# **ESC/POS ESC/Pap EPSON** Paper Roll/Cut Sheet Printers

**ESC/POS** 

*ESC/POS Application* **R** *Programming Guide*

*Ver. 10.04*

**[Printers & Commands](#page-1-0)[ESC/POS Information](#page-6-0)[Character Code Tables](#page-783-0)[Confidentiality Agreement](#page-5-0) [What's New In This Version?](#page-3-0)[How to Use This Guide](#page-2-0)[About This Guide](#page-4-0)**

# <span id="page-1-0"></span>**EPSON** printers & commands

**ESC/POS** 

- **[Commands in Alphanumeric Order](#page-54-0)**
- ■**[Commands Arranged by Function](#page-53-0)**
- ■**Commands Arranged by Printer**

[TM-J7000/J7100 supported commands](#page-14-0) [TM-J7500/J7600 supported commands](#page-20-0) [TM-H5000II supported commands](#page-26-0) [TM-H6000III supported commands](#page-33-0) [TM-U675 supported commands](#page-41-0) [TM-J9000/J9100 supported commands](#page-48-0)

# <span id="page-2-0"></span>**EPSON** how to use this guide

**ESC/POS** 

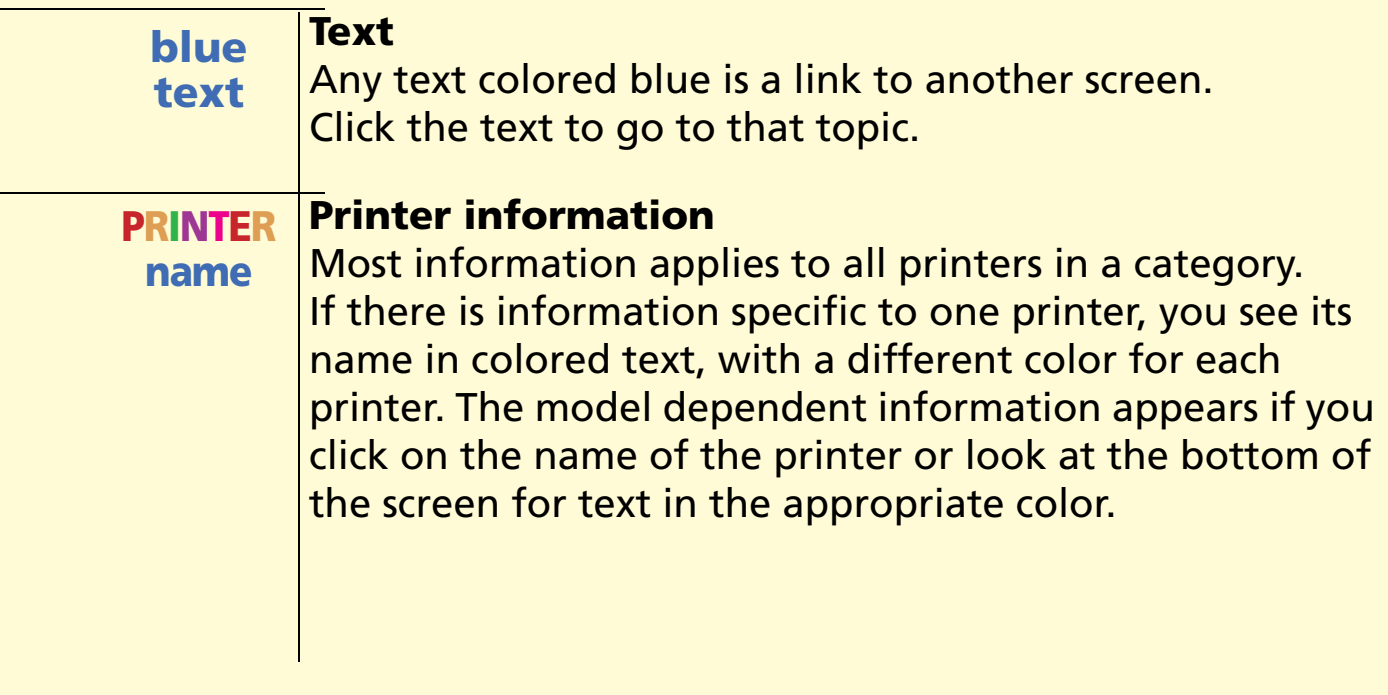

# <span id="page-3-0"></span>**EPSON** what's new in this version?

### **Version 10.00**

TM-J7500/TM-J7600 added.

This guide (Paper Roll/Cut Sheet) is now separate from the guides for other types of printers.

#### **Version 10.01**

TM-H6000II Photo-ID and TM-H6000II Validation models added.

## **Version 10.02**

TM-H6000III added.

#### **Version 10.03**

TM-H6000III Photo-ID, Validation, Scanner, and Simplified / Traditional Chinese models added.

TM-J9000/J9100 added.

### **Version 10.04**

**ESC/POS** 

TM-J9000/J9100 comands added.

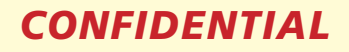

# <span id="page-4-0"></span>**EPSON** about this guide

**ESC/POS** 

ESC/POS<sup>®</sup> Application Programming Guide for Paper Roll/Cut Sheet Printers Version 10.04.Seiko Epson Corporation, Imaging Products Marketing Division

Notice: The contents of this manual are subject to change without notice.

EPSON and ESC/POS® are registered trademarks of Seiko Epson Corporation. Adobe, Acrobat, and Reader are either registered trademarks or trademarks of Adobe Systems Incorporated in the United States and/or other countries.

# <span id="page-5-0"></span>**EPSON** confidentiality agreement

**ESC/POS** 

#### BY USING THIS DOCUMENT, YOU AGREE TO ABIDE BY THE TERMS OF THIS AGREEMENT. PLEASE RETURN THIS DOCUMENT IMMEDIATELY IF YOU DO NOT AGREE TO THESE TERMS.

This document contains confidential, proprietary information of Seiko Epson Corporation or its affiliates. You must keep such information confidential. If the user is a business entity or organization, you must limit disclosure to those of your employees, agents and contractors who have a need to know and who are also bound by obligations of confidentiality.

On the earlier of (a) termination of your relationship with Seiko Epson, or (b) Seiko Epson's request, you must stop using the confidential information. You must then return or destroy the information, as directed by Seiko Epson.

If a court, arbitrator, government agency or the like orders you to disclose any confidential information, you must immediately notify Seiko Epson. You agree to give Seiko Epson reasonable cooperation and assistance in resisting disclosure.

You may use confidential information only for the purpose of facilitating authorized sales and service of, or developing software and similar products for authorized use with, EPSON products. Any other use requires the prior written consent of Seiko Epson.

THE INFORMATION IN THIS DOCUMENT IS PROVIDED "AS IS," WITHOUT WARRANTY OF ANY KIND, INCLUDING ANY WARRANTY OF TITLE OR NONINFRINGEMENT. Seiko Epson has no liability for loss or damage arising from or relating to your use of or reliance on the information in the document.

You may not reproduce, store or transmit the confidential information in any form or by any means (electronic, mechanical, photocopying, recording, or otherwise) without the prior written permission of Seiko Epson.

Your obligations under this Agreement are in addition to any other legal obligations. Seiko Epson does not waive any right under this Agreement by failing to exercise it. The laws of Japan apply to this Agreement.

# <span id="page-6-0"></span>**ESC/POS**® **PROPRIETARY COMMAND SYSTEM**

The market for store automation equipment is changing rapidly with the widespread introduction of POS (point of sale) terminals. These terminals are now appearing even in small retail stores and specialty shops.

As personal computers begin to be used as POS terminals, the demand for matching uniform peripheral devices is expected to rise. At present, however, many of the competing POS terminal printers on the market employ mutually incompatible command sets. This imposes limits on the expandability and range of applications possible with PC-based systems. There is a need for a new command set designed to provide the expandability and universal applicability demanded by the market.

### **ESC/POS**

EPSON took the initiative by introducing ESC/POS, a proprietary POS printer command system, which includes patented or patent pending commands and enables versatile POS system construction with high scalability. Compatible with all types of EPSON POS printers and displays, this proprietary control system also offers the flexibility to easily make future upgrades. Its popularity is worldwide.

ESC/POS is designed to reduce the processing load on the host computer in POS environments. It comprises a set of highly functional and efficient commands that enables the full realization of the potential of printers.

#### **A command set designed for universal applicability**

The commands that are supported by all EPSON POS printers and those that are specific to individual models are clearly described. This means that ESC/POS compatible software will work with any system and be suitable for a wide range of applications.

### **Superb expandability allowing the addition of new functions**

New functions can be added and accommodated by the categories already provided in the command system.

### **Allows more effective use of software**

Once a software application has been created for one printer in the TM series, it can be used as the basis for versions for the other printers in the series. Only a small portion of the program source code needs to be modified.

# **COMMAND CLASSIFICATION**

ESC/POS printer commands are classified by functions such as print, character, print position, printing paper, line spacing, panel button, paper sensor, mechanism control, status, bar code, bit-image, macro function, control option, and miscellaneous functions. The classification is called function classification.

ESC/POS printer commands are also classified by sheet and grade. The sheet and grade classification is called matrix classification.

The sheet classification is divided into single sheet commands and multiple sheet commands. The grade classification is separated into basic commands and extension commands.

Basic commands are defined as fundamental printer controls, including print commands and character type selection commands. Extension commands are defined as control codes for functions specific to individual printers. These commands are further divided into mechanical extension commands that relate to additional mechanical functions such as stamp and autocutter units, hardware extension commands that relate to additional hardware functions such as panel button and status transmission controls, and software extension commands that relate to additional software functions such as user-defined and bar code controls. The next screen is an overview diagram of the matrix classification of ESC/POS.

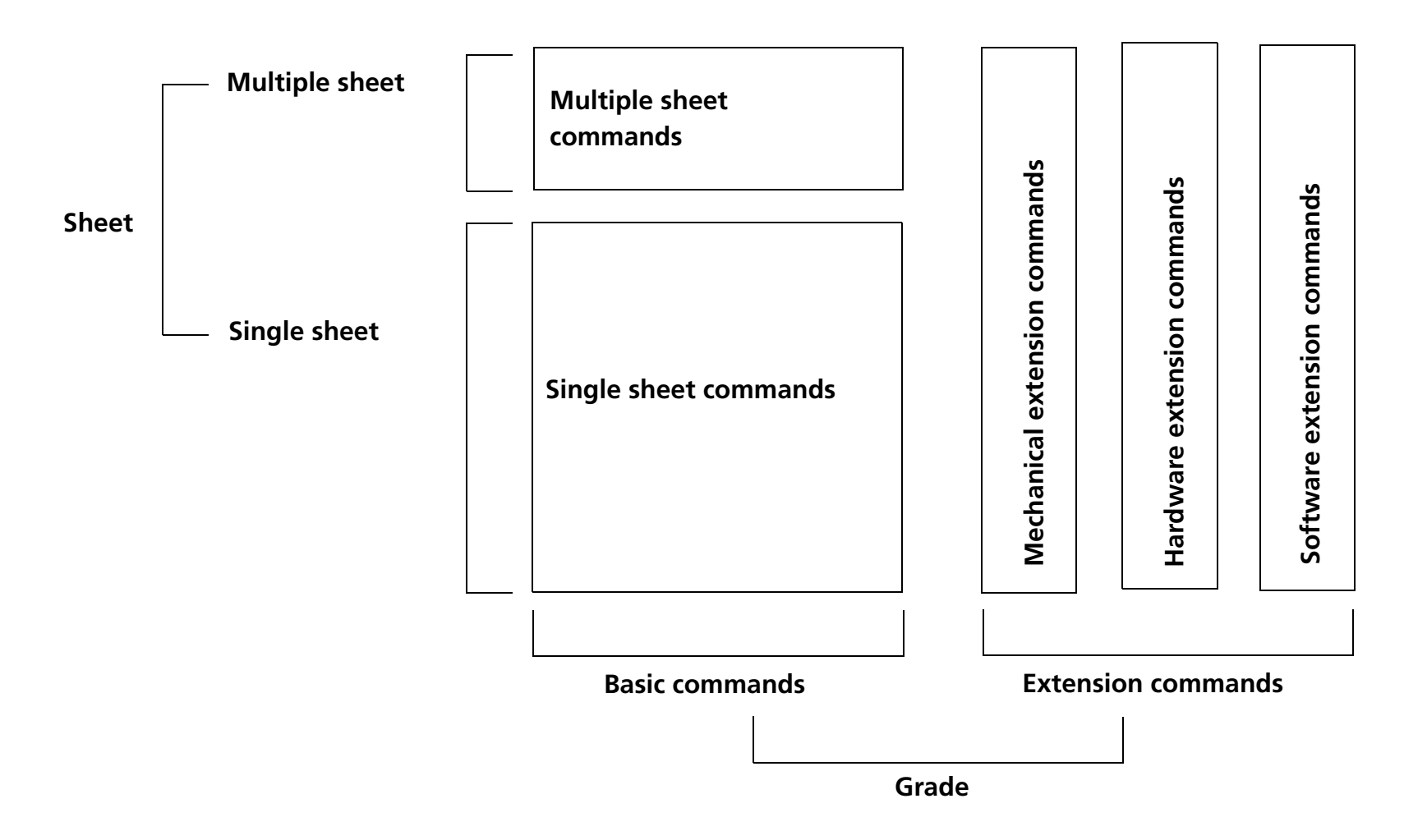

# **OVERVIEW OF DATA PROCESSING**

#### **Character Data and Normal Commands**

The printer stores data sent from the host computer in the receive buffer temporarily, and then the printer interprets the data and classifies them into commands or character data sequentially. If the data from the receive buffer is a normal command, the printer processes the command corresponding to its function; for example, if the data interpreted is **ESC 3**, the printer changes a setting value for the line spacing, and if it is **LF**, the printer prints the data in the print buffer and feeds the paper one line.

If the data from the receive buffer is character data, the printer reads the appropriate font data from the resident character generator and writes image data to the print buffer.

#### **Real-time Commands**

The printer stores data sent from the host computer in the receive buffer, interprets the data, and processes the commands corresponding to their function one line at a time. The real-time commands are the commands that consist of a **DLE** extension, such as **DLE EOT** or **DLE ENQ**. They are processed immediately. The real-time commands are ignored as undefined codes in the main processing.

### **Data processing diagram**

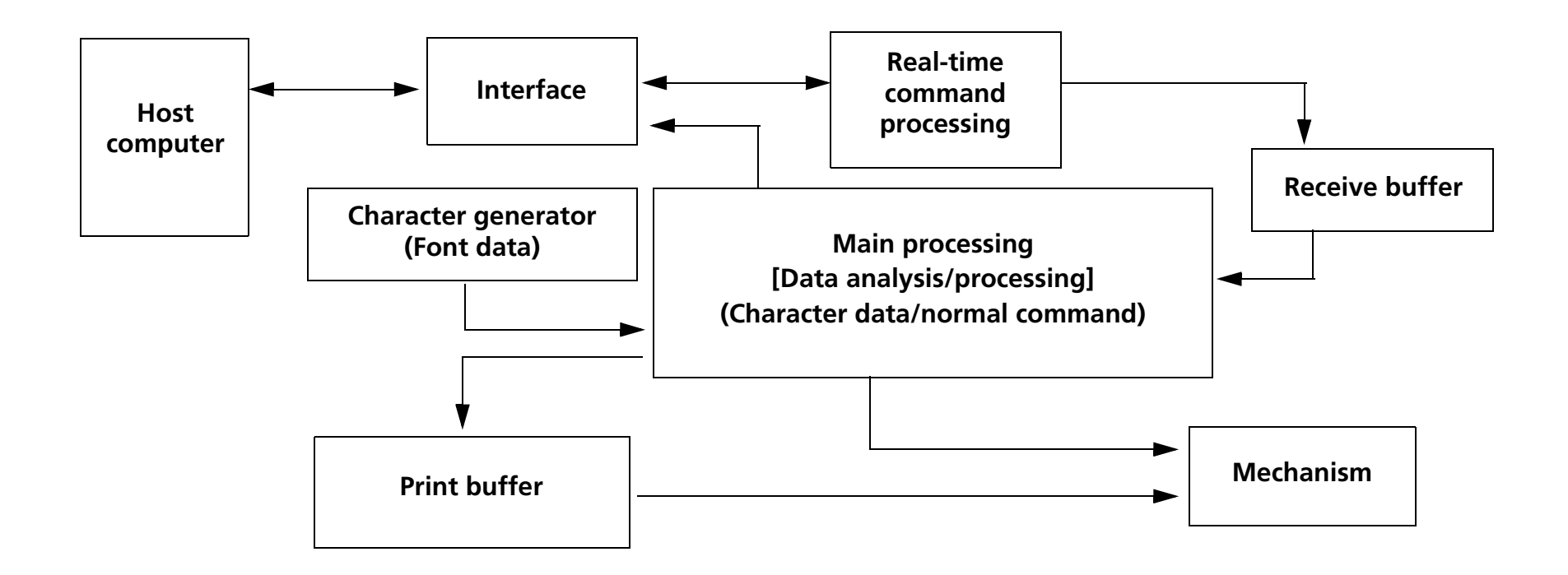

# **DEFINITIONS**

#### **Normal commands**

Normal commands are all the commands except real-time commands. The normal commands are stored in the receive buffer temporarily and then processed sequentially.

#### **Real-time commands**

Real-time commands are the commands that consist of a **DLE** extension (such as **DLE EOT** or **DLE ENQ**). The realtime commands execute processing when received. After executing, they are stored in the receive buffer and then discarded as undefined codes when the normal commands are processed.

#### **Receive buffer**

The receive buffer is used to store data from the host computer. All received data is stored in this buffer and processed in the order received. Buffer capacity depends on the printer model used.

#### **Obsolete commands**

These are commands that will not be supported by future printer models. The command descriptions give a better command to use for the same function.

#### **Print buffer**

The print buffer is used to store image data for printing.

#### **Print buffer-full**

This state occurs when the print buffer becomes full.

#### **Print buffer-full printing**

If new print data (such as characters or bit images) or horizontal tabs are processed in standard mode when the print buffer is full, the image data already stored in the print buffer is printed, and a line feed is executed. This is the same operation as **LF**. The data (print data or horizontal tab) that causes the print buffer-full is processed from the beginning of the next line.

If new print data (such as characters or bit images) or horizontal tabs are processed in page mode when the print buffer is full, the printer moves the print position to the beginning of the next line (the same operation as **LF**) and processes the data (print data or horizontal tabs) that causes the print buffer-full.

#### **Beginning of the line**

The beginning of the line meets all of the following conditions:

- No data exists in the print buffer.
- No spaces are skipped by **HT** in the print buffer.
- The print position has not been specified by **ESC \$** or **ESC \**.

In standard mode, the beginning of the line is the left margin.

#### **Printable area**

This is the maximum printable area specified for each printer model.

This can be changed by setting the paper width with **GS ( E fn** = 5 or DIP switch or setting of paper layout that is supported by the label printer model.

#### **Printing area**

This is the printing range set by a command. The printing area should be equal to or smaller than the printable area. In standard mode, the printing area is set by **GS L** and **GS W**, and in page mode, it is set by **ESC W**.

#### **Ignoring a command**

This is the printer state in which the printer does nothing after receiving all codes, including parameters.

#### **Horizontal/vertical direction**

Horizontal direction is the direction that is perpendicular to the paper feed direction. Vertical direction is the paper feed direction. In page mode, however, horizontal/vertical direction differs, depending on the print direction of a character, not the paper feed direction.

#### **Baseline**

The baseline for character sets that are 9 dots high (for example,  $7 \times 9$  and  $9 \times 9$ ) is the invisible line marking the bottom of the character matrix (the bottom of the lowest dot possible). For other character sets, the baseline is the bottom of all characters, excluding descenders, such as the bottom parts of "g" and "y", which are below the baseline.

#### **Setting commands**

Setting commands change printer status by processing a command and affect printer operation and print results thereafter. The commands that can specify enhanced characters, set paper feed amount, and select a character are setting commands as are some of the normal commands.

#### **Executing commands**

Executing commands affect printer operation and change the printer status temporarily but do not affect the following printer operation. Functions of printing, paper cutting, and status transmission are executing commands and the real-time commands and some of the normal commands are executing commands.

#### **MSB**

Most Significant Bit

#### **LSB**

Least Significant Bit

#### **Obsolete commands**

These are commands that will not be supported by future printer models. The description of each of these commands gives a better command to use for the same function.

#### **"Reserved" bit**

"Reserved" bits are as follows:

- Bit that will be used for an extended function in the future.
- Bit that has a function in the ESC/POS specification; however, the printer does not support the function.

Use a bit with a value indicated in a table.

#### **"Fixed" bit**

Use a bit only with a value indicated in a table.

# <span id="page-14-0"></span>**TM-J7000/J7100 SUPPORTED COMMANDS**

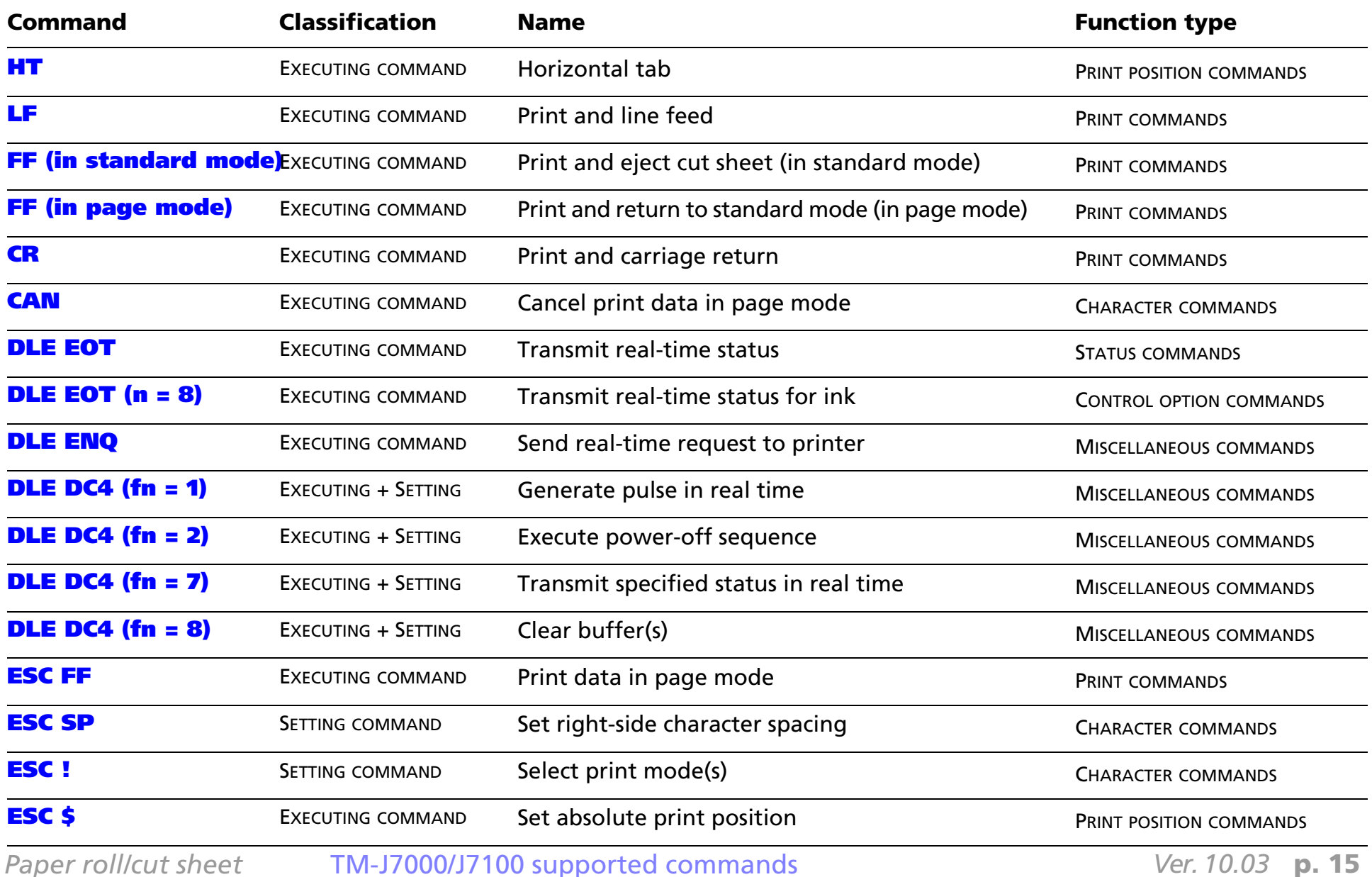

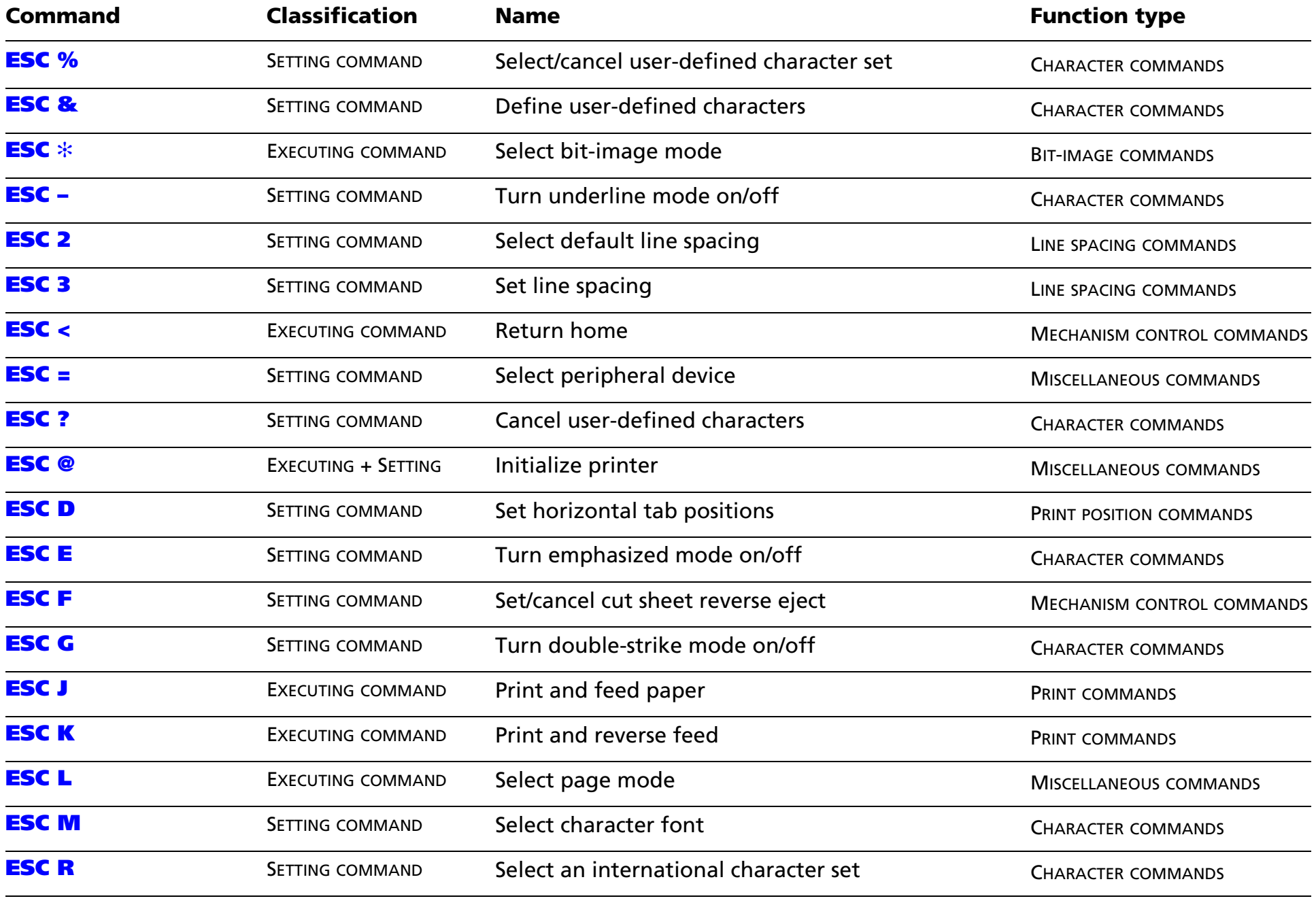

*Paper roll/cut sheet* TM-J7000/J7100 supported commands *Ver. 10.03* **p. 16**

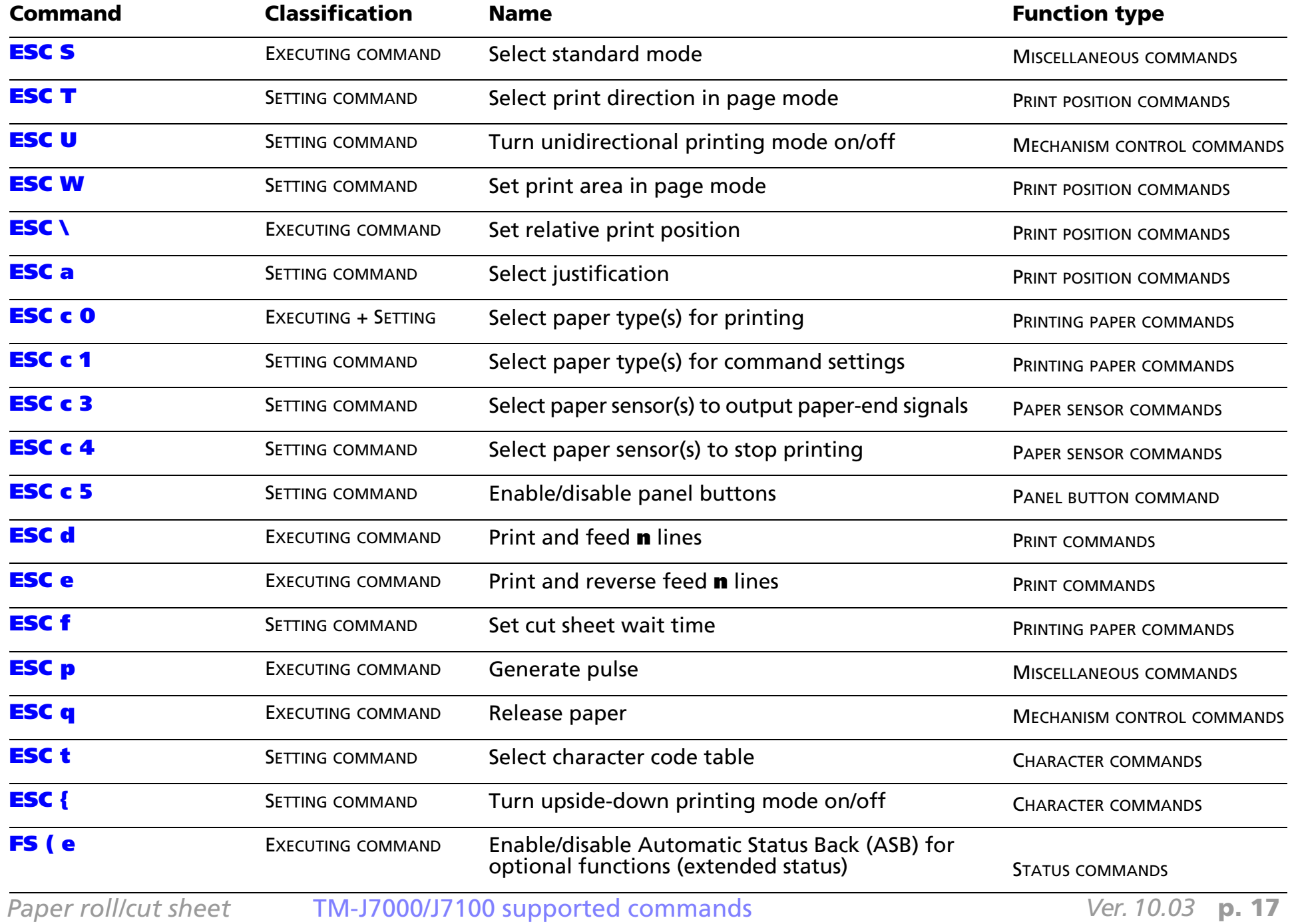

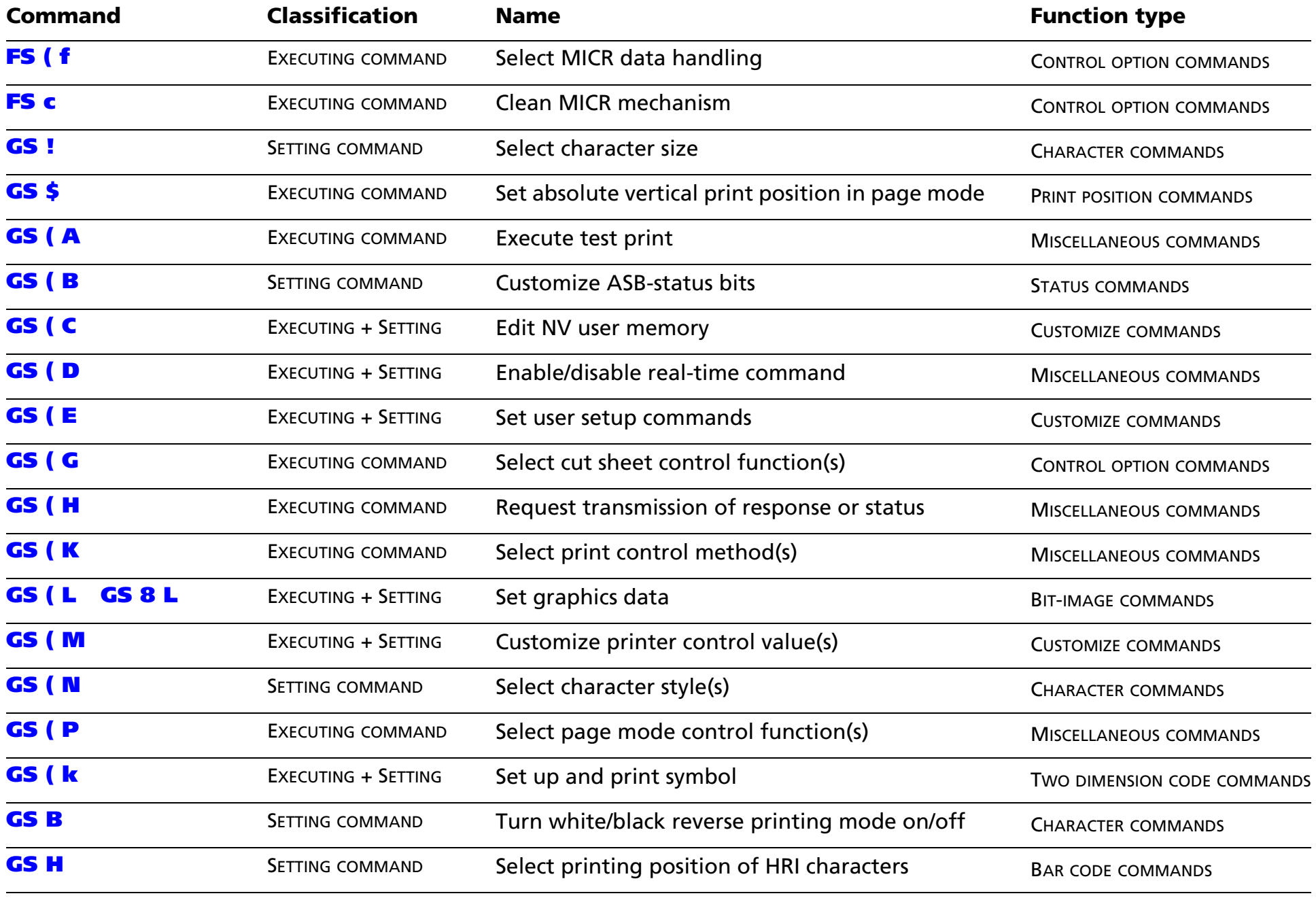

*Paper roll/cut sheet* TM-J7000/J7100 supported commands *Ver. 10.03* **p. 18**

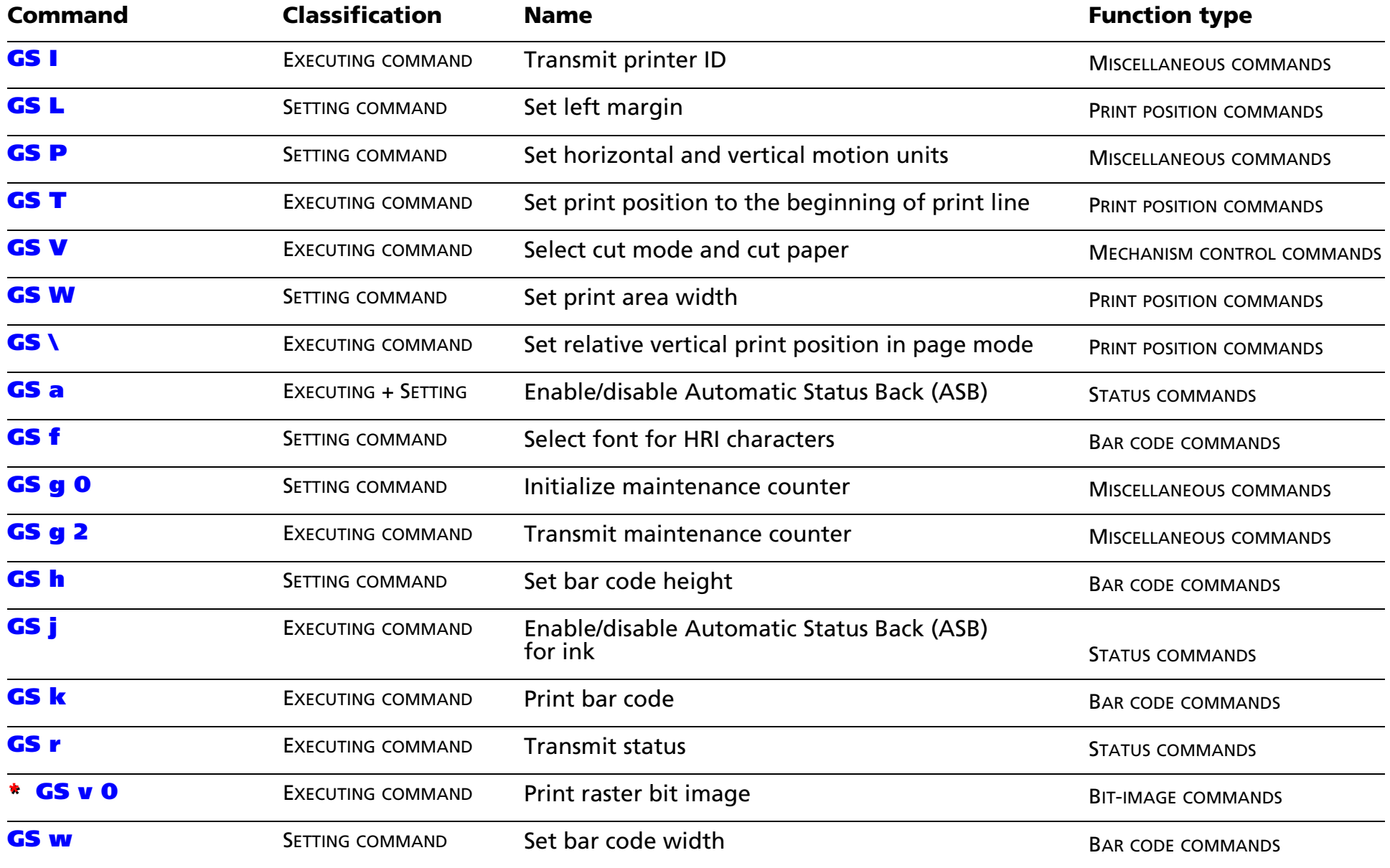

*Paper roll/cut sheet* TM-J7000/J7100 supported commands *Ver. 10.03* **p. 19**

The following commands are supported only by the printers with the optional Magnetic Ink Character Recognition (MICR) reader. (The MICR reader is a factory-installed option.)

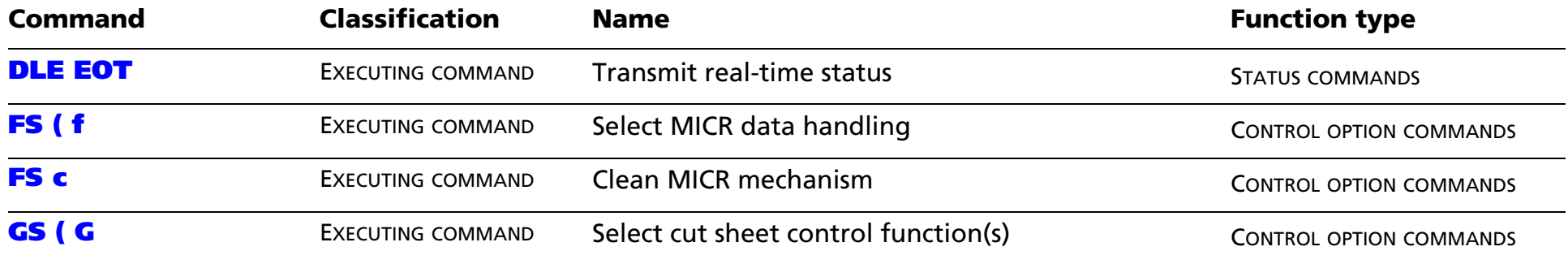

# <span id="page-20-0"></span>**TM-J7500/J7600 SUPPORTED COMMANDS**

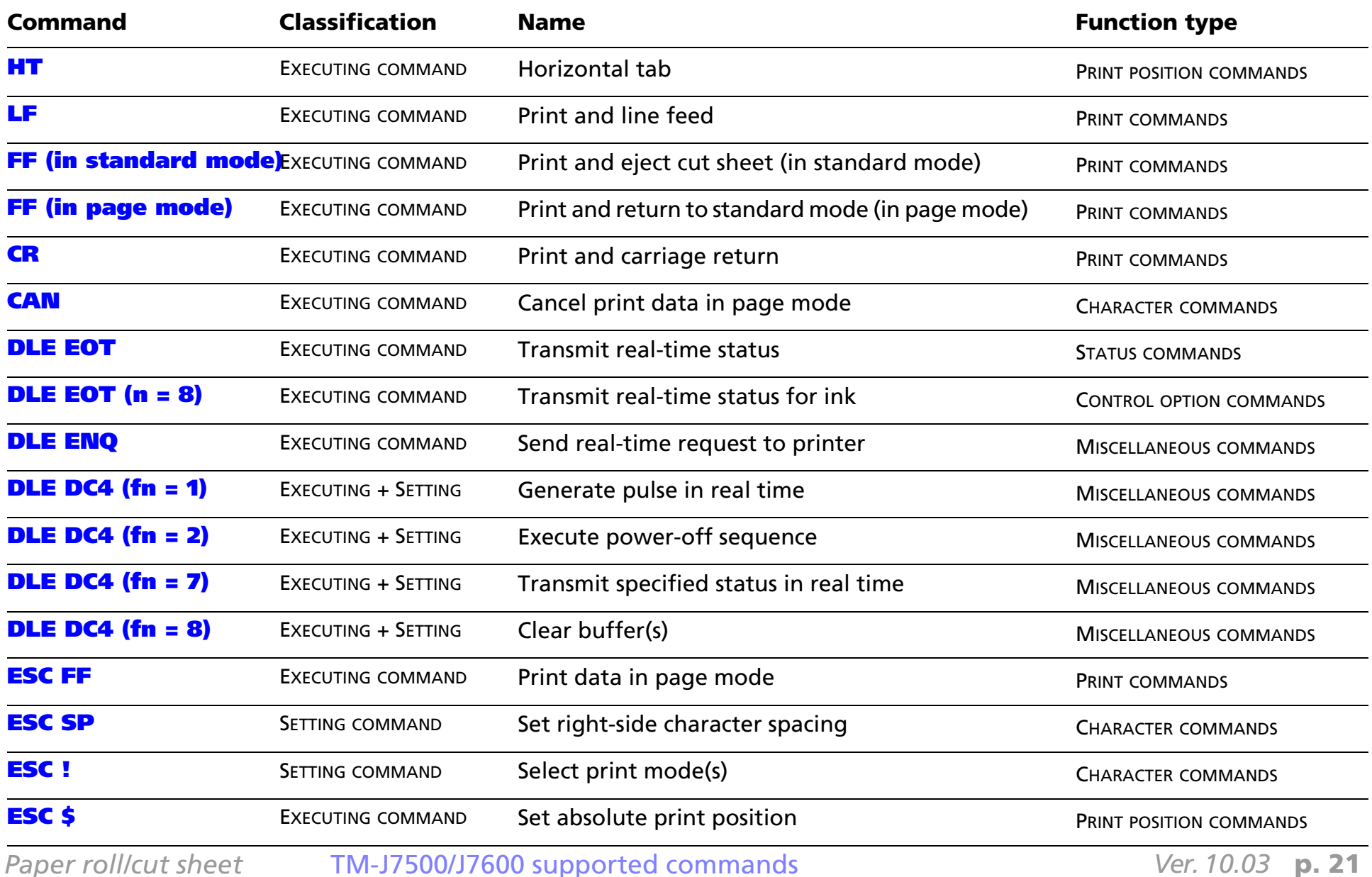

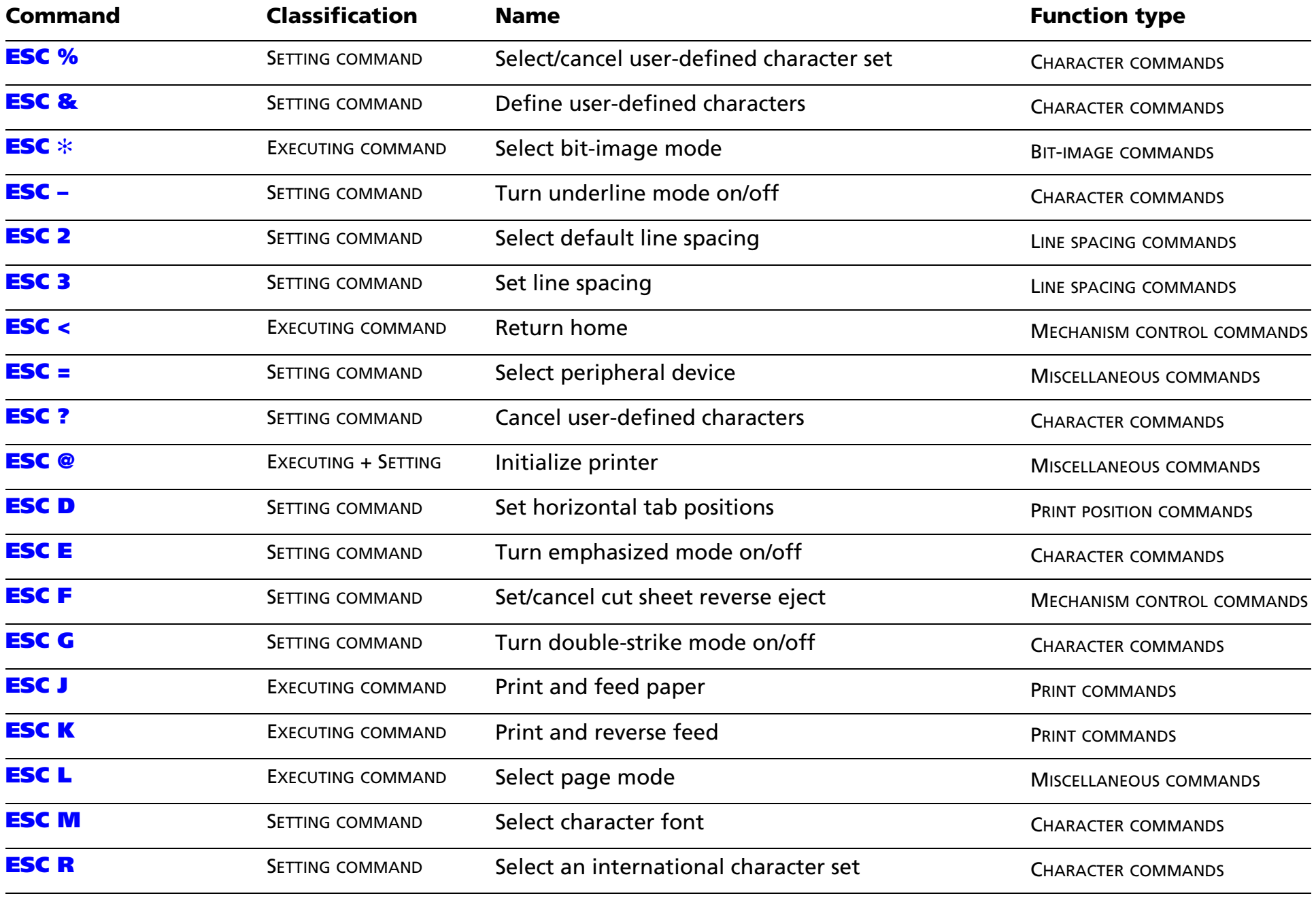

*Paper roll/cut sheet* TM-J7500/J7600 supported commands *Ver. 10.03* **p. 22**

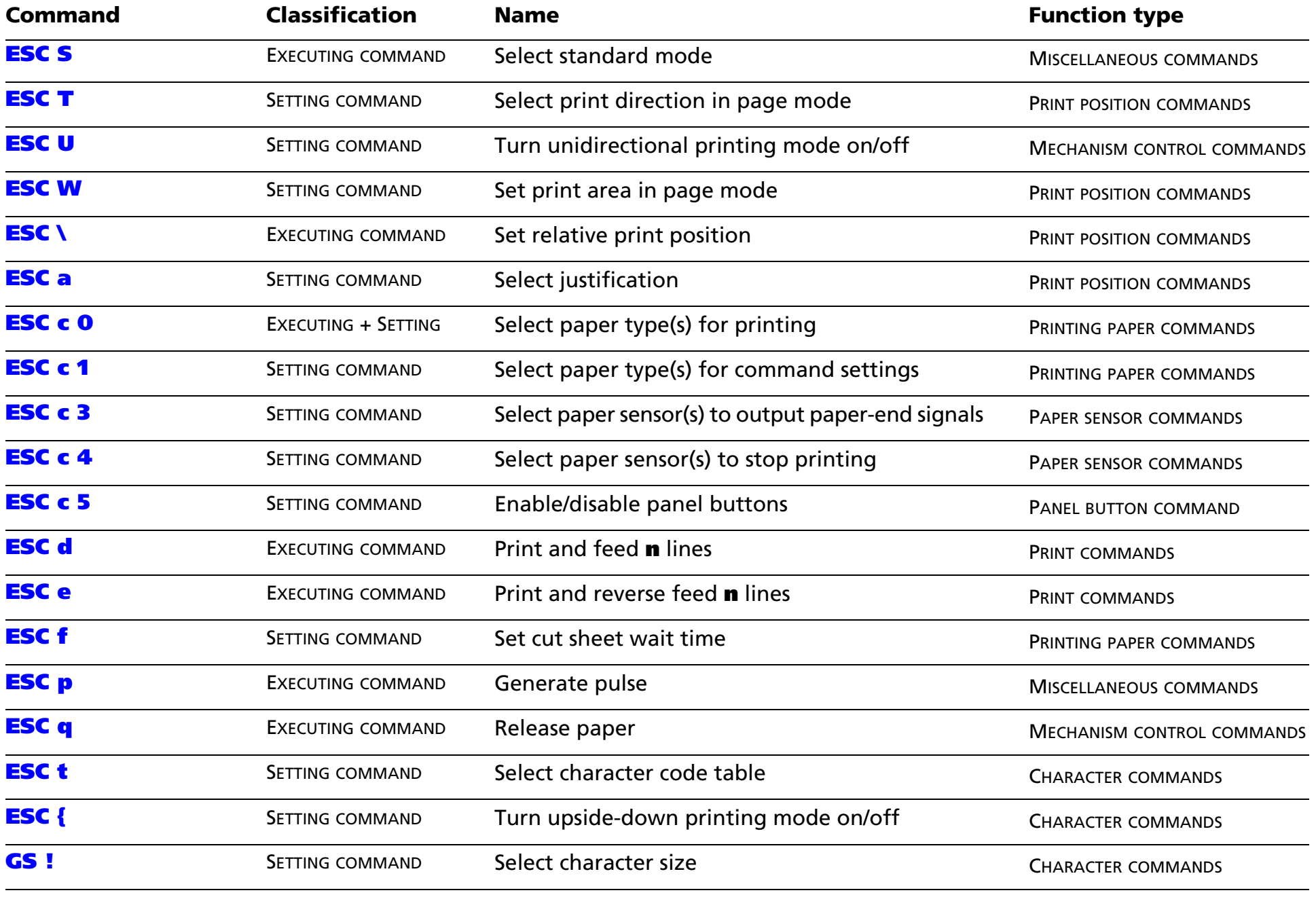

*Paper roll/cut sheet* TM-J7500/J7600 supported commands *Ver. 10.03* **p. 23**

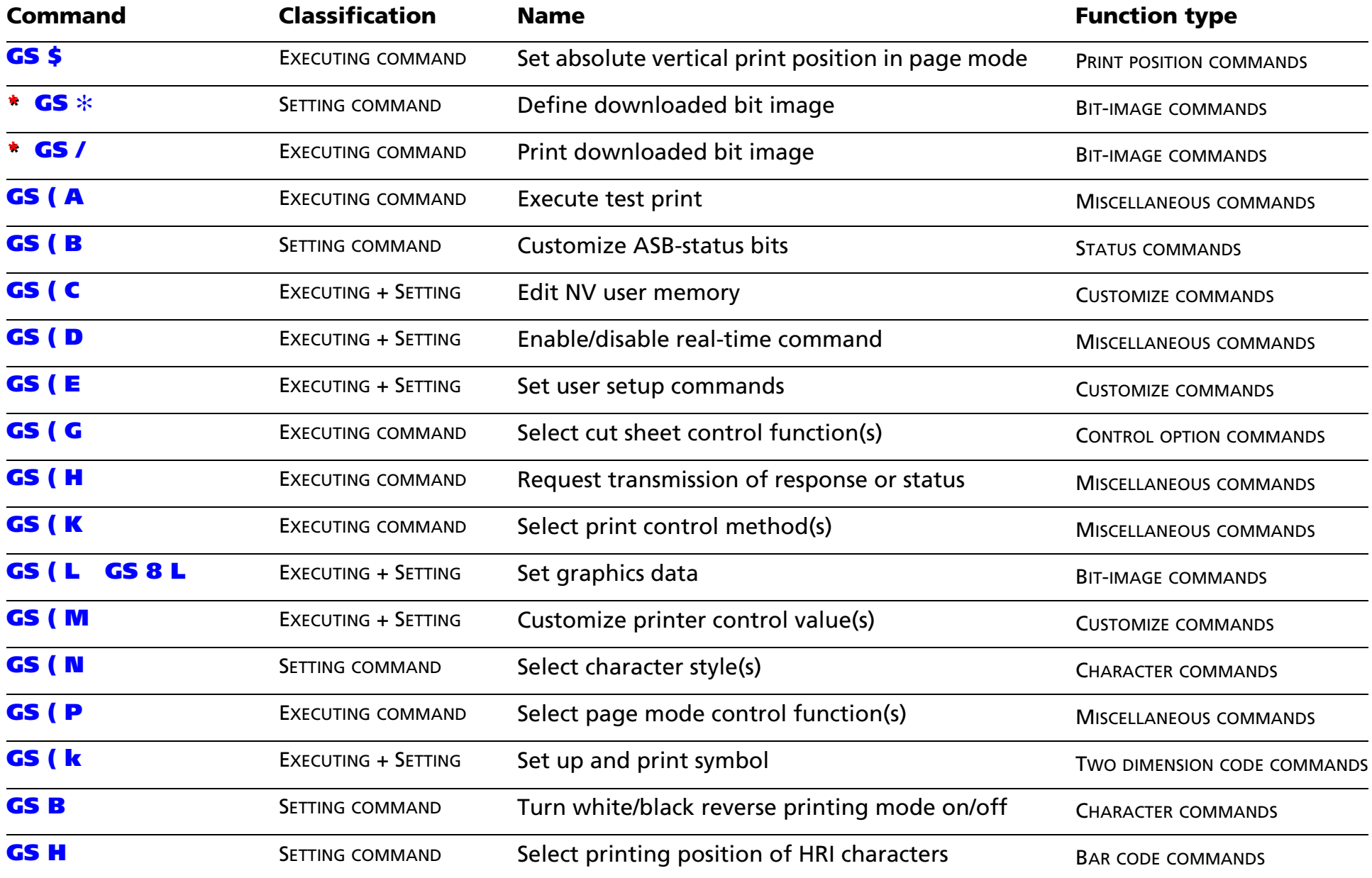

*Paper roll/cut sheet* TM-J7500/J7600 supported commands *Ver. 10.03* **p. 24**

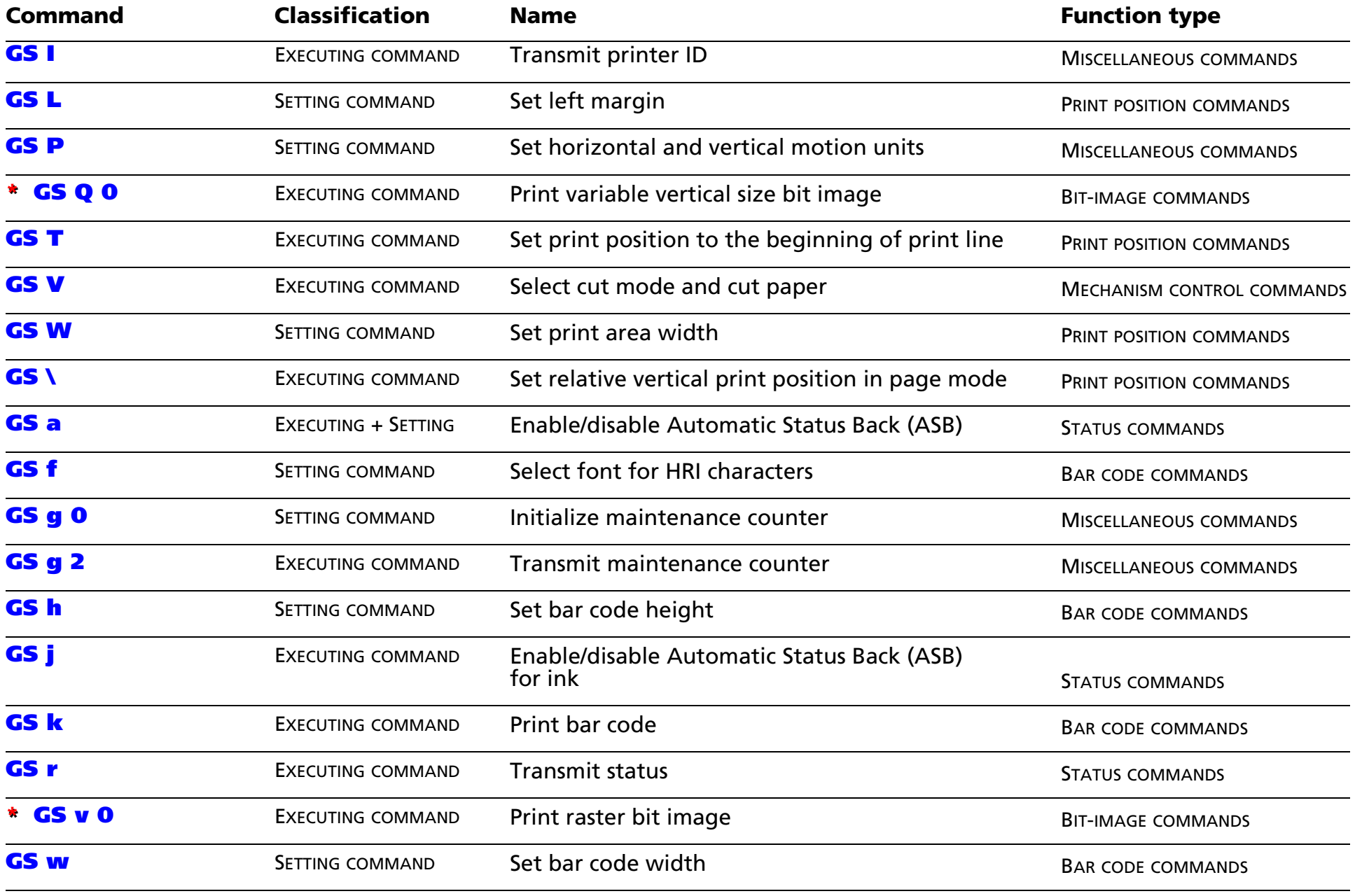

*Paper roll/cut sheet* TM-J7500/J7600 supported commands *Ver. 10.03* **p. 25**

# **obsolete commands obsolete commands**

The following commands are obsolete commands and will not be supported by future printer models. More suitable substitute commands are listed to the right.

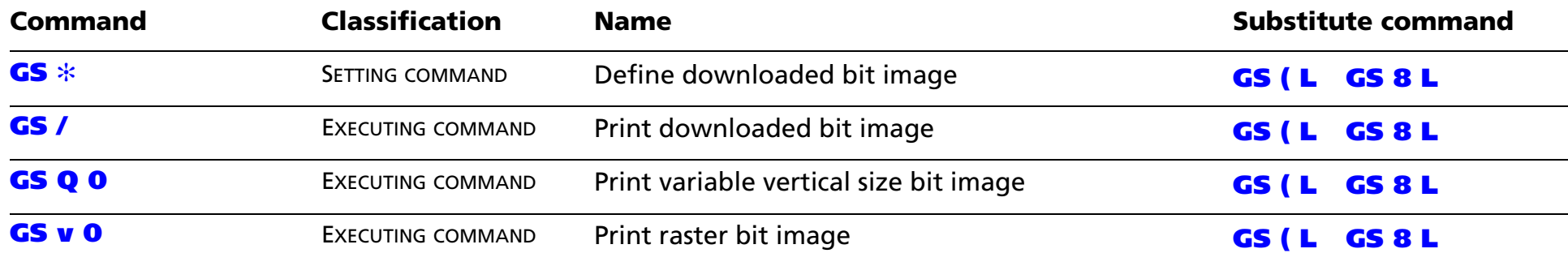

# <span id="page-26-0"></span>**TM-H5000II SUPPORTED COMMANDS**

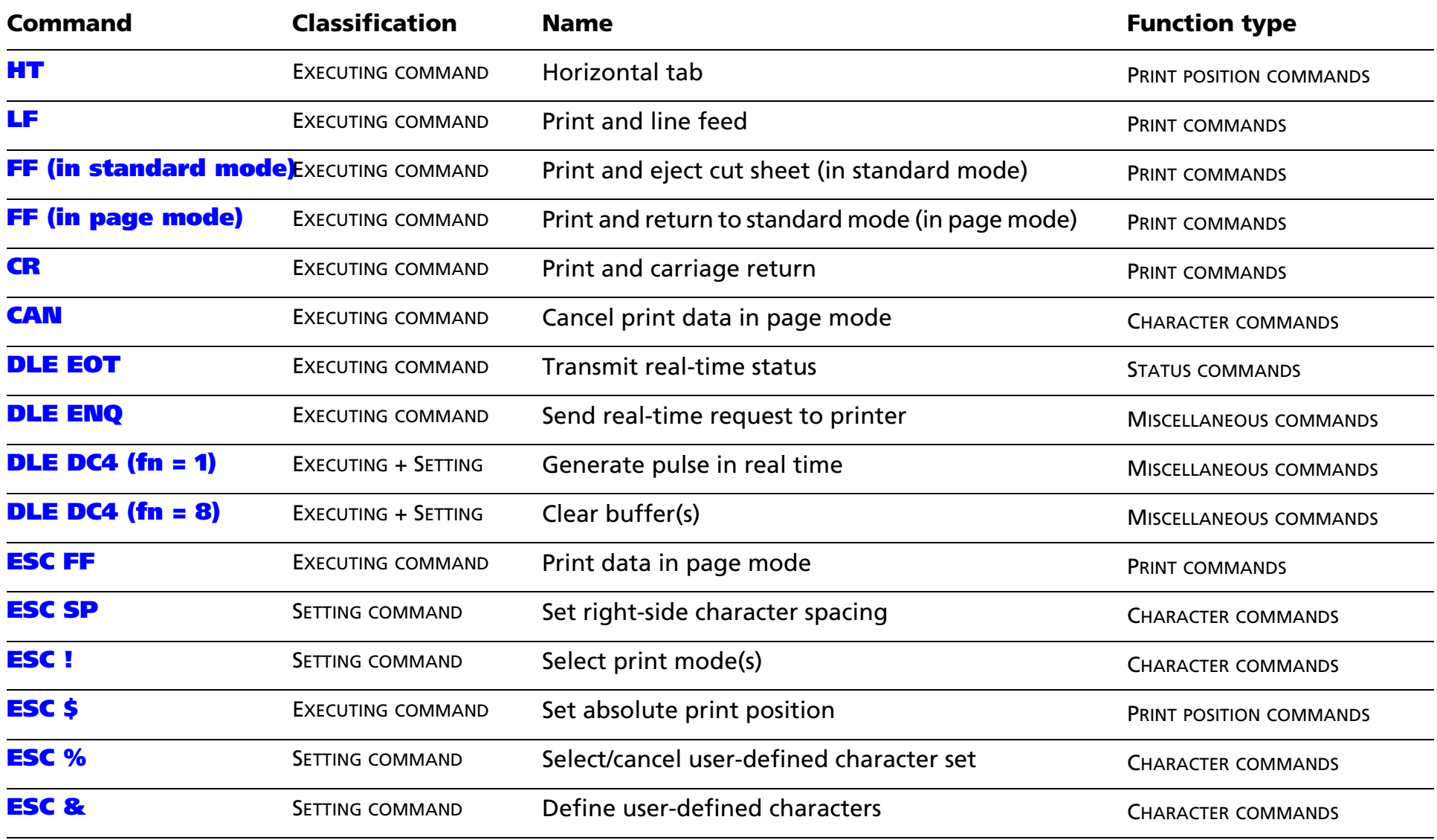

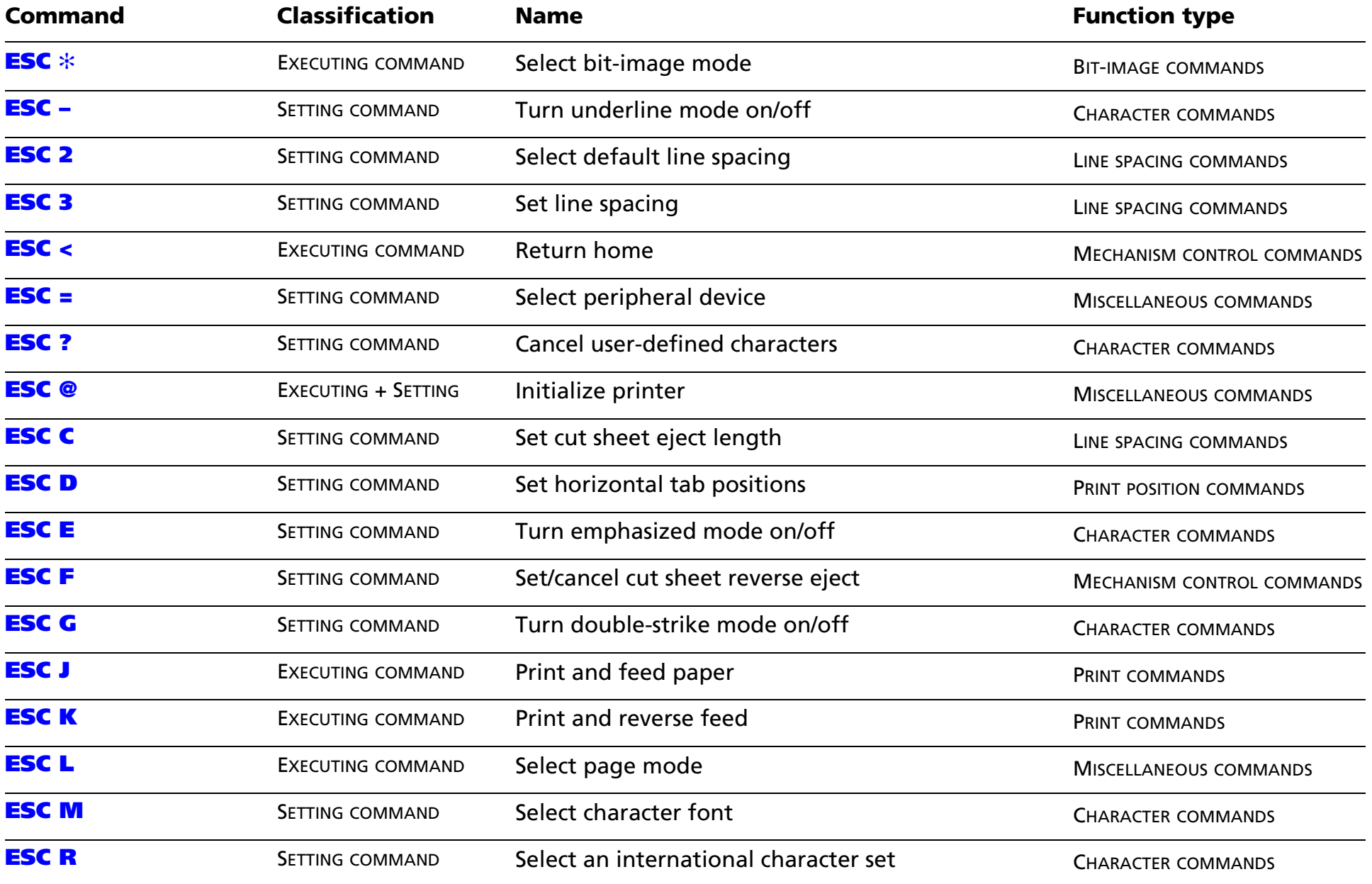

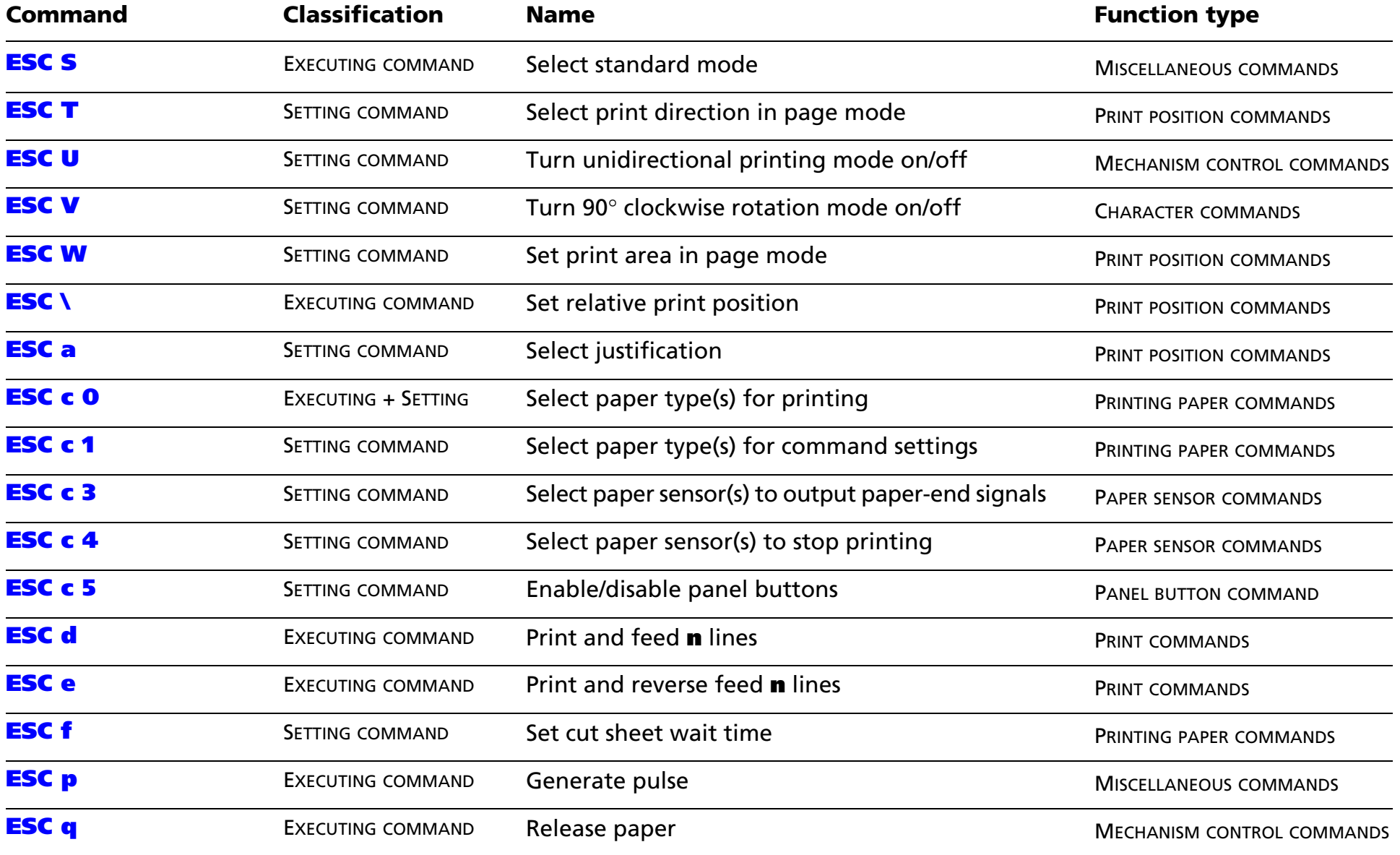

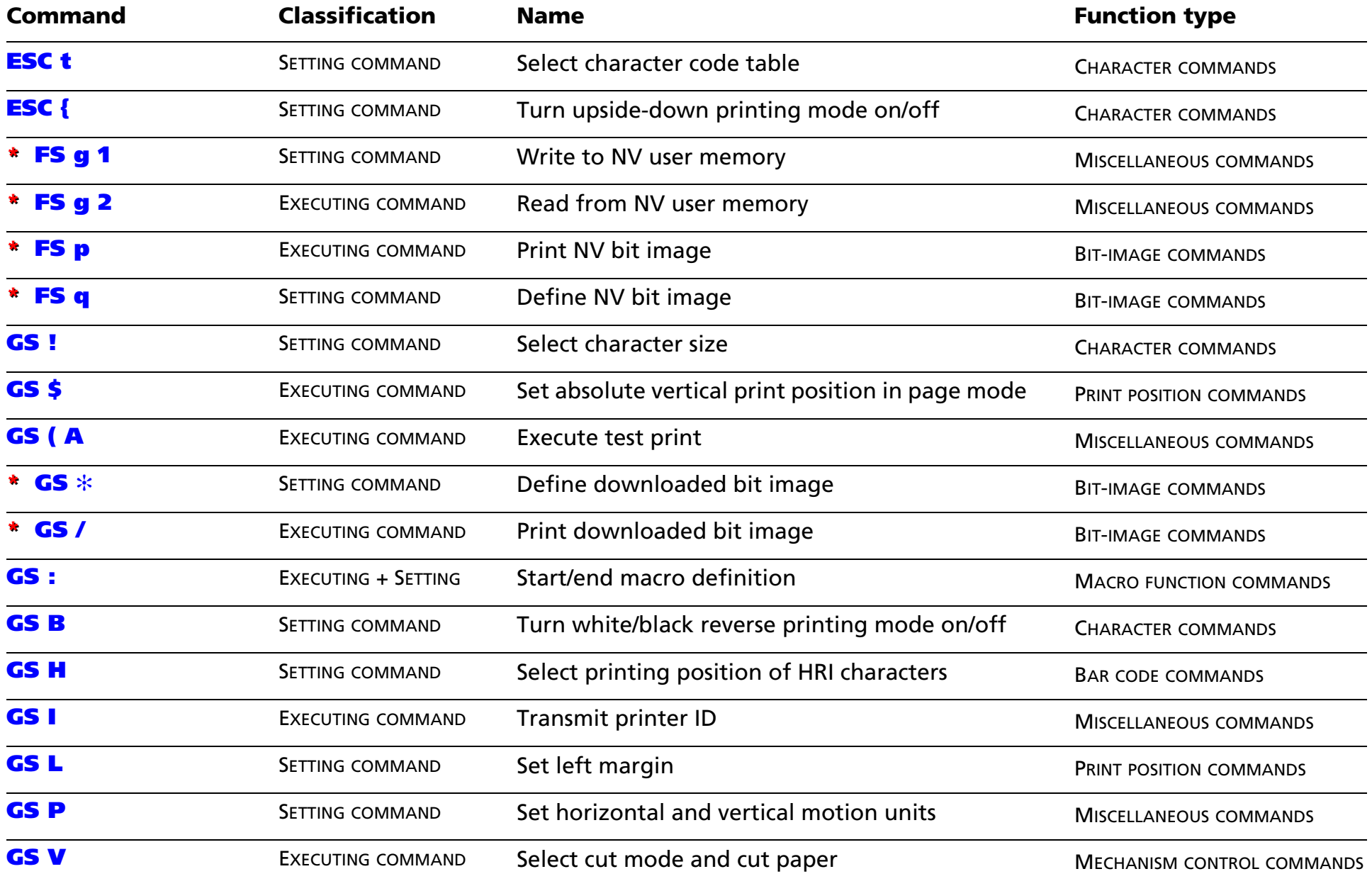

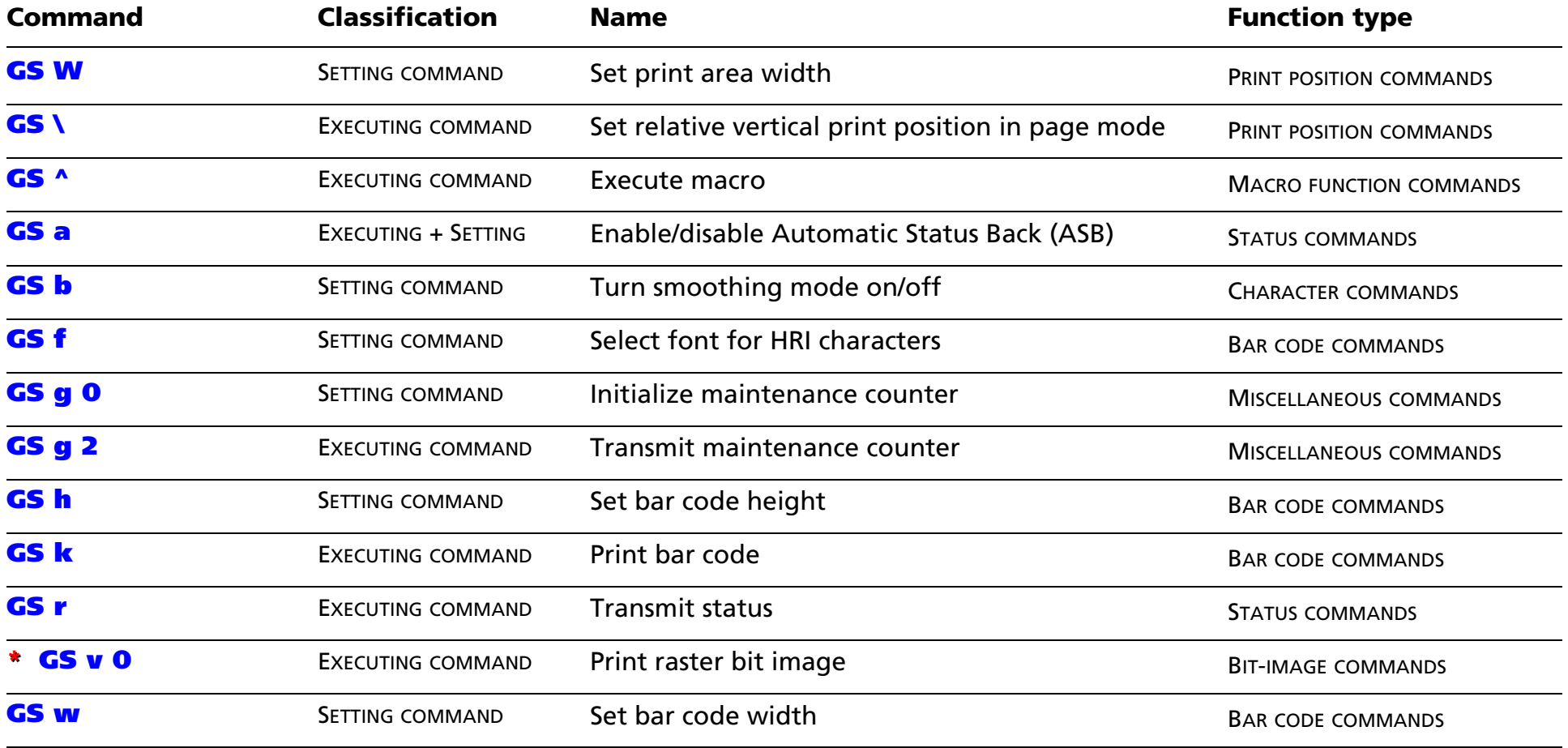

The following commands are supported only by the printers with the optional Magnetic Ink Character Recognition (MICR) reader. (The MICR reader is a factory-installed option.)

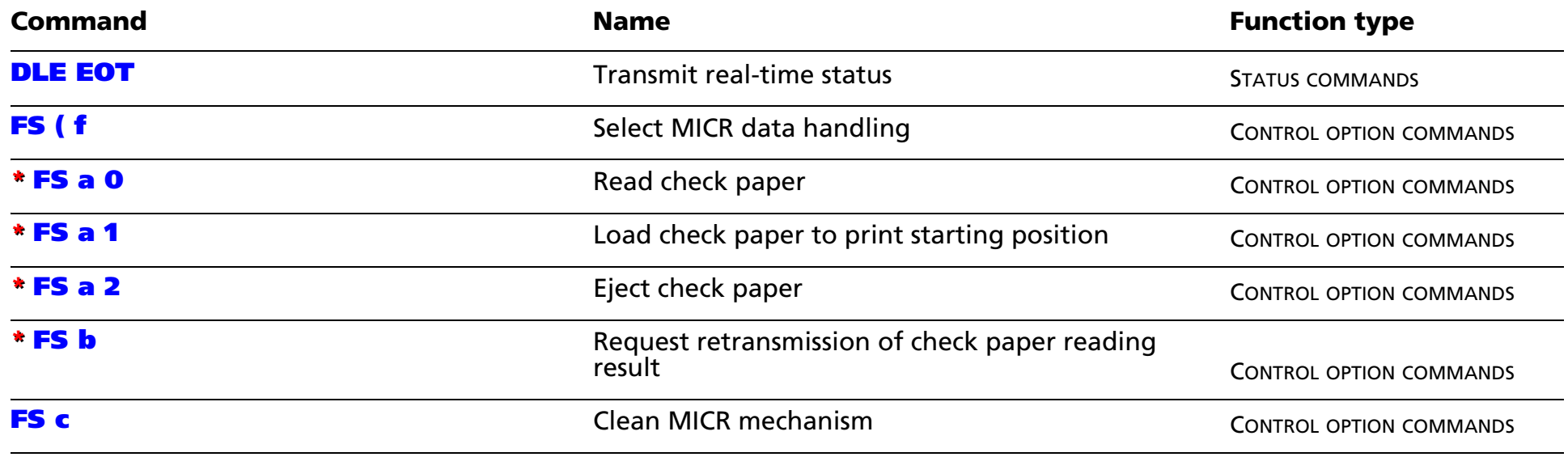

The following commands are supported only by Simplified Chinese/Traditional Chinese/Korean/Japanese models.

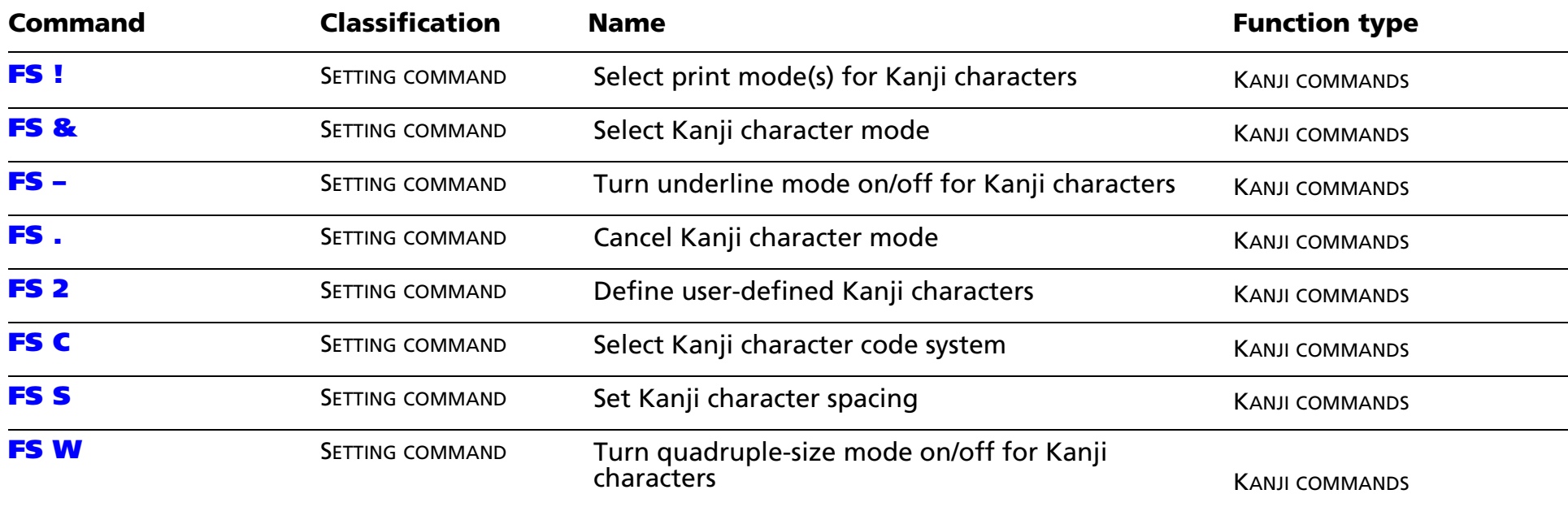

# <span id="page-33-0"></span>**TM-H6000III SUPPORTED COMMANDS**

See TM-H6000III for TM-H6000II.

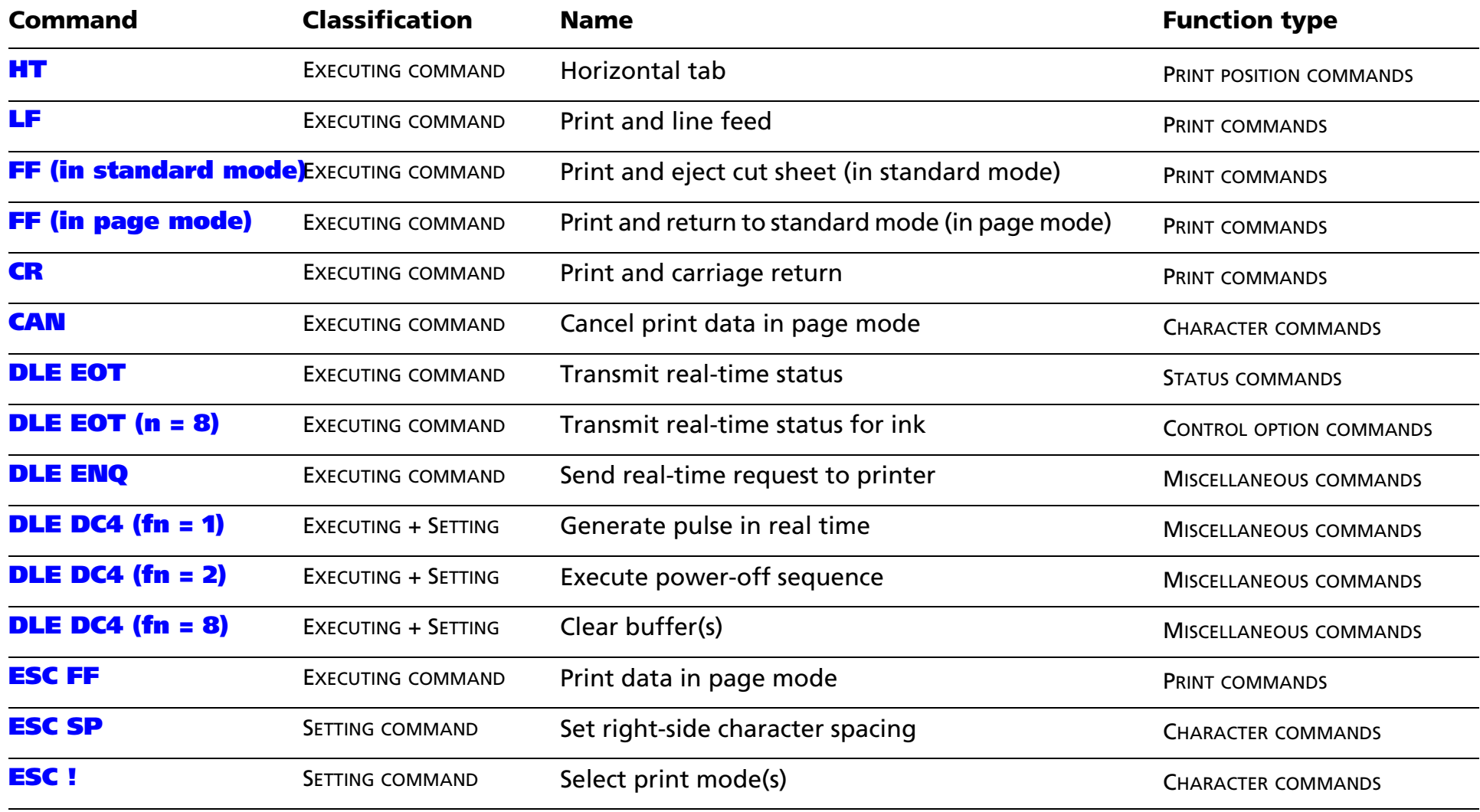

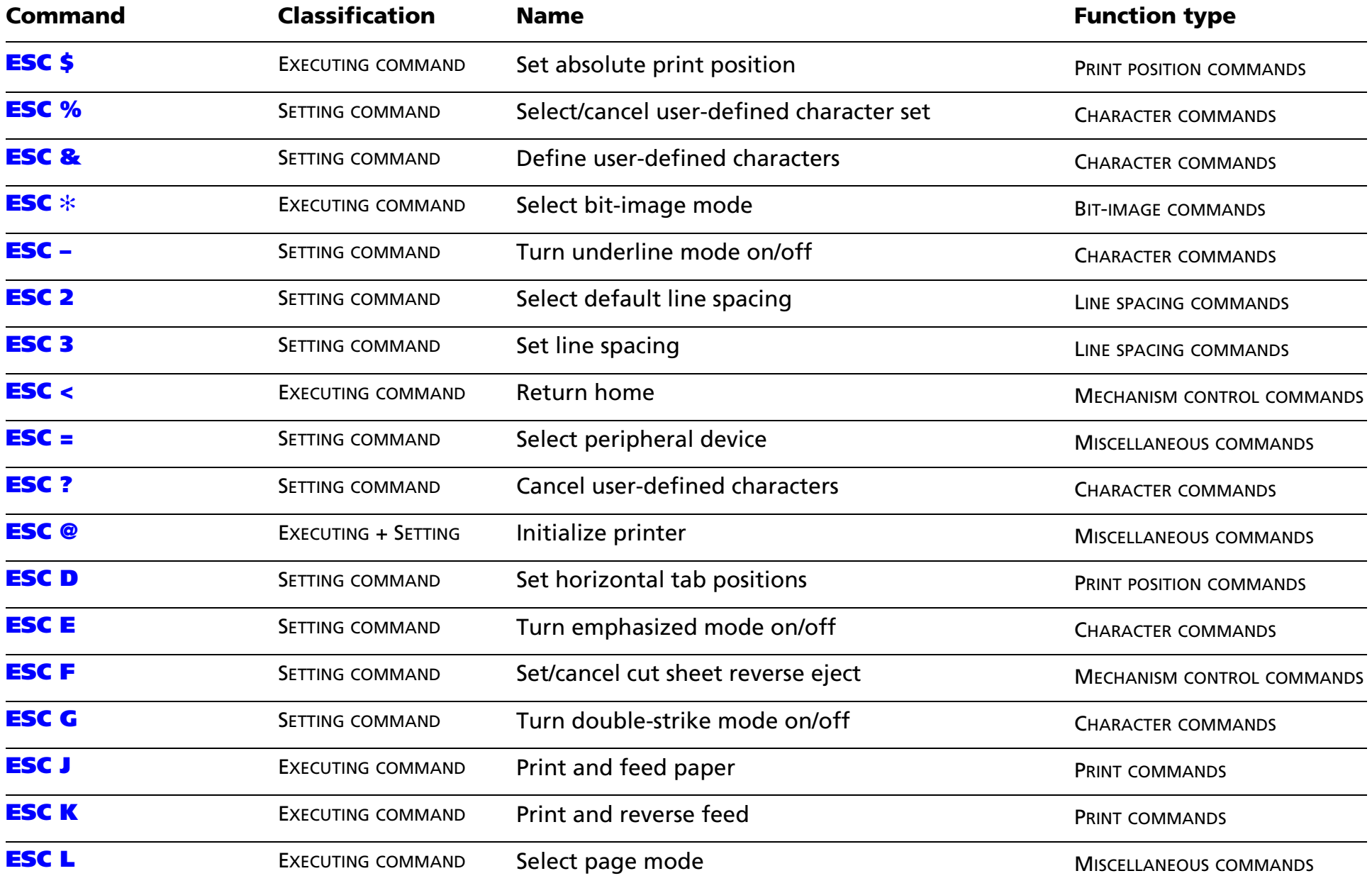

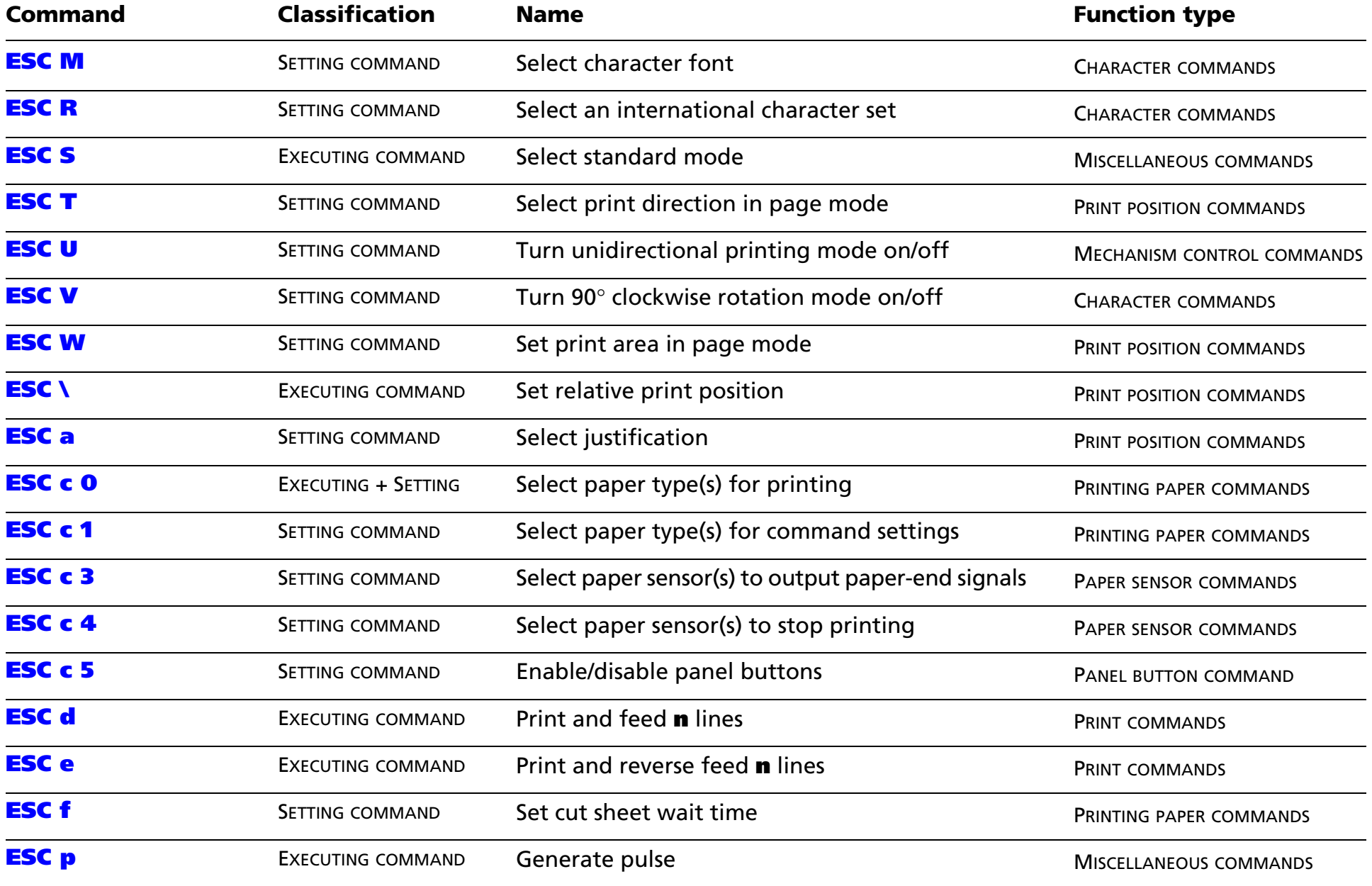
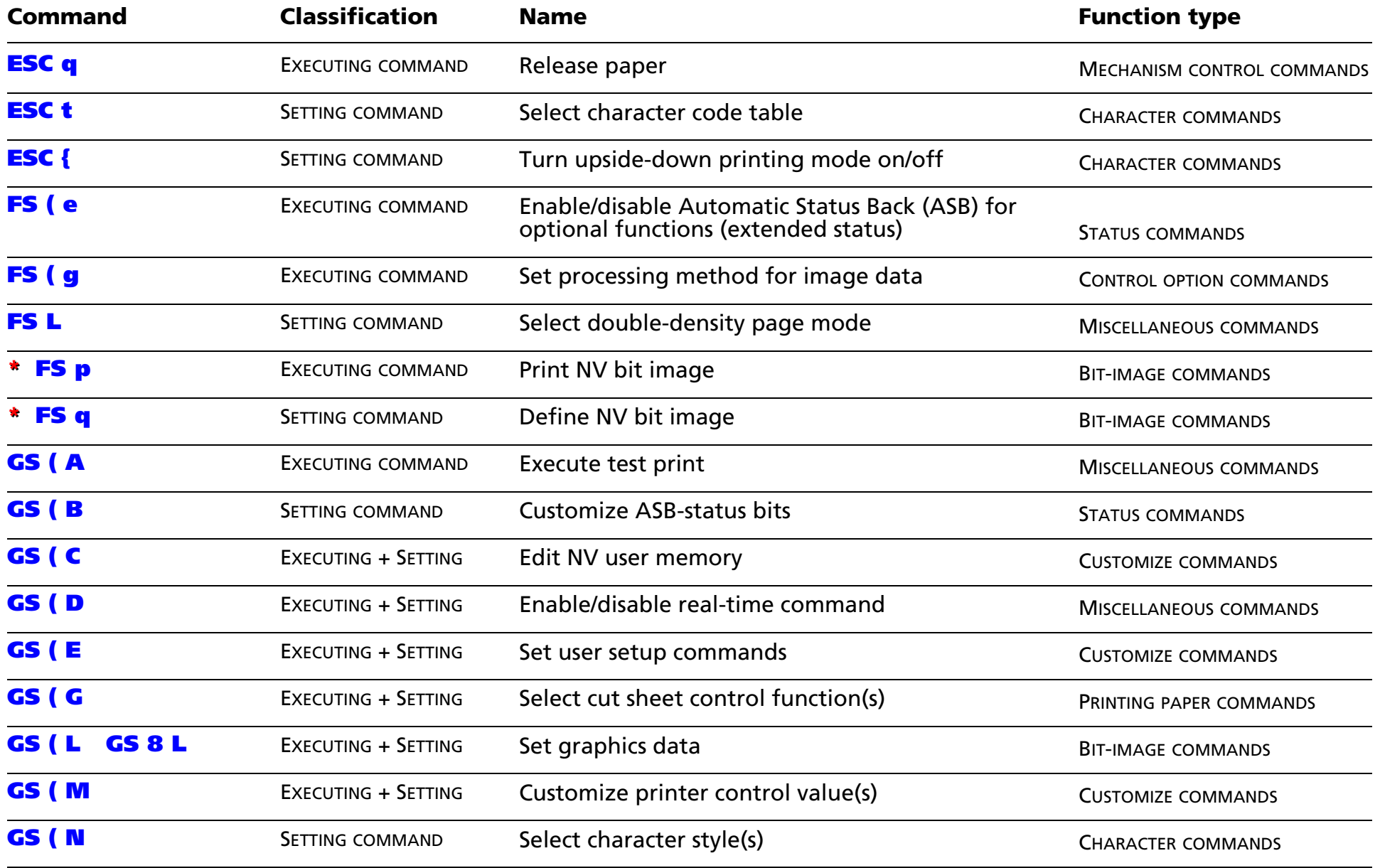

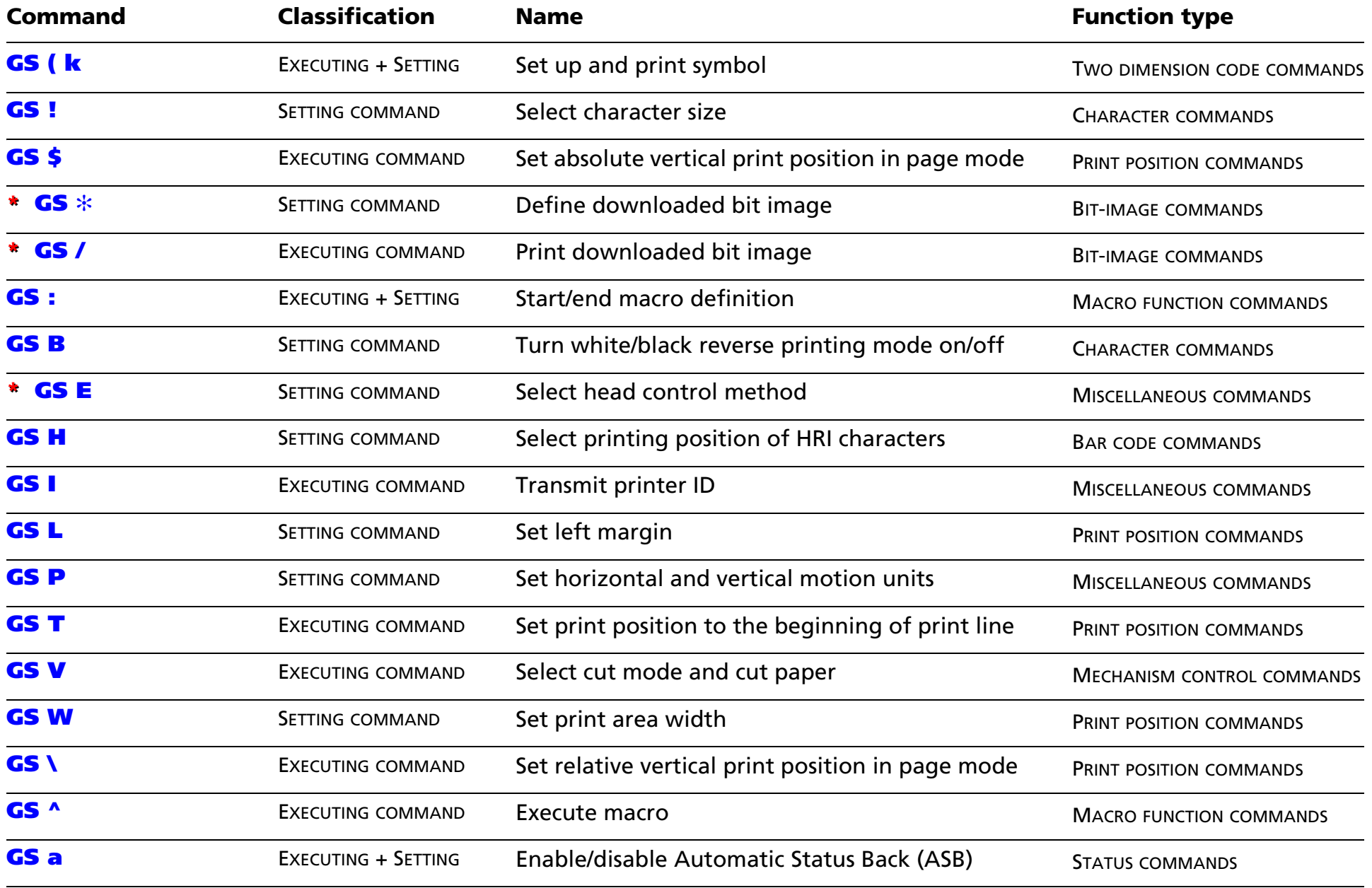

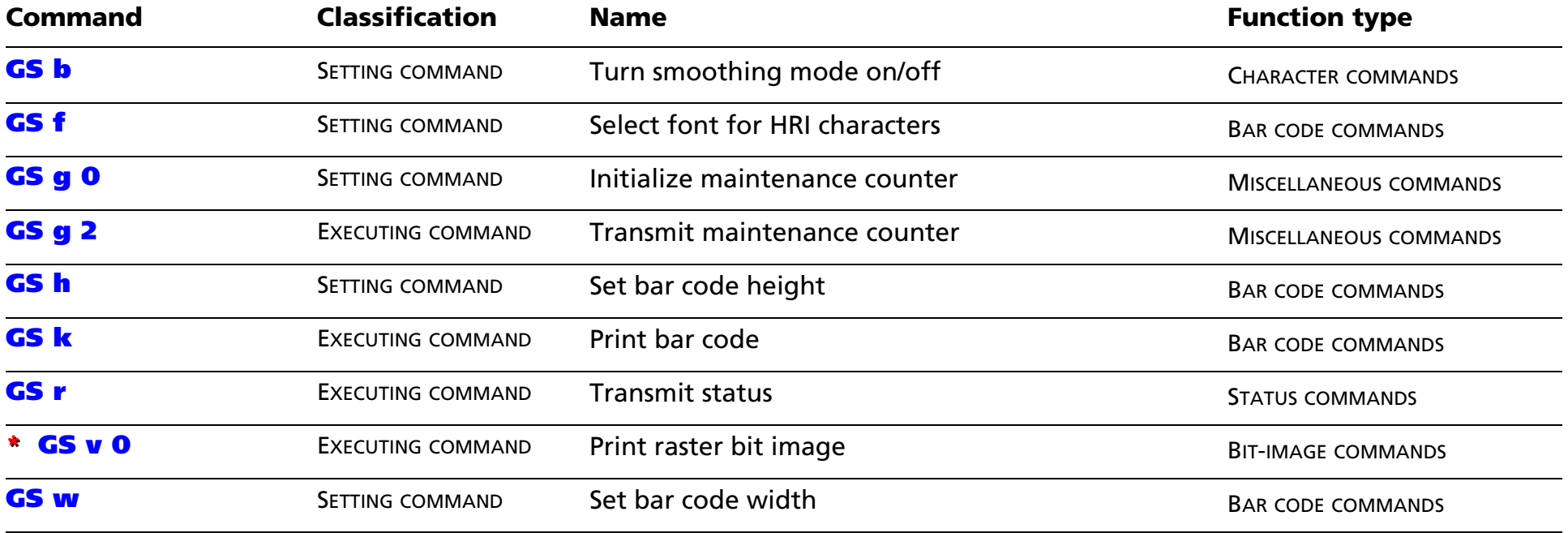

The following commands are supported only by Simplified Chinese/Traditional Chinese/Korean/Japanese models.

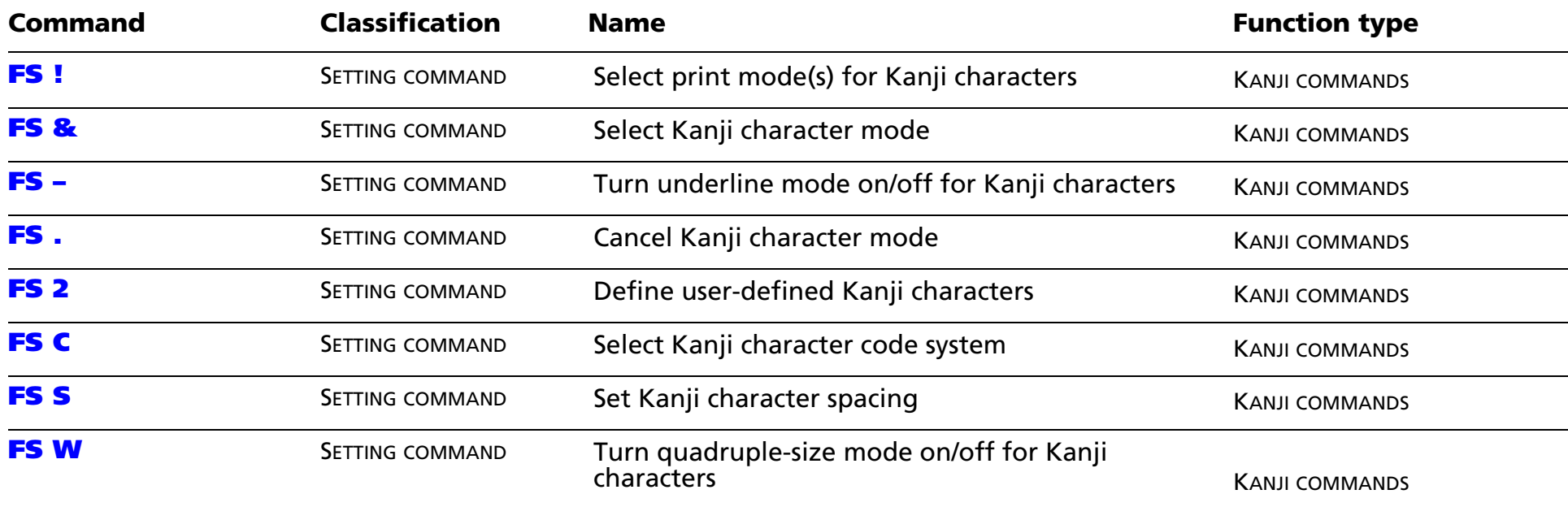

The following commands are supported only by the printers with the optional Magnetic Ink Character Recognition (MICR) reader. (The MICR reader is a factory-installed option.)

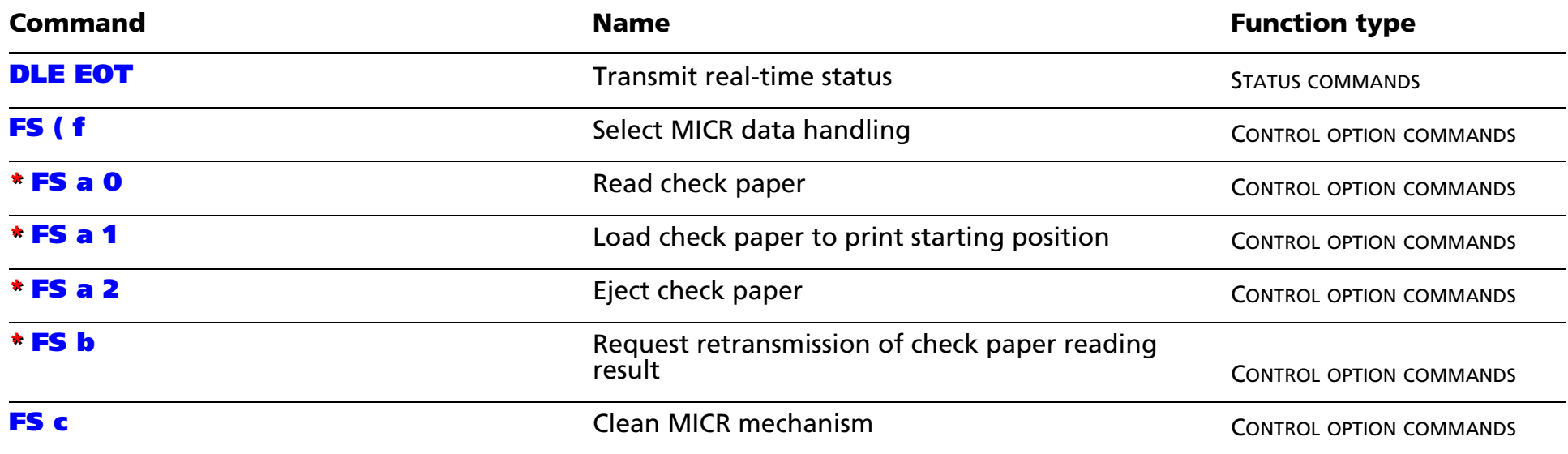

The following commands are supported only by the printers with the Image scanner.

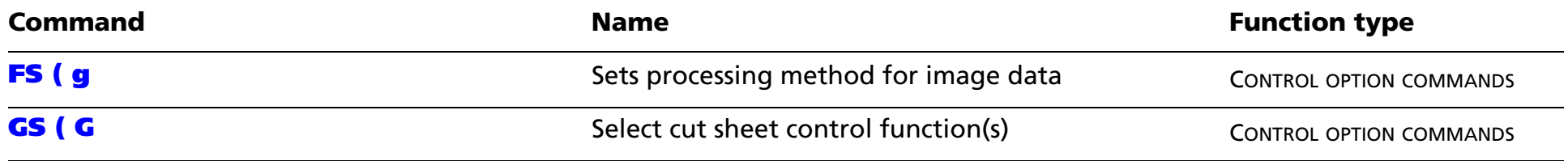

# **TM-U675 SUPPORTED COMMANDS**

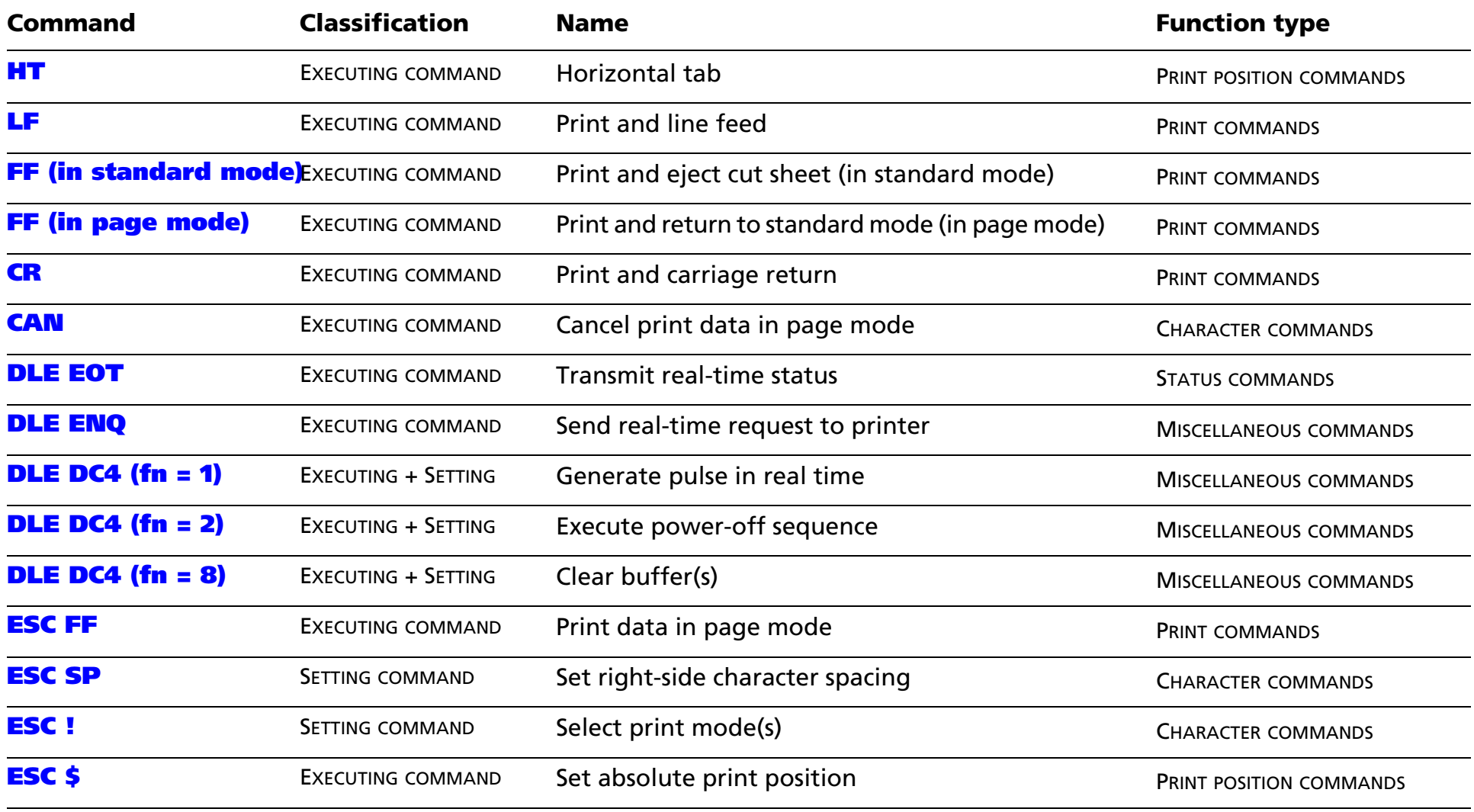

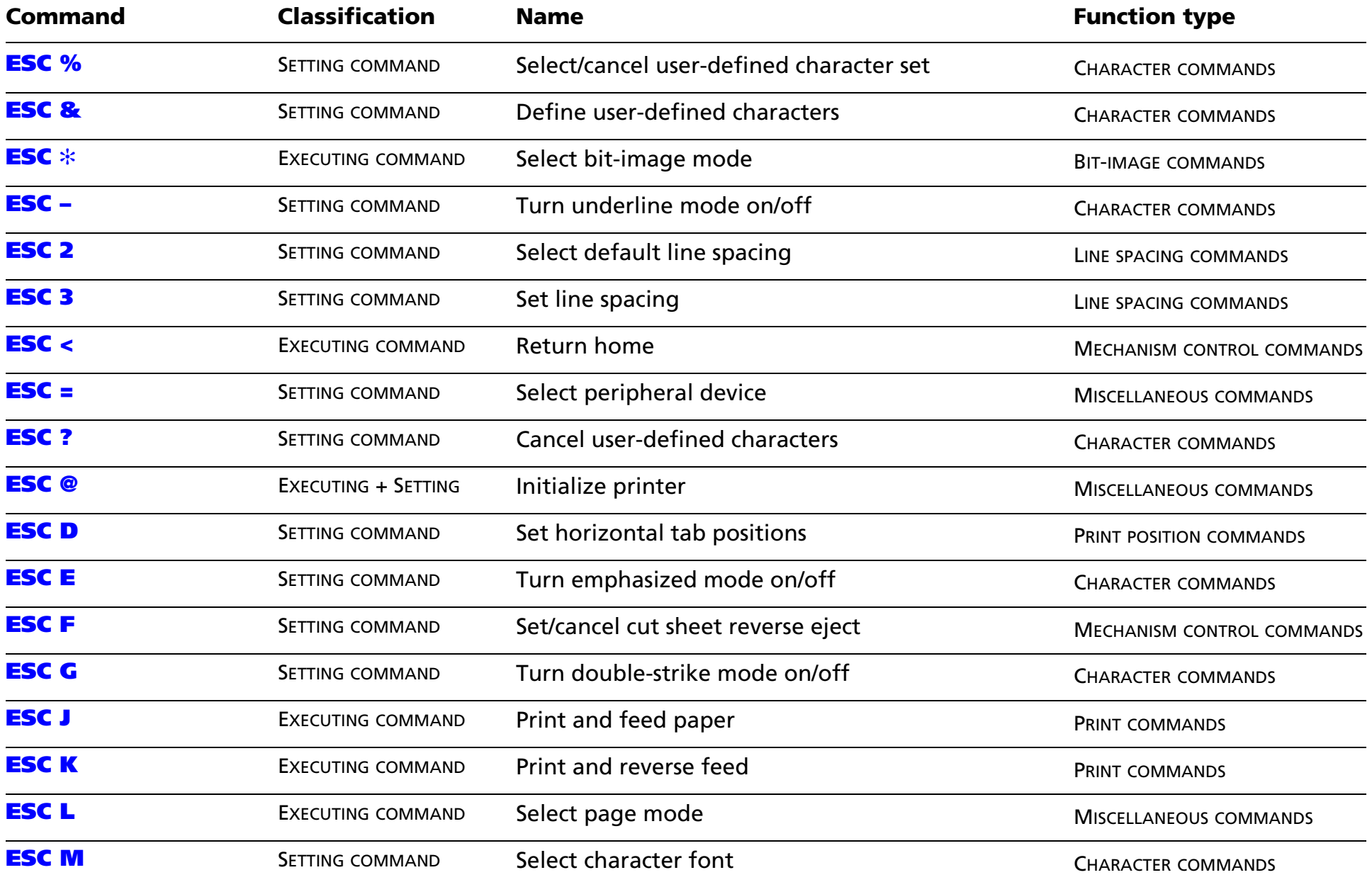

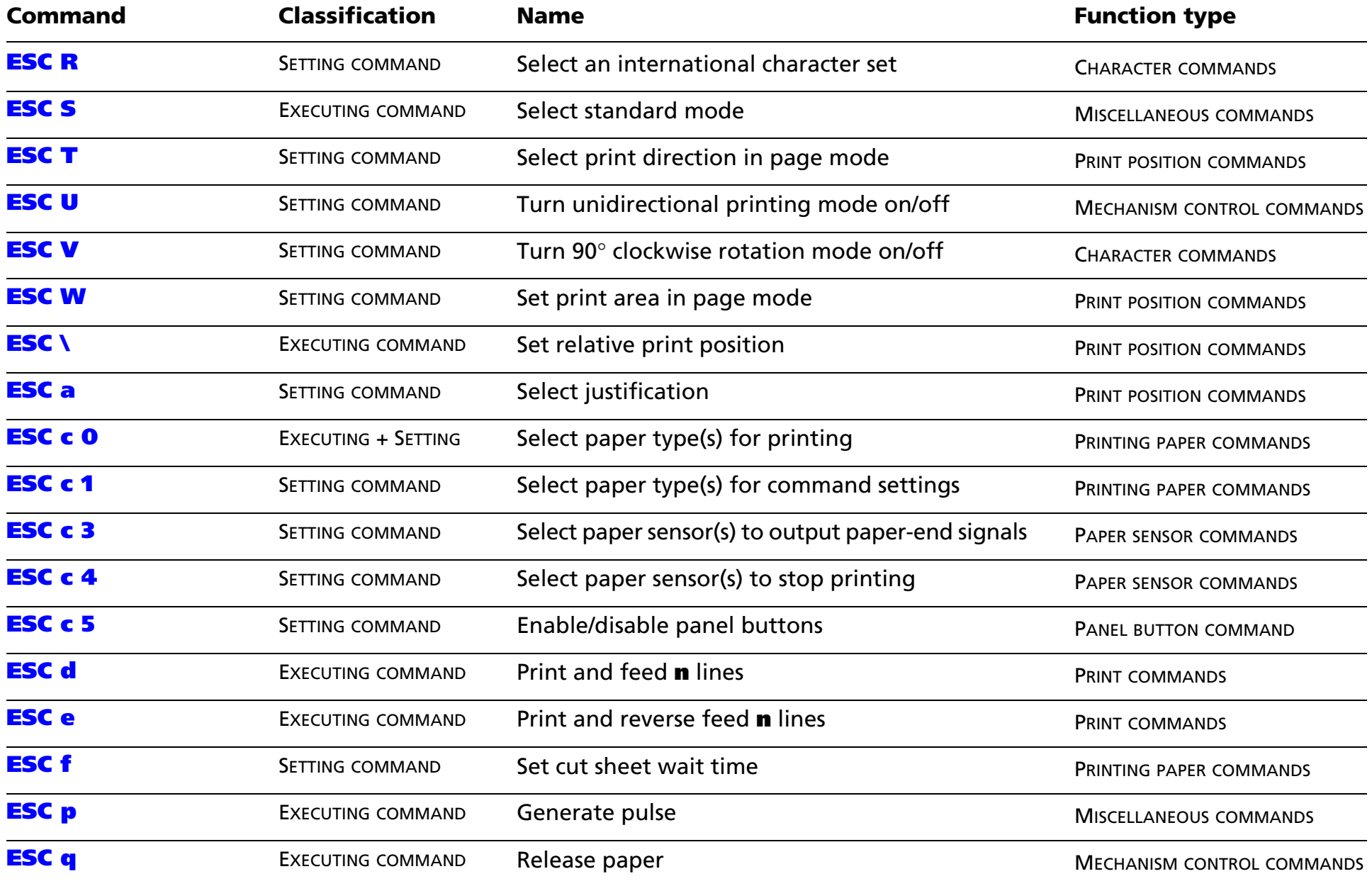

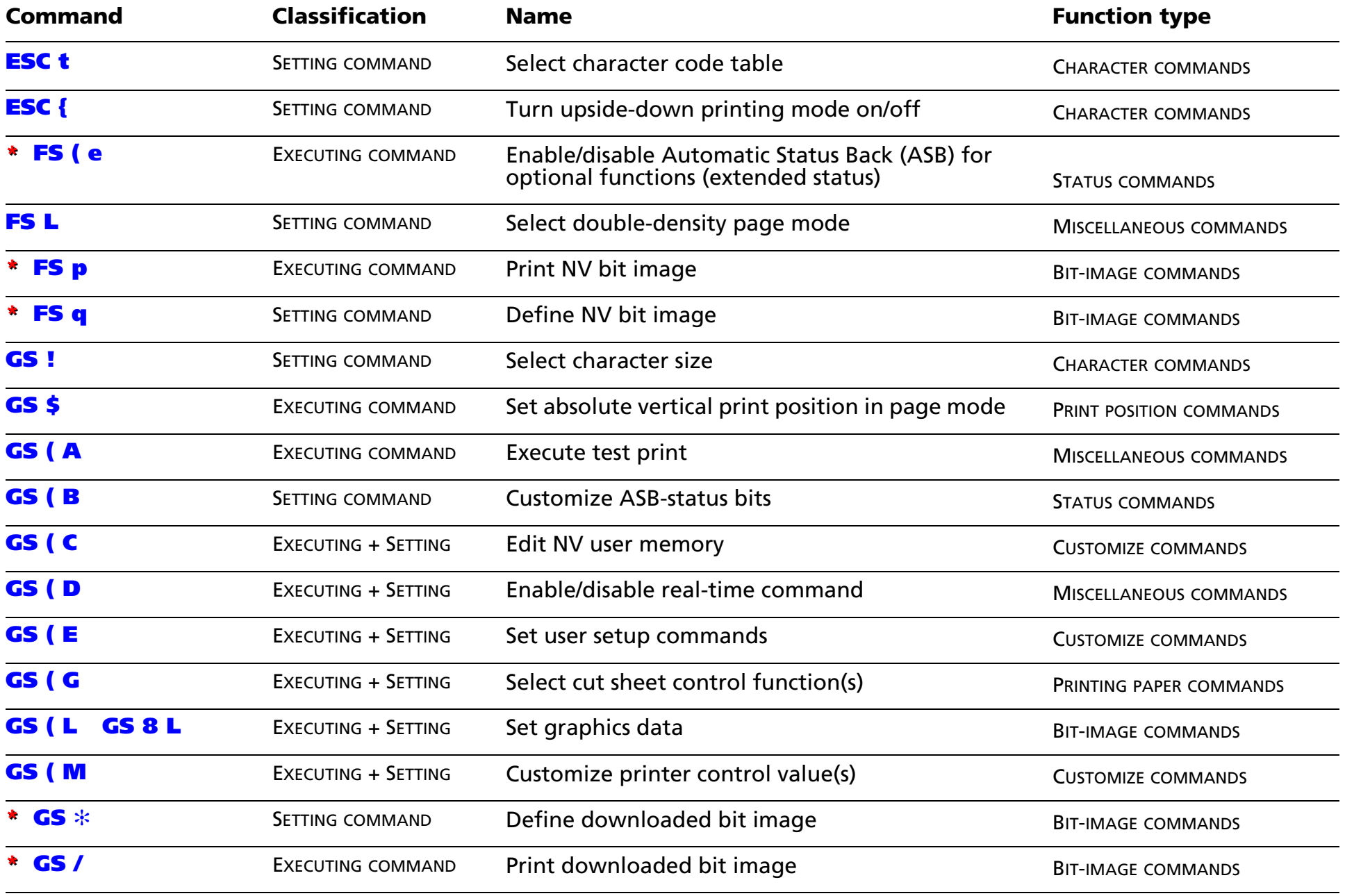

*Paper roll/cut sheet* TM-U675 supported commands *Ver. 10.03* **p. 45**

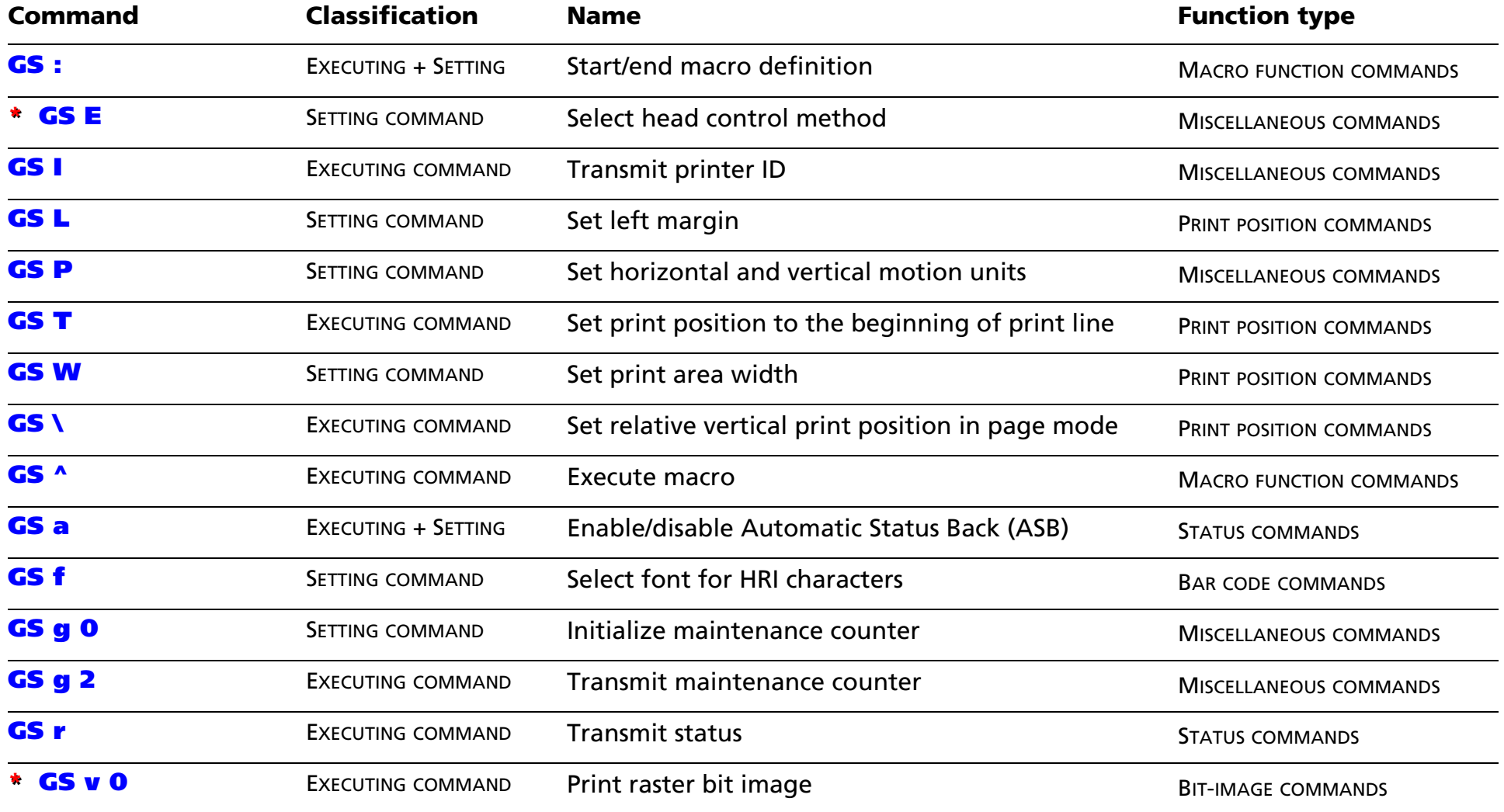

The following commands are supported only by the printers with the optional Magnetic Ink Character Recognition (MICR) reader. (The MICR reader is a factory-installed option.)

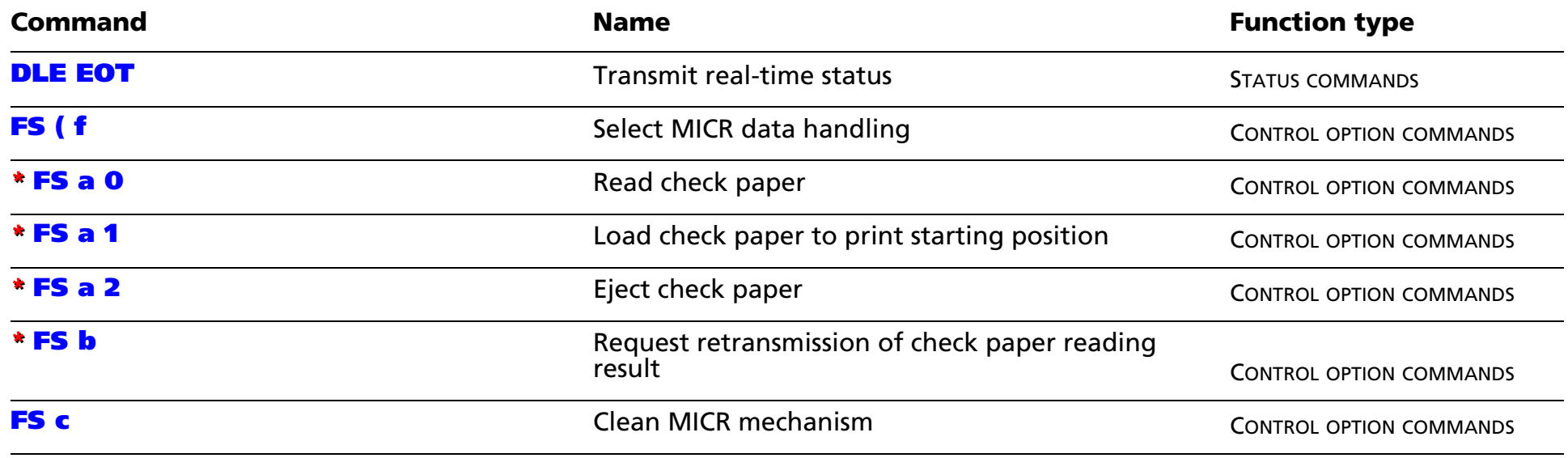

The following commands are supported only by Simplified Chinese/Traditional Chinese/Korean/Japanese models.

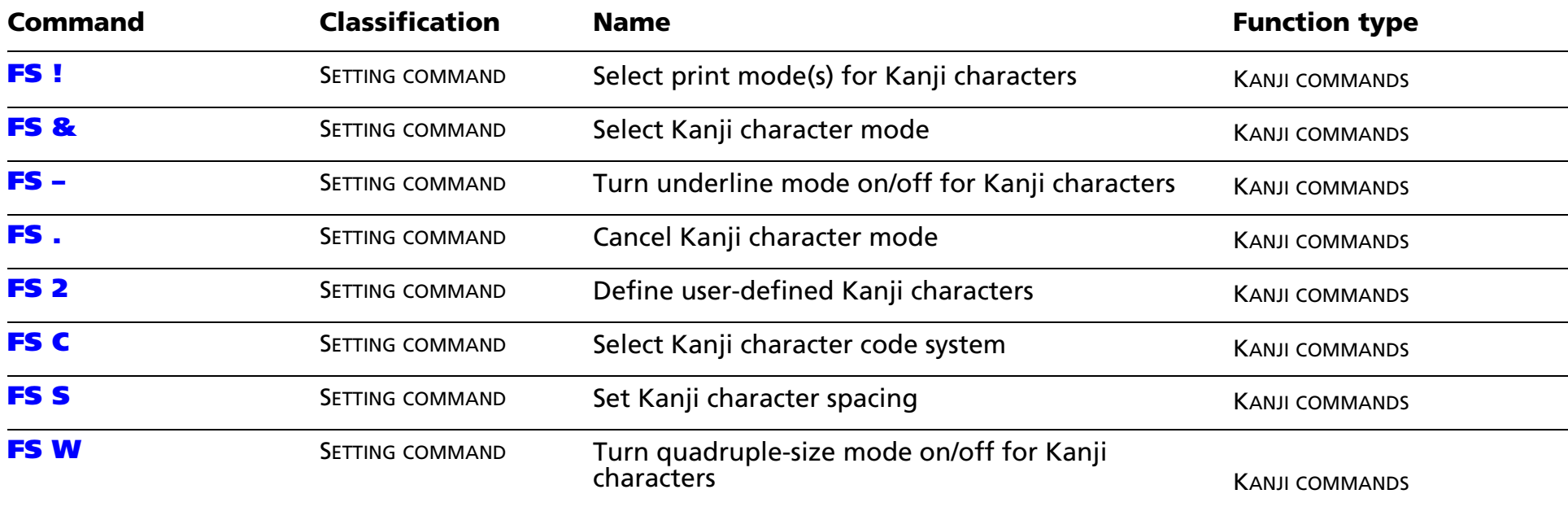

# **TM-J9000/J9100 SUPPORTED COMMANDS**

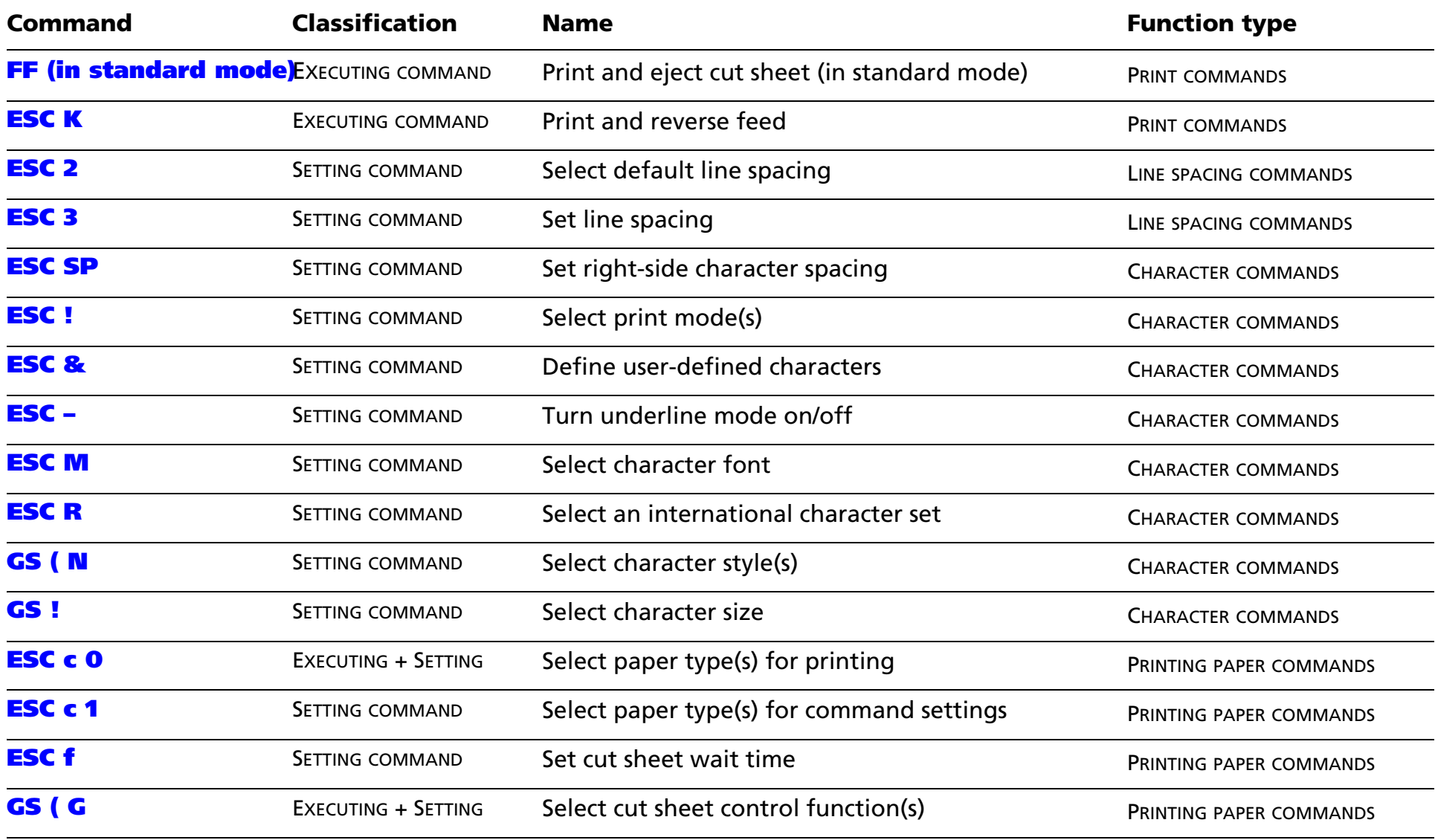

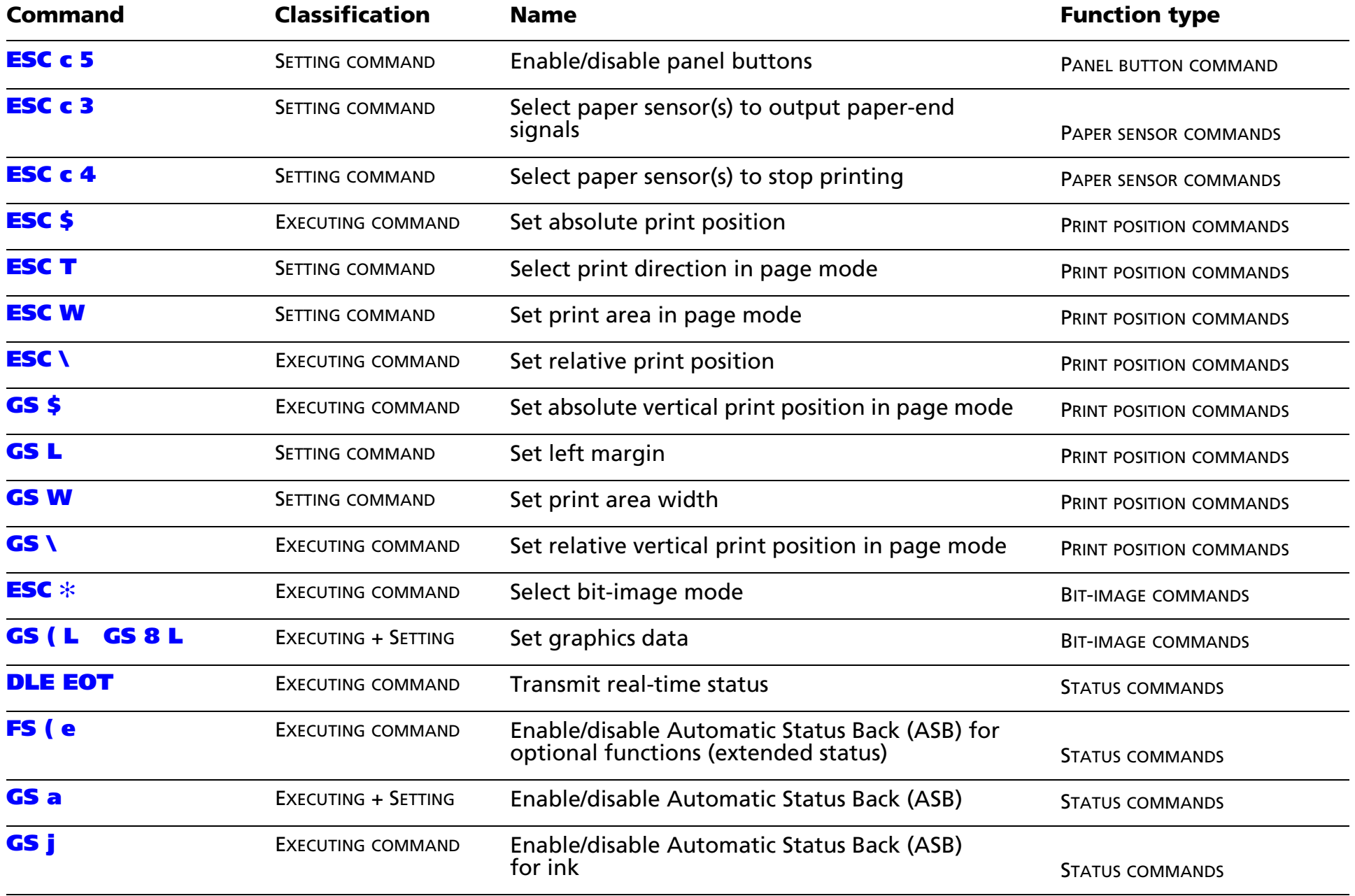

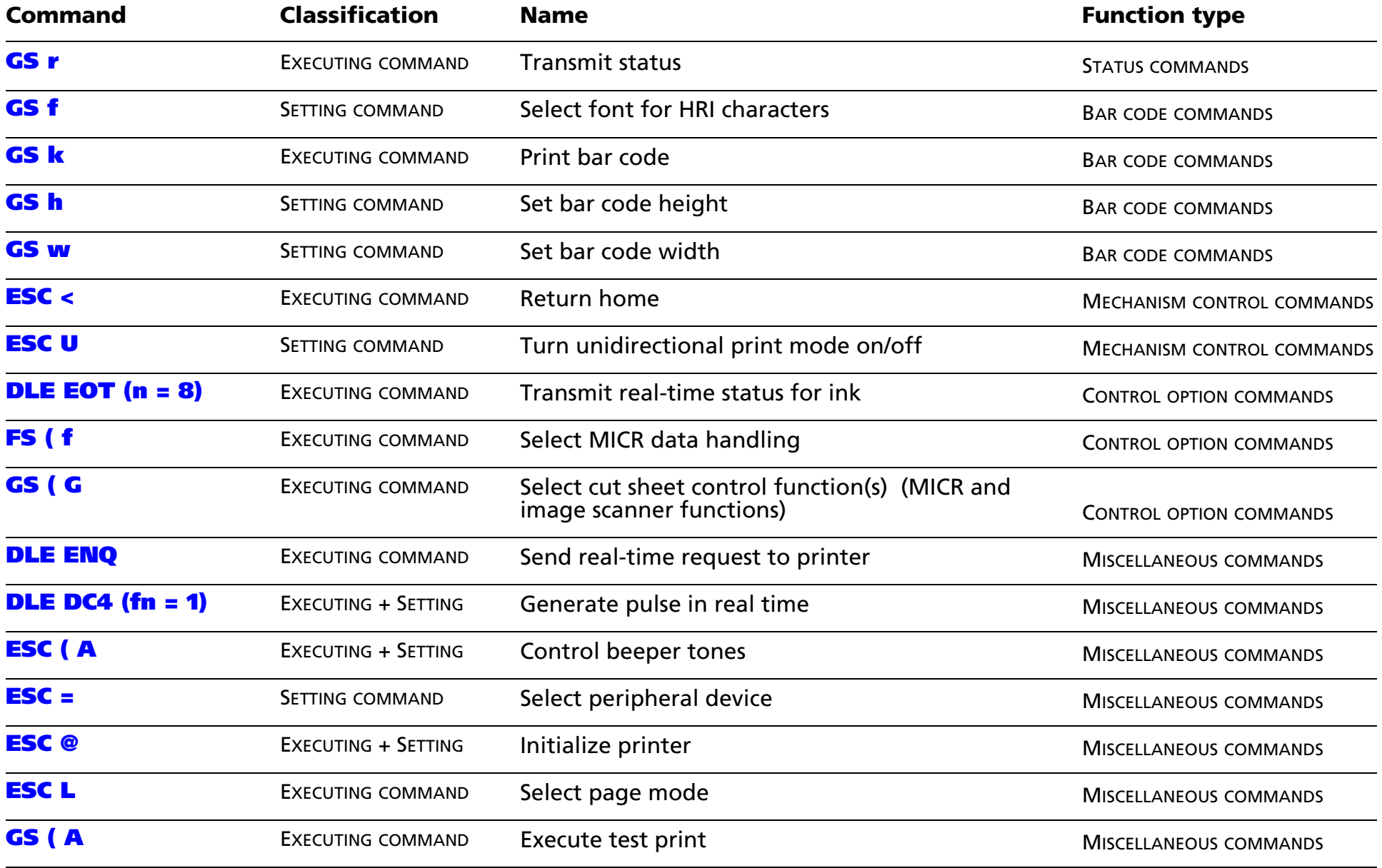

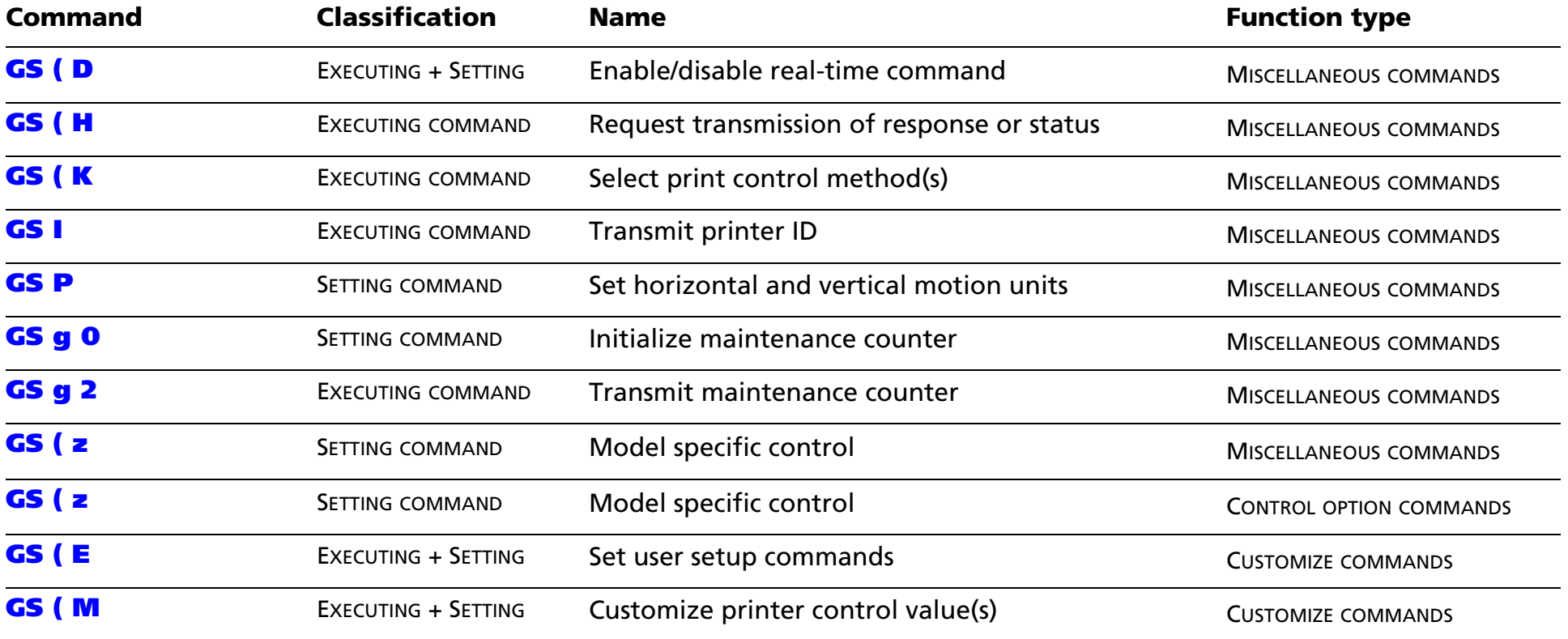

# **COMMAND LIST**

- ■**[Commands Arranged by Function](#page-53-0)**
- ■**[Commands in Alphanumeric Order](#page-54-0)**

# <span id="page-53-0"></span>**COMMANDS ARRANGED BY FUNCTION**

The print samples are images of the printing results of the program examples; they do not represent actual printing.

In this table, click any item to see the command description with program examples and print samples. You can also use the bookmarks on the left side of the screen.

**[Print Commands](#page-64-0)[Line Spacing Commands](#page-93-0) [Character Commands](#page-101-0)[Printing Paper Commands](#page-154-0) [Panel Button Commands](#page-191-0)[Paper Sensor Commands](#page-196-0) [Print Position Commands](#page-204-0)[Bit Image Commands](#page-233-0) [Status Commands](#page-344-0)**

**[Bar Code Commands](#page-405-0)[Macro Function Commands](#page-426-0)[Mechanism Control Commands](#page-432-0)[Control Option Commands](#page-444-0) [Miscellaneous Commands](#page-565-0)[Kanji Commands](#page-676-0) [Two Dimension Code Commands](#page-695-0)[Customize Commands](#page-713-0)**

# <span id="page-54-0"></span>**COMMANDS IN ALPHANUMERIC ORDER**

In this table, click any name to see the command description with program examples and print samples. The print samples are images of the printing results of the program examples; they do not represent actual printing.

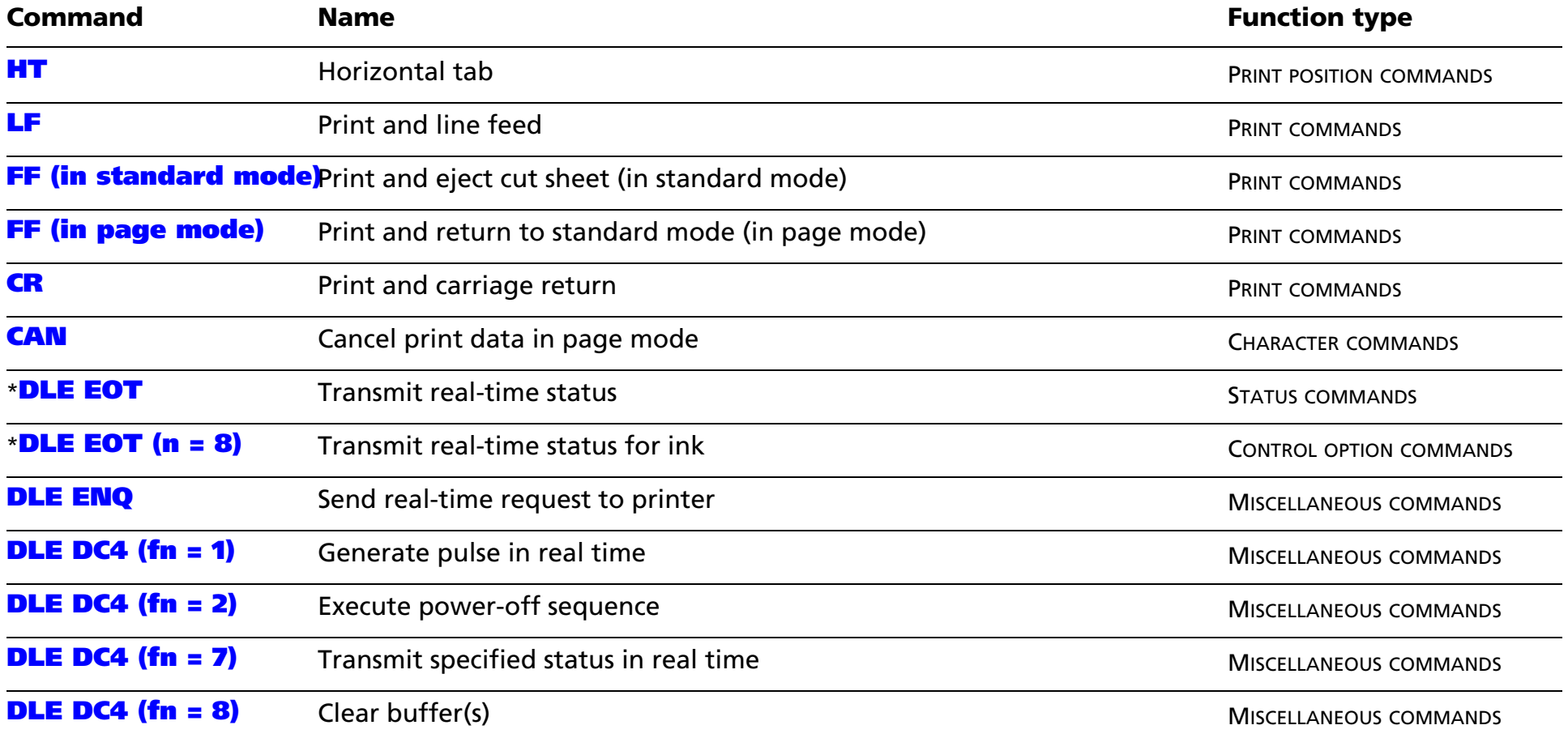

\* Three command names have been changed: from **DLE EOT NUL** to **DLE EOT (n** = 0) from **DLE EOT BEL** to **DLE EOT (n = 7)** from **DLE EOT BS** to **DLE EOT (** $\mathbf{n} = 8$ **)** 

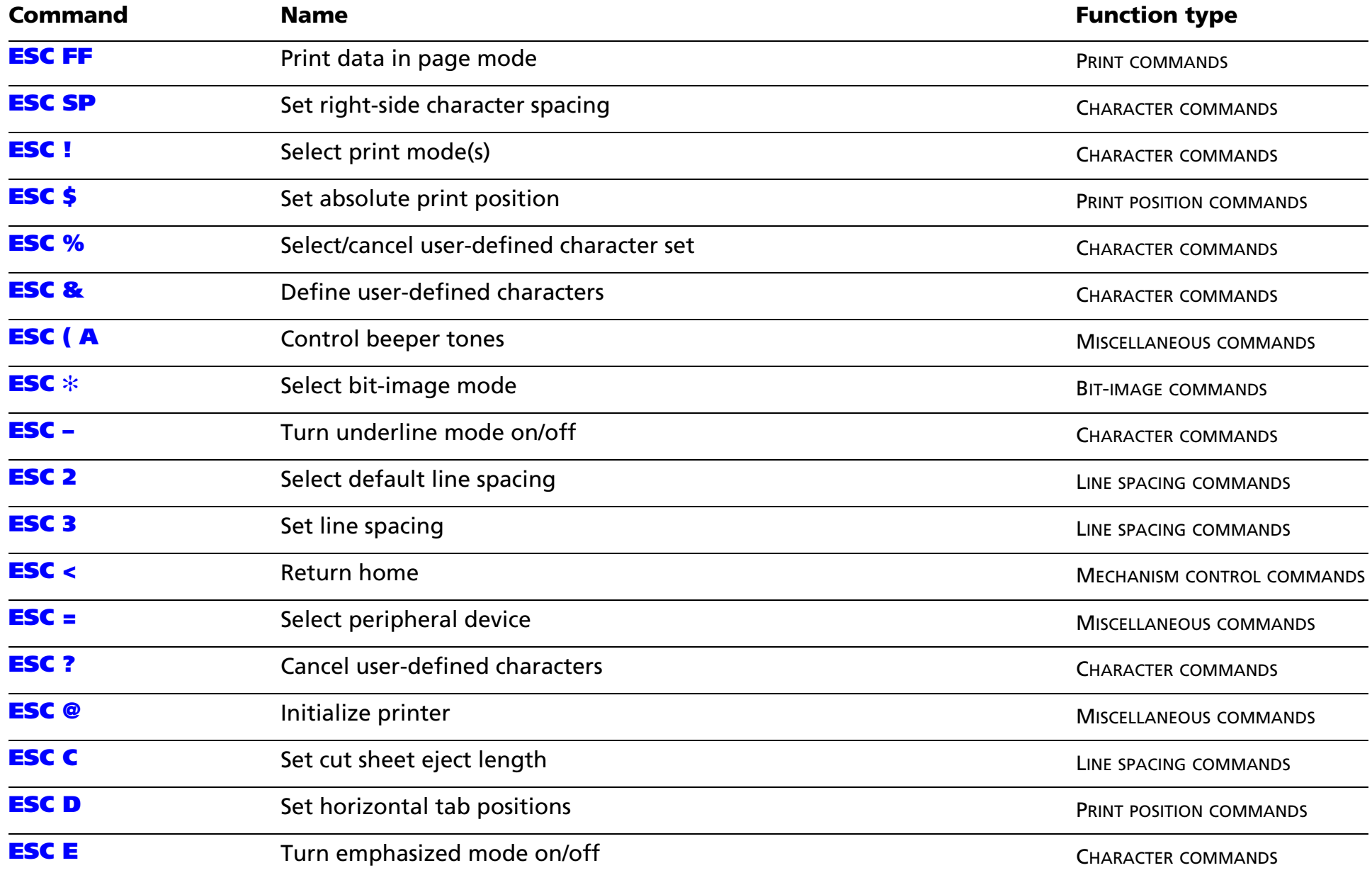

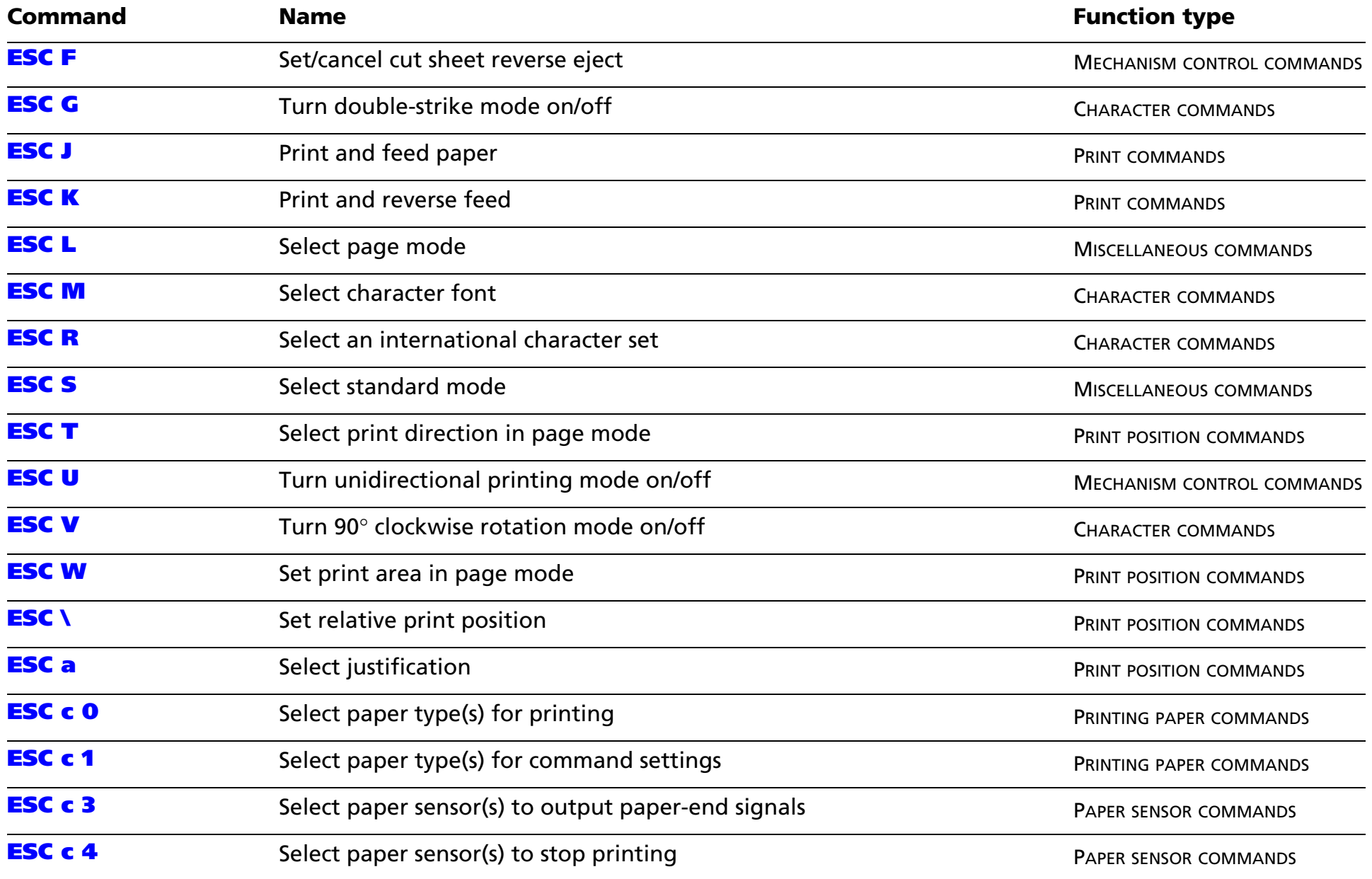

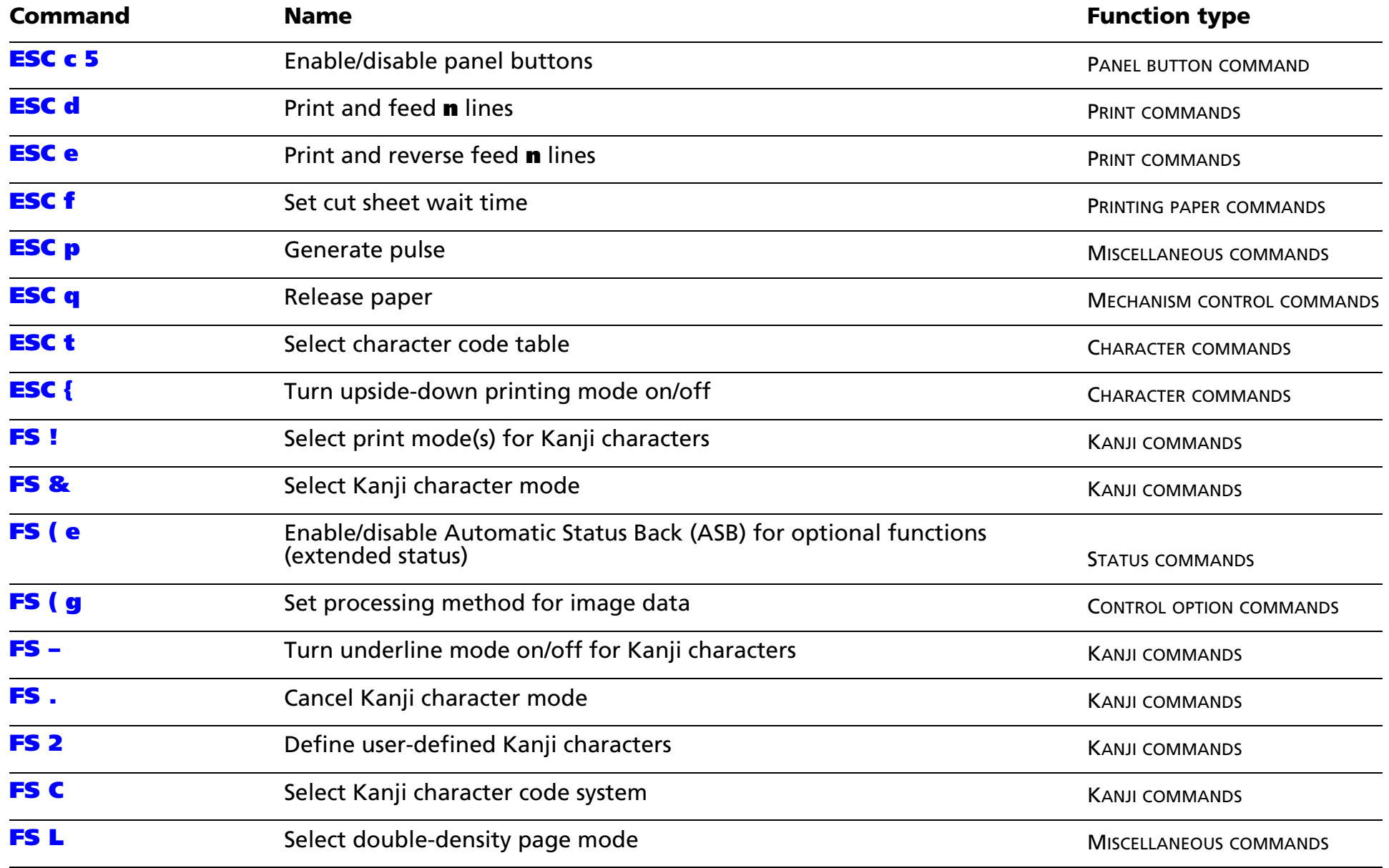

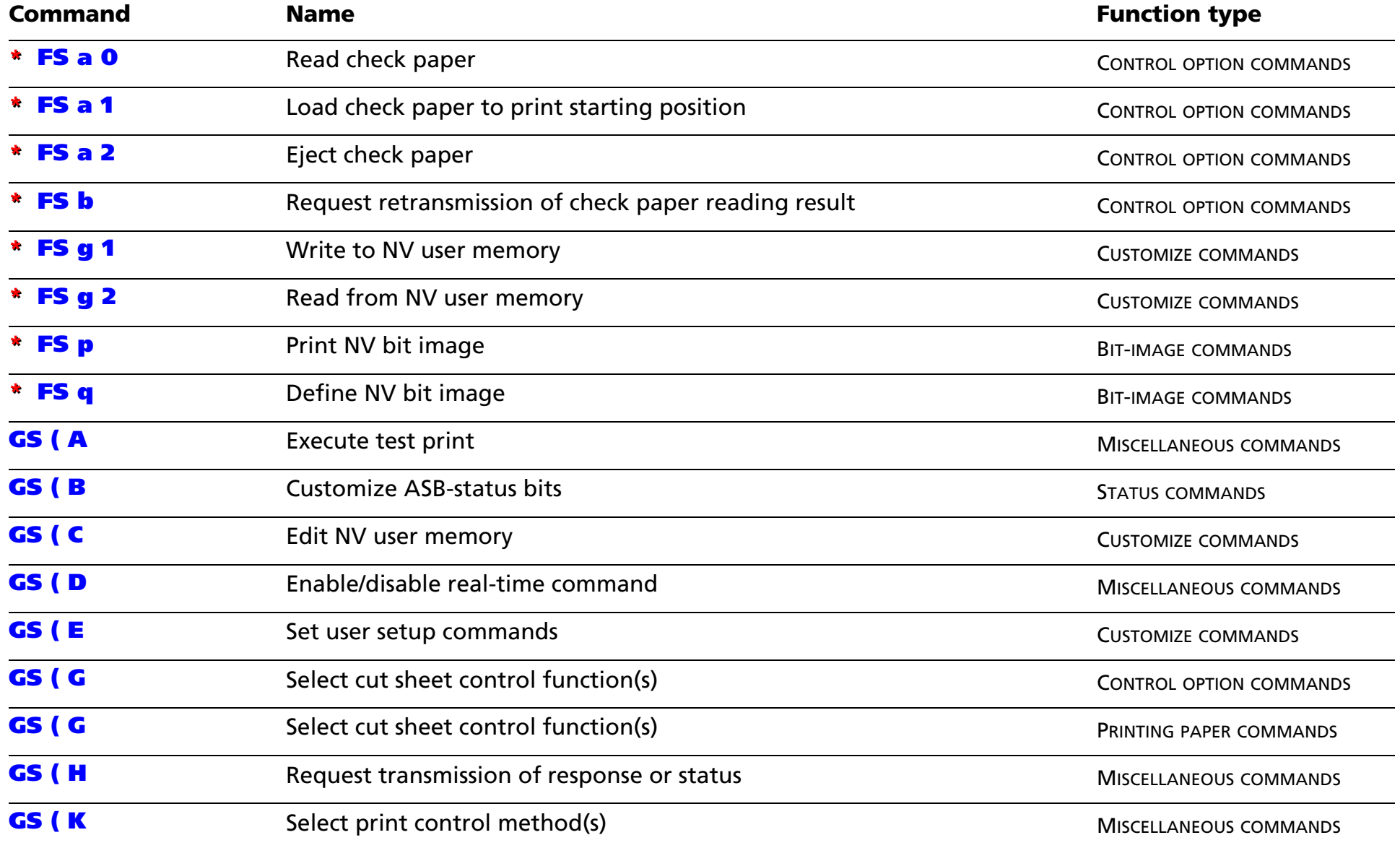

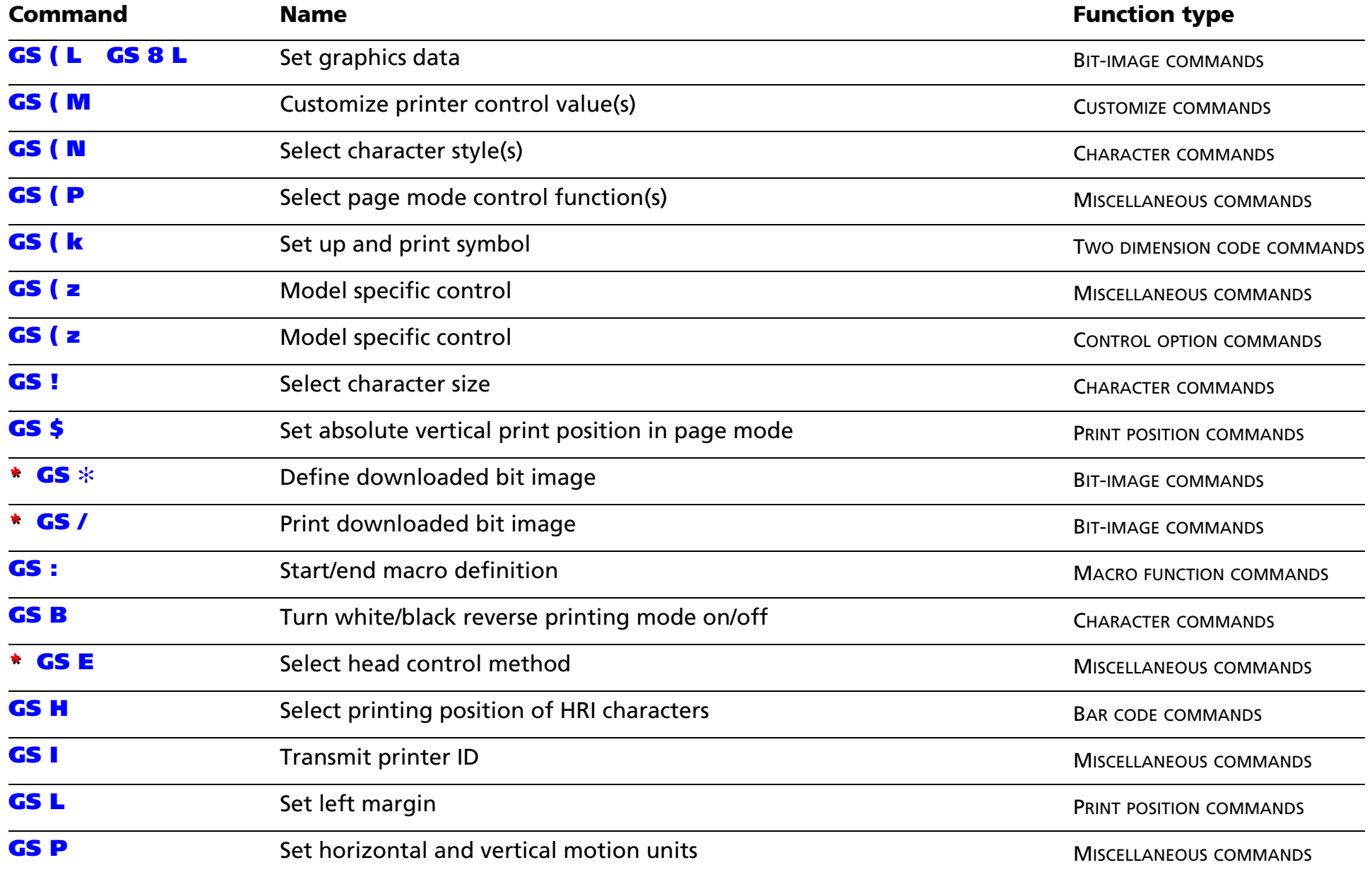

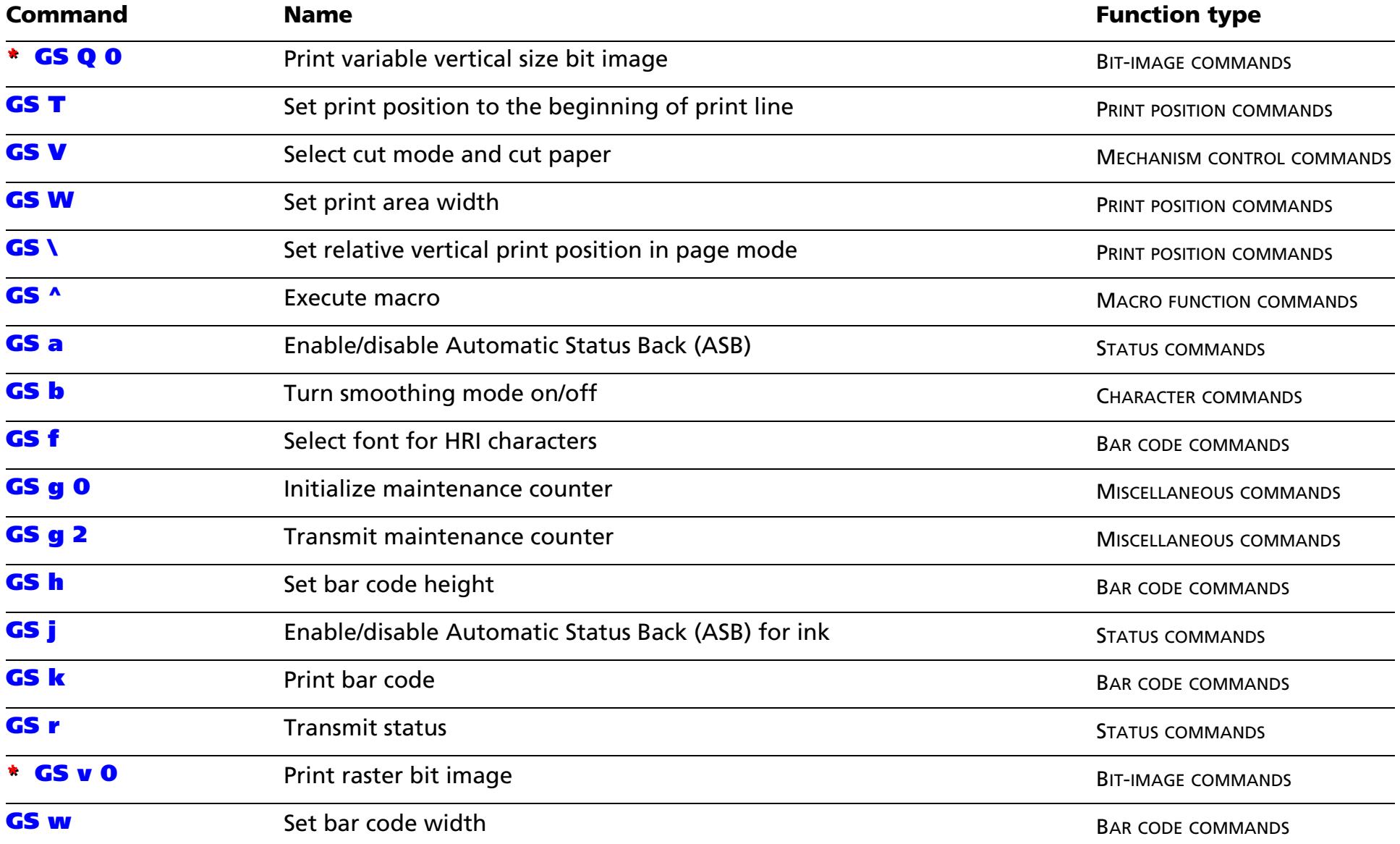

The following commands are supported only by Simplified Chinese/Traditional Chinese/Korean/Japanese models.

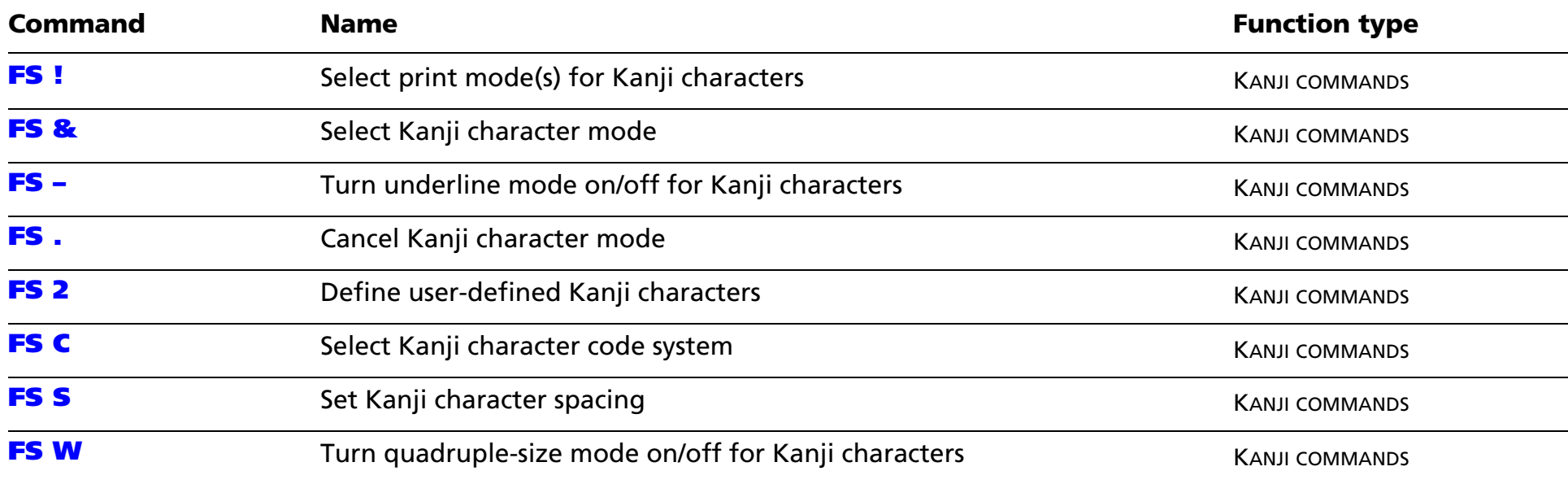

# **obsolete commands obsolete commands**

The following commands are obsolete commands and will not be supported by future printer models. More suitable substitute commands are listed to the right.

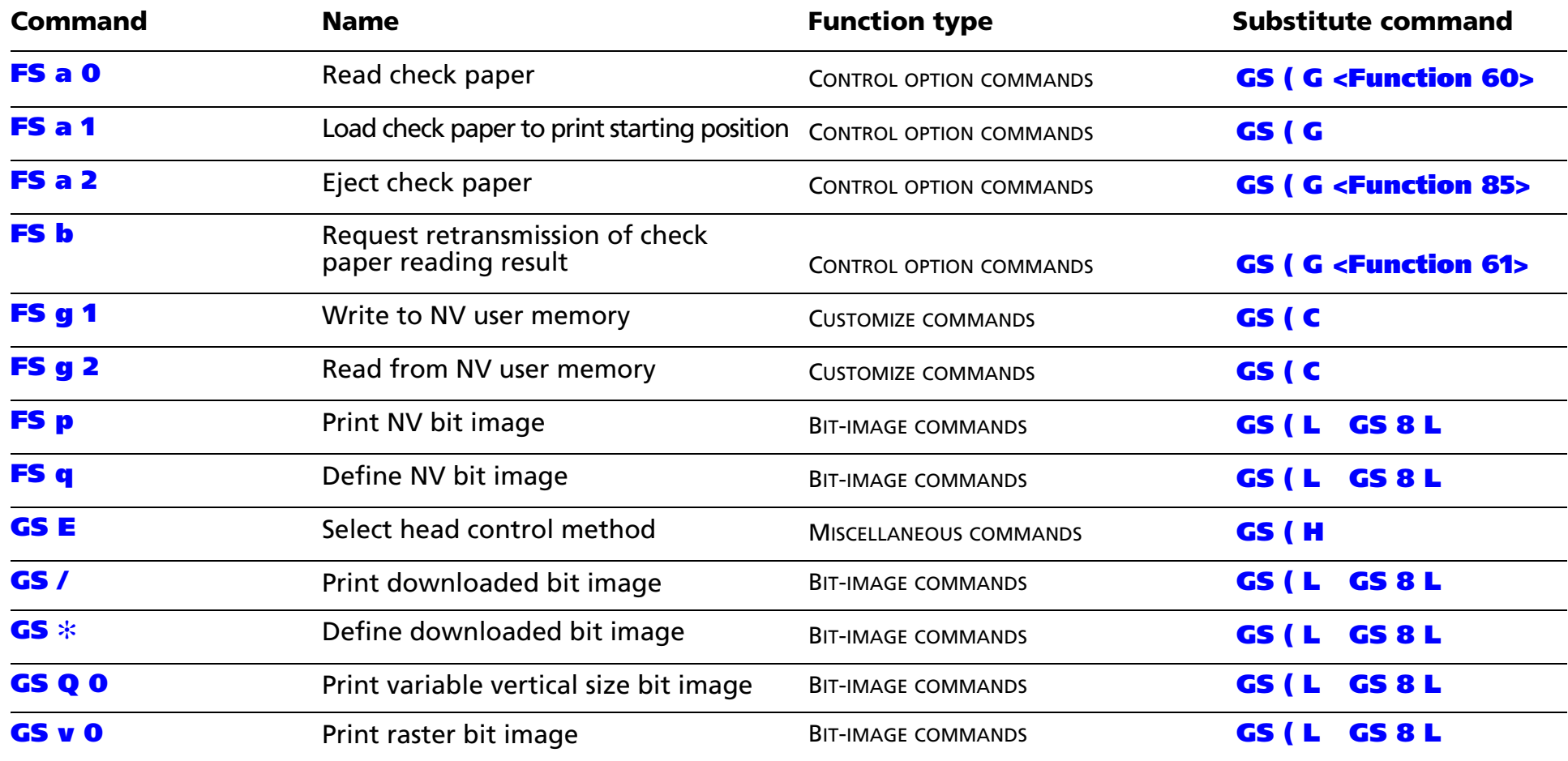

The following commands are supported only by the printers with the optional Magnetic Ink Character Recognition (MICR) reader or the image scanner. (The MICR reader and image scanner are factory-installed options.)

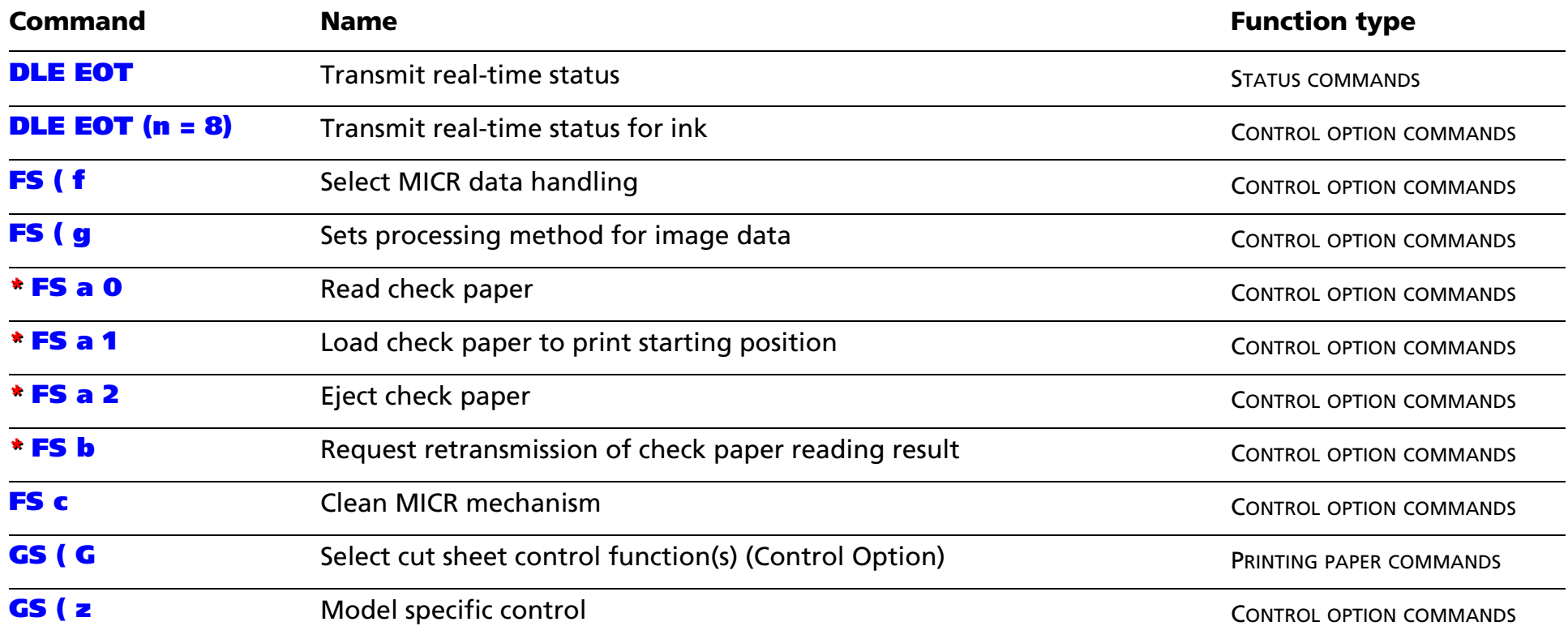

# <span id="page-64-0"></span>**PRINT COMMANDS**

**LF** [Print and line feed](#page-65-1) **FF (in standard mode)** [Print and eject cut sheet \(in standard mode\)](#page-67-1) **FF (in page mode)** [Print and return to standard mode \(in page mode\)](#page-71-1) **CR** [Print and carriage return](#page-73-1) **ESC FF** [Print data in page mode](#page-76-1) **ESC J** [Print and feed paper](#page-78-1) **ESC K** [Print and reverse feed](#page-81-1) **ESC d** [Print and feed](#page-86-1) **n** lines **ESC e** [Print and reverse feed](#page-89-1) **n** lines

**Command Name** 

<span id="page-65-1"></span><span id="page-65-0"></span>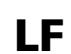

EXECUTING COMMAND

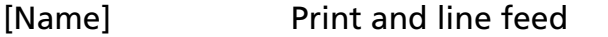

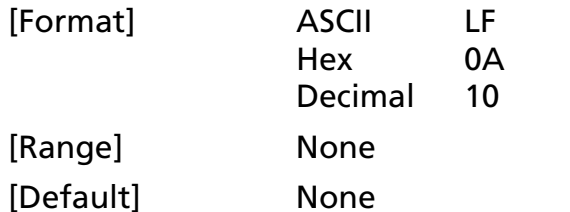

[Printers not featuring this command] None

[Notes]

- [Description] Prints the data in the print buffer and feeds one line, based on the current line spacing.
	- The amount of paper fed per line is based on the value set using the line spacing command (**ESC 2** or **ESC 3**).
		- After printing, the print position moves to the beginning of the line, and the state of the printer becomes "beginning of the line" and "no data in print buffer."
		- When this command is processed in page mode, only the print position moves, and the printer does not perform actual printing.

[Model-dependent variations] **[TM-H6000III](#page-66-0)**, **[TM-U675](#page-66-1)**

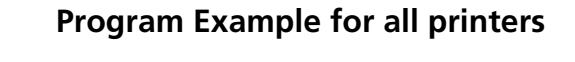

PRINT #1, "AAAAA"; CHR\$(&HA); AAAAA PRINT #1, "BBBBB"; CHR\$(&HA); BBBBB **Print Sample** 

## <span id="page-66-0"></span>**TM-H6000III**

**When the back of a slip is selected as the paper type, the line spacing is approximately 3.175 mm {1/8 inch}.**

**In standard mode, if the printer executes this command when the slip (face or back) is selected as the paper type but no paper is in the print head position, the printer executes the three steps below. (The status of "whether paper is in the print head position" can be checked by the slip paper status of GS <sup>r</sup> [<sup>n</sup> = 3,51].)**

- **1. The printer ejects the current paper (including the slip removal waiting state). The direction of paper ejection is set to forward.**
- **2. The printer performs waiting process for paper insertion.**
- **3. The printer performs this command for the inserted paper.**

## <span id="page-66-1"></span>**TM-U675**

**In standard mode, if the printer executes this command when the slip is selected as the paper type but no paper is in the print head position, the printer executes the three steps below. (The status of "whether paper is in the print head position" can be checked by the slip paper status of GS <sup>r</sup> [<sup>n</sup> = 3,51].)**

- **1. The printer ejects the current paper (including the slip removal waiting state). The direction of paper ejection is set to forward.**
- **2. The printer performs waiting process for paper insertion.**
- **3. The printer performs this command for the inserted paper.**

#### **EXECUTING COMMAND**

## **CONFIDENTIAL**

## <span id="page-67-1"></span><span id="page-67-0"></span>**FF (in standard mode)**

[Name] Print and eject cut sheet (in standard mode)

[Format] ASCII FF Hex 0CDecimal 12[Range] None [Default] None

[Printers not featuring this command] None

- [Description] In standard mode, prints the data in the print buffer and ejects the cut sheet (slip paper or validation paper), when slip/validation is selected as the active sheet.
- [Notes] ■ The description on this page is for standard mode. See **FF** (in page mode) to use this command in page mode.
	- This command is enabled when validation paper or slip paper is selected as the active sheet by GS ( G <Function 80> or **ESC c 0**.
	- The amount of paper fed is based on the value set using **ESC C**.
	- The cut sheet is ejected in the direction specified by **ESC F**.
	- After the cut sheet is ejected, the printer selects roll paper as the active sheet and the print position moves to the beginning of the line, and the state of the printer becomes "beginning of the line" and "no data in print buffer."
	- For the printer models that support the function of paper ejection waiting, when this command is processed, the printer is in the paper ejection waiting status, and the SLIP LED blinks. In this case, after confirming the paper ejection, the printer performs the next operation. The cut sheet waiting status can be checked by normal ASB status after executing customizing.

## [Model-dependent variations] **[TM-9000/9100](#page-68-0)**, **[TM-H6000III](#page-68-1)**, **[TM-U675](#page-69-0)**

## **Program Example for all printers**

PRINT #1, CHR\$(&H1B); "c0"; CHR\$(4);  $\leftarrow$  Select paper type  $\left\{ \right.$  A PRINT  $#1$ , "AAAAA"; CHR\$(&HA);  $\boxed{B}$ PRINT #1, "BBBBB"; CHR\$(&HC);

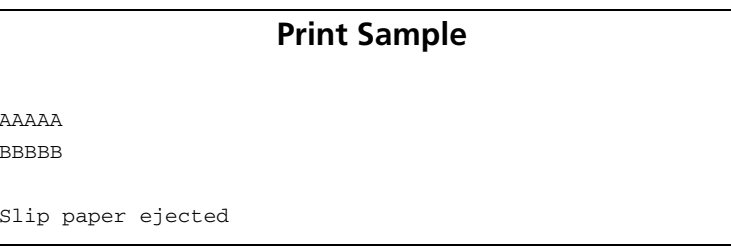

### <span id="page-68-0"></span>**TM-J9000/J9100**

## **After finishing printing, select validation as the active sheet.**

### <span id="page-68-1"></span>**TM-H6000III**

**In standard mode, if the printer executes this command when the slip (face or back) is selected as the paper type but no paper is in the print head position, the printer executes the three steps below. (The status of whether paper is in the print head position can be checked by the slip paper status of GS r [<sup>n</sup> = 3, 51].)**

- **1. The printer ejects the current paper (including the slip removal waiting state). The direction of paper ejection is set to forward.**
- **2. The printer performs waiting process for paper insertion.**
- **3. The printer performs this command for the inserted paper.**
- **• When the face of the slip is selected, there is an area in which reverse feeding is not possible. When the bottom of a slip is in this area, the printer prints data in the print buffer and feeds paper (forward direction), ignoring the setting of ESC F.**

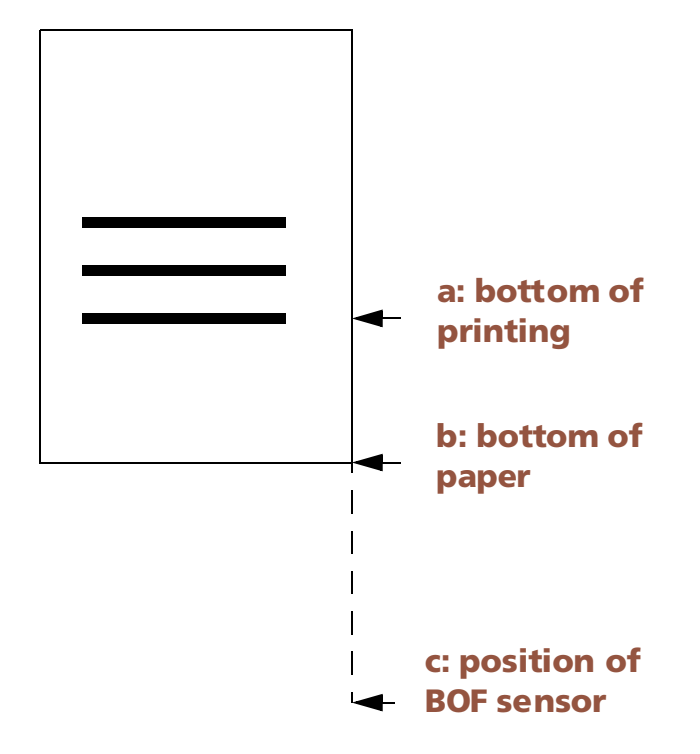

**Area in which reverse feeding is not possible**

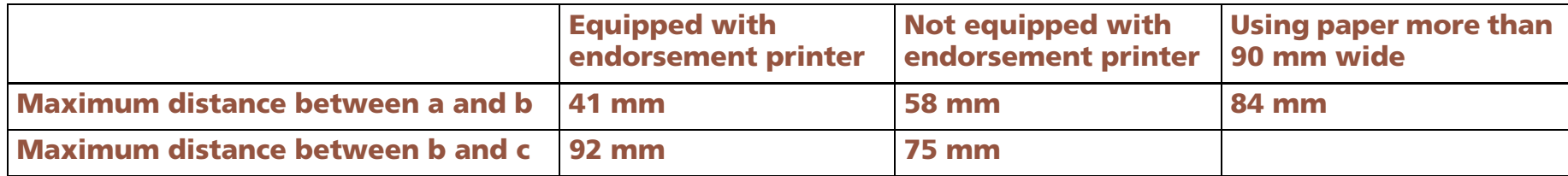

**• The status of "feeds the paper in the reverse direction is disabled" can be checked by the slip paper status of GS r (<sup>n</sup> = 3, 51).**

### <span id="page-69-0"></span>**TM-U675**

**In standard mode, if the printer executes this command when the slip (face or back) is selected as the paper type but no paper is in the print head position, the printer executes the three steps below. (The status of whether paper is in the print head position can be checked by the slip paper status of**  $\text{GS} \cdot \text{r}$  **(** $\text{m} = 3, 51$ **) <b>.)** 

- **1. The printer ejects the current paper (including the slip removal waiting state). The direction of paper ejection is set to forward.**
- **2. The printer performs waiting process for paper insertion.**
- **3. The printer performs this command for the inserted paper.**
- **• When the face of the slip is selected, there is an area in which reverse feeding is not possible. When the bottom of a slip is in this area, the printer prints data in the print buffer and feeds paper (forward direction), ignoring the setting of ESC F.**

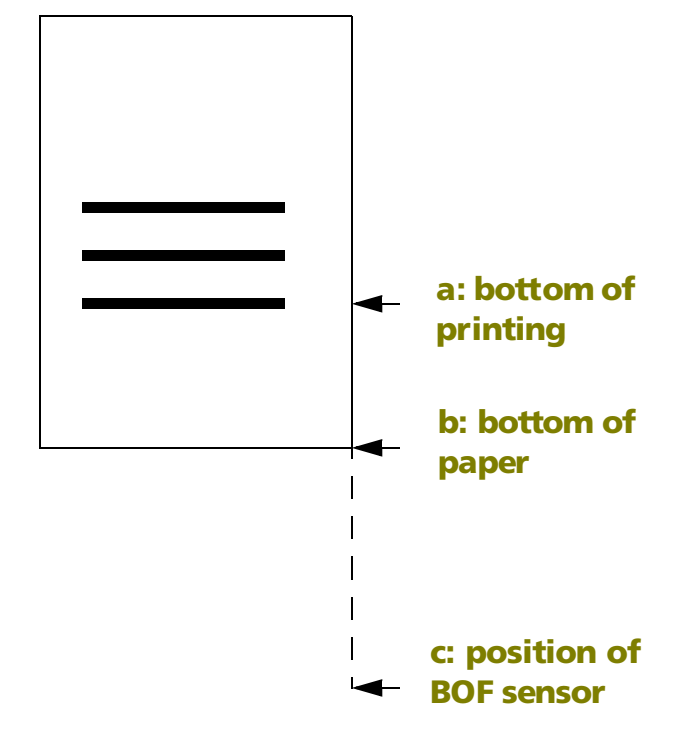

**Area in which reverse feeding is not possible**

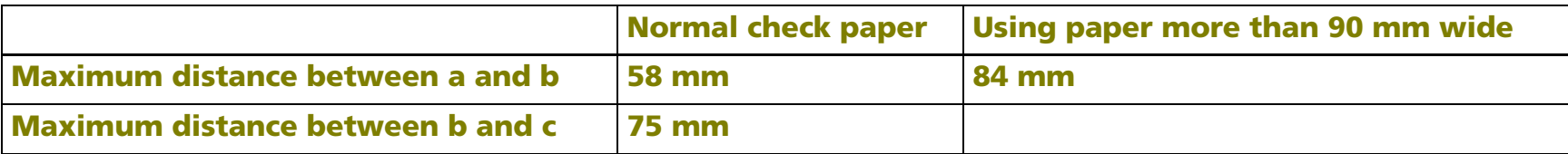

**• The status of "feeds the paper in the reverse direction is disabled" can be checked by the slip paper status of GS r (<sup>n</sup> = 3, 51).**

## <span id="page-71-1"></span><span id="page-71-0"></span>**FF (in page mode)**

**EXECUTING COMMAND** 

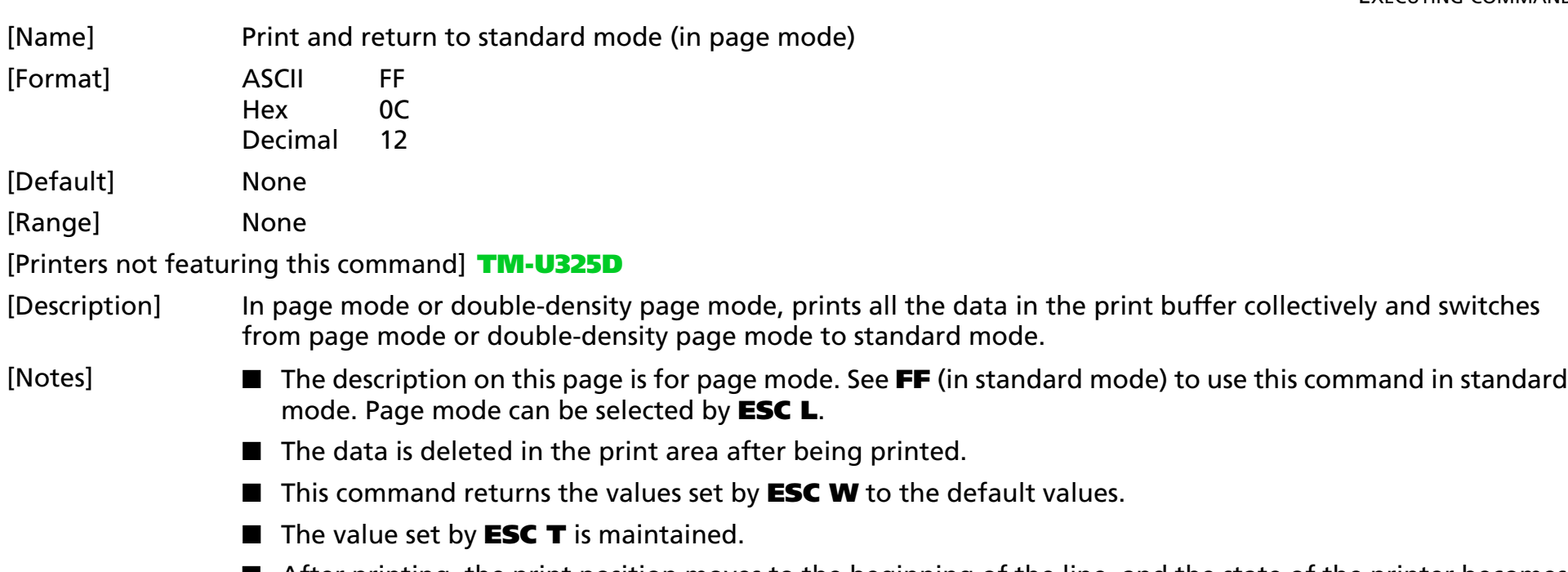

■ After printing, the print position moves to the beginning of the line, and the state of the printer becomes "beginning of the line" and "no data in print buffer."

[Model-dependent variations] **[TM-H6000III](#page-72-0)**, **[TM-U675](#page-72-1)**

#### **Program Example for all printers** PRINT #1, CHR\$(&H1B);"L"; ←Select page mode PRINT #1, CHR\$(&H1D);"P";CHR\$(180);CHR\$(180); PRINT #1, CHR\$(&H1B);"W";CHR\$(0);CHR\$(0);CHR\$(0);

CHR\$(0);CHR\$(60);CHR\$(0);CHR\$(90);CHR\$(0); PRINT #1, CHR\$(&H1B);"T";CHR\$(0);

PRINT #1, "AAAAA"; CHR\$(&HA); ←Store characters for printing

PRINT #1, "BBBBB"; CHR\$(&HA); ←Store characters for printing

PRINT #1, "CCCCC"; CHR\$(&HC); ←Batch print

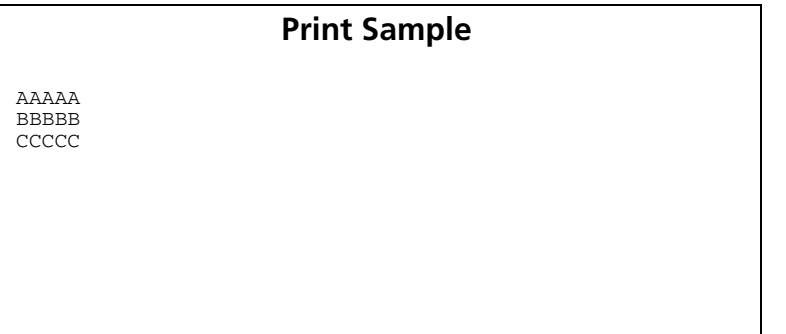
### **TM-H6000III**

**In standard mode, if the printer executes this command when the slip (face) is selected as the paper type but no paper is in the print head position, the printer executes the three steps below. (The status of whether paper is in the print head position can be checked by the slip paper status of GS r [<sup>n</sup> = 3, 51].)**

- **1. The printer ejects the current paper (including the slip removal waiting state). The direction of paper ejection is set to forward.**
- **2. The printer performs waiting process for paper insertion.**
- **3. The printer performs this command for the inserted paper.**

**<Validation model has the following notices>**

**When this printer receives this command when emphasized mode (ESC !, ESC E) or double-strike mode (ESC G) is enabled, it prints all the data in emphasized or double-strike mode.**

### **TM-U675**

**In standard mode, if the printer executes this command when the slip (face or back) is selected as the paper type but no paper is in the print head position, the printer executes the three steps below. (The status of whether paper is in the print head position can be checked by the slip paper status of GS r [<sup>n</sup> = 3, 51].)**

- **1. The printer ejects the current paper (including the slip removal waiting state). The direction of paper ejection is set to forward.**
- **2. The printer performs waiting process for paper insertion.**
- **3. The printer performs this command for the inserted paper.**

### **CR**

EXECUTING COMMAND

[Name] Print and carriage return

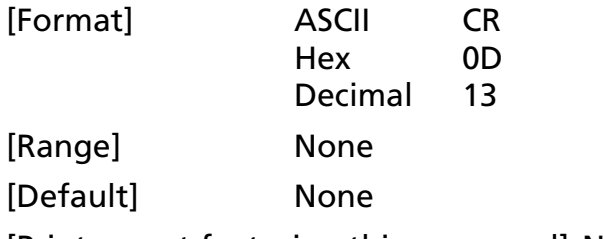

[Printers not featuring this command] None

[Description] Executes one of the following operations.

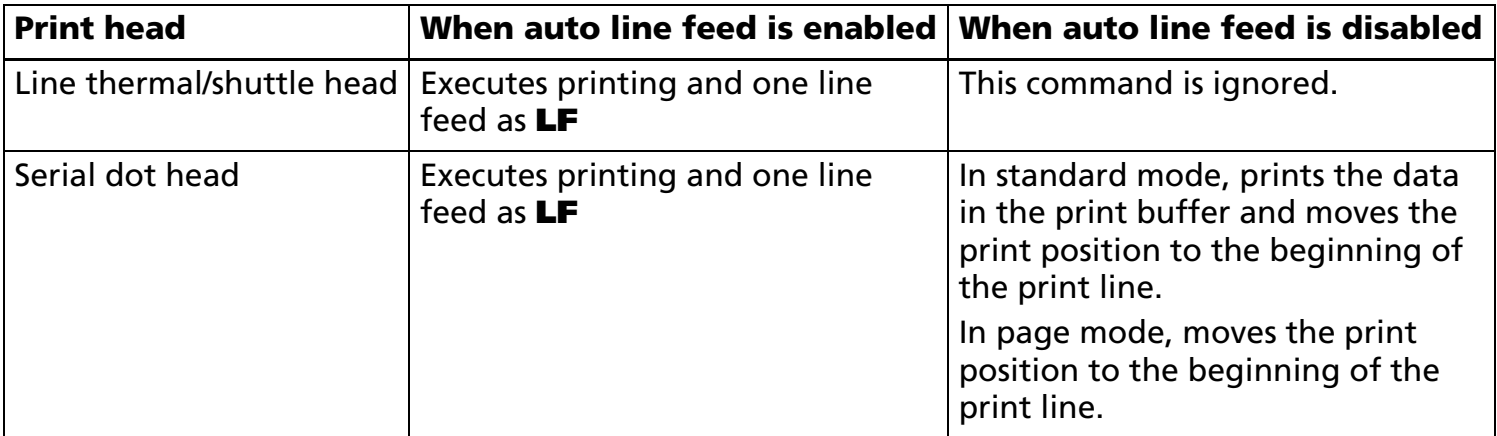

### [Notes]

- With a serial interface, auto line feed is disabled.
- With the parallel interface specification, enabling/disabling auto line feed is selected with a DIP switch or memory switch. The memory switch is changed with **GS ( E** <Function 3>.
- After printing, the print position moves to the beginning of the line, and the state of the printer becomes "beginning of the line" and "no data in print buffer."
- When this command is processed in page mode, only the print position moves, and the printer does not perform actual printing.

### [Model-dependent variations] **[TM-J9000/J9100](#page-74-0), [TM-J7500/7600](#page-74-0)**, **[TM-J7000/7100](#page-74-0)**, **[TM-H6000III](#page-74-1)**, **[TM-H5000II](#page-74-2)**, **[TM-U675](#page-75-0)**, **[TM-U325D](#page-75-1)**

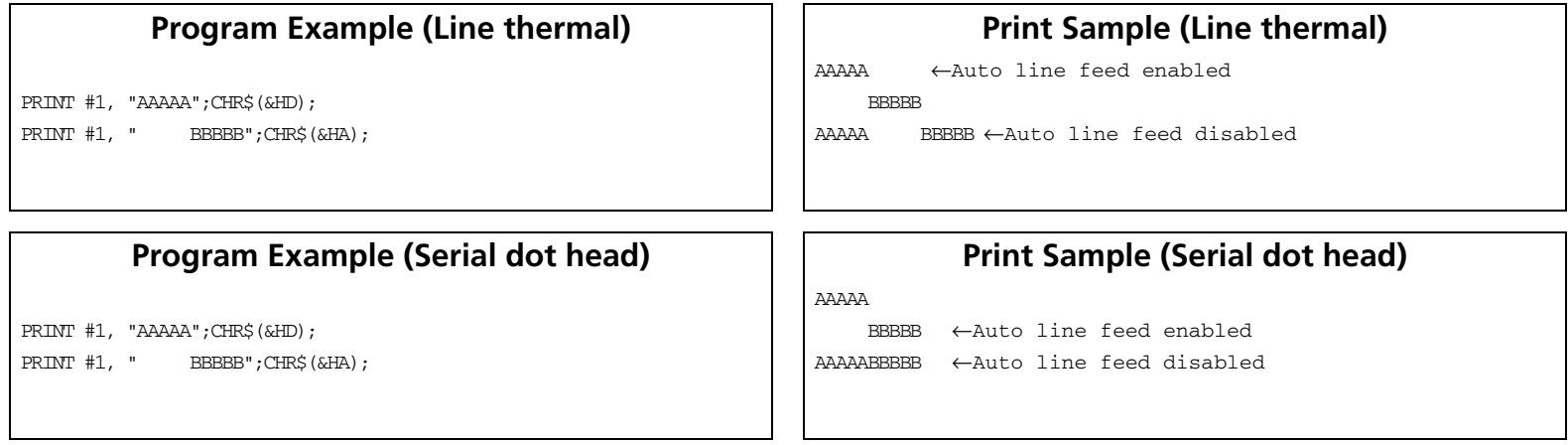

### <span id="page-74-0"></span>**TM-J9000/J9100**, **TM-J7500/7600**, **TM-J7000/7100**

### **Auto line feed for a parallel interface is selected by memory switch 1-5.**

**This printer has only a serial dot head.**

#### <span id="page-74-1"></span>**TM-H6000III**

**Auto line feed for a parallel interface is selected by DIP switch 1-1.**

**This command operates in a different way depending on the paper type. A line thermal head is used for printing on roll paper. A serial dot head is used for printing on the face of a slip or validation. A shuttle head is used for printing on the back of a slip.**

### <span id="page-74-2"></span>**TM-H5000II**

**Auto line feed for a parallel interface is selected by DIP switch 1-1.**

**This command operates in a different way depending on the paper type. A line thermal head is used for printing on roll paper. A serial dot head is used for printing on a slip.**

### <span id="page-75-0"></span>**TM-U675**

**Auto line feed for a parallel interface is selected by DIP switch 1-1. This printer has only a serial dot head.**

### <span id="page-75-1"></span>**TM-U325D**

**Auto line feed for a parallel interface is selected by DIP switch 1-1. This printer has only a serial dot head.**

### **ESC FF**

EXECUTING COMMAND

[Name] Print data in page mode

- [Format] ASCII ESC FF Hex 1B 0C
	- Decimal 27 12

[Range] None

[Default] None

[Printers not featuring this command] **TM-U325D**

[Notes]

- [Description] In page mode or double-density page mode, prints all the data in the print buffer collectively.
	- This command is enabled only in page mode. Page mode can be selected by **ESC L, FS L**.
		- After printing, the printer does not clear the buffered data, the print position, or values set by other commands.
		- The printer returns to standard mode with **FF**, **ESC S**, and **ESC @**. When it returns to standard mode by **ESC @**, all settings are canceled.
		- This command is used to print the data in page mode repeatedly.

[Model-dependent variations] **[TM-H6000III](#page-77-0)**, **[TM-U675](#page-77-1)**

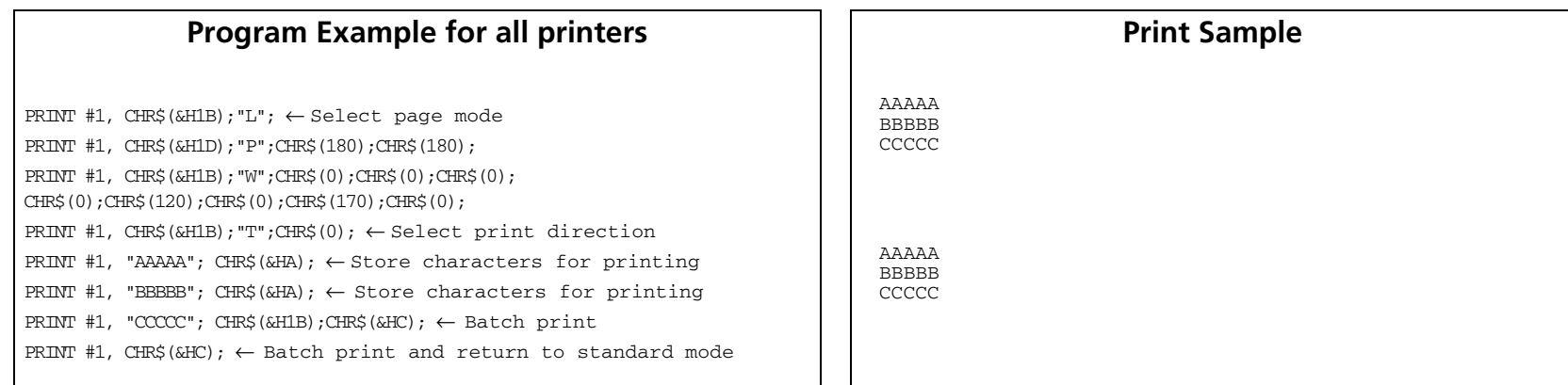

### <span id="page-77-0"></span>**TM-H6000III**

**In standard mode, if the printer executes this command when the slip (face) is selected as the paper type but no paper is in the print head position, the printer executes the three steps below. (The status of whether paper is in the print head position can be checked by the slip paper status of GS r [<sup>n</sup> = 3, 51].)**

- **1. The printer ejects the current paper (including the slip removal waiting state). The direction of paper ejection is set to forward.**
- **2. The printer performs waiting process for paper insertion.**
- **3. The printer performs this command for the inserted paper.**

### **<Validation model>**

**When this printer receives this command when emphasized mode (ESC !, ESC E) or double-strike mode (ESC G) is enabled, it prints all data with the emphasis.**

### <span id="page-77-1"></span>**TM-U675**

**In standard mode, if the printer executes this command when the slip (face or back) is selected as the paper type but no paper is in the print head position, the printer executes the three steps below. (The status of whether paper is in the print head position can be checked by the slip paper status of GS r [<sup>n</sup> = 3, 51].)**

- **1. The printer ejects the current paper (including the slip removal waiting state). The direction of paper ejection is set to forward.**
- **2. The printer performs waiting process for paper insertion.**
- **3. The printer performs this command for the inserted paper.**

# **ESC J**

[Name] Print and feed paper

[Format] ASCII ESC J **<sup>n</sup>** Hex 1B 4A **n** Decimal **n**[Range] 0 ≤ **<sup>n</sup>** <sup>≤</sup>255 [Default] None

[Printers not featuring this command] None

[Notes]

- [Description] Prints the data in the print buffer and feeds the paper [**<sup>n</sup>** <sup>×</sup> (vertical or horizontal motion unit)].
	- When standard mode is selected, the vertical motion unit is used.
	- When page mode is selected, the vertical or horizontal motion unit is used for the print direction set by **ESC T**.
		- When the starting position is set to the upper left or lower right of the print area using **ESC T**, the vertical (the direction of paper feed) motion unit is used.
		- When the starting position is set to the upper right or lower left of the print area using **ESC T**, the horizontal (perpendicular to the direction of paper feed) motion unit is used.
	- The maximum paper feed amount is 1016 mm {40 inches}. If the specified amount exceeds 1016 mm {40 inches}, the paper feed amount is automatically set to 1016 mm {40 inches}.
	- After printing, the print position moves to the beginning of the line, and the state of the printer becomes "beginning of the line" and "no data in print buffer."
	- When this command is processed in page mode, only the print position moves; the printer does not perform actual printing.
	- This command is used to temporarily feed a specific length without changing the line spacing set by other commands.

EXECUTING COMMAND

### [Model-dependent variations] **[TM-J9000/J9100](#page-79-0), [TM-J7500/7600](#page-79-0)**, **[TM-J7000/7100](#page-79-0)**, **[TM-H6000III](#page-79-1)**, **[TM-H5000II](#page-80-0)**, **[TM-U675](#page-80-1)**, **[TM-U325D](#page-80-2)**

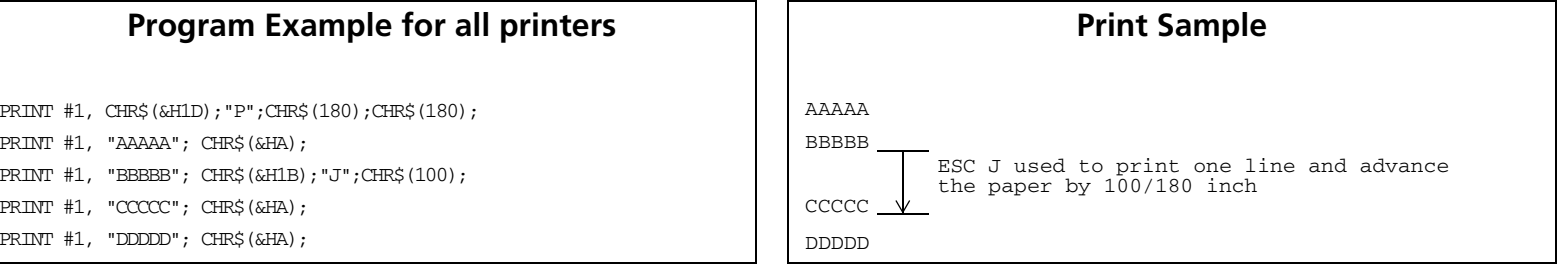

### <span id="page-79-0"></span>**TM-J9000/J9100**, **TM-J7500/7600**, **TM-J7000/7100**

**The vertical or horizontal motion unit is specified by GS P.**

### <span id="page-79-1"></span>**TM-H6000III**

**The vertical or horizontal motion unit for roll paper, validation, and slip (face) is specified by GS P.**

**The vertical or horizontal motion unit for a slip (back) is approximately 0.176 mm {1/144 inch}. This is equivalent to 1/2 dot pitch.** 

**When roll paper is selected as the paper type in standard mode or slip (back side) is selected, if the line spacing is less than the highest character in a line, paper is fed to the height of the character.** 

**Example:** 

**If you specify a line spacing as 30 dots to print a line that includes a double-size character vertically (48-dot structure), the printer feeds paper for 48 dots.**

**In standard mode, if the printer executes this command when the slip (face or back) is selected as the paper type but no paper is in the print head position, the printer executes the three steps below. (The status of "whether paper is in the print head position" can be checked by the slip paper status of GS r [<sup>n</sup> = 3,51].)**

- **1. The printer ejects the current paper (including the slip removal waiting state). The direction of paper ejection is set to forward.**
- **2. The printer performs waiting process for paper insertion.**

**3. The printer performs this command for the inserted paper.**

### <span id="page-80-0"></span>**TM-H5000II**

**The vertical or horizontal motion unit is specified by GS P.**

**When roll paper is selected as the paper type in standard mode, if the paper feed amount specified is shorter than the maximum height of the character in the print buffer, paper is fed to the amount of the height of the character.** 

**Example: When a line with double-size characters vertically (48-dot structure) is printed by ESC J, if paper feed of 30 dots is specified (n = 30), paper is fed 48 dots.** 

### <span id="page-80-1"></span>**TM-U675**

**The vertical or horizontal motion unit is specified by GS P.**

**In standard mode, if the printer executes this command when the slip (face or back) is selected as the paper type but no paper is in the print head position, the printer executes the three steps below. (The status of "whether paper is in the print head position" can be checked by the slip paper status of GS r [<sup>n</sup> = 3,51].)**

- **1. The printer ejects the current paper (including the slip removal waiting state). The direction of paper ejection is set to forward.**
- **2. The printer performs waiting process for paper insertion.**
- **3. The printer performs this command for the inserted paper.**

### <span id="page-80-2"></span>**TM-U325D**

**The vertical motion unit is approximately 0.176 mm {1/144 inch}. This value equals 1/2 dot pitch.** 

# **ESC K**

EXECUTING COMMAND

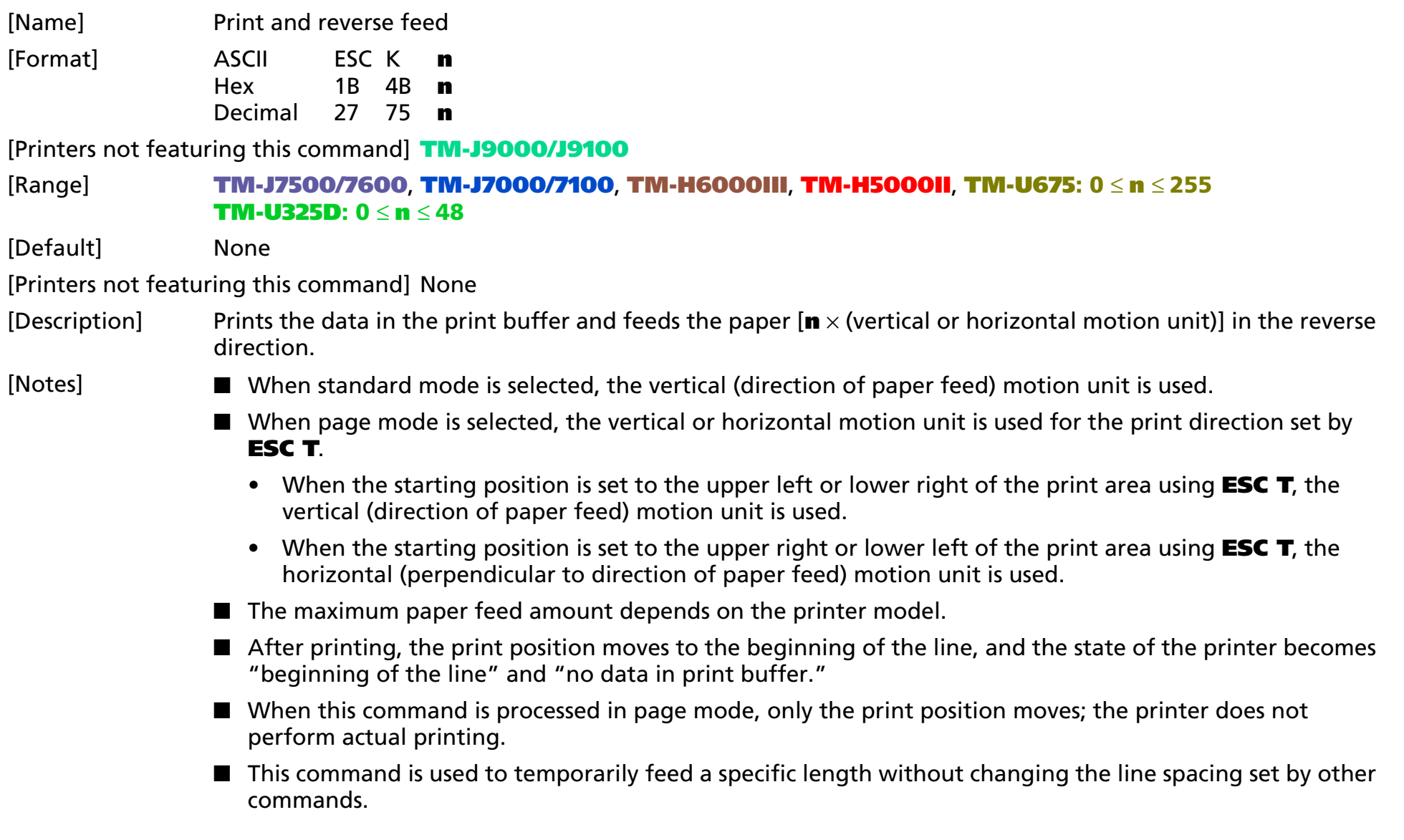

### [Model-dependent variations] **[TM-J7500/7600](#page-82-0)**, **[TM-J7000/7100](#page-82-1)**, **[TM-H6000III](#page-82-2)**, **[TM-H5000II](#page-84-0)**, **[TM-U675](#page-84-1)**, **[TM-U325D](#page-85-0)**

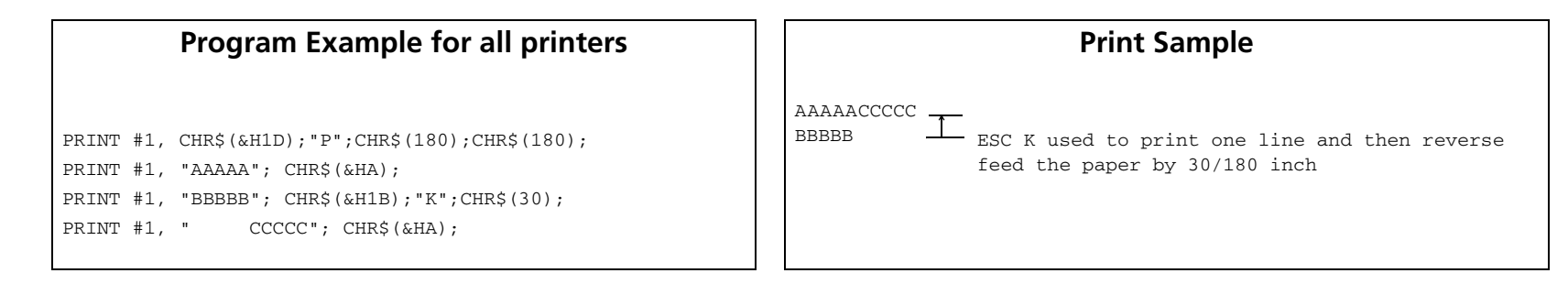

### <span id="page-82-0"></span>**TM-J7500/7600**

**When slip is selected as the active sheet, the printer processes this command.**

**The vertical motion unit for the face of a slip is specified by GS P.**

**The maximum paper feed amount is 1016 mm {40 inches} in the reverse direction. If the specified amount exceeds the maximum paper feed amount, the printer feeds the paper for the maximum amount in the reverse direction.**

### <span id="page-82-1"></span>**TM-J7000/7100**

**When slip (face) is selected as the active sheet, the printer processes this command.**

**Don't use this command when the back of a slip is selected as the active sheet.**

**The vertical motion unit for the face of a slip is specified by GS P.**

**The maximum paper feed amount is 1016 mm {40 inches} in the reverse direction. If the specified amount exceeds the maximum paper feed amount, the printer feeds the paper for the maximum amount in the reverse direction.**

### <span id="page-82-2"></span>**TM-H6000III**

- **• When slip (face or back) is selected as the active sheet, the printer processes this command.**
- **• The vertical motion unit for the face of a slip is specified by GS P.**

- **• The maximum paper feed amount is 1016 mm {40 inches} in the reverse direction. If the specified amount exceeds the maximum paper feed amount, the printer feeds the paper for the maximum amount in the reverse direction.**
- **• On the back of the slip, the paper feed amount is set to [vertical motion unit = 0.176 mm {1/144 inch}]. The unit equals 1/2 dot pitch.**

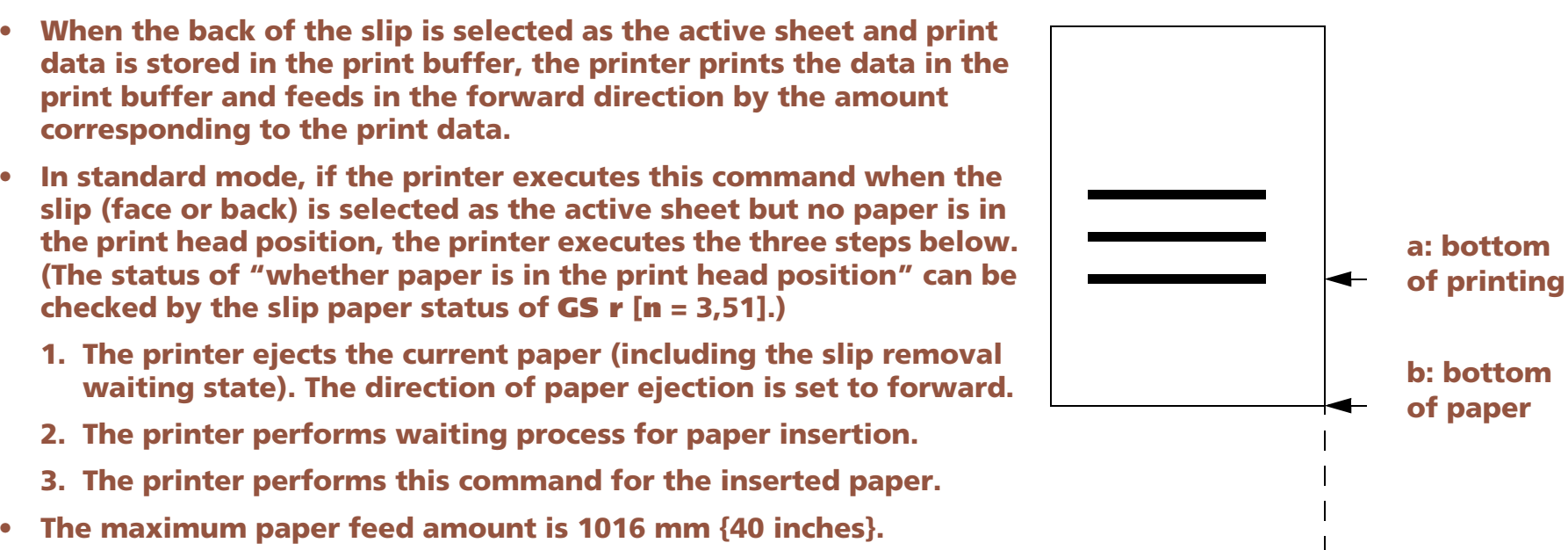

**• When the face of the slip is selected, there is an area in which reverse feeding is not possible. When the bottom of a paper is in this area, the printer prints data in the print buffer and does not feed paper. See the diagram and table below.**

### **Area in which reverse feeding is not possible**

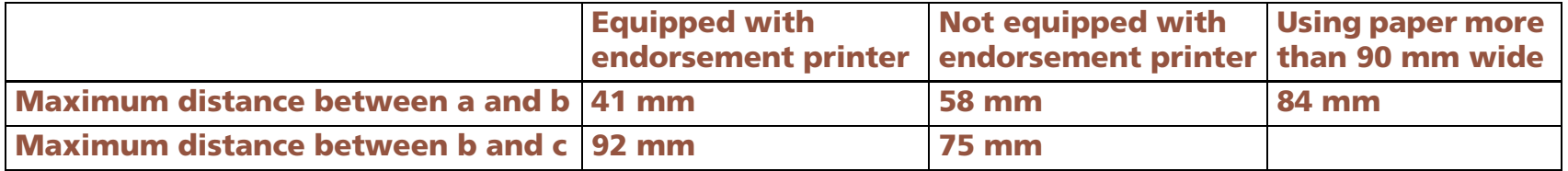

**c: position of BOF** 

**• The status of "feeds the paper in the reverse direction is disabled" can be checked by the slip paper status of GS r (<sup>n</sup> = 3,51).**

### <span id="page-84-0"></span>**TM-H5000II**

**When slip is selected as the active sheet, the printer processes this command. The vertical motion unit is specified by GS P. In the reverse direction, the maximum paper feed amount is 1016 mm {40 inches}. If the specified amount exceeds 1016 mm {40 inches}, the paper feed amount is automatically set to 1016 mm {40 inches}.**

### <span id="page-84-1"></span>**TM-U675**

- **• The vertical motion unit specified by GS P is used.**
- **• The maximum paper feed amount is 1016 mm {40 inches} in the reverse direction. If the specified amount exceeds the maximum paper feed amount, the printer feeds the paper for the maximum amount in the reverse direction.**
- **• In standard mode, if the printer executes this command when the slip (face or back) is selected as the active sheet but no paper is in the print head position, the printer executes the three steps below. (The status of whether paper is in the print head position can be checked by the slip paper status of GS <sup>r</sup> [<sup>n</sup> = 3,51].)**
	- **1. The printer ejects the current paper (including the slip removal waiting state). The direction of paper ejection is set to forward.**
	- **2. The printer performs waiting process for paper insertion.**
	- **3. The printer performs this command for the inserted paper.**

- **• When roll paper is selected as the active sheet in standard mode, the printer prints the data in the print buffer and does not feed paper.**
- **• The command controls printing on slip paper.**
- **• When slip paper is selected, there is an area in which reverse feeding is not possible. When the bottom of a paper is in this area, the printer prints data in the print buffer and does not feed the paper. See the diagram and table below.**

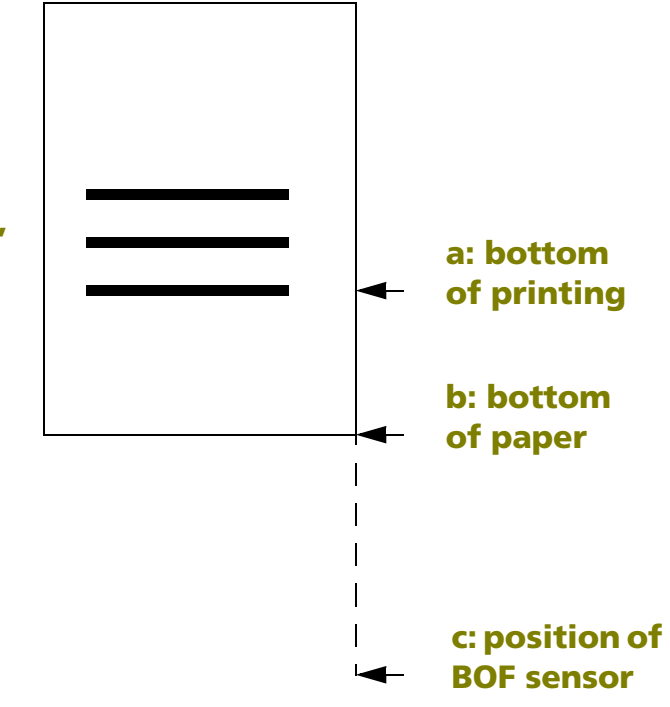

**Area in which reverse feeding is not possible**

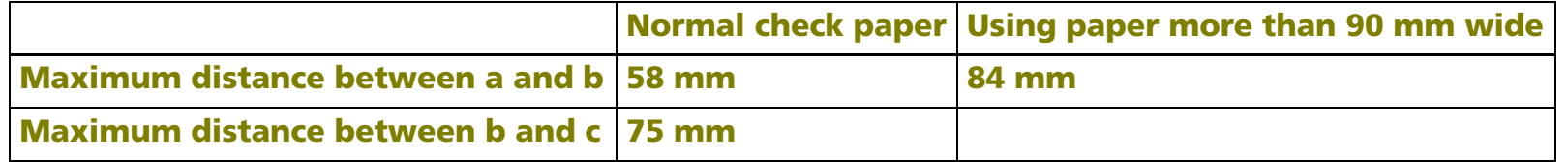

**• The status of "feeds the paper in the reverse direction is disabled" can be checked by the slip paper status of GS r (<sup>n</sup> = 3,51).**

### <span id="page-85-0"></span>**TM-U325D**

**This command must not be executed consecutively two times or more. Also, this command must not be used when validation paper is selected. The vertical motion unit is approximately 0.176 mm {1/144 inch}. This value equals 1/2 dot pitch. In the reverse direction, the maximum paper feed amount is 8.467 mm {48/144 inch}. If the specified amount exceeds 8.467 mm {48/ 144 inch}, the printer only prints the data and does not feed the paper.**

# **ESC d**

[Name] Print and feed **n** lines

[Format] ASCII ESC d **<sup>n</sup>**  $Hex$  1B **n**Decimal 27 100 **n**[Range] 0 ≤ **<sup>n</sup>** <sup>≤</sup>255

[Default] None

[Printers not featuring this command] None

[Notes]

- [Description] Prints the data in the print buffer and feeds the paper [**<sup>n</sup>** <sup>×</sup> (current line spacing)].
	- The amount of paper fed per line is based on the value set using the line spacing command (**ESC 2** or **ESC 3**).
	- The maximum paper feed amount is 1016 mm {40 inches}. If the specified amount exceeds 1016 mm {40 inches}, the paper feed amount is automatically set to 1016 mm {40 inches}.
	- After printing, the print position moves to the beginning of the line, and the state of the printer becomes "beginning of the line" and "no data in print buffer."
	- When this command is processed in page mode, only the print position moves; the printer does not perform actual printing.
	- This command is used to temporarily feed a specific line without changing the line spacing set by other commands.

### [Model-dependent variations] **[TM-H6000III](#page-87-0)**, **[TM-U675](#page-87-1)**

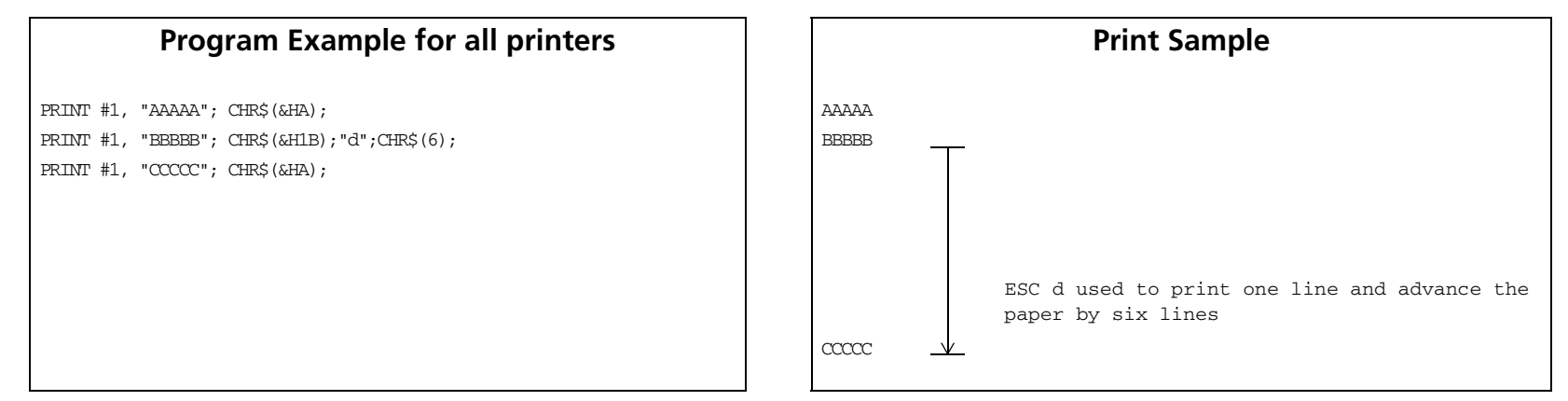

### <span id="page-87-0"></span>**TM-H6000III**

**When slip (back) is selected as the paper type, the amount of paper feed is <sup>n</sup>** <sup>×</sup> **approximately 3.175 mm {1/8 inch}.**

**In standard mode, if the printer executes this command when the slip (face or back) is selected as the paper type but no paper is in the print head position, the printer executes the three steps below. (The status of whether paper is in the print head position can be checked by the slip paper status of GS <sup>r</sup> [<sup>n</sup> = 3,51].)**

- **1. The printer ejects the current paper (including the slip removal waiting state). The direction of paper ejection is set to forward.**
- **2. The printer performs waiting process for paper insertion.**
- **3. The printer performs this command for the inserted paper.**

### <span id="page-87-1"></span>**TM-U675**

**In standard mode, if the printer executes this command when the slip is selected as the paper type but no paper is in the print head position, the printer executes the three steps below. (The status of whether paper is in the print head position can be checked by the slip paper status of GS r [<sup>n</sup> = 3,51].)**

- **1. The printer ejects the current paper (including the slip removal waiting state). The direction of paper ejection is set to forward.**
- **2. The printer performs waiting process for paper insertion.**
- **3. The printer performs this command for the inserted paper.**

# **ESC e**

EXECUTING COMMAND

[Name] Print and reverse feed **<sup>n</sup>** lines [Format] ASCII ESC <sup>e</sup> **<sup>n</sup>** Hex 1B 65 **n** Decimal 27 101 **n** 

[Printers not featuring this command] **TM-J9000/J9100**

[Range] **TM-J7500/7600**, **TM-J7000/7100**, **TM-H6000III**, **TM-H5000II**, **TM-U675: 0** <sup>≤</sup>**<sup>n</sup>** <sup>≤</sup>**255 TM-U325D: 0** ≤ **n** ≤ **2**

[Default] None

[Printers not featuring this command] None

### [Description] Prints the data in the print buffer and feeds the paper [**<sup>n</sup>** <sup>×</sup> (current line spacing)] in the reverse direction.

- [Notes] ■ The amount of paper fed per line is based on the value set using the line spacing command (**ESC 2** or **ESC 3**).
	- The maximum paper feed amount depends on the printer model.
	- After printing, the print position moves to the beginning of the line, and the state of the printer becomes "beginning of the line" and "no data in print buffer."
	- In page mode, the print position moves, and the printer does not perform actual printing.
	- This command is used to temporarily feed a specific line without changing the line spacing set by other commands.

### [Model-dependent variations] **[TM-J7500/7600](#page-90-0)**, **[TM-J7000/7100](#page-90-1)**, **[TM-H6000III](#page-90-2)**, **[TM-H5000II](#page-90-3)**, **[TM-U675](#page-92-0)**, **[TM-U325D](#page-90-4)**

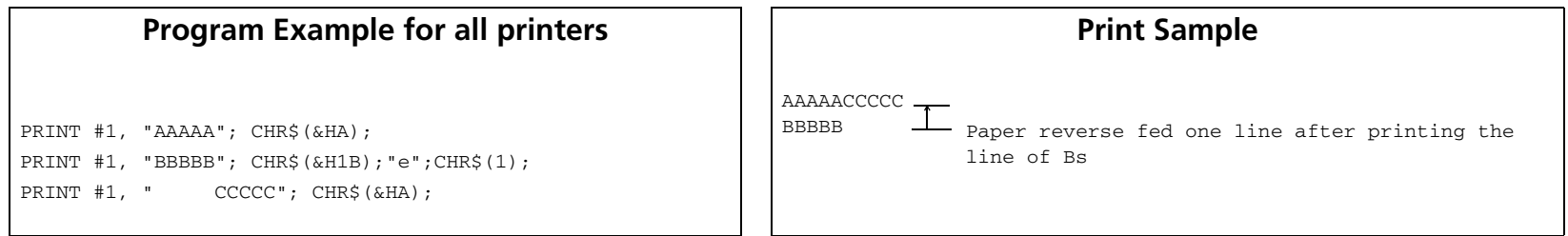

#### <span id="page-90-0"></span>**TM-J7500/7600**

**When slip is selected as the paper type, the printer processes this command.**

**The maximum reverse paper feed amount is 1016 mm {40 inches}. If the specified amount exceeds 1016 mm {40 inches}, the paper feed amount is automatically set to 1016 mm {40 inches}.**

#### <span id="page-90-1"></span>**TM-J7000/7100**

**When slip (face) is selected as the paper type, the printer processes this command. Don't use this command when the back of a slip is selected as the active sheet.**

**The maximum reverse paper feed amount is 1016 mm {40 inches}. If the specified amount exceeds 1016 mm {40 inches}, the paper feed amount is automatically set to 1016 mm {40 inches}.**

#### <span id="page-90-3"></span>**TM-H5000II**

**When slip is selected as the paper type, the printer processes this command.**

**The maximum reverse paper feed amount is 1016 mm {40 inches}. If the specified amount exceeds 1016 mm {40 inches}, the paper feed amount is automatically set to 1016 mm {40 inches}.**

#### <span id="page-90-4"></span>**TM-U325D**

**This command must not be executed consecutively two times or more. Also, this command must not be used when validation paper is selected. In the reverse direction, the maximum paper feed amount is 8.467 mm {48/144 inch}. If the specified amount exceeds 8.467 mm {48/144 inch}, the printer only prints the data and does not feed the paper.**

#### <span id="page-90-2"></span>**TM-H6000III**

- **• When slip (face or back) is selected as the active sheet, the printer processes this command.**
- **• When the back of the slip is selected, the paper feed amount is set to [<sup>n</sup>** <sup>×</sup> **approximately 3.175 mm {1/8 inch}].**

- **• When slip (back) is selected as the paper type and print data is stored in the print buffer, the printer prints the data in the print buffer and feeds in the forward direction by the height corresponding to the print data.**
- **• In standard mode, if the printer executes this command when the slip (face or back) is selected as the paper type but no paper in print head position, the printer executes the steps below. The status of whether paper is in the print head position can be checked by the slip paper status of GS <sup>r</sup> (<sup>n</sup> = 3,51).**
	- **1. The printer ejects the current paper (including the slip removal waiting state). The direction of paper ejection is set to forward.**
	- **2. The printer performs waiting process for paper insertion.**
	- **3. The printer performs this command for the inserted paper.**
- **• When the face of the slip is selected, there is an area in which reverse feeding is not possible. When the bottom of a paper is in this area, the printer prints data in the print buffer and does not feed paper. See the diagram and table below.**

**Area in which reverse feeding is not possible**

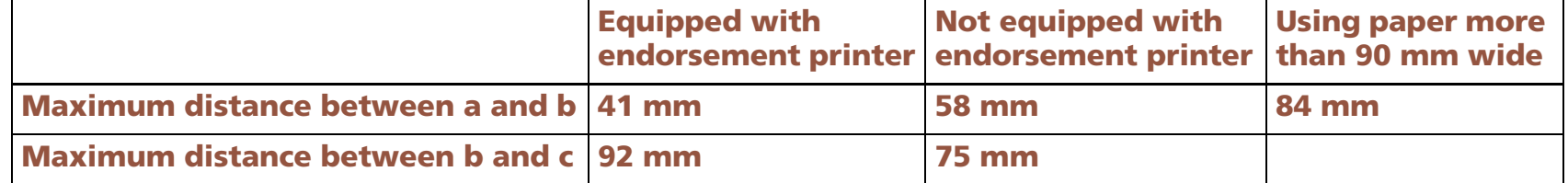

**• The status of "feeds the paper in the reverse direction is disabled" can be checked by the slip paper status of GS r (<sup>n</sup> = 3,51).**

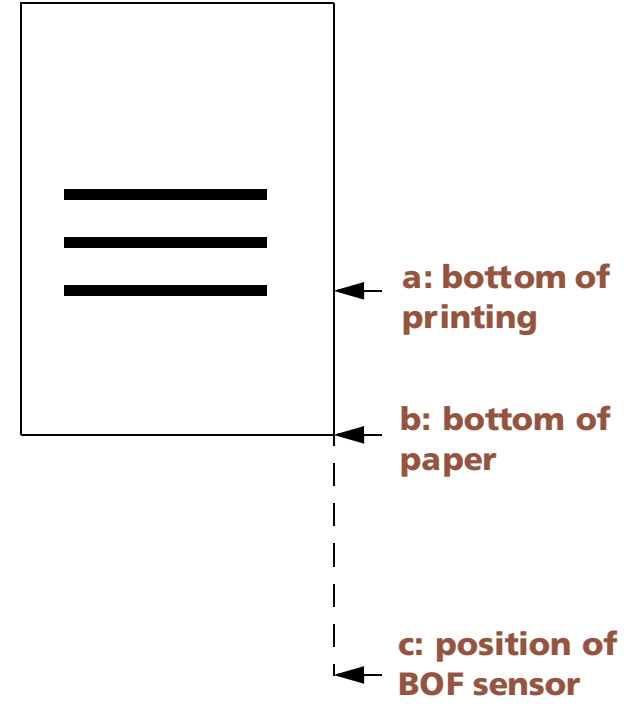

### <span id="page-92-0"></span>**TM-U675**

- **• The maximum paper feed amount is 1016 mm {40 inches}. If the specified amount exceeds the maximum paper feed amount, the printer feeds the paper for the maximum amount in the reverse direction.**
- **• When roll paper is selected as the paper type, the printer performs as follows:**

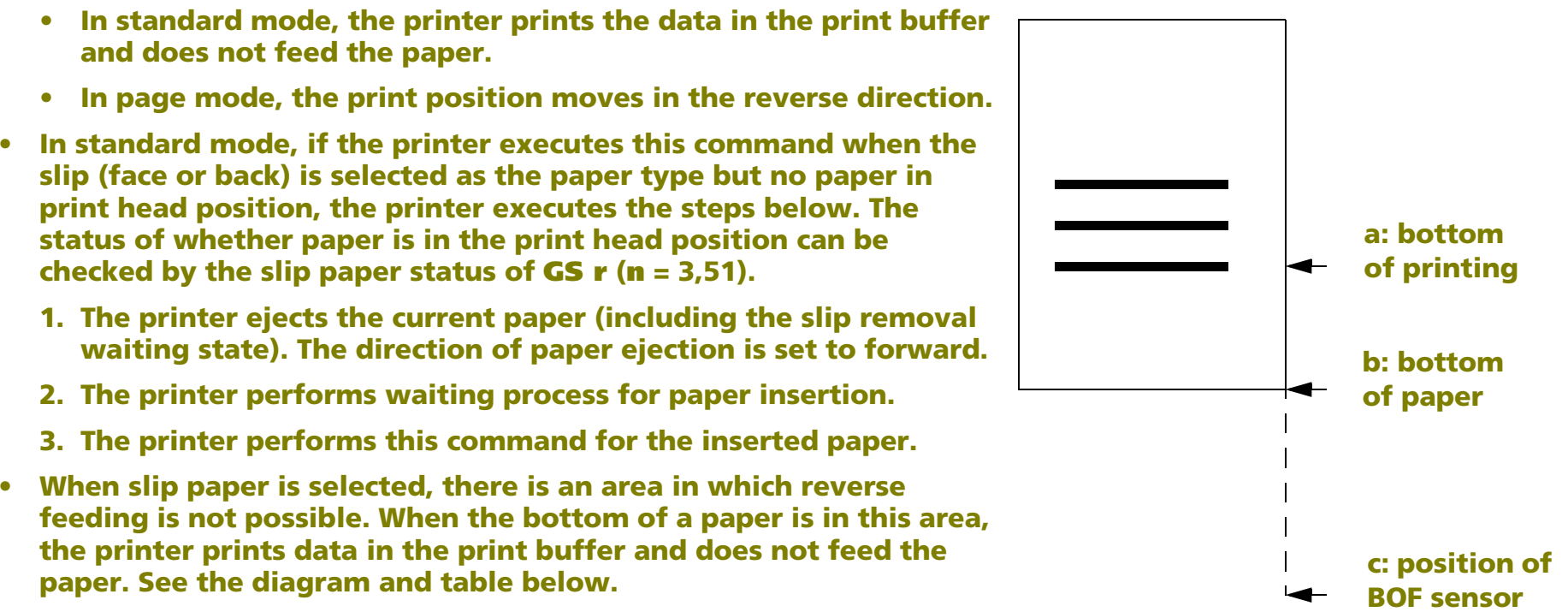

**Area in which reverse feeding is not possible**

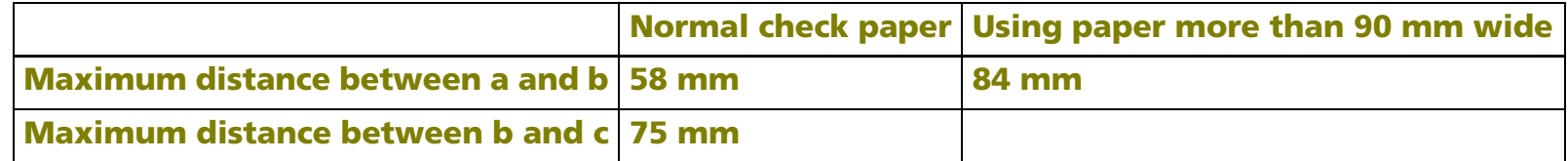

**• The status of "feeds the paper in the reverse direction is disabled" can be checked by the slip paper status of GS r (<sup>n</sup> = 3,51).**

# **LINE SPACING COMMANDS**

**Command Name** 

- **ESC 2** [Select default line spacing](#page-94-0)
- **ESC 3** [Set line spacing](#page-96-0)
- **ESC C**[Set cut sheet eject length](#page-99-0)

# <span id="page-94-0"></span>**ESC 2**

SETTING COMMAND

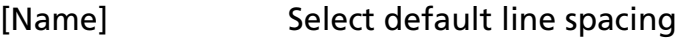

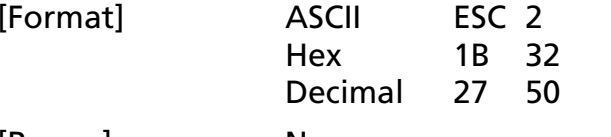

[Range] None

[Default] None

[Printers not featuring this command] None

[Notes]

- [Description] Sets the line spacing to "default line spacing" for the paper type selected by **ESC c 1**.
	- This command specifies the line spacing for the paper type selected by **ESC c 1**. The line spacing can be set independently for roll paper, slip, and validation paper.
		- The line spacing can be set independently in standard mode and in page mode.
			- Executing this command in standard mode sets the line spacing to "default line spacing" in standard mode.
			- Executing this command in page mode sets the line spacing to "default line spacing" in page mode.
		- Selected line spacing is effective until **ESC 3** is executed, **ESC @** is executed, the printer is reset, or the power is turned off.

### [Model-dependent variations] **[TM-J9000/J9100](#page-94-1), [TM-J7500/7600](#page-94-1)**, **[TM-J7000/7100](#page-94-1)**, **[TM-H6000III](#page-95-0)**, **[TM-H5000II](#page-95-1)**, **[TM-U675](#page-95-2)**, **[TM-U325D](#page-95-3)**

**[See program example and print sample for ESC 2 and ESC 3.](#page-98-0)**

### <span id="page-94-1"></span>**TM-J9000/J9100, TM-J7500/7600**, **TM-J7000/7100**

**The default line spacing is 4.23 mm {1/6 inch}; it is equivalent to 30 dots.**

### <span id="page-95-1"></span>**TM-H5000II**

**The default line spacing is 4.23 mm {1/6 inch}; it is equivalent to 30 dots for roll paper and 12 dots for slip. When roll paper is selected as the paper type in standard mode, if the paper feed amount specified is shorter than the maximum height of the character in the line, paper is fed to the amount of the height of the character.** 

**Example: When a line with double-size characters (48 dots) vertically is printed, paper is fed 48 dots.** 

> **When a line with normal-size characters (24 dots) vertically is printed, paper is fed 30 dots.**

#### <span id="page-95-3"></span>**TM-U325D**

**The default line spacing is 4.23 mm {1/6 inch}; it is equivalent to 12 dots.**

#### <span id="page-95-0"></span>**TM-H6000III**

**The default line spacing is 4.23 mm {1/6 inch}; it is equivalent to 30 dots for roll paper and 12 dots for slip/validation. The line spacing set for slip affects the line spacing for the face of the slip. When roll paper is selected as the paper type in standard mode, if the paper feed amount specified is shorter than the maximum height of the character in the line, paper is fed to the amount of the height of the character.** 

**Example: When a line with double-size characters (48 dots) vertically is printed, paper is fed 48 dots.** 

> **When a line with normal-size characters (24 dots) vertically is printed, paper is fed 30 dots.**

#### <span id="page-95-2"></span>**TM-U675**

**The default line spacing is 4.23 mm {1/6 inch}; it is equivalent to 12 dots.**

### <span id="page-96-0"></span>**ESC 3**

SETTING COMMAND

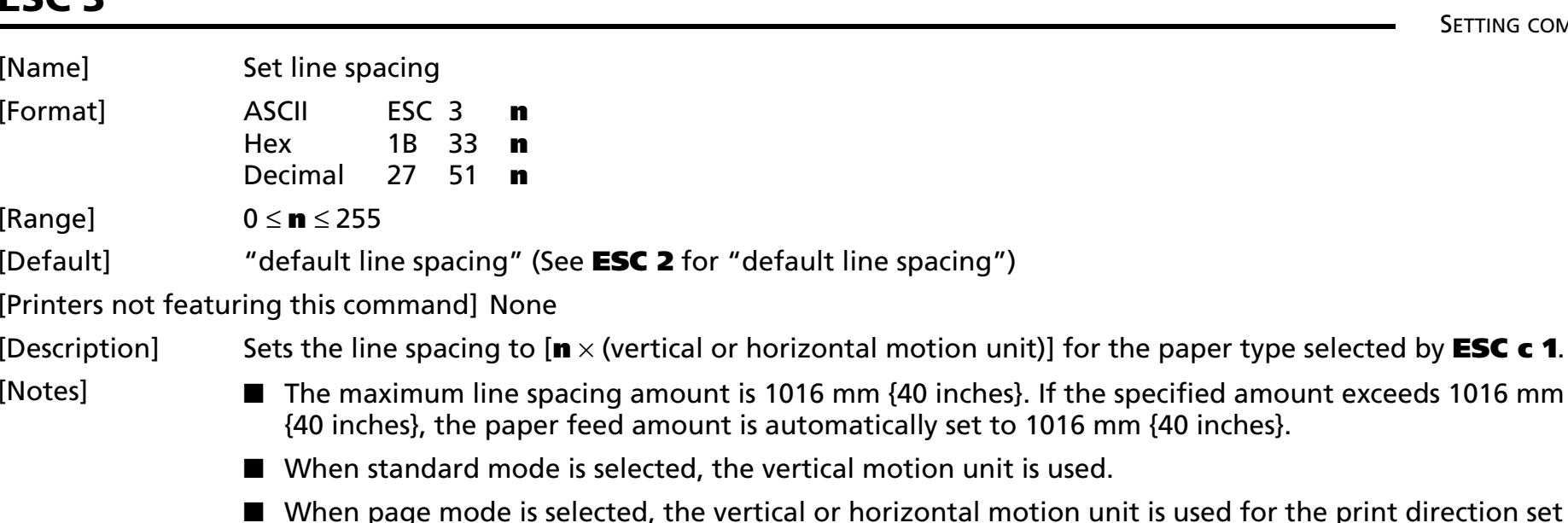

- izontal motion unit is used for the print direction set by **ESC T**.
	- When the starting position is set to the upper left or lower right of the print area using **ESC T**, the vertical (direction of paper feed) motion unit is used.
	- When the starting position is set to the upper right or lower left of the print area using **ESC T**, the horizontal (perpendicular to paper feed) motion unit is used.
- This command specifies the line spacing for the paper type selected by **ESC c 1**. The line spacing can be set independently for roll paper, slip, and validation paper.
- The line spacing can be set independently in standard mode and in page mode.
	- Executing this command in standard mode sets the line spacing to "default line spacing" in standard mode.
	- Executing this command in page mode sets the line spacing to "default line spacing" in page mode.
- If the vertical motion unit is changed after this command is performed, the amount of line spacing is not changed.

■ Selected line spacing is effective until **ESC 2** is executed, **ESC @** is executed, the printer is reset, or the power is turned off.

[Model-dependent variations] **[TM-J9000/J9100](#page-97-0), [TM-J7500/7600](#page-97-0)**, **[TM-J7000/7100](#page-97-0)**, **[TM-H6000III](#page-97-1)**, **[TM-H5000II](#page-97-2)**, **[TM-U675](#page-98-1)**, **[TM-U325D](#page-97-3)**

**[See program example and print sample for ESC 2 and ESC 3.](#page-98-0)**

### <span id="page-97-0"></span>**TM-J9000/J9100**, **TM-J7500/7600**, **TM-J7000/7100**

**The vertical or horizontal motion unit is specified by GS P.**

### <span id="page-97-2"></span>**TM-H5000II**

**The vertical or horizontal motion unit is specified by GS P.**

**When roll paper is selected as the paper type in standard mode, if the line spacing is less than the highest character in a line, paper is fed to the height of the character with line feed.**

**Example: When the line spacing is 30 dots, paper is fed 30 dots with a Font A (normal size). When the line spacing is 30 dots, paper is fed 48 dots with a double size Font A vertically.** 

#### <span id="page-97-3"></span>**TM-U325D**

**The vertical motion unit is 0.176 mm {1/144 inch}. This value equals 1/2 dot pitch.** 

#### <span id="page-97-1"></span>**TM-H6000III**

**The vertical or horizontal motion unit is specified by GS P.**

**The line spacing set for a slip affects the paper feed for the face of the slip. When roll paper is selected as the paper type in standard mode, if the line spacing is less than the highest character in a line, paper is fed to the height of the character.** 

**Example:** 

**When a line spacing of 30 dots is specified, the printer feeds paper 30 dots to print a normal size Font A and 48 dots to print a double size vertically for Font A.**

### <span id="page-98-1"></span>**TM-U675**

**The vertical or horizontal motion unit is specified by GS P. This command does not use the horizontal motion unit because this printer does not support page mode.**

### <span id="page-98-0"></span>**Program example for ESC 2 and ESC 3** *<sup>n</sup>*

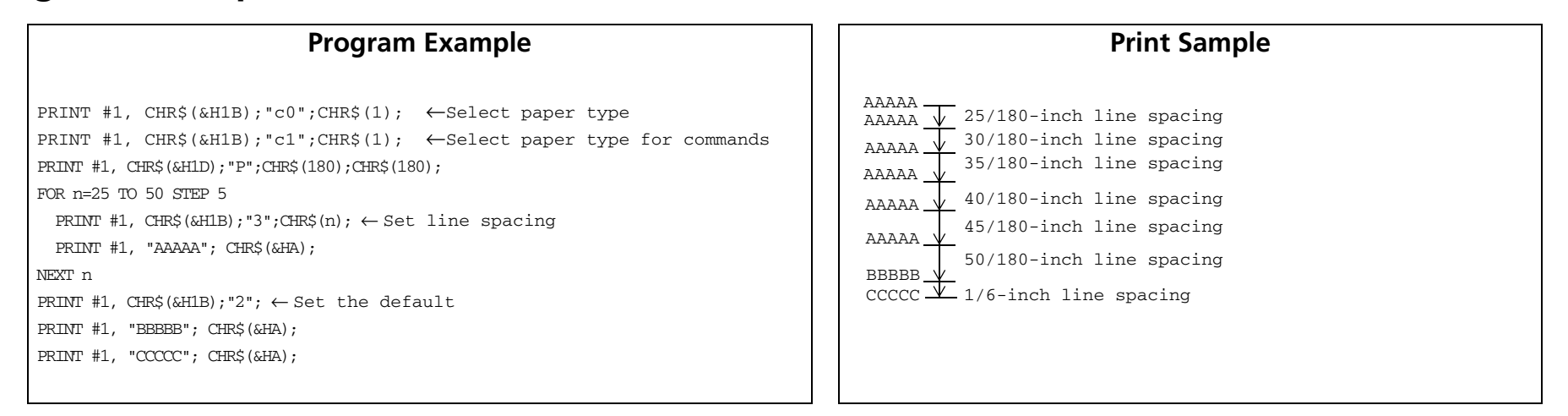

# <span id="page-99-0"></span>**ESC C**

SETTING COMMAND

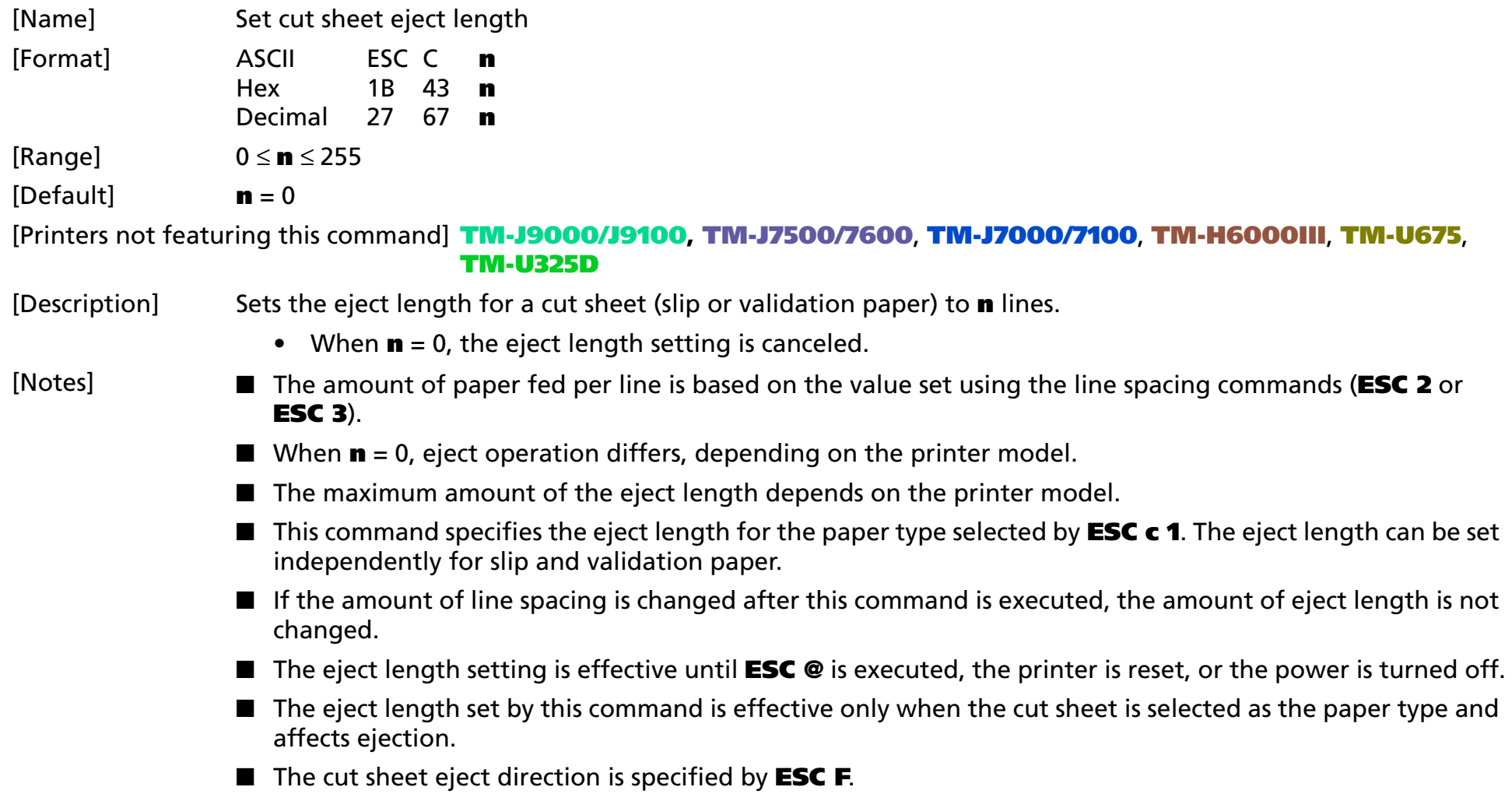

[Model-dependent variations] **[TM-H5000II](#page-100-0)**

**Program Example for all printers Solution 1.1 and 2.1 and 2.1 and 2.1 and 2.1 and 2.1 and 2.1 and 2.1 and 2.1 and 2.1 and 2.1 and 2.1 and 2.1 and 2.1 and 2.1 and 2.1 and 2.1 and 2.1 and 2.1 and 2.1 and 2.1 and 2.1 and** PRINT #1, CHR\$(&H1B);"c0";CHR\$(4); ← Select paper type PRINT #1, CHR\$(&H1B);"c1";CHR\$(4); ←Select paper type for commands PRINT #1, CHR\$(&H1B); "C";CHR\$(8);  $\leftarrow$  Set eject length PRINT #1, "AAAAA"; CHR\$(&HA); PRINT #1, "BBBBB"; CHR\$(&HC); AAAAABBBBBEject length set to 8 lines using ESC C

### <span id="page-100-0"></span>**TM-H5000II**

**The maximum eject length is 450 mm {17.72 inches}. If the specified amount exceeds 450 mm {17.72 inches}, the eject length is automatically set to 450 mm {17.72 inches}.**

**When n = 0, the printer continues paper feed until the printer gets to the position where the slip paper can be ejected.**

**Selecting paper type by ESC c 1 is unnecessary because this printer has only a slip as the cut sheet.**

# **CHARACTER COMMANDS**

**Command Name** 

- **CAN** [Cancel print data in page mode](#page-102-0) **ESC SP** [Set right-side character spacing](#page-103-0)
	- **ESC !**[Select print mode\(s\)](#page-105-0)
	- **ESC %** [Select/cancel user-defined character set](#page-111-0)
	- **ESC &** [Define user-defined characters](#page-112-0)
	- **ESC –** [Turn underline mode on/off](#page-117-0)
	- **ESC ?** [Cancel user-defined characters](#page-119-0)
	- **ESC E** [Turn emphasized mode on/off](#page-121-0)
	- **ESC G** [Turn double-strike mode on/off](#page-123-0)
	- **ESC M** [Select character font](#page-125-0)
- **ESC R** [Select an international character set](#page-130-0)
- **ESC V** Turn 90° [clockwise rotation mode on/off](#page-132-0)
- **ESC t** [Select character code table](#page-134-0)
- **ESC {** [Turn upside-down print mode on/off](#page-138-0)
- **GS (N** [Select character style\(s\)](#page-140-0)
	- **GS !** [Select character size](#page-148-0)
- **GS B** [Turn white/black reverse print mode on/off](#page-151-0)
- **GS b**[Turn smoothing mode on/off](#page-153-0)

### <span id="page-102-0"></span>**CAN**

EXECUTING COMMAND

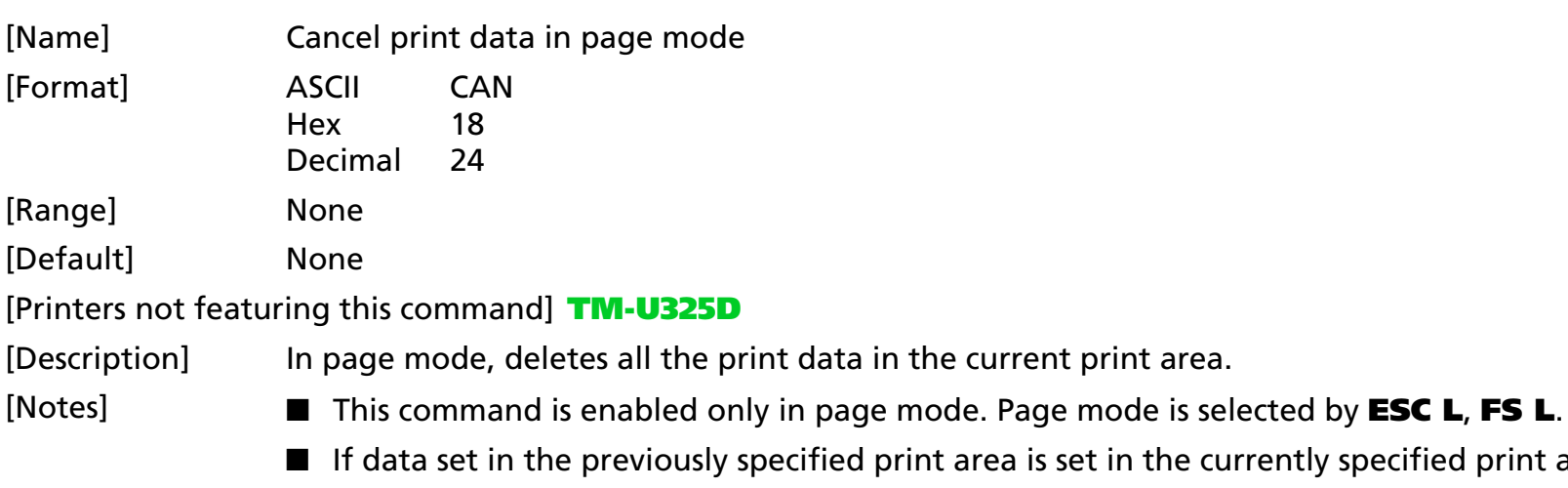

[Model-dependent variations] None

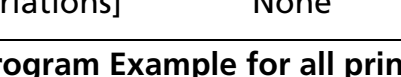

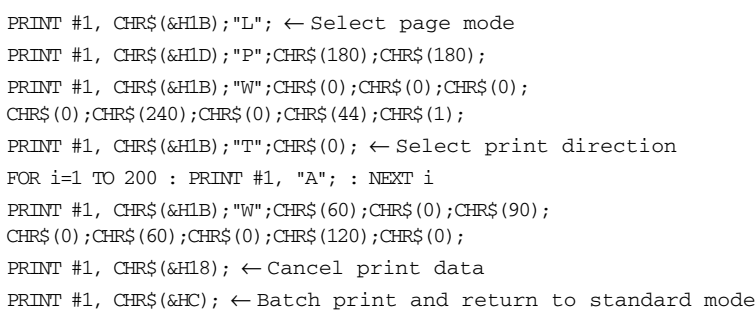

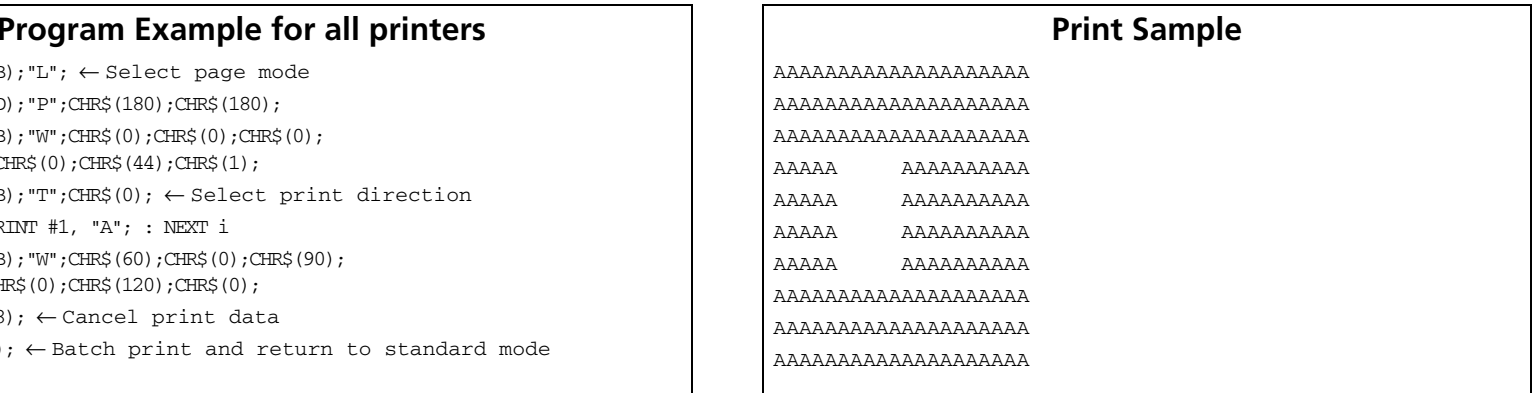

is set in the currently specified print area, it is deleted.

# <span id="page-103-0"></span>**ESC SP**

SETTING COMMAND

[Name] Set right-side character spacing

[Format] ASCII ESC SP **<sup>n</sup>** Hex 1B 20 **n** Decimal 27 32 **n**[Range] 0 ≤ **<sup>n</sup>** <sup>≤</sup>255 [Default] **<sup>n</sup>** = 0

[Printers not featuring this command] None

[Notes]

- [Description] Sets the right-side character spacing to [**<sup>n</sup>** <sup>×</sup> (horizontal or vertical motion unit)].
	- The right-side character spacing set by this command is effective for alphanumeric, Kana, and user-defined characters.
	- When characters are enlarged **n** times, the character spacing is **n** times normal value. The character spacing for double-width mode is twice the normal value.
	- When standard mode is selected, the horizontal (perpendicular to paper feed) motion unit is used.
	- When page mode is selected, the vertical or horizontal motion unit is used for the print direction set by **ESC T**.
		- When the starting position is set to the upper left or lower right of the print area using **ESC T**, the horizontal (perpendicular to paper feed) motion unit is used.
		- When the starting position is set to the upper right or lower left of the print area using **ESC T**, the vertical (direction of paper feed) motion unit is used.
	- The character spacing can be set independently in standard mode and in page mode. If executed in standard mode, this command sets the character spacing in standard mode. If this command is executed in page mode, it sets the character spacing in page mode.
	- If the motion unit is changed after this command is executed, the character spacing is not changed.
	- Settings of this command are effective until **ESC** @ is executed, the printer is reset, or the power is turned off.
	- It is used to change the spacing between characters.

### [Model-dependent variations] **[TM-J9000/J9100](#page-104-0)**, **[TM-J7500/7600](#page-104-0)**, **[TM-J7000/7100](#page-104-0)**, **[TM-H6000III](#page-104-1)**, **[TM-H5000II](#page-104-2)**, **[TM-U675](#page-104-3)**, **[TM-U325D](#page-104-4)**

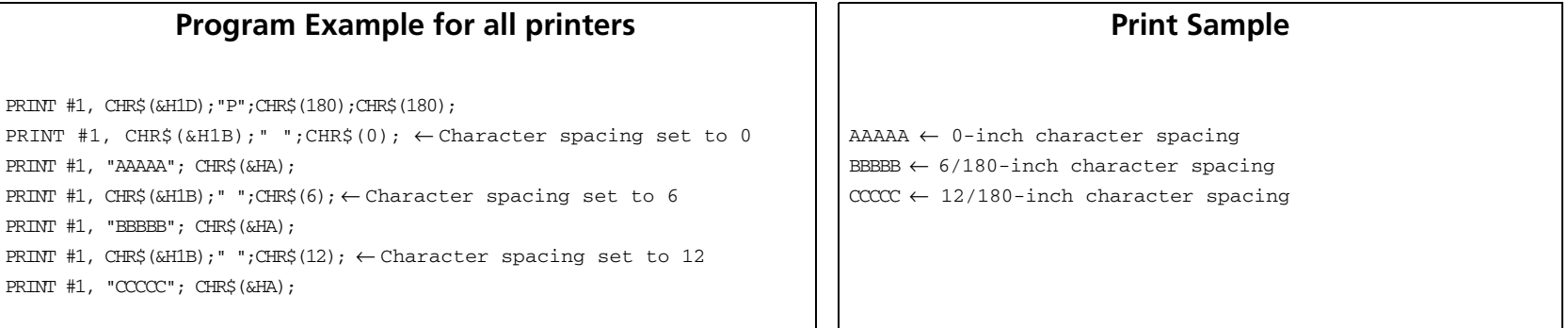

### <span id="page-104-0"></span>**TM-J9000/J9100,TM-J7500/7600**, **TM-J7000/7100**

**The vertical or horizontal motion unit is specified by GS P.**

#### <span id="page-104-2"></span>**TM-H5000II**

**The vertical or horizontal motion unit is specified by GS P.**

#### <span id="page-104-4"></span>**TM-U325D**

**The horizontal motion unit is 0.16 mm {1/160 inch}. This value equals 1/2 dot pitch.**

#### <span id="page-104-1"></span>**TM-H6000III**

**The vertical or horizontal motion unit for roll paper, the face of a slip, and validation is specified by GS P.**

**The vertical or horizontal motion unit for the back of a slip is 0.2 mm {1/127 inch}. This is equivalent to 1 dot.**

#### <span id="page-104-3"></span>**TM-U675**

**The vertical or horizontal motion unit is specified by GS P.**

# <span id="page-105-0"></span>**ESC !**

SETTING COMMAND

[Name] Select print mode(s)

[Format] ASCII ESC ! **<sup>n</sup>** Hex 1B 21 **n**Decimal 27 33 **n** 

[Range] 0 ≤ **<sup>n</sup>** <sup>≤</sup>255

### [Default] **TM-J9000/J9100, TM-J7000/7100**, **TM-J7500/7600**, **TM-H5000II**, **TM-H6000III: <sup>n</sup> = 0; TM-U325D**, **TM-U675: <sup>n</sup> = 1**

[Printers not featuring this command] None

[Description] Selects the character font and styles (emphasized, double-height, double-width, and underline) together as follows:

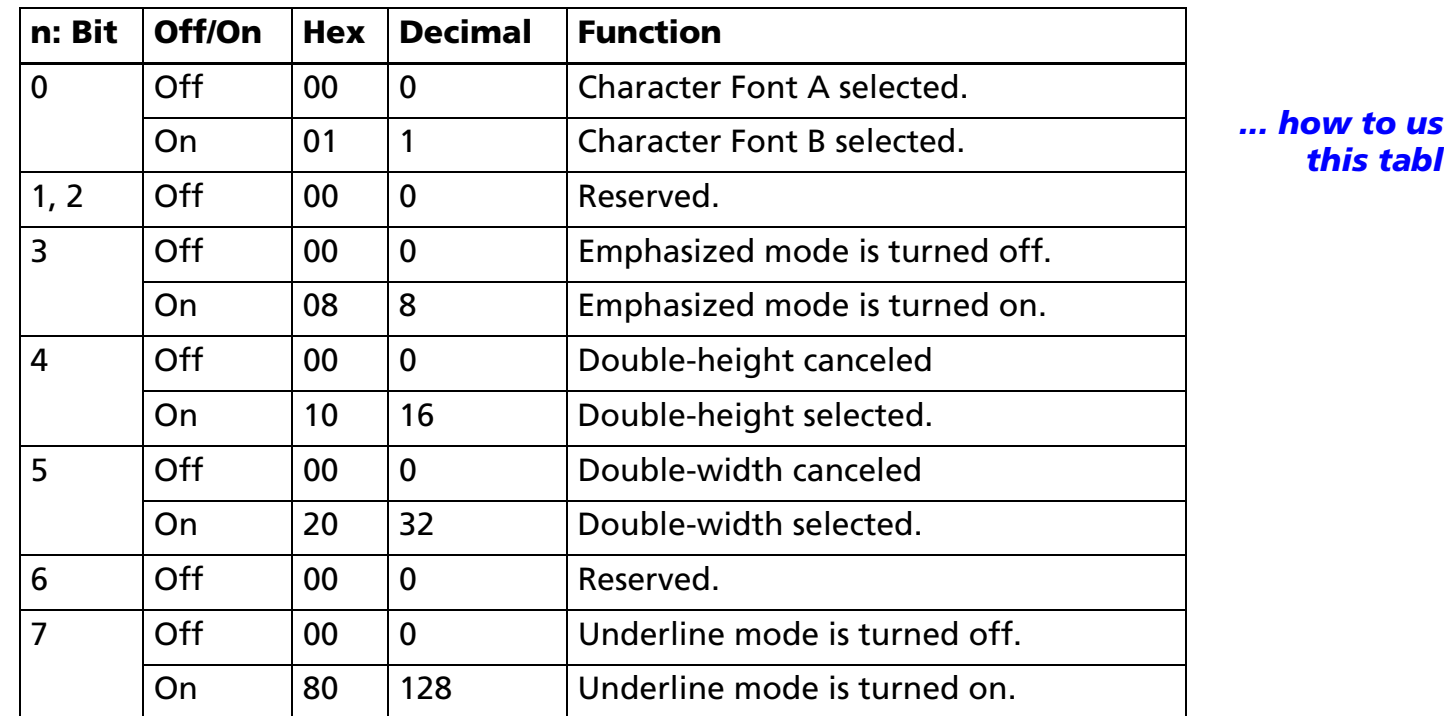

*[... how to use](#page-804-0)[this table](#page-804-0)*

[Notes]

- Configurations of Font A and Font B are different, depending on the printer model. To specify the other font, use **ESC M**.
- The character font (Bit 0), the character size (Bits 4 and 5), and the underline mode (Bit 7) set by this command are effective for alphanumeric, Kana, and user-defined characters.
- The emphasized mode (Bit 3) set by this command is effective for alphanumeric, Kana, user-defined, multilingual, and user-defined Kanji characters.
- Settings of this command are effective until **ESC @** is executed, the printer is reset, or the power is turned off, executed by the following commands:
	- Bit 0 (character font): **ESC M**
	- Bit 3 (emphasized mode): **ESC E**
	- Bit 4, 5 (character size): **GS !**
	- Bit 7 (underline mode): **ESC –**
- When some characters in a line are double-height, all characters on the line are aligned at the baseline.
- When double-width mode is turned on, the characters are enlarged to the right, based on the left side of the character.
- When both double-height and double-width modes are turned on, quadruple size characters are printed.
- In standard mode, the character is enlarged in the paper feed direction when double-height mode is selected, and it is enlarged perpendicular to the paper feed direction when double-width mode is selected. However, when character orientation changes in 90° clockwise rotation mode, the relationship between double-height and double-width is reversed.
- In page mode, double-height and double-width are in the character orientation.
- Setting underline mode underlines with the line width set with **ESC** –, regardless of the character size. The underline's color is the same as the printing character's color. Printing color is specified by **GS ( N** <Function 48>.
- Even if underline mode is turned on, 90° clockwise-rotated characters, white/black reverse characters, and parts skipped with HT, ESC \$, ESC \ are not underlined.
- The printer cannot underline the space set by **HT**, **ESC \$**, and **ESC \**.

### [Model-dependent variations] **[TM-9000/9100](#page-107-0)**, **[TM-J7500/7600](#page-108-0)**, **[TM-J7000/7100](#page-108-1)**, **[TM-H6000III](#page-109-0)**, **[TM-H5000II](#page-108-2)**, **[TM-U675](#page-110-0)**, **[TM-U325D](#page-109-1)**

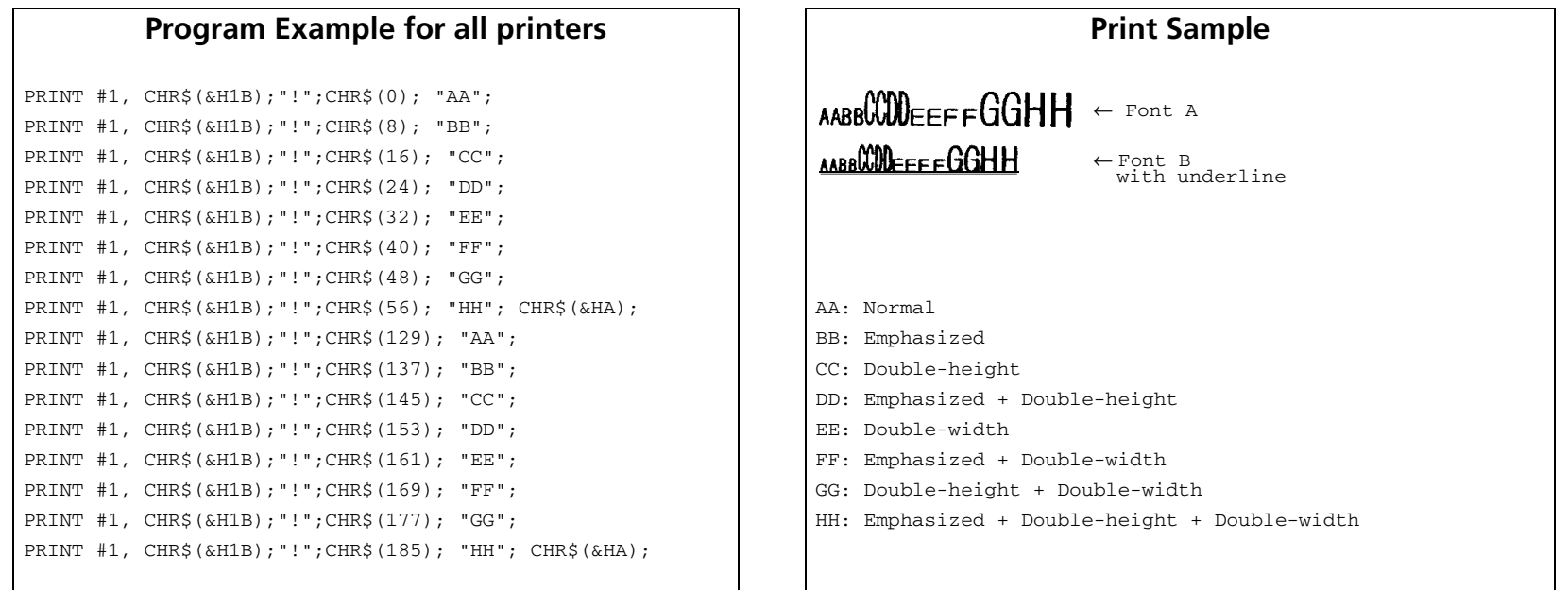

### <span id="page-107-0"></span>**TM-J9000/J9100**

**Character configurations (Bit 0):** 

**Font A (When the memory switch is off: 12 x 24 / When the memory switch is on: 11 x 24)**

**Font B (When the memory switch is off: 9 x 17/When the memory switch is on: 8 x 17)**

**The memory switches for switching character configurations differ according to the active sheet as follows. Validation: [Msw8-5]/Slip: [Msw8-6]/Roll paper: [Msw8-7]**

**The baseline of each font is the following position.**

**Font A (12 x 24/11 x 24): The 21st dot from the top edge of the character**

**Font B (9 x 17/8 x 17): The 16th dot from the top edge of the character**
### **TM-J7000/7100**

**Character configurations (Bit 0):** 

**Font A (When the memory switch is off: 12 x 24 / When the memory switch is on: 11 x 24)**

**Font B (When the memory switch is off: 9 x 17/When the memory switch is on: 8 x 17)**

**The memory switches for switching character configurations differ according to the active sheet as follows. Validation: Slip: [Msw8-6]/Roll paper: [Msw8-7]**

**The character's baseline for each font is as follows.**

**Font A: 12** × **24/ 11** × **24: 21 dots from the top of a character Font B: 9** × **17/ 8** × **17: 16 dots from the top of a character**

### **TM-J7500/7600**

**Character configurations (Bit 0):** 

**Font A (When the memory switch is off: 12 x 24 / When the memory switch is on: 11 x 24)**

**Font B (When the memory switch is off: 9 x 17/When the memory switch is on: 8 x 17)**

**The memory switches for switching character configurations differ according to the active sheet as follows. Validation: Slip: [Msw8-6]/Roll paper: [Msw8-7]**

**The character's baseline for each font is as follows.**

**Font A: 12** × **24/ 11**× **24: 21 dots from the top of a character Font B: 9** × **17/ 8** × **17: 16 dots from the top of a character**

**ESC M command is able to specify Extended Font A. However, the setting of this command doesn't affect Extended Font A.**

### **TM-H5000II**

### **Character configurations**

**Bit 0: Font A:12** × **24 (roll paper), 9** × **9 (slip) Font B:9** × **17 (roll paper), 7** × **9 (slip)**

**Each character's baseline is as follows.**

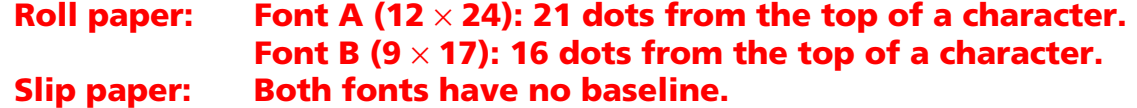

**Selecting character font is not effective for page mode printing of slip and 90**° **clockwise rotation mode.**

**Selecting emphasized mode is not effective for page mode printing of slip.**

### **TM-U325D**

**Character configurations**

**Bit 0: Font A: 9** × **9Font B: 7** × **9**

**Both fonts have no baseline.The default value of this command as below.When DIP switch [SW2-3] is ON**  $n = 0$ **When DIP switch [SW2-3] is OFF <sup>n</sup> = 1**

### **TM-H6000III**

**Character configurations**

**Bit 0: Font A: 12** × **24 (roll paper), 5** × **9 (slip), 5** × **9 (validation) Font B: 9** × **17 (roll paper), 7** × **9 (slip), 7** × **9 (validation)**

**The character's baseline for each font is as follows.**

**Roll paper: Font A (12**  $\times$  **24): 21 dots from the top of a character. Font B (9** × **17): 16 dots from the top of a character.**

**Slip/validation paper: Both fonts have no baseline.**

**This command does not affect printing on the back of a slip.**

**<Validation model>**

**In page mode, selecting Font B (7** × **9) does not affect the face of a slip and validation.**

**<Note for all models except the above model>**

**In page mode, selecting Font B (7** × **9) and emphasized printing does not affect the face of a slip.**

### **TM-U675**

**Character configurations**

**Bit 0: Font A: 5** × **9Font B: 7** × **9**

**Both fonts have no baseline.**

**The character Font B (7** × **9) and emphasized mode are not effective in page mode.** 

## **ESC %**

SETTING COMMAND

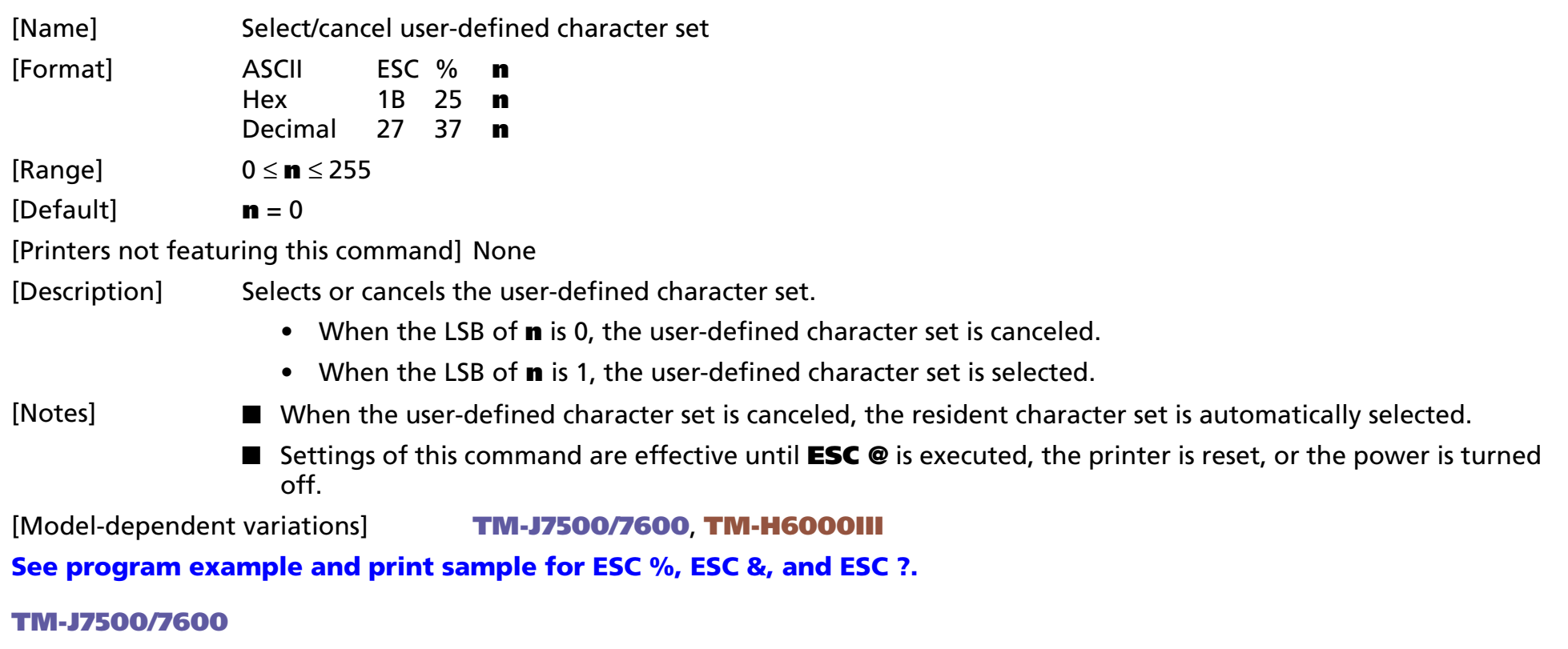

<span id="page-111-0"></span>**The resident characters are always specified for Extended Font A.**

### <span id="page-111-1"></span>**TM-H6000III**

**The resident characters are always specified for slip (back) printing.**

## **ESC &**

SETTING COMMAND

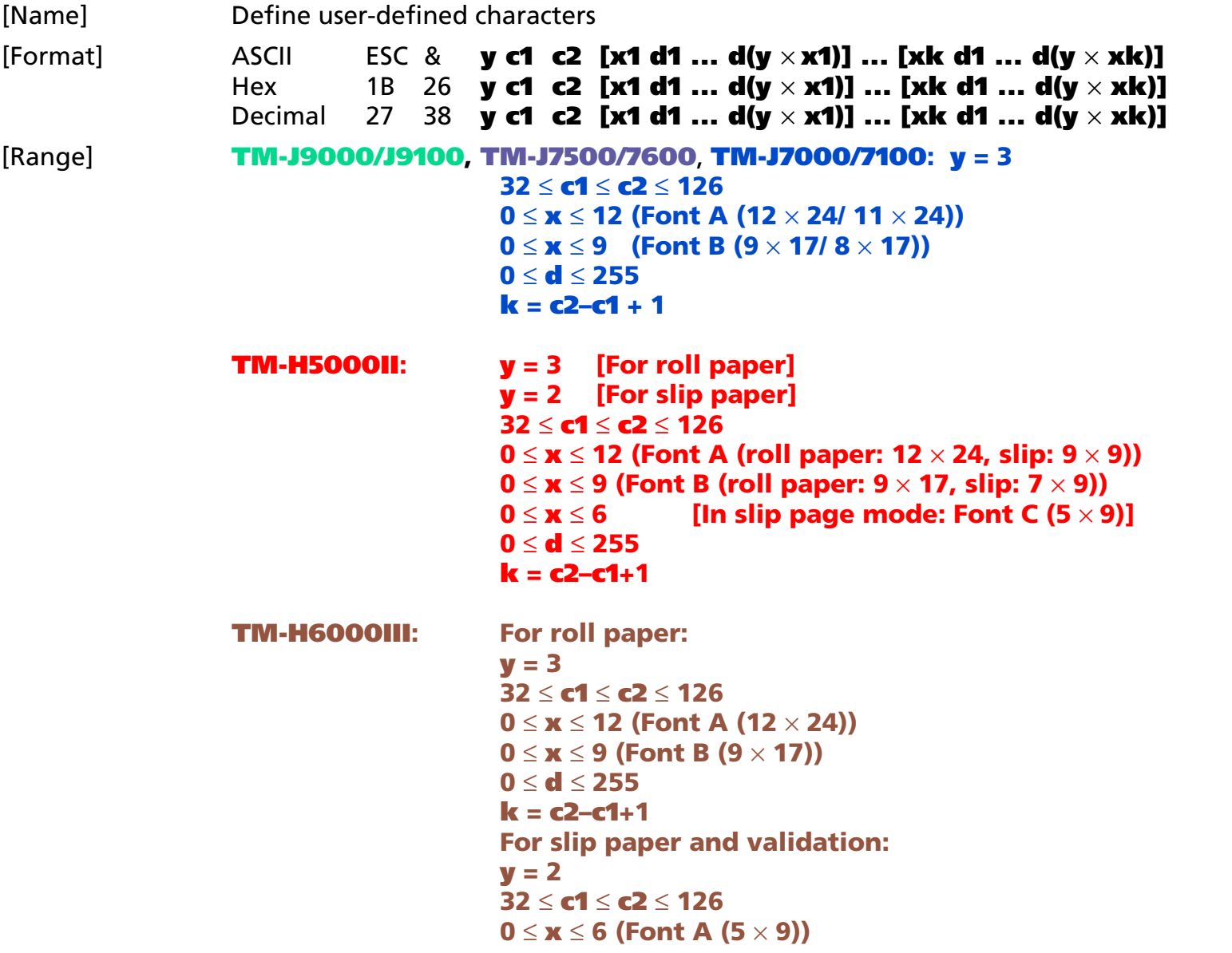

**0** ≤ **x** ≤ **9 (Font B (7** × **9)) 0** ≤ **d** ≤ **255**  $k = c2 - c1 + 1$ 

**TM-U675: When DIP switch [SW2-4] is off or [SW2-4] is on and [SW2-3] is on:**

 $y = 2$ ≤ **c1** ≤ **c2** ≤ **126**≤ **x** ≤ **6 (Font A (5** × **9))** ≤ **x** ≤ **9 (Font B (7** × **9))** ≤ **d** ≤ **255 k <sup>=</sup>c2–c1+1When DIP switch [SW2-4] is on and [SW2-3] is off:**  $y = 2$ ≤ **c1** ≤ **c2** ≤ **126**≤ **x** ≤ **6 (Font A (5** × **9))** ≤ **x** ≤ **10 (Font B (7** × **9))** ≤ **d** ≤ **255 k <sup>=</sup>c2–c1+1**

### **TM-U325D: y = 2 32** ≤ **c1** ≤ **c2** ≤ **1260** ≤ **x** ≤ **12 (Font A (9** × **9)) 0** ≤ **x** ≤ **10 (Font B (7** × **9)) 0** ≤ **d** ≤ **255 k <sup>=</sup>c2–c1+1**

[Default] None

[Printers not featuring this command] None

[Description] Defines the user-defined character pattern in the character code specified for the currently selected character font.

- **y** specifies the number of bytes in the vertical direction.
- **c1** specifies the beginning character code for the definition, and **c2** specifies the final code.

- **<sup>x</sup>** specifies the number of dots in the horizontal direction from the left edge.
- **d** specifies the defined data (column format).
- **k** indicates the number of defined data. **k** is an explanation parameter; therefore it does not need to be transmitted.
- Character codes from the alphanumeric characters (in Hexadecimal: 20H to 7EH / in Decimal: 32 to 126) can be defined.
- Data (**d**) specifies a bit printed as 1 and not printed as 0. The dot pattern is in the horizontal direction from the left side. Any remaining dots on the right side are blank.
- The data to define a user-defined character is (**y** <sup>×</sup>**x**) bytes.
- This command can define user-defined characters for each font independently. To select a font, use **ESC !** or **ESC M**.
- A user-defined character and downloaded bit image cannot be defined simultaneously. When this command is executed, the downloaded bit image is cleared.
- Once the user-defined characters have been defined, they are available until **ESC ?**, **GS ( L** <Function 83>, <Function 84>, **GS** ✻, or **ESC @** is executed. The user-defined characters are lost when the power is turned off or the printer is reset.
- If the printer has multiple print heads, this command defines the pattern for the paper type selected by **ESC <sup>c</sup> 1**. The user-defined characters can be defined independently for each paper type.
- The user-defined characters are not defined in the default settings, and the resident characters are printed.
- The relationship between the definition data and printing result is as follows.
	- Example: Downloaded character definition consists of  $9 \times 7$  dots. ( $\mathbf{y} = 2$ ,  $\mathbf{x} = 7$ ) (In the second byte in the vertical direction (**d2**, **d4**, **d6**, **d8**, **d10**, **d12**, **d14**), use MSB only.)

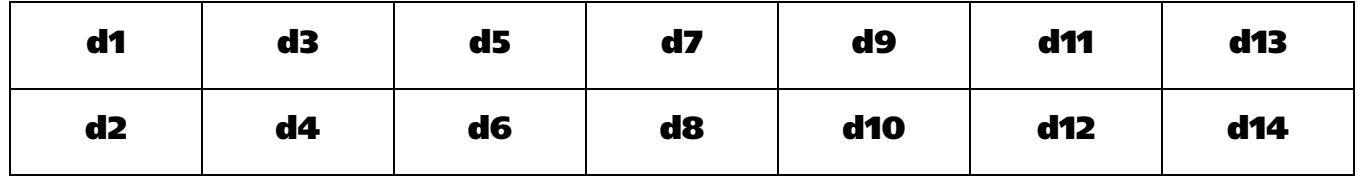

[Notes]

### [Model-dependent variations] **[TM-9000/9100](#page-115-0)**, **[TM-J7500/7600](#page-115-1)**, **[TM-J7000/7100](#page-115-2)**, **[TM-H6000III](#page-116-0)**, **[TM-H5000II](#page-115-3)**, **[TM-U675](#page-116-1)**, **[TM-U325D](#page-115-4)**

**[See program example and print sample for ESC %, ESC &, and ESC ?.](#page-120-0)**

### <span id="page-115-1"></span>**TM-J7500/7600**

**For user-defined characters using Font B (9** × **17/ 8** × **17), only the most significant bit of the third byte vertically is available. The Extended Font A does not support user-defined characters.**

### <span id="page-115-2"></span><span id="page-115-0"></span>**TM-J9000/J9100, TM-J7000/7100**

**For user-defined characters using Font B (9** × **17/ 8** × **17), only the most significant bit of the third byte vertically is available.**

### <span id="page-115-3"></span>**TM-H5000II**

**This command defines the pattern for the paper type selected by ESC c 1. The user-defined characters can be defined independently for roll paper and slip paper.**

**Only the MSB can be printed in the third byte for vertical direction when defining user-defined character of Font B of roll paper.** 

**If slip paper is selected, dots adjoining each other horizontally cannot be printed. Only the MSB can be printed in the second byte for vertical direction.**

### <span id="page-115-4"></span>**TM-U325D**

**Dots adjoining each other horizontally cannot be printed. Only the MSB can be printed in the second byte for vertical direction.**

**The maximum number of user-defined characters differs, depending on the receive buffer capacity as described below. When the maximum number of user-defined characters is defined, it is possible to redefine user-defined characters for the defined ASCII code, but not for the new ASCII code.**

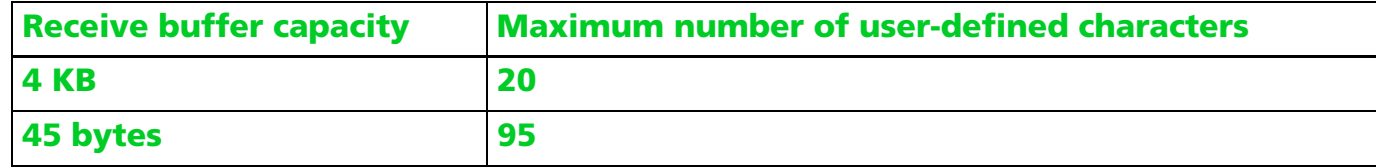

### <span id="page-116-0"></span>**TM-H6000III**

**The command defines a pattern of user-defined characters for the paper type selected by ESC <sup>c</sup> 1. If slip is selected as the paper type, user-defined characters for the face of a slip are defined. The user-defined patterns can be defined independently both for roll paper and the face of a slip. For user-defined characters for roll paper using Font B, only the most significant bit of the third byte vertically is available. For user-defined characters for a slip, only the most significant bit of the second byte vertically is available. When using Font B, adjacent dots horizontally cannot be used as print data.**

### **<Validation model>**

**This printer prints the same font on slip and validation. Therefore, whether slip or validation is selected with ESC <sup>c</sup> 1, the registered user-defined characters are used for both types of paper.**

### <span id="page-116-1"></span>**TM-U675**

**If Font B (7** × **9) is selected, the dots adjoining each other horizontally cannot be printed. Only the MSB can be printed in the second byte for vertical direction.**

## **ESC –**

SETTINGG COMMAND

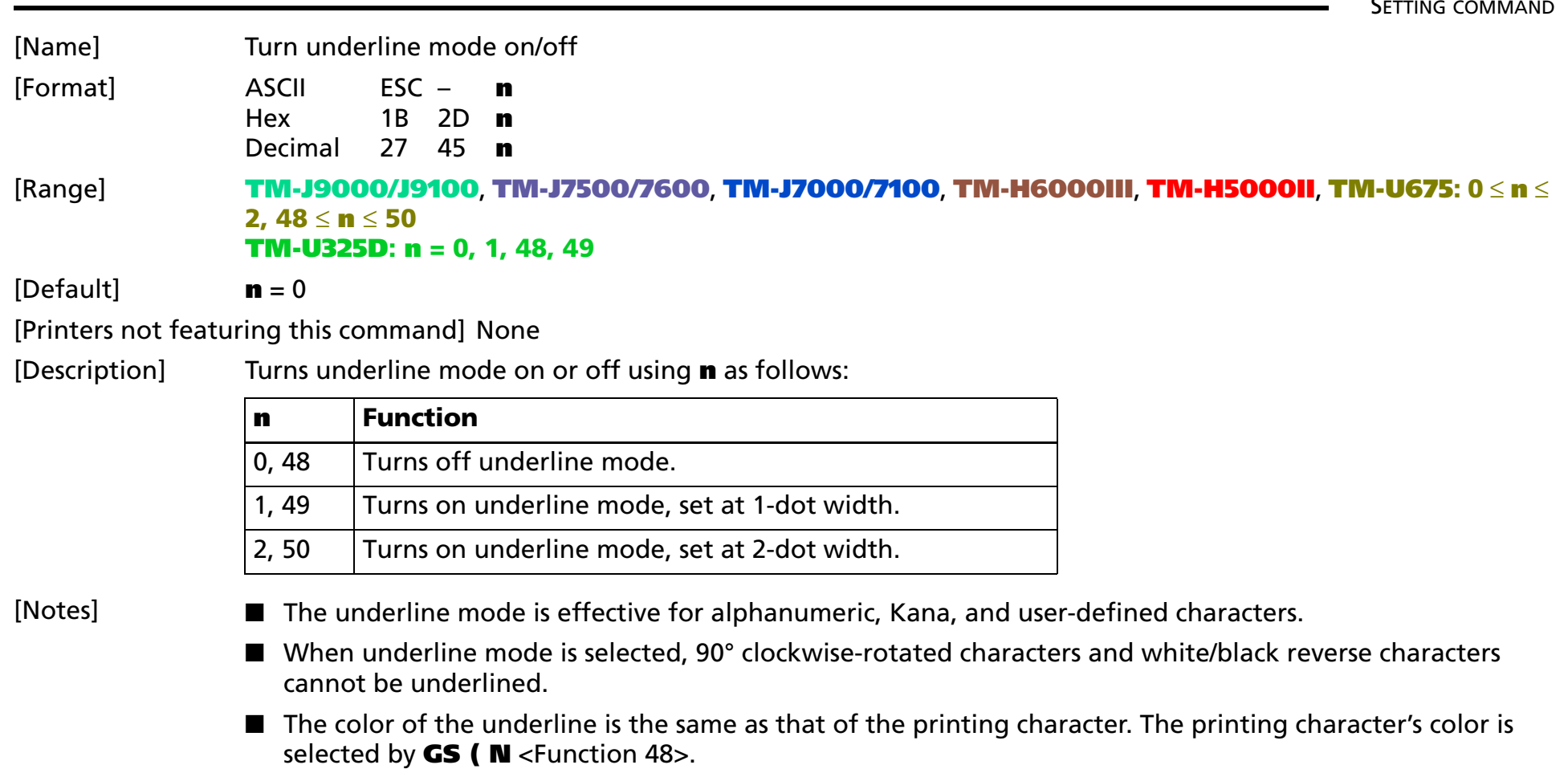

- The printer cannot underline the space set by **HT**, **ESC \$**, and **ESC \**.
- Changing the character size does not affect the current underline thickness.
- When underline mode is canceled, the following data is not underlined, but the line width is maintained.
- Settings of this function are effective until **ESC !** or **ESC @** is executed, the printer is reset, or the power is turned off.

■ Some printer models support the 2-dot thick underline.

[Model-dependent variations] **[TM-J7500/7600](#page-118-0)**, **[TM-H6000III](#page-118-1)**, **[TM-H5000II](#page-118-2)**, **[TM-U675](#page-118-3)**

### **Program Example for all printers Print Sample**

PRINT #1, "AAAAA"; CHR\$(&HA); BBBBB ← Underline turned off PRINT #1, CHR\$(&H1B); "-";CHR\$(0);  $\leftarrow$  Cancel PRINT #1, "BBBBB"; CHR\$(&HA);

PRINT #1, CHR\$(&H1B);"-";CHR\$(1); ← Select AAAAA <sup>←</sup> Underline (1-dot thick) turned on

### <span id="page-118-0"></span>**TM-J7500/7600**

**Underline mode is not effective for Extended Font A.**

### <span id="page-118-2"></span>**TM-H5000II**

**If slip is selected as the paper type, the underline is 1 dot wide when n = 1, 2, 49, or 50.**

### <span id="page-118-1"></span>**TM-H6000III**

**If slip (face) or validation is selected as the paper type, the underline is 1 dot wide when n = 1, 2, 49, or 50.**

**When the underline is selected for printing on the back of a slip, the underline is not affected.**

### <span id="page-118-3"></span>**TM-U675**

**When <sup>n</sup> = 1, 2, 49, or 50, an underline with 1-dot width is selected.** 

## **ESC ?**

SETTING COMMAND

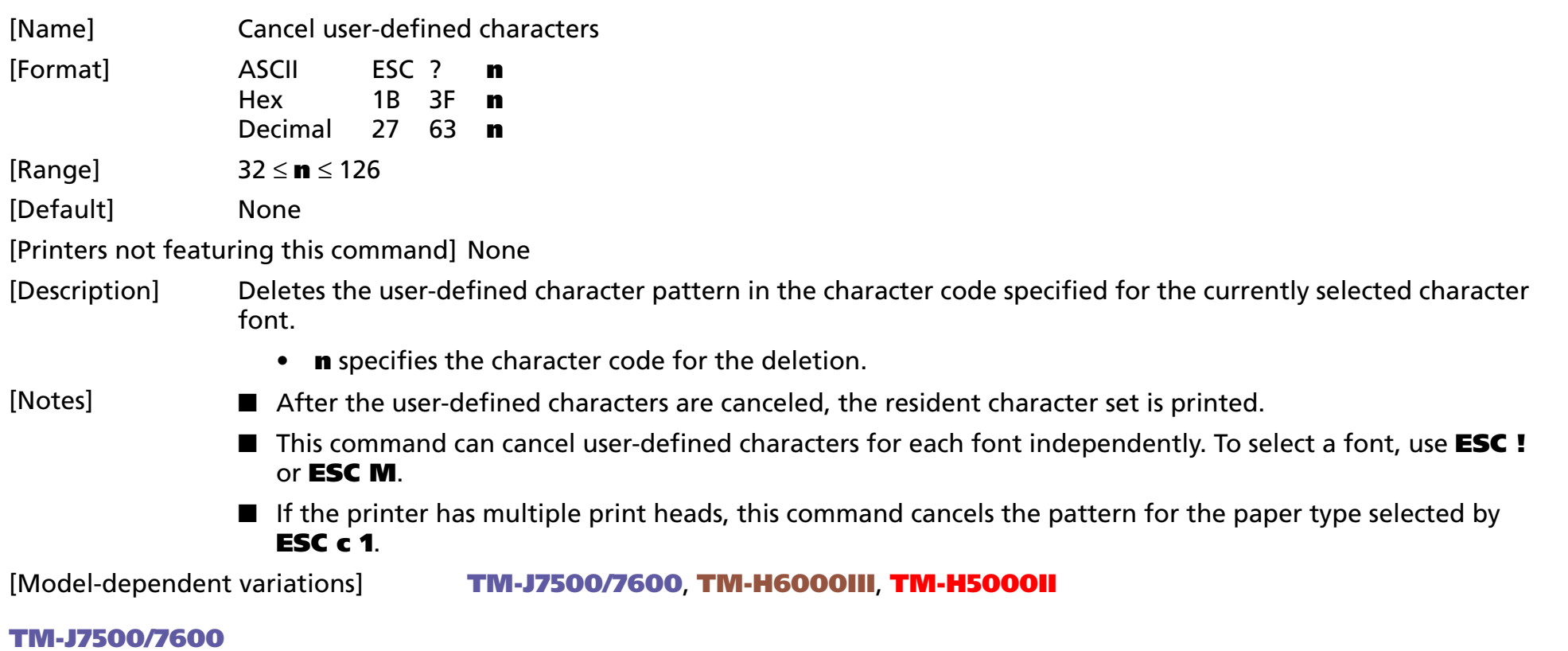

**The Extended Font A does not support the user-defined characters.**

### <span id="page-119-1"></span><span id="page-119-0"></span>**TM-H5000II**

**This command cancels the pattern defined for the paper type selected by ESC c 1. The user-defined characters can be defined independently for roll paper and slip paper.** 

### <span id="page-120-1"></span>**TM-H6000III**

**This command cancels the pattern defined for the paper type selected by ESC c 1. The user-defined characters can be defined independently for roll paper and slip paper. In slip paper (back), this printer does not support user-defined characters.**

**<Validation model>**

**This printer prints the same font on slip and validation. Therefore, the user-defined characters deleted for either slip or validation are deleted for both.**

## <span id="page-120-0"></span>**Program example for ESC %, ESC &, and ESC ?**

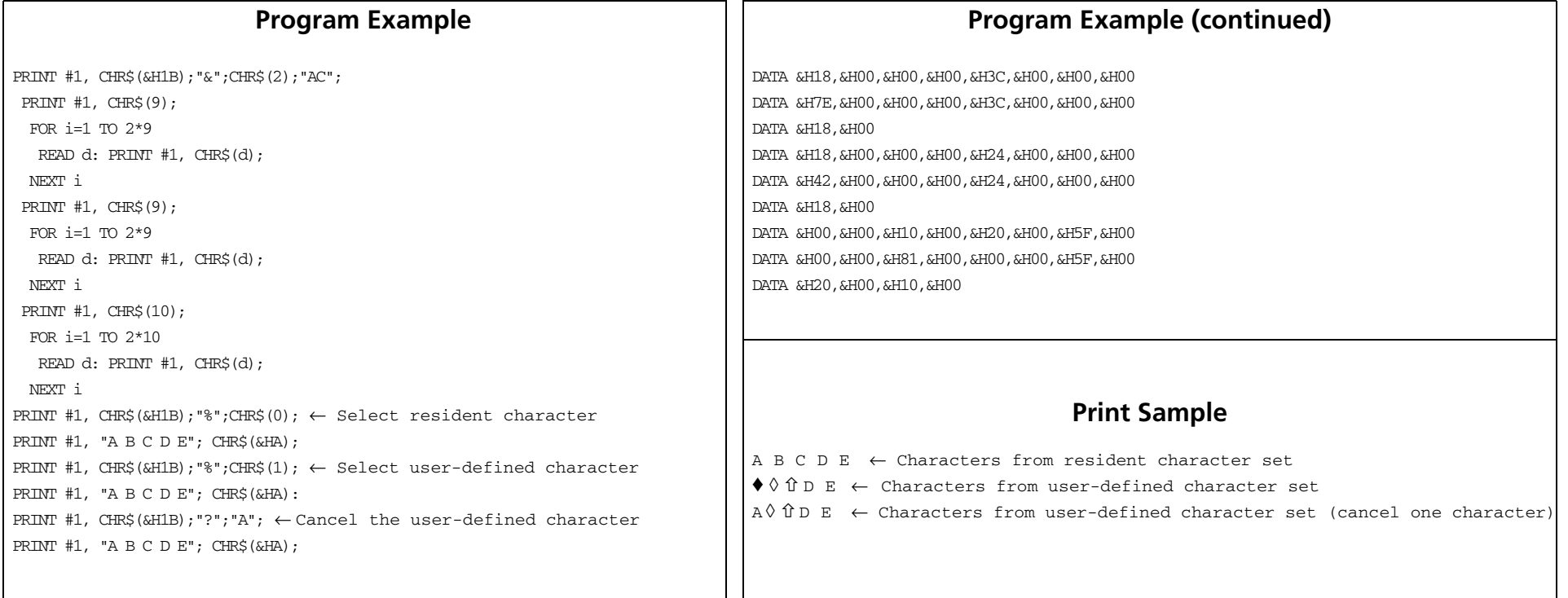

## **ESC E**

SETTING COMMAND

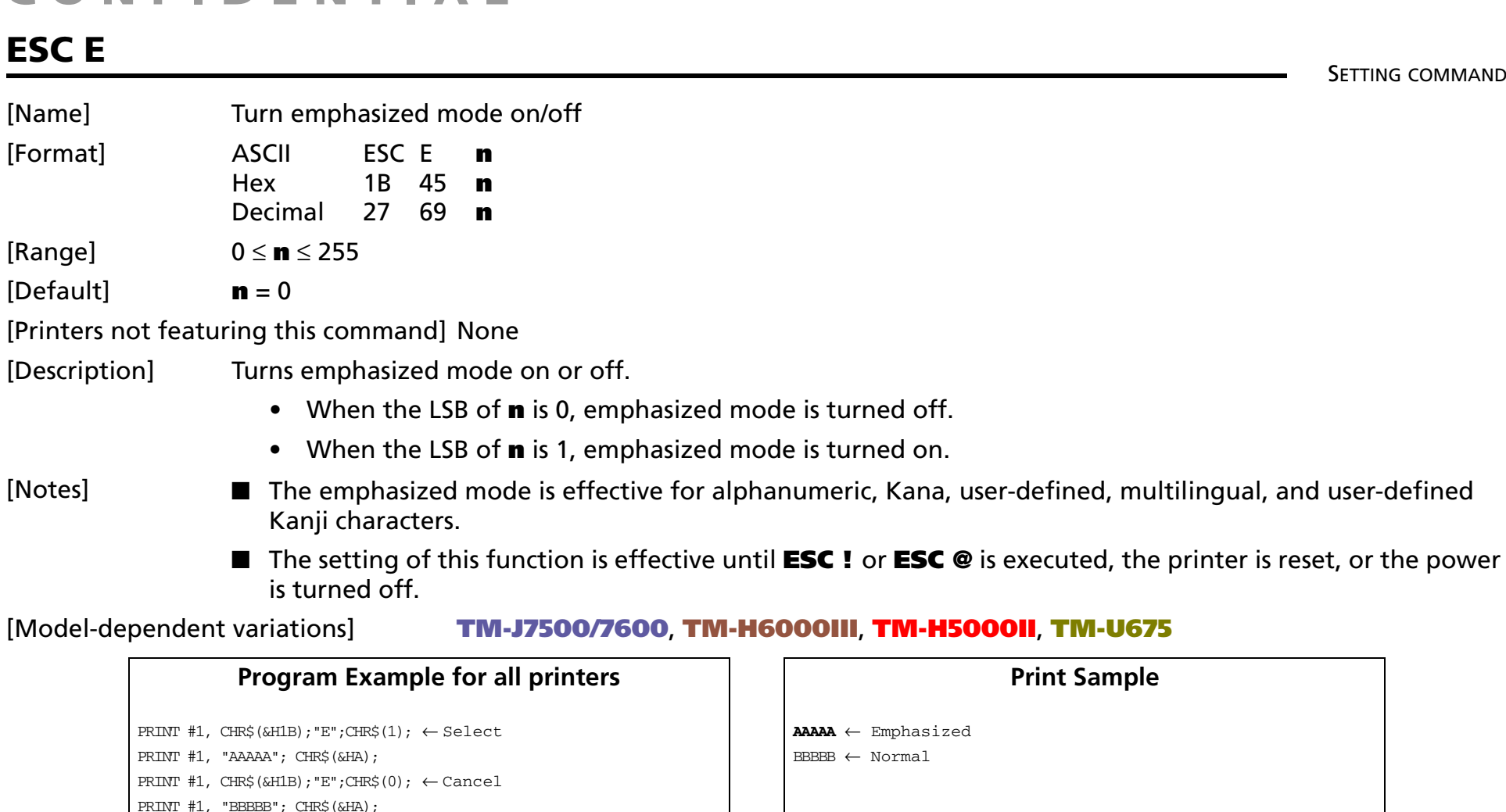

### <span id="page-121-0"></span>**TM-J7500/7600**

**Emphasized mode is not effective for Extended Font A.**

*Paper roll/cut sheet* Character commands *ESC E Ver. 10.03* **p. 122**

### **TM-H6000III**

**<Validation model ><001>**

<span id="page-122-0"></span>**Specifying emphasized mode does not affect printing on the face of a slip in page mode or printing on the back of a slip.**

### <span id="page-122-2"></span>**TM-U675**

**Emphasized mode is not effective in page mode.**

### <span id="page-122-1"></span>**TM-H5000II**

**Specifying emphasized mode does not affect printing on a slip in page mode.**

## **ESC G**

SETTING COMMAND

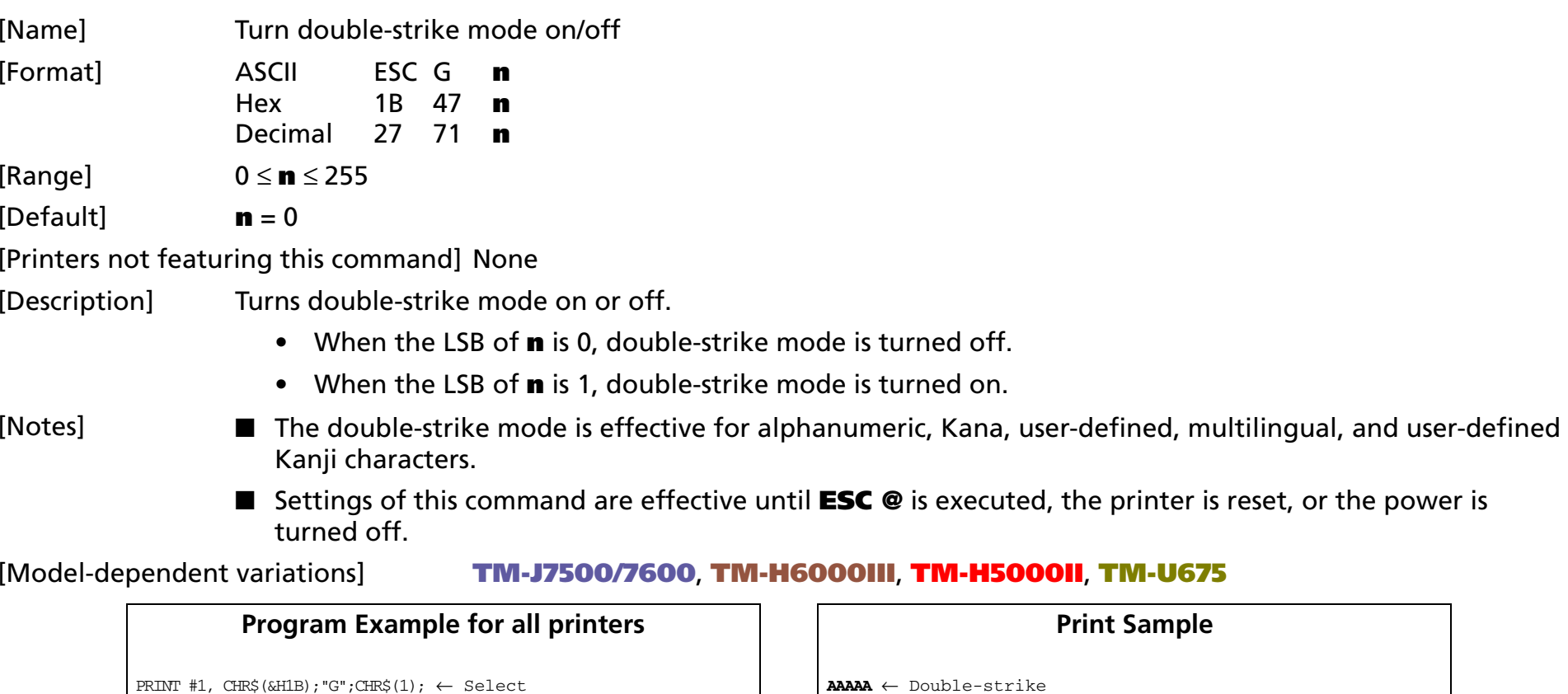

PRINT #1, "AAAAA"; CHR\$(&HA);  $\qquad \qquad$  BBBB ← Normal PRINT #1, CHR\$(&H1B); "G";CHR\$(0);  $\leftarrow$  Cancel PRINT #1, "BBBBB"; CHR\$(&HA);

### **TM-H6000III**

**<Validation model>**

<span id="page-123-0"></span>**Specifying double-strike mode does not affect printing on the face of a slip in page mode or printing on the back of a slip.**

### <span id="page-124-2"></span>**TM-U675**

**Double-strike mode is not effective in page mode.**

### <span id="page-124-1"></span>**TM-H5000II**

**Double-strike mode is not effective in page mode of slip.**

### <span id="page-124-0"></span>**TM-J7500/7600**

**Double-strike mode is not effective for Extended Font A.**

## **ESC M**

SETTING COMMAND

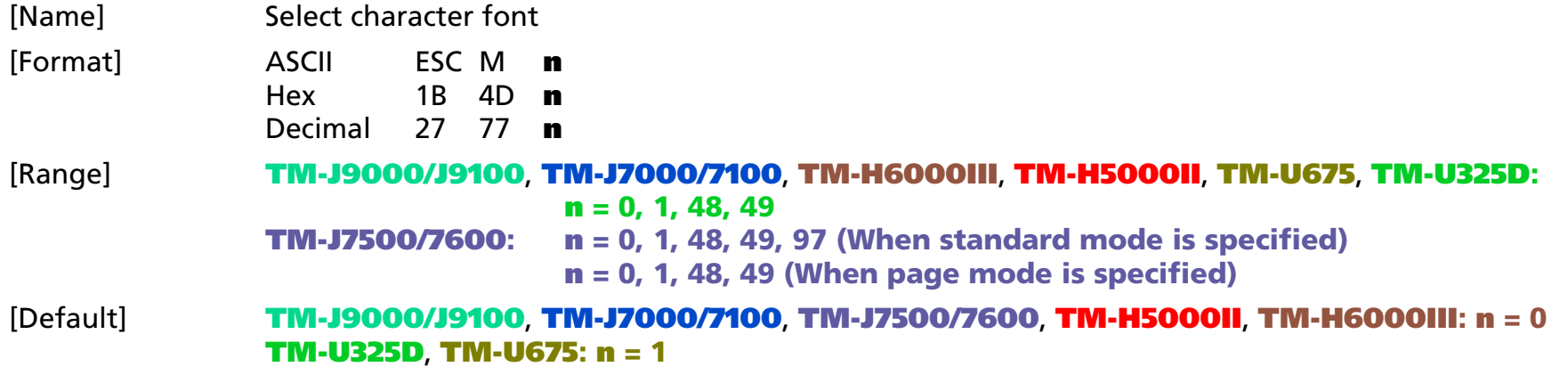

[Printers not featuring this command] None

[Description] Selects a character font, using **n** as follows:

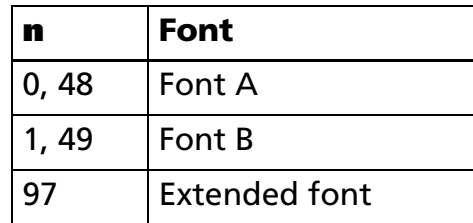

### [Notes]

- Configurations of Font A and Font B depend on the printer model.
- The character font selected affects alphanumeric, Kana, and user-defined characters.
- Settings of this command are effective until **ESC !** or **ESC** @ is executed, the printer is reset, or the power is turned off.

### [Model-dependent variations] **[TM-9000/9100](#page-126-0)**, **[TM-J7500/7600](#page-127-0)**, **[TM-J7000/7100](#page-126-1)**, **[TM-H6000III](#page-128-0)**, **[TM-H5000II](#page-128-1)**, **[TM-U675](#page-128-2)**, **[TM-U325D](#page-129-0)**

### **Program Example for all printers <b>Program Example**

PRINT #1, CHR\$(&H1B);"M";CHR\$(0); ← Select font A  $\blacksquare$  AAAAA ← Font A PRINT #1, "AAAAA";CHR\$(&HA); BBBBB ← Font B PRINT #1, CHR\$(&H1B);"M";CHR\$(1); ← Select font B PRINT #1, "BBBBB"; CHR\$(&HA);

### <span id="page-126-0"></span>**TM-J9000/J9100**

**Character configurations:** 

**Font A (When the memory switch is off: 12 x 24 / When the memory switch is on: 11 x 24)**

**Font B (When the memory switch is off: 9 x 17/When the memory switch is on: 8 x 17)**

**The memory switches for switching character configurations differ according to the active sheet as follows.**

**Validation: [Msw8-5]/Slip: [Msw8-6]/Roll paper: [Msw8-7]**

**The baseline of each font is the following position.**

**Font A (12 x 24/11 x 24): The 21st dot from the top edge of the character**

**Font B (9 x 17/8 x 17): The 16th dot from the top edge of the character**

### <span id="page-126-1"></span>**TM-J7000/7100**

**Character configurations**

**Font A: 12** × **24Font B: 9** × **17**

**The character's baseline for each font is as follows.**

**Font A: 12** × **24/ 11** <sup>×</sup> **24: 21 dots from the top of a character Font B: 9** × **17/ 8** × **17: 16 dots from the top of a character**

**The memory switches for switching character configurations differ according to the active sheet as follows.**

**Slip: [Msw8-6]/Roll paper: [Msw8-7]** 

### <span id="page-127-0"></span>**TM-J7500/7600**

**Character configurations**

**Font A (When the memory switch is off: 12 x 24 / When the memory switch is on: 11 x 24)**

**Font B (When the memory switch is off: 9 x 17/When the memory switch is on: 8 x 17)**

**Extended Font (Extended Font A: 15** × **24)**

**The memory switches for switching character configurations differ according to the active sheet as follows.**

**Validation: [Msw8-5]/Slip: [Msw8-6]/Roll paper: [Msw8-7]**

**The character configuration of Special Font A cannot be switched.**

**The character's baseline for each font is as follows.**

**Font A: 12** × **24/ 11** × **24 : 21 dots from the top of a character Font B: 9** × **17/ 8** × **17: 16 dots from the top of a character Extended Font A: 15** × **24: 21 dots from the top of a character**

**The Extended Font A has limits. It can print only the 16 characters shown in the table. Any character code that is not in the table is processed as a space. The only attribute that can be** 

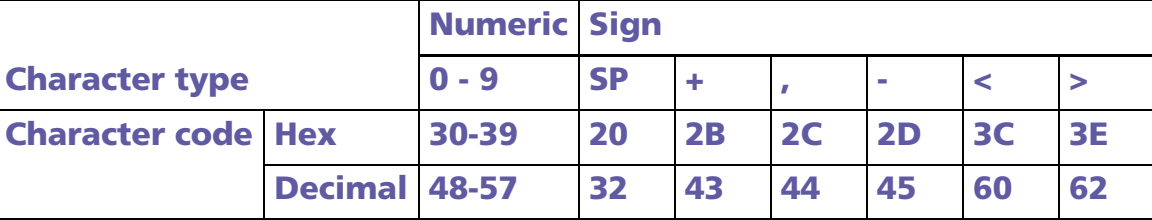

**applied to the Extended Font A is upside down.**

**Extended Font A is the same as the OCR-B font: however, optical character reading is not guaranteed.**

**Extended Font A does not support user-defined characters and user-defined code page data.**

**When the Extended Font A is printed, select printing control mode as "Normal" or "High Speed." Printing control mode is selected by Function 48 of GS ( K.**

**In page mode, Extended Font A cannot be used. When you switch the printer to page mode using ESC L when Extended Font A is selected, the printer prints with Font A.**

### <span id="page-128-1"></span>**TM-H5000II**

### **Character configurations**

**Font A: 12** × **24 (roll paper), 9** × **9 (slip) Font B: 9** × **17 (roll paper), 7** × **9 (slip)**

**Each character's baseline is as follows.**

**Roll paper: Font A (12**  $\times$  **24): 21 dots from the top of a character. Font B (9** × **17): 16 dots from the top of a character. Slip paper: Both fonts have no baseline.**

**Selecting font does not affect printing on slip in page mode and 90**° **clockwise rotation mode.** 

### <span id="page-128-0"></span>**TM-H6000III**

**Character configurations**

**Font A: 12** × **24 (roll paper), 5** × **9 (slip), 5** × **9 (validation) Font B: 9** × **17 (roll paper), 7** × **9 (slip), 7** × **9 (validation)**

**The character's baseline for each font is as follows.Roll paper:** Font A (12  $\times$  24): 21 dots from the top of a character. **Font B (9** × **17): 16 dots from the top of a character. Slip/Validation paper: Both fonts have no baseline.**

**In page mode, Font B (7** × **9) cannot be printed on the face of a slip or validation.**

**This command does not affect printing on the back of a slip.**

### <span id="page-128-2"></span>**TM-U675**

### **Character configurations**

**Font A: 5** × **9Font B: 7** × **9**

**Both fonts have no baseline.**

**The character Font B (7** × **9) and emphasized mode are not effective in page mode.**

### <span id="page-129-0"></span>**TM-U325D**

**Character configurations**

**Font A: 9** × **9Font B: 7** × **9**

**Both fonts have no baseline.**

## **ESC R**

SETTING COMMAND

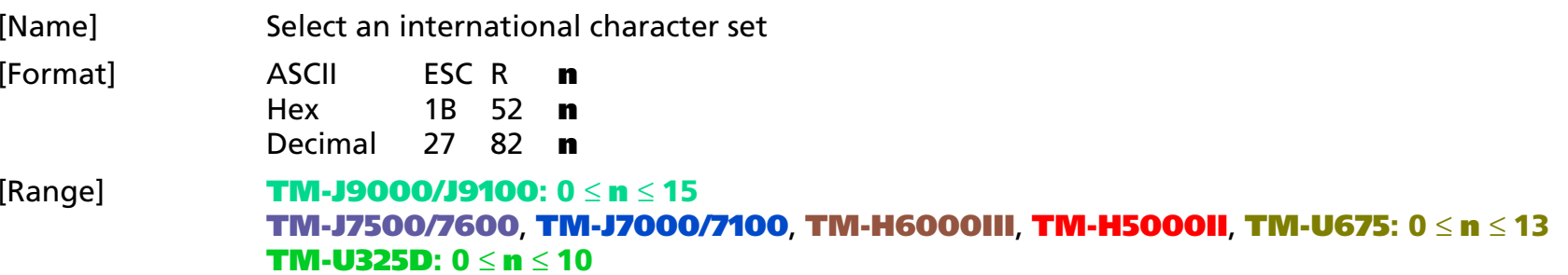

[Default] **<sup>n</sup>** = 0

[Printers not featuring this command] None

[Description] Selects an international character set **n** as follows:

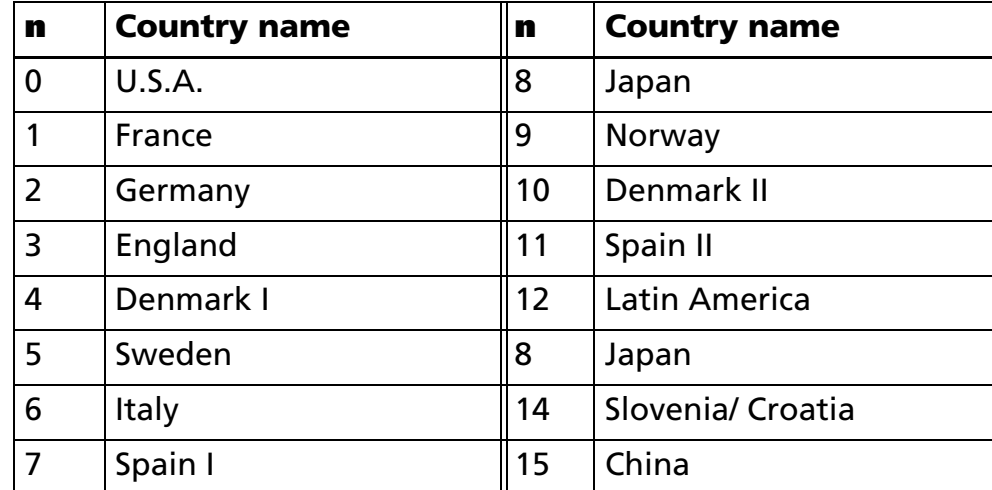

[Notes]

■ Settings of this command are effective until **ESC** @ is executed, the printer is reset, or the power is turned off.

### [Model-dependent variations] **[TM-J7500/7600](#page-131-0)**

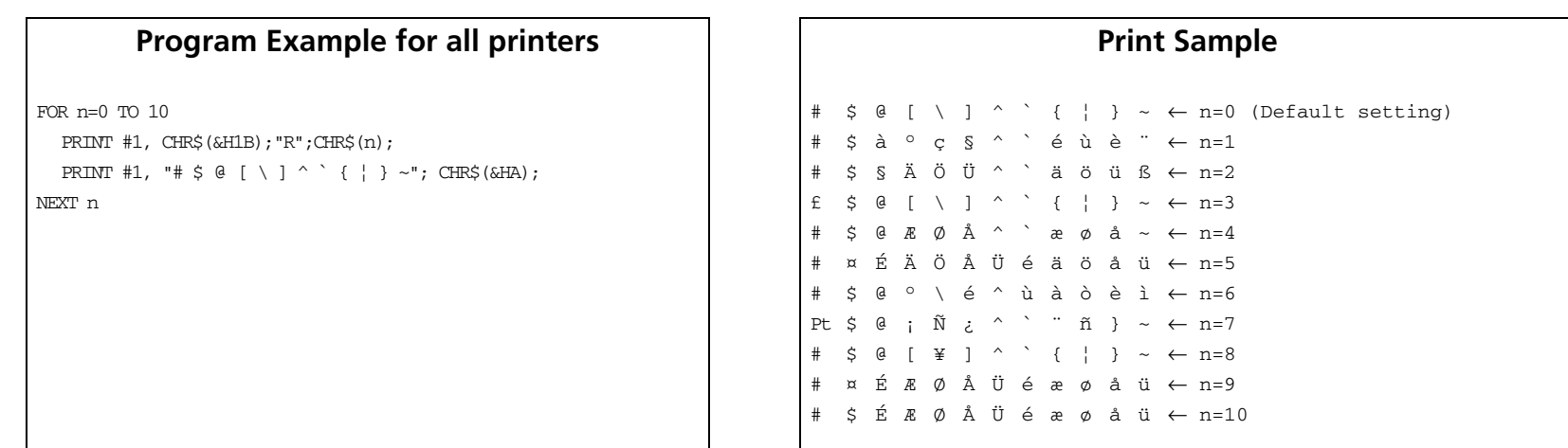

### <span id="page-131-0"></span>**TM-J7500/7600**

**The setting of this commmand doesn't affect Extended Font A.**

## **ESC V**

SETTING COMMAND

[Name] Turn 90° clockwise rotation mode on/off

[Format] ASCII ESC V **<sup>n</sup>** Hex 1B 56 **n**Decimal 27 86 **n** 

[Range] 0 ≤ **<sup>n</sup>** <sup>≤</sup>2, 48 ≤ **<sup>n</sup>** <sup>≤</sup>50

[Default] **<sup>n</sup>** = 0

[Printers not featuring this command] **TM-J9000/J9100**, **TM-J7500/7600**, **TM-J7000/7100**, **TM-U325D**

[Description] In standard mode, turns 90° clockwise rotation mode on or off for characters, using **n** as follows:

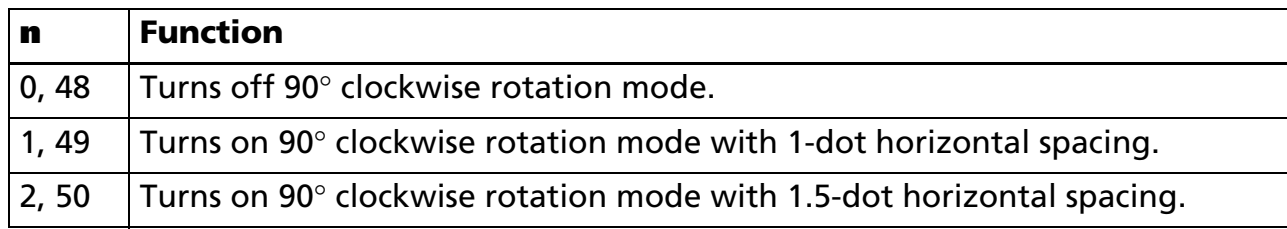

[Notes]

- The 90° clockwise rotation mode is effective for alphanumeric, Kana, user-defined, multilingual, and userdefined Kanji characters.
	- $\blacksquare$  The 90 $^\circ$  clockwise rotation mode has no effect in page mode.
	- $\blacksquare$  Even if underline mode is turned on, the printer does not underline 90° clockwise-rotated characters.
	- Settings of this command are effective until **ESC** @ is executed, the printer is reset, or the power is turned off.
	- When character orientation changes in 90° clockwise rotation mode, the relationship between vertical and horizontal directions is reversed.
	- Some printer models support 90° clockwise rotation mode when **n** = 2 or 50.
	- Not all printers can rotate the fonts.

[Model-dependent variations] **[TM-H6000III](#page-133-0)**, **[TM-H5000II](#page-133-1)**, **[TM-U675](#page-133-2)**

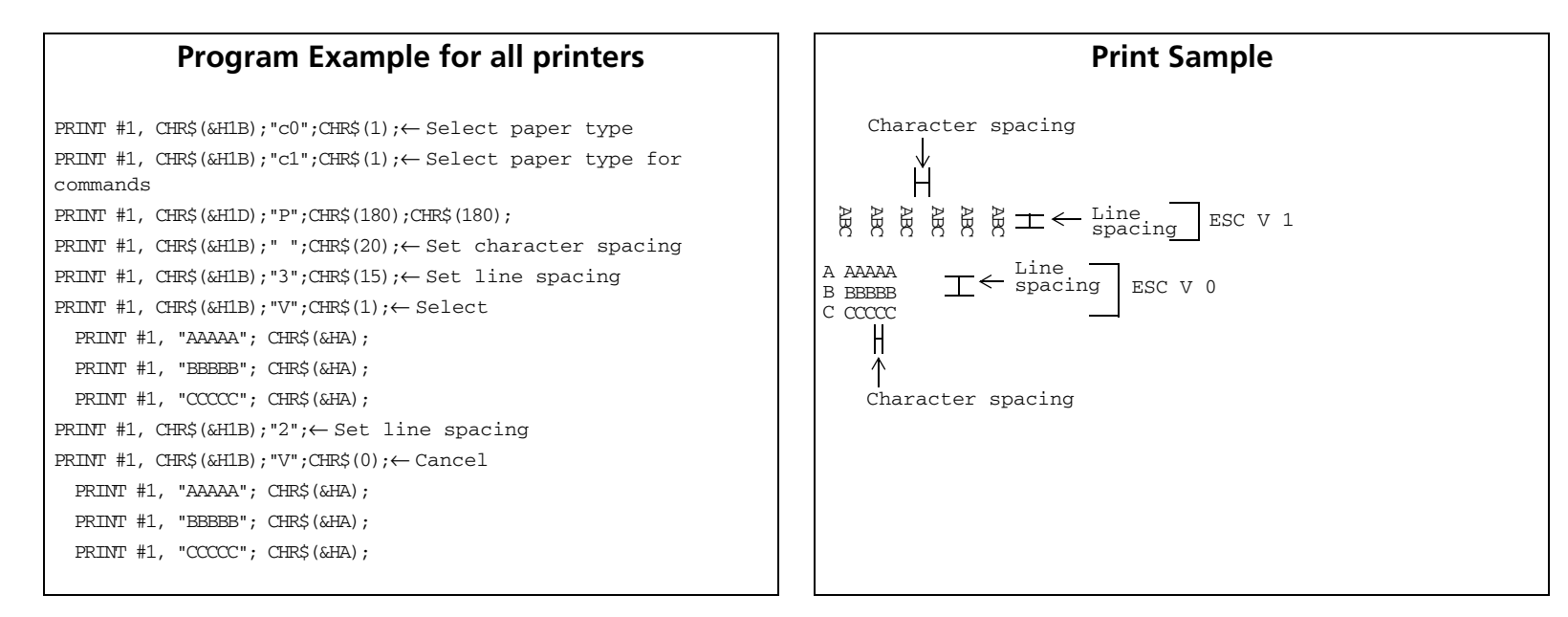

### <span id="page-133-1"></span>**TM-H5000II**

**Specifying (<sup>n</sup> = 1, 49) or (<sup>n</sup> = 2, 50) gives the same printing result. When specifying 90**° **clockwise rotation mode, Font C is specified automatically for slip paper. The multilingual model does not have 90**° **clockwise rotation mode for slip paper.**

### <span id="page-133-0"></span>**TM-H6000III**

**When specifying 90**° **clockwise rotation mode for roll paper, the print results of (<sup>n</sup> = 1, 49) and (<sup>n</sup> = 2, 50) are the same.**

**The 90**° **clockwise rotation mode is effective in the following situations.**

- **Roll paper Font A/Font B and Kanji characters.**
- **Printing Font A on the slip (face) and Kanji characters.**
- **Validation Font A.**

### <span id="page-133-2"></span>**TM-U675**

### **The 90**° **clockwise rotation mode is effective for Font A.**

## **ESC t**

SETTING COMMAND

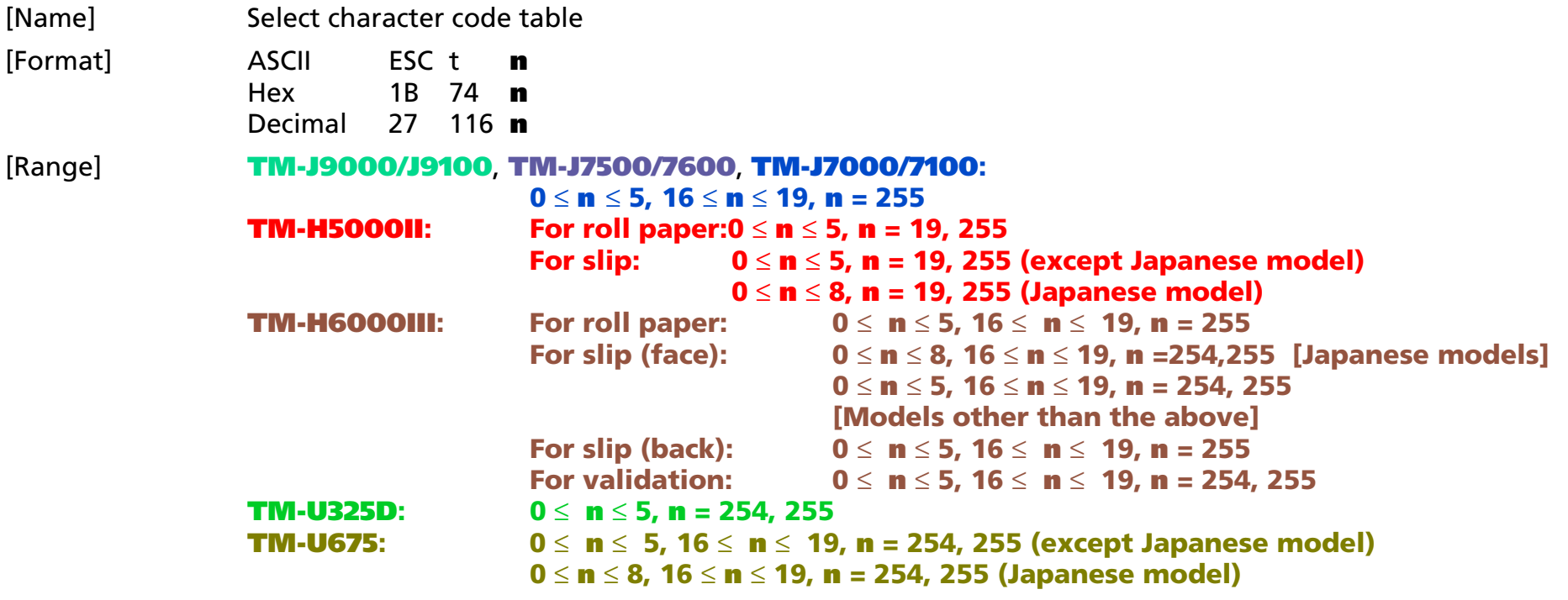

[Default] **<sup>n</sup>** = 0

[Printers not featuring this command] None

[Description] Selects a page **n** from the character code table, as follows:

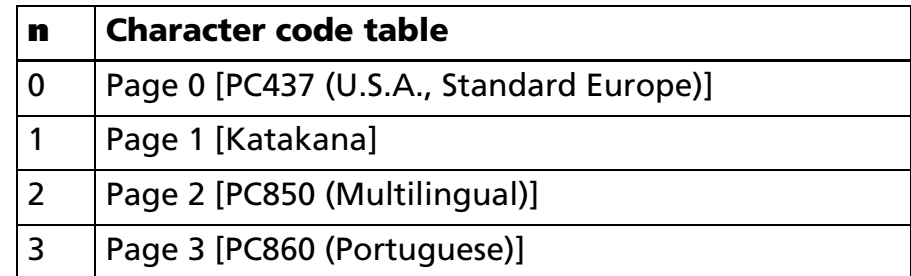

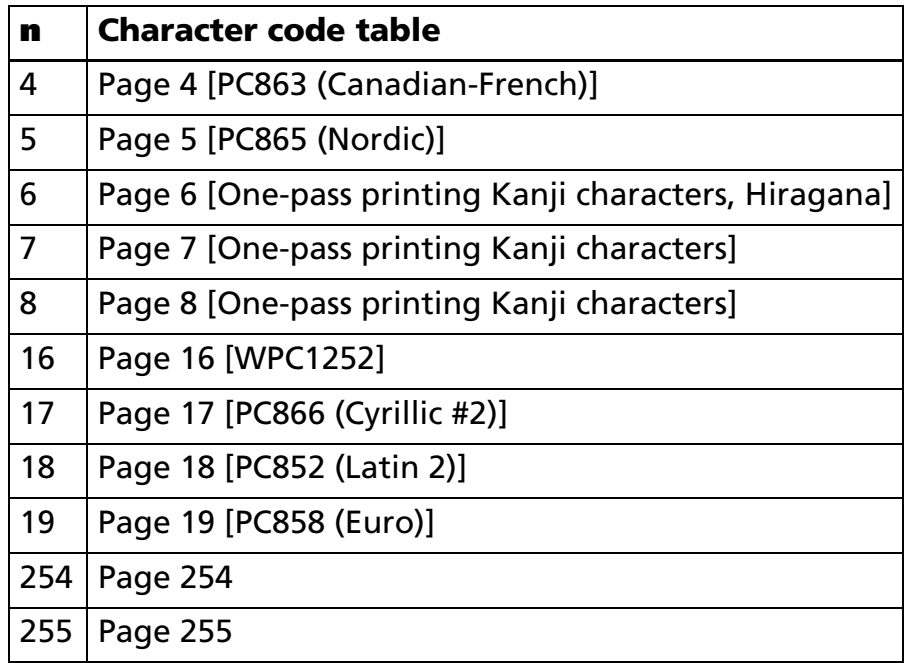

[Notes]

■ The alphanumeric characters (ASCII code (in Hexadecimal: 20H to 7FH / in Decimal: 32 to 127)) are the same for each page. The extended characters (ASCII code (in Hexadecimal: 80H to FFH / in Decimal: 128 to 255)) are different for each page.

■ Selected page is effective until **ESC @** is executed, the printer is reset, or the power is turned off.

[Model-dependent variations] **[TM-9000/9100](#page-136-0)**, **[TM-J7500/7600](#page-136-1)**, **[TM-J7000/7100](#page-136-2)**, **[TM-H6000III](#page-136-3)**, **[TM-H5000II](#page-137-0)**, **[TM-U675](#page-137-1)**, **[TM-U325D](#page-137-2)**

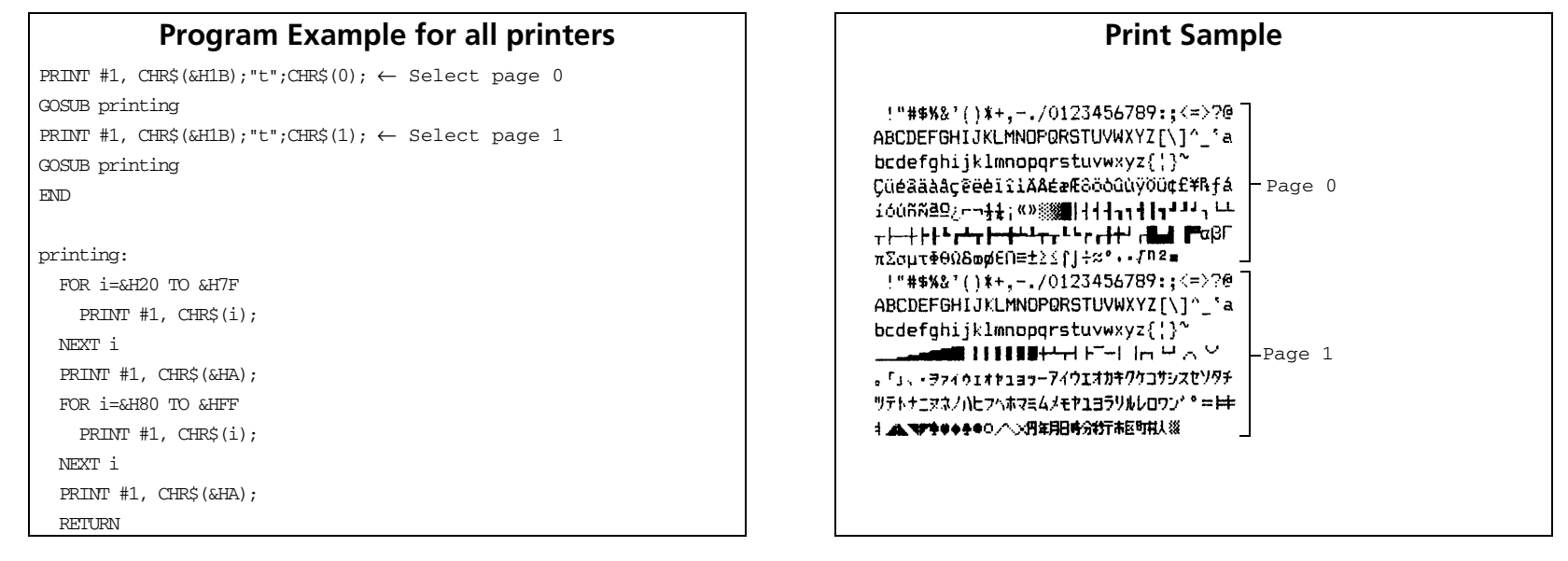

### <span id="page-136-2"></span><span id="page-136-0"></span>**TM-J9000/J9100**, **TM-J7000/7100**

**Page 255 is editable with <Function 7> ~ <Function 10> of GS ( E. The factory setting for this page is [space].**

### <span id="page-136-1"></span>**TM-J7500/7600**

**Page 255 is editable with <Function 7> ~ <Function 10> of GS ( E. The factory setting for this page is [space]. The setting of this commmand doesn't affect Extended Font A.**

### <span id="page-136-3"></span>**TM-H6000III**

**The character type for pages 254 and 255 on the face of a slip and validation using Font B (7** × **9) is special characters and the character type for other paper types and for Font A is space characters.**

### <span id="page-137-0"></span>**TM-H5000II**

**Page 255 for roll paper and using Font A (9** × **9), Font C (5** × **9) on a slip are space characters. Page 255 using Font B (7** × **9) on a slip are special characters.**

**Page 19 [pc858] support differs, depending on the version of the firmware.** 

### <span id="page-137-2"></span>**TM-U325D**

**Pages 254 and 255 are the space characters.**

### <span id="page-137-1"></span>**TM-U675**

**The character type for pages 254 and 255, using Font A (5** <sup>×</sup> **9) is space characters and for Font B (7** <sup>×</sup> **9) is special characters.**

# $\mathsf{P}\mathsf{S}\mathsf{C}\left\{\mathsf{S}\right\}$  is a set of  $\mathsf{S}\mathsf{E}\mathsf{T}$  and  $\mathsf{S}\mathsf{E}\mathsf{T}$  and  $\mathsf{S}\mathsf{E}\mathsf{T}$  and  $\mathsf{S}\mathsf{E}\mathsf{T}$  and  $\mathsf{S}\mathsf{E}\mathsf{T}$  and  $\mathsf{S}\mathsf{E}\mathsf{T}$  and  $\mathsf{S}\mathsf{E}\mathsf{T}$  and  $\mathsf{S}\mathsf{E}\mathsf{T}$  and  $\math$

[Name] Turn upside-down print mode on/off [Format] ASCII ESC { **<sup>n</sup>** Hex 1B 7B **n**Decimal 27 123 **n**[Printers not featuring this command] **TM-J9000/J9100** [Range] 0 ≤ **<sup>n</sup>** <sup>≤</sup>255 [Default] **<sup>n</sup>** = 0 [Printers not featuring this command] None [Description] In standard mode, turns upside-down print mode on or off. • When the LSB of **n** is 0, upside-down print mode is turned off. • When the LSB of **n** is 1, upside-down print mode is turned on. [Notes] ■ When standard mode is selected, this command is enabled only when processed at the beginning of the line.■ Upside-down print mode is effective for all data in standard mode except for the following. • Graphics from **GS ( L** <Function 112> or <Function 113>. • Raster bit image from **GS v 0**. • Variable vertical size bit image from **GS Q 0**. ■ The upside-down print mode has no effect in page mode. ■ When upside-down print mode is turned on, the printer prints 180°-rotated characters from right to left. The line printing order is not reversed; therefore, be careful of the order of the data transmitted.

> ■ Settings of this command are effective until **ESC** @ is executed, the printer is reset, or the power is turned off.

SETTING COMMAND

### [Model-dependent variations] None

### **Program Example for all printers Print Sample**

PRINT #1, CHR\$(&H1B); "{";CHR\$(0);  $\leftarrow$  Cancel PRINT #1, "ABCDE"; CHR\$(&HA); PRINT #1, "BCDEF"; CHR\$(&HA); PRINT #1,  $CHR$$ (&H1B);"{";CHR\$(1);  $\leftarrow$  Select PRINT #1, "ABCDE"; CHR\$(&HA); PRINT #1, "BCDEF"; CHR\$(&HA);

Normal printing

ABCDEBCDEF

> BCDEF ABCDE

Upside-down printing

# **GS (N** SETTING

SETTING COMMAND

[Name] Select character style(s)

[Printers not featuring this command] **TM-H5000II**, **TM-U675**, **TM-U325D**

[Description] Selects the character style(s).

• Function code (**fn**) specifies the function.

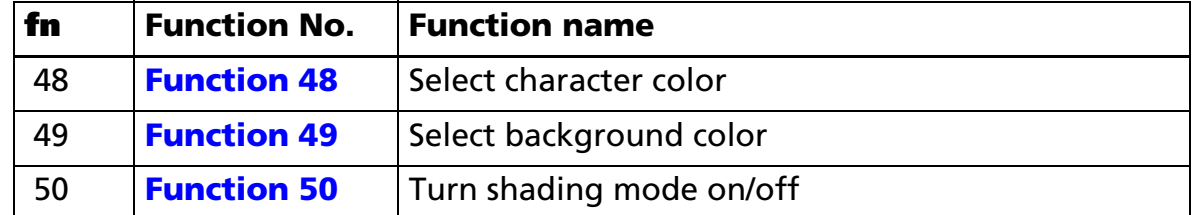

- **pL**, **pH** specify (**pL** + **pH** <sup>×</sup> 256) as the number of bytes after **pH** (**fn** and **[parameters]**).
- Description of the **[parameters]** is described in each function.

### [Notes]

- The function is defined by function code (**fn**). Details of performance differ, depending on the function.
- Settings of this command affect printing of alphanumeric, Katakana, multilingual, user-defined, and userdefined Kanji characters.
- Settings of this command are effective until **ESC** @ is executed, the printer is reset, or the power is turned off.

### [Model-dependent variations] **[TM-9000/9100](#page-141-0)**, **[TM-J7000/7100](#page-141-1)**, **[TM-J7500/7600](#page-141-1)**, **[TM-H6000III](#page-141-2)**

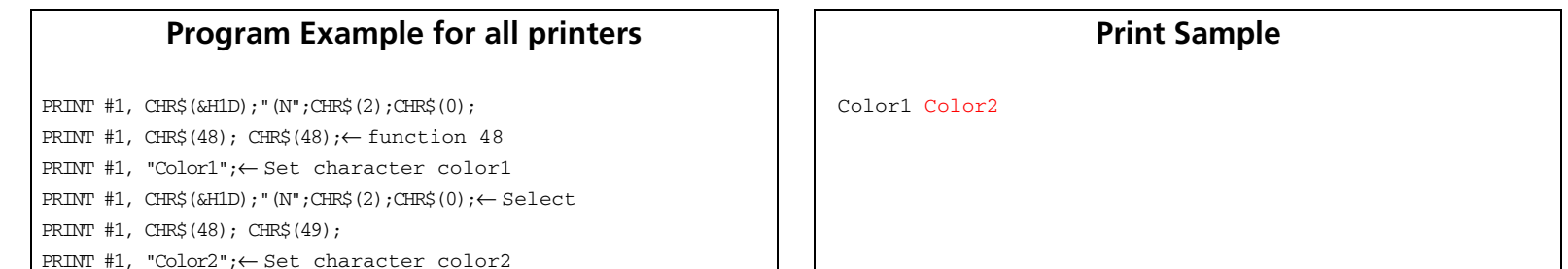

### <span id="page-141-1"></span><span id="page-141-0"></span>**TM-J9000/J9100**, **TM-J7500/7600**, **TM-J7000/7100**

**When using ink cartridges (SJIC8) only for TM-J9100, TM-J7500, TM-J7000, only Color1 is available.**

**When using ink cartridges (SJIC6 and SJIC7) only for TM-J9100, TM-J7600, TM-J7100, the following character colors are available.**

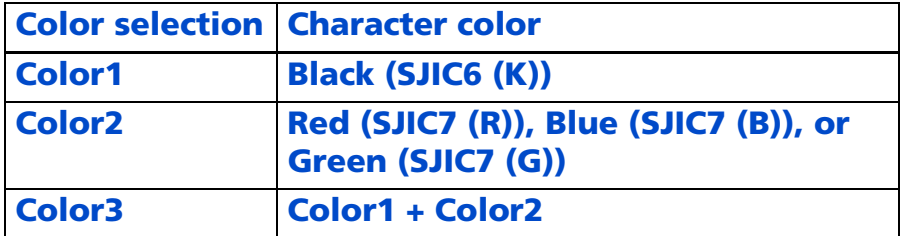

### <span id="page-141-2"></span>**TM-H6000III**

**This printer supports <Function 48> of this command.**

**This command is effective for printing roll paper characters in two-color printing control mode.**

**When using the two-color thermal paper, the following character colors are available.** 

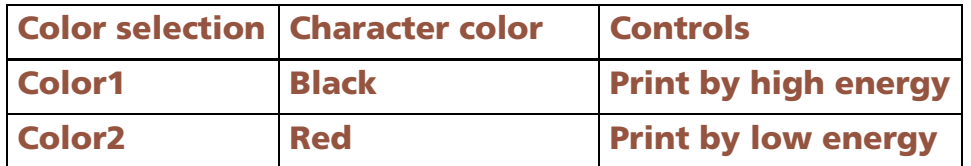

**Characters printed with Color 2 may fade, depending on the storage environment. Therefore, if the printing needs to last a long time, print with Color 1.** 

**See GS ( E <Function 3> for selecting (single-color printing control/two-color printing control).**

## <span id="page-142-0"></span> **GS ( N** *p***L** *p***H** *fn m* <Function 48>

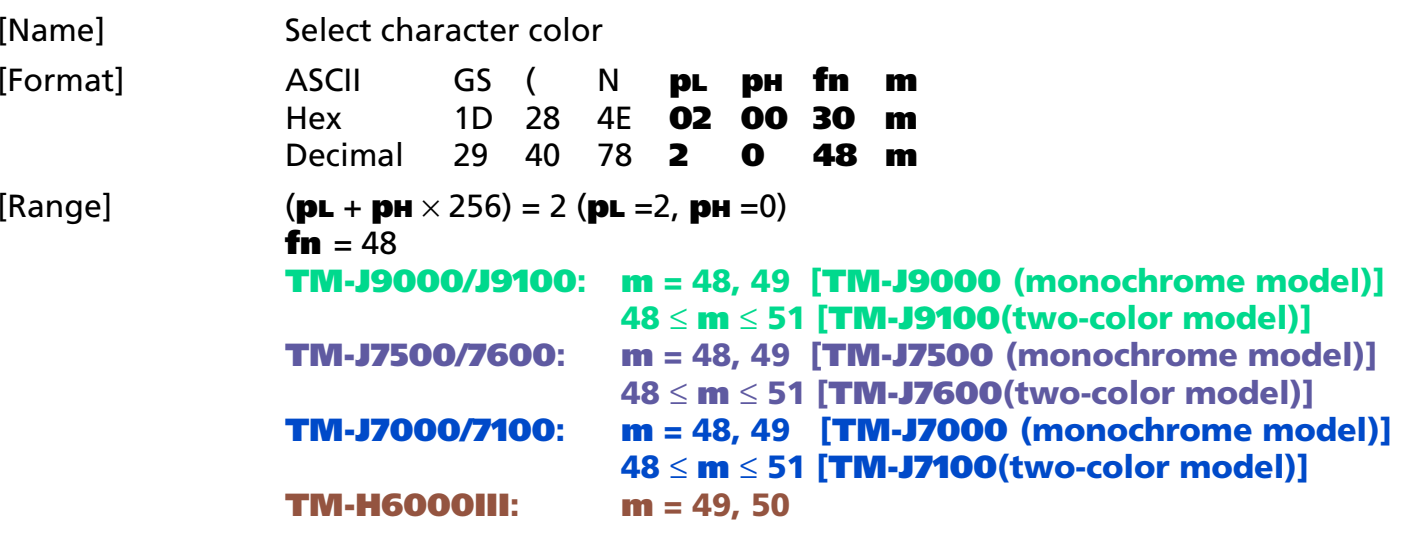

[Default] **<sup>m</sup>** = 49

[Description] Selects character color specified by **m** as follows:

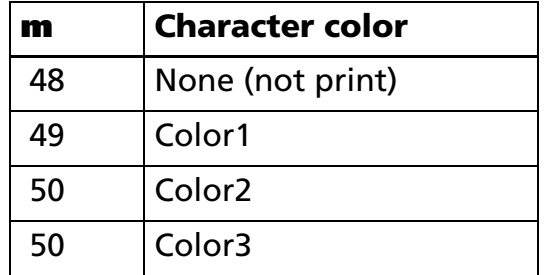

[Notes]

- When None (**m** = 48) is selected, the printer treats the character as nonprinting dots. When using this parameter combined with Function 50, characters can be printed in white with shadow on a black background.
- When underline mode is turned on, the underline will be printed in the color specified by this function.

- In white/black reverse print mode, the printer treats the character as nonprinting dots and prints the background in the color specified by this function.
- When character with shadow is selected by Function 50, dots, except for the background and shadow parts, are printed in the color specified by this function.
- Settings of this model do not affect printing of graphics, bit image, bar codes (including HRI characters), and two dimension code.
- The color of the graphics can be specified by **GS ( L**.

[Model-dependent variations] **[TM-J7500/7600](#page-143-0)**

### <span id="page-143-0"></span>**TM-J7500/7600**

**Extended font A is printed in Color1 regardless of the setting of this command.**
# **GS ( N** *p***L** *p***H** *fn m* <Function 49>

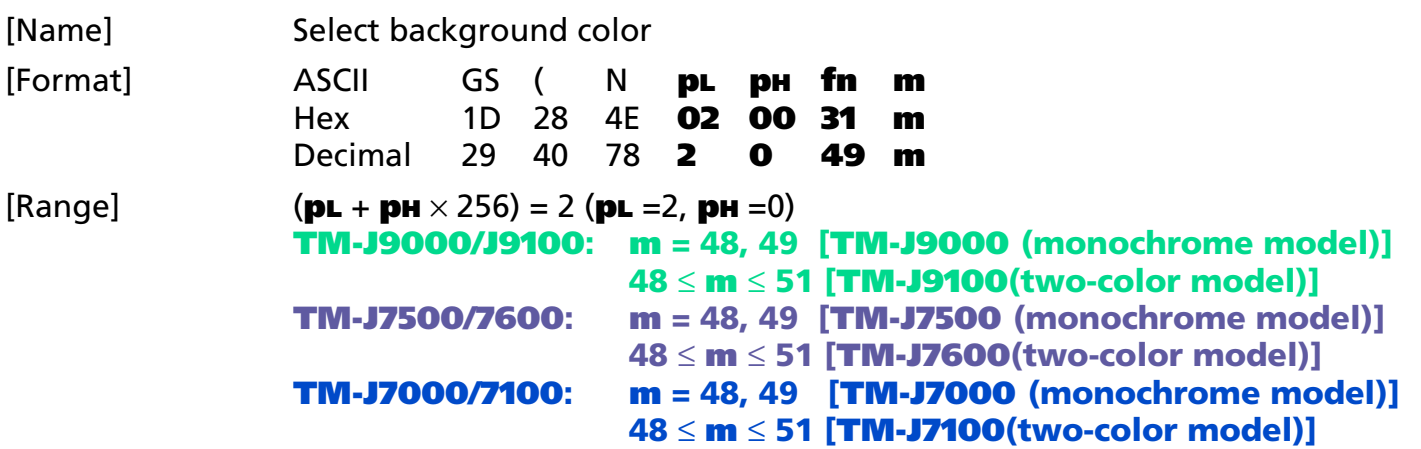

### [Default] **<sup>m</sup>** = 48

[Description] Selects background color by **m** as follows:

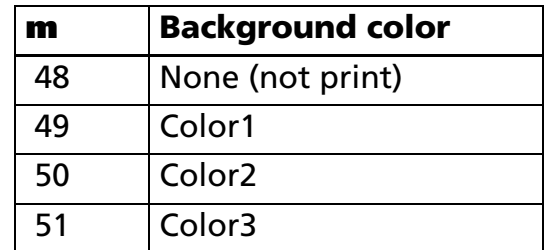

### [Notes]

- This function does not affect the color of the spaces skipped by HT, **ESC** \$, and **ESC \**; the spaces between rows; and background of the characters in white/black reverse print mode.
	- The color of the spaces between characters set by **ESC SP, FS S** will be printed in the color specified by this function.
- Specifying this function does not affect the characters if graphics, bit image, bar code (including HRI characters), 2-dimensional code, data other than character background (parts skipped with **HT**, **ESC \$**, **ESC \** and spaces between lines), and white/black reverse characters are specified.

[Model-dependent variations] **[TM-J7500/7600](#page-145-0)**, **[TM-H6000III](#page-145-1)**

### <span id="page-145-0"></span>**TM-J7500/7600**

**When this printer prints Extended Font A, the background is not printed (None) regardless of the setting of this command.**

### <span id="page-145-1"></span>**TM-H6000III**

**This printer does not support this function.**

### **GS ( N** *p***L** *p***H** *fn m* <Function 50>

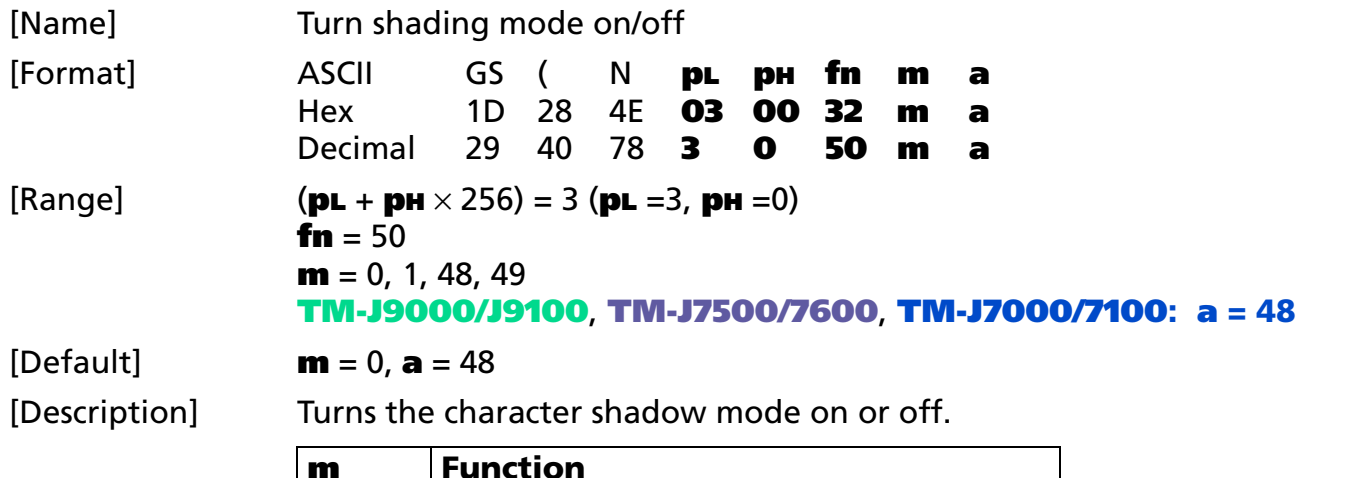

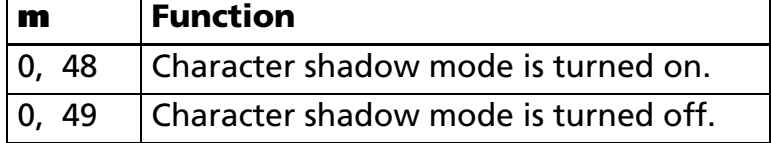

Prints the character shadow in the color specified by **a** as follows:

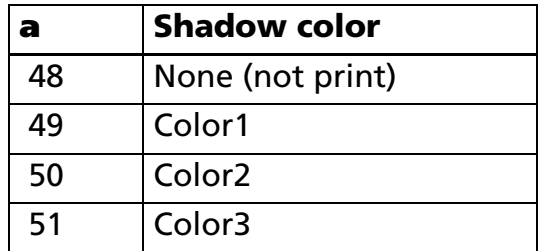

[Notes]

- Even if underline mode is turned on, the shadow of the underline is not printed.
- In white/black reverse print mode, the color of the shadow specified by this function does not change.
- Settings of this model do not affect printing of graphics, bit image, bar codes (including HRI characters), and two dimension code.

[Model-dependent variations] **[TM-9000/9100](#page-147-0)**, **[TM-J7500/7600](#page-147-1)**, **[TM-J7000/7100](#page-147-2)**, **[TM-H6000III](#page-147-3)**

### <span id="page-147-1"></span>**TM-J7500/7600**

The color of the shadow cannot be specified. Always select None (a = 48).

**The character shadow mode doesn't affect Extended Font A.**

### <span id="page-147-2"></span><span id="page-147-0"></span>**TM-J9000/J9100**, **TM-J7000/7100**

The color of the shadow cannot be specified. Always select None (a = 48).

### <span id="page-147-3"></span>**TM-H6000III**

**This printer does not support this function.**

### **GS !**

SETTING COMMAND

[Name] Select character size

[Format] ASCII GS ! **<sup>n</sup>** Hex 1D 21 **nDecimal** 29 33 **n** 

[Range] **TM-J7000/7100**, **TM-J7500/7600**, **TM-H6000III**, **TM-H5000II:** 

```
0 ≤ n ≤ 7, 16 ≤ n ≤ 23, 32 ≤ n ≤ 39, 48 ≤ n ≤ 55, 64 ≤ n ≤ 71,
```

```
80 ≤ n ≤ 87, 96 ≤ n ≤ 103, 112 ≤ n ≤ 119 (1 ≤ height ≤ 8, 1 ≤ width ≤ 8)
```
**TM-J9000/J9100**, **TM-U325D**, **TM-U675: <sup>n</sup> = 0, 1, 16, 17**

[Default] **<sup>n</sup>** = 0

[Printers not featuring this command] None

[Description] Selects the character height (vertical number of times normal font size) using bits 0 to 2 and selects the character width (horizontal number of times normal font size) using bits 4 to 6, as follows:

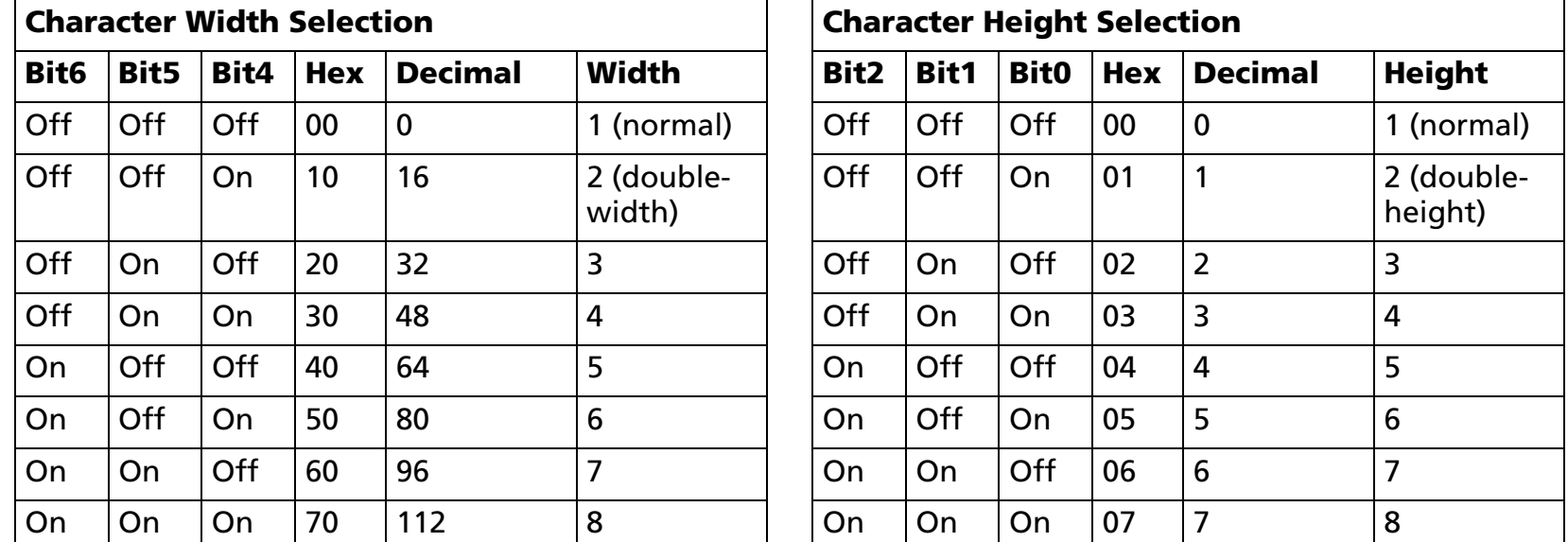

[Notes]

- The character size set by this command is effective for alphanumeric, Kana, user-defined, multilingual, and user-defined Kanji characters.
- When the height of characters is enlarged, the characters on the line are aligned at the baseline.
- When characters are enlarged by width, the characters are enlarged to the right, based on the left side of the character.
- In standard mode, the character is enlarged in the paper feed direction when double-height mode is selected, and it is enlarged perpendicular to the paper feed direction when double-width mode is selected. However, when character orientation changes in 90° clockwise rotation mode, the relationship between double-height and double-width is reversed.
- In page mode, double-height and double-width are in the character orientation.
- Settings of this function for alphanumeric and Kana characters are effective until **ESC !** or **ESC @** is executed, the printer is reset, or the power is turned off.
- Settings of this command for multilingual characters are effective until **FS !**, **FS W** or **ESC @** are executed, the printer is reset, or the power is turned off.

### [Model-dependent variations] **[TM-J7500/7600](#page-149-0)**, **[TM-H6000III](#page-150-0)**, **[TM-H5000II](#page-149-1)**

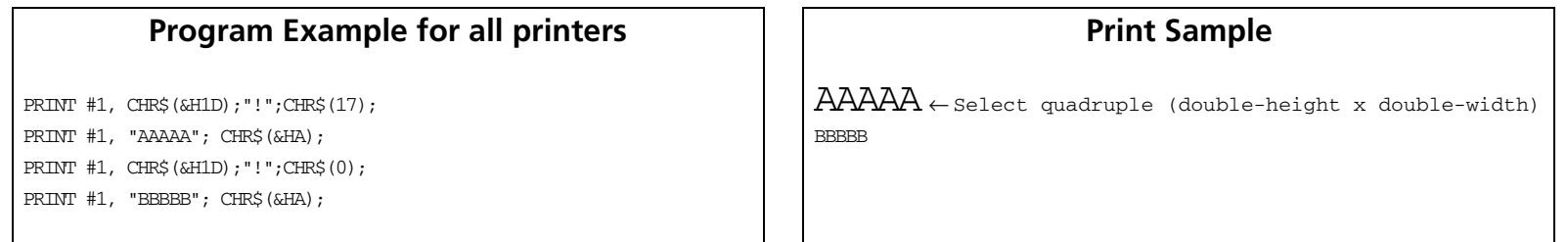

### <span id="page-149-0"></span>**TM-J7500/7600**

**The font size of Extended Font A cannot be changed.**

### <span id="page-149-1"></span>**TM-H5000II**

**When the character width or height is set to three times the normal font size or more, doublewidth or double-height is printed with slip.**

### <span id="page-150-0"></span>**TM-H6000III**

**If triple-size or larger is selected, a double-size character is printed on the face of a slip or validation. The character size printed on the back of a slip cannot be changed.**

### **GS B**

SETTING COMMAND

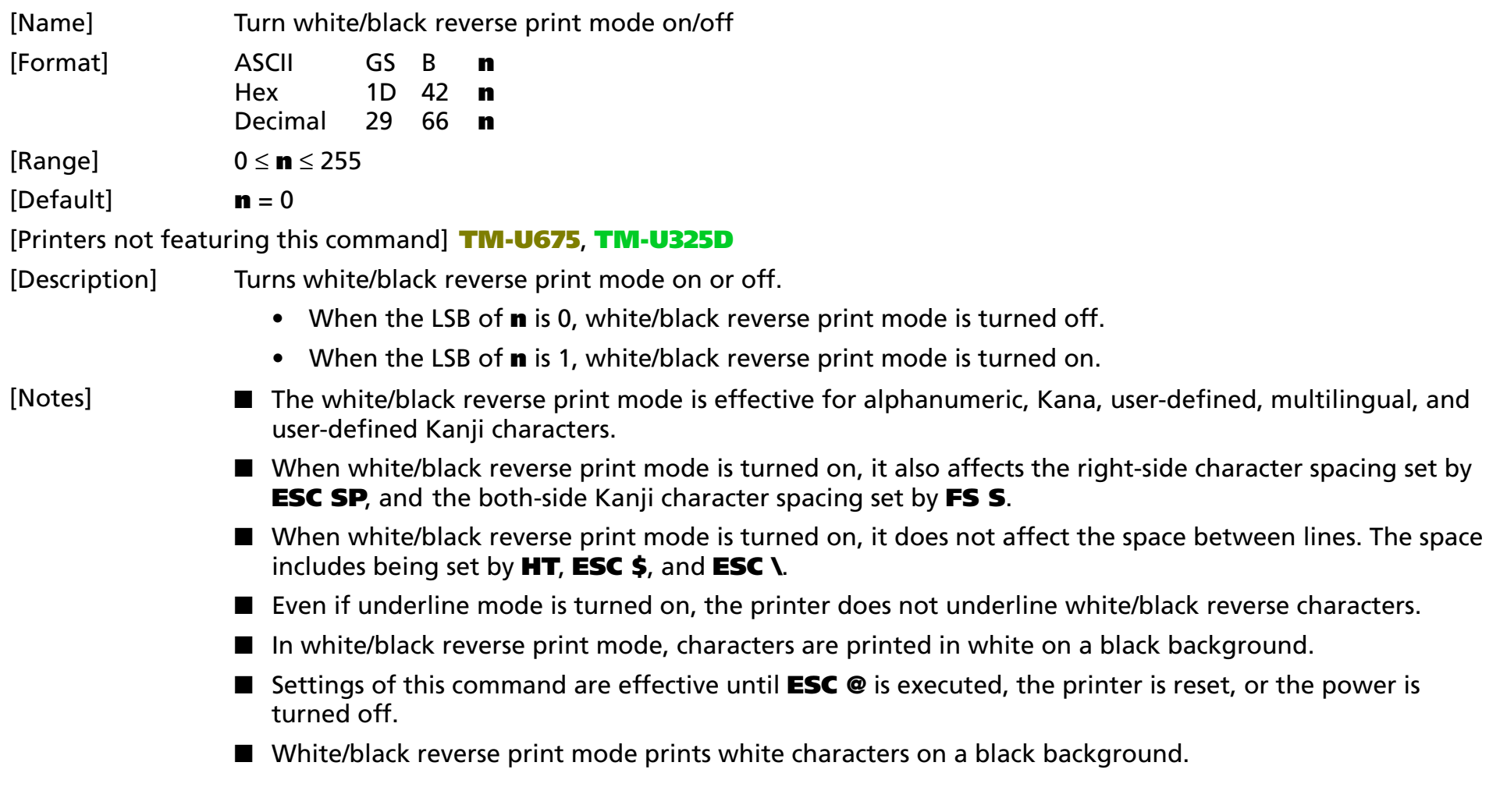

### [Model-dependent variations] **[TM-J7500/7600](#page-152-0)**, **[TM-H6000III](#page-152-1)**, **[TM-H5000II](#page-152-2)**

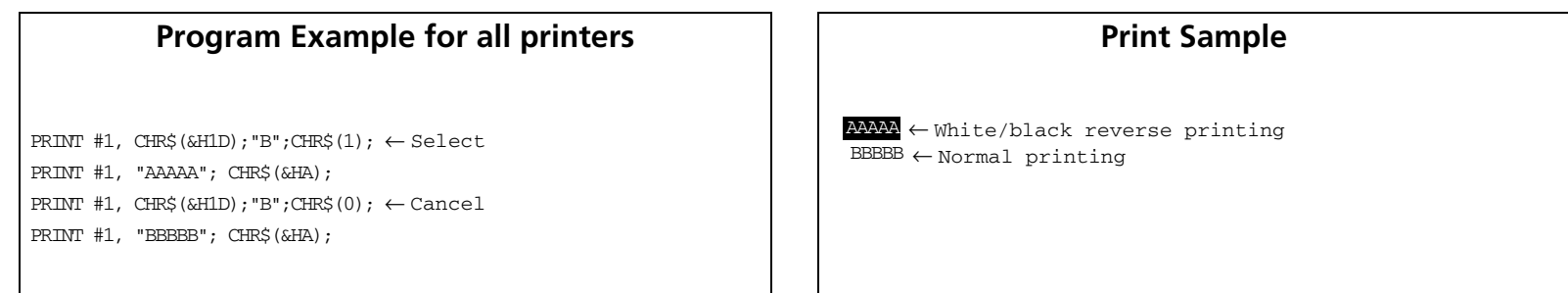

### <span id="page-152-0"></span>**TM-J7500/7600**

**This command is not effective for Extended Font A.**

### <span id="page-152-2"></span>**TM-H5000II**

**This command is effective for roll paper.** 

### <span id="page-152-1"></span>**TM-H6000III**

**This command is effective for roll paper.**

PRINT #1, "AAAAA"; CHR\$(&HA);

### **GS b**

SETTING COMMAND

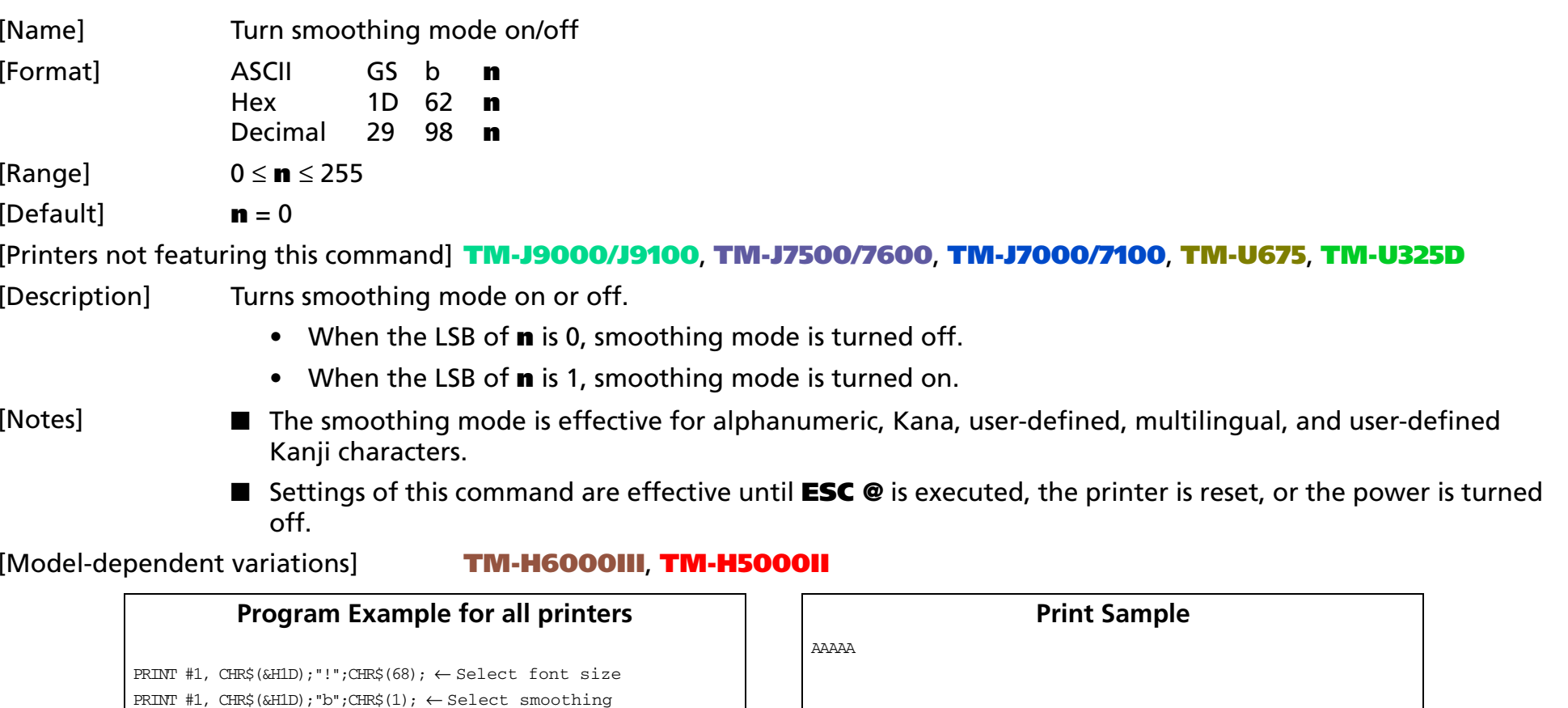

<span id="page-153-1"></span>**TM-H5000II**

**Smoothing is available for quadruple-size or larger characters for roll paper.**

<span id="page-153-0"></span>**TM-H6000III**

**Smoothing is available for quadruple-size or larger characters for roll paper.**

# **PRINTING PAPER COMMANDS**

**Command Name** 

- **ESC c 0** [Select paper type\(s\) for printing](#page-155-0)
- **ESC c 1** [Select paper type\(s\) for command settings](#page-159-0)
	- **ESC f** [Set cut sheet wait time](#page-163-0)
- **GS ( G** [Select cut sheet control function\(s\)](#page-165-0)

# <span id="page-155-0"></span>**ESC c 0**

EXECUTING + SETTING

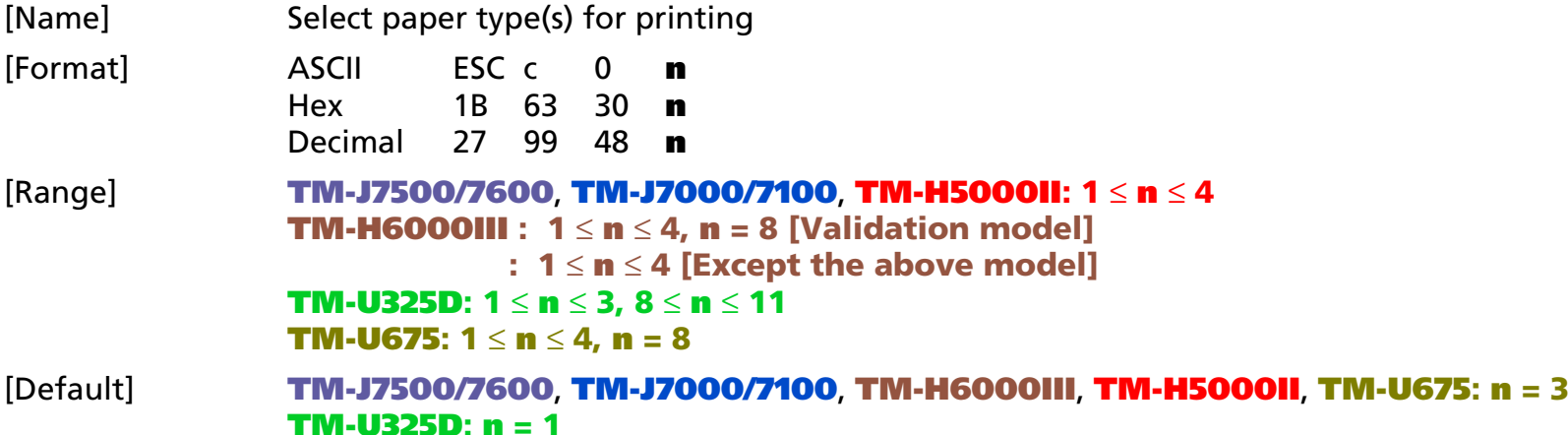

[Printers not featuring this command] **TM-J9000/J9100**

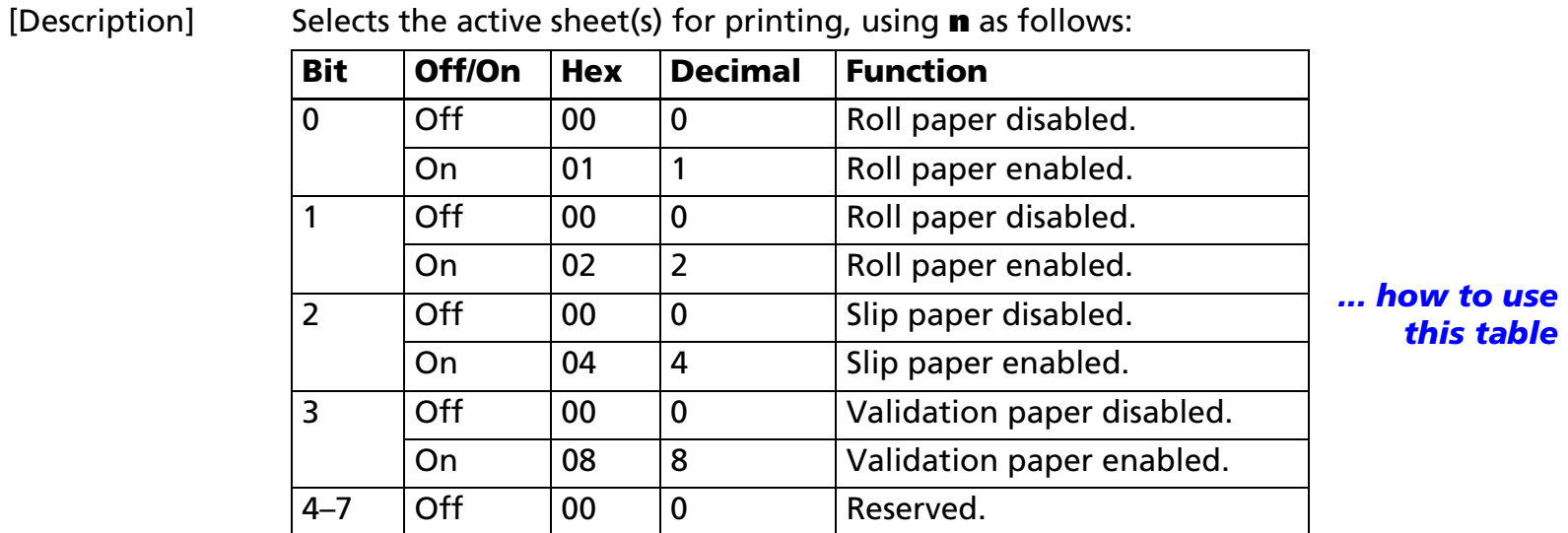

This command is not able to specify check paper as the active sheet. That is a difference between this command and **GS ( G** <Function 80>.

[Notes]

- This command is enabled only when processed at the beginning of the line in standard mode.
	- This function is disabled in page mode. Use this function before selecting the sheet for printing data in the page mode.
	- Both bits 0 and 1 select roll paper and when either bit location 0 or bit location 1 is on, roll paper is selected as the active sheet.
	- When cut sheet is first enabled, the printer enters the cut sheet waiting status. The printer waits for the cut sheet until the cut sheet is inserted, the waiting time **t1** set by **ESC f** elapses, the printer is reset, or the power is turned off.
	- When the printer is in cut sheet mode and it is disabled, the printer ejects the cut sheet. In "cut sheet removal waiting" supported models, the printer waits for the removal of the cut sheet. "Cut sheet removal waiting" is not canceled until the cut sheet is removed or the printer is reset or turned off.
	- If the current active sheet is specified again, this command is ignored.
	- The status of cut sheet pre-processing can be checked with the basic ASB status customized using GS ( **B**, or any of the following.
- Slip pre-processing: **DLE EOT** (**n**=5: slip status)
- Validation pre-processing: DLE EOT (n=6: validation status)

### [Model-dependent variations] **[TM-J7500/7600](#page-157-0)**, **[TM-J7000/7100](#page-157-1)**, **[TM-H6000III](#page-157-2)**, **[TM-H5000II](#page-157-3)**, **[TM-U675](#page-158-0)**, **[TM-U325D](#page-158-1)**

### **Program Example for all printers**

PRINT #1, CHR\$(&H1B);"c0";CHR\$(1); <sup>←</sup>Select active sheet (roll paper)

- PRINT #1, "AAAAA"; CHR\$(&HA);  $\leftarrow$  Print on roll paper
- PRINT #1, CHR\$(&H1B);"c0";CHR\$(4);  $\leftarrow$  Select print sheet (slip)
- PRINT #1, "BBBBB"; CHR\$(&HC);  $\leftarrow$  Print on slip

### **Print Sample <roll paper>**<br> **Print Sample <slip> Print Sample <slip>**

AAAAA

A Superior of the contract of the contract of the contract of the contract of the contract of the contract of the contract of the contract of the contract of the contract of the contract of the contract of the contract of

### <span id="page-157-0"></span>**TM-J7500/7600**

**Roll paper or slip can be used as the active sheet. Roll paper and slip cannot be selected simultaneously.**

**The SLIP LED blinks when the printer is in the slip ejection waiting status. The printer processes the next operation after checking that the slip is removed.**

#### <span id="page-157-1"></span>**TM-J7000/7100**

**Roll paper or slip can be used as the active sheet. Roll paper and slip cannot be selected simultaneously. When slip is selected as the active sheet by this command, the face of the slip is selected.** 

**The SLIP LED blinks when the printer is in the slip ejection waiting status. The printer processes the next operation after checking that the slip is removed.**

#### <span id="page-157-3"></span>**TM-H5000II**

**Either roll paper or slip paper can be used as the active sheet. Slip and roll paper cannot be selected simultaneously. When a slip is not inserted correctly, the printer ejects the slip and waits for the slip to be inserted again. The SLIP LED blinks when the printer is in the slip ejection waiting status. The printer processes the next operation after checking that the slip is removed. The slip ejection waiting status can be checked by normal ASB status after customization.**

#### <span id="page-157-2"></span>**TM-H6000III**

**Roll paper, slip, or validation can be used as the active sheet. Only one type can be selected at one time. When slip is selected as the active sheet by this command, the face of the slip is selected. If the length of the slip is too short or the slip is not inserted correctly, the printer ejects the slip and waits for insertion of another slip.**

**The SLIP LED blinks when the printer is in the slip or validation ejection waiting status. The printer processes the next operation after checking that the paper is removed.**

#### <span id="page-158-0"></span>**TM-U675**

**Roll paper, slip, or validation paper can be used for the active sheet. They cannot be selected simultaneously. If the length of the slip is too short or the slip is not inserted correctly, the printer ejects the slip and waits for insertion of another slip. The SLIP LED blinks when the printer is in the slip ejection waiting status. The printer processes the next operation after checking that the slip is removed.**

#### <span id="page-158-1"></span>**TM-U325D**

**Roll paper and validation paper can be used as the active sheet. Be sure to use pressure-sensitive paper when roll paper and validation are selected simultaneously; otherwise, the print on roll paper will not be the expected output.**

# <span id="page-159-0"></span>**ESC c 1**

[Name] Select paper type(s) for command settings [Format] ASCII ESC <sup>c</sup> 1 **<sup>n</sup>** Hex 1B 63 31 **n**Decimal 27 99 49 **n**[Range] **TM-J7500/7600: 1** <sup>≤</sup> **<sup>n</sup>** <sup>≤</sup> **7 TM-J7000/7100: 1** ≤ **n** ≤ **7, 64** ≤ **<sup>n</sup>** ≤ **71 TM-H5000II: 1** ≤ **n** ≤ **4 TM-H6000III: 1** ≤ **n** ≤ **4, <sup>n</sup> = 8 [Validation model] 1** ≤ **n** <sup>≤</sup> **4 [Except above model] TM-J9000/J9100**, **TM-U675: 1** ≤ **<sup>n</sup>** ≤ **15 TM-U325D: 1** ≤ **n** ≤ **3, 8** ≤ **<sup>n</sup>** ≤ **11** [Default] **TM-J9000/J9100: <sup>n</sup> = 15 TM-J7500/7600: n = 7 TM-J7000/7100: n = 71TM-H5000II**, **TM-H6000III**, **TM-U675: <sup>n</sup> = 3 TM-U325D: n = 11**

[Printers not featuring this command] None

[Description] Selects the paper type(s) for command settings, using **<sup>n</sup>** as follows:

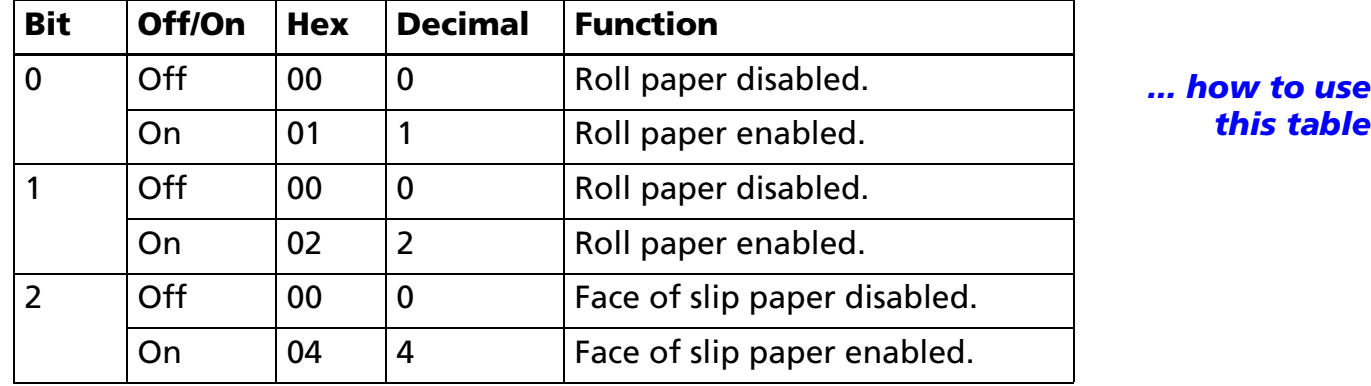

<sup>0</sup> Off <sup>00</sup> <sup>0</sup> Roll paper disabled. *[... how to use](#page-804-0)*

SETTING COMMAND

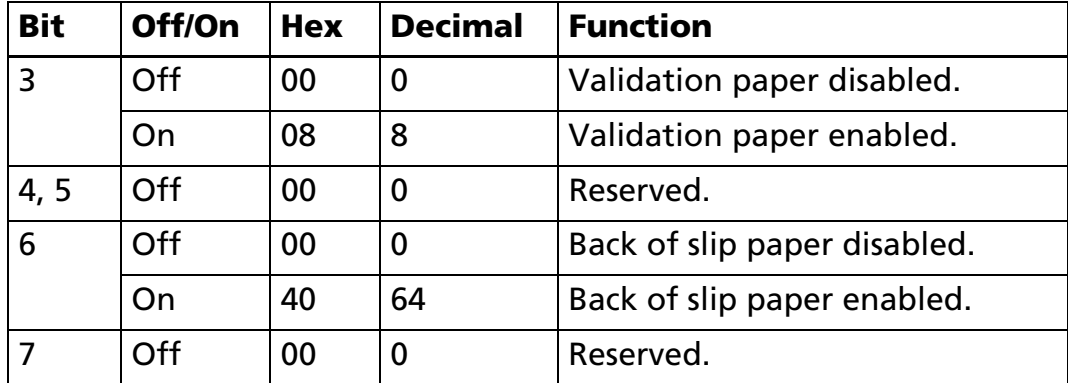

### [Notes]

- When multiple paper types are selected, each setting is used for all paper types selected.
- Both bits 0 and 1 indicate roll paper and when either bit 0 or bit 1 is on or both are on, roll paper is selected as the paper type for command settings.
- The commands that you need to select a paper type for command settings are **ESC 2**, **ESC 3**, **GS ( K**, **GS L**, and **GS W**.
- If the printer supports both slip and validation, **ESC C** needs to select a paper type for command settings.
- If the printer has multiple print heads with different pitches, the commands that need you to select paper types for settings are **ESC &**, **ESC ?**, **GS** ✻, and **GS P**.

### [Model-dependent variations] **[TM-J9000/J9100](#page-160-0)**, **[TM-J7500/7600](#page-161-0)**, **[TM-J7000/7100](#page-161-1)**, **[TM-H6000III](#page-161-2)**, **[TM-H5000II](#page-161-3)**, **[TM-U675](#page-162-0)**, **[TM-U325D](#page-161-4)**

### **Program Example for all printers**

PRINT #1, CHR\$(&H1B); "c1";CHR\$(1);  $\leftarrow$  Select paper type for command settings (roll paper) PRINT #1, CHR\$(&H1D);"P";CHR\$(180);CHR\$(180); PRINT #1, CHR\$(&H1B); "3";CHR\$(30);  $\leftarrow$  Set line spacing for roll paper

### <span id="page-160-0"></span>**TM-J9000/J9100**

**Roll paper and slip paper and validation can be used as the paper type for command settings. Each paper can be selected at the same time. The setting of this command affects ESC 2, ESC 3, GS ( K, GS L, and GS W.**

#### <span id="page-161-0"></span>**TM-J7500/7600**

**Roll paper and slip paper can be used as the paper type for command settings. Roll paper and slip paper can be selected at the same time. The setting of this command affects ESC 2, ESC 3, GS ( K, GS L, and GS W.**

#### <span id="page-161-1"></span>**TM-J7000/7100**

**Roll paper and the face of slip paper and the back of slip paper can be used as the paper type for command settings. Each paper type can be enabled at the same time. The setting of this command affects ESC 2, ESC 3, GS ( K, GS L, and GS W.**

#### <span id="page-161-3"></span>**TM-H5000II**

**Roll paper and slip paper can be used as the paper type for command settings. Slip and roll paper cannot be selected simultaneously. The commands that need you to select a paper type for**  command settings are ESC &, ESC 2, ESC 3, ESC ?, FS 2, GS  $\ast$ , GS L, GS P and GS W.

#### <span id="page-161-4"></span>**TM-U325D**

**Roll paper and validation paper can be used as the paper type for command settings. The commands that need you to select paper type for command settings are ESC 2, ESC 3, GS L, and GS W. If different settings are set for roll paper and validation and both roll paper and validation are selected for printing by ESC <sup>c</sup> 0, printer operation is based on the settings for validation.**

#### <span id="page-161-2"></span>**TM-H6000III**

#### **<Validation model>**

**Roll paper, slip, and validation paper can be used as the paper type for command settings. Only one type can be selected at a time. The commands that are affected by this command are the following.**

- **ESC 2, ESC 3, GS L, and GS W can be set for roll paper, slip, and validation independently.**
- **ESC &, ESC ?, GS P, and GS** ✻ **can be set for roll paper and cut sheet (slip and validation) independently. Slip and validation have the same setting value.**
- **ESC f can be set for slip, and validation independently.**

**<Note for all models except the above>**

**Roll paper and the face of slip paper can be used as the paper type for command settings. Roll paper and the face of slip paper cannot be selected simultaneously. The commands that**  are affected by this command are ESC &, ESC 2, ESC 3, ESC ?, FS 2, GS \*, GS L, GS P, and **GS W.**

#### <span id="page-162-0"></span>**TM-U675**

**Roll paper, slip, and validation paper can be used as the paper type for command settings. Each paper type can be enabled at the same time. The commands that are affected by this command are ESC 2, ESC 3, GS L, and GS W.**

# <span id="page-163-0"></span>**ESC f**

SETTING COMMAND

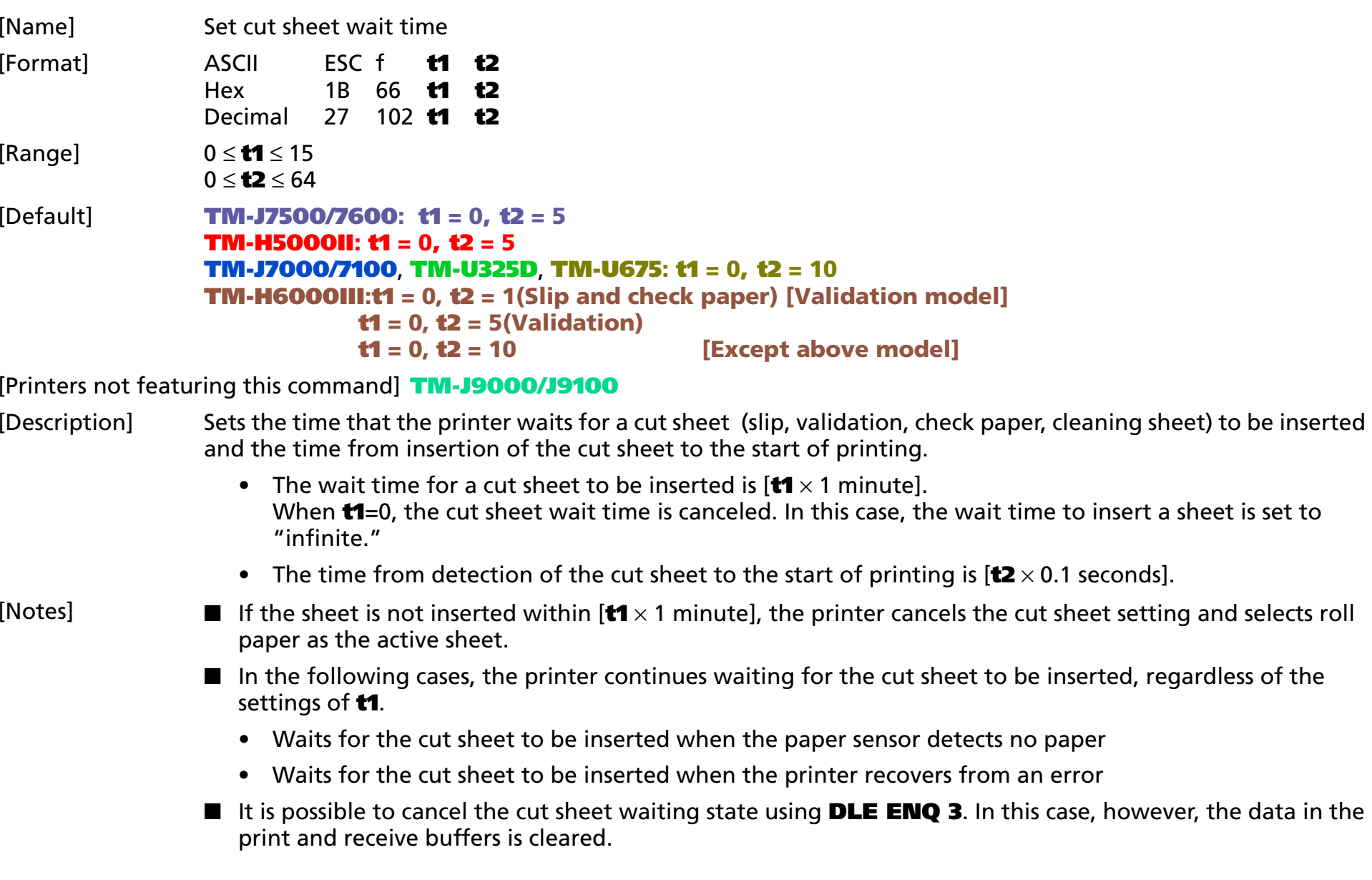

■ This setting alone, however, does not cause the printer to immediately start waiting for the cut sheet to be inserted. The setting becomes effective when the printer executes **ESC <sup>c</sup> 0, GS ( G** , **FS <sup>a</sup> 0**, or **FS c**.

[Model-dependent variations] **[TM-J9000/J9100](#page-164-0)**, **[TM-H6000III](#page-164-1)**, **[TM-H5000II](#page-164-2)**

### **Program Example for all printers**

PRINT #1, CHR\$(&H1B);"f";CHR\$(15);CHR\$(20); PRINT #1, CHR\$(&H1B); "c0"; CHR\$(4);  $\leftarrow$  Select paper type

### <span id="page-164-0"></span>**TM-J9000/J9100**

**These printers do not support this function.**

#### <span id="page-164-2"></span>**TM-H5000II**

**Changing the parameter t2 is not recommended, because increasing t2 (the time from detection of the cut sheet to the start of printing) may cause problems.**

### <span id="page-164-1"></span>**[TM-H6000III](#page-164-1)**

**<Photo-ID model>**

**The setting of this command affects the "waiting for slip or check paper insertion" action.**

**<Validation model>**

**This command is enabled when slip or validation is selected as the paper type for the command setting by ESC c 1. This command can be set for slip and validation independently. The setting value for slip affects the "waiting for slip or check paper insertion" action.**

# <span id="page-165-0"></span>**GS ( G** EXECUTING + SETTING

[Name] Select cut sheet control function(s)

[Printers not featuring this command] **TM-H5000II**, **TM-U325D**

[Description] Various processes are performed on the cut sheet.

• Function code (**fn**) specifies the function.

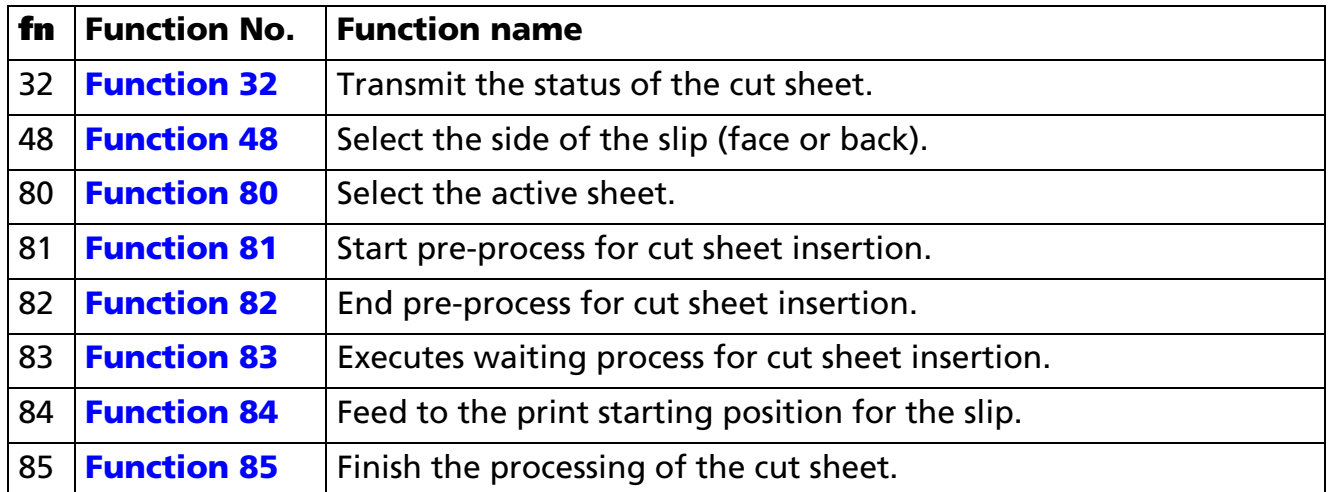

- **pL**, **pH** specify (**pL** + **pH** <sup>×</sup> 256) as the number of bytes after **pH** (**fn** and **[parameters]**).
- Description of the **[parameters]** is described in each function.

\* The following functions are described in "Control option commands."

- **Function 60:** Read the magnetic ink character and transmit the reading result.
- **Function 61:** Retransmit the magnetic ink character reading result.
- **Function 64:** Read the data and transmit the scanned information.
- **Function 65:** Scan image data and transmit the image scanning result.
- **Function 66:** Retransmit the image scanning result.

- **Function 67:** Execute a pre-scan.
- **Function 68:** Delete the image scanning result with the specified data ID.
- **Function 69:** Delete all image scanning results.
- **Function 70:** Transmit the data ID list of the image scanning results.
- **Function 71:** Transmit the remaining capacity of the NV memory for image data storage.
- The function of this command is defined by function code **fn** and the operation differs, depending on the function selected.
	- The "active sheet" is the target sheet of commands. The active sheet can be set to "roll paper," "slip paper," "validation paper," "check," or "card" by the following commands.

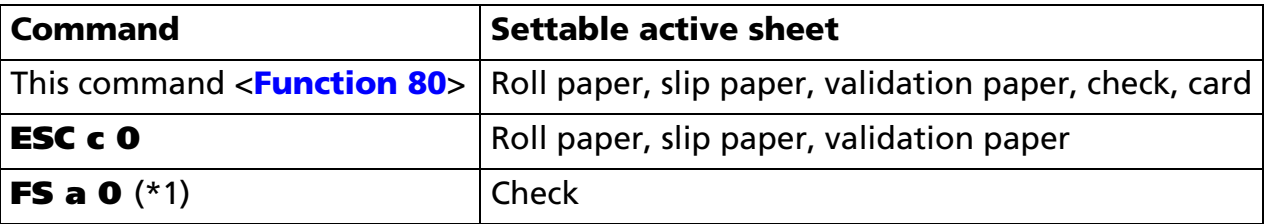

(\*1) **FS a 0** is supported by only some printer models and will not be supported by future models. The command is an obsolete command.

■ The functions of this command may be ignored, depending on the current active sheet.

[Notes for transmission process]

- Data send operations are performed using Function 32. When you use this command, obey the following rules.
	- After the host PC transmits the function data, the printer will send response data or status back to the PC. Do not transmit more data from the PC until the response data or status data are received from the printer.
	- When operating with a serial interface, be sure to configure the operation so that the host computer only uses the printer when it is READY.

[Notes]

- When operating with a parallel interface, the data sent by this function (starting with Header and ending with NUL), as with other data, is first stored in the send buffer, then output in sequential order when the host computer changes to the reverse mode. Note that the send buffer capacity is 99 bytes, and any data exceeding this volume limit will be lost; therefore, when using this command, it is important to configure the operation so that the host computer's change to the reverse mode and the subsequent status send/receive process is performed quickly.
- When communication with the printer uses XON/XOFF control with serial interface, the XOFF code may interrupt the "Header to NUL" data string.
- The information for each function can be identified to other transmission data according to specific data of the transmission data block. When the header transmitted by the printer is [hex = 37H/decimal = 55], treat NUL [hex = 00H/decimal = 0] as a data group and identify it according to the combination of the header and the identifier.

### **Program example and print samples**

PRINT #1, CHR\$(&H1D);"(G";CHR\$(2);CHR\$(0);CHR\$(80);CHR\$(4);  $\leftarrow$  Select slip for active sheet [function 80] PRINT #1, CHR\$(&H1D);"(G";CHR\$(2);CHR\$(0);CHR\$(81);CHR\$(48); ← Starts pre-process for cut sheet insertion [function 81] <Do confirmation for cut sheet inserting: (example: "Waiting process" for the ASB which indicates "TOF/BOF sensor : Paper present."> PRINT #1, CHR\$(&H1D);"(G";CHR\$(2);CHR\$(0);CHR\$(82);CHR\$(48);  $\leftarrow$  Pre-process for cut sheet insertion ends [function 82] PRINT #1, CHR\$(&H1D);"(G";CHR\$(2);CHR\$(0);CHR\$(48);CHR\$(4); ← Specifies slip as the paper type and the face to be printed. [function 48] PRINT #1, CHR\$(&H1D);"(G";CHR\$(2);CHR\$(0);CHR\$(84);CHR\$(1); ← Move to a print starting position [function 48] PRINT #1, "AAAAA";CHR\$(&HA);  $\leftarrow$  Print on the front side of the slip PRINT #1, CHR\$(&H1D);"(G";CHR\$(2);CHR\$(0);CHR\$(48);CHR\$(68);  $\leftarrow$  Select the back of the slip [function 48] PRINT #1, CHR\$(&H1D);"(G";CHR\$(2);CHR\$(0);CHR\$(84);CHR\$(1);  $\leftarrow$  Move to a print starting position [function 84] PRINT #1, "BBBBB";CHR\$(&HA);  $\leftarrow$  Print on the back of the slip PRINT #1, CHR\$(&H1D);"(G";CHR\$(2);CHR\$(0);CHR\$(85);CHR\$(48);  $\leftarrow$  Eject the slip [function 85]

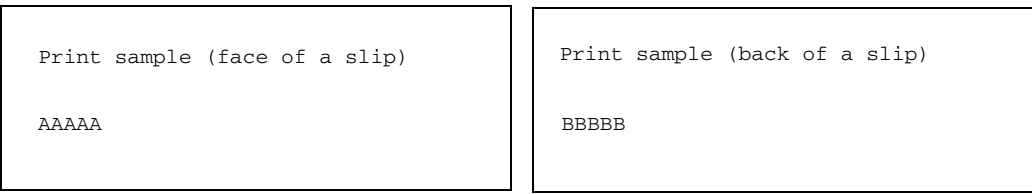

[Model-dependent variations] **[TM-J9000/J9100](#page-169-0)**, **[TM-J7500/7600](#page-169-1)**, **[TM-J7000/7100](#page-169-2)**, **[TM-H6000III](#page-169-3)**, **[TM-U675](#page-169-4)**

#### <span id="page-169-0"></span>**TM-J9000/J9100**

**This printer supports <Function 32>, <Funftion 80>, <Function 81>, <Function 82> and <Function 85> only.**

### <span id="page-169-1"></span>**TM-J7500/7600**

**This printer supports <Function 32> and <Function 80 ~ 85> only.**

#### <span id="page-169-2"></span>**TM-J7000/7100**

**This printer supports <Function 32>, <Function 48>, <Function 80> to <Function 85>.**

#### <span id="page-169-3"></span>**TM-H6000III**

**<Photo ID model>**

**This model supports <Function 32>, <Function 48>, <Function 80> and <Functions 83 ~ 85>.**

**<Image Scanner model>**

**This model supports <Function 32>, <Function 48>, <Function 80> and <Function 84>.**

**<For all other models>**

**All other models support <Function 48> and <Function 84> only.**

#### <span id="page-169-4"></span>**TM-U675**

**This printer supports <Function 48> and <Function 84> only.**

# <span id="page-170-0"></span>**GS ( G** *p***<sup>L</sup>** *p***<sup>H</sup>** *fn m* <Function 32>

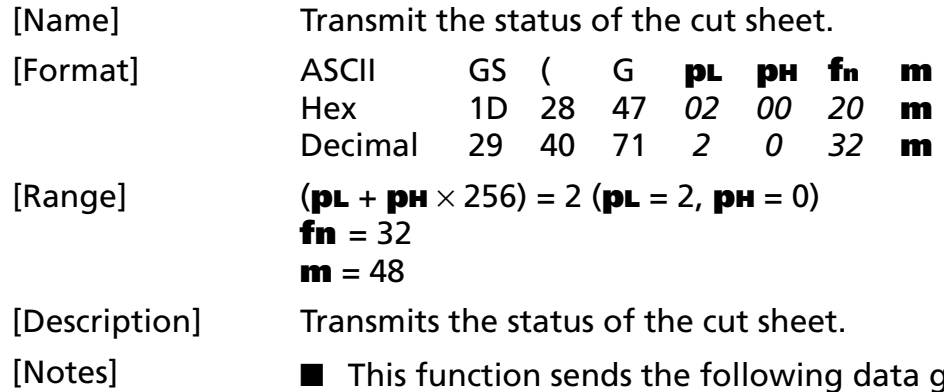

g data groups, beginning with the Header and ending with NUL.

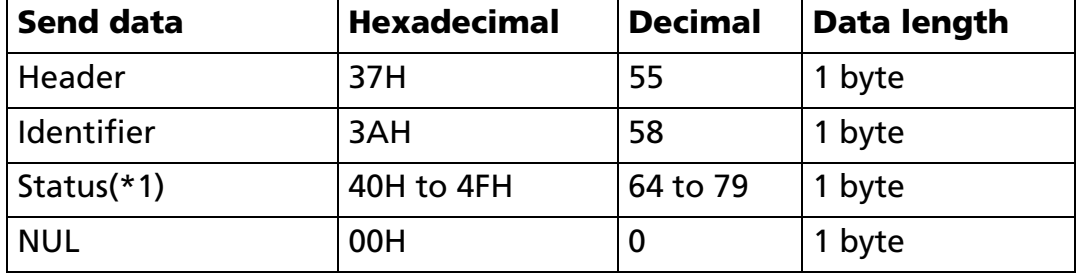

(\*1)This status is as follows.

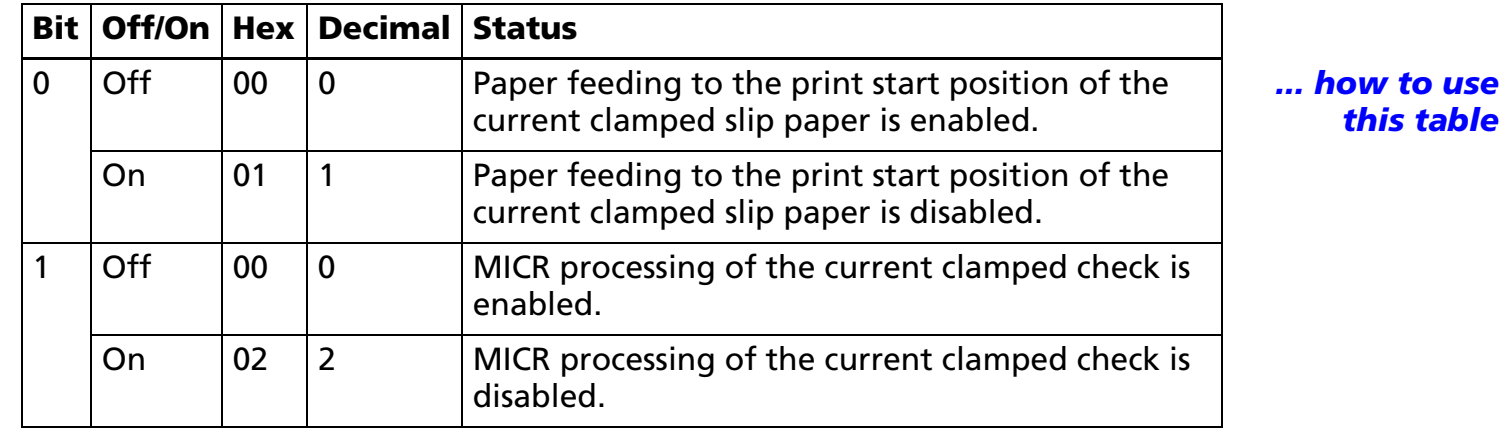

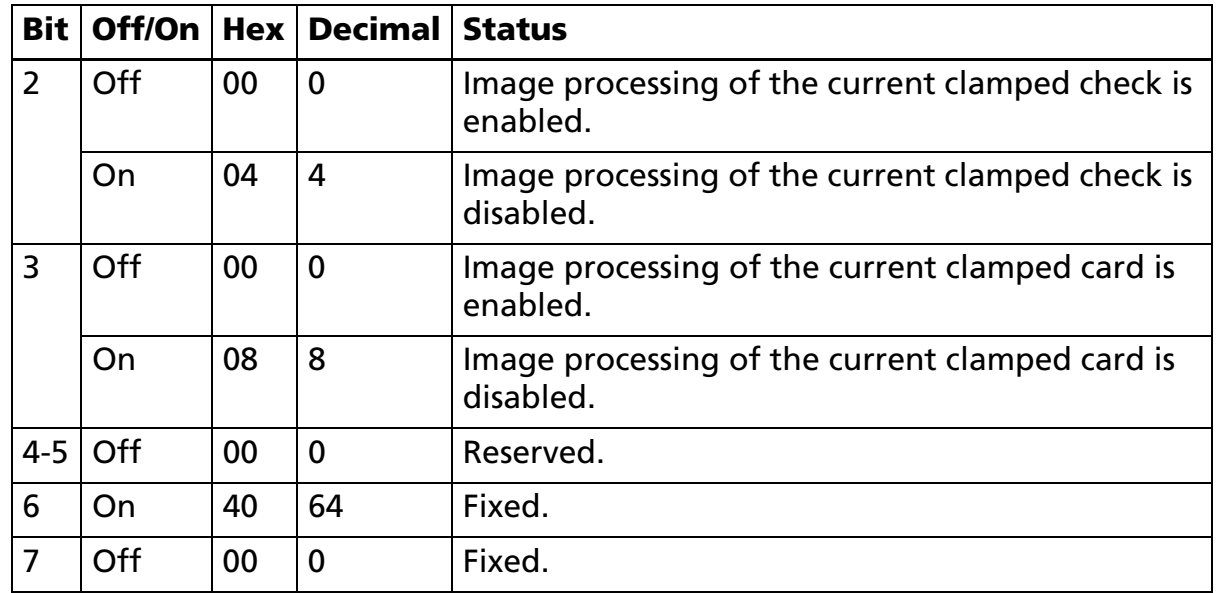

■ Each bit becomes "ON (processing is enabled)" in the following cases.

- Bit 0: Active sheet is specified to slip paper. Bit 1, 2: Active sheet is specified to check.
- Bit 3: Active sheet is specified as card.
- The paper / card is clamped.
- Each process can be performed without ejecting the clamped paper / card.
- See previous [Notes for transmission process] for a description of the transmission process.

[Model-dependent variations] **[TM-J7500/7600](#page-171-0)**, **[TM-J7000/7100](#page-171-1)**, **[TM-H6000III](#page-172-0)**, **[TM-U675](#page-172-1)**

#### <span id="page-171-0"></span>**TM-J7500/7600**

**This printer doesn't support the status of Bits 1, 2 and 3.**

### <span id="page-171-1"></span>**TM-J7000/7100**

**This printer doesn't support the status of Bit 1, 2 and 3.**

### <span id="page-172-0"></span>**TM-H6000III**

**<Photo-ID model>**

**This model supports all bits.**

**<Image Scanner model>**

**This model doesn't support bit 3.**

**<For all other models>**

**All other models don't support this function.**

### <span id="page-172-1"></span>**TM-U675**

**This printer does not support this function.**

# <span id="page-173-0"></span>**GS ( G** *p***<sup>L</sup>** *p***<sup>H</sup>** *fn m* <Function 48>

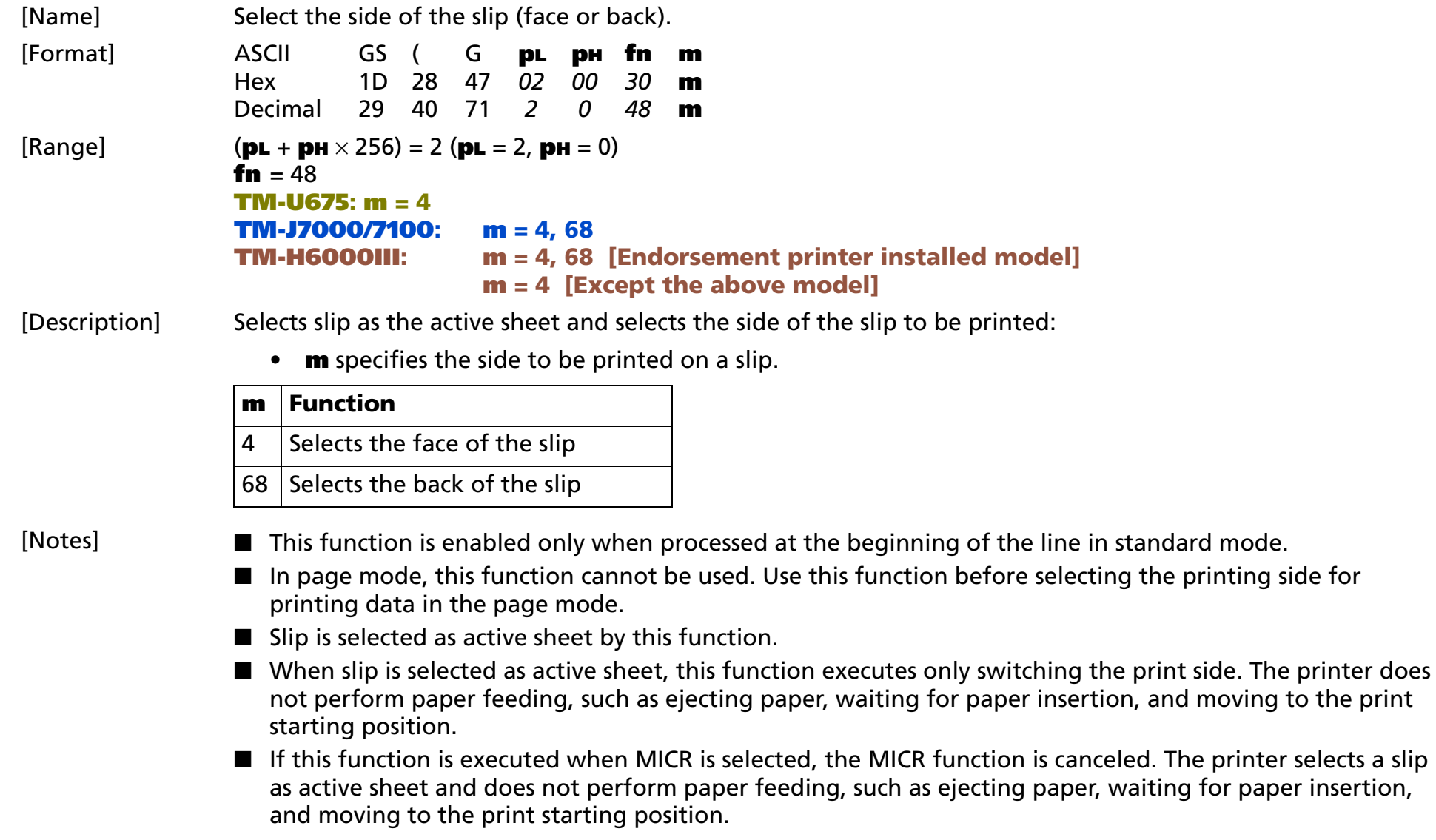

- When roll paper is selected as the active sheet during the execution of this function, the printer waits for a slip to be inserted.
- When validation is selected as the paper type during the execution of this function, the printer waits for a slip to be inserted after the validation paper is ejected.
- The printer is in the slip insertion waiting status until the slip sheet is inserted, the waiting time **t1** set by **ESC f** elapses, the printer is reset, or the power is turned off.
- It is possible to cancel the slip sheet waiting status using **DLE ENQ 3**. In this case, however, data in the print and receive buffers is cleared. The slip sheet insertion waiting status can be confirmed by **DLE EOT** (**<sup>n</sup>** = 5: slip status) or ASB status after executing customizing by **GS ( B**.
- "Cut sheet removal waiting" is not canceled until the cut sheet is removed or the printer is reset or turned off. The "cut sheet removal waiting" status can be confirmed by ASB status after executing customizing by **GS ( B**.

### [Model-dependent variations] **[TM-J9000/J9100](#page-174-0)**, **[TM-J7500/7600](#page-174-1)**, **[TM-J7000/7100](#page-174-2)**, **[TM-H6000III](#page-174-3)**, **[TM-U675](#page-175-0)**

### <span id="page-174-1"></span><span id="page-174-0"></span>**TM-J9000/J9100**, **TM-J7500/7600**

**This printer doesn't support this function.**

### <span id="page-174-2"></span>**TM-J7000/7100**

**The face is the visible side when inserting a cut sheet. The back can be specified (<sup>m</sup> = 68) when the printer has the endorsement mechanism. The SLIP LED blinks when the printer waits for a slip to be ejected. In this case, the printer processes the next operation after checking to confirm that the slip has been ejected.**

#### <span id="page-174-3"></span>**TM-H6000III**

**The SLIP LED blinks when the printer waits for a slip to be ejected. In this case, the printer processes the next operation after checking to confirm that the slip has been ejected. Face is the side on which printing is performed by a serial impact dot head. Back is the side on which printing is performed by a shuttle head. The back can be specified (<sup>m</sup> = 68) when the printer has the endorsement printer (E/P).**

### <span id="page-175-0"></span>**TM-U675**

**The SLIP LED blinks when the printer waits for the cut sheet to be ejected. In this case, the printer processes the next operation after checking to confirm that the cut sheet has been ejected.**

### <span id="page-176-0"></span>**GS ( G** *p***<sup>L</sup>** *p***<sup>H</sup>** *fn m* <Function 80>

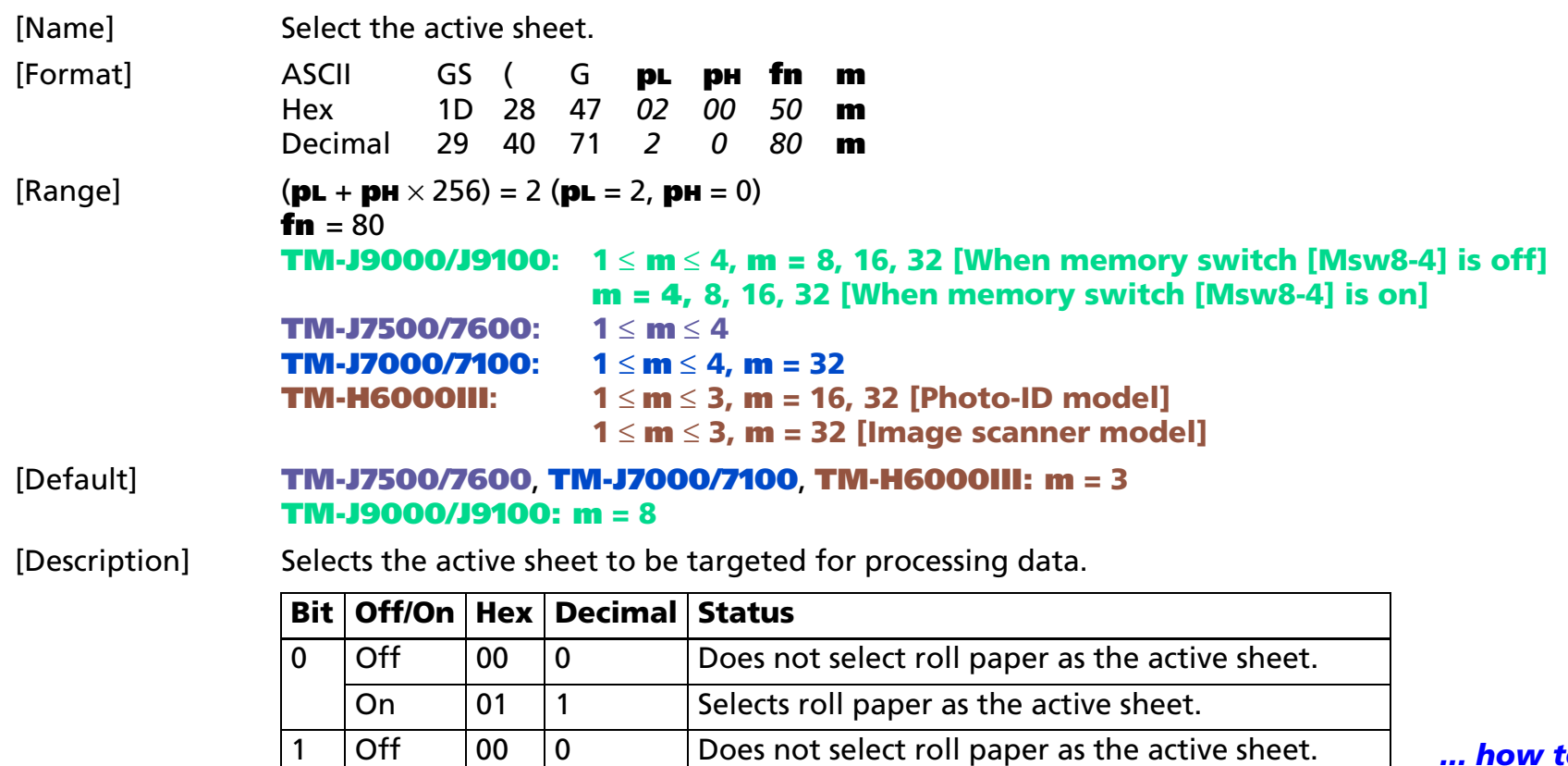

On  $\begin{vmatrix} 02 & 2 \end{vmatrix}$  Selects roll paper as the active sheet. 2  $\overline{)}$  Off  $\overline{)}$  00  $\overline{)}$  0  $\overline{)}$  Does not select slip as the active sheet.

3 Off 00 0 Does not select validation as the active sheet.

On  $\vert$  08  $\vert$  8 Selects validation as the active sheet. 4  $\vert$  Off  $\vert$   $\vert$  00  $\vert$  0  $\vert$  Does not select card as the active sheet.

On 04 4 Selects slip as the active sheet.

On 10 16 Selects card as the active sheet.

*[... how to use](#page-804-0)[this table](#page-804-0)*

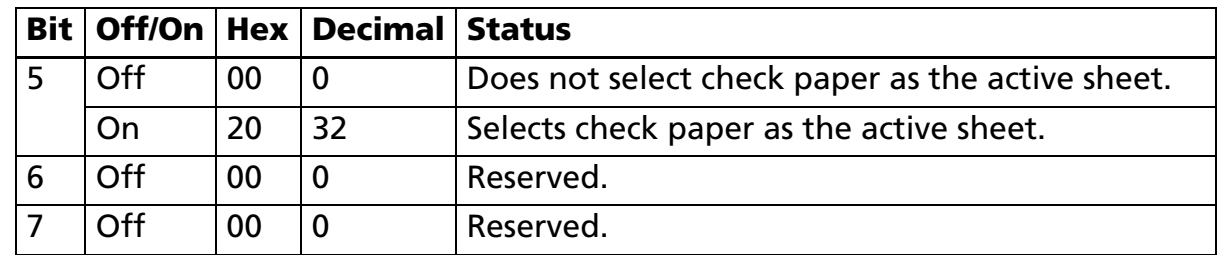

[Notes]

- This function is enabled only when processed at the beginning of the line in standard mode.
- This function is disabled in page mode. Use this function before selecting the sheet for printing data in the page mode.
- Bit 0 and Bit 1 select the same roll paper. The active sheet is selected to roll paper when the odd or both bits are selected or enabled.
- Selecting card (Bit 4) allows the image scanner device to be selected.
- Enabling check paper (Bit 5) allows the image MICR device to be selected.
- Setting of this function is effective until **ESC @** is executed, the printer is reset, or the power is turned off.

[Model-dependent variations] **[TM-J9000/J9100](#page-177-0)**, **[TM-J7500/7600](#page-178-0)**, **[TM-J7000/7100](#page-178-1)**, **[TM-H6000III](#page-178-2)**, **[TM-U675](#page-178-3)**

### <span id="page-177-0"></span>**TM-J9000/J9100**

**When memory switch [Msw8-4] is off, all sheets can be specified. Sheets cannot be selected at the same time.**

**When memory switch [Msw8-4] is on, slip, validation, card, and check paper can be specified. Sheets cannot be selected at the same time.**

**[Roll paper/Validation/Check paper/Card] cannot be selected as the active sheet between executing <Function 82> and <Function 85> of this command.**

**[Slip] can be selected as the active sheet only between executing <Function 64> and <Function 85> of this command.**

#### <span id="page-178-0"></span>**TM-J7500/7600**

**This function is able to specify roll paper, or slip as the active sheet. These papers cannot be specified simultaneously as the active sheet.**

#### <span id="page-178-1"></span>**TM-J7000/7100**

**This function is able to specify roll paper, slip, or check paper as the active sheet. These papers cannot be specified simultaneously as the active sheet.**

#### <span id="page-178-2"></span>**TM-H6000III**

**<Photo-ID model>**

**This function is able to specify roll paper, check paper, or card as the active sheet. These papers cannot be specified simultaneously as the active sheet.**

**<Image Scanner model>**

**This function is able to specify roll paper or check paper as the active sheet. These papers cannot be specified simultaneously as the active sheet.**

**<All other models>**

**All other models do not support this function.**

#### <span id="page-178-3"></span>**TM-U675**

**This printer does not support this function.**

# <span id="page-179-0"></span>**GS ( G** *p***<sup>L</sup>** *p***<sup>H</sup>** *fn m* <Function 81>

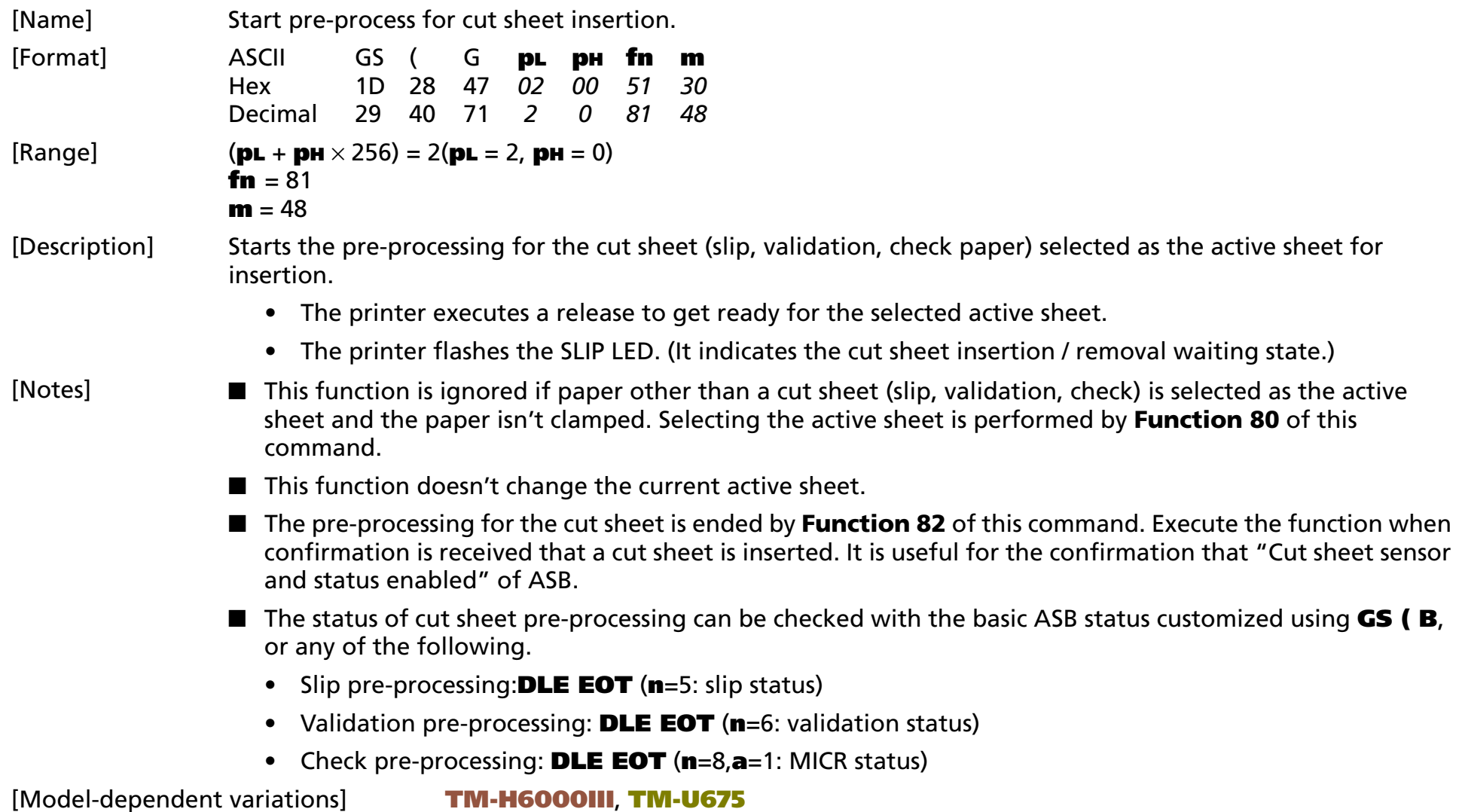
#### **TM-H6000III**

**This printer does not support this function.**

#### **TM-U675**

**This printer does not support this function.**

### **GS ( G** *p***<sup>L</sup>** *p***<sup>H</sup>** *fn m* <Function 82>

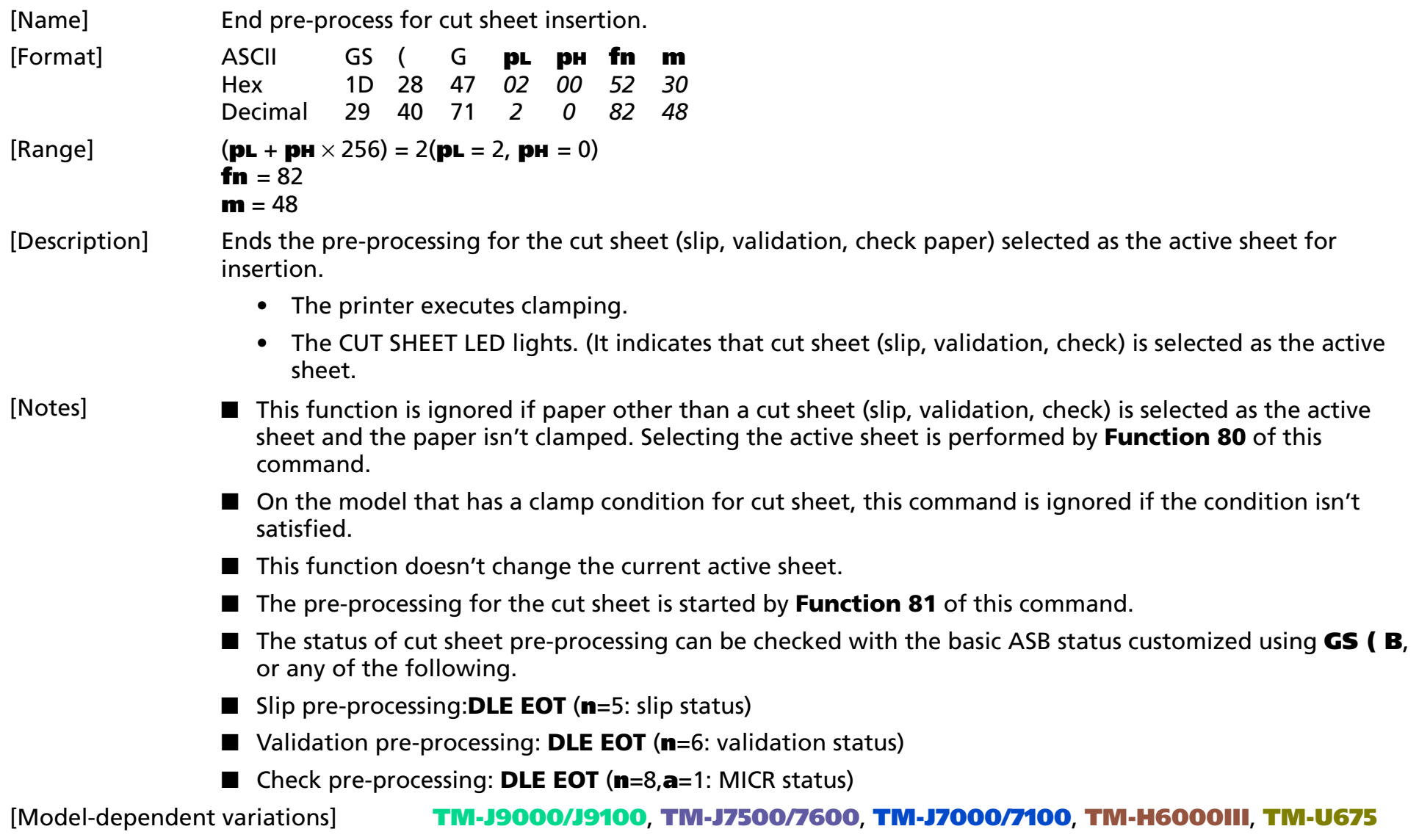

#### <span id="page-182-0"></span>**TM-J9000/J9100**

**This function operates when the clamp conditions shown below are satisfied.**

**When both the validation sensor and ejection sensor show "Paper present" when validation is selected as the active sheet**

**When the ASF sensor shows "Paper present" when check paper is selected as the active sheet**

**When the card sensor shows "Paper present" when card is selected as the active sheet**

#### <span id="page-182-1"></span>**TM-J7500/7600**, **TM-J7000/7100**

**For this model the clamp condition for cut sheet is enabled only when the TOF/BOF sensor indicates "Paper present."**

#### <span id="page-182-2"></span>**TM-H6000III**

**This printer does not support this function.**

#### <span id="page-182-3"></span>**TM-U675**

**This printer does not support this function.**

### **GS ( G** *p***<sup>L</sup>** *p***<sup>H</sup>** *fn m* <Function 83>

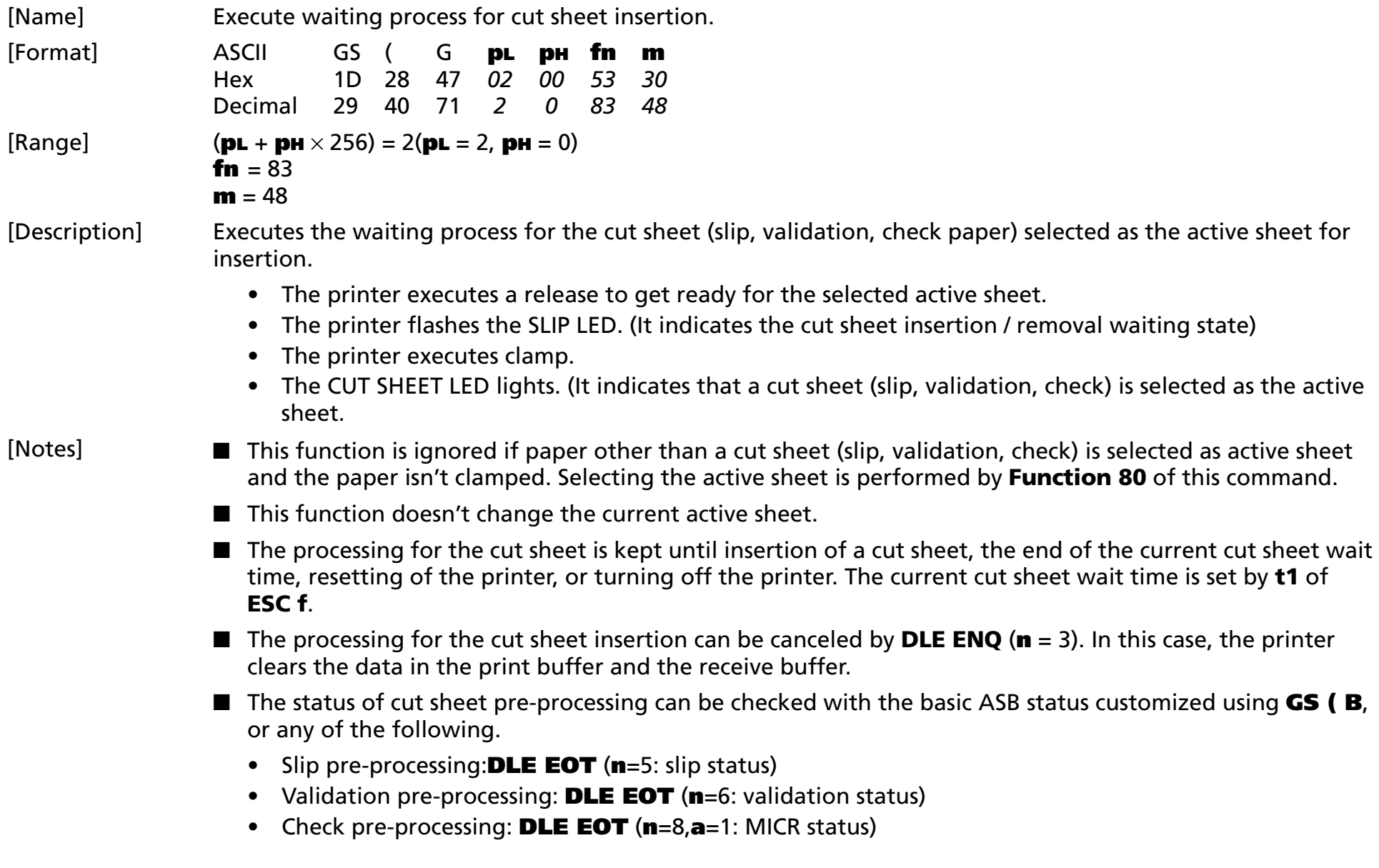

[Model-dependent variations] **[TM-J9000/J9100](#page-184-0)**, **[TM-H6000III](#page-184-1)**, **[TM-U675](#page-184-0)**

#### <span id="page-184-1"></span>**TM-H6000III**

**<Photo-ID model>**

**This function is available when card is selected as active sheet.**

**<All other models>**

**All other models do not support this function.**

#### <span id="page-184-0"></span>**TM-J9000/J9100**, **TM-U675**

**This printer does not support this function.**

### **GS ( G** *p***<sup>L</sup>** *p***<sup>H</sup>** *fn m* <Function 84>

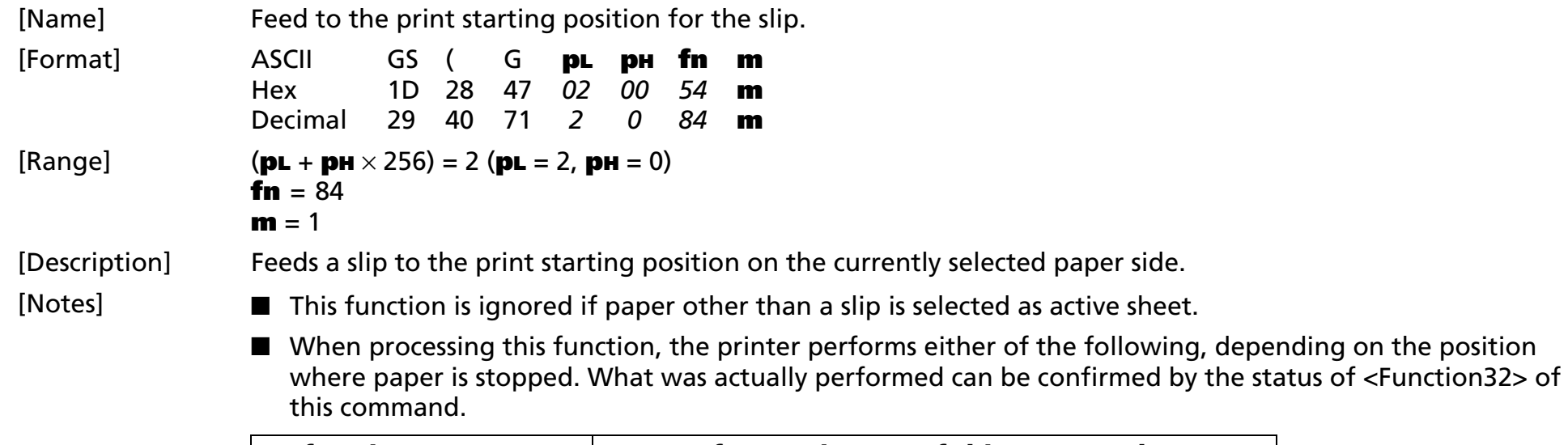

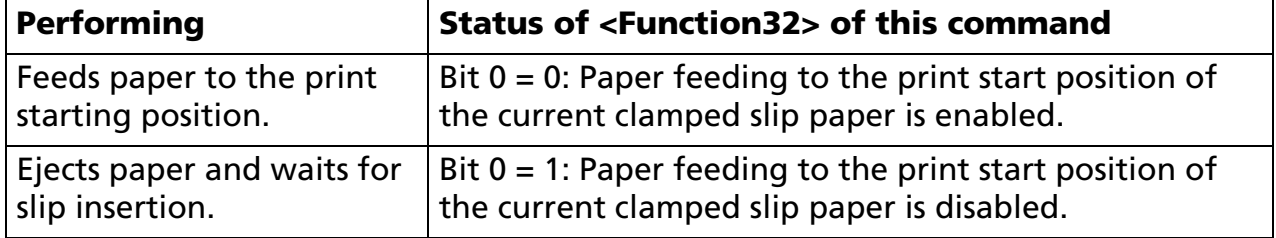

[Model-dependent variations] **[TM-J9000/J9100](#page-185-0)**, **[TM-J7500/7600](#page-186-0)**, **[TM-J7000/7100](#page-186-1)**, **[TM-H6000III](#page-187-0)**, **[TM-U675](#page-188-0)**

### <span id="page-185-0"></span>**TM-J9000/J9100**

**These printers do not support this function.**

#### <span id="page-186-0"></span>**TM-J7500/7600**

**This printer can do paper feeding to the print position only one time for a slip insertion. Example:**

When doing [paper feeding to the print position on the slip]  $\rightarrow$  [printing on the slip], the slip must **be ejected before using this function again.**

#### <span id="page-186-1"></span>**TM-J7000/7100**

**This printer can do paper feeding to the print position only one time each for the face and back of a slip.**

**Example:**

**When doing [paper feeding to the print position on the face of the slip]** → **[printing on the face of the slip]** → **[paper feeding to the print position on the back of the slip]** → **[printing on the back of the slip], the slip must be ejected before using this function again.**

#### <span id="page-187-0"></span>**TM-H6000III**

**• When the face of the slip is selected, there is an area in which reverse feeding is not possible. When the bottom of a paper is in this area, the printer prints data in the print buffer and does not feed paper. See the diagram and table below.**

**Area in which reverse feeding is not possible**

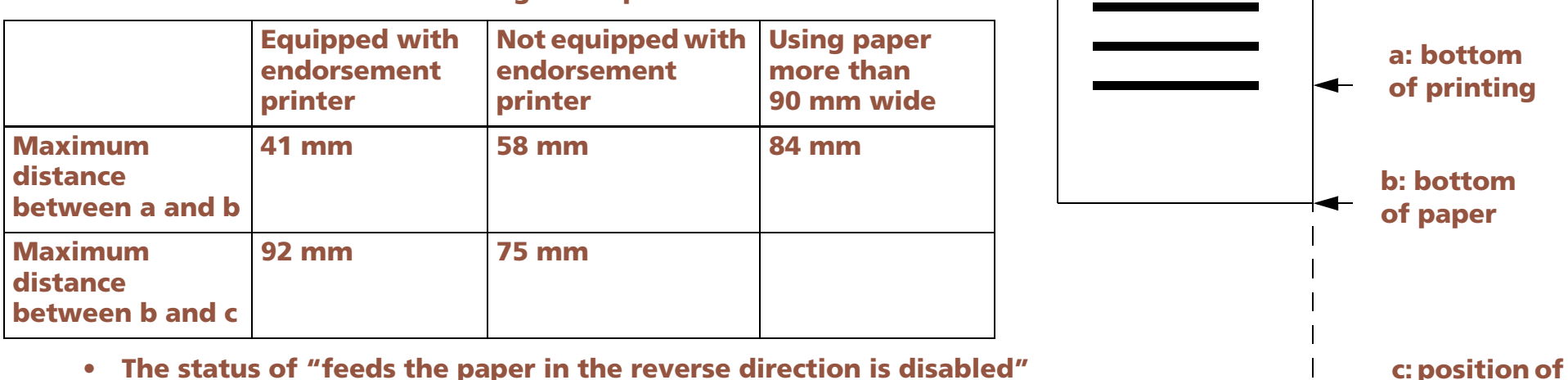

**• The status of "feeds the paper in the reverse direction is disabled" can be checked by the slip paper status of GS r ( <sup>n</sup> = 3, 51: cut sheet status).**

**BOF sensor**

#### <span id="page-188-0"></span>**TM-U675**

**• When slip paper is selected, there is an area in which reverse feeding is not possible. When the bottom of a paper is in this area, the printer prints data in the print buffer and does not feed the paper. See the diagram and table below.**

**Area in which reverse feeding is not possible**

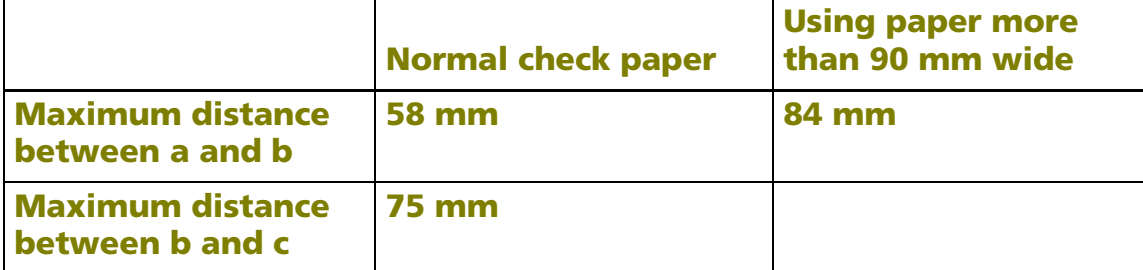

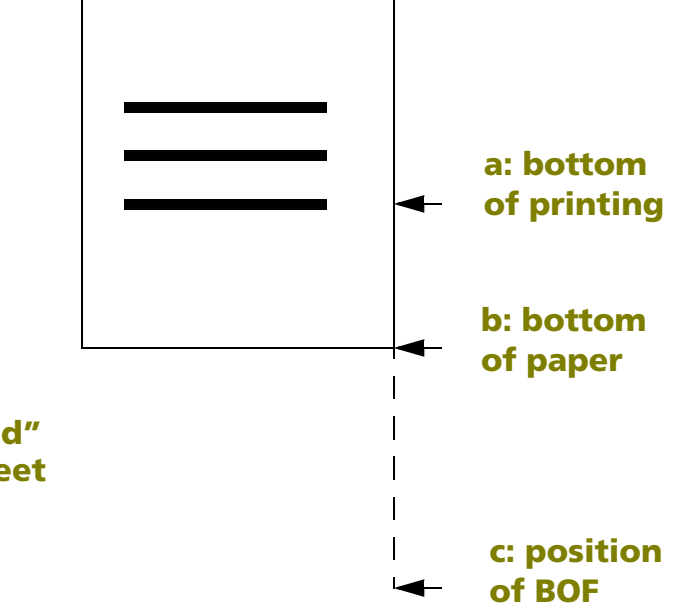

**• The status of "feeds the paper in the reverse direction is disabled" can be checked by the slip paper status of GS r ( <sup>n</sup> = 3, 51: cut sheet status).**

### **GS ( G** *p***<sup>L</sup>** *p***<sup>H</sup>** *fn m* <Function 85>

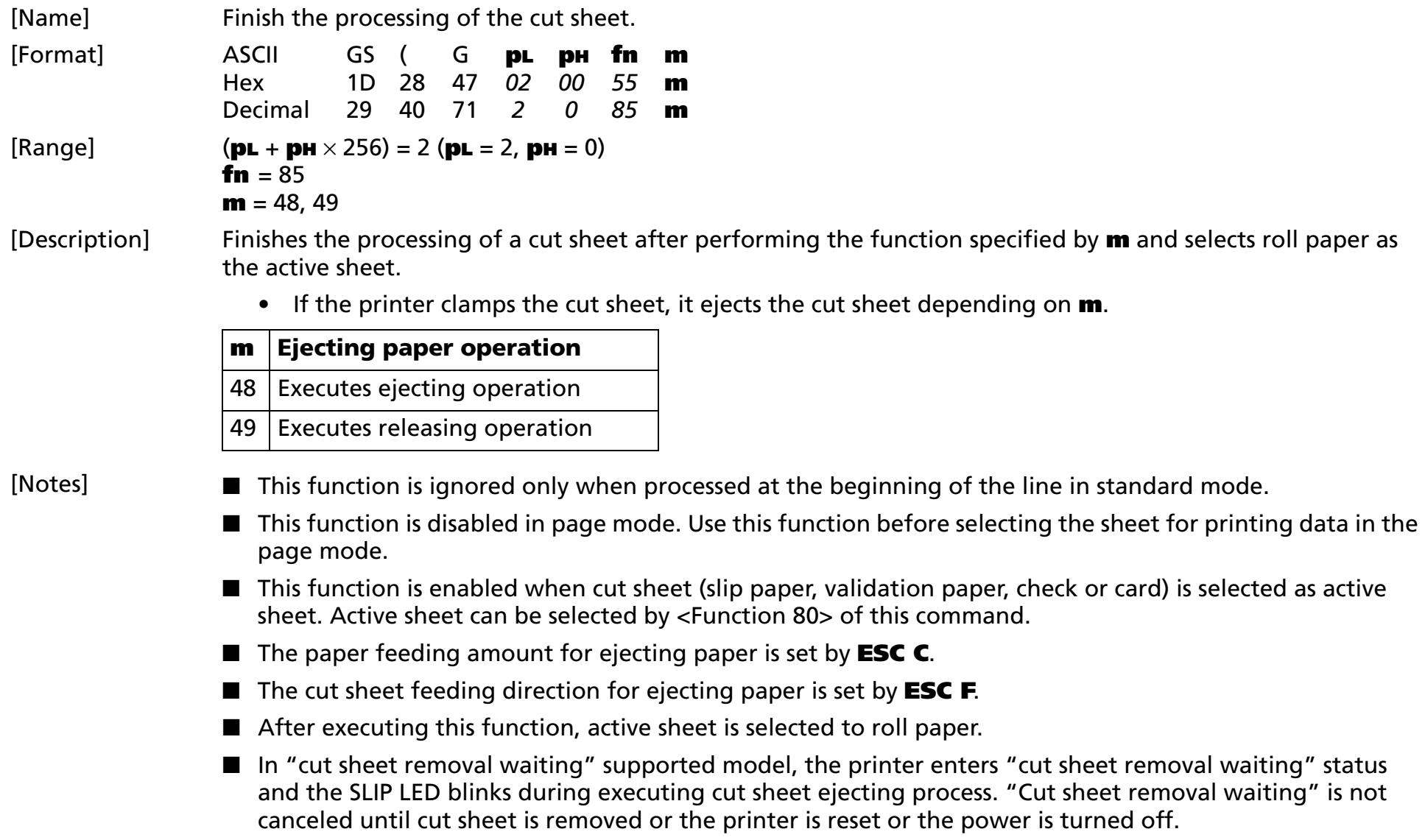

[Model-dependent variations] **[TM-J9000/J9100](#page-190-0)**, **[TM-H6000III](#page-190-1)**, **[TM-U675](#page-190-2)**

#### <span id="page-190-0"></span>**TM-J9000/J9100**

**After finishing the specified operation, select validation as the active sheet.**

#### <span id="page-190-1"></span>**TM-H6000III**

**<Photo-ID model>**

**This function is available when card is selected as the active sheet.**

**<All other models>**

**All other models do not support this function.**

#### <span id="page-190-2"></span>**TM-U675**

**This printer does not support this function.**

## **PANEL BUTTON COMMANDS**

**Command Name** 

**ESC c 5** [Enable/disable panel buttons](#page-192-0)

### **CONFIDENT**

### <span id="page-192-0"></span>**ESC**

SETTING COMMAND

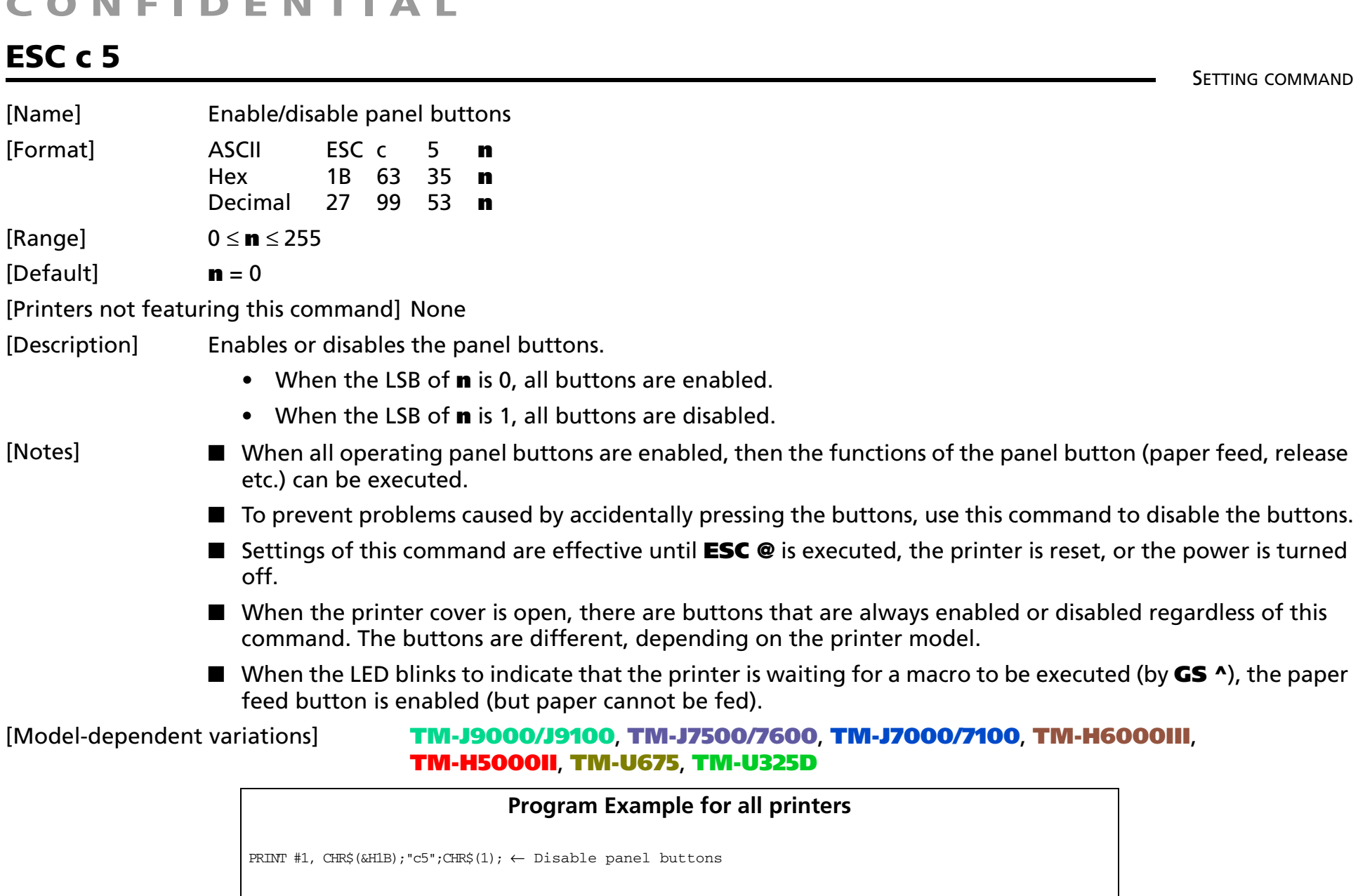

#### <span id="page-193-0"></span>**TM-J9000/J9100**

**The panel buttons include the PAPER FEED button and CLEANING button. Settings of this command do not affect the CLEANING button.**

**The button is disabled in any of the following cases, irrespective of the settings of this command.**

- **A. When [Slip/Check paper/Card] is selected as the active sheet**
- **B. When the paper is not clamped when validation is selected as the active sheet**
- **C. During validation removal standby**
- **D. During printing or during mechanical operation**
- **E. When the carriage cover is open/when the roll paper cover is open/when the scanner cover is open**
- **F. During cleaning**
- **G. When an error has occurred**

#### <span id="page-193-1"></span>**TM-J7500/7600**

**The panel buttons are PAPER FEED and CLEANING. This command doesn't affect the CLEANING button.** 

**In the following cases, all the buttons are disabled, regardless of the setting of this command:**

- **A. When the paper roll cover is open when roll paper is selected as the active sheet.**
- **B. During paper pre-processing and during removal standby when slip is selected as the active sheet.**
- **C. When the printer is doing cleaning.**
- **D. When the printer status is error.**

#### <span id="page-193-2"></span>**TM-J7000/7100**

**The panel buttons are PAPER FEED and CLEANING. This command doesn't affect the CLEANING button.** 

**In the following cases, all the buttons are disabled, regardless of the setting of this command:**

- **A. When the paper roll cover is open when roll paper is selected as the active sheet .**
- **B. During paper pre-processing and during removal standby when slip (front side or back side) is selected as the active sheet.**
- **C. When check paper is selected as the active sheet .**
- **D. When the printer is doing cleaning.**
- **E. When the printer status is error.**

#### <span id="page-194-0"></span>**TM-H5000II**

**The panel buttons are FEED, FORWARD, REVERSE, and RELEASE. When the PAPER OUT LED and RELEASE LED blink during GS ^ execution, the FEED, FORWARD, and REVERSE buttons are enabled regardless of the setting of this command (but paper cannot be fed).**

**When the roll paper cover is open, the FEED button is disabled regardless of the setting of this command.**

**When the front cover is open, the FORWARD, REVERSE, and RELEASE buttons are disabled regardless of the setting of this command.**

#### <span id="page-194-1"></span>**TM-H6000III**

- **• The panel buttons are FEED and RELEASE. When the PAPER FEED LED blinks during GS ^ execution, the FEED button is enabled, regardless of the setting of the command. In this case, paper cannot be fed with the button.**
- **• In the following cases, the FEED button is disabled, regardless of the setting of the command. A. When roll paper is selected as the active sheet and the roll paper cover is open. B. When roll paper is selected as the active sheet and the roll paper section is open.**
- **• In the following cases, the FEED button is enabled, regardless of the setting of the command.**

**A. When slip or validation paper is selected as the active sheet, and the front cover is open. B. When slip or validation paper is selected as the active sheet, and the roll paper section is open.**

**• When the roll paper cover, front cover, or roll paper section is open, the RELEASE button is enabled regardless of the setting of the command.** 

#### <span id="page-195-1"></span>**TM-U675**

- **• The panel buttons are FEED and RELEASE. When the PAPER FEED LED blinks during GS ^ execution, the FEED button is enabled, regardless of the setting of the command. In this case, paper cannot be fed with the button.**
- **• In the following cases, the FEED button is enabled, regardless of the setting of the command. A. When roll paper is selected as the active sheet and the roll paper cover is open. B. When a slip or validation sheet is selected as the active sheet and the front cover is open.**
- **• When the roll paper cover or the front cover is open, the RELEASE button is enabled, regardless of the setting of this command.**

#### <span id="page-195-0"></span>**TM-U325D**

**The panel buttons are FEED and RELEASE.**

**When the cover is open, these buttons are enabled regardless of the settings of this command.**

### **PAPER SENSOR COMMANDS**

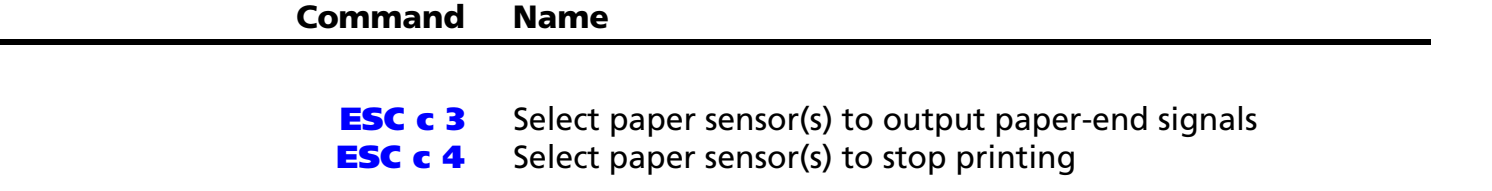

### <span id="page-197-0"></span>**ESC c 3**

SETTING COMMAND

[Name] Select paper sensor(s) to output paper-end signals

[Format] ASCII ESC <sup>c</sup> 3 **<sup>n</sup>** Hex 1B 63 33 **n**Decimal 27 99 51 **n**

[Range] 0 ≤ **<sup>n</sup>** <sup>≤</sup>255

[Default] **TM-J9000/J9100**, **TM-H5000II**, **TM-U325D: <sup>n</sup> = 15 TM-J7000/7100**, **TM-J7500/7600**, **TM-H6000III**, **TM-U675: <sup>n</sup> = 0**

[Printers not featuring this command] None

[Description] Selects the paper sensor(s) to output paper end signals when a paper end is detected using **<sup>n</sup>** as follows:

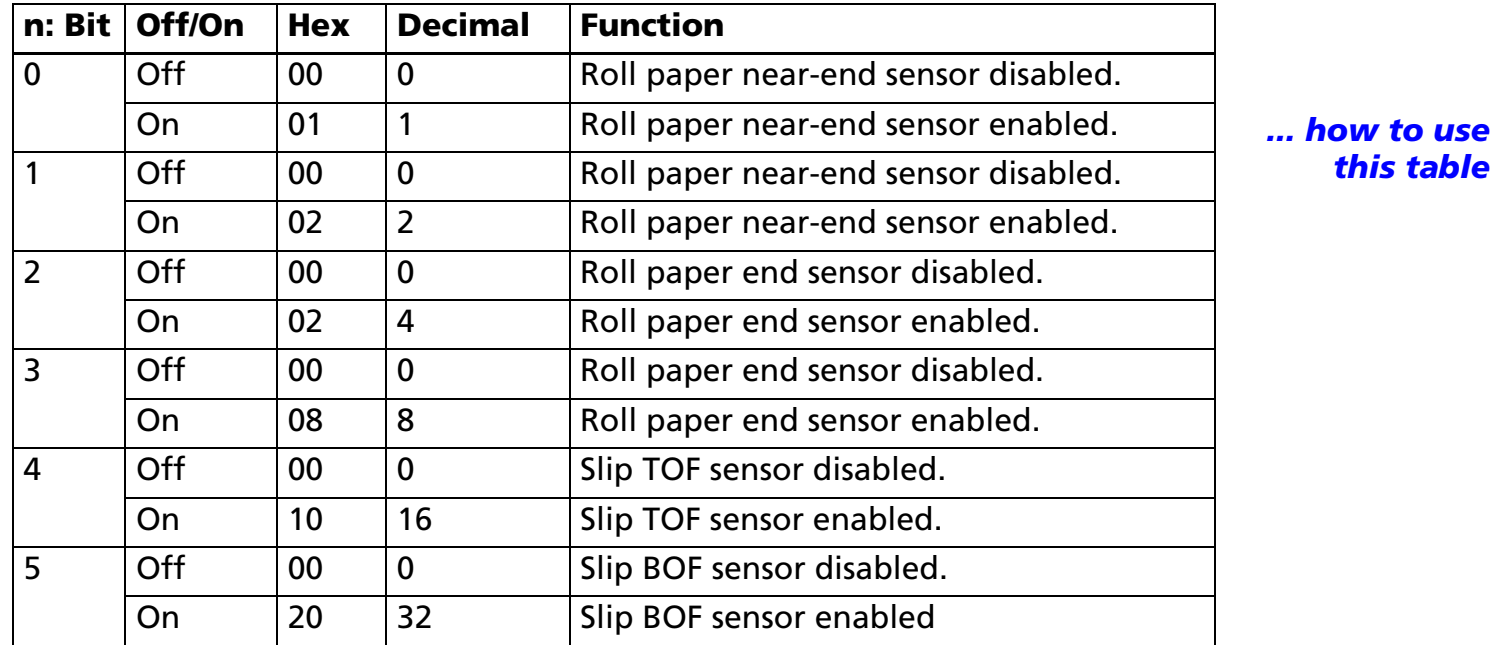

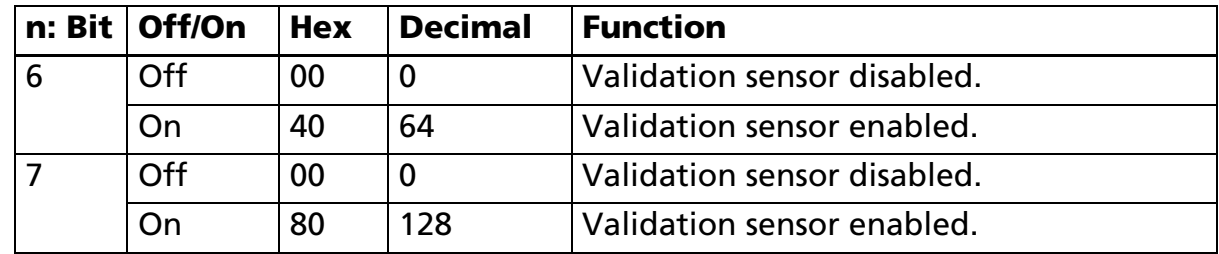

[Notes]

■ This command is enabled only with a parallel interface and is ignored with a serial interface.

- It is possible to select multiple sensors enabled. When any of the sensors detects a paper-end, the printer sends paper-end status to the host.
- When all sensor are disabled, the printer does not send paper-end status to the host, regardless of the paper presence.
- The roll paper near-end sensor is enabled when either bit 0 or bit 1 is on or both are on.
- The roll paper end sensor is enabled when either bit 2 or bit 3 is on or both are on.
- Settings of this command are effective until **ESC @** is executed, the printer is reset, or the power is turned off.
- Bit 6 and Bit 7 indicate the same validation sensor, and if either or both bits are selected, the validation sensor is enabled.
- Some sensors are not supported or there are some sensors that are not used to output a paper-end signal, depending on the printer model.
- The names of some sensors differ, depending on the printer model.

#### [Model-dependent variations] **[TM-J9000/J9100](#page-199-4)**, **[TM-J7500/7600](#page-199-0)**, **[TM-J7000/7100](#page-199-1)**, **[TM-H6000III](#page-199-2)**, **[TM-H5000II](#page-199-3)**, **[TM-U325D](#page-199-5)**

#### **Program Example for all printers**

PRINT #1, CHR\$(&H1B);"c3";CHR\$(4); ← Roll paper end sensor enabled

#### <span id="page-199-4"></span>**TM-J9000/J9100**

**Bits 4 ~7 are not supported**

**When memory switch [Msw8-4] is on, the paper roll near end sensor and paper roll end sensor are always not selected.**

#### <span id="page-199-1"></span><span id="page-199-0"></span>**TM-J7500/7600**, **TM-J7000/7100**

**Bits 6 and 7 are not supported.**

#### <span id="page-199-3"></span>**TM-H5000II**

**Bits 6 and 7 are not supported.**

#### <span id="page-199-5"></span>**TM-U325D**

**Bits 4 and 5 are not supported.** 

#### <span id="page-199-2"></span>**TM-H6000III**

**<Validation model>**

**Bits 6 and 7 indicate the same paper sensor. The sensor is a validation sensor. If either bit 6 or bit 7 or both are enabled, the validation sensor is enabled.**

**<All other models>**

**Bits 6 and 7 are not supported.**

### <span id="page-200-0"></span>**ESC c 4**

SETTING COMMAND

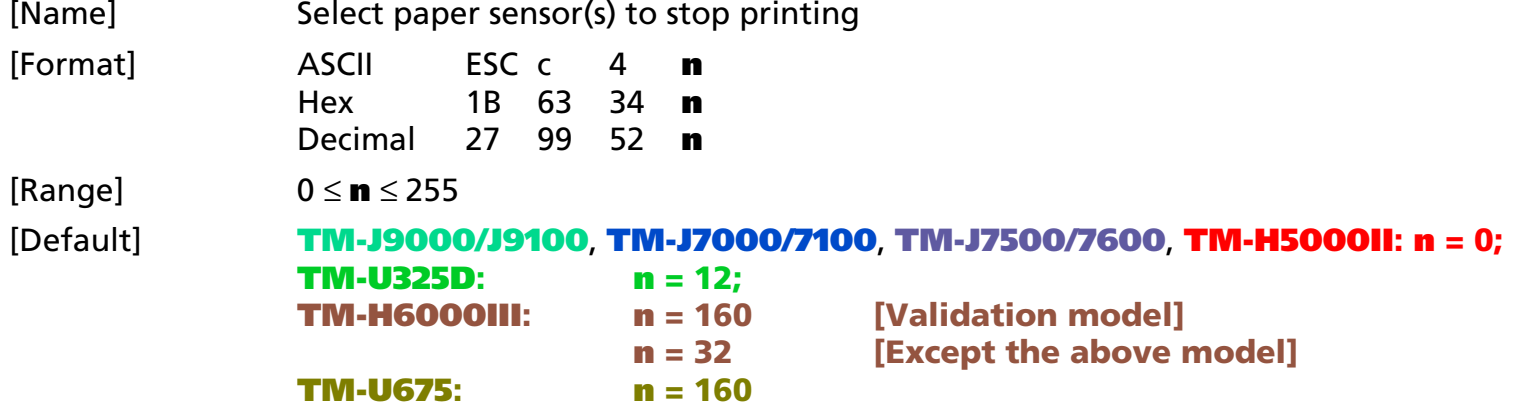

[Printers not featuring this command] None

[Description] Selects the paper sensor(s) to use to stop printing when a paper end is detected using **n** as follows:

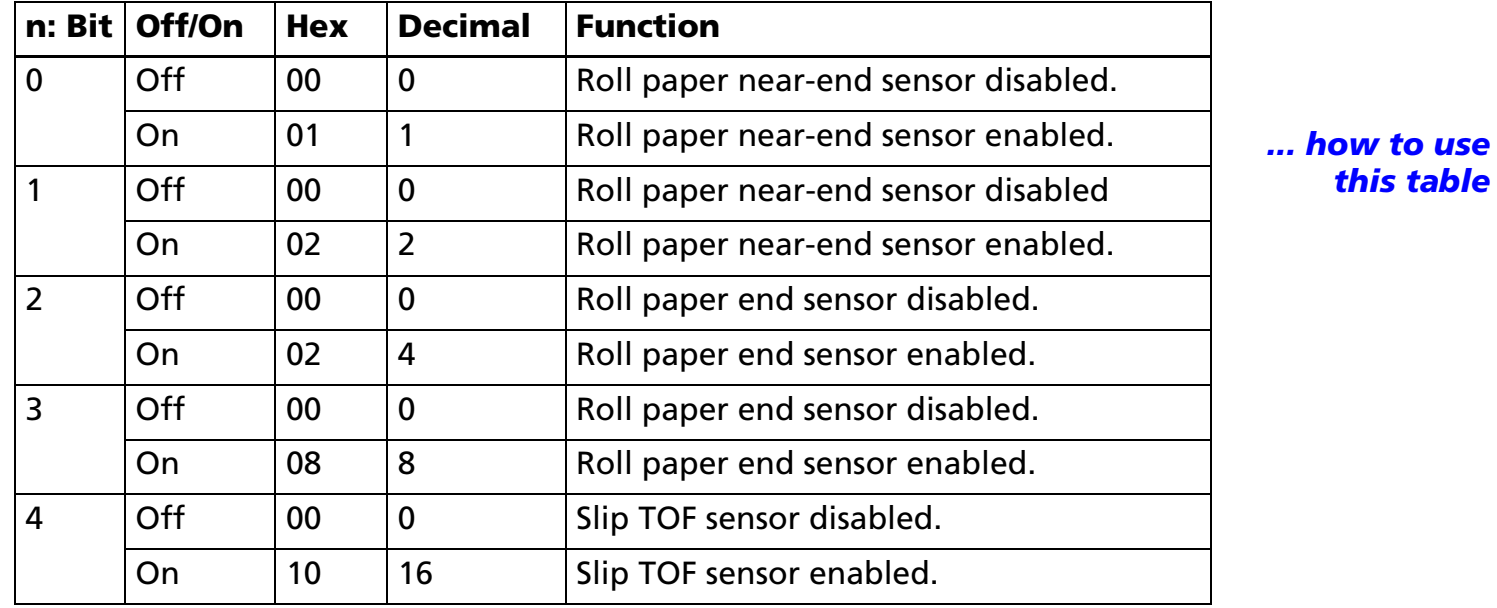

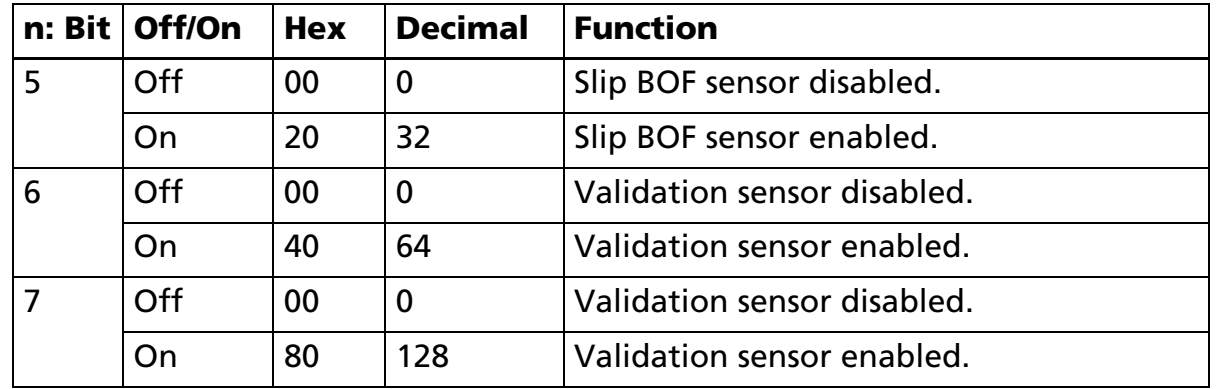

#### [Notes]

- When a paper near-end is detected, printing stops after printing the current line and feeding the paper. The printer goes offline and PAPER LED comes on after printing stops. To resume printing, cancel the "roll paper near-end" status by replacing the roll paper.
- If the roll paper near-end sensor is disabled and a paper near-end is detected, printing does not stop and the printer does not go offline, but the PAPER LED comes on.
- The roll paper near-end sensor is enabled when either bit 0 or bit 1 is on or both are on.
- When a roll paper end is detected, the printer performs the same operations as when a roll paper near-end is detected.
- The roll paper end sensor is enabled when either bit 2 or bit 3 is on or both are on.
- When the slip TOF sensor or the slip BOF sensor is enabled and a paper-end is detected, the printer ejects the paper after printing as much as possible and enters the cut sheet waiting state. The printer does not go offline.
- When the slip TOF sensor or the slip BOF sensor is disabled and a paper-end is detected, the printer does not stop printing and ejects the paper.
- Bit 6 and Bit 7 indicate the same validation sensor, and if either or both bits are selected, the validation sensor is enabled.
- When the validation sensor detects a paper-end, the printer performs the same operations as when the slip sensor detects a paper-end.

- When a paper sensor is enabled with this command, printing stops only when the corresponding paper is selected as the paper type. Select the active sheet with **GS ( G** <Function 80> or **ESC c 0**. (Example: When "Slip TOF sensor enabled" only is selected by this command and roll paper is selected as the paper type, it does not stop printing to roll paper even if there is no slip paper.)
- When multiple sensors are enabled and any sensor detects a paper-end of the selected paper type, printing stops.
- Multiple sensors can be enabled or disabled simultaneously by this command.
- Settings of this command are effective until **ESC** @ is executed, the printer is reset, or the power is turned off.
- Some sensors are not present, depending on the printer model.
- The names of some sensors differ, depending on the printer model.

#### [Model-dependent variations] **[TM-J9000/J9100](#page-202-0)**, **[TM-J7500/7600](#page-202-0)**, **[TM-J7000/7100](#page-202-0)**, **[TM-H6000III](#page-202-1)**, **[TM-H5000II](#page-203-0)**, **[TM-U675](#page-203-1)**, **[TM-U325D](#page-203-2)**

#### **Program Example for all printers**

PRINT #1, CHR\$(&H1B); "c4";CHR\$(1);  $\leftarrow$  Roll paper near-end sensor enabled

#### <span id="page-202-0"></span>**TM-J9000/J9100**, **TM-J7500/7600**, **TM-J7000/7100**

#### **Bits 2 ~ 7 are undefined.**

**The roll paper end sensor is always enabled, and when it detects a paper-end, the printer stops printing.**

**When a roll paper near-end or a roll paper end are detected, the PAPER OUT LED comes on.**

#### <span id="page-202-1"></span>**TM-H6000III**

**Roll paper end sensor is always enabled, and printing stops when the sensor detects a paper end. When a paper end or paper near end is detected, the PAPER OUT LED comes on.**

**<Validation model>**

**Bits 2, 3, 4, and 6 are not supported.** 

**<Note for all other models>**

**Bits 2, 3, 4, 6, and 7 are not supported.**

#### <span id="page-203-0"></span>**TM-H5000II**

**Bits 2, 3, 6, and 7 are undefined.**

**The roll paper end sensor is always enabled, and when it detects a paper-end, the printer stops printing.**

**When a roll paper near-end or a roll paper end are detected, the PAPER OUT LED comes on.**

#### <span id="page-203-2"></span>**TM-U325D**

**Bits 4 and 5 are not supported.**

**When a roll paper near-end or a roll paper end is detected, the RECEIPT OUT LED comes on.**

#### <span id="page-203-1"></span>**TM-U675**

**Bits 2, 3, 4, and 6 are not supported.**

**Roll paper end sensor is always enabled, and printing stops when the sensor detects a paper end. When a paper end or paper near end is detected, the PAPER OUT LED comes on.**

## **PRINT POSITION COMMANDS**

**Command Name** 

- **HT**[Horizontal tab](#page-205-0)
- **ESC \$** [Set absolute print position](#page-206-0)
- **ESC D**[Set horizontal tab positions](#page-208-0)
- **ESC T**[Select print direction in page mode](#page-210-0)
- **ESC W**[Set print area in page mode](#page-212-0)
- **ESC \**[Set relative print position](#page-218-0)
- **ESC a**[Select justification](#page-220-0)
- **GS \$** [Set absolute vertical print position in page mode](#page-222-0)
- **GS L**[Set left margin](#page-224-0)
- **GS T**[Set print position to the beginning of print line](#page-226-0)
- **GS W**[Set print area width](#page-228-0)
- **GS \**[Set relative vertical print position in page mode](#page-231-0)

<span id="page-205-0"></span>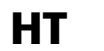

EXECUTING COMMAND

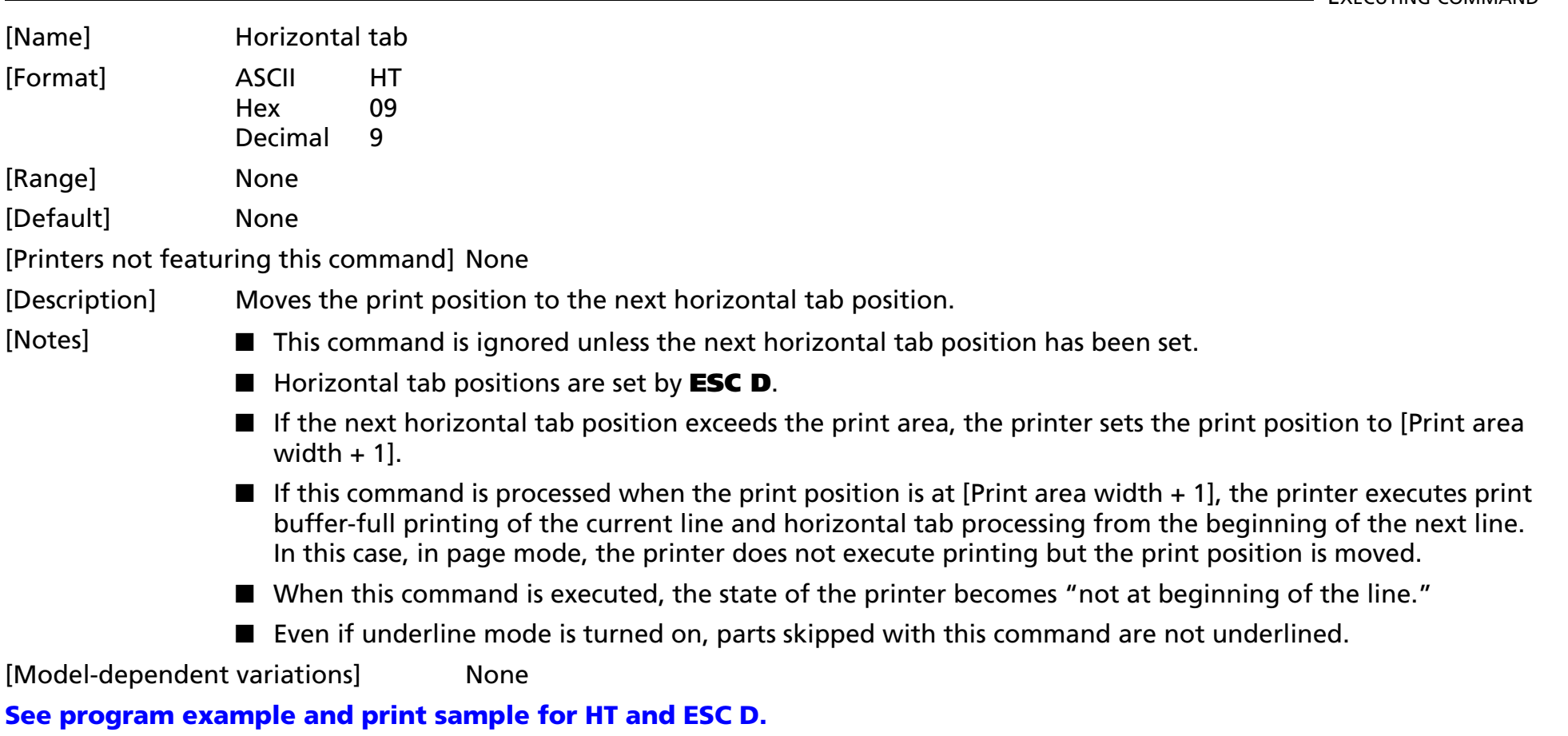

# <span id="page-206-0"></span>**ESC \$** EXECUTING

- EXECUTING COMMAND

<span id="page-206-1"></span>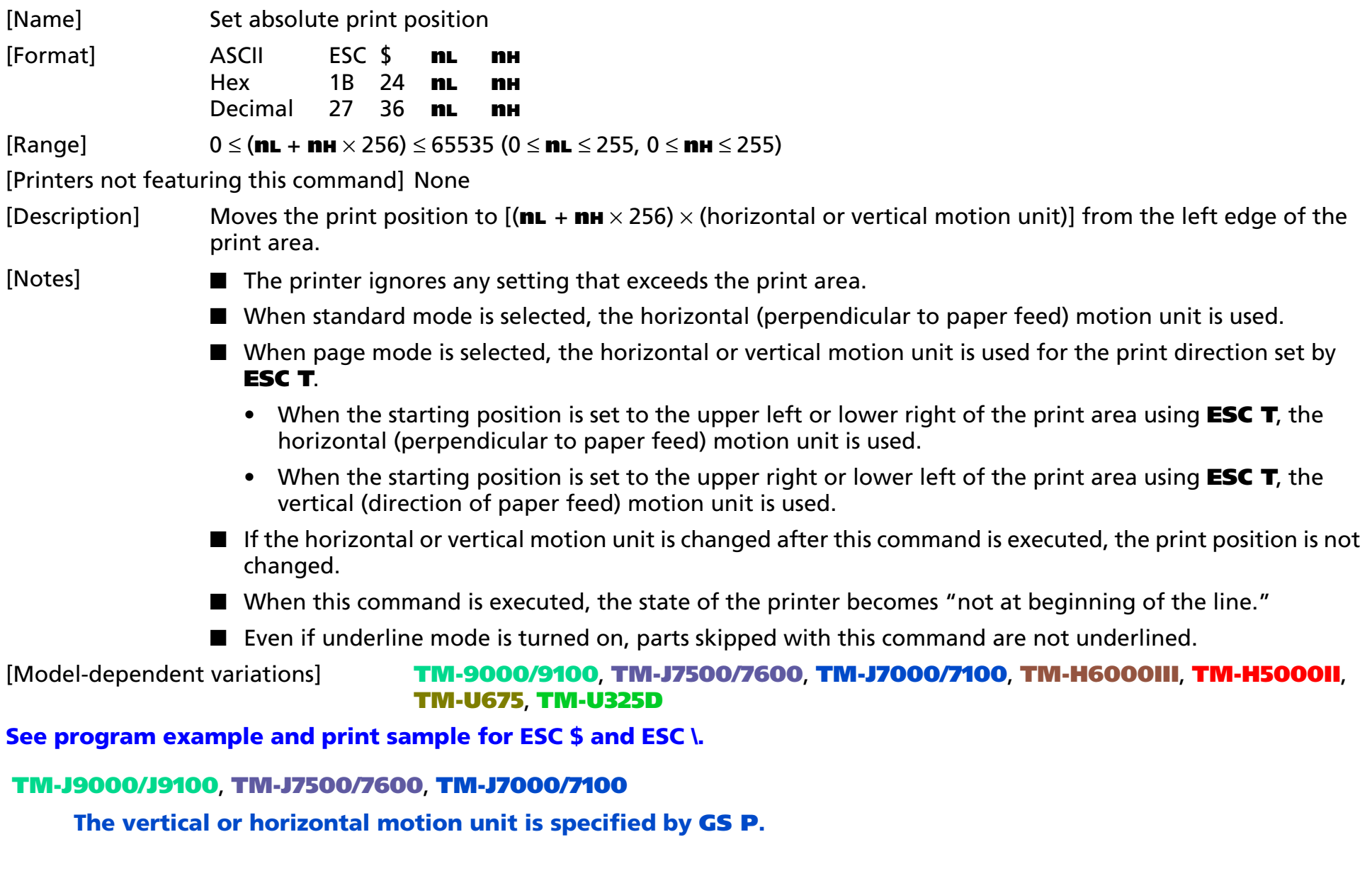

#### <span id="page-207-1"></span>**TM-H5000II**

**The vertical or horizontal motion unit is specified by GS P.**

#### <span id="page-207-3"></span>**TM-U325D**

**The horizontal motion unit is 0.16 mm {1/160 inch}. This value equals 1/2 dot pitch.** 

#### <span id="page-207-0"></span>**TM-H6000III**

**The vertical or horizontal motion unit for roll paper, the face of a slip, and validation is specified by GS P.**

**The horizontal motion unit for the back of a slip is approximately 0.2 mm {1/127 inch}. This is equivalent to 1 dot pitch.**

#### <span id="page-207-2"></span>**TM-U675**

**The vertical or horizontal motion unit is specified by GS P.**

### <span id="page-208-0"></span>**ESC D**

SETTING COMMAND

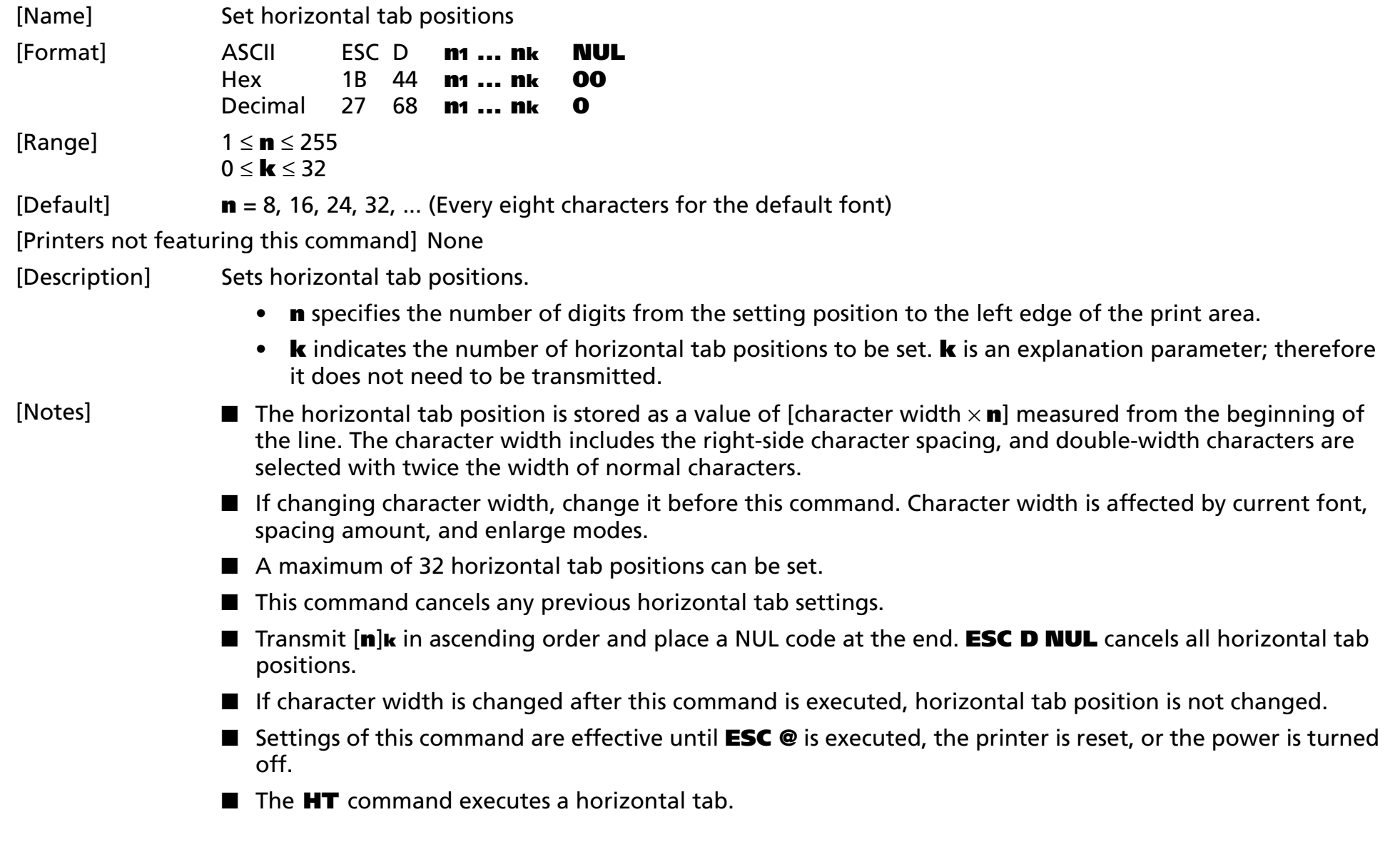

■ When changing left margin, horizontal tab position moves to corresponding position. Left margin is set by **GS L**.

[Model-dependent variations] None

### <span id="page-209-0"></span>**Program example for HT and ESC D**

PRINT #1, "0123456789012345678901234567890123456"; PRINT #1, CHR\$(&HA); FOR i=1 TO 4PRINT #1, CHR\$(&H9); "H";  $\leftarrow$  Execute HT NEXT i : PRINT #1, CHR\$(&HA); PRINT #1, CHR\$(&H1B);"D";CHR\$(10);CHR\$(20); PRINT #1, CHR\$(30);CHR\$(0);  $\leftarrow$  Set HT positions FOR  $i=1$  TO 4 PRINT #1, CHR\$(&H9); "H";  $\leftarrow$  Execute HT NEXT i : PRINT #1, CHR\$(&HA);

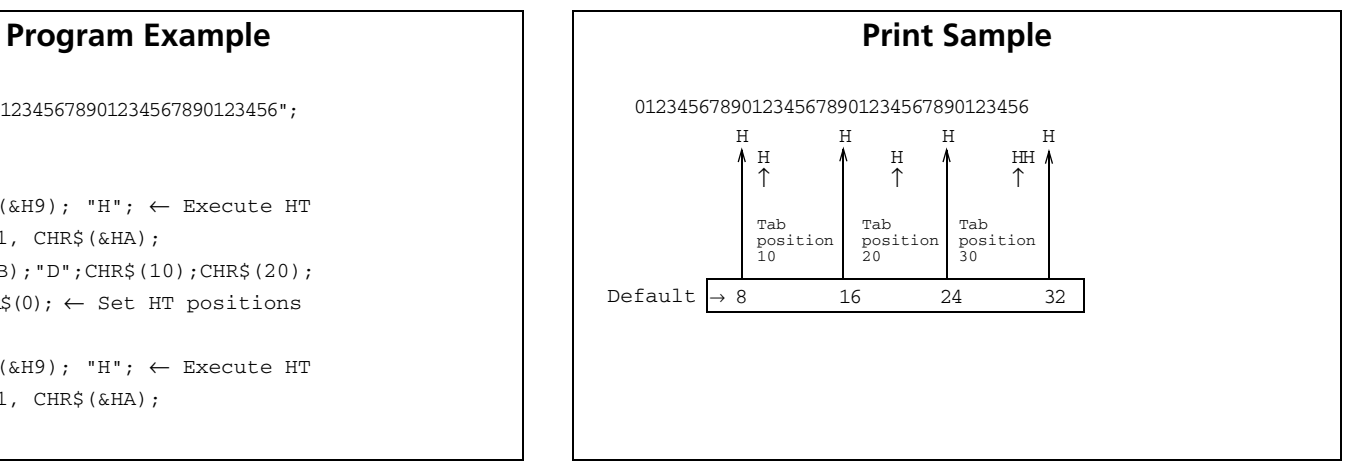

### <span id="page-210-0"></span>**ESC T**

[Name] Select print direction in page mode

[Format] ASCII ESC T **<sup>n</sup>** Hex 1B 54 **n**Decimal **n**[Range] 0 <sup>≤</sup> **<sup>n</sup>** <sup>≤</sup> 3, 48 <sup>≤</sup> **<sup>n</sup>** <sup>≤</sup> 51

[Default] **<sup>n</sup>** = 0

[Printers not featuring this command] **TM-U325D**

[Description] In page mode, selects the print direction and starting position using **<sup>n</sup>** as follows:

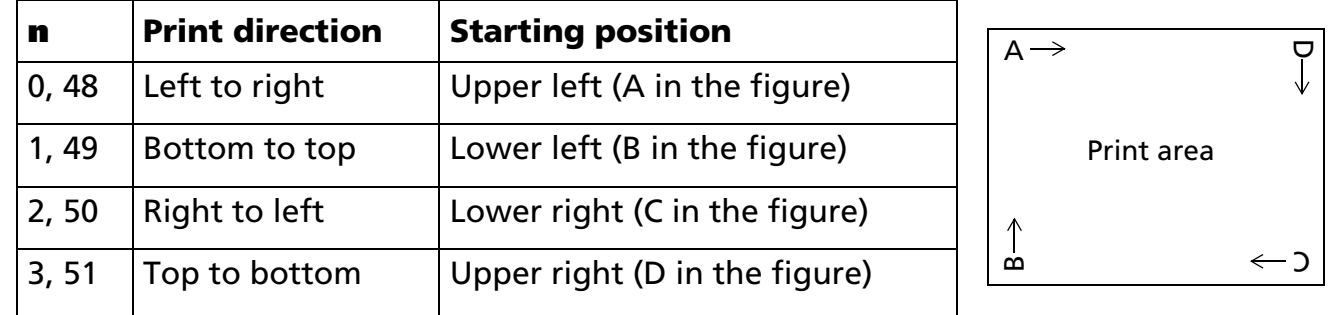

[Notes]

- The print direction set by this command is effective only in page mode. Page mode is selected by **ESC L**, **FS L**.
- The parameters for the horizontal or vertical motion unit differ, depending on the starting position of the print area as follows:
	- If the starting position is the upper left or lower right of the print area (**<sup>n</sup>** = 0, 2, 48, 50): These commands use horizontal motion units: **ESC SP**, **ESC \$**, **ESC \**, **FS S** These commands use vertical motion units: **ESC 3**, **ESC J**, **ESC K**, **GS \$**, **GS \**
	- If the starting position is the upper right or lower left of the print area (**<sup>n</sup>** = 1, 3, 49, 51): These commands use horizontal motion units: **ESC 3**, **ESC J**, **ESC K**, **GS \$**, **GS \** These commands use vertical motion units: **ESC SP**, **ESC \$**, **ESC \**, **FS S**

- Settings of this command are effective until **ESC @** is executed, the printer is reset, or the power is turned off.
- This command setting has no effect in standard mode.

[Model-dependent variations] **[TM-9000/9100](#page-211-0)**

#### <span id="page-211-0"></span>**TM-J9000/J9100**

#### **Specify (<sup>n</sup> = 0, 48) when slip is selected as the active sheet.**

#### **Program Example for all printers <b>Print Sample** PRINT #1, CHR\$(&H1B);"L"; ← Select page mode PRINT #1, CHR\$(&H1D);"P";CHR\$(180);CHR\$(180); PRINT #1, CHR\$(&H1B);"W";CHR\$(0);CHR\$(0);CHR\$(0);CHR\$(0);  $CHR$(240); CHR$(0); CHR$(200); CHR$(0);  $\leftarrow$  Set print area$ PRINT #1, CHR\$(&H1B); "T";CHR\$(0);  $\leftarrow$  Select print direction PRINT #1, "AAAAA"; CHR\$(&HA); PRINT #1, "BBBBB"; CHR\$(&HA); PRINT #1, CHR\$(&H1B); "T";CHR\$(1);  $\leftarrow$  Select print direction PRINT #1, "CCCCC"; CHR\$(&HA); PRINT #1, "DDDDD"; CHR\$(&HA); PRINT #1, CHR\$(&H1B); "T";CHR\$(2);  $\leftarrow$  Select print direction PRINT #1, "EEEEE"; CHR\$(&HC);  $\leftarrow$  Batch print and return to standard mode

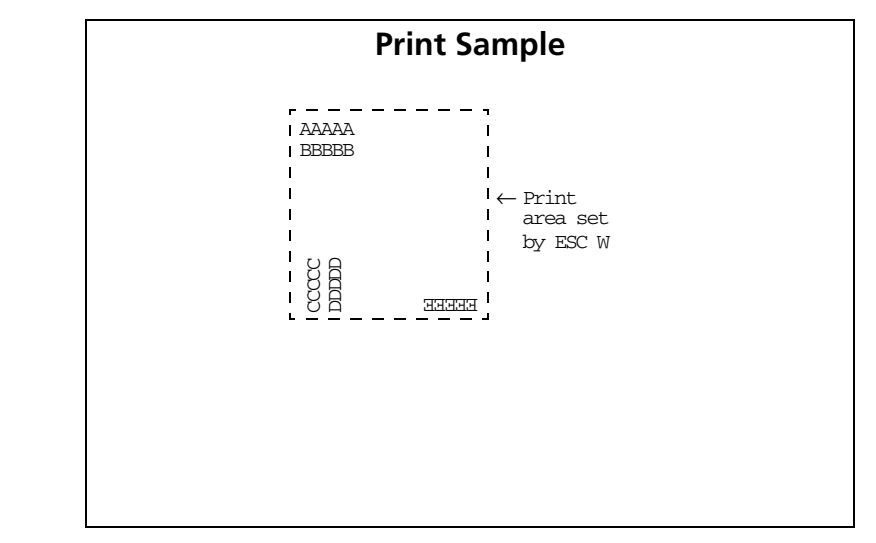

### <span id="page-212-0"></span>**ESC W**

SETTING COMMAND

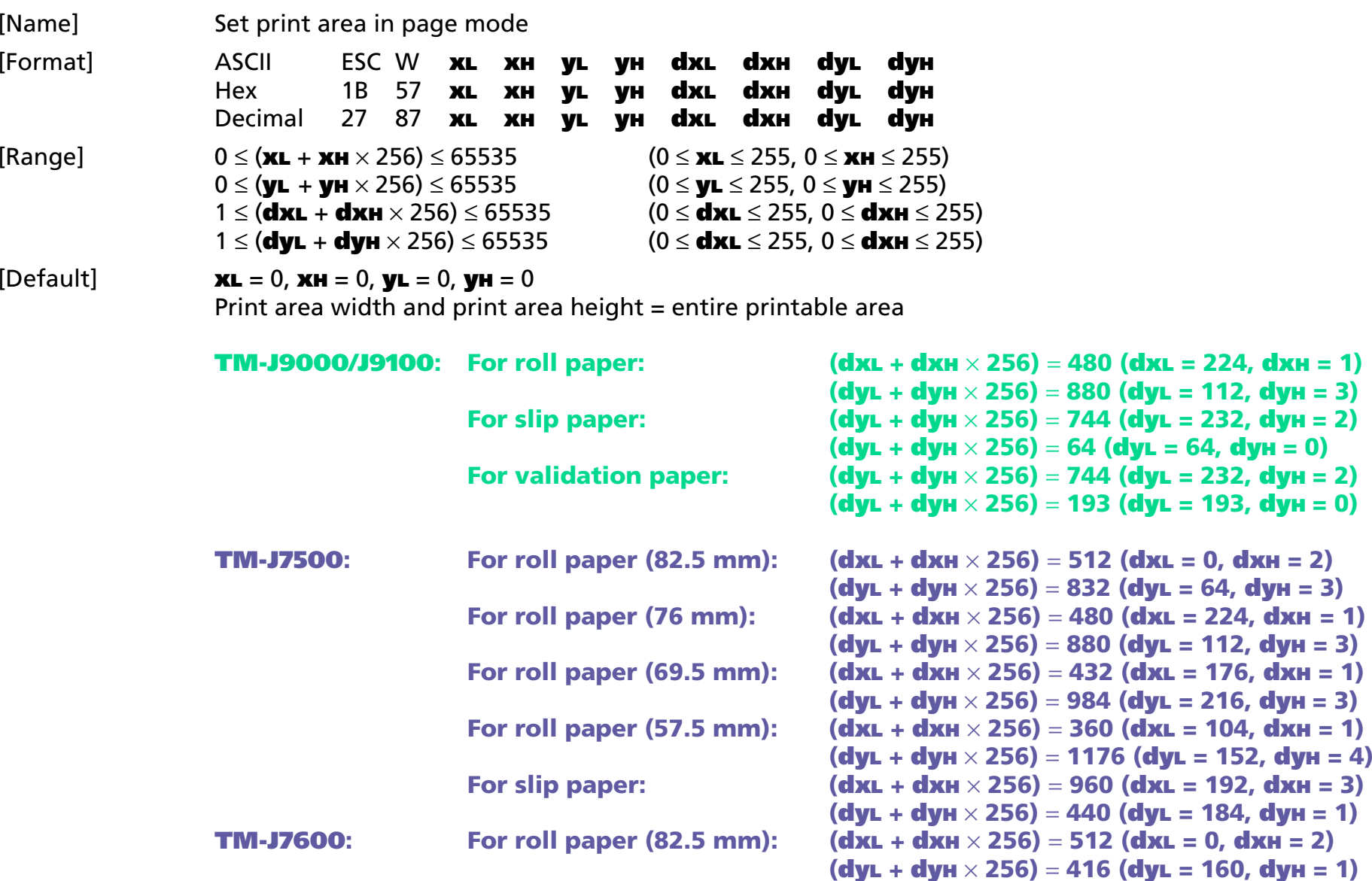

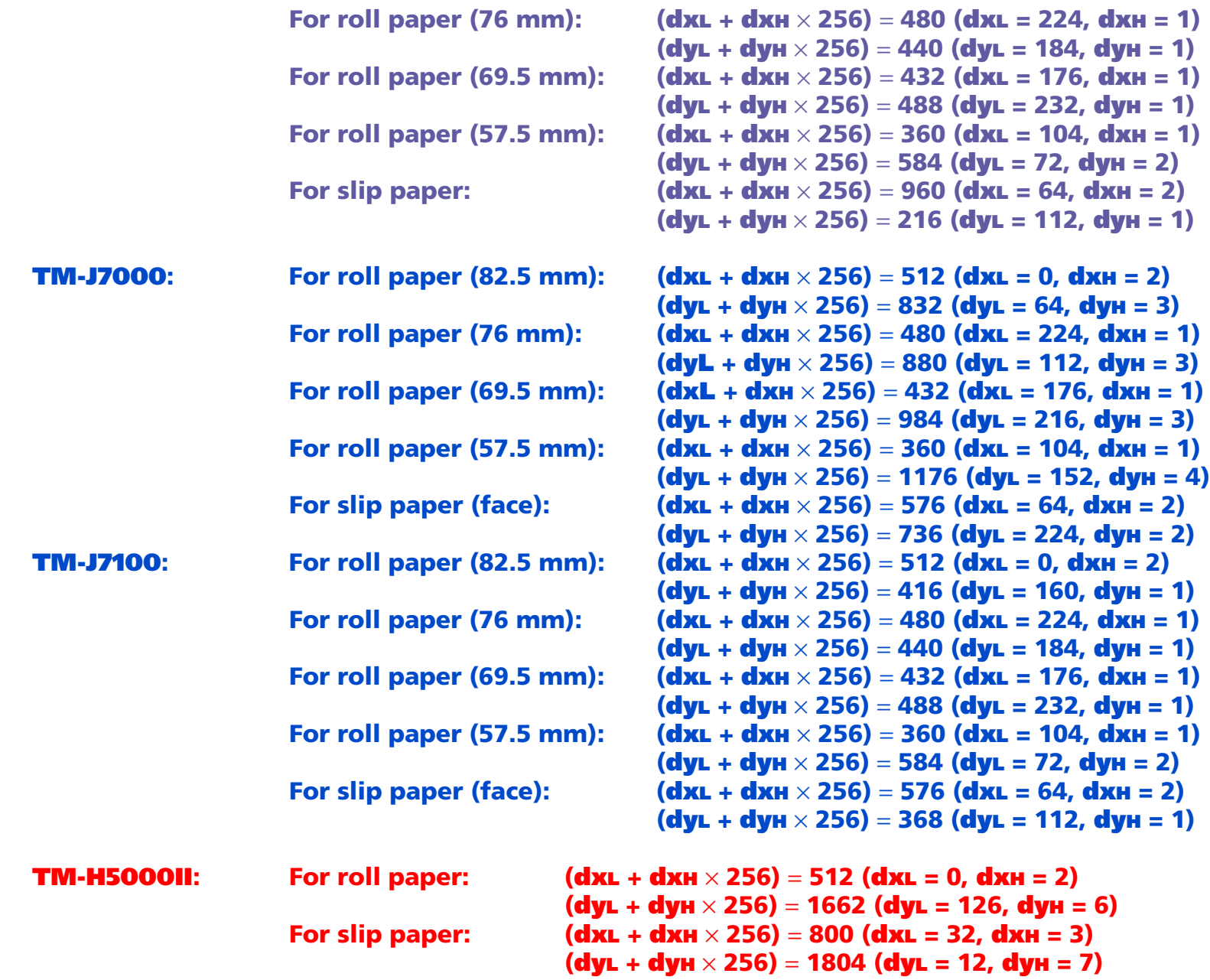

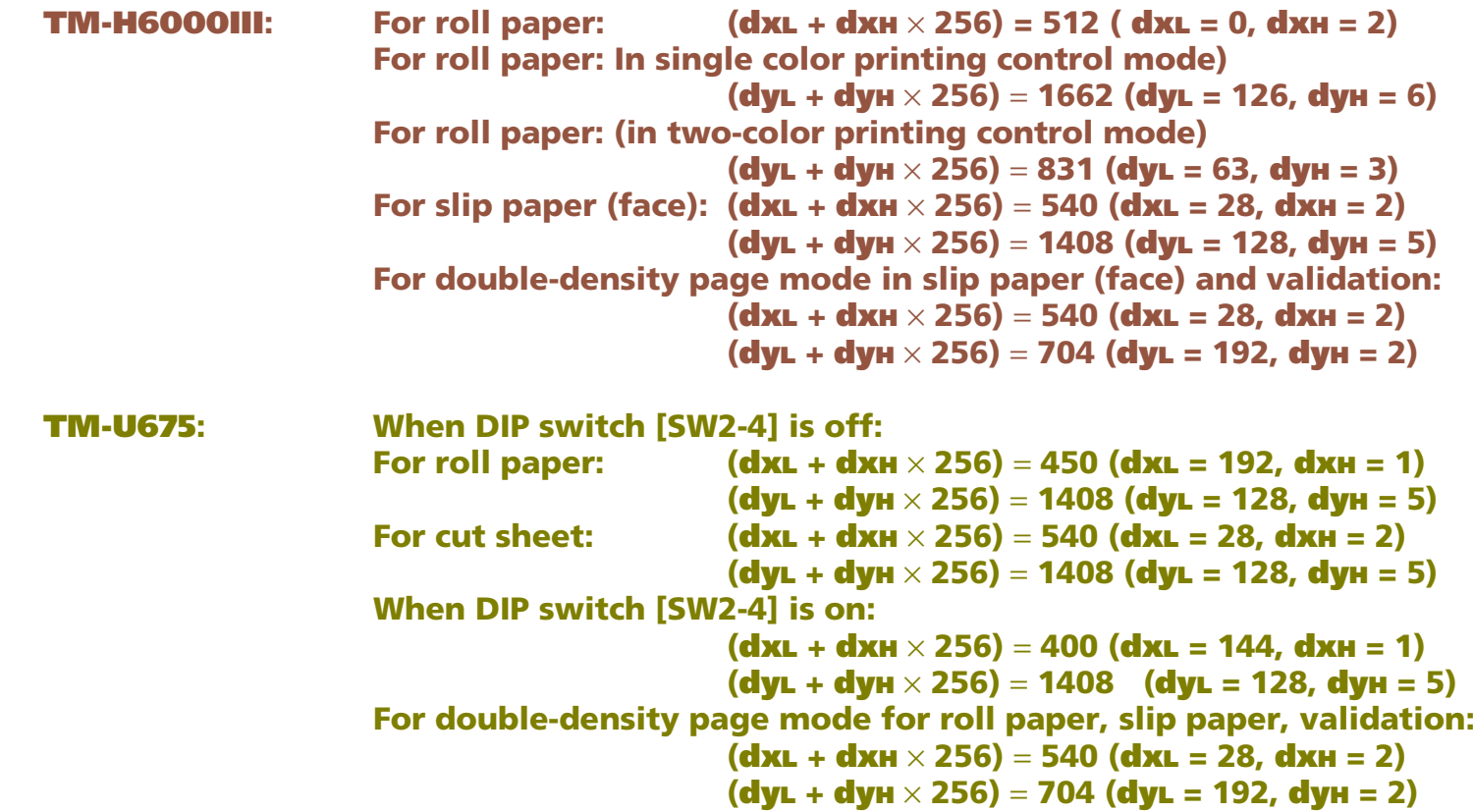

[Printers not featuring this command] **TM-U325D**

[Description] In page mode, sets the size and the logical origin of the print area.

- Horizontal logical origin = [(**xL** + **xH** <sup>×</sup> 256) × (horizontal motion unit)] from absolute origin.
- Vertical logical origin = [(**yL** + **yH** <sup>×</sup> 256) × (vertical motion unit)] from absolute origin.
- Print area width =  $[(\text{d}xL + d xH \times 256) \times (horizontal motion unit)].$
- Print area height = [(**dyL** <sup>+</sup>**dyH** <sup>×</sup> 256) × (vertical motion unit)].

#### [Notes] ■ Execute this command in page mode. Page mode is selected by **ESC L, FS L**.

- Executing this command moves the printing position to the starting position selected with **ESC T** in the printing area set.
- In this command, horizontal indicates "vertical to the feed direction," while vertical indicates "the feed direction."
- Both print area width and height cannot be set to 0.
- The absolute origin is the upper left of the printable area.
- Horizontal logical origin is the left edge of the print area. Vertical logical origin is the upper edge of the print area.
- Keep the following conditions in mind for printers that support <Function 48> of **GS ( P**.
	- The maximum area that can be specified by this command is the same as the printable area specified by <Function 48> of **GS ( P**.
	- The origin of this command is the same as the upper left point of the printable area specified by <Function 48> of **GS ( P**.
	- When adjusting the printable area of the page mode with <Function 48> of **GS ( P**, specify the printable area to be the same as the setting of the printable area by this command after executing **ESC L** and **FS L**.
- If the printable area is exceeded, the following corrective action is taken.
	- If [horizontal logical origin + print area width] exceeds the printable area, the print area width is automatically set to [horizontal printable area – horizontal logical origin].
	- If [vertical logical origin + print area height] exceeds the printable area, the print area height is automatically set to [vertical printable area – vertical logical origin].
	- The print area and the logical origin set by this command are effective only in page mode.
- Settings of this command are effective until **ESC @** is executed, the printer is reset, or the power is turned off.
- If horizontal or vertical motion unit is changed after this command, the print area is not changed.
#### [Model-dependent variations] **[TM-9000/9100](#page-216-0)**, **[TM-J7500/7600](#page-216-1)**, **[TM-J7000/7100](#page-216-1)**, **[TM-H6000III](#page-216-2)**, **[TM-H5000II](#page-217-0)**, **[TM-U675](#page-217-1)**

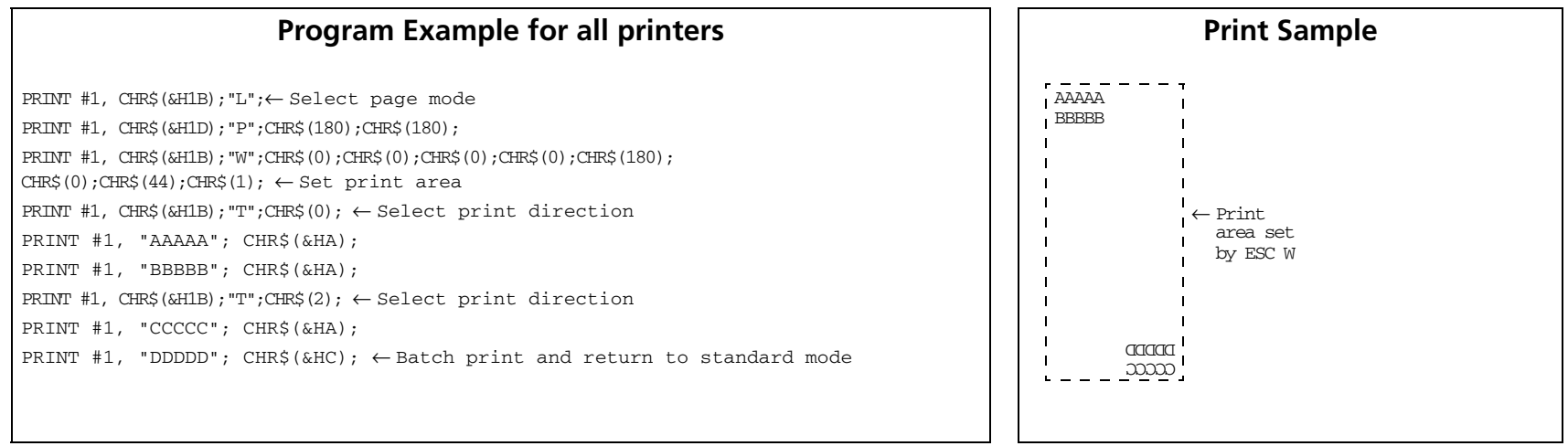

#### <span id="page-216-0"></span>**TM-J9000/J9100**

#### **The GS P setting value is used for horizontal and vertical motion units.**

- **• The vertical motion unit of the TM-J9000 (single-color) can be set to a maximum of 248.36 mm {1,760/203 inch}.**
- **• The vertical motion unit of the TM-J9100 (2-color) can be set to a maximum of 124.18 mm {880/ 203 inch}.**

#### <span id="page-216-1"></span>**TM-J7500/7600**, **TM-J7000/7100**

**The vertical or horizontal motion unit is specified by GS P.**

#### <span id="page-216-2"></span>**TM-H6000III**

**The vertical or horizontal motion unit is specified by GS P.**

**The height that can be set is as follows.**

**• Roll paper: 234.53 mm {3324/360 inches}**

- **• Slip (front side) page mode: 248.36 mm {1408/144 inches}**
- **• Slip (front side) double-density page mode: 248.36 mm {1408/144 inches}**

**See GS ( E <Function 3> for specifying roll paper width, or paper (single color printing control / two-color printing control).**

#### <span id="page-217-0"></span>**TM-H5000II**

**The vertical or horizontal motion unit is specified by GS P.**

#### <span id="page-217-1"></span>**TM-U675**

**The vertical or horizontal motion unit is specified by GS P.**

### **ESC \**

EXECUTING COMMAND

[Name] Set relative print position

[Format] ASCII ESC \ **nL nH** Hex 1B 5C **nL nH**Decimal 27 92 **nL nH** $[Range]$  –32768  $\leq$  (**nL** + **nH**  $\times$  256)  $\leq$  32767

[Default] None

[Printers not featuring this command] None

[Notes]

- [Description] Moves the print position to [(**nL** + **nH** <sup>×</sup> 256) × (horizontal or vertical motion unit)] from the current position.
	- $\blacksquare$  The printer ignores any setting that exceeds the print area.
		- A positive number specifies movement to the right, and a negative number specifies movement to the left.
		- When standard mode is selected, the horizontal (perpendicular to paper feed) motion unit is used.
		- When page mode is selected, the horizontal or vertical motion unit is used for the print direction set by **ESC T**.
			- When the starting position is set to the upper left or lower right of the print area using **ESC T**, the horizontal (perpendicular to paper feed) motion unit is used.
			- When the starting position is set to the upper right or lower left of the print area using **ESC T**, the vertical (direction of paper feed) motion unit is used.
		- If horizontal or vertical motion unit is changed after this command is executed, the print position is not changed.
		- When this command is executed, the state of the printer becomes "not at beginning of the line."
		- Even if underline mode is turned on, parts skipped with this command are not underlined.

#### [Model-dependent variations] **[TM-9000/9100](#page-219-0)**, **[TM-J7500/7600](#page-219-0)**, **[TM-J7000/7100](#page-219-0)**, **[TM-H6000III](#page-219-1)**, **[TM-H5000II](#page-219-2)**, **[TM-U675](#page-219-3)**, **[TM-U325D](#page-219-4)**

**[See program example and print sample for ESC \\$ and ESC \.](#page-219-5)**

### <span id="page-219-5"></span>**Program example for ESC \$ and ESC \**

PRINT #1, CHR\$(&H1D);"P";CHR\$(180);CHR\$(180); PRINT #1, "ABCD"; PRINT #1, CHR\$(&H1B); "\$";CHR\$(90);CHR\$(0);  $\leftarrow$  Set absolute position PRINT #1, "EFGH"; CHR\$(&HA); PRINT #1, "ABCD"; PRINT #1, CHR\$(&H1B);"\";CHR\$(90);CHR\$(0); ←Set relative position PRINT #1, "EFGH"; CHR\$(&HA);

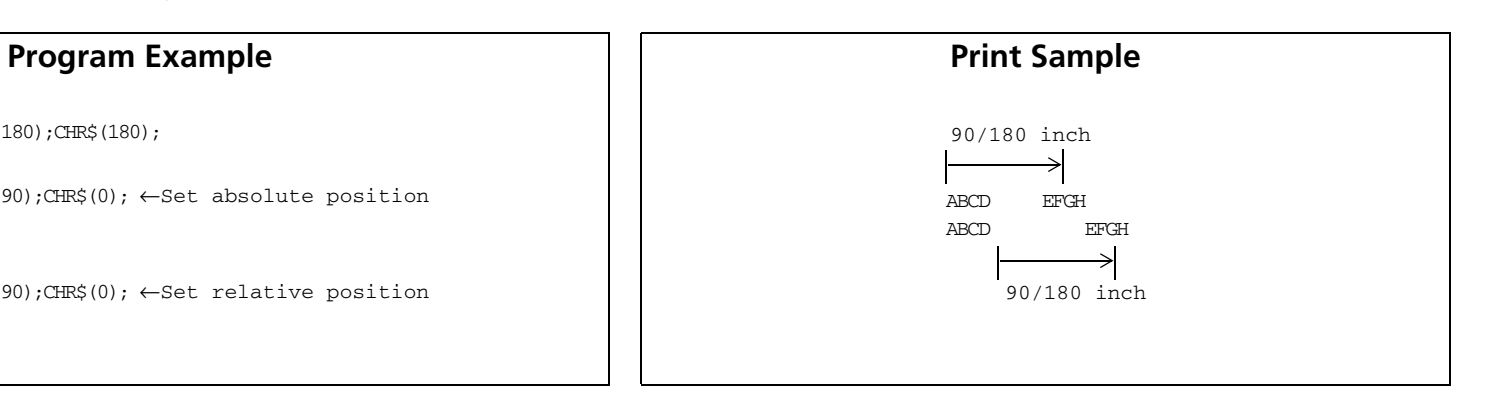

#### <span id="page-219-0"></span>**TM-J9000/J9100**, **TM-J7500/7600**, **TM-J7000/7100**

**The vertical or horizontal motion unit is specified by GS P.**

#### <span id="page-219-2"></span>**TM-H5000II**

**The vertical or horizontal motion unit is specified by GS P.**

#### <span id="page-219-4"></span>**TM-U325D**

**The horizontal motion unit is 0.16 mm {1/160 inch}. This value equals 1/2 dot pitch.** 

#### <span id="page-219-1"></span>**TM-H6000III**

**The vertical or horizontal motion unit for roll paper, slip (face), and validation is specified by GS P.**

**The horizontal motion unit for a slip (back) is approximately 0.2 mm {1/127 inch}. This is equivalent to 1 dot pitch.**

#### <span id="page-219-3"></span>**TM-U675**

**The vertical or horizontal motion unit is specified by GS P.**

### **ESC a**

[Name] Select justification

[Format] ASCII ESC <sup>a</sup> **<sup>n</sup>** Hex 1B 61 **n** Decimal 27 97 **n** [Range] 0 ≤ **<sup>n</sup>** <sup>≤</sup>2, 48 ≤ **<sup>n</sup>** <sup>≤</sup>50 [Default] **<sup>n</sup>** = 0

[Printers not featuring this command] None

[Description] In standard mode, aligns all the data in one line to the selected layout, using **n** as follows:

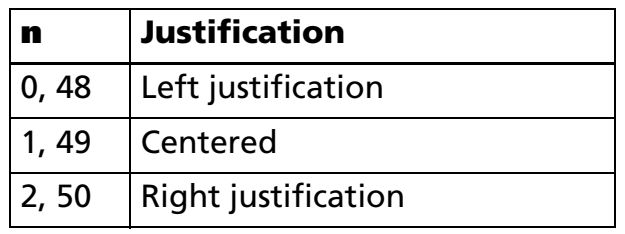

[Notes]

■ When standard mode is selected, this command is enabled only when processed at the beginning of the line in standard mode.

- The justification has no effect in page mode.
- This command executes justification in the print area set by **GS L** and **GS W**.
- This command justifies printing data (such as characters, various graphics, bit images, bar codes, and twodimension bar codes) and space area set by **HT**, **ESC \$**, and **ESC \**.
- Settings of this command are effective until **ESC** @ is executed, the printer is reset, or the power is turned off.

SETTING COMMAND

### [Model-dependent variations] **[TM-H6000III](#page-221-0)**

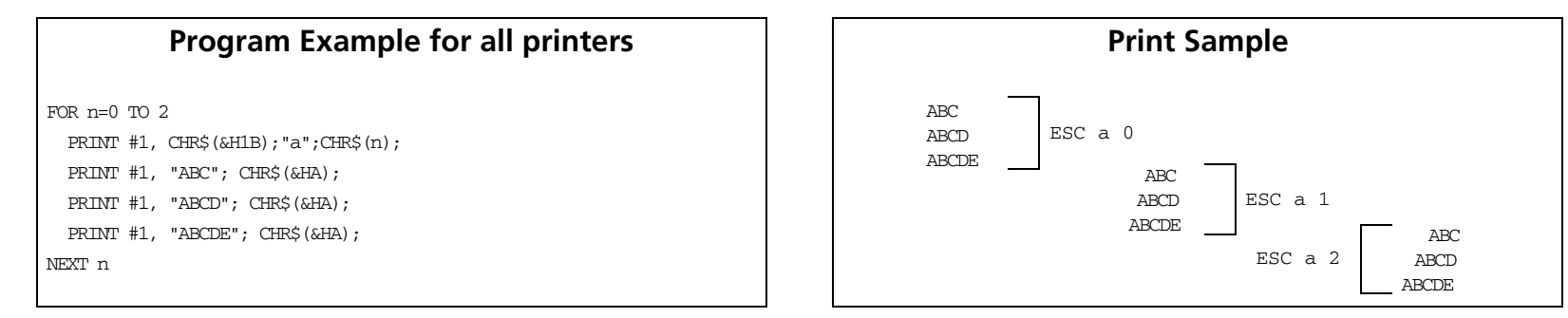

#### <span id="page-221-0"></span>**TM-H6000III**

**This command does not affect printing on the back of a slip.**

# **GS \$** EXECUTING

EXECUTING COMMAND

<span id="page-222-0"></span>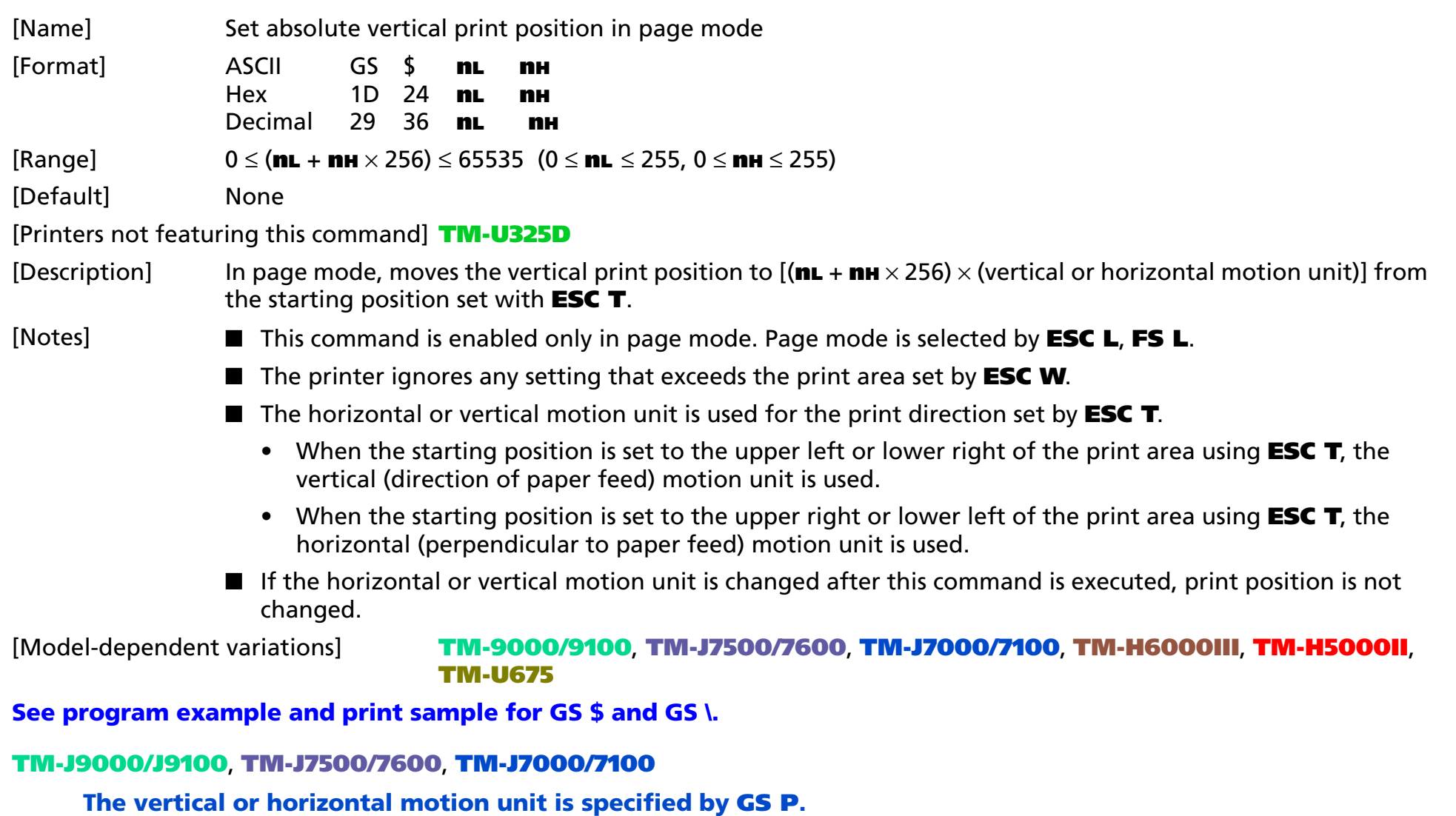

#### <span id="page-223-1"></span>**TM-H5000II**

**The vertical or horizontal motion unit is specified by GS P.**

#### <span id="page-223-0"></span>**TM-H6000III**

**The vertical or horizontal motion unit is specified by GS P.**

### <span id="page-223-2"></span>**TM-U675**

**The vertical or horizontal motion unit is specified by GS P.**

### **GS L**

SETTING COMMAND

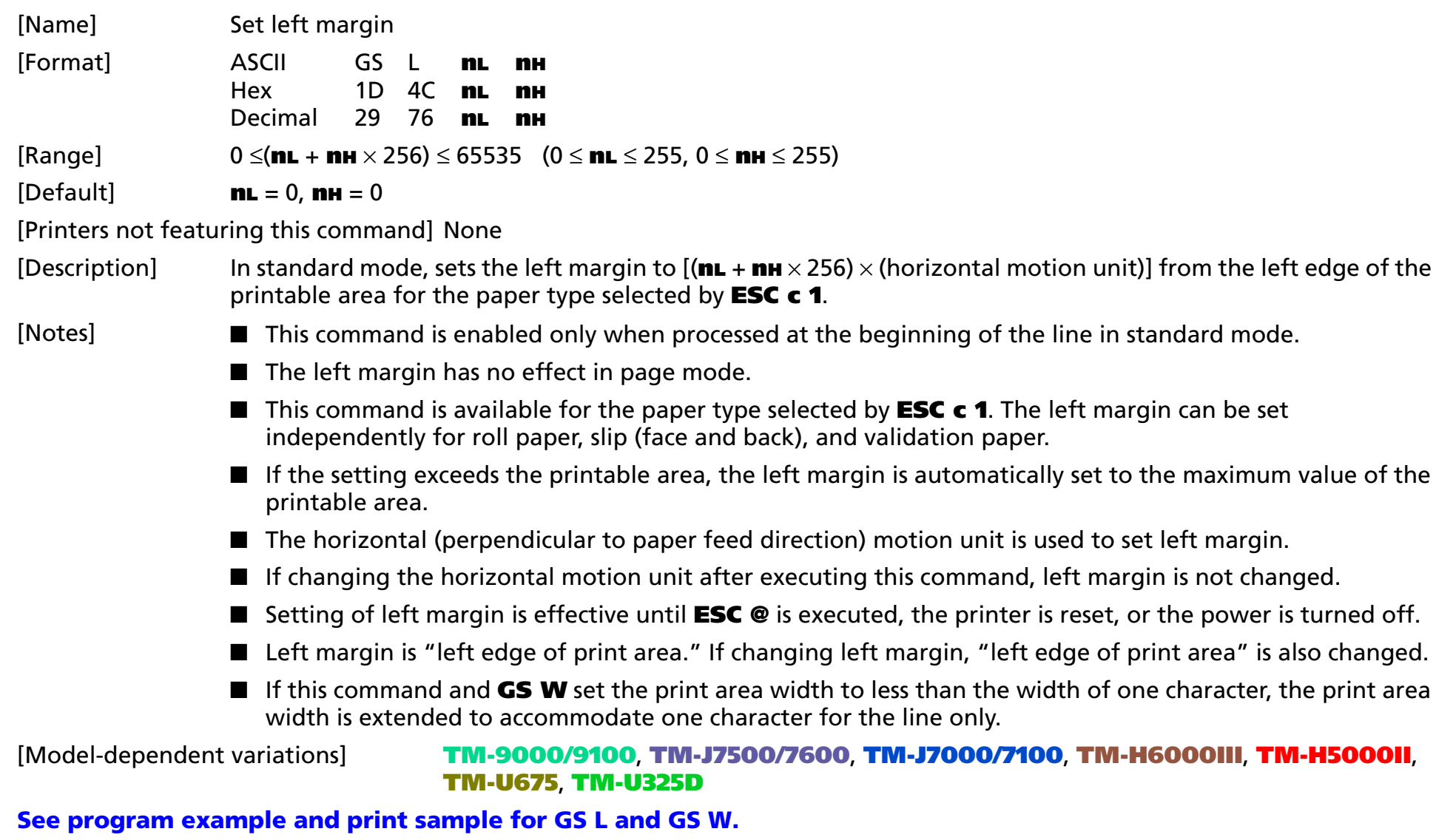

#### <span id="page-225-0"></span>**TM-J9000/J9100**, **TM-J7500/7600**, **TM-J7000/7100**

**The horizontal motion unit is specified by GS P.**

#### <span id="page-225-2"></span>**TM-H5000II**

**The horizontal motion unit is specified by GS P.**

#### <span id="page-225-4"></span>**TM-U325D**

**The horizontal motion unit is 0.16 mm {1/160 inch}. This value equals 1/2 dot pitch.**

#### <span id="page-225-1"></span>**TM-H6000III**

**The vertical or horizontal motion unit is specified by GS P. The left margin set for a slip affects the print area on the face of the slip.**

#### <span id="page-225-3"></span>**TM-U675**

**The horizontal motion unit is specified by GS P.**

### **GS T**

EXECUTING COMMAND

[Name] Set print position to the beginning of print line

[Format] ASCII GS T **<sup>n</sup>** Hex 1D 54 **n**Decimal 29 84 **n**

[Range] **<sup>n</sup>** = 0, 1, 48, 49

[Default] None

[Printers not featuring this command] **TM-H5000II**, **TM-U325D**

[Description] In standard mode, moves the print position to the beginning of the print line after performing the operation specified by **<sup>n</sup>**.

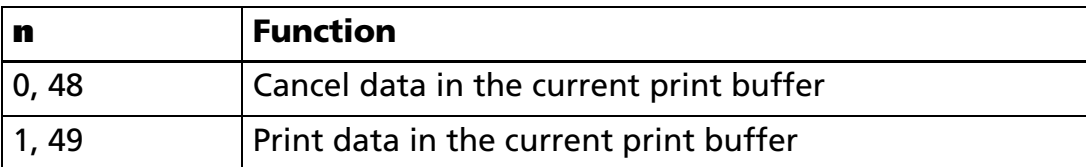

[Notes]

- $\blacksquare$  In page mode, this command is ignored.
- This command is ignored if the print position is already the beginning of the line.
- If the print position is not set to the beginning of the line, when **<sup>n</sup>** = 1, 49, this command functions the same as **LF**.
- Setting values of each command, definitions, and receive buffer content are not changed.
- When this command is executed, print position is set to the beginning of the line. Also, the state of the printer is "print position is beginning of the line" and "no data in the print buffer."
- When using commands that are enabled only at the beginning of the line, these commands are sure to be executed if this command is used immediately before using those commands.

### [Model-dependent variations] None

### **Program Example**

PRINT #1, CHR\$(&H1D); "T"; CHR\$(49):

PRINT #1, CHR\$(&H1B);"c0";CHR\$(2):

PRINT #1, CHR\$(&H1D);"V";CHR\$(66);CHR\$(0):

### **GS W**

SETTING COMMAND

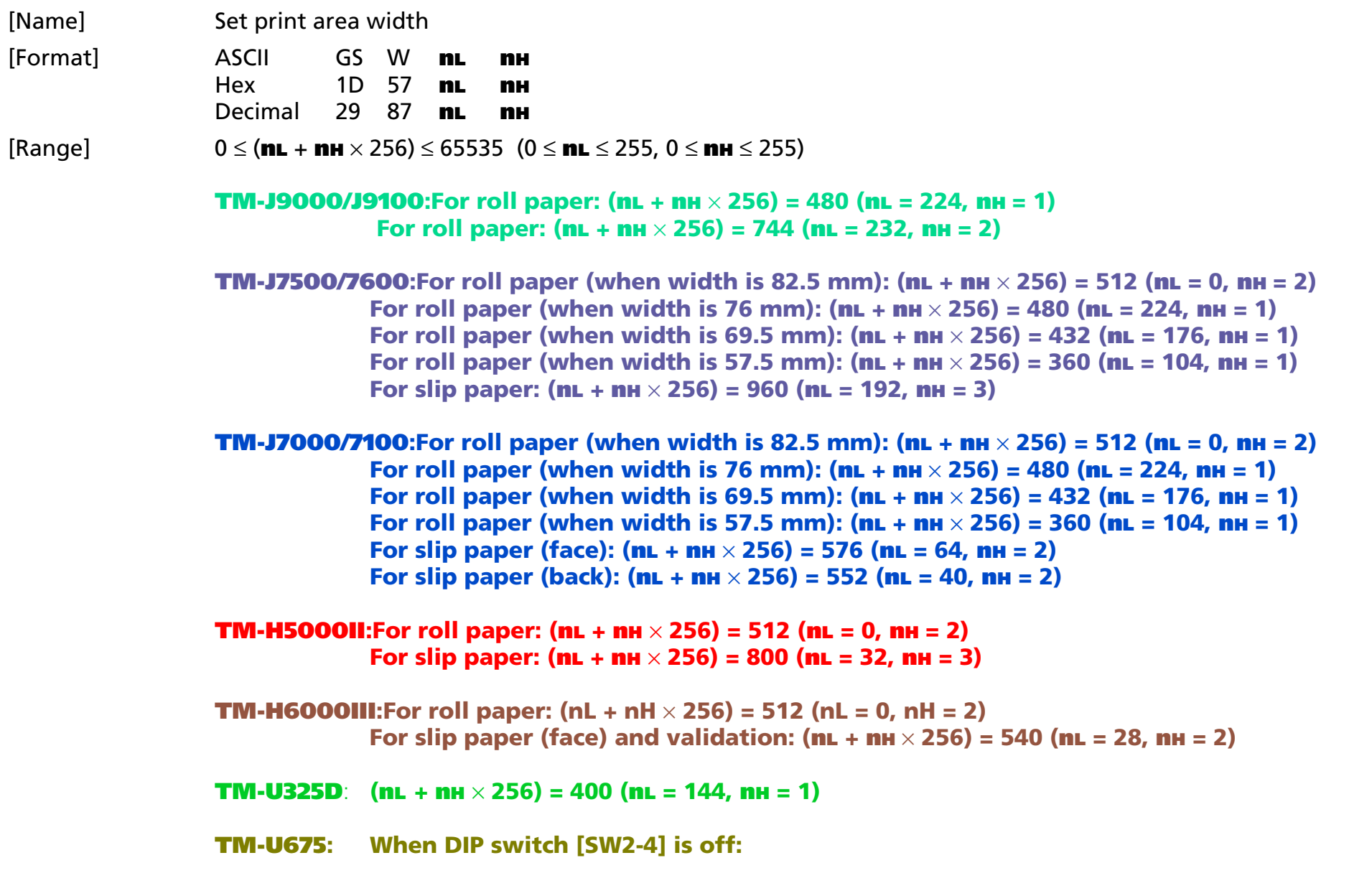

*Paper roll/cut sheet* Print position commands *GS W Ver. 10.03* **p. 229**

**For roll paper: (nL + nH** <sup>×</sup> **256) = 450 (nL = 194, nH = 1) For slip paper: (** $nL + nH \times 256$ **) = 540 (** $nL = 28$ **,**  $nH = 2$ **) For validation paper: (nL + nH** <sup>×</sup> **256) = 540 (nL = 28, nH = 2) When DIP switch [SW2-4] is on and [SW2-3] is off: (nL + nH** <sup>×</sup> **256) = 400 (nL = 144, nH = 1) When DIP switch [SW2-4] is on and [SW2-3] is on: (nL + nH** <sup>×</sup> **256) = 385 (nL = 129, nH = 1)**

[Printers not featuring this command] None

[Description] In standard mode, sets the print area width to [(**nL** + **nH** <sup>×</sup> 256) × (horizontal motion unit)] for the paper type selected by **ESC <sup>c</sup> 1**.

### [Notes]

- When standard mode is selected, this command is enabled only when processed at the beginning of the line.
	- The print area width has no effect in page mode.
	- This command is available for the paper type selected by **ESC c 1**. The print area width can be set independently for roll paper, slip (face and back), and validation paper.
	- If the [left margin + print area width] exceeds the printable area, the print area width is automatically set to [printable area - left margin].
	- The horizontal (perpendicular to paper feed direction) motion unit is used to set the print area width.
	- If the horizontal motion unit is changed after executing this command, the print area width is not changed.
	- Settings of this command are effective until **ESC** @ is executed, the printer is reset, or the power is turned off.
	- If this command and GS **L** set the print area width to less than the width of one character, the print area width is extended to accommodate one character for the line.

#### [Model-dependent variations] **[TM-9000/9100](#page-230-1)**, **[TM-J7500/7600](#page-230-1)**, **[TM-J7000/7100](#page-230-1)**, **[TM-H6000III](#page-230-2)**, **[TM-H5000II](#page-230-3)**, **[TM-U675](#page-230-4)**, **[TM-U325D](#page-230-5)**

**[See program example and print sample for GS L and GS W.](#page-230-0)**

#### <span id="page-230-1"></span>**TM-J9000/J9100**, **TM-J7500/7600**, **TM-J7000/7100**

**The horizontal motion unit is specified by GS P.**

#### <span id="page-230-3"></span>**TM-H5000II**

**The horizontal motion unit is specified by GS P.**

#### <span id="page-230-5"></span>**TM-U325D**

**The horizontal motion unit is 0.16 mm {1/160 inch} (the minimum movement amount). This value equals a half dot pitch.**

#### <span id="page-230-2"></span>**TM-H6000III**

**The horizontal motion unit is specified by GS P. The print area width set for a slip affects the print area on the face of the slip.**

**See GS ( E <Function 3> for selecting (single-color printing control/two-color printing control).**

#### <span id="page-230-4"></span>**TM-U675**

**The horizontal motion unit is specified by GS P.**

### <span id="page-230-0"></span>**Program example for GS L and GS W**

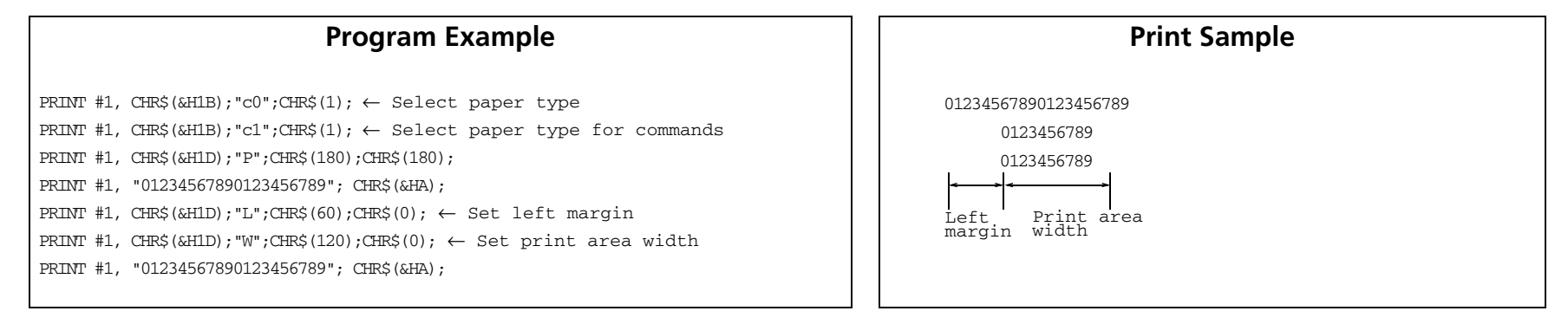

### **GS \**

EXECUTING COMMAND

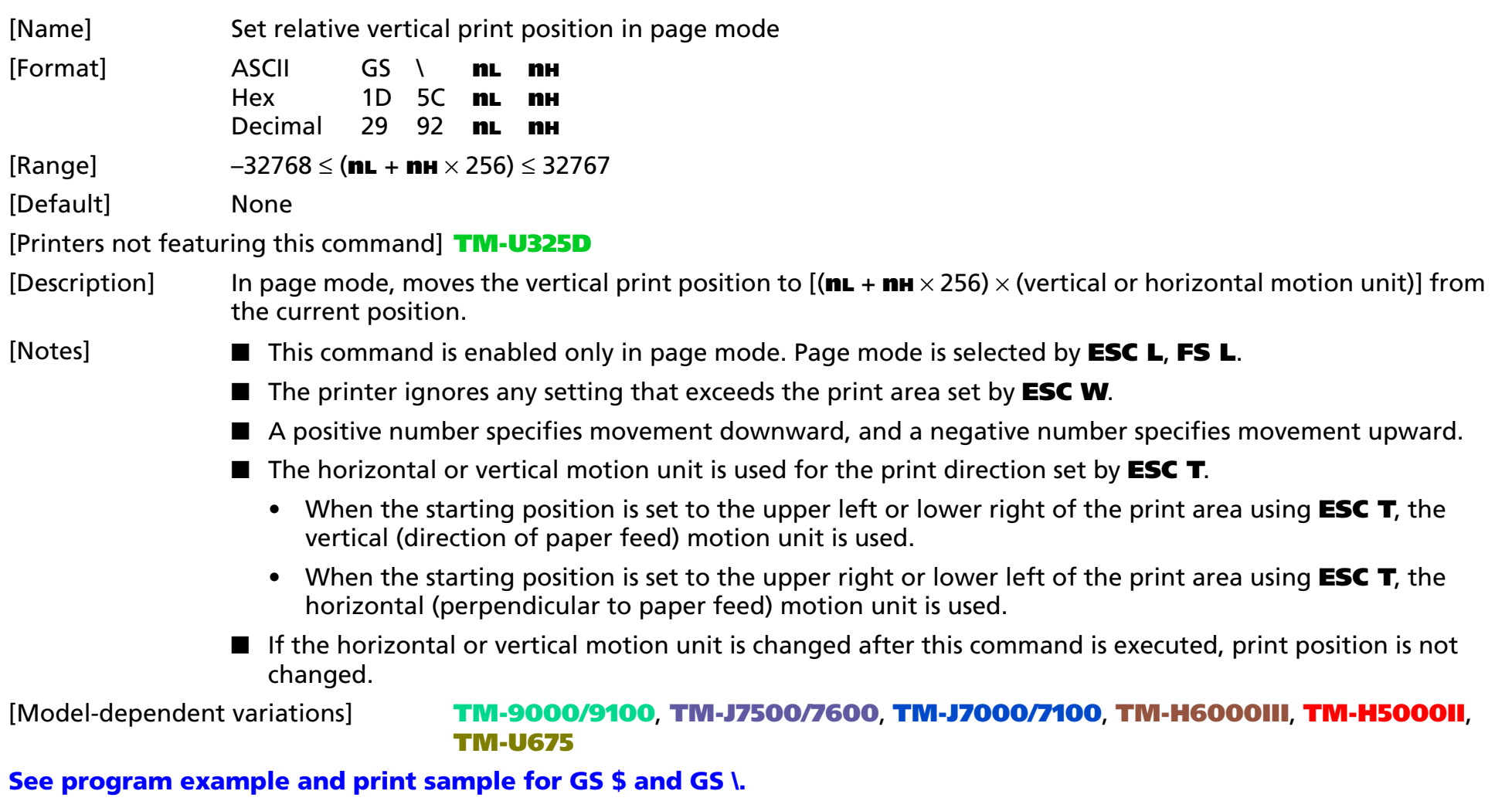

### <span id="page-232-0"></span>**Program example for GS \$ and GS \**

PRINT #1, CHR\$(&H1B); "L";  $\leftarrow$  Select page mode PRINT #1, CHR\$(&H1D);"P";CHR\$(180);CHR\$(180); PRINT #1, CHR\$(&H1B);"W";CHR\$(0);CHR\$(0);CHR\$(0);CHR\$(0); CHR\$(180);CHR\$(0);CHR\$(144);CHR\$(1); <sup>←</sup>Set print area PRINT #1, CHR\$(&H1B); "T";CHR\$(0);  $\leftarrow$  Select print direction PRINT #1, "AAAAA"; CHR\$(&HA); PRINT #1, "BBBBB"; PRINT #1, CHR\$(&H1D);"\$";CHR\$(90);CHR\$(0); ← Set absolute position PRINT #1, "CCCCC"; CHR\$(&HA); PRINT #1, "DDDDD"; CHR\$(&HA); PRINT #1, "EEEEE"; PRINT #1, CHR\$(&H1D); "\";CHR\$(90);CHR\$(0);  $\leftarrow$  Set relative position PRINT #1, "FFFFF"; CHR\$(&HC);  $\leftarrow$  Batch print and return to standard mode

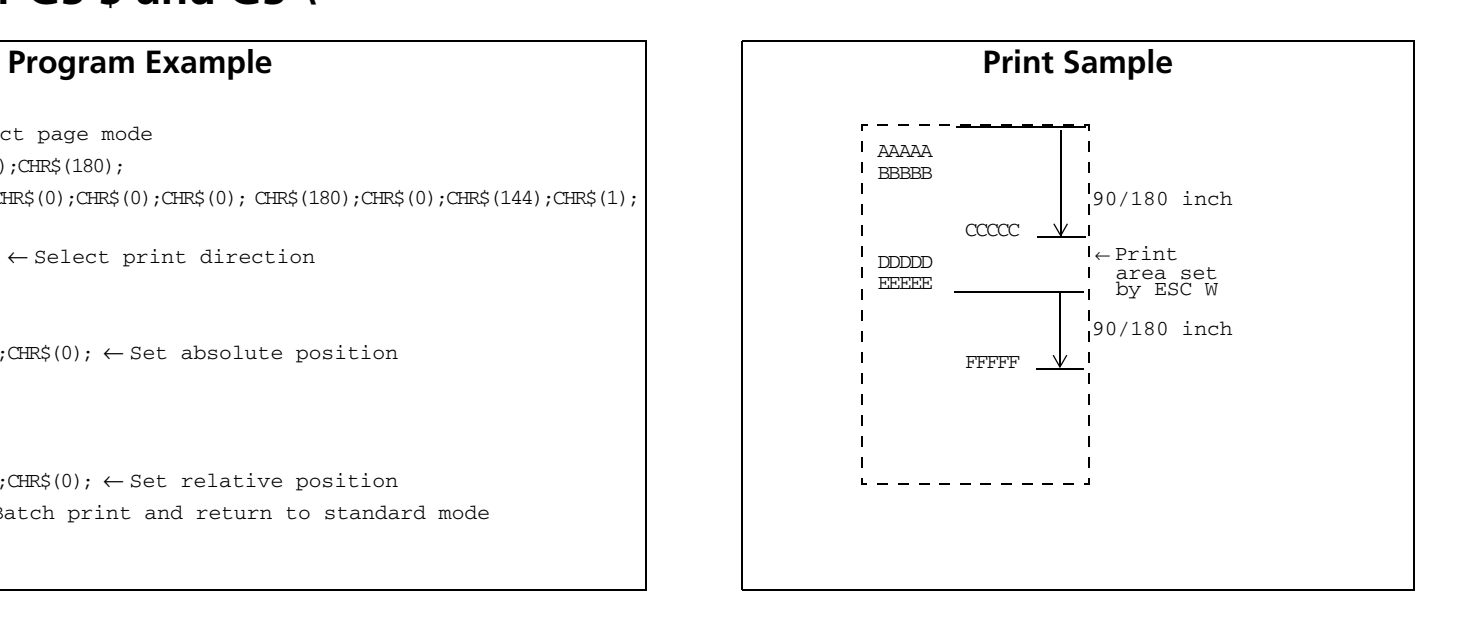

### <span id="page-232-1"></span>**TM-J9000/J9100**, **TM-J7500/7600**, **TM-J7000/7100**

**The vertical or horizontal motion unit is specified by GS P.**

### <span id="page-232-3"></span>**TM-H5000II**

**The vertical or horizontal motion unit is specified by GS P.**

#### <span id="page-232-2"></span>**TM-H6000III**

**The vertical or horizontal motion unit is specified by GS P.**

#### <span id="page-232-4"></span>**TM-U675**

**The vertical or horizontal motion unit is specified by GS P.**

### **BIT IMAGE COMMANDS**

**Command Name** 

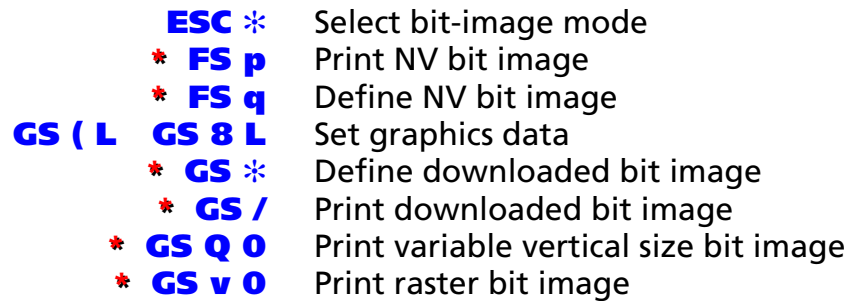

### **\* obsolete commands \* obsolete commands**

### <span id="page-234-0"></span>**ESC** ✻

EXECUTING COMMAND

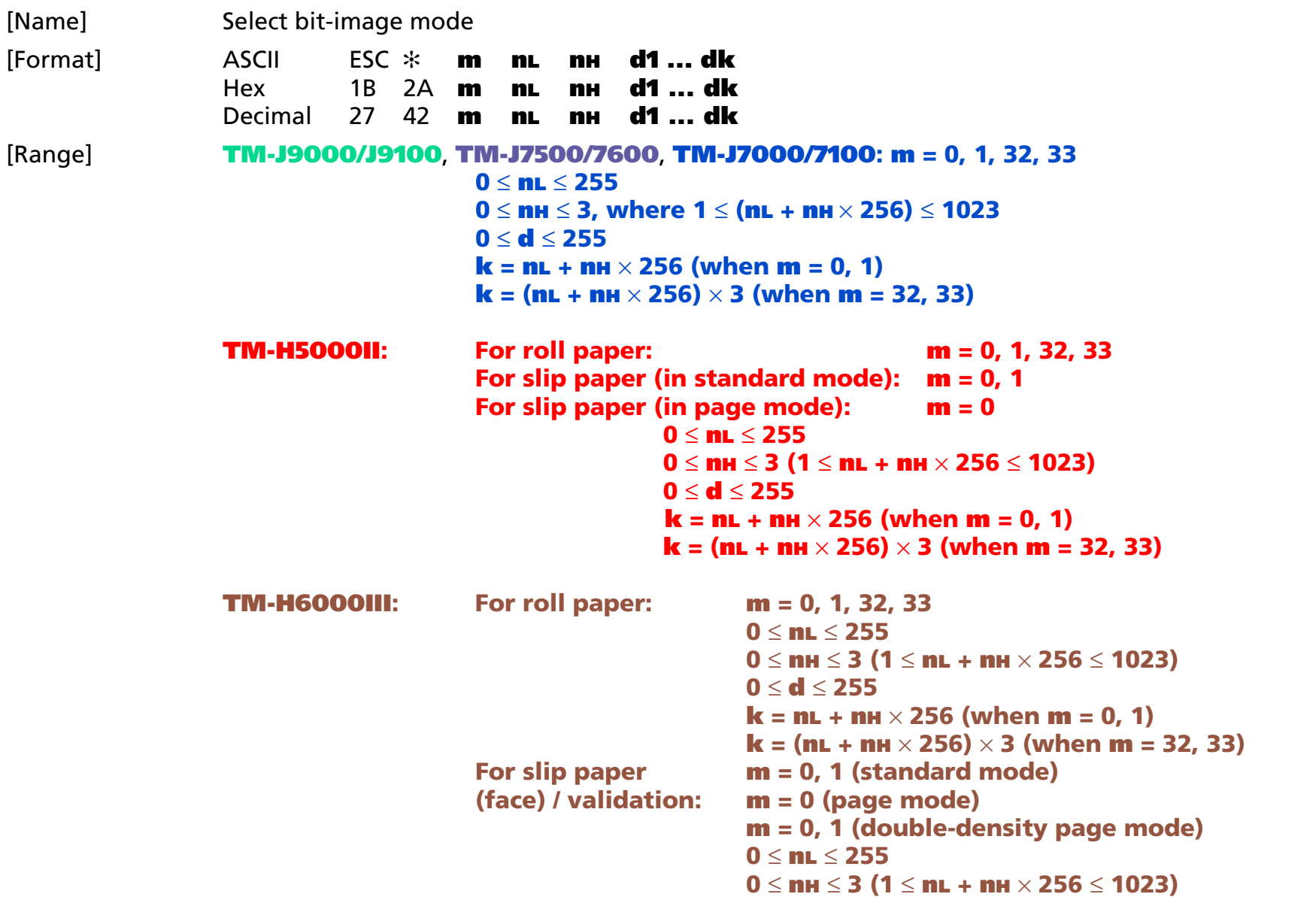

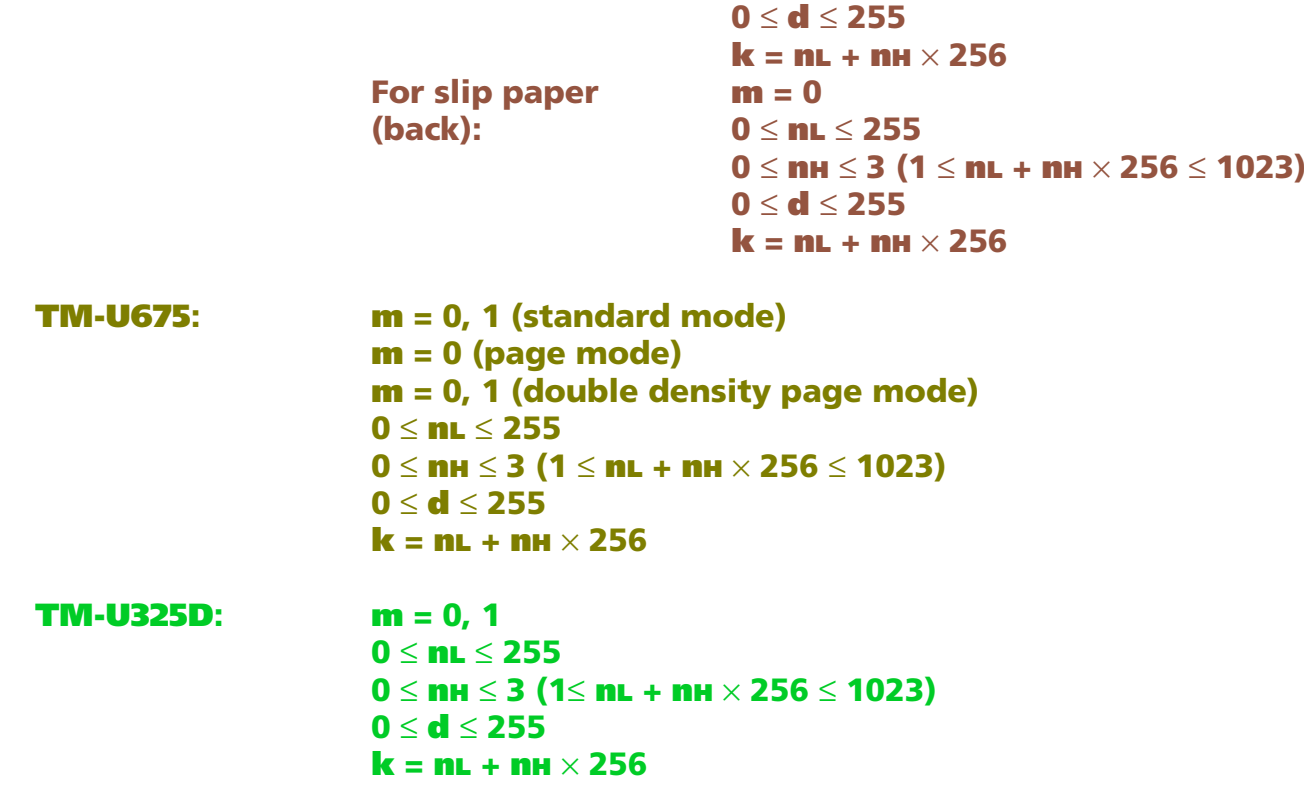

[Default] None

[Printers not featuring this command] None

[Description] Stores the bit image data in the print buffer using the bit image mode specified by **<sup>m</sup>**, as follows:

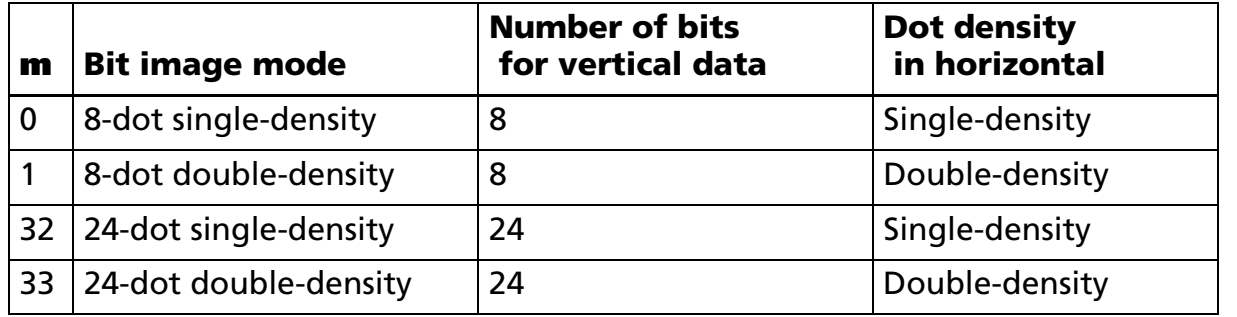

- **nL**, **nH** specifies a bit image in the horizontal direction as (**nL** + **nH** <sup>×</sup> 256) dots.
- **d** specifies the bit image data (column format).
- **k** indicates the number of bit image data. **k** is an explanation parameter; therefore it does not need to be transmitted.
- **k** bytes of data of **d1 ... dk** are processed as bit image data. Data (**d**) specifies a bit printed as 1 and not printed as 0.
	- If the bit image data exceeds the number of dots to be printed on a line, the excess data is ignored.
	- The bit image is not affected by print mode (emphasized, double-strike, underline, white/black reverse printing, or 90° clockwise-rotated), except for character size and upside-down print mode.
	- After printing a bit image, the printer returns to processing data as normal data.
	- When printing multiple line bit images, selecting unidirectional print mode with **ESC U** enables printing patterns in which the top and bottom parts are aligned vertically.
- When this command is executed, print position is moved to [current position + (n∟ + nH × 256) dots]. Also, the printer state becomes "not beginning of the line" and "some data in print buffer."
- This command is used to print a picture or logo.
- The relationship between bit image data and the print result is as follows:

8-dot mode (**<sup>m</sup>** = 0, 1) 24-dot mode (**<sup>m</sup>** = 32, 33)

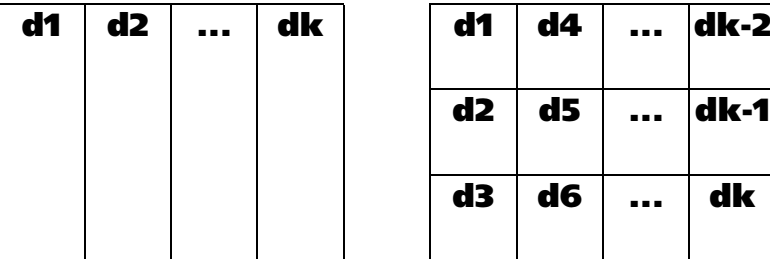

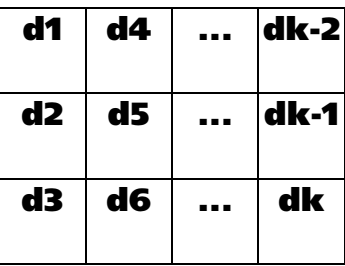

[Notes]

### [Model-dependent variations] **[TM-J9000/J9100](#page-237-0)**, **[TM-J7500/7600](#page-239-0)**, **[TM-J7000/7100](#page-240-0)**, **[TM-H6000III](#page-245-0)**, **[TM-H5000II](#page-243-0)**, **[TM-U675](#page-247-0)**, **[TM-U325D](#page-244-0)**

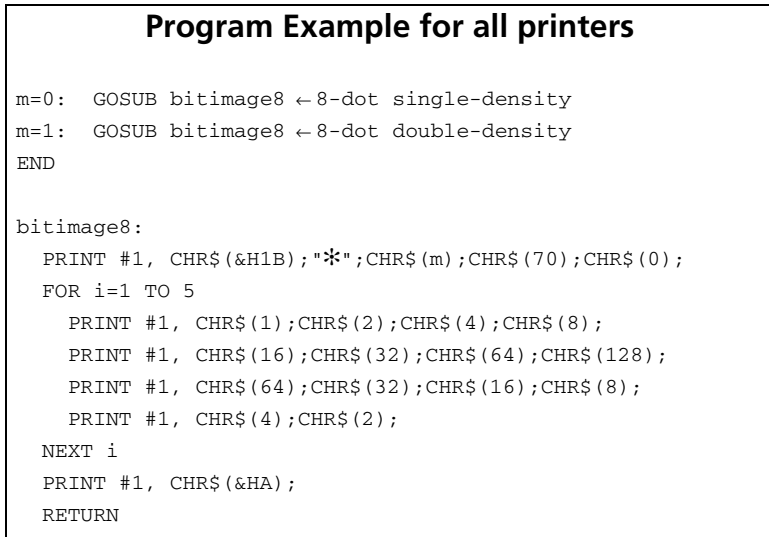

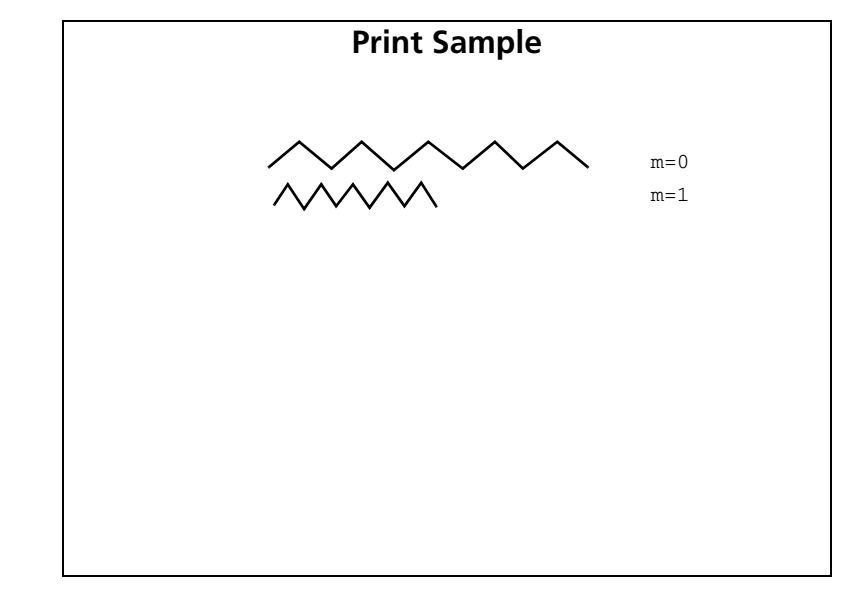

#### <span id="page-237-0"></span>**TM-J9000/J9100**

**The bit image modes selectable by m are as follows:**

**"Vertical" is in the direction of paper feeding and "horizontal" is perpendicular (at right angles) to the direction of paper feeding.** 

**Page mode can't be used when back of a slip is selected as the active sheet.**

**When both standard mode and page mode are selected (the starting position specified by ESC T is the upper left or lower right).** 

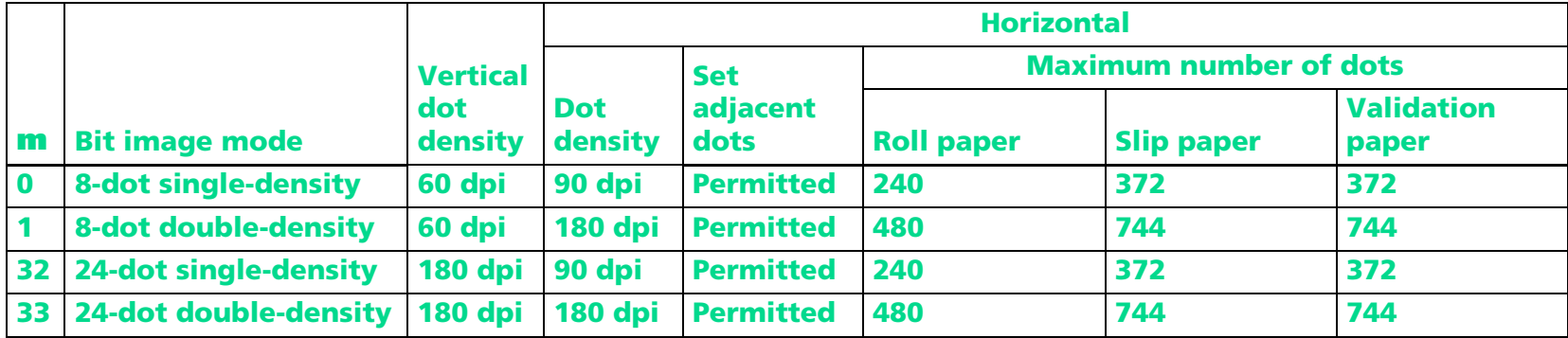

**When the starting position specified by ESC T is the upper right or lower left in page mode.**

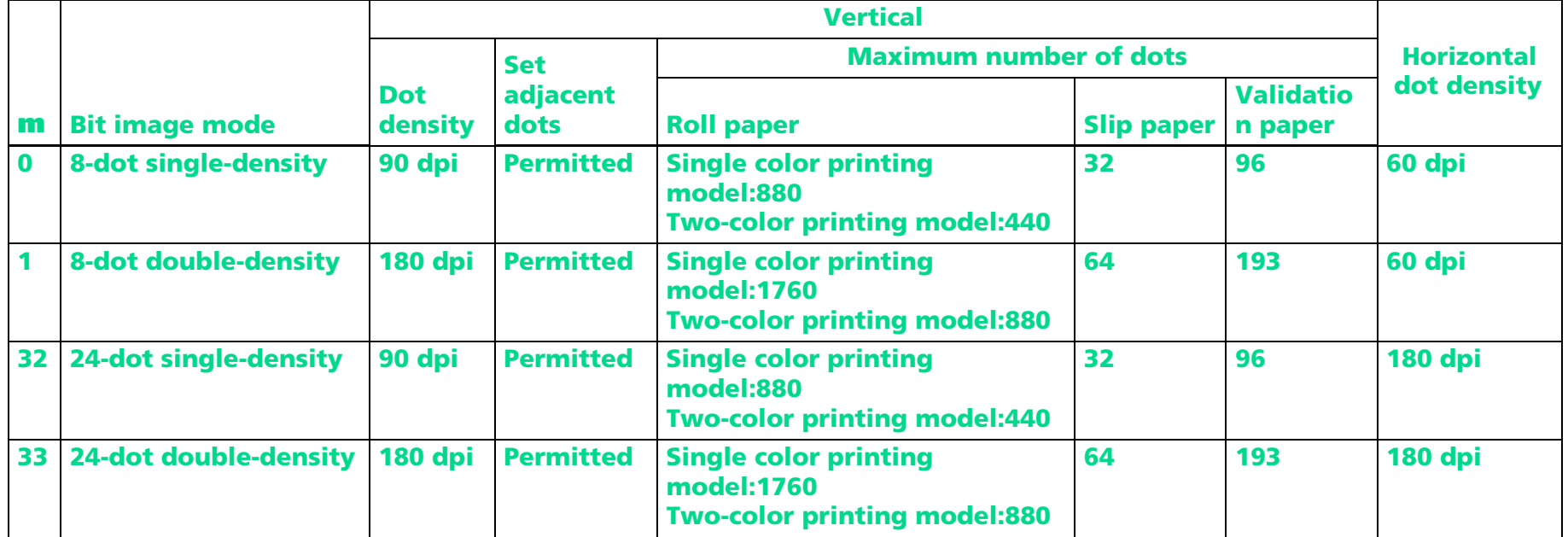

**90**° **or 270**° **rotated bit-image data will be printed. dpi: dots per 25.4 mm (dots per inch)**

#### <span id="page-239-0"></span>**TM-J7500/7600**

**The bit image modes selectable by m are as follows:**

**"Vertical" is in the direction of paper feeding and "horizontal" is perpendicular (at right angles) to the direction of paper feeding.** 

**See Functions 5 of GS E for the specifying of the paper.** 

**Page mode can't be used when back of a slip is selected as the active sheet.**

**<sup>&</sup>lt;TM-J7500 (single color printing model)>**

**When both standard mode and page mode are selected (the starting position specified by ESC T is the upper left or lower right).** 

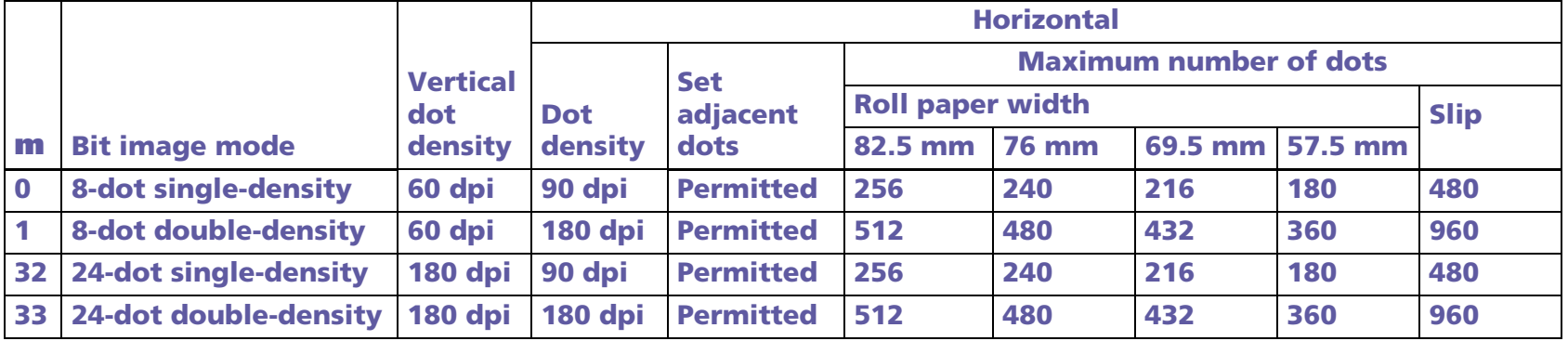

**When the starting position specified by ESC T is the upper right or lower left in page mode.**

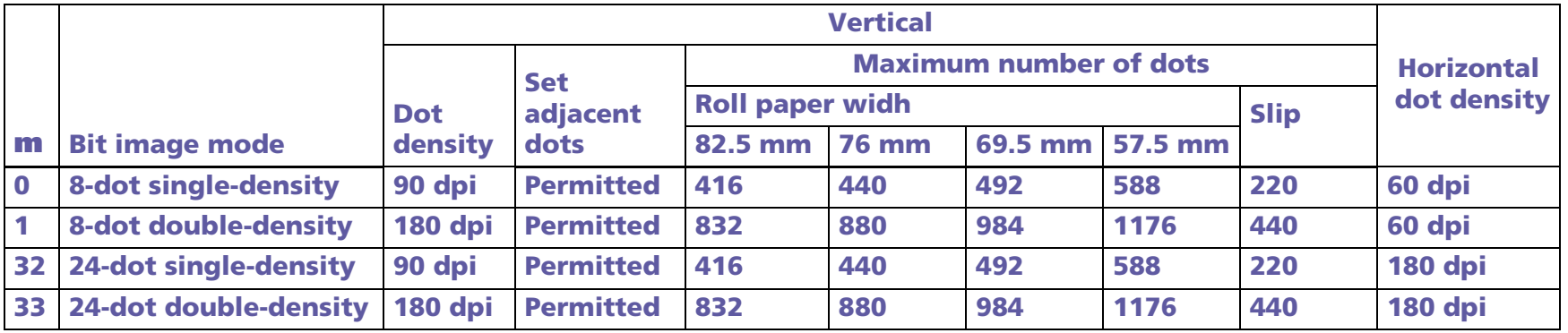

**90**° **or 270**° **rotated bit-image data will be printed.**

**dpi: dots per 25.4 mm (dots per inch)**

### **<sup>&</sup>lt;TM-J7600 (two-color printing model)>**

**When both standard mode and page mode are selected (the starting position specified by ESC T is the upper left or lower right).** 

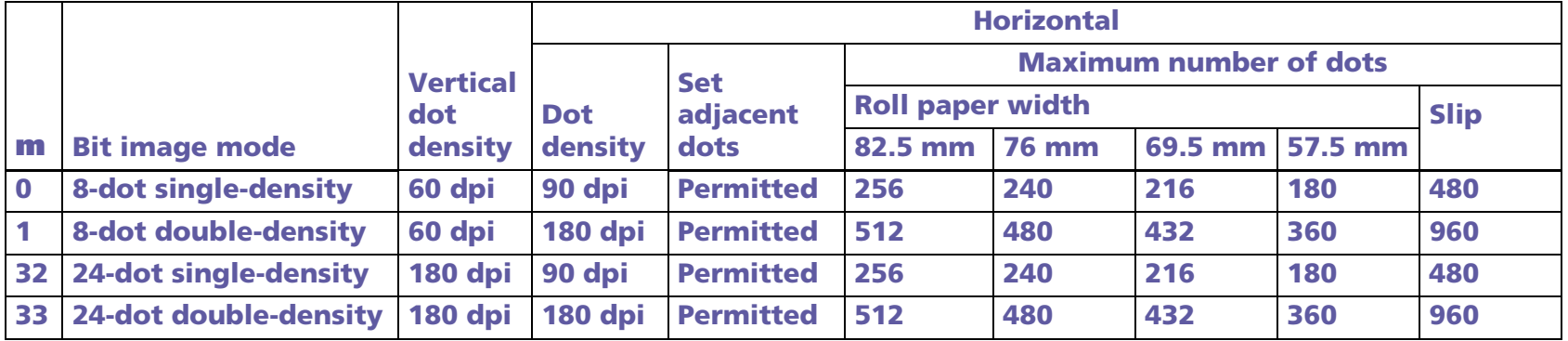

**When the starting position specified by ESC T is the upper right or lower left in page mode.**

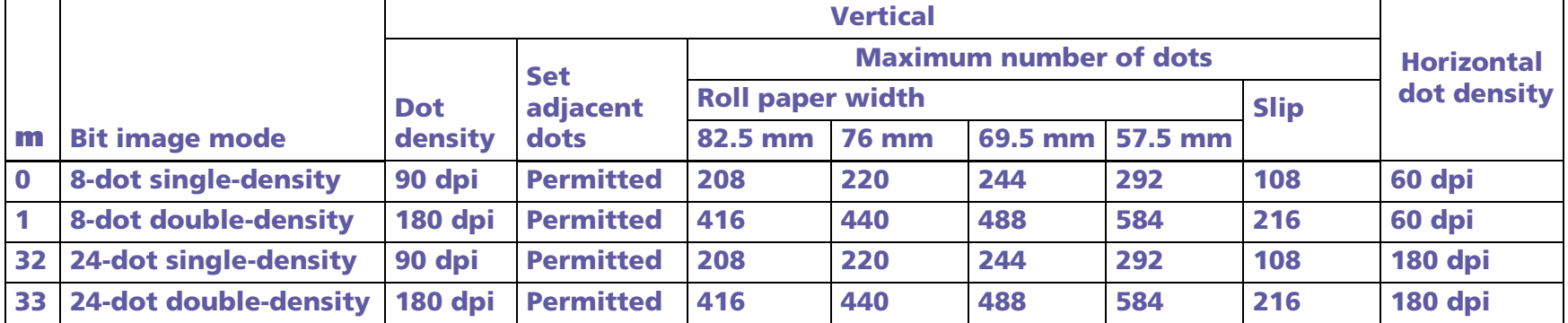

**90**° **or 270**° **rotated bit-image data will be printed.**

**dpi: dots per 25.4 mm (dots per inch)**

#### <span id="page-240-0"></span>**TM-J7000/7100**

**Don't use this command when the back of a slip is selected as the active sheet.**

**The bit image modes selectable by m are as follows:**

■ **"Vertical" is in the direction of paper feeding and "horizontal" is perpendicular (at right angles) to the direction of paper feeding.** 

### ■ **See Functions 5 of GS E for the specifying of the paper.**

### **<sup>&</sup>lt;TM-J7000 (single-color printing model)>**

**When both standard mode and page mode are selected (a starting position specified by ESC T is upper left or lower right).** 

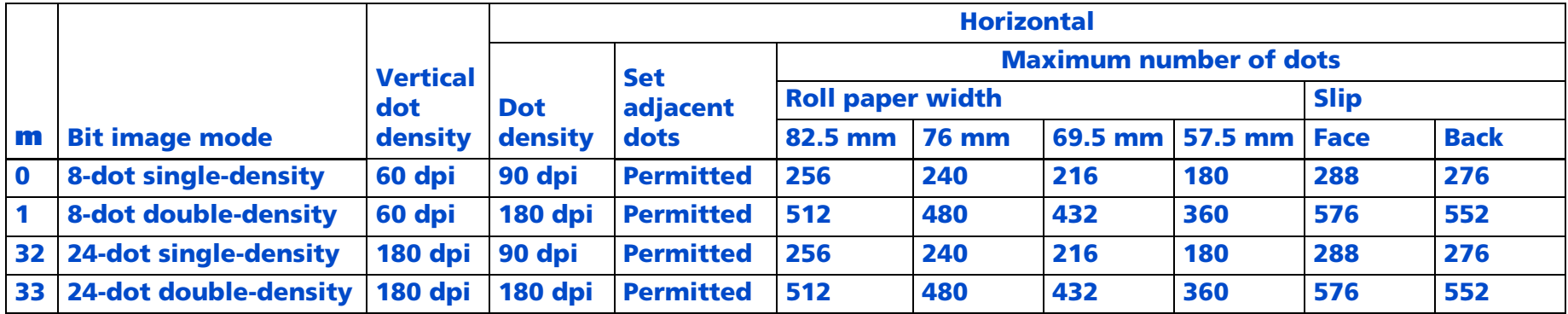

#### **When the starting position specified by ESC T is upper right or lower left in page mode.**

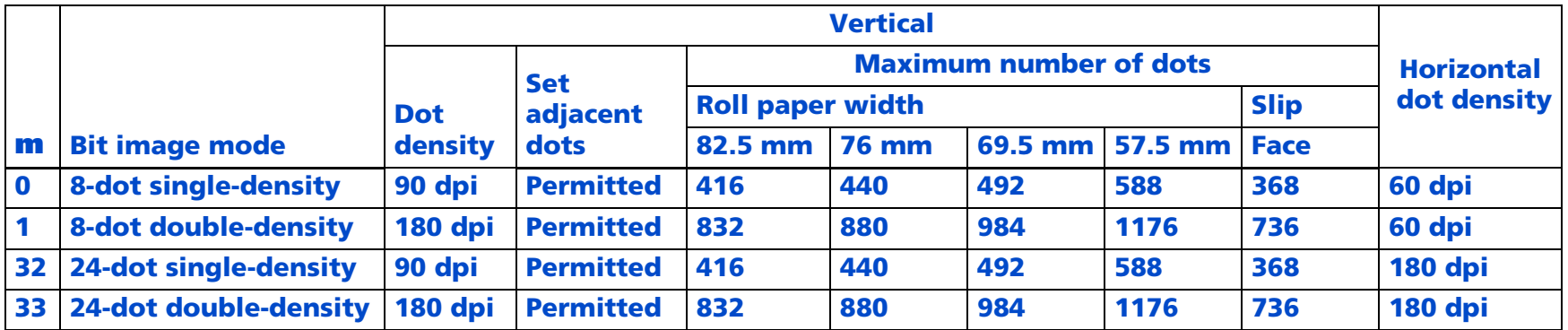

**90**° **or 270**° **rotated bit-image data will be printed. dpi: dots per 25.4 mm (dots per inch)**

### **<sup>&</sup>lt;TM-J7100 (two-color printing model)>**

**When both standard mode and page mode are selected (a starting position specified by ESC T is upper left or lower right).** 

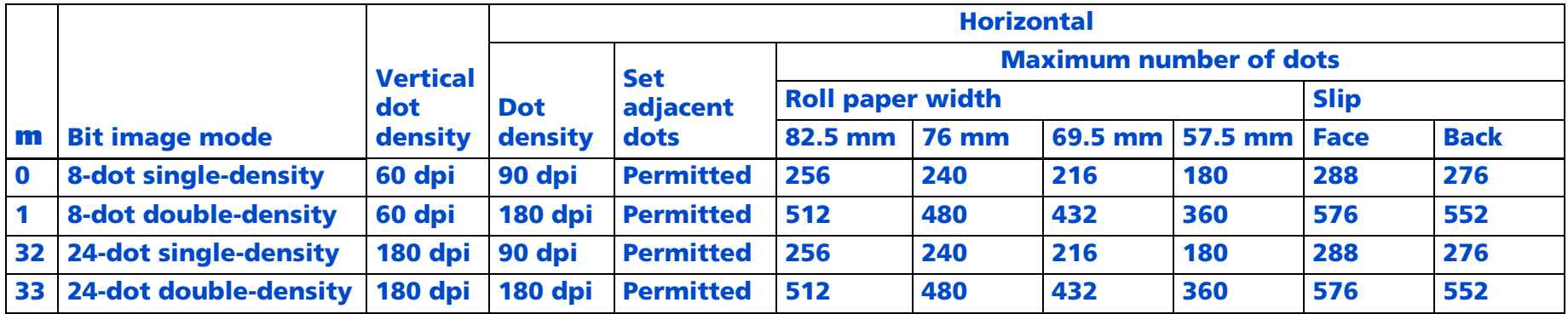

**When the starting position specified by ESC T is upper right or lower left in page mode.**

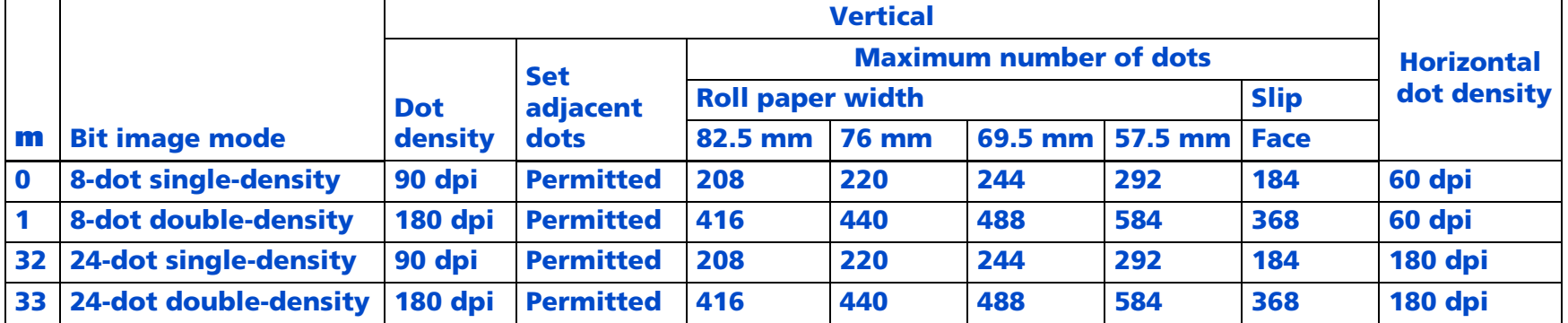

**90**° **or 270**° **rotated bit-image data will be printed.**

**dpi: dots per 25.4 mm (dots per inch)**

#### <span id="page-243-0"></span>**TM-H5000II**

**The bit image modes that can be specified are different for roll paper and slip, using m as follows: (dpi: dots per 25.4 mm (dots per inch))**

#### **<Roll paper>**

**When standard mode or page mode is selected. (The starting position is set to the upper left or lower right of the print area using ESC T.)**

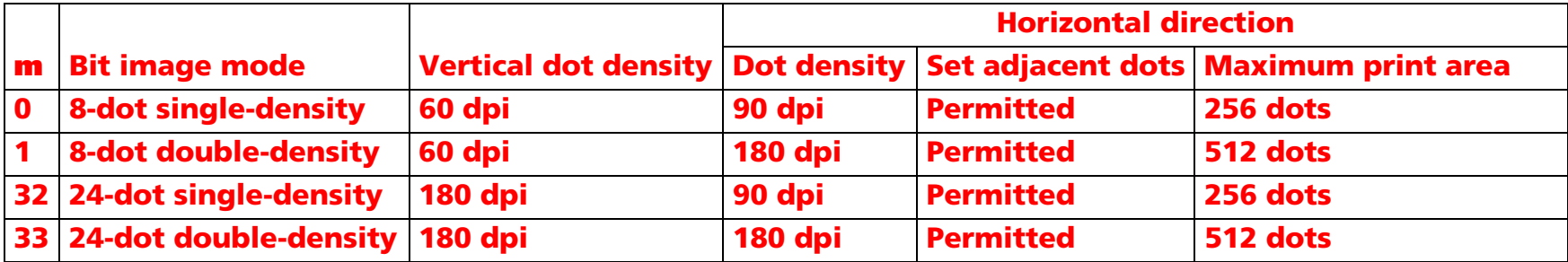

**When page mode is selected. (The starting position is set to the upper right or lower left of the print area using ESC T.)**

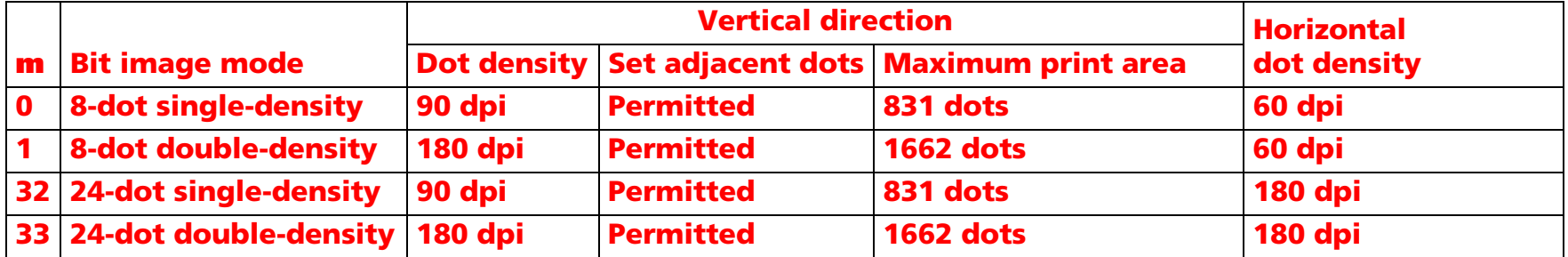

**In this case, the bit image rotated by 90 degrees or 270 degrees is printed.**

### **<Slip>**

**When both standard mode and page mode are selected (a starting position specified by ESC T is upper left or lower right).**

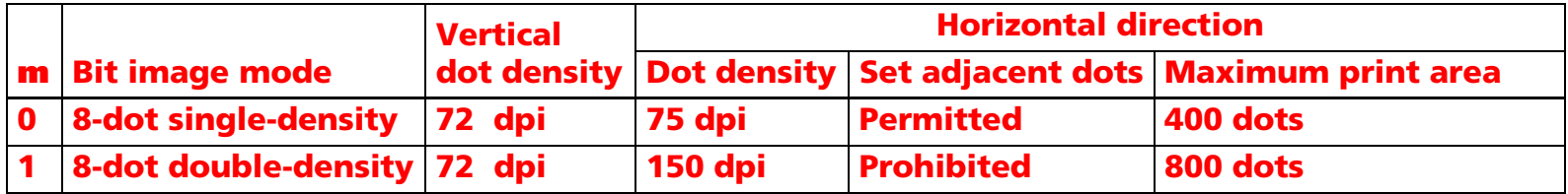

**When double-density page mode or standard mode is selected, 8-dot double-density mode (<sup>m</sup> = 1) is enabled. When the starting position specified by ESC T is the upper right or lower left in page mode.**

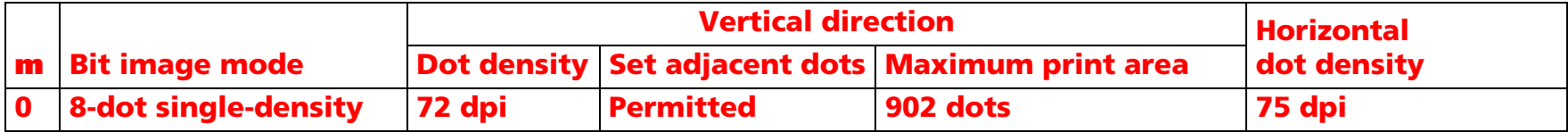

**90**° **or 270**° **rotated bit-image data will be printed.**

#### <span id="page-244-0"></span>**TM-U325D**

**The modes selectable by m are as follows: (dpi: dots per inch (dots per 25.4 mm))** 

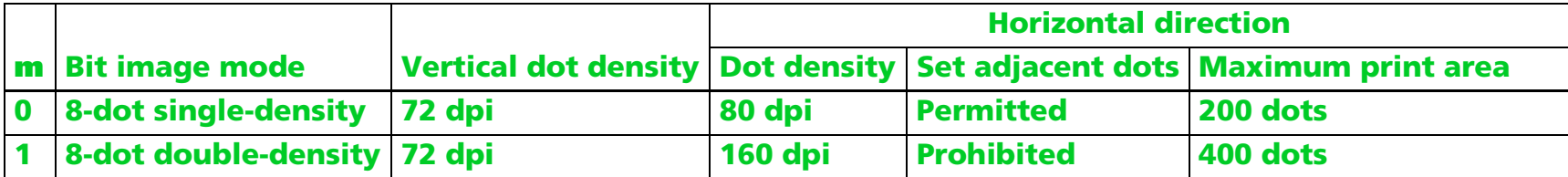

#### <span id="page-245-0"></span>**TM-H6000III**

**The bit image modes that can be specified are different for roll paper, the face of a slip, and the back of a slip.** 

**In the following tables, "vertical direction" means direction of paper feed, "horizontal direction" means perpendicular to paper feed.**

**See memory switch GS ( E <Function 3> for selecting roll paper (single-color printing control/two-color printing control).**

**Page mode can be selected by ESC L. Double-density page mode can be selected by FS L.**

**Roll paper (when standard mode or when page mode at the starting position is set to the upper left or lower right of the print area using ESC T)**

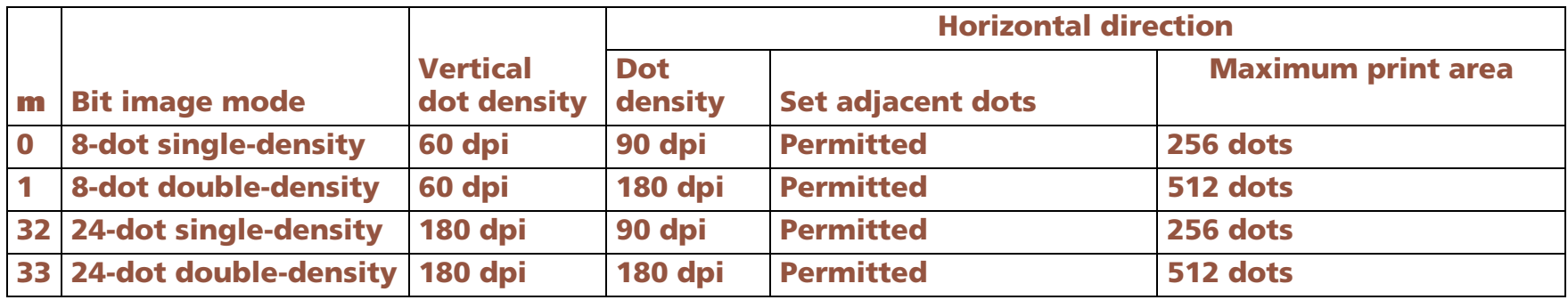

**Roll paper (when the starting position is set to the upper right or lower left of the print area using ESC T)**

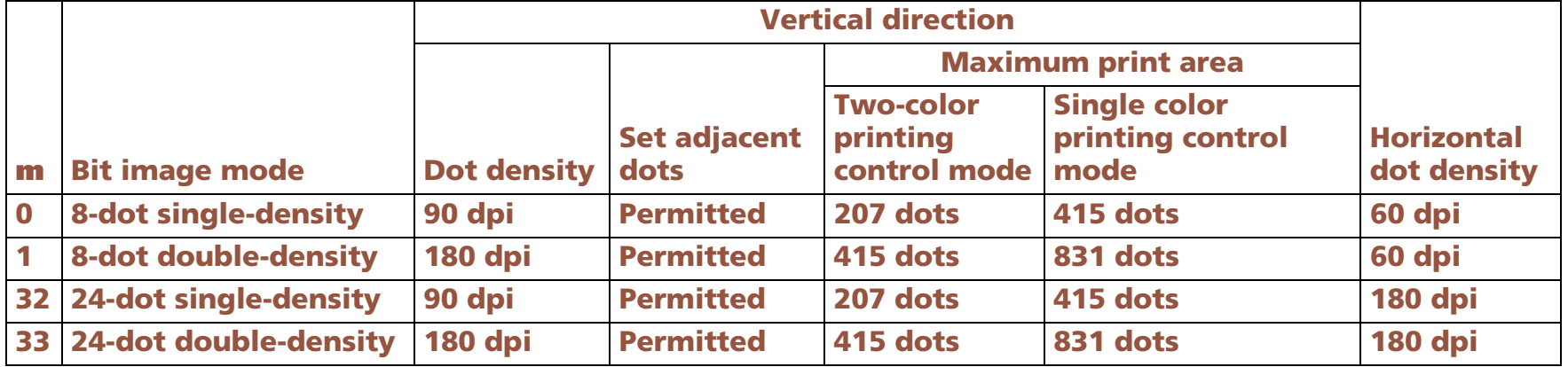

**In this case, the bit image rotated by 90 degrees or 270 degrees is printed.**

**Slip (face) / validation (when standard mode or when page mode at the starting position is set to the upper left or lower right of the print area using ESC T).** 

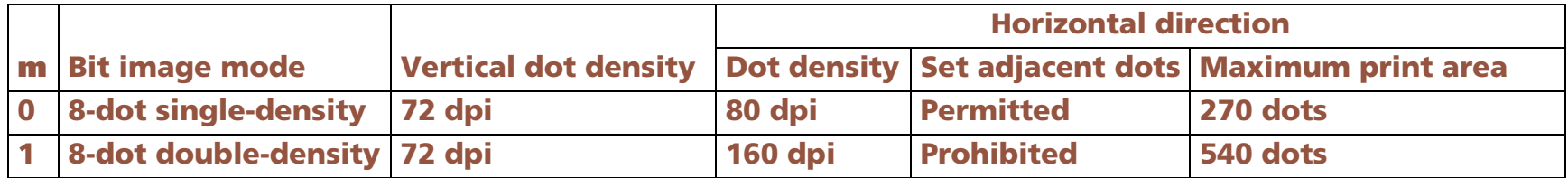

**When double-density page mode or standard mode is selected, 8-dot double-density mode (m = 1) is enabled.**

**When page mode or double-density page mode is selected (when the starting position is set to the upper right or lower left of the print area using ESC T)**

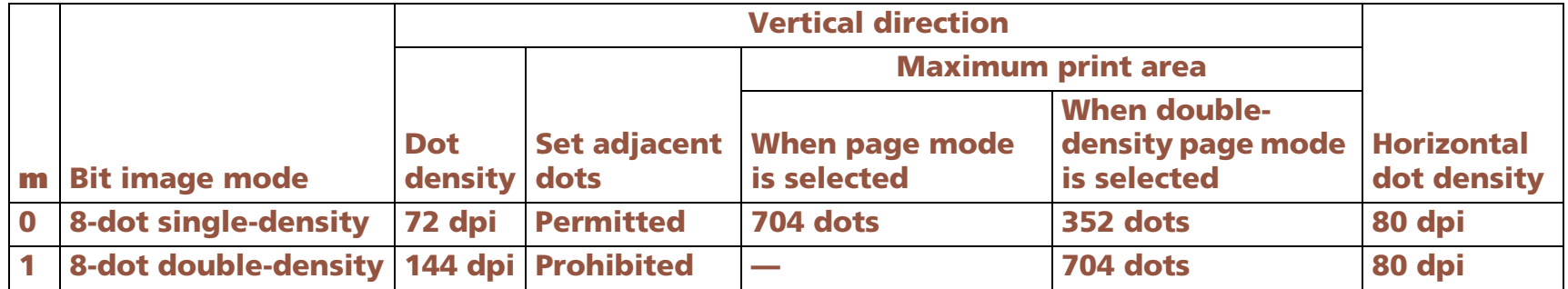

**In this case, the bit image rotated by 90 degrees or 270 degrees is printed.**

**When double-density page mode is selected, 8-dot double-density mode (m = 1) is enabled.**

**Slip (back)**

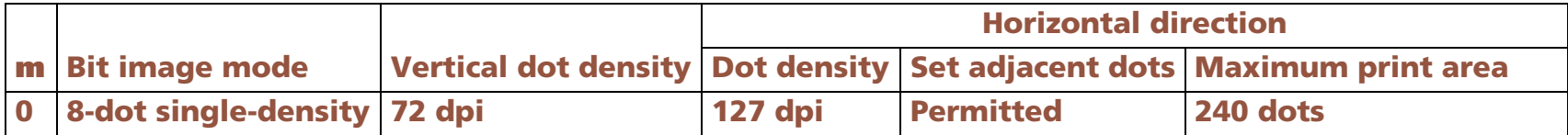

#### <span id="page-247-0"></span>**TM-U675**

**The modes selectable by m are as follows: (dpi: dots per inch (dots per 25.4 mm))**

**In the following tables, "vertical direction" means direction of paper feed, "horizontal direction" means perpendicular to paper feed.**

**In the following tables, A, B, C, D mean the following:**

**A: Roll paper is selected as the paper type when DIP switch [SW2-4] is off**

**B: Slip or validation is selected as the paper type when DIP switch [SW2-4] is off**

**C: When DIP switch [SW2-4] is on and [SW2-3] is off**

**D: When DIP switch [SW2-4] is on and [SW2-3] is on**

**Page mode can be selected by ESC L. Double-density page mode can be selected by FS L.**

**In standard mode**

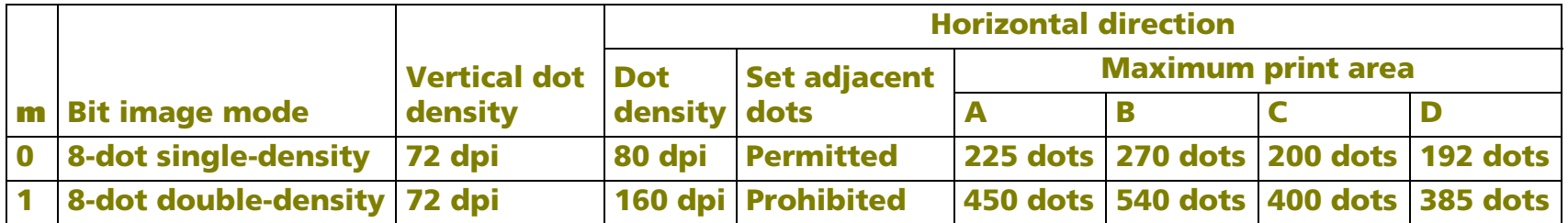

**In page mode (when the starting position is set to the upper left or lower right of the printarea using ESC T)**

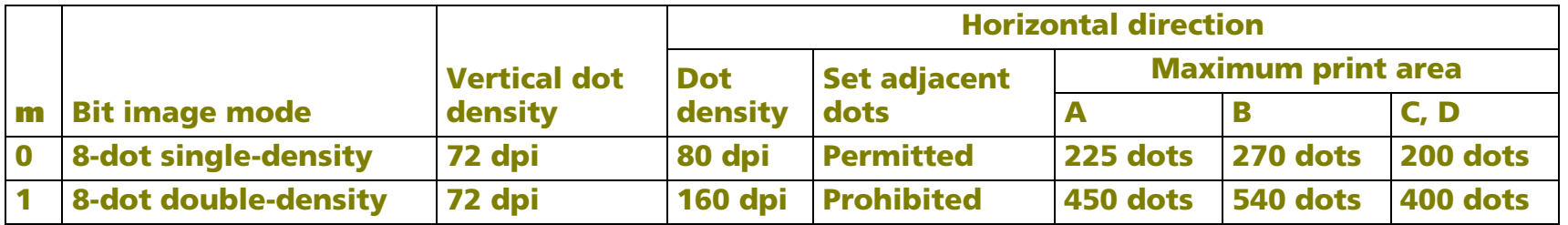

**When double-density page mode is selected, 8-dot double-density mode (m = 1) is enabled.**

**In page mode (when the starting position is set to the upper right or lower left of the print area using ESC T)**

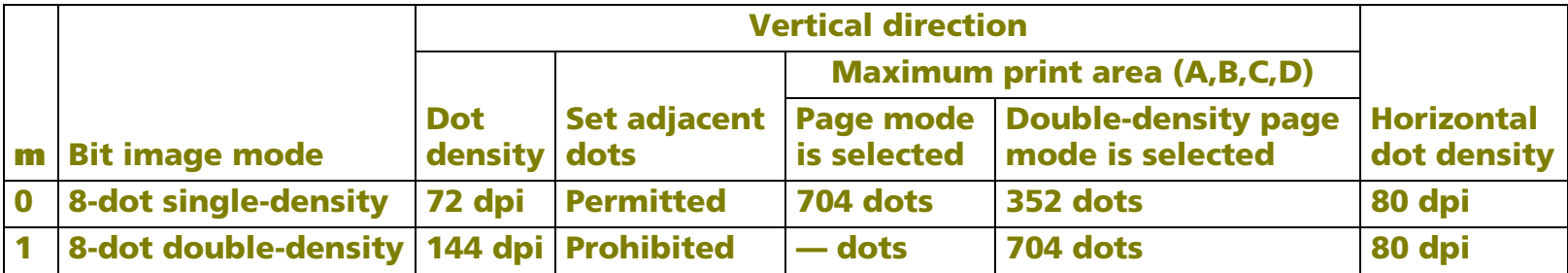

**In this case, the bit image rotated by 90 degrees or 270 degrees is printed.**

**When double-density page mode is selected, 8-dot double-density mode (m = 1) is enabled.**

# **obsolete command obsolete command**

<span id="page-249-0"></span>**FS p** EXECUTING  $-$  Executing command

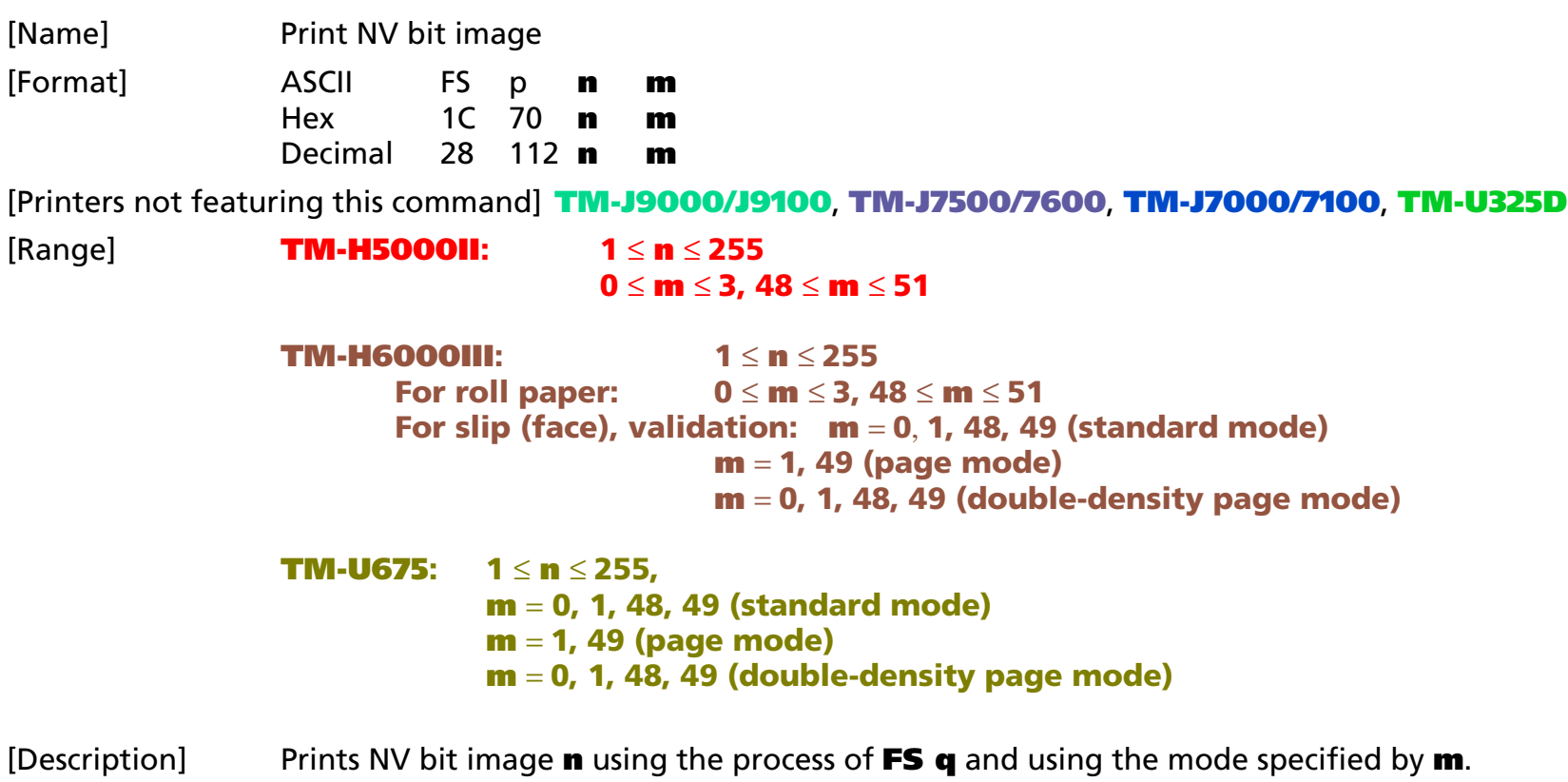

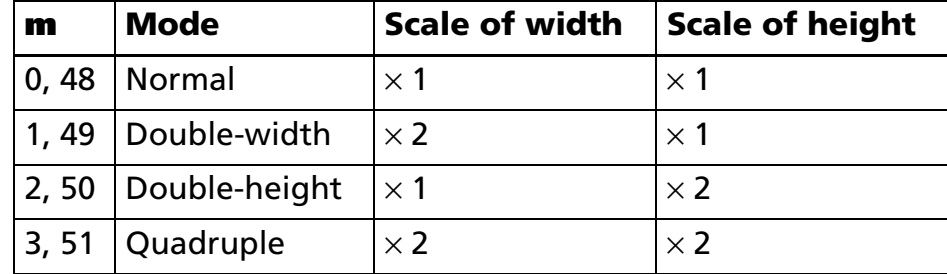

*Paper roll/cut sheet* Bit-image commands *FS p Ver. 10.03* **p. 250**

[Recommended Functions]

This function is supported only by some printer models and may not be supported by future models.

It is recommended that NV graphics functions (**[GS \( L GS 8 L](#page-259-0):** <Function 51> and <Function 64> ~ <Function 69>) be used instead of **FS p** because the NV graphics functions offer the following additional features:

- Multiple logo data and mark data can be specified (except for some models).
- Data can be controlled by key code.
- It is possible to redefine or delete the data for each key code.
- Color can be specified for the definition data.
- Data can be defined by raster format.
- The remaining capacity of the definition area can be confirmed.
- This command is not effective when the NV bit image specified by **n** has not been defined.
- In standard mode, this command is effective only when there is no data in the print buffer and beginning of the line.
- In page mode, the NV bit image is only stored in the print buffer and is not printed.
- If the NV bit image exceeds one line of print area, the printer does not print it.
- The scales for width and height of NV bit images are specified by **m**. Therefore, in page mode with 90° or 270 $\degree$  clockwise rotated NV bit image, the printer applies print area and dot density from [width: direction of paper feed, height: perpendicular to direction of paper feed].
- $\blacksquare$  This command is not affected by print modes (emphasized, underline, or 90 $^{\circ}$  rotated characters, etc.) except character size and upside-down print mode.
- This command executes paper feeding for the amount needed for printing the NV bit image, regardless of the paper feed amount set by the paper feed setting command.
- After printing the bit image, this command sets the print position to the beginning of the line, and the printer' s state is set to no data in print buffer.
- When printing the NV bit image, selecting unidirectional print mode with **ESC U** enables printing patterns in which the top and bottom parts are aligned vertically.
- The NV bit image is defined by **FS q**.

### [Model-dependent variations] **[TM-H6000III](#page-253-0)**, **[TM-H5000II](#page-251-0)**, **[TM-U675](#page-251-1)**

### **[See program example and print sample for FS q and FS p.](#page-257-0)**

### [Notes]

#### <span id="page-251-0"></span>**TM-H5000II**

**The dot density and the maximum print area are described in the following table: (dpi: dots per inch (dots per 25.4 mm))**

**In the following table, "Vertical" is in the direction of paper feeding and "horizontal" is perpendicular (at right angles) to the direction of paper feeding.** 

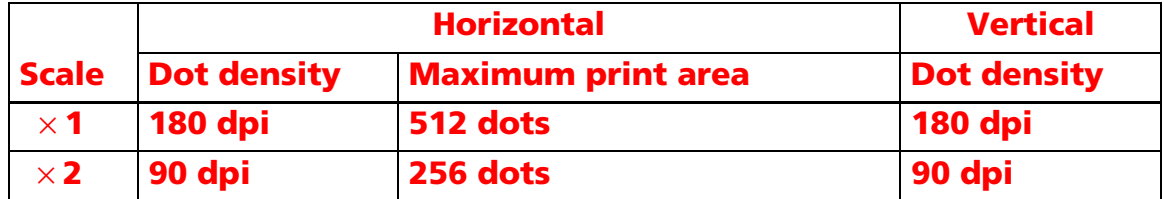

#### <span id="page-251-1"></span>**TM-U675**

**The dot density and the maximum print area are described in the following tables: (dpi: dots per inch (dots per 25.4 mm))**

**"Vertical" is in the direction of paper feeding and "horizontal" is perpendicular (at right angles) to the direction of paper feeding.** 

**In the following tables, "-" means "printing NV graphics is not available."**

**The maximum print area of vertical is for printing NV bit image in page mode. Page mode can be selected by ESC L. Double-density page mode can be selected by FS L.**

**In the following tables, A, B, C, D mean following**

**A: Roll paper is selected as the paper type when DIP switch [SW2-4] is off**

**B: Slip or validation is selected as the paper type when DIP switch [SW2-4] is off**

**C: When DIP switch [SW2-4] is on and [SW2-3] is off**

**D: When DIP switch [SW2-4] is on and [SW2-3] is on**
### **In standard mode**

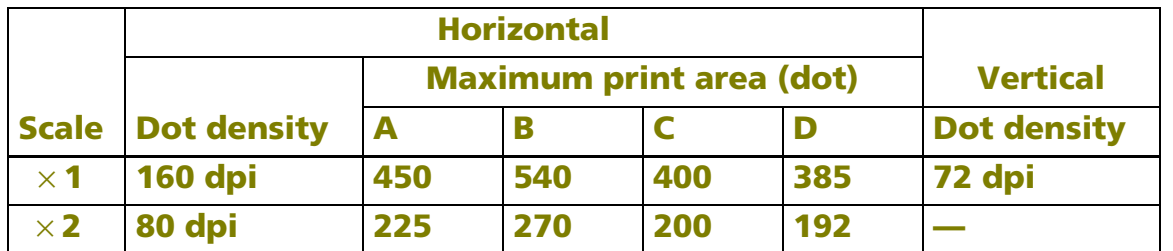

**In page mode when the starting position is set to the upper left or lower right of the print area using ESC T.**

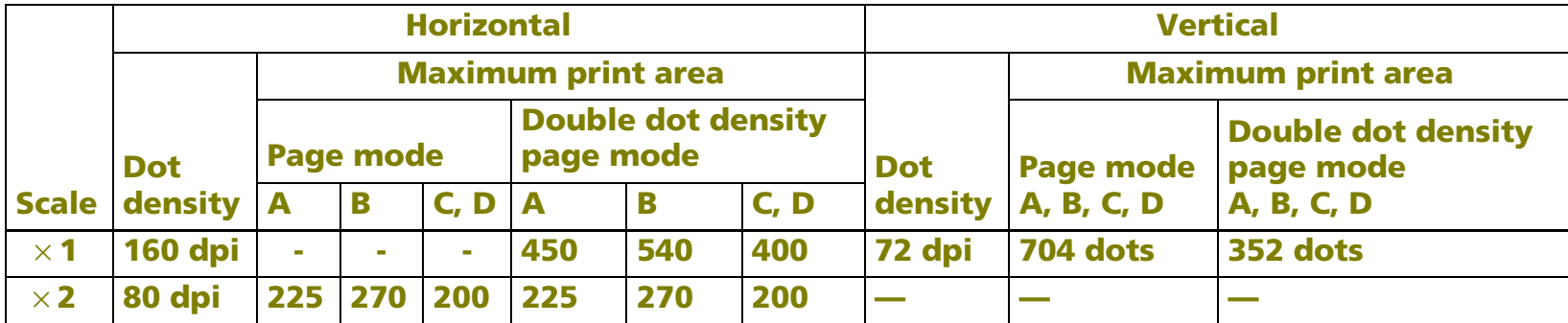

**In page mode when the starting position is set to the upper right or lower left of the print area using ESC T**

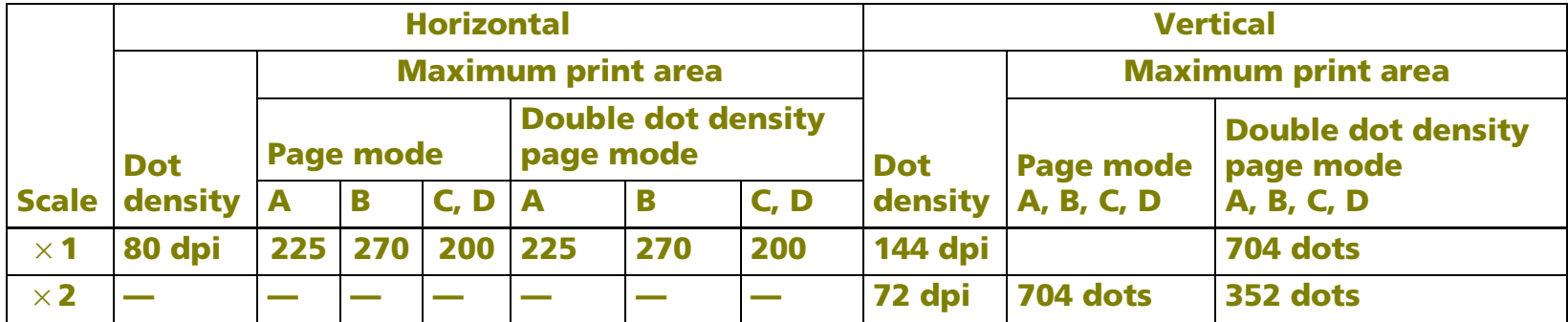

**In this case, the NV bit image rotated by 90 degrees or 270 degrees is printed.**

#### **TM-H6000III**

**This function is available when roll paper, slip (face), or validation is selected as the active sheet.** 

**This printer supports NV graphics function of GS ( L / GS 8 L.**

**NV graphics function ( GS ( L / GS 8L ) is recommended.**

**This model information (dot density and maximum print area and others) is the same as for the graphics function. See the description of GS ( L / GS 8 L <Function 69>.**

# **obsolete command obsolete command**

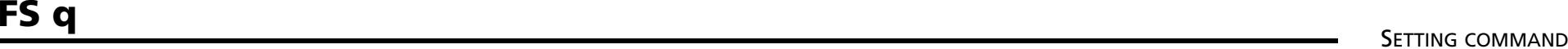

[Name] Define NV bit image [Format] ASCII FS q **<sup>n</sup> [xL xH yL yH d1...dk]1...[xL xH yL yH d1...dk] n** Hex 1C 71 **n <sup>n</sup> [xL xH yL yH d1...dk]1...[xL xH yL yH d1...dk] n** Decimal 28 113 **n <sup>n</sup> [xL xH yL yH d1...dk]1...[xL xH yL yH d1...dk] n** [Printers not featuring this command] **TM-J9000/J9100**, **TM-J7500/7600**, **TM-J7000/7100**, **TM-U325D** [Range] **TM-H5000II: 1** <sup>≤</sup> **<sup>n</sup>** <sup>≤</sup>**255 1** ≤ **(xL <sup>+</sup> xH** <sup>×</sup> **256)** ≤ **1023 (0** ≤ **xL** ≤ **255, 0** ≤ **xH** ≤ **3) 1** ≤ **(yL <sup>+</sup> yH** <sup>×</sup> **256)** ≤ **288 (0** <sup>≤</sup> **yL** <sup>≤</sup>**1, 0** <sup>≤</sup> **yH** <sup>≤</sup>**1) 0** ≤ **d** ≤ **255 k** = (**xL** + **xH**  $\times$  256)  $\times$  (**yL** + **yH**  $\times$  256)  $\times$  8 **Defined data area is 384 KBTM-U675**, **TM-H6000III: 1** ≤ **<sup>n</sup>** ≤ **255 1** ≤ **(xL <sup>+</sup> xH** <sup>×</sup> **256)** ≤ **1023 (0** ≤ **xL** ≤ **255, 0** ≤ **xH** ≤ **3) 1** ≤ **(yL <sup>+</sup> yH** <sup>×</sup> **256)** ≤ **288 (0** <sup>≤</sup> **yL** <sup>≤</sup>**255, 0** <sup>≤</sup> **yH** <sup>≤</sup>**1) 0** ≤ **d** ≤ **255 k** = (**xL** + **xH**  $\times$  256)  $\times$  (**yL** + **yH**  $\times$  256)  $\times$  8 **Defined data area is 384 KB**[Description] Defines the NV bit image in the NV graphics area. • **n** specifies the number of defined NV bit images. • **xL**, **xH** specifies the NV image in the horizontal direction as (**xL** + **xH** <sup>×</sup> 256) bytes. • **yL**, **yH** specifies the NV image in the vertical direction as (**yL** + **yH** <sup>×</sup> 256) bytes. • **d** specifies the definition data (column format). • **k** indicates the number of the definition data. **k** is an explanation parameter; therefore it does not need to be transmitted.

### [Recommended Functions]

[Notes]

This function is supported only by some printer models and may not be supported by future models. It is recommended that NV graphics functions (**[GS \( L GS 8 L](#page-259-0):** <Function 51> and <Function 64> ~ <Function 69>) be used instead of **FS q** because the NV graphics functions offer the following additional features:

- Multiple logo data and mark data can be specified (except for some models).
- Data can be controlled by key code.
- It is possible to redefine or delete the data for each key code.
- Color can be specified for the definition data.
- Data can be defined by raster format.
- The remaining capacity of the definition area can be confirmed.
- It is available to continue operation. (Executing this command does not execute software reset process.)
- NV bit image means a bit image that is defined in a non-volatile memory. The NV bit image defined is effective until the next NV bit image is defined.
- In standard mode, this command is effective only when processed at the beginning of the line.
- If this command is processed while a macro is being defined, the printer cancels macro definition and starts processing this command. At this time, the macro becomes undefined.
- **k** bytes data of **d1...dk** is processed as a defined data of a NV bit image. The defined data (**d**) specifies a bit printed to 1 and not printed to 0.
- All NV bit images previously defined are canceled.
- After processing this command, the printer executes a software reset. Therefore, processing this command enables the printer to be in the correct status when the power is turned on.
- The limitations during processing of this command are as follows:
	- The paper feed button does not operate.
	- Real-time commands are not processed.
	- Even if the ASB function is effective, the ASB status cannot be transmitted.
- The NV bit image is printed by FS **p**.

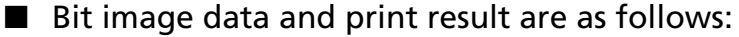

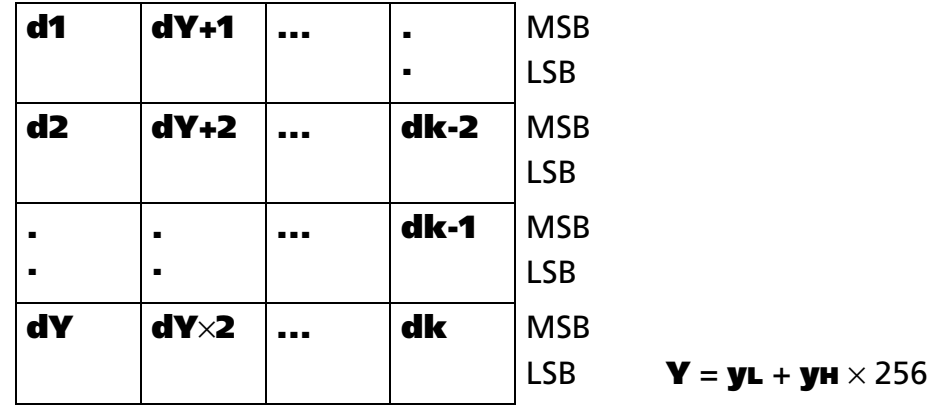

- Data is written to the non-volatile memory by this command. Note the following when using this command.
	- Do not turn off the power or reset the printer from the interface when this command is being executed.
	- The printer is BUSY when writing the data to the non-volatile memory. In this case, be sure not to transmit data from the host because the printer does not receive data.
	- Excessive use of this function may destroy the non-volatile memory. As a guideline, do not use any combination of the following commands more than 10 times per day for writing data to the nonvolatile memory: **GS ( C** (part of functions), **GS ( E** (part of functions), **GS ( L** (part of functions), **GS ( M** (part of functions), **GS g 0**, **FS g 1** and **FS q**.

[Model-dependent variations] **[TM-H6000III](#page-258-0)**, **[TM-H5000II](#page-258-1)**, **[TM-U675](#page-258-2)**

**[See program example and print sample for FS q and FS p.](#page-257-0)**

### <span id="page-257-0"></span>**Program Example for FS q and FS p**

PRINT #1, CHR\$(&H1C);"q";CHR\$(1);CHR\$(18);CHR\$(0);CHR\$(5);CHR\$(0); FOR i=1 TO 18\*5\*8READ a\$: d=VAL("&H"+a\$)

PRINT #1, CHR\$(d);

NEXT i

PRINT #1, CHR\$(&H1B);"U";CHR\$(1); ← Select direction PRINT #1, CHR\$(&H1C); "p";CHR\$(0);CHR\$(&HA);  $\leftarrow$  Normal PRINT #1, CHR\$(&H1C); "p";CHR\$(1);CHR\$(&HA); ← Double width

DATA AA,AA,AA,AA,AA,55,55,55,55,54,80,00,00,00,02 DATA 40,00,00,00,04,80,00,00,00,02,40,00,00,00,04 DATA 8A,AA,AA,AA,A2,45,55,55,55,44,8A,AA,AA,AA,A2 DATA 45,55,55,55,44,8A,AA,AA,AA,A2,45,00,50,01,44 DATA 8A,80,A8,02,A2,45,00,50,01,44,8A,80,A8,02,A2 DATA 45,00,50,01,44,8A,80,A8,02,A2,45,00,50,01,44 DATA 8A,80,A8,02,A2,45,00,00,01,44,8A,80,00,02,A2 DATA 40,00,00,00,04,80,00,00,00,02,40,00,00,00,04 DATA 80,AA,00,02,A2,41,55,00,01,44,82,AA,80,02,A2 DATA 45,55,40,01,44,8A,AA,A0,02,A2,45,45,50,01,44 DATA 8A,82,A8,02,A2,45,01,54,01,44,8A,80,AA,02,A2 DATA 45,00,55,01,44,8A,80,2A,82,A2,45,00,15,55,44 DATA 8A,80,0A,AA,A2,45,00,05,55,44,8A,80,02,AA,82 DATA 40,00,01,55,04,80,00,00,00,02,40,00,00,00,04 DATA 80,00,00,00,02,40,15,55,50,04,80,2A,AA,A8,02 DATA 40,55,55,54,04,80,AA,AA,AA,02,41,55,55,55,04 DATA 82,A8,00,2A,82,45,50,00,15,44,8A,A0,00,0A,A2 DATA 45,40,00,05,44,8A,80,00,02,A2,45,00,00,01,44 DATA 8A,80,00,02,A2,45,00,00,01,44,8A,80,00,02,A2 DATA 45,00,00,01,44,8A,80,00,02,A2,40,00,00,00,04 DATA 80,00,00,00,02,40,00,00,00,04,80,00,00,00,62 DATA 40,00,00,03,84,80,00,00,1C,02,40,00,00,60,04 DATA 80,00,03,80,02,40,00,1C,00,04,80,00,60,00,02 DATA 40,03,80,00,04,80,0C,00,00,02,40,70,00,00,04

#### Definition

**Program Example Program Example 1.1 <b>Program Example (continued)** 

DATA 83,80,00,00,02,4C,00,00,00,04,80,00,00,00,02 DATA 40,00,00,00,04,80,00,00,00,02,4A,AA,AA,AA,A4 DATA 85,55,55,55,42,4A,AA,AA,AA,A4,85,55,55,55,42 DATA 4A,AA,AA,AA,A4,85,00,05,00,02,4A,08,0A,80,04 DATA 85,00,05,00,02,4A,80,0A,80,04,85,00,05,00,02 DATA 4A,80,0A,80,04,85,00,05,00,02,4A,80,0A,80,04 DATA 85,55,55,00,02,42,AA,AA,00,04,81,55,54,00,02 DATA 40,AA,A8,00,04,80,55,50,00,02,40,00,00,00,04 DATA 80,00,00,00,02,40,00,00,00,04,80,2A,AA,A8,02 DATA 40,55,55,54,04,80,AA,AA,AA,02,41,55,55,55,04 DATA 82,AA,AA,AA,82,45,40,00,05,44,8A,80,00,02,A2 DATA 45,00,00,01,44,8A,80,00,02,A2,45,00,00,01,44 DATA 8A,80,00,02,A2,45,00,00,01,44,8A,80,00,02,A2 DATA 45,00,00,01,44,8A,80,00,02,A2,45,40,00,05,44 DATA 82,AA,AA,AA,82,41,55,55,55,04,80,AA,AA,AA,02 DATA 40,55,55,54,04,80,2A,AA,A8,02,40,00,00,00,04 DATA 80,00,00,00,02,40,00,00,00,04,80,AA,00,02,A2 DATA 41,55,00,01,44,82,AA,80,02,A2,45,55,40,01,44 DATA 8A,AA,A0,02,A2,45,45,50,01,44,8A,82,A8,02,A2 DATA 45,01,54,01,44,8A,80,AA,02,A2,45,00,55,01,44 DATA 8A,80,2A,82,A2,45,00,15,55,44,8A,80,0A,AA,A2 DATA 45,00,05,55,44,8A,80,02,AA,82,40,00,01,55,04 DATA 80,00,00,00,02,40,00,00,00,04,80,00,00,00,02 DATA 40,00,00,00,04,AA,AA,AA,AA,AA,55,55,55,55,54

### **Print Sample**

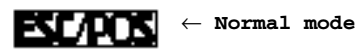

ечисти

← **Double-width mode**

#### <span id="page-258-1"></span>**TM-H5000II**

**This printer specifies NV bit image for roll paper as paper type.**

#### <span id="page-258-0"></span>**TM-H6000III**

**This printer supports the define NV graphics data function of GS (L / GS 8 L. The defined NV bit image can be printed on roll paper, face of slip, or validation.**

**Definition area capacity can be selected from the following by <Function 5> of GS ( E with [0,64K,128K,192K,256K,320K,384K] byte.**

#### <span id="page-258-2"></span>**TM-U675**

**Definition area capacity can be selected from the following by <Function 5> of GS ( E**

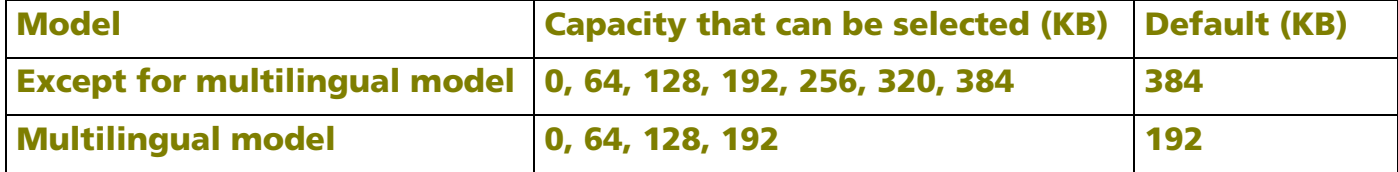

# <span id="page-259-0"></span>**GS ( L GS 8 L** EXECUTING + SETTING

[Name] Set graphics data

[Printers not featuring this command] **TM-H5000II**, **TM-U325D**

[Description] Processes graphics data.

• Function code (**fn**) specifies the function.

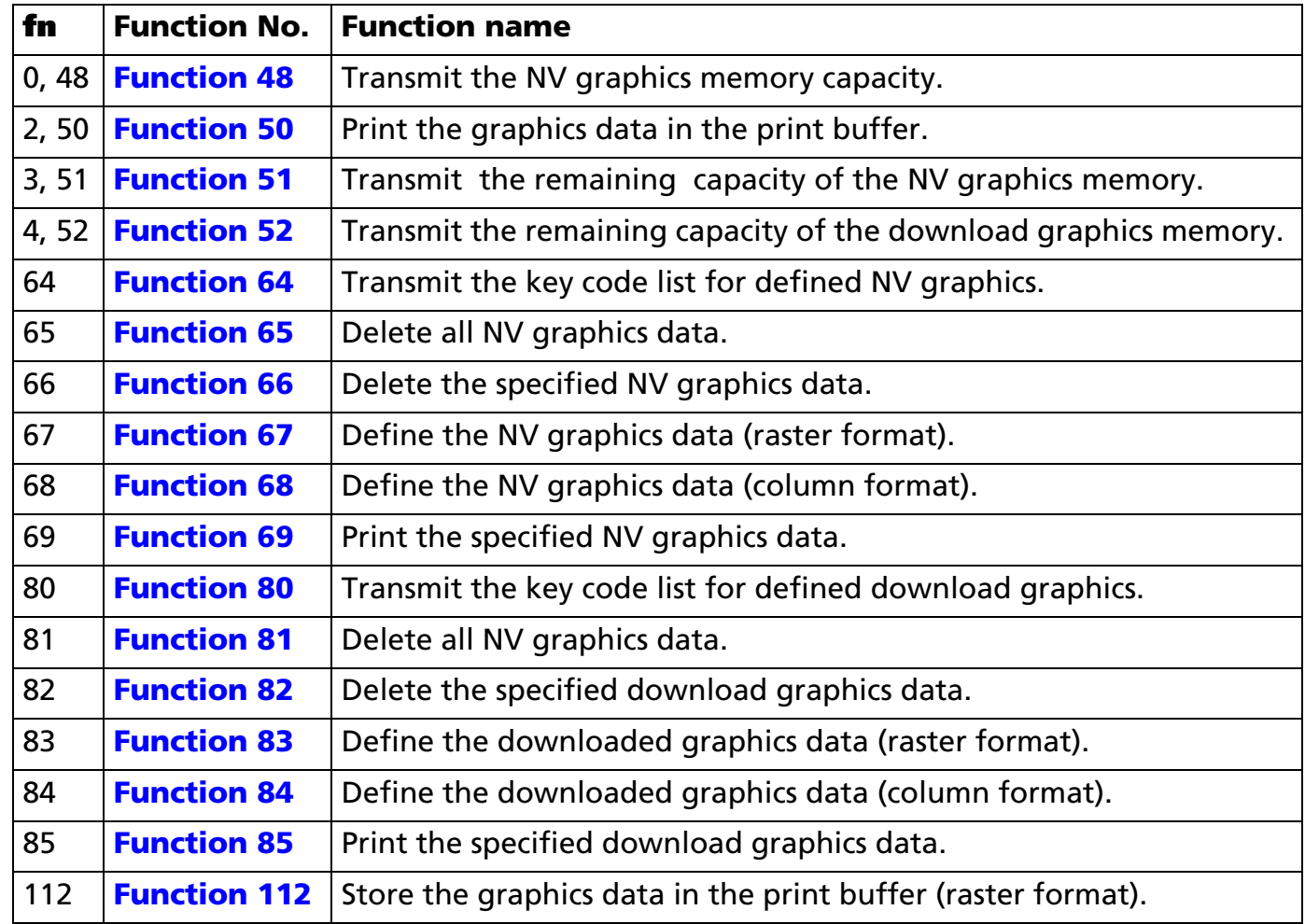

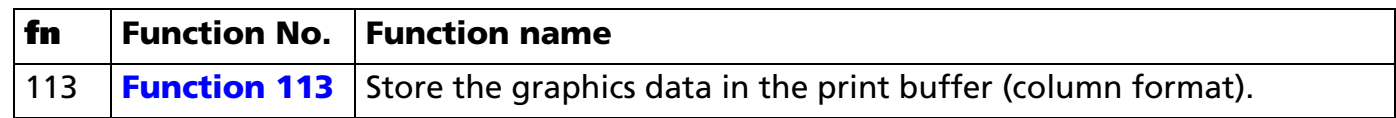

- **pL**, **pH** specify (**pL** + **pH** <sup>×</sup> 256) as the number of bytes after **pH** (**<sup>m</sup>**, **fn**, and **[parameters]**).
- **p1, p2, p3,** and **p4** specify (**p1** + **p2**  $\times$  256 + **p3**  $\times$  65536 + **p4**  $\times$  16777216) as the number of bytes after **pH** (**<sup>m</sup>**, **fn**, and **[parameters]**).
- Description of the **[parameters]** is described in each function.
- Differences between **GS ( L** and **GS 8 L**
	- All commands possess the same functions for "Graphics data processing."
	- Specifications (conventions) concerning function code (**fn**) are identical, while only the parameters (**pL**, **pH**, **p1**, **p2**, **p3**, and **p4**) used to specify the parameter values from **m** differ.

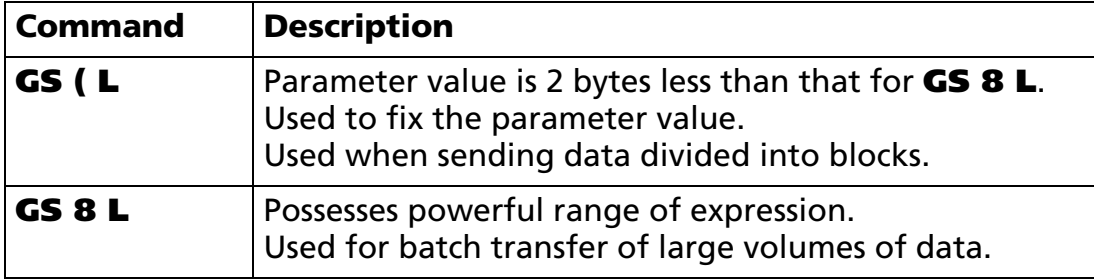

• Be sure to use **GS 8 L** when the parameter value exceeds 65535 bytes for Functions 67, 68, 83, 84,112, and 113.

### [Recommended Functions]

- This command is recommended for use when printing image data.
- The image processing controlled using this command is referred to as the "Graphics function." The name is important as it distinguishes it from conventional bit image functions.

■ The graphics functions provided here maintain upward compatibility with conventional bit image processing.

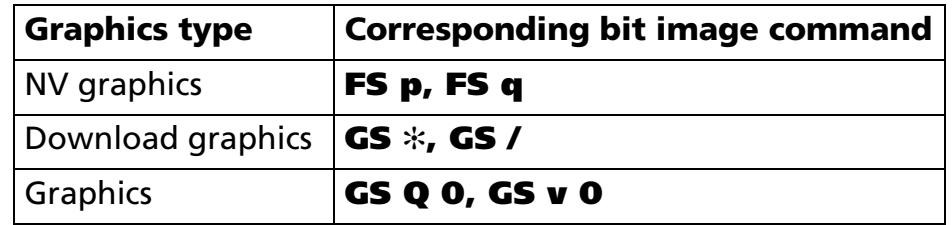

(\*1) These commands are supported by only some of printer models and will not be supported by future models.

- The various graphics functions (of this command), more user-friendly than conventional bit image functions, offer the following advantages.
	- Definition of multiple items of logo mark and insignia data (with most functions).
	- Management of data using key codes.
	- Deletion of and redefinition of single items of data in a unit key code.
	- Color coding of image data.
	- Image data can be defined as either raster format or column format.
	- Confirmation of available capacity in domain.
	- Continuous processing possible (without a software reset when a command has been processed).
- The following three types of graphics functions are included.
	- NV graphics [Functions 48, 51, 64, 65, 66, 67, 68, and 69] Stores data in non-volatile memory. Defined data is retained when power is turned off. There is a limit on the number of times that non-volatile memory can be written to.
	- Download graphics [Functions 52, 80, 81, 82, 83, 84, and 85] Stores data in volatile memory (RAM). Defined data is lost when the **ESC @** command is executed, the system is reset, or power is turned off.

• Graphics [Functions 50, and 112, 113] Stores data in the print buffer. When standard mode is selected, prints data using Function 50 and clears the print buffer. When page mode is selected, prints data using **FF** and **ESC FF** and clears the print buffer after **FF** is executed.

### ■ The functions of this command are determined by the (**fn**) setting. Actual command operation varies according to function.

■ The NV graphics and download graphics data is managed using key codes.

- Expressed as **kc1** and **kc2**, the key codes are used to identify data groups.
- The key codes have a 2-byte configuration and can be specified using the full range of character codes (in Hexadecimal: 20H to 7EH / in Decimal: 32 to 126).
- The data referred to here is image data specified using **d1** through **dk** of Functions 67, 68, 83, or 84.
- The printer automatically adds control information when it stores the data. The image data domain is used as the control information. Control information formats and data values vary according to function.
- Note that it is not possible to create definitions for both NV graphics data (this command) and NV bit image data (**FS q**). NV bit image data definitions are deleted when this command is executed.
- Note that it is not possible to create definitions for both download graphics data (this command) and download bit image data (**GS** ✻). Download bit image data definitions are deleted when this command is executed.
- With certain printers, it is not possible to create definitions for both download graphics data (this command) and download character data (**ESC &**).
- Always execute Function 50 after executing Function 112 or Function 113 of this command when the standard mode is selected.
- When printing the various types of graphics data, using the **ESC U** command will ensure that the printed results are properly aligned vertically by printing in a single direction.
- Functions 65, 66, 67, or 68 write data to a non-volatile memory. Note the following items when using the function.

[Notes]

- Do not turn off the power or reset the printer from the interface when the relevant functions are being executed.
- The printer may be BUSY when storing data and will not receive any data. In this case, be sure not to transmit data from the host.
- Excessive use of this function may destroy the non-volatile memory. As a guideline, do not use any combination of the following commands more than 10 times per day for writing data to the nonvolatile memory: **GS ( C** (part of functions), **GS ( E** (part of functions), **GS ( L / GS 8 L** (part of functions), **GS ( M** (part of functions), **GS g 0, FS g 1, FS q**.
- The following restrictions apply when performing non-volatile memory operations (including data store and delete).
	- The paper feed button does not operate.
	- Real-time commands are not processed.
	- The ASB status will not be sent, even when the ASB function is set to enable.

[Notes for transmission process]

- Data send operations are performed using Functions 48, 51, 52, 64, and 80. When you use these functions, obey the following rules.
	- When the host PC transmits the function data, transmit the next data after receiving the first data from the printer.
	- When operating with a serial interface, be sure to configure operation so that the host computer uses the printer only when it is READY.
	- When operating with a parallel interface, the data sent by this function (starting with Header and ending with NUL), as with other data, is first stored in the send buffer, then output in sequential order when the host computer changes to the reverse mode. Note that the send buffer capacity is 99 bytes, and any data exceeding this volume limit will be lost; therefore, when using this command, it is important to configure the operation so that the host computer's change to the reverse mode and the subsequent status send/receive process is performed quickly.
- When communication with the printer uses XON/XOFF control with serial interface, the XOFF code may interrupt the "Header to NUL" data string.

■ The information for each function can be identified to other transmission data according to specific data of the transmission data group. When the header transmitted by the printer is [hex = 37H/decimal =55], treat NUL [hex = 00H/decimal =0] as a data group and identify it according to the combination of the header and the identifier.

#### [Notes for ESC/POS Handshaking Protocol]

■ It will be necessary to perform the ESC/POS Handshaking Protocol procedures listed below when using Functions 64, 80.

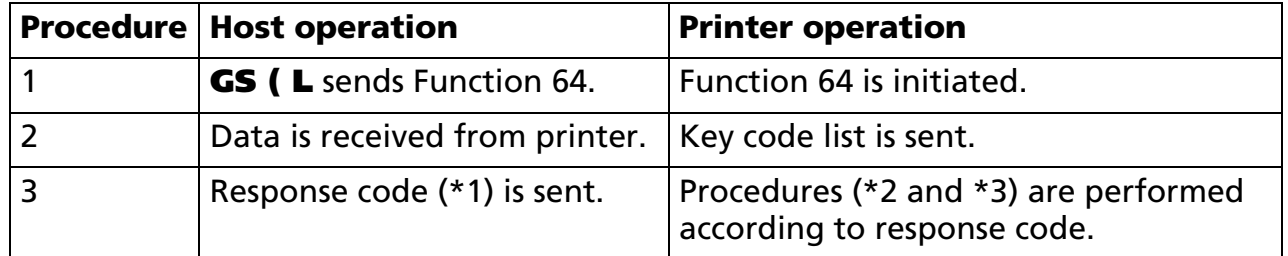

#### (\*1) Response Code

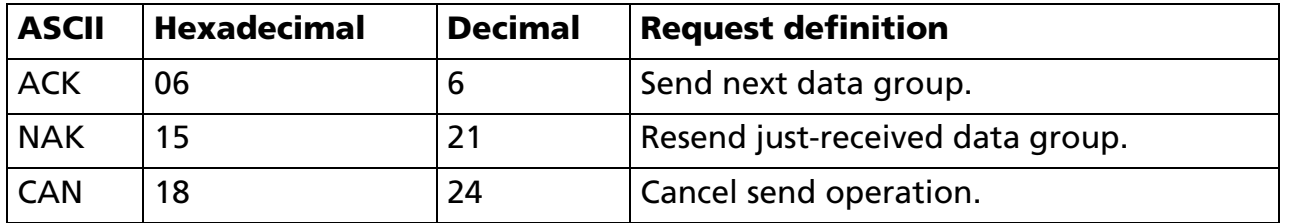

(\*2) Processing According to Response Code (When there is unsent data (indicated by identification status of send data group))

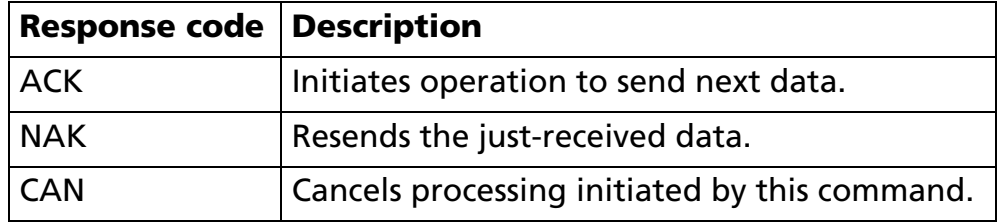

(\*3) Processing According to Response Code (When there is no unsent data (indicated by identification status of send data group))

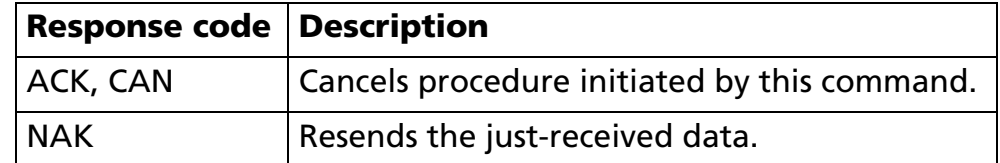

■ When codes other than the ACK, NAK, or CAN codes are received, the CAN procedure is executed.

[Model-dependent variations] **[TM-J9000/J9100](#page-270-0)**, **[TM-J7500/7600](#page-270-0)**, **[TM-J7000/7100](#page-269-0)**, **[TM-H6000III](#page-268-0)**, **[TM-U675](#page-270-1)**

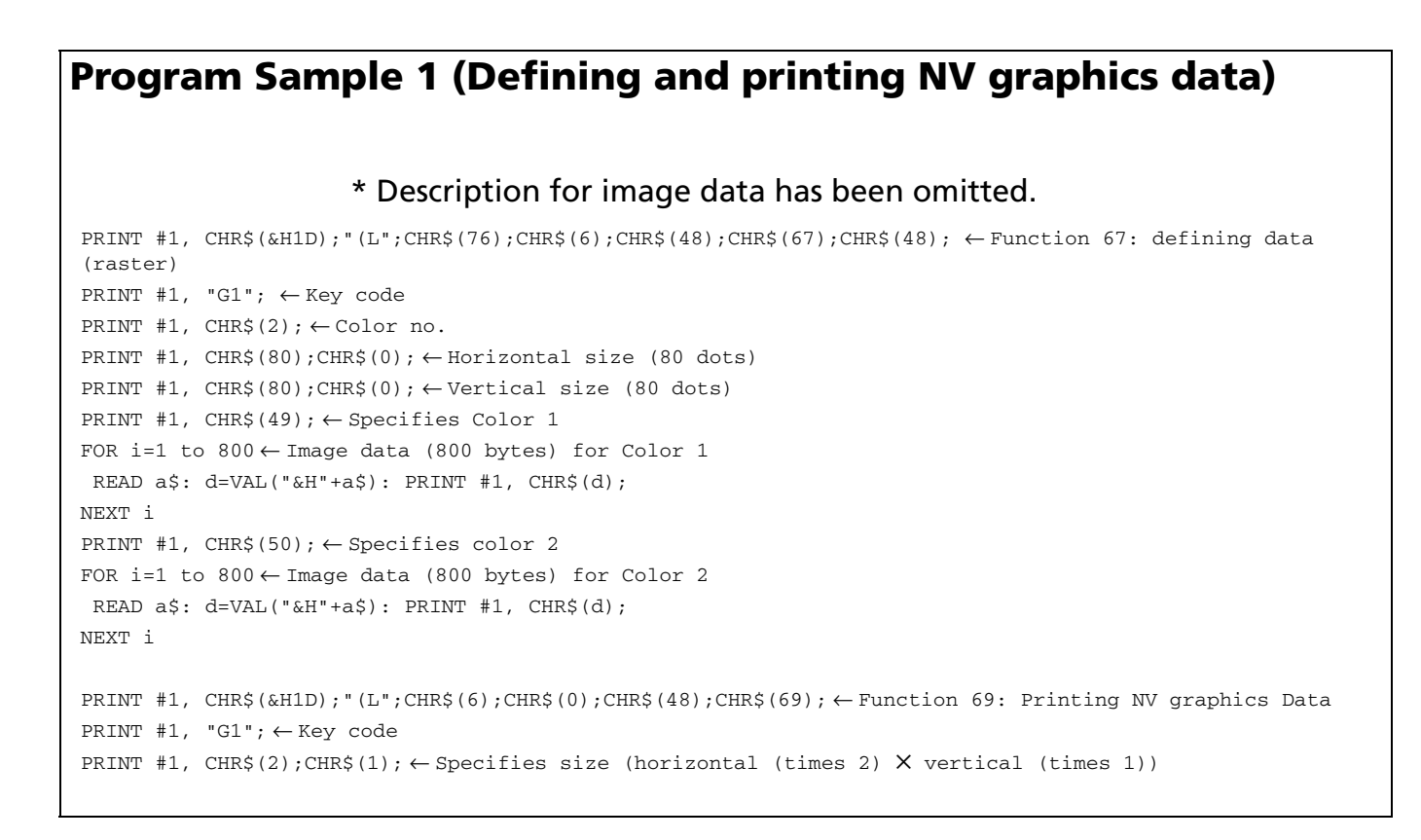

### **Program Sample 2 (Printing graphics data)**

\* Description for image data has been omitted.

PRINT #1, CHR\$(&H1D);"(L";CHR\$(250);CHR\$(0);CHR\$(48);CHR\$(112);CHR\$(48); ← Function 112: sending data (raster) PRINT #1, CHR\$(1); CHR\$(1);  $\leftarrow$  Specifies size (horizontal (times 1)  $\times$  vertical (times 1)) PRINT #1, CHR\$(49);  $\leftarrow$  Specifies color 1 PRINT #1, CHR\$(80);CHR\$(0);  $\leftarrow$  Horizontal size (80 dots) PRINT #1, CHR\$(24); CHR\$(0);  $\leftarrow$  Vertical size (24 dots) FOR i=1 to  $240 \leftarrow$  Image data (240 bytes) READ  $a$ \$: d=VAL("&H"+a\$): PRINT #1, CHR\$(d); NEXT iPRINT #1, CHR\$(&H1D);"(L";CHR\$(250);CHR\$(0);CHR\$(48);CHR\$(112);CHR\$(48); ← Function 112: sending data (raster) PRINT #1, CHR\$(1); CHR\$(1);  $\leftarrow$  Specifies size (horizontal (times 1)  $\times$  vertical (times 1)) PRINT #1, CHR\$(50);  $\leftarrow$  Specifies color 2 PRINT #1, CHR\$(80); CHR\$(0);  $\leftarrow$  Horizontal size (80 dots) PRINT #1, CHR\$(24);CHR\$(0);  $\leftarrow$  Vertical size (24 dots) FOR i=1 to  $240 \leftarrow$  Image data (240 bytes) READ a\$: d=VAL("&H"+a\$): PRINT #1, CHR\$(d); NEXT iPRINT #1, CHR\$(&H1D);"(L";CHR\$(2);CHR\$(0);CHR\$(48);CHR\$(50); ← Function 50: printing graphics data

### **Program Sample 3 (Transmission key code list)**

\* Description for image data has been omitted. PRINT #1, CHR\$(&H1D);"(L";CHR\$(4);CHR\$(0);CHR\$(48);CHR\$(64);CHR\$(75);CHR\$(67); ← Function 64: \*LOOP:GOSUB \*RECEIVE ← Receives "Header to NUL" data and stores it in ST\$ (description omitted) PRINT #1,CHR\$(6); ← Sends response code PRINT MID\$(ST\$,4) ← Displays received data on the monitor IF MID\$(ST\$,3,1)=CHR\$(65) THEN \*LOOP ← Checks for presence of continuing data

### **Program Sample 4 (Transmission information on capacity available in NV graphics domain)**

PRINT #1, CHR\$(&H1D); "(L";CHR\$(2);CHR\$(0);CHR\$(48);CHR\$(51); ← Function 51: GOSUB \*RECEIVE ← Receives "Header to NUL" data and stores it in ST\$ (description omitted) PRINT MID\$(ST\$, 4)  $\leftarrow$  Displays available capacity information on monitor.

#### <span id="page-268-0"></span>**TM-H6000III**

**This printer supports <Function 48>, <Function 50>, <Function 51>, <Function 64 ~ 67> <Function 69>, and <Function 112>.**

**The domain of the NV graphics data can be selected by using Function 5 of the GS ( E command with [0,64K,128K,192K,256K,320K,384K] byte. (Unit: byte)**

**Printing with the following colors is supported in two-color printing control mode.** 

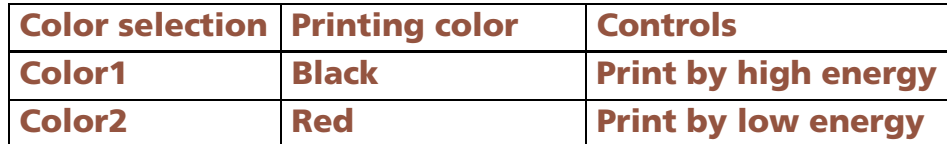

**Note that graphics data in raster format is processed more quickly than data in column format on this series of printers.** 

**See GS ( E <Function 3> for selecting (single-color printing control/two-color printing control)).**

#### <span id="page-269-0"></span>**TM-J7000/7100**

**This printer supports all functions of this command.**

**NV graphics data shares the same domain used by user NV memory (GS ( C) record data. The entire capacity is 384 KB.** 

**The entire capacity of the download graphics data domain is 12 KB.**

**Don't use any printing graphics functions with back of slip selected as the active sheet.**

**Note that graphics data in raster format is processed more quickly than data in column format on this series of printers.**

**Only "Color 1" can be used in special ink cartridge (SJIC8) of TM-J7000 (single color printing model).**

**The following printing colors are available when the SJIC6 and SJIC7 cartridges specially designed for the TM-J7100 (two-color printer), are used.**

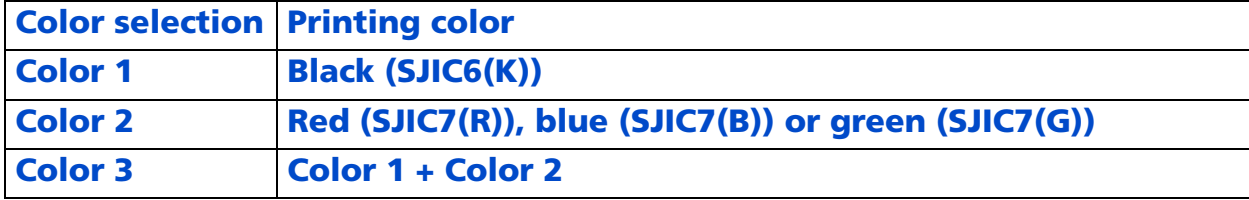

#### <span id="page-270-0"></span>**TM-J9000/J9100**, **TM-J7500/7600**

**This printer supports all functions of this command.**

**NV graphics data shares the same domain used by user NV memory (GS ( C) record data. The entire capacity is 384 KB.** 

**The entire capacity of the download graphics data domain is 12 KB.**

**Note that graphics data in raster format is processed more quickly than data in column format on this series of printers.**

**Only "Color 1" can be used in special ink cartridge (SJIC8) of TM-J9000 and TM-J7500 (single color printing mode).**

**The following printing colors are available when the SJIC6 and SJIC7 cartridges especially designed for the TM-J9100 and TM-J7600 (two color printing model), are used.**

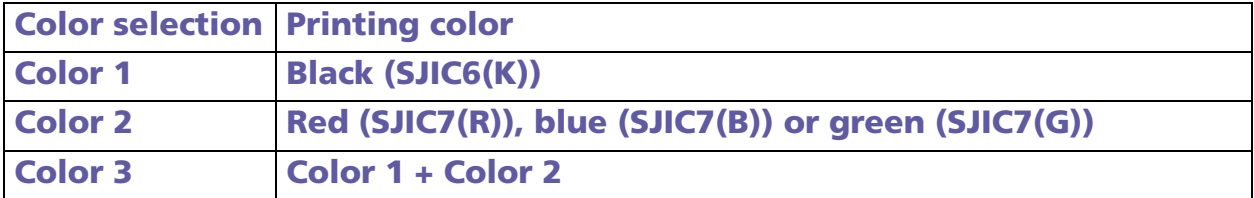

#### <span id="page-270-1"></span>**TM-U675**

**This printer supports <Function 48> only.**

**The domain of the NV graphics data can be selected by using Function 5 of the GS ( E command.**

#### **(Unit: byte)**

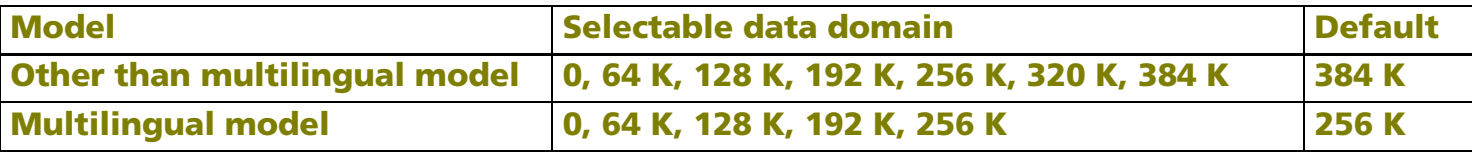

### <span id="page-271-0"></span>**GS ( L** *p***L** *p***H** *m fn* <Function 48>

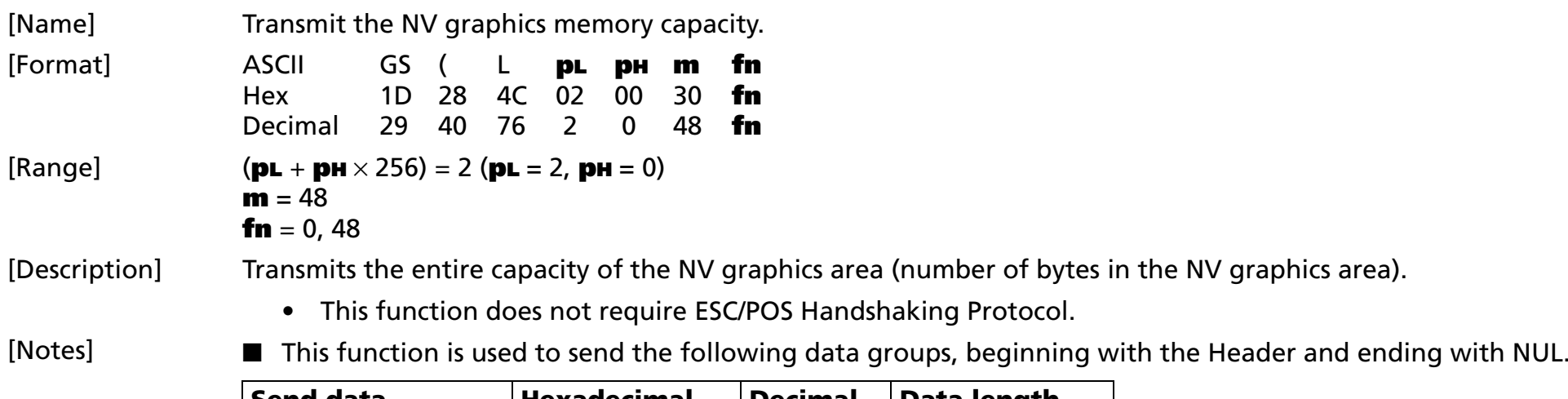

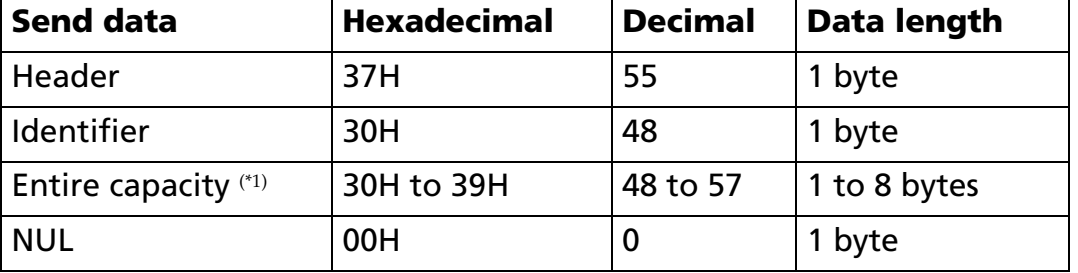

(\*1) The entire capacity is the total byte count for that domain. The decimal value for the entire capacity is converted to text data and sent starting from the high order end.

Example:

If the entire capacity is 1200 bytes, the "1200" (expressed hexadecimally as 31H, 32H, 30H, 30H and decimally as 49, 50, 48, and 48) is converted to 4-byte data.

- When this command is used to send the entire capacity, the entire byte capacity of the domain is sent, regardless of definitions currently entered for NV graphics data. The entire capacity referred to here includes the area used for control information.
- Note that the NV graphics function cannot be used when the value for the entire capacity is "0" (expressed hexadecimally as 30H and decimally as 48).
- See previous [Notes for transmission process] for type of settings.

[Model-dependent variations] **[TM-H6000III](#page-272-0)**, **[TM-U675](#page-272-1)**

#### <span id="page-272-0"></span>**TM-H6000III**

**If you set a combination of settings that is not possible, the entire capacity of the NV graphics memory that can be in actual use will be sent instead of the memory size set by GS ( E.** 

#### <span id="page-272-1"></span>**TM-U675**

**If you set a combination of settings that is not possible, the entire capacity of the NV graphics memory that can be in actual use will be sent instead of the memory size set by GS ( E.**

### <span id="page-273-0"></span>**GS ( L** *p***L** *p***H** *m fn <*Function 50 >

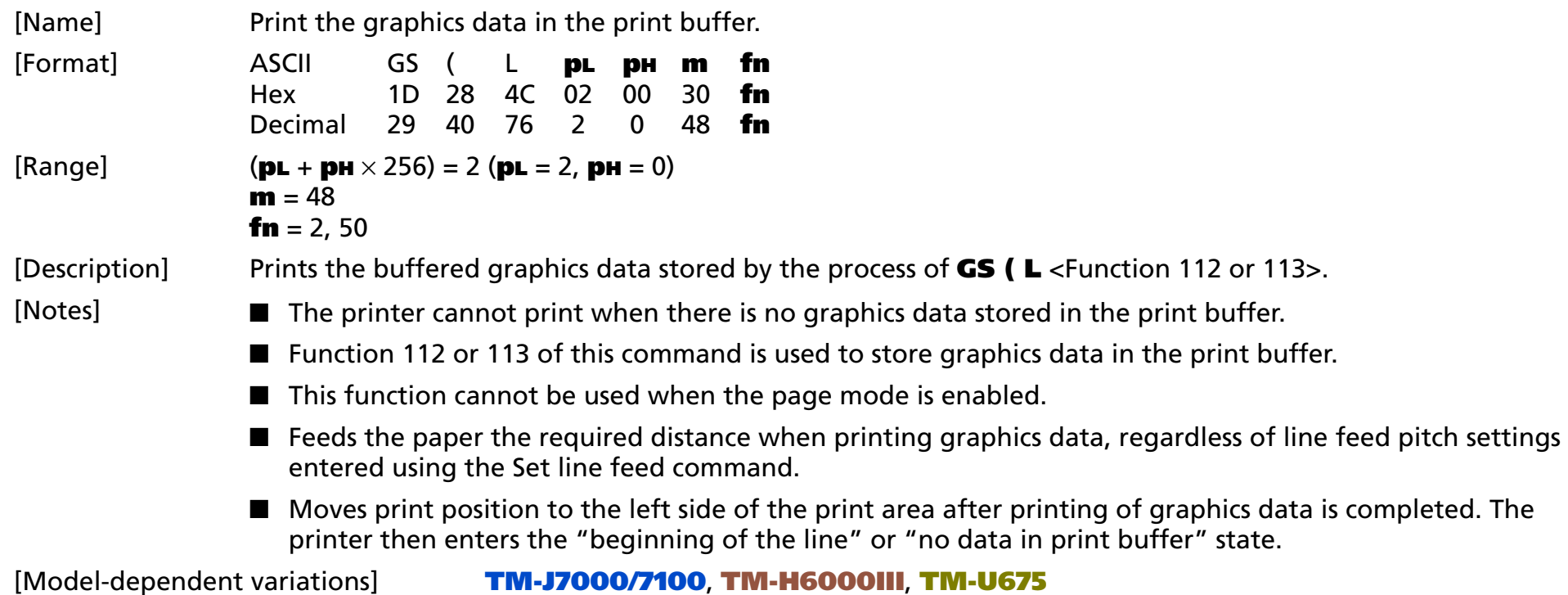

<span id="page-273-1"></span>**TM-J7000/7100**

**Don't use this function when back of slip is selected as the active sheet.**

### <span id="page-273-2"></span>**TM-H6000III**

**This function is available when roll paper is selected as the paper type.**

#### <span id="page-273-3"></span>**TM-U675**

### <span id="page-274-0"></span>**GS ( L**  $p$ **L**  $p$ **H**  $m$  **fn** <Function 51 >

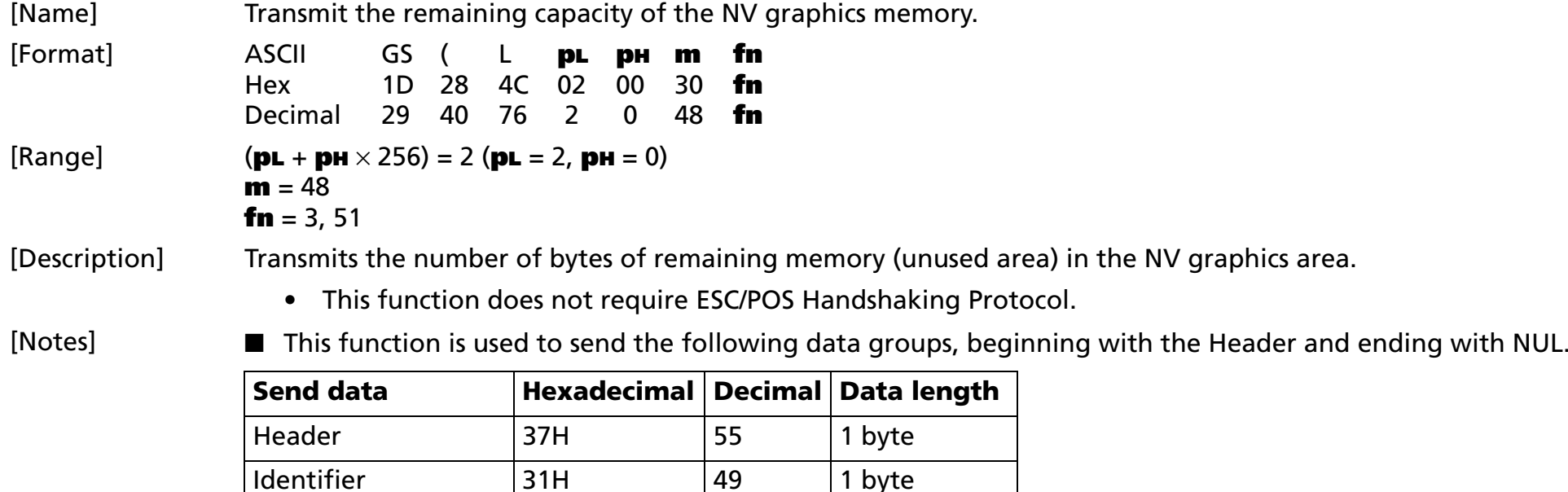

(\*1) The unused capacity is the total byte count for the unused area. The decimal value for unused capacity is converted to text data and sent starting from the high order end. Example:

If the available capacity is 120 bytes, the "120" (expressed hexadecimally as 31H, 32H, and 30H and decimally as 49, 50, and 48) is converted to 3-byte data.

- The control information for NV graphics data is included in the capacity in use.
- Do not use this function in conjunction with NV bit images (FS **q**).

Unused capacity  $(*1)$  30H to 39H 48 to 57 1 to 8 bytes

NUL | 00H | 0 | 1 byte

■ See previous [Notes for transmission process] for description of transmission process.

[Model-dependent variations] **[TM-U675](#page-275-0)**

<span id="page-275-0"></span>**TM-U675**

### <span id="page-276-0"></span>**GS ( L** *p***L** *p***H** *m fn <*Function 52 >

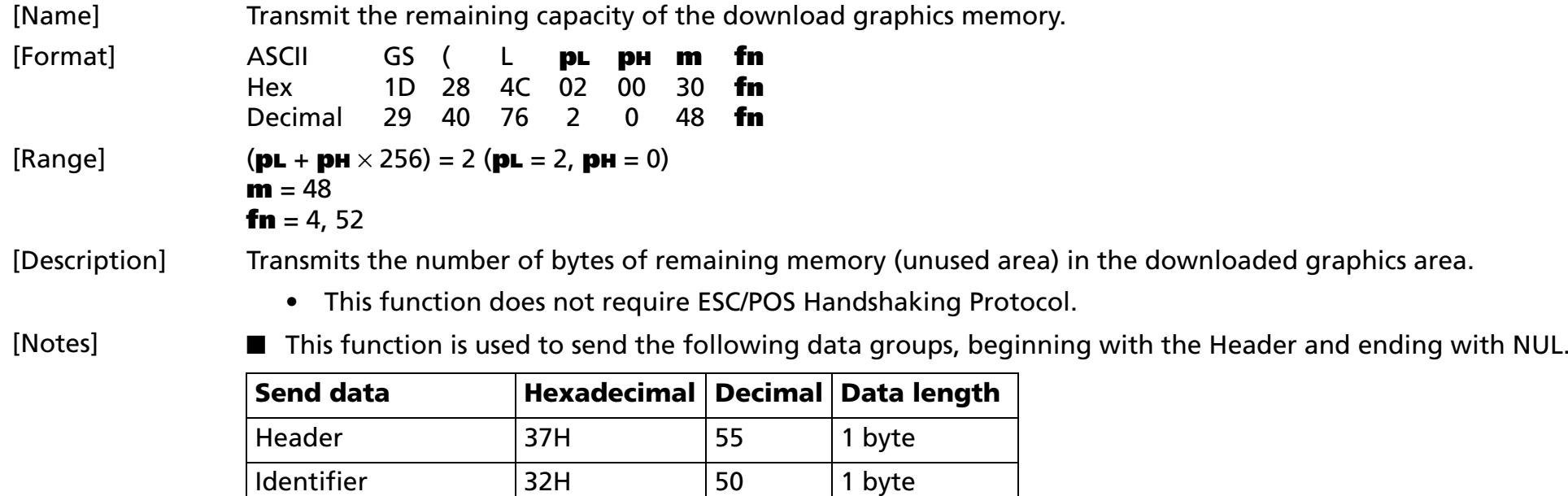

Unused capacity (\*1) 30H to 39H  $\vert$  48 to 57 | 1 to 8 bytes

NUL | 00H | 0 | 1 byte

(\*1) The unused capacity is the total byte count for the unused area. The decimal value for the unused capacity is converted to text data and sent starting from the high order end.

#### Example:

If the available capacity is 120 bytes, the "120" (expressed hexadecimally as 31H, 32H, and 30H and decimally as 49, 50, and 48) is converted to 3-byte data.

- The control information for download graphics data is included in the capacity in use.
- Do not use this function in conjunction with download bit images (GS  $\ast$ ) or user-defined characters (**ESC &**).
- See previous [Notes for transmission process] for description of transmission process.

[Model-dependent variations] **[TM-H6000III](#page-277-0)**, **[TM-U675](#page-277-1)**

### <span id="page-277-0"></span>**TM-H6000III**

**This printer does not support this function.**

#### <span id="page-277-1"></span>**[TM-U675](#page-275-0)**

# <span id="page-278-0"></span>**GS ( L** *p***L** *p***H** *m fn d1 d2 <*Function 64 >

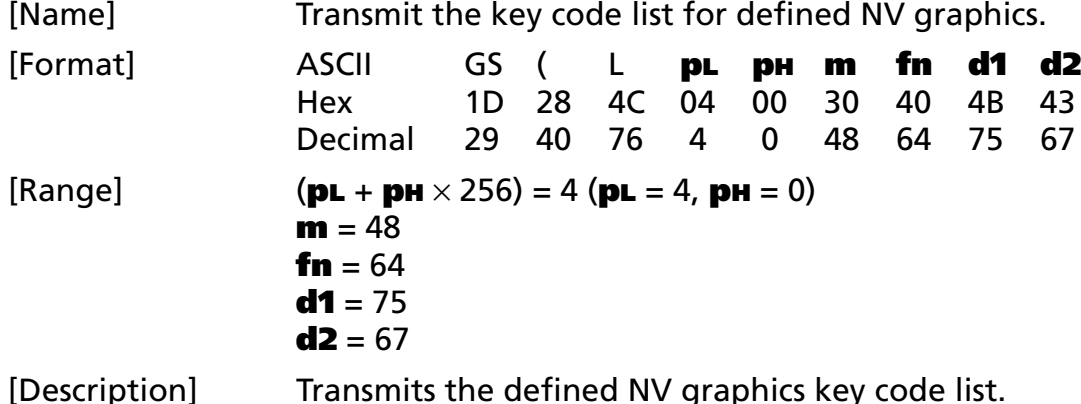

• This function does require ESC/POS Handshaking Protocol.

### [Notes]

When key codes are present, the data shown below (beginning with Header and ending with NUL) is sent.

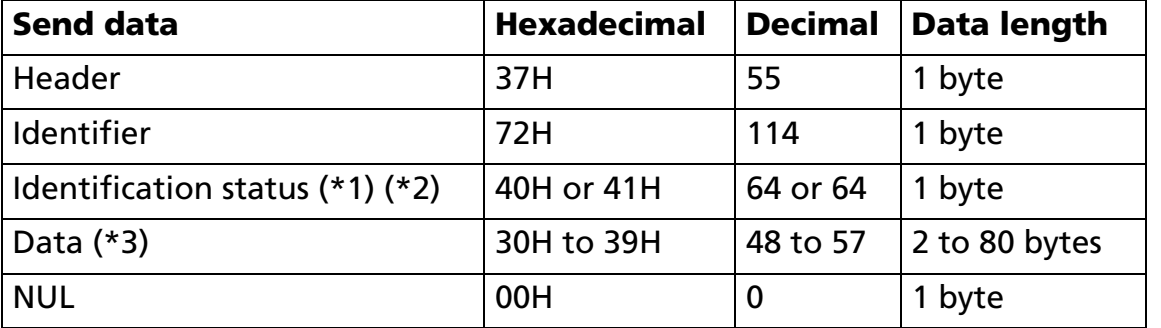

(\*1) When the number of NV graphics data groups exceeds 40, the groups are divided into blocks:

- When unsent data is present, the Identification status byte (byte 3) is set to hexadecimal value 41H and decimal value 65.
- When unsent data is not present, the Identification status byte (byte 3) is set to hexadecimal value 40H and decimal value 64.

(\*2) If the number of NV graphics data groups is 40 or less, they are sent in a single batch, with the Identification status byte (byte 3) set to hexadecimal value 40H and decimal value 64.

(\*3) The data groups are arranged according to the key codes.

■ When no key codes are present, the data shown below (beginning with Header and ending with NUL) is sent.

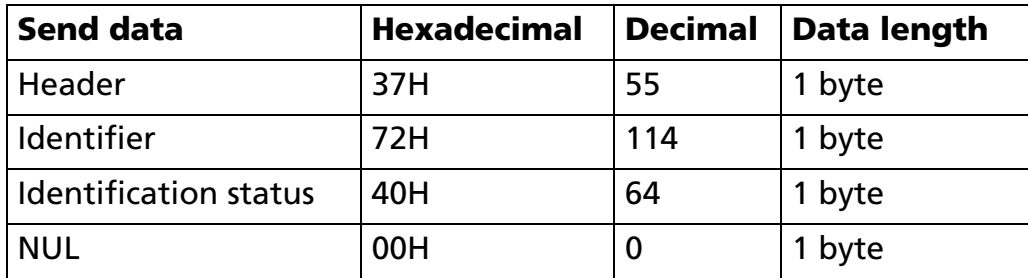

■ Do not use this function in conjunction with NV bit images (FS **q**).

■ See previous [Notes for transmission process] for description of transmission process.

■ See previous [Notes for ESC/POS Handshaking Protocol] for description of ESC/POS Handshaking Protocol.

[Model-dependent variations] **[TM-U675](#page-279-0)**

#### <span id="page-279-0"></span>**TM-U675**

### <span id="page-280-0"></span>**GS ( L** *p***L** *p***H** *m fn d1 d2 d3 <*Function 65>

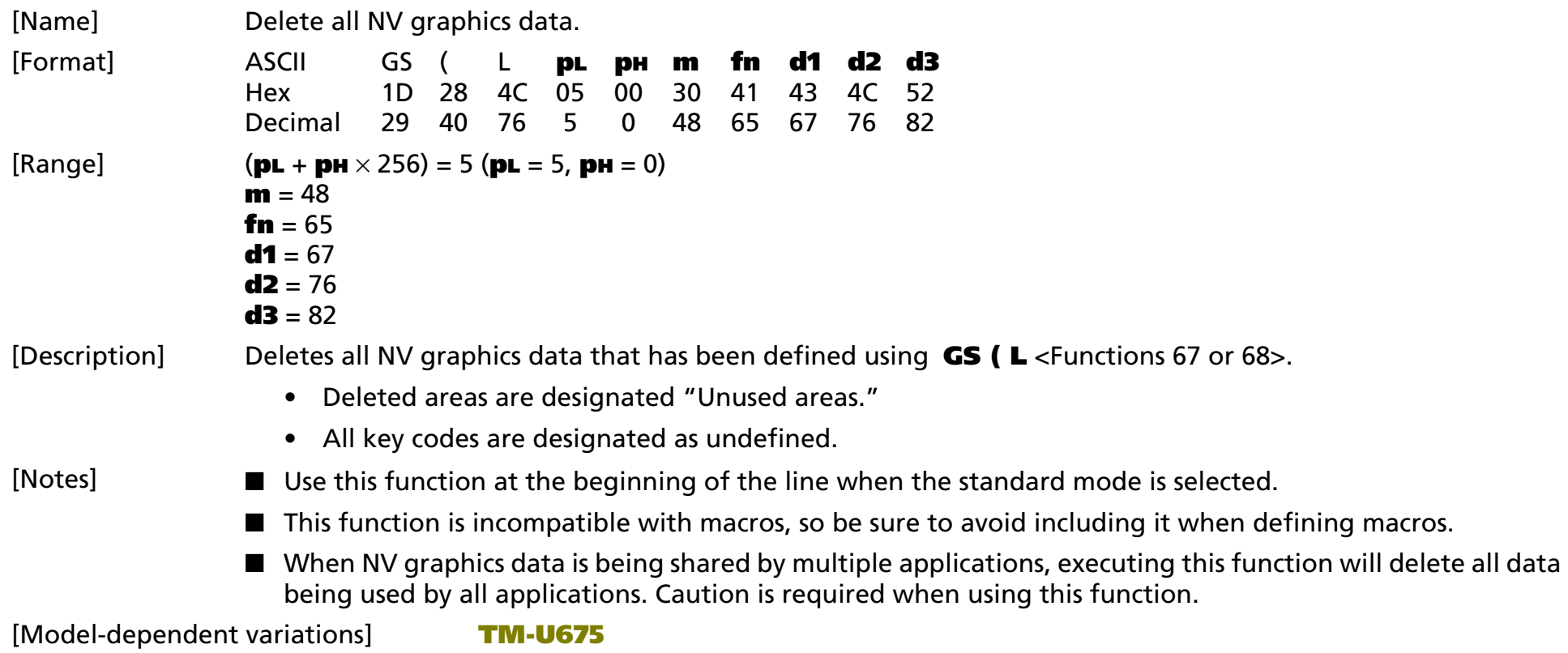

#### <span id="page-280-1"></span>**TM-U675**

### <span id="page-281-0"></span>**GS ( L** *p***L** *p***H** *m fn kc1 kc2 <*Function 66 >

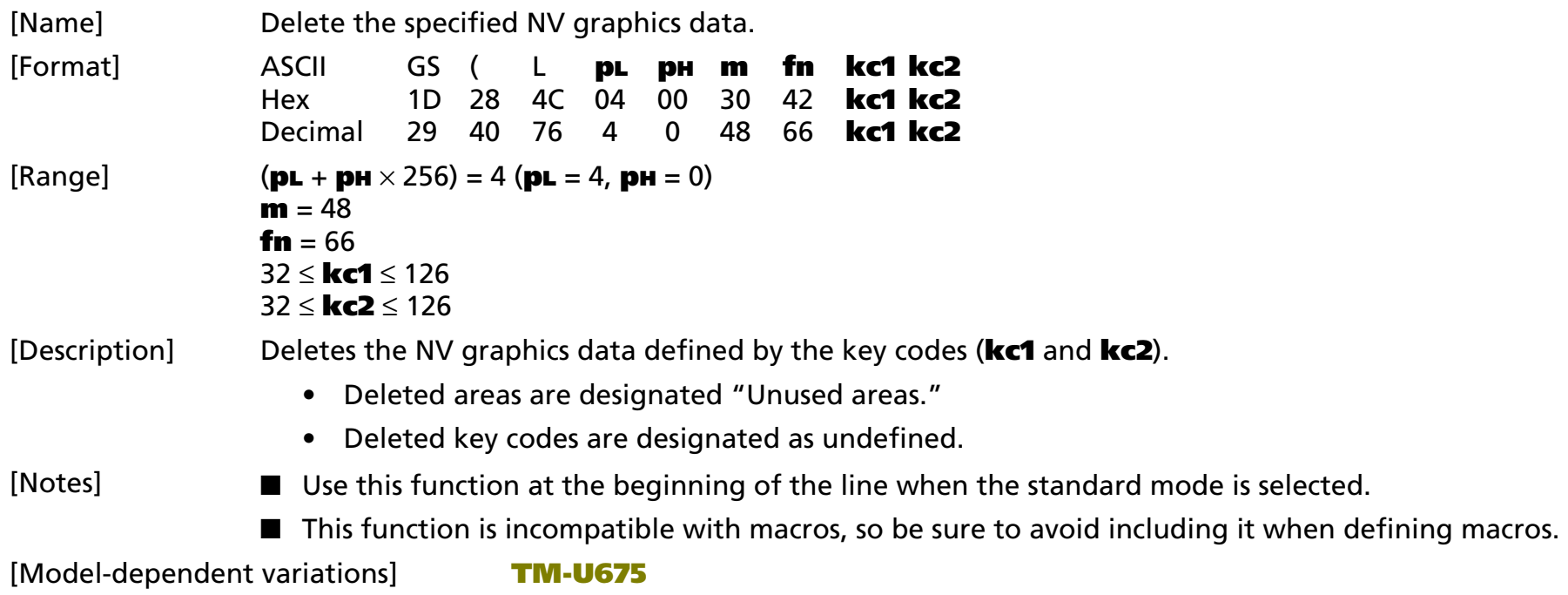

### <span id="page-281-1"></span>**TM-U675**

### <span id="page-282-0"></span>**GS ( L** *p***L** *p***H** *m fn a kc1 kc2 b x***L** *x***H** *y***L** *y***H** *[c d1...dk]1...[c d1...dk]b* <Function 67 >

# **GS 8 L** *p1 p2 p3 p4 m fn a kc1 kc2 b x***L** *x***H** *y***L** *y***H** *[c d1...dk]1...[c d1...dk]b*

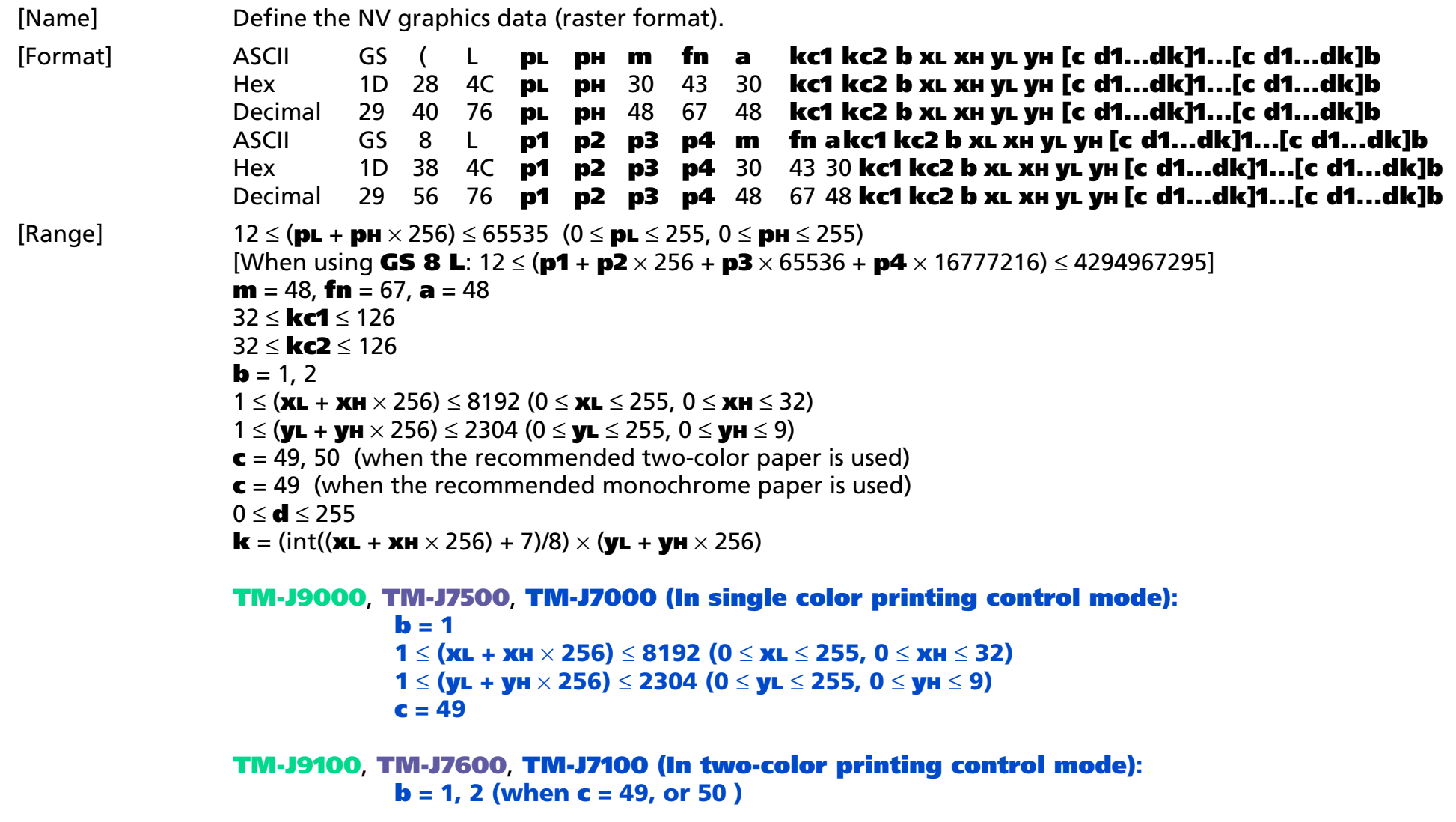

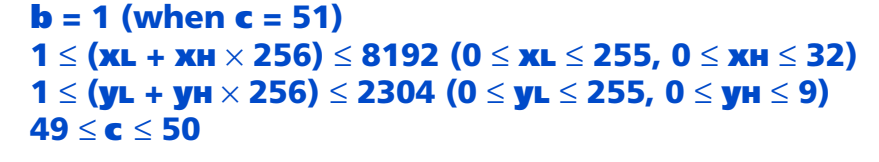

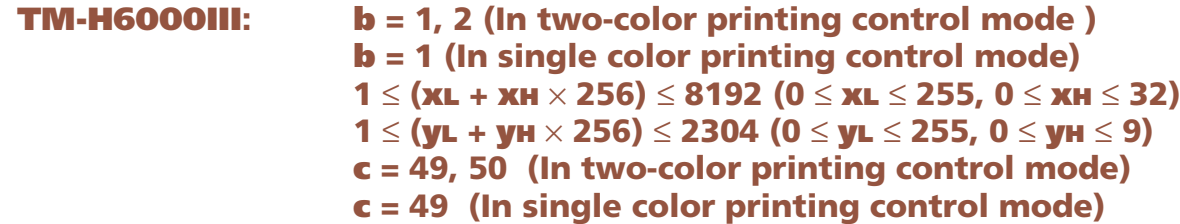

### [Description] Defines the NV graphics data (raster format) as a record specified by the key codes (**kc1** and **kc2**) in the NV graphics area.

- **b** specifies the number of colors of the defined data.
- **xL**, **xH** specifies the NV graphics in the horizontal direction as (**xL** + **xH** <sup>×</sup> 256) dots.
- **yL**, **yH** specifies the NV graphics in the vertical direction as (**yL** + **yH** <sup>×</sup> 256) dots.
- **<sup>c</sup>** specifies the color of the defined data.

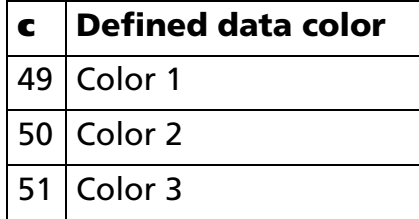

- **d** specifies the defined data (raster format).
- **k** indicates the number of the definition data. **k** is an explanation parameter; therefore it does not need to be transmitted.
- In cases where the specified key code already exists in memory, it will be necessary to overwrite the data.

[Notes]

- NV graphics indicate image data groups defined in the printer's internal non-volatile memory. Data definitions for NV graphics data created using this command are valid until redefined by this command or <Function 68>.
- The functions used to define NV graphics data are this function and Function 68. Even with printer models that support both, it is recommended that only one of the functions be used for data definition tasks.
	- The two functions differ only in that one function (this function) defines data in raster format, while the other (Function 68) defines data in column format. The domains and control information are identical.
	- In cases where the key code specified by this function coincides with a key code being used by Function 68, a new data definition is created.
- Use this function at the beginning of the line when the standard mode is selected.
- This function is incompatible with macros, so make sure to avoid including it when defining macros.
- In cases where there is insufficient capacity available for storing NV graphics data, this function cannot be used. Use Function 51 to confirm the available capacity in the NV graphics data area.
- One option is to delete items of NVI graphics data that were previously defined to the same key code.
- The data for byte **k** of **d1 ... dk** is processed as a single item of defined NV graphics data. The defined data (**d**) specifies "1" for bits corresponding to dots that will be printed and "0" for bits corresponding to dots that will not be printed.
- Specify single data groups [**<sup>c</sup> d1 ... dk**] when monochrome is selected (**b** = 1) as the color.
- Specify **b** number of data groups [**<sup>c</sup> d1 ... dk**] when multiple colors are selected (**b** <sup>≠</sup> 1). It is also important to specify different colors in units of data groups when specifying color (**c**).
- NV graphics data is printed using Function 69.
- Note that it is not possible to create definitions for both NV graphics data (this command) and NV bit image data (**FS q**). NV bit image data definitions are deleted when this command is used.

■ The relationship between NV graphics data (raster format) and print results is shown in the table below.

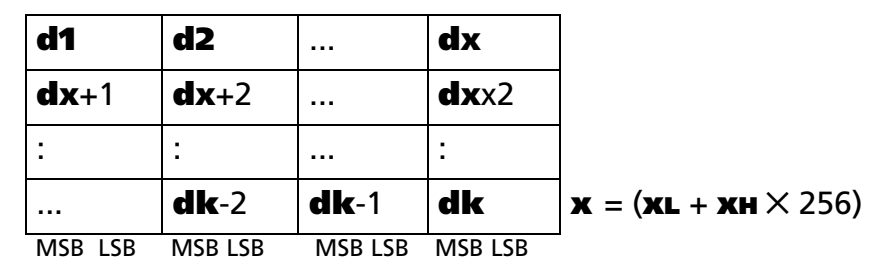

[Model-dependent variations] **[TM-J9000/J9100](#page-285-0)**, **[TM-J7500/7600](#page-285-1)**, **[TM-J7000/7100](#page-285-1)**, **[TM-H6000III](#page-285-1)**, **[TM-U675](#page-285-2)**

#### <span id="page-285-0"></span>**TM-J9000/J9100**

**This printer is equipped with a print head configured in column format, which makes it faster to define data using Function 68 (column format) than with this function.**

**Executing this function uses the NV graphics area equivalent to [Amount of data (k) + amount of control information data (32 bytes)].**

**In order to shorten the execution time of this function, keep the total number of registered NV graphics and user NV memory records to no more than 50 types. The maximum execution time is 80 seconds when 50 types or fewer are registered. The execution time may be up to 160 seconds when 100 types are registered.**

#### <span id="page-285-1"></span>**TM-J7500/7600**, **TM-J7000/7100**

**This printer is equipped with a print head configured in column format, which makes it faster to define data using Function 68 (column format) than with this function.**

**Executing this function uses the NV graphics area equivalent to [Amount of data (k) + amount of control information data (32 bytes)].**

#### <span id="page-285-2"></span>**[TM-H6000III](#page-285-1)**

**See GS ( E <Function 3> for selecting (single-color printing control/two-color printing control).**

**Executing this function uses the NV graphics area equivalent to [Amount of data (k) + amount of control information data (table below)].**

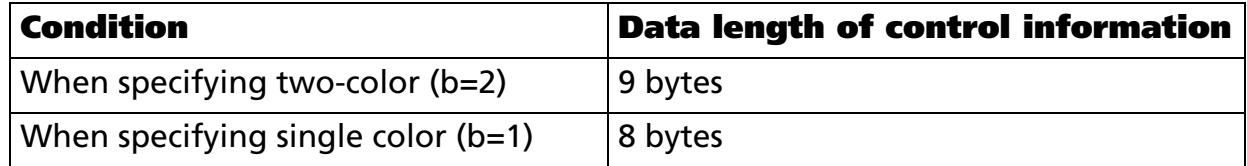

#### **TM-U675**

### <span id="page-287-0"></span>**GS ( L** *p***L** *p***H** *m fn a kc1 kc2 b* **<sup>x</sup><sup>L</sup> <sup>x</sup><sup>H</sup> y<sup>L</sup> yH** *[c d1...***dk***]1...[c d1...***dk***]b* <Function 68>

### **GS 8 L** *p1 p2 p3 p4 m fn a kc1 kc2 b* **<sup>x</sup><sup>L</sup> <sup>x</sup><sup>H</sup> y<sup>L</sup> yH** *[c d1...***dk***]1...[c d1...***dk***]b*

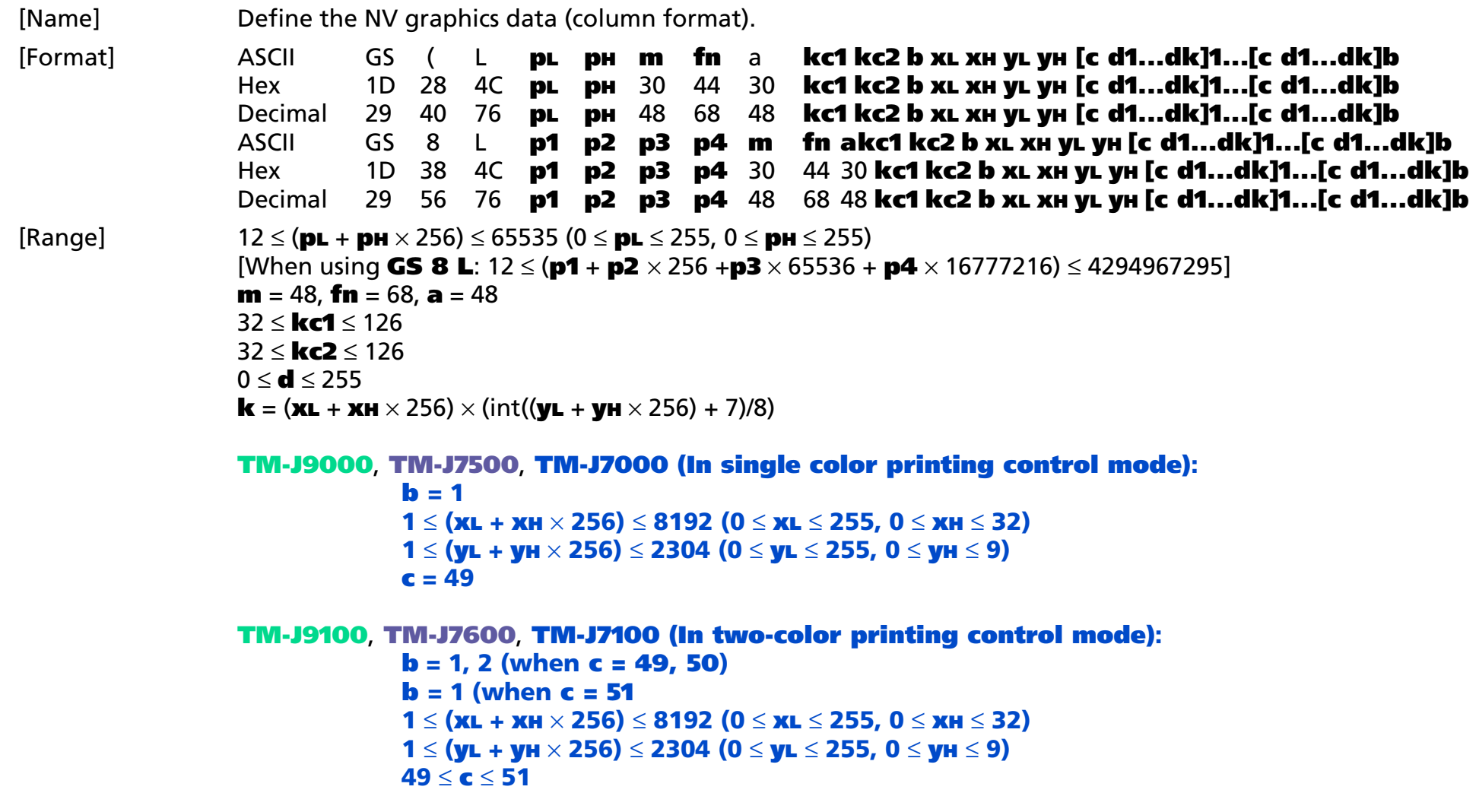
[Description] Defines the NV graphics data (column format) as a record specified by the key codes (**kc1** and **kc2**) in the NV graphics area.

- **b** specifies the number of colors of the defined data.
- **xL**, **xH** specifies the NV graphics in the horizontal direction as (**xL** + **xH** <sup>×</sup> 256) dots.
- **yL**, **yH** specifies the NV graphics in the vertical direction as (**yL** + **yH** <sup>×</sup> 256) dots.
- **<sup>c</sup>** specifies the color of the defined data.

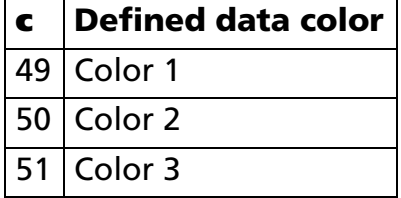

- **d** specifies the defined data (column format).
- **k** indicates the number of the definition data. **k** is an explanation parameter; therefore it does not need to be transmitted.
- In cases where the specified key code already exists in memory, it will be necessary to overwrite the data.
- NV graphics indicate image data groups defined in the printer's internal non-volatile memory. Data definitions for NV graphics data created using this command are valid until redefined by this function or function 67.

■ The functions used to define NV graphics data are this function and Function 67. Even with printer models i that support both, it is recommended that only one of the functions be used for data definition tasks.

- The two functions differ only in that one function (this function) defines data in raster format, while the other (Function 67) defines data in column format. The domains and control information are identical.
- In cases where the key code specified by this function coincides with a key code being used by Function 67, a new data definition is created.
- Use this function at the beginning of the line when the standard mode is selected.
- This function is incompatible with macros, so make sure to avoid including it when defining macros.

### [Notes]

- In cases where there is insufficient capacity available for storing NV graphics data, this function cannot be used. Use Function 51 to confirm the available capacity in the NV graphics data area.
- One option is to delete items of NV graphics data that were previously defined to the same key code.
- The data for byte **k** of **d1 ... dk** is processed as a single item of defined NV graphics data. The defined data (**d**) specifies "1" for bits corresponding to dots that will be printed and "0" for bits corresponding to dots that will not be printed.
- Specify single data groups [**<sup>c</sup> d1 ... dk**] when monochrome is selected (**b** = 1) as the color.
- Specify **b** number of data groups [**<sup>c</sup> d1 ... dk**] when multiple colors are selected (**b** <sup>≠</sup> 1). It is also important to specify different colors in units of data groups when specifying color (**c**).
- NV graphics data is printed using Function 69.
- Note that it is not possible to create definitions for both NV graphics data (this command) and NV bit image data (**FS q**). NV bit image data definitions are deleted when this command is used.

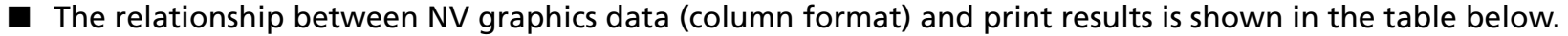

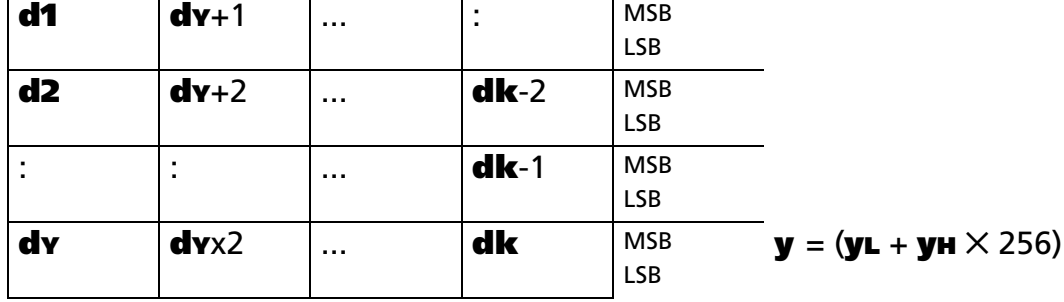

[Model-dependent variations] **[TM-J9000/J9100](#page-289-0)**, **[TM-J7500/7600](#page-289-0)**, **[TM-J7000/7100](#page-289-0)**, **[TM-H6000III](#page-290-0)**, **[TM-U675](#page-290-1)**

### <span id="page-289-0"></span>**TM-J9000/J9100**, **TM-J7500/7600**, **TM-J7000/7100**

**This printer is equipped with a print head configured in column format, which makes it faster to define data using this function than with Function 67 (raster format). Executing this function uses the NV graphics area equivalent to [Amount of data (k) + amount of control information data (32 bytes)].**

#### <span id="page-290-0"></span>**TM-H6000III**

**The printer does not support this function.**

### <span id="page-290-1"></span>**TM-U675**

## **GS ( L** *p***L** *p***H** *m fn kc1 kc2 x y <*Function 69>

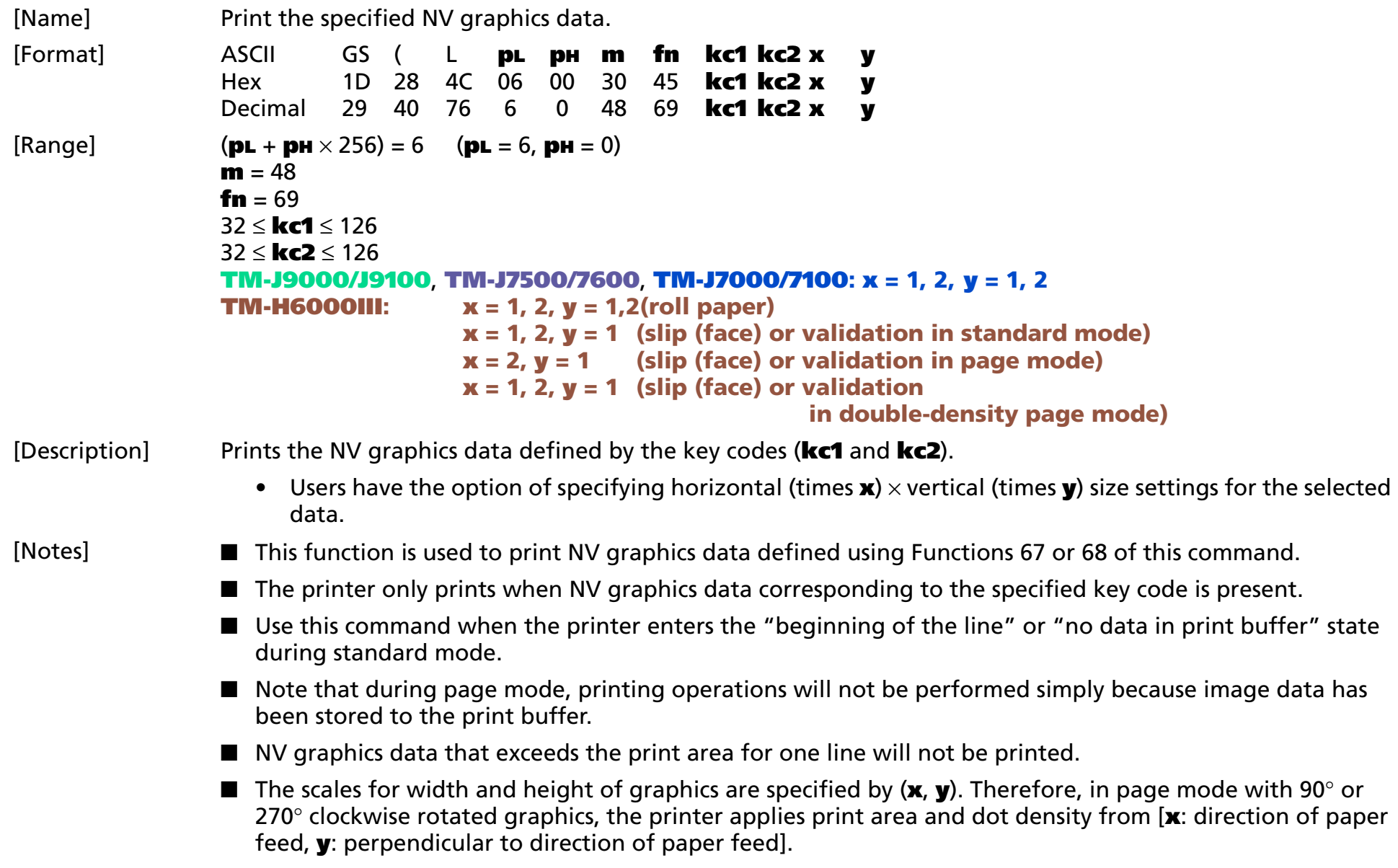

- Settings for text effect (bold, underline, orientation etc.) except upside-down and font size do not affect the printing of the NV graphics data.
- Feeds the paper the required distance when printing graphics data, regardless of line feed pitch settings entered using the Set line feed command.
- Moves print position to the left side of the print area after printing of graphics data is completed. The printer then enters the "beginning of the line" or "no data in print buffer" state.
- When printing NV graphic files, use **ESC U** to specify unidirectional print for vertical alignment of printed text.

[Model-dependent variations] **[TM-J9000/J9100](#page-292-0)**, **[TM-J7500/7600](#page-293-0)**, **[TM-J7000/7100](#page-295-0)**, **[TM-H6000III](#page-296-0)**, **[TM-U675](#page-298-0)**

#### <span id="page-292-0"></span>**TM-J9000/J9100**

**The dot density and the maximum print area are described in the next tables (dpi: number of dots per 25.4 mm).**

- **• In each table, "Vertical" indicates paper feed direction, and "horizontal" is perpendicular (at right angles) to the direction of paper feeding.**
- **The maximum print area in the vertical direction is information used when graphics are printed with the page mode selected (when the starting position specified with ESC T is Upper right or Lower left). In this case, graphics that are rotated by 90 degrees or 270 degrees are printed.**

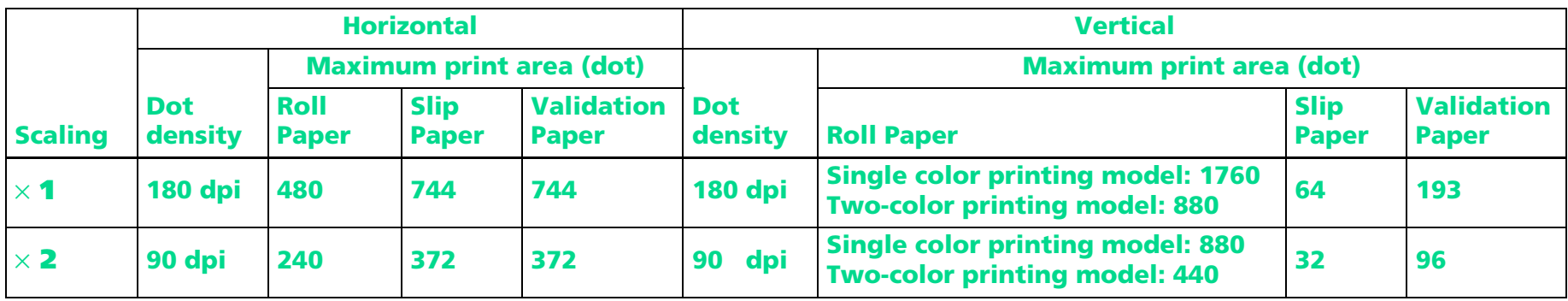

#### <span id="page-293-0"></span>**TM-J7500/7600**

**The dot density and the maximum print area are described in the next tables (dpi: number of dots per 25.4 mm).**

- **• In each table, "Vertical" indicates paper feed direction, and "horizontal" is perpendicular (at right angles) to the direction of paper feeding.**
- **The maximum print area in the vertical direction is information used when graphics are printed with the page mode selected (when the starting position specified with ESC T is Upper right or Lower left). In this case, graphics that are rotated by 90 degrees or 270 degrees are printed.**
- **See Functions 5 of GS ( E for specifying the paper width.**

**<TM-J7500 (single color printing model): For roll paper>**

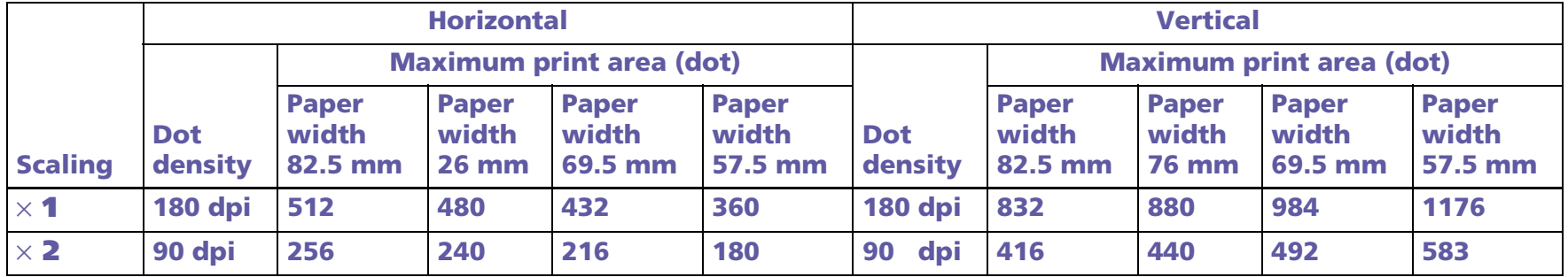

**<TM-J7500 (single color printing model): For slip>**

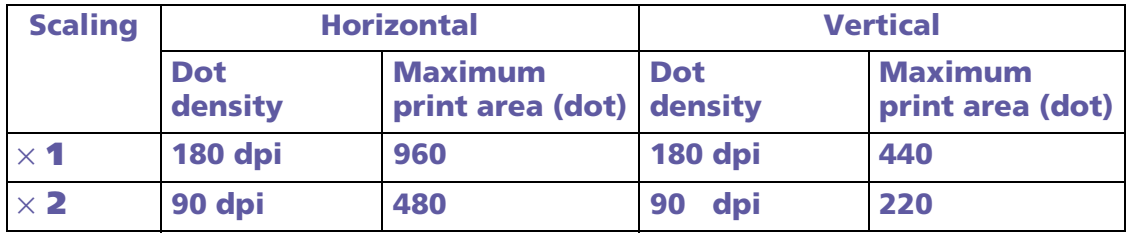

### **<TM-J7600 (two-color printing model): For roll paper>**

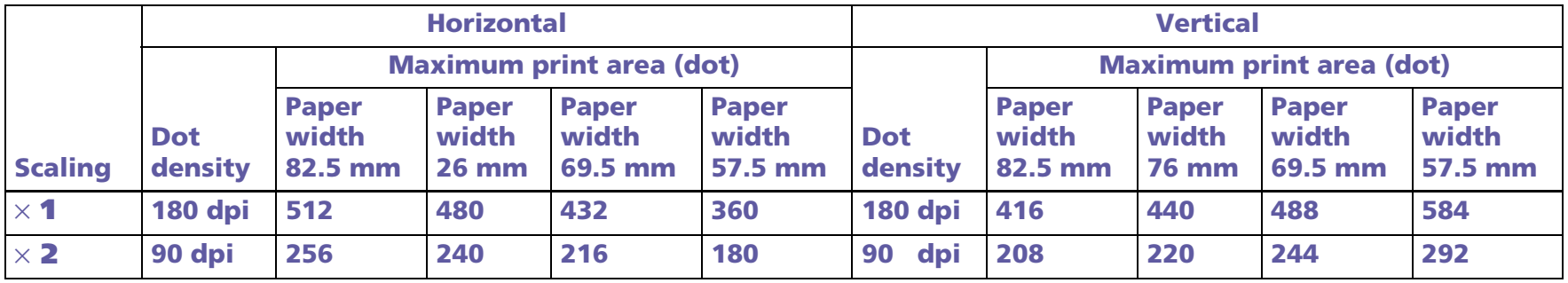

### **<TM-J7600 (two-color printing model): For slip>**

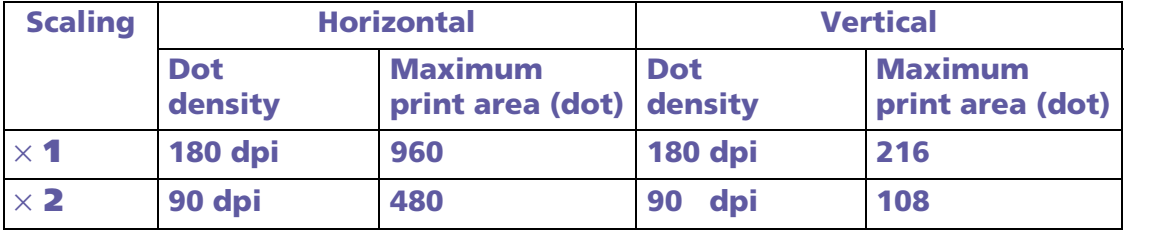

#### <span id="page-295-0"></span>**TM-J7000/7100**

**Don't use this function when back of slip is selected as the active sheet.**

**The dot density and the maximum print area are described in the next tables (dpi: number of dots per 25.4 mm).**

- **• In each table, "Vertical" indicates paper feed direction, and "horizontal" is perpendicular (at right angles) to the direction of paper feeding. Graphics shown as "-" in the tables are not printed.**
- **The maximum print area in the vertical direction is information used when graphics are printed with the page mode selected (for the starting position specified with ESC T is "Upper right" or "Lower left"). In this case, graphics that are rotated by 90 degrees or 270 degrees are printed.**
- **See Functions 5 of GS ( E for specifying the paper width.**

**<TM-J7000 (single color printing model): For roll paper>**

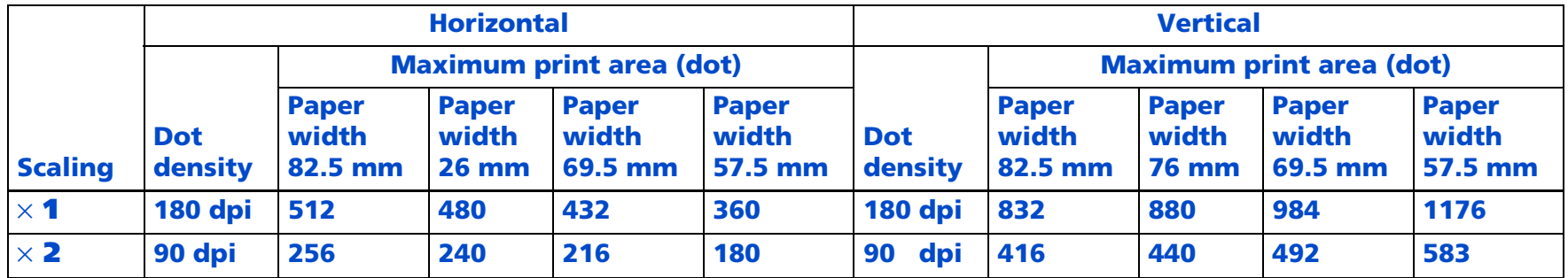

**<TM-J7000 (single color printing model): For slip>**

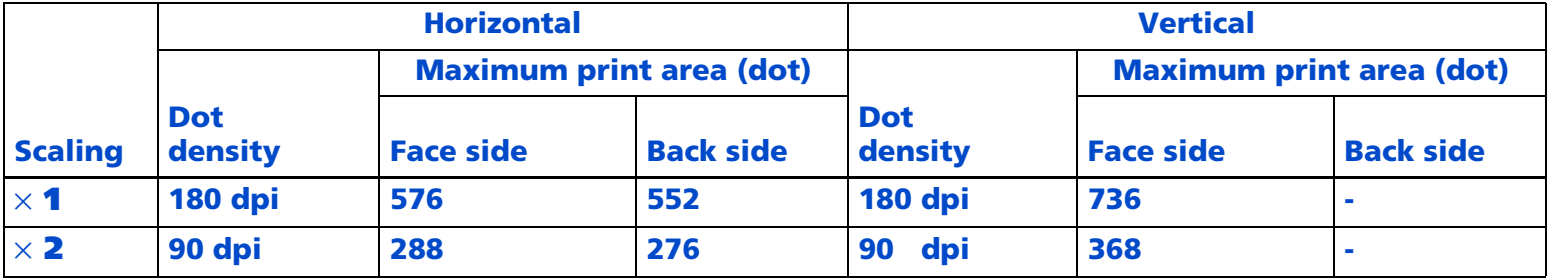

### **<TM-J7100 (two-color printing model): For roll paper>**

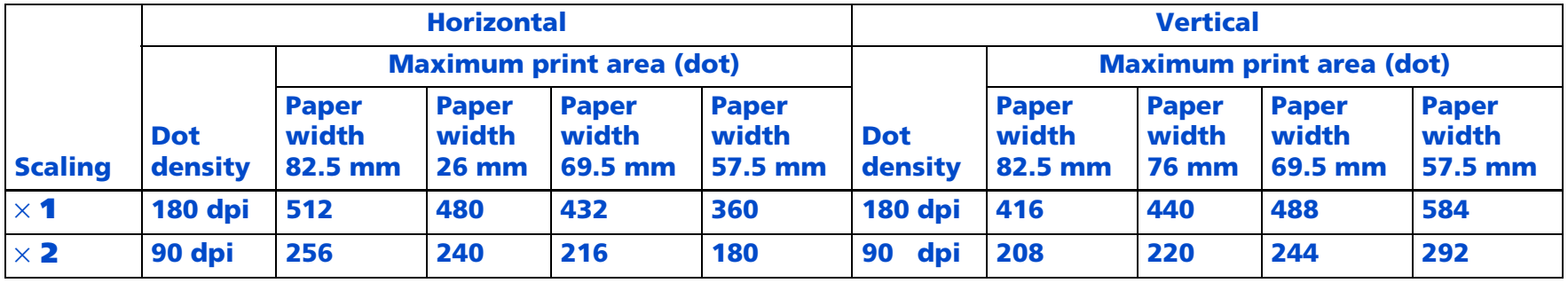

#### **<TM-J7100 (two-color printing model): For slip>**

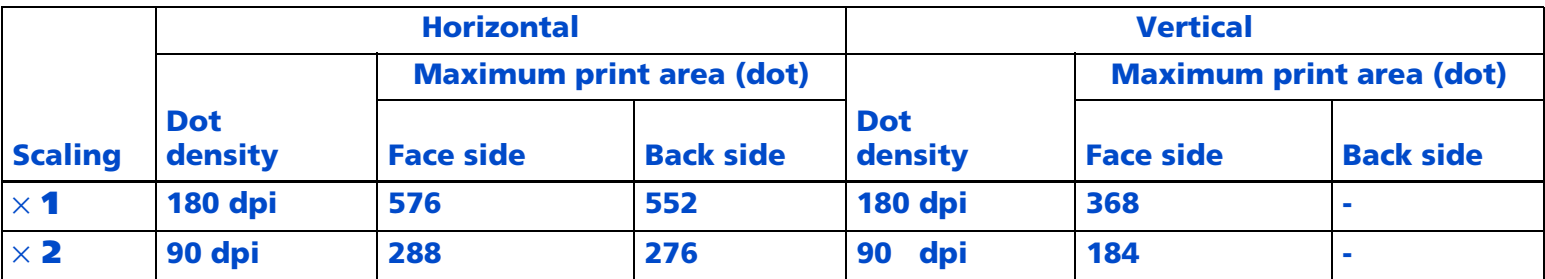

#### <span id="page-296-0"></span>**TM-H6000III**

**This function is available when roll paper, slip (face), or validation is selected as the paper type.**

**The dot density and the maximum print area are described in the following tables (dpi: dots per inch (dots per 25.4 mm)).**

**"Vertical" is in the direction of paper feeding and "horizontal" is perpendicular (at right angles) to the direction of paper feeding.** 

**In the following tables, "-" means "printing graphics is not available."**

**The maximum print area of vertical is for printing graphics in page mode. Page mode can be selected by ESC L. Double-density page mode can be selected by FS L.**

### **<For roll paper>**

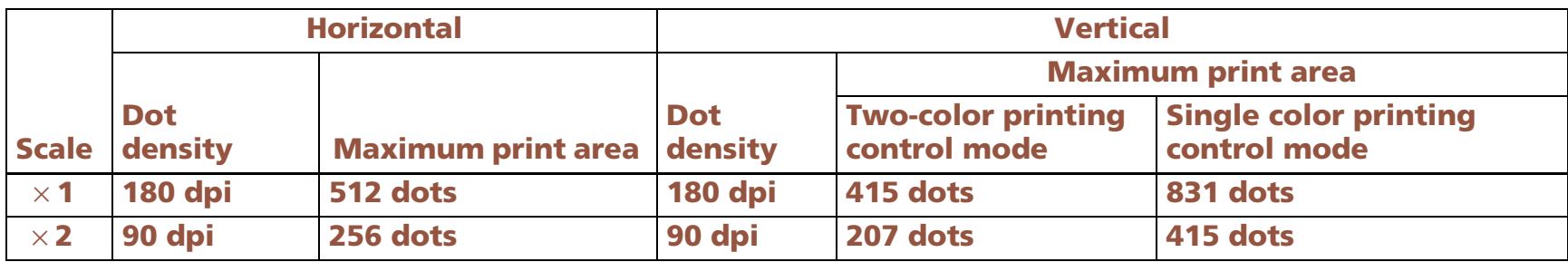

**See memory switch GS ( E <Function 3> for selecting (single-color printing control/two-color printing control).**

**<For face of slip and validation>**

### **In standard mode**

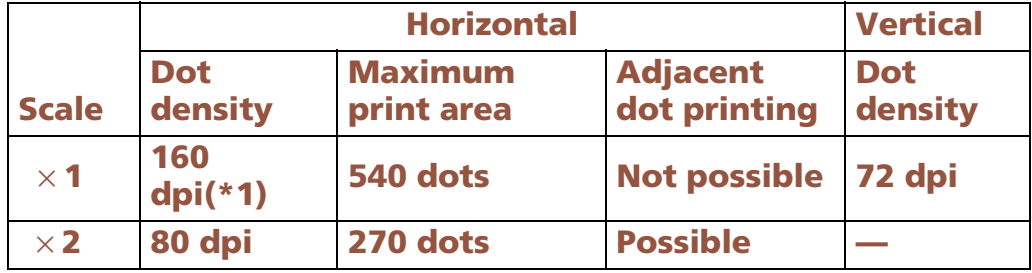

**(\*1) Adjacent dot printing is not possible.**

**In page mode when the starting position is set to the upper left or lower right of the print area using ESC T.**

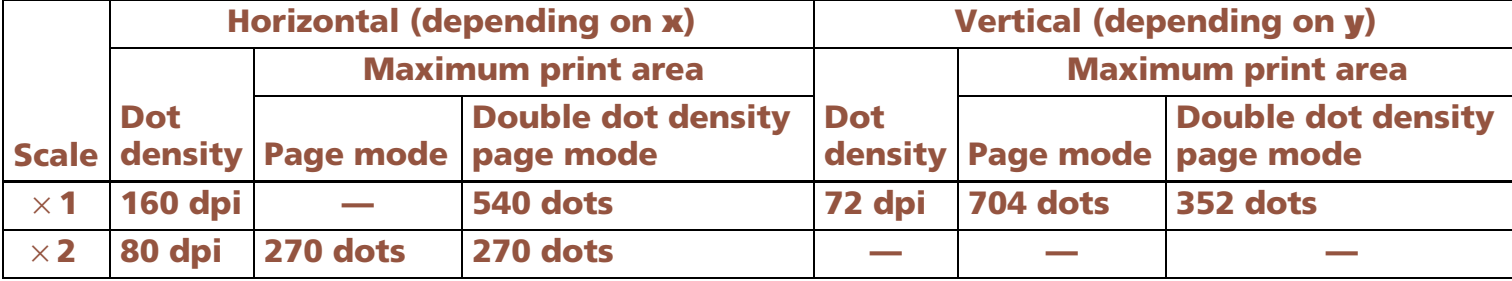

**In page mode when the starting position is set to the upper right or lower left of the print area using ESC T**

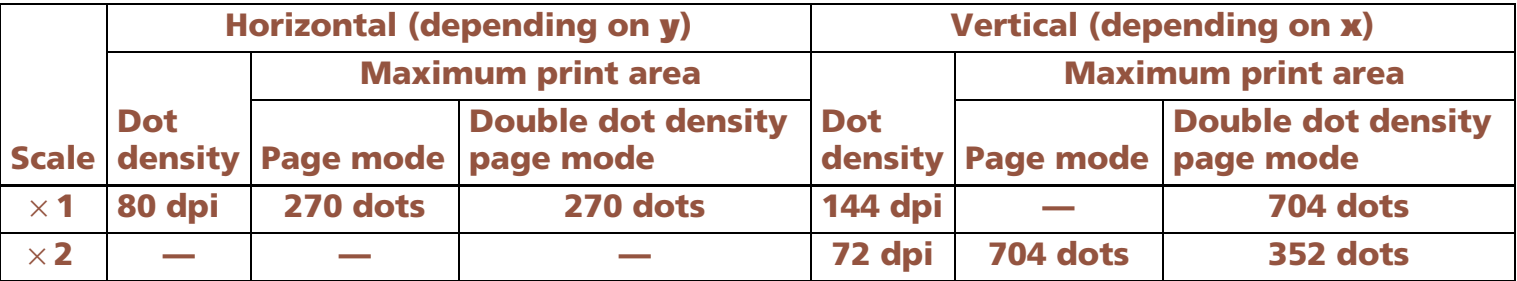

**In this case, the graphics rotated by 90 degrees or 270 degrees are printed.**

#### <span id="page-298-0"></span>**TM-U675**

 $d2 = 67$ 

## **GS ( L** *p***L** *p***H** *m fn d1 d2 <*Function 80 >

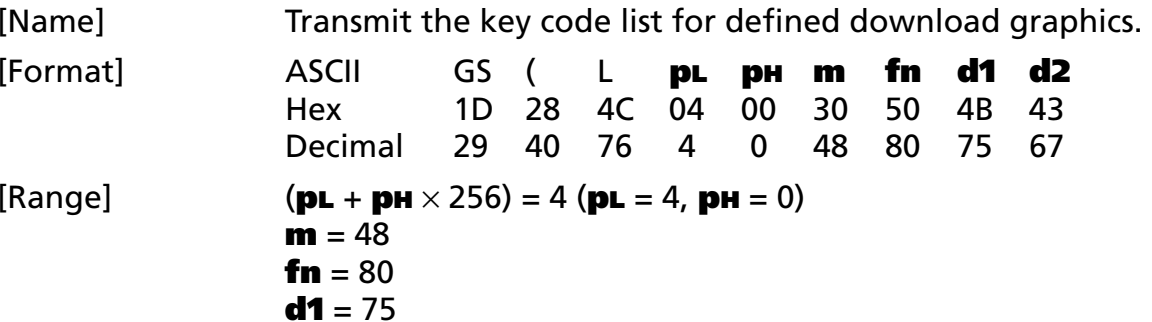

[Description] Transmits the defined downloaded graphics key code list.

• This function does require ESC/POS Handshaking Protocol.

### [Notes]

■ When key codes are present, the data shown below (beginning with Header and ending with NUL) is sent.

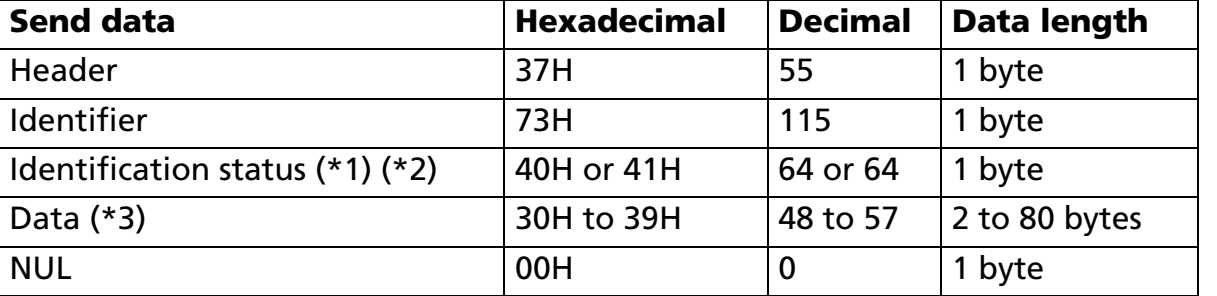

(\*1) When the number of downloaded graphics data groups exceeds 40, the groups are divided into blocks:

- When unsent data is present, the Identification status byte (byte 3) is set to hexadecimal value 41H and decimal value 65.
- When unsent data is not present, the Identification status byte (byte 3) is set to hexadecimal value 40H and decimal value 64.

(\*2) If the number of downloaded graphics data groups is 40 or less, they are sent in a single batch, with the Identification status byte (byte 3) set to hexadecimal value 40H and decimal value 64.

(\*3) The data groups are arranged according to the key codes.

■ When no key codes are present, the data shown below (beginning with Header and ending with NUL) is sent.

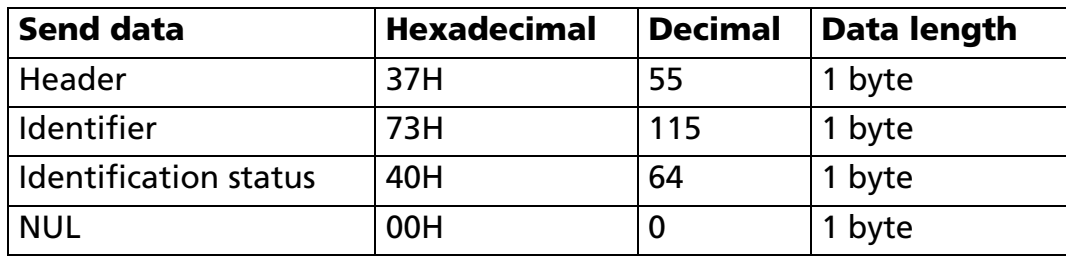

■ Do not use this function in conjunction with downloaded bit images (GS  $\ast$ ) or user-defined characters (**ESC &**).

- See previous [Notes for transmission process] for process transmission data group.
- See previous [Notes for ESC/POS Handshaking Protocol] for ESC/POS Handshaking Protocol.

[Model-dependent variations] **[TM-H6000III](#page-300-0)**, **[TM-U675](#page-300-1)**

#### <span id="page-300-0"></span>**TM-H6000III**

**This printer does not support this function.**

#### <span id="page-300-1"></span>**TM-U675**

### **GS ( L** *p***L** *p***H** *m fn d1 d2 d3 <*Function 81>

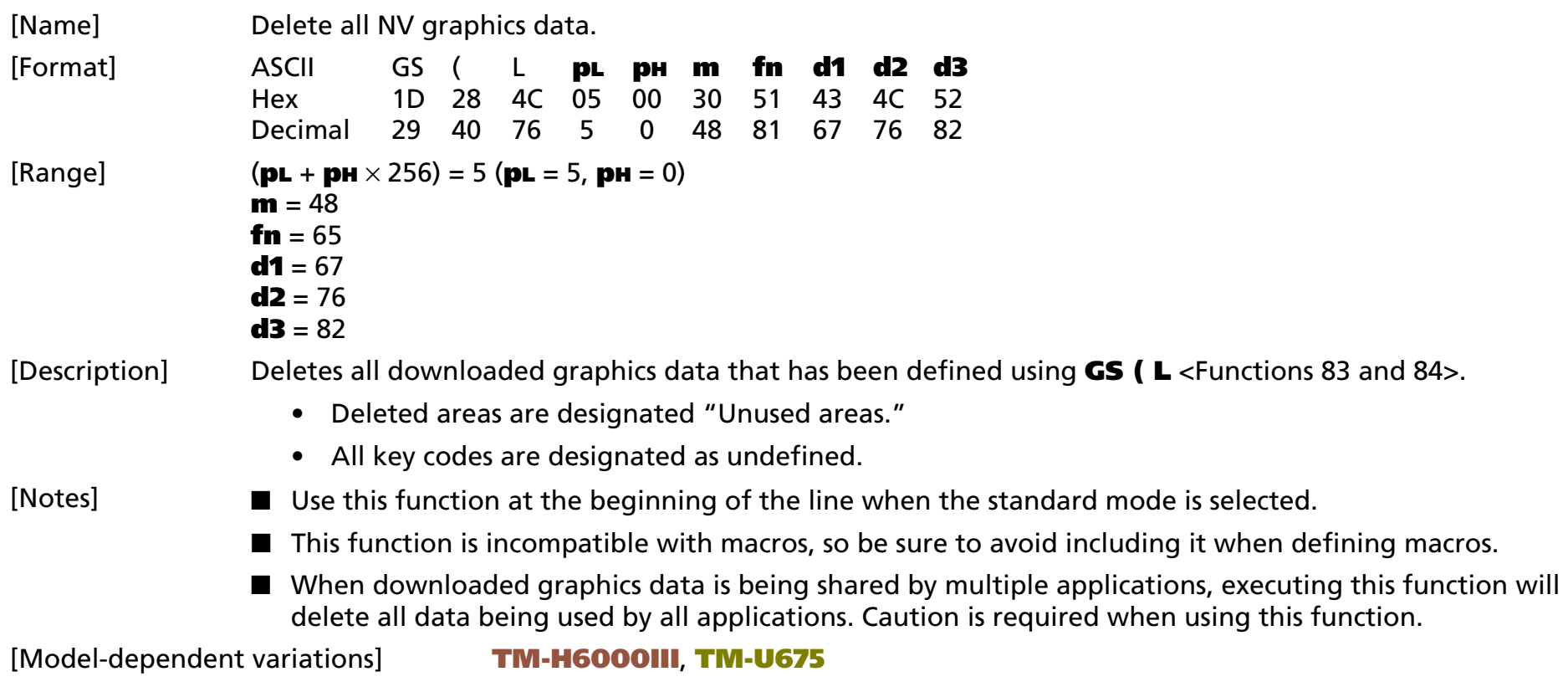

### <span id="page-301-0"></span>**TM-H6000III**

**This printer does not support this function.**

### <span id="page-301-1"></span>**TM-U675**

### **GS ( L** *p***L** *p***H** *m fn kc1 kc2 <*Function 82 >

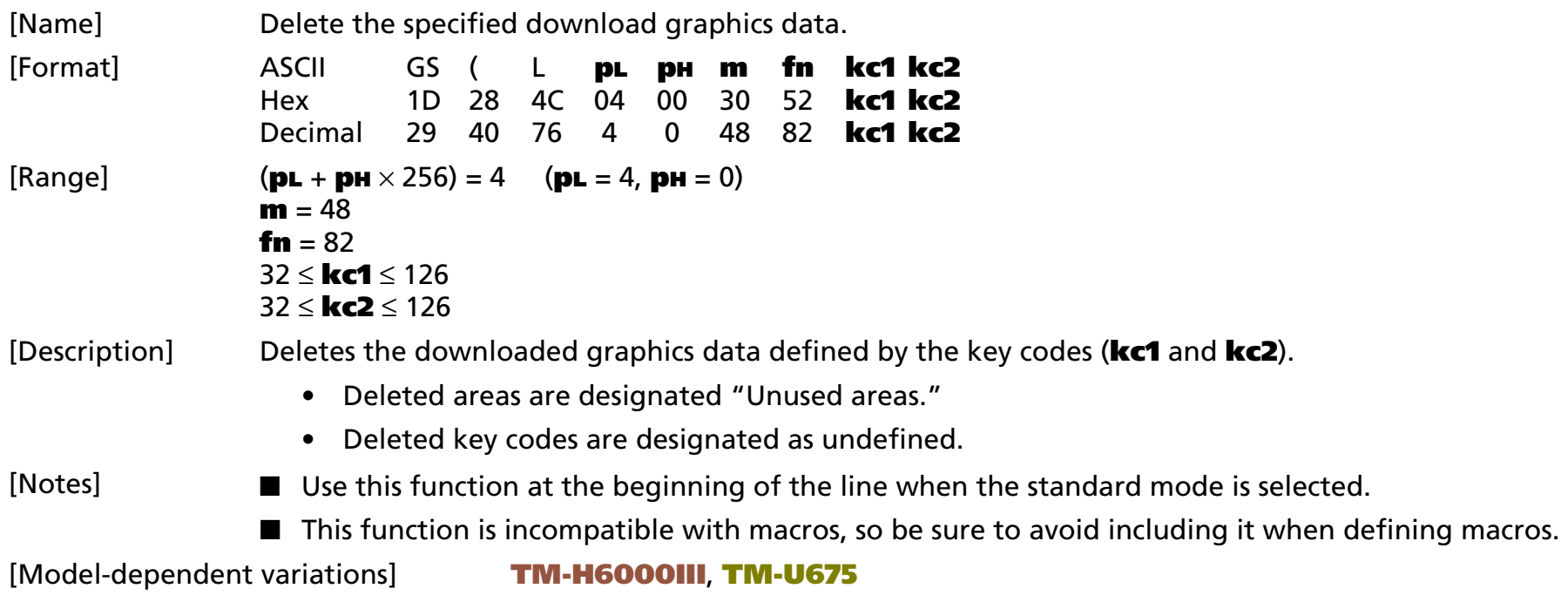

#### <span id="page-302-0"></span>**TM-H6000III**

**This printer does not support this function.**

#### <span id="page-302-1"></span>**TM-U675**

**GS ( L** *pL pH m fn a kc1 kc2 b* **xL xH yL yH** *[c d1...***dk***]1...[c d1...***dk***]b* <Function 83 >

### **GS 8 L** *p1 p2 p3 p4 m fn a kc1 kc2 b* **xL xH yL yH** *[c d1...***dk***]1...[c d1...***dk***]b*

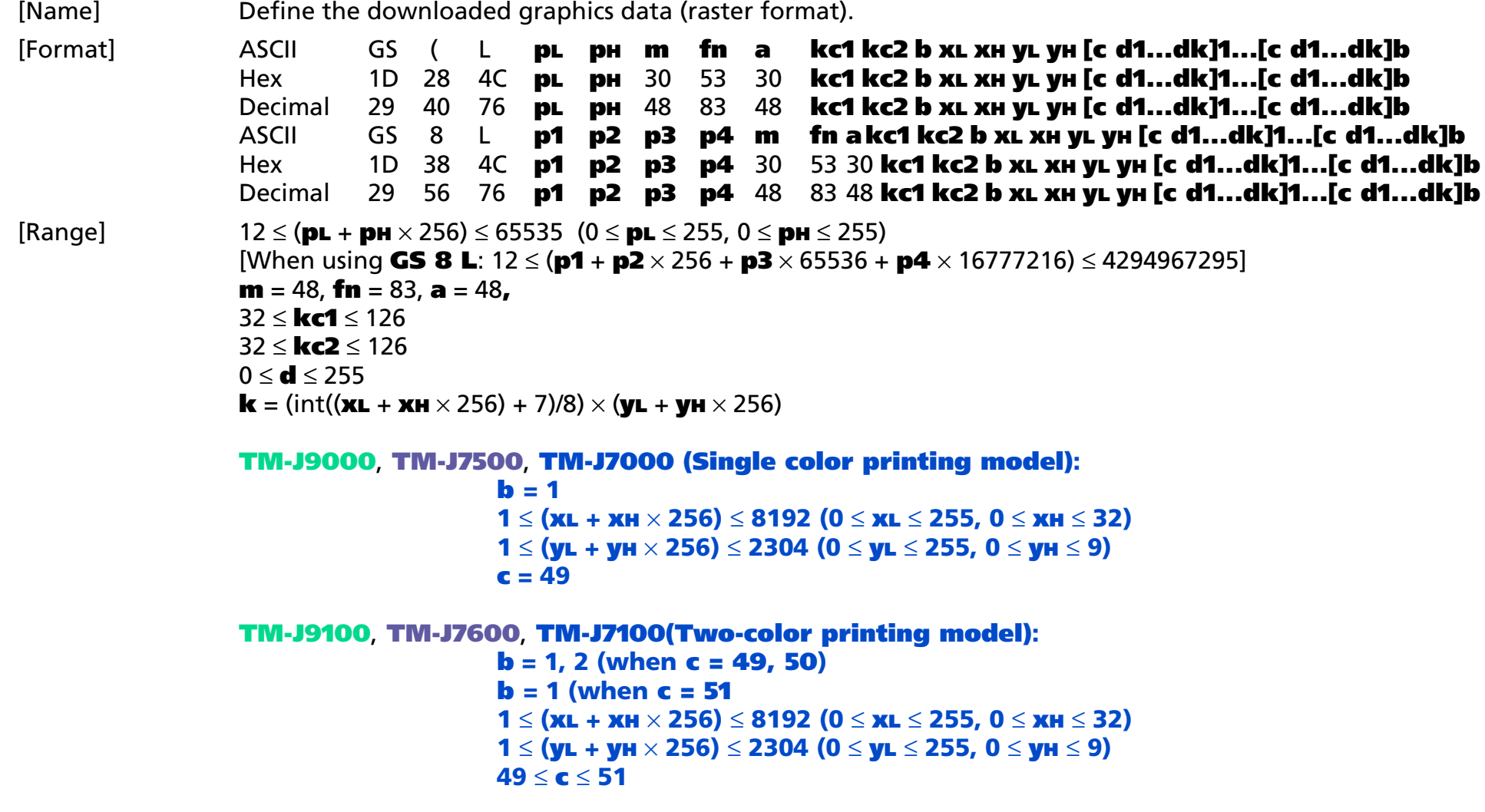

[Notes]

[Description] Defines the downloaded graphics data (raster format) as a record specified by the key codes (**kc1** and **kc2**) in the downloaded graphics area.

- **b** specifies the number of colors for defined data.
- **xL**, **xH** specifies the downloaded graphics in the horizontal direction as (**xL** + **xH** <sup>×</sup> 256) dots.
- **yL**, **yH** specifies the downloaded graphics in the vertical direction as (**yL** + **yH** <sup>×</sup> 256) dots.
- **<sup>c</sup>** specifies the color of the defined data.

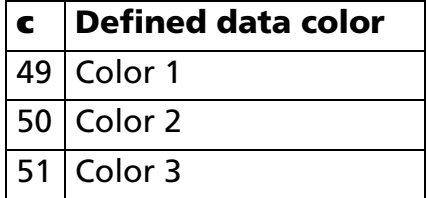

- **d** specifies the defined data (raster format).
- **k** indicates the number of the definition data. **k** is an explanation parameter; therefore it does not need to be transmitted.
- In cases where the specified key code already exists in memory, it will be necessary to overwrite the data.
- Downloaded graphics indicate image data groups defined in the printer's internal volatile memory (RAM). Once the downloaded graphics data have been defined, they are available until **GS ( L** <Function 83>, <Function 84> or **ESC @** is executed. The downloaded graphics data are lost when the power is turned off or the printer is reset.
- The functions used to define downloaded graphics data are this function and Function 84. Even with printer models that support both, it is recommended that only one of the functions be used for data definition tasks.
	- The two functions differ only in that one function (this function) defines data in raster format, while the other (Function 84) defines data in column format. The domains and control information are identical.
	- In cases where the key code specified by this function coincides with a key code being used by Function 84, a new data definition is created.
- Use this function at the beginning of the line when the standard mode is selected.

- This function is incompatible with macros, so make sure to avoid including it when defining macros.
- In cases where there is insufficient capacity available for storing downloaded graphics data, this function cannot be used. The remaining capacity of the download graphics memory is able to be confirmed by <Function 52> of this command.
- One option is to delete items of downloaded graphics data that were previously defined to the same key code.
- The data for byte **k** of **d1 ... dk** is processed as a single item of defined downloaded graphics data. The defined data (**d**) specifies "1" for bits corresponding to dots that will be printed and "0" for bits corresponding to dots that will not be printed.
- Specify single data groups [**<sup>c</sup> d1 ... dk**] when monochrome is selected (**b** = 1) as the color.
- Specify **b** number of data groups [**<sup>c</sup> d1 ... dk**] when multiple colors are selected (**b** <sup>≠</sup> 1). It is also important to specify different colors in units of data groups when specifying color (**c**).
- Downloaded graphics data is printed using Function 85.
- Note that it is not possible to create definitions for both downloaded graphics data (this command) and downloaded bit image data (**GS** ✻). Downloaded bit image data definitions are deleted when this command is used.
- For some models, downloaded graphics (this command) and user-defined characters (**ESC &**) cannot be defined simultaneously.
	- User-defined characters defined are deleted by using this command.
	- Downloaded graphics data are deleted by **ESC &**.
- The relationship between downloaded graphics data (raster format) and print results is shown in the table below.

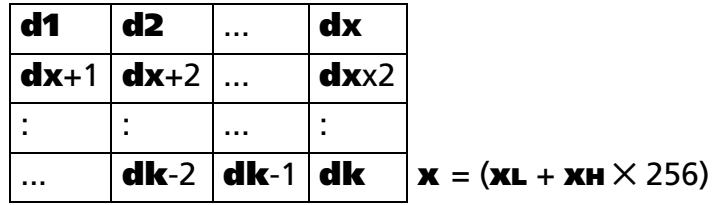

[Model-dependent variations] **[TM-J9000/J9100](#page-306-0)**, **[TM-J7500/7600](#page-306-0)**, **[TM-J7000/7100](#page-306-0)**, **[TM-H6000III](#page-306-1)**, **[TM-U675](#page-306-2)**

#### <span id="page-306-0"></span>**TM-J9000/J9100**, **TM-J7500/7600**, **TM-J7000/7100**

**This printer is equipped with a print head configured in column format, which makes it faster to define data using Function 84 (column format) than with this function.**

**Executing this function uses the download graphics area equivalent to [Amount of data (k) + amount of control information data (16 bytes)].**

#### <span id="page-306-1"></span>**TM-H6000III**

**This printer does not support this function.**

#### <span id="page-306-2"></span>**TM-U675**

### **GS ( L** *pL pH m fn a kc1 kc2 b* **xL xH yL yH** *[c d1...***dk***]1...[c d1...***dk***]b* <Function 84>

### **GS 8 L** *p1 p2 p3 p4 m fn a kc1 kc2 b* **xL xH yL yH** *[c d1...***dk***]1...[c d1...***dk***]b*

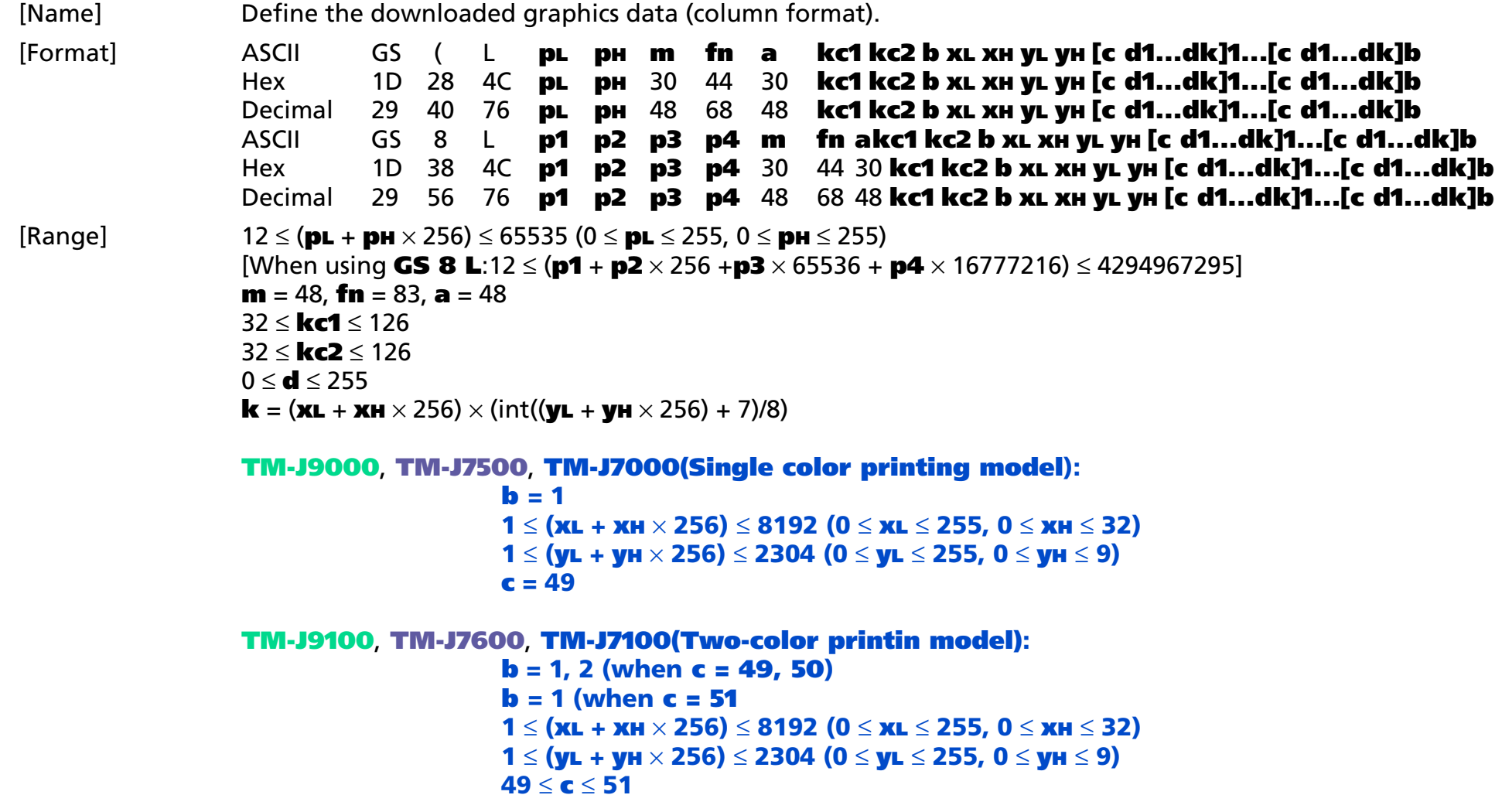

[Description] Defines the downloaded graphics data (column format) as a record specified by the key codes (**kc1** and **kc2**) in the downloaded graphics area.

- **b** specifies the number of colors for defined data.
- **xL**, **xH** specifies the downloaded graphics in the horizontal direction as (**xL** + **xH** <sup>×</sup> 256) dots.
- **yL**, **yH** specifies the downloaded graphics in the vertical direction as (**yL** + **yH** <sup>×</sup> 256) dots.
- **<sup>c</sup>** specifies the color of the defined data.

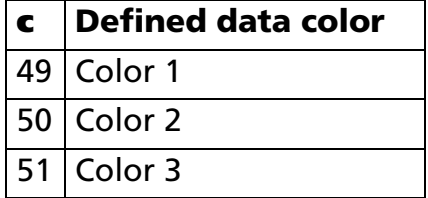

- **d** specifies the defined data (column format).
- **k** indicates the number of the definition data. **k** is an explanation parameter; therefore it does not need to be transmitted.
- In cases where the specified key code already exists in memory, it will be necessary to overwrite the data.
- Downloaded graphics indicate image data groups defined in the printer's internal volatile memory (RAM). Once the downloaded graphics data have been defined, they are available until **GS ( L** <Function 83>, <Function 84> or **ESC @** is executed. The downloaded graphics data are lost when the power is turned off or the printer is reset.
- The functions used to define downloaded graphics data are this function and Function 83. Even with printer models that support both, it is recommended that only one of the functions be used for data definition tasks.
	- The two functions differ only in that one function (this function) defines data in raster format, while the other (Function 83) defines data in column format. The domains and control information are identical.
	- In cases where the key code specified by this function coincides with a key code being used by Function 83, a new data definition is created.
- Use this function at the beginning of the line when the standard mode is selected.

[Notes]

- This function is incompatible with macros, so make sure to avoid including it when defining macros.
- In cases where there is insufficient capacity available for storing downloaded graphics data, this function cannot be used. Use Function 52 to confirm the available capacity in the downloaded graphics data area.
- One option is to delete items of download graphics data that were previously defined to the same key code.
- The data for byte **k** of **d1 ... dk** is processed as a single item of defined download graphics data. The defined data (**d**) specifies "1" for bits corresponding to dots that will be printed and "0" for bits corresponding to dots that will not be printed.
- Specify single data groups [**<sup>c</sup> d1 ... dk**] when monochrome is selected (**b** = 1) as the color.
- Specify **b** number of data groups [**<sup>c</sup> d1 ... dk**] when multiple colors are selected (**b** <sup>≠</sup> 1). It is also important to specify different colors in units of data groups when specifying color (**c**).
- Downloaded graphics data is printed using Function 85.
- Note that it is not possible to create definitions for both downloaded graphics data (this command) and downloaded bit image data (**GS** ✻). Downloaded bit image data definitions are deleted when this command is used.
- For some models, downloaded graphics (this command) and user-defined characters (**ESC &**) cannot be defined simultaneously.
	- User-defined characters defined are deleted by using this command.
	- Downloaded graphics data are deleted by **ESC &**.
- The relationship between download graphics data (column format) and print results is shown in the table below.

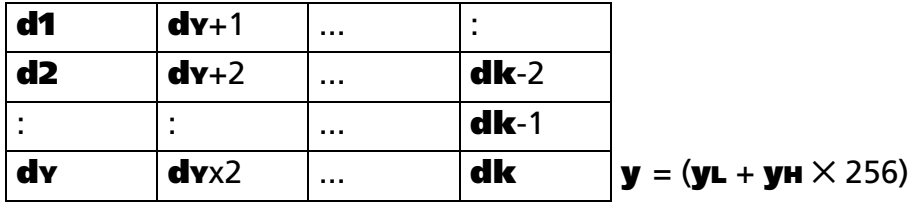

[Model-dependent variations] **[TM-J9000/J9100](#page-310-0)**, **[TM-J7500/7600](#page-310-0)**, **[TM-J7000/7100](#page-310-0)**, **[TM-H6000III](#page-310-1)**, **[TM-U675](#page-310-2)**

#### <span id="page-310-0"></span>**TM-J9000/J9100**, **TM-J7500/7600**, **TM-J7000/7100**

**This printer is equipped with a print head configured in column format, which makes it faster to define data using this function than with Function 67 (raster format).**

**Executing this function uses the download graphics area equivalent to [Amount of data (k) + amount of control information data (16 bytes)].**

#### <span id="page-310-1"></span>**TM-H6000III**

**This printer does not support this function.**

#### <span id="page-310-2"></span>**TM-U675**

## **GS ( L** *p***L** *p***H** *m fn kc1 kc2 x y <*Function 85>

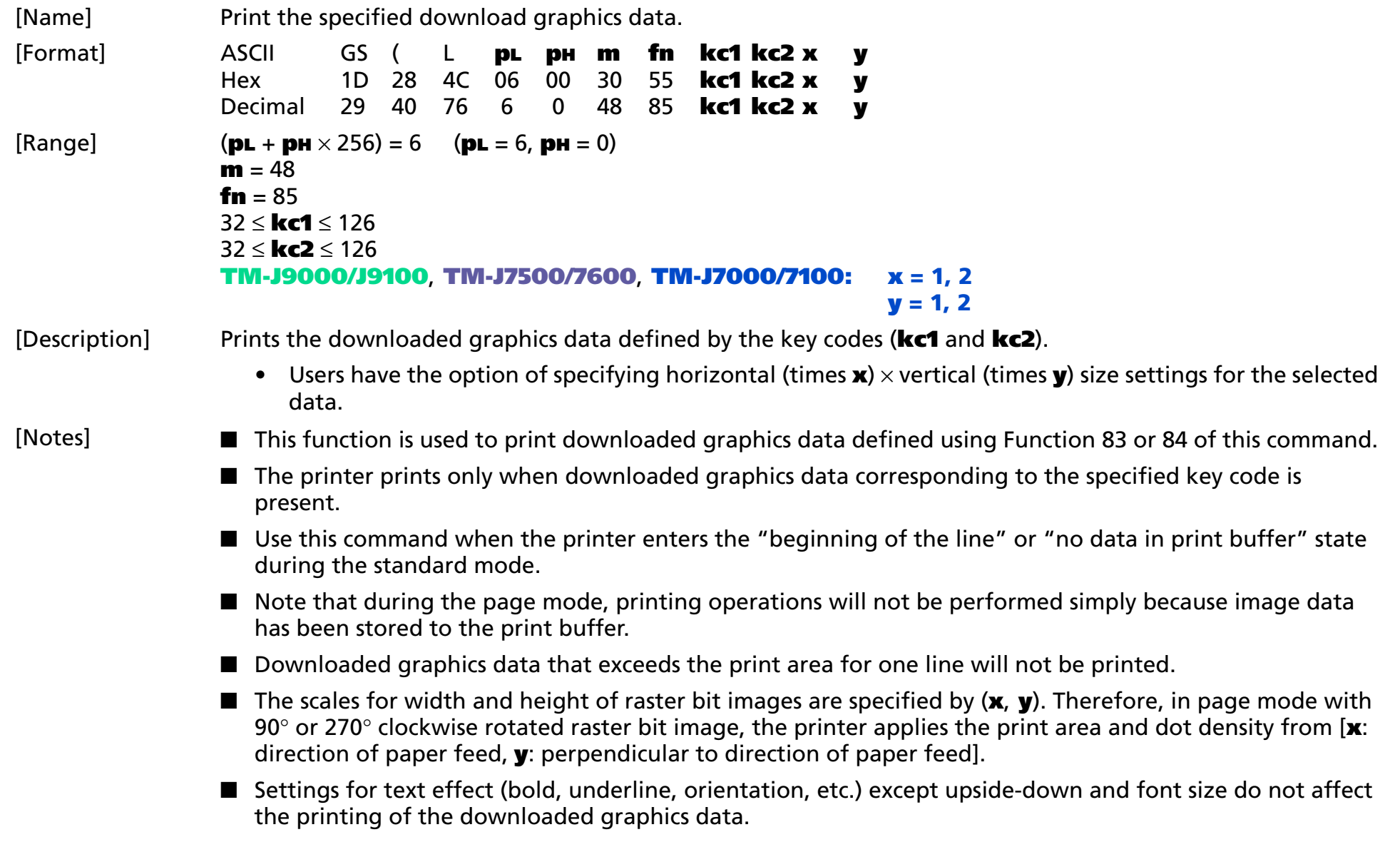

- Feeds the paper the required distance when printing graphics data, regardless of line feed pitch settings entered using the Set line feed command.
- Moves print position to the left side of the print area after printing of graphics data is completed. The printer then enters the "beginning of the line" or "no data in print buffer" state.
- When printing downloaded graphic files, use **ESC U** to specify unidirectional print for vertical alignment of printed text.

[Model-dependent variations] **[TM-J9000/J9100](#page-312-0)**, **[TM-J7500/7600](#page-312-0)**, **[TM-J7000/7100](#page-312-1)**, **[TM-H6000III](#page-312-2)**, **[TM-U675](#page-312-3)**

#### <span id="page-312-0"></span>**TM-J9000/J9100**, **TM-J7500/7600**

**The model information for this function (the dot density and maximum print area and others) is the same as Function 69. See the model information for Function 69.**

#### <span id="page-312-1"></span>**TM-J7000/7100**

**Don't use this command when back of slip is selected as the active sheet.**

**The model information for this function (the dot density and maximum print area and others) is the same as Function 69. See the model information of Function 69.**

#### <span id="page-312-2"></span>**TM-H6000III**

**This printer does not support this function.**

#### <span id="page-312-3"></span>**TM-U675**

### **GS ( L** *p***L** *p***H** *m fn a bx by c* **<sup>x</sup>L xH yL yH** *d1...***dk** <Function 112>

## **GS 8 L** *p1 p2 p3 p4 m fn a bx by c* **<sup>x</sup>L xH yL yH** *d1...***dk**

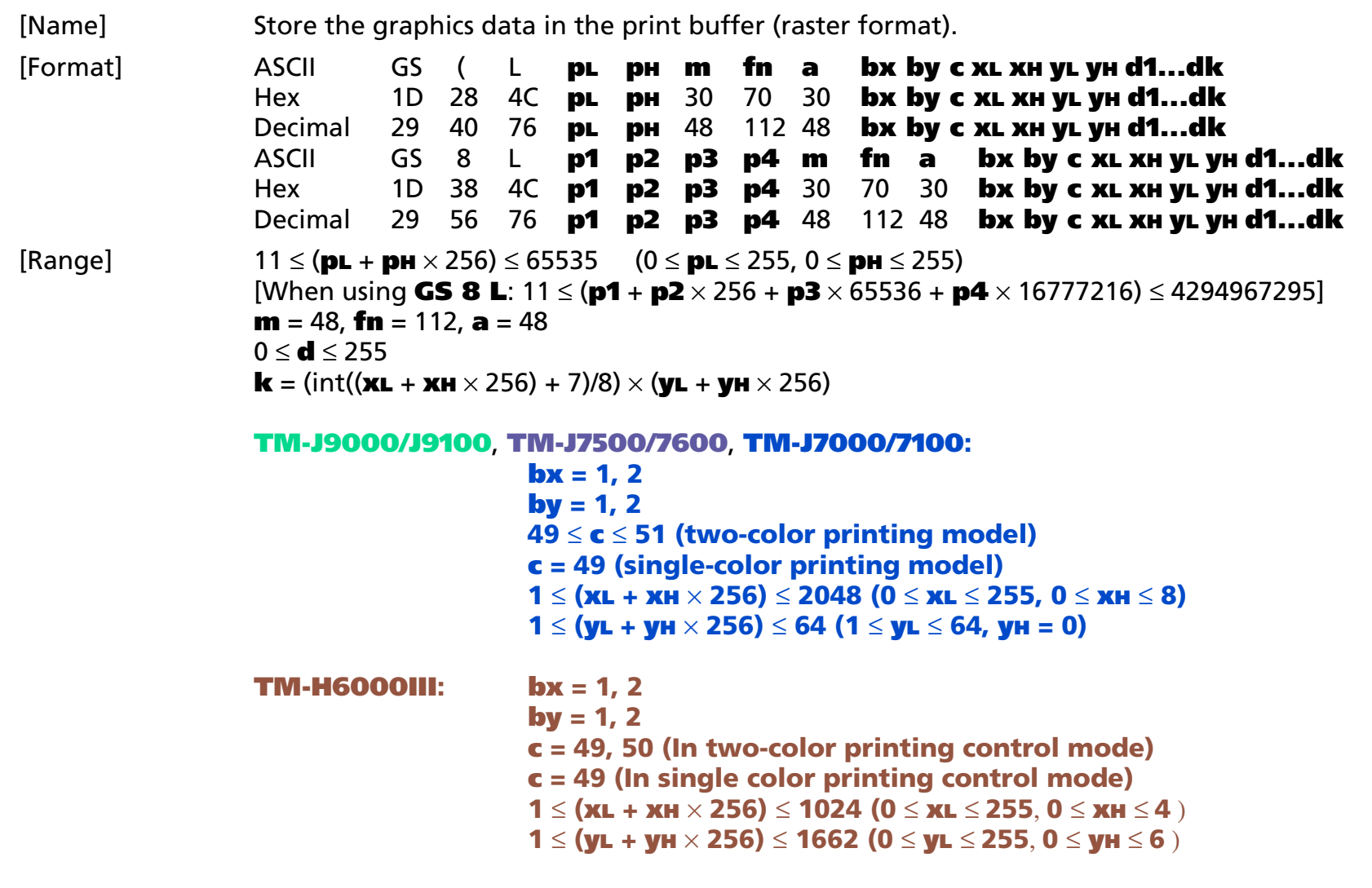

[Notes]

[Description] Stores the graphics data (raster format) in the print buffer.

- Users have the option of specifying horizontal (times **bx**) × vertical (times **by**) size settings for the selected data.
- **<sup>c</sup>** specifies the color of the stored data.

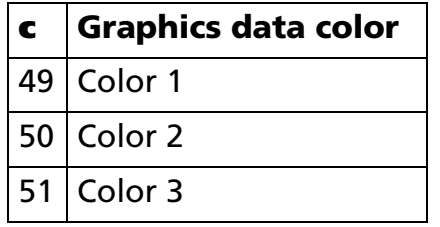

- **xL**, **xH** specifies the graphics in the horizontal direction as (**xL** + **xH** <sup>×</sup> 256) dots.
- **yL**, **yH** specifies the graphics in the vertical direction as (**yL** + **yH** <sup>×</sup> 256) dots.
- **d** specifies the stored data (raster format).
- **k** indicates the number of graphics data. **k** is an explanation parameter; therefore it does not need to be transmitted.
- The functions used to store graphics data directly to the print buffer are this function and Function 113. Even with printer models that support both, it is recommended that only one of the functions be used for data definition tasks.
	- With both functions, only the data processing differs between raster format (this function) and column format (Function 113), and the print results are the same.
- Use this command when the printer enters the "beginning of the line" or "no data except for graphics data in print buffer" state during the standard mode.
- This function is incompatible with macros, so make sure to avoid including it when defining macros.
- NV graphics data that exceeds the print area for one line will not be printed.
- The scales for width and height of raster bit images are specified by (bx, by). Therefore, in page mode with 90° or 270° clockwise rotated raster bit image, the printer applies the print area and dot density from [**x**: direction of paper feed, **y**: perpendicular to direction of paper feed].

- Settings for text effect (bold, underline, orientation) and font size do not affect the printing of the NV graphics data.
- Print position does not change before and after this function is used. Overprinting of data of multiple colors can be performed by simply changing the selected color (**c**) and running this function again, but it is not possible to specify the same color to overprint.
- Use Function 50 to print graphics after graphics data has been stored in the print buffer when the standard mode is selected.
- The data for byte **k** of **d1 ... dk** is processed as a single item of defined NV graphics data. The defined data (**d**) specifies "1" for bits corresponding to dots that will be printed and "0" for bits corresponding to dots that will not be printed.
- Real time commands cannot be used during the processing of this function.
- The relationship between NV graphics data (raster format) and print results is shown in the table below.

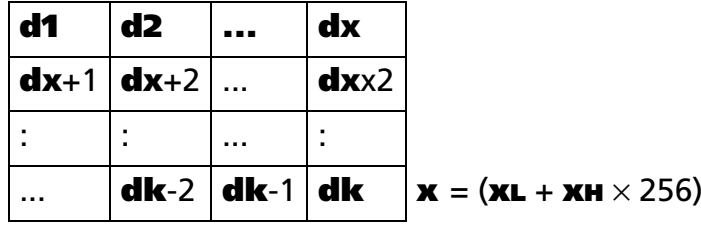

[Model-dependent variations] **[TM-J9000/J9100](#page-315-0)**, **[TM-J7500/7600](#page-315-0)**, **[TM-J7000/7100](#page-315-1)**, **[TM-H6000III](#page-316-0)**, **[TM-U675](#page-316-1)**

#### <span id="page-315-0"></span>**TM-J9000/J9100**, **TM-J7500/7600**

**This printer is equipped with a print head configured in column format, which makes it faster to define data using Function 113 (column format) than with this function.**

**The model information for this function (the dot density and maximum print area and others) is the same as Function 69. See the model information of Function 69.**

#### <span id="page-315-1"></span>**TM-J7000/7100**

**Don't use this function when back of slip is selected as the active sheet.**

**This printer is equipped with a print head configured in column format, which makes it faster to define data using Function 113 (column format) than with this function.**

**The model information for this function (the dot density and maximum print area and others) is the same as Function 69. See the model information of Function 69.**

#### <span id="page-316-0"></span>**TM-H6000III**

**This function is enabled when roll paper is selected as the paper type.**

**When defining 2-color graphics data in standard mode, define each graphics data in the same size and the same scale.**

**The model information for this function (the dot density and maximum print area and others) is the same as Function 69. See the model information of Function 69.**

#### <span id="page-316-1"></span>**TM-U675**

### **GS ( L** *p***L** *p***H** *m fn a bx by c x***L** *x***H** *y***L** *y***H** *d1...dk* <Function 113>

### **GS 8 L** *p1 p2 p3 p4 m fn a bx by c x***L** *x***H** *y***L** *y***H** *d1...dk*

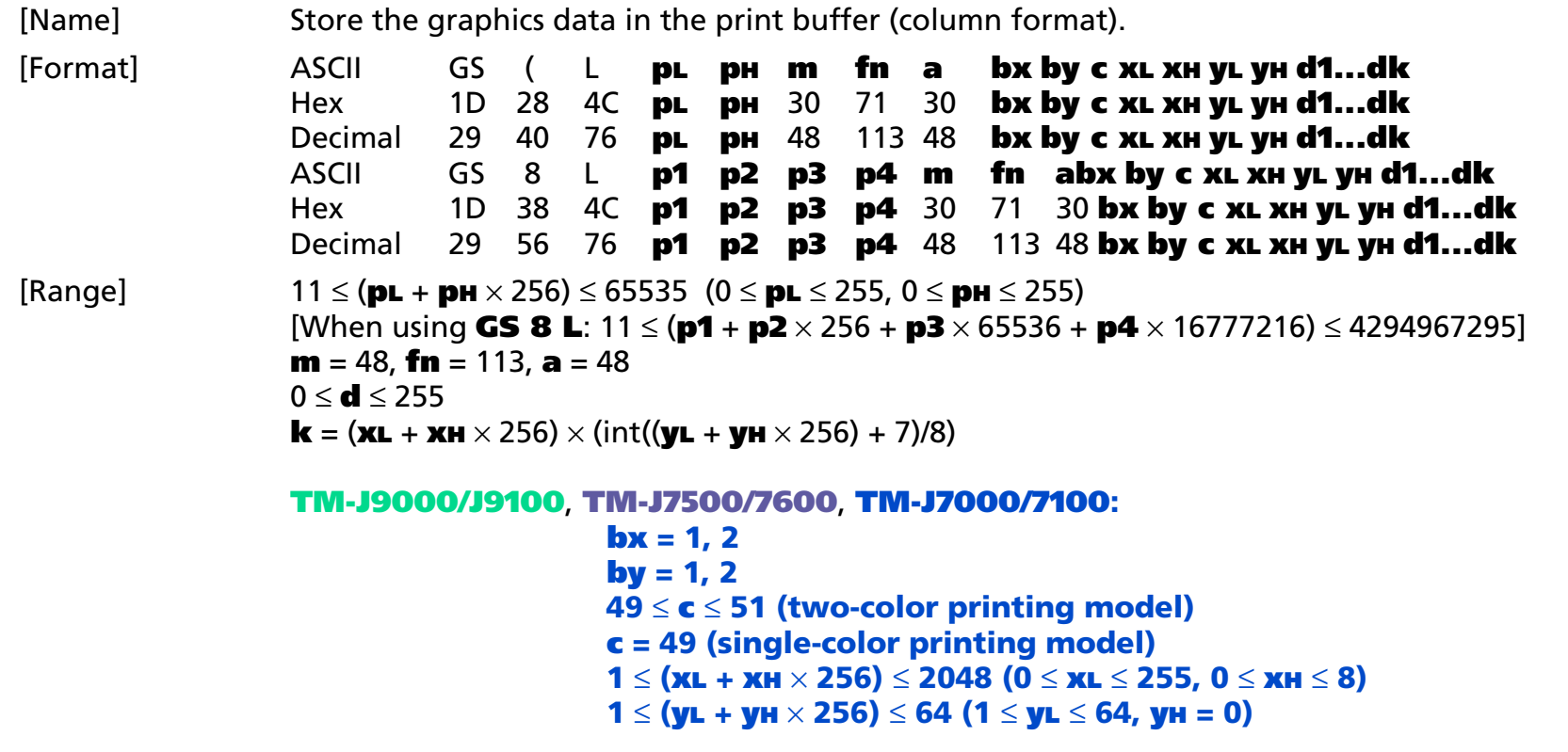

- [Description] Stores the graphics data (column format) in the print buffer.
	- Users have the option of specifying horizontal **bx** <sup>×</sup> vertical **by** size settings for the selected data.

[Notes]

• **<sup>c</sup>** specifies the color of the stored data.

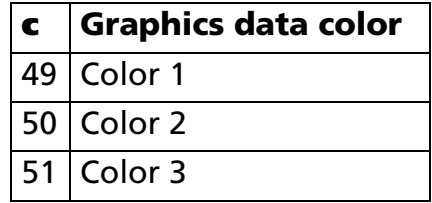

- **xL**, **xH** specifies the graphics in the horizontal direction as (**xL** + **xH** <sup>×</sup> 256) dots.
- **yL**, **yH** specifies the graphics in the vertical direction as (**yL** + **yH** <sup>×</sup> 256) dots.
- **d** specifies the stored data (column format).
- **k** indicates the number of graphics data. **k** is an explanation parameter; therefore it does not need to be transmitted.
- The functions used to store graphics data directly to the print buffer are this function and Function 112. Even with printer models that support both, it is recommended that only one of the functions be used for data definition tasks.
	- With both functions, only the data processing differs between raster format (this function) and column format (Function 112), and the print results are the same.
	- Use this function when the printer enters the "beginning of the line" or "no data in print buffer" state during the standard mode.
	- This function is incompatible with macros, so make sure to avoid including it when defining macros.
	- Graphics data that exceeds the print area for one line will not be printed.
	- The scales for width and height of raster bit images are specified by (**bx, by**). Therefore, in page mode with 90° or 270° clockwise rotated raster bit image, the printer applies the print area and dot density from [**x**: direction of paper feed, **y**: perpendicular to direction of paper feed].
	- Settings for text effect (bold, underline, orientation) and font size do not affect the printing of the graphics data.
- Print position does not change before or after this function is used. Overprinting of data of multiple colors can be performed by simply changing the selected color (**c**) and running this function again, but it is impossible to specify the same color to overprint.

- Use Function 50 to print graphics after graphics data has been stored in the print buffer when the standard mode is selected.
- The data for byte **k** of **d1 ... dk** is processed as a single item of defined graphics data. The defined data (**d**) specifies "1" for bits corresponding to dots that will be printed and "0" for bits corresponding to dots that will not be printed.
- Real time commands cannot be used during the processing of this function.
- The relationship between graphics data (column format) and print results is shown in the table below.

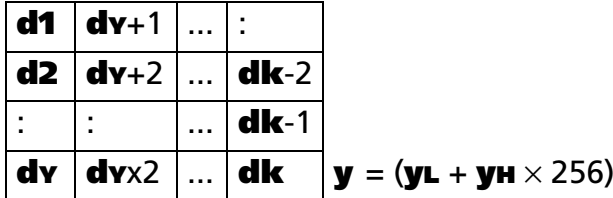

[Model-dependent variations] **[TM-J9000/J9100](#page-319-0)**, **[TM-J7500/7600](#page-319-0)**, **[TM-J7000/7100](#page-320-0)**, **[TM-H6000III](#page-320-1)**, **[TM-U675](#page-320-2)**

#### <span id="page-319-0"></span>**TM-J9000/J9100**, **TM-J7500/7600**

**This printer is equipped with a print head configured in column format, which makes it faster to define data using Function 113 (column format) than with this function. Use the following settings for best performance.**

■ Specify the horizontal size of graphics as 64 dot and horizontal **single**  $\times$  vertical **single** size settings  $[(\mathbf{yL} + \mathbf{yH} \times 256) = 64, \mathbf{bx} = 1, \mathbf{by} = 1].$ 

**The model information for this function (the dot density and maximum print area and others) is the same as Function 69. See the model information of Function 69.**

#### <span id="page-320-0"></span>**TM-J7000/7100**

**Don't use this function when back of slip is selected as the active sheet.**

**This printer is equipped with a print head configured in column format, which makes it faster to define data using Function 113 (column format) than with this function. Use the following settings for best performance.**

■ Specify the horizontal size of graphics as 64 dot and horizontal **single**  $\times$  vertical **single** size settings  $[(\mathbf{yL} + \mathbf{yH} \times 256) = 64, \mathbf{b} \times 275, \mathbf{b} \times 125, \mathbf{b} \times 125, \mathbf{b} \times 125, \mathbf{b} \times 125, \mathbf{b} \times 125, \mathbf{b} \times 125, \mathbf{b} \times 125, \mathbf{b} \times 125, \mathbf{b} \times 125, \mathbf{b} \times 125, \mathbf{b} \times 125, \mathbf{b} \times 125, \mathbf{b} \times 125, \mathbf{c} \times 1$ 

**The model information for this function (the dot density and maximum print area and others) is the same as Function 69. See the model information of Function 69.**

#### <span id="page-320-1"></span>**TM-H6000III**

**This printer does not support this function.**

#### <span id="page-320-2"></span>**TM-U675**

## **GS** ✻

# **obsolete command obsolete command**

SETTING COMMAND

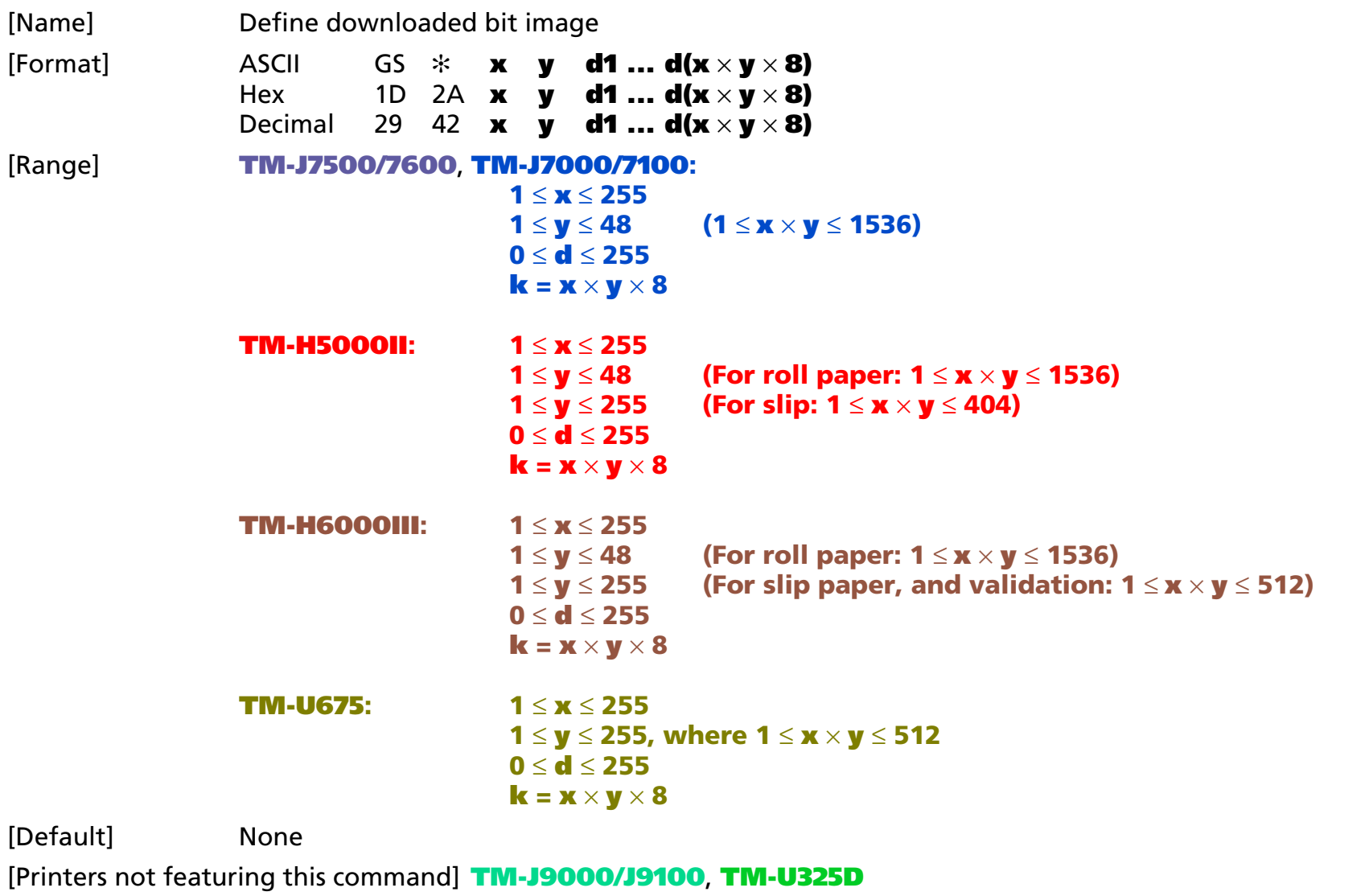

[Description] Defines the downloaded bit image in the downloaded graphic area.

- **<sup>x</sup>** specifies the downloaded bit image in the horizontal direction as **x** bytes.
- **y** specifies the downloaded bit image in the vertical direction as **y** bytes.
- **d** defines the bit image data (column format).
- **k** indicates the number of the definition data. **k** is an explanation parameter; therefore it does not need to be transmitted.

### [Recommended Functions]

This command is supported only by some printer models and may not be supported by future models.

It is recommended that download graphics functions (**[GS \( L GS 8 L](#page-259-0)** <Function 52>, <Function 80> to <Function 85>) be used instead of this command because the download graphics functions offer the following additional features:

- Multiple logo data and mark data can be specified (except for some models).
- Data can be controlled by key code.
- It is possible to redefine or delete the data for each key code.
- Color can be specified for the definition data.
- Data can be defined in raster format.
- The amount of definition area remaining can be confirmed.
- The data for byte **k** of **d1 ... dk** is processed as a single item of defined NV graphics data. The defined data (**d**) specifies "1" for bits corresponding to dots that will be printed and "0" for bits corresponding to dots that will not be printed.
- The downloaded bit image is not defined in the default settings.
- Once a downloaded bit image has been defined, it is maintained until another definition is made, **ESC &** or **ESC @** is executed, the printer is reset, or the power is turned off.
- A downloaded bit image and a user-defined character cannot be defined simultaneously. When this command is executed, the user-defined character is cleared.
- The downloaded bit image is printed by GS *I*.

[Notes]

**d1 dy+1 ... : d2 dy+2 ... dk-2 : : ... dk-1dy dy**×**2 ... dk**

■ The relationship between the bit image data and the printed result is as follows:

[Model-dependent variations] **[TM-J7500/7600](#page-323-0)**, **[TM-J7000/7100](#page-323-0)**, **[TM-H6000III](#page-323-1)**, **[TM-H5000II](#page-323-2)**

**[See program example and print sample for GS](#page-326-0)** ✻ **and GS /**.

#### <span id="page-323-0"></span>**TM-J7500/7600**, **TM-J7000/7100**

**This printer supports the graphics functions of GS ( L/GS 8 L. It is recommended to use GS ( L /GS 8 L instead of GS v 0.**

#### <span id="page-323-2"></span>**TM-H5000II**

**This command defines the downloaded bit image defined for the paper type selected by ESC <sup>c</sup> 1. The downloaded bit image can be set independently for roll paper and slip.**

#### <span id="page-323-1"></span>**TM-H6000III**

**The user-defined bit image for the paper type selected by ESC <sup>c</sup> 1 is defined. When slip is selected as the paper type, the user-defined bit image is defined for the face of the slip. The user-defined bit image can be defined for roll paper and the face of the slip independently.**

#### **<Validation model>**

**Slip and validation use a common downloaded bit image. Therefore, the defined downloaded bit image affects slip and validation both when "paper type for command setting" is slip or validation.**
# **obsolete command obsolete command**

EXECUTING COMMAND

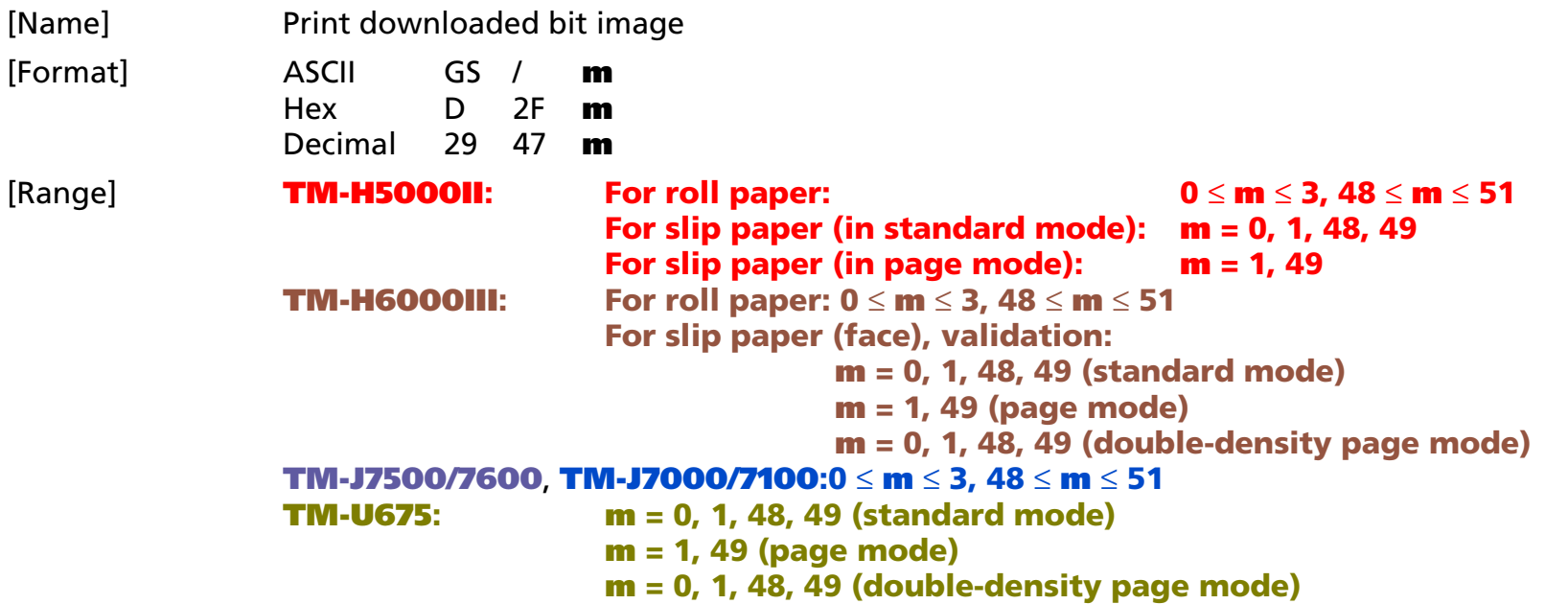

[Default] None

[Printers not featuring this command] **TM-J9000/J9100**, **TM-U325D**

**GS /**

[Description] Prints downloaded bit image using the process of **GS** ✻ and using the mode specified by **<sup>m</sup>**, as follows:

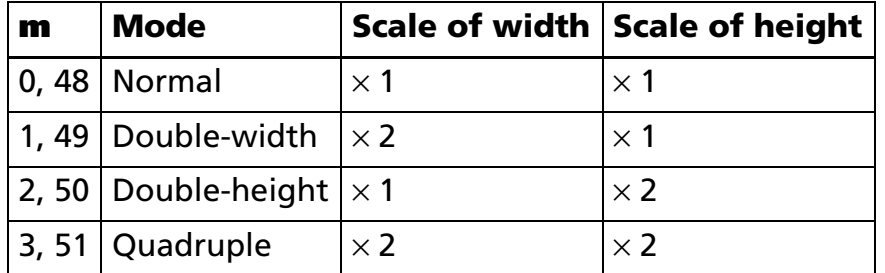

[Recommended Functions]

This command is supported only by some printer models and may not be supported by future models.

It is recommended that download graphics functions (**[GS \( L GS 8 L](#page-259-0):** <Function 52>, <Function 80> to <Function 85>) be used instead of this command because the download graphics functions offer the following additional features:

- Multiple logo data and mark data can be specified (except for some models).
- Data can be controlled by key code.
- It is possible to redefine or delete the data for each key code.
- Color can be specified for the definition data.
- Data can be defined by raster format.
- The amount of definition area remaining can be confirmed.
- This command is ignored if a downloaded bit image has not been defined.
	- When standard mode is selected, this command is enabled only when there is "no data in the print buffer" or "print position is beginning of the line."
	- When page mode is selected, this command stores the downloaded bit image data in the print buffer but the printer does not print the downloaded bit image data.
	- If a downloaded bit image exceeds one line, the excess data is not printed.
	- The scales for width and height of downloaded bit images are specified by **m**. Therefore, in page mode with 90° or 270° clockwise rotated bit image, the printer applies the print area and dot density from [width: direction of paper feed, height: perpendicular to direction of paper feed].
	- The downloaded bit image is not affected by print mode (emphasized, double-strike, underline, white/ black reverse printing, or 90° clockwise-rotated), except for character size and upside-down print mode.
	- This command feeds as much paper as is required to print the downloaded bit image, regardless of the line spacing specified by command of setting line spacing.
	- Moves print position to the left side of the print area after printing of graphics data is completed. The printer then enters the "beginning of the line" or "no data in print buffer" state.
	- When printing a downloaded bit image, selecting unidirectional print mode with **ESC U** enables printing patterns in which the top and bottom parts are aligned vertically.
	- The downloaded bit image is defined by GS  $\ast$ .

[Model-dependent variations] **[TM-J7500/7600](#page-327-0)**, **[TM-J7000/7100](#page-327-1)**, **[TM-H6000III](#page-330-0)**, **[TM-H5000II](#page-327-2)**, **[TM-U675](#page-329-0)**

### **[See program example and print sample for GS](#page-326-0)** ✻ **and GS /**.

[Notes]

### <span id="page-326-0"></span>**Program example for GS** ✻ **and GS /**

#### **Program Example Program Example <b>Program Example (continued)** PRINT #1, CHR\$(&H1D);"\*";CHR\$(18);CHR\$(5); FOR i=1 TO 18\*5\*8 READ a\$: d=VAL("&H"+a\$) PRINT #1, CHR\$(d); NEXT iPRINT #1, CHR\$(&H1B);"U";CHR\$(1); PRINT #1, CHR\$(&H1D);"/";CHR\$(0);CHR\$(&HA);  $\leftarrow$  Normal PRINT #1, CHR\$(&H1D);"/";CHR\$(1);CHR\$(&HA);  $\leftarrow$  Double width DATA AA,AA,AA,AA,AA,55,55,55,55,54,80,00,00,00,02 DATA 40,00,00,00,04,80,00,00,00,02,40,00,00,00,04 DATA 8A,AA,AA,AA,A2,45,55,55,55,44,8A,AA,AA,AA,A2 DATA 45,55,55,55,44,8A,AA,AA,AA,A2,45,00,50,01,44 DATA 8A,80,A8,02,A2,45,00,50,01,44,8A,80,A8,02,A2 DATA 45,00,50,01,44,8A,80,A8,02,A2,45,00,50,01,44 DATA 8A,80,A8,02,A2,45,00,00,01,44,8A,80,00,02,A2 DATA 40,00,00,00,04,80,00,00,00,02,40,00,00,00,04 DATA 80,AA,00,02,A2,41,55,00,01,44,82,AA,80,02,A2 DATA 45,55,40,01,44,8A,AA,A0,02,A2,45,45,50,01,44 DATA 8A,82,A8,02,A2,45,01,54,01,44,8A,80,AA,02,A2 DATA 45,00,55,01,44,8A,80,2A,82,A2,45,00,15,55,44 DATA 8A,80,0A,AA,A2,45,00,05,55,44,8A,80,02,AA,82 DATA 40,00,01,55,04,80,00,00,00,02,40,00,00,00,04 DATA 80,00,00,00,02,40,15,55,50,04,80,2A,AA,A8,02 DATA 40,55,55,54,04,80,AA,AA,AA,02,41,55,55,55,04 DATA 82,A8,00,2A,82,45,50,00,15,44,8A,A0,00,0A,A2 DATA 45,40,00,05,44,8A,80,00,02,A2,45,00,00,01,44 DATA 8A,80,00,02,A2,45,00,00,01,44,8A,80,00,02,A2 DATA 45,00,00,01,44,8A,80,00,02,A2,40,00,00,00,04 DATA 80,00,00,00,02,40,00,00,00,04,80,00,00,00,62 DATA 40,00,00,03,84,80,00,00,1C,02,40,00,00,60,04 DATA 80,00,03,80,02,40,00,1C,00,04,80,00,60,00,02 DATA 40,03,80,00,04,80,0C,00,00,02,40,70,00,00,04 Define downloadedbit image

DATA 83,80,00,00,02,4C,00,00,00,04,80,00,00,00,02 DATA 40,00,00,00,04,80,00,00,00,02,4A,AA,AA,AA,A4 DATA 85,55,55,55,42,4A,AA,AA,AA,A4,85,55,55,55,42 DATA 4A,AA,AA,AA,A4,85,00,05,00,02,4A,08,0A,80,04 DATA 85,00,05,00,02,4A,80,0A,80,04,85,00,05,00,02 DATA 4A,80,0A,80,04,85,00,05,00,02,4A,80,0A,80,04 DATA 85,55,55,00,02,42,AA,AA,00,04,81,55,54,00,02 DATA 40,AA,A8,00,04,80,55,50,00,02,40,00,00,00,04 DATA 80,00,00,00,02,40,00,00,00,04,80,2A,AA,A8,02 DATA 40,55,55,54,04,80,AA,AA,AA,02,41,55,55,55,04 DATA 82,AA,AA,AA,82,45,40,00,05,44,8A,80,00,02,A2 DATA 45,00,00,01,44,8A,80,00,02,A2,45,00,00,01,44 DATA 8A,80,00,02,A2,45,00,00,01,44,8A,80,00,02,A2 DATA 45,00,00,01,44,8A,80,00,02,A2,45,40,00,05,44 DATA 82,AA,AA,AA,82,41,55,55,55,04,80,AA,AA,AA,02 DATA 40,55,55,54,04,80,2A,AA,A8,02,40,00,00,00,04 DATA 80,00,00,00,02,40,00,00,00,04,80,AA,00,02,A2 DATA 41,55,00,01,44,82,AA,80,02,A2,45,55,40,01,44 DATA 8A,AA,A0,02,A2,45,45,50,01,44,8A,82,A8,02,A2 DATA 45,01,54,01,44,8A,80,AA,02,A2,45,00,55,01,44 DATA 8A,80,2A,82,A2,45,00,15,55,44,8A,80,0A,AA,A2 DATA 45,00,05,55,44,8A,80,02,AA,82,40,00,01,55,04 DATA 80,00,00,00,02,40,00,00,00,04,80,00,00,00,02 DATA 40,00,00,00,04,AA,AA,AA,AA,AA,55,55,55,55,54

**Print Sample**

← **GS /** *0*

EST DA EN DIST ← **GS /** *1*

#### <span id="page-327-0"></span>**TM-J7500/7600**

**This printer supports the graphics functions of GS ( L/GS 8 L. We recommend using GS ( L /GS 8 L instead of GS v 0.**

**For the model information for this function (the dot density and maximum print area and others) see the model information of Function 69 of GS ( L/GS 8 L.**

#### <span id="page-327-1"></span>**TM-J7000/7100**

**This printer supports the graphics functions of GS ( L/GS 8 L. We recommend using GS ( L /GS 8 L instead of GS v 0.**

**Don't use this command when back of slip is selected as the active sheet.**

**The model information for this function (the dot density and maximum print area and others) is for the graphics functions. See the model information of Function 69 of GS ( L/GS 8 L.**

#### <span id="page-327-2"></span>**TM-H5000II**

**The dot density and the maximum print area are described in the following tables (dpi: dots per inch (dots per 25.4 mm)).**

**"Vertical" is in the direction of paper feeding and "horizontal" is perpendicular (at right angles) to the direction of paper feeding.** 

**In the following tables, "-" means "printing graphics is not available".**

#### **<For roll paper>**

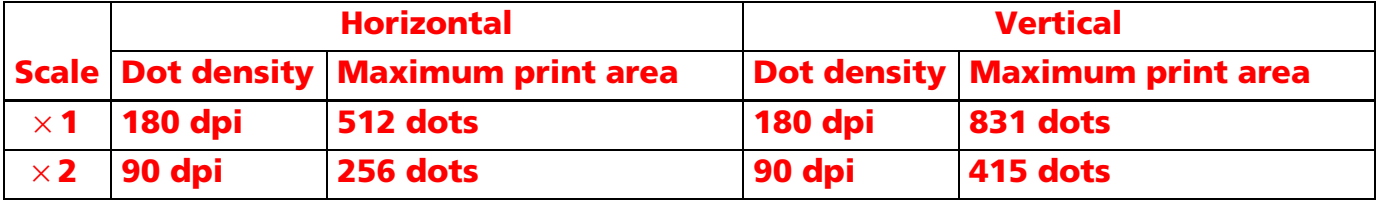

#### **<For slip>**

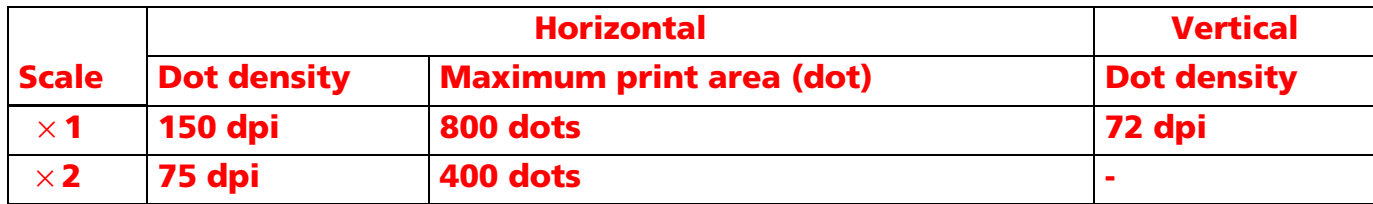

**In page mode when the starting position is set to the upper left or lower right of the printing area using ESC T.**

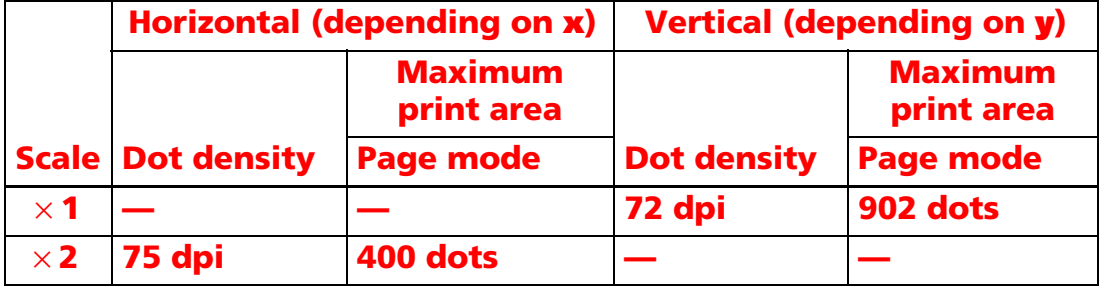

**In page mode when the starting position is set to the upper right or lower left of the printing area using ESC T**

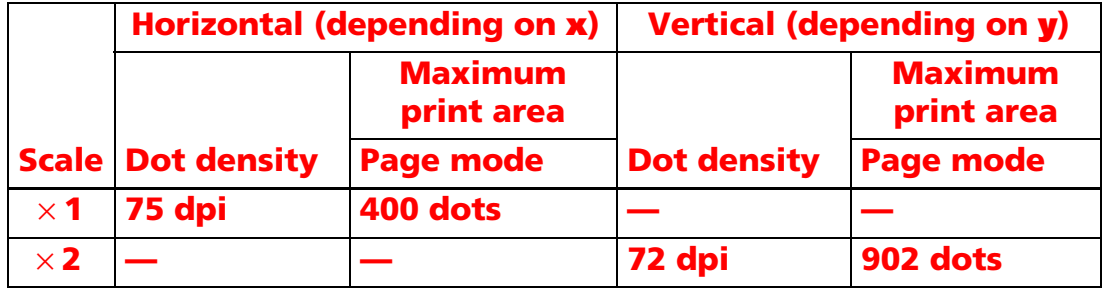

**In this case, the downloaded bit image rotated by 90 degrees or 270 degrees is printed.**

#### <span id="page-329-0"></span>**TM-U675**

**The dot density and the maximum print area are described in the following tables (dpi: dots per inch (dots per 25.4 mm)).**

**"Vertical" is in the direction of paper feeding and "horizontal" is perpendicular (at right angles) to the direction of paper feeding.** 

**In the following tables, "-"means "printing graphics is not available".**

**The maximum print area of vertical is for printing downloaded bit image in page mode. Page mode can be selected by ESC L. Double-density page mode can be selected by FS L.**

**In the following tables, A, B, C, D mean the following:**

- **A: Roll paper is selected as the paper type when DIP switch [SW2-4] is OFF**
- **B: Slip or validation is selected as the paper type when DIP switch [SW2-4] is OFF**
- **C: When DIP switch [SW2-4] is ON and [SW2-3] is OFF**
- **D: When DIP switch [SW2-4] is ON and [SW2-3] is ON**

**In standard mode**

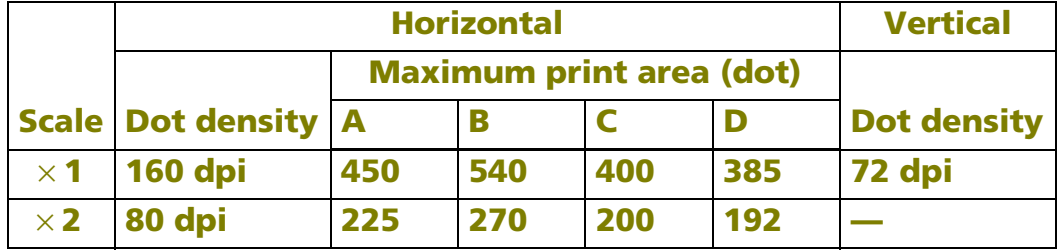

**In page mode when the starting position is set to the upper left or lower right of the print area using ESC T.**

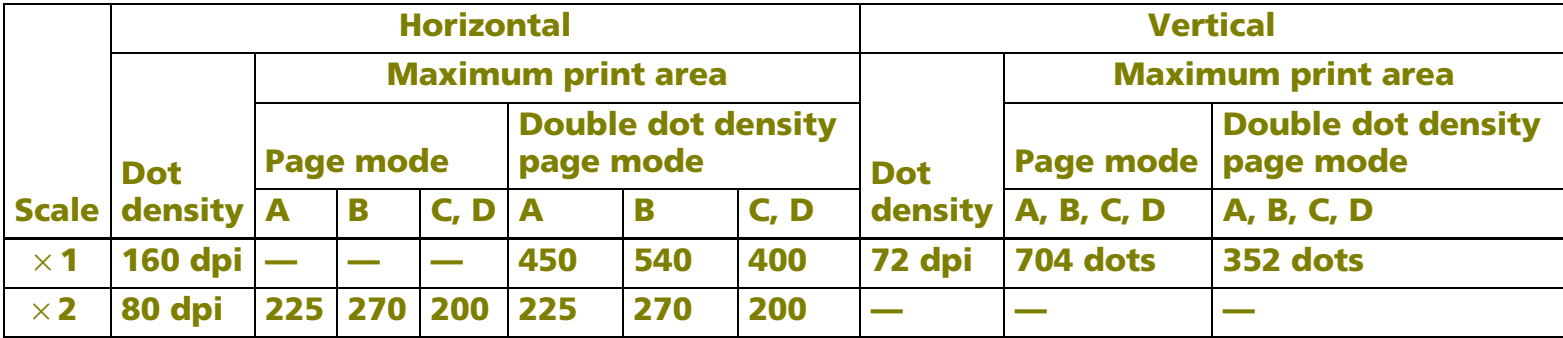

**In page mode when the starting position is set to the upper right or lower left of the print area using ESC T.**

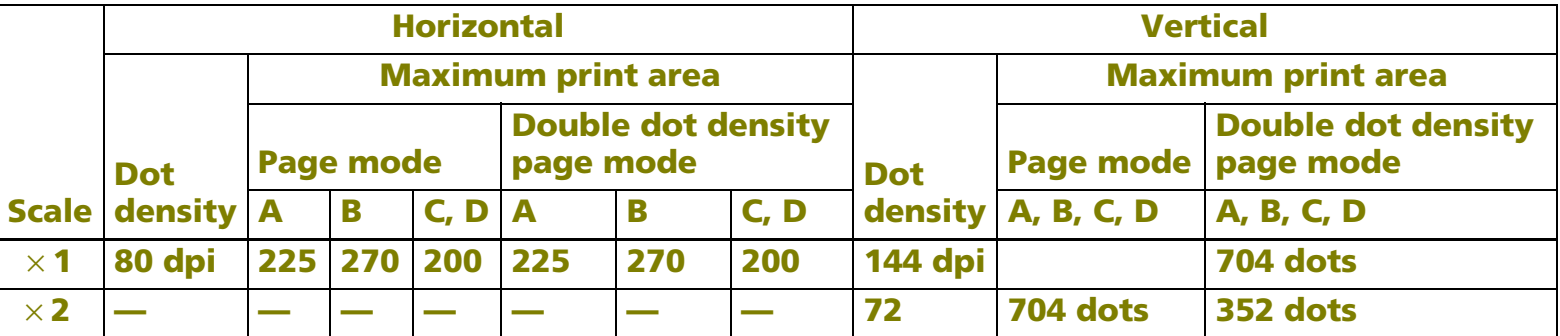

**In this case, the downloaded bit image rotated by 90 degrees or 270 degrees is printed.**

#### <span id="page-330-0"></span>**TM-H6000III**

**This function is available when roll paper, slip (face), or validation is selected as the paper type. This function prints the specified downloaded bit image for the paper type.**

**The dot density and the maximum print area are described in the following tables (dpi: dots per inch (dots per 25.4 mm)).**

**"Vertical" is in the direction of paper feeding and "horizontal" is perpendicular (at right angles) to the direction of paper feeding.** 

**In the following tables, "-"means "printing graphics is not available".**

**The maximum print area of vertical is for printing downloaded bit image in page mode. Page mode can be selected by ESC L. Double-density page mode can be selected by FS L.**

#### **<For roll paper>**

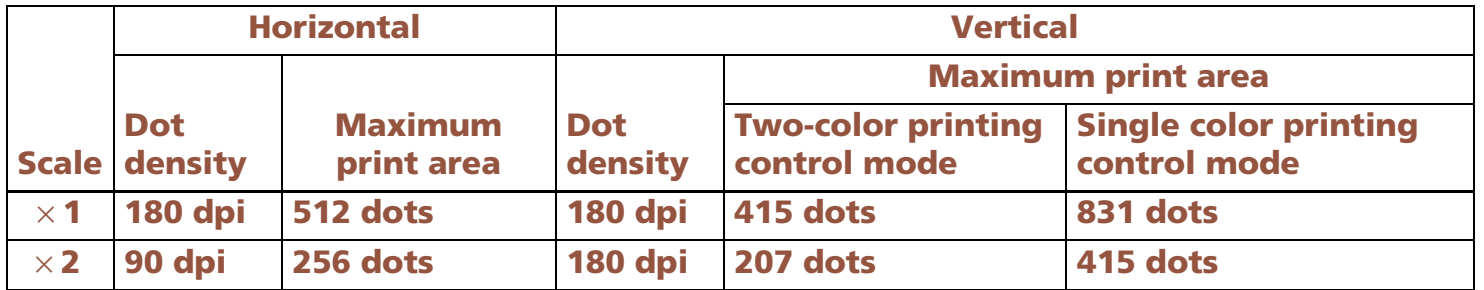

**See memory switches (GS ( E <Function 3>) for specifying single color printing control mode and two-color printing control mode.**

**<For face of slip, and validation>**

#### **In standard mode**

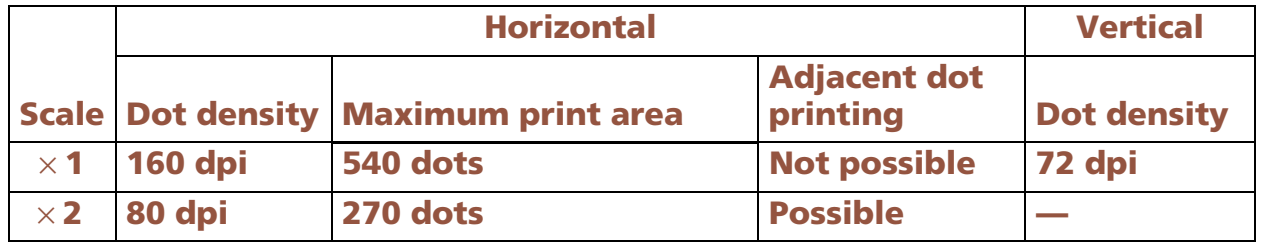

**In page mode when the starting position is set to the upper left or lower right of the print area using ESC T.**

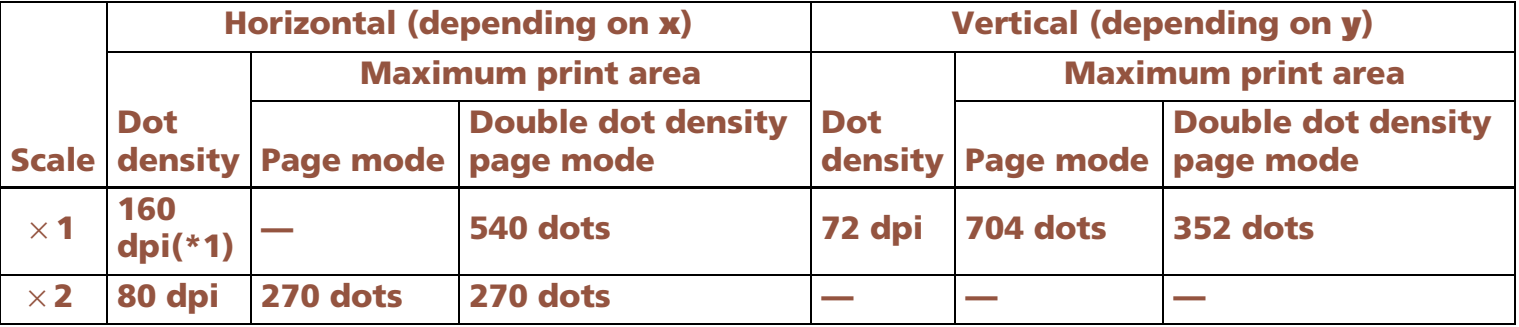

**(\*1) Adjacent dot printing is not possible.**

**In page mode when the starting position is set to the upper right or lower left of the print area using ESC T.**

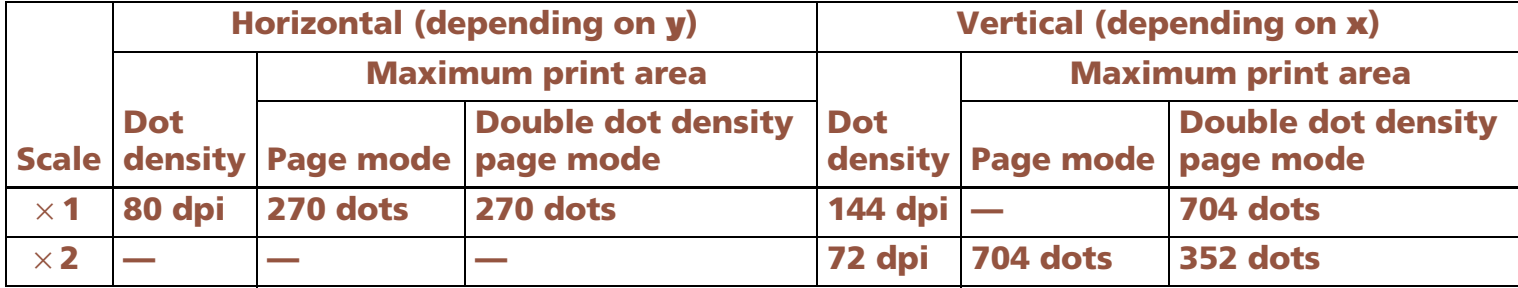

**In this case, the downloaded bit image rotated by 90 degrees or 270 degrees is printed.**

# **GS Q 0** EXECUTING

# **obsolete command obsolete command**

**EXECUTING COMMAND** 

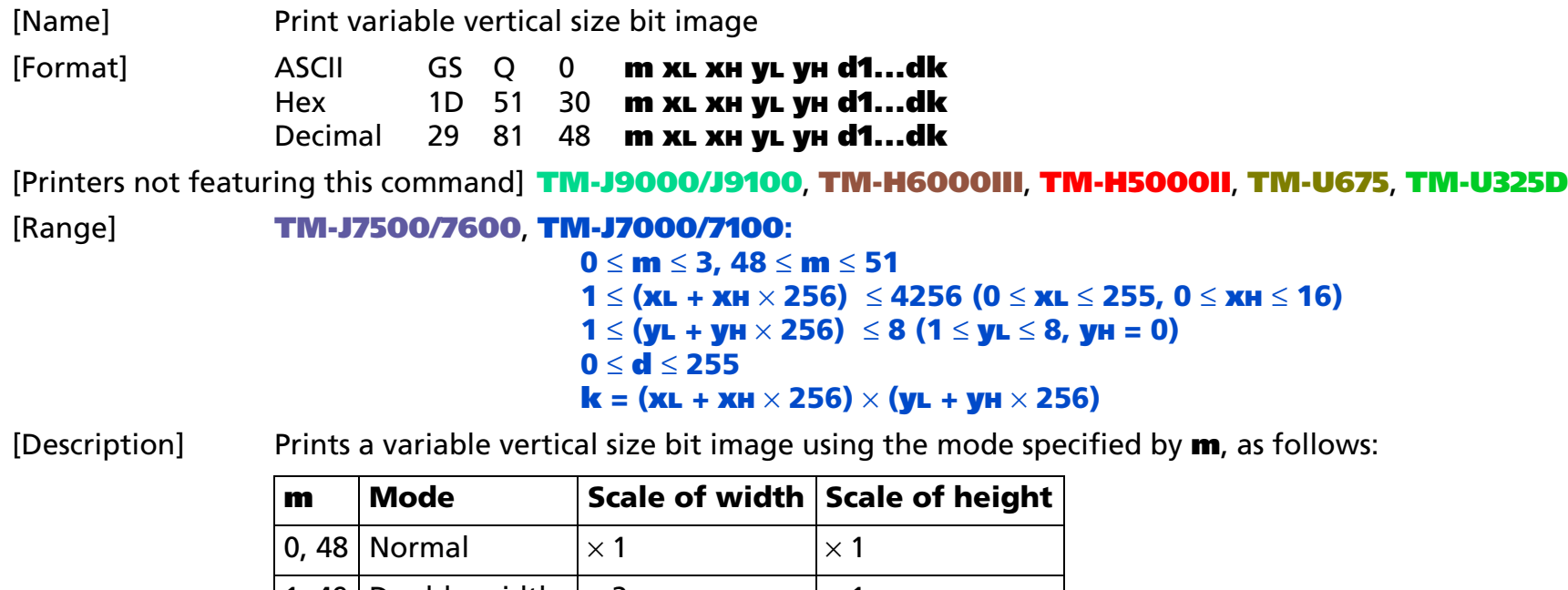

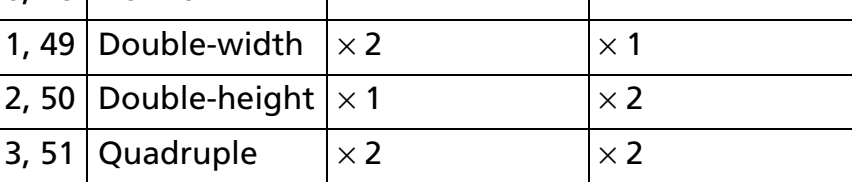

- **xL**, **xH** specifies a variable vertical size bit image in the horizontal direction as (**xL** + **xH** <sup>×</sup> 256) dots.
- **yL**, **yH** specifies a variable vertical size bit image in the vertical direction as (**yL** + **yH** <sup>×</sup> 256) bytes.
- **d** specifies the bit image data (column format).
- **k** indicates the number of the bit image data. **k** is an explanation parameter; therefore, it does not need to be transmitted.

#### [Recommended Functions]

This command is supported only by some printer models and will not be supported by future models.

It is recommended that graphics function (**[GS \( L GS 8 L](#page-259-0):** <Function 50> and <Function 113>) be used instead of this command because the graphics function offers the following additional features:

- Specifying size in unit a dot is enabled.
- Color can be specified for the definition data.
- In standard mode, this command is effective only when printer's state is "no data in print buffer" or "beginning of the line."
- When page mode is selected, this command stores the downloaded bit image data in the print buffer but the printer does not print the downloaded bit image data.
- This command processes **k** bytes data of **d1...dk** as a bit image data. Image data (**d**) specifies a bit printed to 1 and not printed to 0.
- If a variable vertical bit image that exceeds a print area for a line is specified, the excess image data is ignored.
- The scales for width and height of NV bit images are specified by **m**. Therefore, in page mode with 90° or 270 $\degree$  clockwise rotated NV bit image, the printer applies the print area and dot density from [width: direction of paper feed, height: perpendicular to direction of paper feed].
- Character size and all print modes such as emphasize, underline, 90° clockwise rotation, and upside-down do not affect printing of a variable vertical size bit image data.
- This command feeds paper for amount needed for printing a variable vertical bit image regardless of the paper feed setting set by paper feed setting commands.
- Do not use this command during macro definition because the command cannot be included in a macro.
- After printing a variable vertical bit-image, normal data processing is started.
- The print position is set to the beginning of a line, and the printer's state becomes "no data in print buffer."
- Relationship between bit-image data and printing result is as follows:

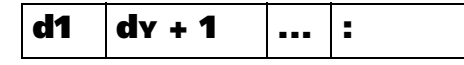

### [Notes]

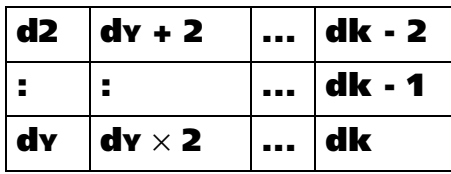

 $Y = (YL + VH \times 256)$ 

[Model-dependent variations] **[TM-J7500/7600](#page-335-0)**, **[TM-J7000/7100](#page-335-1)**

#### <span id="page-335-0"></span>**TM-J7500/7600**

**This printer supports the graphics functions of GS ( L/GS 8 L. We recommend using GS ( L /GS 8 L instead of GS v 0.**

**For the model information for this function (the dot density and maximum print area and others) see the model information of Function 69 and 113 of GS ( L/GS 8 L.**

#### <span id="page-335-1"></span>**TM-J7000/7100**

**This printer supports the graphics functions of GS ( L/GS 8 L. We recommend using GS ( L /GS 8 L instead of GS v 0.**

**Don't use this command when back of slip is selected as the active sheet.**

**For the model information for this function (the dot density and maximum print area and others) see the model information of Function 69 and 113 of GS ( L/GS 8 L.**

### **Program Example for GS Q 0**

Definition

PRINT #1, CHR\$(&H1B);"U";CHR\$(1); ← Specify unidirection PRINT #1, CHR\$(&H1D);"p";CHR\$(0); PRINT #1, CHR\$(144);CHR\$(0);CHR\$(5);CHR\$(0); FOR i=1 TO 144\*5 READ a\$: d=VAL("&H"+a\$) PRINT #1, CHR\$(d); NEXT i

PRINT #1, CHR\$(&H1B);"U";CHR\$(1); ← Select direction PRINT #1, CHR\$(&H1C); "p";CHR\$(0);CHR\$(&HA);  $\leftarrow$  Normal PRINT #1, CHR\$(&H1C); "p";CHR\$(1); CHR\$(&HA);  $\leftarrow$  Double width

DATA AA,AA,AA,AA,AA,55,55,55,55,54,80,00,00,00,02 DATA 40,00,00,00,04,80,00,00,00,02,40,00,00,00,04 DATA 8A,AA,AA,AA,A2,45,55,55,55,44,8A,AA,AA,AA,A2 DATA 45,55,55,55,44,8A,AA,AA,AA,A2,45,00,50,01,44 DATA 8A,80,A8,02,A2,45,00,50,01,44,8A,80,A8,02,A2 DATA 45,00,50,01,44,8A,80,A8,02,A2,45,00,50,01,44 DATA 8A,80,A8,02,A2,45,00,00,01,44,8A,80,00,02,A2 DATA 40,00,00,00,04,80,00,00,00,02,40,00,00,00,04 DATA 80,AA,00,02,A2,41,55,00,01,44,82,AA,80,02,A2 DATA 45,55,40,01,44,8A,AA,A0,02,A2,45,45,50,01,44 DATA 8A,82,A8,02,A2,45,01,54,01,44,8A,80,AA,02,A2 DATA 45,00,55,01,44,8A,80,2A,82,A2,45,00,15,55,44 DATA 8A,80,0A,AA,A2,45,00,05,55,44,8A,80,02,AA,82 DATA 40,00,01,55,04,80,00,00,00,02,40,00,00,00,04 DATA 80,00,00,00,02,40,15,55,50,04,80,2A,AA,A8,02 DATA 40,55,55,54,04,80,AA,AA,AA,02,41,55,55,55,04 DATA 82,A8,00,2A,82,45,50,00,15,44,8A,A0,00,0A,A2 DATA 45,40,00,05,44,8A,80,00,02,A2,45,00,00,01,44 DATA 8A,80,00,02,A2,45,00,00,01,44,8A,80,00,02,A2 DATA 45,00,00,01,44,8A,80,00,02,A2,40,00,00,00,04 DATA 80,00,00,00,02,40,00,00,00,04,80,00,00,00,62 DATA 40,00,00,03,84,80,00,00,1C,02,40,00,00,60,04 DATA 80,00,03,80,02,40,00,1C,00,04,80,00,60,00,02 DATA 40,03,80,00,04,80,0C,00,00,02,40,70,00,00,04

#### **Program Example Program Example (continued)**

DATA 83,80,00,00,02,4C,00,00,00,04,80,00,00,00,02 DATA 40,00,00,00,04,80,00,00,00,02,4A,AA,AA,AA,A4 DATA 85,55,55,55,42,4A,AA,AA,AA,A4,85,55,55,55,42 DATA 4A,AA,AA,AA,A4,85,00,05,00,02,4A,08,0A,80,04 DATA 85,00,05,00,02,4A,80,0A,80,04,85,00,05,00,02 DATA 4A,80,0A,80,04,85,00,05,00,02,4A,80,0A,80,04 DATA 85,55,55,00,02,42,AA,AA,00,04,81,55,54,00,02 DATA 40,AA,A8,00,04,80,55,50,00,02,40,00,00,00,04 DATA 80,00,00,00,02,40,00,00,00,04,80,2A,AA,A8,02 DATA 40,55,55,54,04,80,AA,AA,AA,02,41,55,55,55,04 DATA 82,AA,AA,AA,82,45,40,00,05,44,8A,80,00,02,A2 DATA 45,00,00,01,44,8A,80,00,02,A2,45,00,00,01,44 DATA 8A,80,00,02,A2,45,00,00,01,44,8A,80,00,02,A2 DATA 45,00,00,01,44,8A,80,00,02,A2,45,40,00,05,44 DATA 82,AA,AA,AA,82,41,55,55,55,04,80,AA,AA,AA,02 DATA 40,55,55,54,04,80,2A,AA,A8,02,40,00,00,00,04 DATA 80,00,00,00,02,40,00,00,00,04,80,AA,00,02,A2 DATA 41,55,00,01,44,82,AA,80,02,A2,45,55,40,01,44 DATA 8A,AA,A0,02,A2,45,45,50,01,44,8A,82,A8,02,A2 DATA 45,01,54,01,44,8A,80,AA,02,A2,45,00,55,01,44 DATA 8A,80,2A,82,A2,45,00,15,55,44,8A,80,0A,AA,A2 DATA 45,00,05,55,44,8A,80,02,AA,82,40,00,01,55,04 DATA 80,00,00,00,02,40,00,00,00,04,80,00,00,00,02 DATA 40,00,00,00,04,AA,AA,AA,AA,AA,55,55,55,55,54

**Print Sample**

**FV.OTK** 

### **GS v 0**

# **obsolete command obsolete command**

EXECUTING COMMAND

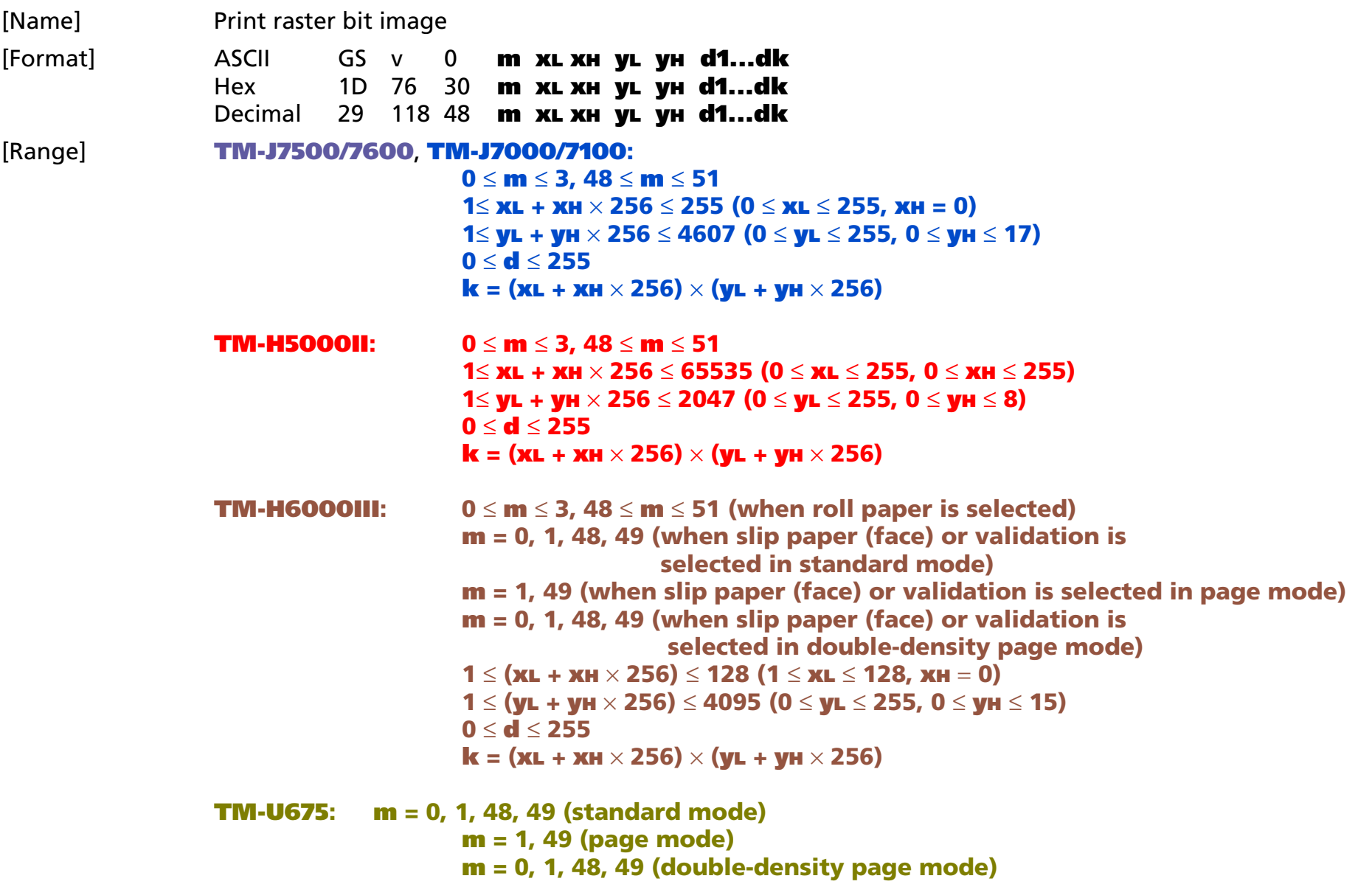

≤ **(xL + xH** <sup>×</sup> **256)** ≤ **128 (1** ≤ **xL** ≤ **128, xH** <sup>=</sup> **0)** ≤ **(yL + yH** <sup>×</sup> **256)** ≤ **4095 (0** <sup>≤</sup> **yL** <sup>≤</sup> **255, 0** <sup>≤</sup> **yH** <sup>≤</sup> **15)** ≤ **d** ≤ **255 k** = (**xL** + **xH**  $\times$  256)  $\times$  (**yL** + **yH**  $\times$  256)

[Default] None

[Printers not featuring this command] **TM-J9000/J9100**, **TM-U325D**

[Description] Prints a raster bit image using the mode specified by **<sup>m</sup>**, as follows:

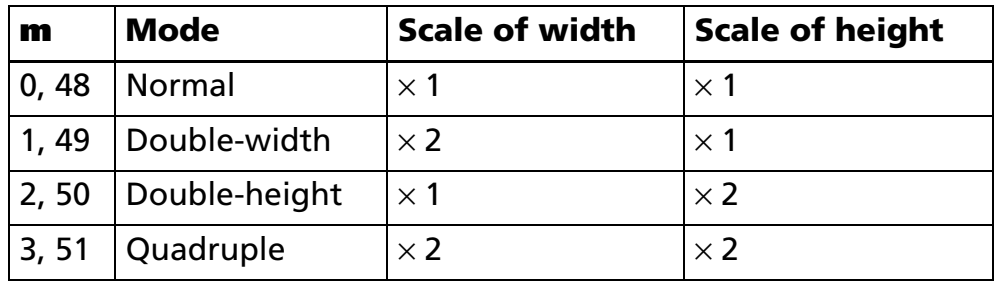

- **xL**, **xH** specifies a raster bit image in the horizontal direction as (**xL** + **xH** <sup>×</sup> 256) bytes.
- **yL**, **yH** specifies a raster bit image in the vertical direction as (**yL** + **yH** <sup>×</sup> 256) dots.
- **d** specifies the bit image data (raster format).
- **k** indicates the number of bit image data. **k** is an explanation parameter; therefore, it does not need to be transmitted.

#### [Recommended Functions]

This command is supported only by some printer models and will not be supported by future models.

It is recommended to use graphics function (**[GS \( L GS 8 L](#page-259-0):** <Function 50> and <Function 112>). The graphics function is better than that of **GS <sup>v</sup> 0** for the following reasons:

- Selecting a color for printing is possible.
- Size setting in dot units is possible.

It is recommended that graphics function (**[GS \( L GS 8 L](#page-259-0):** <Function 50> and <Function 112>) be used instead of this command because the graphics function offers the following additional features:

• Specifying size in dot units is enabled.

• Color can be specified for the definition data.

### [Notes]

- When standard mode is selected, this command is enabled only when there is no data in the print buffer.
- In page mode, this command only stores bit image data in print buffer, does not execute printing actually
- **k** bytes data of **d1...dk** is processed as a defined data of a raster bit image. The defined data (**d**) specifies a bit printed to 1 and not printed to 0.
- If a raster bit image exceeds one line, the excess data is not printed.
- The scales for width and height of raster bit images are specified by **m**. Therefore, in page mode with 90° or 270° clockwise rotated raster bit image, the printer applies the print area and dot density from [width: direction of paper feed, height: perpendicular to direction of paper feed].
- The raster bit image is not affected by character size and print modes (emphasized, double-strike, underline, white/black reverse printing, upside-down printing, or 90° clockwise-rotated).
- This command feeds as much paper as is required to print the raster bit image, regardless of the line spacing specified by **ESC 2** or **ESC 3**.
- Do not use this command during macro execution because the command cannot be included in a macro.
- After printing a raster bit image, the printer processes additional data as normal data.
- After printing, the print position moves to the beginning of the line.
- The relationship between the bit image data and the printed result is as follows:

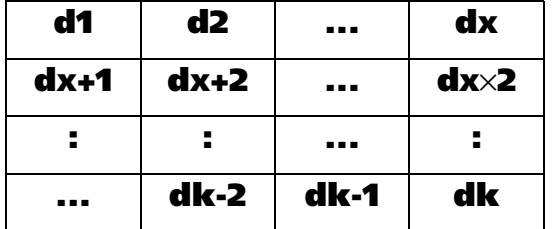

[Model-dependent variations] **[TM-J7500/7600](#page-341-0)**, **[TM-J7000/7100](#page-341-1)**, **[TM-H6000III](#page-341-2)**, **[TM-H5000II](#page-341-3)**, **[TM-U675](#page-342-0)**

 $x = xL + xH \times 256$ 

PRINT #1, CHR\$(&H1B);"U";CHR\$(1);← Select unidirectional printing PRINT #1, CHR\$(&H1D);"v0";CHR\$(0); PRINT #1, CHR\$(16);CHR\$(0);CHR\$(40);CHR\$(0); FOR  $i=1$  TO  $16*40$  READ a\$: d=VAL("&H"+a\$) PRINT #1, CHR\$(d); NEXT i

DATA FF,FF,FF,FF,FF,FF,FF,FF,FF,FF,FF,FF,FF,FF,FF,FF DATA FF,FF,FF,FF,FF,FF,FF,FF,FF,FF,FF,FF,FF,FF,FF,FF DATA C0,00,00,00,00,00,00,00,00,00,00,00,00,00,00,03 DATA C0,00,00,00,00,00,00,00,00,00,00,00,00,00,00,03 DATA CF,FF,E0,FF,E0,3F,F8,00,5F,FF,80,1F,FC,00,FF,E3 DATA CF,FF,E3,FF,E0,FF,F8,00,5F,FF,E0,7F,FF,03,FF,E3 DATA CF,FF,E7,FF,E1,FF,F8,00,DF,FF,E0,FF,FF,87,FF,E3 DATA CF,FF,E7,FF,E1,FF,F8,00,9F,FF,F0,FF,FF,87,FF,E3 DATA CF,FF,EF,FF,E3,FF,F8,00,9F,FF,F1,FF,FF,CF,FF,E3 DATA CF,FF,EF,FF,E3,FF,F8,01,9F,FF,F1,FF,FF,CF,FF,E3 DATA CF,80,0F,E0,07,F0,00,01,1F,83,F9,F8,0F,CF,E0,03 DATA CF,80,0F,C0,07,F0,00,01,1F,81,F9,F8,0F,CF,C0,03 DATA CF,80,0F,C0,07,E0,00,03,1F,81,FB,F0,07,EF,C0,03 DATA CF,80,0F,C0,07,E0,00,02,1F,81,FB,F0,07,EF,C0,03 DATA CF,80,0F,E0,07,E0,00,06,1F,81,FB,F0,07,EF,E0,03 DATA CF,80,0F,F0,07,E0,00,04,1F,81,FB,F0,07,EF,F0,03 DATA CF,FF,C7,F8,07,E0,00,04,1F,81,FB,F0,07,E7,F8,03 DATA CF,FF,C7,FC,07,E0,00,0C,1F,81,FB,F0,07,E7,FC,03 DATA CF,FF,C3,FE,07,E0,00,08,1F,81,FB,F0,07,E3,FE,03 DATA CF,FF,C1,FF,07,E0,00,18,1F,83,FB,F0,07,E1,FF,03 DATA CF,FF,C0,FF,87,E0,00,18,1F,FF,F3,F0,07,E0,FF,83 DATA CF,FF,C0,7F,C7,E0,00,10,1F,FF,F3,F0,07,E0,7F,C3

#### **Program Example Program Example 1.1 Program Example (continued)**

DATA CF,80,00,3F,E7,E0,00,30,1F,FF,F3,F0,07,E0,3F,E3 DATA CF,80,00,1F,E7,E0,00,20,1F,FF,E3,F0,07,E0,1F,E3 DATA CF,80,00,0F,F7,E0,00,20,1F,FF,E3,F0,07,E0,0F,F3 DATA CF,80,00,07,F7,E0,00,60,1F,FF,83,F0,07,E0,07,F3 DATA CF,80,00,03,F7,E0,00,40,1F,80,03,F0,07,E0,03,F3 DATA CF,80,00,03,F7,E0,00,C0,1F,80,03,F0,07,E0,03,F3 DATA CF,80,00,03,F7,F0,00,80,1F,80,01,F8,0F,C0,03,F3 DATA CF,80,00,07,F7,F0,00,80,1F,80,01,F8,0F,C0,07,F3 DATA CF,FF,EF,FF,F3,FF,F9,80,1F,80,01,FF,FF,CF,FF,F3 DATA CF,FF,EF,FF,F3,FF,F9,00,1F,80,01,FF,FF,CF,FF,F3 DATA CF,FF,EF,FF,F3,FF,F9,00,1F,80,00,FF,FF,8F,FF,F3 DATA CF,FF,EF,FF,E1,FF,FB,00,1F,80,00,FF,FF,8F,FF,F3 DATA CF,FF,EF,FF,C0,FF,FA,00,1F,80,00,7F,FF,0F,FF,C3 DATA CF,FF,EF,FF,00,3F,FA,00,1F,80,00,1F,FC,0F,FF,03 DATA C0,00,00,00,00,00,00,00,00,00,00,00,00,00,00,03 DATA C0,00,00,00,00,00,00,00,00,00,00,00,00,00,00,03 DATA FF,FF,FF,FF,FF,FF,FF,FF,FF,FF,FF,FF,FF,FF,FF,FF DATA FF,FF,FF,FF,FF,FF,FF,FF,FF,FF,FF,FF,FF,FF,FF,FF

**Print Sample**

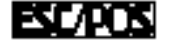

← **Normal mode**

#### <span id="page-341-0"></span>**TM-J7500/7600**

**This printer supports the graphics functions of GS ( L/GS 8 L. We recommend using GS ( L /GS 8 L instead of GS v 0.**

**For the model information for this function (the dot density and maximum print area and others) see the model information of Functions 69 and 112 of GS ( L/GS 8 L.**

#### <span id="page-341-1"></span>**TM-J7000/7100**

**This printer supports the graphics functions of GS ( L/GS 8 L. We recommend using GS ( L /GS 8 L instead of GS v 0.**

**Don't use this command when back of slip is selected as the active sheet.**

**For the model information for this function (the dot density and maximum print area and others) See the model information of Function 69 and 112 of GS ( L/GS 8 L.**

#### <span id="page-341-3"></span>**TM-H5000II**

**The dot density and the maximum print area are described in the following tables (dpi: dots per inch (dots per 25.4 mm)).**

**In the following table, "Vertical" is in the direction of paper feeding and "horizontal" is perpendicular (at right angles) to the direction of paper feeding.** 

**<For slip>**

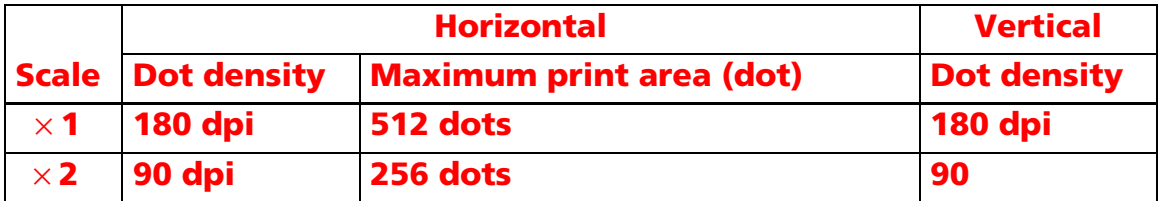

#### <span id="page-341-2"></span>**TM-H6000III**

**This function is available when roll paper, slip (face), or validation is selected as the paper type. This function prints the specified raster bit image for the paper type.**

**This printer supports the graphics functions of GS ( L/GS 8 L. We recommend using GS ( L /GS 8 L instead of GS v 0.**

**On this printer, we recommend using graphics function (GS ( L /GS 8 L).**

**The model information for this function (the dot density and maximum print area and others) is for the graphics functions. See the model information of Function 69 and 112 of GS ( L/GS 8 L.**

#### <span id="page-342-0"></span>**TM-U675**

**The dot density and the maximum print area are described in the following tables (dpi: dots per inch (dots per 25.4 mm)).**

**"Vertical" is in the direction of paper feeding and "horizontal" is perpendicular (at right angles) to the direction of paper feeding.** 

**In the following tables, "-" means "printing raster graphics is not available".**

**The maximum print area of vertical is for printing raster bit image in page mode. Page mode can be selected by ESC L. Double-density page mode can be selected by FS L.**

**In the following tables, A, B, C, D mean the following:**

**A: Roll paper is selected as the paper type when DIP switch [SW2-4] is OFF**

**B: Slip or validation is selected as the paper type when DIP switch [SW2-4] is OFF**

**C: When DIP switch [SW2-4] is ON and [SW2-3] is OFF**

**D: When DIP switch [SW2-4] is ON and [SW2-3] is ON**

**In standard mode**

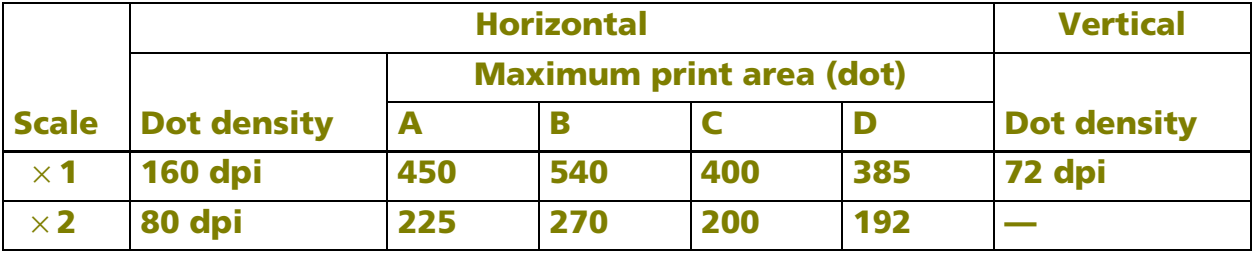

**In page mode when the starting position is set to the upper left or lower right of the print area using ESC T.**

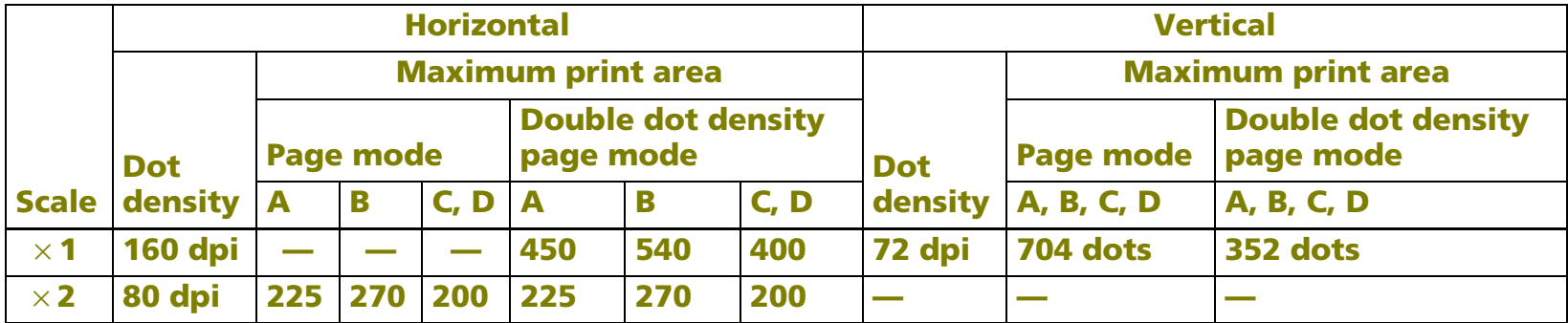

**In page mode when the starting position is set to the upper right or lower left of the print area using ESC T.**

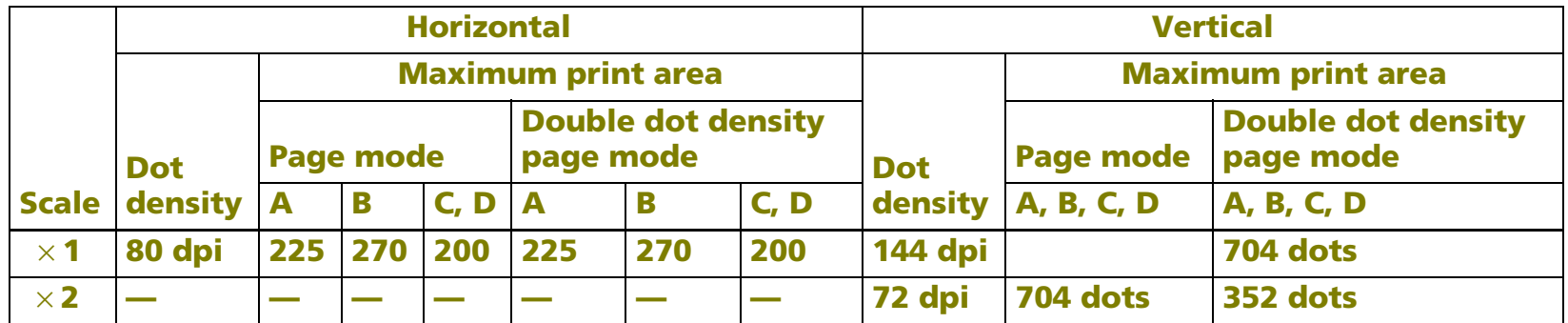

**In this case, the raster bit image rotated by 90 degrees or 270 degrees is printed.**

# **STATUS COMMANDS**

**Command Name** 

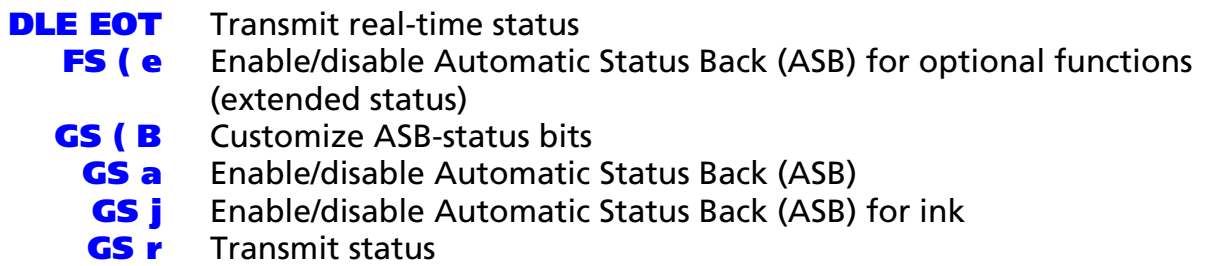

### <span id="page-345-0"></span>**DLE EOT**

EXECUTING COMMAND

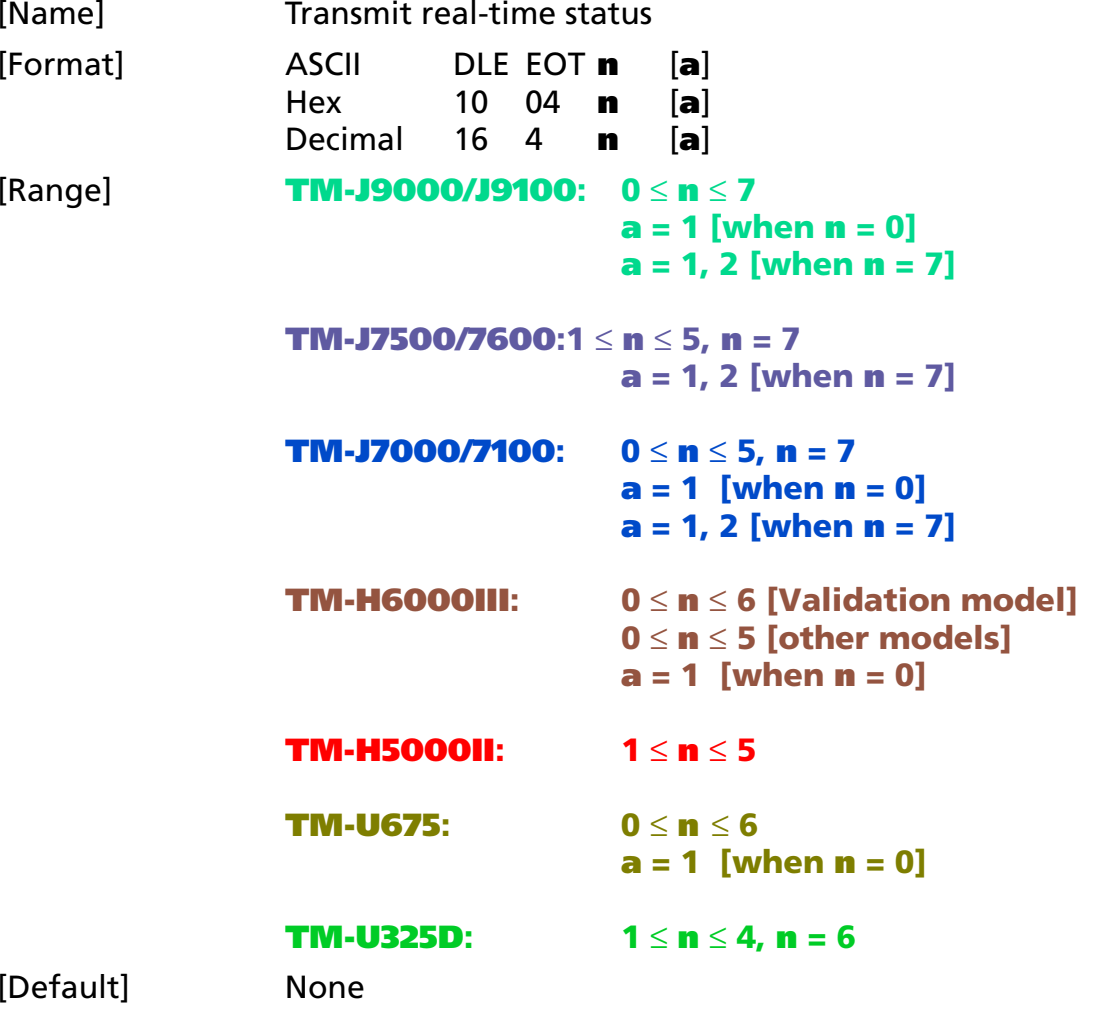

[Printers not featuring this command] None

[Notes]

[Description] Transmits the real-time status, using **n** as follows:

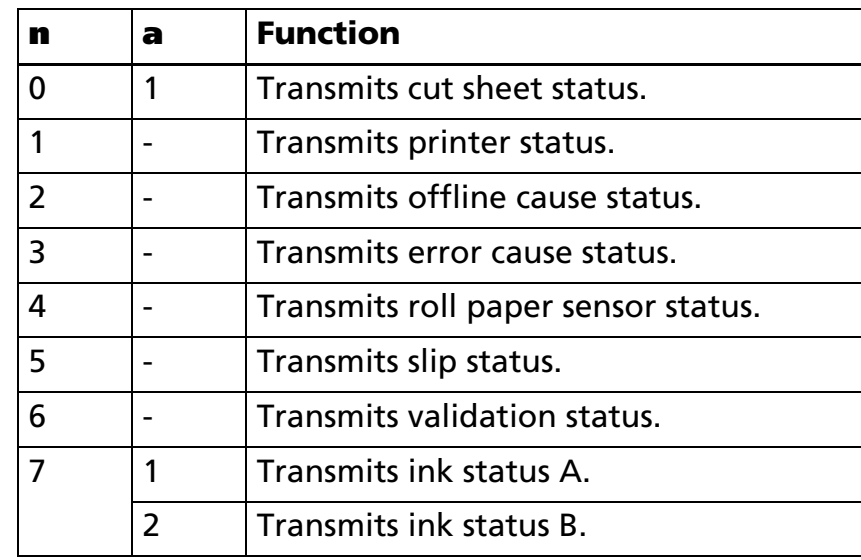

- Omit the parameter **a** when (1<sup>≤</sup> **<sup>n</sup>** <sup>≤</sup> 6) Transmit the parameter **a** when  $(n = 0 \text{ or } 7)$
- **DLE EOT NUL** is **DLE EOT** (**n**=0)**, DLE EOT BEL** is **DLE EOT** (**n**=7). For some previous printer models this command was called **DLE EOT NUL**, **DLE EOT BEL**.

■ This is a real-time command that the printer executes upon receiving it. Take the following into consideration:

- If this command interrupts the code string of another command, this command is processed as a parameter of the other command; therefore, the print result will not be correct.
- If a command such as graphics data or defined data has a code string that is the same code string as **DLE EOT** in a parameter, the printer processes the **DLE EOT** command and then continues with the graphics data or other command.
- With a serial interface model, this command is executed even when the printer is offline, the receive buffer is full, or an error occurs.

- With a parallel interface model, this command is not executed in the following conditions, because the printer is busy and unable to receive data from the host computer. The DIP switch (BUSY condition) is different, depending on the printer model.
	- Receive buffer is full when DIP switch or memory switch (BUSY condition) is set to on.
	- Printer is offline, an error occurs, or receive buffer is full when DIP switch or memory switch (BUSY condition) is set to off.
- This command can be used even if the printer is specified as an invalid peripheral device with **ESC =**.
- This command is ignored when transmitting block data (Header ~ NUL).
- Each status equals 1 byte. The printer executes this real-time command upon receiving it.
- The real-time status to be transmitted is as follows:

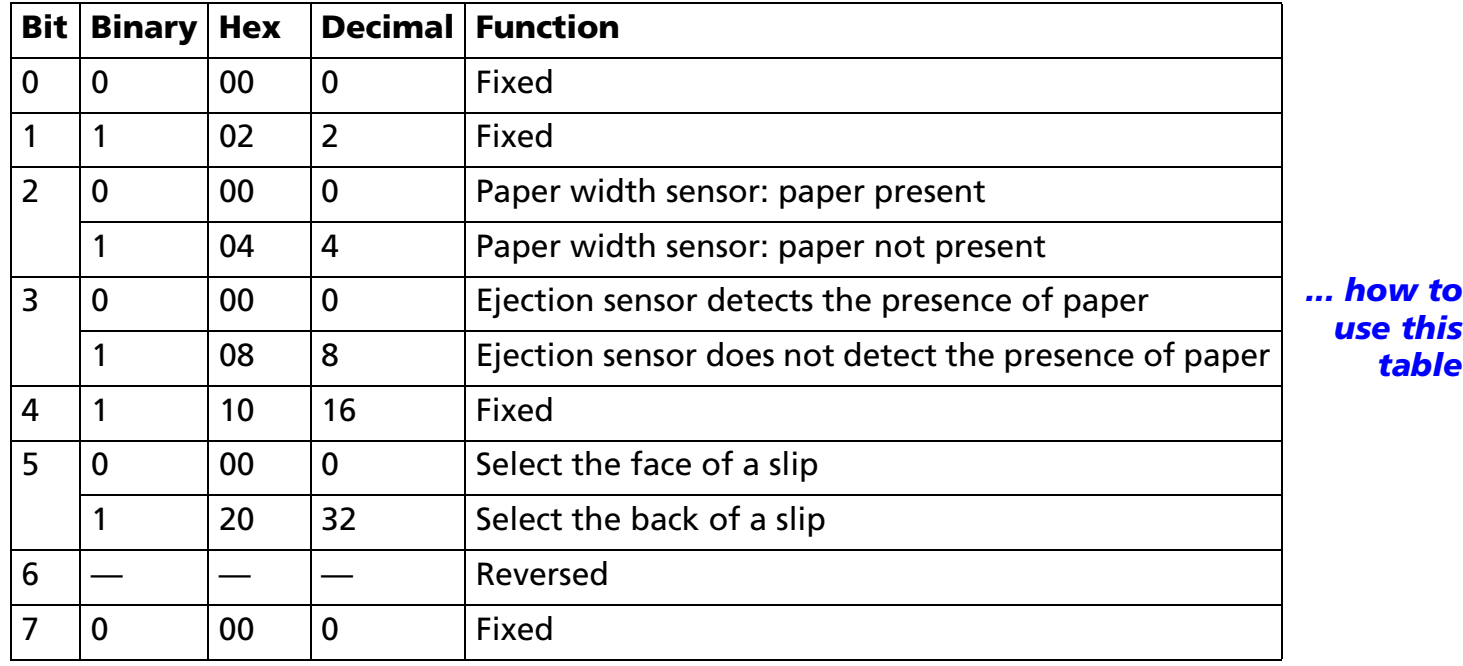

• Cut sheet status (**<sup>n</sup>** = 0, **<sup>a</sup>** = 1) is as follows:

• Printer status (**n** = 1)

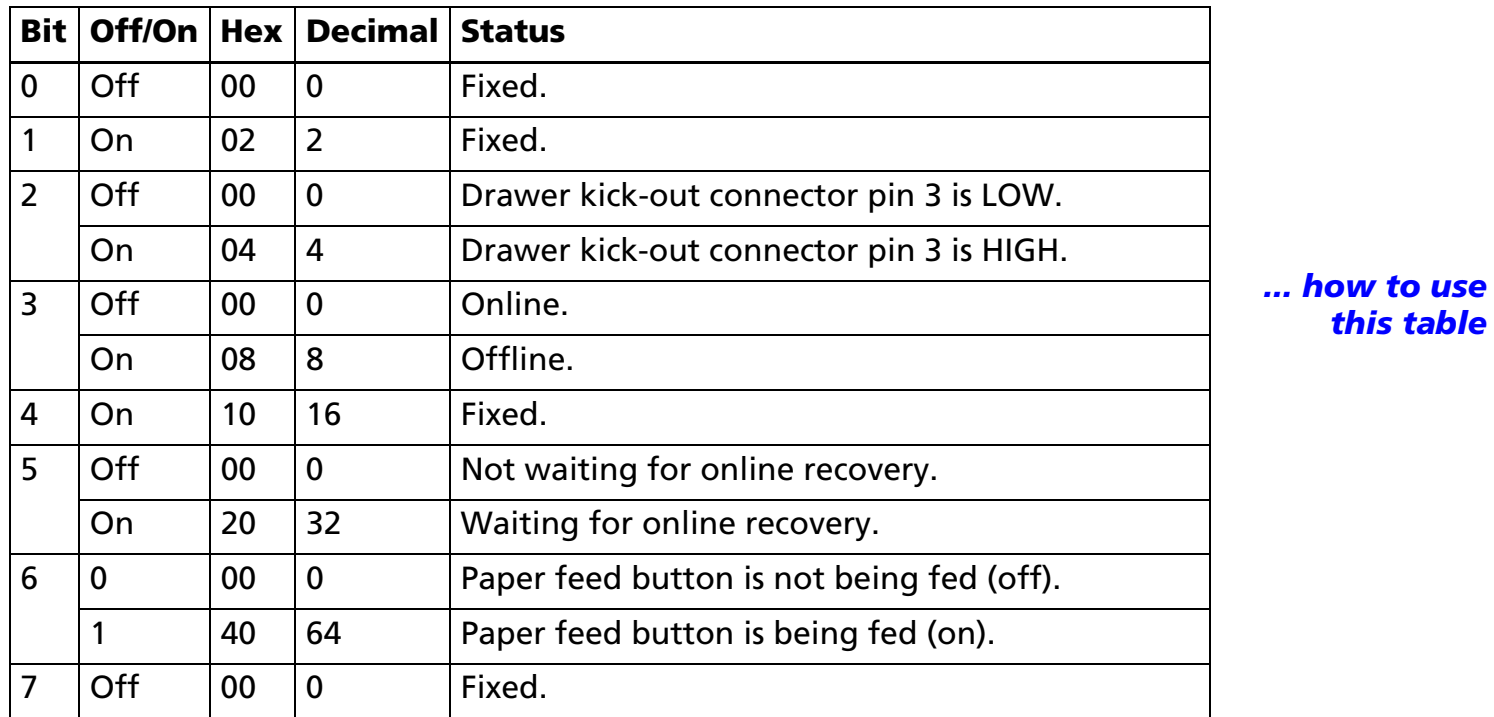

Changes to waiting for recovery (bit 5) when **GS** ^ is executed.

• Offline status (**n** = 2)

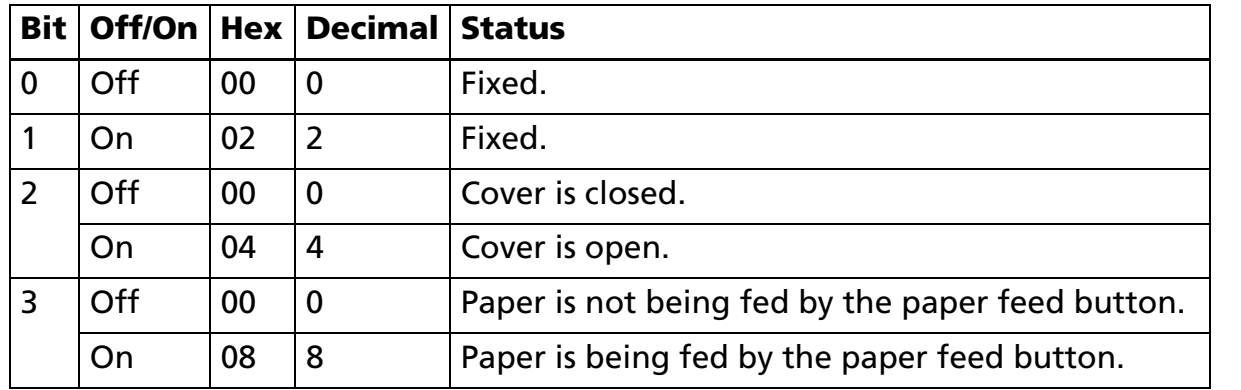

*[... how to use](#page-804-0)[this table](#page-804-0)*

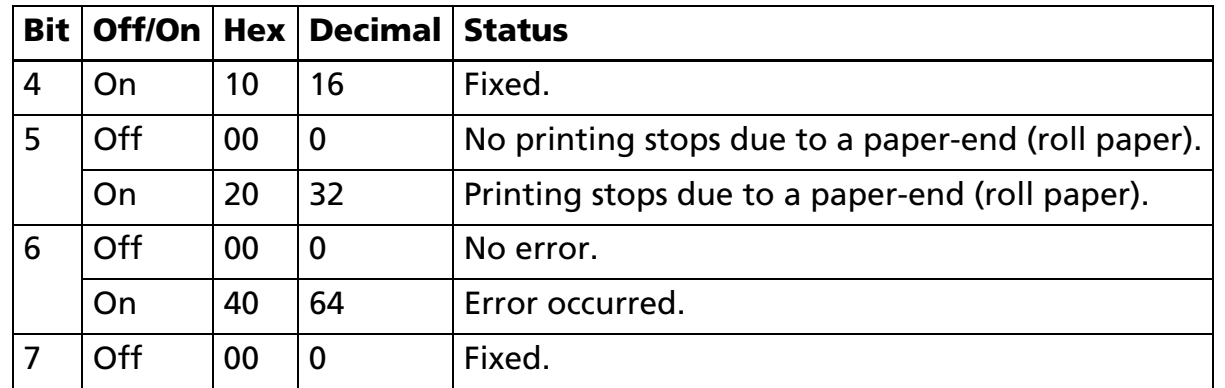

• Error status (**<sup>n</sup>** = 3)

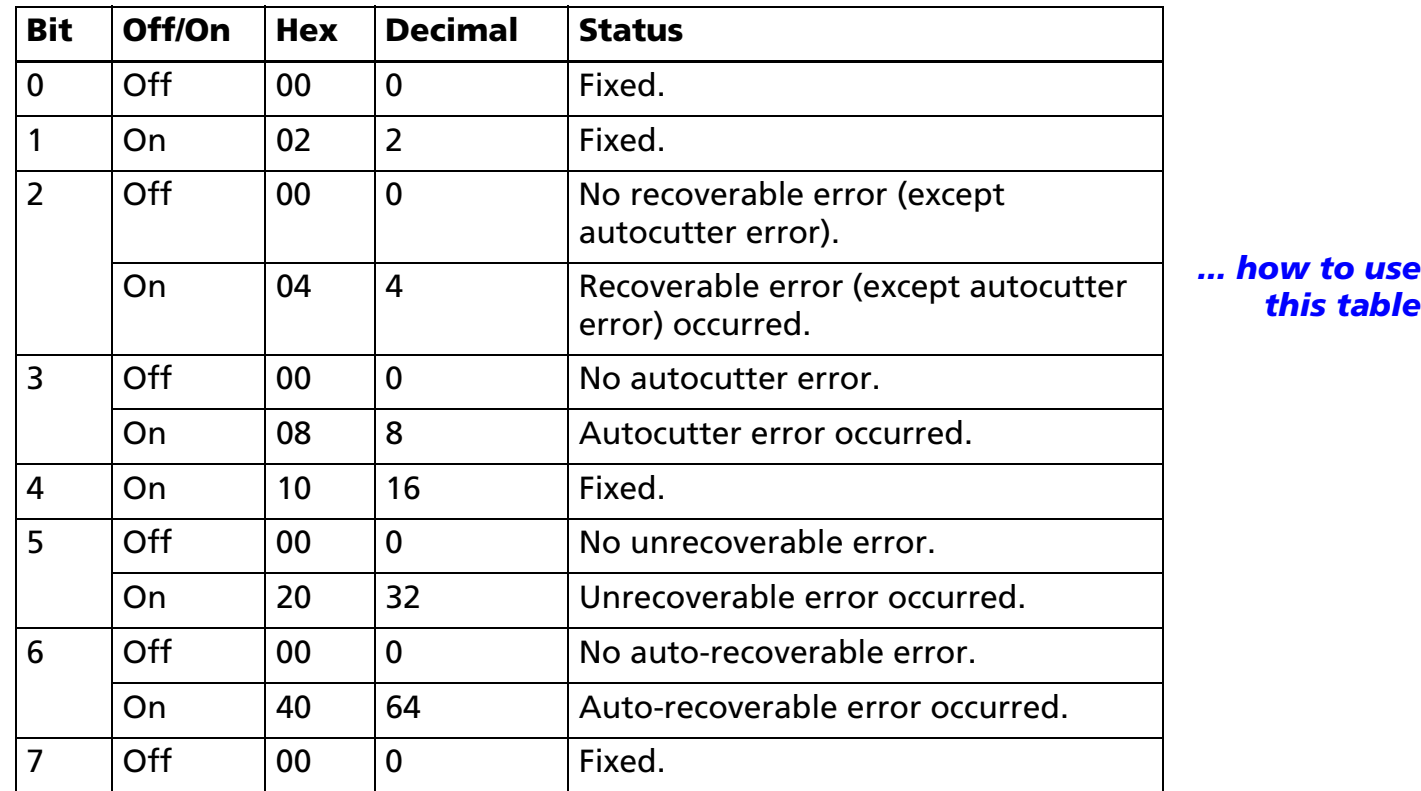

If recoverable error (bit 2) or autocutter error (bit 3) occurs due to paper jams or the like, it is possible to recover by correcting a cause of the error and executing **DLE ENQ** (**<sup>n</sup>** = 2). But if an error due to a circuit failure (such as a wire break) occurs, it is impossible to recover.

If an unrecoverable error (bit 5) occurs, turn off the power as soon as possible. You can check the cause of the errors with offline response (when offline cause is added). See **GS ( H** <Function 49> for details of offline response.

• You can check the cause of the errors with offline response (when offline cause is added). See **GS ( H** <Function 49> for details of offline response.

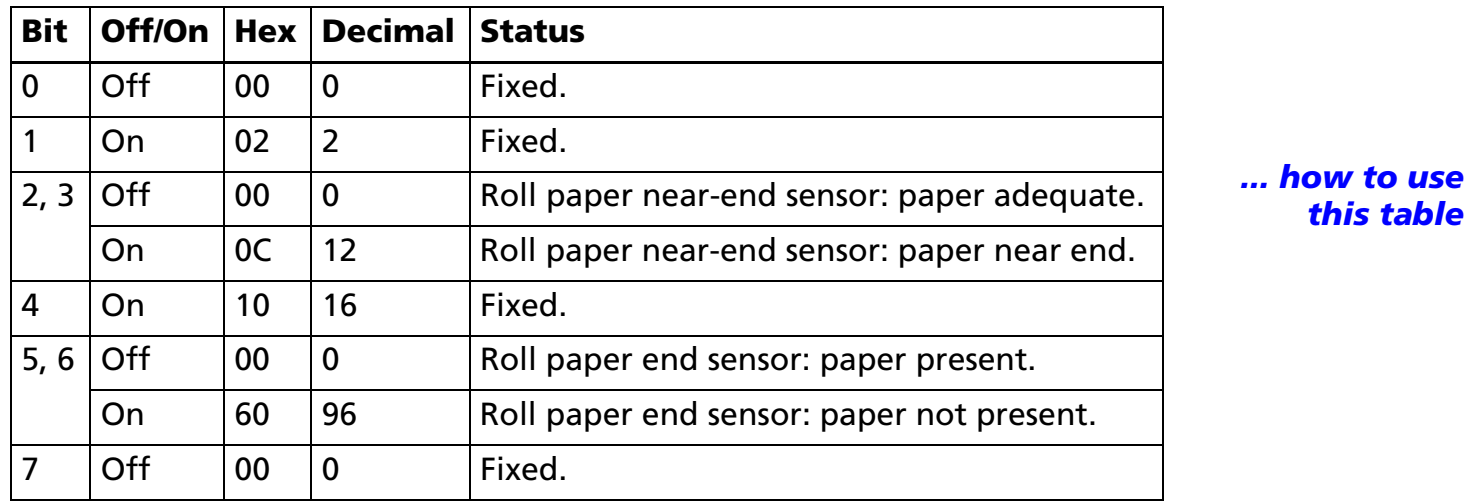

• Roll paper sensor status (**n** = 4)

Some paper sensors are not present, depending on the printer model.

The names of some paper sensors are different, depending on the printer model.

• Slip status (**n** = 5)

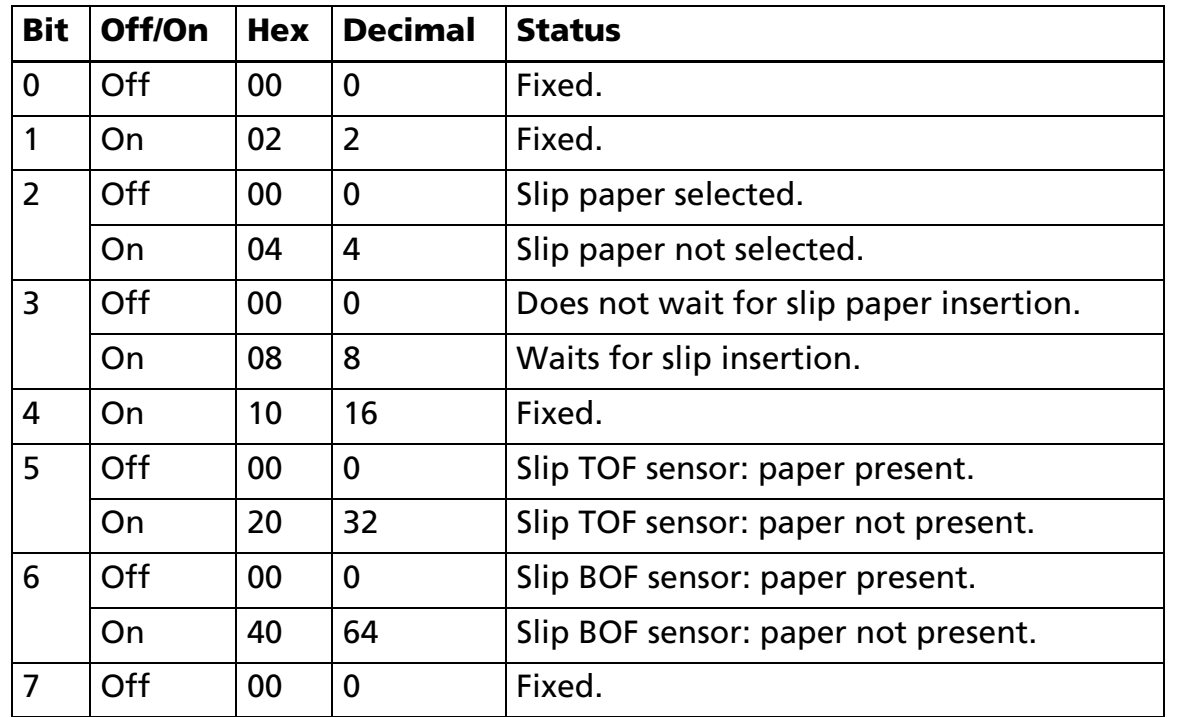

*[... how to use](#page-804-0)[this table](#page-804-0)*

Some paper sensors are not present, depending on the printer model.

The names of some paper sensors are different, depending on the printer model.

• Validation status (**n** = 6)

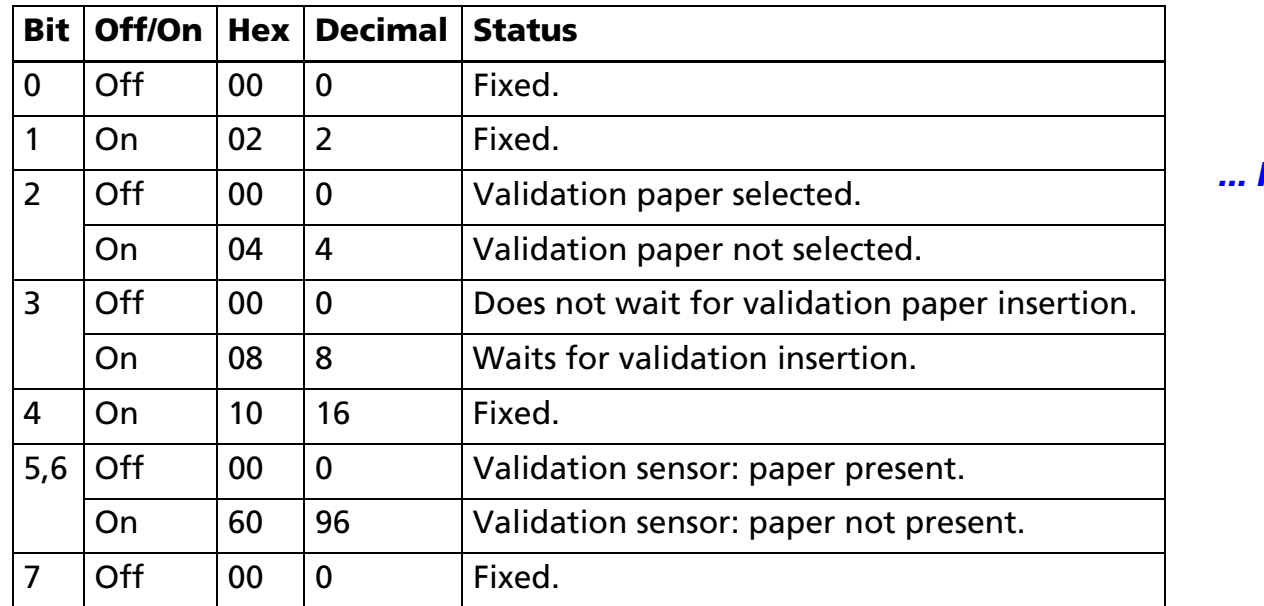

*[... how to use](#page-804-0)[this table](#page-804-0)*

Some paper sensors are not present, depending on the printer model.

The names of some paper sensors are different, depending on the printer model.

• Ink status A (**<sup>n</sup>** = 7, **<sup>a</sup>** = 1) is as follows:

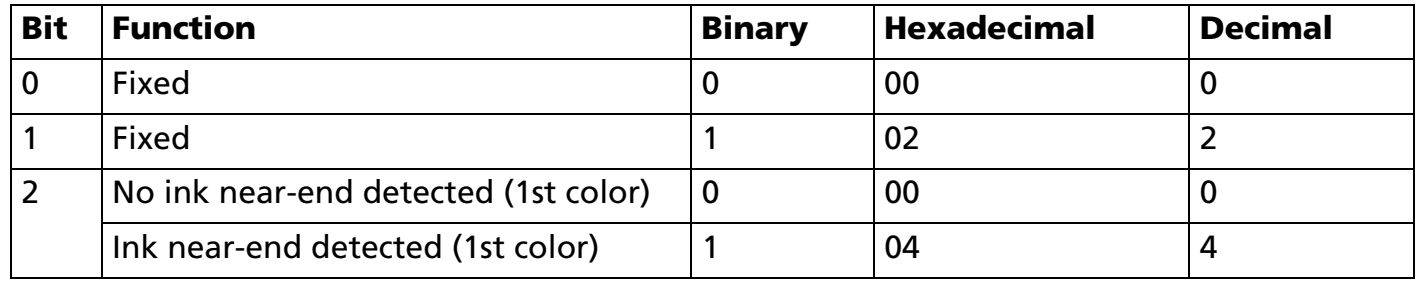

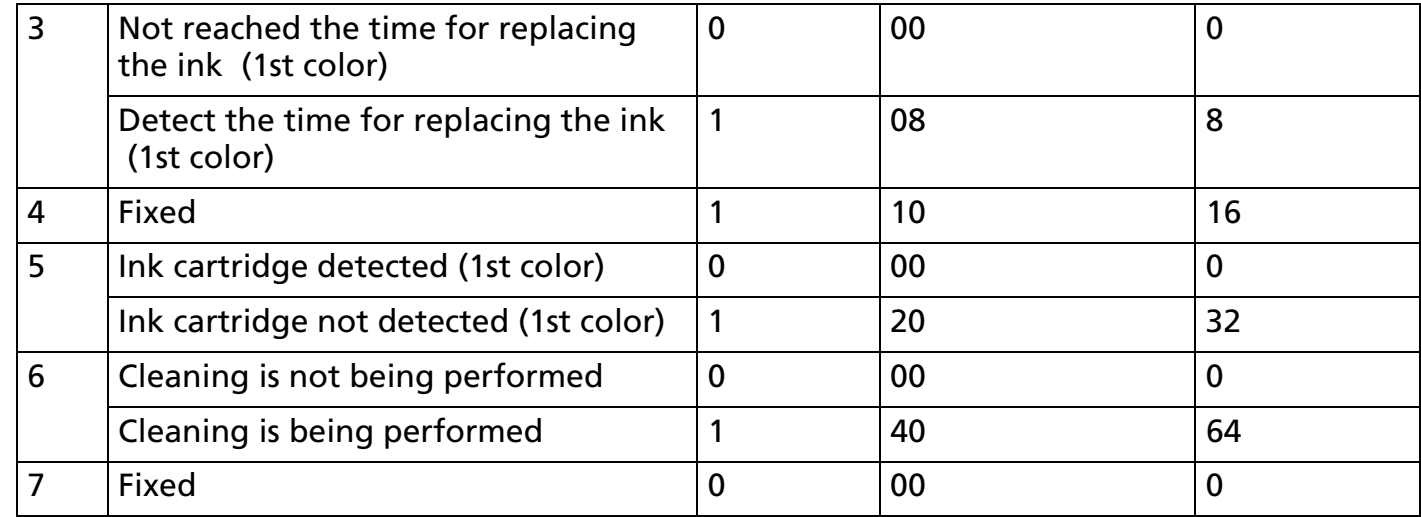

■ Ink status B (**<sup>n</sup>** = 7, **<sup>a</sup>** = 2) is as follows:

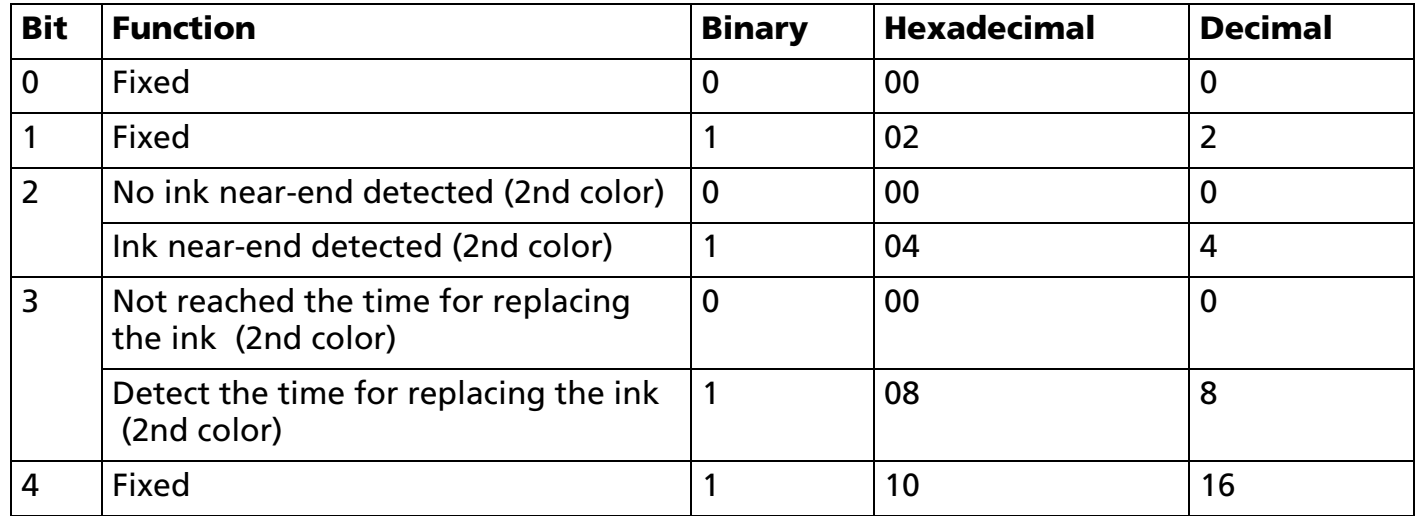

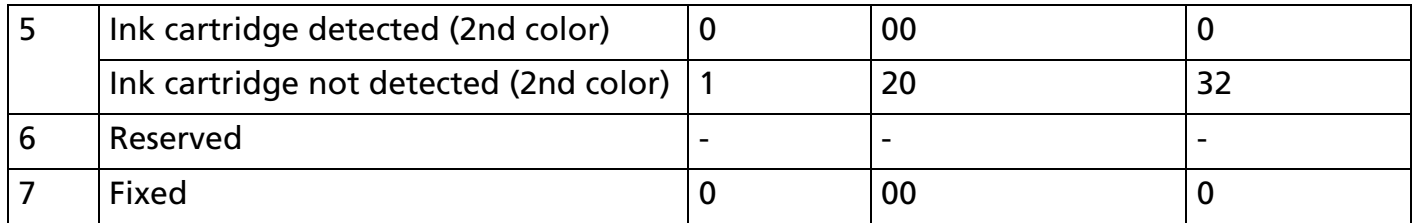

■ Please use this command according to the following rules: otherwise, the status might not be transmitted.

- The next data is not transmitted until status is received when the **DLE EOT** command is transmitted.
- This command can be transmitted continuously only when it is necessary to acquire multiple, real-time status items continuously, up to the limit of each printer model. However, the next data is not transmitted until all status items are received in this case.
- With serial interface, use this command when the printer is in Ready status.
- With a parallel interface, a real-time status is stored in the transmission buffer of the printer temporarily the same as the other transmission data (except for ASB status), and when the host enters Reverse Mode, data is transmitted in order from the beginning of the transmission buffer. The transmission buffer is 99 bytes; therefore, data that exceeds 99 bytes is ignored. When using this command, the host should enter the Reverse Mode immediately to receive status.
- Real-time status can be differentiated by the information of bits 0, 1, 4, and 7 from other transmission data. If the data transmitted from the printer is "0**xx**1**xx**10"(**<sup>x</sup>** = 0 or 1), process the data as a real-time status.

#### [Model-dependent variations] **[TM-J9000/J9100](#page-355-0)**, **[TM-J7500/7600](#page-356-0)**, **[TM-J7000/7100](#page-357-0)**, **[TM-H6000III](#page-359-0)**, **[TM-H5000II](#page-358-0)**, **[TM-U675](#page-359-1)**, **[TM-U325D](#page-358-1)**

#### **Program Example for all printers**

PRINT #1, CHR\$(&H10);CHR\$(&H4);CHR\$(2);  $\leftarrow$  Transmits offline status

PRINT #1, CHR\$(&H10);CHR\$(&H4);CHR\$(0); CHR\$(1);  $\leftarrow$  Transmits cut sheet status

#### <span id="page-355-0"></span>**TM-J9000/J9100**

**BUSY condition for a parallel interface is selected by memory switch 1-3.**

**This printer can transmit this command continuously up to 11 times.**

```
■ Cut paper status (n = 0, a = 1 )
```
**Bit 2 and 5 of the cut sheet status is not supported.**

```
■ Printer status (n = 1)
```
**Bit 2 and 5 of the cut sheet status is not supported.**

```
■ Error status (n = 3 )
```
**Bit 3 of the cut sheet status is not supported.**

```
■ Roll paper sensor status (n = 4)
```
**While the roll cover is open, the status of the roll paper end sensor indicates the status when the cover was closed.**

**Bits 2, 3, 5 and 6 are always set to "0" when memory switch [Msw8-4] is on.**

■ **Slip status (<sup>n</sup> = 5)**

**Bit 3 of the cut sheet status is not supported.**

**Bit 5 and 6 indicate following status.**

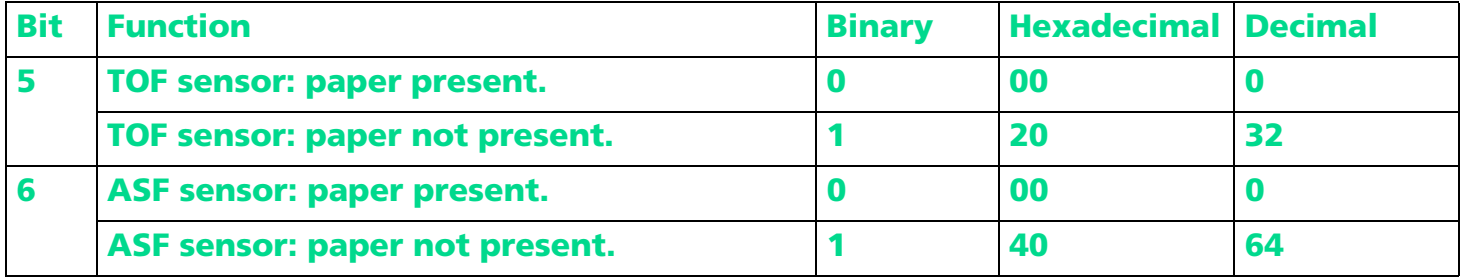

■ **Validation status (<sup>n</sup> = 6)**

**Bit 5 is not supported.**

#### ■ **Ink status A / B (<sup>n</sup> = 7, <sup>a</sup> = 1,2)**

**When an ink near-end is detected, the INK OUT light blinks. It is possible to print approximately 160,000 characters using Font B with the EPSON standard printing pattern and high speed print control specified between the time an ink near-end is detected to the time for replacing the ink is detected. However, the value is only a reference value; it depends on such environmental factors as printing data and timing of head cleaning. Therefore, replace an old ink cartridge with a new one when an ink near-end is detected.**

**In order to maintain the quality of print head, EPSON printer is designed to stop operating before the ink is completely used up; therefore, a small amount of ink remains in the used ink cartridge for which the time for replacing the ink is detected.**

**TM-J9000 (single-color) does not support the ink status B (<sup>n</sup> = 7, <sup>a</sup> = 2)**

**When the carriage cover, the roll paper cover and the scanner cover are opened, this status holds the status immediately before the opening because the ink status cannot be checked when the carriage cover is opened.**

#### <span id="page-356-0"></span>**TM-J7500/7600**

**BUSY condition for a parallel interface is selected by memory switch 1-3.**

**This printer can transmit this command continuously up to 9 times.**

```
■ Printer status (n = 1)
```
**Bit 5 of the cut sheet status is not supported.**

```
■ Roll paper sensor status (n = 4)
```
**When the roll paper cover is open, paper detection (detected by the roll paper end sensor) may be incorrect.** 

```
■ Validation status (n = 6)
```
**The BOF sensor (bit 6) may be incorrect when the roll paper is selected as the active sheet.**

```
■ Ink status A / B (n = 7, a = 1,2)
```
**When an ink near-end is detected, the INK OUT light blinks. It is possible to print approximately 160,000 characters using Font B with the EPSON standard printing pattern and high speed print control specified between the time an ink near-end is detected to the time for replacing the ink is detected. However, the value is only a reference value; it depends on such environmental factors as printing data and timing of head cleaning. Therefore, replace an old ink cartridge with a new one when an ink near-end is detected.**

**In order to maintain the quality of print head, EPSON printer is designed to stop operating before the ink is completely used up; therefore, a small amount of ink remains in the used ink cartridge for which the time for replacing the ink is detected.**

**TM-J7500** (single-color) does not support the ink status B ( $\bf{n}$  = 7,  $\bf{a}$  = 2) **When the carriage cover is opened, this status holds the status immediately before the opening because the ink status cannot be checked when the carriage cover is opened.**

#### <span id="page-357-0"></span>**TM-J7000/7100**

**BUSY condition for a parallel interface is selected by memory switch 1-3.**

**This printer can transmit this command continuously up to 9 times.**

```
■ Cut sheet status (n = 0, a = 1)
```
**Bits 2 and 3 of the cut sheet status are not supported.**

```
■ Printer status (n = 1)
```
**Bit 5 of the cut sheet status is not supported.**

```
■ Roll paper sensor status (n = 4)
```
**When the roll paper cover is open, paper detection (detected by the roll paper end sensor) may be incorrect.** 

```
■ Validation status (n = 6)
```
**The BOF sensor (bit 6) may be incorrect when the roll paper is selected to the active sheet.**

```
■ Ink status A / B (n = 7, a = 1,2)
```
**When an ink near-end is detected, the INK OUT light blinks. It is possible to print approximately 160,000 characters using Font B with the EPSON standard printing pattern and high speed print control specified between the time an ink near-end is detected to the time for replacing the ink is detected. However, the value is only a reference value; it depends on such environmental factors as printing data and timing of head cleaning. Therefore, replace an old ink cartridge with new one when an ink near-end is detected.**

**In order to maintain the quality of print head, EPSON printer is designed to stop operating before the ink is completely used up; therefore, a small amount of ink remains in the used ink cartridge for which the time for replacing the ink is detected.**

**TM-J7000** (single-color) does not support the ink status B ( $\bf{n}$  = 7,  $\bf{a}$  = 2) **When the carriage cover is opened, this status holds the status immediately before the opening because, the ink status cannot be checked when the carriage cover is opened.**

#### <span id="page-358-0"></span>**TM-H5000II**

**BUSY condition for a parallel interface is selected by DIP switch 2-1.**

■ **Printer status (<sup>n</sup> = 1)**

**Bits 5 and 6 of the printer status are not supported.**

■ **Roll paper sensor status (<sup>n</sup> = 4)**

**When the roll paper cover is open, paper detection (detected by the roll paper end sensor) may be incorrect.**

#### <span id="page-358-1"></span>**TM-U325D**

**When the printer is specified as an invalid peripheral device with ESC <sup>=</sup>, this command cannot be used.**

**BUSY condition for a parallel interface is selected by DIP switch 2-1.**

■ **Printer status (<sup>n</sup> = 1)**

**Bit 5 and 6 of the printer status are not supported.**

#### <span id="page-359-0"></span>**TM-H6000III**

**BUSY condition is selected by DIP switch 2-1. This printer can transmit this command continuously up to 8 times.**

■ **Cut sheet status (<sup>n</sup> = 0, <sup>a</sup> = 1)**

**Bit 2 of the cut sheet status is not supported.**

■ **Roll paper sensor status (<sup>n</sup> = 4)**

**While the receipt cover is open, the status of the roll paper end sensor indicates the status immediately before when the cover was closed.**

#### <span id="page-359-1"></span>**TM-U675**

**BUSY condition is selected by DIP switch 2-1.**

■ **Cut sheet status (<sup>n</sup> = 0, <sup>a</sup> = 1)**

**Bits 2 and 5 of the cut sheet status are not supported.**

■ **Validation status (<sup>n</sup> = 6)**

**Bits 5 and 6 of the validation status indicate the same sensor. The name of the sensor is Validation sensor.**
# **FS ( e** EXECUTING

**EXECUTING COMMAND** 

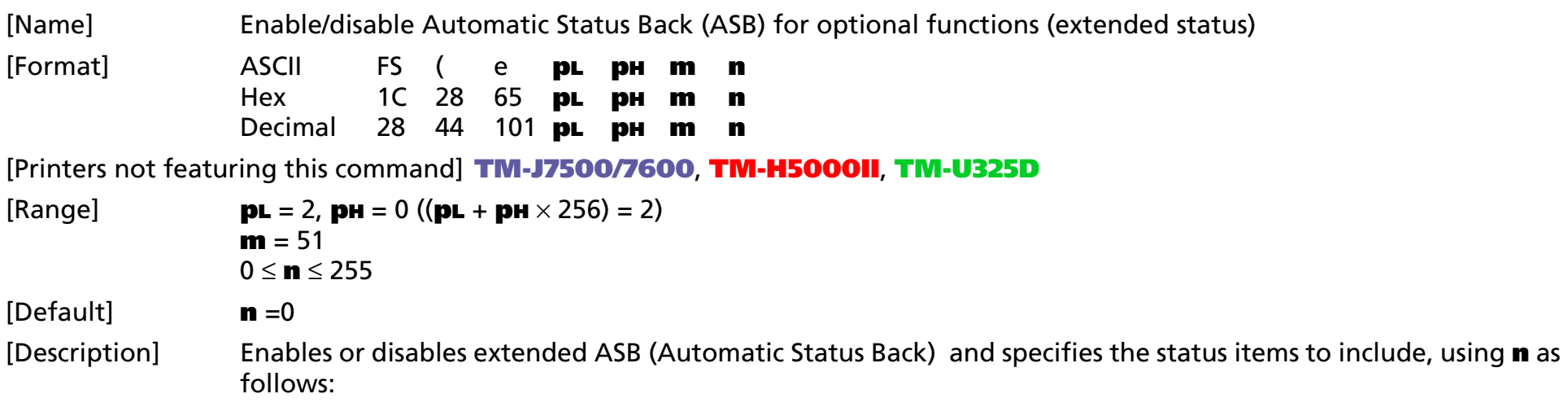

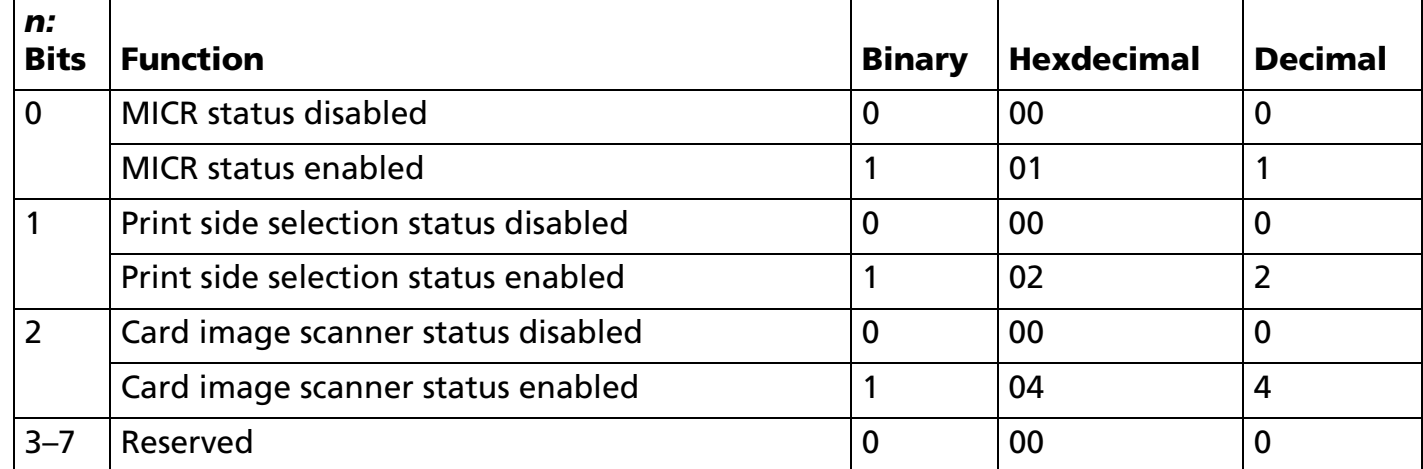

[Notes]

■ The functions that operate with this command are restricted by the optional devices attached.

- When the MICR reader is attached, the function of Bit 0 of **n** operates.
- When the endorsement printer is attached, the function of Bit 1 of **n** operates.
- When the card image scanner is attached, the function of Bit 2 of **n** operates.

- ASB (Automatic Status Back) transmits the status such as MICR is selected / not selected automatically to the printer in real-time. It is called [ASB function] and the status is [ASB status]. If you use the ASB, an application can acquire the printer change in real-time and passively.
- Enabling any status ( specifying n ≠ 0) starts extended ASB. Then the current extended ASB status is transmitted. After that, when ASB is active, the selected extended ASB status is transmitted each time the status changes.
- When specifying **n** = 0, extended ASB is disabled. While ASB is disabled, the extended ASB status is not transmitted.
- When the ASB function is operating, even if the printer is specified as an invalid peripheral device with **ESC** =, the extended ASB status is transmitted if the status of the printer changes.
- This command is effective until **ESC @** is executed, the printer is reset, or the power is turned off.
- All extended ASB status represents the enabled status whenever the status changes. Therefore, the disabled status items may change, because each status transmission represents the current status.

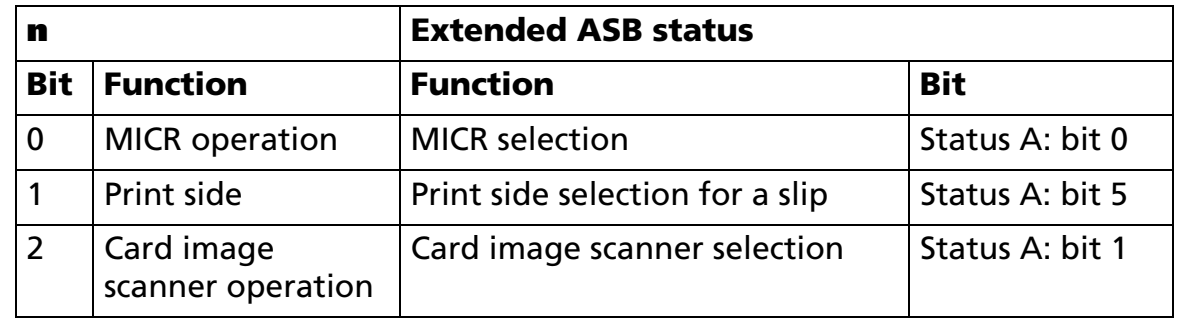

■ The extended ASB statuses, corresponding to each bit for **n** are as follows:

■ The extended ASB status is a 4-byte message as shown in the following table..

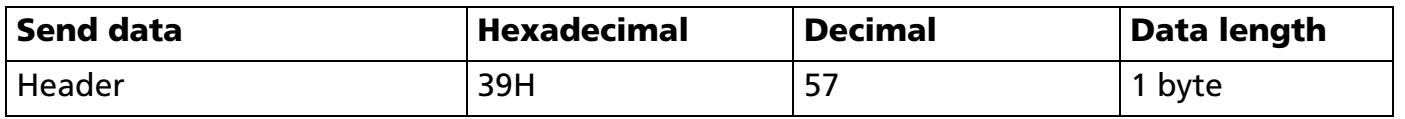

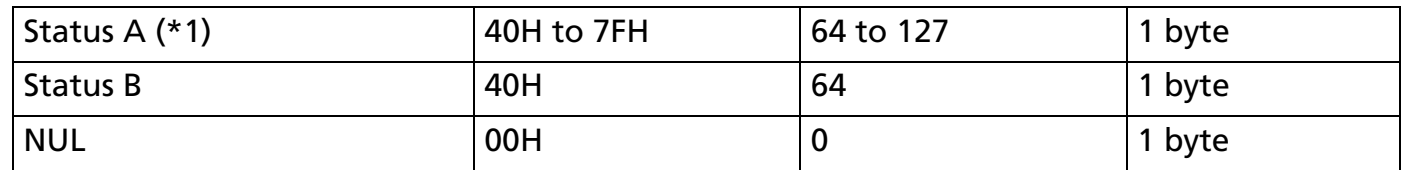

### (\*1) Status A is as follows:

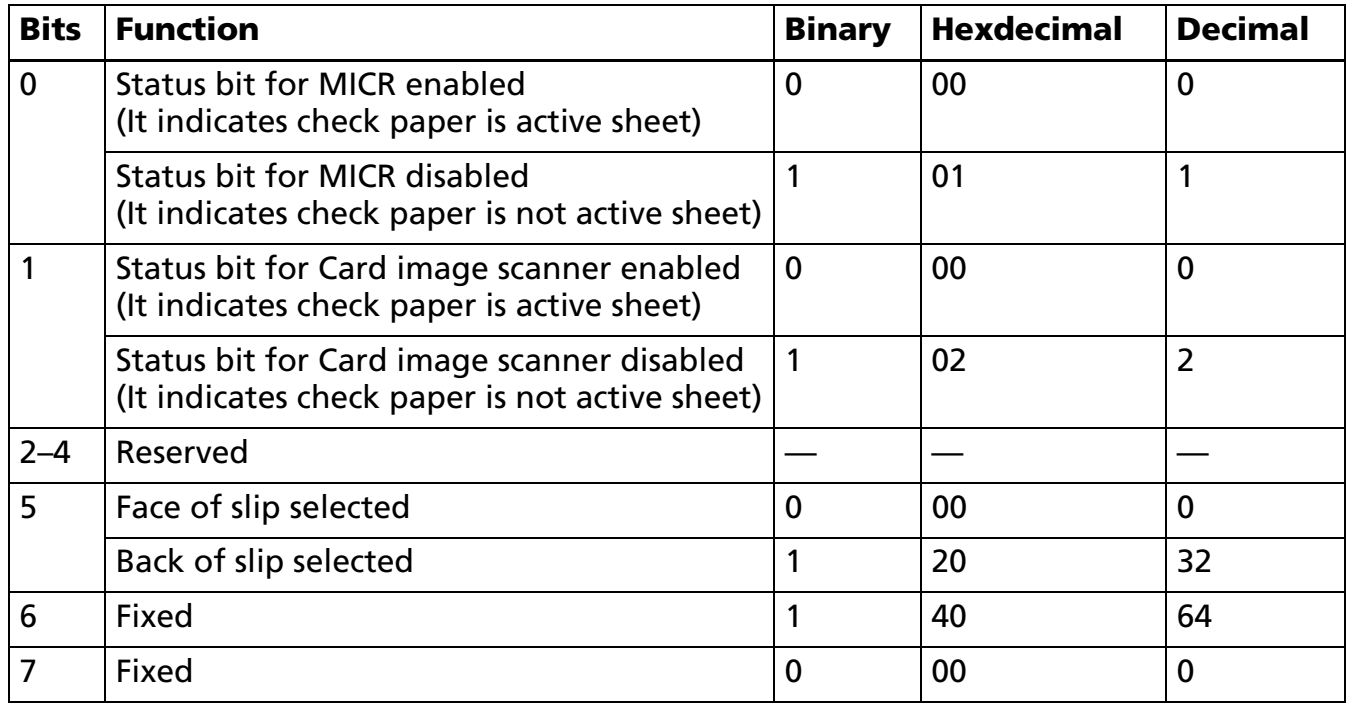

Note: Bit 5 may be incorrect when slip is not selected as the paper type.

- When block data [Header ~ NUL] is being transmitted, ASB status cannot be transmitted. Therefore, you cannot get the printer status change through the ASB status when Block data [Header ~ NUL] is transmitted.
- With a serial interface, the 4-byte status message is transmitted without confirming whether the host computer is ready to receive data.

- When communication with the printer uses XON/XOFF control with serial interface, the XOFF code may interrupt the 4-byte ASB status.
- With a parallel interface, when ASB is used, it is desirable for the host to be in the reverse idle state. However, if the host computer cannot always be in the reverse idle state, it is necessary to enter Reverse Mode regularly to watch for ASB status. If the host is not in the Reverse Mode for a long time, and the printer has to store ASB status bits to be transmitted when each status item changes, the following 2 sets (8 bytes) of ASB status are changed to special data and transmitted prior to other transmission data when the host enters Reverse Mode.

ASB-1: Status information that shows whether status changes occurred

ASB-2: The latest ASB status information

If bits have a different value between (ASB-1) and (ASB-2), it shows at least one change occurred. An example is shown below:

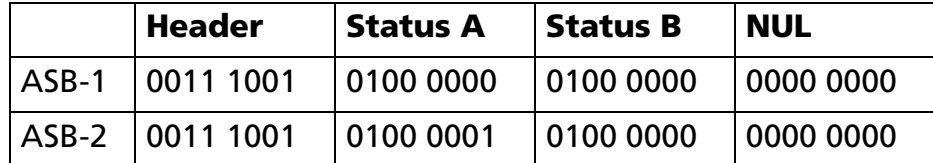

Bit 0 of status A is different. This information shows MICR has been selected at least once, but the current status is that MICR is unselected.

■ The extended ASB status can be differentiated from other transmission data by the specific data of the transmission data block. When the printer transmits the header [Hex = 39H/Decimal = 57], data up to NUL  $[Hex = 00H/Decimal = 0]$  are processed as extended ASB status.

[Model-dependent variations] **[TM-J9000/J9100](#page-364-0)**, **[TM-J7000/7100](#page-364-1)**, **[TM-H6000III](#page-364-2)**, **[TM-U675](#page-364-3)**

### **Program Example**

PRINT #1, CHR\$(&H1C);"(e";CHR\$(2);CHR\$(0);CHR\$(51);CHR\$(1);  $\leftarrow$  Only MICR status is enabled

### <span id="page-364-0"></span>**TM-J9000/J9100**

**Extended ASB status [Status A]**

**• Bits 5 is not supported.**

#### <span id="page-364-3"></span>**TM-U675**

**Extended ASB status [Status A]**

**• Bits 1 and 5 are not supported.**

### <span id="page-364-1"></span>**TM-J7000/7100**

**Extended ASB status [Status A]**

**• Bits 1 is not supported.**

#### <span id="page-364-2"></span>**TM-H6000III**

**Extended ASB status [Status A]**

- **• Models that do not have a MICR reader or slip image scanner do not support bit 0.**
- **• Models that do not have a card image scanner do not support bit 1.**
- **• Models that do not have an endorsement printer (E/P) do not support bit 5.**

# **GS (B** SETTING

SETTING COMMAND

[Name] Customize ASB-status bits [Format] ASCII GS ( B **pL pH <sup>m</sup> [a1 b1]...[ak bk]** Hex 1D 28 42 **pL pH <sup>m</sup> [a1 b1]...[ak bk]** Decimal 29 81 48 **pL pH <sup>m</sup> [a1 b1]...[ak bk]** [Printers not featuring this command] **TM-J9000/J9100**, **TM-H5000II**, **TM-U325D** [Range] **TM-J7500/7600**, **TM-J7000/7100: (pL + pH** <sup>×</sup> **256) = 2, 3, 5 (pL = 2, 3, 5, pH = 0) m** = 97 **<sup>a</sup> = 0, 49, 51 [when**  $**a** = 49$ **] b = 45 [when <sup>a</sup> = 51] TM-U675: pL = 2, 3, 5, 7 pH = 0 m** = 97 **<sup>a</sup> = 0, 49, 51, 70 [when**  $**a** = 49$ **] b = 45 [when <sup>a</sup> = 51] b = 55 [when <sup>a</sup> = 70] TM-H6000III/TM-H6000II (Photo-ID model): pL = 2, 3, 5, 7, 9 pH = 0 m** = 97 **<sup>a</sup> = 0, 49, 69, 70 [when**  $**a** = 49$ **] b = 45 [when <sup>a</sup> = 51] b = 56 [when <sup>a</sup> = 69] b = 55 [when <sup>a</sup> = 70]**

### **TM-H6000II (other models):**

```
pL = 2, 3, 5, 7
pH = 0
m = 97a = 0, 49, 51, 70
 [when <b>a</b> = 49]
b = 45 [when a = 51]
b = 55 [when a = 70]
```
[Description] Changes the bit assignments of the basic ASB status bit specified with **GS a**.

- **pL**, **pH** specify (**pL** + **pH** <sup>×</sup> 256) as the number of bytes after **pH** (**m** and **[a1 b1] ... [ak bk]**).
- When **<sup>a</sup>** = 0, the setting of the basic ASB status bit assignment is canceled. **b** is not necessary, and  $({\bf p} {\bf L} + {\bf p} {\bf H} \times 256) = 2.$
- When **a** is not 0, basic ASB status bit is specified for customizing. The status is specified by bit 7, 6, 5, or 4, and the bit is specified by bit 3, 2, 1, or 0. **a** can be specified as follows:

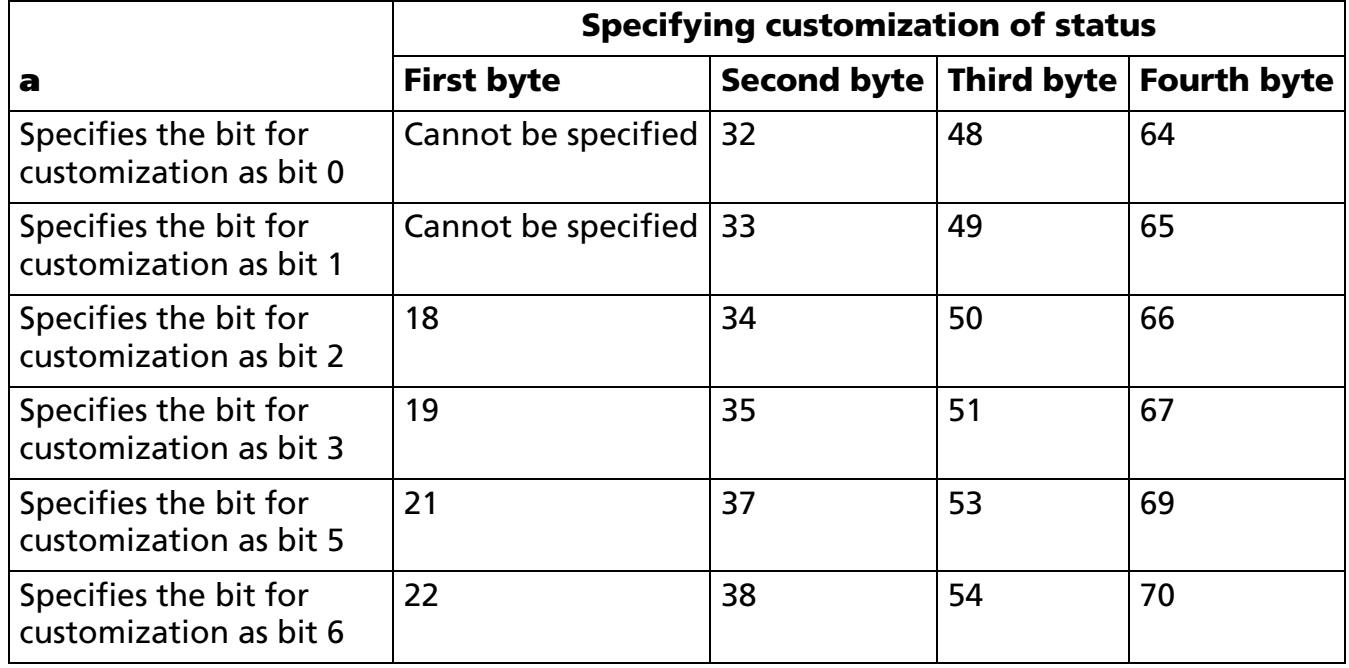

• **b** specifies the status to be customized.

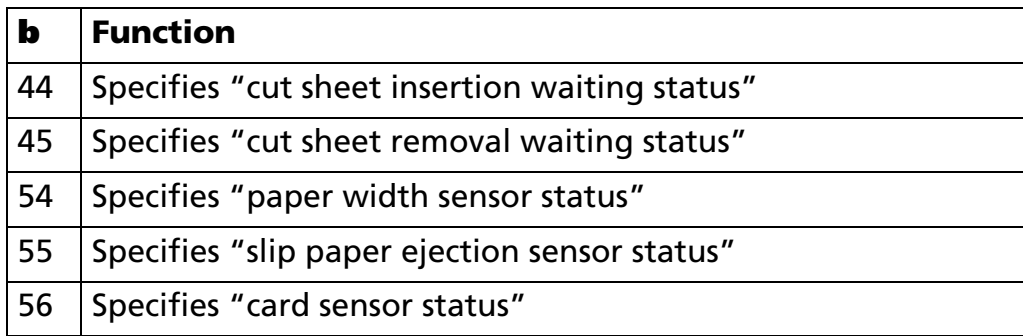

[Notes]

- This command customizes a status bit, but does not change the enabled/disabled setting for basic ASB status transmission.
- When customizing a bit with this command, temporarily disable basic ASB status automatic transmission with a **GS a** command.
- Bit customization by this command affects basic ASB status (ASB status for **GS a**). See **GS a** for details.
- Customizing is not specified by default.
- The Settings of this command are effective until the printer is reset or the power is turned off. This command is not initialized by executing **ESC @**.

[Model-dependent variations] None

**Program Example**

PRINT #1, CHR\$(&H1D);"(B";CHR\$(3);CHR\$(0);CHR\$(97);CHR\$(69);CHR\$(44);

### **GS a**

**EXECUTING + SETTING** 

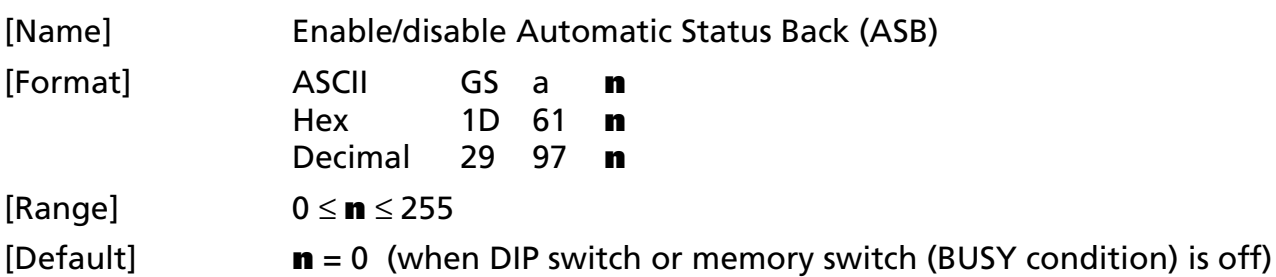

**n** = 2 (when DIP switch or memory switch (BUSY condition) is on)

[Printers not featuring this command] None

[Description] Enables or disables basic ASB (Automatic Status Back) and specifies the status items to include, using **<sup>n</sup>** as follows:

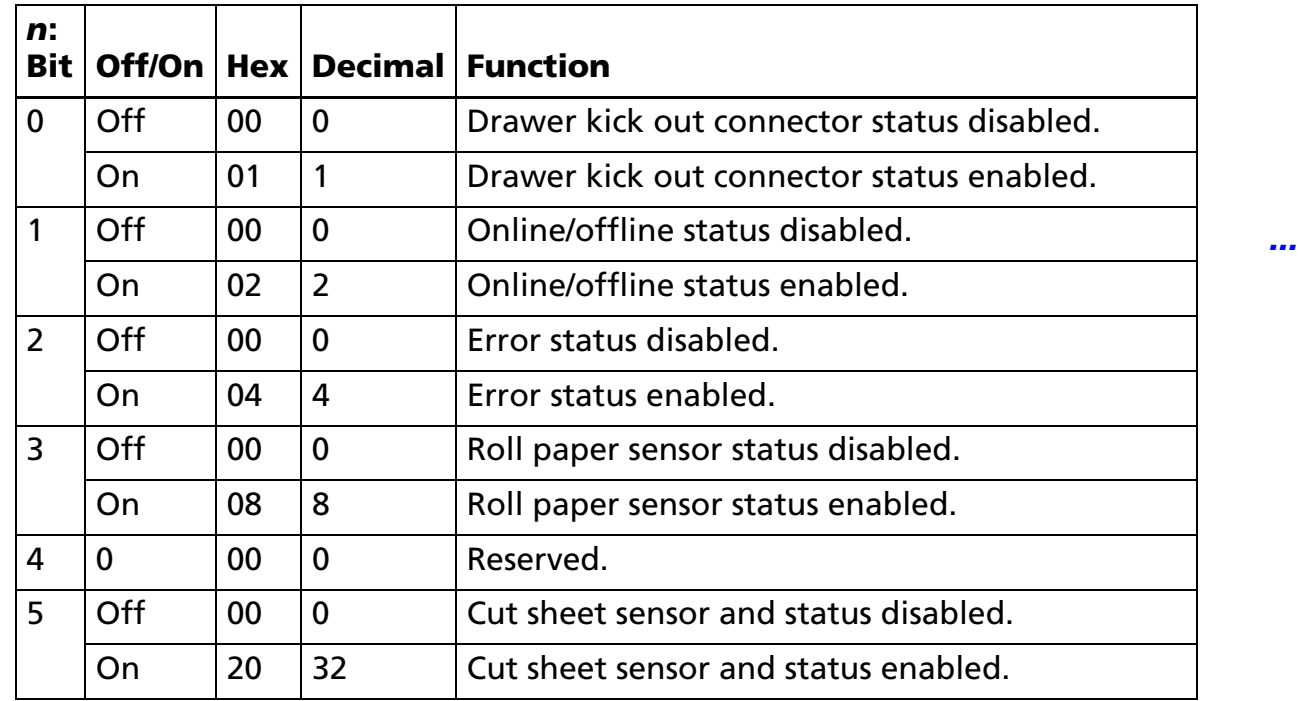

how to use *[this table](#page-804-0)*

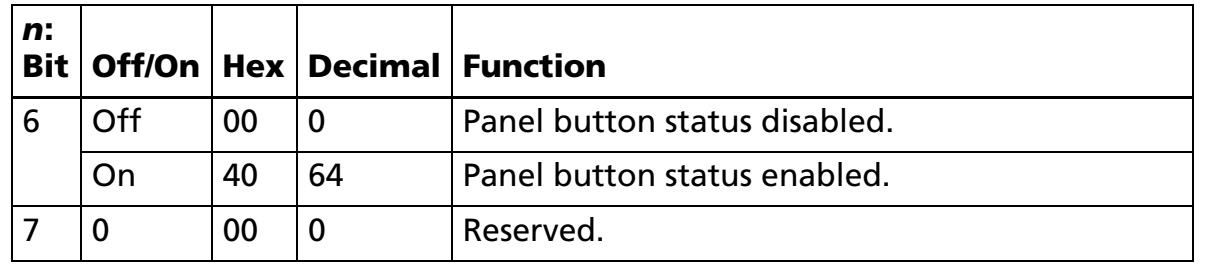

[Notes]

- ASB is the function that transmits the status of [cover open/close], [Online/Offline] from the printer automatically. It is called [ASB function] and the status is [ASB status]. If you use ASB, application can acquire the printer change in real time and passively.
- Select any status enabled (except **n** = 0) and basic ASB starts by this command. Then the current basic ASB status is transmited from the printer. After that while ASB is active, the selected enabled basic ASB status is transmitted whenever the status changes.
- When **n** = 0, basic ASB is disabled. While ASB is disabled, basic ASB status is not transmitted.
- Multiple status items can be selected.
- When the ASB function is operating, even if the printer is specified as an invalid peripheral device with **ESC** =, the basic ASB status is transmitted if the status of the printer changes.
- This command is effective until **ESC** @ is executed, the printer is reset, or power is turned off.
- All basic ASB status items represent the enabled status whenever the status changes. Therefore the disabled status items may change because each status transmission represents the current status.
- Bits of basic ASB status can be customized by **GS ( B**. The bits that can be customized are different, depending on the printer.

■ The current basic ASB status items, corresponding to each bit of **n** are as follows:

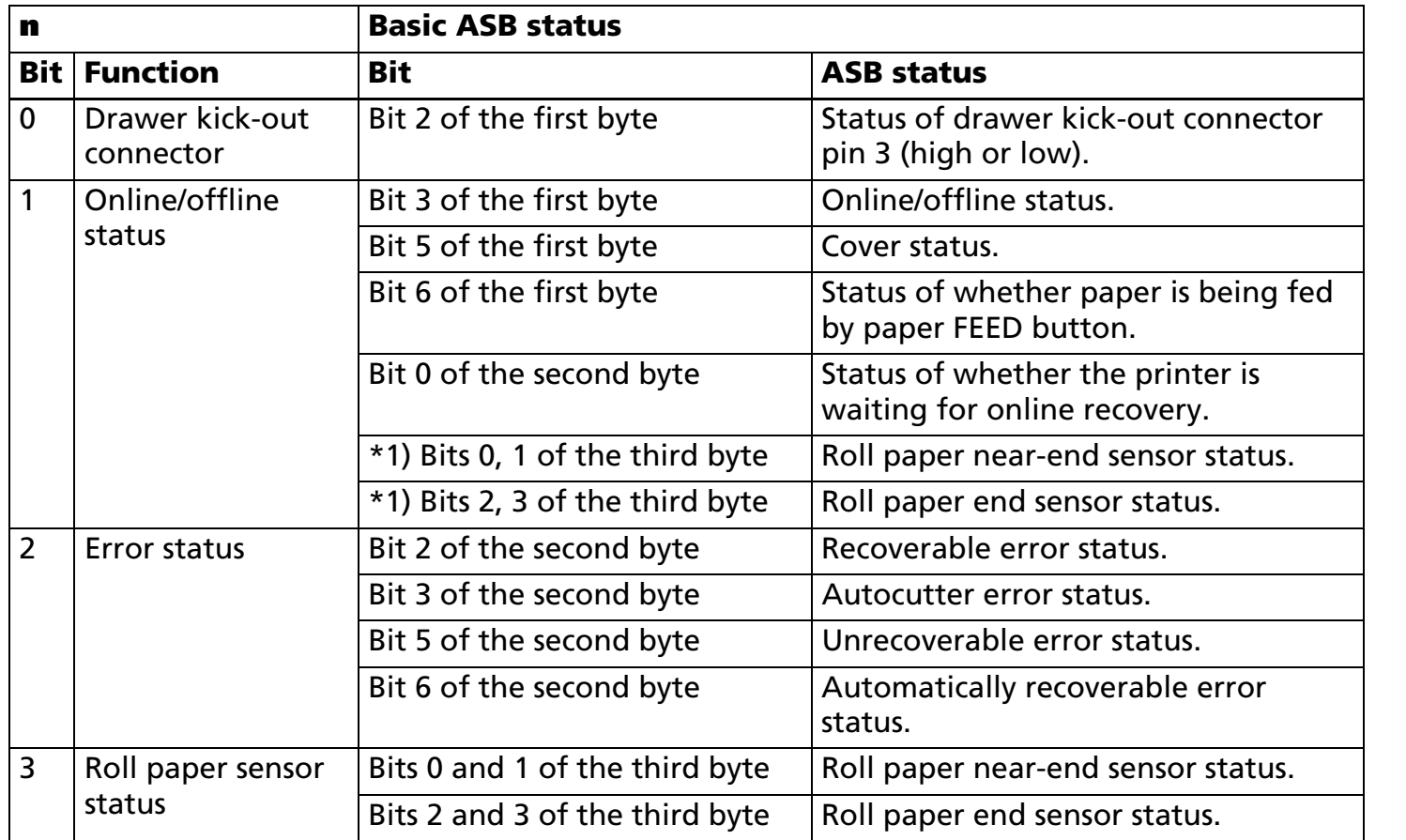

pin 3 (high or low). *[... how to use](#page-804-0) [this table](#page-804-0)*

\*1) Note: Only when the paper-end sensor is enabled by **ESC c 4**.

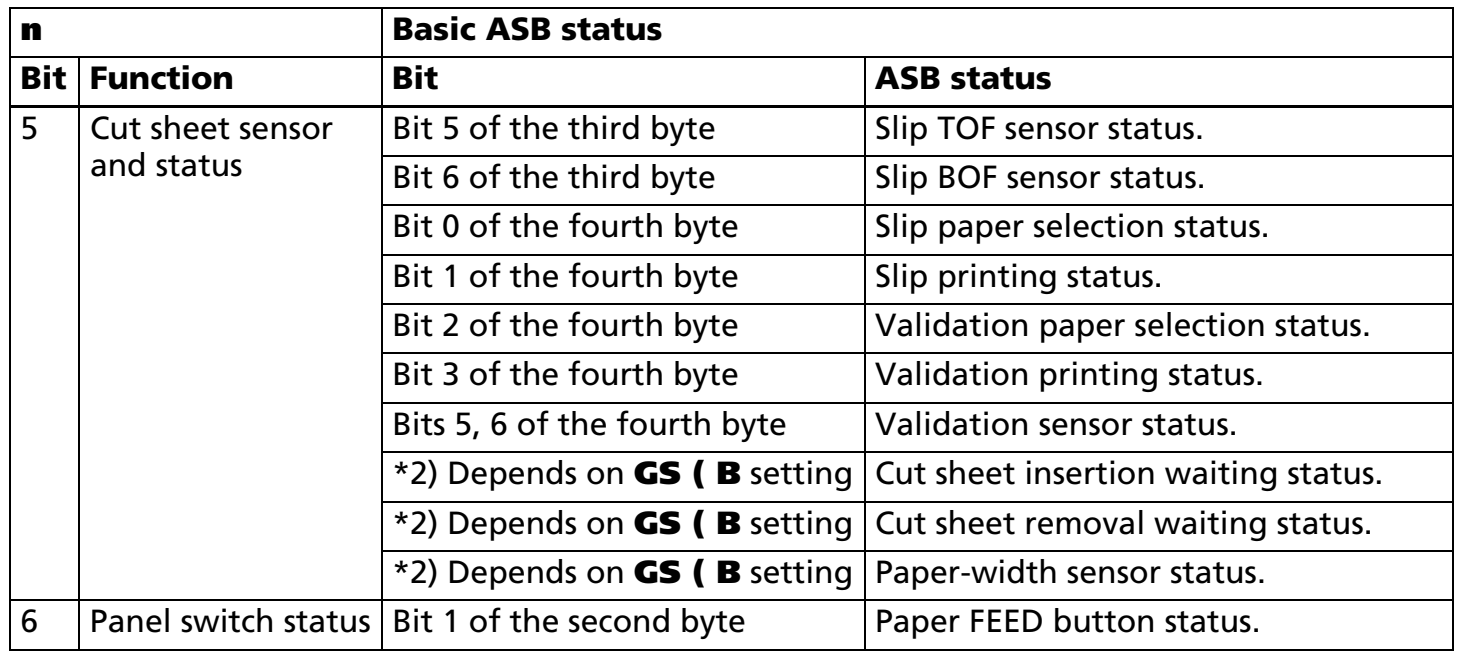

\*2) Note: Only when customization is set by **GS ( B**.

■ Basic ASB status is 4-byte configuration [first byte - fourth byte].

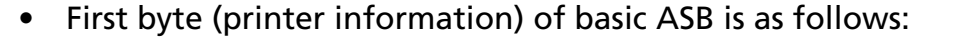

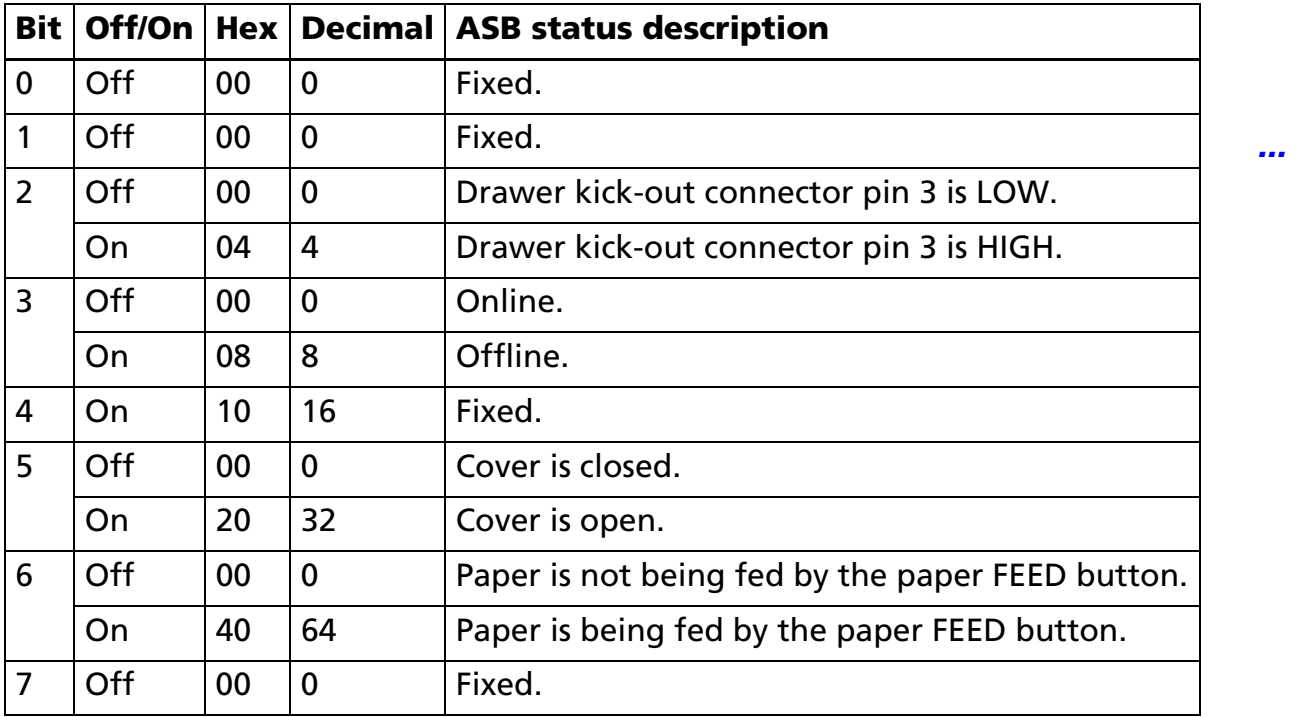

*[... how to use](#page-804-0) [this table](#page-804-0)*

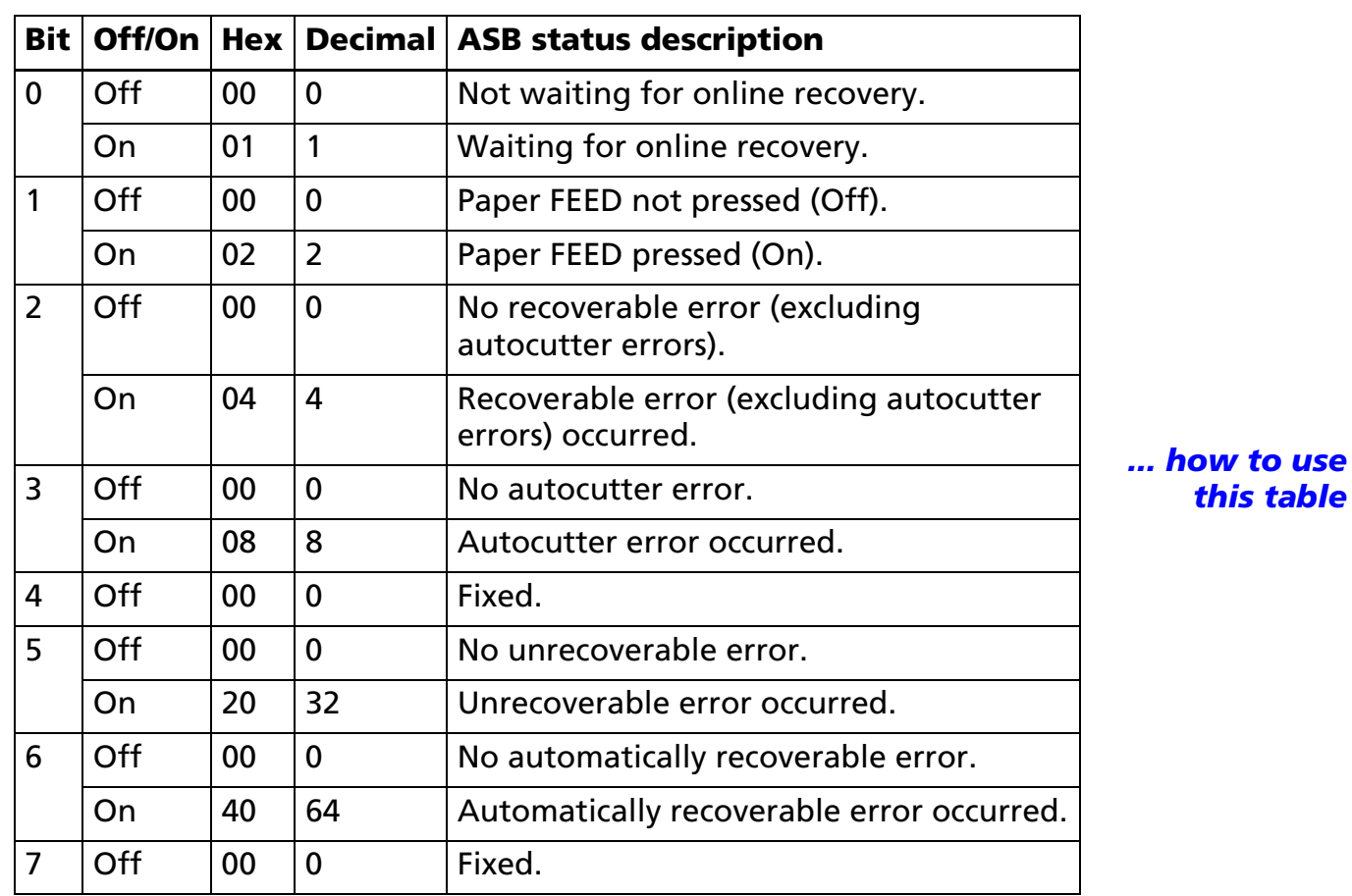

• Second byte (printer information) of basic ASB is as follows:

- Changes to waiting for recovery (bit 0) when **GS** ^ is executed.
- If a Recoverable error (bit 2) or an autocutter error (bit 3) occurs due to paper jams or the like, it is possible to recover by correcting the cause of the error and executing **DLE ENQ** (**<sup>n</sup>** = 2).
- If an unrecoverable error (bit 5) occurs, turn off the power as soon as possible.
- You can check the cause of the errors with offline response (when offline cause is added). See **GS ( H** <Function 49> for details of offline response.

*[this table](#page-804-0)*

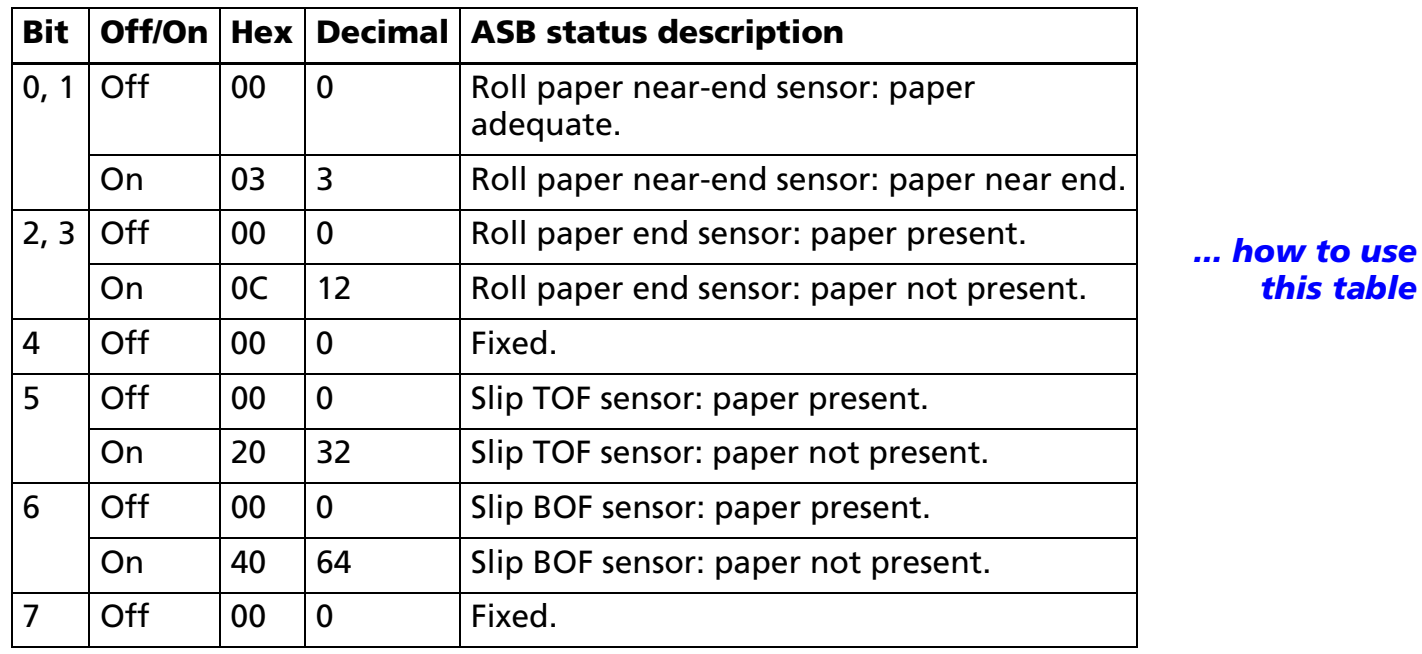

• Third byte (paper sensor information) of basic ASB is as follows:

• Some paper sensors are not present, depending on the printer model.

• The names of some paper sensors are different, depending on the printer model.

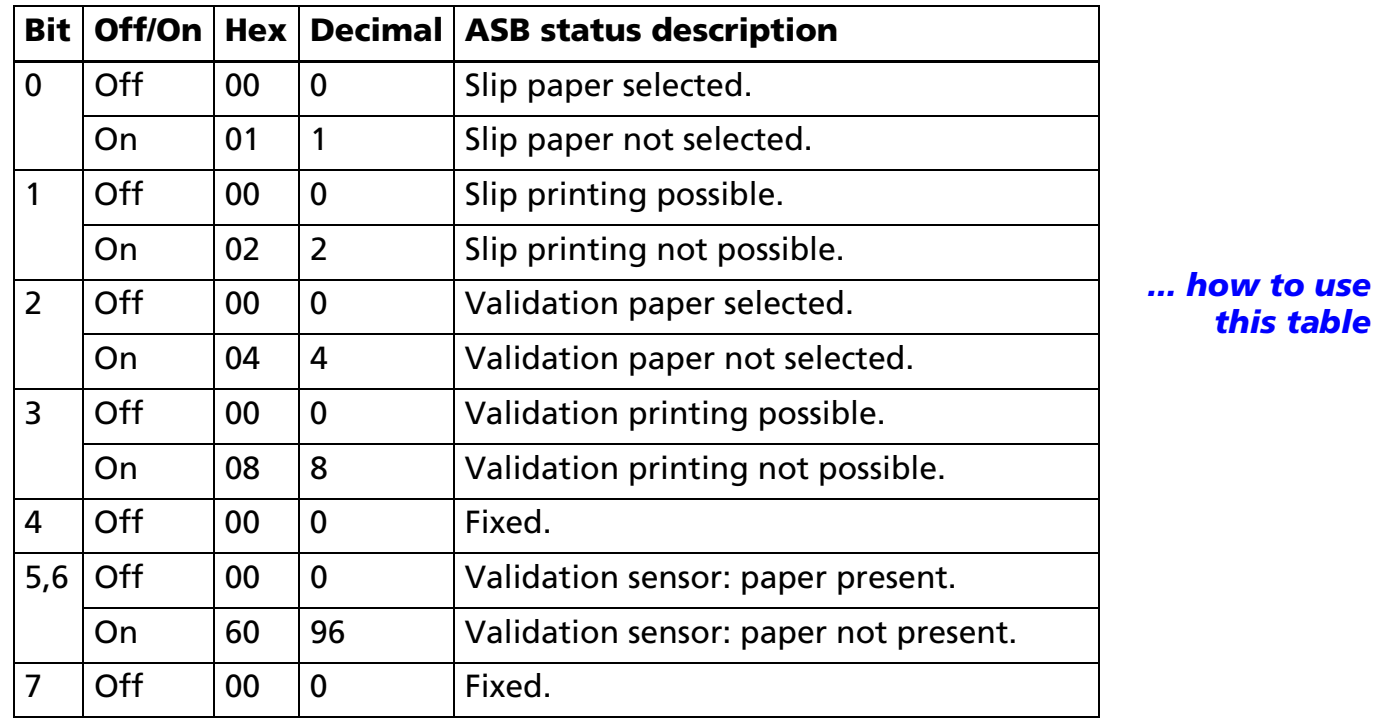

• Fourth byte (paper sensor information) of basic ASB is as follows:

- Some paper sensors are not present, depending on the printer model.
- The names of some paper sensors are different, depending on the printer model.
- During Block data [header NUL] transmission, ASB is disabled temporarily. Therefore, you cannot get the printer status change through ASB status during block data [header - NUL] transmission.
- With serial interface, use this command only when host computer is ready to receive.
- With a parallel interface, when ASB status is used, it is desirable for the host to be in reverse idle state. However, if the host computer cannot always be in the reverse idle state, it is necessary to enter Reverse Mode regularly to watch for ASB status. If the host is not in the Reverse Mode for a long time and the printer has to store ASB status bits to be transmitted when each status item changes, the following 2 sets (8 bytes) of ASB status are changed to special data and transmitted prior to other transmission data when the host enters the Reverse Mode:

- ASB-1: Status information that shows whether status changes occurred
- ASB-2: The latest ASB status information

If the bits have a different value between (ASB-1) and (ASB-2), at least one change occurred. An example is shown below:

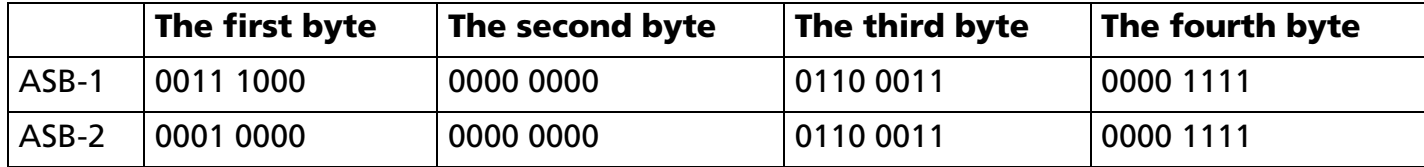

- Bits 5 and 3 of the first byte are different. From this information, the printer went offline (bit 3) due to a cover open (bit 5), but the current status is that the printer is online and the cover is closed.
- The host can differentiate normal ASB status from other transmission data by the information in bits 0, 1, 4, and 7. If the data transmitted from the printer is "0xx1xx00" ( $x = 0$  or 1), it processes the following 3 bytes of data as an ASB status item. When identifying an ASB status item, there are exceptions, as follows:
	- When communication with the printer uses XON/XOFF control, the XOFF code may interrupt the 4-byte ASB status. Therefore, it processes 4 bytes of data from the printer, except for the XOFF code, as ASB status. The configuration of ASB status is different from that of the XOFF code.

### [Model-dependent variations] **[TM-J9000/J9100](#page-376-0)**, **[TM-J7500/7600](#page-378-0)**, **[TM-J7000/7100](#page-378-1)**, **[TM-H6000III](#page-380-0)**, **[TM-H5000II](#page-379-0)**, **[TM-U675](#page-381-0)**, **[TM-U325D](#page-379-1)**

### **Program Example for all printers**

PRINT #1, CHR\$(&H1D);"a";CHR\$(4); <sup>←</sup> Enable "Error" status

### <span id="page-376-0"></span>**TM-J9000/J9100**

**The default value is set by DIP switch 1-3.**

■ **First byte of basic ASB (printer information)**

**Bit 2 is not supported. Bit 5 of the first byte indicates the roll paper cover, the carriage cover and the scanner cover.**

### ■ **Second byte of basic ASB (printer information) Bit 0 indicates the following status.**

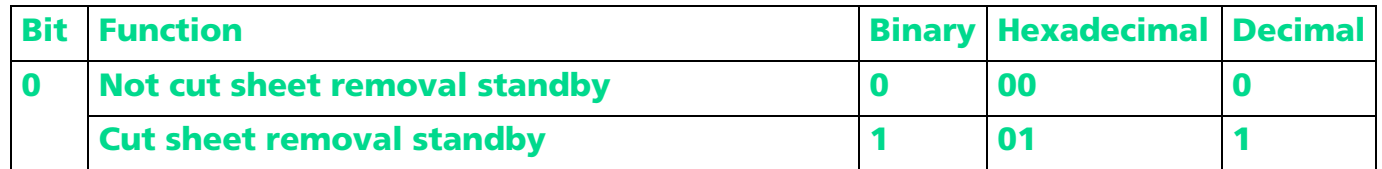

### **Bit 3 is not supported.**

### ■ **Third byte of basic ASB (paper sensor information)**

### **Bit 0, 2 and 6 indicate the following status.**

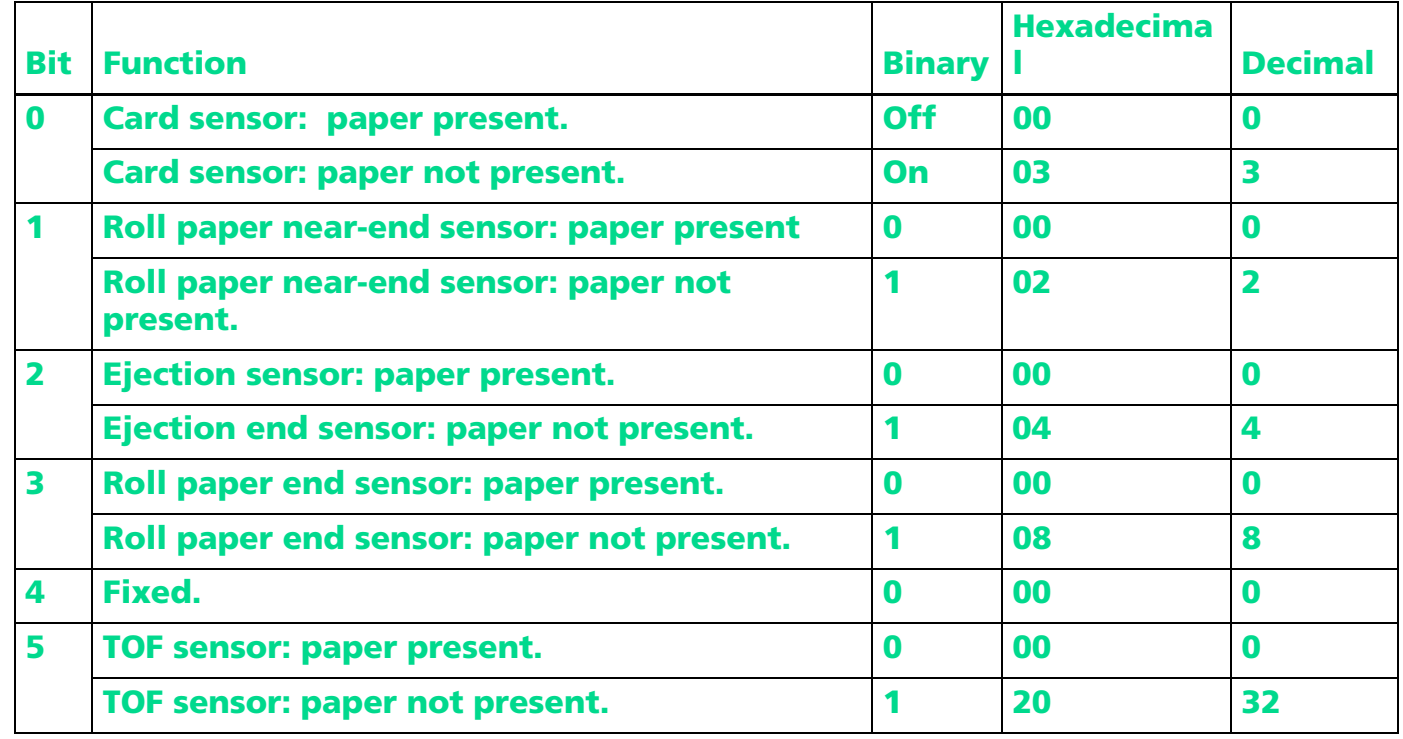

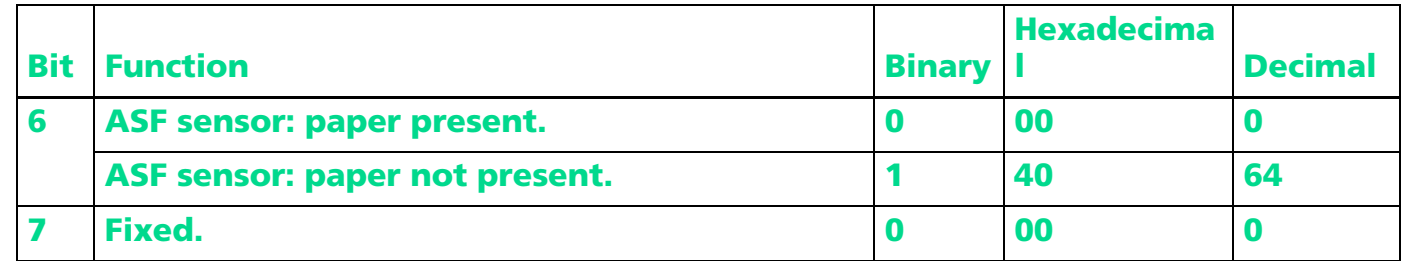

- **While the roll cover is open, the status of the roll paper end sensor indicates the status when the cover was closed.**
- **Bits 1 and 3 are always set to "0" when memory switch [Msw8-4] is on.**
- **Fourth byte of basic ASB (paper sensor information)**

**Bits 5 and 6 indicated following status..**

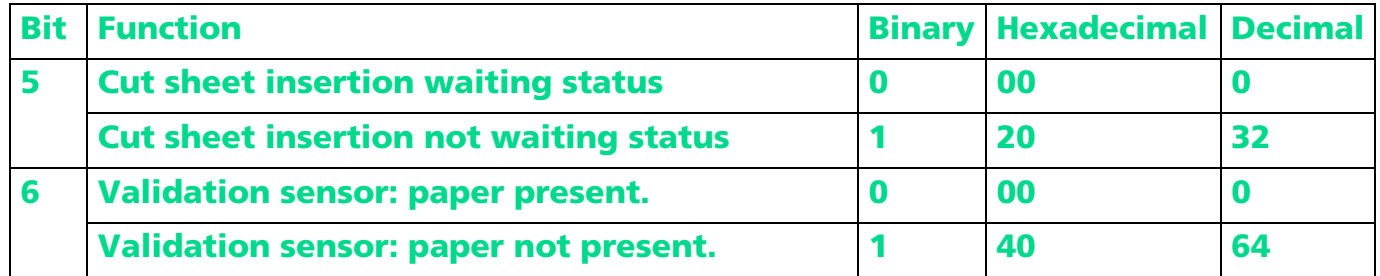

#### <span id="page-378-1"></span><span id="page-378-0"></span>**TM-J7500/7600**, **TM-J7000/7100**

**The default value is set by DIP switch 1-3.**

■ **First byte of basic ASB (printer information)**

**Bit 5 of the first byte indicates the roll paper cover and the carriage cover.**

- **Second byte of basic ASB (printer information) Bit 0 of the second byte is not supported.**
- **Third byte of basic ASB (paper sensor information)**

**When the roll paper cover is open, paper detection (detected by the roll paper end sensor) may be incorrect.**

**Bits 1 and 3 are able to be customized by GS ( B.** 

**Bit 1: cut sheet insertion waiting status**

**Bit 3: cut sheet removal waiting status**

**The BOF sensor (bit 6) may be incorrect when roll paper is selected as the active sheet.**

■ **Fourth byte of basic ASB (paper sensor information)**

**Bits 2, 3, 5, and 6 of the fourth byte are not supported.**

#### <span id="page-379-0"></span>**TM-H5000II**

**The default value is set by DIP switch 2-1.**

■ **Second byte of basic ASB (printer information)**

**Bits 0 and 1 of the second byte are not supported.**

■ **Third byte of basic ASB (paper sensor information)**

**When the roll paper cover is open, paper detection (detected by the roll paper end sensor) may be incorrect.**

**Bit 5 indicates the sensor. The sensor's name is "TOF sensor."**

**Bit 6 indicates the sensor. The sensor's name is "BOF sensor."**

■ **Fourth byte of basic ASB (paper sensor information)**

**Bits 2, 3, 5, and 6 of the fourth byte are not supported.**

#### <span id="page-379-1"></span>**TM-U325D**

**The default value is set by DIP switch 2-1.**

■ **Second byte of basic ASB (printer information)**

**Bits 0, 1, and 3 of the second byte are not supported.**

■ **Third byte of basic ASB (paper sensor information)**

**Bits 5 and 6 of the third byte are not supported.**

- **Fourth byte of basic ASB (paper sensor information)**
- **Bits 0 and 1 of the fourth byte are not supported.**

### <span id="page-380-0"></span>**TM-H6000III**

- **The default is selected by DIP switch 2-1.**
- **<Photo-ID model>**
- **The third byte of basic ASB (paper sensor information)**

**While the receipt cover is open, the status of the roll paper end sensor indicates the status immediately before the cover was closed.**

```
Bits 1 and 3 are able to be customized by GS ( B. 
   Bit 1: cut sheet insertion waiting status.
   Bit 3: cut sheet removal waiting status.
```
■ **Fourth byte of basic ASB (paper sensor information)**

**Bits 2, 3, 5, and 6 are not supported. Bit 5 and 6 are able to be customized by GS ( B. Bit 5: card sensor status.Bit 6: ejection sensor status.**

```
<Validation model>
```
■ **The third byte of basic ASB (paper sensor information)**

**While the receipt cover is open, the status of the roll paper end sensor indicates the status immediately before when the cover was closed.**

```
Bits 1 and 3 are able to be customized by GS ( B.
```
**Bit 1: cut sheet insertion waiting status. Bit 3: cut sheet removal waiting status.**

■ **Fourth byte of basic ASB (paper sensor information)**

**Bit 6 is able to be customized by GS ( B.**

**Bit 6: ejection sensor status.**

**<All other models>**

■ **The third byte of basic ASB (paper sensor information)**

**While the receipt cover is open, the status of the roll paper end sensor indicates the status immediately before when the cover was closed.**

**Bits 1 and 3 are able to be customized by GS ( B.**

**Bit 1: cut sheet insertion waiting status.**

**Bit 3: cut sheet removal waiting status.**

■ **Fourth byte of basic ASB (paper sensor information)**

**Bits 5 and 6 indicate the same paper sensor. The sensor's name is "validation sensor."**

**Bits 2, 3, 5, and 6 are not supported.**

**Bit 6 is able to be customized by GS ( B.**

**Bit 6: ejection sensor status.**

#### <span id="page-381-0"></span>**TM-U675**

- **The default is selected by DIP switch 2-1.**
- **The third byte of basic ASB (paper sensor information)**

**Bits 1 and 3 are able to be customized by GS ( B. Bit 1: cut sheet insertion waiting status. Bit 3: cut sheet removal waiting status.**

■ **The fourth byte of basic ASB (paper sensor information)** 

**Bit 6 is able to be customized by GS ( B. Bit 6: ejection sensor status.**

# **GS j** EXECUTING

**EXECUTING COMMAND** 

[Name] Enable/disable Automatic Status Back (ASB) for ink

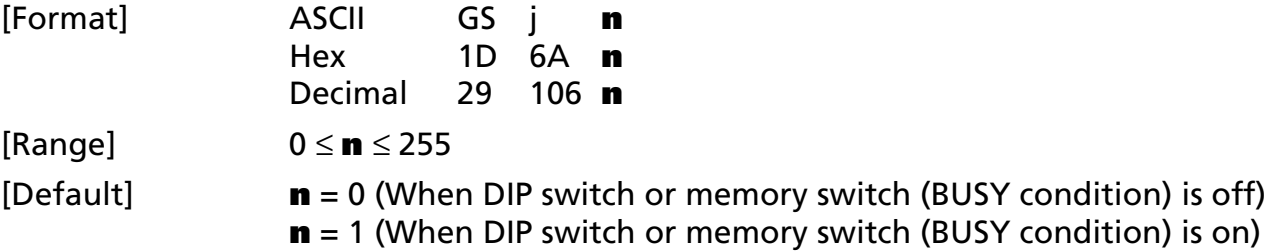

[Printers not featuring this command] **TM-H6000III**, **TM-H5000II**, **TM-U675**, **TM-U325D**

[Description] Enables or disables ink ASB (Automatic Status Back) and specifies the status items to include, using **<sup>n</sup>** as follows:

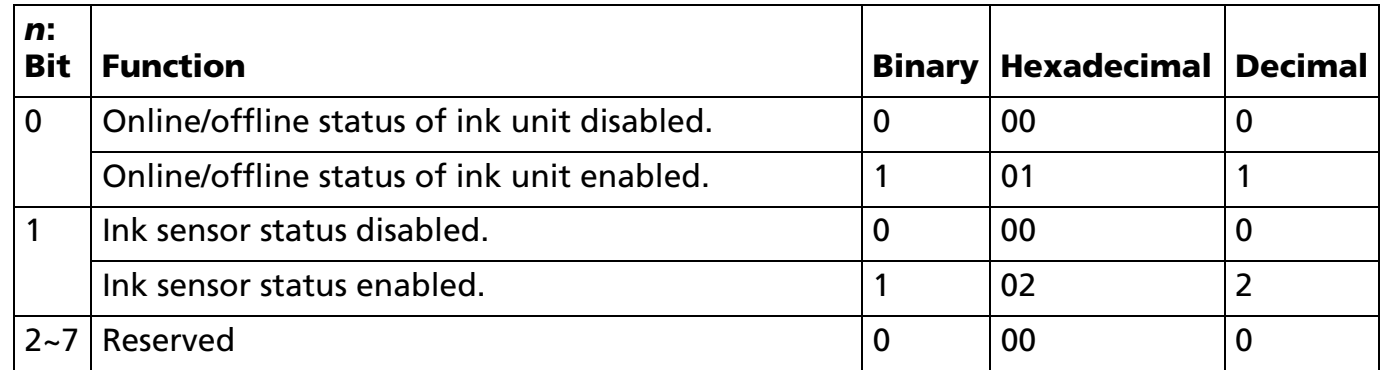

[Notes]

- ASB (Automatic Status Back) transmits the status such as ink near-end, ink cartridge installed/not installed automatically to the printer in real-time. It is called [ASB function] and the status is [ASB status]. If you use ASB, application can acquire the printer change in real-time and passively.
- Enabling any status (specifying **<sup>n</sup>** = 0) starts ink ASB. Then the current ink ASB status is transmitted. After that, when ASB is active, the selected enabled ink ASB status is transmitted each time the status changes.
- When *specifying* **n** = 0, ink ASB is disabled. While ASB is disabled, ink ASB status is not transmitted.

- When the ASB function is operating, even if the printer is specified as an invalid peripheral device with **ESC** =, the extended ASB status is transmitted if the status of the printer changes.
- This command is effective until **ESC** @ is executed, the printer is reset, or the power is turned off.
- All ink ASB status items represent the enabled status whenever the status changes. Therefore, the disabled status items may change because each status transmission represents the current status.

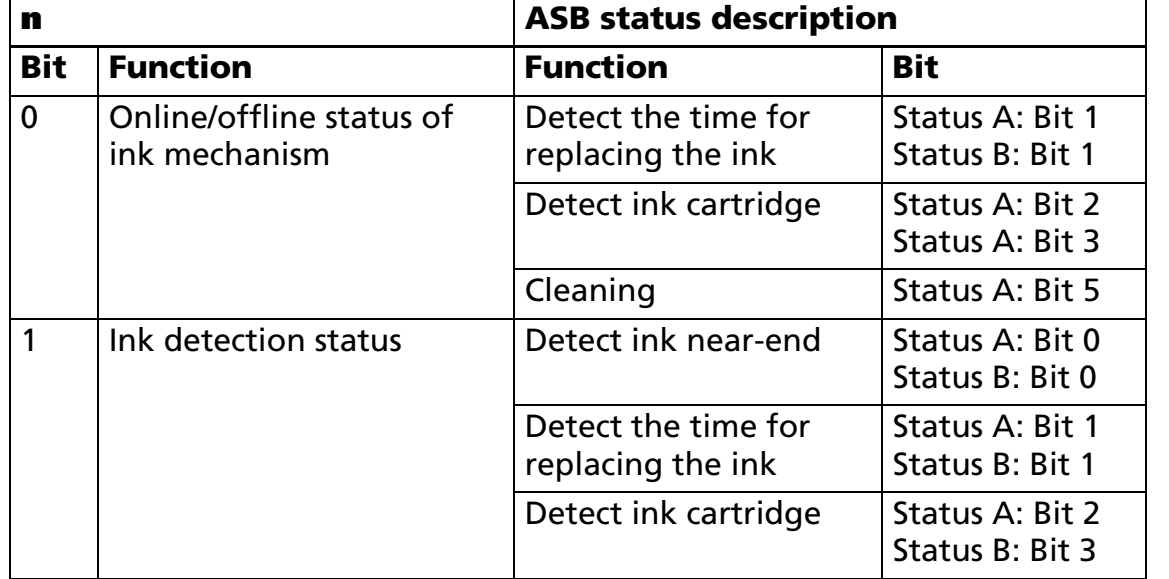

■ The ink ASB status items, corresponding to each bit for **n** are as follows:

■ The ink ASB status is a 4-byte message as shown in the following table.

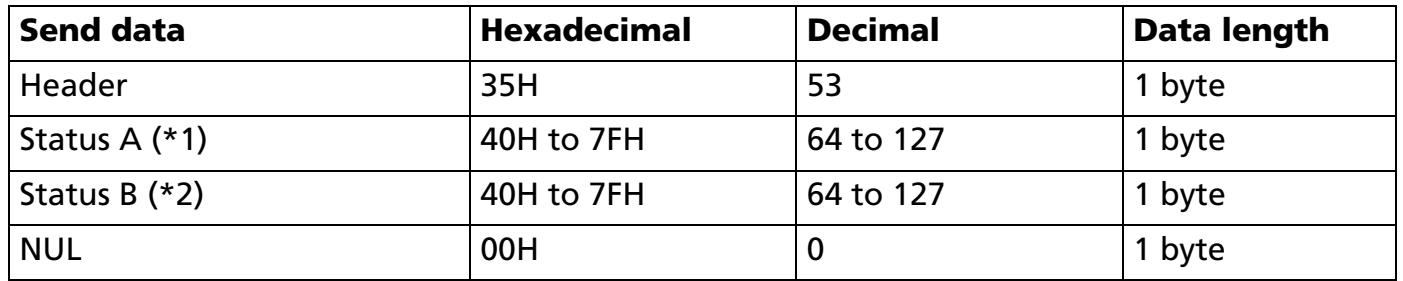

(\*1) Status A is shown in the table below:

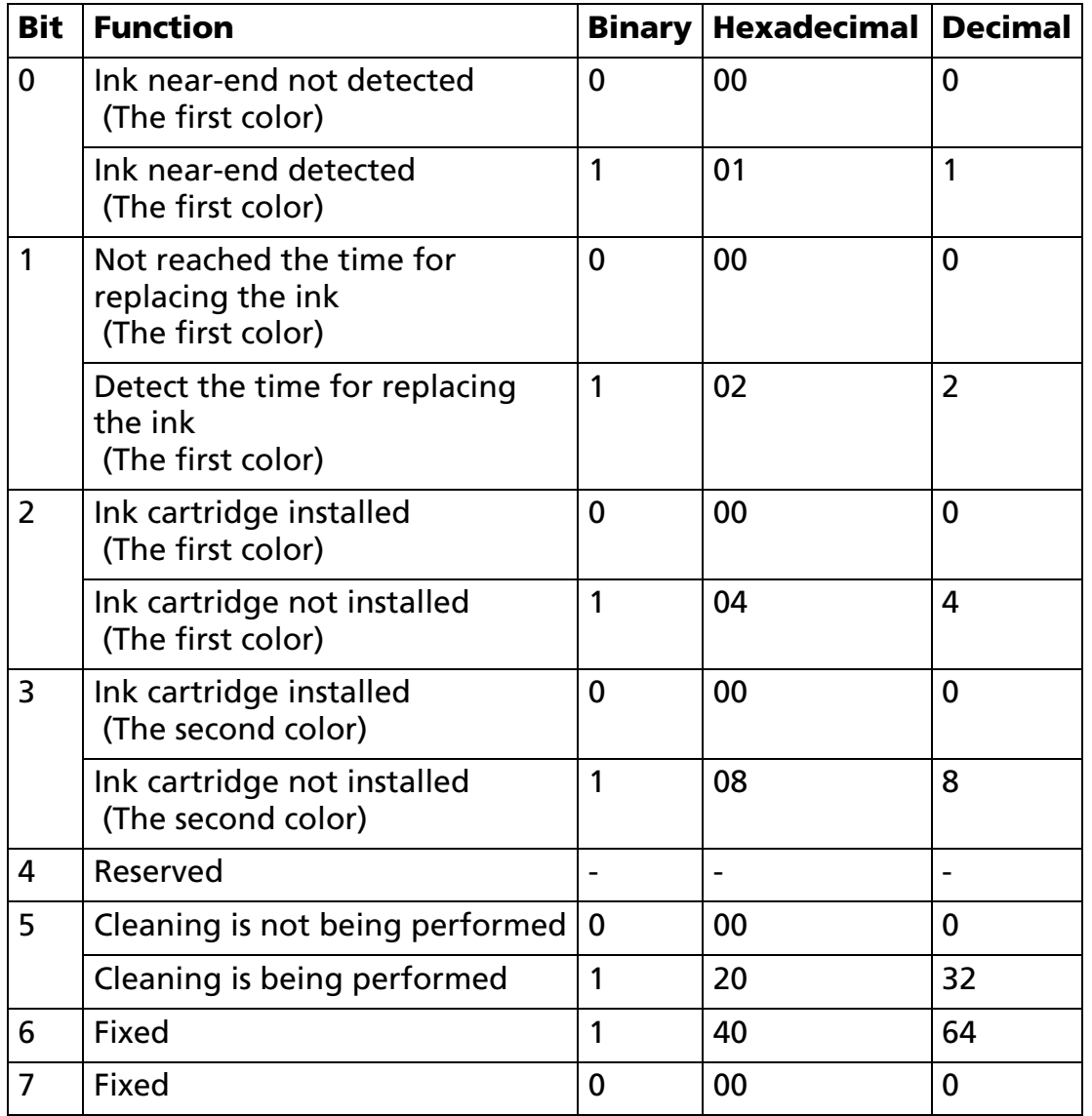

(\*2) Status B is shown in the table below:

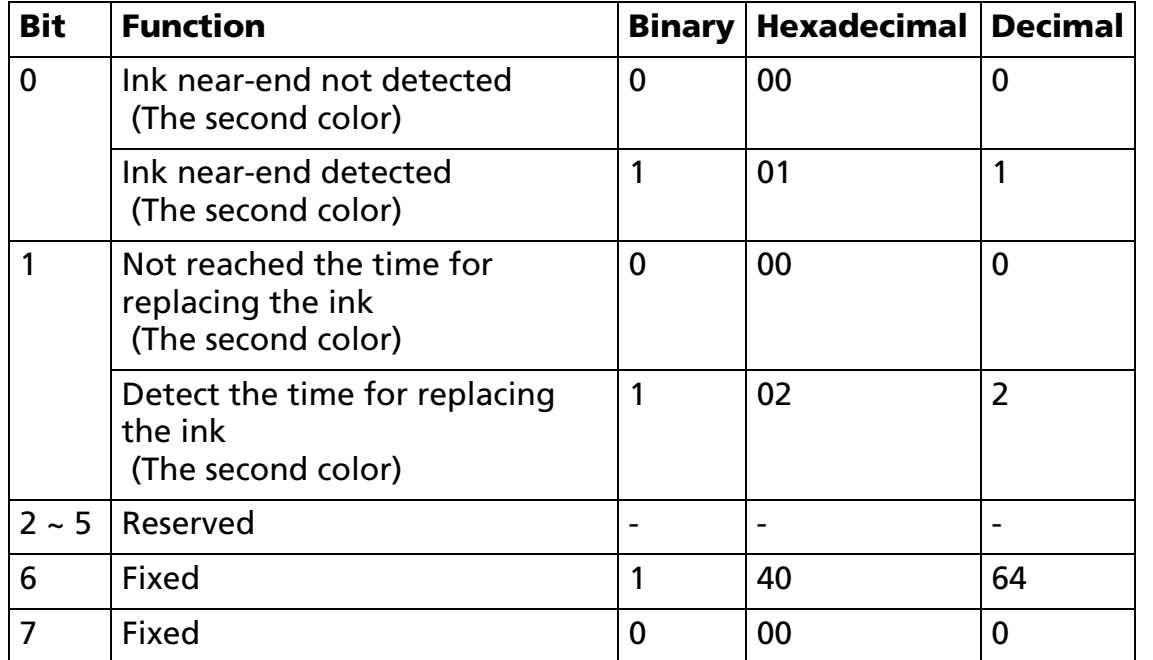

- $\blacksquare$  NUL is [Hexadecimal = 00H/Decimal = 0]
- When block data [Header ~ NUL] is being transmitted, ASB status cannot be transmitted. Therefore, you cannot get the printer status change through the ASB status when Block data [Header ~ NUL] is transmitted.
- With a serial interface, the printer transmits a 4-byte ASB status message without confirming whether the host can receive data.
- When communication with the printer uses XON/XOFF control with serial interface, the XOFF code may interrupt the 4-byte ASB status.
- With a parallel interface, when ASB status is used, it is desirable for the host to be in a reverse idle state. However, if the host computer cannot always be in the reverse idle state, it is necessary to enter Reverse Mode regularly to watch for ASB status. If the host is not in the Reverse Mode for a long time, and the

printer has to store ASB status changes to be transmitted, the following 2 sets (8 bytes) of ASB status are changed to special data and transmitted prior to other transmission data when the host enters Reverse Mode:

- ASB-1: Status information that shows whether status changes occurred
- ASB-2: The latest ASB status information

If bits have a different value between (ASB-1) and (ASB-2), this means at least one change has occurred. An example is shown below:

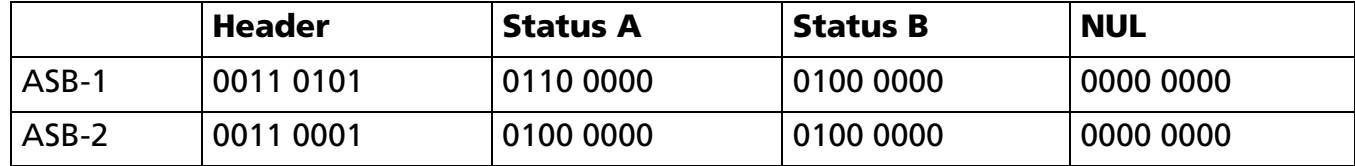

Bit 5 of Status A for ASB-1 and ASB-2 is different. From this information, you can see that the printer executed a cleaning but it has already finished.

■ The extended ASB status can be differentiated from other transmission data by the specific data of the transmission data block. If the header transmitted from the printer is [Hex = 35H/Decimal = 53], the host should process up to NUL [Hex =  $00H/Decimal = 0$ ] as ink ASB status.

[Model-dependent variations] **[TM-J9000/J9100](#page-386-0)**, **[TM-J7500/7600](#page-387-0)**, **[TM-J7000/7100](#page-387-1)**

### **Program Example**

PRINT #1, CHR\$(&H1D); "j";CHR&(2);  $\leftarrow$  Only sensor status can be selected.

### <span id="page-386-0"></span>**TM-J9000/J9100**

**The default is selected by memory switch 1-3.**

**When an ink near-end is detected, the INK OUT light blinks. It is possible to print approximately 160,000 characters using Font B with high speed print control specified between the time an ink near-end is detected to the time for replacing the ink is detected. However, the value is only a reference value, it depends on various environmental factors, such as printing data and the timing of head cleaning. Therefore, replace an old ink cartridge with a new one when an ink near-end is detected.**

**In order to maintain the quality of print head, EPSON printer is designed to stop operating before the ink is completely used up; therefore, a small amount of ink remains in the used ink cartridge for which the time for replacing the ink is detected.**

**Ink ASB Status A: TM-J9000 (single-color) does not support bit 3. When the carriage cover, roll paper cover or scanner cover are opened, this status holds the status immediately before the opening because the ink status cannot be checked when the carriage cover is opened.**

**Ink ASB Status B: TM-J9000 (single-color) does not support bits 0 and 1. When the carriage cover, roll paper cover or scanner cover are opened, this status holds the status immediately before the opening because the ink status cannot be checked when the carriage cover is opened.**

#### <span id="page-387-1"></span><span id="page-387-0"></span>**TM-J7500/7600**, **TM-J7000/7100**

**The default is selected by memory switch 1-3.**

**When an ink near-end is detected, the INK OUT light blinks. It is possible to print approximately 160,000 characters using Font B with high speed print control specified between the time an ink near-end is detected to the time for replacing the ink is detected. However, the value is only a reference value, it depends on various environmental factors, such as printing data and the timing of head cleaning. Therefore, replace an old ink cartridge with a new one when an ink near-end is detected.**

**In order to maintain the quality of print head, EPSON printer is designed to stop operating before the ink is completely used up; therefore, a small amount of ink remains in the used ink cartridge for which the time for replacing the ink is detected.**

**Ink ASB Status A: TM-J7000/TM-J7500 (single-color) does not support bit 3. When the carriage cover is opened, this status holds the status immediately before the opening because the ink status cannot be checked when the carriage cover is opened.**

**Ink ASB Status B: TM-J7000/TM-J7500 (single-color) does not support bits 0 and 1. When the carriage cover is opened, this status holds the status immediately before the opening because the ink status cannot be checked when the carriage cover is opened.**

### **GS r**

EXECUTING COMMAND

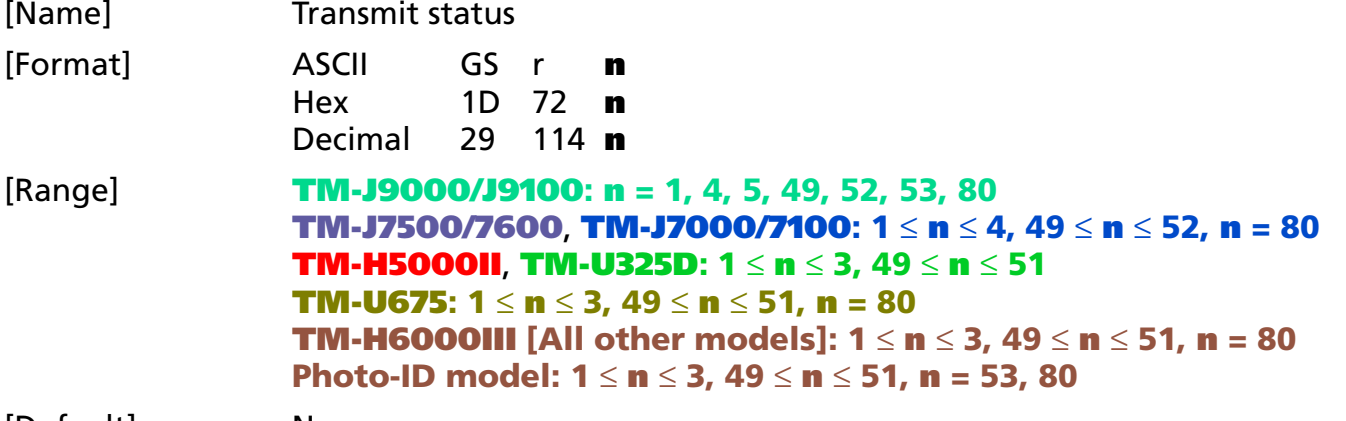

[Default] None

[Printers not featuring this command] None

[Description] Transmits the status using **n** as follows:

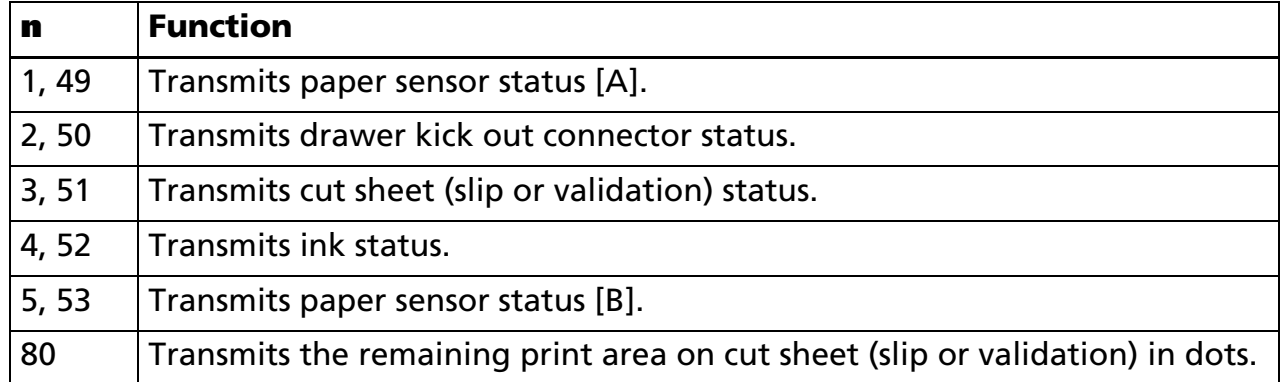

[Notes]

- When 1 <sup>≤</sup> **<sup>n</sup>** <sup>≤</sup> 5 or 49 <sup>≤</sup> **<sup>n</sup>** <sup>≤</sup> 53 is specified, the printer transmits each status as 1 byte.
	- When **n** = 80, the printer transmits the status of character string data that consists of [Header ~ NUL].
- The status to be transmitted is as follows:

• Paper sensor status [A] (**<sup>n</sup>** <sup>=</sup> 1, 49)

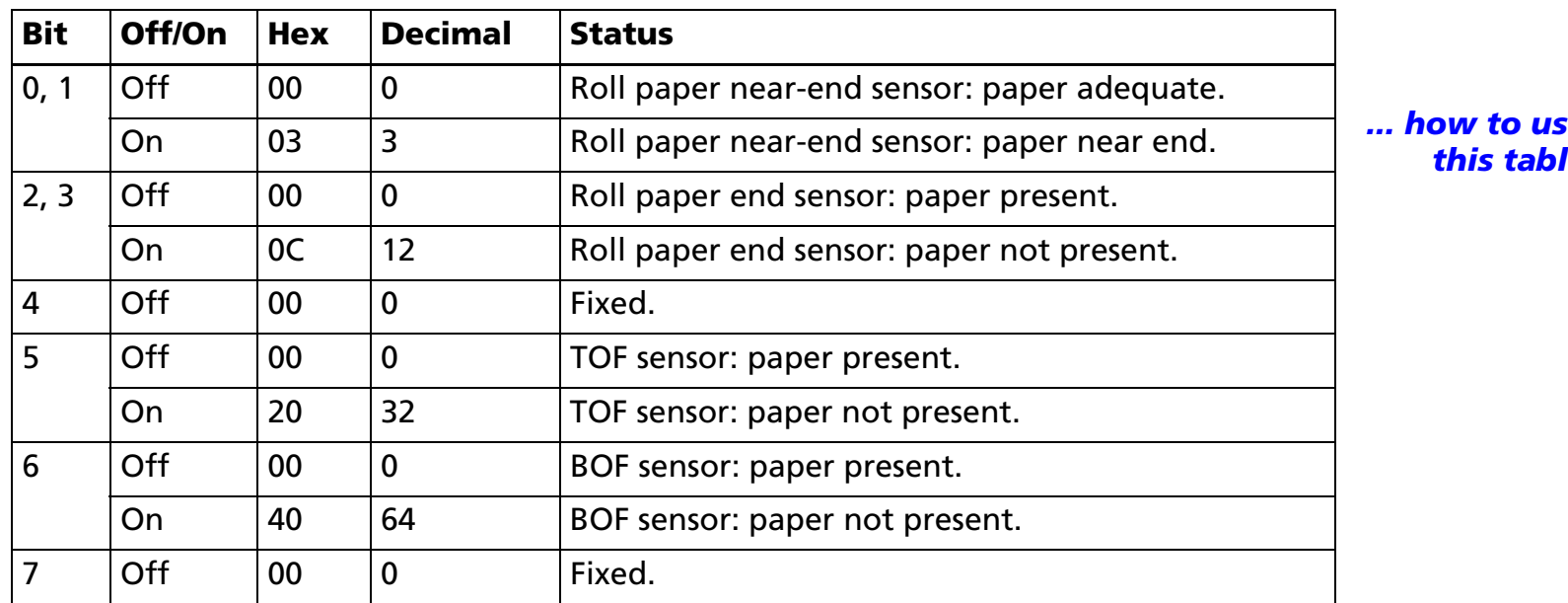

*[... how to use](#page-804-0)[this table](#page-804-0)*

- Some paper sensors are not present, depending on the printer model.
- The names of some paper sensors are different, depending on the printer model.
- Drawer kick-out connector status (**<sup>n</sup>** <sup>=</sup> 2, 50)

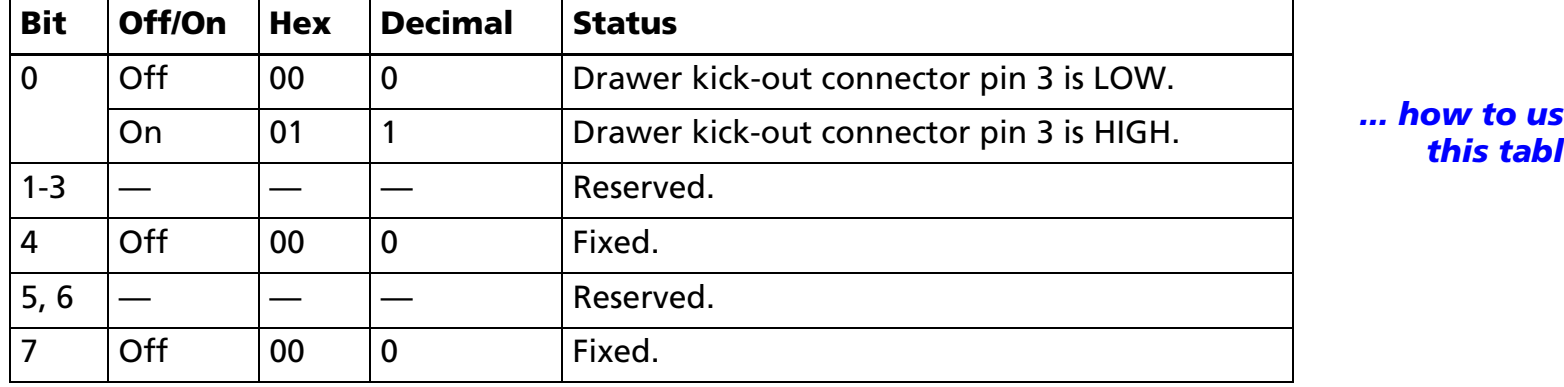

*[... how to use](#page-804-0)[this table](#page-804-0)*

- Cut sheet status (**<sup>n</sup>** <sup>=</sup> 3, 51)
	- Transmits the remaining printing area, which is determined by the height of resident characters using the values from 00H to 0FH (in Hexadecimal) / 0 to 15 (in Decimal).
	- The range of the status depends on the printer model.
	- When cut sheet is not selected as the paper type, the status is 00H (in Hexadecimal) / 0 (in Decimal).
- Ink status (**<sup>n</sup>** <sup>=</sup> 4, 52)

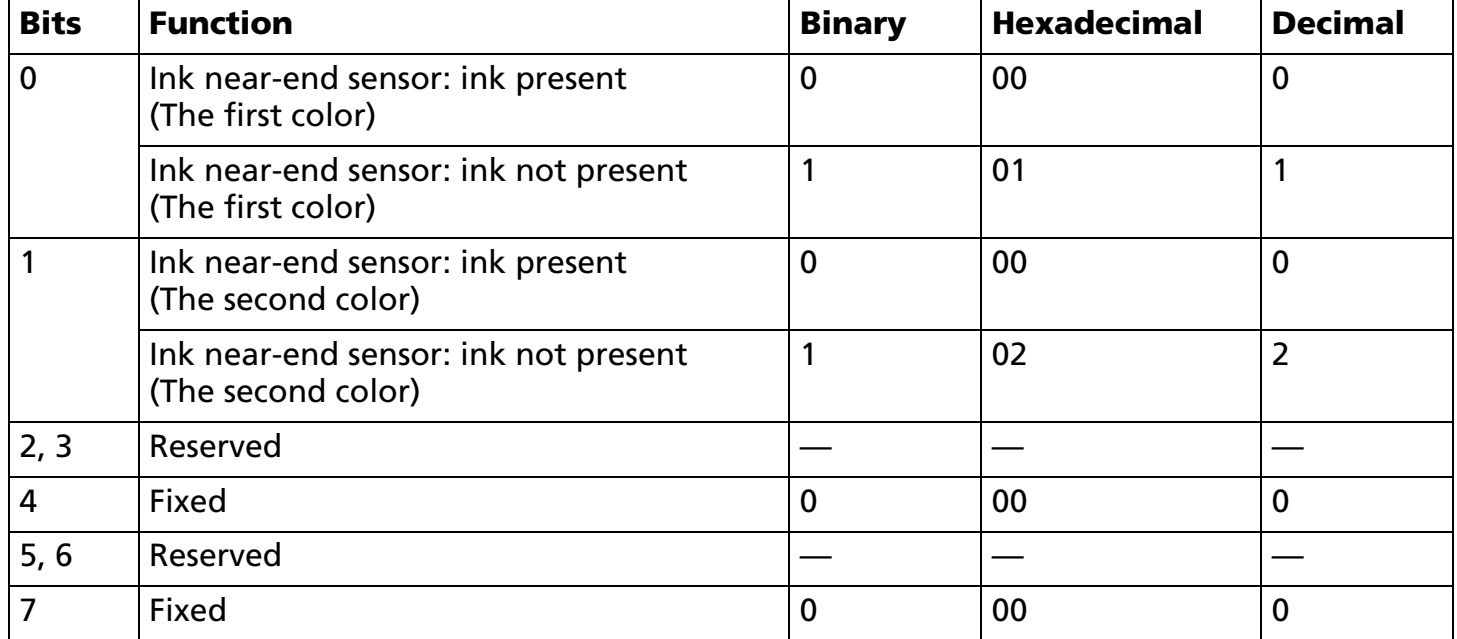

■ The status to be transmitted is as follows:

• Paper sensor status [B] (**<sup>n</sup>** <sup>=</sup> 5, 53)

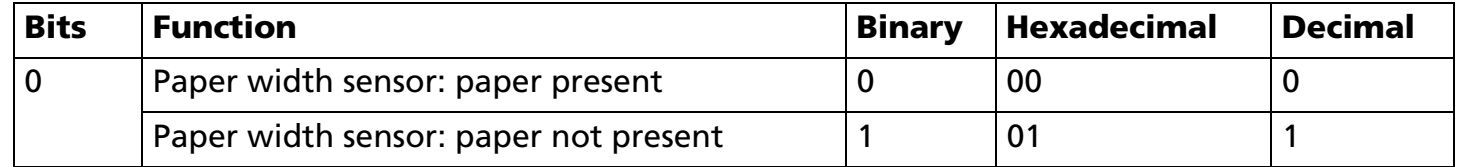

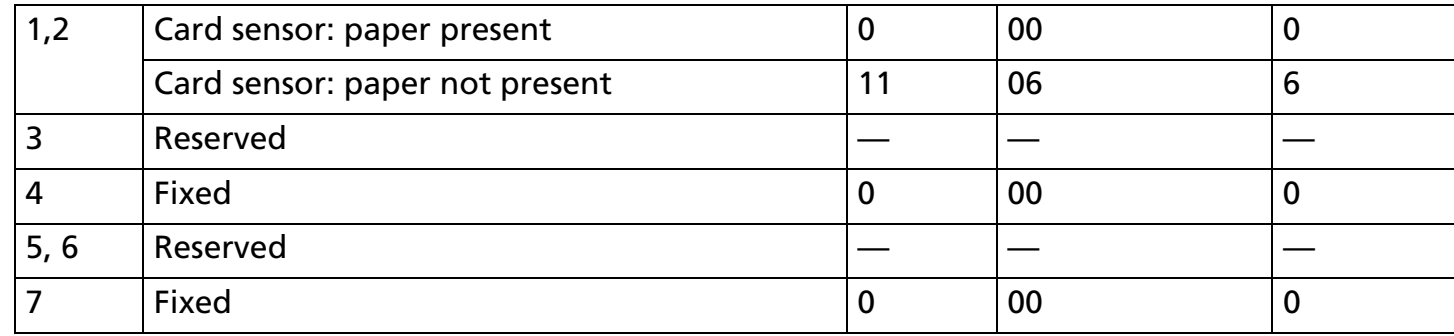

- The names of some paper sensors are different, depending on the printer model.
- When the status of the number of dots for a cut sheet is specified (n = 80), the printer transmits the number of dots of the remaining printing area for the cut sheet as a character string code to the host. The status consists of [Header ~ NUL].

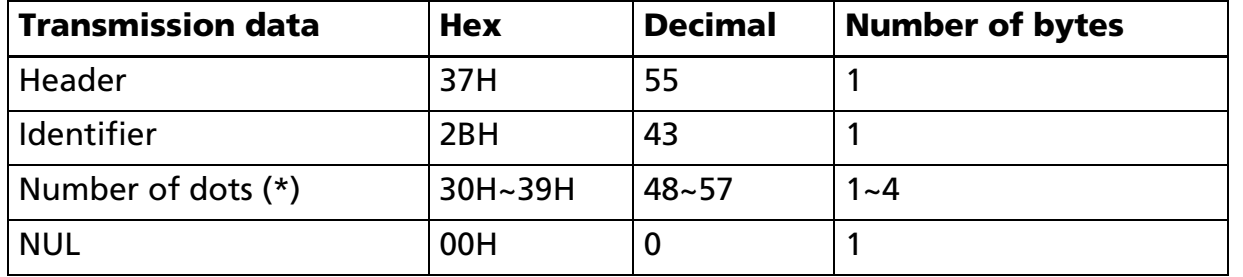

For the number of dots, values are converted to character data from decimal data, and the data is transmitted in order starting with the most significant character. When the number of dots is "120," 3 bytes of data are transmitted from the starting with the most significant character: 49, 50, and 48 in decimal (1 = 49, 2 = 50, 0 = 48), in hexadecimal (1 = 31H, 2 = 32H, 0 = 30H).

- If the cut sheet is not selected as the paper type or printing is not possible, the printer transmits the status (4-byte character string data) of "number of dots is 0."
- When the cut sheet is selected as the paper type but the printer does not start counting the remaining printing area, the printer transmits the status (7-byte character string data) of "number of dots is 9999."
- When you use this command, obey the following rules.

- After the host PC transmits the function data, the printer will send response data or status data back to the PC. Do not transmit more data from the PC until the response data or status data are received from the printer.
- When operating with a serial interface, be sure to configure operation so that the host computer uses the printer only when it is READY.
- With a parallel interface, normal status is stored in the transmission buffer of the printer temporarily just as the other transmission data (except for ASB status), and when the host enters Reverse Mode, data is transmitted in order from the beginning of the transmission buffer. The transmission buffer is 99 bytes; therefore, data that exceeds 99 bytes is ignored. When using this command, the host should enter the Reverse Mode immediately to receive status.
- When communication with the printer uses XON/XOFF control with serial interface, the XOFF code may interrupt the "Header to NUL" data string.
- Specifying paper sensor status [A] (**<sup>n</sup>** = 1, 49) is processed after print and line feed commands are executed. If **GS r** ( **<sup>n</sup>** = 1 or 49) is used immediately after a print command, the printer can notify that printing is completed by using paper sensor status [A].
- Normal status (it is excepted number of dots of the remaining printing) can be differentiated from other transmission data by the information in bits 4 and 7. After outputting status with **GS r**, if the data transmitted from the printer is "0xx0xxx"( $x = 0$  or 1), the host should process the data as normal status.
- The status of the number of dots for the remaining area can be differentiated from other transmission data by a special transmission data block. If a header of the transmission data from the printer is [Hex=37H/Decimal=55], the host should processes data up to NUL [Hex=00H/Decimal=0] as a group of data differentiated from the combination of header and identifier.

### [Model-dependent variations] **[TM-J9000/J9100](#page-393-0)**, **[TM-J7500/7600](#page-394-0)**, **[TM-J7000/7100](#page-395-0)**, **[TM-H6000III](#page-398-0)**, **[TM-H5000II](#page-396-0)**, **[TM-U675](#page-402-0)**, **[TM-U325D](#page-397-0)**

#### **Program Example for all printers**

PRINT #1, CHR\$(&H1D); "r";CHR\$(1);  $\leftarrow$  Transmits paper sensor status

### <span id="page-393-0"></span>**TM-J9000/J9100**

- **Paper sensor status [A] (<sup>n</sup> = 1, 49)**
- **• When the roll paper end sensor detects a paper-end, the printer goes offline and does not execute this command. Therefore, bits 2 and 3 of the paper sensor status do not transmit a paper-end status.**
- **• While the roll cover is open, the status of the roll paper end sensor indicates the status when the cover was closed.**
- **• Bits 0, 1, 2 and 3 are always set to "0" when memory switch [Msw8-4] is on.**
- **• Bits 5 and 6 indicate the following status.**

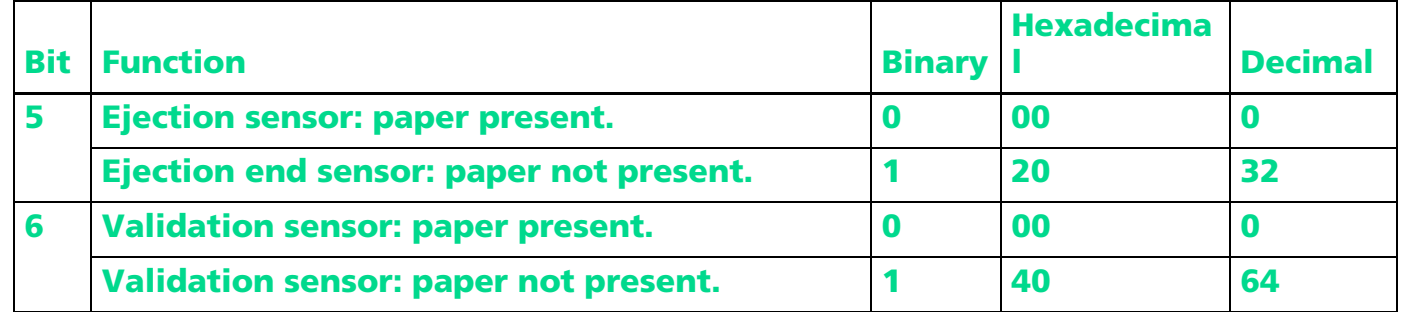

### ■ **Ink status (<sup>n</sup> = 4, 52)**

### **TM-J9000 (Single-color) doesn't support bit 1.**

**When the carriage cover, the roll paer cover or scanner image cover are opened, this status holds the status immediately before the opening because the ink status cannot be checked when the carriage cover is opened.**

- **Paper sensor status [A] (<sup>n</sup> = 80)**
- **• Bit 0 is not supported.**
- **Status of the number of dots for the remaining print area (<sup>n</sup> = 80)**
- **• This status indicates the number of dots for the remaining print area of a slip and validation that are selected as the active sheet.**

### <span id="page-394-0"></span>**TM-J7500/7600**

■ **Paper sensor status (<sup>n</sup> = 1, 49)**

**When the roll paper end sensor detects a paper-end, the printer goes offline and does not execute this command. Therefore, bits 2 and 3 of the paper sensor status do not transmit a paper-end status. When roll paper is selected as the active sheet, the BOF sensor (bit 6) may be incorrect. When the roll paper cover is open, paper detection (detected by the roll paper end sensor) may be incorrect.**

■ **Cut sheet status (n = 3, 51)** 

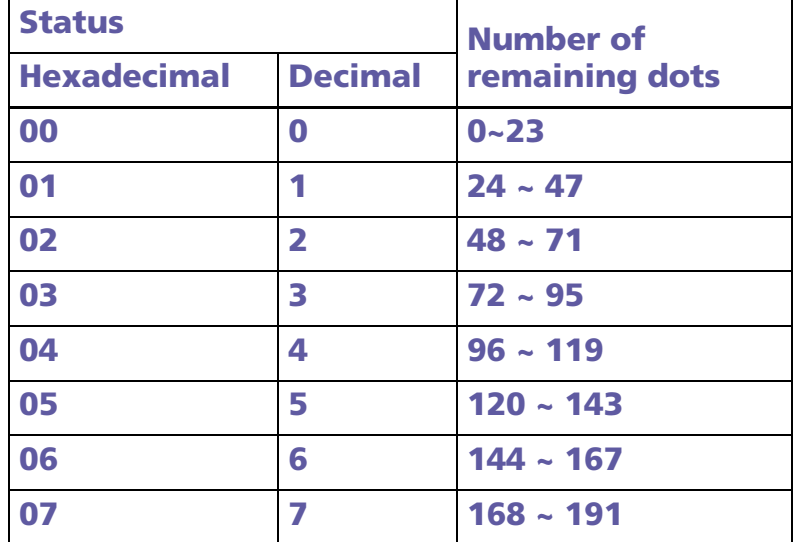

**Slip status can be confirmed by the cut sheet status:**

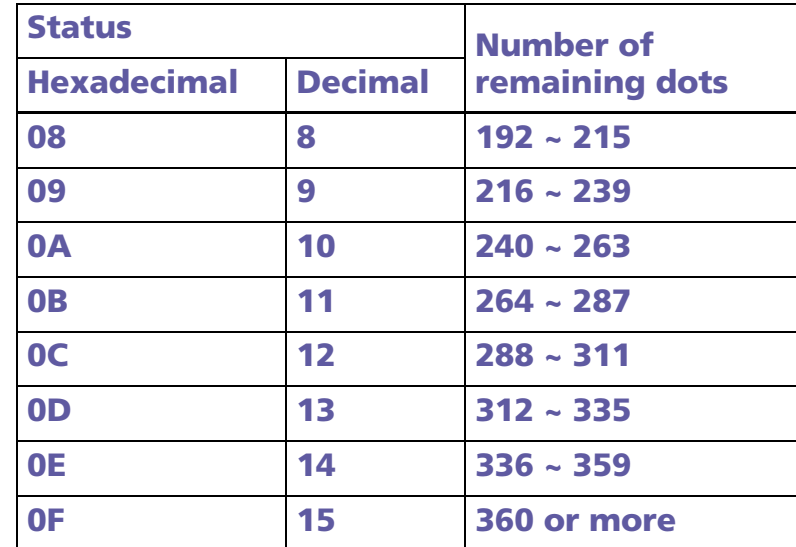

■ **Ink status (<sup>n</sup> = 4, 52)**

**TM-J7500 (Single-color) doesn't support bit 1.**

**When the carriage cover is opened, this status holds the status immediately before the opening because the ink status cannot be checked when the carriage cover is opened.**

- **Status of the number of dots for the remaining print area (<sup>n</sup> = 80)**
- **• This status indicates the number of dots for the remaining print area of a slip that is selected as the active sheet.**
- **• 1 dot equals 0.141 mm {1/180 inch}.**

#### <span id="page-395-0"></span>**TM-J7000/7100**

■ **Paper sensor status (<sup>n</sup> = 1, 49)**

**When the roll paper end sensor detects a paper-end, the printer goes offline and does not execute this command. Therefore, bits 2 and 3 of the paper sensor status do not transmit a paper-end status. When roll paper is selected as the active sheet, the BOF sensor (bit 6) may be incorrect. When the roll paper cover is open, paper detection (detected by the roll paper end sensor) may be incorrect.**

■ **Cut sheet status (n = 3, 51)** 

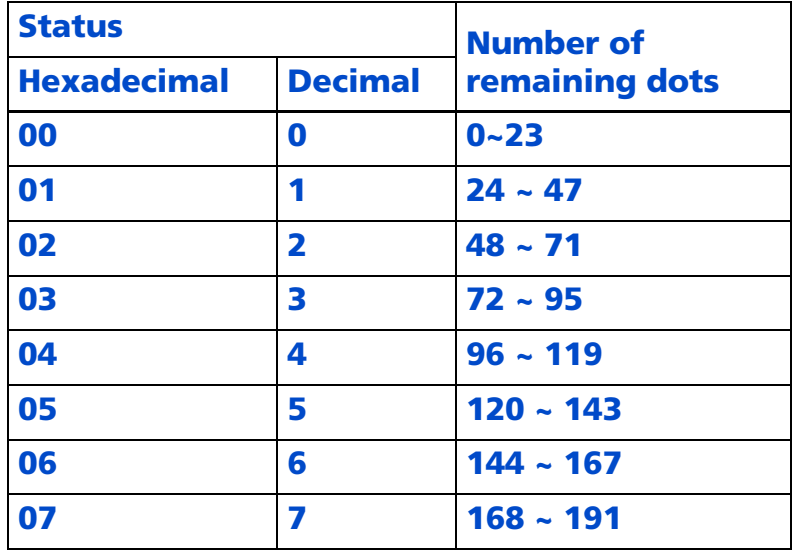

**Slip (face or back) status can be confirmed by the cut sheet status:**

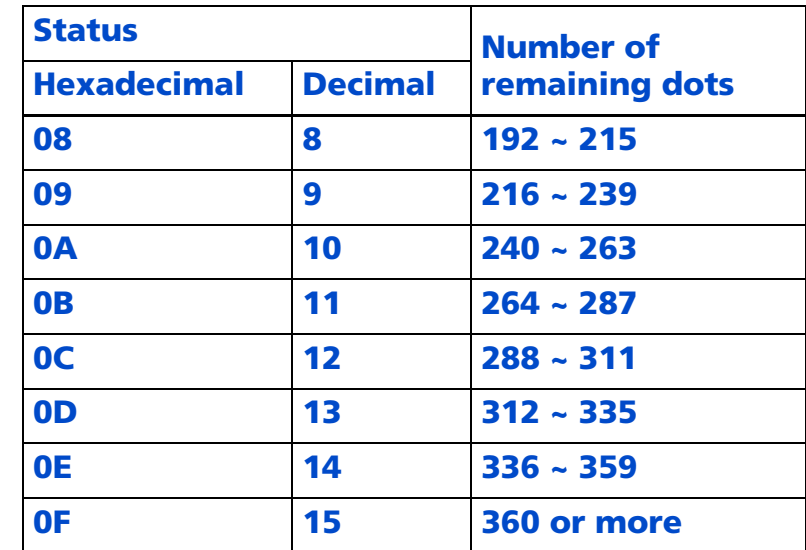

### ■ **Ink status (<sup>n</sup> = 4, 52)**

**TM-J7000 (Single-color) doesn't support bit 1.**

**When the carriage cover is opened, this status holds the status immediately before the opening because the ink status cannot be checked when the carriage cover is opened.**

- **Status of the number of dots for the remaining print area (<sup>n</sup> = 80)**
- **• This status indicates the number of dots for the remaining print area of slip (face or back) which is selected as the active sheet.**
- **• 1 dot equals 0.141 mm {1/180 inch}.**
### **TM-H5000II**

■ **Paper sensor status [A] (<sup>n</sup> = 1, 49)**

**When the roll paper end sensor detects a paper-end, the printer goes offline and cannot execute this command. Therefore, bits 2 and 3 of the paper sensor status do not transmit paper-end status.**

**When the roll paper cover is open, paper detection (detected by the roll paper end sensor) may be incorrect.**

■ **Slip status (<sup>n</sup> = 3, 51)**

**Slip status is indicated as cut sheet status.**

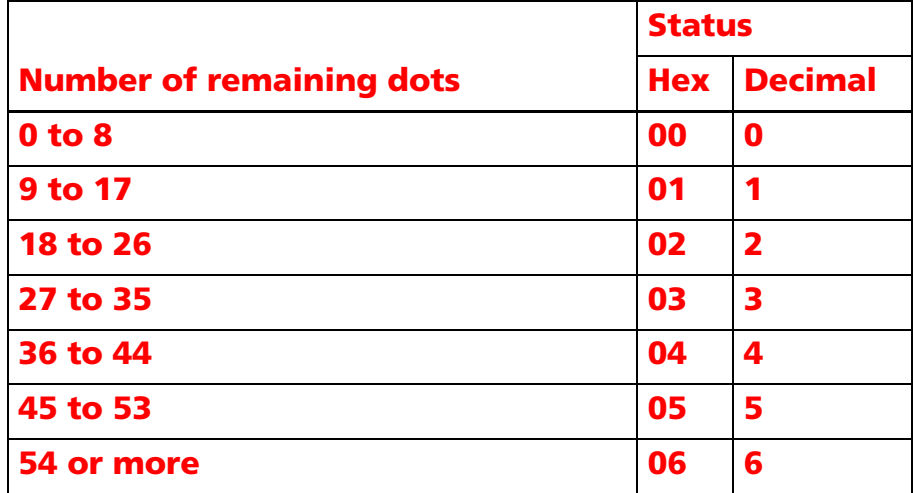

#### **TM-U325D**

■ **Paper sensor status [A] (<sup>n</sup> = 1, 49)**

**Bits 5 and 6 indicate the same paper sensor. The name of the paper sensor is "validation sensor."**

■ **Validation sensor status (<sup>n</sup> = 3, 51)**

**Validation status can be confirmed by cut sheet status.** 

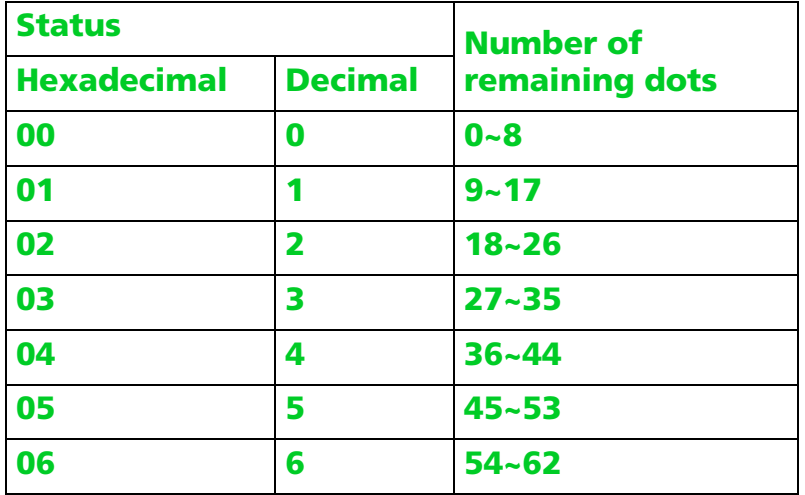

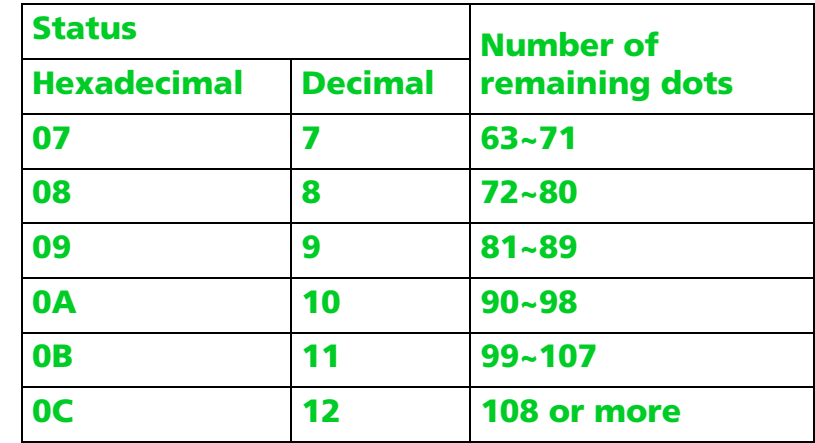

#### **TM-H6000III**

■ **Paper sensor status [A] (<sup>n</sup> = 1, 49)**

**When the roll paper end sensor detects a paper end, the printer stops printing and goes offline; therefore, paper not present status of bit 2 or 3 is not transmitted with this command.**

■ **Cut sheet sensor status (<sup>n</sup> = 3, 51)**

**The cut sheet sensor status can check the face and back of a slip.** 

**If the paper source is the face of a slip:**

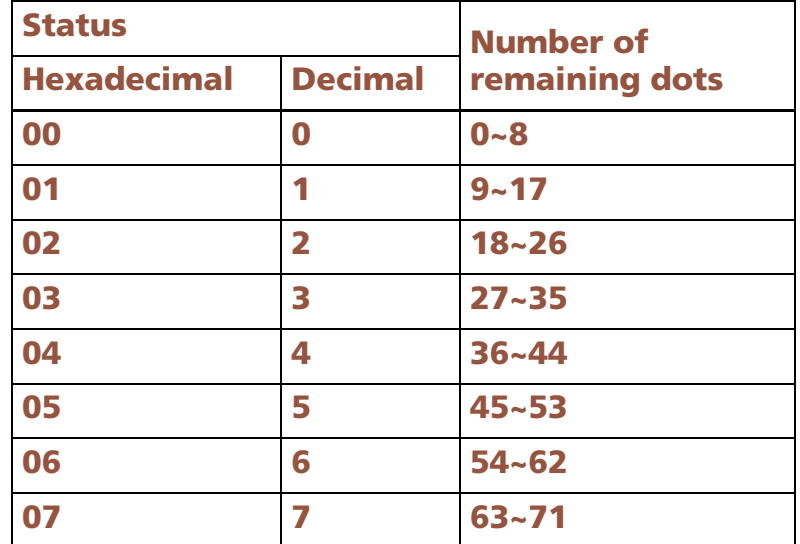

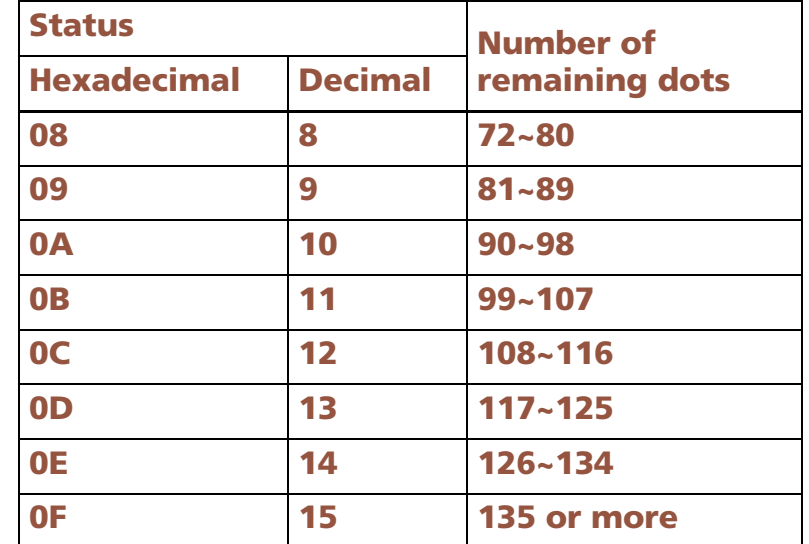

**If the paper source is the back of a slip:**

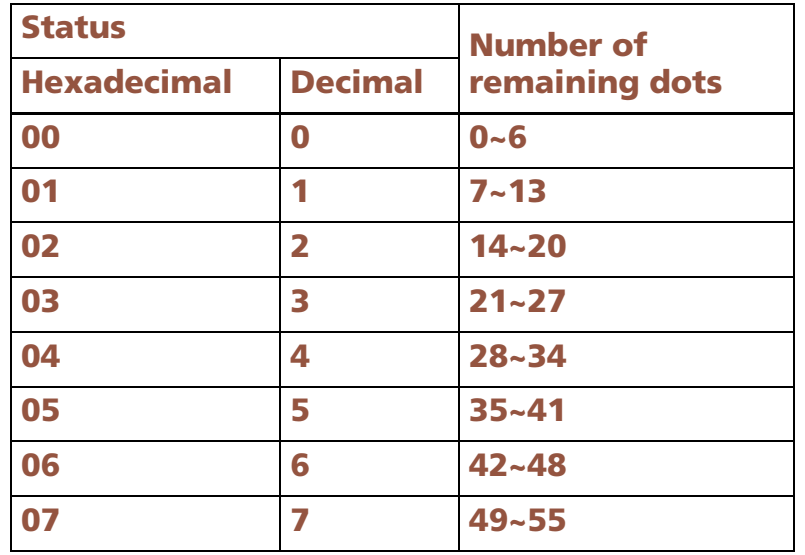

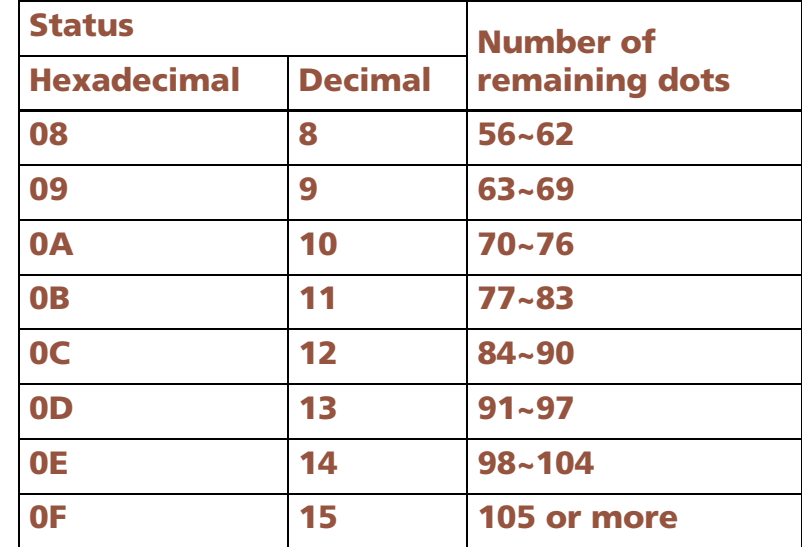

■ **When the face of a slip is selected as the print sheet, the following items can be checked by this status. When equipped with an endorsement printer:**

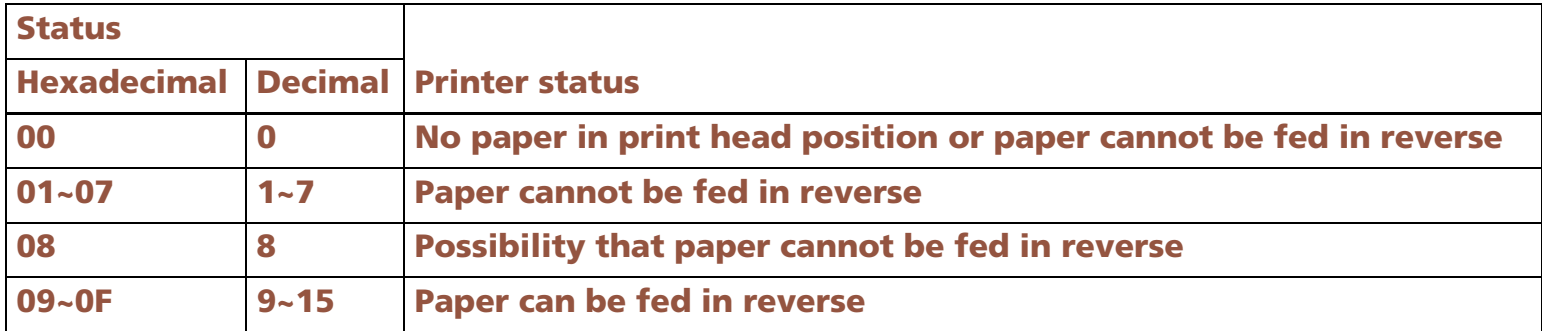

### **When not equipped with an endorsement printer:**

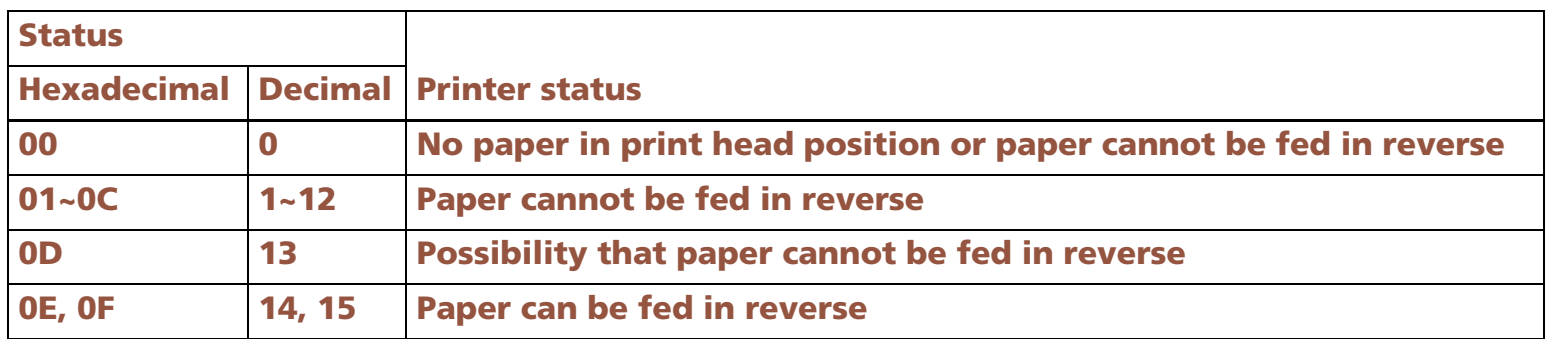

■ **When the slip (back) is selected as the print sheet, the following statuses can be checked by this status.**

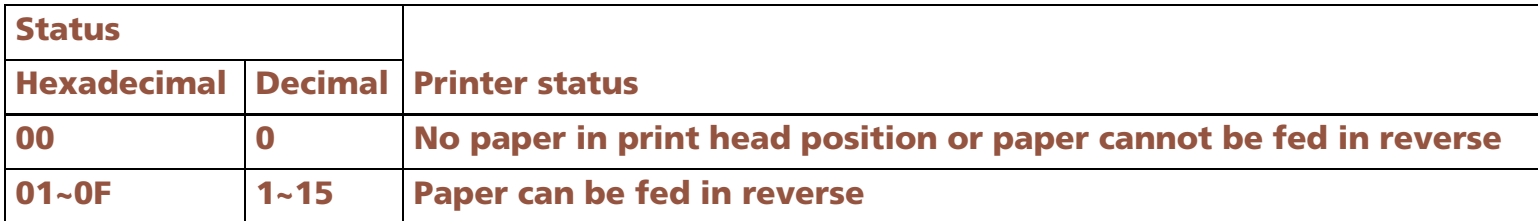

■ **Status of the number of dots for the remaining print area (<sup>n</sup> = 80)**

- **• The status of a slip (face or back) selected as the active sheet is indicated for this status.**
- **• 1 dot equals 0.353 mm {1/72 inch}.**

**When a surface of the slip is selected as the paper type, the following can be checked.** 

### **When the printer is equipped with an endorsement unit:**

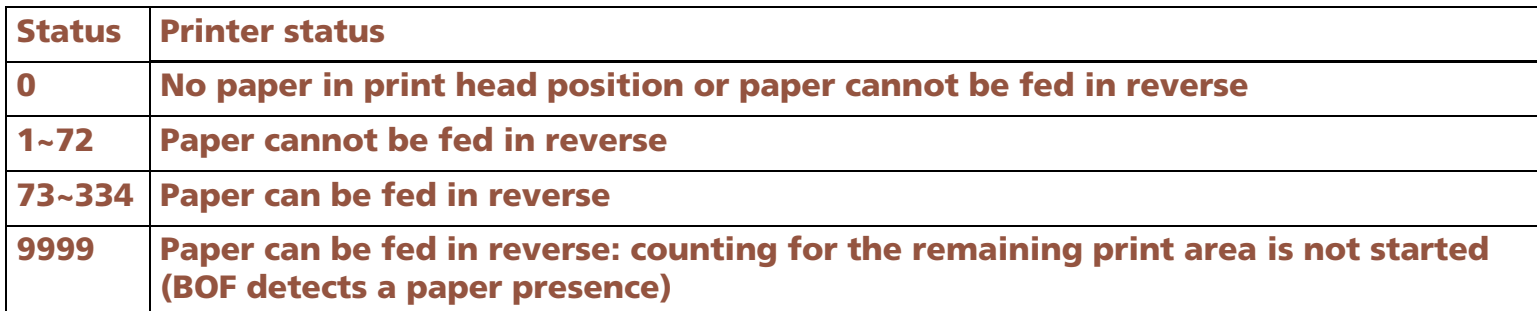

### **When the printer is not equipped with an endorsement unit:**

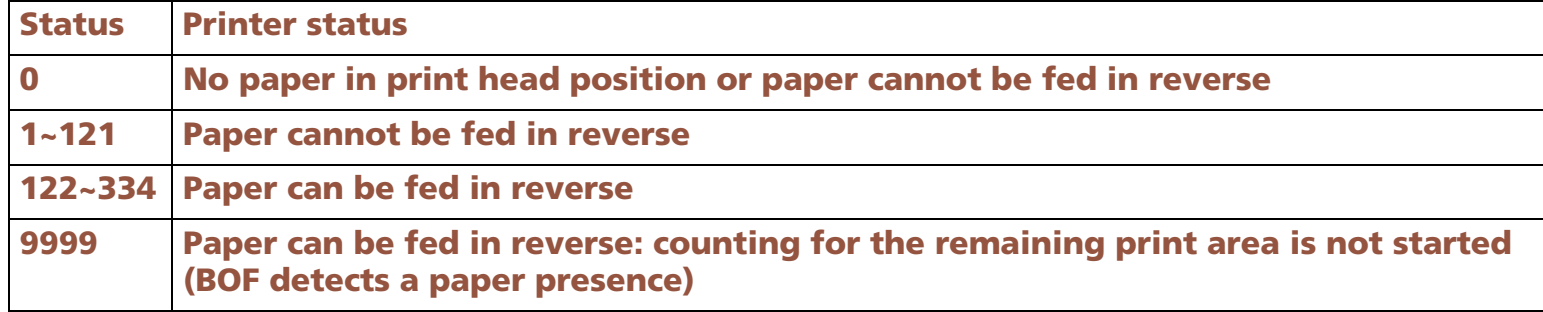

### **When the back of a slip is selected as the paper type:**

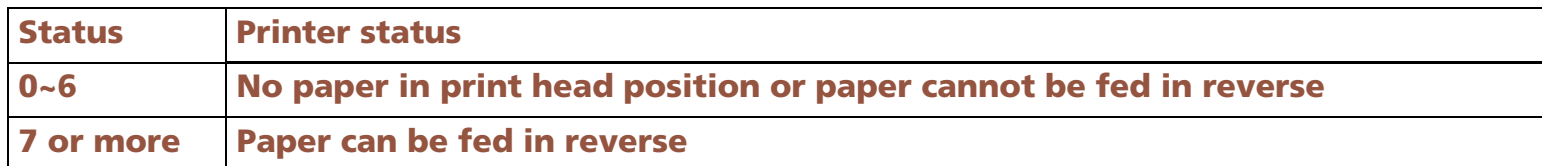

### **<Photo-ID model>**

- **Paper sensor status [B] (<sup>n</sup> = 5, 53)**
	- **• This printer does not support bit 0.**

#### **TM-U675**

■ **Paper sensor status [A] (<sup>n</sup> = 1, 49)**

**When the paper end sensor detects a paper-end, the printer stops printing and goes offline; therefore, paper not present status of bit 2 or 3 is not transmitted with this command. When the roll paper cover is open, the status of the roll paper end sensor may not be correct.**

■ **Cut sheet status (<sup>n</sup> = 3, 51)**

**The cut sheet status can check the status of a slip (face or back) and a validation sheet which is selected as the active sheet.**

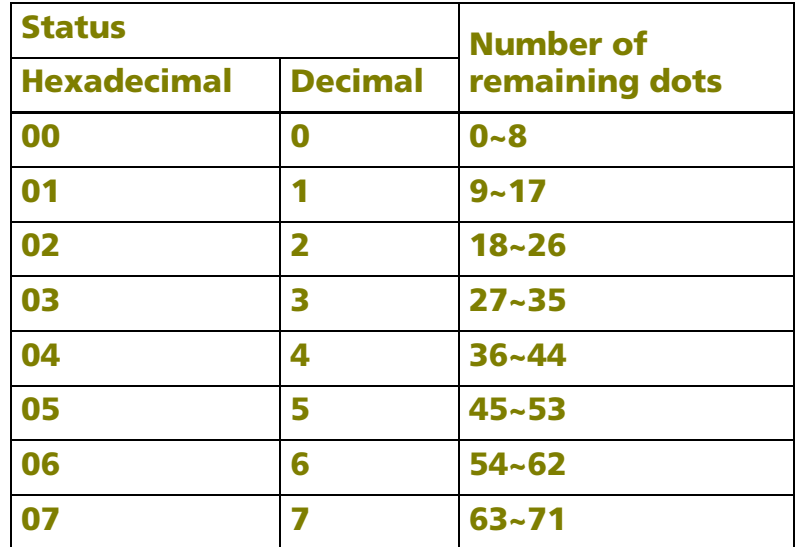

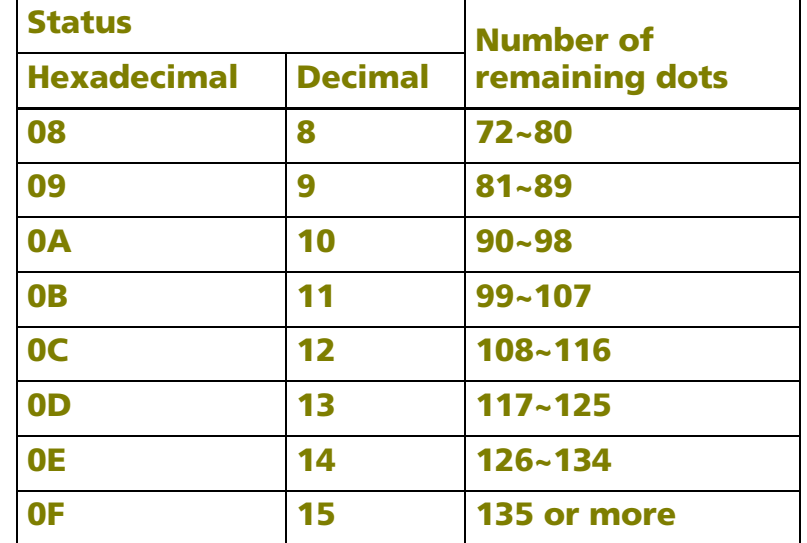

■ **When slip is selected as the print sheet, the following items can be checked by this status.**

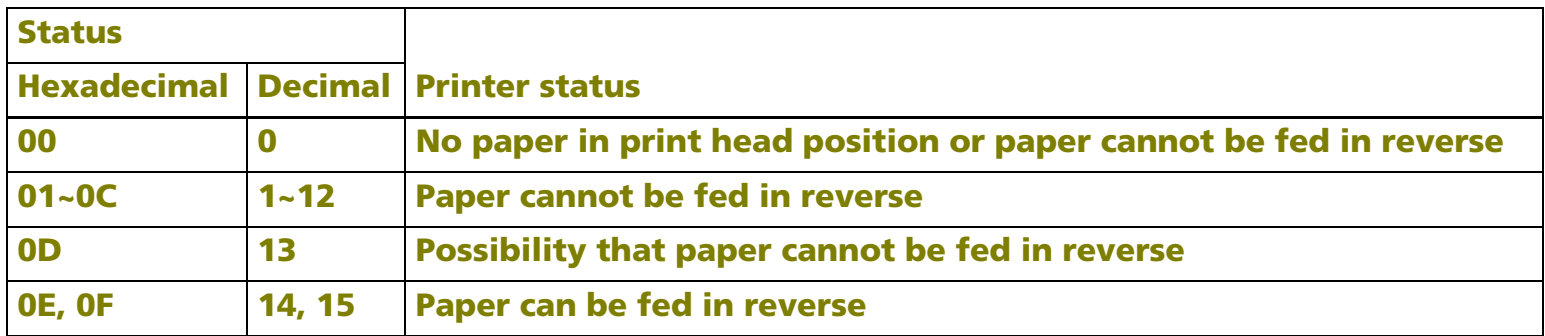

■ **When validation is selected as the paper type, the following items can be checked by this status.**

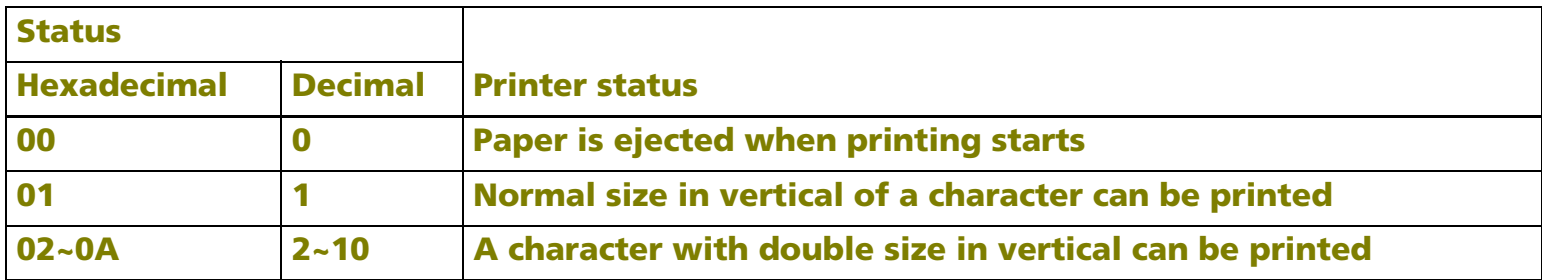

■ **Status of the number of dots for the remaining print area (<sup>n</sup> = 80)**

- **• The supporting of this status depends on the version of firmware.**
- **• The status of a slip or validation paper selected as the active sheet is indicated as this status.**
- **• 1 dot equals 0.353 mm {1/72 inch}.**

**When a slip is selected as the paper type, the following items can be checked this status.**

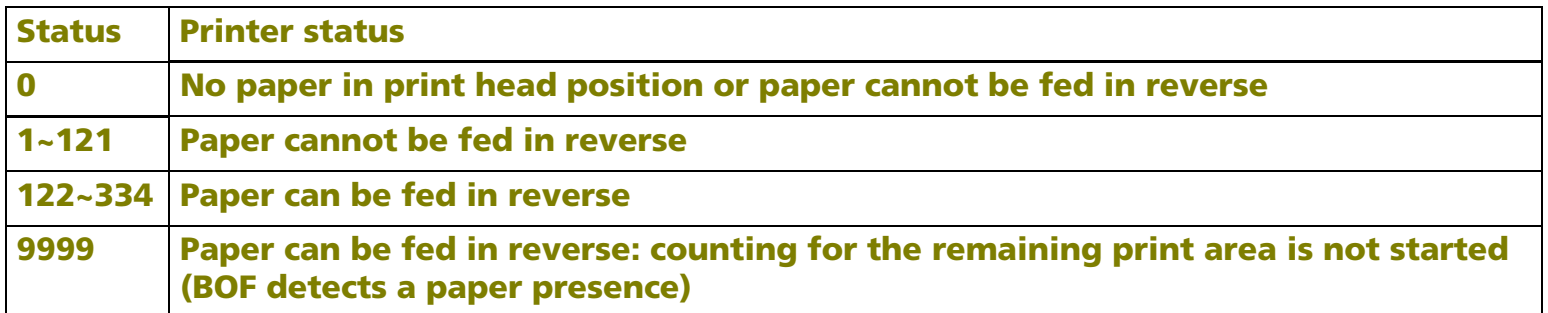

**When validation is selected as the paper type, the following items can be checked by this status.**

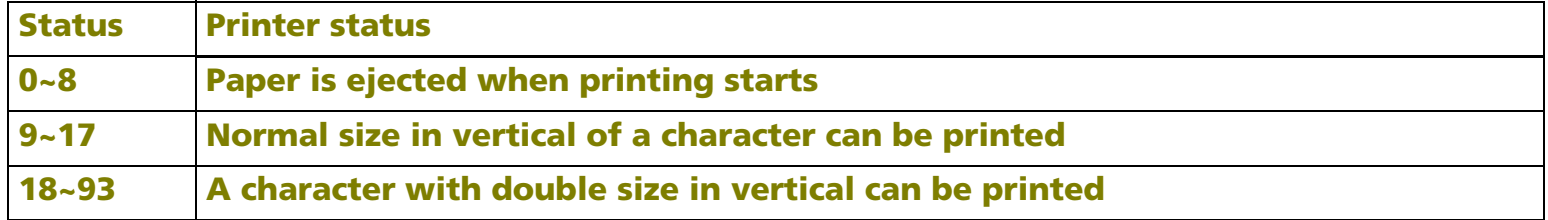

# **BAR CODE COMMANDS**

**Command Name** 

- **GS H** [Select print position of HRI characters](#page-406-0)
- **GS f** [Select font for HRI characters](#page-408-0)
- **GS h** [Set bar code height](#page-411-0)
- **GS k** [Print bar code](#page-413-0)
- **GS w** [Set bar code width](#page-422-0)

### <span id="page-406-0"></span>**GS H**

SETTING COMMAND

[Name] Select print position of HRI characters

[Format] ASCII GS H **<sup>n</sup>** Hex 1D **n**Decimal 29 72 **n**  $[Range]$  0  $\leq$  **n**  $\leq$  3 48 ≤ **n** ≤ 51

[Default] **<sup>n</sup>** = 0

[Printers not featuring this command] **TM-U325D**

[Description] Selects the print position of Human Readable Interpretation (HRI) characters when printing a bar code, using **n** as follows:

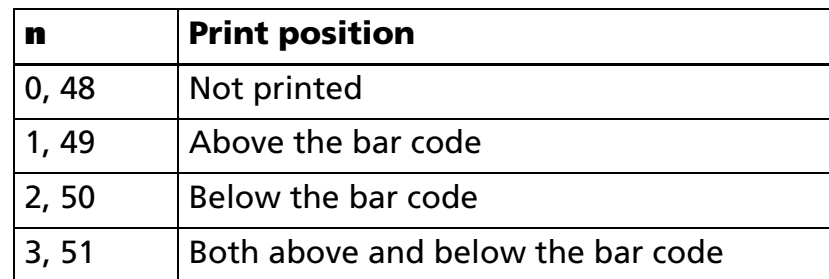

[Notes]

- HRI characters are printed using the font specified by GS **f**.
	- Settings of this command are effective until **ESC @** is executed, the printer is reset, or the power is turned off.
	- Human Readable Interpretation (HRI) is indicating the contents of bar code, it is printed with bar code.

### [Model-dependent variations] None

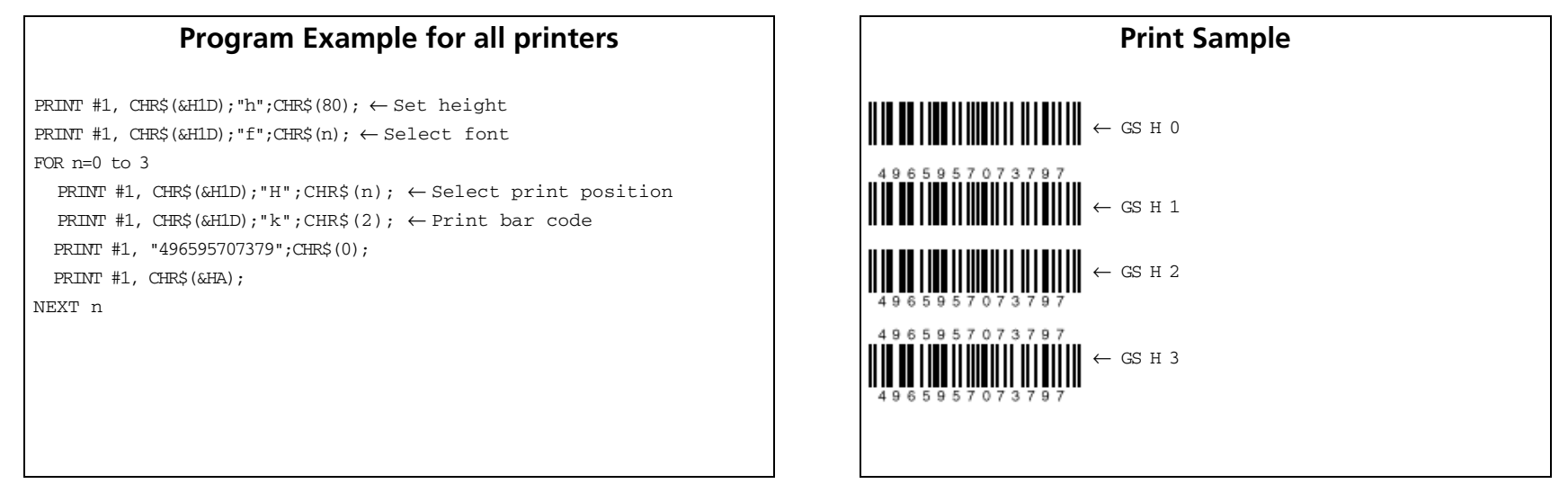

# <span id="page-408-0"></span>**GS f**

SETTING COMMAND

[Name] Select font for HRI characters

[Format] ASCII GS f **<sup>n</sup>** Hex 1D 66 **n**Decimal 29 102 **n**[Range] **<sup>n</sup>** <sup>=</sup> 0, 1, 48, 49

[Default] **<sup>n</sup>** = 0

[Printers not featuring this command] **TM-U325D**

[Description] Selects a font for the Human Readable Interpretation (HRI) characters when printing a bar code, using **<sup>n</sup>** as follows:

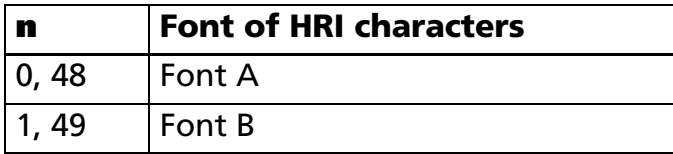

[Notes]

■ The font set by this command is effective only for HRI characters.

■ Configuration of the fonts is different, depending on the printer model.

- Settings of this command are effective until **ESC** @ is executed, the printer is reset, or the power is turned off.
- HRI characters are printed at the position specified by GS **H**.
- Human Readable Interpretation (HRI) is indicating the contents of bar code, it is printed with bar code.

#### [Model-dependent variations] **[TM-9000/9100](#page-409-0)**, **[TM-J7500/7600](#page-409-0)**, **[TM-J7000/7100](#page-409-1)**, **[TM-H6000III](#page-409-2)**, **[TM-H5000II](#page-409-3)**, **[TM-U675](#page-410-0)**

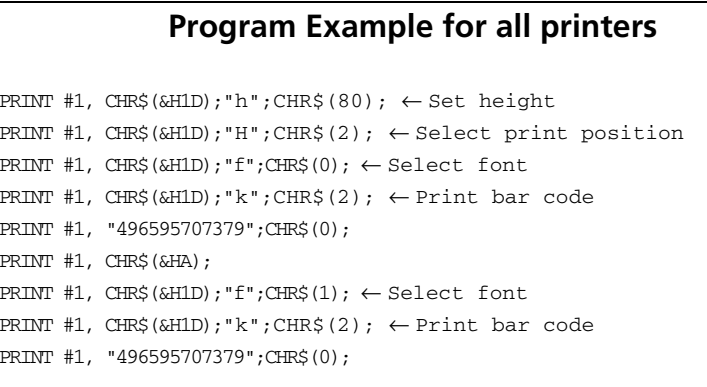

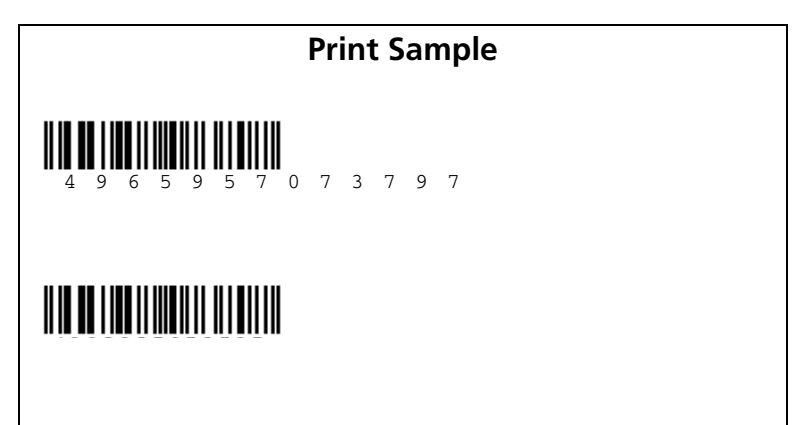

### <span id="page-409-1"></span><span id="page-409-0"></span>**TM-J9000/J9100**, **TM-J7500/7600**, **TM-J7000/7100**

**Character configurations: Font A: 12** × **24Font B: 9**  $\times$  **17** 

#### <span id="page-409-3"></span>**TM-H5000II**

**Character configurations: Font A: 12** × **24Font B: 9** × **17**

#### <span id="page-409-2"></span>**TM-H6000III**

**Font configurations: Font A: (roll paper: 12** × **24, slip (face): 5** × **9) Font B: (roll paper: 9** × **17, slip (face): 7** × **9)**

#### <span id="page-410-0"></span>**TM-U675**

**Font configurations: Font A: 5**  × **9 Font B: 7** × **9**

# <span id="page-411-0"></span>**GS h**

SETTING COMMAND

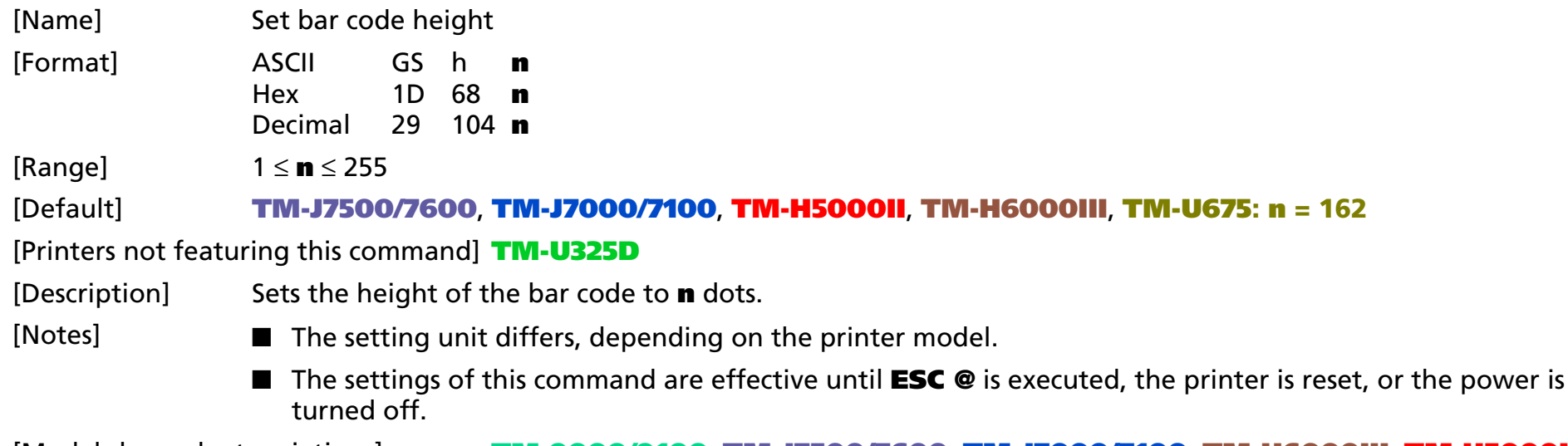

[Model-dependent variations] **[TM-9000/9100](#page-412-0)**, **[TM-J7500/7600](#page-412-0)**, **[TM-J7000/7100](#page-412-1)**, **[TM-H6000III](#page-412-2)**, **[TM-H5000II](#page-412-3)**, **[TM-U675](#page-412-4)**

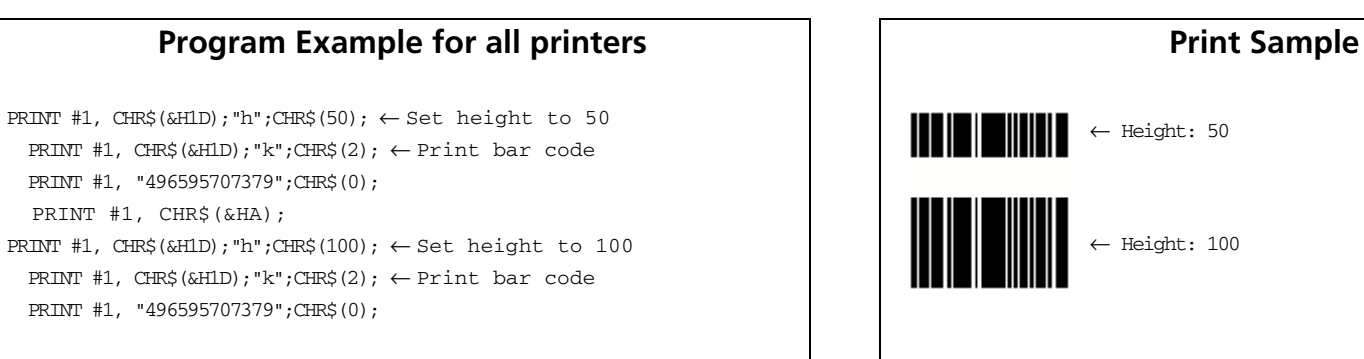

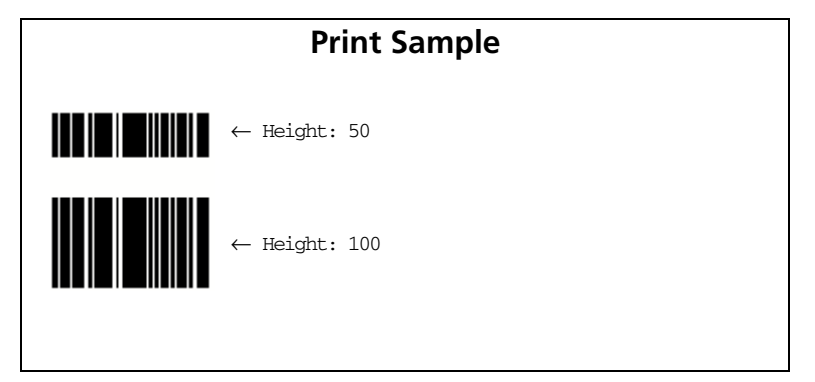

### <span id="page-412-3"></span>**TM-H5000II**

**Bar code printing is possible only when roll paper is selected as the paper type.**

**The setting unit is 1 dot. It is possible to set units of approximately 0.141 mm {1/180 inch}.**

### <span id="page-412-1"></span><span id="page-412-0"></span>**TM-J9000/J9100**, **TM-J7500/7600**, **TM-J7000/7100**

**The setting unit is 1 dot.**

**It is possible to set units of approximately 0.141 mm {1/180 inch}.**

#### <span id="page-412-2"></span>**TM-H6000III**

**Setting unit is 1 dot.**

**It is possible to set units of approximately 0.141 mm {1/180 inch}.**

#### <span id="page-412-4"></span>**TM-U675**

**Setting unit is 1 dot.**

**It is possible to set units of approximately 0.353 mm {1/72 inch}.**

<span id="page-413-0"></span>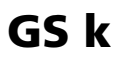

EXECUTING COMMAND

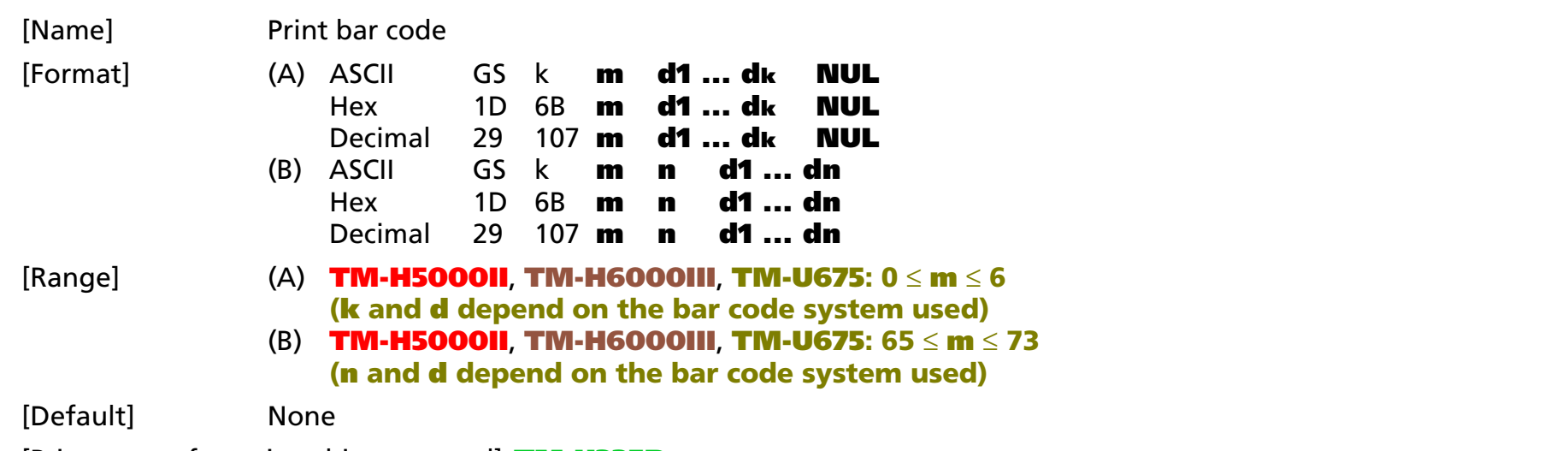

[Printers not featuring this command] **TM-U325D**

[Description] Prints the bar code using the bar code system specified by **<sup>m</sup>**. <Function A>

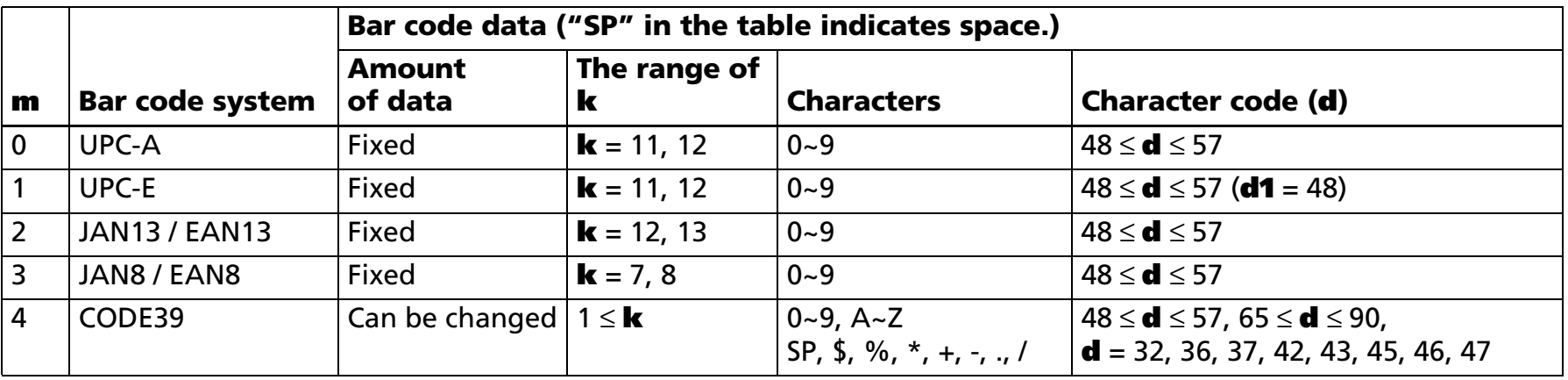

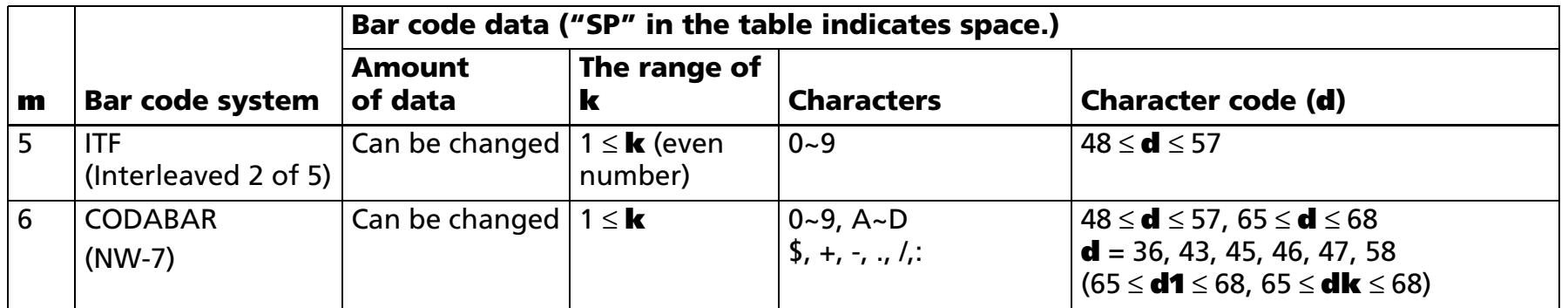

• **k** indicates the number of bytes of bar code data . **k** is an explanation parameter; therefore it does not need to be transmitted.

• **d** specifies the character code data of the bar code data to be printed.

<Function B>

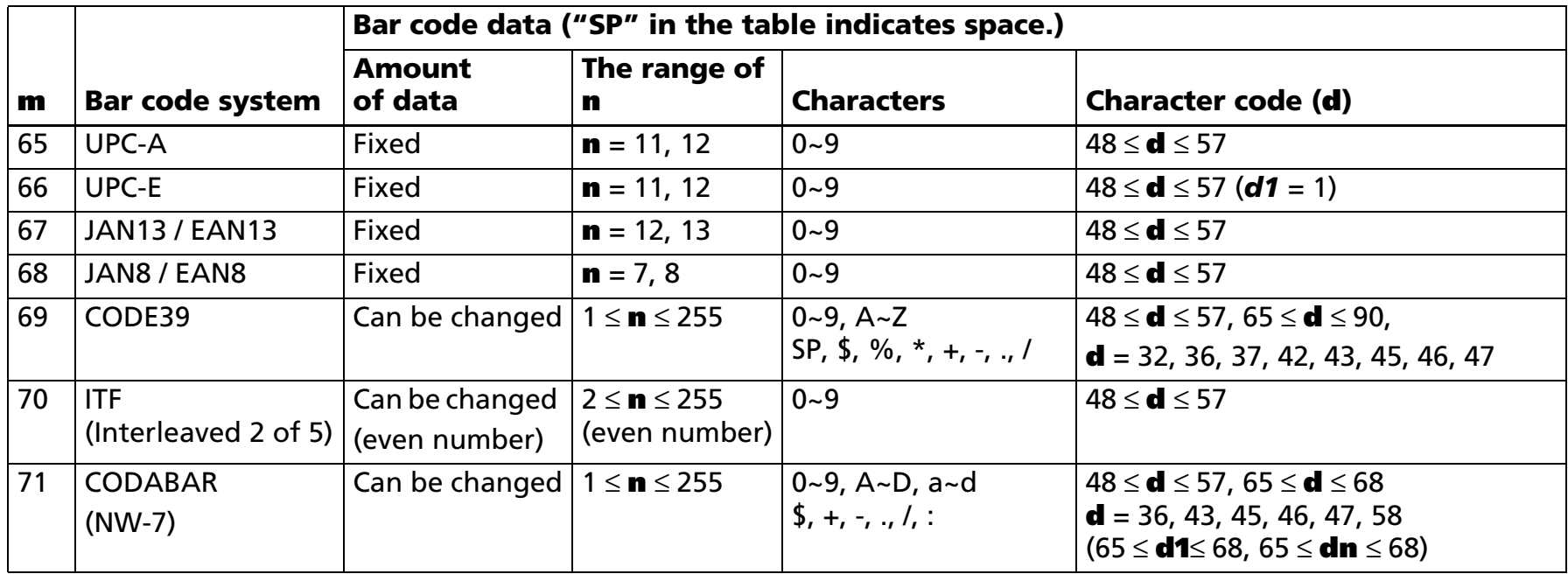

[Notes]

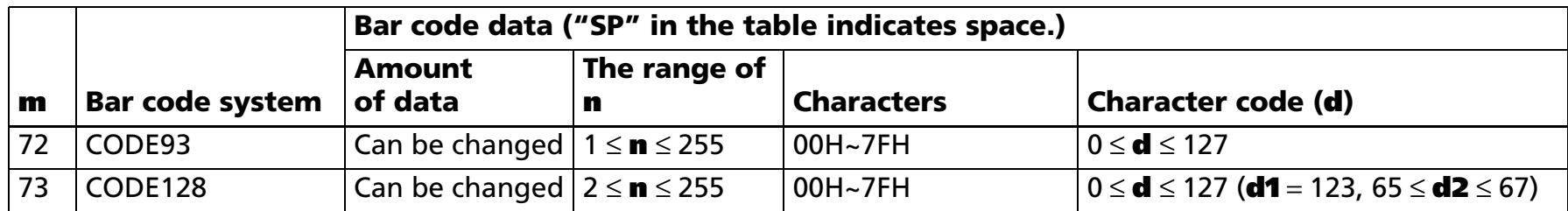

- **<sup>n</sup>** specifies the number of bytes of bar code data.
- **d** specifies the character code data of the bar code data to be printed.
- When standard mode is selected, this command is enabled only when no data exists in the print buffer or printing position is beginning of the line.
	- A bar code width that exceeds the printing area cannot be set.
	- This command feeds as much paper as is required to print the bar code, regardless of the line spacing specified by command.
	- When page mode is selected, this command develops the bar code data in the print buffer but the printer does not print the bar code data.
	- The bar code (include HRI characters) is not affected by character size and print mode (emphasized, double-strike, underline, white/black reverse printing, or 90° clockwise-rotated), except for upside-down printing mode.
	- After printing bar code, printing position moves to the left edge of printing area. The printer's state becomes "printing position is beginning of the line" and "no data in print buffer."
	- Values of **<sup>m</sup>** from 0 to 6 (when (A)) and from 65 to 71 (when (B)) select the same bar code system; the printing results are the same.
	- When the value of **m** is from 0 to 6, processing of this command ends with **NUL** code.
	- If the number of a bar code data [ITF (**m** = 5)] is an odd number, the last data is ignored.
	- When the value of **m** is from 65 to 71, the printer processes **<sup>n</sup>** bytes of data following **n** as bar code data.
	- This command does not set the quiet zone (left and right margins). When using the command, be sure to take this into consideration.

 $[UPC-A (m = 0, 65)]$ 

- Modular check characters (1 character) are processed as follows:
	- When the amount of data to be processed is 11 bytes, the modular check characters are added automatically.
	- When the data to be processed is 12 bytes, the 12th byte of the data is processed as modular check characters. However, the amount of characters is not checked.
- Left guard bar, center bar, and right guard bar are automatically added.
- $[UPC-E (m = 1, 66)]$ 
	- The first data (d1) is processed as a number system character (NSC). Be sure to specify 0.
	- Modular check characters (1 character) are processed as follows:
		- When the amount of data to be processed is 11 bytes, the modular check characters are added automatically.
		- When the data to be processed is 12 bytes, the 12th byte of the data is processed as modular check characters. However, the amount of characters is not checked.
		- Modular check characters are data used to decide bar code pattern; it is not included in printing data.

■ Prints a 6-column short code from 10 digit (**d2...d11**) except NSC and modular check characters.

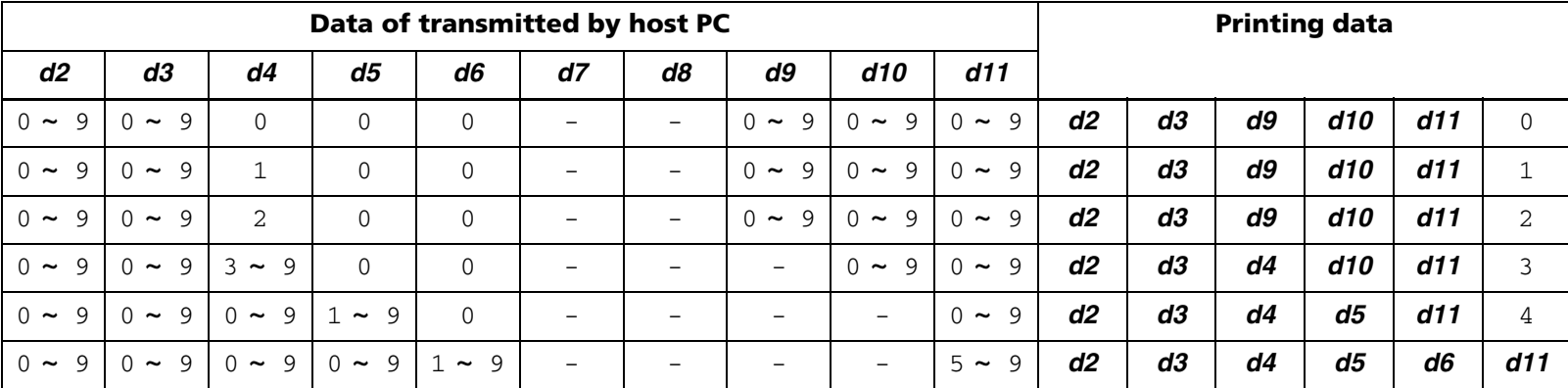

Specify 0 at indicated data by "-" in the table.

When 1 ≤ **d6** <sup>≤</sup> 9, be sure to specify (5 <sup>≤</sup> **d11** <sup>≤</sup> 9).

■ Left guard bar and right guard bar are automatically added.

### $[JAN13/EAN13 (m = 2, 67)]$

- Modular check characters (1 character) are processed as follows:
	- When the data to be processed is 12 bytes, the characters are added automatically.
	- When the data to be processed is 13 bytes, the thirteenth byte is processed as a modular check character. However, the amount of characters is not checked.
- Left guard bar, center bar, and right guard bar are added automatically.

### $[JAN8/EAN8 (m = 3, 68)]$

- Modular check characters (1 character) are processed as follows:
	- When the data to be processed is 7 bytes, the characters are added automatically.
	- When the data to be processed is 8 bytes, the 8th byte is processed as a modular check character. However, the amount of characters is not checked.
- Left guard bar, center bar, and right guard bar are added automatically.

### $[CODE39 (m = 4, 69)]$

- Start (character) (ASCII="\*"/Hex=2AH/Decimal=42) is processed as follows:
	- When the first bar code byte (**d1**) is "**\***," the printer processes the data as a start (character).
	- If the first bar code byte (**d1**) is not "**\*,**" the printer adds a start character automatically.
- Stop character (ASCII="\*"/Hex=2AH/Decimal=42) is processed as follows:
	- When the last code (**dk** or **dn**) is "**\*,**" the printer processes the data as a stop character.
	- When the last code (**dk** or **dn**) is not "**\***," the printer adds a stop character automatically.
	- If the printer encounters "\*" in the bar code, the printer processes the data as a stop character. In this case, the bar code followed by "\*" is printed and the processing is ended.
- A check digit is not calculated and added.

### [ITF (Interleaved 2 of 5)(**<sup>m</sup>** <sup>=</sup> 5, 70)]

- The start code and stop code are added automatically.
- A check digit is not calculated and added.

 $[CODABAR (NW-7) (m = 6, 71)]$ 

- The start character and stop character are not added automatically; therefore, these should be included in the data and transmitted.
	- Specify the start character (ASCII = "A" ~ "D," / Hex = 41H ~ 44H, / Decimal = 65 ~ 68) at the beginning of the data (*d1*).
	- Specify the stop character (ASCII = "A" ~ "D," / Hex = 41H ~ 44H, / Decimal = 65 ~ 68) at the end of the data (*dk* or *dn*).
	- The start character or stop character (ASCII = "A" ~ "D," / Hex = 41H ~ 44H, / Decimal = 65 ~ 68) cannot be specified in the middle of barcode data.
- A check digit is not calculated and added.

 $[CODE93 (m = 72)]$ 

- Start and stop characters are added automatically.
- Check digits (2 characters) are calculated and added automatically.
- Special characters in an HRI character set are processed as follows:
	- $\;$  "  $\sqcup$  " is printed for the HRI start and stop characters.
	- "■ + an alphabetic character" is printed for an HRI control character.

### $[CODE 128 (m = 73)]$

- Always specify a start character (CODE A, CODE B, CODE C) as the first 2 bytes (d1, d2) of the data.
- Check digit (1 character) is calculated and added automatically.
- The stop character is added automatically.
- When HRI characters are designated to be added, special character HRI characters are processed as follows.
	- The HRI characters for shift character (SHIFT) and code set selection character (CODE A, CODE B, CODE C) are not printed.
	- Space is printed for the HRI function characters (FNC1, FNC2, FNC3, FNC4) and control characters (in Hexadecimal: 00H to 1FH, 7FH / in Decimal: 0 to 31, 127).

Hex

 $00$ 

 $01$ 

02

03

 $04$ 

 $0<sub>5</sub>$ 

 $06\,$ 

07

08

09

 $0A$ 

 $OB$ 

 $_{0C}$ 

 $OD$ 

0E

0F

 $10$ 

 $11$ 

 $12$ 

 $13$ 

 $\overline{14}$ 

 $15$ 

 $16$ 

 $17$ 

 $18$ 

 $19$ 

 $1A$ 

 $1B$ 

 $1C$ 

 $1D$ 

 $1E$ 

 $1F$ 

 $20$  $21$ 

22

23

24

■ The range of data (d) that can be processed in each code set (CODE A, CODE B, CODE C) is shown in the table below. Data where the character field is diagonal cannot be used. Transmit the 2-byte data shown in the following table ([Hexadecimal = 7BH / Decimal = 123] + character code) from the host for the special characters and bar code data "{" .

Character

U.

 $\kappa$ 

 $\mathsf{L}$ 

 $M$ 

 $\mathsf{N}$ 

 $\circ$ 

 $\mathsf{P}$ 

 $\mathsf \Omega$ 

 $\mathsf{R}$ 

S

 $\overline{\tau}$ 

 $\cup$ 

 $\vee$ 

w

 $\overline{\mathbf{x}}$ 

Y

 $\mathsf z$ 

 $\mathbf{I}$ 

 $\lambda$ 

 $\mathbf{1}$ 

 $\hat{ }$ 

 $\overline{.}$ 

 $\mathbf{a}$ 

 $\mathbf b$ 

 $\mathbf c$ 

 $\mathbf d$ 

 $_{\rm e}$ 

 $f$ 

 $\mathbf{q}$ 

 $h$ 

 $\mathbf{I}$ 

 $\mathsf{k}$ 

 $\mathbf{I}$ 

 $m$ 

 $\mathbf{r}$ 

CODE B CODE C

 $74$ 

75

76

77

78

79

 $80$ 

81

82

83

84

85

86

87

88

89

90

91

92

93

94

95

96

97

98

99

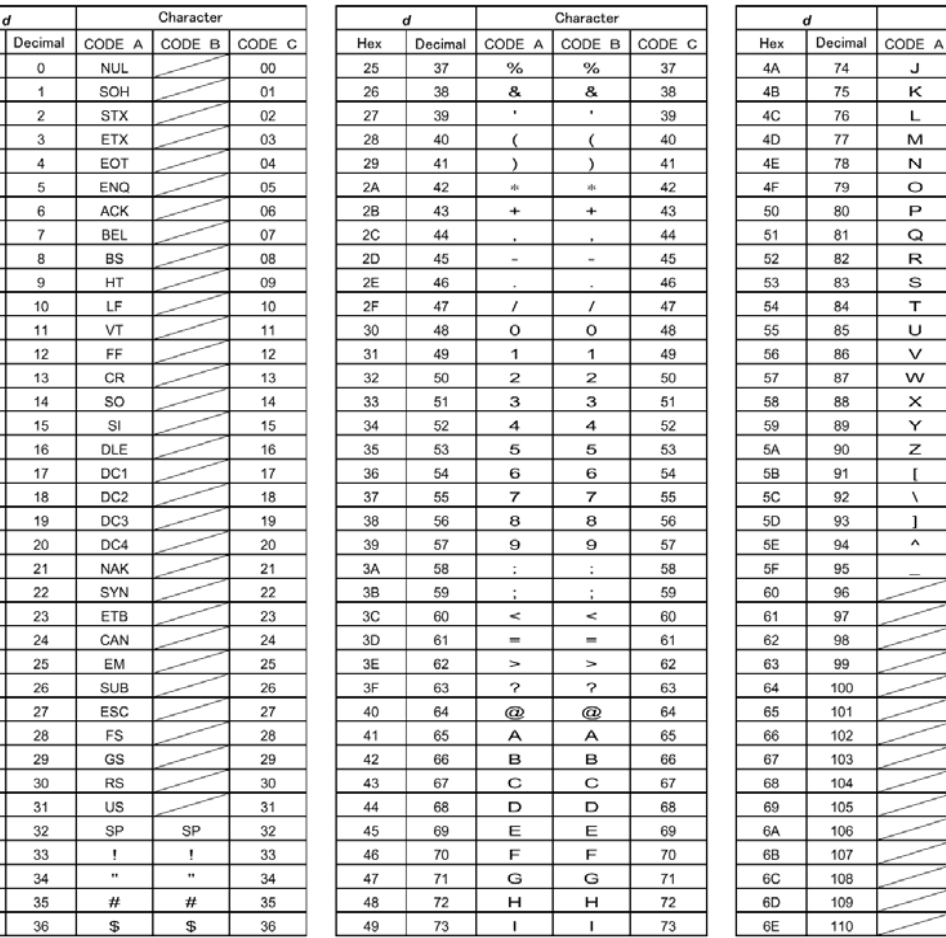

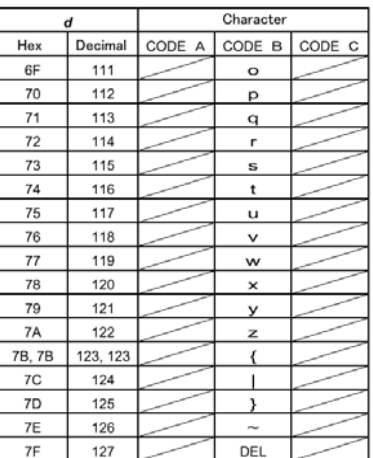

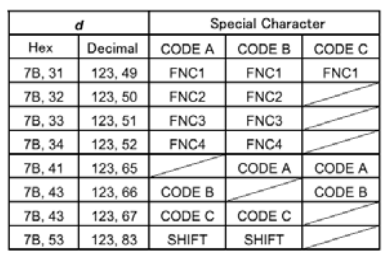

#### [Model-dependent variations] **[TM-9000/9100](#page-420-0)**, **[TM-J7500/7600](#page-420-1)**, **[TM-J7000/7100](#page-420-2)**, **[TM-H6000III](#page-421-0)**, **[TM-H5000II](#page-421-1)**, **[TM-U675](#page-421-2)**

PRINT #1, CHR\$(&H1D); "h";CHR\$(80);  $\leftarrow$  Set height PRINT #1, CHR\$(&H1D); "k";CHR\$(2);  $\leftarrow$  Print bar code PRINT #1, "496595707379";CHR\$(0); PRINT #1, CHR\$(&HA); PRINT #1, CHR\$(&H1D);"k";CHR\$(67);CHR\$(12); PRINT #1, "496595707379"; ← Print bar code

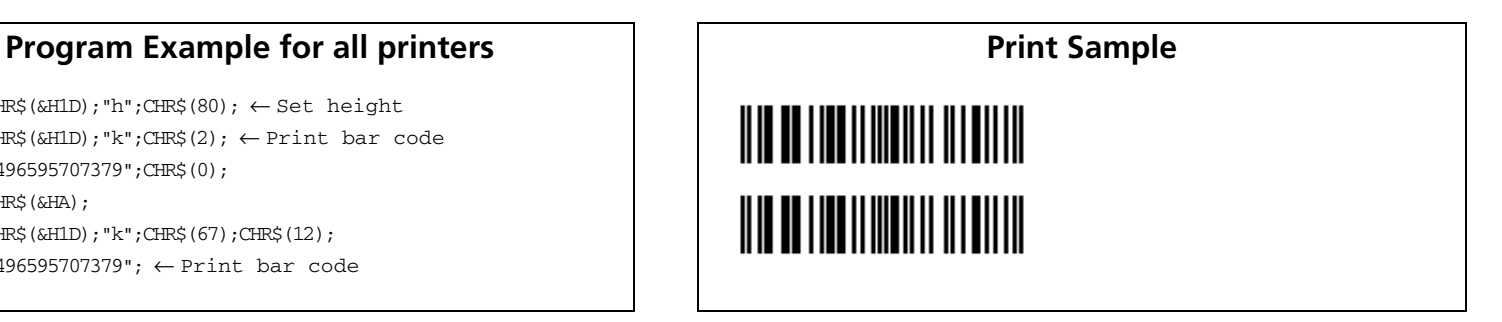

#### <span id="page-420-0"></span>**TM-J9000/J9100**

**When printing a bar code (without HRI characters), the printing mode is unidirectional printing and normal printing control mode regardless of the settings of ESC U and GS ( K. We recommend that you choose unidirectional printing and normal mode settings when printing a bar code in page mode.**

**When printing ladder bar code, we recommend specifying the module width and the thin element width to 0.423 mm or more with GS w.**

#### <span id="page-420-1"></span>**TM-J7500/7600**

**Don't print "ladder barcode" (90**° **or 270**° **rotated barcode) when slip is selected as the active sheet.**

**When printing a bar code (without HRI characters), the printing mode is unidirectional printing and normal printing control mode regardless of the settings of ESC U and GS ( K. We recommend that you choose unidirectional printing and normal mode settings when printing a bar code in page mode.**

**When printing ladder bar code, we recommend specifying the module width and the thin element width to 0.423 mm or more with GS w.**

#### <span id="page-420-2"></span>**TM-J7000/7100**

**Don't print "ladder barcode" (90**° **or 270**° **rotated barcode) when slip (face or back) is selected as the active sheet.**

**When printing a bar code (without HRI characters), the printing mode is unidirectional printing and normal printing control mode regardless of the settings of ESC U and GS ( K. We recommend that you choose unidirectional printing and normal mode settings when printing a bar code in page mode.**

**When printing ladder bar code, we recommend specifying the module width and the thin element width to 0.423 mm or more with GS w.**

#### <span id="page-421-1"></span>**TM-H5000II**

**A bar code can be printed only when roll paper is selected as the paper type.**

#### <span id="page-421-0"></span>**TM-H6000III**

**This command can be used in either of the following cases.**

- **• When roll paper is selected as the active sheet**
- **• In the standard mode when slip (front side) is selected as the active sheet**

**When printing a bar code on the face of slip, take the following into account.**

- **In page mode, this command is unavailable.**
- **Add HRI characters.**
- **It is recommended to use a black ribbon, ERC-32 (B) sold separately.**
- **Bar code recognition ratio will differ, depending on density and color balance of a black ribbon and capability of a bar code reader.**

#### <span id="page-421-2"></span>**TM-U675**

**When printing a bar code, take the following into account.**

- **In page mode, this command is unavailable.**
- **Add HRI characters.**
- **It is recommended to use a black ribbon, ERC-32 (B) sold separately.**
- **Bar code recognition ratio will differ, depending on density and color balance of a black ribbon and capability of a bar code reader.**

### <span id="page-422-0"></span>**GS w**

SETTING COMMAND

[Name] Set bar code width

- [Format] ASCII GS <sup>w</sup> **<sup>n</sup>** Hex 1D 77 **n**Decimal 29 119 **n**
- $[Range]$  2 ≤ **n** ≤ 6

[Default] **<sup>n</sup>** = 3

[Printers not featuring this command] **TM-U325D**

- [Description] Sets the horizontal size of the bar code.
	- **n** specifies the width of module.

### [Notes]

- The units for **n** depend on the printer model.
	- Multi-level bar codes are as follows. [UPC-A, UPC-E, JAN13 / EAN13, JAN8 / EAN8, CODE93, CODE128]
	- Binary-level bar codes are as follows. [CODE39, ITF, CODABAR (NW-7)]
	- Settings of this command are effective until **ESC @** is executed, the printer is reset, or the power is turned off.

#### [Model-dependent variations] **[TM-9000/9100](#page-423-0)**, **[TM-J7500/7600](#page-423-0)**, **[TM-J7000/7100](#page-423-0)**, **[TM-H6000III](#page-424-0)**, **[TM-H5000II](#page-425-0)**, **[TM-U675](#page-425-1)**

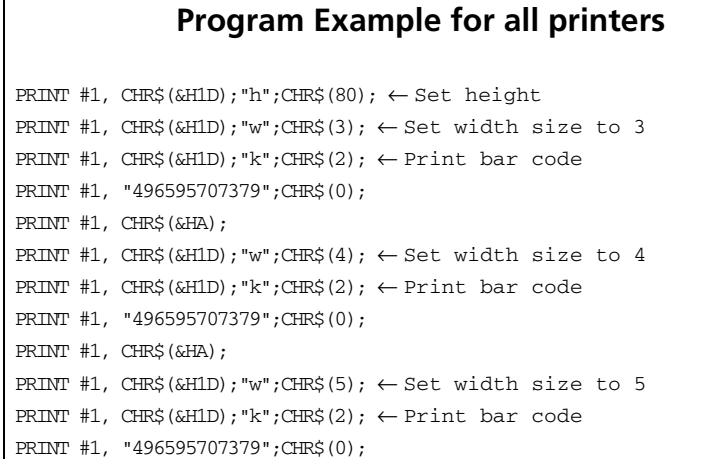

#### <span id="page-423-0"></span>**TM-J9000/J9100**, **TM-J7500/7600**, **TM-J7000/7100**

### **Module width is as follows: (Unit: mm)**

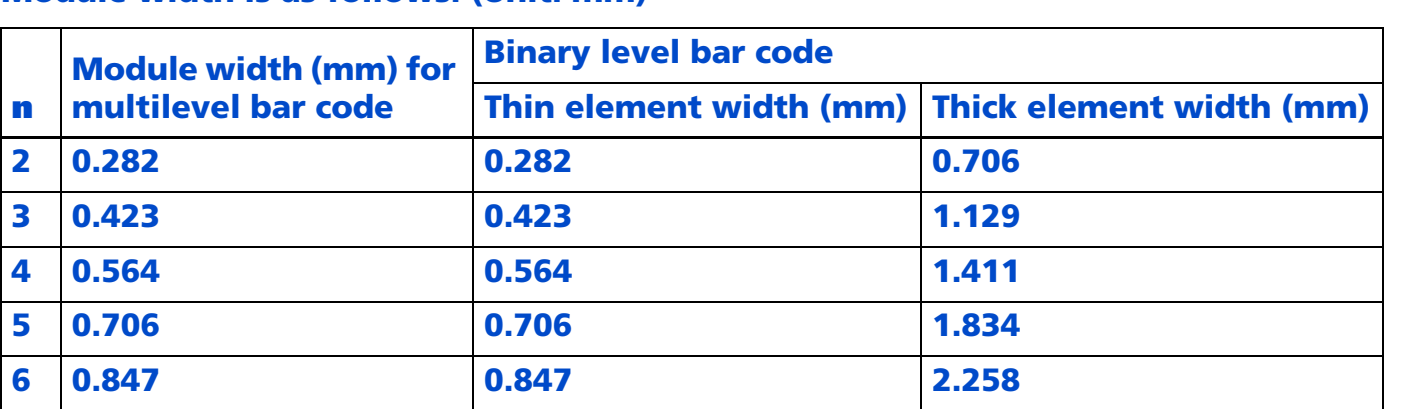

#### **When printing a ladder bar code, we recommend specifying the module width and the thin element width to 0.423 mm or more**

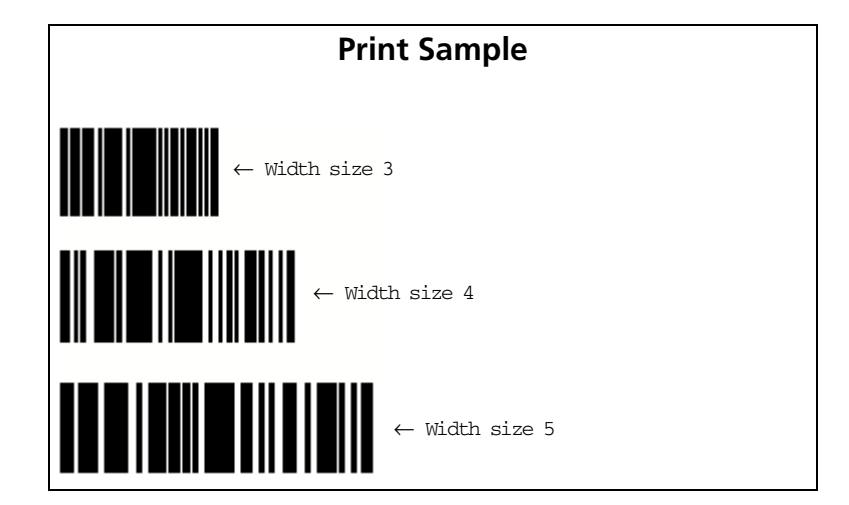

### <span id="page-424-0"></span>**TM-H6000III**

### **Module width is as follows (Unit: mm):**

### **<Roll paper>**

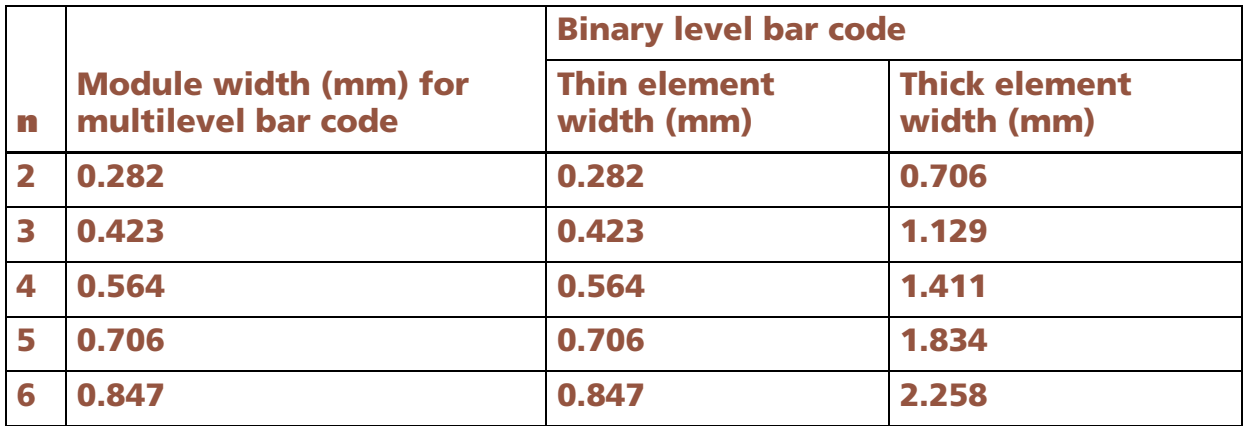

### **<Slip paper (front side) / validation>**

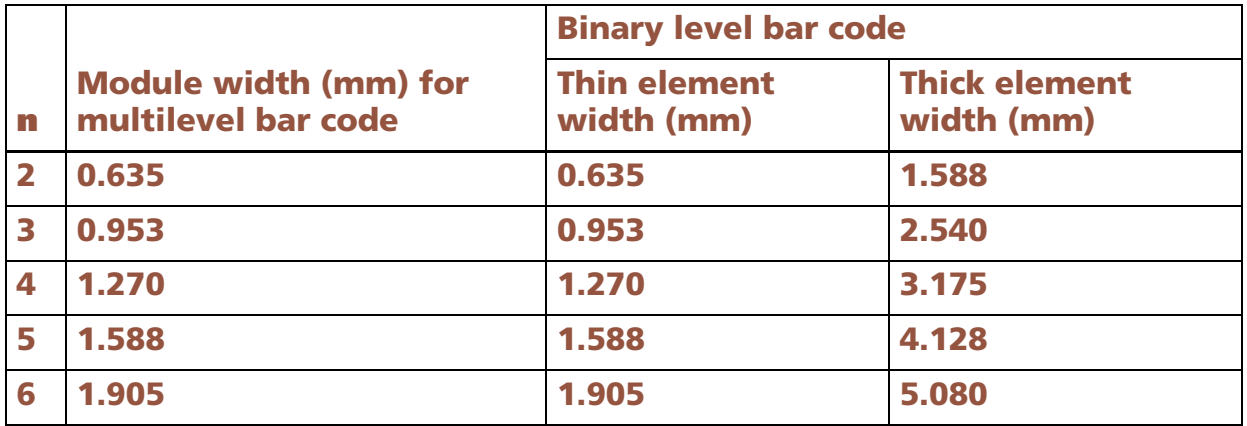

### <span id="page-425-0"></span>**TM-H5000II**

### **Module width is as follows (Unit: mm):**

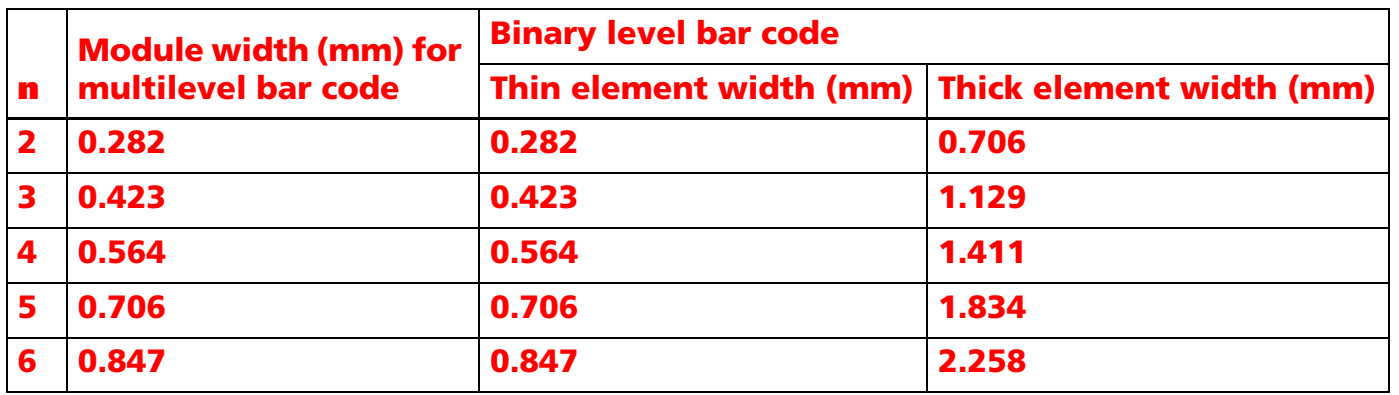

#### <span id="page-425-1"></span>**TM-U675**

### **Module width is as follows (Unit: mm):**

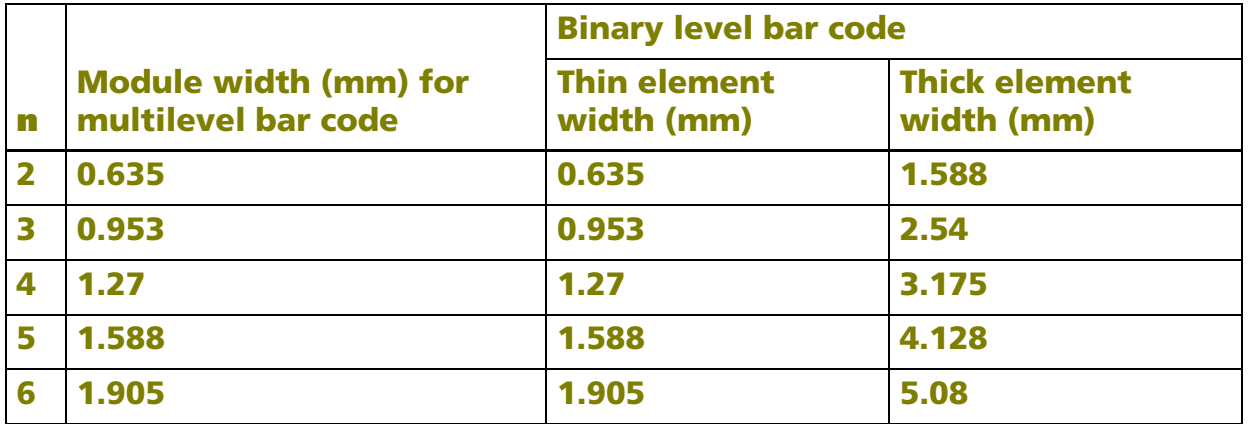

# **MACRO FUNCTION COMMANDS**

**Command Name** 

- **GS :** [Start/end macro definition](#page-427-0)
- **GS ^** [Execute macro](#page-429-0)

# <span id="page-427-0"></span>**GS :**

EXECUTING + SETTING

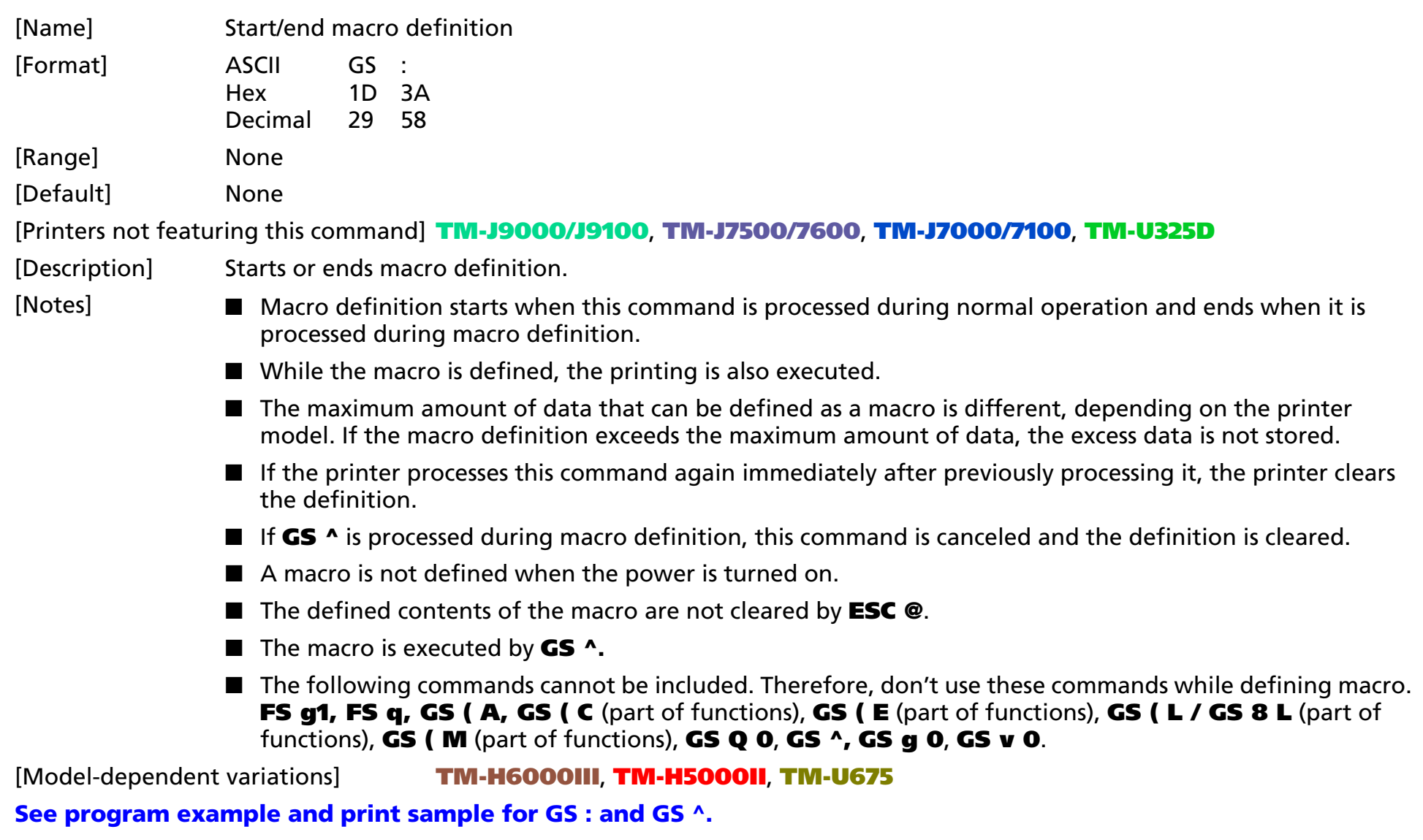

### <span id="page-428-0"></span>**TM-H5000II**

**The maximum amount of data that can be defined is 2048 bytes.**

#### <span id="page-428-1"></span>**TM-H6000III**

**The maximum amount of data that can be defined is 2048 bytes.**

### <span id="page-428-2"></span>**TM-U675**

**The maximum amount of data that can be defined is 2048 bytes.**

<span id="page-429-0"></span>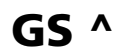

EXECUTING COMMAND

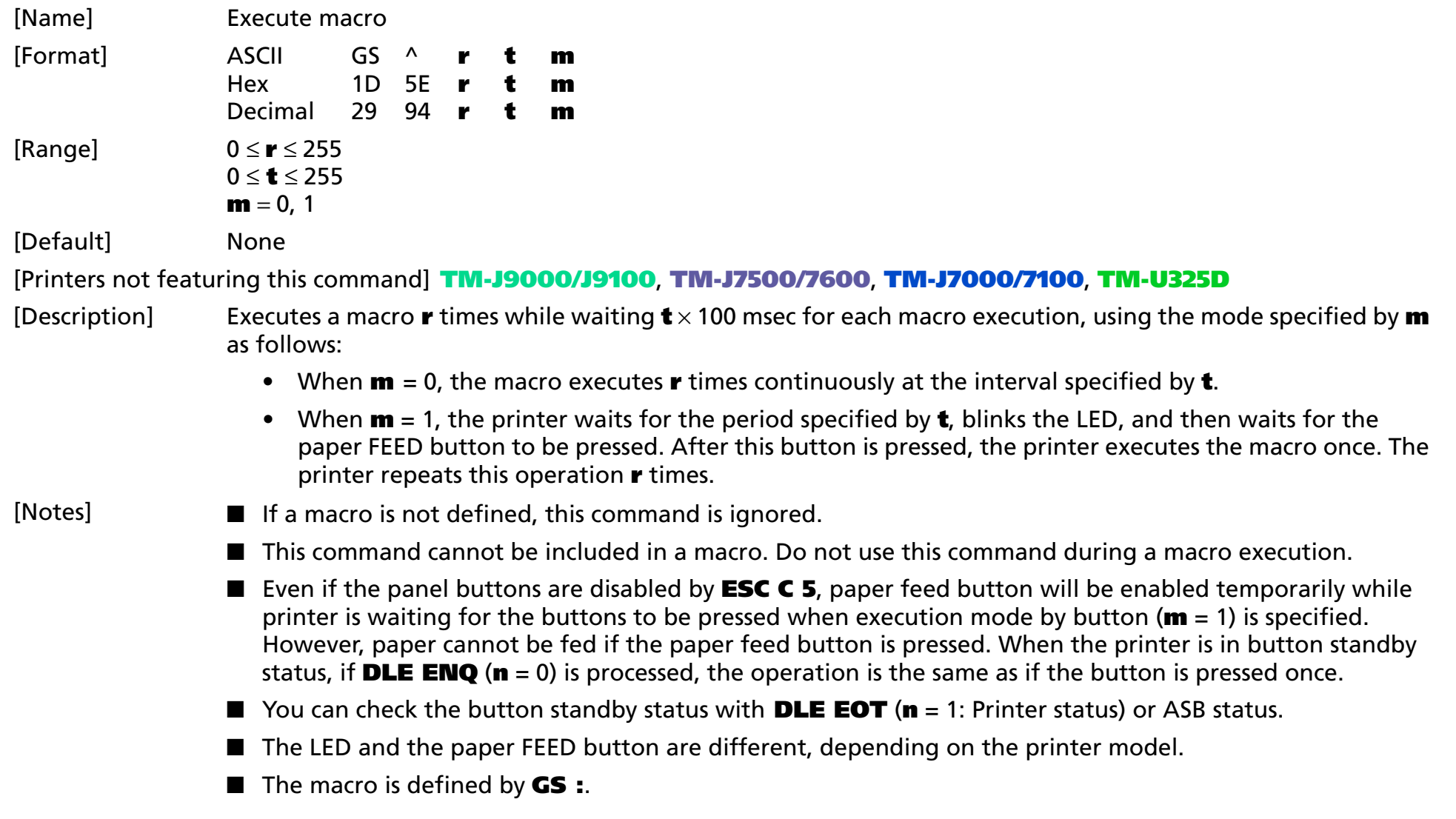

■ The macro function is useful to print the same data repeatedly. To define a macro, send **GS :** just before and after the data to be repeated. And then execute macro by using **GS ^** to print the same data repeatedly. The macro function eliminates the need for sending all the print data every time.

[Model-dependent variations] **[TM-H6000III](#page-431-0)**, **[TM-H5000II](#page-431-1)**, **[TM-U675](#page-431-2)**

### <span id="page-430-0"></span>**Program example for GS : and GS ^**

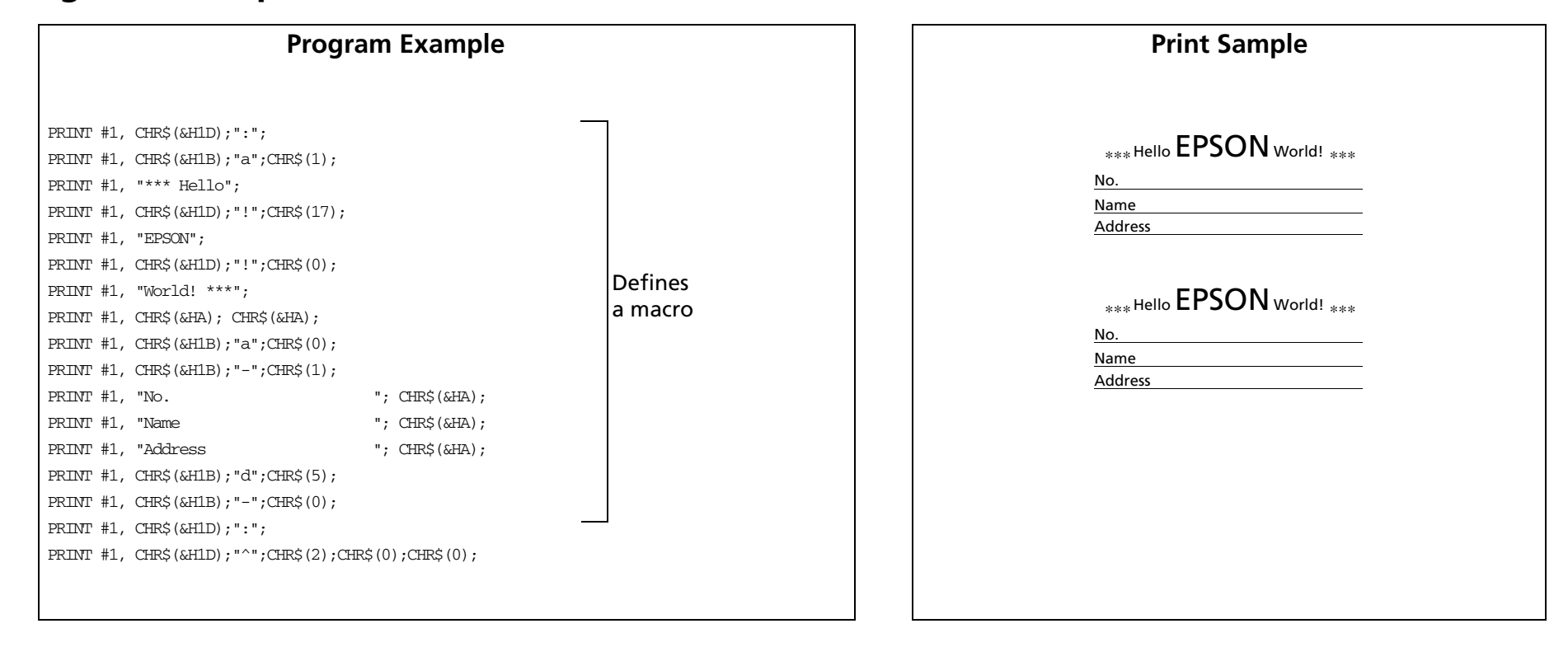

### <span id="page-431-1"></span>**TM-H5000II**

**When <sup>m</sup> = 1, the PAPER OUT and RELEASE LED indicators blink during the macro waiting state.** 

**When <sup>m</sup> = 1, FEED, FORWARD, and REVERSE can be used as paper feed buttons.**

### <span id="page-431-0"></span>**TM-H6000III**

**When <sup>m</sup> = 1, the PAPER OUT LED blinks when the printer is in the macro standby state. Use the FEED button to execute the macro.**

#### <span id="page-431-2"></span>**TM-U675**

**When <sup>m</sup> = 1, the PAPER OUT LED blinks when the printer is in the macro standby state. Use the FEED button to execute the macro.**
# **MECHANISM CONTROL COMMANDS**

**Command Name** 

- **ESC <** [Return home](#page-433-0)
- **ESC F** [Set/cancel cut sheet reverse eject](#page-435-0)
- **ESC U** [Turn unidirectional print mode on/off](#page-438-0)
- **ESC q** [Release paper](#page-440-0)
- **GS V**[Select cut mode and cut paper](#page-441-0)

### <span id="page-433-0"></span>**ESC <**

EXECUTING COMMAND

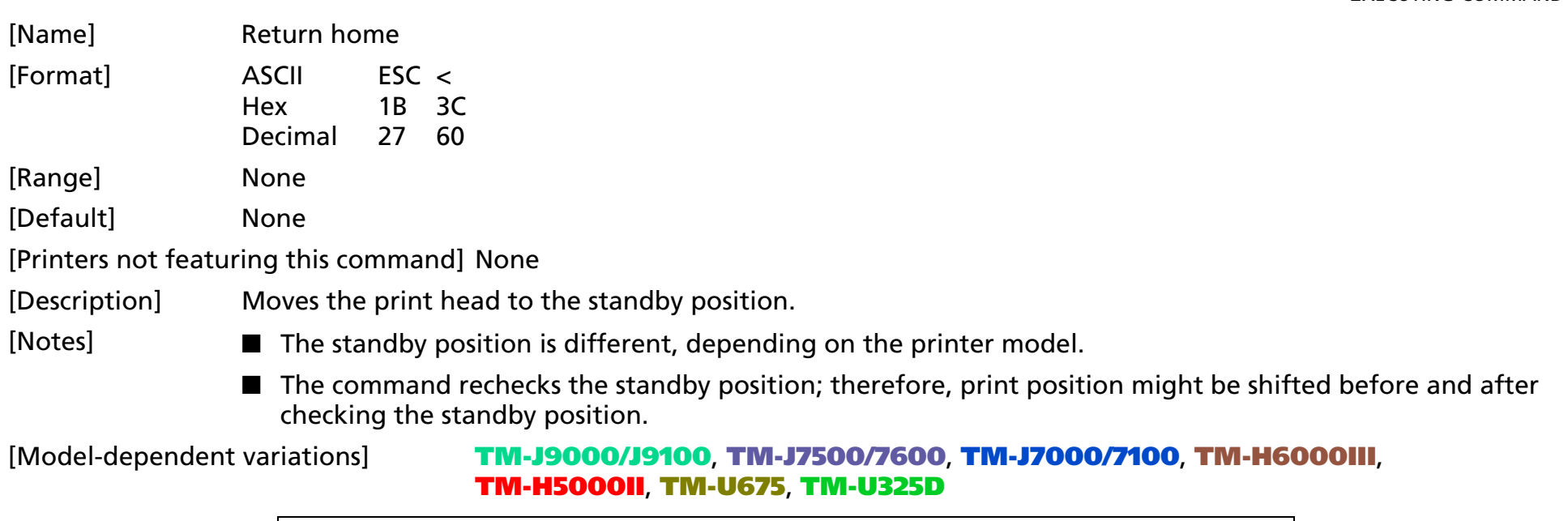

**Program Example for all printers**

PRINT #1, CHR\$(&H1B);"<";

#### <span id="page-433-2"></span>**TM-H5000II**

**The standby position is on the left.**

**This command is effective only when the slip is selected as the paper type.** 

#### <span id="page-433-1"></span>**TM-J9000/J9100**, **TM-J7500/7600**, **TM-J7000/7100**

**The standby position is on the right.**

#### <span id="page-434-0"></span>**TM-U325D**

**The standby position is on the left.**

#### <span id="page-434-1"></span>**TM-H6000III**

**The standby position is on the right.**

**The print head (serial impact dot head) for the slip (face) moves with this command.**

#### <span id="page-434-2"></span>**TM-U675**

**The standby position is on the right.**

### <span id="page-435-0"></span>**ESC F**

SETTING COMMAND

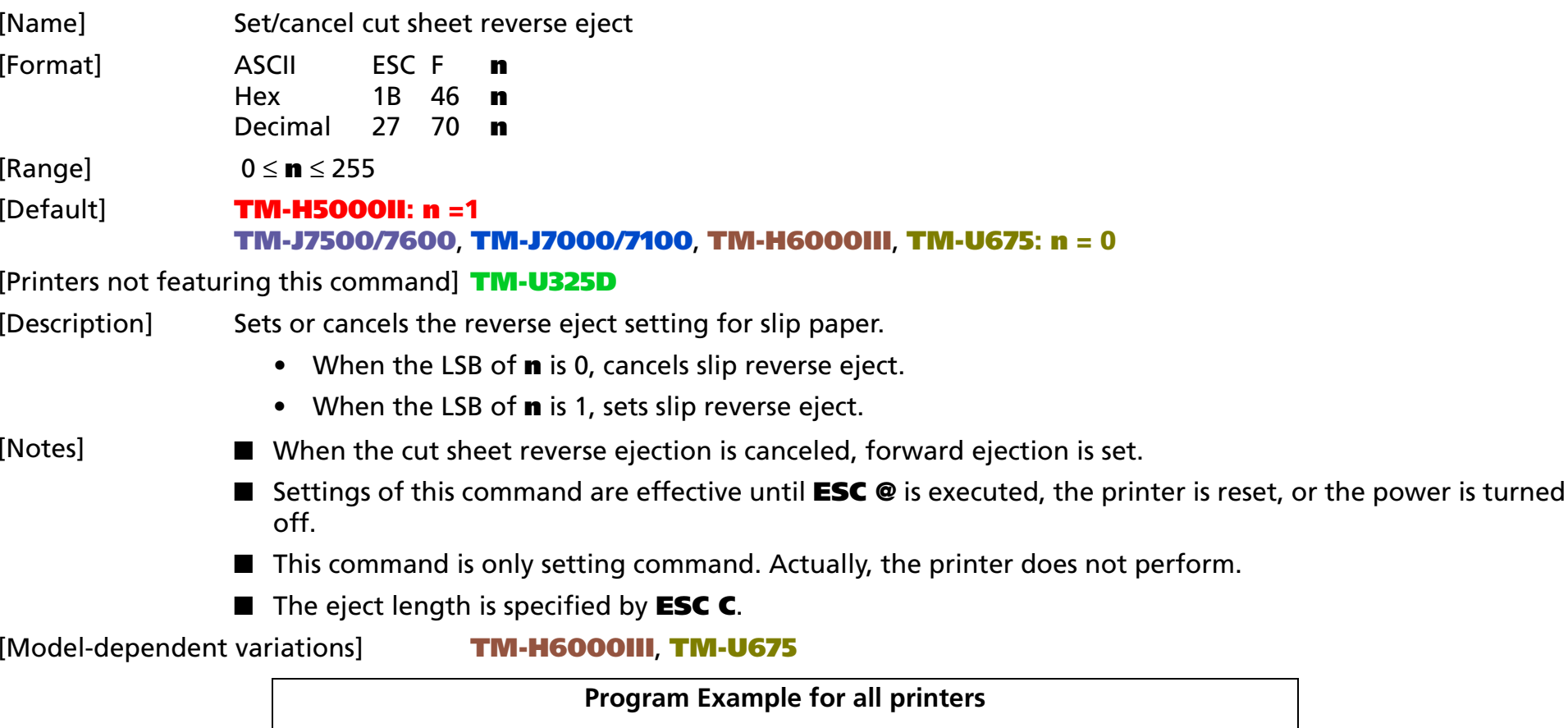

PRINT #1, CHR\$(&H1B);"F";CHR\$(0); <sup>←</sup> Cancel reverse eject

#### <span id="page-435-1"></span>**TM-H6000III**

**When no paper is in print head position, the printer ejects in the forward direction, ignoring the setting of this command. "No paper in print head position" can be checked by cut sheet status of GS r (<sup>n</sup> = 3, 51).** 

**This command affects printing only on roll paper and the face of slip paper.**

**When the face of the slip is selected, there is an area in which reverse feeding is not possible. See the diagram and table below. "Paper cannot be fed in reverse" status can be checked by cut sheet status of GS r (<sup>n</sup> = 3, 51).** 

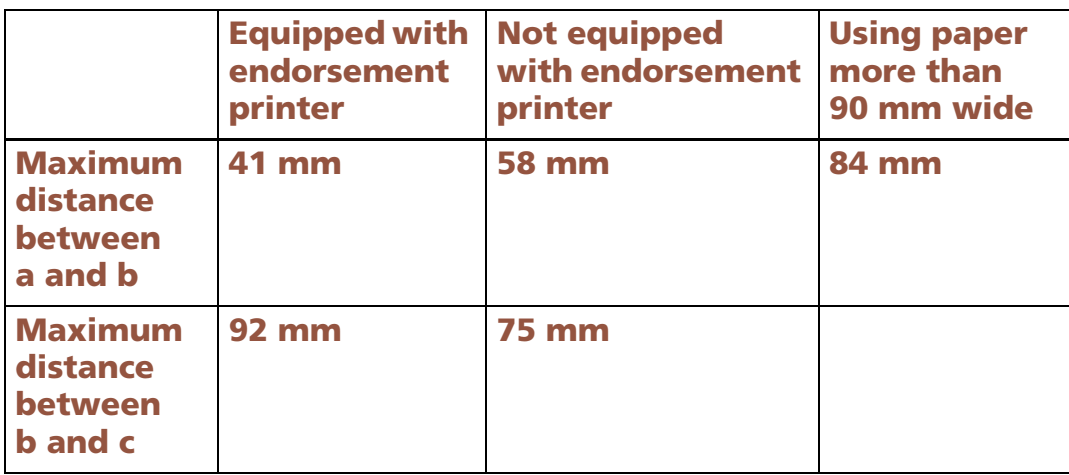

**Area in which reverse feeding is not possible**

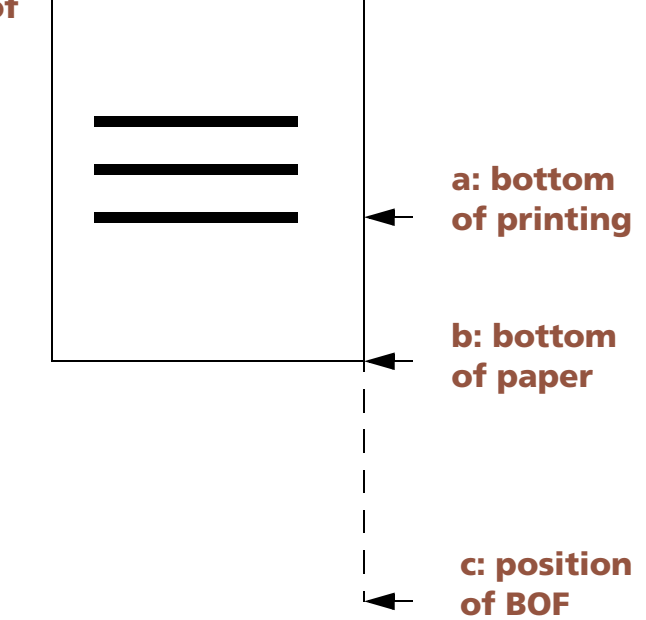

#### <span id="page-437-0"></span>**TM-U675**

**When no paper is in print head position, the printer ejects in the forward direction, ignoring the setting of this command. "No paper in print head position" can be checked by cut sheet status of GS r (<sup>n</sup> = 3, 51).**

**• When slip paper is selected, there is an area in which reverse feeding is not possible. See the diagram and table below. "Paper cannot be fed in reverse" status can be checked by cut sheet status of GS r (<sup>n</sup> = 3, 51).**

#### **Area in which reverse feeding is not possible**

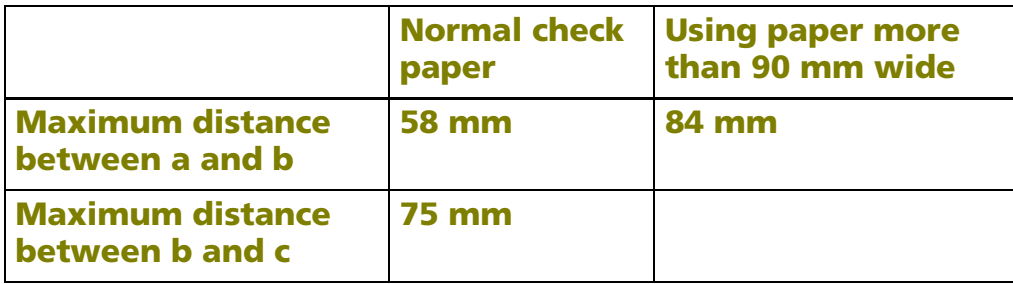

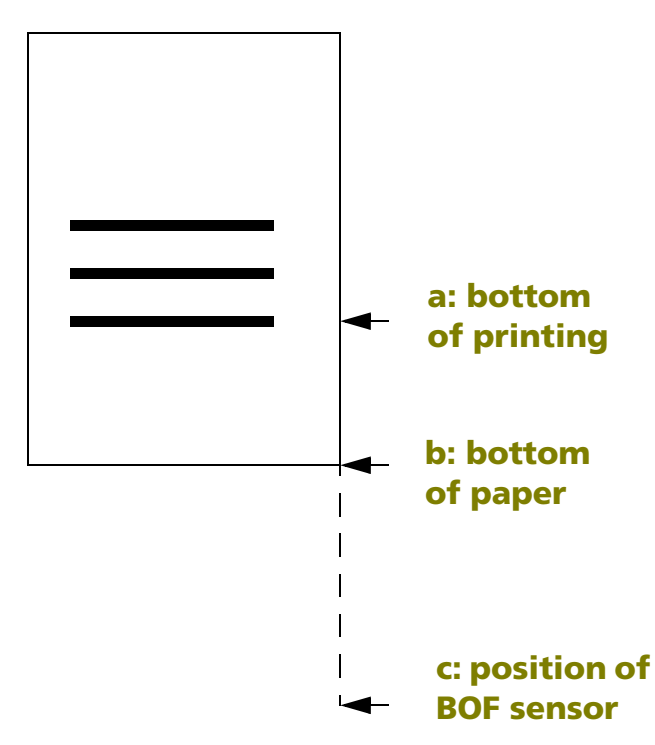

# <span id="page-438-0"></span>**ESC U**

SETTING COMMAND

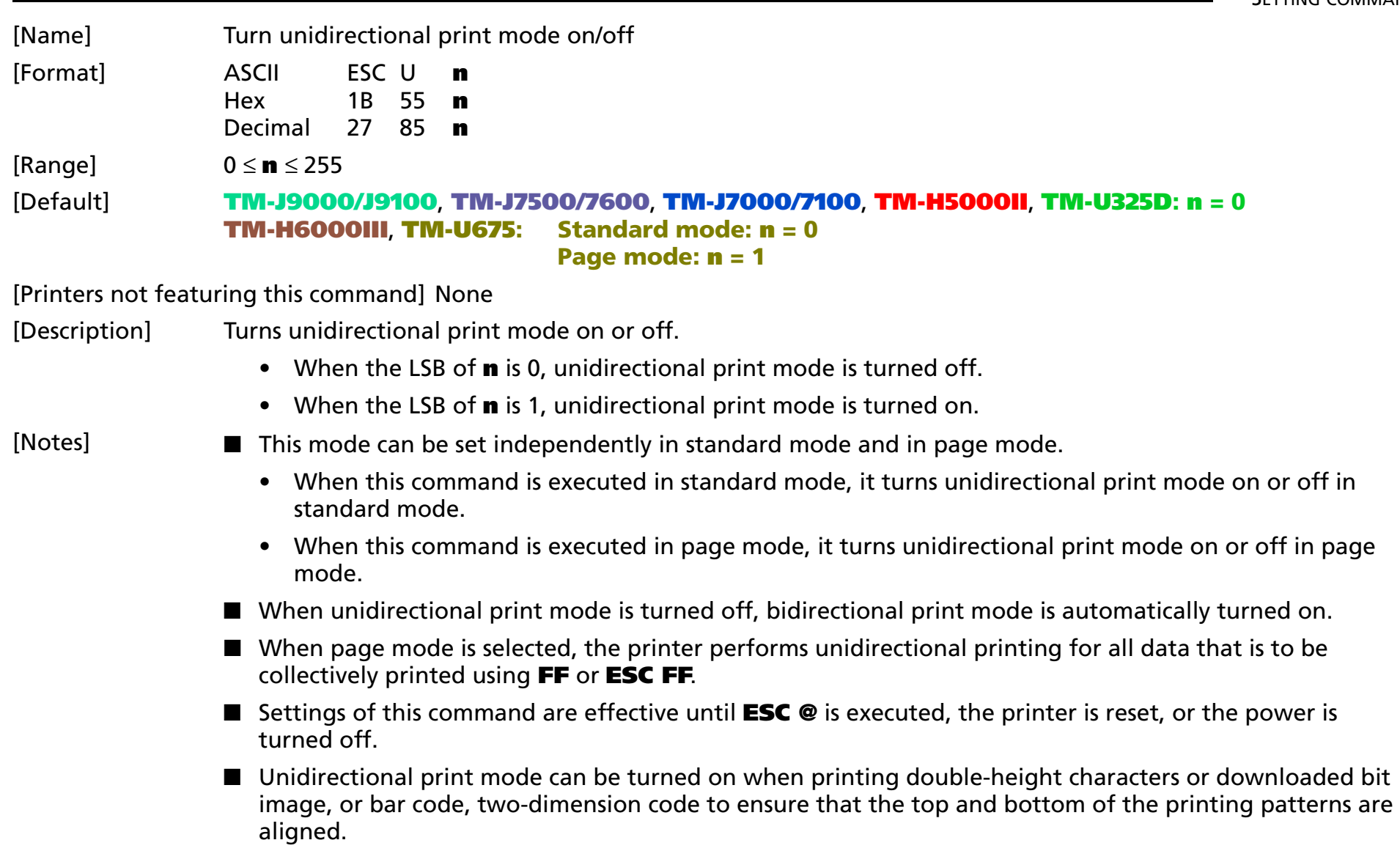

#### [Model-dependent variations] **[TM-J9000/J9100](#page-439-0)**, **[TM-J7500/7600](#page-439-1)**, **[TM-J7000/7100](#page-439-1)**, **[TM-H6000III](#page-439-2)**, **[TM-H5000II](#page-439-3)**

#### **Program Example for all printers**

PRINT #1, CHR\$(&H1B);"U";CHR\$(1); <sup>←</sup> Unidirectional print mode turned on

#### <span id="page-439-0"></span>**TM-J9000/J9100**

**When printing bar code (without HRI characters), the print mode is unidirectional printing and normal printing control mode regardless of the settings of this command. We recommend that you choose unidirectional printing and normal mode settings when printing a bar code in page mode.**

#### <span id="page-439-1"></span>**TM-J7500/7600**, **TM-J7000/7100**

**When printing bar code (without HRI characters) and two-dimensional code, the print mode is unidirectional printing and normal printing control mode regardless of the settings of this command and GS ( K. We recommend that you choose unidirectional printing and normal mode settings when printing a bar code in page mode.**

#### <span id="page-439-3"></span>**TM-H5000II**

**This command is effective only when slip is selected as the paper type.**

**When printing page mode of slip, unidirectional print mode is always on, ignoring the setting of this command.**

#### <span id="page-439-2"></span>**TM-H6000III**

**The setting of this command affects printing on the face of a slip.**

# <span id="page-440-0"></span>**ESC q**<br>
EXECUTING

[Notes]

**EXECUTING COMMAND** 

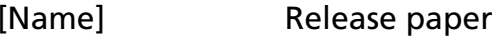

- [Format] ASCII ESC q
	- Hex 1B 71Decimal 27 113
	-
- [Range] None
- [Default] None

[Printers not featuring this command] **TM-J9000/J9100**

- [Description] Releases the cut sheet.
	- When cut sheet (slip or validation) is selected as the paper type, the printer waits for the paper to be removed after executing a release; then the printer selects roll paper as the paper type.
		- When roll paper is selected as the paper type, the printer starts the next operation immediately after executing a release.
		- Select the active sheet with **GS ( G** <Function 80> or **ESC c 0**.

[Model-dependent variations] **[TM-H6000III](#page-440-1)**, **[TM-H5000II](#page-440-2)**, **[TM-U675](#page-440-3)**

**Program Example for all printers**

```
PRINT #1, CHR$(&H1B);"q";
```
#### <span id="page-440-2"></span>**TM-H5000II**

**When standard mode is selected, this command is enabled only when processed at the beginning of the line.**

#### <span id="page-440-1"></span>**TM-H6000III**

**When standard mode is selected, this command is enabled only when processed at the beginning of the line.**

#### <span id="page-440-3"></span>**TM-U675**

**When standard mode is selected, this command is enabled only when processed at the beginning of the line.**

*Paper roll/cut sheet* Mechanism control commands *ESC q Ver. 10.03* **p. 441**

### <span id="page-441-0"></span>**GS V**

EXECUTING COMMAND

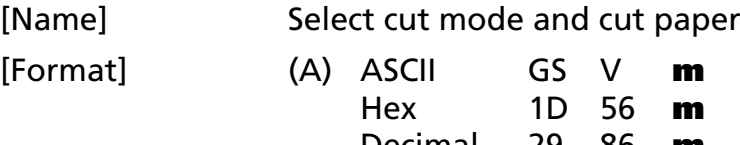

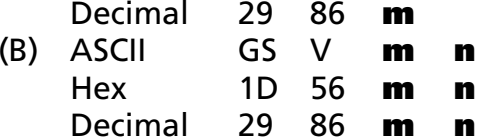

[Printers not featuring this command] **TM-J9000/J9100**

- [Range] (A) **TM-J7500/7600**, **TM-J7000/7100**, **TM-H6000III**, **TM-U675: <sup>m</sup> = 0, 1, 48, 49**
	- (B) **TM-J7500/7600**, **TM-J7000/7100**, **TM-H6000III**, **TM-U675: <sup>m</sup> = 65, 66; 0** ≤ **<sup>n</sup>** ≤ **255**
	- (A) **TM-H5000II: <sup>m</sup> = 1, 49**
	- (B) **TM-H5000II: <sup>m</sup> = 66; 0** ≤ **<sup>n</sup>** ≤ **255**
	- (B) **TM-U325D: <sup>m</sup> = 65, 66; 0** ≤ **<sup>n</sup>** ≤ **255**

#### [Default] None

[Description] Executes paper cutting specified by **<sup>m</sup>**, as follows:

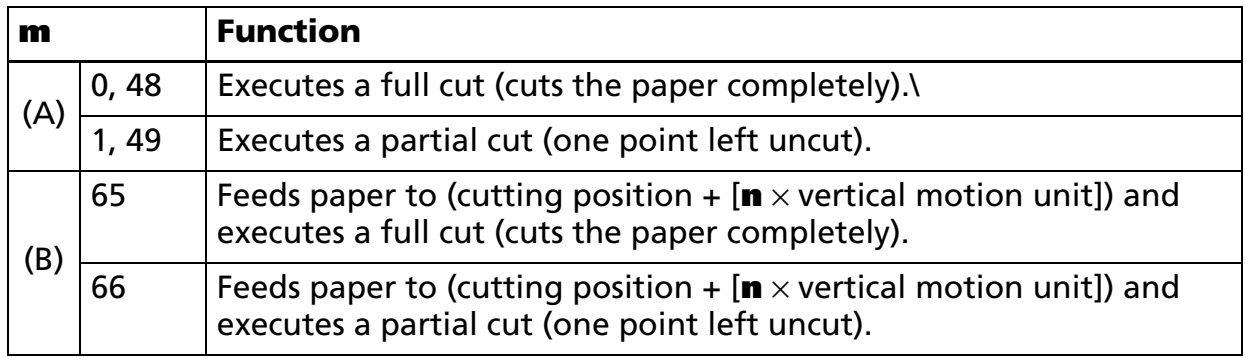

[Notes for (A) and (B)]

- This command can be used when roll paper is selected as the active sheet. Select the active sheet with GS ( **G** <Function 80> or **ESC c 0**.
- When standard mode is selected, these commands are enabled only when processed at the beginning of the line.
- When using these commands, there is a gap between the autocutter position and the printing position.

#### [Note for (A)]

■ This command can be used when there is an autocutter.

#### [Notes for (B)]

- When **n** = 0, the printer feeds the paper to the cutting position and cuts it.
- The amount of paper feeding is calculated with the vertical (direction of paper feeding) motion unit.
- When there is no autocutter, only the amount of paper feed specified is executed.

[Model-dependent variations] **[TM-J7500/7600](#page-442-0)**, **[TM-J7000/7100](#page-442-0)**, **[TM-H6000III](#page-443-0)**, **[TM-H5000II](#page-442-1)**, **[TM-U675](#page-443-1)**, **[TM-U325D](#page-443-2)**

#### **Program Example for all printers Print Sample Print Sample**

PRINT #1, CHR\$(&H1B); "c0"; CHR\$(2);  $\leftarrow$  Select paper type PRINT #1, " AAAAA"; CHR\$(&HA); PRINT #1, CHR\$(&H1D);"V";CHR\$(66);CHR\$(0); ← Feed paper and cut Paper fed to the cutting position and<br>Partial cut (one point left uncut)<br>Performed

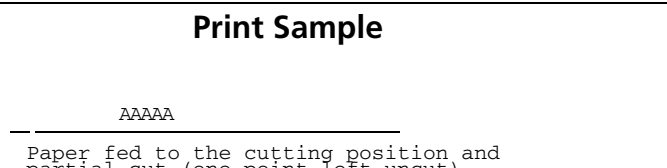

#### <span id="page-442-0"></span>**TM-J7500/7600**, **TM-J7000/7100**

**The vertical motion unit is specified by GS P.**

**The autocutter mounted on the printer executes only a partial cut (one point left uncut); therefore, the printer executes a partial cut even if**  $**m** = 0$ **, 48, or 65.** 

#### <span id="page-442-1"></span>**TM-H5000II**

#### **The vertical motion unit is specified by GS P.**

#### <span id="page-443-0"></span>**TM-H6000III**

**The vertical motion unit is specified by GS P.**

**The autocutter mounted on the printer executes only a partial cut (one point left uncut); therefore, the printer executes a partial cut even if**  $**m** = 0$ **, 48, or 65.** 

#### <span id="page-443-2"></span>**TM-U325D**

**Since this printer does not have an autocutter, when the command is executed, the amount of paper fed is [manual cutter position + (n** × **about 0.176 mm {1/144 inches})].**

#### <span id="page-443-1"></span>**TM-U675**

**The vertical motion unit is specified by GS P.**

**The autocutter mounted on the printer executes only a partial cut (one point left uncut); therefore, the printer executes a partial cut even if**  $**m** = 0$ **, 48, or 65.** 

# **CONTROL OPTION COMMANDS**

**Command Name** 

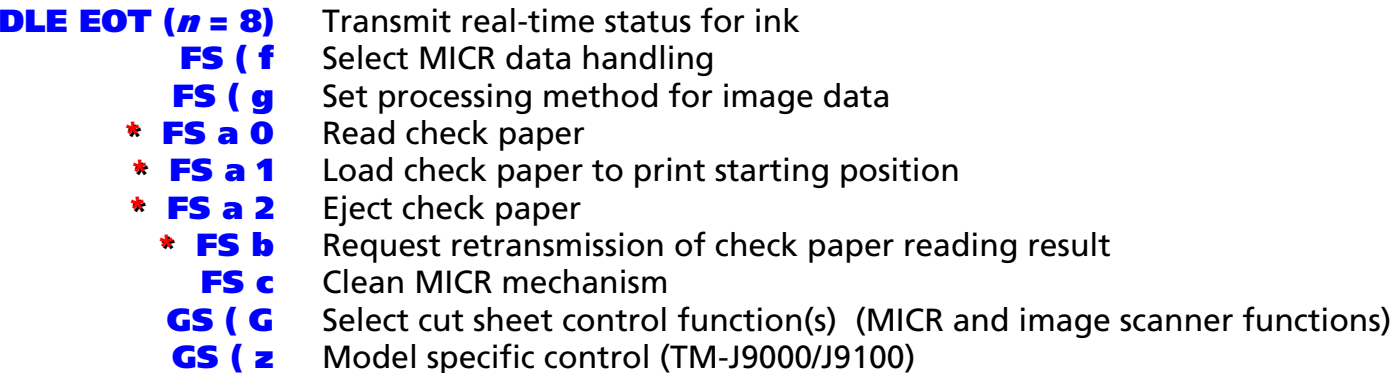

#### **\* obsolete commands \* obsolete commands**

#### <span id="page-445-0"></span>**DLE EOT**  $(n = 8)$

**EXECUTING COMMAND** 

<span id="page-445-1"></span>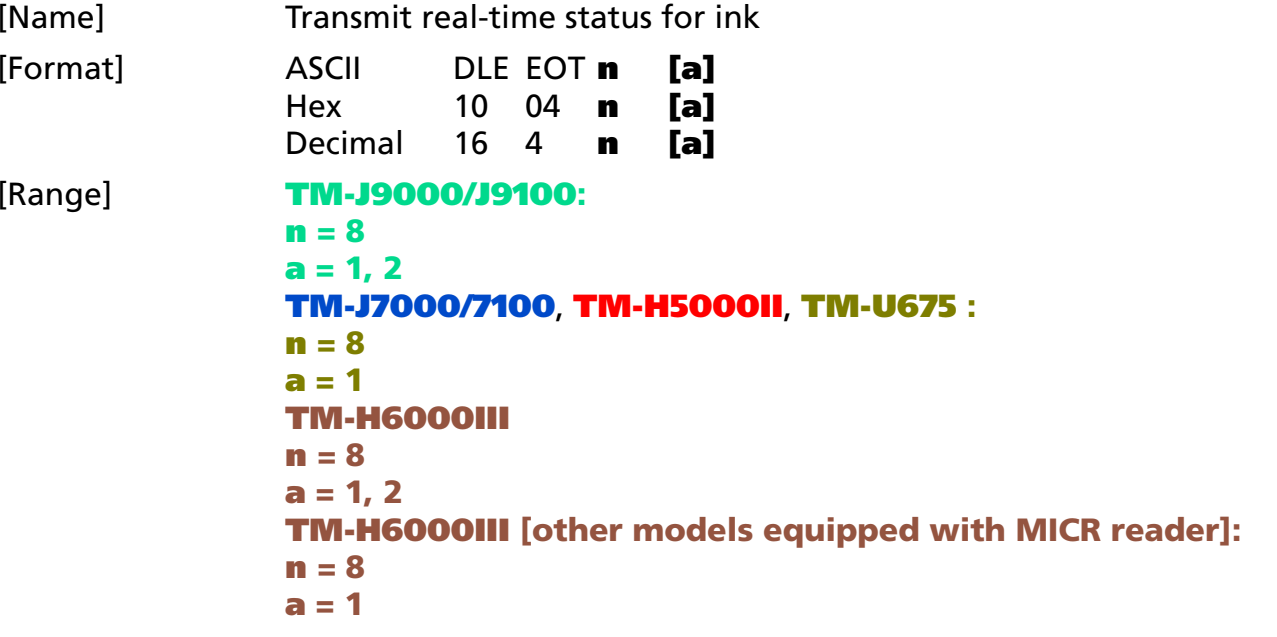

[Default] None

[Printers not featuring this command] **TM-J7500/7600**, **TM-U325D**

[Description] Transmits the real-time status, using **n** and **a** as follows:

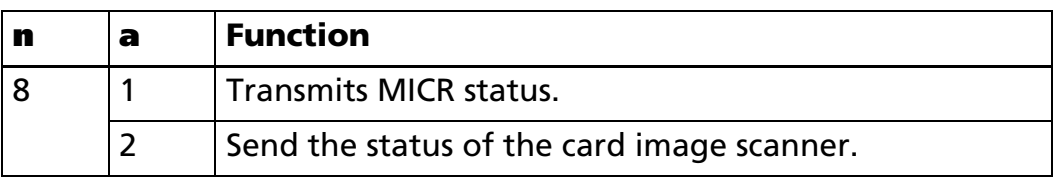

[Notes]

■ This command is supported only by printers with a MICR reader or Image scanner.

- This is a real-time command that the printer executes upon receiving it. Take the following into consideration:
	- If this command interrupts the code string of another command, this command is processed as a parameter of the other command; therefore, the print result will not be correct.

- If a command such as graphics data or defined data has a code string that is the same as a code string in a parameter, the printer processes it and then continues with the graphics data or other command.
- With a serial interface model, this command is executed even when the printer is offline, the receive buffer is full, or an error occurs.
- With a parallel interface model, this command is not executed in the following status conditions, because the printer is busy and unable to receive data from the host computer. The DIP switch (BUSY condition) is different, depending on the printer model.
	- Receive buffer is full when DIP switch or memory switch (BUSY condition) is set to On.
	- Printer is offline, an error occurs, or receive buffer is full when DIP switch or memory switch (BUSY condition) is set to Off.
- This command can be used even if the printer is specified as an invalid peripheral device with **ESC** =.
- This function cannot be used while block data [header to NUL] is being transmitted.
- Each status message is 1 byte.
- The MICR status to be transmitted is as follows:

• MICR status (**n** = 1, **a** = 1)

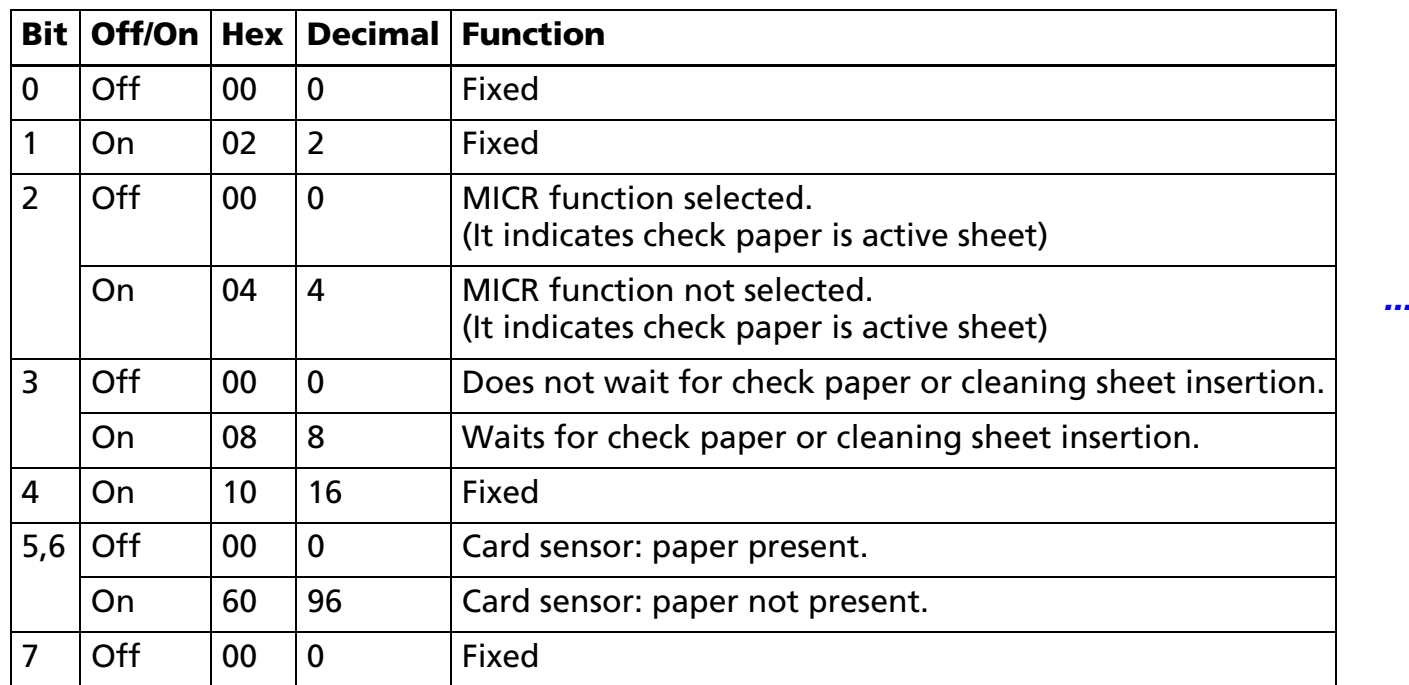

*[... how to use](#page-804-0)[this table](#page-804-0)*

- Some paper sensors are not present, depending on the printer model.
- The names of some paper sensors are different, depending on the printer model.

- The Image Scanner status to be transmitted is as follows:
	- Image scanner status (**n** = 8, **a** = 2)

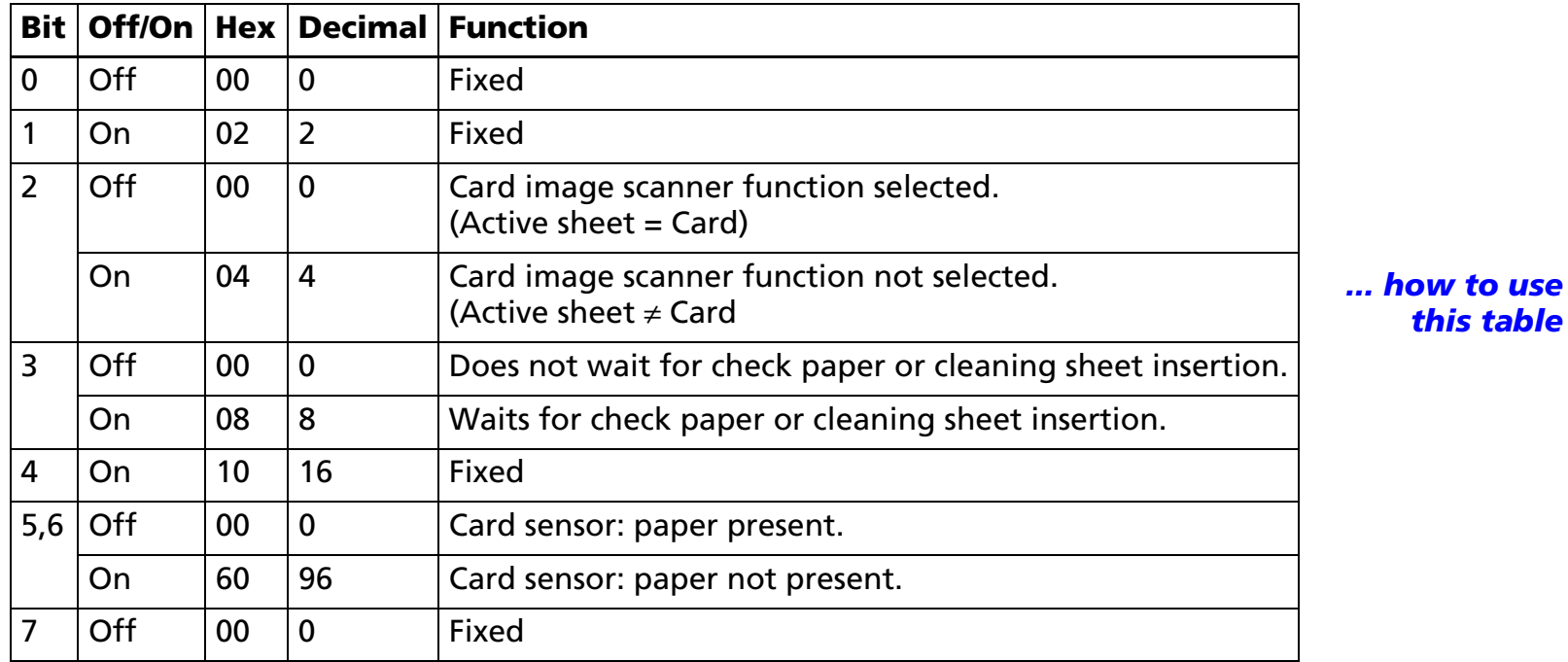

- Some paper sensors are not present, depending on the printer model.
- The names of some paper sensors are different, depending on the printer model.
- Please use this command according to the following rules; otherwise, the status might not be transmitted.
	- The next data is not transmitted until status is received when a DLE EOT command is transmitted.
	- Only when it is necessary to acquire plural, real-time status continuously, up to limitation of each printer model this command can be transmitted continuously. However, the next data is not transmitted until all status items are received in this case.
	- With a serial interface, be sure that the host can receive data.

- With a parallel interface, real-time status is stored in the transmission buffer of the printer temporarily as with other transmission data (except ASB status), and when the host enters Reverse Mode, data is transmitted in order from the beginning of the transmission buffer. The transmission buffer is 99 bytes; therefore, data that exceeds 99 bytes is ignored. When using this command, the host should enter the Reverse Mode immediately and to receive status.
- Real-time status can be differentiated by bits 0, 1, 4, and 7 from the other transmitted data. If the data transmitted from the printer is "0xx1xx10" (x is 0 or 1), the host should process the data as real-time status.

[Model-dependent variations] **[TM-J9000/J9100](#page-449-1)**, **[TM-J7000/7100](#page-449-0)**, **[TM-H6000III](#page-450-1)**, **[TM-H5000II](#page-450-0)**, **[TM-U675](#page-450-2)**

#### **Program Example for all printers**

PRINT #1, CHR\$(&H10);CHR\$(&H4);CHR\$(&H8);CHR\$(1);  $\leftarrow$  Transmits MICR status

#### <span id="page-449-1"></span>**TM-J9000/J9100**

**BUSY condition for a parallel interface is selected by memory switch 1-3.**

**This printer can transmit this command continuously up to 11 times.**

■ **MICR status (n = 1, a = 1**

**Bit 6 indicates following status.**

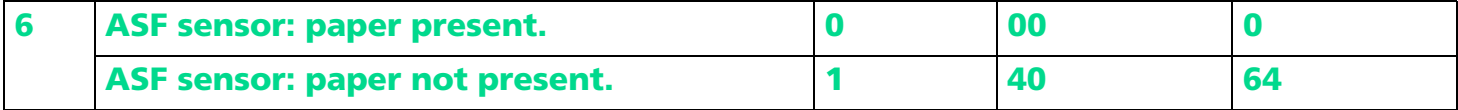

#### <span id="page-449-0"></span>**TM-J7000/7100**

**BUSY condition for a parallel interface is selected by memory switch 1-3.**

■ **MICR status (<sup>n</sup> = 8, <sup>a</sup> = 1)**

**The BOF sensor (bit 6) may be incorrect when roll paper is selected as the active sheet.**

**This printer can transmit this command (up to 9 times) continuously.**

#### <span id="page-450-0"></span>**TM-H5000II**

**BUSY condition is selected by DIP switch 2-1.**

#### <span id="page-450-1"></span>**TM-H6000III**

**BUSY condition is selected by DIP switch 2-1.**

**This printer can transmit this command (up to 9 times) continuously.**

#### <span id="page-450-2"></span>**TM-U675**

**BUSY condition is selected by DIP switch 2-1.**

# <span id="page-451-0"></span>**FS (f** EXECUTING

**EXECUTING COMMAND** 

<span id="page-451-1"></span>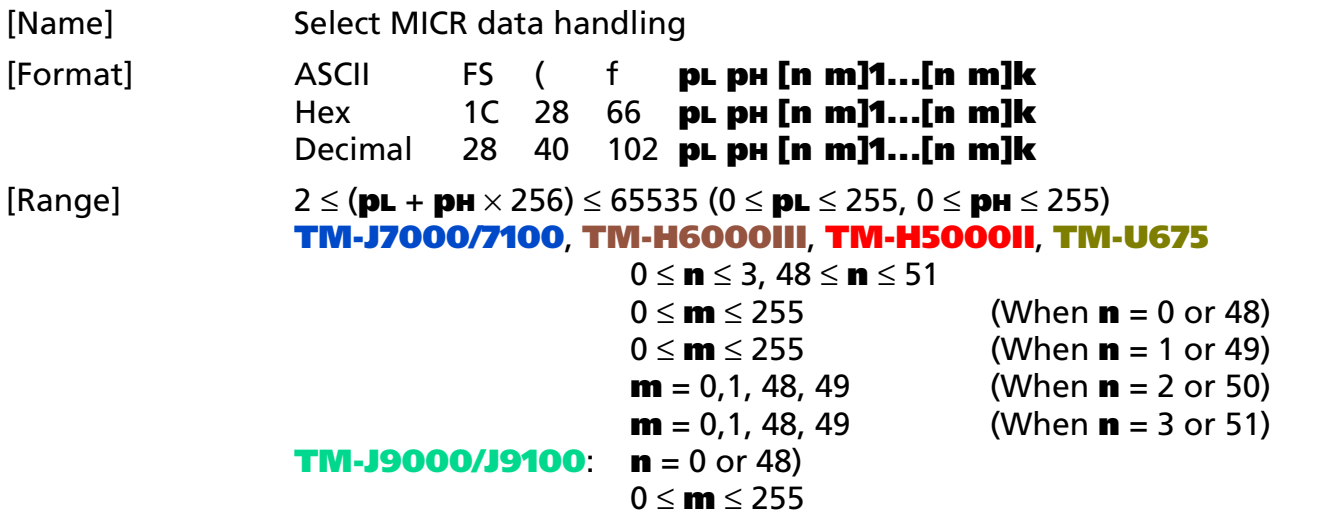

[Default] Always **<sup>m</sup>** = 0 for each **<sup>n</sup>**

[Printers not featuring this command] **TM-J7500/7600**, **TM-U325D**

[Description] Selects the magnetic ink character reading operations.

- **pL**, **pH** specifies the number of parameters after **pH** (**[n m]1...[n m]k**) as (**pL** + **pH** <sup>×</sup> 256) bytes.
- **<sup>n</sup>** specifies the type of reading processing.

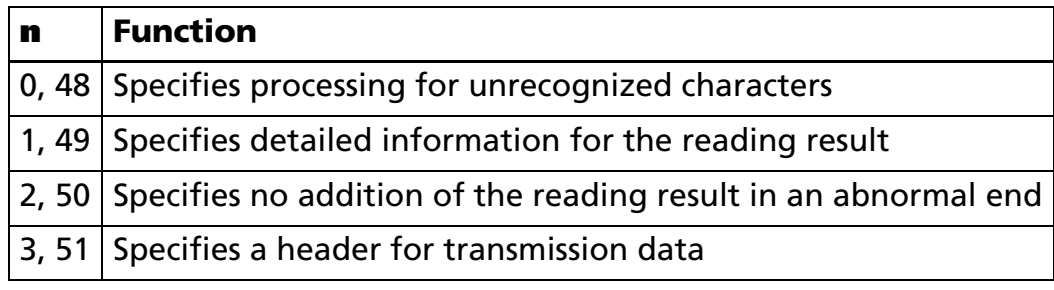

• **<sup>m</sup>** specifies each operation as follows:

When **n** = 0, 48, **m** specifies processing of characters that have not been recognized by analyzing magnetic waveforms:

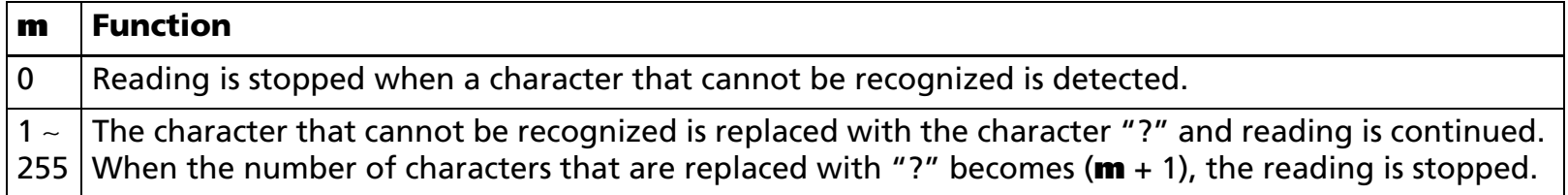

When **n** = 1, 49, **m** specifies whether detailed information is added to the reading result or not:

#### **m Function**

0 Not to add detailed information for an abnormal end.

1  $\vert$  Add detailed information for an abnormal end.

When **n** = 2, 50, **m** specifies no addition of the reading result for an abnormal end:

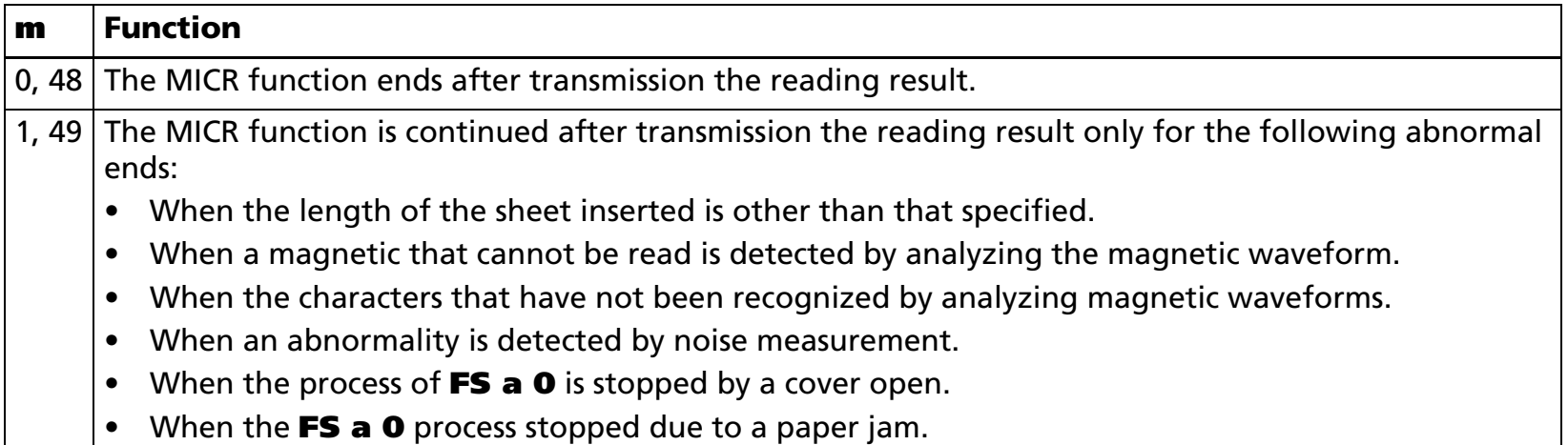

When **<sup>n</sup>** = 3, 51, **m** specifies the header of the reading result sent to the host.

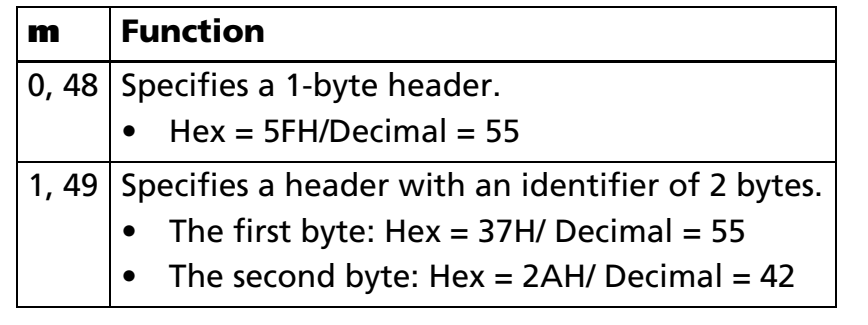

- [Notes]
- This command operates when there is an MICR reader.
	- The setting value (**n** = 0, 48) affects performance of GS ( G <Function 60>.
	- The value set by this command affects the process of **FS a 0**.
	- There is no effect on the result of MICR scanning performed before this command is executed.
	- The reading result for an unrecognized character detected by analyzing the magnetic waveform is an abnormal end, regardless of the setting specified by **n** (**<sup>n</sup>** = 0, 48).
	- When **<sup>n</sup>** = 1, 49, if **<sup>m</sup>** = 1 (add detailed information), transmission of the reading result by **FS a 0** consists of [header + reading status + detailed information + separation + reading data + NUL].
		- [header] is 1 byte or 2 bytes specified by **n** (3 or 51).
		- [detailed information] is 1-byte data as follows:

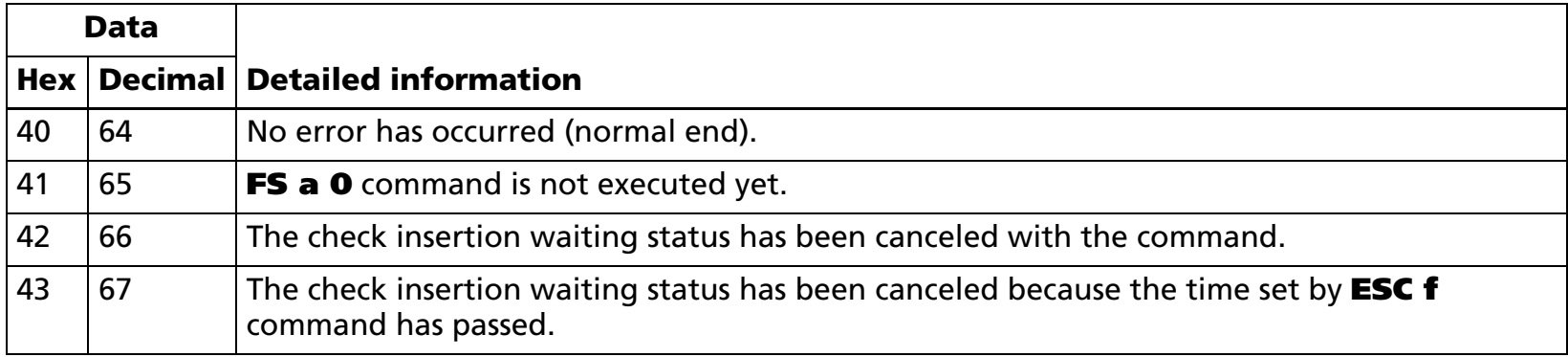

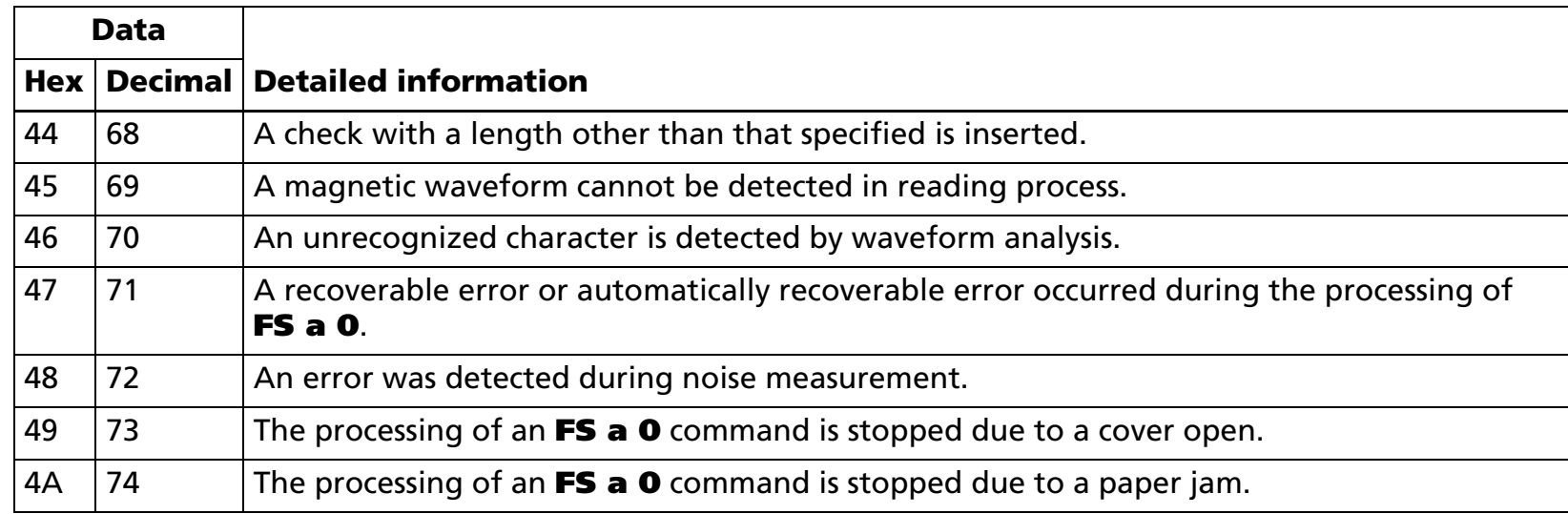

- [Separation] is a 1-byte code consisting of [Hex=1FH/Decimal=31].
- [Reading data] is added when the result of **FS a 0** is a normal end or when (**n** = 0, 48) and if **<sup>m</sup>** is not 0, and the number of "?" is less than **<sup>m</sup>**.
- [NUL] is a 1-byte code consisting of [Hex = 00H/Decimal = 0].
- When **n** = 2, 50 [MICR function end after transmission the reading result (**m** = 0, 48)] is selected, after transmitting the reading result, the printer processes the following operations during **FS <sup>a</sup> 0**.
	- Ejects the check (including waiting time for the check sheet to be ejected).
	- MICR status is set to [MICR function = not selected].
	- Specifies roll paper as the active sheet.
	- Printing position is moved to left edge of printing area.
	- The printer's state becomes "beginning of the line" and "no data in print buffer."
- Settings of this command are effective until **ESC @** is executed, the printer is reset, or the power is turned off.
- The MICR function is continued after transmitting the reading result in either of the following situations. In this case, the check is not ejected and the MICR status is not changed.

- The reading result is normal.
- The reading result is abnormal:

•When **<sup>n</sup>** = 0, 48, **<sup>m</sup>** <sup>≠</sup> 0 (unrecognized character is replaced with "?"), and the reading data is added to the reading result.

•When **<sup>n</sup>** = 2, 50, **<sup>m</sup>** = 1, 49 (MICR function is continued), and the cause of the abnormal end is the same as specified in the command.

[Model-dependent variations] **[TM-H5000II](#page-455-0)**

**Program Example for all printers**

PRINT #1, CHR\$(&H1C);"(f";CHR\$(4);CHR\$(0);CHR\$(1);CHR\$(1);CHR\$(3);CHR\$(1); ← Addition of detailed information and a header with an identifier are selected PRINT #1, CHR\$(&H1C);"a0";CHR\$(0);

#### <span id="page-455-0"></span>**TM-H5000II**

**The support of this command depends on the version of firmware.** 

# <span id="page-456-0"></span>**FS ( g** EXECUTING

**EXECUTING COMMAND** 

<span id="page-456-1"></span>[Name] Set processing method for image data

[Printers not featuring this command] **TM-J7500/7600**, **TM-J7000/7100**, **TM-H5000II**, **TM-U675**, **TM-U325D**

[Description] Sets the image data scanning operations.

• Function code (**fn**) specifies the function..

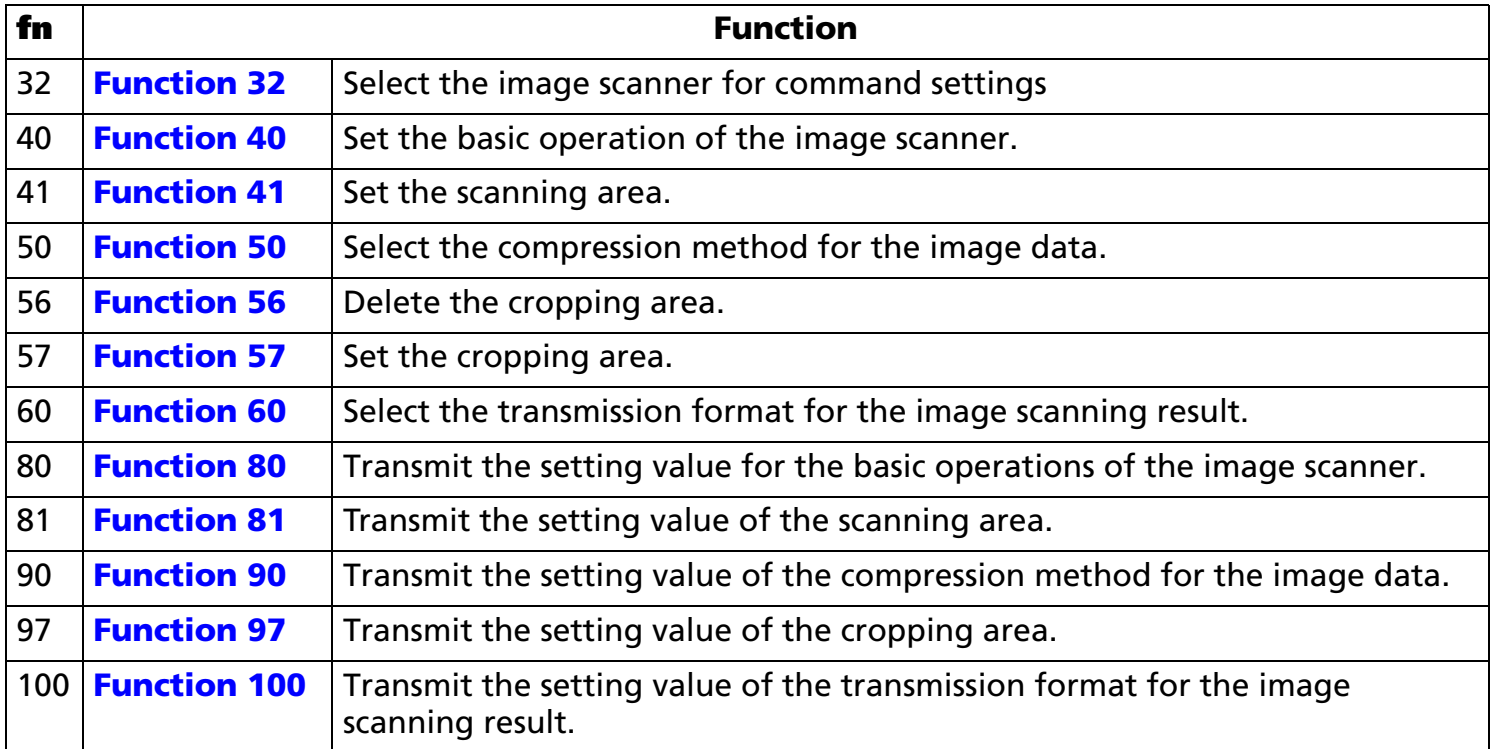

- **pL**, **pH** specify (**pL** + **pH** <sup>×</sup> 256) as the number of bytes after **pH** (**fn** and **[parameters]**).
- Description of the **[parameters]** is described in each function.

[Notes]

■ The function of this command is defined by function code **fn** and the operation differs, depending on the function selected.

■ This function is enable for the image scanner mounted printer only.

[Notes for transmission process]

- Data send operations are performed using <Function 80>, <Function 81>, <Function 90>, <Function 97>, and <Function 100>. Use the relevant command according to the following rules.
- After transmitting the relevant function, do not send the next data until receipt of the corresponding data.
- When operating with a serial interface, be sure to configure operation so that the host computer uses the printer only when it is READY.
- When operating with a parallel interface, the data sent by this function (starting with Header and ending with NUL), as with other data, is first stored in the send buffer, then output in sequential order when the host computer changes to the reverse mode. Note that the send buffer capacity is 99 bytes, and any data exceeding this volume limit will be lost; therefore, when using this command, it is important to configure the operation so that the host computer's change to the reverse mode and the subsequent status send/ receive process is performed quickly.
- When communication with the printer uses XON/XOFF control with serial interface, the XOFF code may interrupt the "Header to NUL" data string.
- The information for each function can be identified to other transmission data according to specific data of the transmission data block.
	- When the header transmitted by the printer is [hex = 37H/decimal =55], the header to NUL [hex = 00H/ decimal =0] data is treated as a data group and identified according to the combination of the header and the identifier.

[Notes for ESC/POS Handshaking Protocol]

■ It will be necessary to perform the ESC/POS Handshaking Protocol procedures listed below when using <Function 97> of this command.

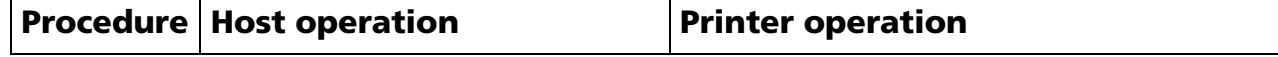

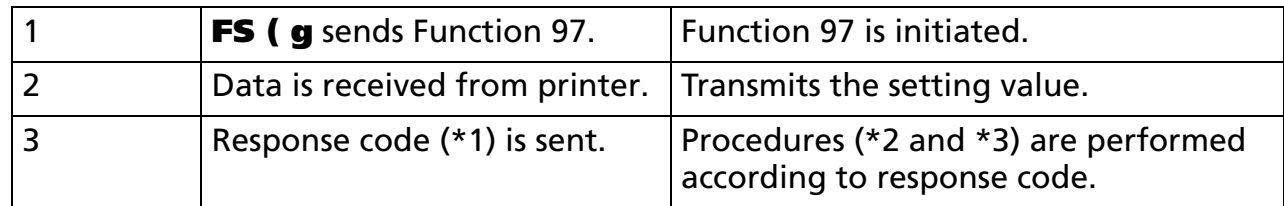

#### (\*1) Response Code

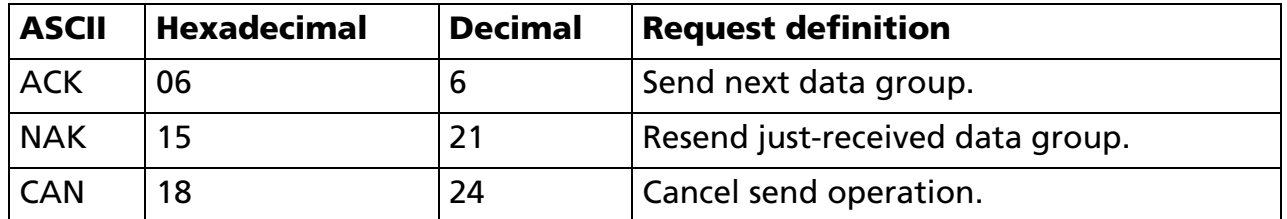

(\*2) Processing According to Response Code (When Send Data Remains (indicated by identification status of send data group))

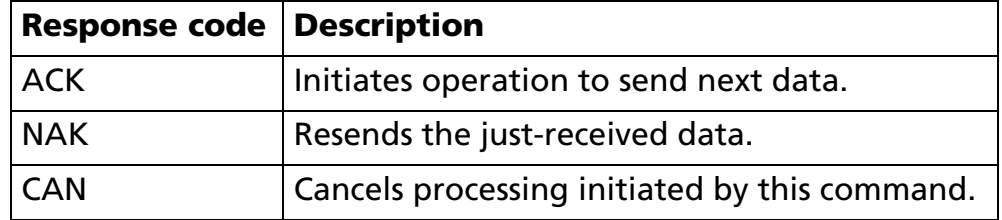

(\*3) Processing According to Response Code (When No More Send Data Remains (indicated by identification status of send data group))

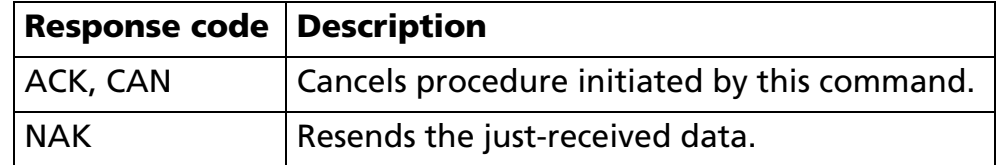

■ When codes other than the ACK, NAK, or CAN codes are received, the CAN procedure is executed.

#### **Program example (Sets scanning image tone and compressing image data format)**

PRINT #1, CHR\$(&H1C);"(g";CHR\$(5);CHR\$(0);CHR\$(40);CHR\$(48);CHR\$(8);CHR\$(49);CHR\$(0); '<- <Function 40>

PRINT #1, CHR\$(&H1C);"(g";CHR\$(3);CHR\$(0);CHR\$(50);CHR\$(50);CHR\$(49); '<- <Function 50>

#### **Program example (Sets scanning area and cropping area)**

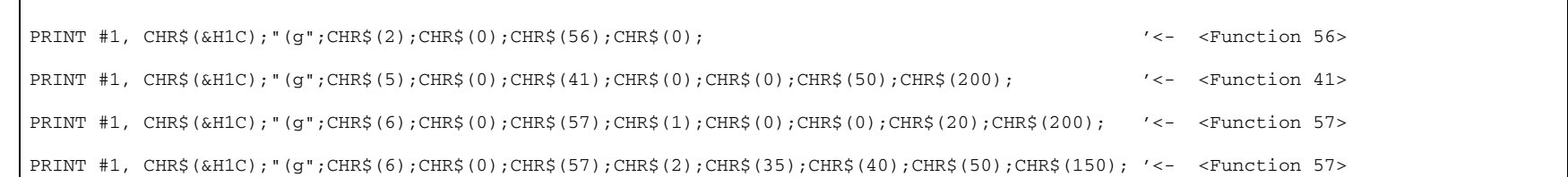

[Model-dependent variations] **[TM-J9000/J9100](#page-459-1)**, **[TM-H6000III](#page-459-0)**

#### <span id="page-459-1"></span>**TM-J9000/J9100**

**This printer supports <Function 60> and <Function 100>.**

#### <span id="page-459-0"></span>**[TM-H6000III](#page-459-0)**

**[Photo-ID model]**

**This printer supports all the functions.**

**[Image scanner model]**

**This printer supports <Function 40> ~ <Function 100>.**

#### <span id="page-460-0"></span>**FS ( g** *p***<sup>L</sup>** *p***H** *fn m d1 d2 d3* <Function 32>

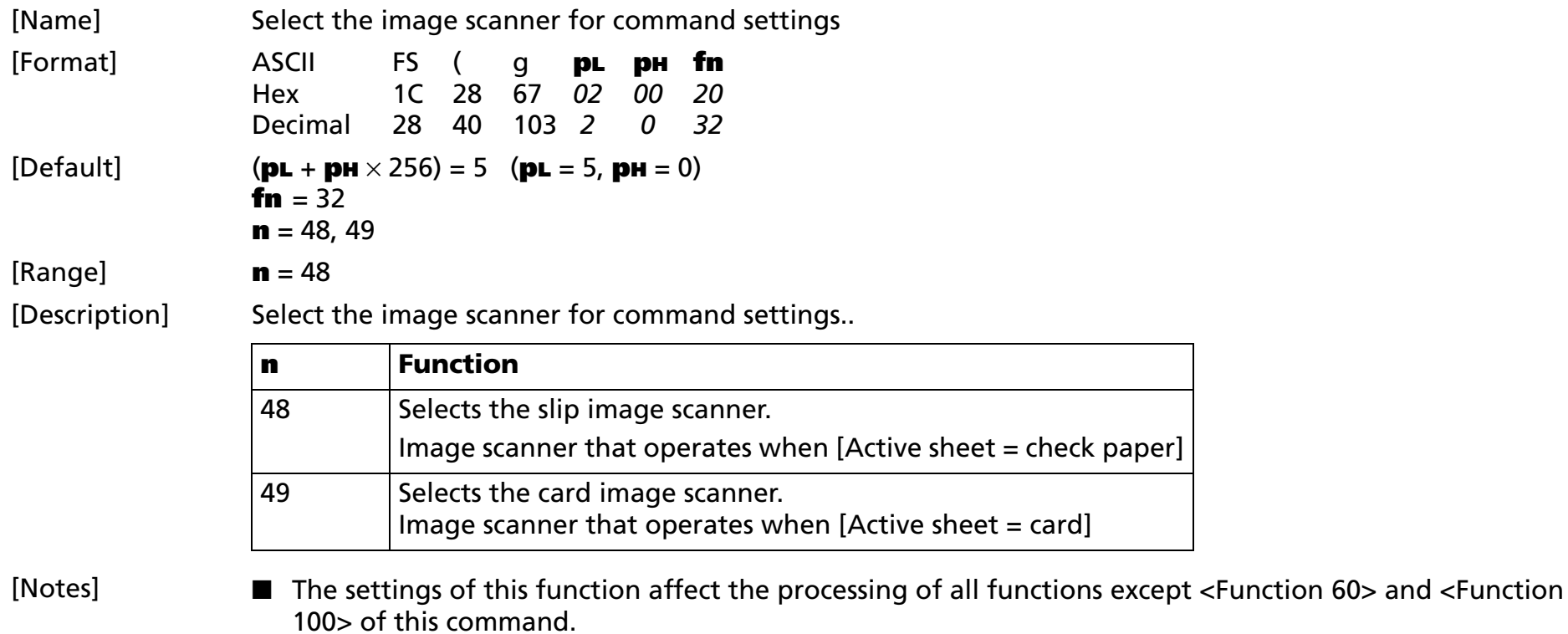

■ Settings of this command are effective until **ESC** @ is executed, the printer is reset, or the power is turned off.

[Model-dependent variations] **[TM-J9000/J9100](#page-460-1)**, **[TM-H6000III](#page-461-0)**

#### <span id="page-460-1"></span>**TM-J9000/J9100**

**This printer does not support this function.**

#### <span id="page-461-0"></span>**[TM-H6000III](#page-461-0)**

**[Photo ID model]**

**The card image scanner of this printer does not support <Function 41>, <Function 56>, <Function 57>, <Function 81>, or <Function 97>. When these functions are used, it is necessary to select slip image scanner (<sup>n</sup> = 48) with this function.**

**[Image scanner model]**

**The printer does not support this function.**

### <span id="page-462-0"></span>**FS ( g** *p***<sup>L</sup>** *p***H** *fn m d1 d2 d3* <Function 40>

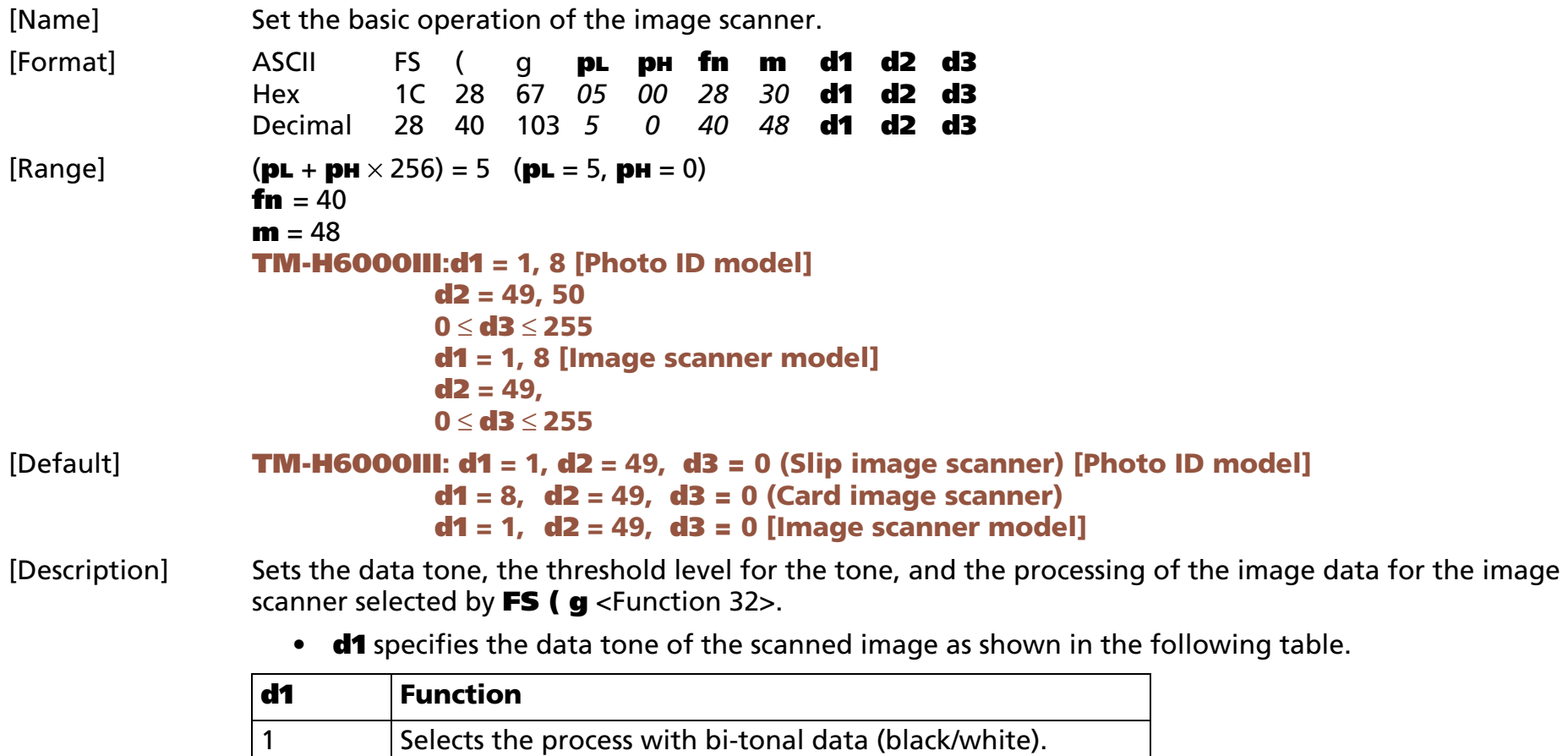

8 Selects the process with 256-level gray scale data

• **d2** specifies the processing of the image data.

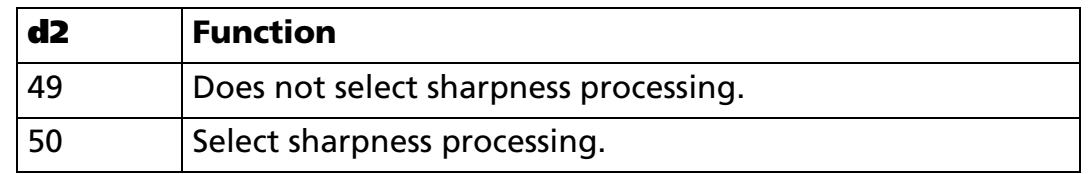

• **d3** specifies the threshold level for the scanning density. This setting affects the scanned data only for the bi-tonal data.

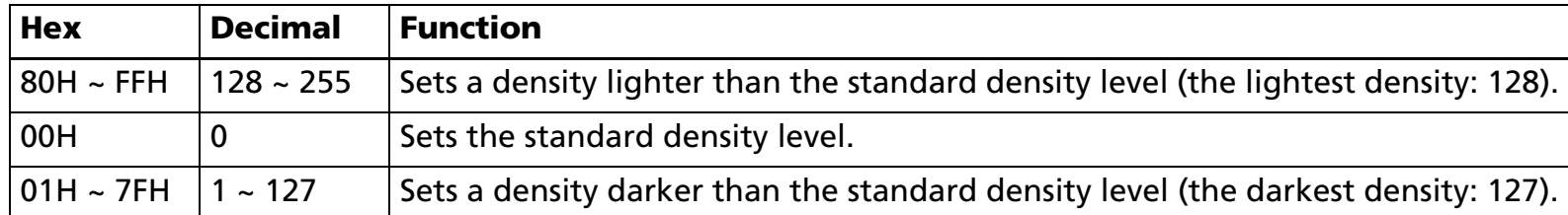

[Notes]

- Sets the basic operation of the image scanner selected with <Function 32> of this command. Separate values can be set for the slip image scanner and card image scanner.
	- The threshold level specified by **d3** affects scanning an image with binary data tone only for (**d1** = 1). The parameter **d3** must be included when **d1** = 8, but the parameter doesn't affect the scanning image density.
	- The setting value of this function affects performing of GS ( G <Function 65>. It does not affect retransmission image data from performing of **GS ( G** <Function 66>.
	- Settings of this command are effective until **ESC @** is executed, the printer is reset, or the power is turned off.
	- When you specify the scanning image tone, specify the suitable compression image data format for the specified tone. The compression image data format can be specified by <Function 50> of this command.

[Model-dependent variations] **[TM-J9000/J9100](#page-463-0)**, **[TM-H6000III](#page-464-0)**

#### <span id="page-463-0"></span>**TM-J9000/J9100**

**This printer does not support this function.**

#### <span id="page-464-0"></span>**TM-H6000III**

**[Photo ID model]**

**Even if 2-tone is set as the scanning gradation, if sharpening is specified (d2 = 50), density set with d3 has no effect. However, when any of the following are specified, d3 must be transmitted.**

- **• When 256 tones is specified (d1 = 8) as the scanning gradation**
- **• When sharpening is specified (d2 = 50)**

**The card image scanner supports only the functions for sharpening (d2). d1 and d3 must be sent when setting the basic operation of the card image scanner, but they do not affect image scanning.**

### <span id="page-465-0"></span>**FS ( g** *p***<sup>L</sup>** *p***H** *fn x1 y1 x2 y2* <Function 41>

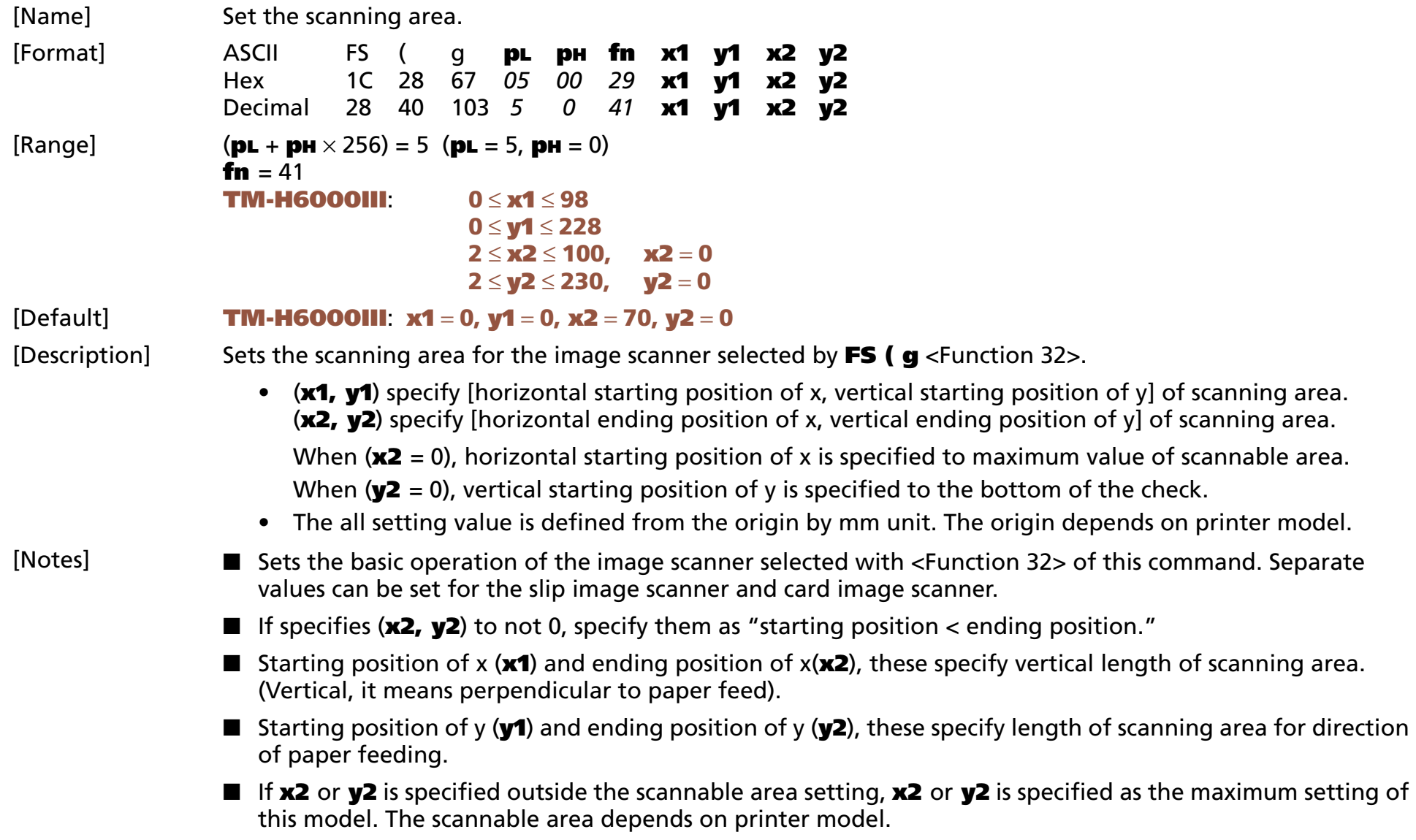

- The origin of this function and <Function 57> of this command indicate same position. If this command is executed, the origin is not changed.
- The setting value of this function affects performance of GS ( G <Function 65>. It does not affect retransmission image data from performing of **GS ( G** <Function 66>.
- Settings of this command are effective until **ESC @** is executed, the printer is reset, or the power is turned off.

[Model-dependent variations] **[TM-J9000/J9100](#page-466-1)**, **[TM-H6000III](#page-466-0)**

#### <span id="page-466-1"></span>**TM-J9000/J9100**

**This printer does not support this function.**

#### <span id="page-466-0"></span>**TM-H6000III**

**Origin of this printer is upper right of the scannable area.**

The scannable area is  $[x = 100$  mm,  $y = 230$  mm].

**Specify (y1) to be the paper length - 50 mm or less.**

**If y2 = 0, the ending position of y is specified as the bottom of the check. If length from origin to bottom of the check is over 230 mm, scanning area is treated as 230 mm.**

**Scanning area is actually treated in 2 mm units. Therefore if this function specifies an odd setting value, scanning area may be performed as 1 mm larger than setting value.**

**[Photo ID model]**

**The card image scanner of this printer does not support this function. Before using this function, first select slip image scanner with <Function 32> of this command.**

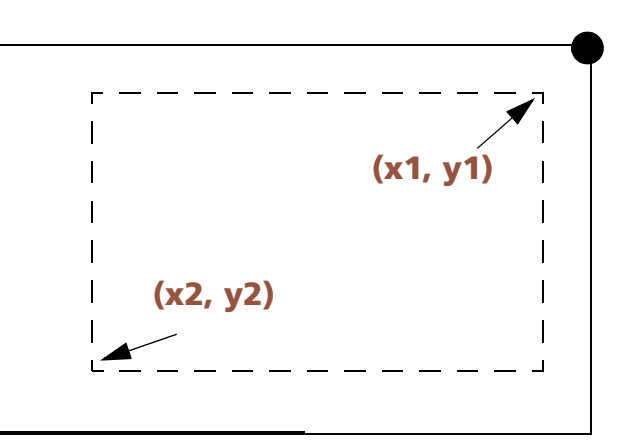

**Solid line : scannable areaDashed line: scannable area : the origin**

## <span id="page-467-0"></span>**FS ( g** *p***<sup>L</sup>** *p***H** *fn m n* <Function 50>

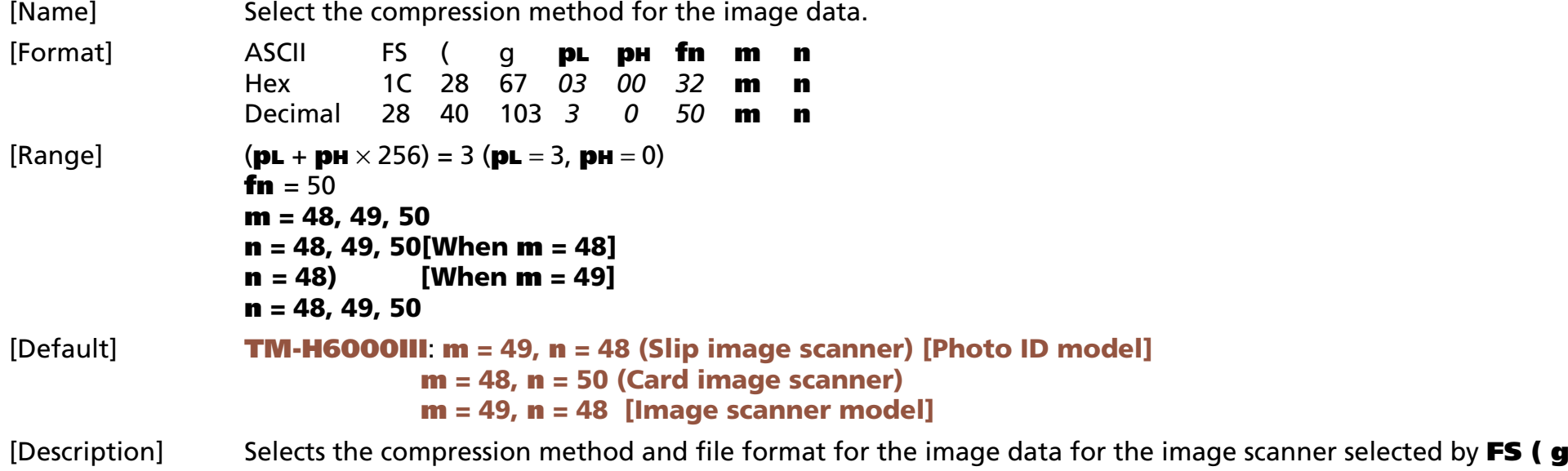

<Function 32>.
• **<sup>m</sup>** and **n** specify the way of compressing image data and file format of image data.

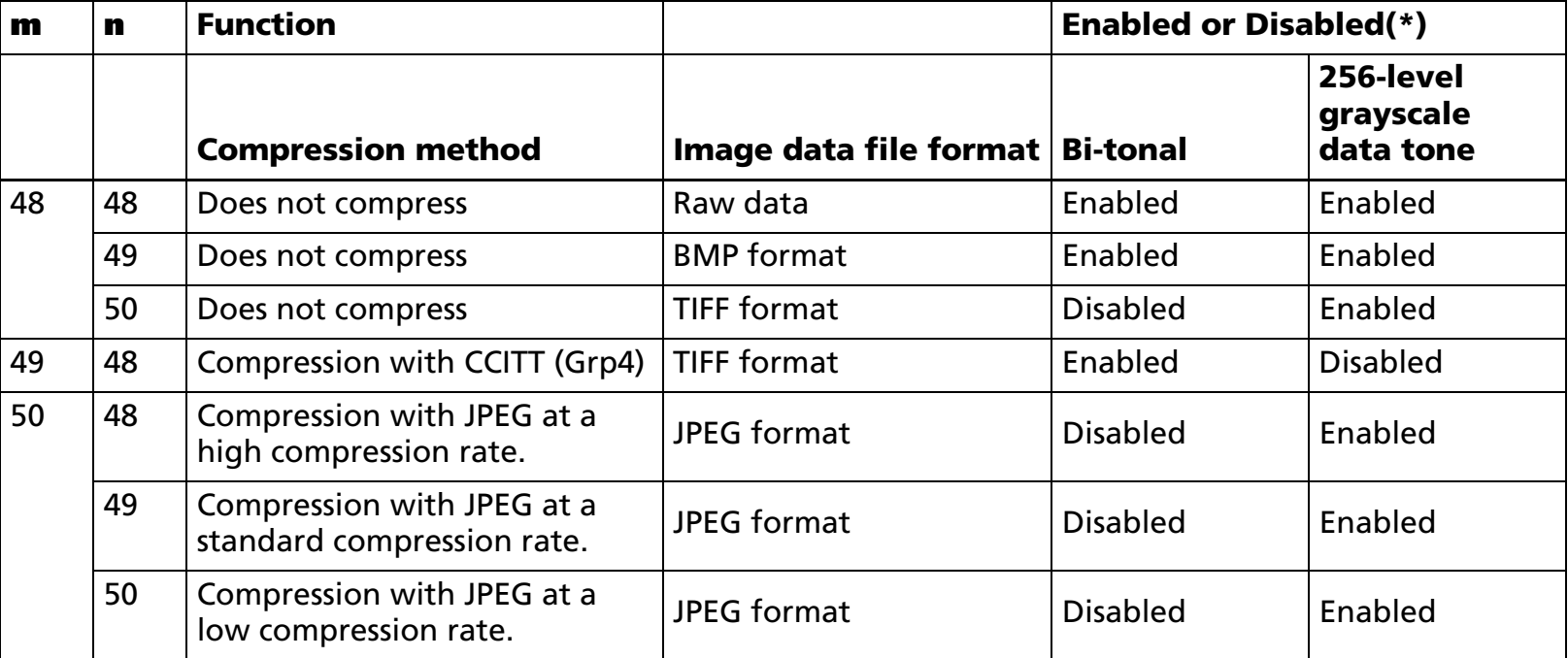

(\*)The command <Function 40> due to setting

[Notes]

■ Sets the basic operation of the image scanner selected with <Function 32> of this command. Separate values can be set for the slip image scanner and card image scanner.

■ If (**<sup>m</sup>** = 48**, <sup>n</sup>** = 48) image data file format is "raw data," send file is raster image data group. (Raster image data is image data in order from right to left, and in order from bottom to top.)

■ When you specify JPEG format by **m** (**<sup>m</sup>** = 50), the result of scanning image has the characteristics shown in the following table.

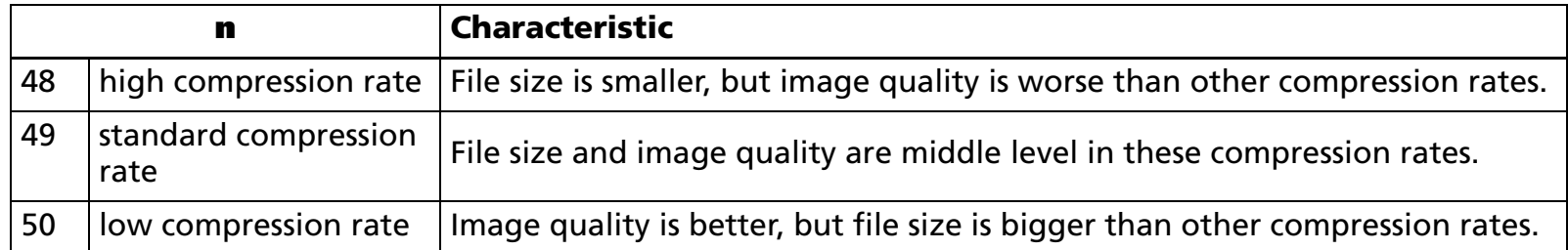

- The setting value of this function affects performing of GS ( G <Function 65>. It does not affect retransmission image data from performing of **GS ( G** <Function 66>.
- Settings of this command are effective until **ESC @** is executed, the printer is reset, or the power is turned off.
- When you specify compression format by this function, specify tone of scanning image before using this function. Tone of scanning image can be specified by <Function 40> of this command.

[Model-dependent variations] **[TM-J9000/J9100](#page-469-0)**

#### <span id="page-469-0"></span>**TM-J9000/J9100**

**This printer does not support this function.**

### **FS ( g** *p***<sup>L</sup>** *p***H** *fn n* <Function 56>

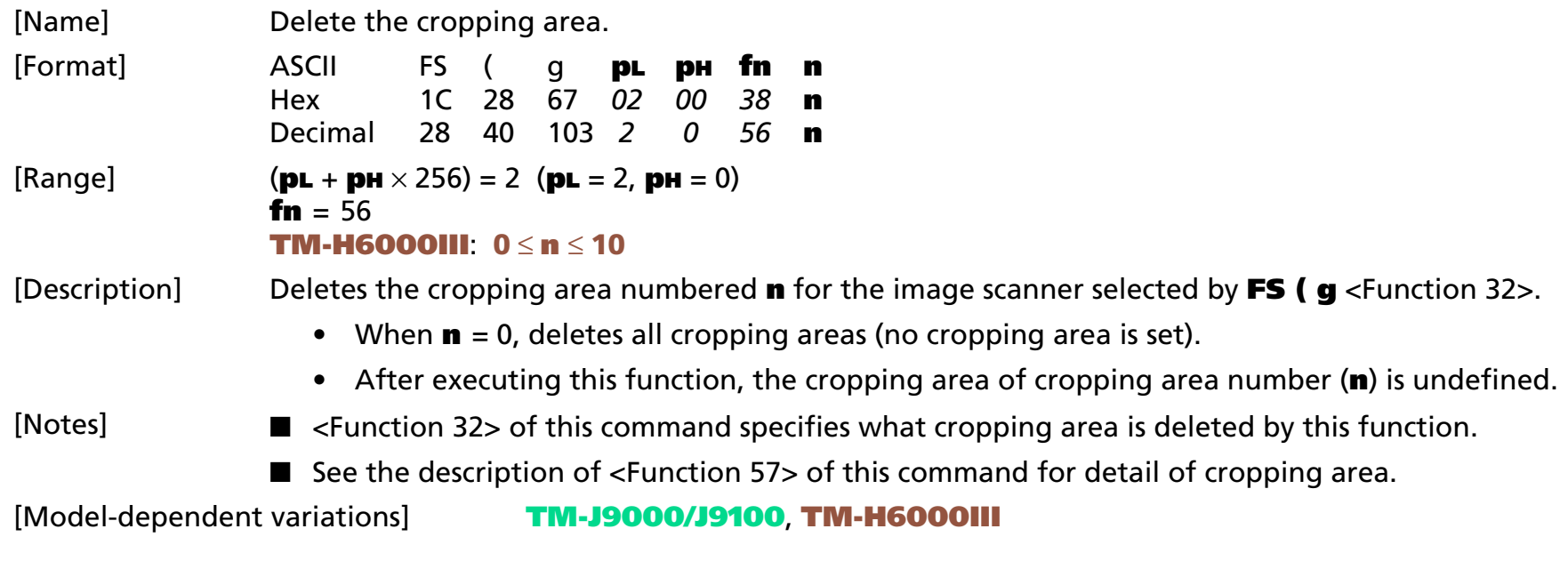

#### <span id="page-470-1"></span>**TM-J9000/J9100**

**This printer does not support this function.**

#### <span id="page-470-0"></span>**TM-H6000III**

**[Photo ID model]**

**The card image scanner of this printer does not support this function. Before using this function, first select slip image scanner with <Function 32> of this command.**

## **FS ( g** *p***<sup>L</sup>** *p***H** *fn n x1 y1 x2 y2* <Function 57>

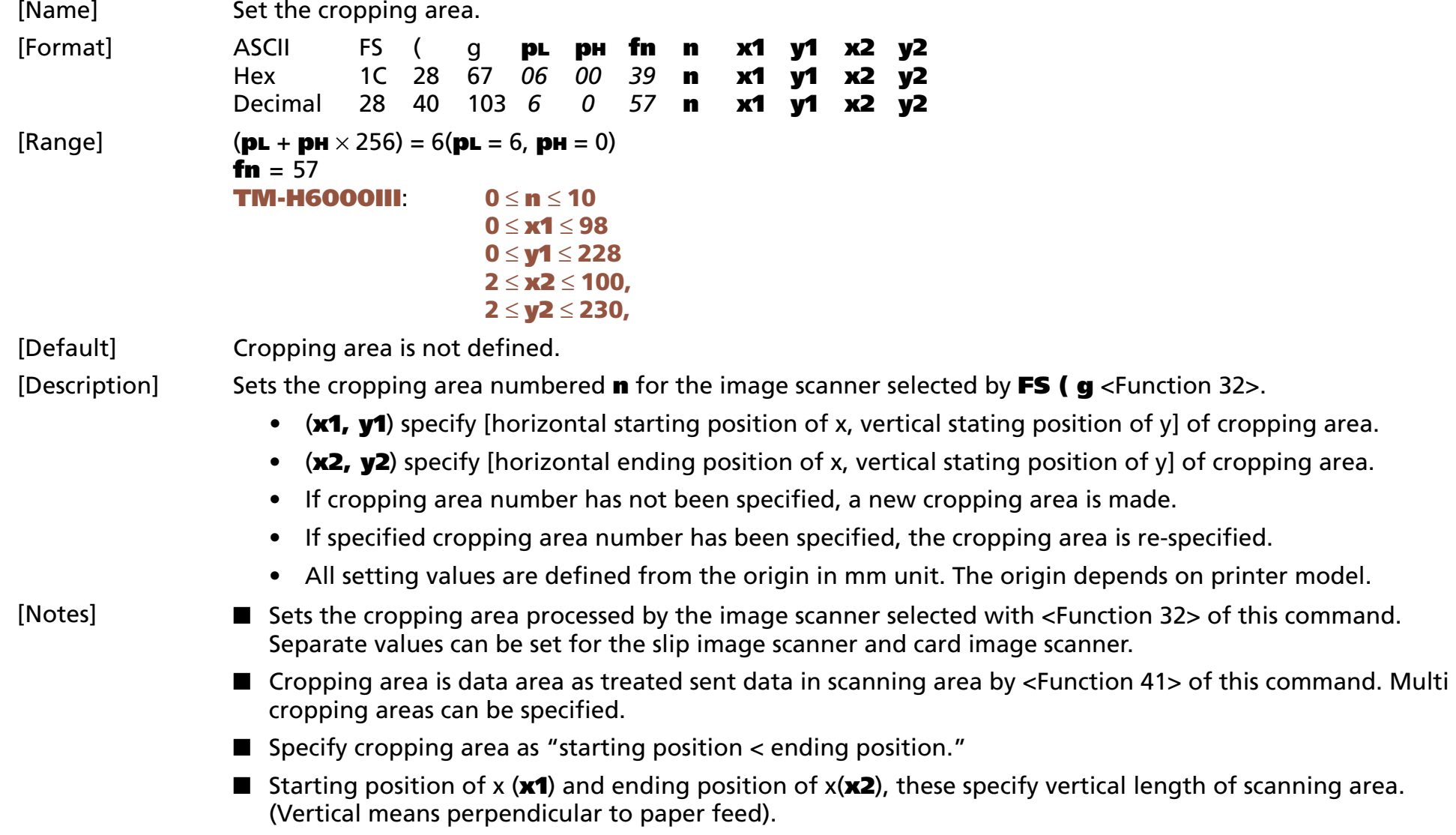

- Starting position of y (**y1**) and ending position of y (**y2**) specify length of scanning area for direction of paper feeding.
- If **x2** or y2 is outside the scannable area, the maximum setting is used. The scanning area setting is specified by Function 41 of **FS ( g**.
- The origin of this function and <Function 41> of this command indicate the same position. If this command is executed, the origin is not changed.
- The setting value of this function affects performing of **GS ( G** <Function 65>. It does not affect retransmission image data from performing of **GS ( G** <Function 66>. If some cropping area has been specified, the printer executes processing of masking image data. See **GS ( G** <Function 65> for details.
- Settings of this command are effective until **ESC** @ is executed, the printer is reset, or the power is turned off.

[Model-dependent variations] **[TM-J9000/J9100](#page-472-1)**, **[TM-H6000III](#page-472-0)**

#### <span id="page-472-1"></span>**TM-J9000/J9100**

**This printer does not support this function.**

#### <span id="page-472-0"></span>**TM-H6000III**

**Origin of this printer is upper right of the scannable area. (The Illustration shows the situation of setting two cropping areas)**

**The scannable area is**  $x = 100$  **mm,**  $y = 230$  **mm.** 

**If y2 = 0, the ending position of y is specified as the bottom of the check. If length from origin to bottom of the check is over 230 mm, scanning area is treated as 230 mm.**

**Scanning area is actually treated in 2 mm units. Therefore, if this function specifies an odd setting value, the actual scanning area may be 1 mm larger than the setting value.**

**[Photo ID model]**

**The card image scanner of this printer does not support this function. Before using this function, first select slip image scanner with <Function 32> of this command.**

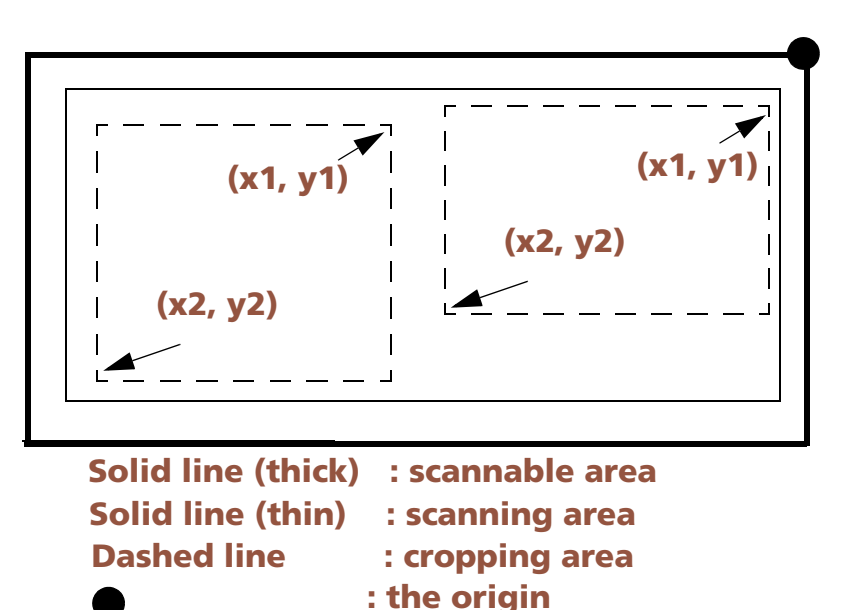

## **FS ( g pL pH fn m** <Function 60>

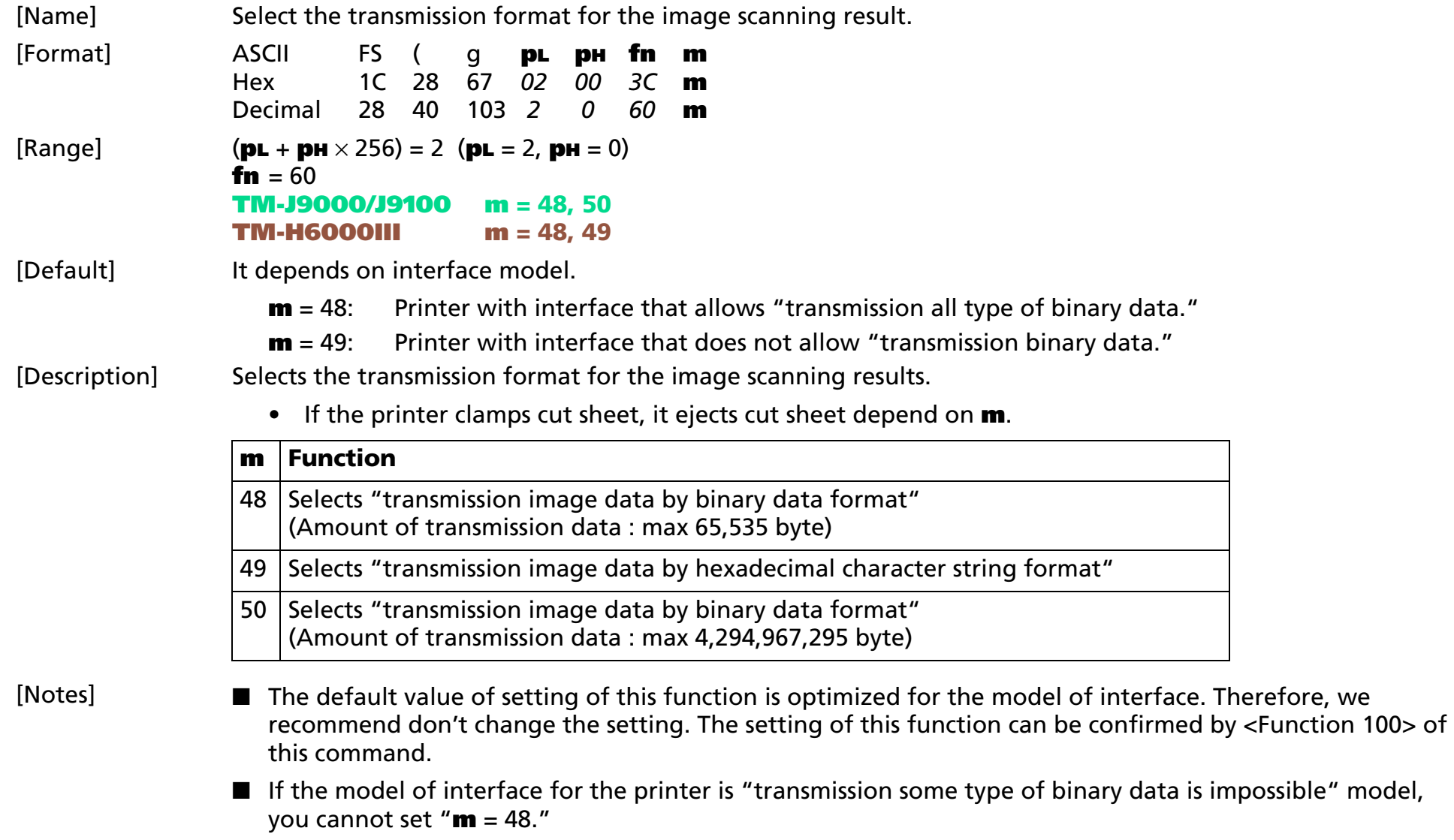

- The setting value of this function affects performing of GS ( G <Function 65>. It does not affect retransmission image data from performing of **GS ( G** <Function 66>.
- Settings of this command are effective until **ESC @** is executed, the printer is reset, or the power is turned off.

[Model-dependent variations] **[TM-H6000III](#page-475-0)**

#### <span id="page-475-0"></span>**TM-H6000III**

**In serial interface model, if "XON/XOFF control is enabled" is set by DIP switch [SW1-3], set to "<sup>m</sup> = 49" (transmission image data by hexadecimal character string format).** 

## **FS ( g pL pH fn m** <Function 80>

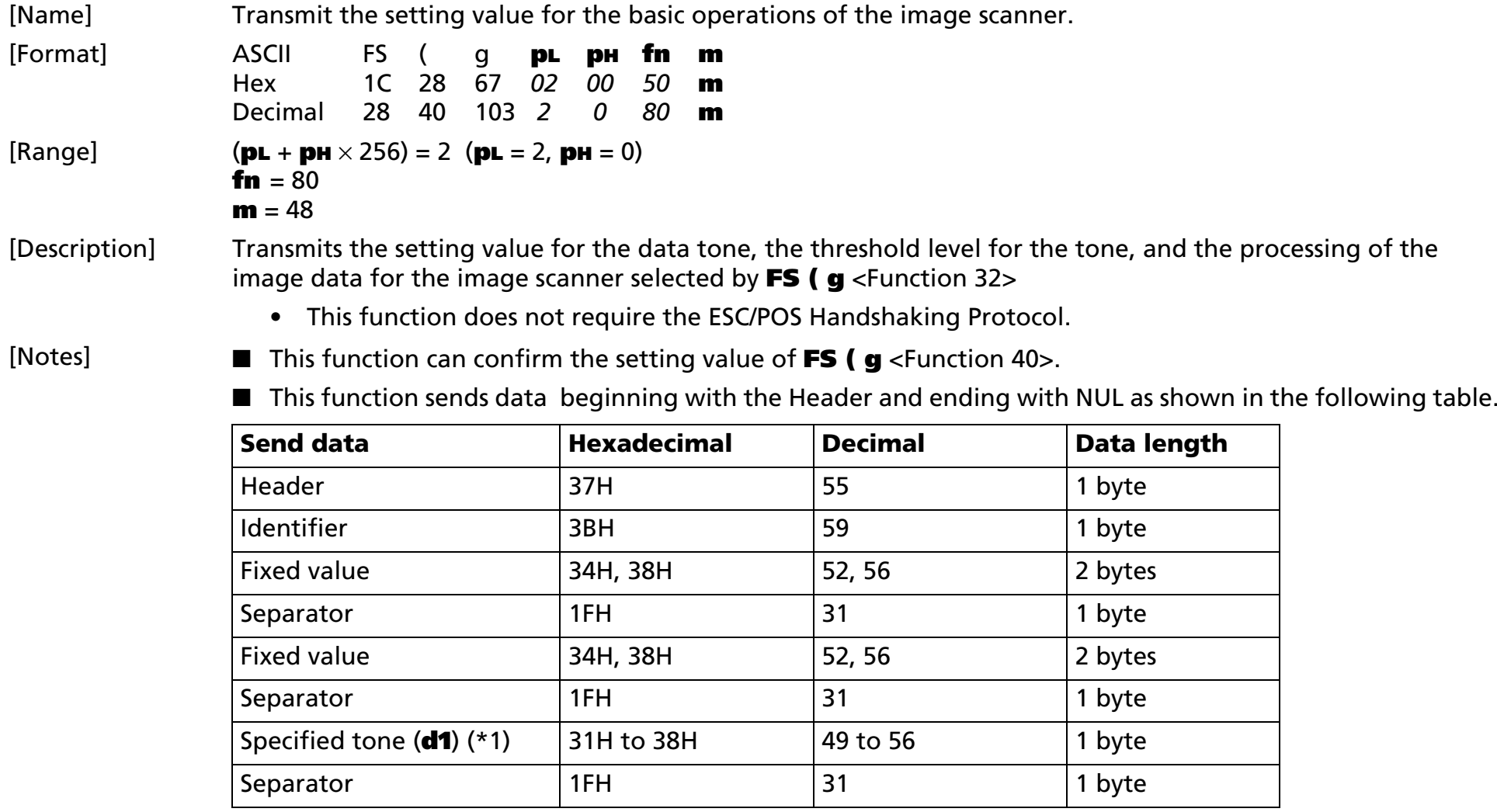

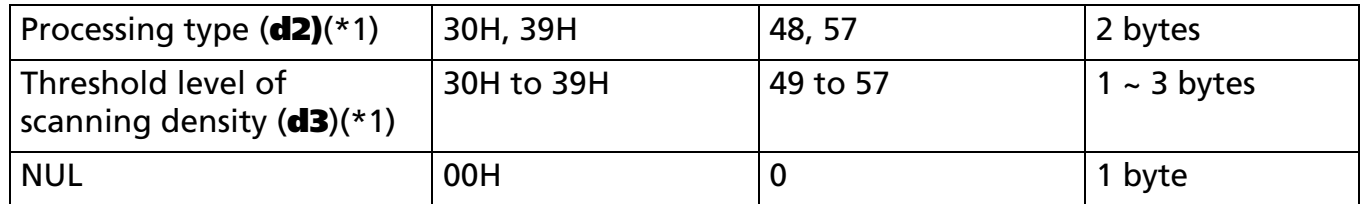

(\*1) The decimal value for <Function 40> of the each setting value is converted to text data and sent starting from the high order end.

Example:

If the setting value is 10, the "10" (expressed hexadecimally as 31H, 30H. Decimally as 49, 48) is converted to 2-byte data.

■ See previous [Notes for transmission process] for processing transmission data group.

[Model-dependent variations] **[TM-J9000/J9100](#page-477-0)**

#### <span id="page-477-0"></span>**TM-J9000/J9100**

**This printer does not support this function.**

### **FS ( g pL pH fn m** <Function 81>

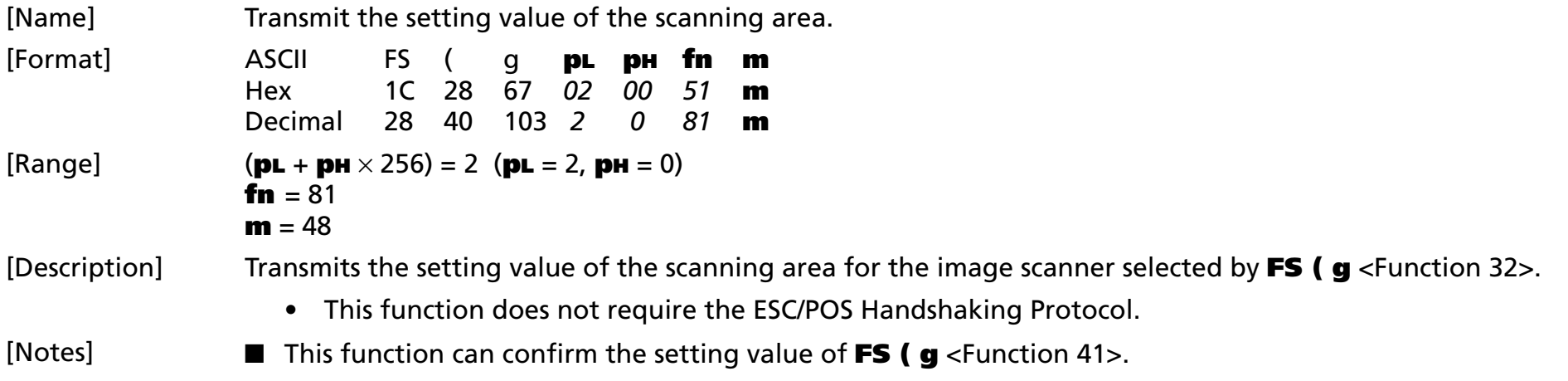

■ This function sends data beginning with the Header and ending with NUL as shown in the following table.

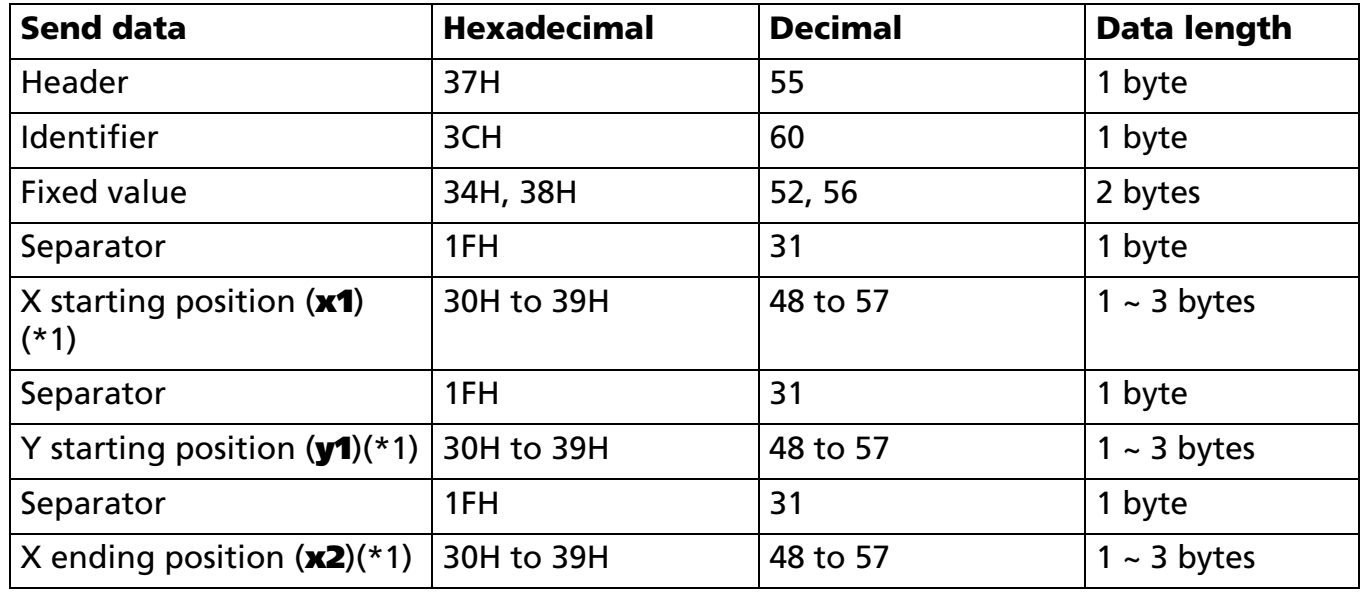

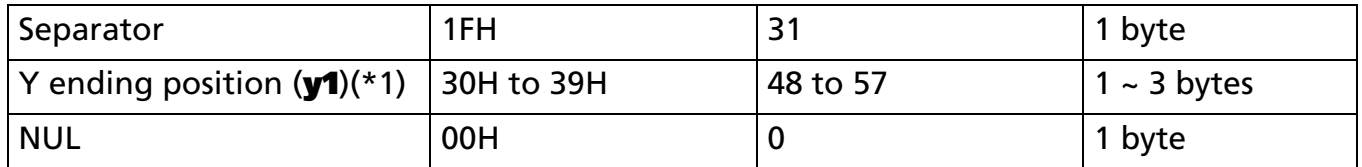

(\*1) The decimal value for the each setting value is converted to text data and sent starting from the high order end.

Example:

If the setting value is 10, the "10" (expressed hexadecimally as 31H, 30H. Decimally as 49, 48) is converted to 2-byte data.

■ See previous [Notes for transmission process] for processing transmission data group.

[Model-dependent variations] **[TM-J9000/J9100](#page-479-0)**, **[TM-H6000III](#page-479-1)**

#### <span id="page-479-0"></span>**TM-J9000/J9100**

**This printer does not support this function.**

#### <span id="page-479-1"></span>**TM-H6000III**

**[Photo ID model]**

**The card image scanner of this printer does not support this function. Before using this function, first select slip image scanner with <Function 32> of this command.**

## **FS ( g pL pH fn m** <Function 90>

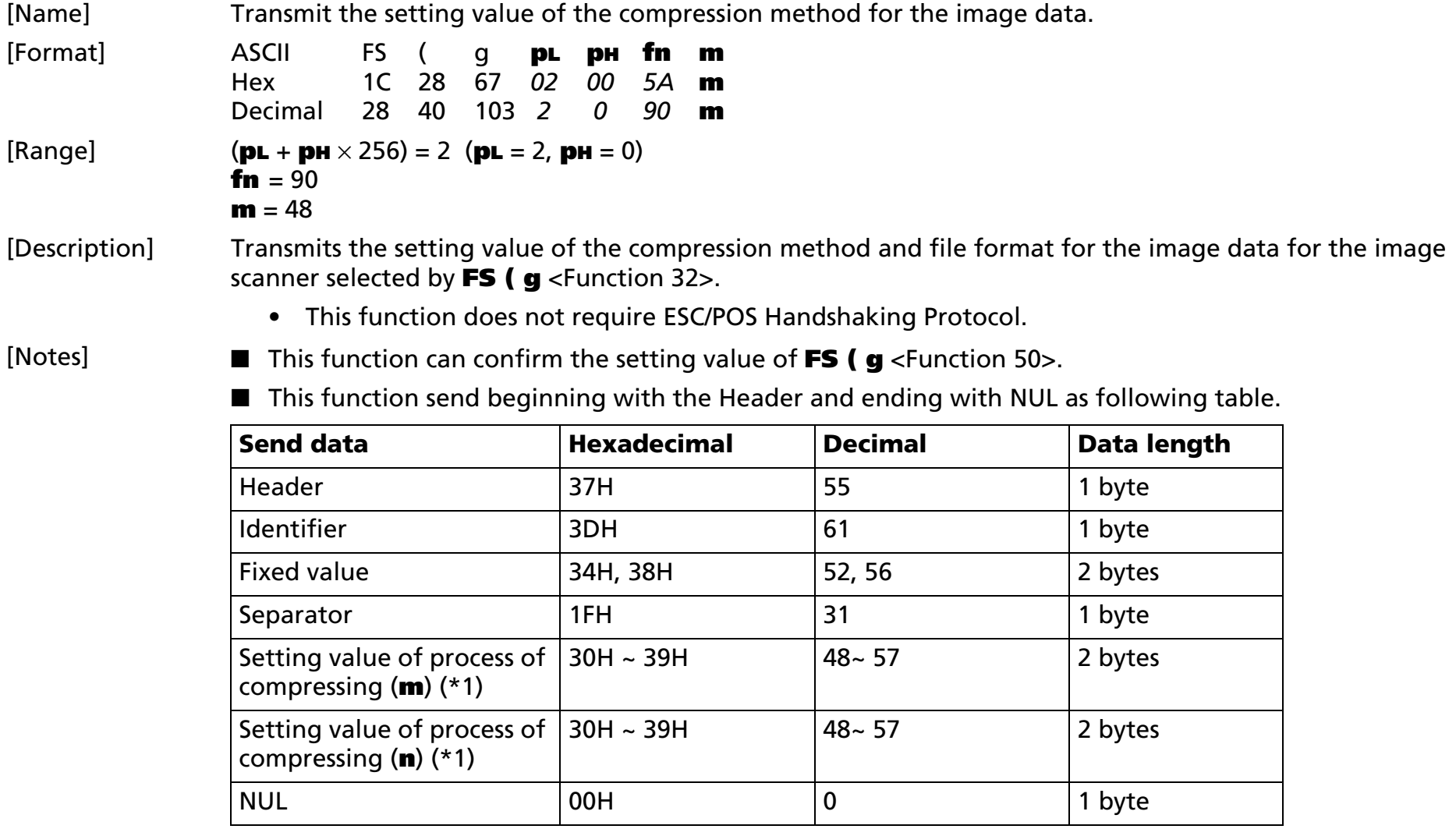

(\*1) Function 50 of the decimal value for the each setting value is converted to text data and sent starting from the high order end.

Example:

If the setting value is 10, the "10" (expressed hexadecimally as 31H, 30H. Decimally as 52, 56 is converted to 2-byte data.

■ See previous [Notes for transmission process] for processing transmission data group.

[Model-dependent variations] **[TM-J9000/J9100](#page-481-0)**

#### <span id="page-481-0"></span>**TM-J9000/J9100**

**This printer does not support this function.**

### **FS ( g pL pH fn m** <Function 97>

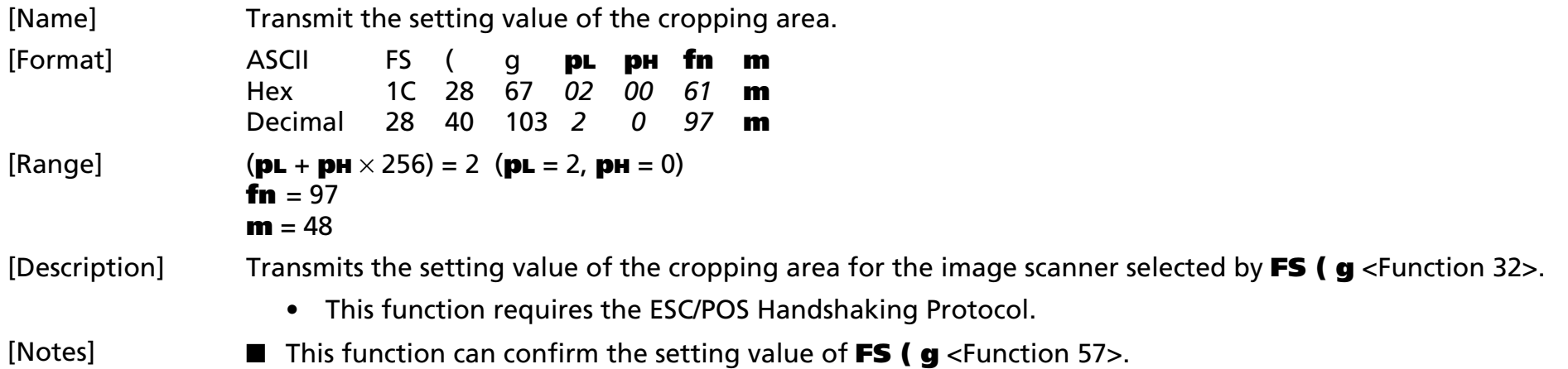

■ This function sends data beginning with the Header and ending with NUL as shown in the following table.

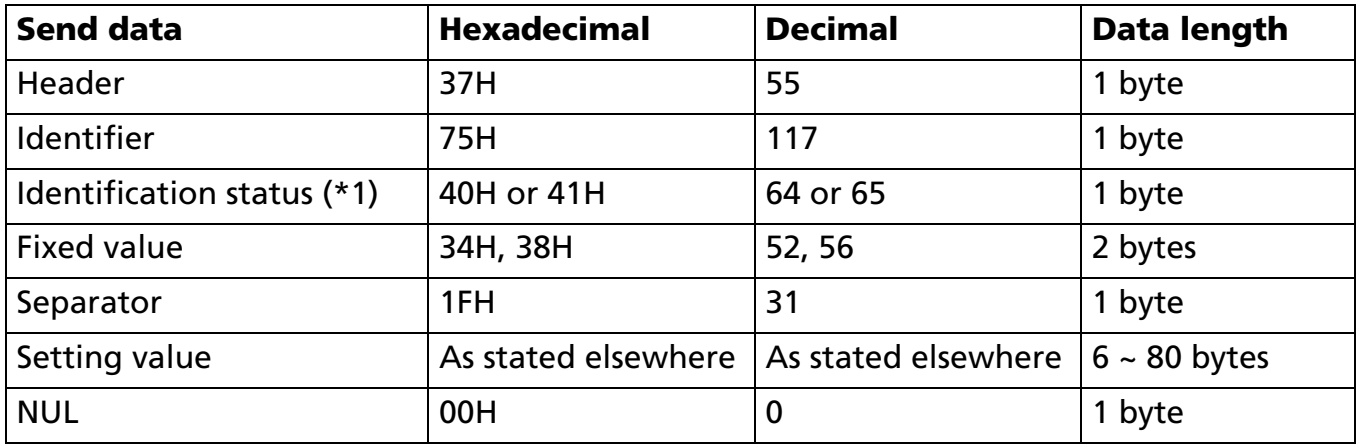

(\*1) When transmitting two or more data groups, division processing is performed.

- If identifying status is [Hex: 41H / Decimal: 65], there are data groups following this data group.
- If identifying status is [Hex: 40H / Decimal: 64], there are no data groups following this data group.

■ "Setting value" in above table is sent as setting value of cropping area as shown in the following table. If multi cropping areas have been specified, "setting value" includes the data group repeatedly as shown in the following table.

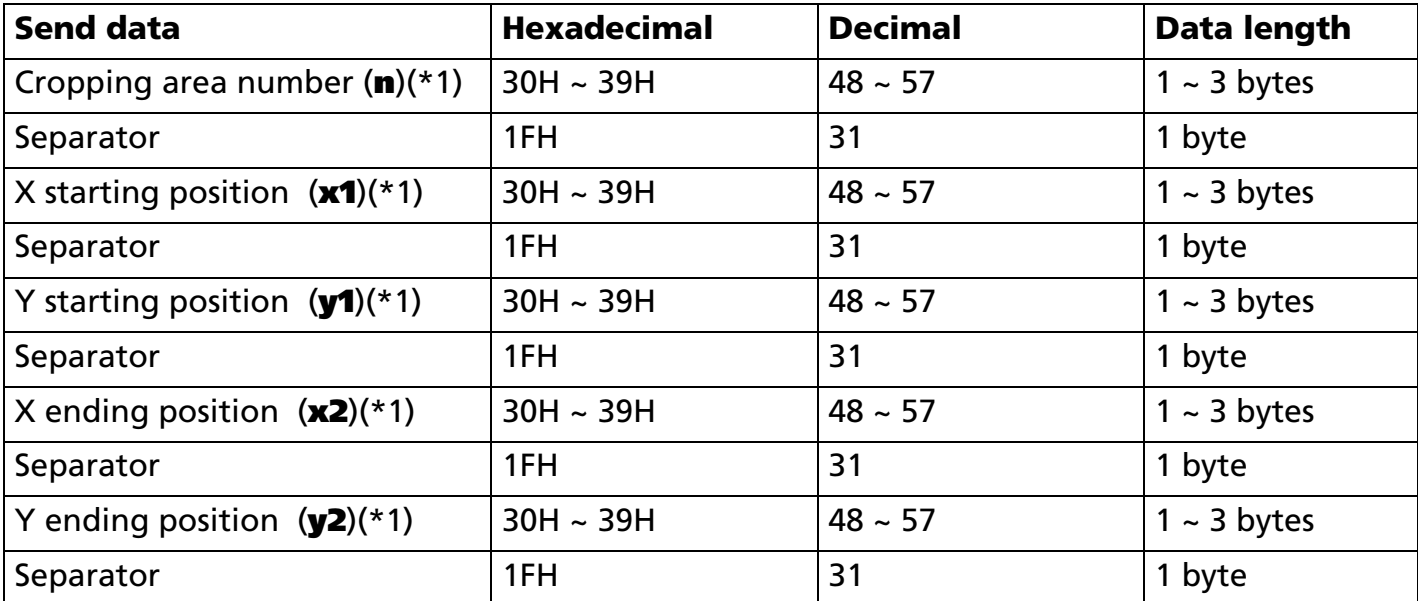

(\*1) Function 57 of the decimal value for the each setting value is converted to text data and sent starting from the high order end.

Example:

If the setting value is 10, the "10" (expressed hexadecimally as 31H, 30H. Decimally as 49, 48) is converted to 2-byte data.

■ When any cropping area is not specified, "setting value" in previous table is sent as shown in the following table.

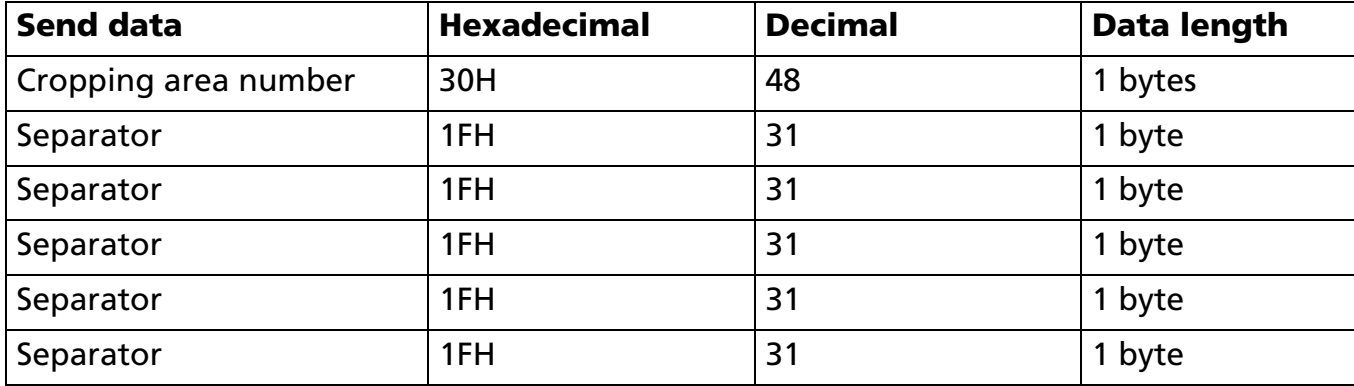

■ See previous [Notes for transmission process] for processing transmission data group.

■ See previous [Notes for ESC/POS Handshaking Protocol] for processing ESC/POS Handshaking Protocol.

[Model-dependent variations] **[TM-J9000/J9100](#page-484-1)**, **[TM-H6000III](#page-484-0)**

#### <span id="page-484-1"></span>**TM-J9000/J9100**

**This printer does not support this function.**

#### <span id="page-484-0"></span>**TM-H6000III**

**[Photo ID model]**

**The card image scanner of this printer does not support this function. Before using this function, first select slip image scanner with <Function 32> of this command.**

### **FS ( g** *p***<sup>L</sup>** *p***H** *fn m* <Function 100>

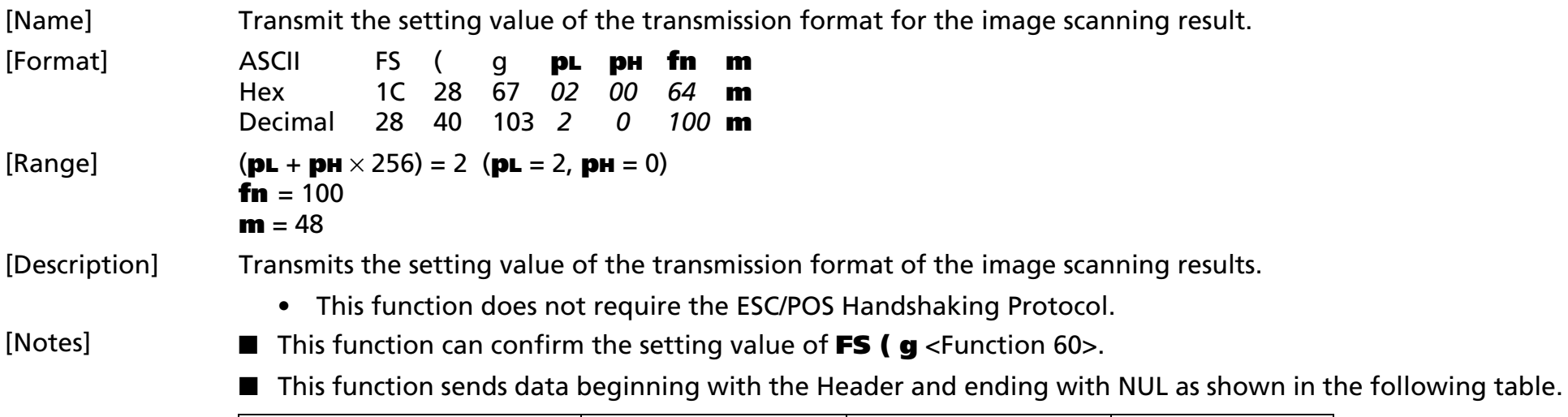

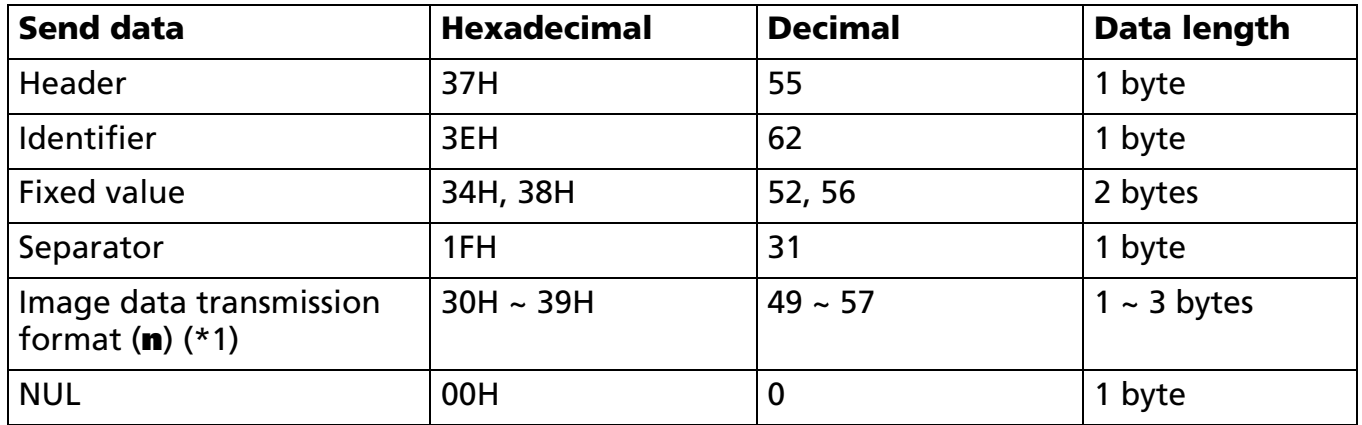

(\*1) Function 60 of the decimal value for the each setting value is converted to text data and sent starting from the high order end.

Example:

If the setting value is 10, the "10" (expressed hexadecimally as 31H, 30H. Decimally as 49, 48) is converted to 2-byte data.

■ See previous [Notes for transmission process] for processing transmission data group.

## **FS a 0**

# **obsolete command obsolete command**

EXECUTING COMMAND

[Name] Read check paper

[Format] ASCII FS <sup>a</sup> 0 **<sup>n</sup>** Hex 1C 61 30 **n**Decimal 28 97 48 **n**

[Range] 0 ≤ **<sup>n</sup>** <sup>≤</sup>255

[Default] None

[Printers not featuring this command] **TM-J9000/J9100**, **TM-J7500/7600**, **TM-U325D**

[Description] Reads magnetic ink characters in the readable font specified by **<sup>n</sup>**, and transmits the reading result.

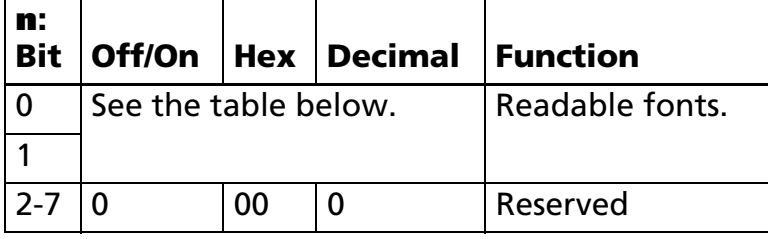

Readable fonts:

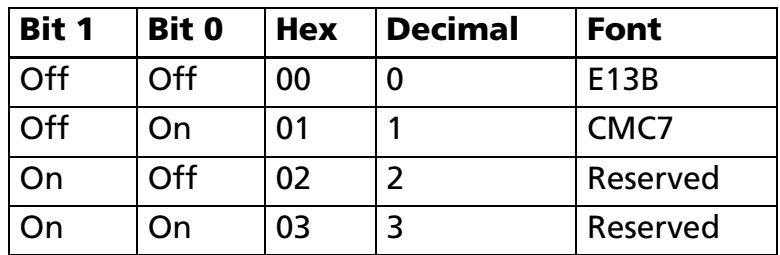

• If an undefined font is selected, this command is ignored.

#### [Recommended Functions]

This function is supported only by some printer models and may not be supported by future models.

• **[GS \( G](#page-500-0)** <Function 61> for processing MICR is recommended.

[Notes]

- This command is supported only by printers with a MICR reader.
- This command is enabled only when processed at the beginning of the line in standard mode.
- Don't do the following actions between the starting of reading magnetic ink characters and the ending of transmission the reading result.
	- Opening or closing any paper cover
	- Operating the panel buttons
	- Executing **DLE DC4** (**fn** = 8)
- Readable fonts indicate the character standard for converting a readable waveform to character data. This command is ignored when a reserved font is specified.
- If this command is processed in page mode, it is ignored.
- If MICR function is not selected when this command is executed, the MICR function is selected and the printer enters the check paper waiting status. The printer waits for the check paper until it is inserted, the waiting time **t1** set by **ESC f** elapses, the printer is reset, or the power is turned off. The selected/ unselected status of the MICR function is confirmed by the extended ASB status or **DLE EOT** (**<sup>n</sup>** = 8,  $a = 1$ : MICR status).
- During the check paper waiting period, the printer processes only real-time commands.
- It is possible to cancel the check paper waiting status using **DLE ENQ 3**. In this case, however, data in the print and receive buffer is cleared. The check paper insertion waiting status can be confirmed by **DLE EOT**  (**n** = 8, **<sup>a</sup>** = 1: MICR status) or customized basic ASB with **GS ( B**.
- The scanning results for the magnetic ink characters are erased by executing this command, executing **ESC @**, resetting the printer, or turning the power off.
- The printer transmits the reading magnetic ink character result to the host computer after reading.
	- When the printer ends reading normally, it transmits "header + reading status (normal end) + data + NUL" to the host computer.
	- When a reading result is abnormal, the printer transmits "header + reading status (abnormal end) + NUL" to the host computer.
	- [Detailed information + separation], [reading data], or [detailed information + separation + reading data] is added after [reading status (abnormal end)] by **FS ( f**.

- Header can be specified by FS ( **f** as follows:
	- 1-byte header (Hex = 5FH/Decimal = 95)
	- 2-byte header with an identifier (Hex = 37H + 2AH/Decimal = 55 + 42)
- Reading status:

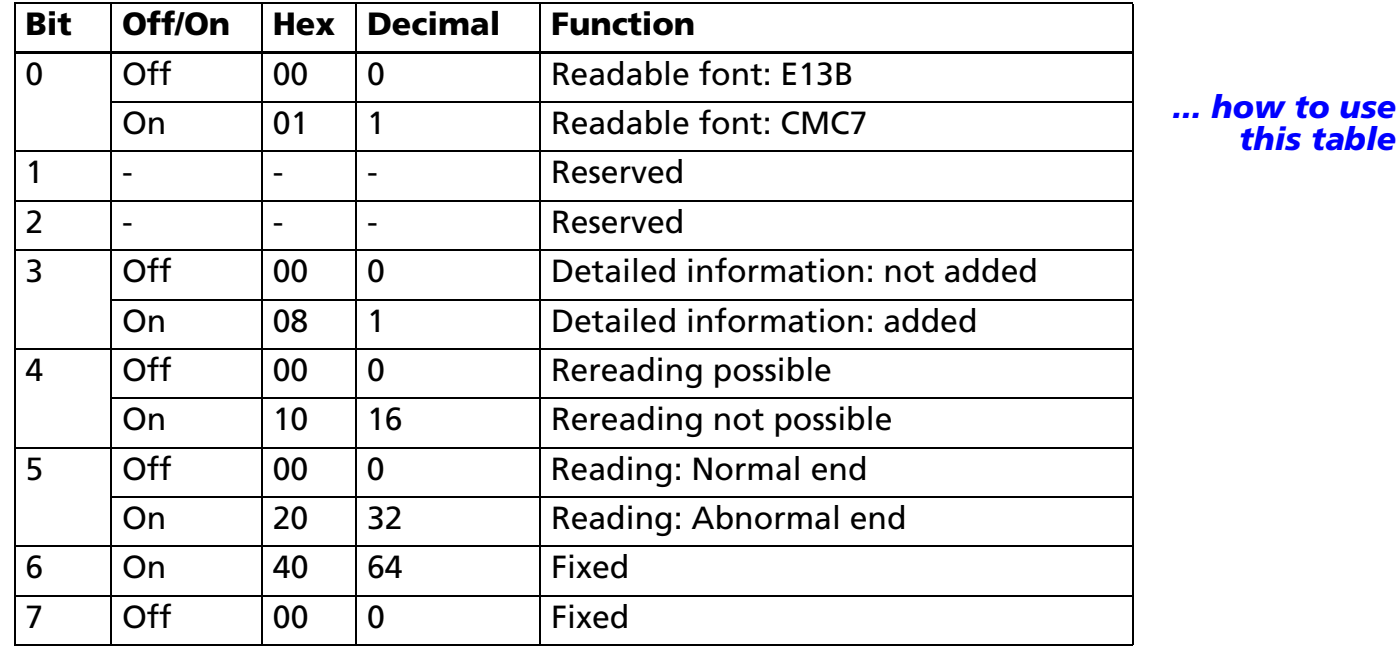

- Detailed information is the data of a byte. When reading result is normal, it is "normal (in hexadecimal: 40H, in decimal: 64)." When reading result is normal, it is the data corresponding to the error. See the description of "detailed information" of **GS ( f** (**<sup>n</sup>** = 1, or 49) for details.
- The separation is [in hexadecimal: 1FH, in decimal: 31].
- Detailed information and separation are continuous. And, when reading status is "Detailed information: added", following the data is the detailed information.
- The reading data is a series of ASCII codes corresponding to the reading results. When the reading status is abnormal end, the reading data includes "?". Refer **GS ( G** <Function 60> for detailed information of the reading data.

- $\blacksquare$  NUL is [Hex = 00H/Decimal = 0].
- Bits 0 and 1 of the reading status indicate identified character fonts. When an abnormal end occurs, bit 0 and bit 1 have no meaning.
- In the following cases, rereading is not possible (bit 4 is on):
	- When the printer does not support the function of rereading.
	- When the printer reaches the maximum times for rereading (the maximum times are different for different models).
	- When the MICR status is not selected. It can be checked by the extended ASB status or **DLE EOT** (**<sup>n</sup>** = 8, **<sup>a</sup>** = 1: MICR status)**.**
- $\blacksquare$  When bit 4 of reading status is off (rereading possible), FS a 0, FS a 1, FS a 2, FS b, FS ( e, GS ( G and real-time commands are processed. When processing the other codes, the MICR function ends after specifying the reading status as [rereading not possible].
- When the MICR function (MICR status) is selected and bit 4 of reading status is on (rereading not possible), FS a 1, FS a 2, FS b, FS (e, GS (G and real-time commands are processed. When processing the other codes, the MICR function ends.
- If unrecoverable error occurs while executing this command, the printer can be recovered from the error by **DLE ENQ** (**<sup>n</sup>** = 2). After recovering, finish MICR function. In this case, the printer does not transmit result of reading.
- The end processing of the MICR functions is as follows:
	- The MICR function is set to [MICR not selected (MICR status)].
	- The check paper is ejected (including the paper ejection waiting status).
	- Roll paper is selected as the paper source.
	- Printing position is set to left edge of printing area.
	- The printer's state becomes "beginning of the line" and "no data in print buffer."
- In either of the following cases, the check paper is not ejected after transmitting the reading result:
	- The reading ends normally.
	- The reading ends abnormally, and the reading result is added (specified by **FS ( f**).

- The MICR function is continued after the abnormal end (specified by **FS ( f**).
- In serial interface model, when communication with the printer uses XON/XOFF control, the XOFF code may interrupt the "Header to NUL" data string.
- When you use this command, obey the following rules.
	- When the host PC transmits the function data, transmit next data after receiving the previous data from the printer.
	- When operating with a serial interface, be sure to configure operation so that the host computer only uses the printer when it is READY.
	- With a parallel interface, data of "Header ~ NUL" is stored in the transmission buffer of the printer temporarily the same as the other transmission data (except for ASB status), and when the host enters Reverse Mode, data is transmitted in order from the beginning of the transmission buffer. The transmission buffer is 99 bytes; therefore, data that exceeds 99 bytes is ignored. When using this command, the host should enter the Reverse Mode immediately to receive status.
- The result of reading magnetic ink character can be identified to other transmission data according to specific data of the transmission data block. When the header transmitted by the printer is [hex = 5FH/ decimal =95] or [hex = 37H/decimal =55], treat NUL [hex = 00H/decimal =0] as a data group and identify it according to the combination of the header and the identifier.

#### [Model-dependent variations] **[TM-J7000/7100](#page-490-0)**, **[TM-H6000III](#page-491-0)**, **[TM-H5000II](#page-491-1)**, **[TM-U675](#page-492-0)**

**Program Example for all printers**

PRINT #1, CHR\$(&H1C);"a0";CHR\$(0); <sup>←</sup> Readable font as E13B

#### <span id="page-490-0"></span>**TM-J7000/7100**

**This printer supports GS ( G <Function 60>.**

**We recommend using GS ( G <Function 60>. See the description of GS ( G <Function 60> for details.**

#### <span id="page-491-1"></span>**TM-H5000II**

**The printer does not support the rereading function.**

**Bit 4 of reading status is always fixed to on (rereading not possible).** 

**When eject check paper with end of MICR function, the printer feeds until the printer gets to the position where the slip paper can be ejected.** 

**forward direction ignore setting of ESC F or ESC F.**

**• The readable characters printed with CMC7 are 15 types as shown below:**

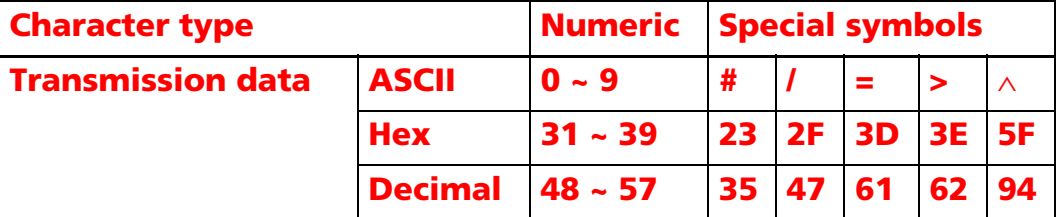

#### <span id="page-491-0"></span>**TM-H6000III**

**This printer does not support the rereading function; therefore, reading status is always [rereading not possible (Bit 4 = 1)].**

**When eject check paper with end of MICR function, the printer feeds paper to forward direction ignore setting of ESC F.**

**• The readable characters printed with CMC7 are 15 types as shown below:**

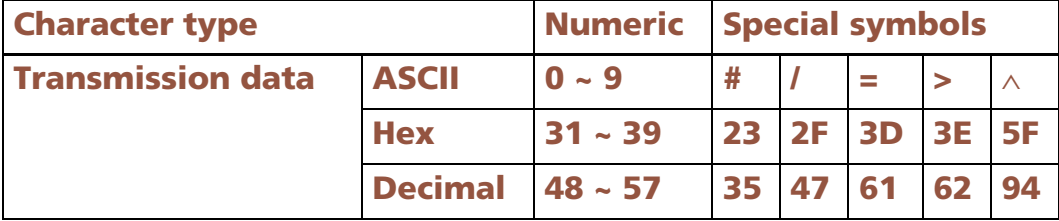

#### <span id="page-492-0"></span>**TM-U675**

**The printer does not support the rereading function.**

**Bit 4 of reading status is always fixed to on (rereading not possible).** 

**When eject check paper with end of MICR function, the printer feeds paper to forward direction ignore setting of ESC F.**

**• The readable characters printed with CMC7 are 15 types as shown below:**

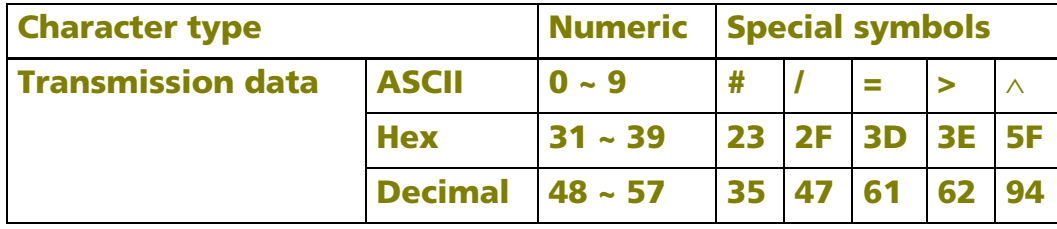

# **obsolete command obsolete command**

EXECUTING COMMAND

**FS a 1**

[Name] Load check paper to print starting position

[Format] ASCII FS <sup>a</sup> 1 Hex 1C 61 31

Decimal 28 97 49

[Range] None

[Default] None

[Printers not featuring this command] **TM-J9000/J9100**, **TM-J7500/7600**, **TM-U325D**

[Description] Feeds the check paper to the print starting position and selects slip paper (face) as the active sheet.

[Recommended Functions]

This function is supported by only some printer models and will not be supported by future models.

- **[GS \( G](#page-165-0)** is recommended for processing of check paper loading. **GS ( G** supports paper feeding to the print start position of the slip for face or back. The procedure is as follows.
	- 1. Select slip to the active sheet by **GS ( G** <Function 80>.
	- 2. Select the side of slip for printing by **GS ( G** <Function 48>.
	- 3. Feed the paper to the printing position by **GS ( G** <Function 84>.

And, the combination of **GS ( G** <Function 48> and <Function 84> supports paper feeding to the print start position of the check for face and back.

#### [Notes]

- This command is supported only by printers with the MICR option.
- This command is ignored unless the MICR function is selected. Select the MICR function with **FS a 0**.
- When this command is executed, bit 4 of reading status for FS **b** is on (rereading not possible).
- After loading the check paper, the printer ends the MICR function and selects the face of slip paper as the active sheet. The printer's state becomes "beginning of the line" and "no data in print buffer."

#### [Model-dependent variations] **[TM-J7000/7100](#page-494-0)**, **[TM-H6000III](#page-494-1)**

**Program Example for all printers**

PRINT #1, CHR\$(&H1C);"a1";

#### <span id="page-494-0"></span>**TM-J7000/7100**

**This printer supports GS ( G <Function 80>, <Function 48>, <Function 84>. We recommend using GS ( G. See each function of GS ( G for details of the functions.**

#### <span id="page-494-1"></span>**TM-H6000III**

**This printer supports GS ( G <Function 80>, <Function 48>, <Function 84>.**

**We recommend using GS ( G. See each function of GS ( G for details of the functions.**

**FS a 2**

# **obsolete command obsolete command**

EXECUTING COMMAND

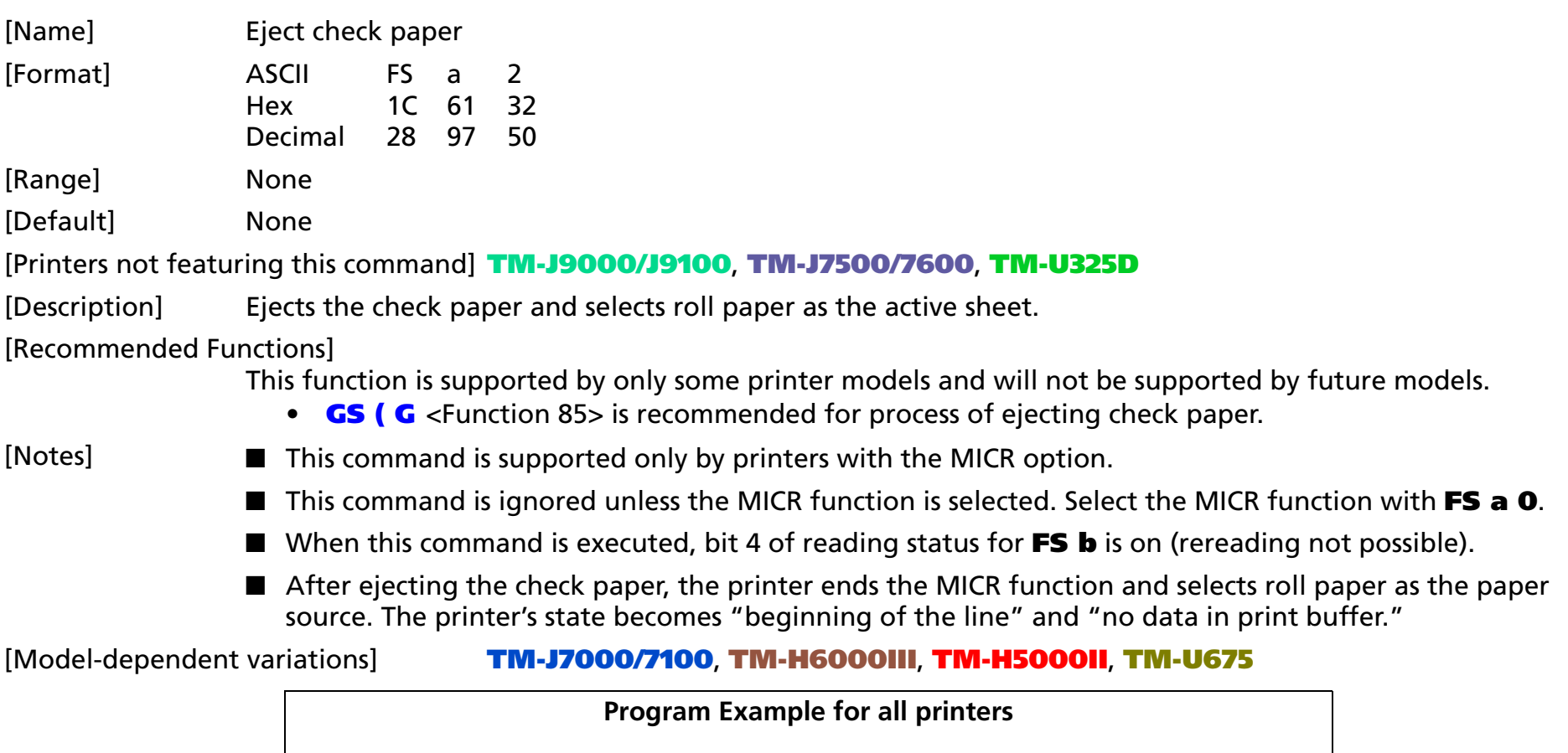

PRINT #1, CHR\$(&H1C);"a2";

#### <span id="page-495-0"></span>**TM-J7000/7100**

**This printer supports GS ( G <Function 85>.**

**We recommend using GS ( G. See the description of GS ( G <Function 85>.**

#### <span id="page-496-0"></span>**TM-H6000III**

**This printer ejects check paper in the forward direction regardless of the setting of ESC F when ending the MICR function.**

#### <span id="page-496-2"></span>**TM-U675**

**This printer ejects check paper in the forward direction regardless of the setting of ESC F when ending the MICR function.**

#### <span id="page-496-1"></span>**TM-H5000II**

**This printer ejects check paper by back feeding to the paper removable position regardless of the setting of ESC C and ESC F when ending the MICR function.**

# **obsolete command obsolete command**

EXECUTING COMMAND

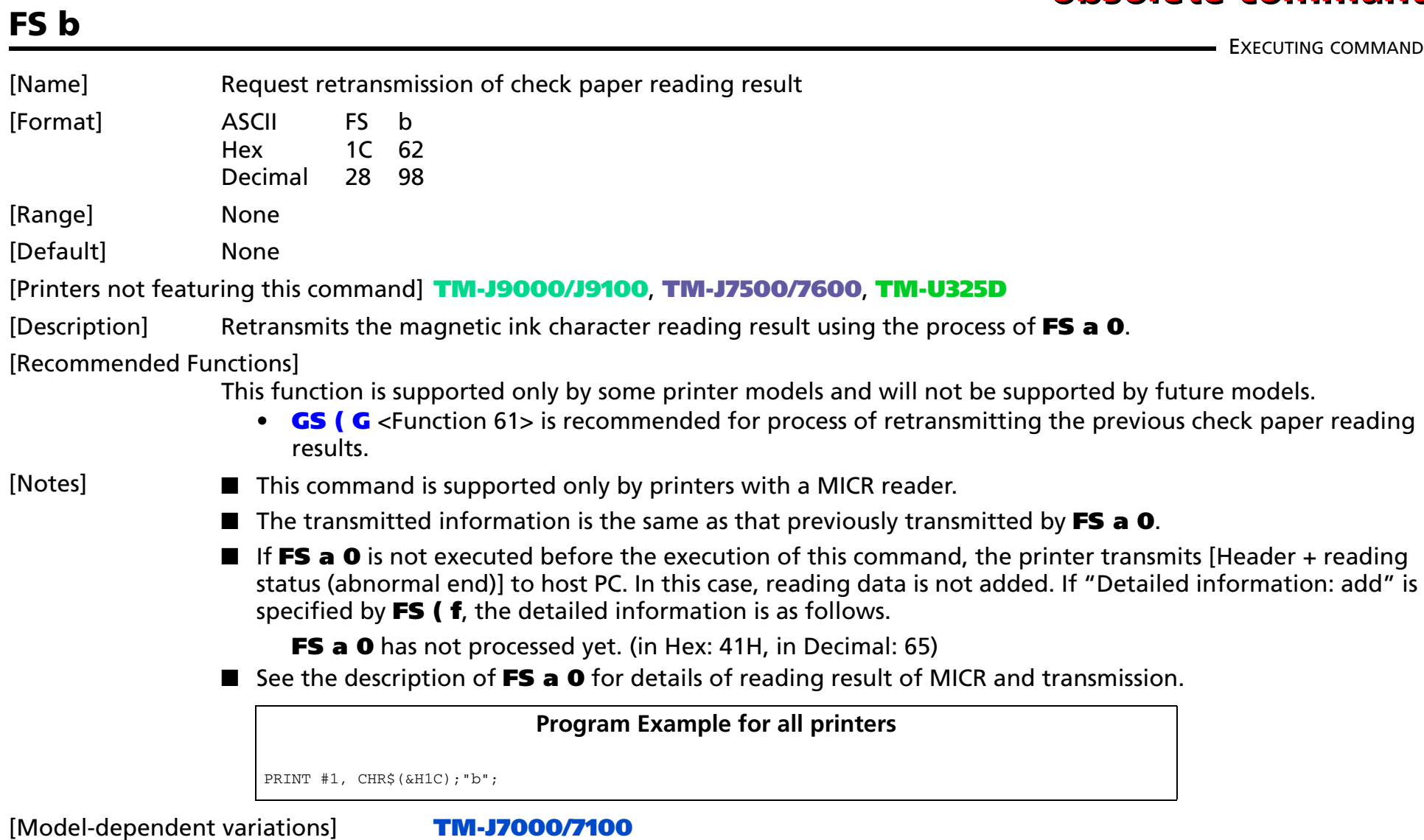

#### <span id="page-497-0"></span>**TM-J7000/7100**

#### **This printer supports GS ( G <Function 61>. We recommend using GS ( G. See the description of GS ( G <Function 61>.**

#### **FS c**

EXECUTING COMMAND

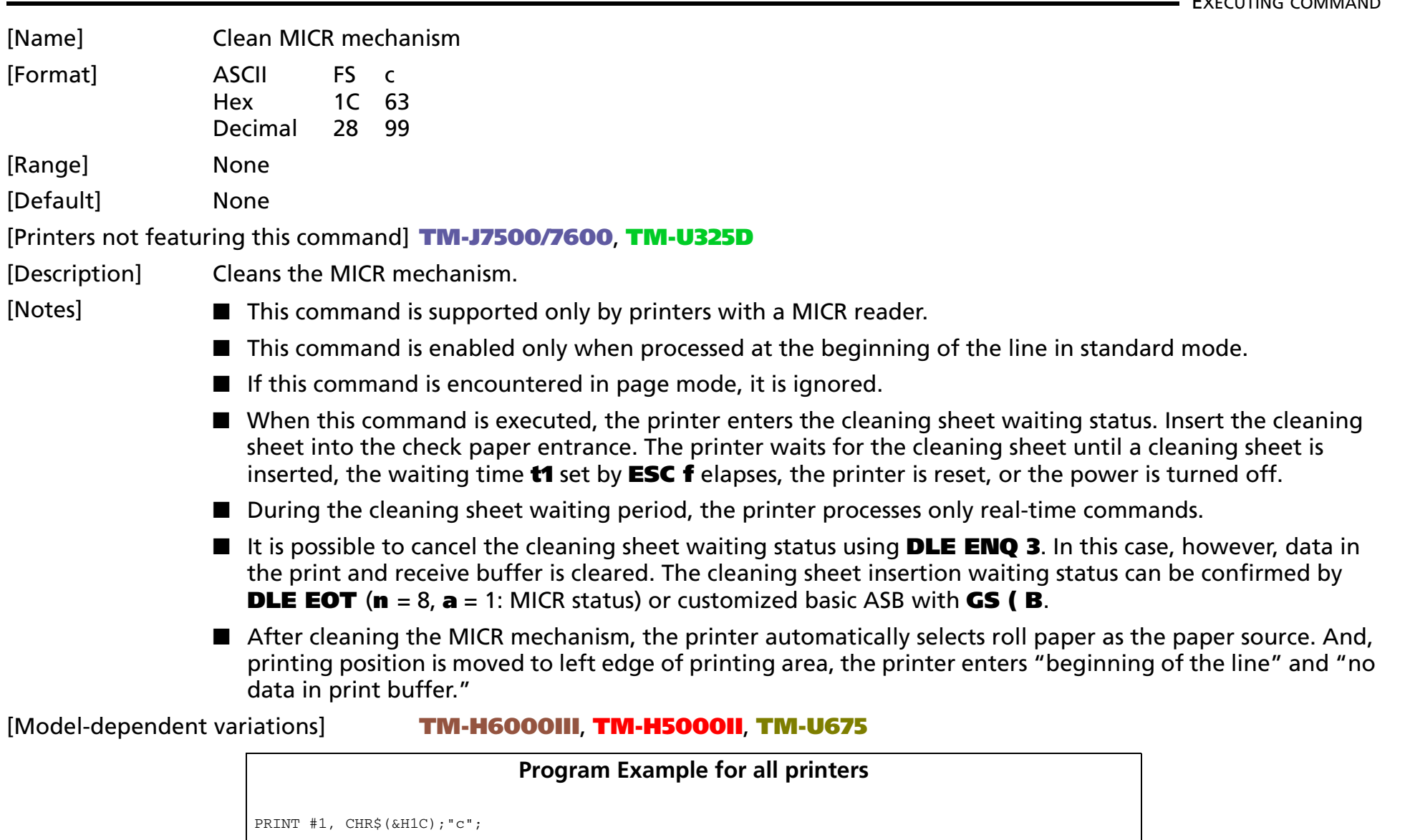

#### <span id="page-499-0"></span>**TM-H6000III**

**For the ejection after MICR function, the printer feeds forward regardless of setting by ESC F.**

#### <span id="page-499-2"></span>**TM-U675**

**For the ejection after MICR function, the printer feeds forward regardless of setting by ESC F.**

#### <span id="page-499-1"></span>**TM-H5000II**

**For the ejection after MICR function, the printer reverse feeds until the printer gets to the position where the paper can be ejected regardless of setting by ESC C or ESC F.**

# <span id="page-500-0"></span>**GS ( G** EXECUTING

**EXECUTING COMMAND** 

[Name] Select cut sheet control function(s) (MICR and image scanner functions)

[Printers not featuring this command] **TM-J7500/7600**, **TM-U675**, **TM-H5000II**, **TM-U325D**

[Description] Performs miscellaneous processes for MICR reading or image scanning control.

• Function code (**fn**) specifies the function.

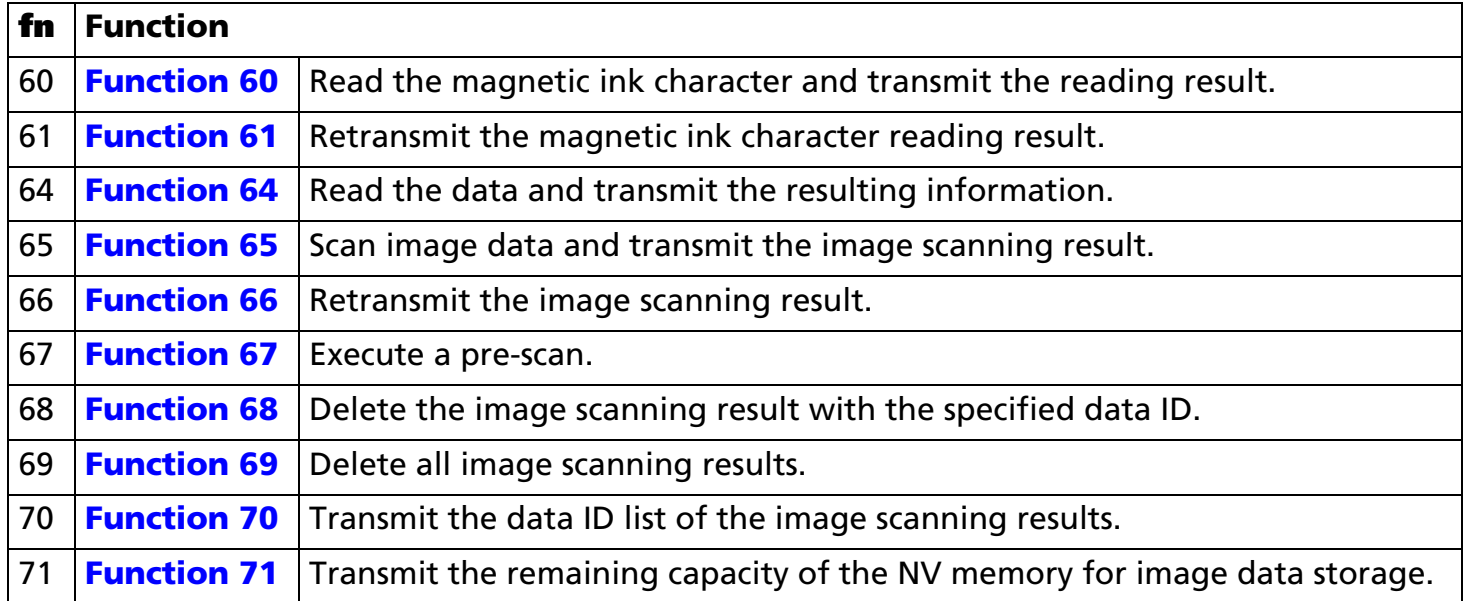

- **pL**, **pH** specify (**pL** + **pH** <sup>×</sup> 256) as the number of bytes after **pH** (**fn** and **[parameters]**).
- Description of the **[parameters]** is described in each function.

\* The following functions are described in "Printing paper commands."

- **Function 32:** Transmit the status of the cut sheet.
- **Function 48**: Select the side of the slip (face or back).
- **Function 80:** Select the active sheet.

[Notes]

- **Function 81:** Start pre-process for cut sheet insertion.
- **Function 82:** End pre-process for cut sheet insertion.
- **Function 83:** Execute waiting process for cut sheet insertion.
- **Function 84**: Feed to the print starting position for the slip.
- **Function 85:** Finish the processing for the cut sheet.
- The function of this command is defined by function code **fn** and the operation differs, depending on the function selected.
- The "active sheet" is the target sheet of commands. Active sheet can be set to "roll paper," "slip paper," "validation paper," "check"or "Card" by the following commands.

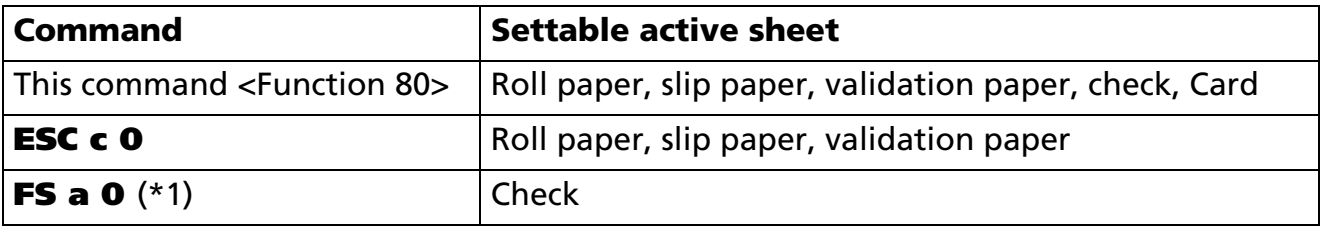

(\*1) **FS a 0** is supported only by some printer models and will not be supported by future models. The command is an obsolete command.

- The functions of this command may be ignored depending on the current active sheet.
- <Function 64>, <Function 65>, <Function 68> and <Function 69> of this command write to the non-volatile memory. Note the following points when using these functions.
	- Do not turn off the power or reset the printer from the interface when the relevant functions are being executed.
	- When the relevant functions are being executed, the printer may enter the BUSY status. The printer will not receive data when it is BUSY, so do NOT send data from the host.

[Notes for transmission process]

■ Data send operations are performed using <Function 60>, <Function 61>, <Function 64>,<Function 65>, <Function 66>, <Function 67>, <Function 70>, and <Function 71>. When you use this command, obey the following rules.

- After the host PC transmits the function data, the printer will send response data or status data back to the PC. Do not transmit more data from the PC until the response data or status data are received from the printer.
- When operating with a serial interface, be sure to configure operation so that the host computer only uses the printer when it is READY.
- When operating with a parallel interface, the data sent by this function (starting with Header and ending with NUL), as with other data, is first stored in the send buffer, then output in sequential order when the host computer changes to the reverse mode. Note that the send buffer capacity is 99 bytes, and any data exceeding this volume limit will be lost; therefore, when using this command, it is important to configure the operation so that the host computer's change to the reverse mode and the subsequent status send/receive process is performed quickly.
- When communication with the printer uses XON/XOFF control with serial interface, the XOFF code may interrupt the "Header to NUL" data string.
- The information for each function can be identified to other transmission data according to specific data of the transmission data block.
	- When the header transmitted by the printer is [hex = 37H/decimal =55], the data after the header to NUL [hex = 00H/decimal =0] is treated as a data group and identified according to the combination of the header and the identifier.
	- When the header transmitted by the printer is [hex = 53H/decimal =83], the 3rd byte and the 4th byte indicate the amount as a data group and identify it according to the combination of the header and the identifier.

[Notes for ESC/POS Handshaking Protocol]

■ It will be necessary to perform the ESC/POS Handshaking Protocol procedures listed below when using <Function 65>, <Function 66>, and <Function 70>.

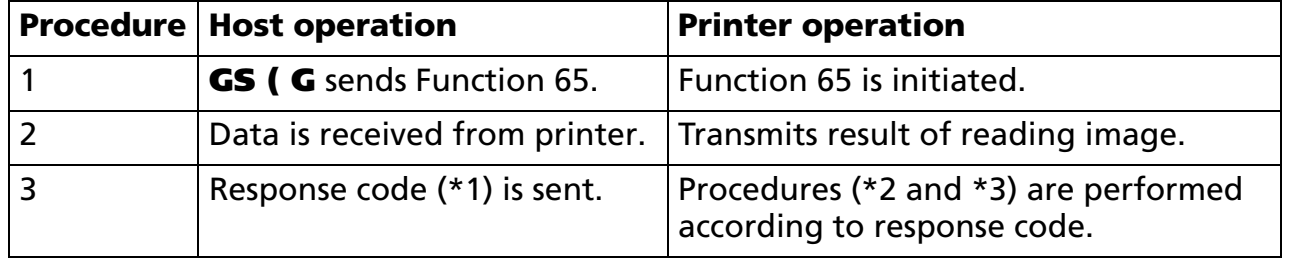

(\*1) Response Code

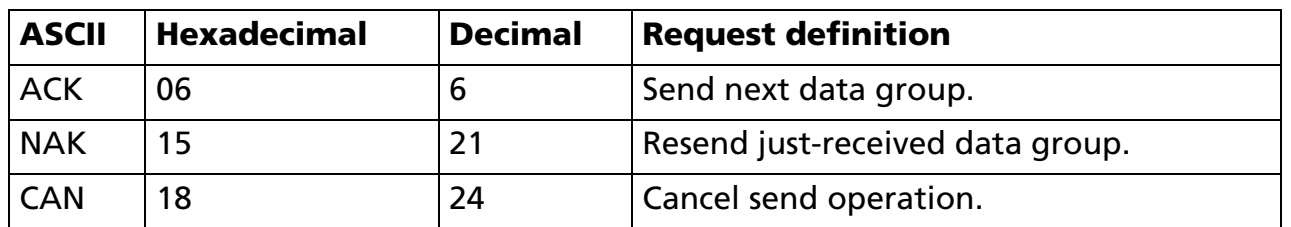

(\*2) Processing According to Response Code (When Send Data Remains (indicated by identification status of send data group))

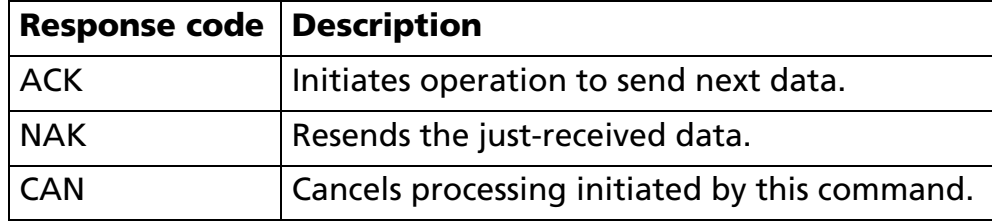

(\*3) Processing According to Response Code (When No More Send Data Remains (indicated by identification status of send data group))

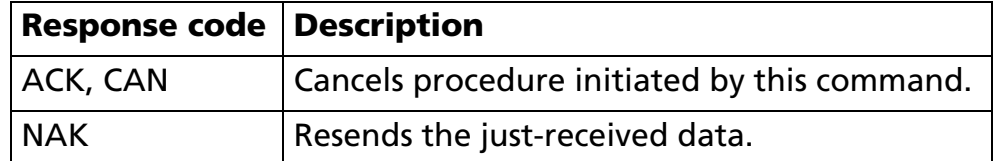

■ When codes other than the ACK, NAK, or CAN codes are received, the CAN procedure is executed.
### **Program example and print samples**

```
PRINT #1, CHR$(&h1D); "(G"; CHR$(2); CHR$(0); CHR$(80); CHR$(32); ' <- selecting check paper to the active sheet <Function 80>
PRINT #1, CHR$(&h1D); "(G"; CHR$(2); CHR$(0); CHR$(81); CHR$(48); ' <- starts pre-process for check paper insertion <Function 81>
   '<Confirm check paper insertion: (Ex: waiting that TOF and BOF sensor indicate "paper present" with the ASB status.>
PRINT #1, CHR$(&h1D); "(G"; CHR$(2); CHR$(0); CHR$(82); CHR$(48); ' <- ends pre-process for check paper insertion <Function 82>
PRINT #1, CHR$(&h1D); "(G"; CHR$(4); CHR$(0); CHR$(60); CHR$(1); CHR$(0); CHR$(0); '<- reading the magnetic ink character.
GOSUB *RECEIVE \checkmark - receiving result of the reading (omitting detail.)
PRINT #1, CHR$(&H1D);"(G";CHR$(2);CHR$(0);CHR$(67);CHR$(48); '<- executing pre-scan <Function 67>.
GOSUB *RECEIVE \sim - receiving result of pre-scanning (omitting detail.)
PRINT #1, CHR$(&H1D);"(G";CHR$(2);CHR$(0);CHR$(80);CHR$(4); ' <- selecting active sheet (to slip paper) <Function 80>.
PRINT #1, CHR$(&H1D);"(G";CHR$(2);CHR$(0);CHR$(48);CHR$(4); ' <- selecting face of slip <Function 48>.
PRINT #1, CHR$(&H1D);"(G";CHR$(2);CHR$(0);CHR$(84);CHR$(1); ' <- the paper feed to the print start position of the slip <Function 84>
PRINT #1, "AAAAA"; CHR$(&HA); \checkmark : \checkmark : \checkmark : \checkmark : \checkmark : printing on face of slip.
PRINT #1, CHR$(&H1D);"(G";CHR$(2);CHR$(0);CHR$(80);CHR$(32); ' <- selecting active sheet (to check) <Function 80>.
PRINT #1, CHR$(&H1D);"(G";CHR$(5);CHR$(0);CHR$(65);CHR$(1);CHR$(0);CHR$(48);CHR$(48); 'scanning the image <Function 65>.
*LOOP:
GOSUB *RECEIVE THE COSUB *RECEIVE \prime <- receiving result of the scanning (omitting detail.)
PRINT #1, CHR$(6); \overline{ } ending response code.
 IF (MID$(ST$,3,1)=CHR$(65) or MID$(ST$,3,1)=CHR$(67)) THEN *LOOP ' <- confirming following data.
PRINT #1, CHR$(&h1D); \sqrt{G''}; CHR$(2); CHR$(0); CHR$(85); CHR$(48); \sqrt{G''} <-paper ejection
PRINT #1, CHR$(&H1D);"(G";CHR$(2);CHR$(0);CHR$(80);CHR$(3); ' <- selecting active sheet (to roll paper) <Function 80>.
```
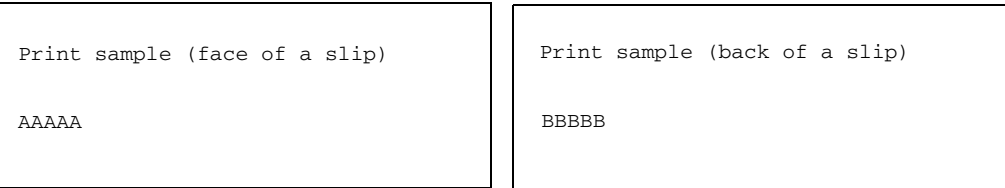

[Model-dependent variations] **[TM-J9000/J9100](#page-505-0)**, **[TM-J7000/7100](#page-505-1)**, **[TM-H6000III](#page-505-2)**

### <span id="page-505-0"></span>**TM-J9000/J9100**

**The printer supports <Function 61>, <Function 64> and <Function 66>**

#### <span id="page-505-2"></span>**TM-H6000III**

**<Function 65> ~ <Function 71> are supported by Image scanner model (with NV memory for saving image scan results).** 

**Printers with image scanners (without NV memory for saving image scan results) support <Function 65> to <Function 67>.**

#### <span id="page-505-1"></span>**TM-J7000/7100**

**This printer supports <Function 60> and <Function 61> only.**

# **GS ( G** *p***<sup>L</sup>** *p***H** *fn n***L** *n***H** *m* <Function 60>

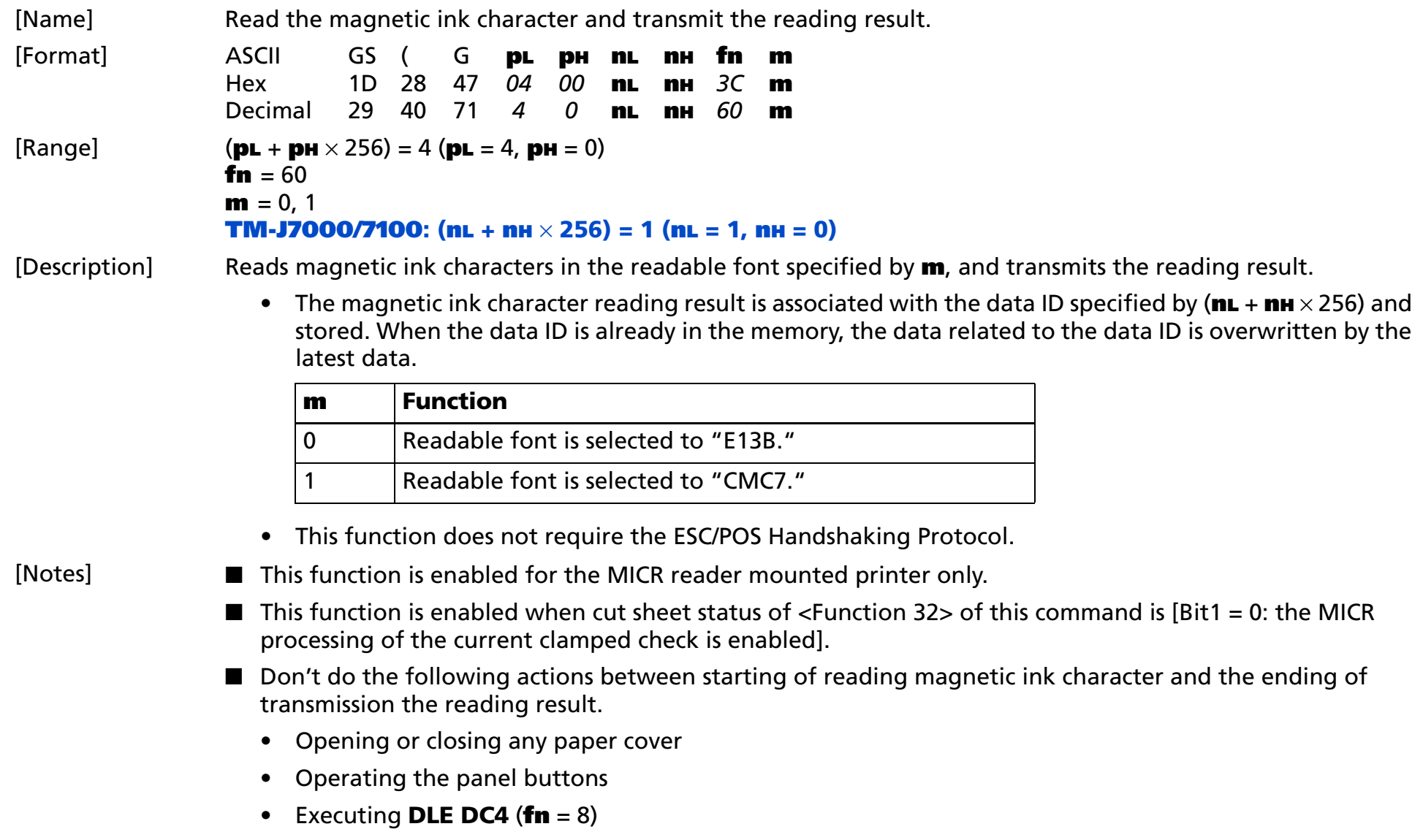

■ Readable font is the character standard for converting a readable waveform to character data.

- Reading process for magnetic ink character is affected by the setting value of command **FS ( f** (**<sup>n</sup>** = 0, 48).
- Saved MICR scanning results are deleted by any of the following processes.
	- When an identical data ID is specified, and this function or <Function 64> of this command is executed.
	- Turning off the power or resetting.
- Readable font is the character standard for converting a readable waveform to character data.
- When the printer finishes reading magnetic ink characters, it sends the result of MICR reading data groups as shown in the following table, beginning with the Header and ending with NUL.

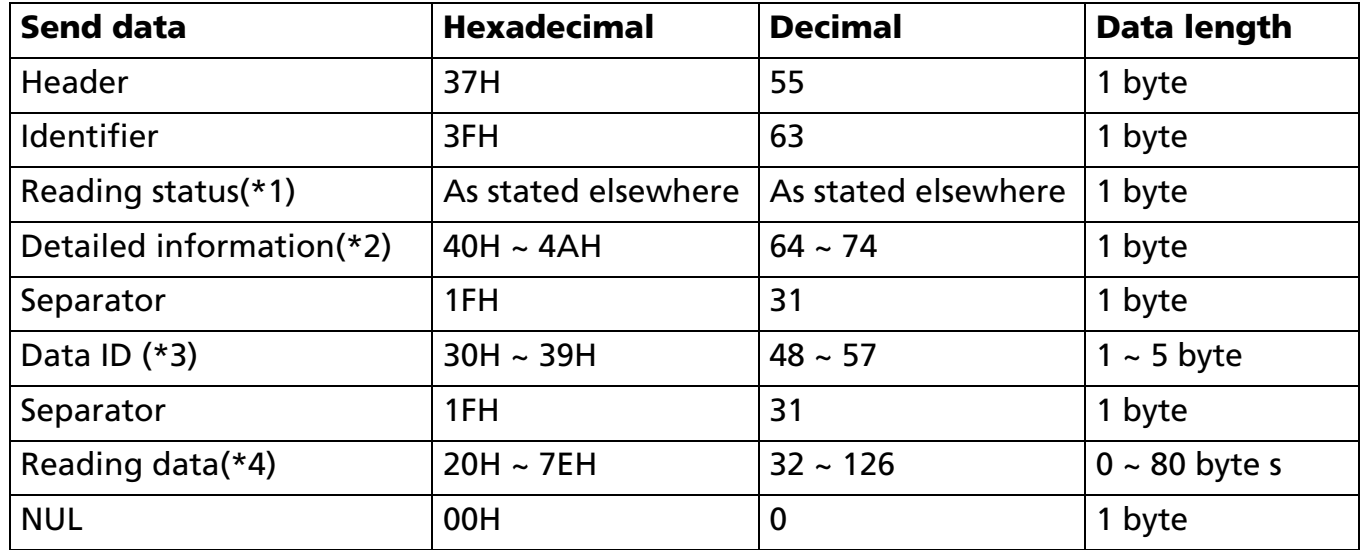

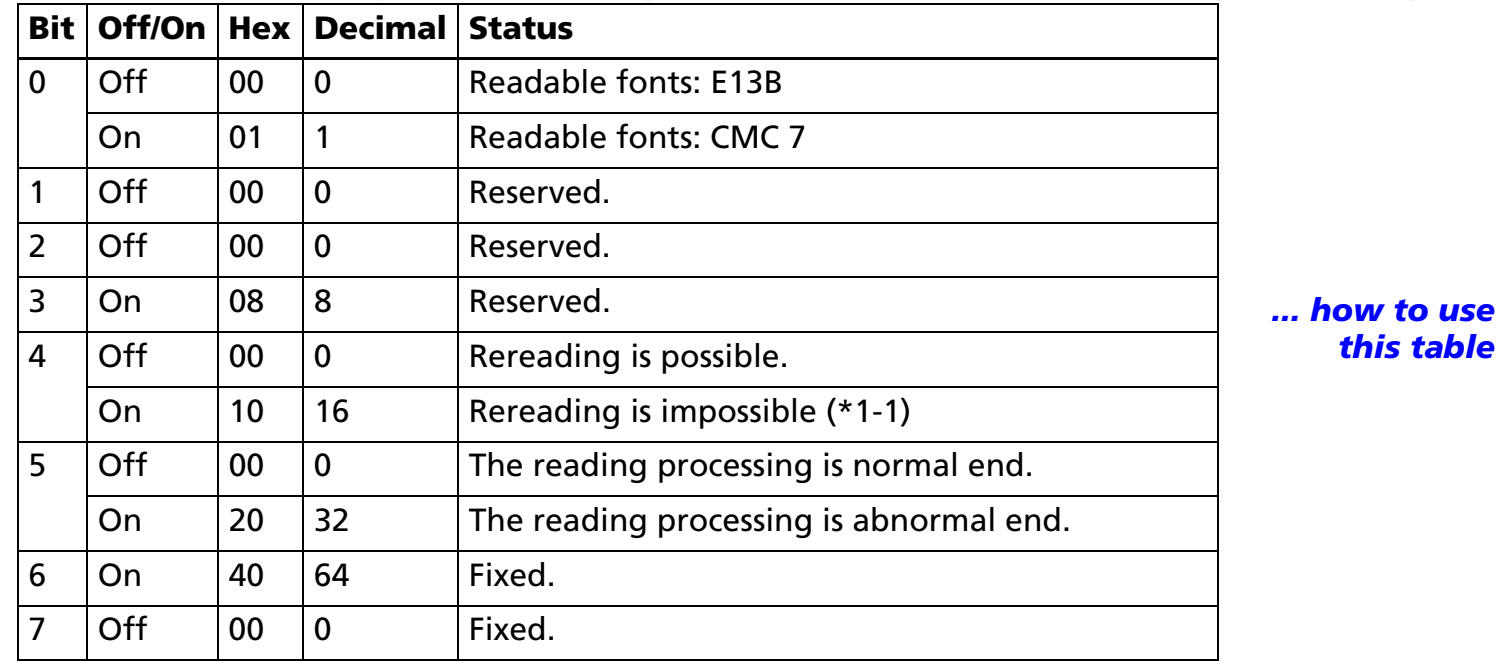

■ (\*1) This status mainly indicates reading process is normal or abnormal ending as following table.

(\*1-1) In the following cases, rereading is not possible (bit 4 is on):

- When the printer does not support the function of rereading.
- When the printer reaches the maximum times for rereading (the maximum times are different for different models).
- When the MICR status is not selected. It can be checked by **DLE EOT** (**<sup>n</sup>** = 8, **<sup>a</sup>** = 1: MICR status)**.**

(\*2) This detailed information mainly describes abnormal endings as shown in the following table.

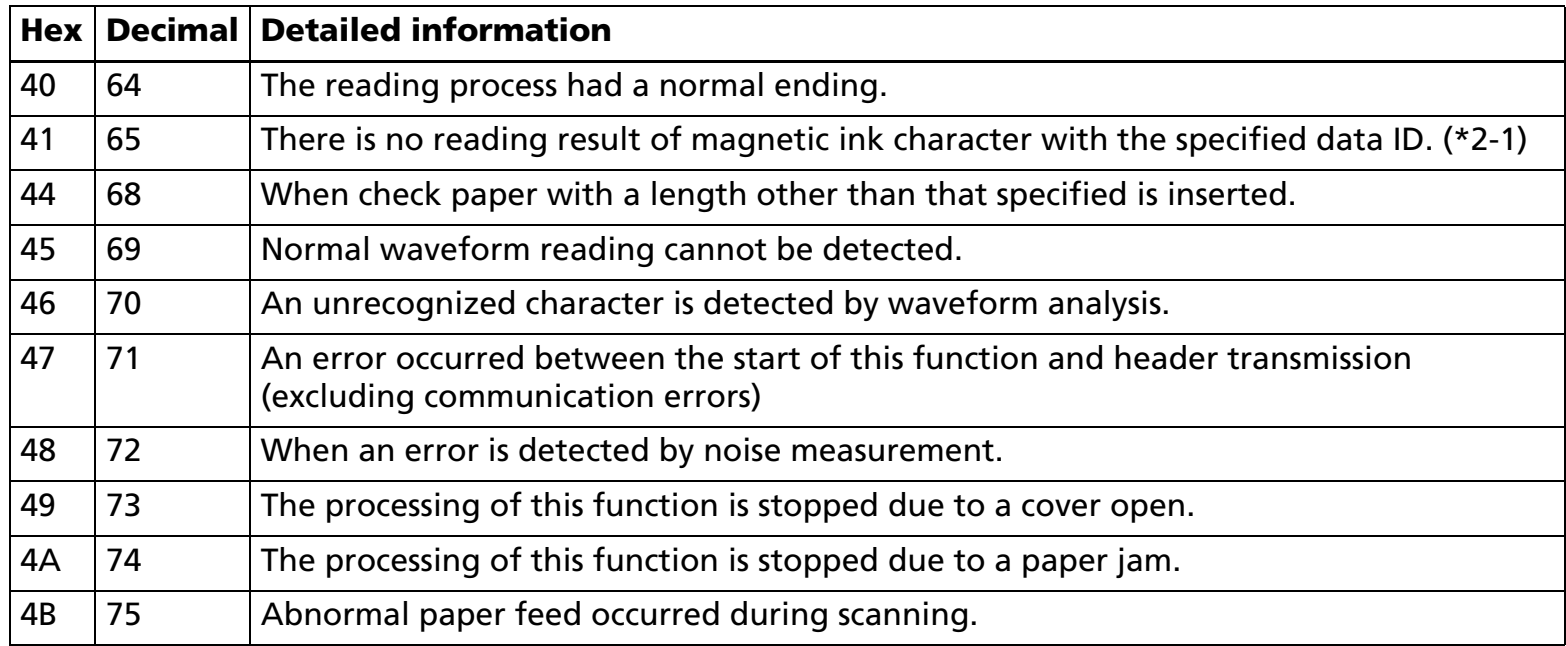

Anything other than [Normal end (Hexadecimal = 40H / Decimal = 64)] is abnormal end.

(\*2-1) This error doesn't occur when the function is executed. This error may occur when <Function 61> of this command is executed.

(\*3) The data ID of the reading result is converted to character codes corresponding to decimal data, then transmitted from the MSB.

Ex: When the data ID is 12, the transmitted data is 2 bytes data as "12" [Hex: 31H, 32H / Decimal: 49, 50].

(\*4) Reading data is converted reading to ASCII code.

- If reading status is "normal end," the reading data is added to the reading result.
- If reading status is "abnormal end," the reading data is not added to the reading result. But, if **FS ( f** has specified "The character that cannot be recognized is replaced with the character "?" ," the reading data including "?" is added to the reading result.

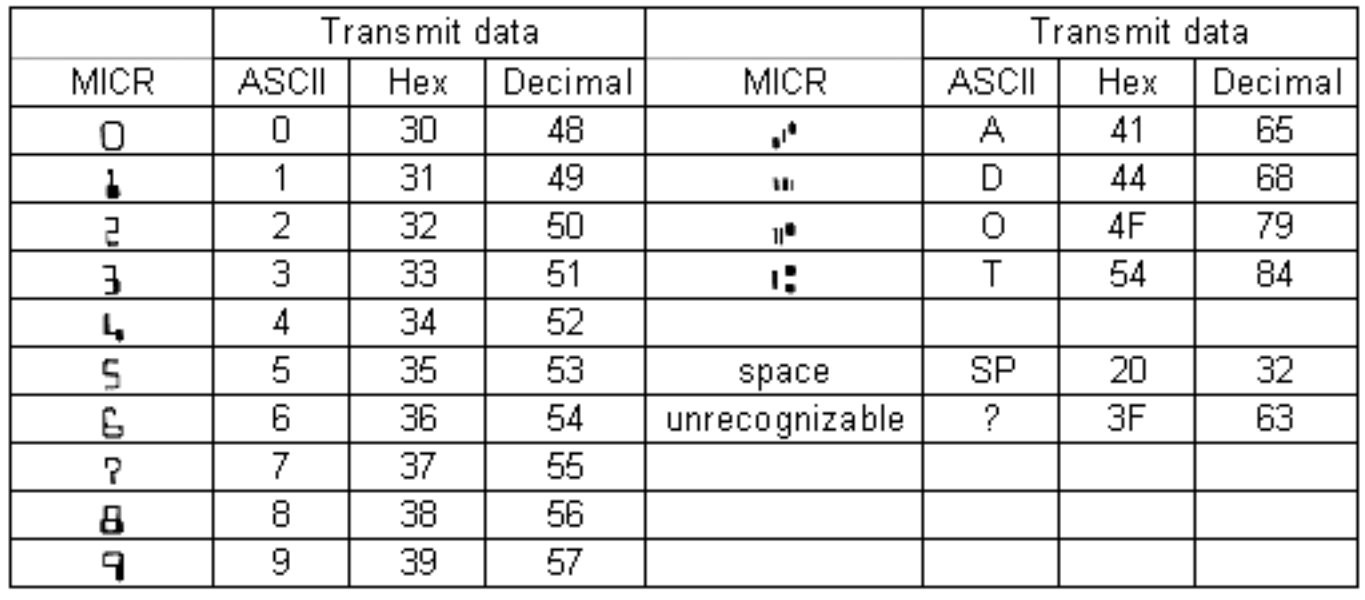

■ The recognition character when E13B is specified as the scanning font are as follows.

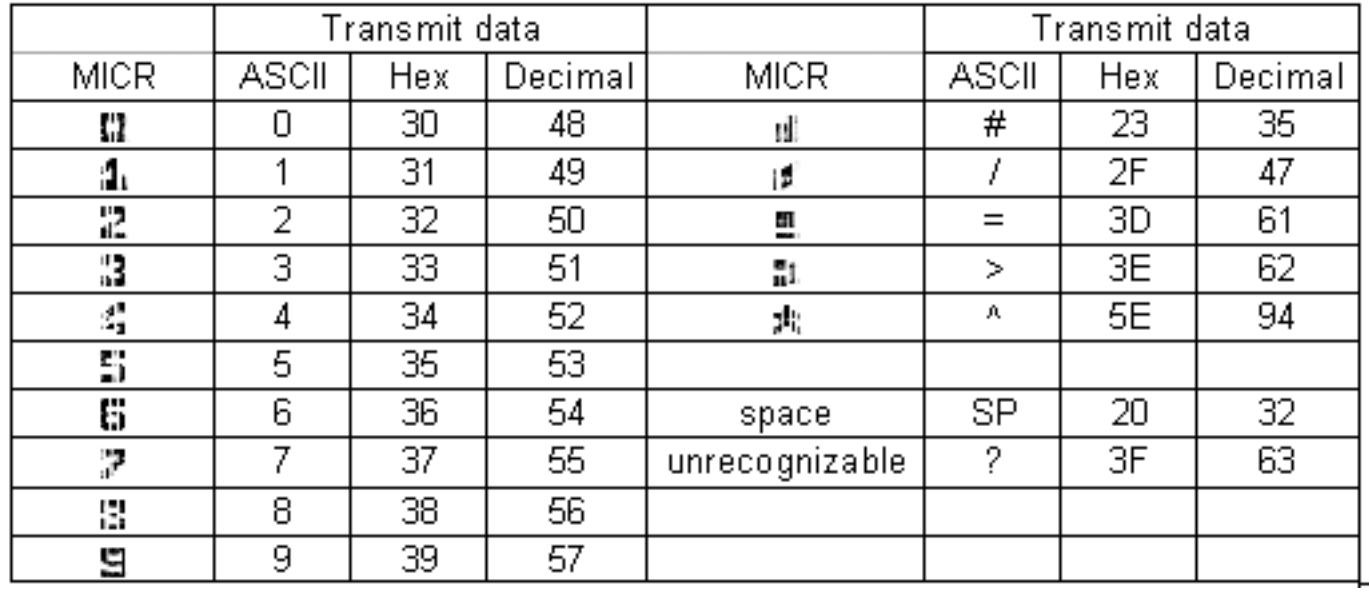

■ The recognition character when CRC7 is specified as the scanning font are as follows.

- $\blacksquare$  When bit 4 of reading status is off (rereading possible), FS a 0, FS a 1, FS a 2, FS b, FS ( e, GS ( G and real-time commands are processed. When processing the other codes, the MICR function ends after specifying the reading status as [rereading not possible].
- When the MICR function is selected and bit 4 of reading status is on (rereading not possible), **FS <sup>a</sup> 1, FS a 2, FS b, FS (e, GS (G** and real-time commands are processed. When processing the other codes, the MICR function ends.
- If a recoverable error occurs when executing this command recovery is possible with **DLE ENQ** (**n** = 2). After recovering, finish the MICR function. In this case, the printer does not transmit result of reading.
- The end processing of the MICR functions is as follows:
	- The MICR function is set to [MICR not selected (MICR status)].
	- The check paper is ejected (including the paper ejection waiting status).
	- Roll paper is selected as the paper source.

- Printing position is set to left edge of printing area.
- The printer's state becomes "beginning of the line" and "no data in print buffer."
- In either of the following cases, the check paper is not ejected after transmitting the reading result:
	- The reading ends normally.
	- The reading ends abnormally, and the reading result is added (specified by **FS ( f**).
	- The MICR function is continued after the abnormal end (specified by **FS ( f**).

#### [Model-dependent variations] **[TM-J9000/J9100](#page-512-0)**, **[TM-J7000/7100](#page-512-1)**, **[TM-H6000III](#page-512-2)**

#### <span id="page-512-0"></span>**TM-J9000/J9100**

**With this printer, magnetic ink character scanning is executed with <Function 64> or GS (z <Function 63>. Therefore, this printer does not support this function. Note that only the MICR scanning results with <Function 64> is transmitted.**

**Since the details about MICR scanning results and transmission are the same as this function, refer to this function.**

#### <span id="page-512-1"></span>**TM-J7000/7100**

**This printer doesn't support rereading function. The reading status always indicates Rereading is impossible (Bit 4 = 1).**

**In reading processing of CMC7, the recognizable characters are 15 characters as shown in the following table.**

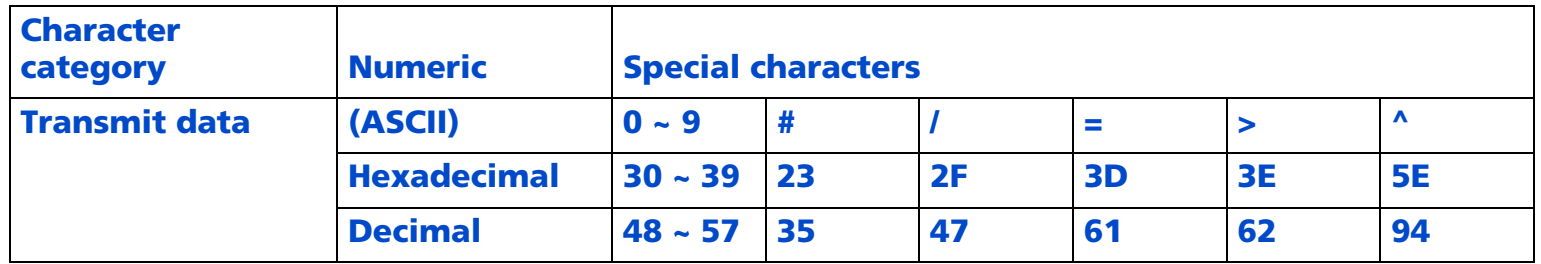

### <span id="page-512-2"></span>**TM-H6000III**

### **This printer does not support this function.**

### **GS ( G** *p***<sup>L</sup>** *p***H** *fn n***L** *n***<sup>H</sup>** <Function 61>

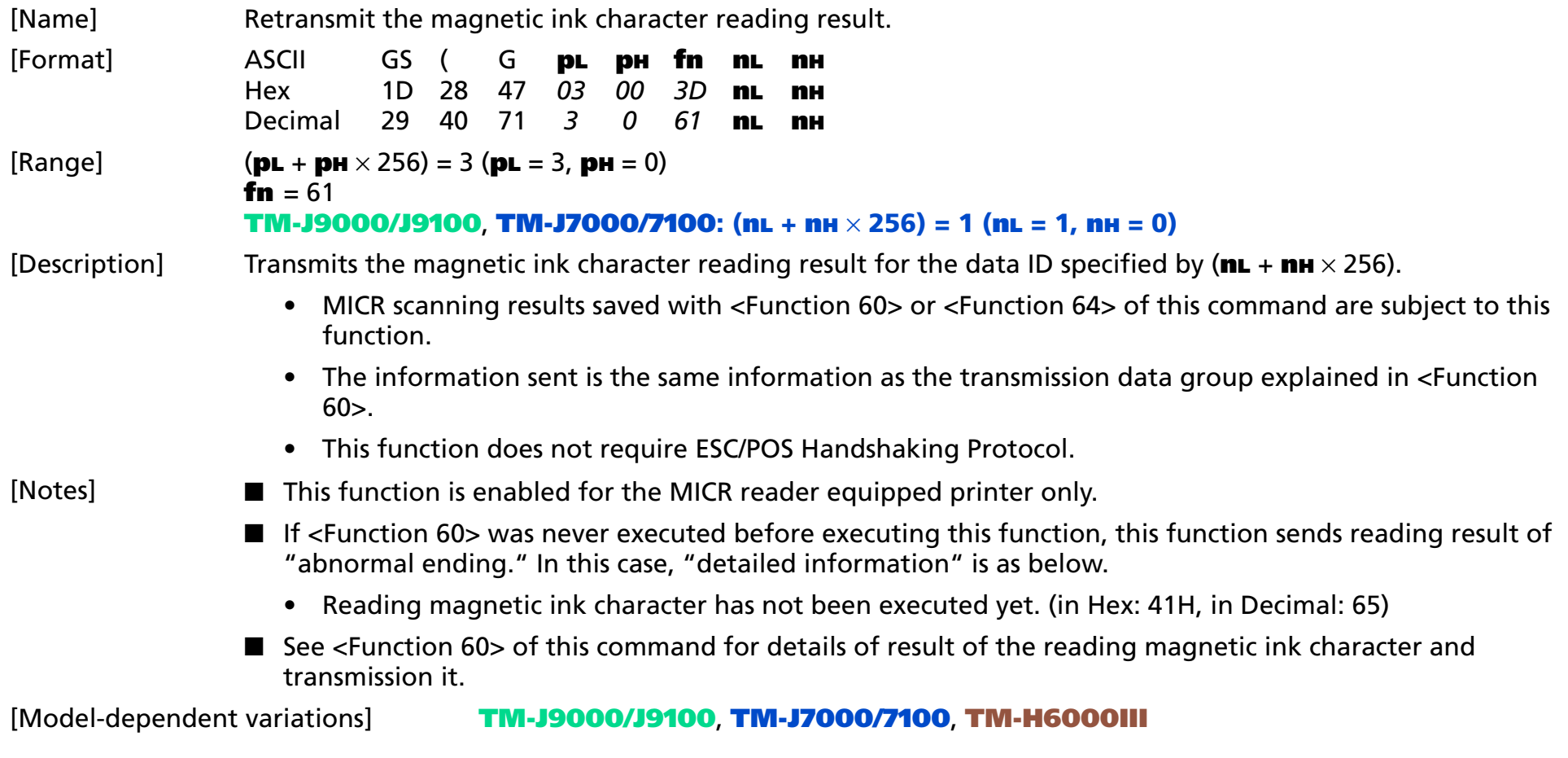

#### <span id="page-513-0"></span>**TM-J9000/J9100**

**With this printer, magnetic ink character scanning is executed with <Function 64> or GS ( z <Function 63>. Also when <Function 64> is executed, the MICR scanning results are not sent, so after executing <Function 64>, acquire the MICR scanning results with this function. Note that only the MICR scanning results with <Function 64> is transmitted.**

#### <span id="page-514-0"></span>**TM-J7000/7100**

**With this printer, magnetic ink character scanning is executed with <Function 60>. Also, when <Function 60> is executed, the MICR scanning results are sent.**

#### <span id="page-514-1"></span>**TM-H6000III**

**This printer does not support this function.**

### GS ( G *p***L** *p***H** *fn n***L** *n***H** *m1 m2* a *b1 b2***L** *b2***H** *[d1...dk]* <Function 64>

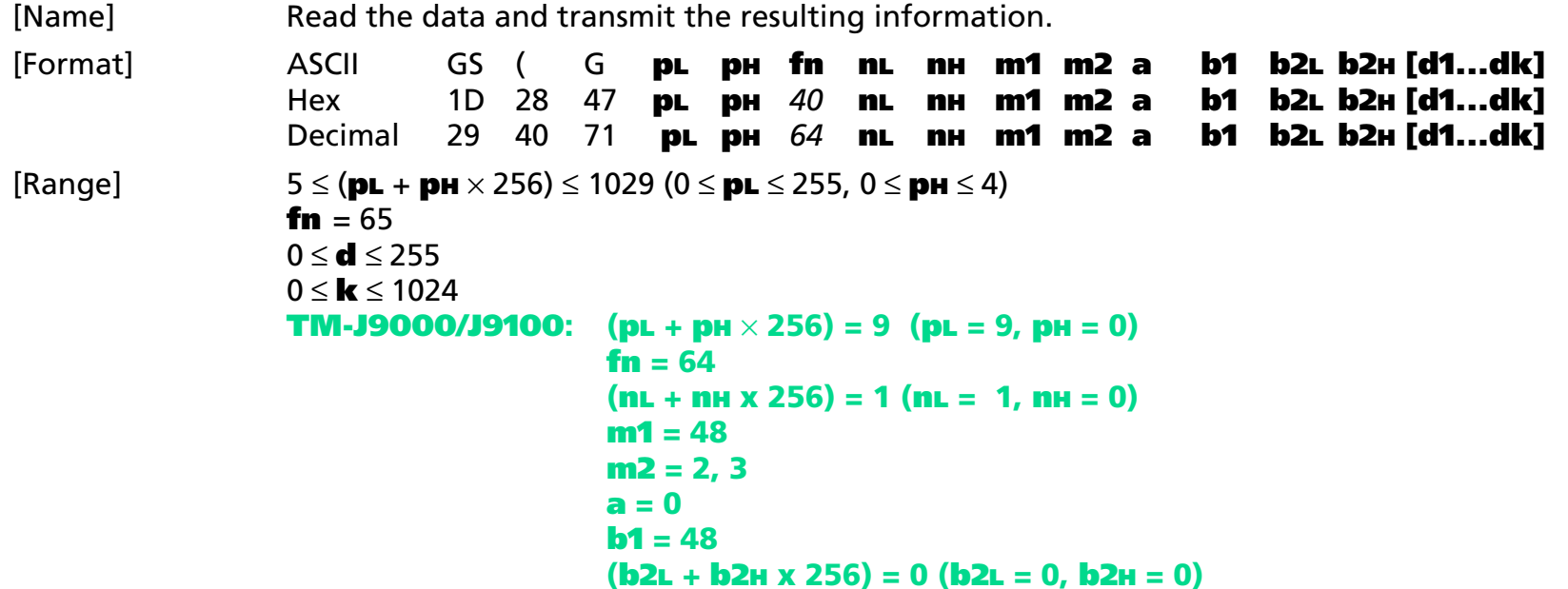

- [Description] Scans the image, saves the scanned results, and sends the scanned information of the check paper or card selected in magnetic ink character and active sheet.
	- The MICR scanning result or image scanning result is saved with the related data ID specified with (**nL nH** x 256). If a scanning result with the related data ID specified already exists in the memory, it is overwritten by the latest data.
	- **m2** specifies the data to be scanned.

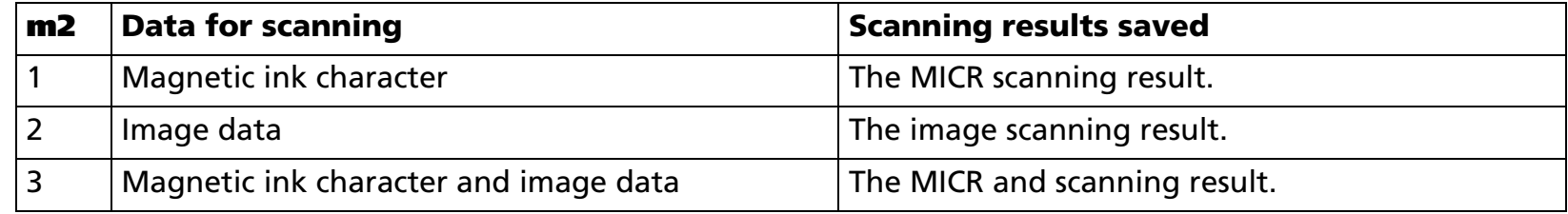

• **<sup>a</sup>** specifies the scanning font when magnetic ink characters are specified to be scanned.

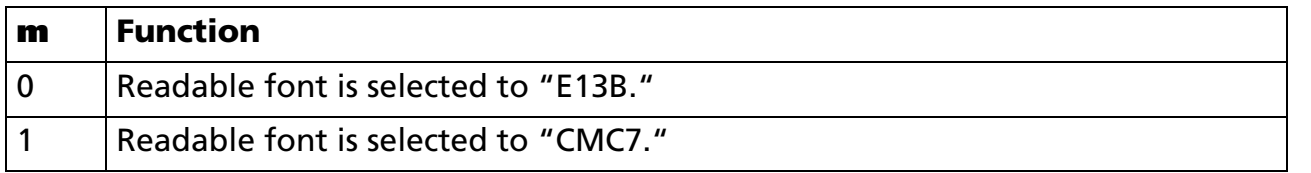

- **[d1...dk]** is treated as string data which is included in sent file when sent file format is specified as TIFF format or JPEG format by **FS ( g** <Function 50>. The parameters **[d1...dk]** can be omitted.
- **k** indicates the number of characters to embed in the transmission file. **k** is an explanatory parameter and does not need to be transmitted.
- This function does not require the ESC/POS Handshaking Protocol.
- This function is enabled for the MICR reader or image scanner equipped printer only.
- Cut sheet status of <Function 32> of this command allows you to check whether this function can be used.
- See <Function 65> of this command for details of the result of reading image data and transmission of it.
- When scanning of the data finishes, the scanned information shown in the following table is sent to the host.

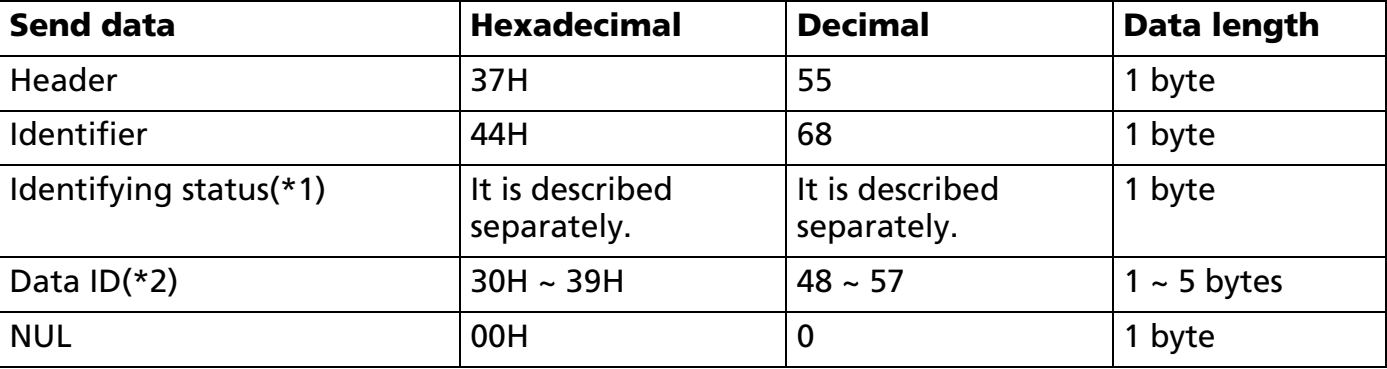

[Notes]

(\*1) This status mainly indicates reading process is normal or abnormal ending as following table.

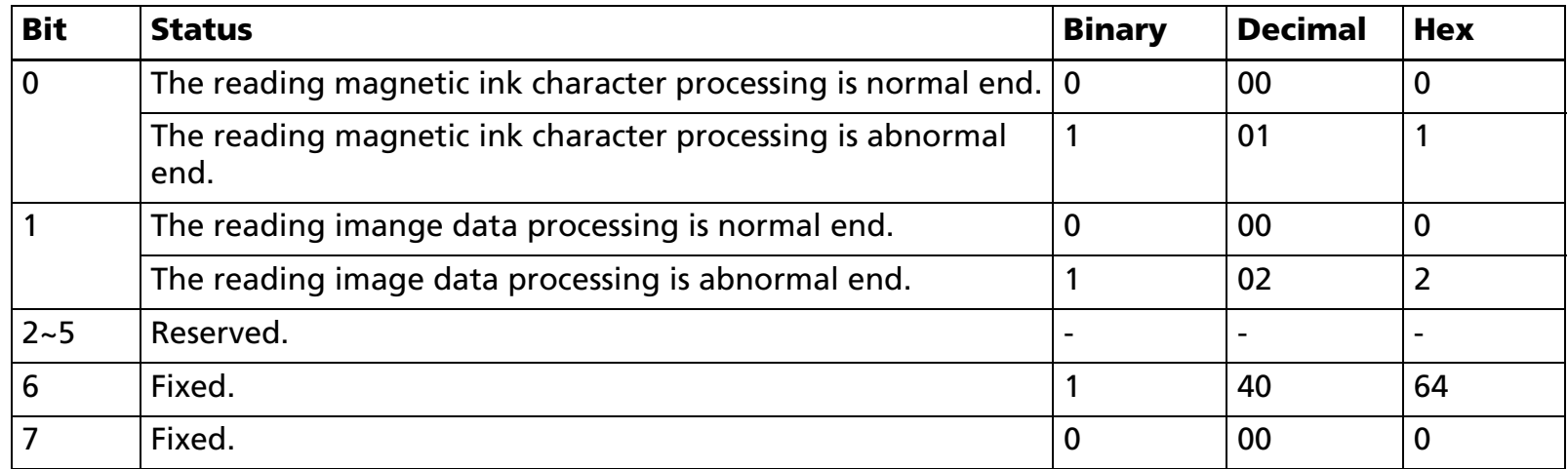

(\*2) The specified data ID is expressed as a decimal, and the value converted to text data is sent from highorder bytes first.

Example: When the data ID is 12, the data is the 2 bytes "12" [Hexadecimal = 31H, 32H / Decimal = 49, 50].

[Model-dependent variations] **[TM-J9000/J9100](#page-517-0)**, **[TM-J7000/7100](#page-518-0)**, **[TM-H6000III](#page-518-0)**

### <span id="page-517-0"></span>**TM-J9000/J9100**

**When check paper is selected as the active sheet and (m2 = 3) is specified, magnetic ink characters and the image data of both sides is scanned. The font for the magnetic ink characters is E13B. Also, the card image scanning result saved in the printer is discarded at this time.**

**When check paper is selected as the active sheet and (m2 = 2) is specified, the image data of both sides is scanned. The card image scanning result and the MICR scanning result saved in the printer is discarded at this time.**

**When card is selected as the active sheet, the front side of the image data is scanned. Also, the check paper image scanning results saved in the printer are discarded at this time.**

### **This printer support the function for detecting double feed. Notification of double feed information uses Bit 5 of "Scanned information".**

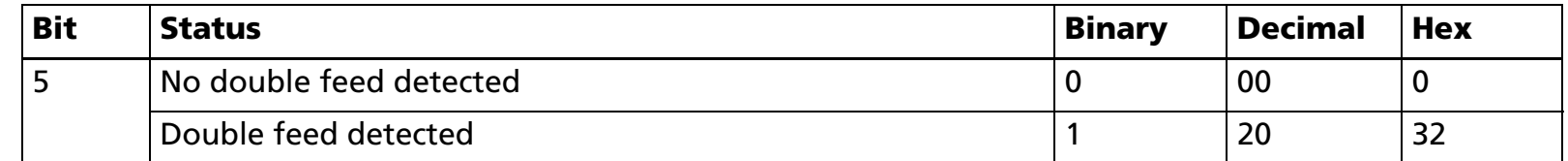

**If one of the following conditions is satisfied, Bit 0 for "Scanned information" is always "1"** 

- **• If only image data is specified (m2=2) for scanning.**
- **• When card is selected as the active sheet**

**For acquiring the image scanning result, see Model-dependent variations in <Function 66>.**

#### <span id="page-518-0"></span>**TM-J7000/7100**, **TM-H6000III**

**These printers do not support this function.**

## **GS ( G** *p***<sup>L</sup>** *p***H** *fn n***L** *n***H** *m1 m2 [d1...dk]* <Function 65>

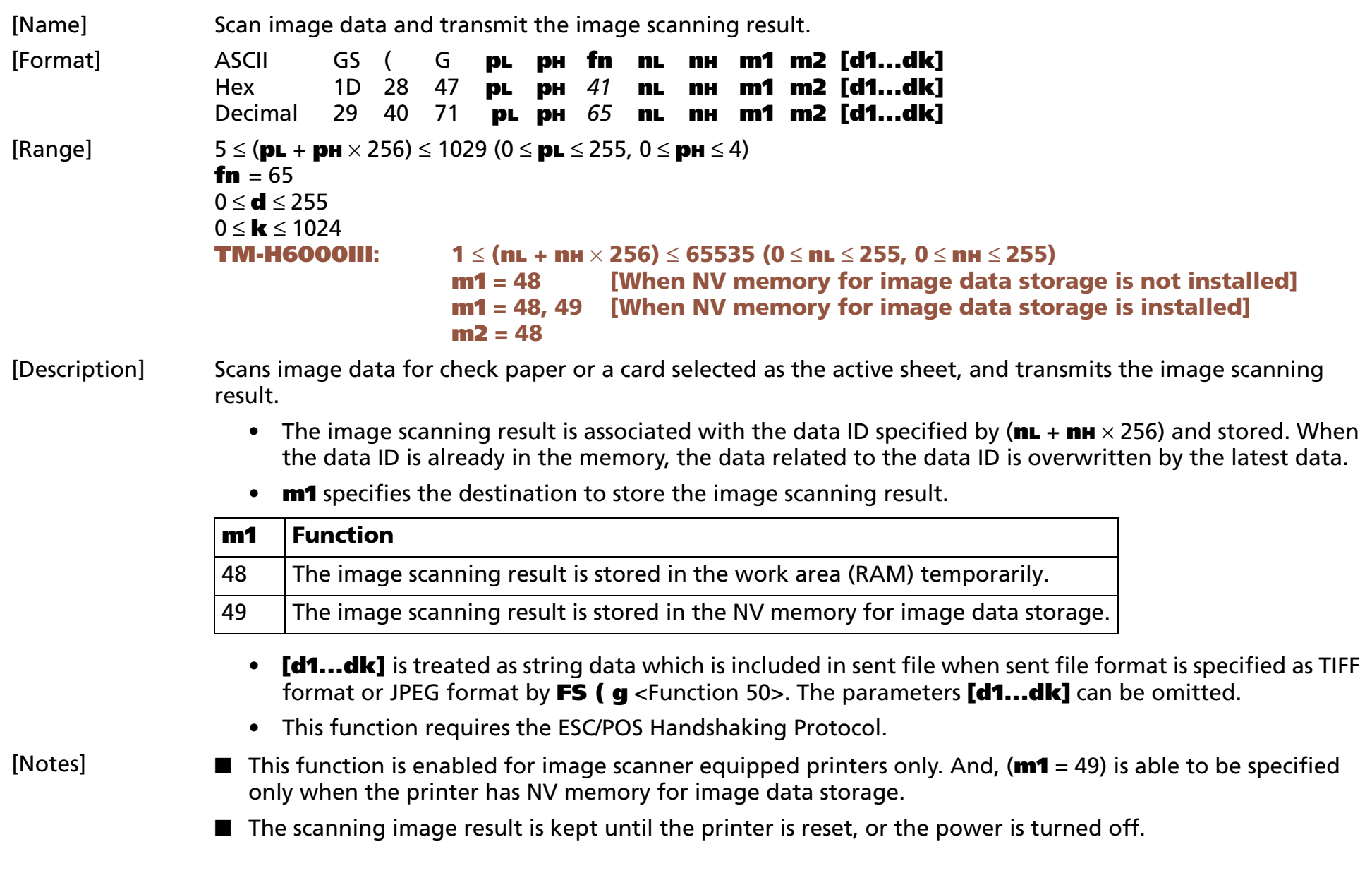

- This function is enabled when cut sheet status of <Function 32> of this command is [Bit2 = 0] or [Bit3 = 0].
	- [Bit 2 = 0: Image processing of the currently clamped check paper is possible], the slip image scanner operates.
	- When [Bit 3 = 0: Image processing of the currently clamped card is possible], the card image scanner operates.
- Don't do the following actions between starting of reading magnetic ink character and ending of transmission the reading result.
	- Opening or closing any paper cover
	- Operating the panel buttons
	- Executing **DLE DC4** (**fn** = 8)
- Reading process for image is affected by setting values of the command FS ( g. And pre-scan value from <Function 67> of this command also affects it when binary data tone is specified for basic performance of the image scanner.

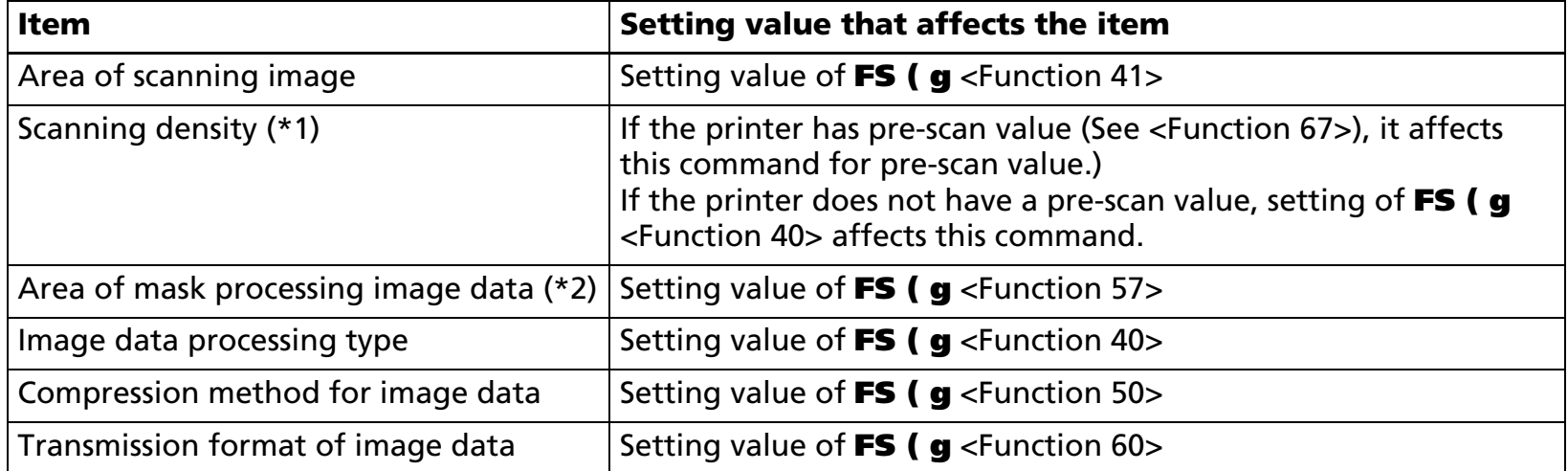

(\*1) When binary data tone is specified for basic performing of the image scanner, the pre-scan value affects the quality of the data of scanning image. Executing pre-scan (<Function 67> of this command) after inserting the check but before executing this function is recommended when binary data tone is specified.

(\*2) **FS ( g** <Function 57> performs mask processing image data (that is conversion of part of the data to blank data.)

- If cropping area is specified, the printer executes processing for send data (compressing and making file etc.) after converting the scanning image data area which is within the cropping area.
- If cropping area is unspecified, the printer executes processing for send data (compressing and making file etc.).
- Strings **[d1...dk]** can be used when sent file format is specified as TIFF format or JPEG format. **[d1...dk]** is stored as shown in the following table for each format. The file format can be specified by **FS ( g** <Function 50>.

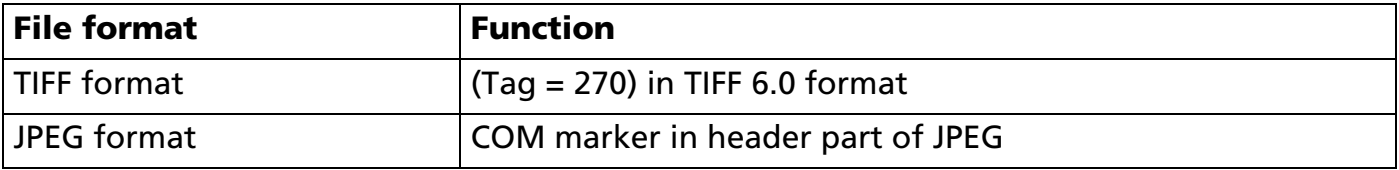

- When (**m1** = 48) is specified, the printer processes the result of the reading image and saves it in working area (RAM).
- The result of reading image that is saved in working area (RAM) is cleared when this command or <Function64> are executed or the printer is reset or turned off.
- When an error occurs during writing to NV memory and (**m1** = 49), saving to NV memory isn't processed, but sending to the PC host is processed. In this case, the result of scanning image data cannot be sent to the host PC by <Function 66> of this command.
- The result of scanning image data is cleared by one of the following processes.
	- This function , <Function64> or <Function 68> of this command with specifying the data ID.
	- <Function 69> of this command.
- When the printer finishes scanning an image (and saving the image data to NV memory), it sends the result of scanning image data to host PC.

- If scanning image is "normal end," the printer sends "file information block" + "size information block" + "image data block" to the host PC. If the size of image data is large, the "image data block" is divided into separate blocks. In this case, the printer sends "file information block" + "size information block" + "image data block" + "image data block" + ... + "image data block" to host PC.
- $\bullet$   $\;$  If reading status is "abnormal end" except if the detailed information is [Hex: 60H ~ 62H / Decimal: 96 ~  $\;$ 98], the printer sends "file information block" to host PC.
- If "Transmission format = binary (Amount of transmission data : max 65,535 byte)" is specified by **FS ( g** <Function 60>, each block data is as shown in the following tables.

<File information block>

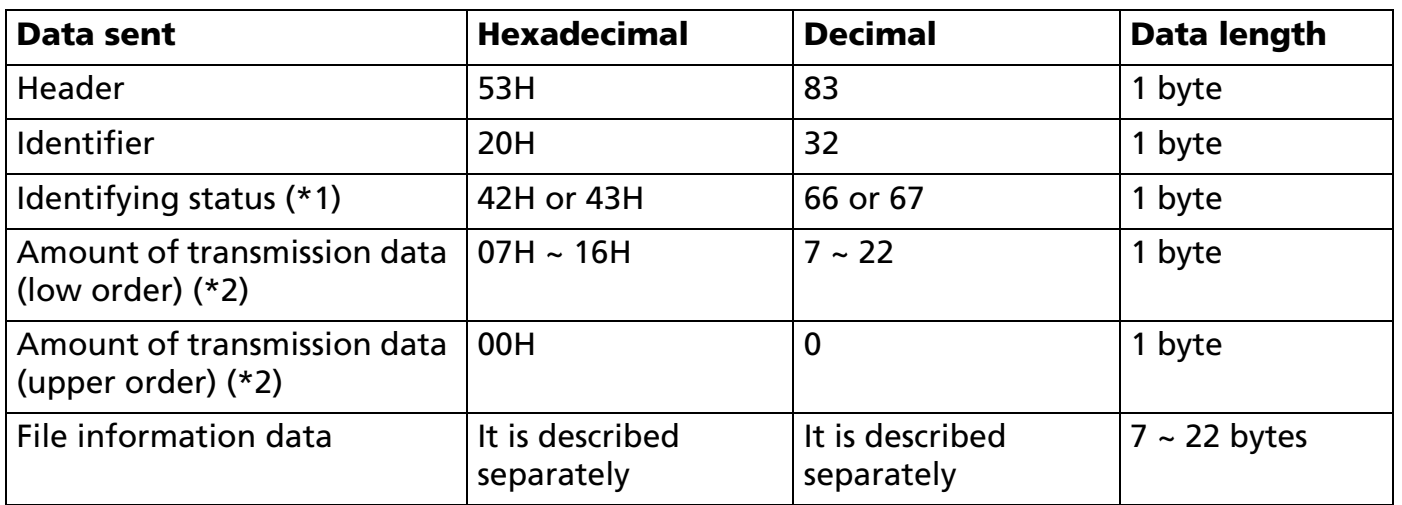

• File information block is sent for both normal ending and abnormal ending.

(\*1) When transmitting two or more data groups, division processing is performed.

- If identifying status is [Hex: 43H / Decimal: 67], there are data groups following this data group.
- If identifying status is [Hex: 42H / Decimal: 66], there are no data groups following this data group.
- (\*2) "Amount of transmission data" indicates number of bytes of [File information data].

<Size information block>

• A size information block is sent when the ending is normal or abnormal ending if detailed information is [Hex: 60H ~ 62H / Decimal: 96 ~ 98].

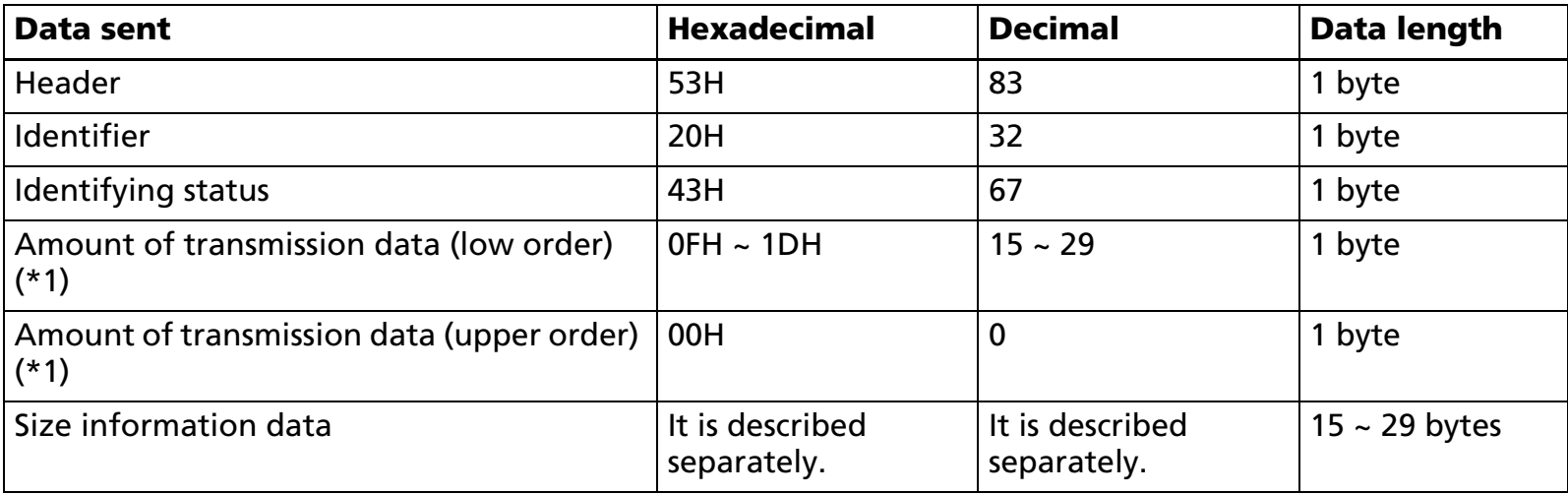

(\*1) "Amount of transmission data" indicates number of bytes of [Size information data].

<Image data block>

 $\bullet$  Image data block is sent when normal ending or abnormal ending if detailed information is [Hex: 60H  $\sim$ 62H / Decimal: 96 ~ 98]

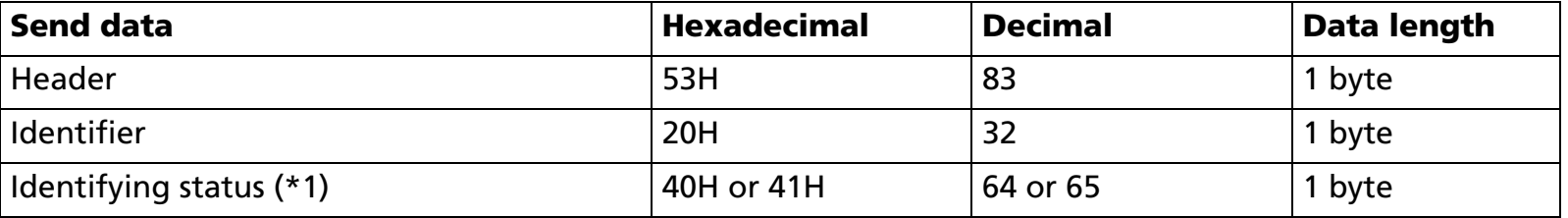

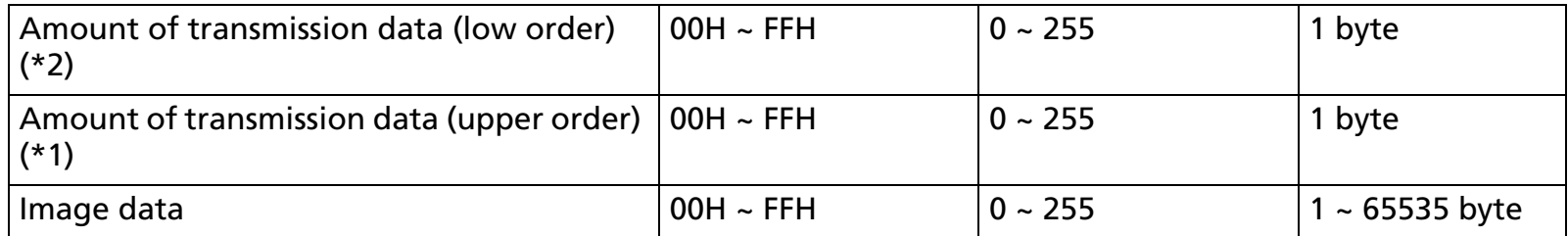

(\*1) When transmitting two or more data groups, division processing is performed.

- If identifying status is [Hex: 41H / Decimal: 65], there are data groups following this data group.
- If identifying status is [Hex: 40H / Decimal: 64], there are no data groups following this data group.

(\*2) "Amount of transmission data" indicates number of bytes following image data.

■ If "Transmission format = hexadecimal character string" is specified by **FS ( g** <Function 60>, each block data is as shown in the following tables.

<File information block>

• File information block is sent when normal ending or abnormal ending if detailed information is [Hex: 60H ~ 62H / Decimal: 96 ~ 98].

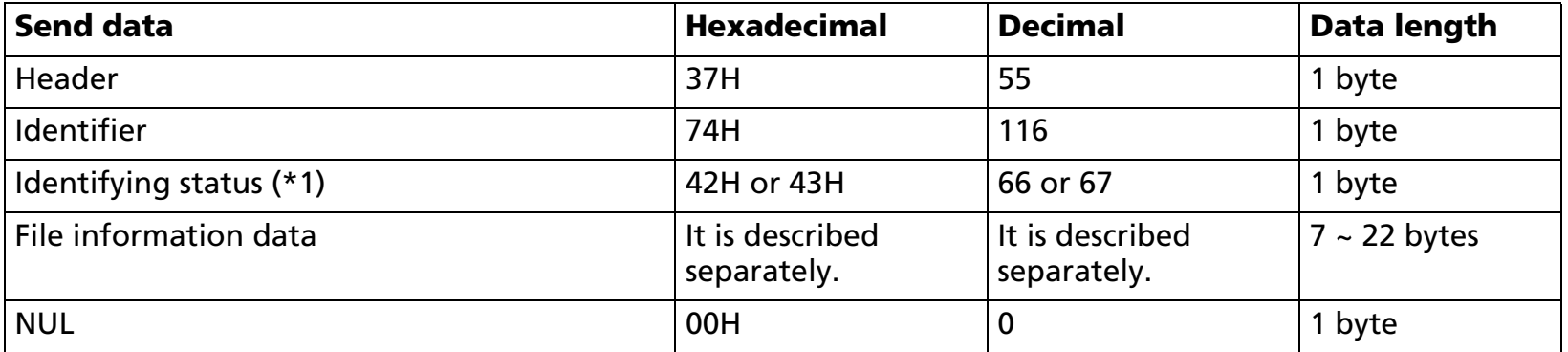

(\*1) When transmitting two or more data groups, division processing is performed.

- If identifying status is [Hex: 43H / Decimal: 67], there are data groups following this data group.
- If identifying status is [Hex: 42H / Decimal: 66], there are no data groups following this data group.

<Size information >

• Size information block is sent at normal ending or abnormal ending if detailed information is [Hex: 60H ~ 62H / Decimal: 96 ~ 98]

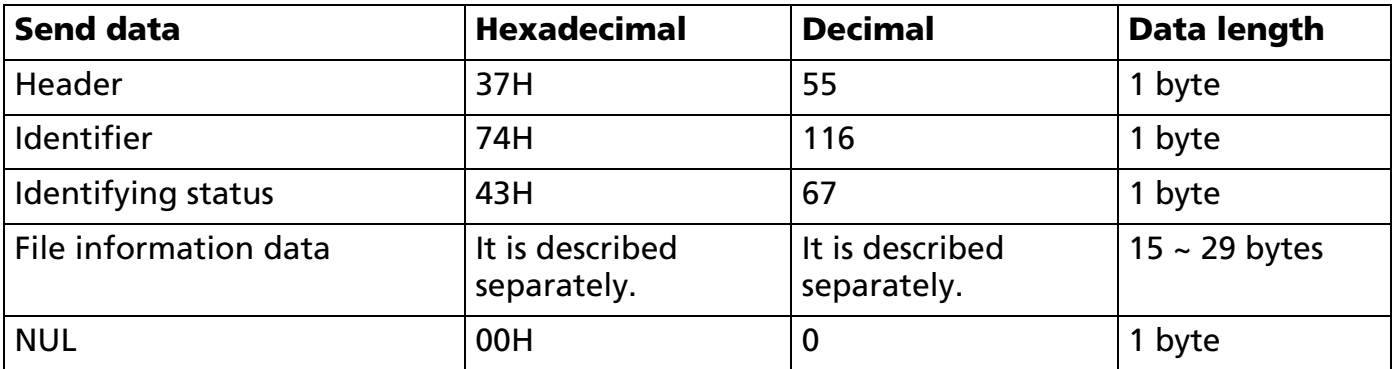

<Image data block>

• Image data block is sent at normal or abnormal ending if detailed information is [Hex: 60H ~ 62H / Decimal: 96 ~ 98].

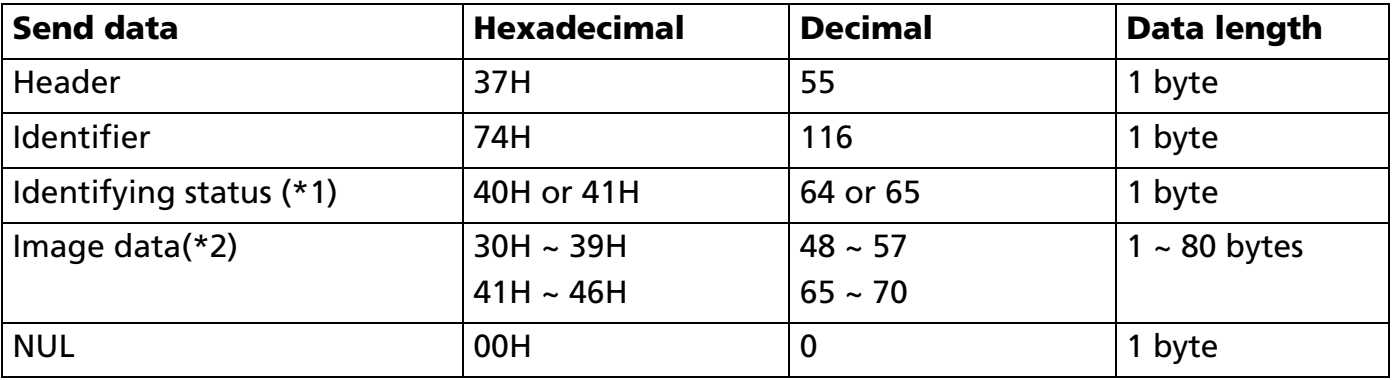

(\*1) When transmitting two or more data groups, division processing is performed.

- If identifying status is [Hex: 41H / Decimal: 65], there are data groups following this data group.
- If identifying status is [Hex: 40H / Decimal: 64], there are no data groups following this data group.

(\*2) The hexadecimal value for the image data in X direction is converted to text data and sent starting from the high order end.

Example:

If the image data is 3FH, the "3FH" (expressed hexadecimally as 33H, 46H. Decimally as 51, 70) is converted to 2-byte data.

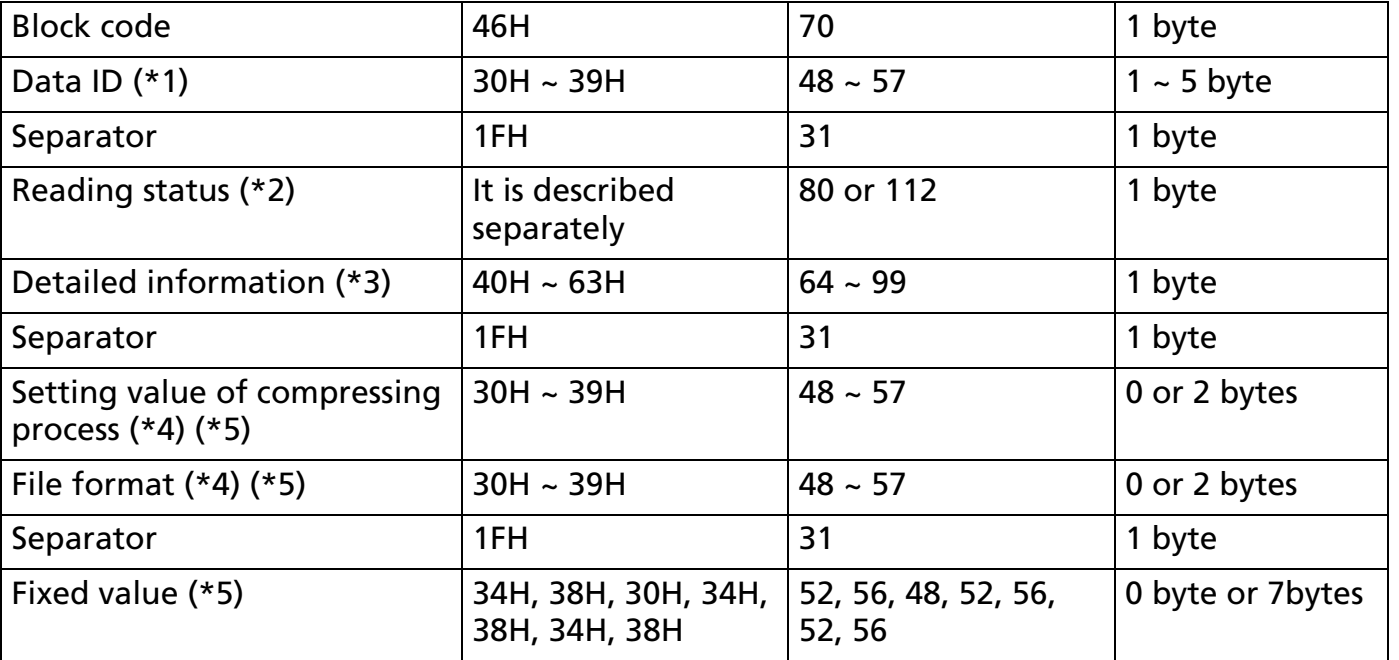

■ [File information data] of File information block is constructed as the following table.

(\*1) The decimal value for the data ID of the result of scanning image is converted to ASCII character data and sent starting from the high order end. Example:

If the data ID is 12, the "12" (expressed hexadecimally as 31H, 32H. Decimally as 49, 50) is converted to 2-byte data.

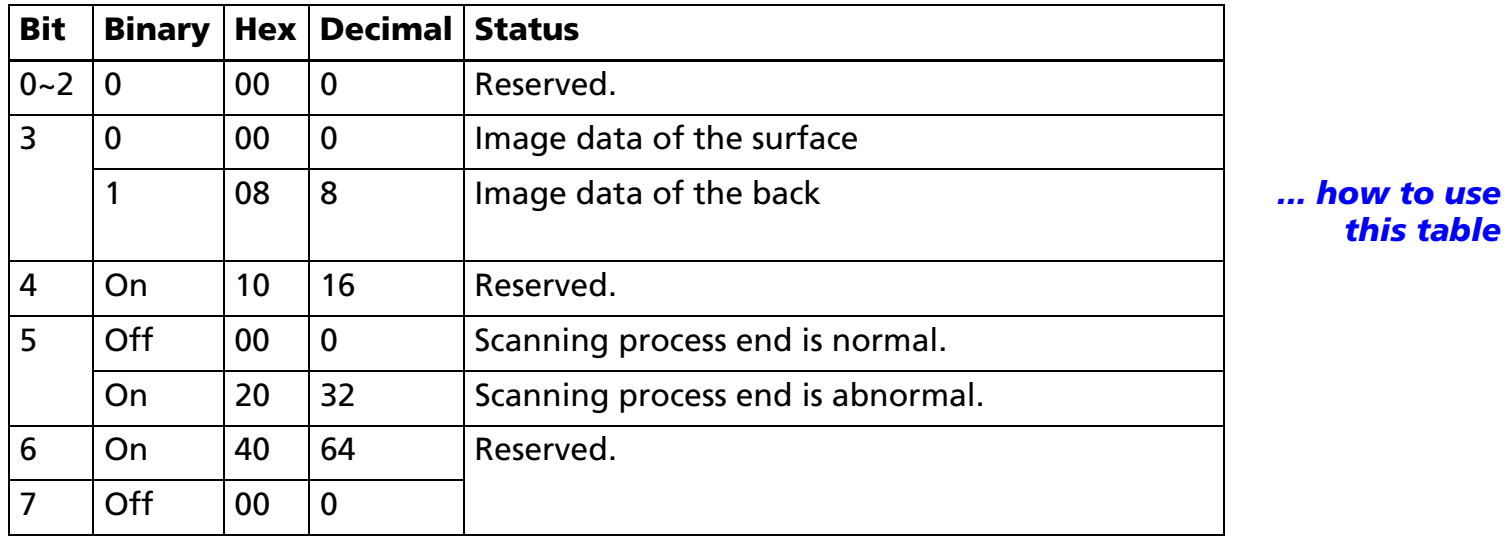

(\*2) The "reading status" indicates the scanning process is "normal end" or "abnormal end" as shown below.

(\*3) The "detailed information" indicates detail of abnormal ending. Anything other than [Normal end  $(Hexadecimal = 40H / Decimal = 64)]$  is abnormal end.

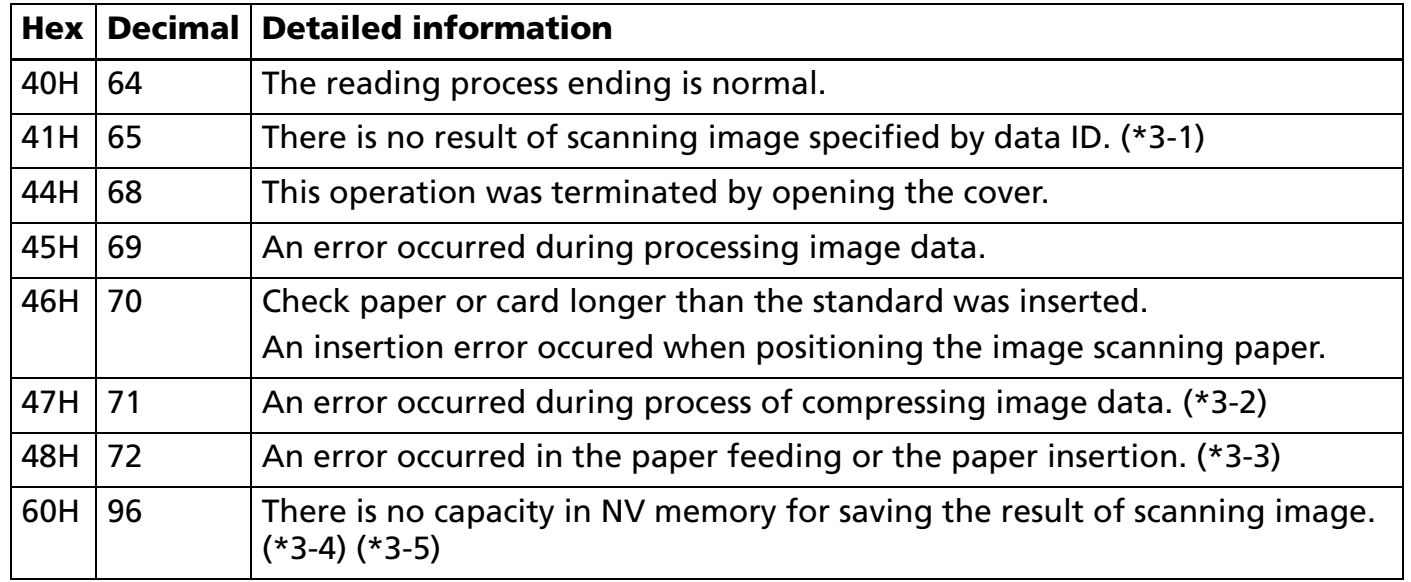

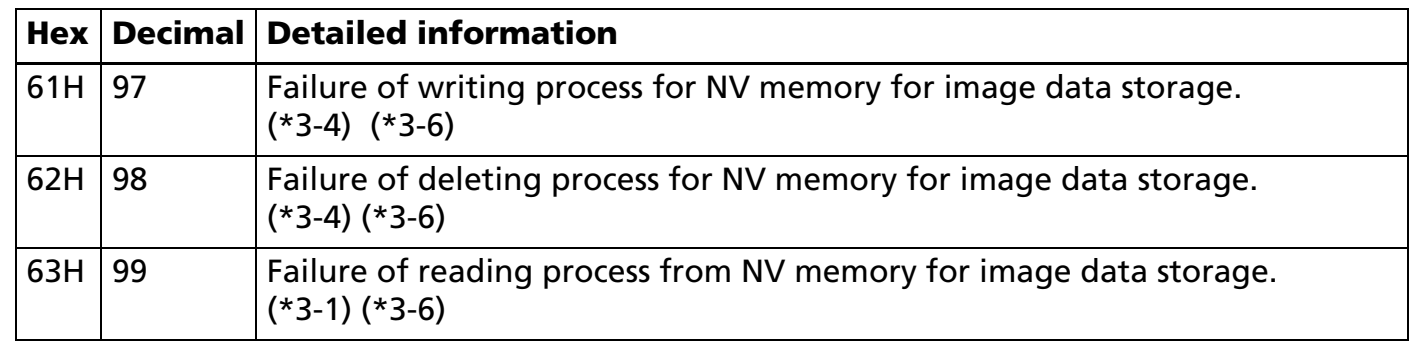

(\*3-1) This error doesn't occur when processing this function. This error may occur when a resending is processed by <Function 66> of this command.

(\*3-2) This error occurs in the following condition.

- No capacity error for work area causes low compression rate of the result of scanning.

(\*3-3) This error occurs in the following condition.

- The paper length cannot be measured because a check is inserted at an angle (not straight).

(\*3-4) Whether or not this errors occurs, size information block and image data block are sent after file information block.

(\*3-5) This error occurs in any of the following conditions.

- The remaining capacity of the NV memory is smaller than the size of result of scanning image.

- A new data ID is specified for the result of scanning image when the printer's NV memory has already saved the maximum number of scanned images.

(\*3-6) This error occurs in the following condition.

- The NV memory is not working.

(\*4) The decimal value for the setting value of **FS ( g** <Function 50> (**<sup>m</sup>**, **<sup>n</sup>**) is converted to text data and sent starting from the high order end.

Example:

If the setting value of compressing process is 48, the "48" (expressed hexadecimally as 34H, 38H. Decimally as 52, 56) is converted to 2-byte data.

[If an unsuitable compression format for the current basic performing of the image scanner is specified, this data indicates the actually applied compression format as the setting value of **FS ( g** <Function 50> (**<sup>m</sup>**, **<sup>n</sup>**).]

(\*5) This data is sent for either normal ending or abnormal ending if detailed information is [Hex: 60H ~ 62H / Decimal: 96 ~ 98].

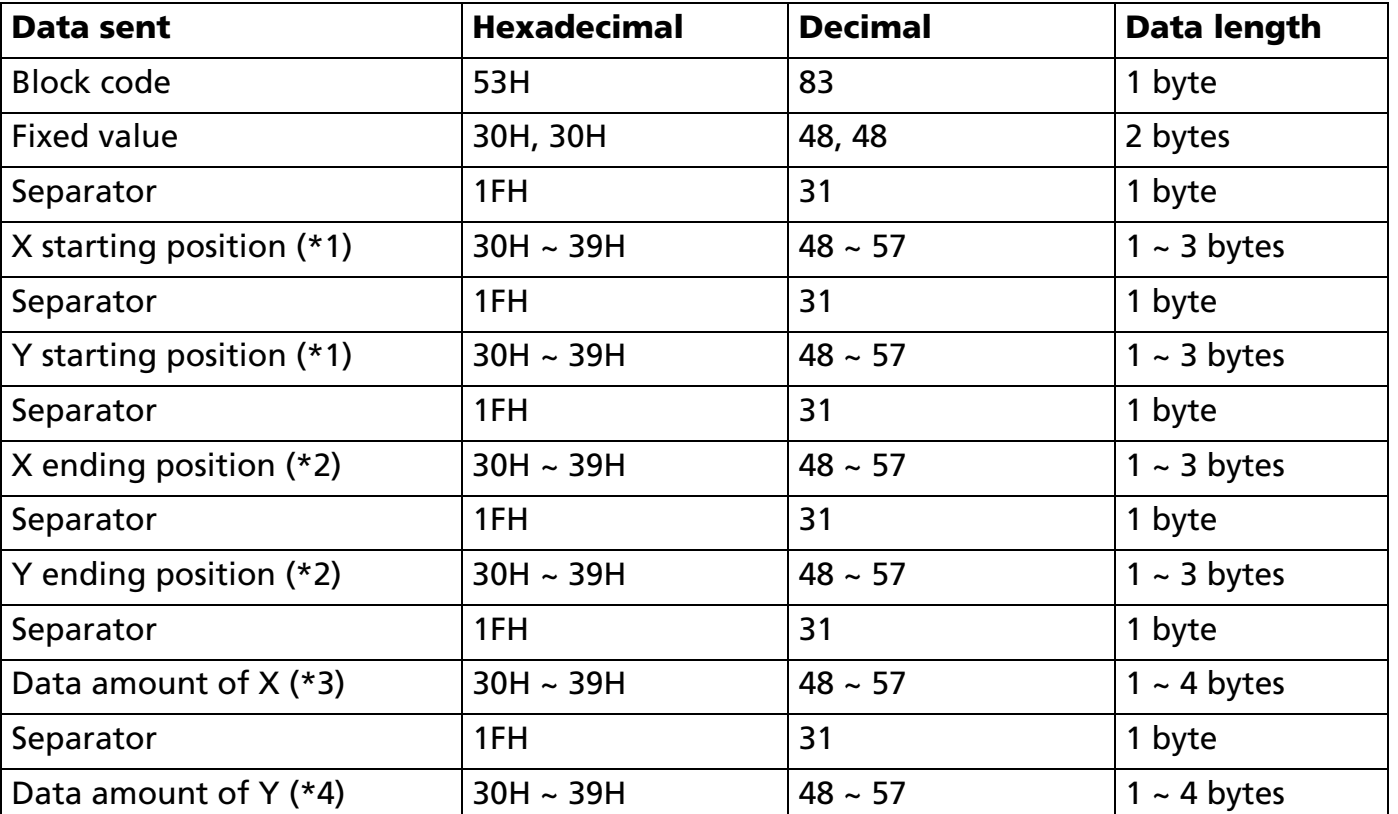

■ [Size information data] of Size information block is as shown in the following table

(\*1) The decimal value for the setting value of **FS ( g** <Function 41> (**x1**, **y1**) is converted to text data and sent starting from the high order end.

Example:

If the setting value is 10 mm, the "10" (expressed hexadecimally as 31H, 30H. Decimally as 49, 48) is converted to 2-byte data.

(\*2) The decimal value for the setting value of **FS ( g** <Function 41> (**x2**, **y2**) is converted to text data and sent starting from the high order end.

Example:

If the setting value is 70 mm, the "70" (expressed hexadecimally as 37H, 30H. Decimally as 55, 48) is converted to 2-byte data.

(If the setting value of the range for scanning is unsuitable, the data indicates the effective value.)

(\*3) The decimal value for the amount of bytes of image data in X direction is converted to text data and sent starting from the high order end.

Example:

If the amount of data is 60 bytes, the "60" (expressed hexadecimally as 36H, 30H. Decimally as 54, 48) is converted to 2-byte data.

(\*4) The decimal value for the amount of bytes of image data in Y direction is converted to text data and sent starting from the high order end.

Example:

If the amount of data is 200 dots, the "200" (expressed hexadecimally as 32H, 30H, 30H. Decimally as 50, 48, 48) is converted to 3-byte data.

- The status of "MICR function is selected" is not changed after transmission scanning result. After performing this function, select active sheet for next operation, the active sheet can be selected by <Function 80> of this command.
- If recoverable error occurs during executing this command, the printer can recover from the error with **DLE ENQ** (**n** = 2). In this case, the printer does not transmit scanning result.
- When the printer's status is "MICR function is selected," paper feeding by the PAPER FEED button is disabled.
- See previous [Notes for transmission process] for process transmission data group.
- See previous [Notes for ESC/POS Handshaking Protocol] for ESC/POS Handshaking Protocol.

[Model-dependent variations] **[TM-J9000/J9100](#page-530-0)**, **[TM-J7000/7100](#page-530-0)**, **[TM-H6000III](#page-531-0)**

### <span id="page-530-0"></span>**TM-J9000/J9100**, **TM-J7000/7100**

**This printer does not support this function.**

#### <span id="page-531-0"></span>**TM-H6000III**

**The printer clears the image scanning result according to standard specification and also executes <Function 66> or <Function 67> of this command.**

**The capacity of NV memory for image data storage is 16MB. The maximum number for storing in the NV memory is 2000 under the capacity of the NV memory.**

**This printer has an image scanner with a resolution of 8 dots / mm both vertically and horizontally (200dpi).** 

**The 3rd byte of the file information block of [Scanning status] is always "0."**

**Whether the image scanner is set for binary or grayscale can be judged from part of the data of the size information block as shown in the following table.**

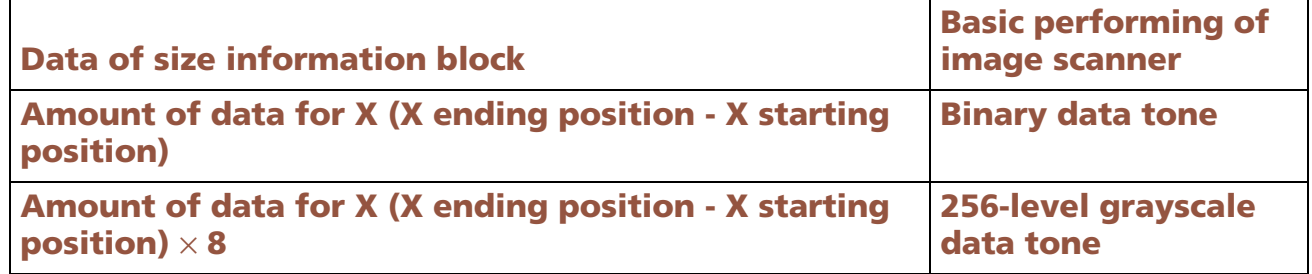

## **GS ( G** *p***<sup>L</sup>** *p***H** *fn n***L** *n***H [***m***]** <Function 66>

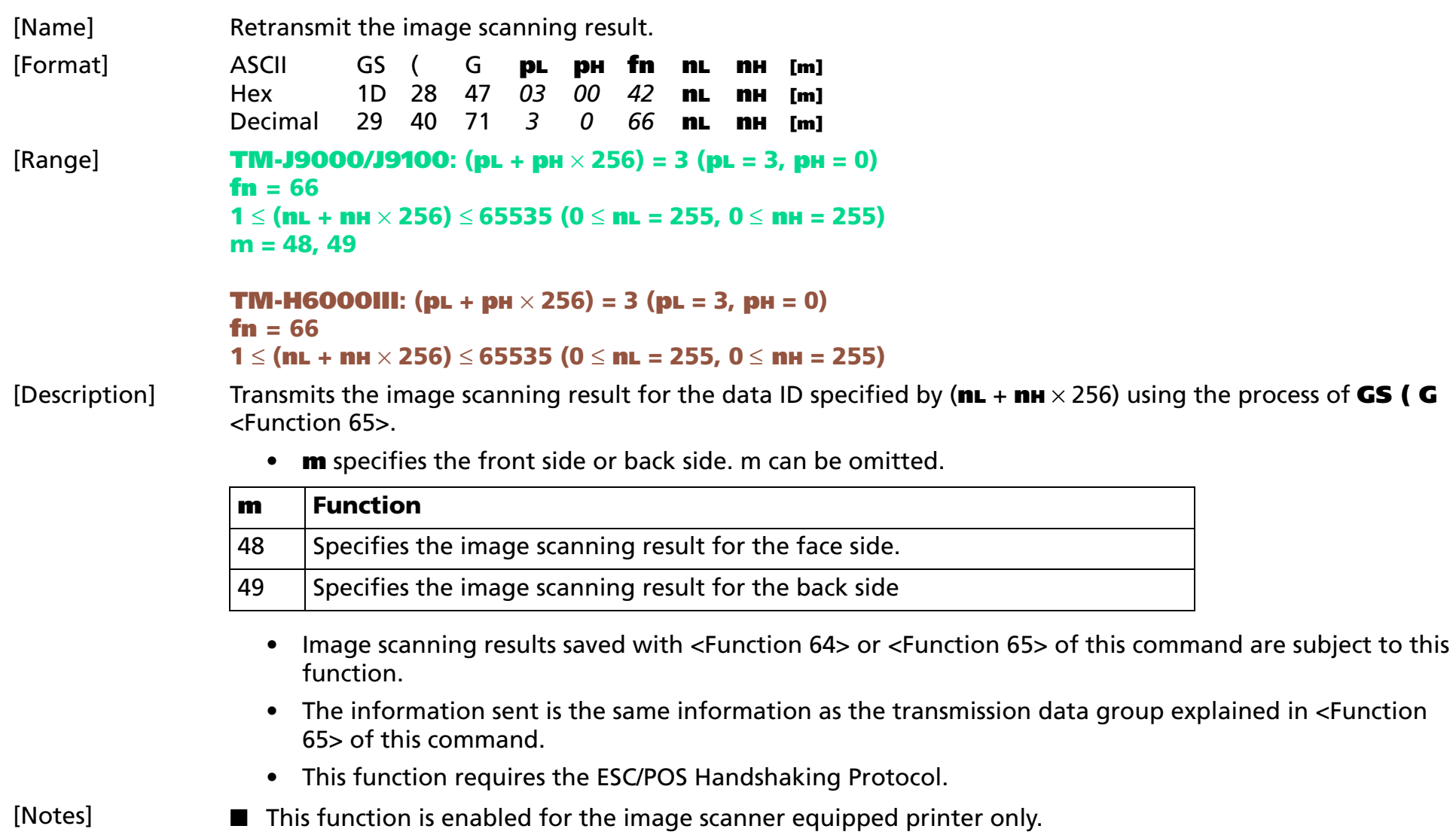

- Printer can't resend the result of scanning image if the detailed information is [in Hex: 60H ~ 62H / in Decimal 96 ~ 98] and the ending is abnormal ending at processing <Function 64> or<Function 65> of this command.
- If there is no specified data ID as a result of scanning an image, this function sends the reading result of "abnormal ending." In this case, "detailed information" is as below.
	- in Hex: 41H / in Decimal: 65
- If loading from NV memory for image data storage fails at processing to resend the result of scanning image, the printer sends the data group as abnormal ending. In this case, "detailed information" is as below.
	- in Hex: 63H / in Decimal: 99
- See <Function 65> of this command for details of the results of scanning the image and transmission it.

[Model-dependent variations] **[TM-J9000/J9100](#page-533-0)**, **[TM-J7000/7100](#page-537-0)**, **[TM-H6000III](#page-537-1)**

#### <span id="page-533-0"></span>**TM-J9000/J9100**

**This function operates only when the standard USB interface is used. In order to control this printer with the USB interface, one of the following printer drivers is necessary.**

**When using this function, using the "OPOS driver" or "APD" provided by Epson is recommended.**

- **• OPOS: OPOS ADK with USB support**
- **• APD: Printer Driver and Port Monitor for USB**
- **• USB device driver**

**When acquiring the image scanning result of the check paper with this printer, the front side or back side can be specified with [m]. When acquiring the image scanning result of the card, specify the back side.**

**The image scanning result (front side) indicates the underside (roll paper side) in the scanning direction.**

**With this printer, to scan image data, execute <Function 64> or GS ( z <Function 63>. Also when <Function 64> is executed, the image scanning results are not sent, so after executing <Function 64>, acquire the image scanning results with this function. Also, the image scanning result with <Function 64> can be acquired with this function.**

**(1) If "Type of transmission format = binary (amount of transmission data: maximum 65,535 bytes)" is specified for FS ( g <Function 60>, the image scanning result is the same as that of <Function 65>. See <Function 65> for details.**

**(2) If "Type of transmission format = binary (amount of transmission data: maximum 4,294,967,295 bytes" is specified for FS ( g <Function 60>, the image scanning result is set of transmission data indicated in the table below. In this case, the ESC/POS Handshaking Protocol is not required.** 

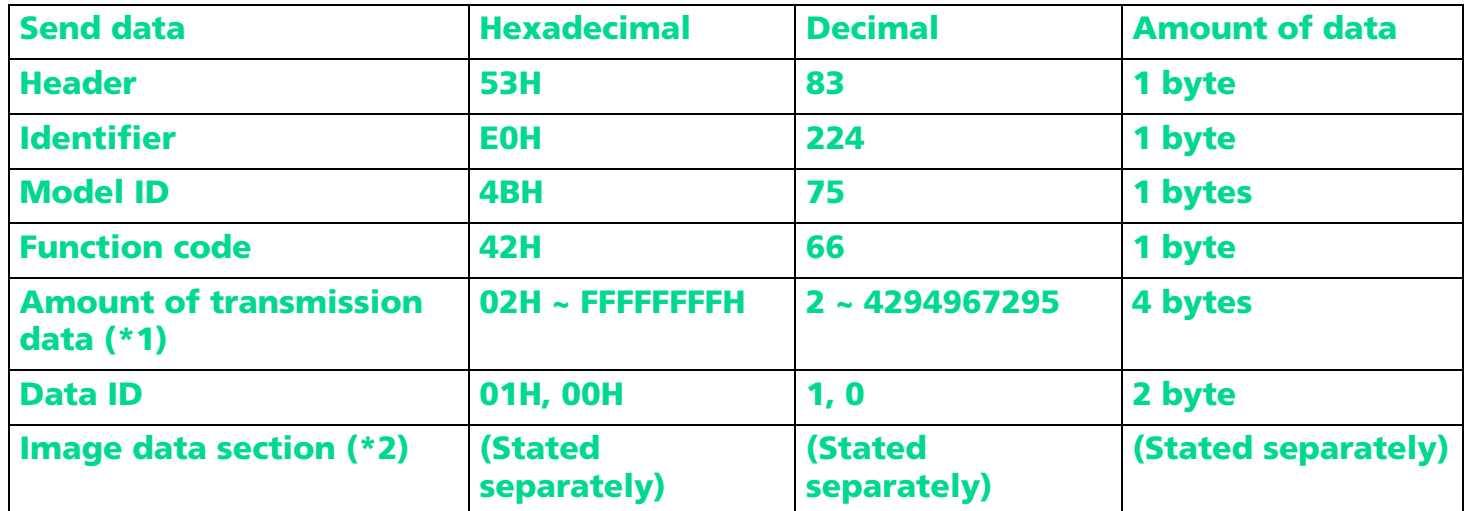

**(\*1)The amount of transmission data is transmitted with the low-order byte (byte unit). (Example: if amount of data = 1000H, the transmitted data is 4 bytes: Åm00H,10H,00H,00HÅn.)**

**(\*2)Face or back image data described in GS ( z <Function 63> is transmitted in the image data portion. See GS ( z <Function 63> for details about image data portion.**

**The image scanning results of this printer have the following features.**

- **• The resolution of the image scanner of this printer is 200 dpi (8 dots/mm) in either aspect, and it has a scanning gradation of 256 tones (grayscale).**
- **• The [X data amount] of [Size information block] is [(X end position X start position) x 8 bytes].**
- **• The [Y data amount] of [Size information block] is [(Y end position Y start position) x 8 bytes].**
- **• The [X start position] and [Y start position] of [Size information block] is always "0" irrespective of the scanning paper size.**
- **• Check paper (front side or back side) size information**
	- **• Since the check paper scanning width is 100 mm, [X end position] is always "100," and [X data amount] is always "800."**
	- **• [Y end position] and [Y data amount] changes according to the length of the check paper.**
- **• Card size information**
	- **• Since the card scanning width is 60 mm, [X end position] is always "60," and [X data amount] is always "480."**
	- **• Since the card scanning length is 100 mm, [Y end position] is always "100," and [Y data amount] is always "800."**

**• The raster format image data ordered left to right/top to bottom is sent with the data origin (specified position when the check paper or card is set: black dot in the diagram below) as the first bit.**

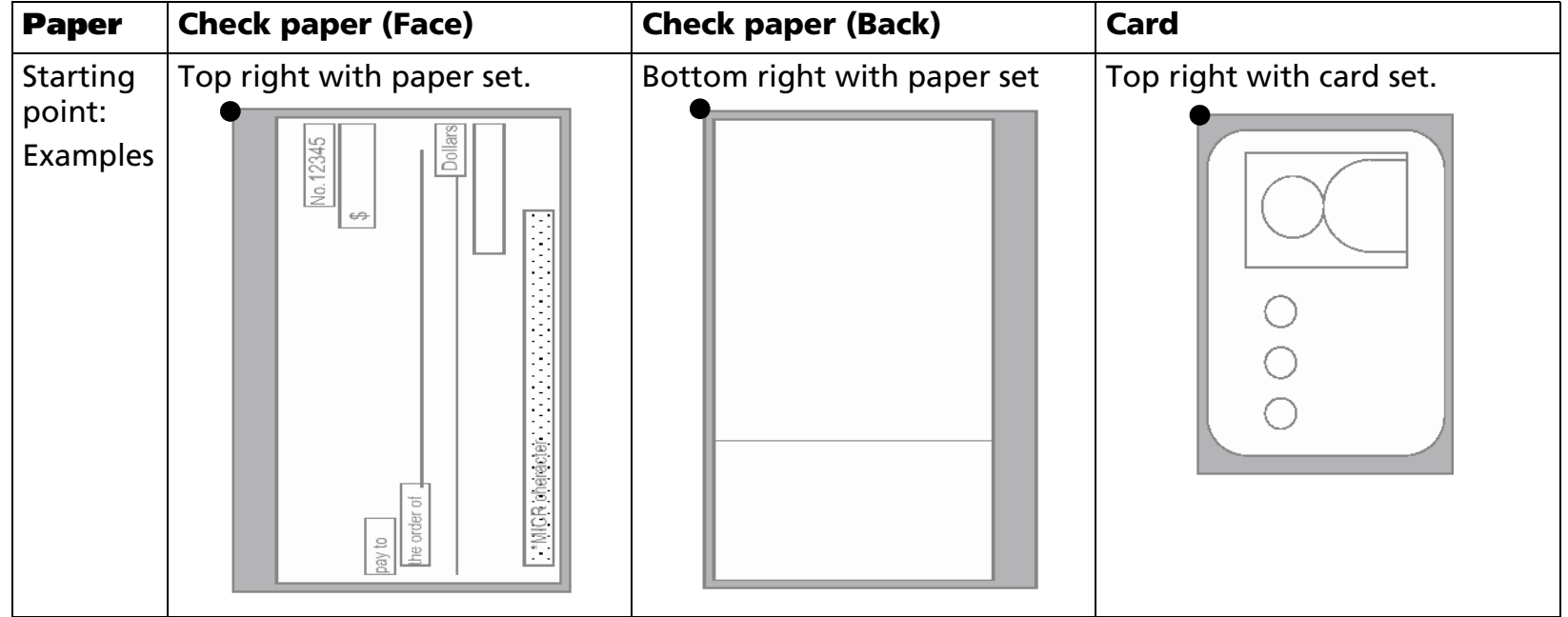

- **• In the check paper (front side) and card examples, the left side of the image is the top when the paper or card is set.**
- **• <sup>n</sup> the check paper (back side) example, the right side of the image is the top when the paper is set.**

**• The image data sent with [Image data block] is sent as it is scanned by the image scanner (unformatted data). The array of the image data is as shown below.**

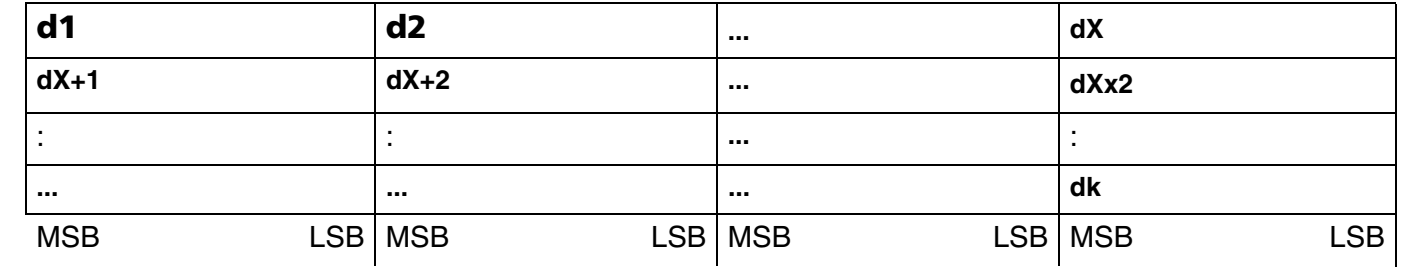

#### <span id="page-537-0"></span>**TM-J7000/7100**

**This printer does not support this function.**

#### <span id="page-537-1"></span>**TM-H6000III**

**With this printer, to scan image data, execute <Function 65>. Also, when <Function 65> is executed, the image scanning results are sent.**

**Sending parameter [m] is not required with this printer.**

**The results of scanning image in the work area (RAM) are cleared when executing this function.**

## **GS ( G** *p***<sup>L</sup>** *p***H** *fn m* <Function 67>

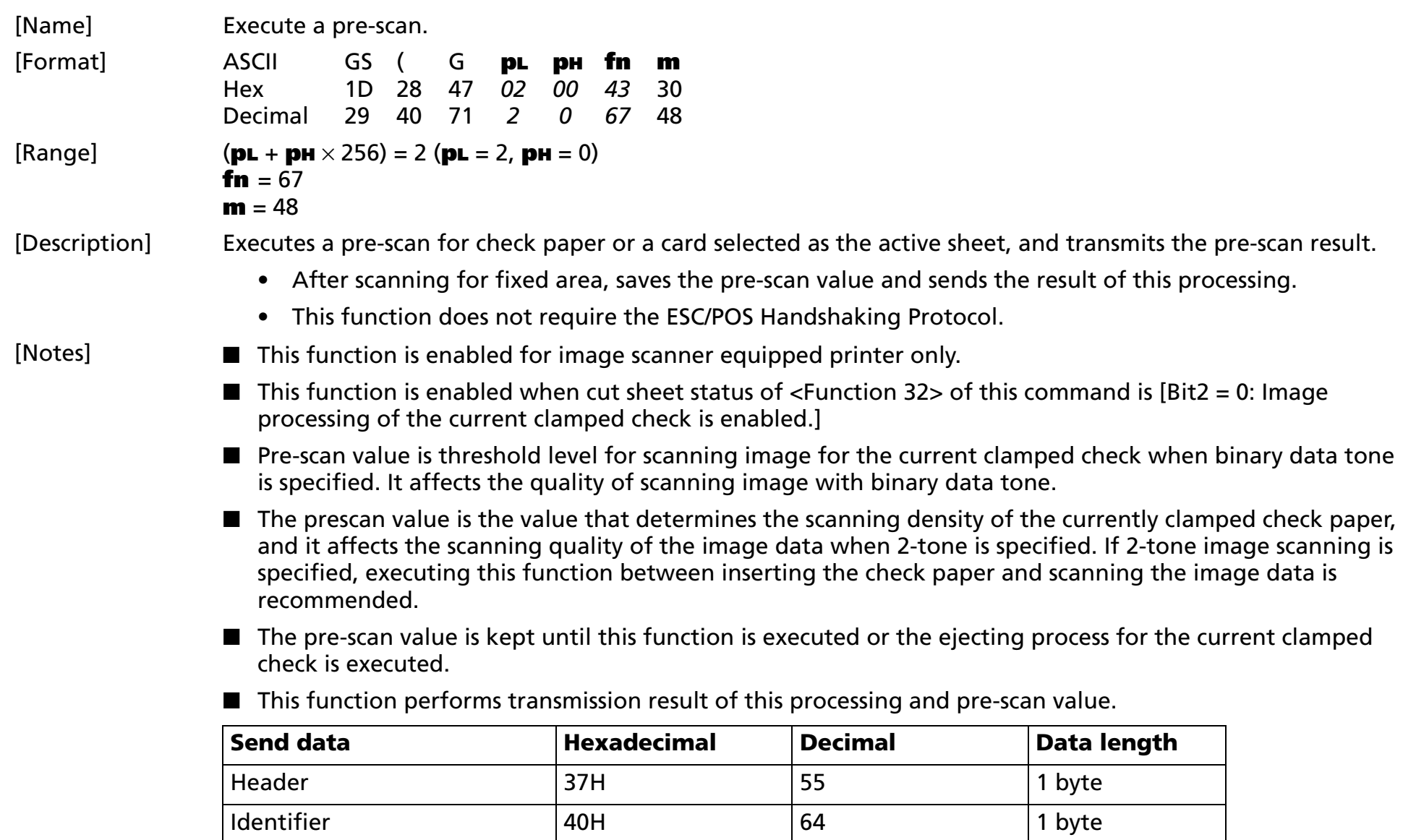

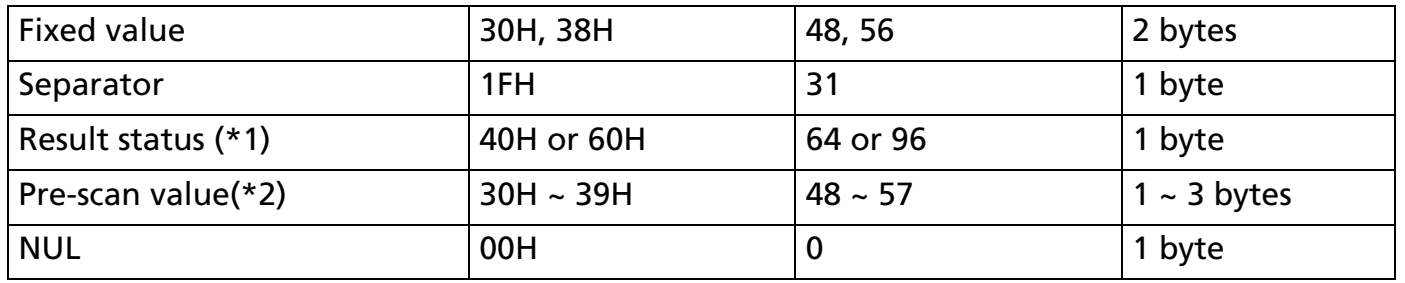

(\*1) It indicates "normal end" or "abnormal end" of pre-scan processing.

- If result status is [Hex: 40H / Decimal: 64], the processing is normal end.
- If result status is [Hex: 60H / Decimal: 96], the processing is abnormal end.

It indicates as described below.

- If result status indicates normal end, the decimal value for the pre-scan value is converted to text data and sent starting from the high order end. For example, if the pre-scan value is 40 dots, the "40" (expressed hexadecimally as 34H, 30H. Decimally as 52, 48) is converted to 2-byte data.
- If result status indicates abnormal end, the pre-scan value is sent as fixed value "0" (expressed hexadecimally as 30H. Decimally as 48).
- See previous [Notes for transmission process] for process transmission data group.

[Model-dependent variations] **[TM-J9000/J9100](#page-540-0)**, **[TM-H6000III](#page-539-0)**, **[TM-J7000/7100](#page-540-1)**

### <span id="page-539-0"></span>**TM-H6000III**

### **If it executes this function, the printer clears the image scanning result which is saved in the working area (RAM).**

**If [Result status = abnormal end], 2-tone image processing is probably improper, so specifying "256 tones" for the scanning gradation of the image scanner is recommended. However, since the size of the image data increases if 256 tones is specified, the data transmission time increases when <Function 65> or <Function 66> of this command is executed. For information on specifying the scanning gradation of the image scanner, see FS ( g <Function 40>.**
#### **[Photo ID model]**

**This function operates when check paper is selected as the active sheet.**

**The prescan value affects scanning when sharpening is not selected and when 2 is specified for scanning gradation.**

#### **TM-J9000/J9100**, **TM-J7000/7100**

**This printer does not support this function.**

#### **GS ( G** *p***<sup>L</sup>** *p***H** *fn m n***L** *n***<sup>H</sup>** <Function 68>

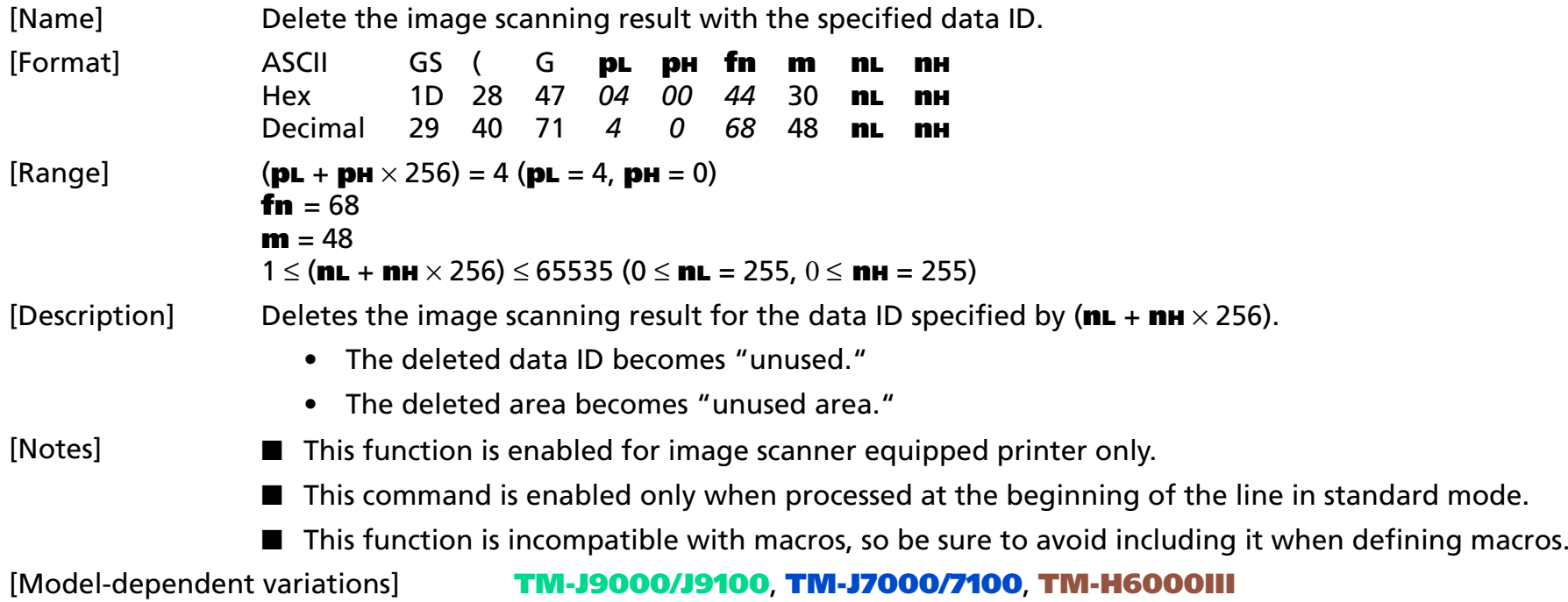

#### <span id="page-541-1"></span><span id="page-541-0"></span>**TM-J9000/J9100**, **TM-J7000/7100**

**This printer does not support this function.**

#### <span id="page-541-2"></span>**TM-H6000III**

**This function is supported by the printers with Image Scanner and installed NV memory for image data storage only.**

#### **GS ( G** *p***<sup>L</sup>** *p***H** *fn m d1 d2 d3* <Function 69>

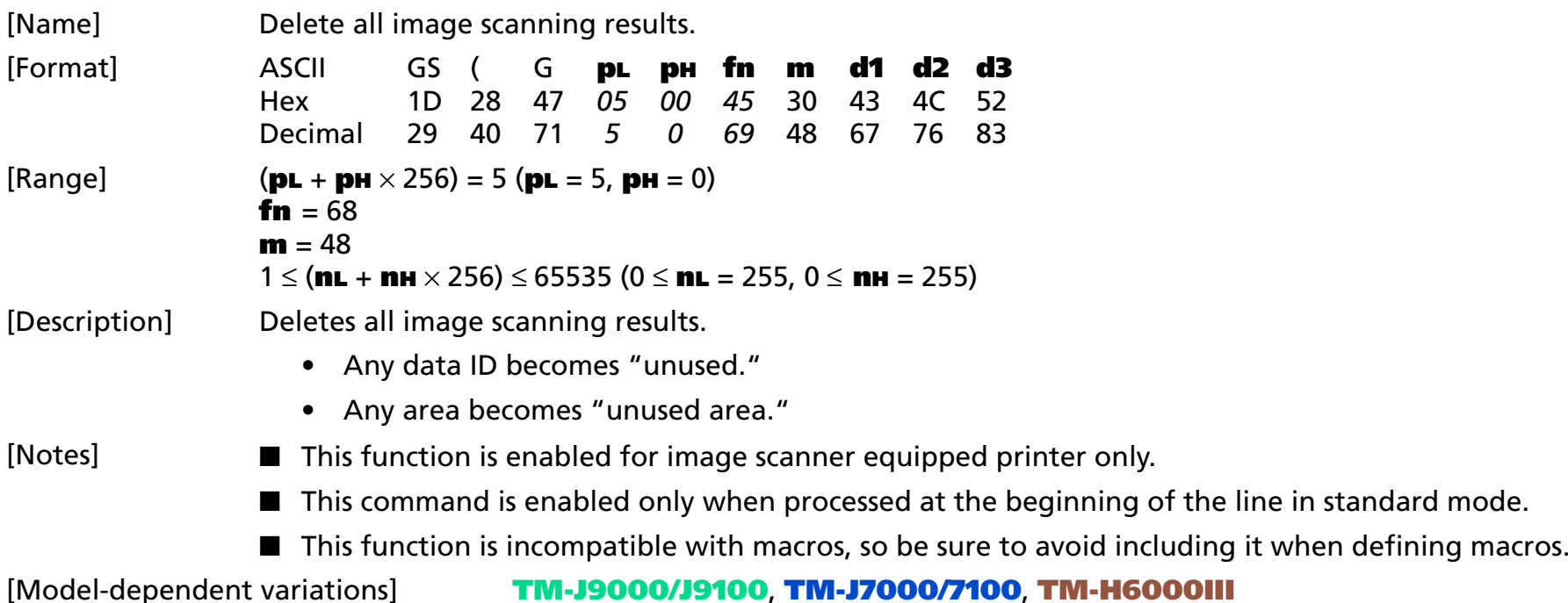

#### <span id="page-542-1"></span><span id="page-542-0"></span>**TM-J9000/J9100**, **TM-J7000/7100**

**This printer does not support this function.**

#### <span id="page-542-2"></span>**TM-H6000III**

**This function is supported by printers with Image Scanner and installed NV memory for image data storage only.**

#### **GS ( G** *p***<sup>L</sup>** *p***H** *fn m d1 d2* <Function 70>

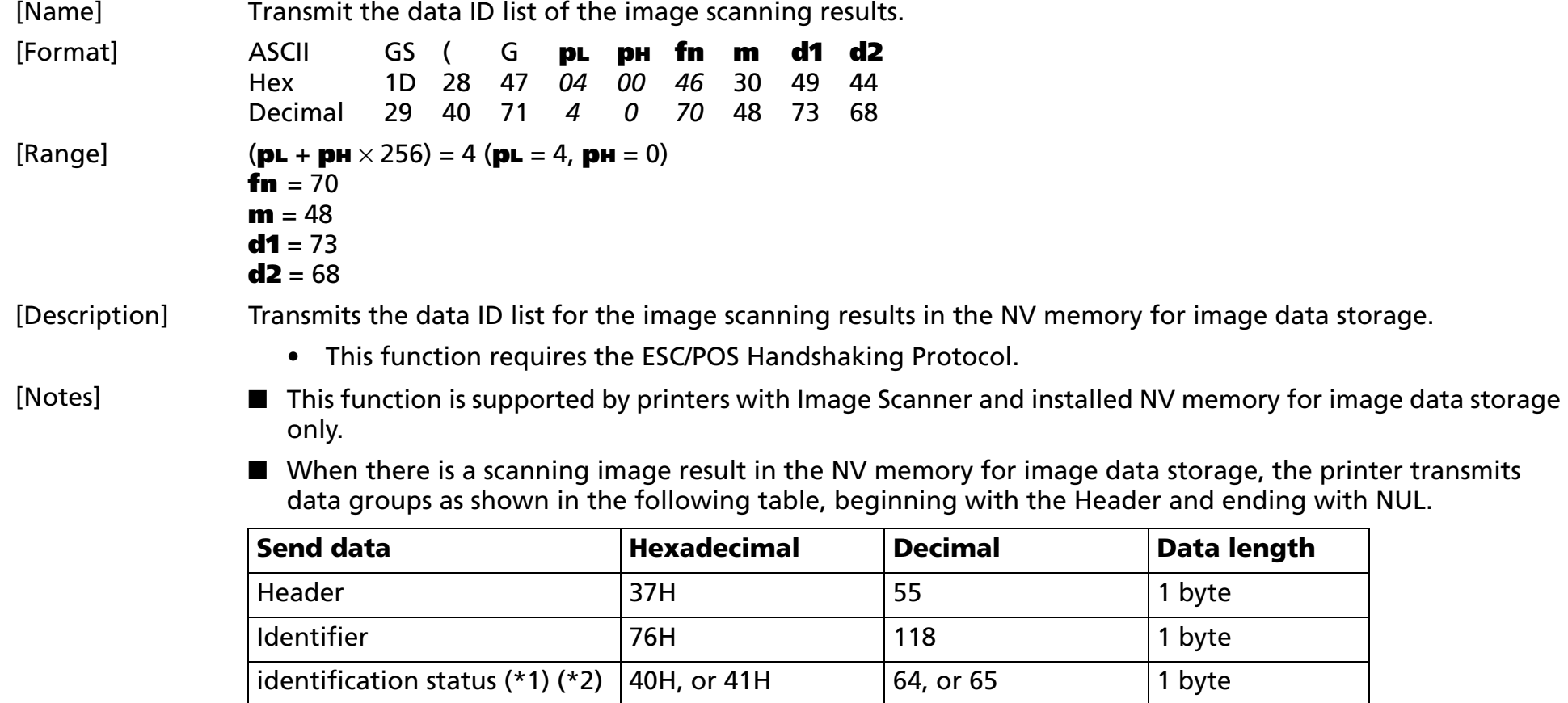

(\*1) When the "Data" which follows the identification status exceeds 80 bytes, the printer performs partial processing:

• If there is unsent data, the identification status of the third byte is 41H or 65 decimal.

Data (\*3)  $30H \sim 39H$ , 1FH  $\left| 48 \sim 57, 31 \right| 2 \sim 80$  bytes

NUL 00H 0 1 byte

- If there is no unsent data, the identification status of the third byte is 40H or 64 decimal.
- (\*2) The printer performs batch processing when the "Data" which follows the identifying status is 80 bytes or less. At this time, the identification status of the third byte is 40H or 64 decimal.

(\*3) The "Data" is enumerated data converted to character codes corresponding to decimal data, then transmitted from the MSB with the separation character [Hex: 1FH / Decimal: 31] placed between each item of data, as shown in the example below.

- Ex: When there are two results of scanning image as [Data ID = 99, 100], the "Data" is 7 bytes data as [in Hex: 39H, 39H, 1FH, 31H, 30H, 30H, 1FH / in Decimal: 57, 57, 31, 49, 48, 48, 31].
- When there is no result of scanning image in the NV memory for image data storage, the printer transmits data groups as in the following table, beginning with the Header and ending with NUL.

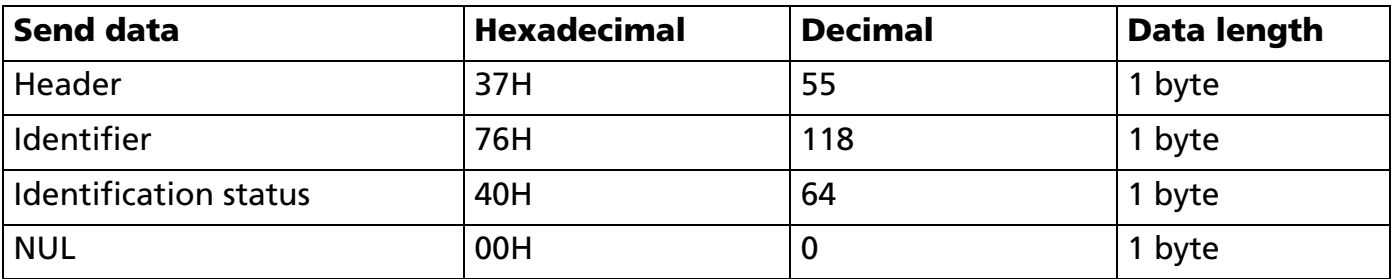

■ See previous [Notes for transmission process] for process transmission data group.

■ See previous [Notes for ESC/POS Handshaking Protocol] for ESC/POS Handshaking Protocol.

[Model-dependent variations] **[TM-J9000/J9100](#page-544-0)**, **[TM-J7000/7100](#page-544-0)**

#### <span id="page-544-0"></span>**TM-J9000/J9100**, **TM-J7000/7100**

**This printer does not support this function.**

#### **GS ( G** *p***<sup>L</sup>** *p***H** *fn m* <Function 71>

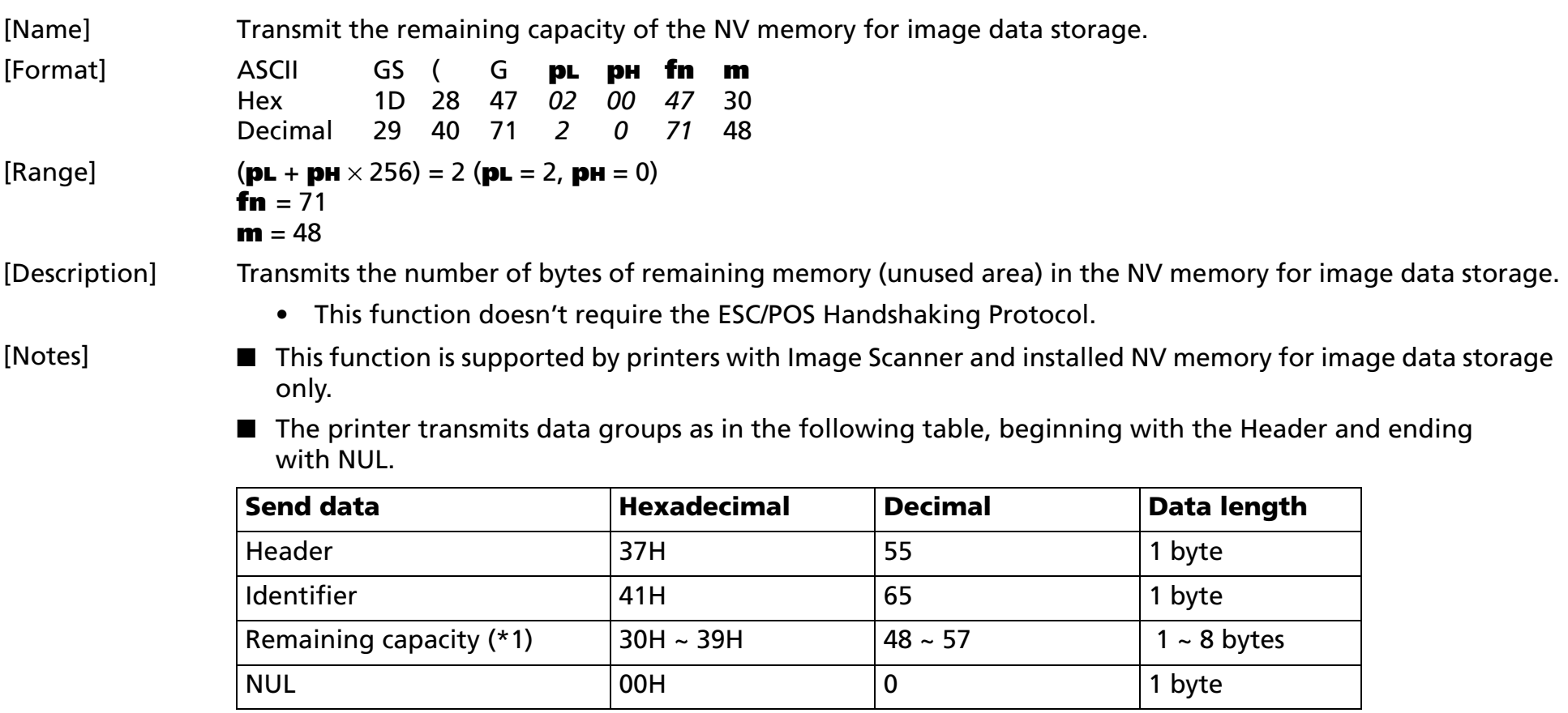

(\*1) The remaining capacity indicates number of bytes of the unused area. The remaining capacity is converted to character codes corresponding to decimal data, then transmitted from the MSB.

Ex: When the number of bytes of the unused area is 120 bytes, the remaining capacity is 3 bytes of data as '120*'* [in Hex: 31H, 32H, 30H / in Decimal: 49, 50, 48].

- When "The printer saves the result of the reading image to NV memory for image data storage (*m1* = 49)" is specified by <Function 65> of this command, we recommend making sure that the remaining capacity of the NV memory for image data storage is sufficient before executing <Function 65> of this command.
- See previous [Notes for transmission process] for process transmission data group.

[Model-dependent variations] **[TM-J9000/J9100](#page-546-0)**, **[TM-J7000/7100](#page-546-0)**

<span id="page-546-0"></span>**TM-J9000/J9100**, **TM-J7000/7100**

**This printer does not support this function.**

# **GS ( z** SETTING

SETTING COMMAND

[Name] Model specific control (TM-J9000/J9100)

[Printers not featuring this command] **TM-J7500/7600**, **TM-J7000/7100**, **TM-H6000III**, **TM-H5000II**, **TM-U675**, **TM-U325D:**

[Description] Performs model specific control on optional functions.

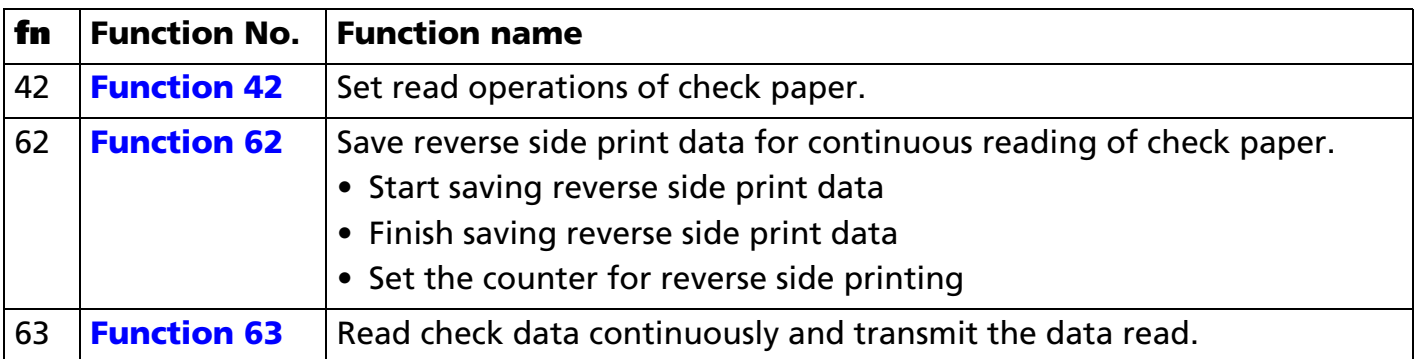

• Function code (**fn**) specifies the function.

- **pL** and **pH** specify (**pL** + **pH** x 245) as the number of parameters after **fn**.
- Description of the **[parameters]** is described in each function.
- [Notes] The command function is defined by a function code (**fn**). Operational details differ depending on the function.

[Model-dependent variations] None

**Program Example**

PRINT #1, CHR\$(&h1D);"(G";CHR\$(2);CHR\$(0);CHR\$(80);CHR\$(32); ← Select active sheet (check paper) PRINT #1, CHR\$(&h1D);"(z";CHR\$(3);CHR\$(0);CHR\$(42);CHR\$(60);CHR\$(49); ← Set operations in the event of multi feed detectionPRINT #1, CHR\$(&h1D);"(z";CHR\$(2);CHR\$(0);CHR\$(62);CHR\$(48);  $\leftarrow$  Start saving reverse side print data GOSUB \*PRINT\_DATA ← Transmit reverse side print data (data details omitted) PRINT #1, CHR\$(&h1D);"(z";CHR\$(12);CHR\$(0);CHR\$(62);CHR\$(51);CHR\$(5);CHR\$(0);CHR\$(0);CHR\$(0);CHR\$(0); CHR\$(32); CHR\$(1);CHR\$(0);CHR\$(0);CHR\$(0);  $\leftarrow$  Set the counter for reverse side printing PRINT #1, CHR\$(&h1D);"(z";CHR\$(2);CHR\$(0);CHR\$(62);CHR\$(49); ← Finish saving reverse side print data PRINT #1, CHR\$(&h1D);"(G";CHR\$(2);CHR\$(0);CHR\$(81);CHR\$(48); ← Start preparing loading of check paper PRINT #1, CHR\$(&h1D);"(G";CHR\$(2);CHR\$(0);CHR\$(82);CHR\$(48); ← Finish preparing loading of check paper PRINT #1, CHR\$(&h1D);"(z";CHR\$(9);CHR\$(0);CHR\$(63);CHR\$(1);CHR\$(0);CHR\$(48);CHR\$(3); CHR\$(0);CHR\$(48);CHR\$(0);CHR\$(0); ← Continuous read process of check paper

## <span id="page-549-0"></span>**GS ( z** *p***L** *p***H** *fn [n m]1 ... [n m]k* <Function 42>

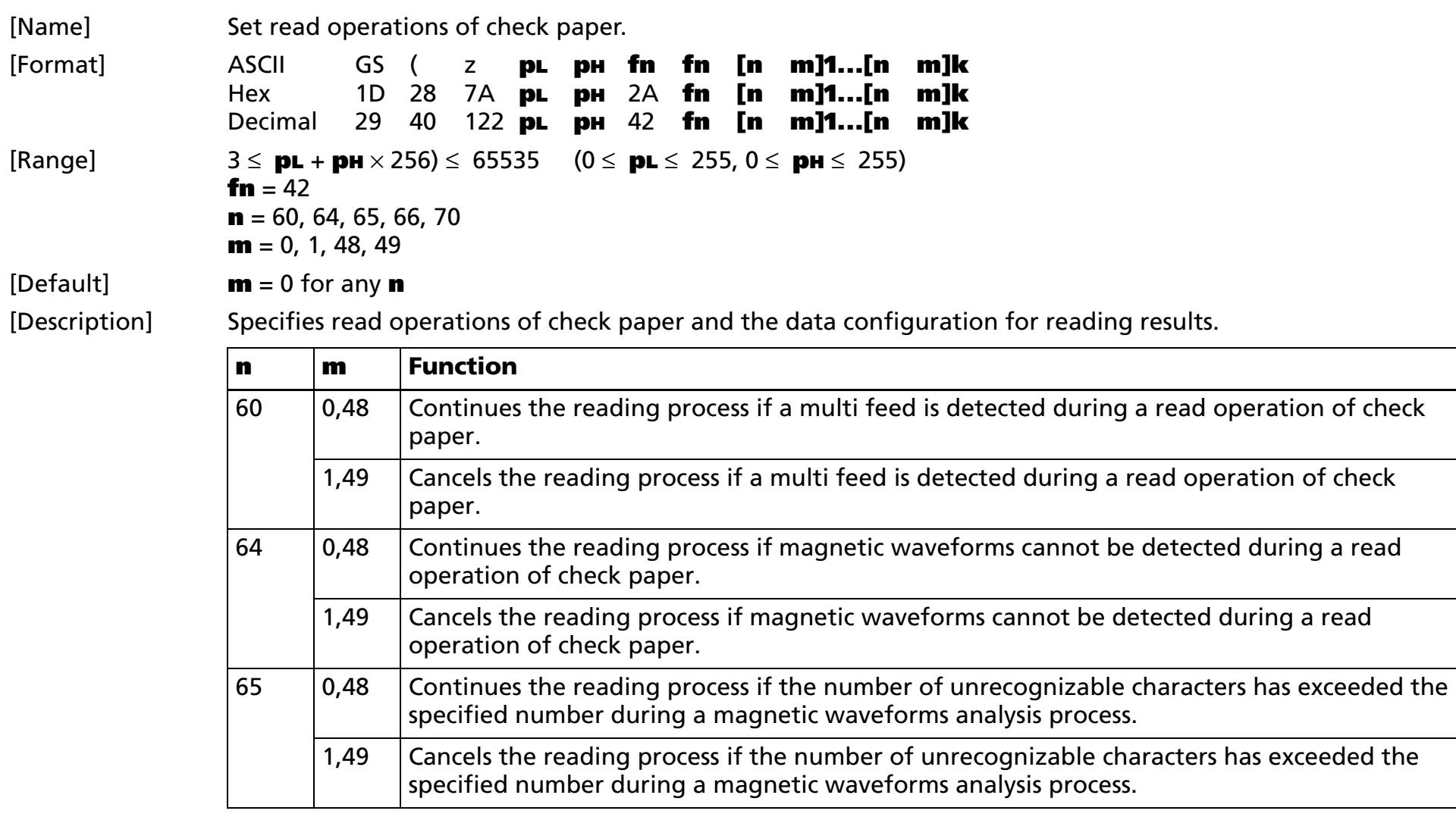

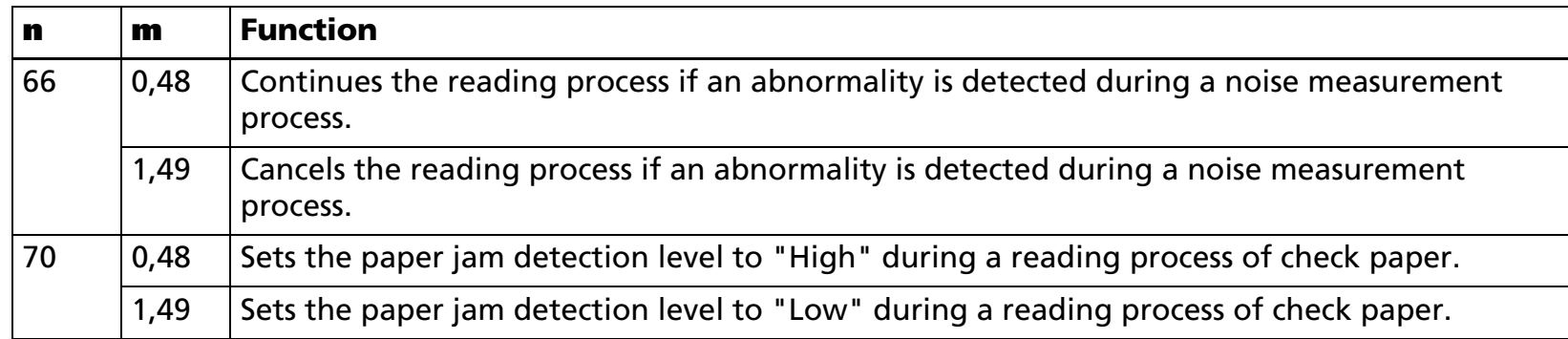

• If an applicable condition occurs when "Cancel the reading process" is specified under the condition (**<sup>n</sup>** = 60, 64, 65, or 66), the continuous reading completion status is transmitted after sending reading results which are already being transmitted, and ejecting check paper. See <Function 63> for details.

• If "High" is specified for the "Paper jam detection level" in (**<sup>n</sup>** = 70) the detection process is stricter than "Low"; therefore, a paper jam is more likely to be detected including a case such as a corner of a page being torn.

#### ■ Settings of this command affect the read operation of the following commands.

- (**<sup>n</sup>** = 60,64,65,66) : **GS ( z** <Function 63>
- (**<sup>n</sup>** = 70) : **GS ( z** <Function 63> , **GS ( G** <Function 64>
- Settings of this command are effective until the printer is reset, or the power is turned off.

#### <span id="page-551-0"></span>**GS ( z** *p***L** *p***H** *fn m [parameters]* <Function 62>

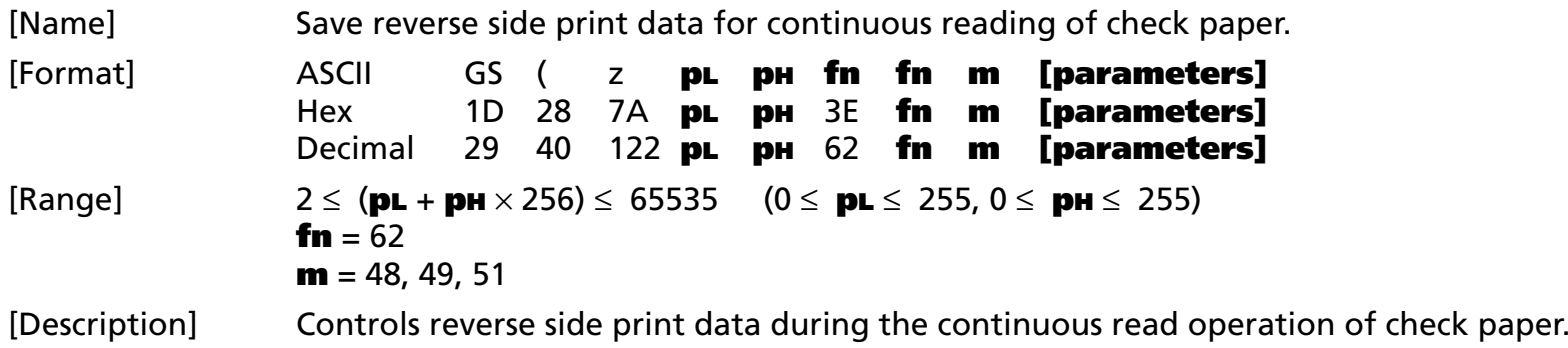

• Subfunction code (**m**) specifies the function.

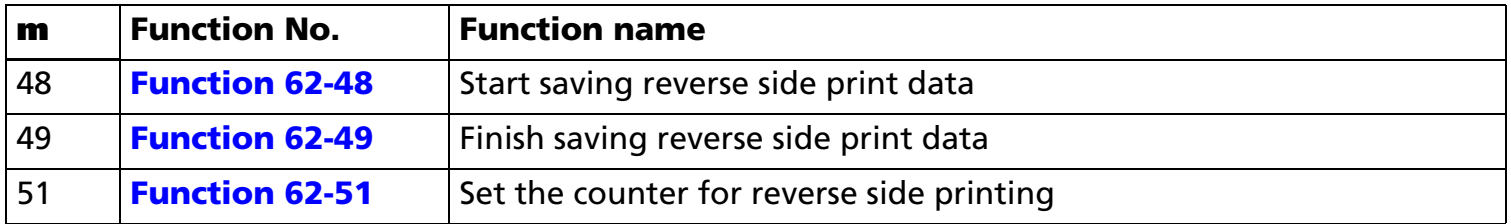

- **pL** and **pH** specify (**pL** + **pH** x 245) as the number of parameters after **fn**.
- Description of the **[parameters]** is described in each function.
- Saved reverse side print data is effective until the following conditions occur.
	- End the MICR function
	- Reset or power off

#### <span id="page-552-0"></span>**GS ( z** *p***L** *p***H** *fn m* <Function 62-48>

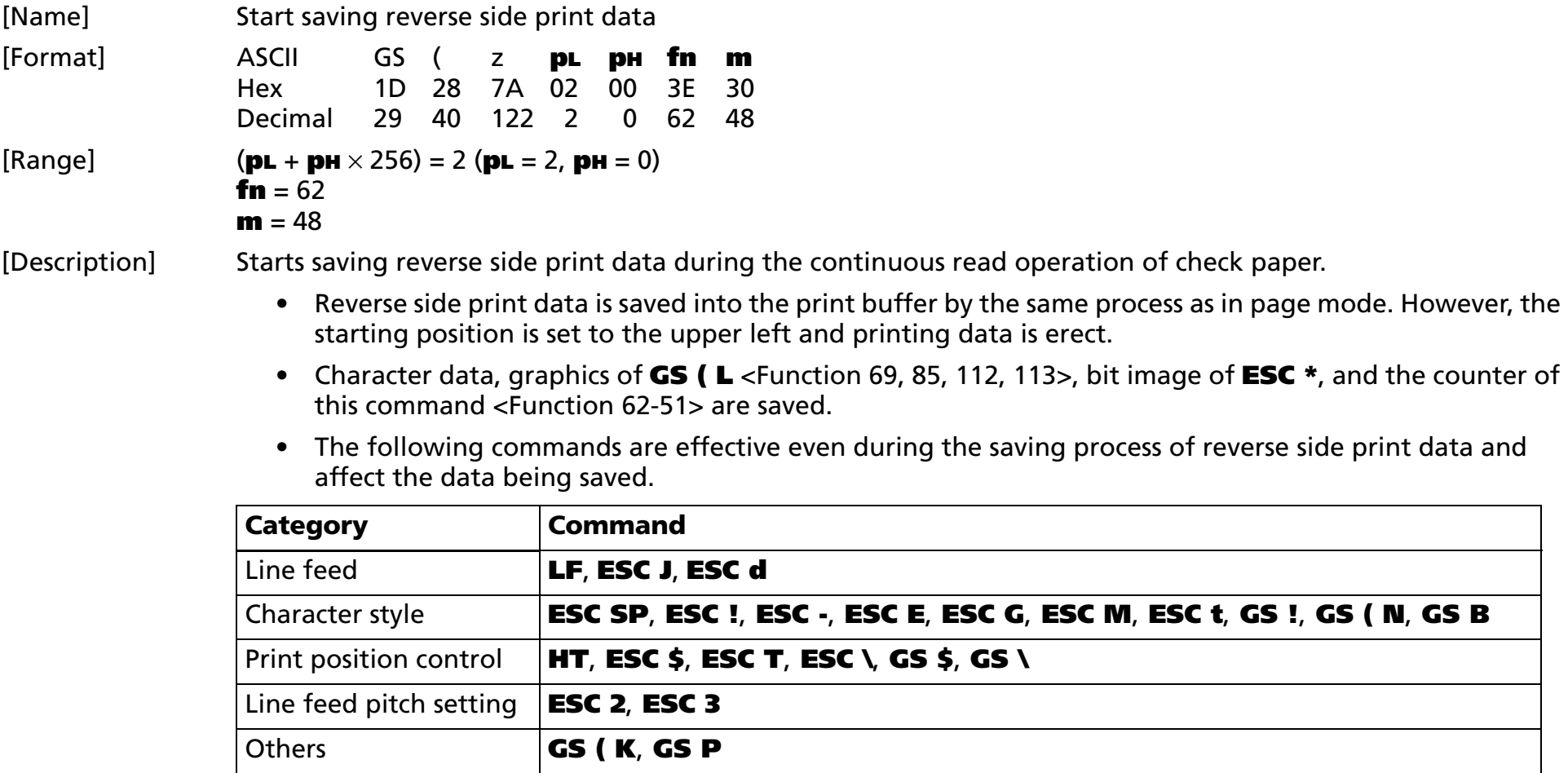

[Notes]

- This function can be used when check paper is selected as the active sheet. The active sheet is selected by **GS ( G** <Function 80>.
	- The following commands do not operate during the saving process of reverse side print data. (The saving process of reverse side print data continues.)

- **FF**, **ESC FF**, **GS ( L** <Function 2, 50>
- **ESC L**, **ESC S**, **FS ( e**, **FS ( f**, **FS ( g**, **GS ( G**, **GS ( z** <This function> <Function 42 and 63>
- Real time commands (DLE EOT, DLE ENQ, DLE DC4) can be used during the saving process of reverse side print data.

■ The saving process of reverse side print data finishes when any of the following occurs.

- Execute this command <Function 62-49>
- Clear the buffer by **DLE DC4** (**fn** = 8)
- Execute a command which is not mentioned in [Function] or [Notes] of this function
- Reset or power off the printer

### <span id="page-554-0"></span>**GS ( z** *p***L** *p***H** *fn m* <Function 62-49>

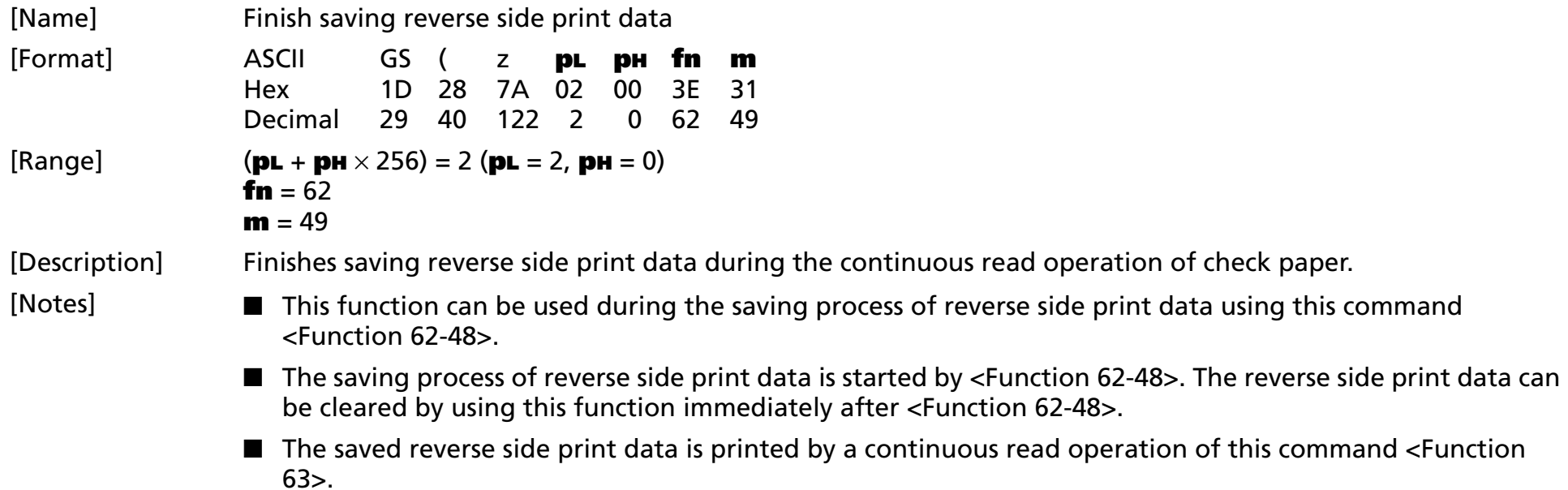

## <span id="page-555-0"></span>**GS ( z** *p***L** *p***H** *fn m k n1 n2 n3 n4 d1 c1 c2 c3 c4* <Function 62-51>

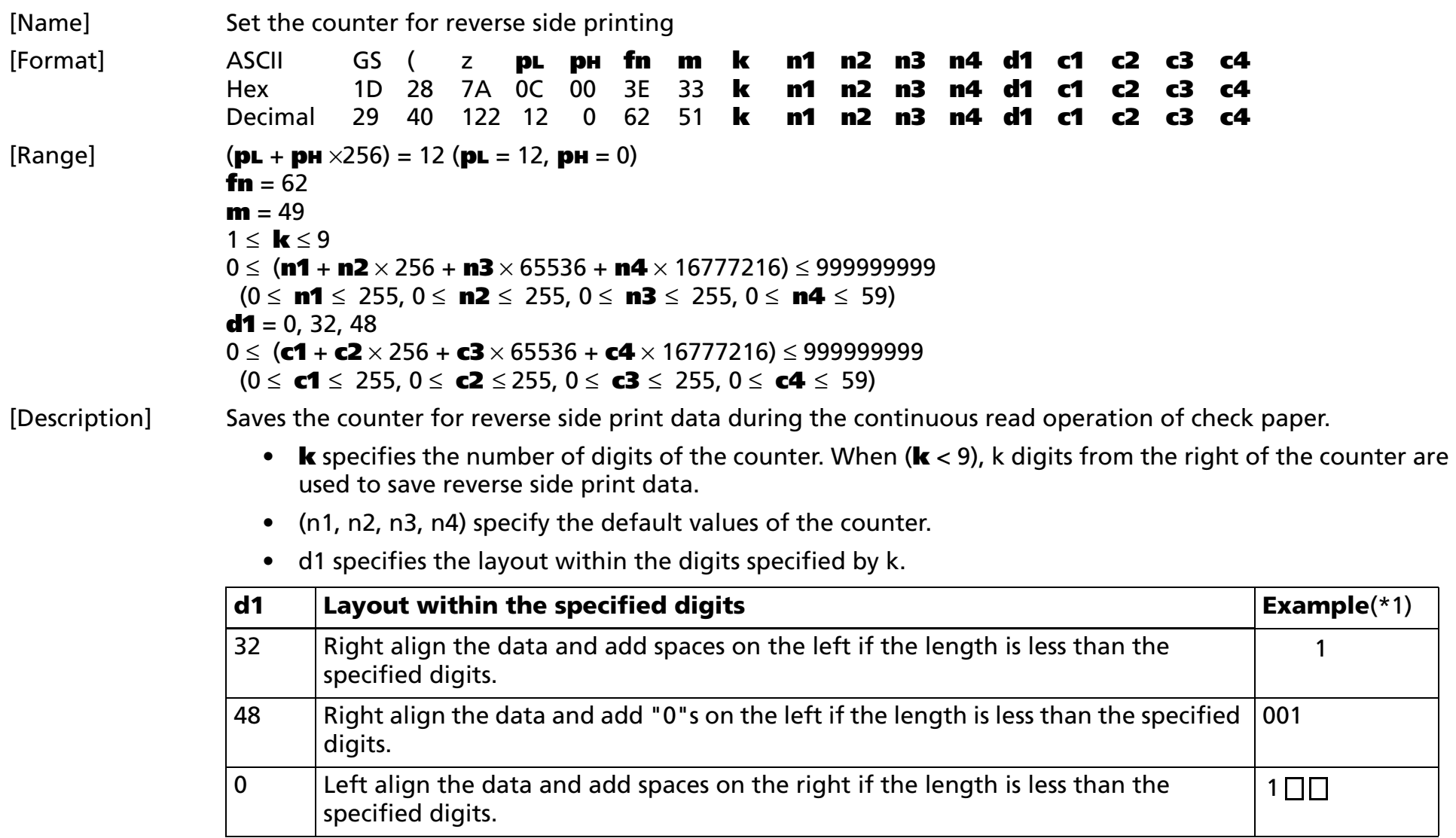

(\*1)Examples in the above table assume (**k** = 3) and the counter is set to 1 (a square indicates a space). (**c1**, **c2**, **c3**, **c4**) specify the values to be added to the counter.

[Notes]

- This function can be used only once during the saving process of reverse side print data using this command <Function 62-48>.
	- A counter print area for the number of digits of the counter is secured at the position where this function is processed during the saving process of reverse side print data.
- After printing the counter at the position specified by this function, the specified value (c1 c4) is added during the reverse side print process with a continuous read operation print <Function 63>. If the number of digits of the counter exceeds 9, 9 digits from the right becomes the effective value.

#### <span id="page-557-0"></span>**GS ( z** *p***L** *p***H** *fn n***L** *n***H** *m1 m2 a b1 b2***L** *b2***<sup>H</sup>** <Function 63>

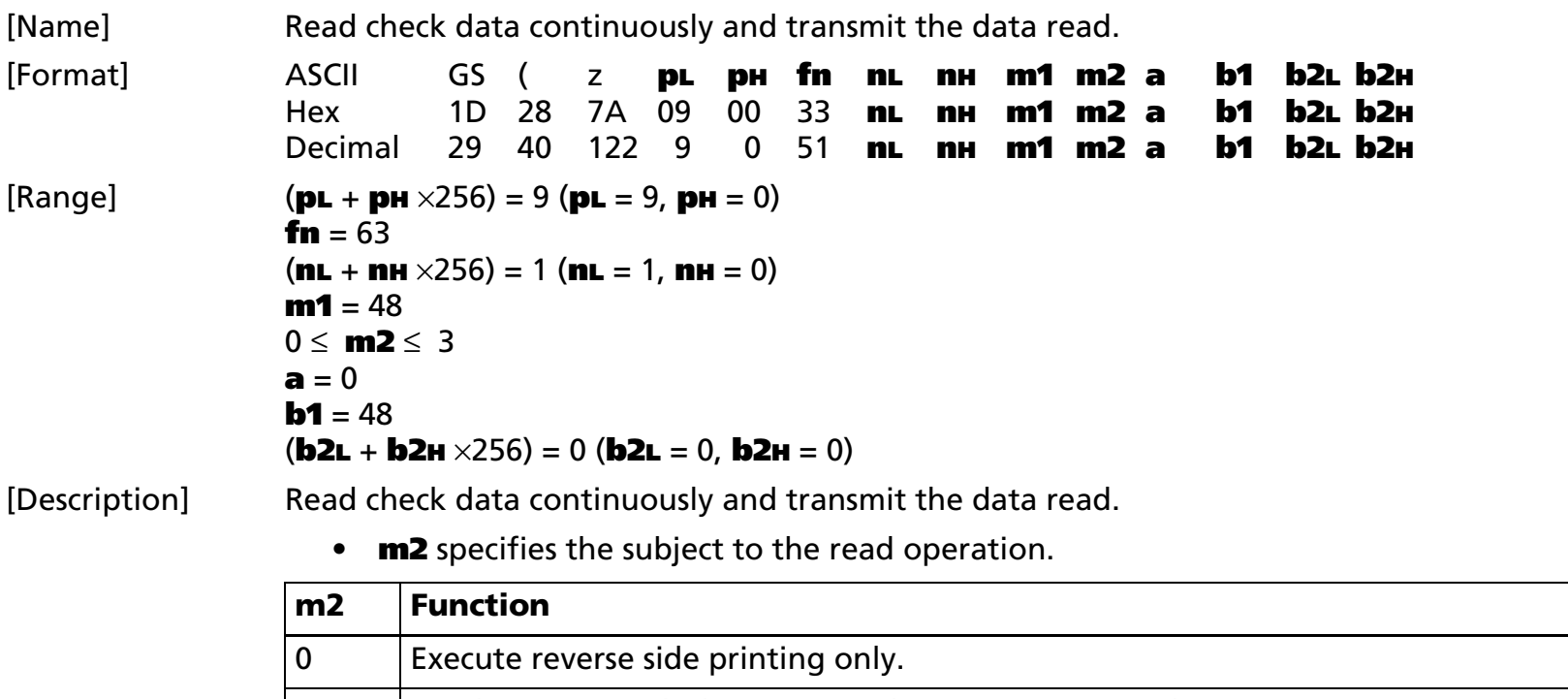

1 Read magnetic ink characters and execute reverse side printing.

2 Read images and execute reverse side printing. 3 Read magnetic ink characters and images and execute reverse side printing.

• An analysis process for the E13B font is applied when reading magnetic ink characters.

 $\bullet$ Image data is read from both sides of the check paper if an image reading process is specified.

- The reverse side printing is not performed if reverse side print data is not saved in the printer buffer.
- This function operates where auto sheet feeder specifications are implemented.
	- Use the cut sheet status of GS ( G <Function 32> to check whether this function can be used or not.

#### [Notes]

 $\Pi$ 

- Settings of FS ( g <Function 60> do not affect the data group which is the reading result transmitted by this function.
- This function discards various reading results saved within the printer.
	- The result of reading magnetic ink characters
	- The result of reading images from check paper
	- The result of reading images from cards
- In the event of a recoverable error while executing this function command, use **DLE ENQ** (**<sup>n</sup>** = 2) to recover from the error. The MICR function ends after recovering from the error. In such a case, untransmitted reading results are not transmitted.
- The MICR function ends when all check paper set on the auto sheet feeder is processed (reading data, transmitting reading result, printing on the reverse side, ejecting check paper).
- The reading result is transmitted as binary data with the amount of transmission data in 32 bits (a 4 GB block) when using a USB interface. An "ESC/POS transmission handshake" is unnecessary in this case. (Detailed information is stated separately.)
- When using a UB series interface, the reading result of magnetic ink characters is transmitted as hexadecimal character string data as indicated in the following table. In such a case, the reading results of image data are not transmitted. An "ESC/POS transmission handshake" is required in this case. (Detailed information is stated separately.)

[Note: Applied on the reading result when using a USB interface]

- The reading result is transmitted as binary data with the amount of transmission data in 32 bits (a 4 GB block) when using a USB interface.
	- An "ESC/POS transmission handshake" is unnecessary when using this interface.
	- "Check paper reading completion status" is transmitted when this function is finished.
	- The transmission format is the same as when "transmission image data by binary data format (the amount of the transmission data: 4,294, 967, 295 byte maximum)" is specified using **FS ( g** <Function  $60$

■ The following table describes the basic configuration of reading results.

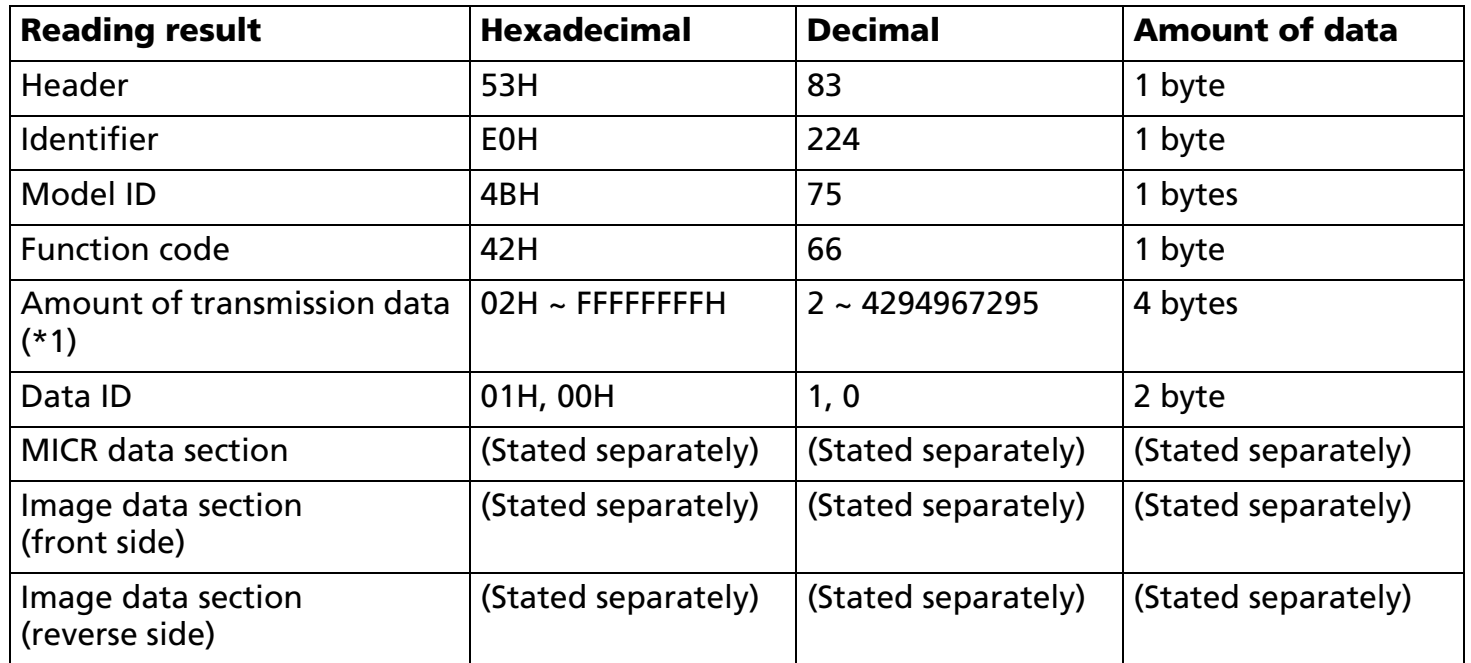

(\*1) The amount of the transmission data is transmitted in order from the lower byte in byte units. (Example: When the amount of data = 1000H, 4 bytes [00H, 10H, 00H, 00H] are transmitted.)

(\*2) The reading result of the front and reverse sides are consecutively transmitted for the image data section.

■ The following table describes the MICR data section.

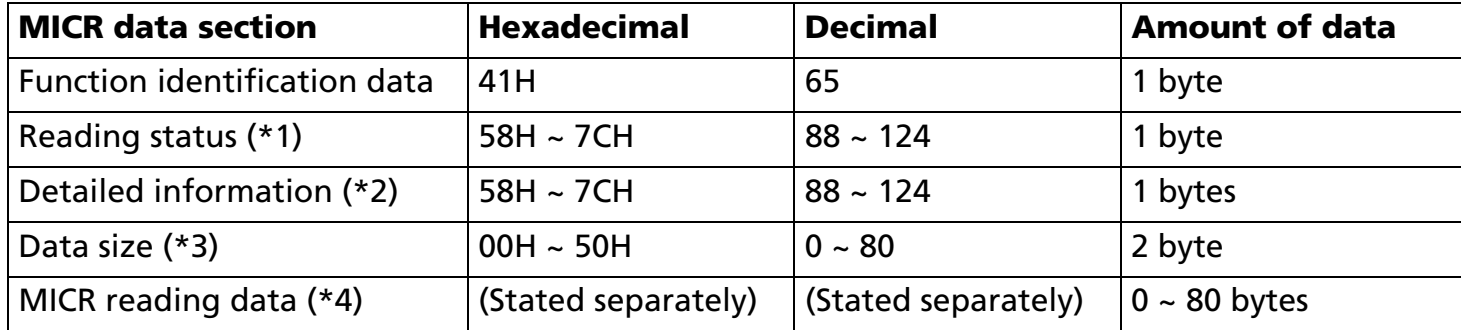

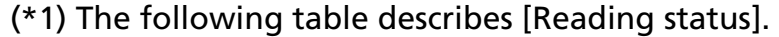

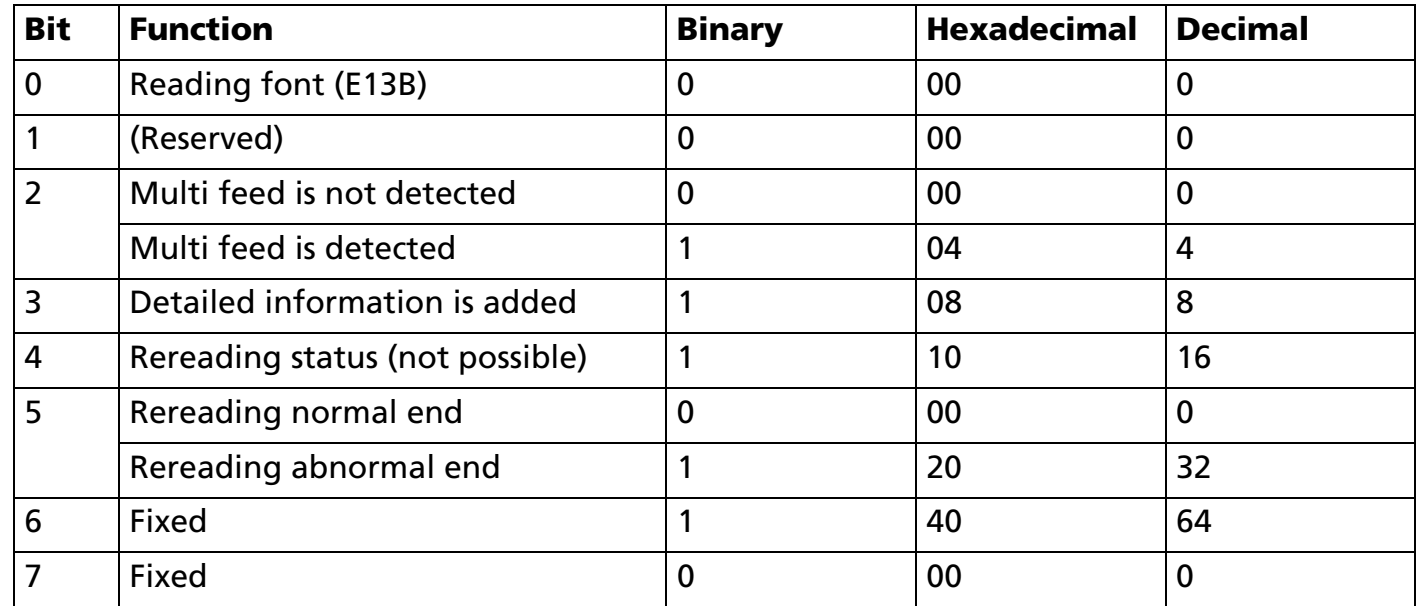

(\*2) See GS ( G <Function 60> for detailed information.

(\*3) [Data size] is transmitted in order from the lower byte to upper byte in byte units. This indicates the number of bytes of the following [MICR reading data]. (Example: When the amount of data = 30H, 2 bytes [30H, 00H] are transmitted.)

(\*4) [MICR reading data] is not added if there is no data read due to a read error.

■ The following table describes information for the image data section (front and reverse sides).

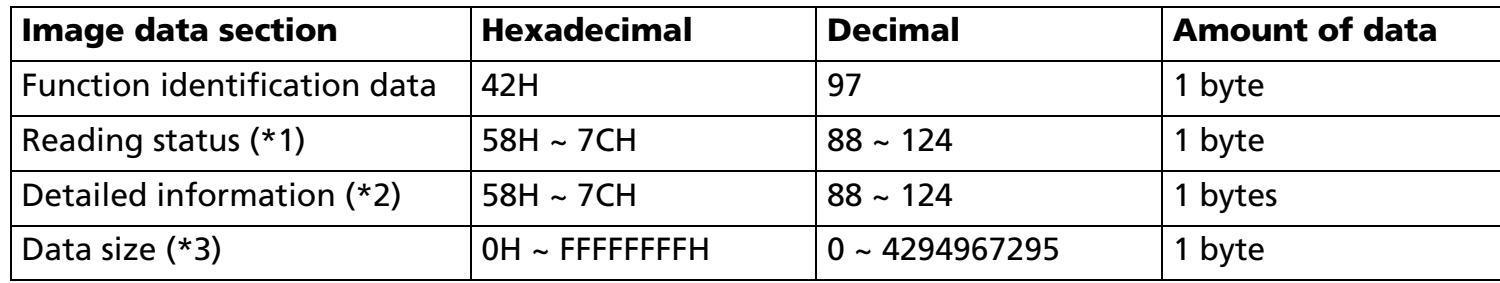

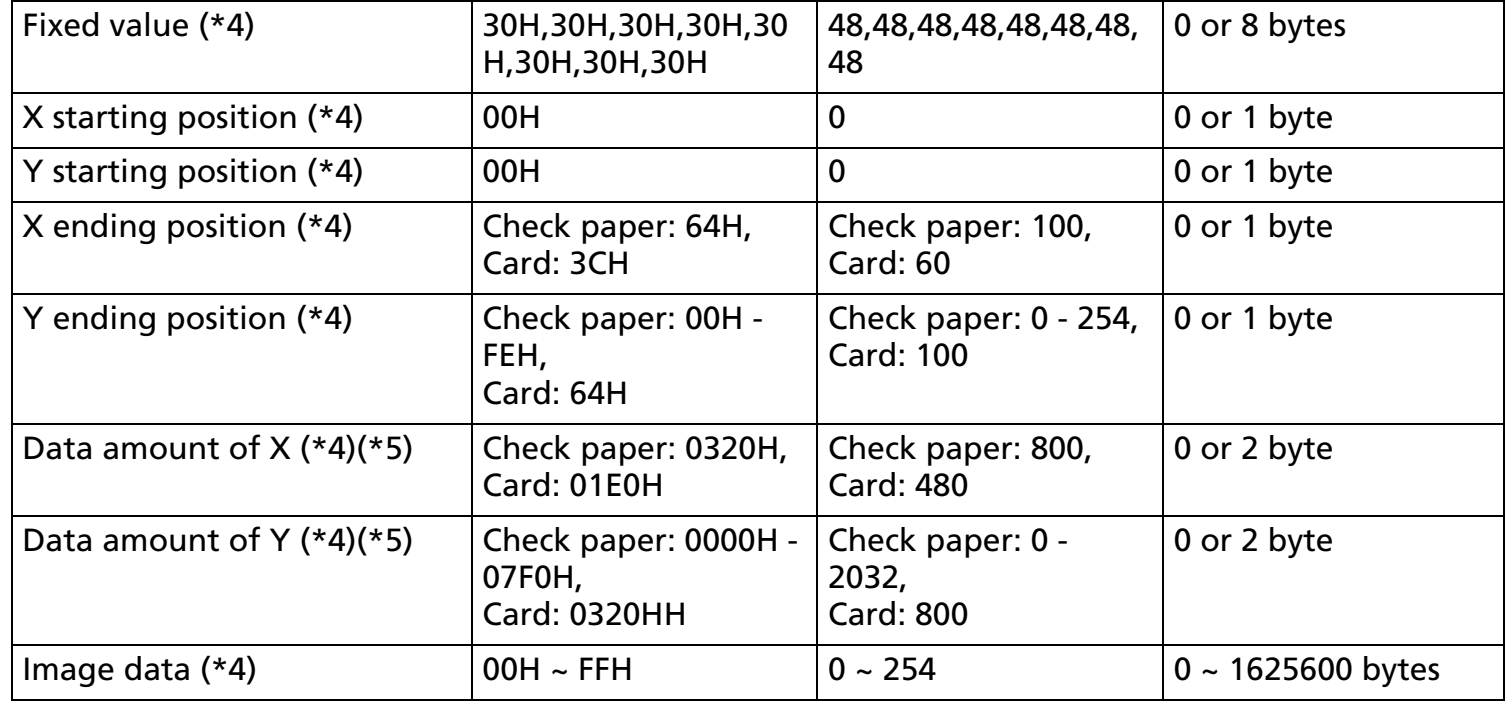

(\*1) The following table describes [Reading status].

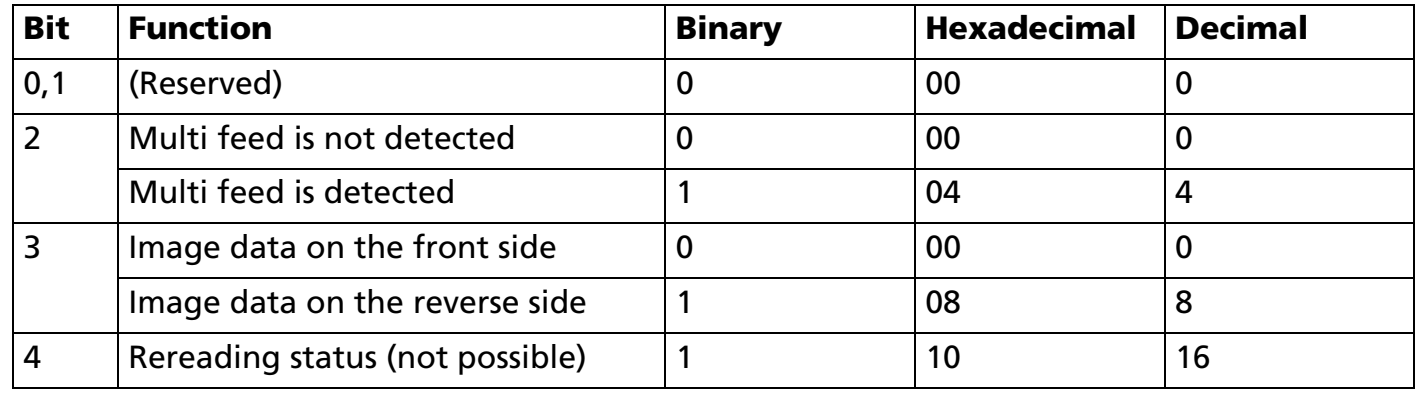

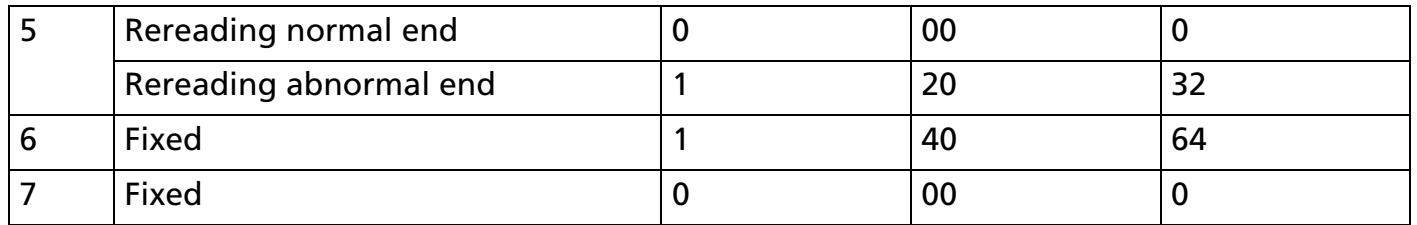

(\*2) See **GS ( G** <Function 65> for detailed information.

(\*3) [Data size] is transmitted in order from the lower byte in byte units. This indicates the total number of bytes of the following [Fixed value] to [Image data].

(Example: When the amount of data = 1000H, 4 bytes [00H, 10H, 00H, 00H] are transmitted.)

(\*4) [Fixed value] to [Image data] are not added if there is no data read due to a read error.

(\*5) [Data amount of X] and [Data amount of Y] are transmitted in order from the lower byte to upper byte in byte units.

(Example: When the amount of data = 0320H, 2 bytes [20H, 03H] are transmitted.)

■ The following table describes "Check paper reading completion status" which is transmitted when the function finishes.

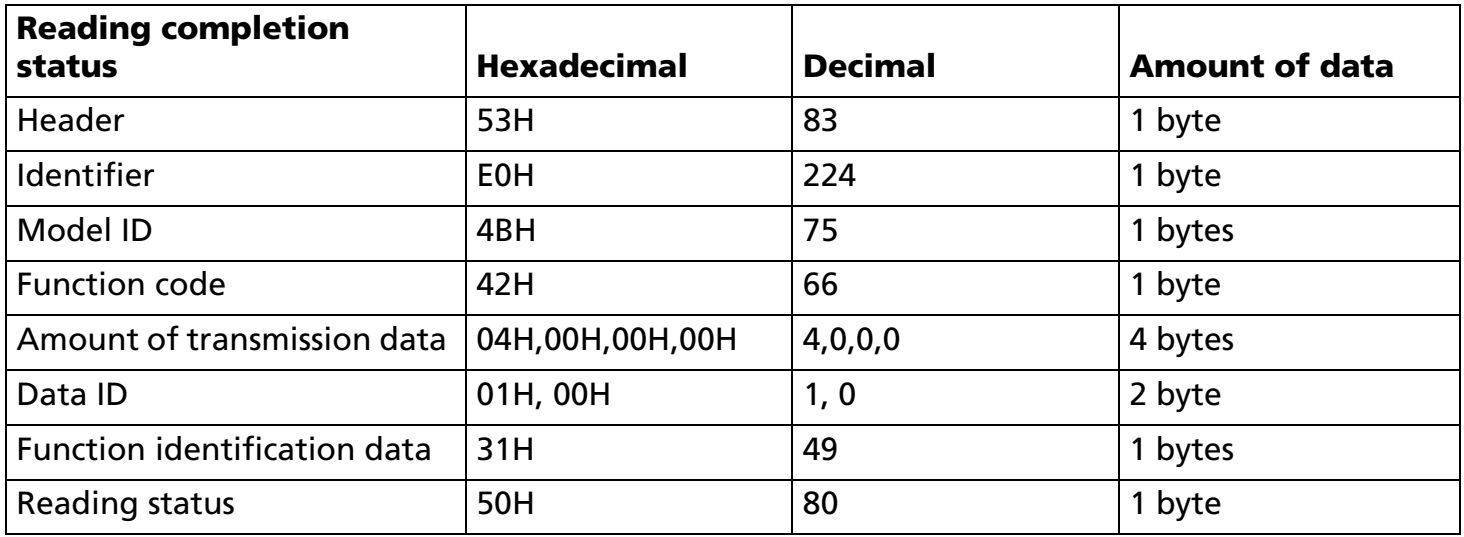

[Note: Applied on the reading result when using a UB interface]

- When using a UB series interface, the reading result is transmitted as hexadecimal character string data as indicated in the following table.
	- An "ESC/POS transmission handshake" is necessary when using this interface.
	- The reading result of magnetic ink characters only is transmitted.
	- The reading result of image data is not transmitted.

■ The following table describes the result of reading magnetic ink characters..

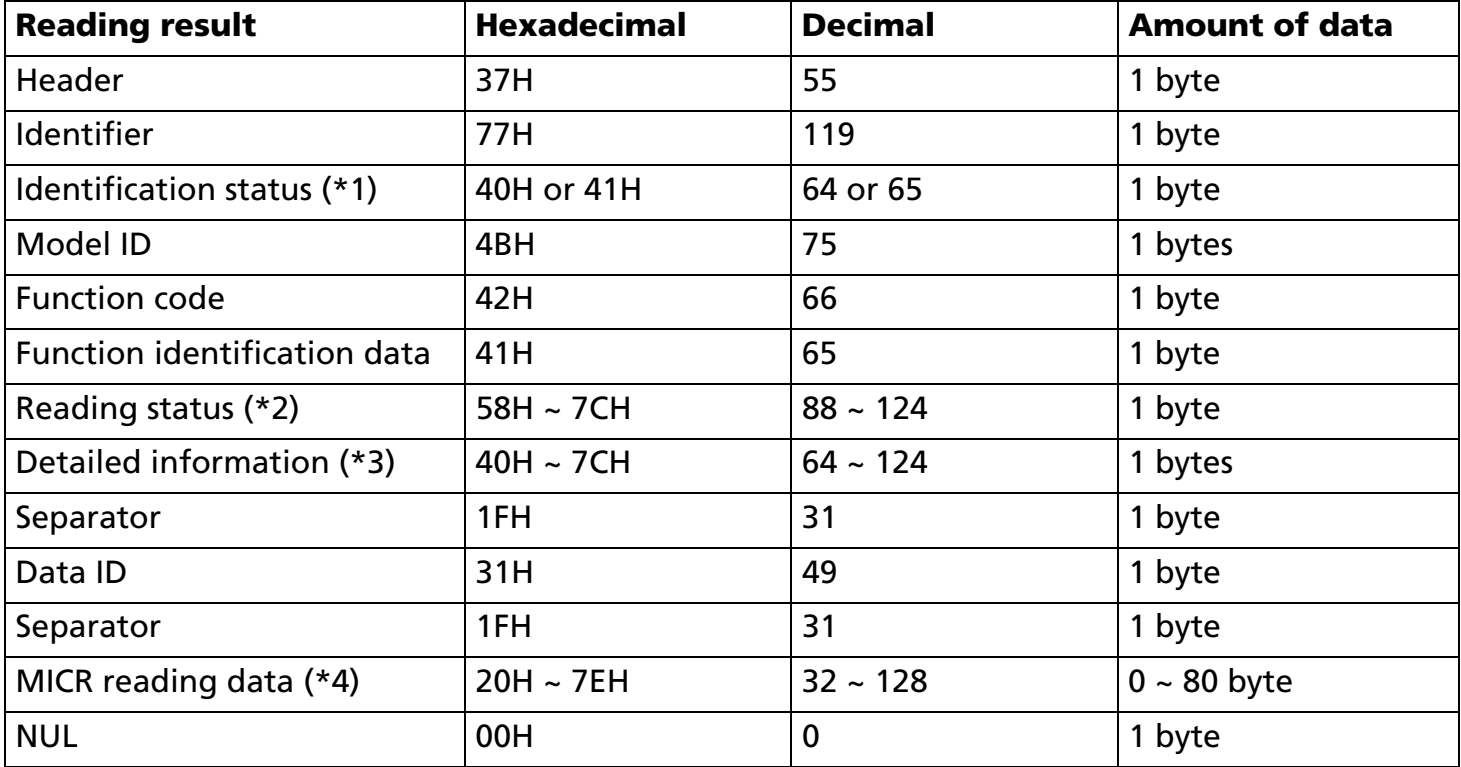

(\*1) The reading result of a single page of check paper is transmitted as a data group.

• The identification status is [Hexadecimal = 41H, Decimal = 65] when continuing continuous reading.

• The identification status is [Hexadecimal = 40H, Decimal = 64] when ending or canceling continuous reading.

(\*2)The following table describes [Reading status].

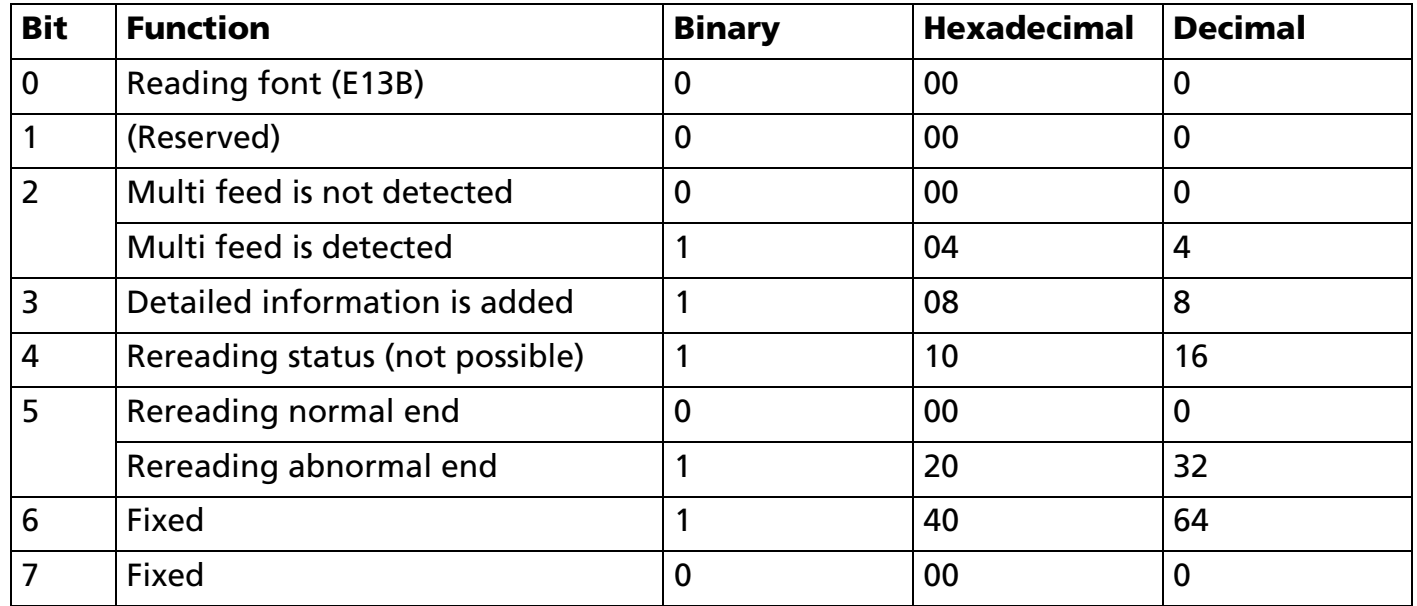

(\*3) See **GS ( G** <Function 60> for detailed information.

(\*4) [MICR reading data] is not added if there is no data read due to a read error.

## **MISCELLANEOUS COMMANDS**

**Command Name** 

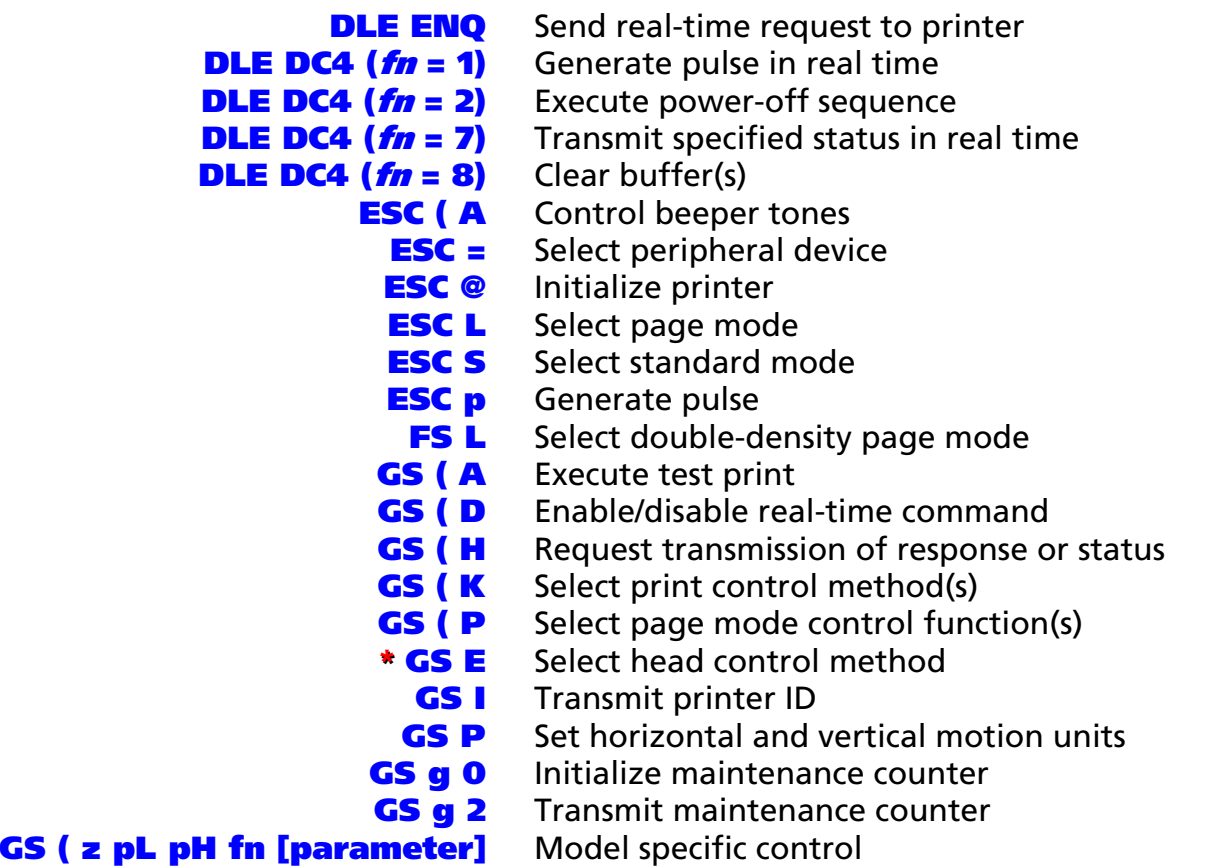

#### **\* obsolete commands \* obsolete commands**

# <span id="page-566-0"></span>**DLE ENQ** EXECUTING

 $-$  Executing command

<span id="page-566-1"></span>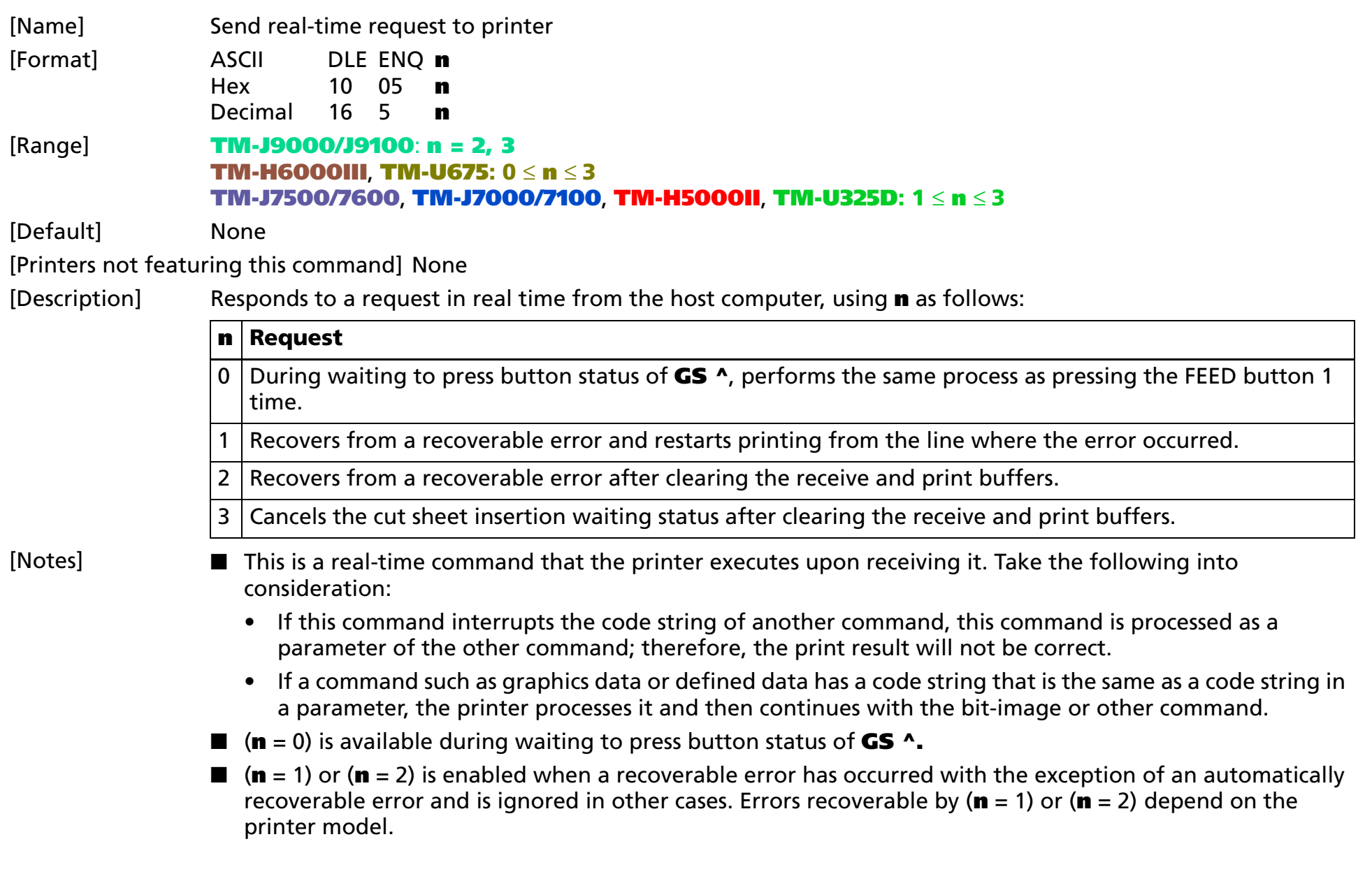

- When the printer recovers from an error using (**n** = 1) with cut sheet (slip or validation paper) selected, the printer ejects the current sheet completely and waits for new sheet insertion. However, the printer only ejects the sheet and does not wait for new sheet insertion when the printer recovers from a cut sheet ejection error.
- When the printer recovers from an error using (**<sup>n</sup>** = 2) with cut sheet selected, the printer ejects the current sheet completely and selects roll paper as the paper type.
- In page mode, if the printer recovers from a recoverable error by using (**<sup>n</sup>** = 2), the printer returns to standard mode after clearing the data in receive and print buffers and changing the values set by **ESC W** to the default values.
- ( **n** = 3) is enabled only when the printer is in the cut sheet (slip paper, validation paper, check paper, card, and cleaning sheet) insertion waiting status. After cut sheet pre-processing is canceled, select roll paper as the active sheet. Cut sheet pre-processing can be checked with the basic ASB status customized using **GS ( B**, or any of the following:
	- Slip pre-processing:**DLE EOT** (**<sup>n</sup>** = 5: slip status)
	- Validation pre-processing: DLE EOT (**<sup>n</sup>** = 6: validation status)
	- Check paper/cleaning sheet pre-processing: **DLE EOT** (**n** = 8, **a** = 1: MICR status)
	- Card pre-processing: **DLE EOT** (**n** = 8, **a** = 2: card image scanner)
- After executing (**<sup>n</sup>** = 2) and (**<sup>n</sup>** = 3), the printing position is moved to the left edge of the printing area. The printer's state becomes "beginning of the line" and "data is in print buffer."
- With a serial interface model, this command is executed even when the printer is offline, the receive buffer is full, or an error occurs.
- With a parallel interface, if the printer is in BUSY condition, this command cannot be used in the following status conditions.
	- When DIP switch or memory switch (BUSY condition) is on: receive buffer-full
	- When DIP switch or memory switch (BUSY condition) is off: offline, receive buffer-full, or error status
- This command can be executed even if the printer is specified as an invalid peripheral device with **ESC** =.
- This command is ignored when transmitting block data (Header~NUL).

#### [Model-dependent variations] **[TM-J9000/J9100](#page-568-5)**, **[TM-J7500/7600](#page-568-0)**, **[TM-J7000/7100](#page-568-0)**, **[TM-H6000III](#page-568-1)**, **[TM-H5000II](#page-568-2)**, **[TM-U675](#page-568-3)**, **[TM-U325D](#page-568-4)**

**Program Example for all printers**

PRINT #1, CHR\$(&H10);CHR\$(&H5);CHR\$(2);

#### <span id="page-568-5"></span><span id="page-568-0"></span>**TM-J9000/J9100**, **TM-J7500/7600**, **TM-J7000/7100**

**Busy condition is specified by Memory switch [Msw1-3].**

#### <span id="page-568-2"></span>**TM-H5000II**

**The BUSY condition is selected by DIP switch 2-1.**

#### <span id="page-568-4"></span>**TM-U325D**

**If the printer is specified as an invalid peripheral device with ESC =, only functions related to error**  recovery  $(n = 1,2)$  can be used.

**The BUSY condition for the parallel interface is selected by DIP switch 2-1.**

#### <span id="page-568-1"></span>**TM-H6000III**

**The BUSY condition is selected by DIP switch 2-1.**

#### <span id="page-568-3"></span>**TM-U675**

**The BUSY condition is selected by DIP switch 2-1.**

# <span id="page-569-0"></span>**DLE DC4 (fn = 1)** EXECUTING + SETTING

<span id="page-569-1"></span>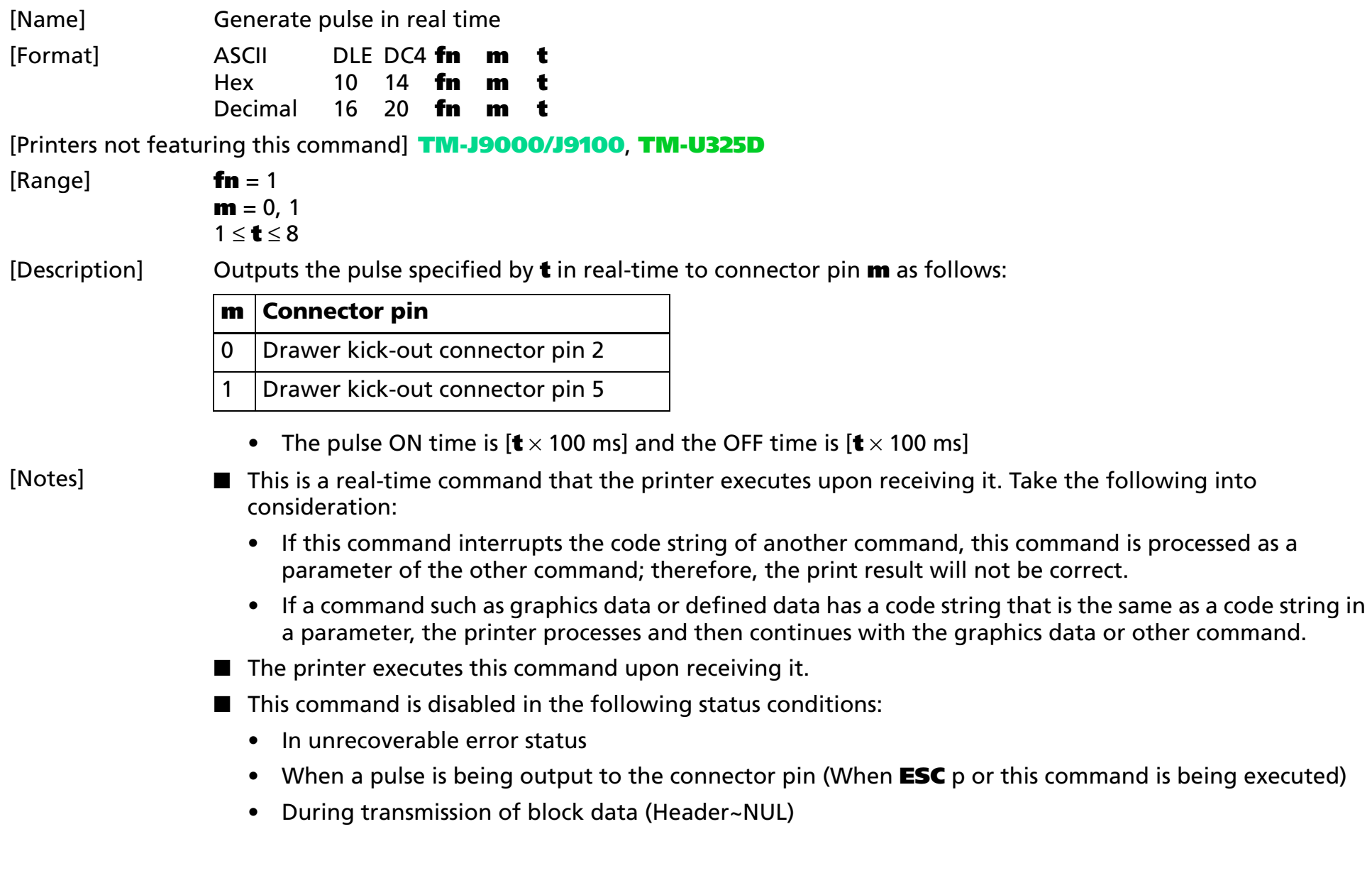

- When this command is disabled by **GS ( D**.
- With a serial interface, the printer executes this command when it is in offline, or receive buffer-full status.
- With a parallel interface, if the printer is in BUSY condition, this command cannot be used in the following status conditions.
	- When DIP switch or memory switch (BUSY condition) is on: receive buffer-full
	- When DIP switch or memory switch (BUSY condition) is off: offline, receive buffer-full, or error status
- This command is effective even if the printer is specified as an invalid peripheral device with ESC =.

#### [Model-dependent variations] **[TM-J7500/7600](#page-570-0)**, **[TM-J7000/7100](#page-570-0)**, **[TM-H6000III](#page-570-1)**, **[TM-H5000II](#page-570-2)**, **[TM-U675](#page-570-3)**

#### **Program Example for all printers**

PRINT #1, CHR\$(&H10);CHR\$(&H14);CHR\$(1)l;CHR\$(0);CHR\$(5);

#### <span id="page-570-0"></span>**TM-J7500/7600**, **TM-J7000/7100**

**Memory switch 1-3 selects whether the printer is in BUSY condition.**

#### <span id="page-570-2"></span>**TM-H5000II**

**DIP switch 2-1 selects whether the printer is in BUSY condition.**

#### <span id="page-570-1"></span>**TM-H6000III**

**DIP switch 2-1 selects whether the printer is in BUSY condition.**

#### <span id="page-570-3"></span>**TM-U675**

**DIP switch 2-1 selects whether the printer is in BUSY condition.**

# <span id="page-571-0"></span>**DLE DC4 (fn = 2)** EXECUTING + SETTING

<span id="page-571-1"></span>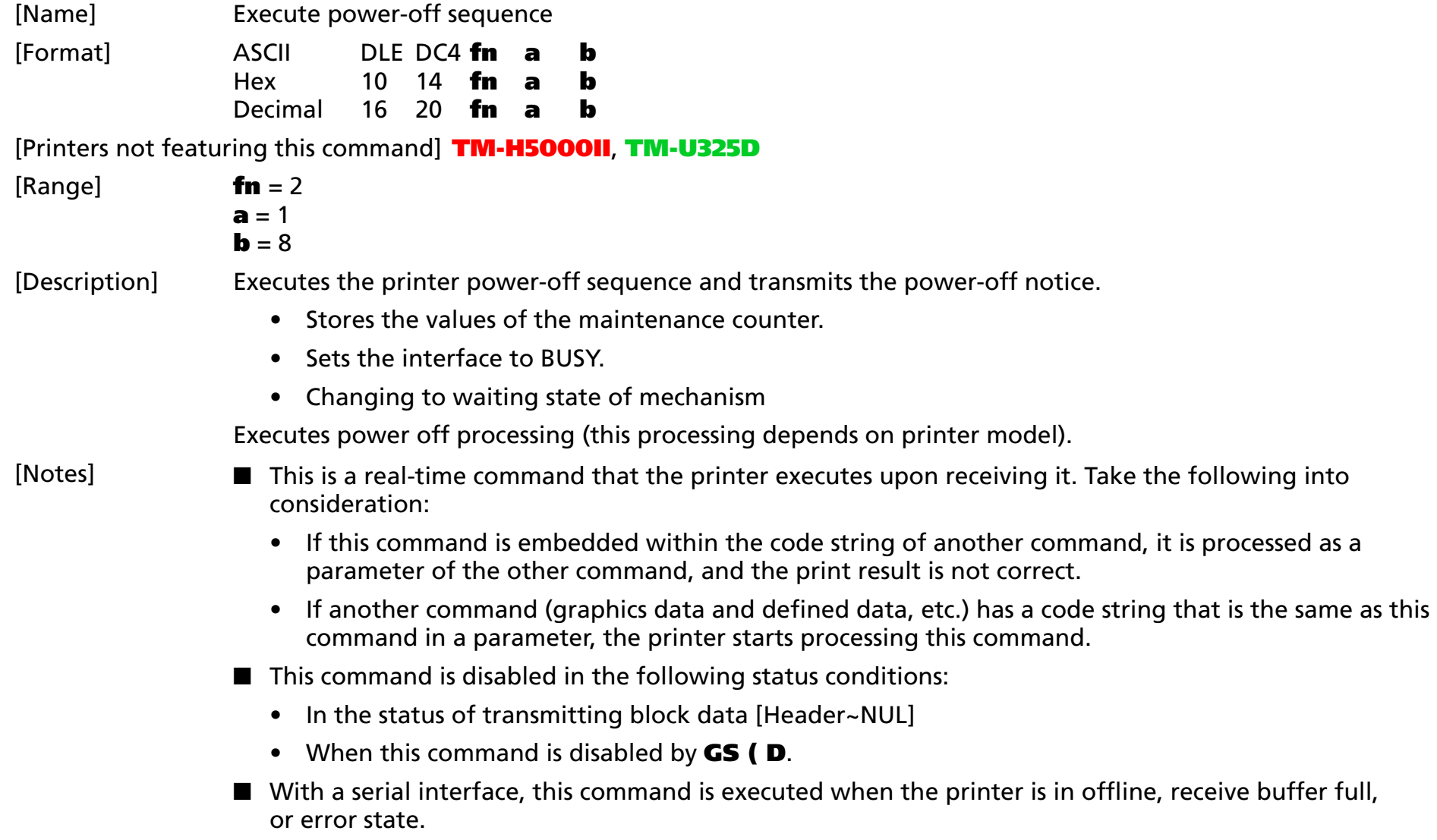

- With a parallel interface, the printer cannot receive data when it is BUSY. This command cannot be used in the following cases:
	- When DIP switch or memory switch (BUSY condition) is on: receive buffer full
	- When DIP switch or memory switch (BUSY condition) is off: offline, receive buffer full, or error state.
- This command can be used even if the printer is specified as an invalid peripheral device with **ESC** =.
- All information and data stored in RAM will be deleted by processing this command.

■ When preparation to turn the power off is completed, the following power-off notice is transmitted.

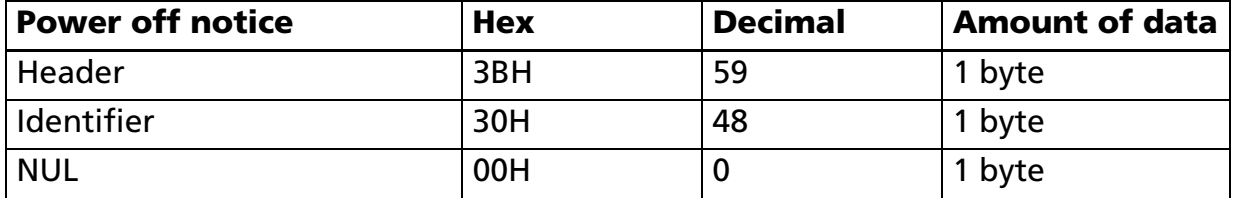

■ Maintenance counter values are maintained by executing this command; therefore the maintenance counter values will be more accurate if the user uses this command before turning off the power switch.

- When you use these functions, obey the following rules.
	- After the host PC transmits the function data, the printer will send response data or status data back to the PC. Do not transmit more data from the PC until the response data or status data are received from the printer.
	- When operating with a serial interface, be sure to configure operation so that the host computer uses the printer only when it is READY.
	- When operating with a parallel interface, the power-off notice, as with other data, is first stored in the send buffer, then output in sequential order when the host computer changes to the reverse mode. Note that the send buffer capacity is 99 bytes, and any data exceeding this volume limit will be lost; therefore, when using this command, it is important to configure the operation so that the host computer's change to the reverse mode and the subsequent status send/receive process is performed quickly.

■ The power-off notice can be differentiated from other transmission data according to specific data of the transmission data block. When the header transmitted from the printer is [Hex=3BH/Decimal=59], treat NUL [hex = 00H/decimal =0] as a data group and identify it according to the combination of the header and the identifier.

[Model-dependent variations] **[TM-J9000/J9100](#page-573-0)**, **[TM-J7500/7600](#page-573-0)**, **[TM-J7000/7100](#page-573-0)**, **[TM-H6000III](#page-573-1)**, **[TM-U675](#page-573-2)**

**Program Example** PRINT #1, CHR\$(&H10);CHR\$(&H14);CHR\$(2);CHR\$(1);CHR\$(8); GOSUB \*RECEIVE ' Confirmation of the power-off notice

#### <span id="page-573-0"></span>**TM-J9000/J9100**, **TM-J7500/7600**, **TM-J7000/7100**

**The BUSY condition is selected by memory switch 1-3.**

**During a setup for power-off processing, the POWER LED blinks quickly. After a setup of power off processing, the POWER LED blinks slowly. Be sure to wait until the POWER LED blinks slowly before you turn off the printer's power.**

#### <span id="page-573-2"></span>**TM-U675**

**The BUSY condition is selected by DIP switch 2-1.**

**After a setup of power-off processing, the POWER LED blinks. Turn off the printer's power after confirming this blinking.**

**Support for this command depends on firmware version.**

#### <span id="page-573-1"></span>**TM-H6000III**

**The BUSY condition is selected by DIP switch 2-1.**

**After a setup of power-off processing, the POWER LED blinks. Turn off the printer's power after confirming this blinking.**

# <span id="page-574-0"></span>**DLE DC4 (fn = 7)** EXECUTING + SETTING

<span id="page-574-1"></span>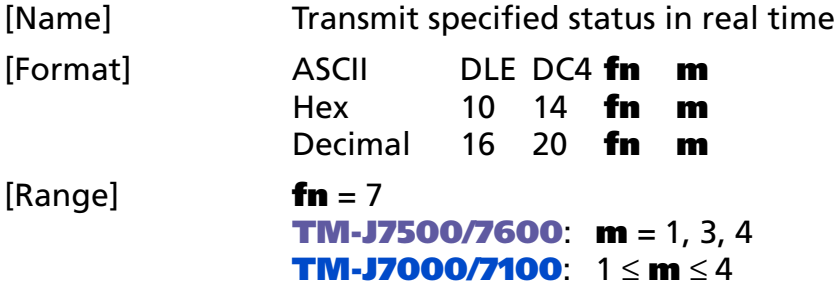

[Printers not featuring this command] **TM-J9000/J9100**, **TM-H6000III**, **TM-H5000II**, **TM-U675**, **TM-U325D**

[Description] Transmits the specified status or response in real-time as follows.

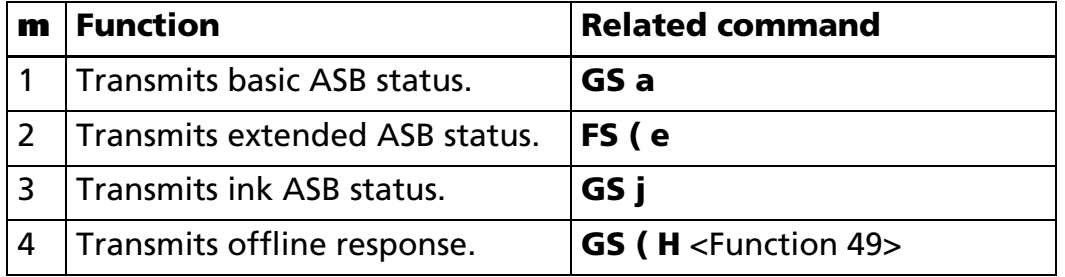

[Notes]

- This is a real-time command that the printer executes upon receiving it. Take the following into consideration:
	- If this command interrupts the code string of another command, this command is processed as a parameter of the other command; therefore, the print result will not be correct.
	- If a command such as graphics data or defined data has a code string that is the same as a code string in a parameter, the printer processes this command and then continues with the graphics data or other command.
- The status or response format is the same as the format of the related command in the table above. See the description of the related command corresponding to **<sup>m</sup>**.

- Each ASB status transmission has the following rules.
	- This function makes the printer transmit the specified ASB to the host PC regardless of whether the setting for ASB is enabled or disabled.
	- When the specified ASB status is bit-customized, this function makes the printer use the specified ASB status with bit-customize.
	- This function doesn't affect the setting for whether ASB is enabled or disabled.
- Each response transmission has following rules.
	- This function isn't performed when the printer is online.
	- When storing some untransmitted offline response, this function isn't performed. Confirm that untransmitted offline responses aren't stored in the printer before using this function.
	- This function makes the printer transmit the specified response to host PC regardless of whether the setting for response transmitting is on or off.
	- On printer models that support transmitting offline response including offline cause, this function makes the printer transmit offline response including offline cause.
	- This function doesn't affect the setting of offline response transmission being on or off.
- This command is effective even if the printer is specified as an invalid peripheral device with ESC =.
- During transmission of block data (Header~NUL), this function is disabled.
- With a serial interface, the printer executes this command when it is in offline, or in receive buffer-full status.
- When you use this command, obey the following rules.
	- After the host PC transmits the function data, the printer will send response data or status data back to the PC. Do not transmit more data from the PC until the response data or status data are received from the printer.
	- When operating with a serial interface, be sure to configure operation so that the host computer uses the printer only when it is READY.
	- When operating with a parallel interface, the data sent by this function (starting with Header and ending with NUL), as with other data, is first stored in the send buffer, then output in sequential order when the host computer changes to the reverse mode. Note that the send buffer capacity is 99 bytes,
and any data exceeding this volume limit will be lost; therefore, when using this command, it is important to configure the operation so that the host computer's change to the reverse mode and the subsequent status send/receive process is performed quickly.

- With a parallel interface, if the printer is in BUSY condition, this command cannot be used in the following status conditions.
	- When DIP switch or memory switch (BUSY condition) is on: receive buffer-full.
	- When DIP switch or memory switch (BUSY condition) is off: offline, receive buffer-full, or error status.

[Model-dependent variations] **[TM-J9000/J9100](#page-576-0)**, **[TM-J7500/7600](#page-576-0)**, **[TM-J7000/7100](#page-576-0)**

#### <span id="page-576-0"></span>**TM-J9000/J9100**, **TM-J7500/7600**, **TM-J7000/7100**

#### **Busy condition is specified by Memory switch [Msw1-3].**

**Program Example for all printers**

PRINT #1, CHR\$(&H10);CHR\$(&H14);CHR\$(7);CHR\$(1)

# **DLE DC4 (fn = 8)** EXECUTING + SETTING

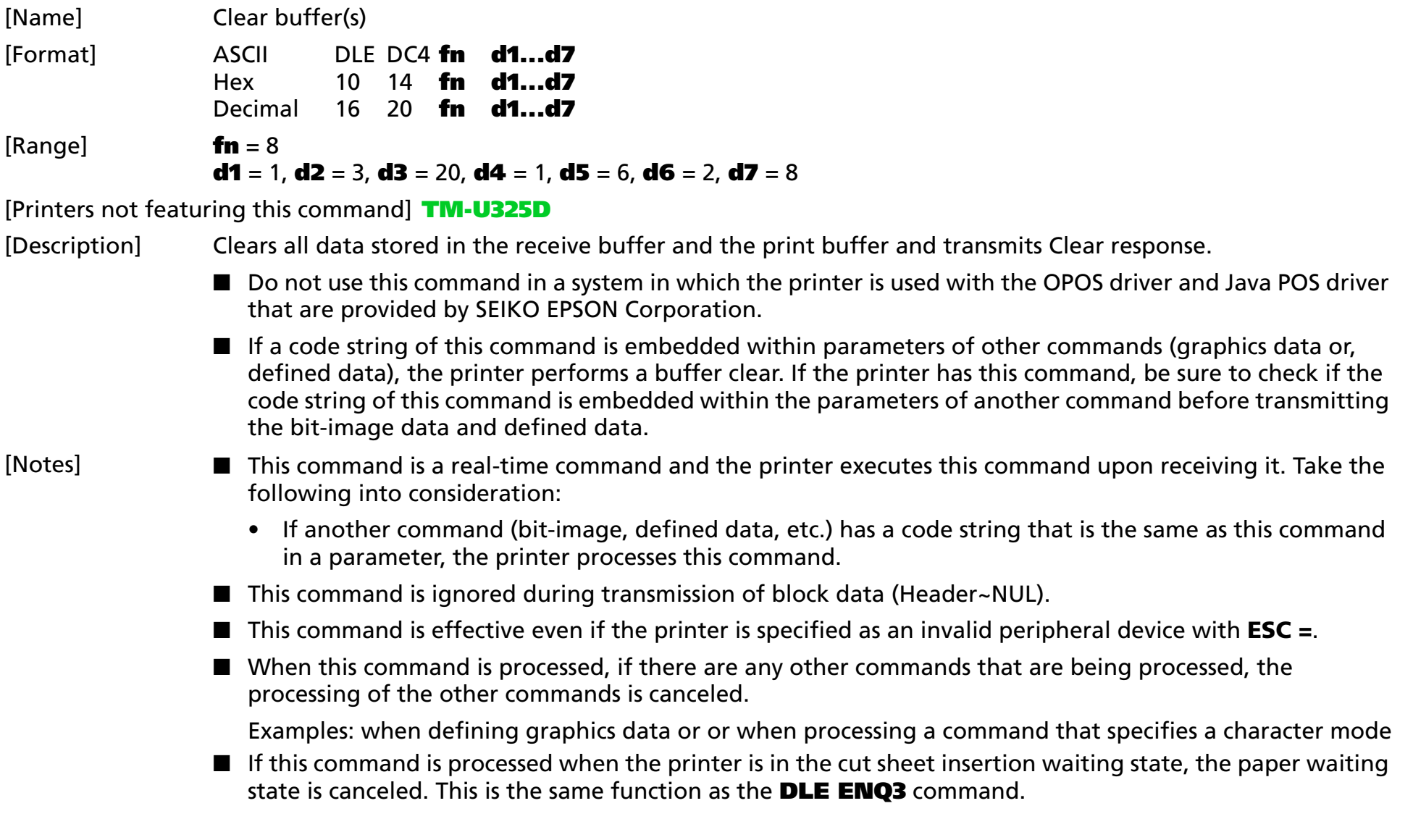

- Roll paper is selected as the paper type by this command. When this command is processed, if the printer is in one of the following conditions, the printer processes a paper ejection (if the printer has the function of waiting for the paper to be removed, this function is also included). However, if the printer is offline when this command is processed, the paper is ejected when the printer comes online.
	- When the cut sheet (a slip or validation paper) is selected as the paper type.
	- When the printer has a MICR reader, and the MICR function is enabled.
- If this command is processed in page mode, the printer returns to standard mode. The setting of **ESC W** is changed to the default value.
- This command does not change or initialize settings of other commands (except for **ESC W** with the page mode selected).
- Executing this command moves the printing position to the left edge of the printing area and printer's state becomes "beginning of the line" and "no data in print buffer."
- If this command is executed when a recoverable error has occurred, the printer recovers from the error. This is the same function as the **DLE ENQ2** command.
- With a serial interface, the printer executes this command when it is in offline, receive buffer-full, or error status.
- With a parallel interface, if the printer is in BUSY condition, this command cannot be used in the following status conditions.
	- When DIP switch or memory switch (BUSY condition) is on: receive buffer-full
	- When DIP switch or memory switch (BUSY condition) is off: offline, receive buffer-full, or error status
- When the buffer is cleared, the following clear response is transmitted.

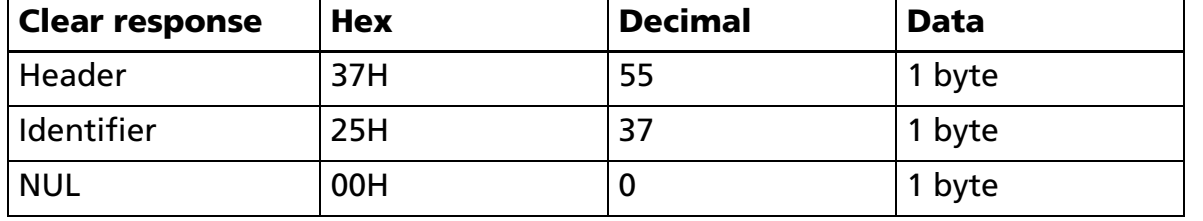

- When you use this command, obey the following rules.
	- After the host PC transmits the function data, the printer will send response data or status data back to the PC. Do not transmit more data from the PC until the response data or status data are received from the printer.
	- When operating with a serial interface, be sure to configure operation so that the host computer uses the printer only when it is READY.
	- When operating with a parallel interface, the data sent by this function (starting with Header and ending with NUL), as with other data, is first stored in the send buffer, then output in sequential order when the host computer changes to the reverse mode. Note that the send buffer capacity is 99 bytes, and any data exceeding this volume limit will be lost; therefore, when using this command, it is important to configure the operation so that the host computer's change to the reverse mode and the subsequent status send /receive process is performed quickly.
- When communication with the printer uses XON/XOFF control with serial interface, the XOFF code may interrupt the "Header to NUL" data string.
- The clear response can be differentiated from other transmission data according to specific data of the transmission data block. When the data transmitted from the printer is [Hex=37H/Decimal=55], treat NUL [hex = 00H/decimal =0] as a data group and identify it according to the combination of the header and identifier.

#### [Model-dependent variations] **[TM-J9000/J9100](#page-579-0)**, **[TM-J7500/7600](#page-580-0)**, **[TM-J7000/7100](#page-580-0)**, **[TM-H6000III](#page-580-1)**, **[TM-H5000II](#page-580-2)**, **[TM-U675](#page-581-0)**

### **Program Example for all printers**

PRINT #1, CHR\$(&H10);CHR\$(&H14);CHR\$(8);CHR\$(1);CHR\$(3);CHR\$(20);CHR\$(1);CHR\$(6);CHR\$(2);CHR\$(8);

#### <span id="page-579-0"></span>**TM-J9000/J9100**

**Busy condition is specified by Memory switch [Msw1-3].**

**When you use the following commands, be sure to check whether the code string of this command is embedded within the parameters of the commands.**

**Graphics commands: GS ( L, ESC** ✻

**Character pattern defining commands: ESC &**

**The saving process of reverse side print data ends if this command is processed between the beginning and the completion of the saving process.** 

**If this command is received during a continuous reading process of check paper, the reading process continues until completing the current section and the buffer clear process are executed.**

#### <span id="page-580-0"></span>**TM-J7500/7600**, **TM-J7000/7100**

**Busy condition is specified by Memory switch [Msw1-3].**

**When you use the following commands, be sure to check whether the code string of this command is embedded within the parameters of the commands.**

**Graphics commands: GS ( L, ESC** ✻**, FS q, GS** ✻**, GS v 0**

**Character pattern defining commands: ESC &**

#### **TM-H5000II**

**Busy condition is specified by DIP switch [SW2-1].**

<span id="page-580-2"></span>**When you use the following commands, be sure to check whether the code string of this command is embedded within the parameters of the commands.**

**Bit-image commands: ESC** ✻**, FS q, GS** ✻**, GS v 0**

**Character pattern defining commands: ESC &, FS 2**

**Support for this command depends on the firmware version.**

#### **TM-H6000III**

**Busy condition is specified by DIP switch [SW2-1].**

<span id="page-580-1"></span>**When you use the following commands, be sure to check whether the code string of this command is embedded within the parameters of the commands.**

**Graphics commands: GS ( L, ESC** ✻**, FS q, GS** ✻**, GS v 0**

**Character pattern defining commands: ESC &, FS 2**

#### **TM-U675**

**Busy condition is specified by DIP switch [SW2-1].**

<span id="page-581-0"></span>**When you use the following commands, be sure to check whether the code string of this command is embedded within the parameters of the commands.**

**Bit-image commands: ESC** ✻**, FS q, GS** ✻**, GS v 0**

**Character pattern defining commands: ESC &, FS 2**

**Support for this command depends on the firmware version.**

# **ESC (A** EXECUTING + SETTING

[Name] Control beeper tones

[Printers not featuring this command] **TM-J7500/7600**, **TM-J7000/7100**, **TM-H6000III**, **TM-H5000II**, **TM-U675**, **TM-U325D**

- [Description] Performs the various tasks related to the control of the beeper (listed in the table below).
	- Function code (**fn**) specifies the function.

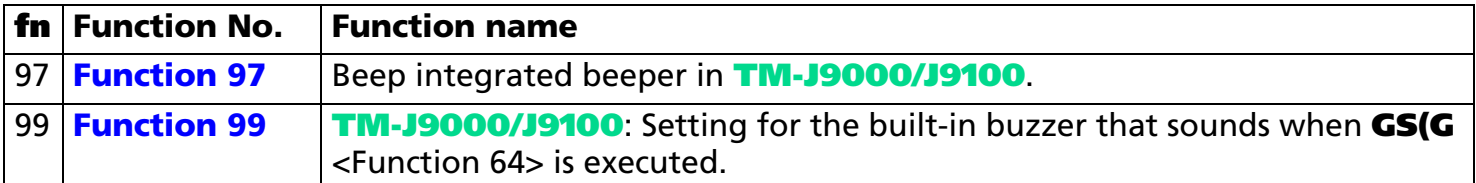

**• pL**, **pH** specifies (**pL** + **pH** <sup>×</sup> 256) as the number of bytes after **pH** (**fn** and **[parameters]**). Description of the **[parameters]** is described in each function.

**[Notes]** ■

■ The functions of this command are determined by the (**fn**) setting. Actual command operation varies according to function.

**Program Example 1**  PRINT  $\#1$ , CHR\$(&h1B);"(A";CHR\$(5);CHR\$(0);CHR\$(97);CHR\$(100);CHR\$(3);CHR\$(8);CHR\$(5); ← <Function 97>

### <span id="page-583-0"></span>**ESC ( A** *pL pH fn n c t1 t2 <sup>&</sup>lt;*Function 97 > (TM-J9000/J9100)

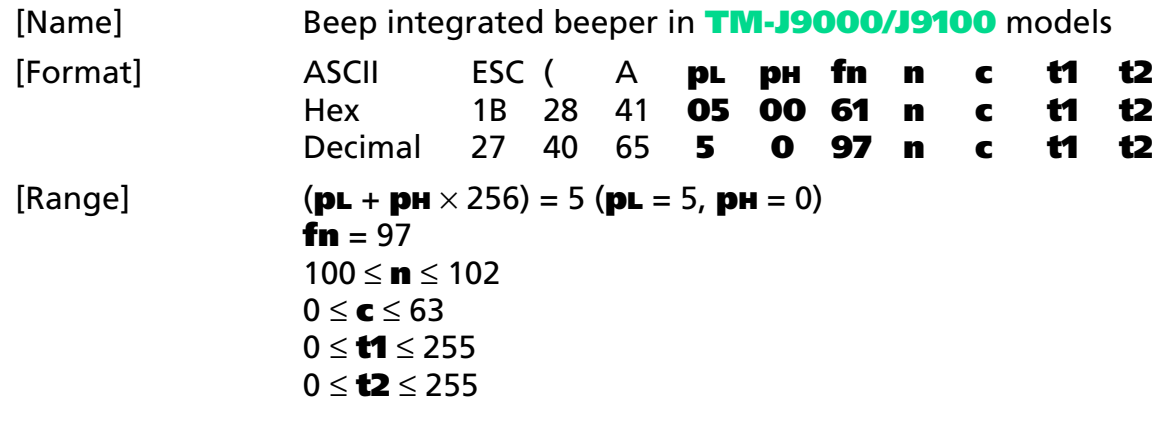

- [Description] Beeps the integrated beeper.
	- **<sup>n</sup>** specifies the type of sound signal.

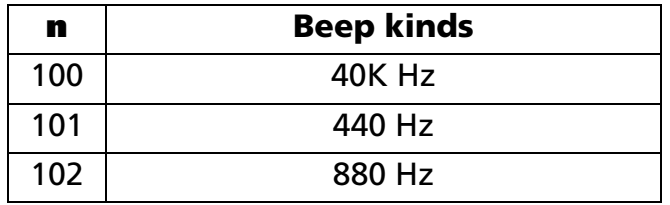

- **<sup>c</sup>**specifies times of beeping.
- **t1** specifies beeping time (**t1** <sup>×</sup> 100 ms).
- **t2** specifies time for stop beeping (**t2** <sup>×</sup> 100 ms).

### [Notes]

- This function repeats integrated beeper control of [(t1 × 100 ms) beep/ (t2 × 100 ms) stop] **c** times.
- If this command is newly processed during beeping of the buzzer, the current process for beeping the buzzer is stopped and the new process for beeping the buzzer is started.
- Integrated beeper beeping by this function stops due to any of the following factors.
	- Finish specification of (**c**).
	- Offline factor specified by Function 98 has occurred.

- Execute **GS(G** <Function 64>.
- Reset or power off.

### <span id="page-585-0"></span>**ESC ( A** *pL pH fn a b n c <*Function 99 > (TM-J9000/J9100)

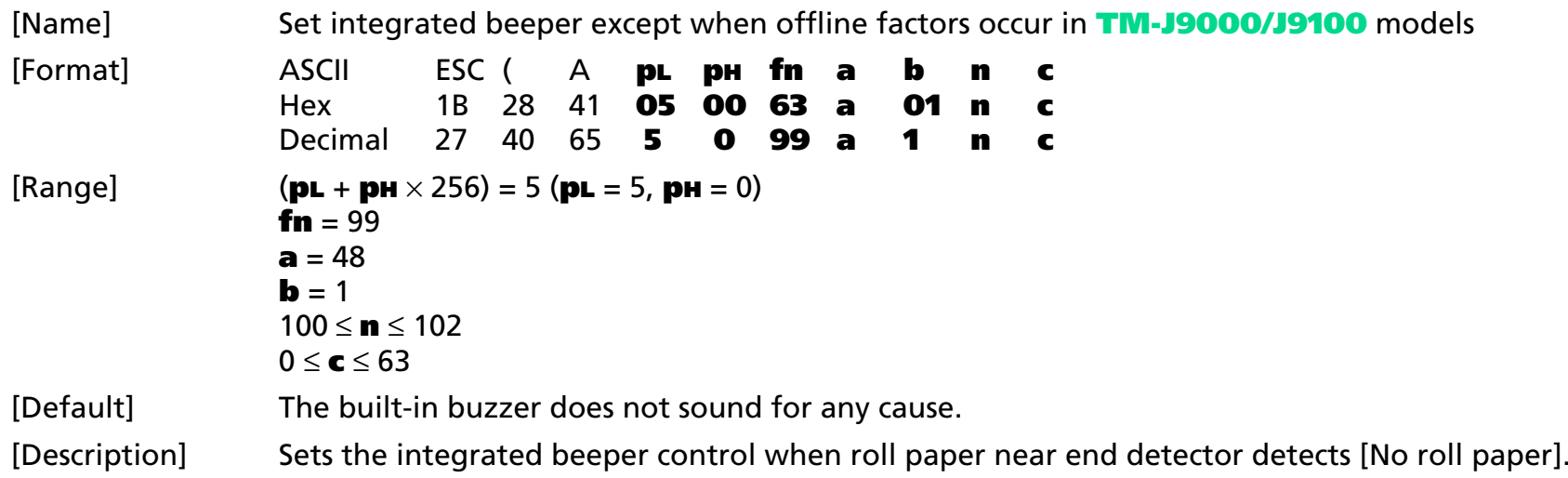

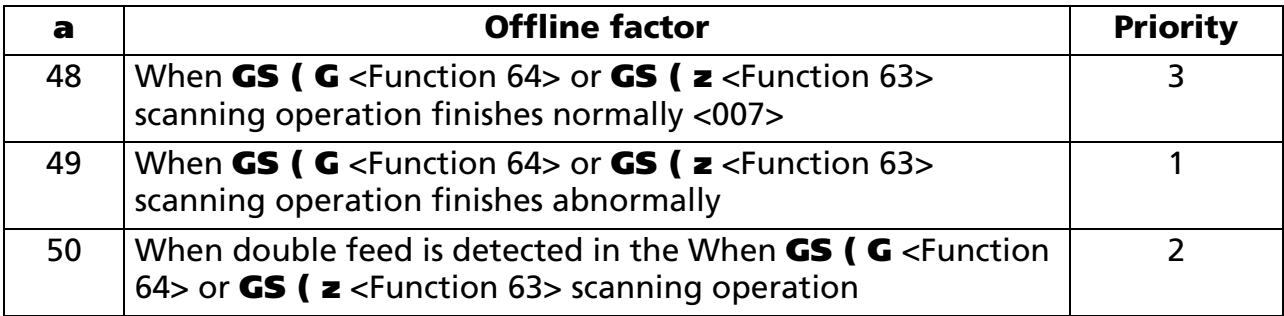

• **<sup>n</sup>** specifies the type of sound signal.

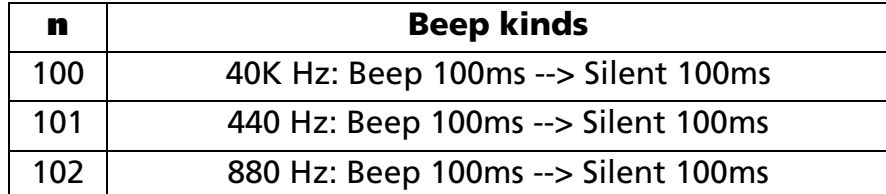

• **<sup>c</sup>** specifies the number of times the buzzer sounds. When (c = 0), specifies "Do not sound the buzzer."

[Notes]

- When "Sound the buzzer (**)" is specified for multiple causes, the buzzer sounds for the cause with** the highest priority when multiple causes arise at the same time.
- If the printer goes offline when the buzzer is sounding, the buzzer stops temporarily. The buzzer starts again when the printer comes online.
- Operation of the built-in buzzer specified by this function finishes with any of the following.
	- The end of the specified count (**c**)
	- Execute **ESC ( A** <Function 97>
	- Start reading the next check paper by a continuous read process of **GS ( z** <Function 63>.
	- Execute **GS ( G** <Function 64>
	- Reset or power off.
- Setting of this function is enabled until reset or power off.

### **ESC =**

SETTING COMMAND

[Name] Select peripheral device [Format] ASCII ESC <sup>=</sup> **<sup>n</sup>** Hex 1B 3D **n** Decimal 27 61 **n**[Range] 1 ≤ **<sup>n</sup>** <sup>≤</sup>3 [Default] **TM-J9000/J9100**:**<sup>n</sup>** = 1 **TM-J7500/7600**, **TM-J7000/7100**, **TM-H6000III**, **TM-H5000II**, **TM-U675**, **TM-U325D:**  A serial interface model:**n** = 1: When the DIP switch for selecting connection of a customer display is off **n** = 2: When the DIP switch for selecting connection of a customer display is on A parallel interface model **n** = 1

[Printers not featuring this command] None

[Description] Selects the device to which the host computer transmits data, using **n** as follows:

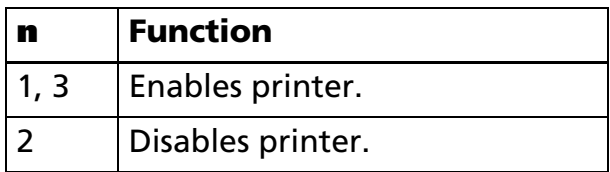

[Notes]

- If the printer is specified as an invalid peripheral device, received character data and normal commands are ignored except for this command, except real time commands.
	- When the ASB function is operating, even if the printer is specified as an invalid peripheral device, the ASB status is transmitted when the relevant status changes. See **GS a**, **GS j**, **FS ( e** for ASB functions.
	- Settings of this command are effective until **ESC** @ is executed, the printer is reset, or the power is turned off.

■ When executing **ESC @**, the default value of this command is as follows, depending on the value set by this command just before processing **ESC @** and on the setting of the DIP switch for selecting connection of a customer display.

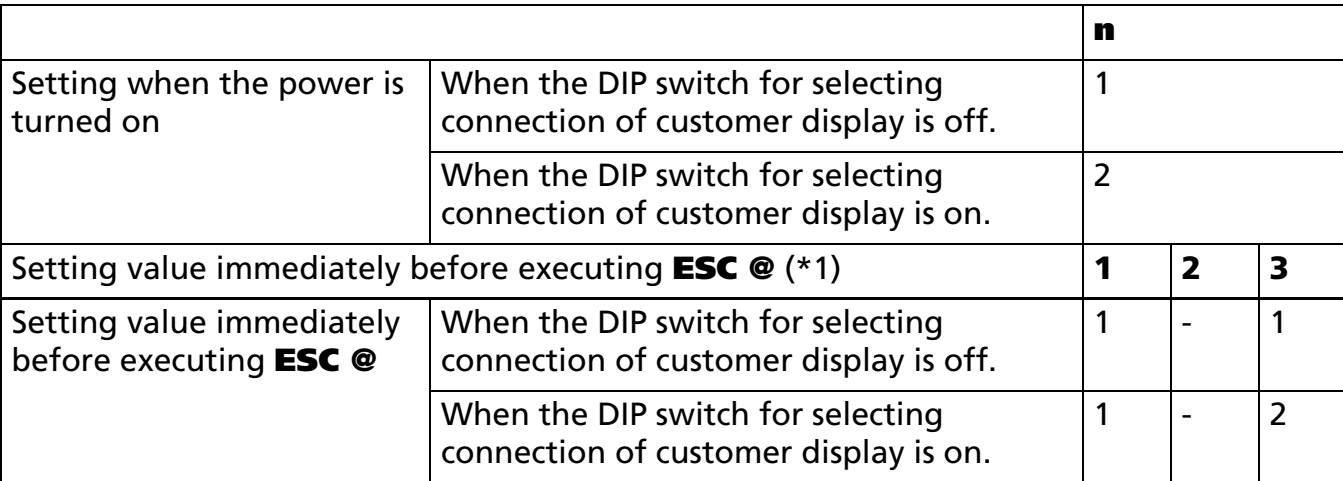

(\*1)If the setting value of this command is (**<sup>n</sup>** = 2), the value of n does not change since ESC @ is not executed.

If the printer does not support a DIP switch for selecting connection of a customer display, the default value of this command is the same as when DIP switch is off in the above table.

#### [Model-dependent variations] **[TM-J9000/J9100](#page-589-0)**, **[TM-J7500/7600](#page-589-1)**, **[TM-J7000/7100](#page-589-1)**, **[TM-H6000III](#page-589-2)**, **[TM-H5000II](#page-589-3)**, **[TM-U675](#page-589-4)**, **[TM-U325D](#page-589-5)**

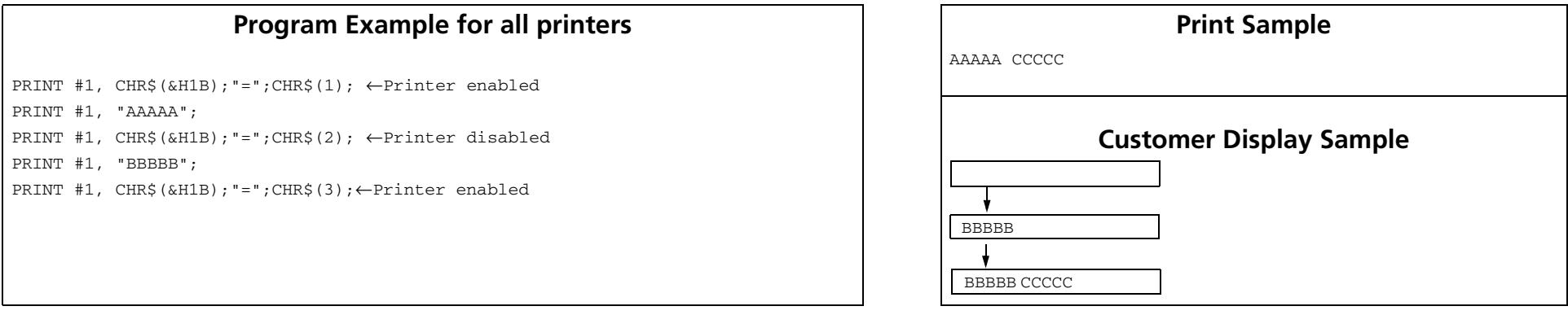

#### <span id="page-589-0"></span>**TM-J9000/J9100**

**DM-D (Customer display) connection selected is not supported.**

#### <span id="page-589-1"></span>**TM-J7500/7600**, **TM-J7000/7100**

**DM-D (Customer display) connection is selected by Memory switch 1-6.**

#### <span id="page-589-3"></span>**TM-H5000II**

**DM-D (Customer display) connection is selected by DIP switch 2-2.**

#### <span id="page-589-5"></span>**TM-U325D**

**If the printer is specified as an invalid peripheral device, DLE EOT and DLE ENQ (<sup>n</sup> = 3) cannot be used.**

**The printer does not support the DIP switch for selecting connection of customer display.**

#### <span id="page-589-2"></span>**TM-H6000III**

**DM-D (Customer display) connection is selected by DIP switch 2-2.**

#### <span id="page-589-4"></span>**TM-U675**

**DM-D (Customer display) connection is selected by DIP switch 2-2.**

### **ESC @**

[Name] Initialize printer

- [Format] ASCII ESC @ Hex 1B 40Decimal 27 64[Range] None
- [Default] None

[Printers not featuring this command] None

### [Description] Clears the data in the print buffer and resets the printer modes to the modes that were in effect when the power was turned on.

Keeps the following data:

- Offline response setting.
- Contents defined for the NV graphics (NV bit image).
- Contents stored in the NV user memory.
- Setting value specified with **GS ( E**.
- Maintenance counter value .
- Customizing assignment for the ASB status bit.
- •Macro definition data.
- The image scanning results in the NV memory for image data storage.
- When this command is processed with cut sheet selected as the paper type, all settings are initialized after ejecting the cut sheet.
	- When this command is processed in page mode, the printer deletes the data in the printing areas, initializes all settings, and selects standard mode.
	- After this command is executed, the printing position moves to left edge of printing area and printer's state becomes "beginning of the line" and "no data in print buffer."
	- The DIP switch settings are not checked again.

EXECUTING + SETTING

[Notes]

- The data in the receive buffer is not cleared.
- When **ESC @** is executed, the setting differs from the default value when the power is turned on.
	- The setting of **ESC <sup>=</sup>** after **ESC @** is executed is different, depending on the status of the peripheral device selection just before executing **ESC @** and the DIP switch setting (customer display (DM-D) connection) as follows:

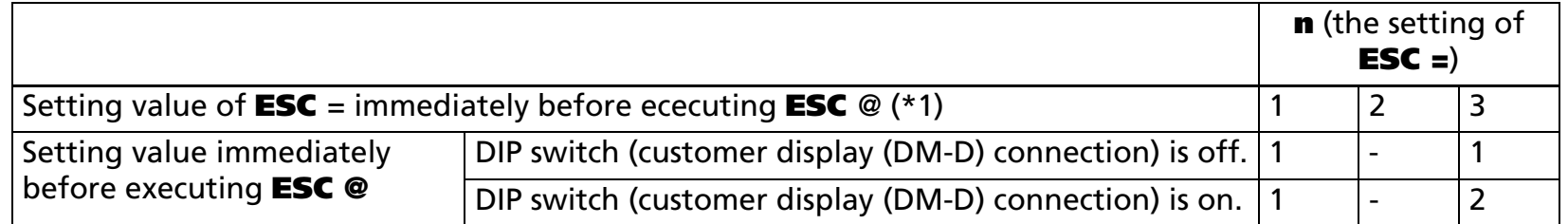

(\*1)If the setting value of **ESC =** is (**<sup>n</sup>** = 2), the value of **n** does not change since **ESC @** is not executed.

- If the printer does not support the DIP switch (connection of customer display) or with parallel interface, the setting is the same as when the DIP switch is off in above table.
- This command can cancel all settings, such as print mode and line feed, at the same time.

[Model-dependent variations] **[TM-J9000/J9100](#page-592-0)**, **[TM-J7500/7600](#page-592-1)**, **[TM-J7000/7100](#page-592-1)**, **[TM-H6000III](#page-592-2)**, **[TM-H5000II](#page-592-3)**, **[TM-U675](#page-592-4)**, **[TM-U325D](#page-592-5)**

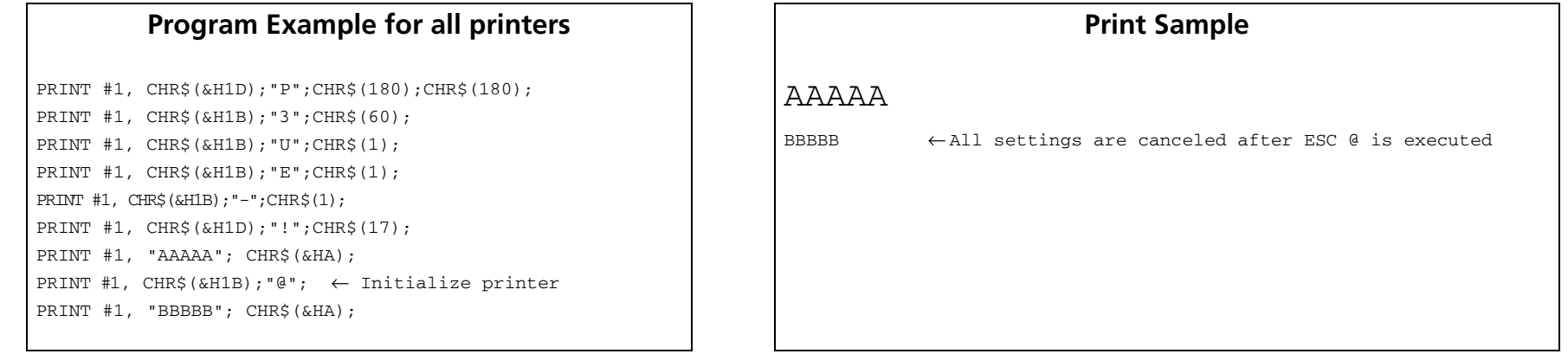

#### <span id="page-592-0"></span>**TM-J9000/J9100**

**The button for selecting [DM-D (customer display) connection] is supported.**

**Besides the setting values described in this document, this printer keeps the data shown below.**

- **• ESC(A <Function 99> setting values**
- **• MICR scanning results and image scanning results**

#### <span id="page-592-1"></span>**TM-J7500/7600**, **TM-J7000/7100**

**Customer display (DM-D) connection is set by DIP switch 1-6.**

#### <span id="page-592-3"></span>**TM-H5000II**

**Customer display (DM-D) connection is set by DIP switch 2-2.**

#### <span id="page-592-5"></span>**TM-U325D**

**This printer does not have a DIP switch for customer display (DM-D) connection.**

#### <span id="page-592-2"></span>**TM-H6000III**

**Customer display (DM-D) connection is set by DIP switch 2-2.**

#### <span id="page-592-4"></span>**TM-U675**

**Customer display (DM-D) connection is set by DIP switch 2-2.**

### **ESC L**

[Notes]

EXECUTING COMMAND

[Name] Select page mode

- [Format] ASCII ESC L Hex 1B 4C
	- Decimal 27 76

[Range] None

[Default] None

[Printers not featuring this command] **TM-U325D**

[Description] Switches from standard mode to page mode.

- This command is enabled only when processed at the beginning of the line in standard mode. In other cases, this command is ignored.
- The printing position is moved to the starting position specified by **ESC T** within the printing area defined by **ESC W**.
- The following commands switch the settings for page mode, because these commands can be set independently in standard mode and in page mode:
	- **ESC SP**, **ESC 2**, **ESC 3**, **ESC U,** and **FS F.**
- **II** In page mode, **ESC L, ESC c 0, FS L, FS a 0, FS c, FS g 1, FS q, GS ( A, GS ( C (some functions), GS ( E, GS ( G** (some functions), **GS ( L / GS 8 L** (some functions)**, GS ( M** (some functions)**, GS ( P, GS T**, and **GS g 0** are disabled.
- The following commands are not effective in page mode.
	- **ESC V**, **ESC a**, **ESC {**, **GS L / GS 8 L**, and **GS W**
- The printer returns to standard mode with **ESC S, FF**, and **ESC @**. When it returns to standard mode using **ESC @**, all settings are initialized.
- Standard mode is selected as the default.
- Some double dot density functions are not processable in page mode, depending on printer model.

■ In page mode, the printer prints the data in the print buffer for the printing area specified by **ESC W** collectively with **FF** or **ESC FF**. When executing print and paper feed commands, such as **LF, CR, ESC J,**  and **ESC d**, only the printing position moves, and the printer does not perform actual printing.

[Model-dependent variations] **[TM-J9000/J9100](#page-594-0)**, **[TM-J7500/7600](#page-594-1)**, **[TM-J7000/7100](#page-594-2)**, **[TM-H6000III](#page-596-0)**, **[TM-H5000II](#page-594-3)**, **[TM-U675](#page-595-0)**

**[See program example and print sample for ESC L, FS L, and ESC S.](#page-598-0)**

#### <span id="page-594-0"></span>**TM-J9000/J9100**

**In the page mode for slips, specify (<sup>n</sup> = 0, 48) as the setting value for ESC T.**

#### <span id="page-594-1"></span>**TM-J7500/7600**

**Page mode for this printer has the following exception in addition to normal specifications:**

• **Extended Font A cannot be used. (Extended Font A is selected by ESC M (n = 97)) If you try to use Extended Font A in page mode, this printer will substitute font A.**

#### <span id="page-594-2"></span>**TM-J7000/7100**

**This command is ignored when the back of a slip is selected as the active sheet.**

#### <span id="page-594-3"></span>**TM-H5000II**

**Page mode for this printer has the following exception in addition to normal specifications:**

• **GS v 0 cannot be enabled.**

**In the multilingual model, page mode for slip paper cannot be enabled.**

**In the page mode for slip paper, Font C (5** × **9) is selected automatically.**

**Font A (9** × **9) and Font B (7** × **9) cannot be selected in the page mode. Selecting font: ESC !, ESC M**

**Page mode for slip paper for this printer has the following exception in addition to the normal specifications:**

• **Bit images that need data processing using a double-density unit cannot be used in page mode.**

**Double-density bit image: ESC** ✻ **(<sup>m</sup> = 1) Normal mode of the bit image: GS / 0 (<sup>m</sup> = 0, 48)**

• **The setting of the function using the double-density unit does not affect the printing in page mode.**

**Selecting font : ESC !, ESC M Character modification: ESC ! (emphasized), ESC E, ESC G**

#### <span id="page-595-0"></span>**TM-U675**

**Page mode for this printer has the following exception in addition to the normal specifications:**

• **Bit images that need data processing using a double-density unit cannot be used.**

**Double-density bit image: ESC** ✻ **(<sup>m</sup> = 1) Normal mode bit image: FS p, GS /, GS v 0 (<sup>m</sup> = 0, 48)**

• **The setting of the function using a double-density unit does not affect the printing in page mode.**

**Selecting Font B: ESC !, ESC M Character modification: ESC ! (emphasized), ESC E, ESC G**

#### **TM-H6000III**

**<Validation model>**

**In the page mode, there is the following exception for slip and validation in addition to the normal specifications:**

• **Graphics (bit images) that need data processing using a double-density unit cannot be used.**

**The graphics with (Width = 1): GS (L / GS 8 L < Function 69> (** $x = 1$ **).** 

**Double-density bit image: ESC \* (<sup>m</sup> = 1)**

**Normal mode bit image: FS p, GS /, GS v 0 (<sup>m</sup> = 0, 48)**

• **Settings for functions that operate in double density do not affect characters in page mode.**

**Selecting Font B: ESC !, ESC M**

**<Note for other models>**

<span id="page-596-0"></span>**This command is ignored when the back (endorsement side) of a slip is selected as the active sheet.**

**In the page mode, there is the following exception for the slip (face) in addition to the normal specifications:**

• **Graphics (bit images) that need data processing using a double-density unit cannot be used.** 

```
The graphics with (Width =1): GS ( L / GS 8 L < Function 69> (x = 1).
```
**Double-density bit image: ESC** ✻ **(<sup>m</sup> = 1)**

**Normal mode bit image: FS p, GS /, GS v 0 (<sup>m</sup> = 0, 48)**

• **Settings for functions that operate in double density do not affect characters in page mode.** 

**Selecting Font B: ESC !, ESC M**

**Character modification: ESC ! (emphasized), ESC E, ESC G**

### **ESC S**

[Notes]

EXECUTING COMMAND

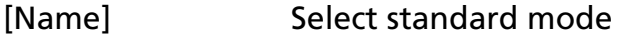

- [Format] ASCII ESC S Hex 1B 53
	- Decimal 27 83
- [Range] None
- [Default] None

[Printers not featuring this command] **TM-U325D**

[Description] Switches from page mode or double-density page mode to standard mode.

- This command is enabled only in page mode. Page mode is selected by **ESC L** or **FS L**.
	- When this command is executed, data in all the printing area is cleared, the printing area set by **ESC W** returns to the default value, but the value set by **ESC T** is maintained.
	- After this command is executed, the printing position is moved to left edge of printing area. The printer's state becomes "beginning of the line" and "no data in print buffer."
	- The following commands switch the settings for standard mode, because these commands can be set independently in standard mode and in page mode:
		- **ESC SP, ESC 2, ESC 3,** and **ESC U**
	- In standard mode, **CAN, ESC FF, GS \$,** and **GS \** are ignored.
	- The settings of **ESC T** and **ESC W** are not effective in standard mode.
	- Standard mode is selected as the default.

[Model-dependent variations] None

**[See program example and print sample for ESC L, FS L, and ESC S.](#page-598-0)**

### <span id="page-598-0"></span>**Program Example for ESC L, FS L, and ESC S.**

### **Program Example for all printers Print Sample**

PRINT #1, CHR\$(&H1B); "L";  $\leftarrow$  Select page mode  $\left\{ \right.$  AAAAA PRINT #1, CHR\$(&H1B);"W";CHR\$(0);CHR\$(0);CHR\$(0); CHR\$(0);CHR\$(240);CHR\$(0);CHR\$(200);CHR\$(0);

PRINT #1, CHR\$(&H1B);"T";CHR\$(0); ← Select print direction

PRINT #1, "AAAAA"; CHR\$(&HA);

PRINT #1, "BBBBB"; CHR\$(&HA);

PRINT #1, "CCCCC";

PRINT #1, CHR\$(&H1B);CHR\$(&HC); ← Batch print

PRINT #1, CHR\$(&H1B);"S"; ← Select standard mode

BBBBB

CCCCC

# **ESC p** EXECUTING

**EXECUTING COMMAND** 

[Name] Generate pulse

[Format] ASCII ESC p **<sup>m</sup> t1 t2** Hex 1B 70 **m t1 t2** Decimal 27 112 **mt1 t2**

[Printers not featuring this command] **TM-J9000/J9100**

[Range] **<sup>m</sup>** = 0, 1, 48, 49 0 ≤ **t1** ≤ 2550 ≤ **t2** ≤ 255

[Default] None

[Printers not featuring this command] None

[Description] Outputs the pulse specified by **t1** and **t2** to connector pin **m** as follows:

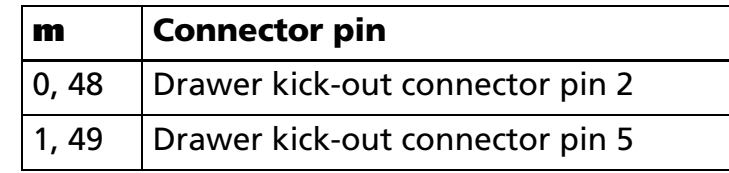

• The pulse for ON time is (**t1** <sup>×</sup> 2 msec) and for OFF time is (**t2** <sup>×</sup> 2 msec).

[Notes] ■ Specify a value so that the OFF time is longer than the ON time (**t1** < **t2**).

[Model-dependent variations] None

### **Program Example for all printers**

PRINT #1, CHR\$(&H1B);"p";CHR\$(0);CHR\$(25);CHR\$(250);

### **FS L**

SETTING COMMAND

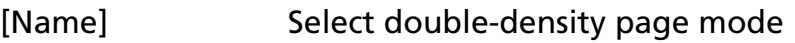

[Format] ASCII FS L Hex 1C 4CDecimal 28 76

[Printers not featuring this command] **TM-J9000/J9100**, **TM-J7500/7600**, **TM-J7000/7100**, **TM-H5000II**, **TM-U325D**

[Range] None

[Default] None

[Notes]

[Description] Switches from standard mode to double-density page mode.

- This command is enabled only when processed at the beginning of the line in standard mode.
- The printing position is moved to the starting position specified by **ESC T** within the printing area defined by **ESC W**.
- The following commands switch the settings for page mode, because these commands can be set independently in standard mode and in page mode:
	- **ESC SP**, **ESC 2**, **ESC 3**, **ESC U**, **FS S**
- In double-density page mode, the following commands cannot be used; **ESC L**, **ESC <sup>c</sup> 0**, **FS L**, **FS <sup>a</sup> 0**, FS c, FS g 1, FS q, GS (A, GS (C (some functions), GS (E, GS (G (some functions), GS (L / GS 8 L (some functions)**, GS ( M** (some functions)**, GS T**, **GS ( P**, and **GS g 0** are disabled.
- The following commands are not effective in double-density page mode:
	- **ESC V**, **ESC a**, **ESC {**, **GS L**, and **GS W**
- The printer returns to standard mode with **ESC S, FF**, and **ESC @**. When it returns to standard mode with **ESC @**, all settings are initialized.
- Standard mode is selected as the default.
- In page mode selected by **ESC L**, data is processed in single-density units. In double-density page mode selected by this command, data is processed in double-density units both in vertical and horizontal directions.

■ In page mode, the printer prints the data in the print buffer for the printing area specified by **ESC W** collectively with **FF** or **ESC FF**. When executing the print and paper feed commands, such as **LF**, **CR**, **ESC J**, and **ESC d**, only the printing position moves, and the printer does not perform actual printing.

[Model-dependent variations] **[TM-H6000III](#page-601-0)**, **[TM-U675](#page-601-1)**

#### <span id="page-601-0"></span>**TM-H6000III**

**This command can be used when slip (front side) or validation is selected as the active sheet.**

**With this printer, in addition to the standard specification, the character ornaments shown below do not affect characters in the double-density page mode.**

**Character modifications: ESC ! (emphasized), ESC E, ESC G**

#### <span id="page-601-1"></span>**TM-U675**

**With this printer, in addition to the standard specification, the character ornaments shown below do not affect characters in the double-density page mode.**

**Character modifications: ESC ! (emphasized), ESC E, ESC G**

**Support for this command depends on the firmware version.**

# **GS (A** EXECUTING

- EXECUTING COMMAND

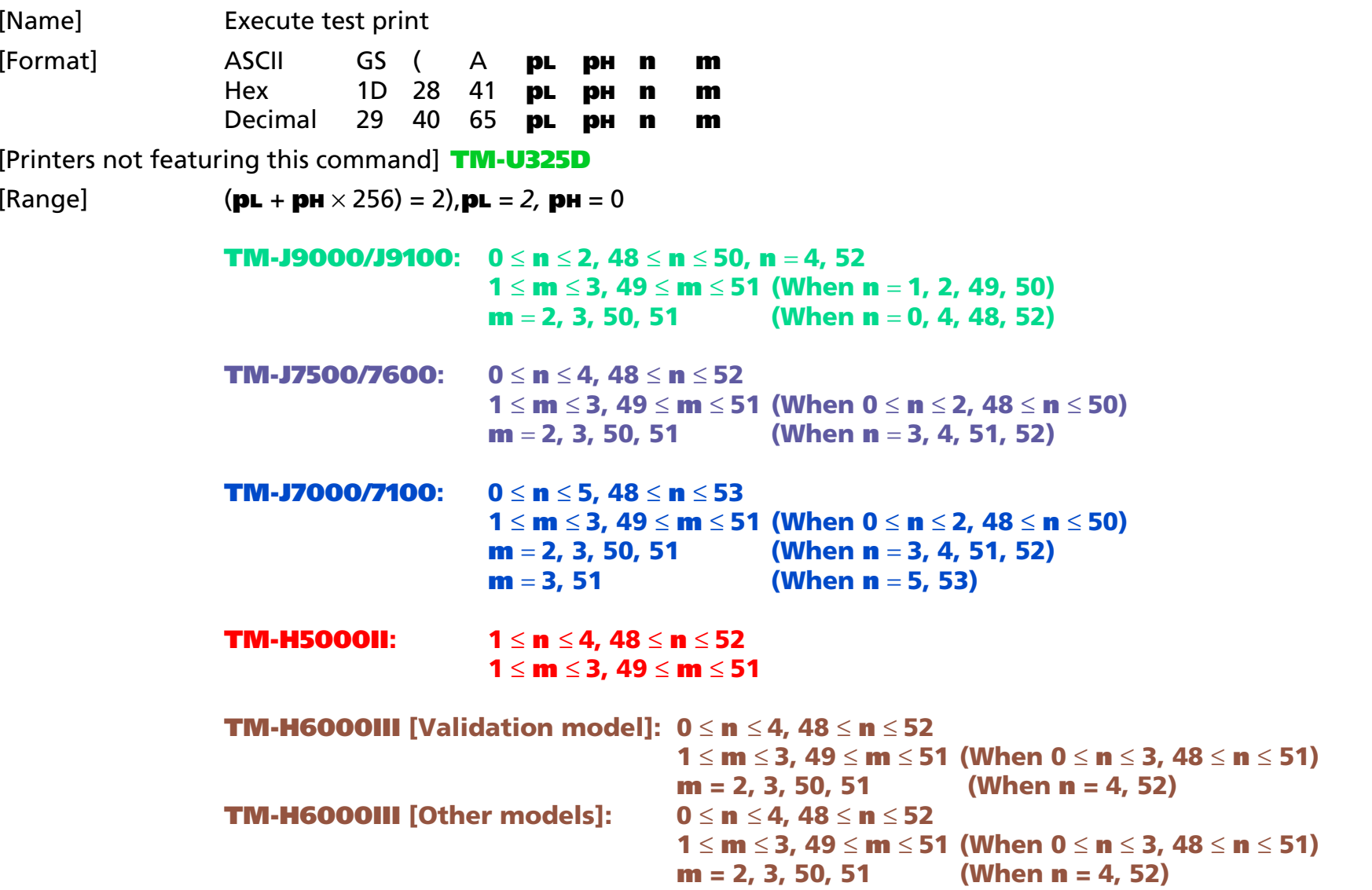

**TM-U675: 1** ≤ **n** ≤ **4, 48** ≤ **<sup>n</sup>** ≤ **52 1** ≤ **m** ≤ **3, 49** ≤ **<sup>m</sup>** ≤ **51 (When 0** ≤ **<sup>n</sup>** ≤ **3, 48** ≤ **<sup>n</sup>** ≤ **51)**  $m = 2, 3, 50, 51$ <sup>=</sup>**2, 3, 50, 51 (When <sup>n</sup>** <sup>=</sup>**4, 52)**

[Description] Executes a specified test print.

• **<sup>n</sup>** specifies the paper used for the test print as follows:

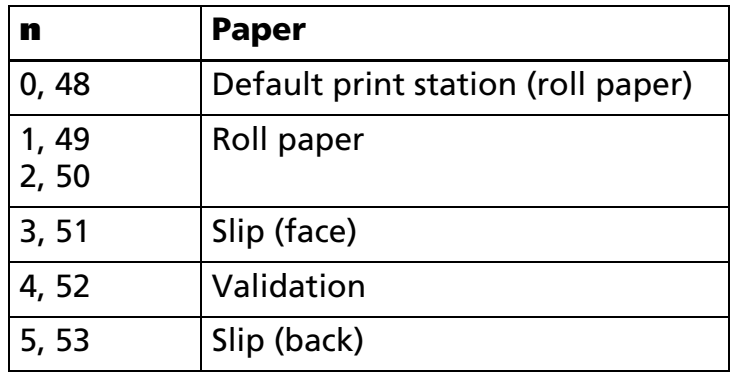

• **<sup>m</sup>** specifies a test pattern as follows:

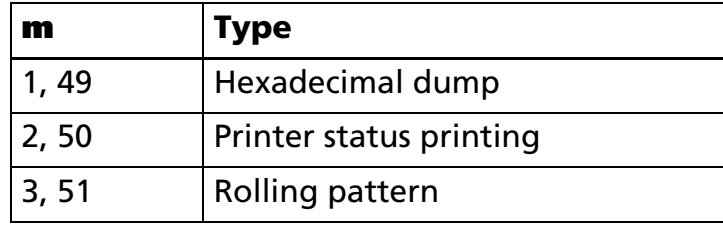

### [Notes]

- This command is effective only when processed at the beginning of the line in standard mode.
- Do not use this command while a macro is being defined, because this command cannot be included in the macro.
- If a cut sheet is selected as the paper type while processing this command, the current paper is ejected.

- When cut sheet is selected for printing the test print, the printer waits for the sheet to be inserted. The paper wait status continues until the cut sheet is inserted, paper insertion waiting time (**t1**) set by **ESC f** is elapsed, paper insertion waiting status is canceled by **DLE ENQ** (**<sup>n</sup>** = 3)**,** the printer is reset, or the power is turned off.
- The printer processes only real-time commands when waiting for the cut sheet to be inserted.
- After processing this command, the printer performs a software reset. Executing this command puts the printer in the same status as when the power is turned on. Transmit commands or data after confirming the complete software reset.
- If hexadecimal dump (**m** = 1, 49) is specified, the printer prints a message. Transmit commands or data after the printing.
- The following restrictions apply when printing the printer status (m = 2, 50) and rolling pattern (m = 3, 51).
	- The real time command must not be executed.
	- The ASB status will not be sent, even when the ASB function is set to enable.

#### [Model-dependent variations] **[TM-J9000/J9100](#page-604-0)**, **[TM-J7500/7600](#page-604-1)**, **[TM-J7000/7100](#page-605-0)**, **[TM-H6000III](#page-605-1)**, **[TM-H5000II](#page-605-2)**, **[TM-U675](#page-605-3)**

#### **Program Example**

PRINT #1, CHR\$(&H1D);"(A";CHR\$(2);CHR\$(0);CHR\$(1);CHR\$(2);

#### <span id="page-604-0"></span>**TM-J9000/J9100**

**The paper types are roll paper and validation paper. Even when memory switch [Msw8-4] is on, with this command, roll paper can be specified.** 

**When validation is selected as paper type, test printing of Hexadecimal dump is disabled.**

#### <span id="page-604-1"></span>**TM-J7500/7600**

**Paper types are roll paper and face and back for slip. (<sup>m</sup> = 3, 51) and (<sup>m</sup> = 4, 52) select the same paper (face of slip). When slip (face) is selected as paper type, test printing of Hexadecimal dump is disabled.**

#### <span id="page-605-0"></span>**TM-J7000/7100**

**Paper types are roll paper and face and back for slip.**   $(m = 3, 51)$  and  $(m = 4, 52)$  select the same paper (face of slip). **When slip (face) is selected as paper type, test printing of Hexadecimal dump is disabled. When slip (back) is selected as paper type, test printing of Hexadecimal dump and printer status are disabled.** 

#### <span id="page-605-2"></span>**[TM-H5000II](#page-605-2)**

**Paper types are roll paper and slip. (<sup>n</sup> = 3, 51) and (<sup>n</sup> = 4, 52) select the same paper (slip). The support for this command depends on the printer model.**

#### <span id="page-605-1"></span>**TM-H6000III**

**<Validation model>**

**Paper types are roll paper, slip, and validation.**

**When validation is selected as paper type, test printing of Hexadecimal dump is disabled.**

**<Note for other models>**

**Paper types are roll paper and slip.**

**(<sup>m</sup> = 3, 51) and (<sup>m</sup> = 4, 52) select the same paper (face of slip).**

#### <span id="page-605-3"></span>**TM-U675**

**When validation paper is selected as paper source, test printing of Hexadecimal dump is disabled.**

# **GS (D** EXECUTING + SETTING

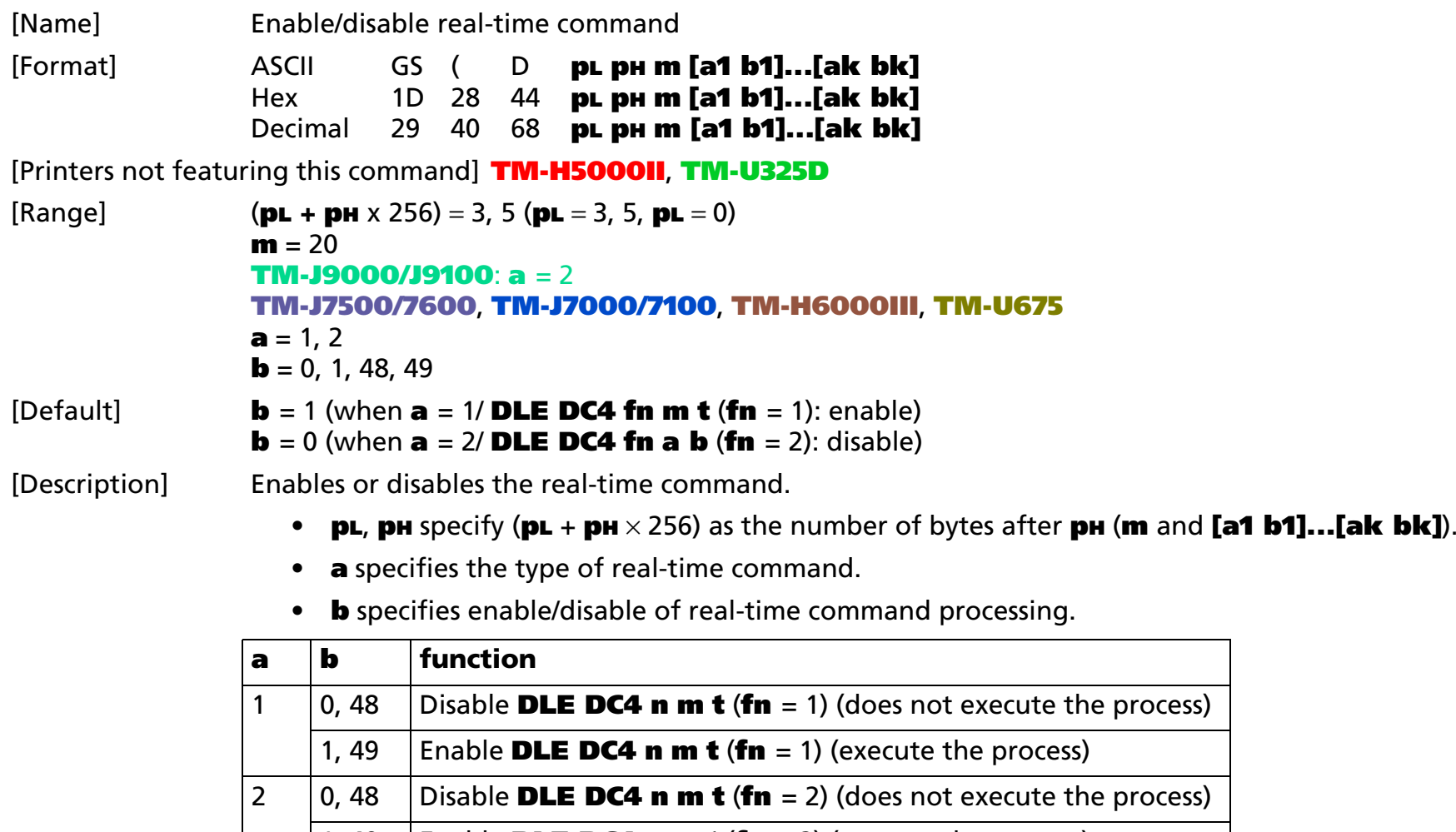

- $\vert$  1, 49  $\vert$  Enable **DLE DC4 n m t** (**fn** = 2) (execute the process)
- **DLE DC4 n m t** (**n** = 1): Output a specified pulse in real-time.
- **DLE DC4 <sup>n</sup> a b** (**n** = 2): Executes power-off processing.

- The printer processes each real-time command that is enabled (b = 1, 49) upon receiving it.
- A real-time command specified as disabled (**b** = 0, 48)is processed as an undefined code.
- The settings of this command are effective until **ESC** @ is executed, the printer is reset, or the power is turned off.
- If you transmit a command for graphics or defined data that contains the sequence DLE DC4, be sure to disable real-time command processing ( $b = 0$ , 48) before transmitting the graphics or defined data command or the printer will process the sequence **DLE DC4** as image data.

### **Program Example** PRINT #1, CHR\$(&H1D);"(D";CHR\$(3);CHR\$(0);CHR\$(20);CHR\$(2);CHR\$(0);  $\leftarrow$  Set disabled PRINT #1, CHR\$(&H1B);"✻";CHR\$(0);CHR\$(9);CHR\$(0);CHR\$(240);CHR\$(15); PRINT #1, CHR\$(16);CHR\$(20);CHR\$(2);CHR\$(1);CHR\$(8);  $\leftarrow$  Process as image data PRINT #1, CHR\$(15);CHR\$(240);"END";CHR\$(&HA);  $\leftarrow$  Execute print and line feed PRINT #1, CHR\$(&H1D);"(D";CHR\$(3);CHR\$(0);CHR\$(20);CHR\$(2);CHR\$(1); ← Set enabled PRINT #1, CHR\$(16);CHR\$(20);CHR\$(2);CHR\$(1);CHR\$(8);  $\leftarrow$  Execute power off GOSUB \* RECEIVE ← Confirmation of the power-off notice

[Model-dependent variations] **[TM-U675](#page-607-0)**

#### <span id="page-607-0"></span>**TM-U675**

**Support for this command depends on the firmware version.**

# **GS (H** EXECUTING

**EXECUTING COMMAND** 

[Name] Request transmission of response or status

[Printers not featuring this command] **TM-H5000II**, **TM-U675**, **TM-U325D**

[Description] Various processes are performed for the response or status.

• Function code (**fn**) specifies the function.

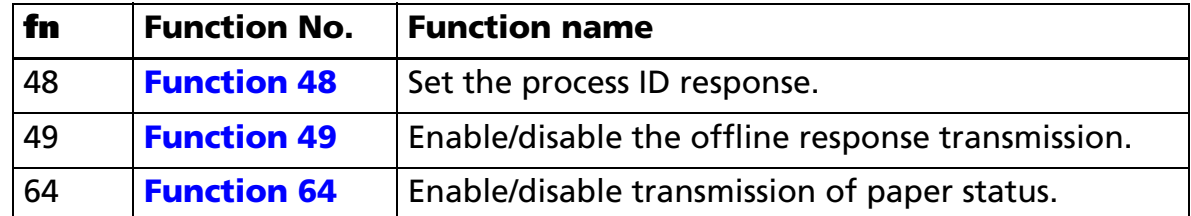

- **pL**, **pH** specify (**pL** + **pH** <sup>×</sup> 256) as the number of bytes after **pH** (**fn** and **[parameters]**).
- Description of the **[parameters]** is described in each function.
- Do not use this command in a system in which the printer is used with the OPOS driver and Java POS driver that are provided by Seiko Epson Corporation.
- The function of this command is defined by function code **fn** and the operation differs depending on the function selected.

■ "Response" is a data block to inform the host of the processing status. There are three kinds of "Response" as shown in the following table. Untransmitted multi-kind responses are stored in the printer and transmitted in the order of priority shown in the following table, ignoring the order of occurrence.

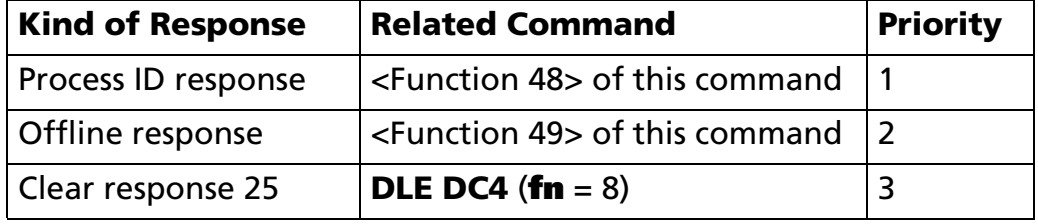

Notes for response/status transmission process

- When the host PC isn't able to receive when the response or status is transmitted, the response or status is reserved and the printer starts processing the next data. The reserved response and status are processed again at the next time for transmitting responses or status.
	- When specifying any response or status with a serial interface, make sure that the host PC is able to receive data. When host is unable to receive data, responses and status cannot be received correctly.
- When operating with a parallel interface, the data sent by this function (starting with Header and ending with NUL), as with other data, is first stored in the send buffer, then output in sequential order when the host computer changes to the reverse mode. Note that the send buffer capacity is 99 bytes, and any data exceeding this volume limit will be lost; therefore, when using this command, it is important to configure the operation so that the host computer's change to the reverse mode and the subsequent status send/ receive process is performed quickly.
- When communication with the printer uses XON/XOFF control with a serial interface, the XOFF code may interrupt the "Header to NUL" data string.
- The response for each function can be identified to other transmission data according to specific data of the transmission data block. When the header transmitted by the printer is [hex = 37H/decimal =55], treat NUL [hex = 00H/decimal =0] as a data group and identify it according to the combination of the header and the identifier.

### **Program Example**

PRINT #1, CHR\$(&h1D);"(H";CHR\$(2);CHR\$(0);CHR\$(64);CHR\$(49);0!\_Enable/disable transmission of paper status <Function 64>

#### **Program Example**

```
PRINT #1, CHR$(&H1D);"(G";CHR$(3);CHR$(0);CHR$(49);CHR$(48); CHR$(1); \leftarrow specifies the offline response
                                                                                                [function 49]
PRINT #1, "AAAAA"; CHR$(&HA); \leftarrow Print data on paper
PRINT #1, CHR$(&H1D);"(G";CHR$(2);CHR$(0);CHR$(82);CHR$(48); ← Pre-process for cut sheet insertion ends
                                                                                                [function 82]
PRINT #1, CHR$(&H1D);"(H";CHR$(6);CHR$(0);CHR$(48);CHR$(48);"0001" ← Specifies process ID [function 48]
PRINT #1, "BBBBB";CHR$(&HA); ← Print data on paper
PRINT #1, CHR$(&H1D);"(H";CHR$(6);CHR$(0);CHR$(48);CHR$(48);"0002" ← Specifies process ID [function 48]
PRINT #1, CHR$(&H1D);"(V";CHR$(66);CHR$(0); ← Cutting paper
```
### **Print Example**

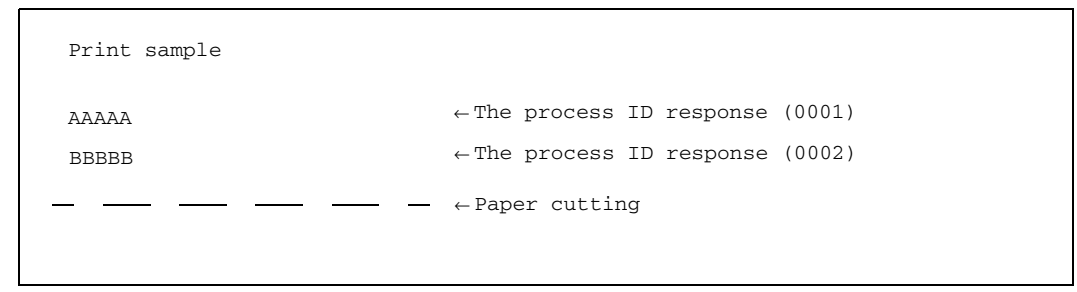

### [Model-dependent variations] **[TM-J9000/J9100](#page-610-0)**, **[TM-J7500/7600](#page-610-0)**, **[TM-J7000/7100](#page-610-0)**, **[TM-H6000III](#page-610-1)**

#### <span id="page-610-0"></span>**TM-J9000/J9100**, **TM-J7500/7600**, **TM-J7000/7100**

**This printer supports <Function 48> to <Function 49>.**

#### <span id="page-610-1"></span>**TM-H6000III**

**This printer supports <Function 64>.**

### <span id="page-611-0"></span>**GS ( H** *p***L** *p***H** *fn m d1 d2 d3 d4* <Function 48>

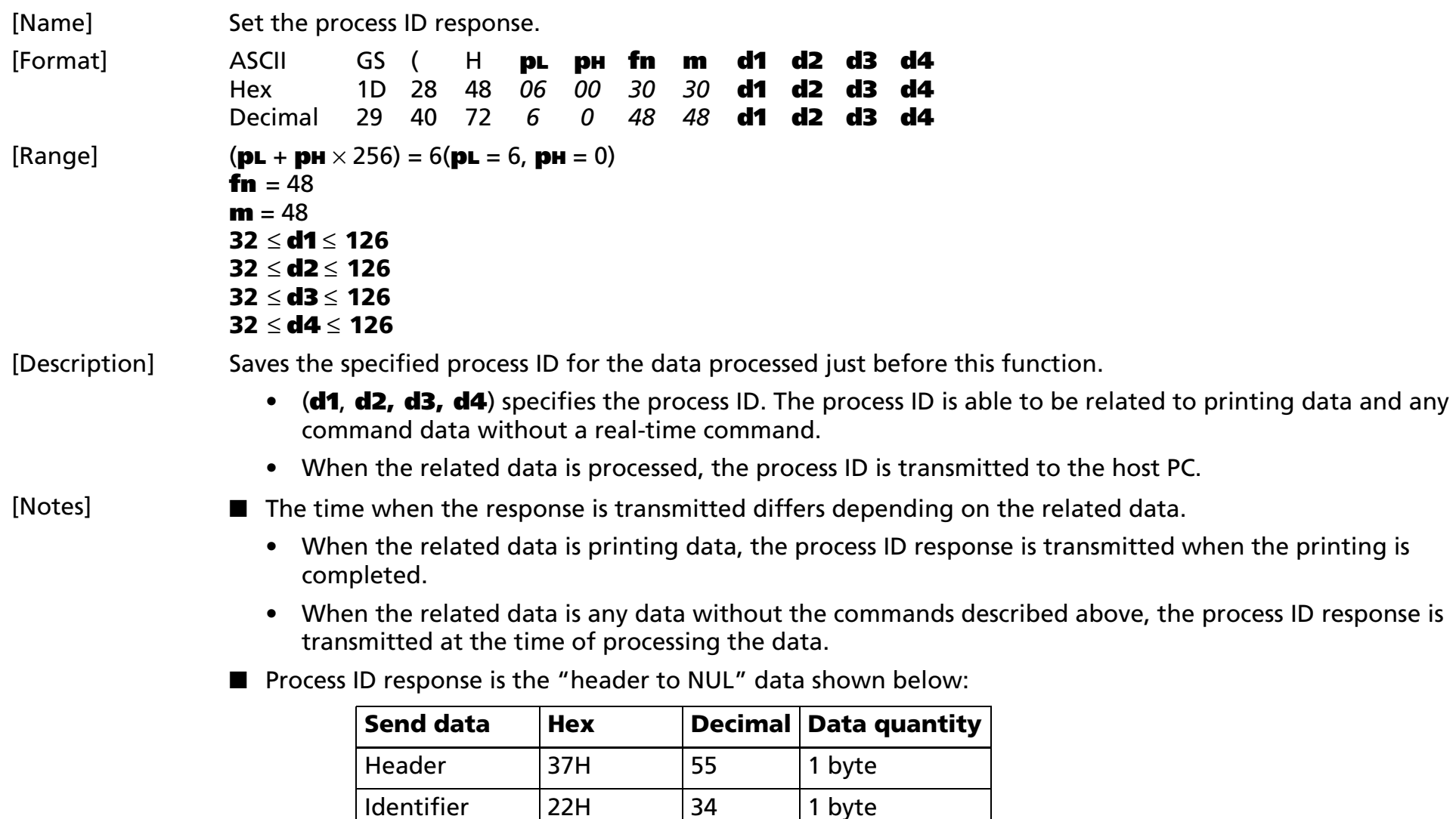
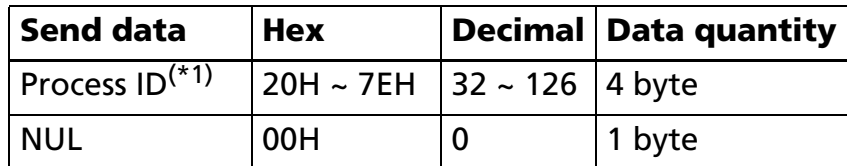

- (\*1)[Process ID] is same data as the parameters of this function (**d1**, **d2, d3, d4**).
- Process ID (d1, d2, d3, d4) is specified by a character string data format. When the strings are specified in ascending order ("0001" ~ "9999"), confirming for the processing order becomes easy.
- When the transmitting of a process ID response occurs while some untransmitted process ID is being stored, the printer transmits the latest process ID only. Example:

There are three lines of printing data, and a process ID ("0001," "0002," and "0003") is specified for each line. (When the host receives the process ID response "0003," the host can judge that "the three line printing is completed.")

- When the host PC is always able to receive data from the printer, the printer transmits three process ID responses ("0001," "0002," "0003").
- When the host PC isn't able to receive data from the printer when the second line of printing is done, the printer transmits two process ID responses ("0001," "0003").
- When the host PC isn't able to receive data from the printer when the first and second lines of printing are done, the printer transmits one process ID response ("0003").
- When unprocessed data is cleared by **DLE DC4 (fn = 8)** or **DLE ENQ (<sup>n</sup> = 2)** or others, it is cleared without transmitting the process IDs that are related to the cleared data.
- When specifying process an ID response by this function, execute response confirmation processing on the host PC for the responses from the printer.
- For a description of transmission of response , see the overall specification "Notes for response transmission process"

[Model-dependent variations] **[TM-H6000III](#page-612-0)**

#### <span id="page-612-0"></span>**TM-H6000III**

**This function is not supported.**

### **GS ( H** *p***L** *p***H** *fn m d* <Function 49>

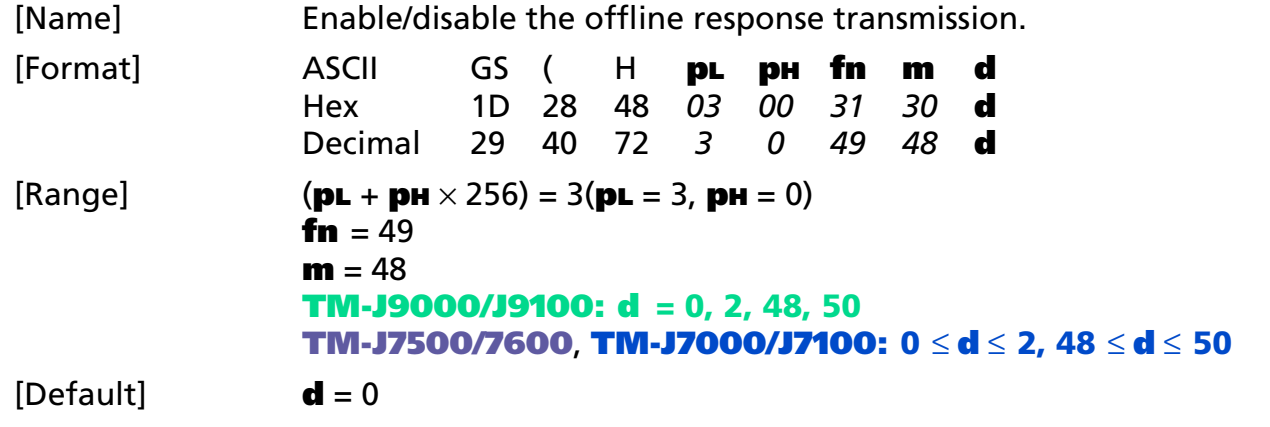

[Description] Enables or disables the offline response transmission.

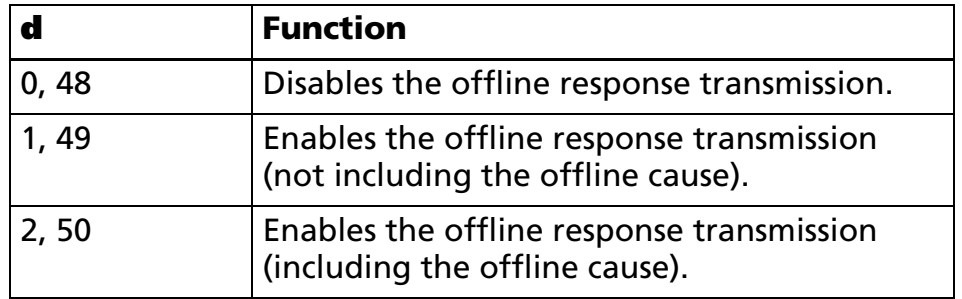

When specifying offline response transmitting (**d** = 1, 2, 49, 50), offline response is transmitted when the printer goes offline for any of the following causes.

- Any paper cover open
- Printing stop by the roll paper out
- Automatically recoverable error
- Recoverable error
- Unrecoverable error

[Notes]

■ Confirm that untransmitted offline responses aren't stored in the printer when specifying or turning off offline response transmitting by this function.

- When operating with a serial interface, make sure that the host PC is able to receive data before executing this function.
- When operating with a parallel interface, change the host PC to the reverse mode for confirming any responses.

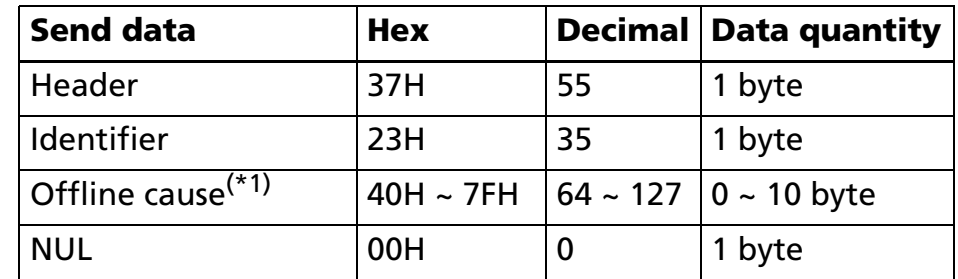

■ Offline response is the "header to NUL" data shown below:

(\*1) When specifying (**d** = 1, 49), [Offline cause] is not added. Details of the offline cause differ, depending on each model.

- When transmitting an offline response occurs at the same time that an untransmitted offline response is being stored, the printer transmits the latest offline response only.
- You can get detailed information of offline occurrences by using the combination of ASB status and offline response with offline cause.
- When specifying offline response by this function, execute response confirmation processing on the host PC for the responses from the printer.
- For a description of transmission of response , see the overall specification "Notes for response transmission process"

#### [Model-dependent variations] **[TM-J9000/J9100](#page-615-0)**, **[TM-J7500/7600](#page-620-0)**, **[TM-J7000/7100](#page-620-0)**, **[TM-H6000III](#page-623-0)**

#### <span id="page-615-0"></span>**TM-J9000/J9100**

**The offline cause of this printer is constructed of 5 bytes as shown in the following tables.** 

**Table 1: <The first byte: information for unrecoverable error<sup>&</sup>gt;**

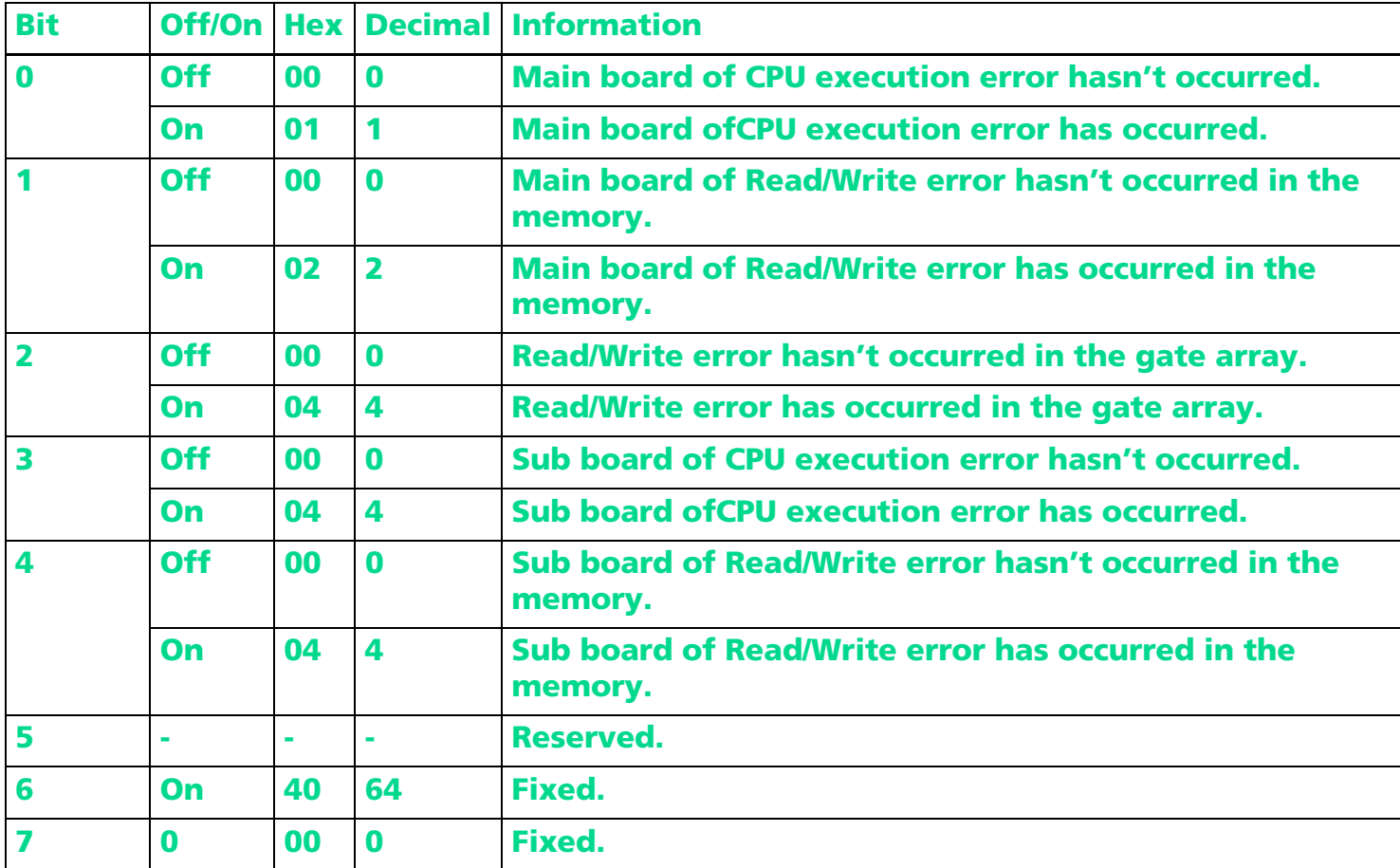

**When one of above errors occurs, turn off the printer immediately.**

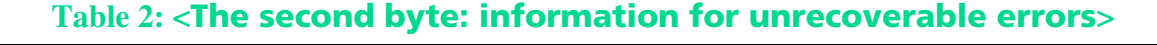

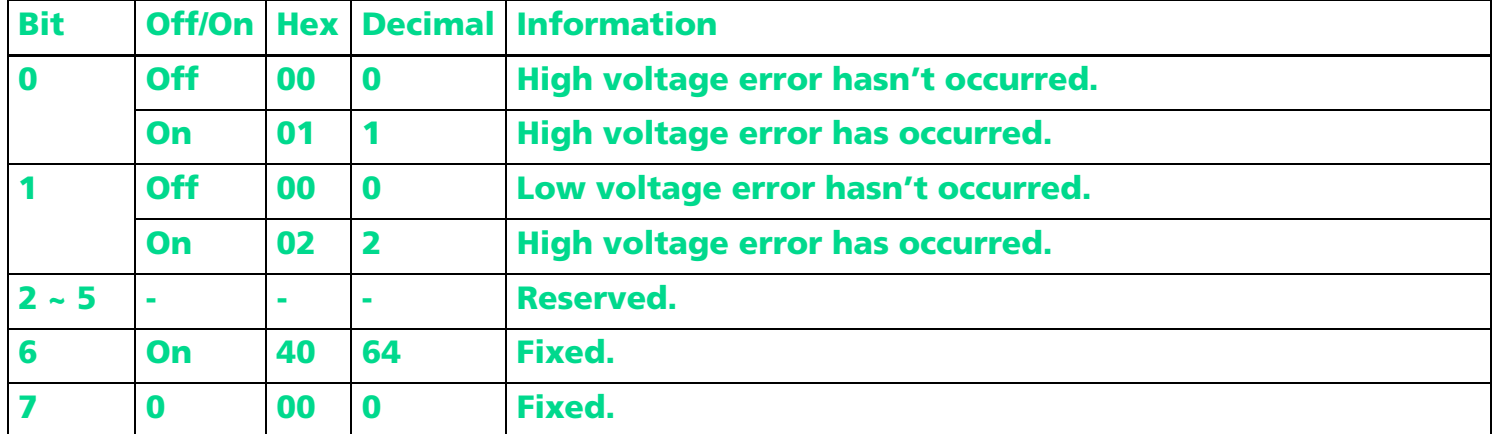

**When one of above errors occurs, turn off the printer immediately.**

**Table 3: <The third byte: information for unrecoverable errors<sup>&</sup>gt;**

| <b>Bit</b> |            |    |              | <b>Off/On   Hex   Decimal   Information</b>                           |
|------------|------------|----|--------------|-----------------------------------------------------------------------|
|            | <b>Off</b> | 00 | $\mathbf{0}$ | Internal circuit connection error (thermostat) hasn't occurred.       |
|            | On         | 01 |              | Internal circuit connection error (thermostat) has occurred.          |
|            | ٠          |    | ۰            | <b>Reserved.</b>                                                      |
|            | <b>Off</b> | 00 | $\mathbf 0$  | Internal circuit connection error (head low voltage) hasn't occurred. |
|            | On         | 04 | 4            | Internal circuit connection error (head low voltage) has occurred.    |
|            | ٠          |    |              | <b>Reserved.</b>                                                      |
|            | <b>Off</b> | 00 | $\Omega$     | <b>CIS error hasn't occurred.</b>                                     |
|            | On         | 10 | 16           | <b>CIS error has occurred.</b>                                        |

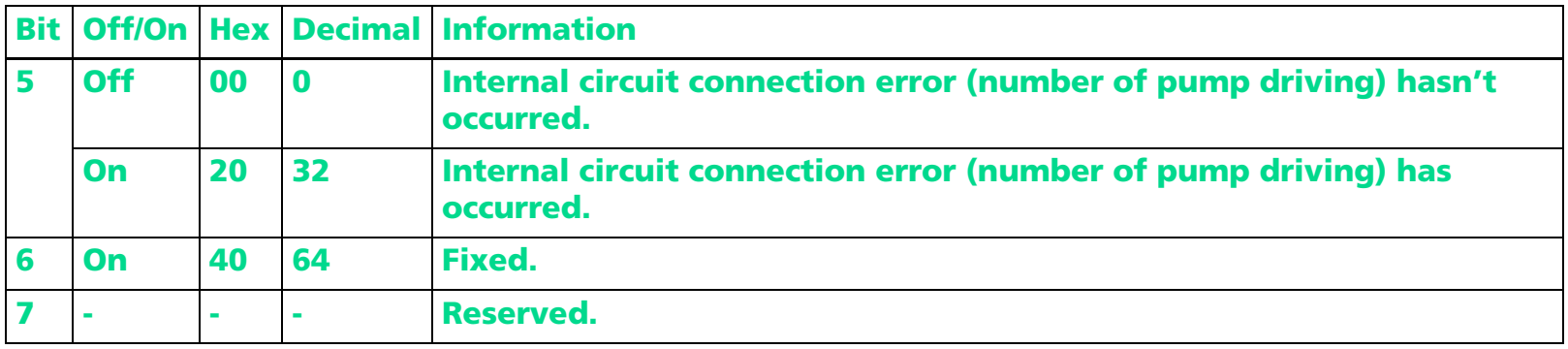

### **Table 3: <The third byte: information for unrecoverable errors<sup>&</sup>gt;**

**When one of above errors occurs, turn off the printer immediately.**

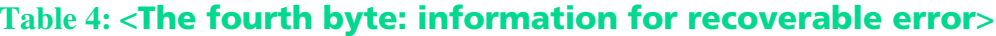

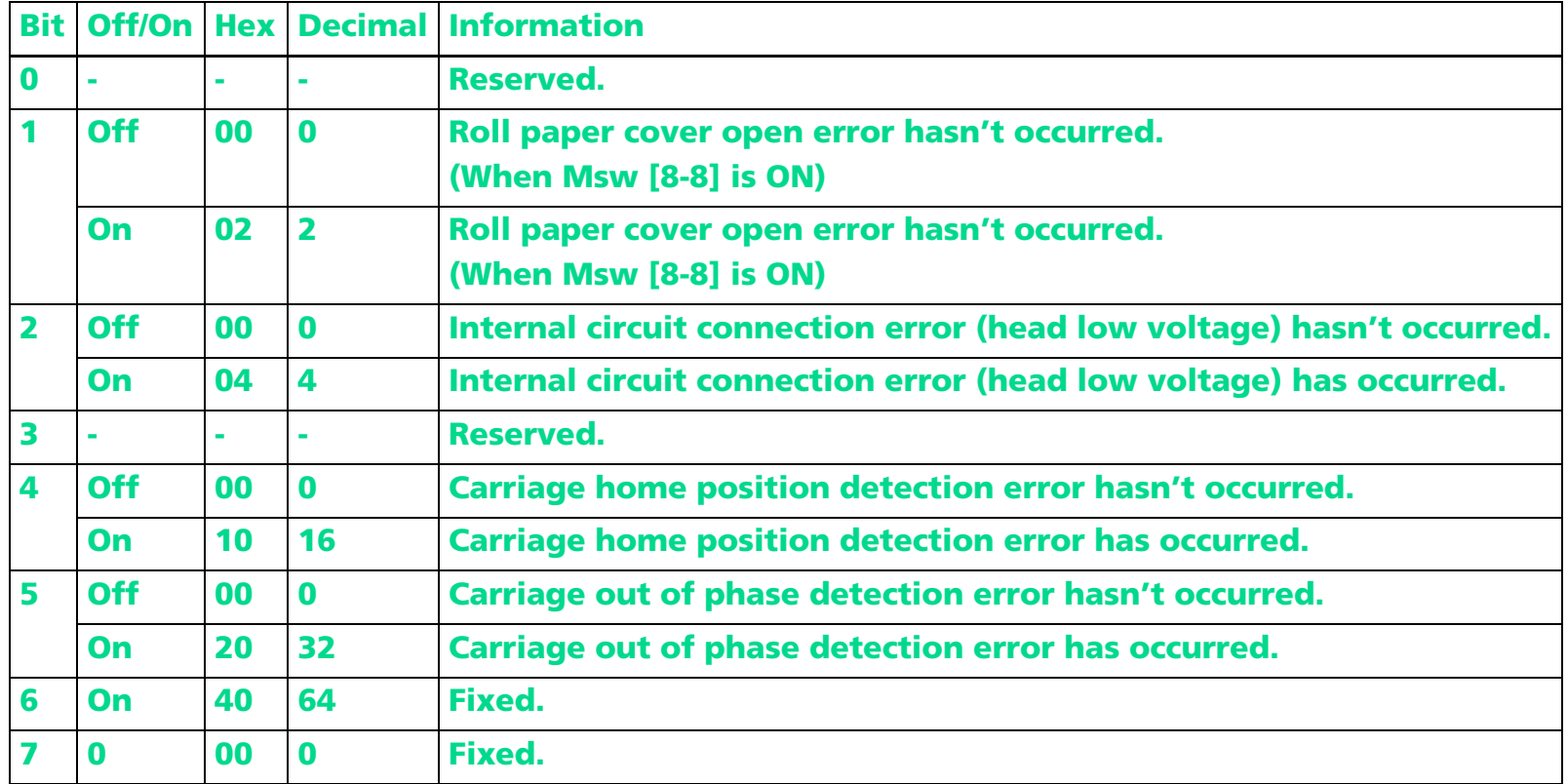

**When one of above errors occurs, the error can be canceled by executing DLE ENQ after clearing the error cause.**

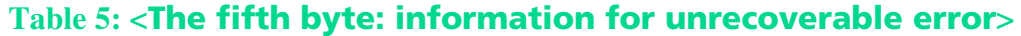

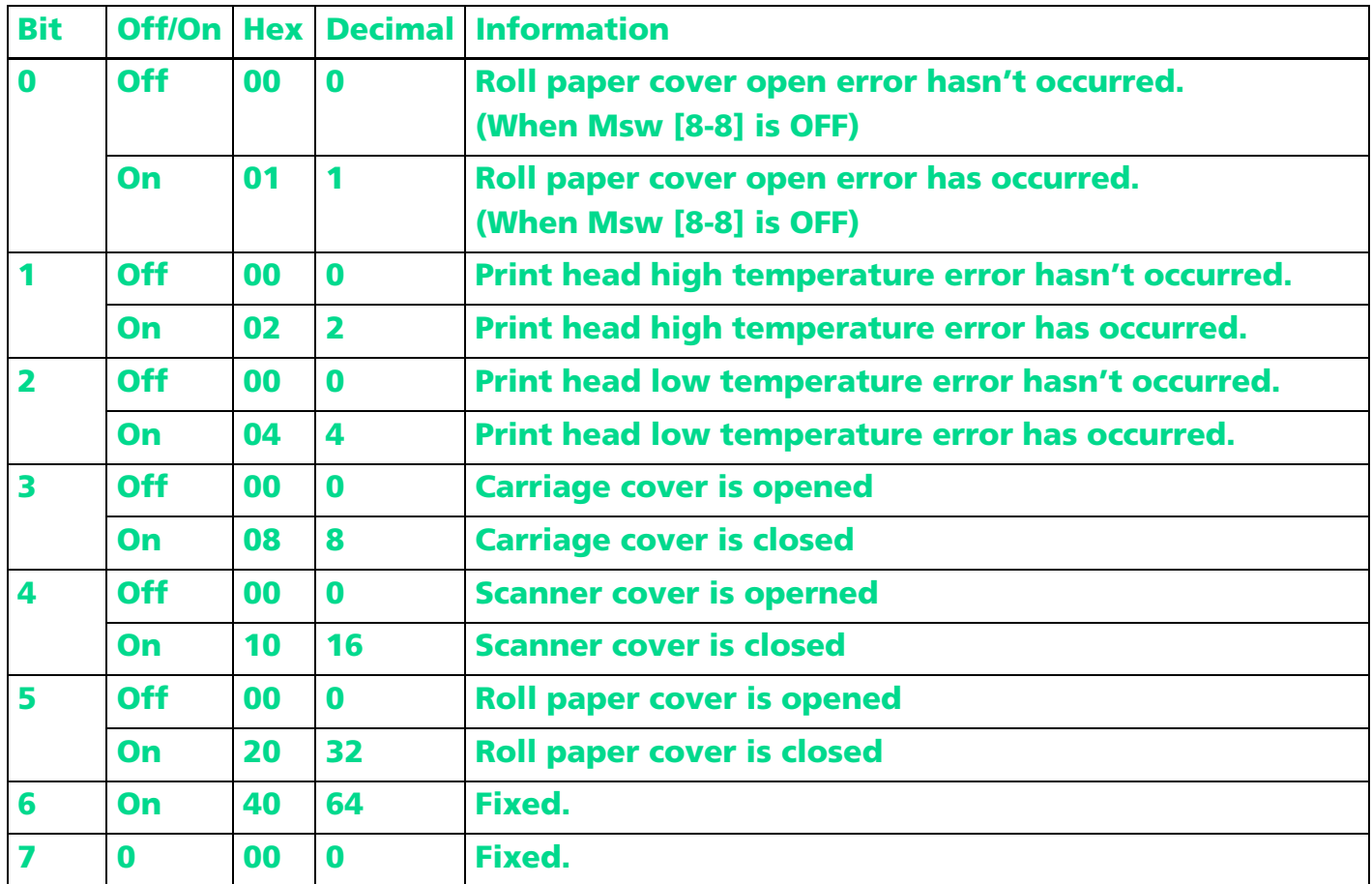

**When the error of bit 0 occurs, the error can be canceled by closing the roll paper cover.**

**When the error of bit 0, 3, 4 or 5 occurs, the error is automatically canceled when the temperature of the print head returns to the specified temperature range.**

#### <span id="page-620-0"></span>**TM-J7500/7600**, **TM-J7000/7100**

**The offline cause of this printer is constructed of 5 bytes as shown in the following tables.** 

#### **Table 6: <The first byte: information for unrecoverable error<sup>&</sup>gt;**

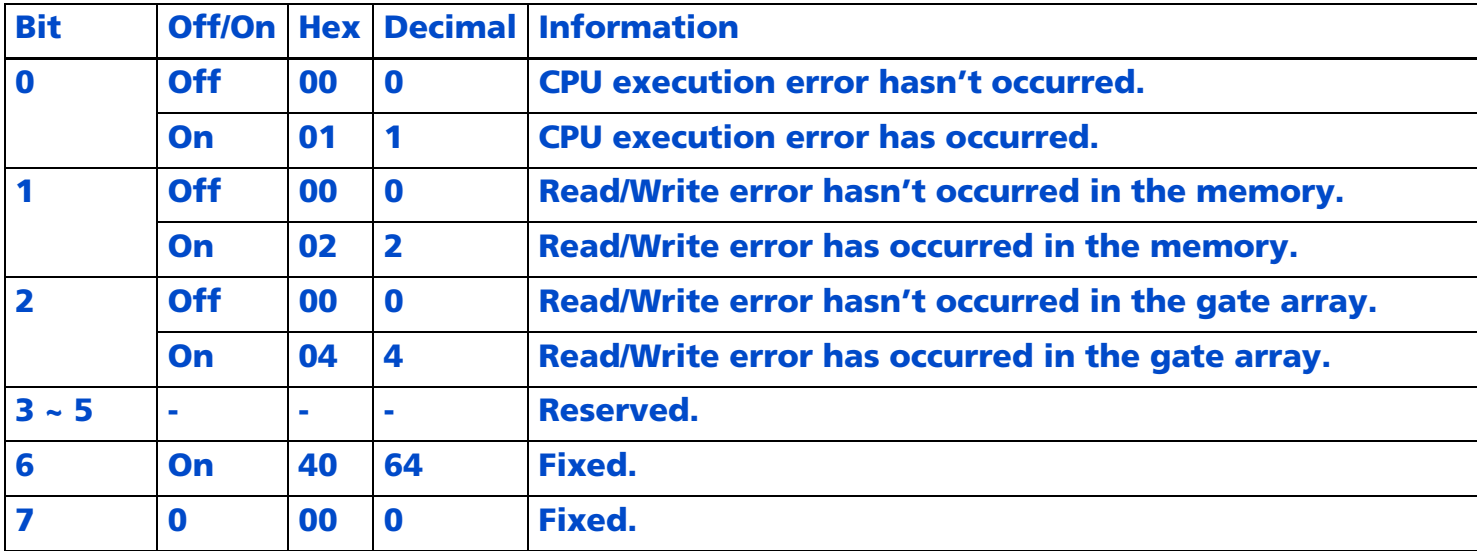

**When one of above errors occurs, turn off the printer immediately.**

#### **Table 7: <The second byte: information for unrecoverable errors<sup>&</sup>gt;**

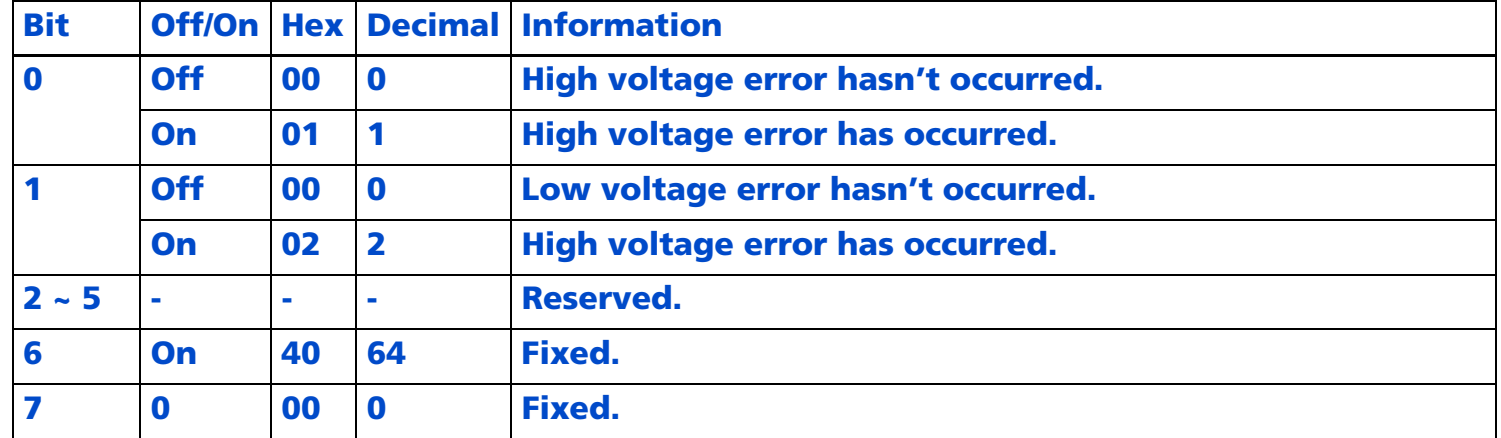

**When one of above errors occurs, turn off the printer immediately.**

**Table 8: <The third byte: information for unrecoverable errors<sup>&</sup>gt;**

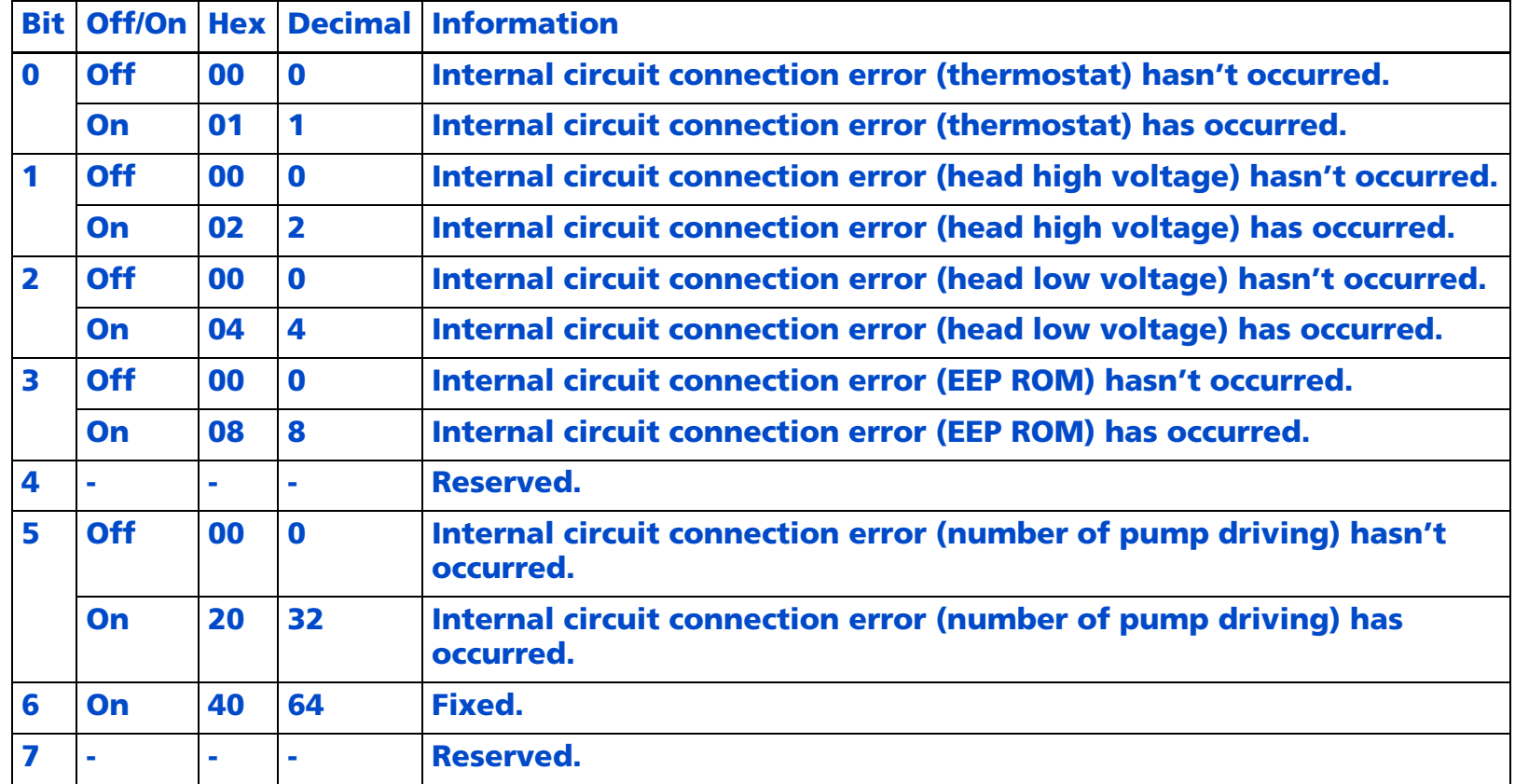

*Paper roll/cut sheet* Miscellaneous commands *GS ( H Ver. 10.03* **p. 622**

**When one of above errors occurs, turn off the printer immediately.**

#### **Table 9: <The fourth byte: information for recoverable error<sup>&</sup>gt;**

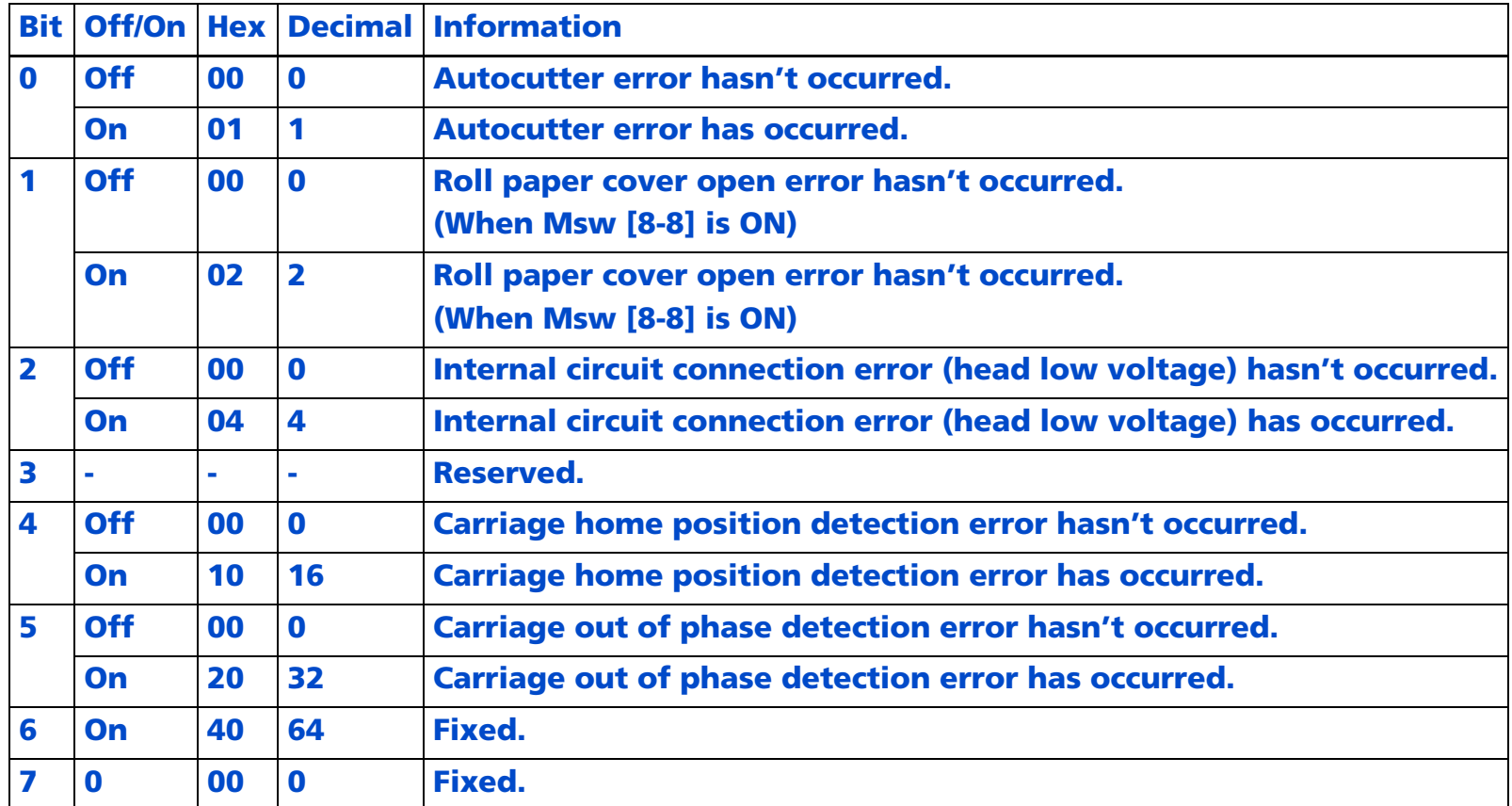

**When one of above errors occurs, the error can be canceled by executing DLE ENQ after clearing the error cause.**

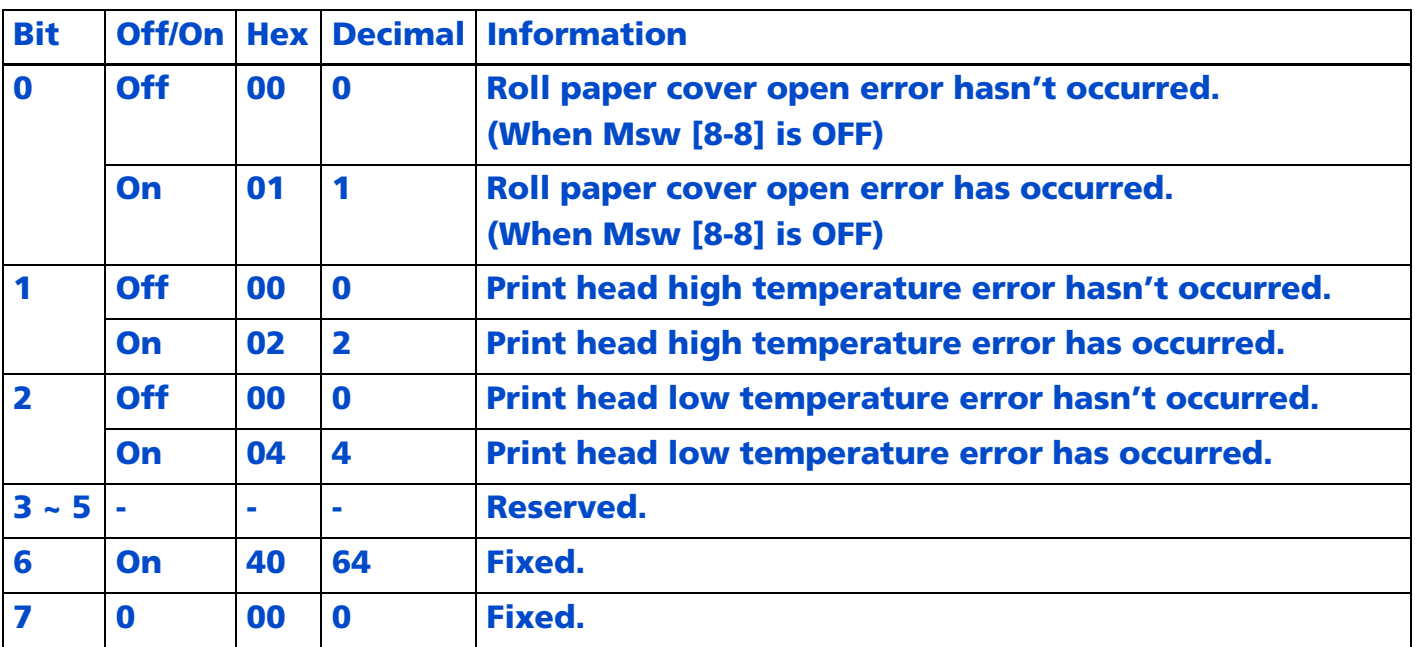

#### **Table 10: <The fifth byte: information for unrecoverable error<sup>&</sup>gt;**

**When the error of bit 0 occurs, the error can be canceled by closing the roll paper cover.**

**When the error of bit 1 or 2 occurs, the error is automatically canceled when the temperature of the print head returns to the specified temperature range.**

#### <span id="page-623-0"></span>**TM-H6000III**

 **This function is not supported.**

### **GS ( H** *p***L** *p***H** *fn n* **<Function 64>**

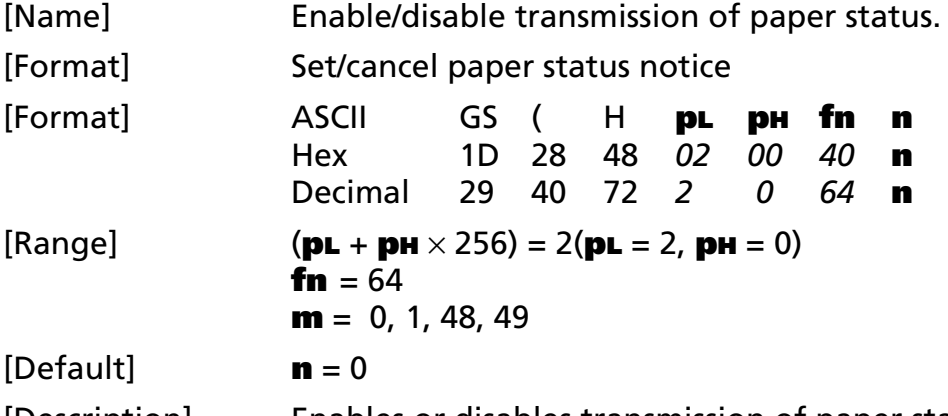

[Description] Enables or disables transmission of paper status when the cut sheet is removed abnormally.

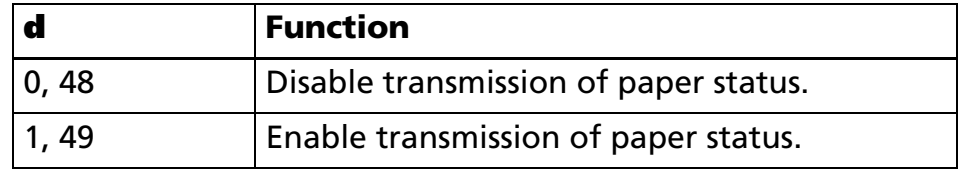

• Transmits a paper status notice when the cut sheet is detected as pulled out if paper status notice is specified (**<sup>n</sup>** = 1, 49).

[Notes]

- When setting or canceling paper status notice by this function, check that no unsent paper status notices are held inside the printer.
	- With serial interface, use this command when the printer is in Ready status.
	- With parallel interface, change to Reverse Mode and check for paper status notices.

■ Paper status notices are comprised of the following Header to NUL.

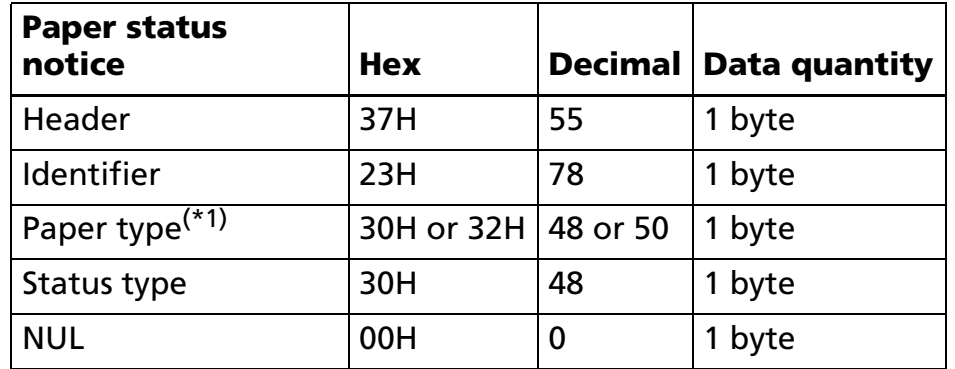

(\*1) Paper status notices are indicated as follows.

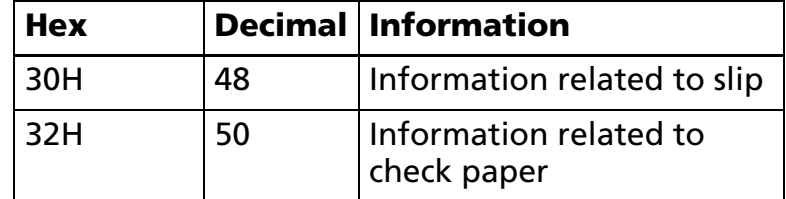

- When the cut sheet is detected as pulled out with slip selected as the active sheet, the status of GS r (**<sup>n</sup>** = 3, 51: cut sheet status) or GS r (**<sup>n</sup>** = 80: cut sheet number of dots status) is remaining printing area = 0.
- When specifying paper status notice by this function, always check for paper status notices from the printer.
- For a description of transmission of paper status notices, see the overall specification "Notes for response transmission process"

[Model-dependent variations] **[TM-J9000/J9100](#page-625-0)**, **[TM-J7500/7600](#page-625-0)**, **[TM-J7000/7100](#page-625-0)**, **[TM-H6000III](#page-626-0)**

#### <span id="page-625-0"></span>**TM-J9000/J9100**, **TM-J7500/7600**, **TM-J7000/7100**

**This function is not supported.**

#### <span id="page-626-0"></span>**TM-H6000III**

**If paper status notice is specified (<sup>n</sup> = 1, 49), it is possible to detect when the operator pulls out a cut sheet. In this case, from the time that a slip or check is inserted until any of the following occurs, is the period when pull-out detection is effective. However, depending on the position in which the paper is set, the timing of the pulling out operation and the paper status notice may not match.**

- **Ejection starts**
- **A recoverable error or unrecoverable error occurs**

**Sheets may be detected as pulled out when the following operations are performed. Take care when using the relevant commands.**

- **When slip (front side) is selected as the active sheet and the paper is reverse fed to the position where the TOF sensor detects no paper with ESC K or ESC e**
- **When slip (back side) is selected as the active sheet and the paper is fed to the position where the TOF sensor detects no paper with ESC J or ESC d**

**When paper is detected as pulled out during printing, printing stops after the current line is printed. If there is unprinted data in the printer, the status changes to waiting for paper.**

# **GS (K** EXECUTING

[Notes]

**EXECUTING COMMAND** 

[Name] Select print control method(s)

[Printers not featuring this command] **TM-H6000III**, **TM-H5000II**, **TM-U675**, **TM-U325D**

[Description] Selects the print control methods.

• Function code (**fn**) specifies the function.

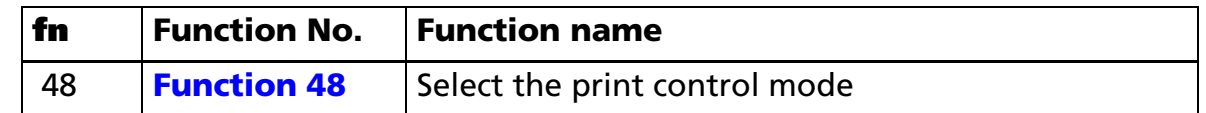

- **pL**, **pH** specify (**pL** + **pH** <sup>×</sup> 256) as the number of bytes after **pH** (**fn** and **[parameters]**).
- Description of the **[parameters]** is described in each function.
- This command decides the function according to the function code (**fn**). Performance of the functions differs depending on the function.
	- Sets the print control method for the set sheet selected with **ESC c 1**. The print control method can be set independently for roll paper, slip (face and back), and validation paper.
	- The settings of this command are effective until **ESC** @ is executed, the printer is reset, or the power is turned off.

[Model-dependent variations] None

**Program Example**

PRINT  $#1$ , CHR\$(&H1D);"(K";CHR\$(2);CHR\$(0);CHR\$(048);CHR\$(049); ← Function 48

## <span id="page-628-0"></span>**GS ( K** <Function 48>

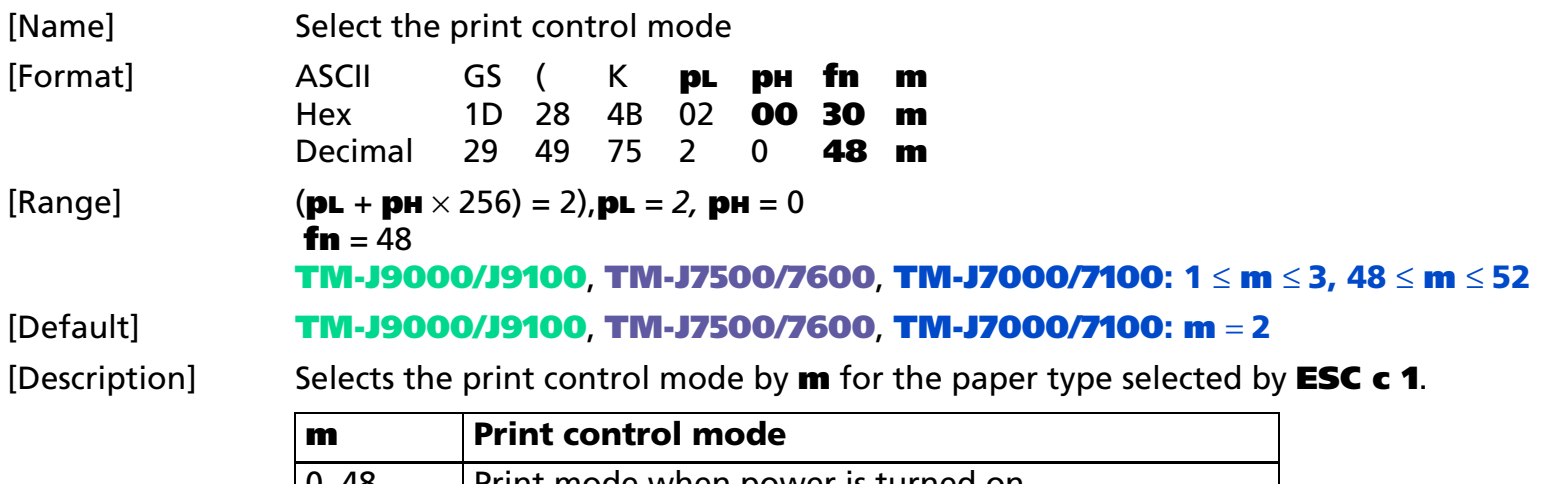

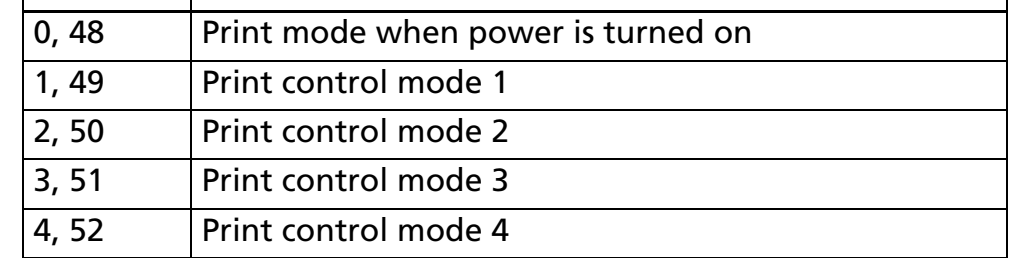

• The specification of each print control mode differs, depending on the printer model. See modeldependent variations.

[Notes] None.

[Model-dependent variations] **[TM-J9000/J9100](#page-629-0)**, **[TM-J7500/7600](#page-629-1)**, **[TM-J7000/7100](#page-630-0)**

#### <span id="page-629-0"></span>**TM-J9000/J9100**

**The following print control modes are available.**

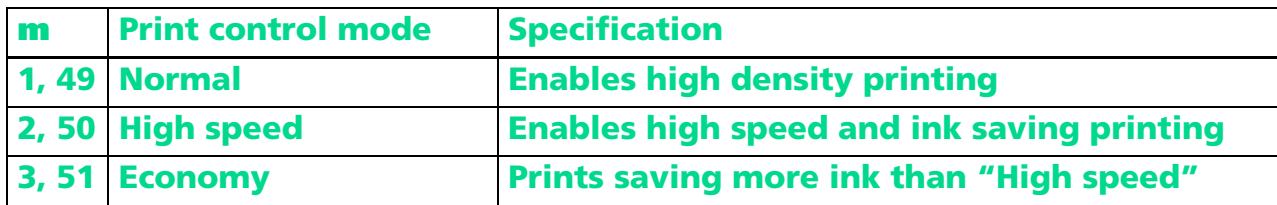

**Even when "high speed" or "economy" is selected, the throughput might not be improved because of the data communication speed between the printer and the host.**

**When printing a bar code (not including HRI characters), the print control mode is specified as "Normal" (<sup>m</sup> = 1, 49). When printing a bar code (not including HRI character) in page mode, we recommend that you previously specify the "Normal mode".**

**However, if "Normal" (<sup>m</sup> = 1, 49) is specified for reverse side printing while reading check paper continuously, print control mode is always "High speed" regardless of the setting of this function.** 

**We recommend you specify the "High speed" (<sup>m</sup> = 2, 50) or "Economy" (<sup>m</sup> = 3, 51) when performing reverse side printing while reading check paper continuously.**

#### <span id="page-629-1"></span>**TM-J7500/7600**

**The following print control modes are available.**

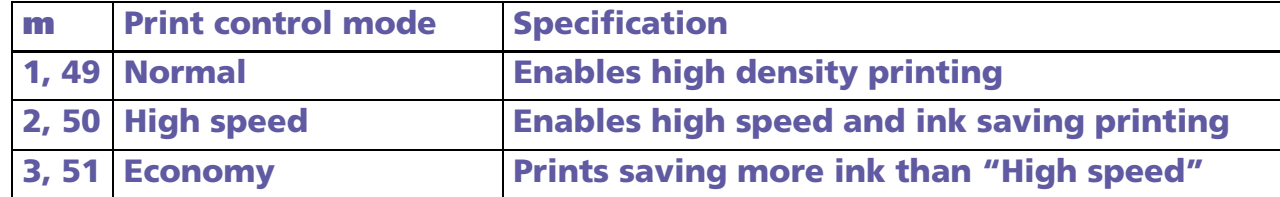

**Even when "high speed" or "economy" is selected, the throughput might not be improved because of the data communication speed between the printer and the host.**

**When printing a bar code (not including HRI characters) or two-dimensional code, the print control mode is specified as "Normal" (<sup>m</sup> = 1, 49). When printing a bar code (not including HRI character) or two-dimensional code in page mode, we recommend that you previously specify the "Normal mode."**

**When printing Extended Font A, the print control mode is specified as "Normal" or "High speed." When printing Extended Font A, we recommend that you previously specify the "Normal mode" (<sup>m</sup> = 1, 49) or "High speed mode" (<sup>m</sup> = 2, 50).**

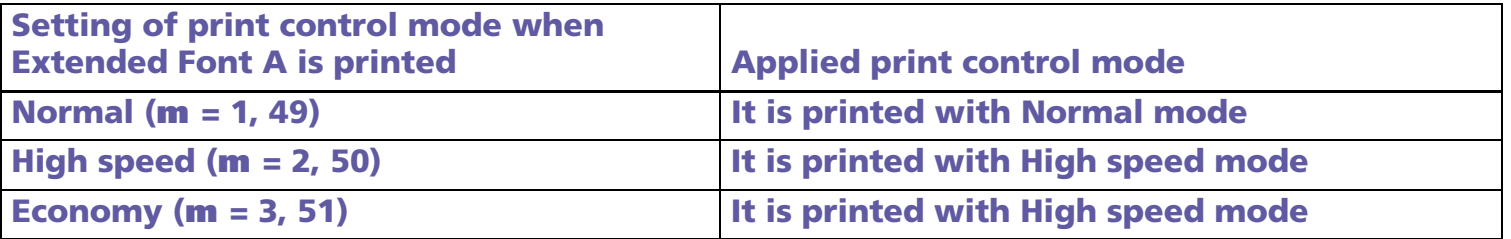

#### <span id="page-630-0"></span>**TM-J7000/7100**

**The following print control modes are available.**

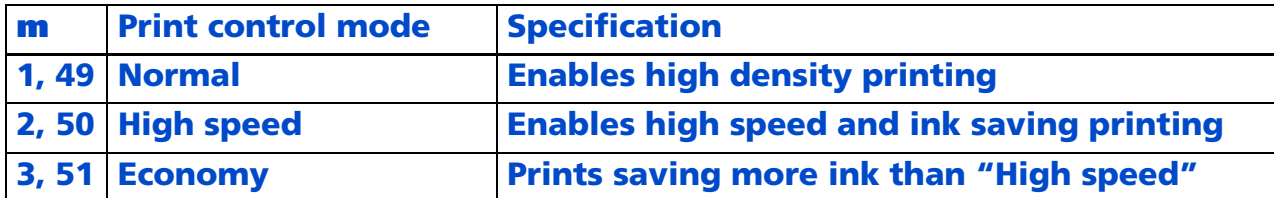

**Even when "high speed" or "economy" is selected, the throughput might not be improved because of the data communication speed between the printer and the host.**

**When printing a bar code (not including HRI characters) or two-dimensional code, the print control mode is specified as "Normal" (m = 1, 49). When printing a bar code (not including HRI character) or two-dimensional code in page mode, we recommend that you previously specify the "Normal mode."**

# **GS ( P** EXECUTING

[Notes]

**EXECUTING COMMAND** 

[Name] Select page mode control function(s)

[Printers not featuring this command] **TM-J9000/J9100**, **TM-H6000III**, **TM-H5000II**, **TM-U675**, **TM-U325D**

[Description] Various processes are performed for page mode.

• Function code (**fn**) specifies the function.

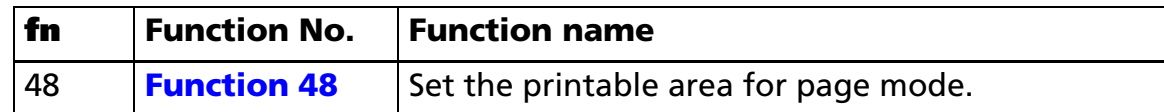

- **pL**, **pH** specify (**pL** + **pH** <sup>×</sup> 256) as the number of bytes after **pH** (**fn** and **[parameters]**).
- Description of the **[parameters]** is described in each function.
- The function of this command is defined by function code **fn** and the operation differs depending on the function selected.

### **Program example and print samples**

```
PRINT #1, CHR$(&H1D);"(P";CHR$(8);CHR$(0);CHR$(48); ← [function 48]
PRINT #1, CHR$(64);CHR$(1); \leftarrow Sets the width of printable area for page mode to 320
PRINT #1, CHR$(128);CHR$(2); \leftarrow Sets the height of printable area for page mode to 640
PRINT #1, CHR$(40);CHR$(0); \leftarrow Sets the horizontal offset of printable area for page mode to 40
PRINT #1, CHR$(3): \leftarrow Selects the color for printing in page mode
PRINT #1, CHR$(&H1B); "L"; \leftarrow Selects page mode
PRINT#1, CHR$(&H1B);"W";CHR$(0);CHR$(0);CHR$(0);CHR$(0);CHR$(180);CHR$(0);CHR$(44);CHR$(1); ← Sets printing area
PRINT #1, CHR$(&H1B);"T";"CHR$(1); \leftarrow Selects a printing direction
PRINT #1, CHR$(&H1D);"(N";CHR$(2);CHR$(0);CHR$(48);CHR$(50); ← Selects a printing color (for the second color) 
PRINT #1, "AAAAA";CHR$(&HA); ← Printing data
PRINT #1, CHR$(&H1D);"(N";CHR$(2);CHR$(0);CHR$(48);CHR$(49); ← Selects a printing color (for the first color)
PRINT #1, "BBBBB";CHR$(&HC); ← Prints the data in the print buffer collectively and returns to standard mode.
```
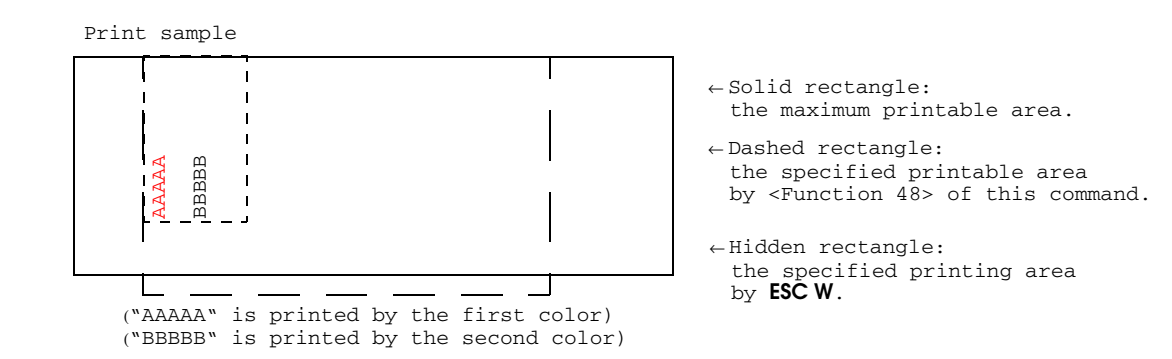

## <span id="page-633-0"></span>**GS ( P** *p***L** *p***H** *fn wx***L** *wx***H** *wy***<sup>L</sup>** *wy***H** *ox***L** *ox***H** *c* <Function 48>

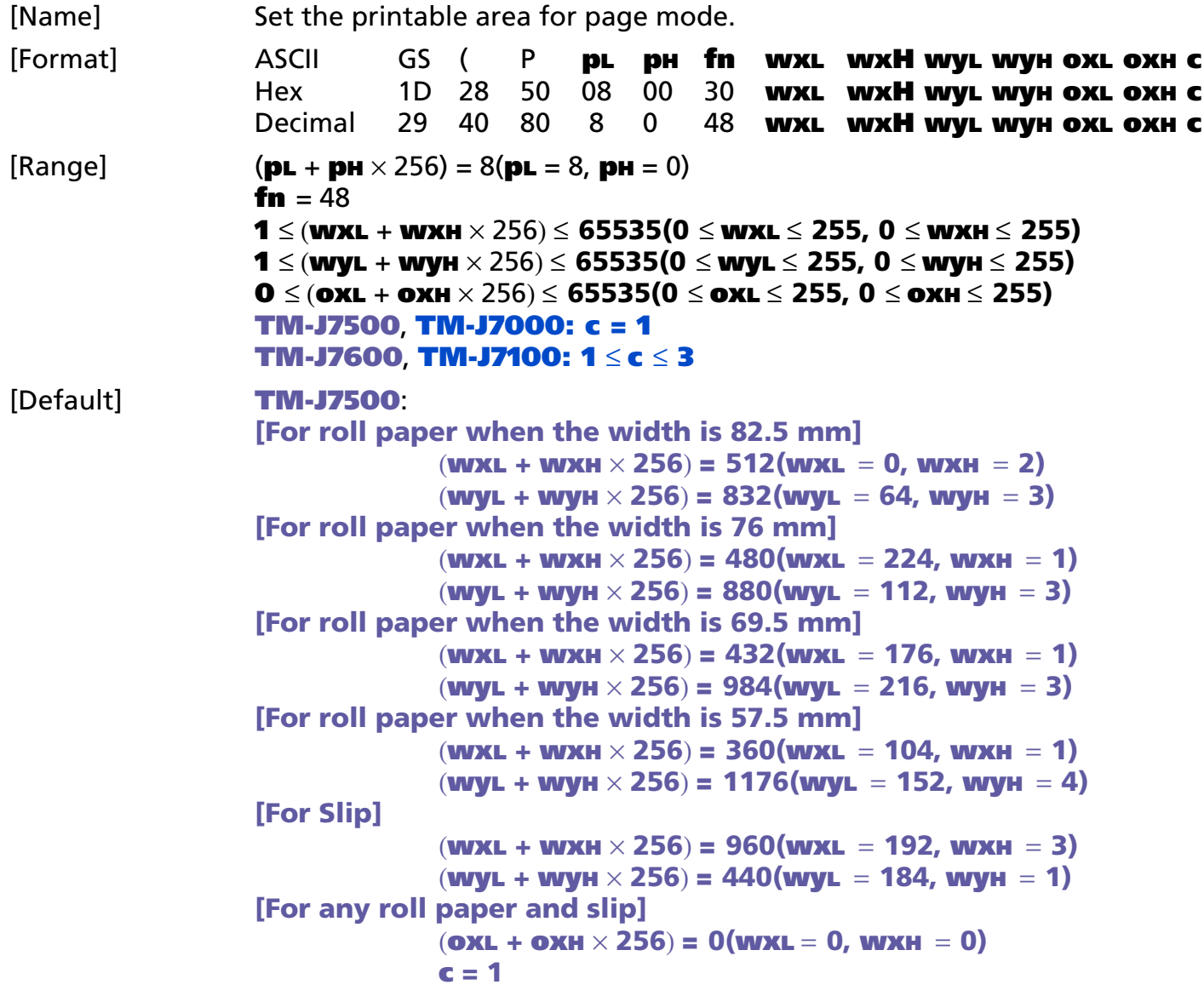

#### **TM-J7600:**

**[For roll paper when the width is 82.5 mm]** (**wx L + wxH**<sup>×</sup> **256**) **= 512(wx L** <sup>=</sup> **0, wx H** <sup>=</sup> **2)** (**wy L + wy H**<sup>×</sup> **256**) **= 416(wy L** <sup>=</sup> **160, wy H** <sup>=</sup> **1) [For roll paper when the width is 76 mm]** (**wx L + wxH**<sup>×</sup> **256**) **= 480(wx L** <sup>=</sup> **224, wx H** <sup>=</sup> **1)** (**wy L + wy H**<sup>×</sup> **256**) **= 440(wy L** <sup>=</sup> **184, wyH** <sup>=</sup> **1) [For roll paper when the width is 69.5 mm]** (**wx L + wxH**<sup>×</sup> **256**) **= 432(wx L** <sup>=</sup> **176, wx H** <sup>=</sup> **1)** (**wy L + wy H** <sup>×</sup> **256**) **= 488(wy L** <sup>=</sup> **232, wy H** <sup>=</sup> **1) [For roll paper when the width is 57.5 mm]** (**wx L + wxH**<sup>×</sup> **256**) **= 360(wx L** <sup>=</sup> **104, wx H** <sup>=</sup> **1)** (**wy L + wy H**<sup>×</sup> **256**) **= 584(wy L** <sup>=</sup> **72, wy H** <sup>=</sup> **2) [For Slip]** (**wx L + wxH**<sup>×</sup> **256**) **= 960(wx L** <sup>=</sup> **192, wx H** <sup>=</sup> **3)** (**wy L + wy H**<sup>×</sup> **256**) **= 216(wy L** <sup>=</sup> **216, wy H** <sup>=</sup> **0) [For any roll paper and slip]** (**ox L + oxH**<sup>×</sup> **256**) **= 0(wx L** <sup>=</sup> **0, wx H** <sup>=</sup> **0)** (**wy L + wyH**  <sup>×</sup> **256**) **= 368(wy L** <sup>=</sup> **112, wy H** <sup>=</sup> **1) c = 3**

#### **TM-J7000:**

**[For roll paper when the width is 82.5 mm]** (**wx L + wxH**<sup>×</sup> **256**) **= 512(wx L** <sup>=</sup> **0, wx H** <sup>=</sup> **2)** (**wy L + wy H**<sup>×</sup> **256**) **= 832(wy L** <sup>=</sup> **64, wy H** <sup>=</sup> **3) [For roll paper when the width is 76 mm]** (**wx L + wxH**<sup>×</sup> **256**) **= 480(wx L** <sup>=</sup> **224, wx H** <sup>=</sup> **1)** (**wy L + wy H**<sup>×</sup> **256**) **= 880(wy L** <sup>=</sup> **112, wy H** <sup>=</sup> **3) [For roll paper when the width is 69.5 mm]** (**wx L + wxH**<sup>×</sup> **256**) **= 432(wx L** <sup>=</sup> **176, wx H** <sup>=</sup> **1)** (**wy L + wy H**<sup>×</sup> **256**) **= 984(wy L** <sup>=</sup> **216, wy H** <sup>=</sup> **3) [For roll paper when the width is 57.5 mm]** (**wx L + wxH**<sup>×</sup> **256**) **= 360(wx L** <sup>=</sup> **104, wx H** <sup>=</sup> **1)** (**wy L + wy H**<sup>×</sup> **256**) **= 1176(wy L** <sup>=</sup> **152, wy H** <sup>=</sup> **4)**

#### **[For Slip]**  $($ **wxL** + **wxH**  $\times$  256 $)$  = 576(**oxL** = 0, **oxH** = 0) (**wyL + wyH** <sup>×</sup> **256**) **= 738(wyL** <sup>=</sup> **224, wyH** <sup>=</sup> **2) [For any roll paper and slip]** (**oxL + oxH** <sup>×</sup> **256**) **= 0(wxL** <sup>=</sup> **0, wxH = 0) c = 1**

#### **TM-J7100:**

**[For roll paper when the width is 82.5 mm]** (**wxL + wxH** <sup>×</sup> **256**) **= 512(wxL** <sup>=</sup> **0, wxH** <sup>=</sup> **2)** (**wyL + wyH** <sup>×</sup> **256**) **= 416(wyL** <sup>=</sup> **160, wyH** <sup>=</sup> **1) [For roll paper when the width is 76 mm]** (**wxL + wxH** <sup>×</sup> **256**) **= 480(wxL** <sup>=</sup> **224, wxH** <sup>=</sup> **1)** (**wyL + wyH** <sup>×</sup> **256**) **= 440(wyL** <sup>=</sup> **184, wyH** <sup>=</sup> **1) [For roll paper when the width is 69.5 mm]** (**wxL + wxH** <sup>×</sup> **256**) **= 432(wxL** <sup>=</sup> **176, wxH** <sup>=</sup> **1)** (**wyL + wyH** <sup>×</sup> **256**) **= 488(wyL** <sup>=</sup> **232, wyH** <sup>=</sup> **1) [For roll paper when the width is 57.5 mm]** (**wxL + wxH** <sup>×</sup> **256**) **= 360(wxL** <sup>=</sup> **104, wxH** <sup>=</sup> **1)** (**wyL + wyH** <sup>×</sup> **256**) **= 584(wyL** <sup>=</sup> **72, wyH** <sup>=</sup> **2) [For Slip]** (**wxL + wxH** <sup>×</sup> **256**) **= 576(wxL** <sup>=</sup> **64, wxH** <sup>=</sup> **2)** (**wyL + wyH** <sup>×</sup> **256**) **= 368(wyL** <sup>=</sup> **112, wyH** <sup>=</sup> **1) [For any roll paper and slip]**  $($ **oxL** + **oxH**  $\times$  256) = 0(**wxL** = 0, **wxH** = 0) (**wyL + wyH** <sup>×</sup> **256**) **= 368(wyL** <sup>=</sup> **112, wyH** <sup>=</sup> **1) c = 3**

#### [Description] Sets the printable area for page mode.

- Printable area width (horizontal dimension) = [(**wxL** + **wxH**] <sup>×</sup> 256) × horizontal motion unit] from the horizontal offset.
- Printable area height (vertical dimension) = [(**wyL** + **wyH**] <sup>×</sup> 256) × vertical motion unit] from the absolute origin.

- The horizontal offset of the printable area = [(**oxL + oxH**]  $\times$  256)  $\times$  vertical motion unit].
- The printing color in page mode by the parameter *c* as the following table.

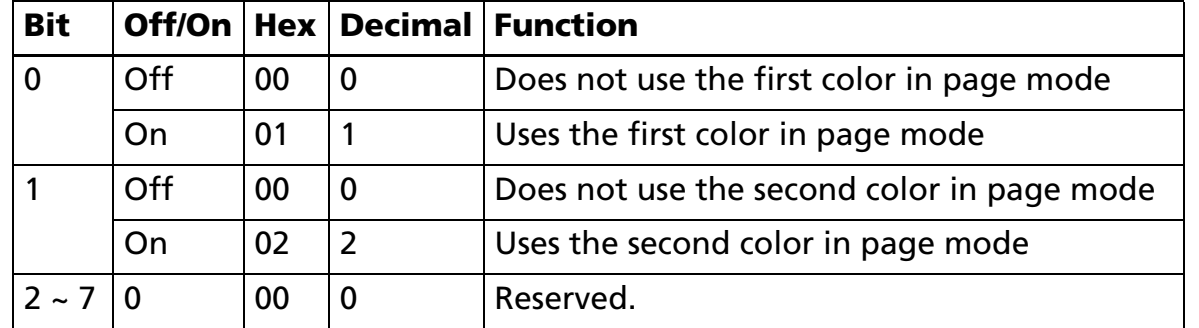

- [Notes]
- Use this function in standard mode only.
- In this function, "vertical" means "direction of paper feed," and "horizontal" means "perpendicular to direction of paper feed."
- It isn't possible to specify that the width or height is 0.
- A width (horizontal dimension) of the printable area and a horizontal offset are calculated by horizontal motion unit.
- A height (vertical dimension) of the printable area is calculated by vertical motion unit.
- If horizontal or vertical motion unit is changed after setting a printable area by this function, the printable area is not changed.
- When this function specifies a setting that exceeds the maximum settable area settable area the printer automatically revises as following.
	- When the specified width of printable area exceeds the maximum, the width is set to the maximum.
	- When (the specified width of printable area + the horizontal offset) exceeds the maximum settable area the offset width is set to (the maximum width - the specified width of printable area).
	- When the specified horizontal offset width exceeds 40 inches (1016 mm), the width is set to the maximum.
	- When the specified printable area setting exceeds the maximum size for each printer model, the printer revises by the printer's rule.

- The specified printable area affects all supported active sheets for the printer.
- This function sets the printable area of all supported active sheets for printing.
- The three notes below apply to a printer that supports this command using page mode printing.
	- This function specifies the printable area which is able to be specified as the area by **ESC W**.
	- In processing **ESC W** with a printer that supports this function, the absolute origin of **ESC W** is the upper-right of the specified printable area of this function.
	- When adjusting the printable area with this function, specify the printing area to the same size as the printable area specified by **ESC W** after executing **ESC L** and **FS L**.
- Setting of this command is effective until **ESC** @ is executed, the printer is reset, or the power is turned off.
- The setting by this function doesn't affect standard-mode printing.
- On a two-color printer model, the printable area of the page mode is extended to the same as single-color printer model when specifying only one color in page mode, but don't use second color only when printing bar codes or two-dimensional code in page mode.

[Model-dependent variations] **[TM-J7500/7600](#page-637-0)**, **[TM-J7000/7100](#page-637-0)**

### <span id="page-637-0"></span>**TM-J7500/7600**, **TM-J7000/7100**

**The motion unit is the setting value of GS P.** 

**The maximum printable area size is 53352 bytes. When the size is exceeded in the specifying of this function, the printer revises the specified height as shown in the following table.**

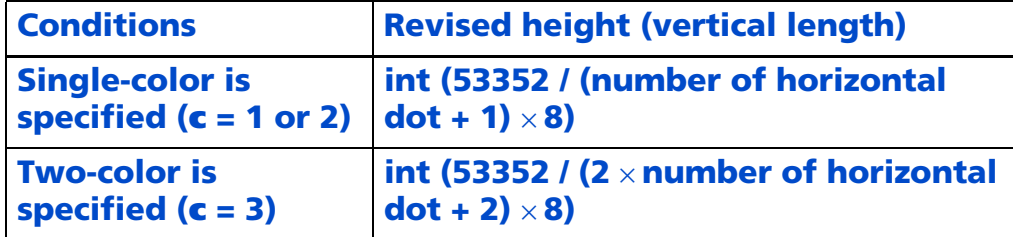

#### **The number of horizontal data in the above table means [(wyL + wyH]** × **256)** × **horizontal motion unit].**

**Only "Color 1" can be used with special ink cartridge (SJIC8) of TM-J7000/TM-J7500.**

**The following printing colors are available when the SJIC6 and SJIC7 cartridges specially designed for the TM-J7100/TM-J7600 printer, are used.**

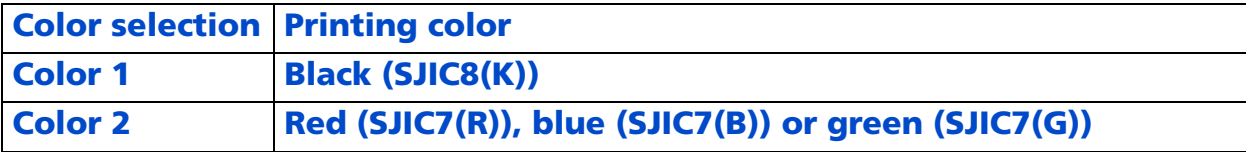

**GS E**

# **obsolete command obsolete command**

SETTING COMMAND

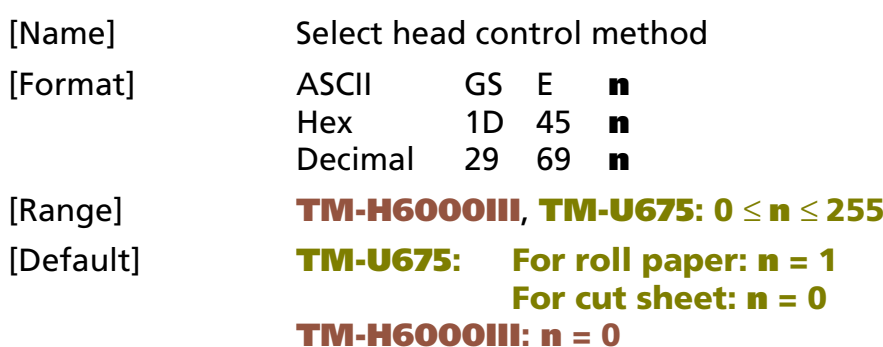

[Printers not featuring this command] **TM-J9000/J9100**, **TM-J7500/7600**, **TM-J7000/7100**, **TM-H5000II**, **TM-U325D**

[Description] Selects the head control method, using **n** as follows:

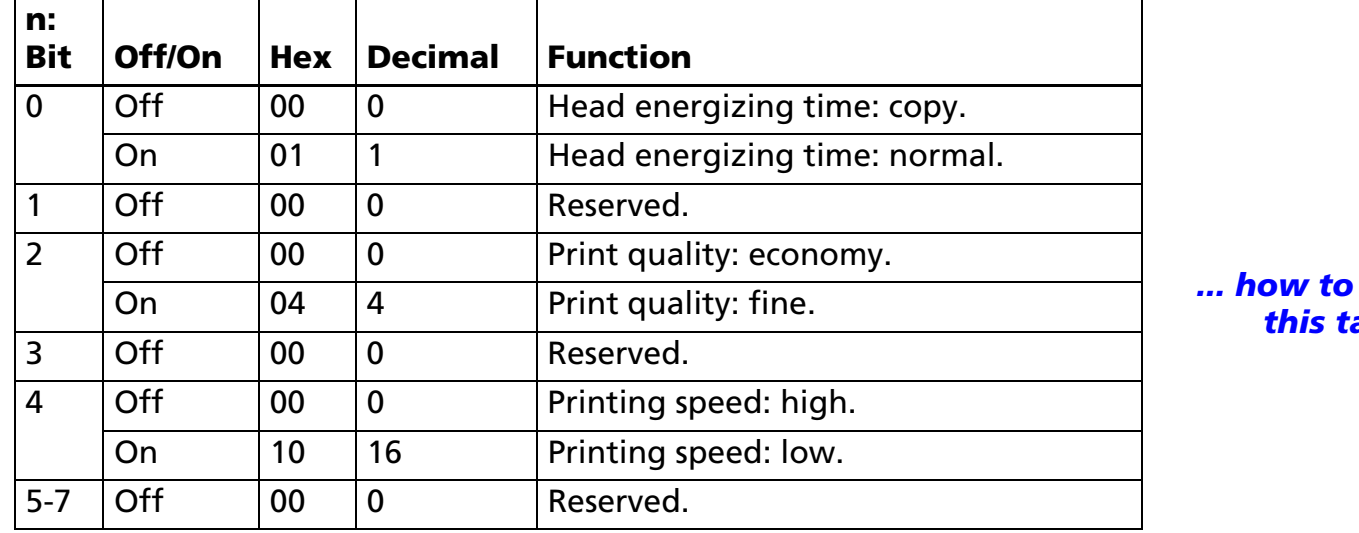

*[... how to use](#page-804-0)[this table](#page-804-0)*

[Recommended Functions]

This command is supported only by some printer models and may not be supported by future models.

It is recommended to use **[GS \( H](#page-608-0):** <Function 48>. The command can do the same process.

[Notes]

- When standard mode is selected, this command is enabled only when processed at the beginning of the line.
	- Affects the print operation of the active sheet selected with **ESC c 0**. The head control method can be selected independently for roll paper, slip, and validation paper.
	- In standard mode, all data on one line is printed with the same head control method.
	- Settings of this command are effective until **ESC** @ is executed, the printer is reset, or the power is turned off.
- In page mode, the setting for this command is effective for all data to be printed collectively by **FF** or **ESC FF**.

[Model-dependent variations] **[TM-H6000III](#page-640-0)**, **[TM-U675](#page-640-1)**

**Program Example for all printers**

PRINT #1, CHR\$(&H1D); "E"; CHR\$(16);  $\leftarrow$  Select printing speed to Low

#### <span id="page-640-0"></span>**TM-H6000III**

**Bits 2 and 4 are not supported.**

**The command specifies the print head (serial impact dot head) control method for a slip (face).**

#### <span id="page-640-1"></span>**TM-U675**

**Bits 2 and 4 are not supported.**

### **GS I**

EXECUTING COMMAND

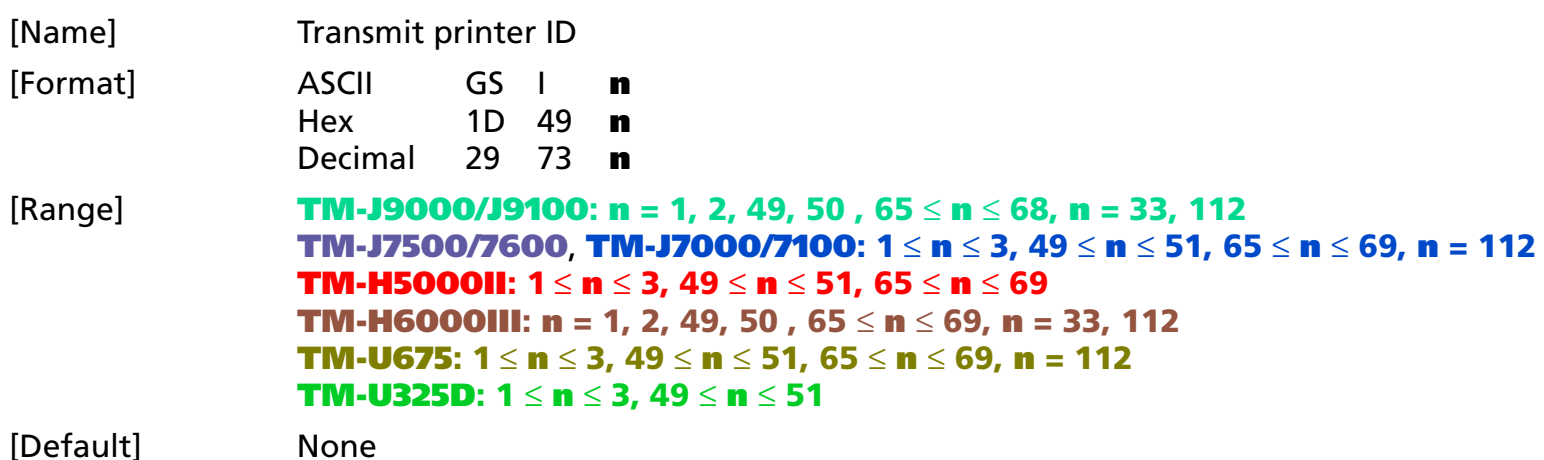

[Printers not featuring this command] None

[Description] Transmits the printer ID or printer information.

• Transmits 1 byte of printer ID, using **<sup>n</sup>** as follows:

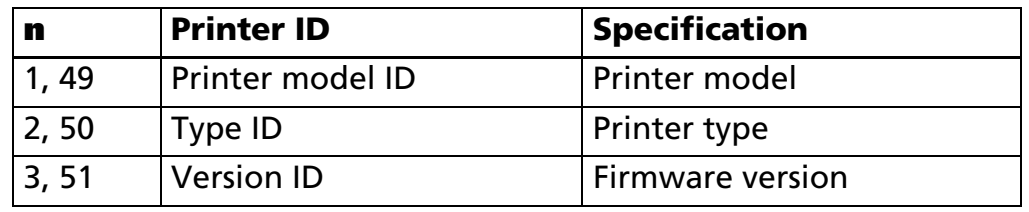

• Transmits the printer information A, using **n** as follows:

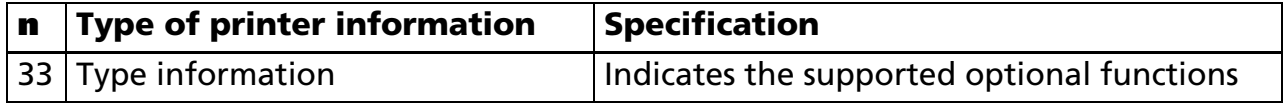

• Transmits the printer information B, using **n** as follows:

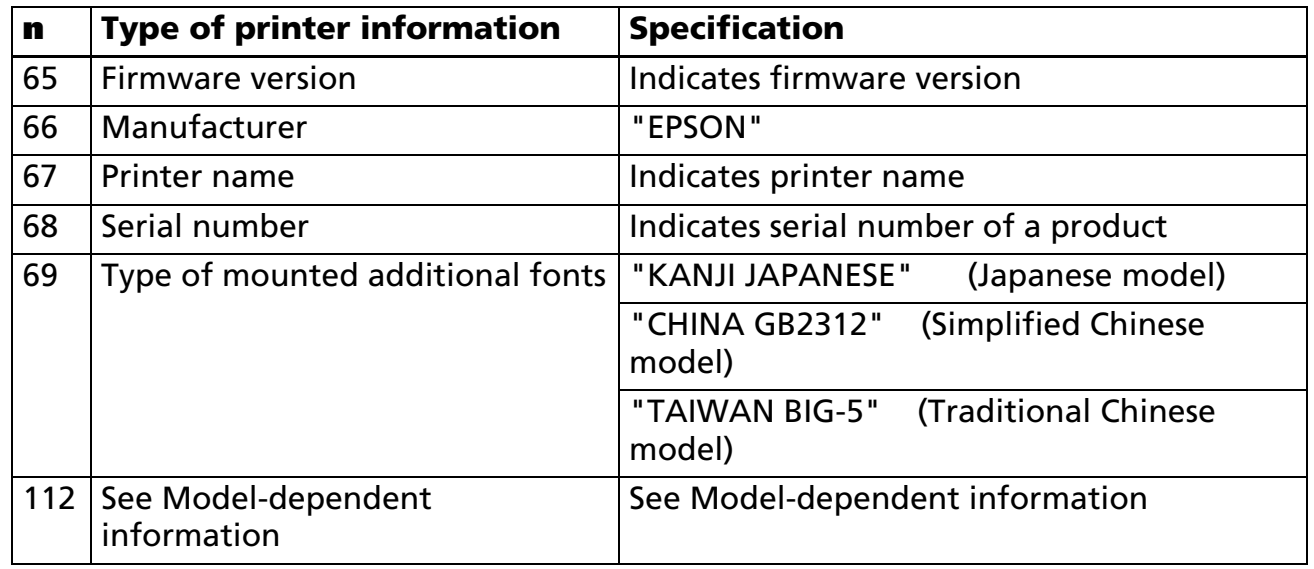

[Notes]

- When you use this function, obey the following rules.
	- After the host PC transmits the function data, the printer will send response data or status data back to the PC. Do not transmit more data from the PC until the response data or status data are received from the printer.
	- When operating with a serial interface, be sure to configure operation so that the host computer uses the printer only when it is READY.
	- With a parallel interface, the printer ID and printer information transmitted from the printer are stored in the transmission buffer of the printer temporarily the same as other transmitted data (except ASB status), and when the host enters Reverse Mode, data is transmitted in order from the beginning of the transmission buffer. The transmission buffer is 99 bytes; therefore, data that exceeds 99 bytes is ignored. When using this command, the host should enter the Reverse Mode immediately to receive status.

### [Notes for Printer ID]

- Printer model ID (when1 ≤ **<sup>n</sup>** <sup>≤</sup> 3, 49 ≤ **<sup>n</sup>** <sup>≤</sup> 51) consists of 1-byte data.
- Printer model ID (when **<sup>n</sup>** <sup>=</sup>1 or 49) differs, depending on the printer model.

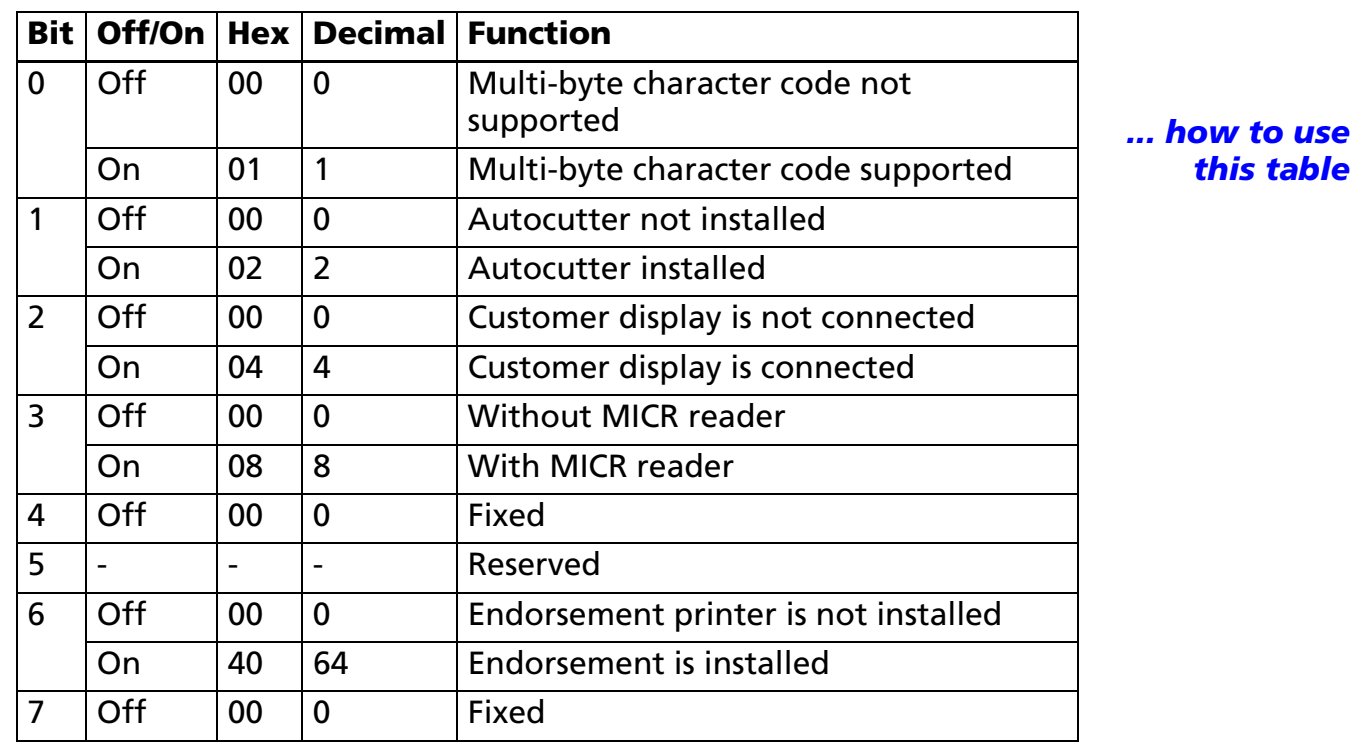

■ Type ID (when **n** = 2 or 50) to be transmitted is as follows:

• With a parallel interface model, bit 2 is fixed to off (Customer display is disconnected.)

■ Each version ID (**<sup>n</sup>** = 3 , 51) corresponds to a firmware version. Details depend on printer model.

■ When printer information (common or model-dependent) transmission is specified, the printer transmits a character string data [Header ~ NUL].

[Notes for Printer Information A]

■ Printer information A (**n** = 33) consists of [Header ~ NUL] as following table:

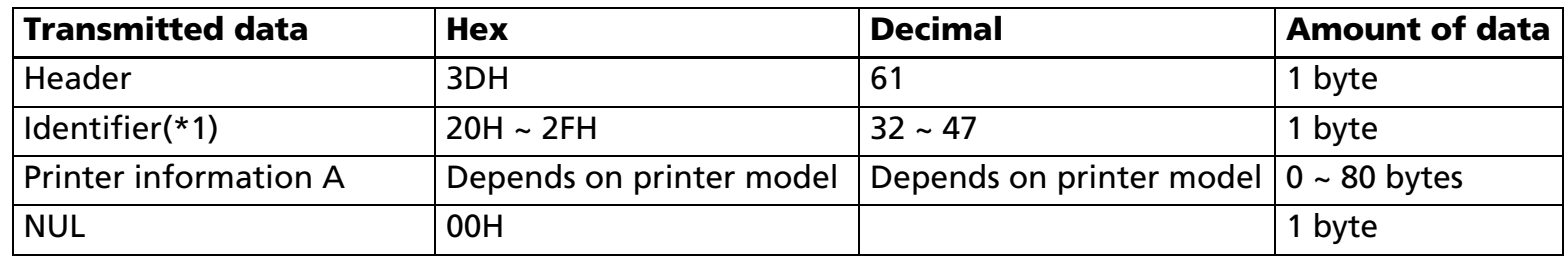

(\*1) The identifer is transmitted as the transmitted parameter **n** of this command. Example: When type information is specified (**<sup>n</sup>** = 33), the identifer is [hex = 21H/decimal = 33].

■ Depending on the model, type information (when **n** = 33 is specified) may consist either of 1 byte for the first byte, or 2 bytes for the first byte and second byte.

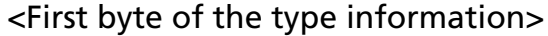

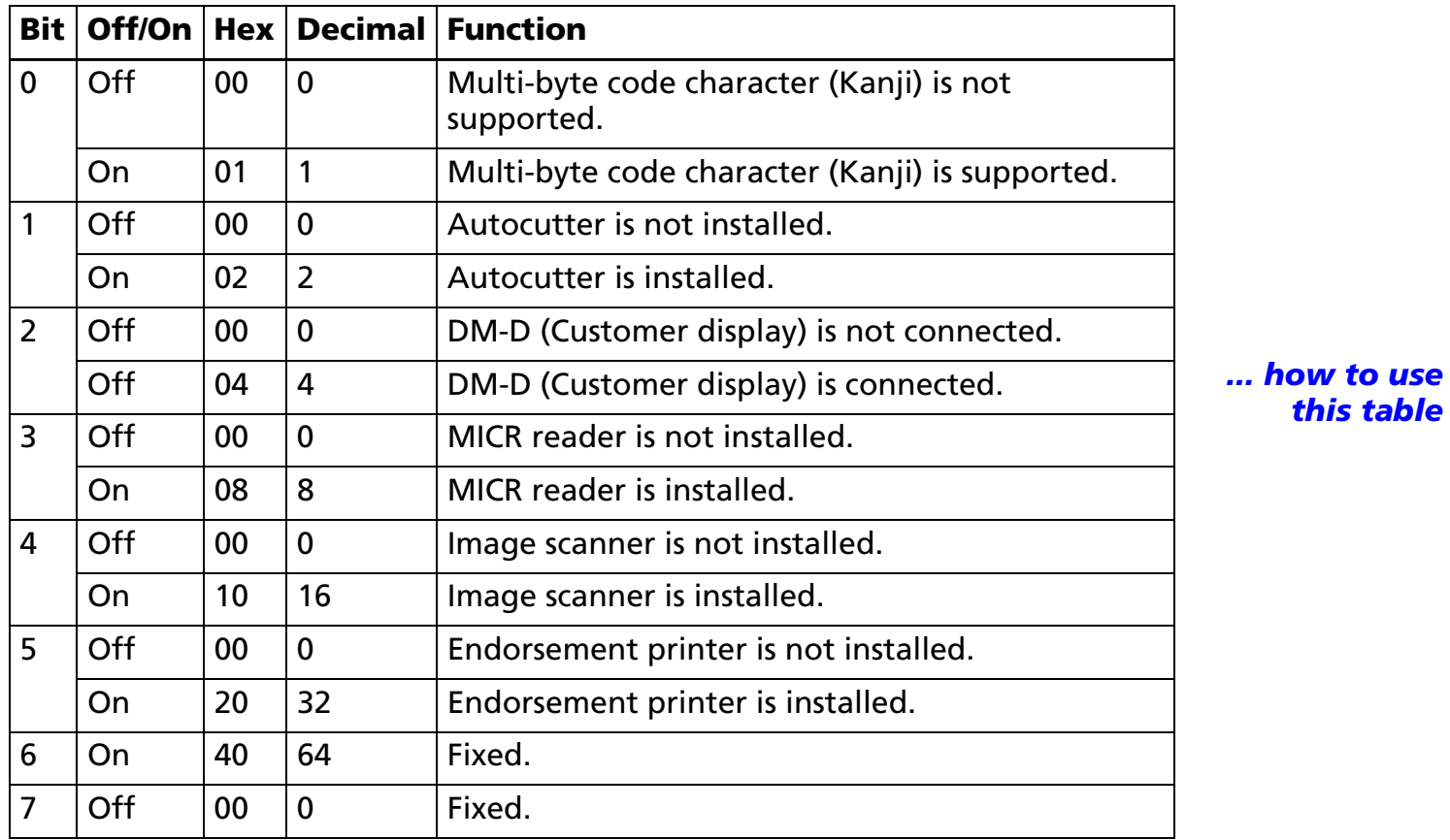

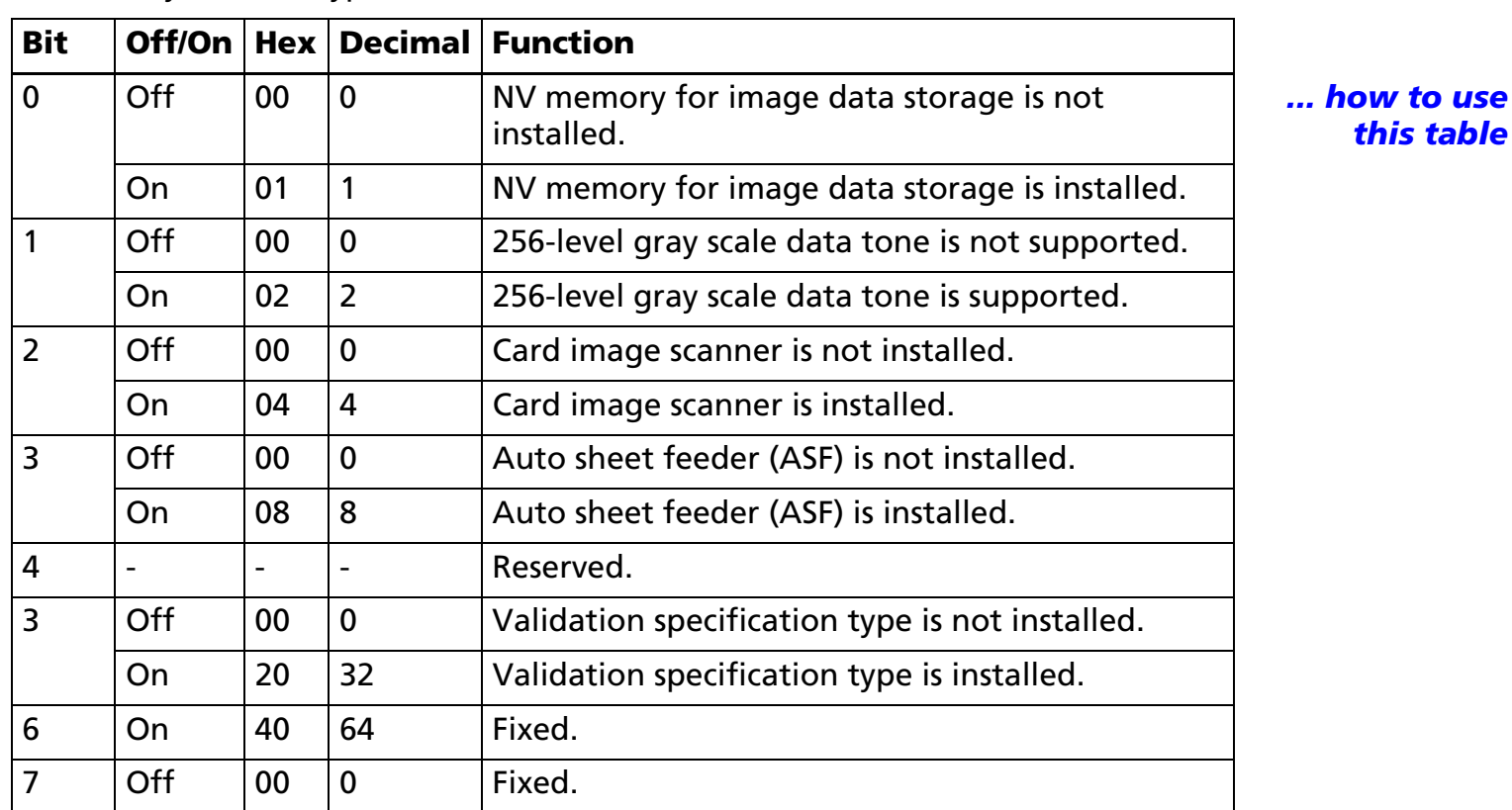

### <Second byte of the type information>

• When using parallel interface, the Bit 2 is fixed to 0 "DM-D (Customer display) is not connected."

■ When communication with the printer uses XON/XOFF control, the XOFF code may interrupt the "Header to NUL" data string.

■ The printer information A can be differentiated by the header of the block data from other transmission data. After outputting **GS I**, if the header transmitted from the printer is [Hex = 3DH/Decimal = 61], data is processed up to NUL [Hex = 00H/Decimal = 0] as the data block, according to the header and identifier.

[Notes for Printer Information B]

■ Printer information (when 65 ≤ **<sup>n</sup>** <sup>≤</sup> 69, **<sup>n</sup>** = 112) consists of [Header ~ NUL] as in following table:

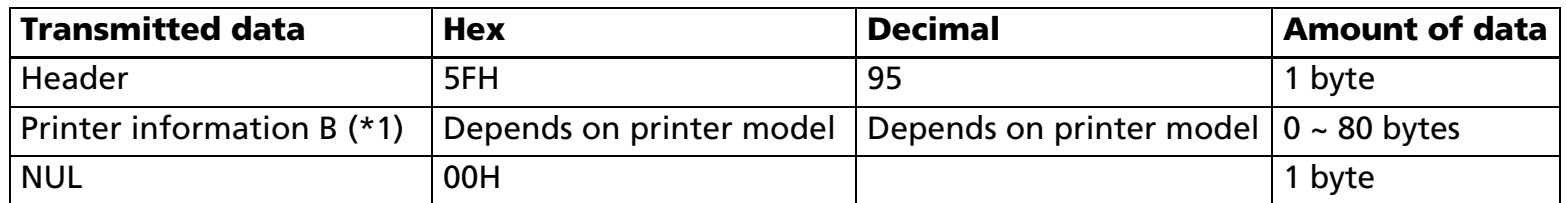

(\*1) If the printer information cannot be transmitted by some cause, the printer transmits 2-byte code of [Header + NUL].

- The firmware version can be checked by self-test printing. The self test can be executed by **GS ( A** or panel switch operation while the power is turned on.
- When communication with the printer uses XON/XOFF control, the XOFF code may interrupt the "Header to NUL" data string.
- The printer information B can be differentiated by the header of the block data from other transmission data. After outputting **GS I**, if the header transmitted from the printer is [Hex = 5FH/Decimal = 95], data is processed up to NUL [Hex = 00H/Decimal = 0] as the data block, according to the header.

### [Model-dependent variations] **[TM-J9000/J9100](#page-647-0)**, **[TM-J7500/7600](#page-657-0)**, **[TM-J7000/7100](#page-656-0)**, **[TM-H6000III](#page-649-0)**, **[TM-H5000II](#page-648-0)**, **[TM-U675](#page-653-0)**, **[TM-U325D](#page-649-1)**

### **Program Example for all printers**

PRINT #1, CHR\$(&H1D);"I";CHR\$(67);<sup>←</sup> Transmits printer name

### <span id="page-647-0"></span>**TM-J9000/J9100**

- **Printer ID (<sup>n</sup> = 1, 49): Hex: 4BH / Decimal: 75**
- **Type ID (<sup>n</sup> = 2, 50) Bit 3: [MICR is installed/not installed] indicates the status Bit 0, 1, 2, 6 are not supported.**
- **Type information(<sup>n</sup> = 33):**
**1st byte - Bit 3: Always transmits [MICR reader is installed].**

**1st byte - Bit 4: Always transmits [Image scanner (for scanning check paper) is installed].**

**1st byte: Bits 0, 1, 2 and 5 are not supported.**

**2nd byte - Bit 1: Always transmits [Image scanner (for scanning cards) is installed].**

**2nd byte: Bits 0 and 5 are not supported.**

- **Printer model (<sup>n</sup> = 67) Printer name is [TM-J9000] or [TM-J9100].**
- **For model-dependent information (<sup>n</sup> = 112).**

• **Transmits a 3-byte data block comprised of Header + Type Information (B) information (1 byte) + NUL.**

**<Type information (B)>**

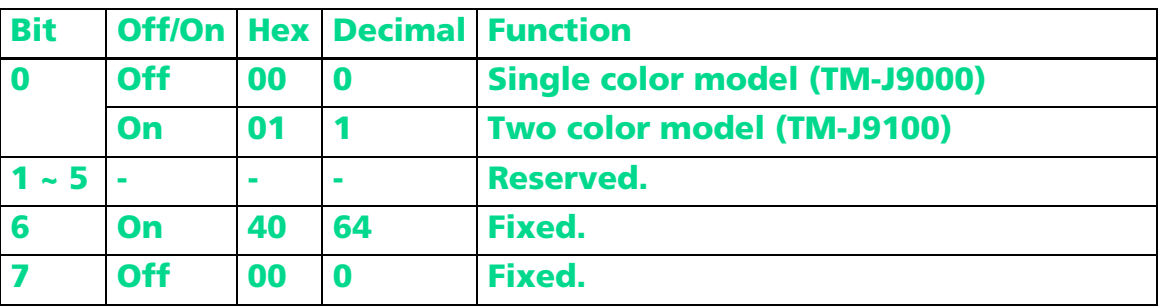

#### **TM-H5000II**

**Printer information (65** <sup>≤</sup> **<sup>n</sup>** <sup>≤</sup> **69) support depends on firmware version.**

• **Printer model ID (<sup>n</sup> = 1, 49)**

**Hex: 0FH / Decimal: 15**

**Type ID (when <sup>n</sup> = 2, 50)**

- **Bit 1 always indicates [Autocutter installed].**
- **Bit 2 [Status of connection customer display] indicates the state of the DIP switch [SW 2-2].**

#### **Printer name (when <sup>n</sup> = 67)**

• **Printer name is TM-H5000II**

#### **TM-U325D**

• **Printer model ID (<sup>n</sup> = 1, 49)**

**Hex: 22H / Decimal: 34**

• **Type ID (<sup>n</sup> = 2, 50)**

**Bit 1 always indicates [Autocutter not installed]. Bit 2 indicates [DM-D (Customer display) is not connected].**

#### **TM-H6000III**

- **Printer ID (<sup>n</sup> = 1, 49): Hex: 24H / Decimal: 36**
- **Type ID (<sup>n</sup> = 2, 50):**

**Bit 1 of the first byte always indicates [Autocutter installed].**

**Bit 2 of the first byte [Status of connection customer display] indicates the state of the DIP switch [SW 2-2].**

**Image scanner installed model transmits the Type ID with [First byte + second byte].**

**Other than image scanner installed model transmits the Type ID with [First byte] only.**

• **Type ID (<sup>n</sup> = 33):**

**Image scanner specification and validation specification type information is comprised of 2 bytes for the first byte and second byte. For other specifications, it consists of 1 byte for the first byte.**

**Bit 1 of the first byte always indicates [Autocutter installed].**

**Bit 2 of the first byte [Status of connection customer display] indicates the state of the DIP switch [SW 2-2].**

- **Printer model (<sup>n</sup> = 67) Printer name is TM-H6000III.**
- **For model-dependent information (<sup>n</sup> = 112).**
- **Transmits a 6-byte data block comprised of Header + DIP switch information (4 bytes) + NUL.**

### **<First byte of DIP switch information>**

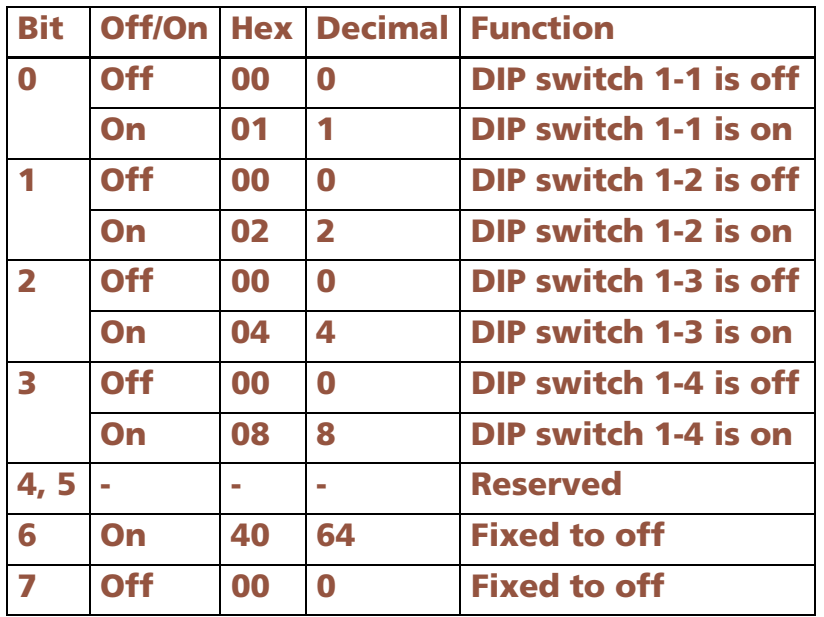

### **<Second byte of DIP switch information>:**

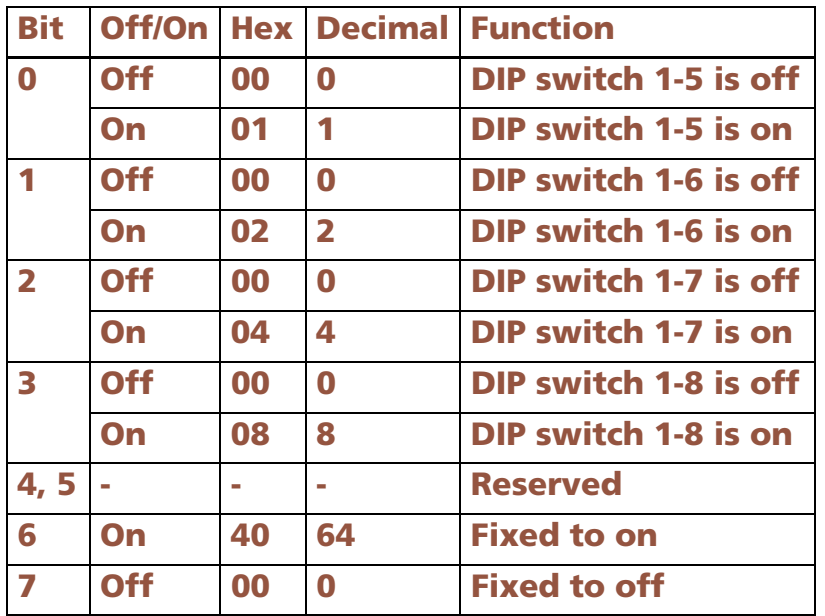

### **<Third byte of DIP switch information>**

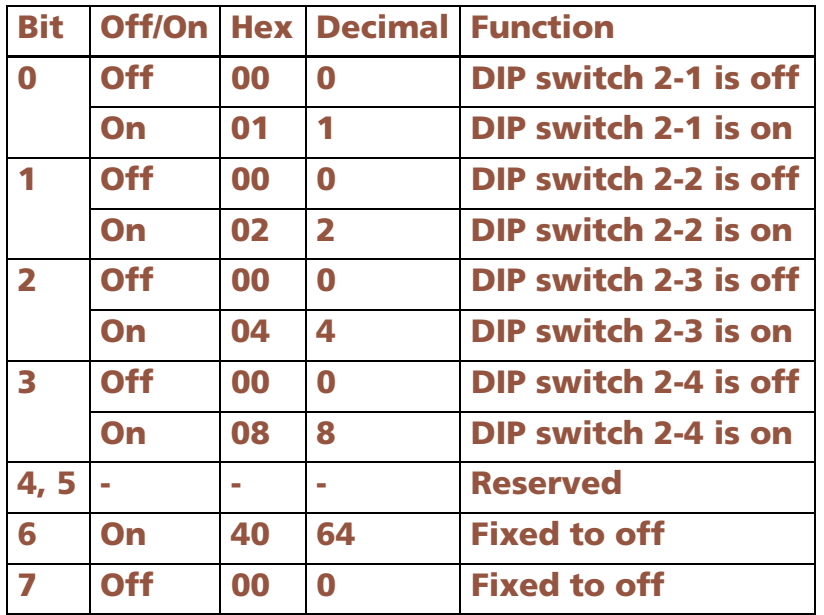

#### **<Fourth byte of DIP switch information>**

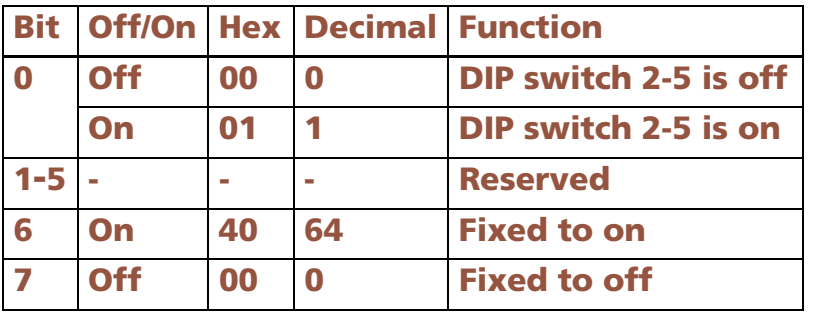

#### **TM-U675**

- **Printer ID (<sup>n</sup> = 1, 49): Hex: 25H / Decimal: 37**
- **Type ID (when <sup>n</sup> = 2, 50)**

**Bit 2 [Status of connection customer display] indicates the state of the DIP switch [SW 2-2].**

- **Printer name (<sup>n</sup> = 67) Printer name is TM-U675**
- **For model-dependent information (<sup>n</sup> = 112).**
- **This information support depends on the firmware version.**
- **Transmits a 6-byte data block comprised of Header + DIP switch information (4 bytes) + NUL. [Header + model-dependent information (4-byte) + NUL].**

**<First byte of DIP switch information>**

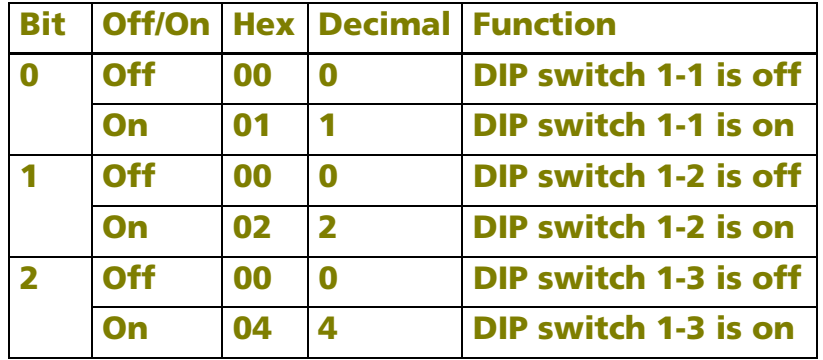

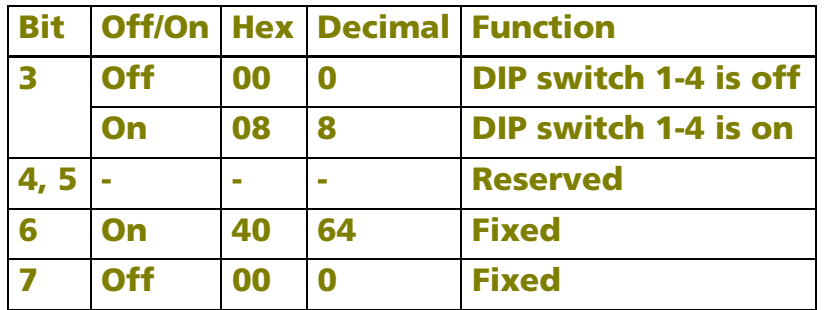

### **<Second byte of DIP switch information>**

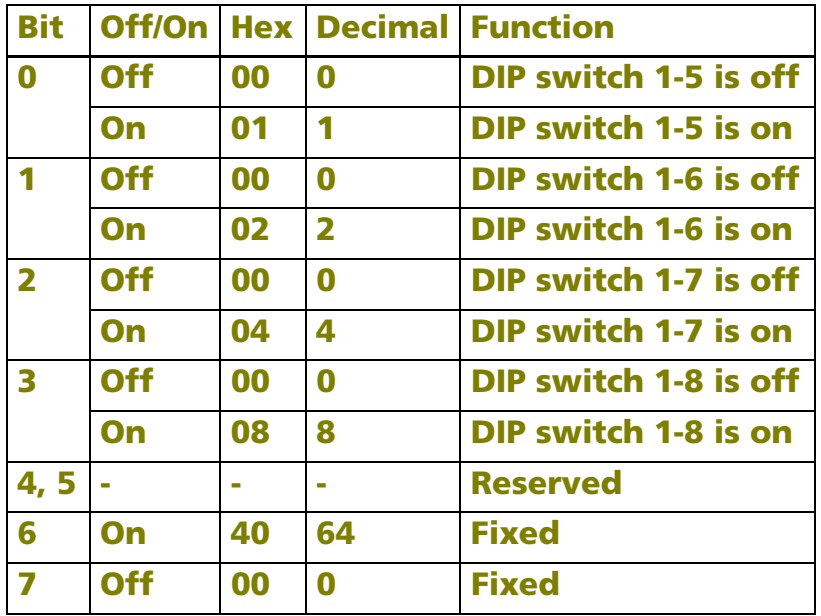

#### **<Third byte of DIP switch information>**

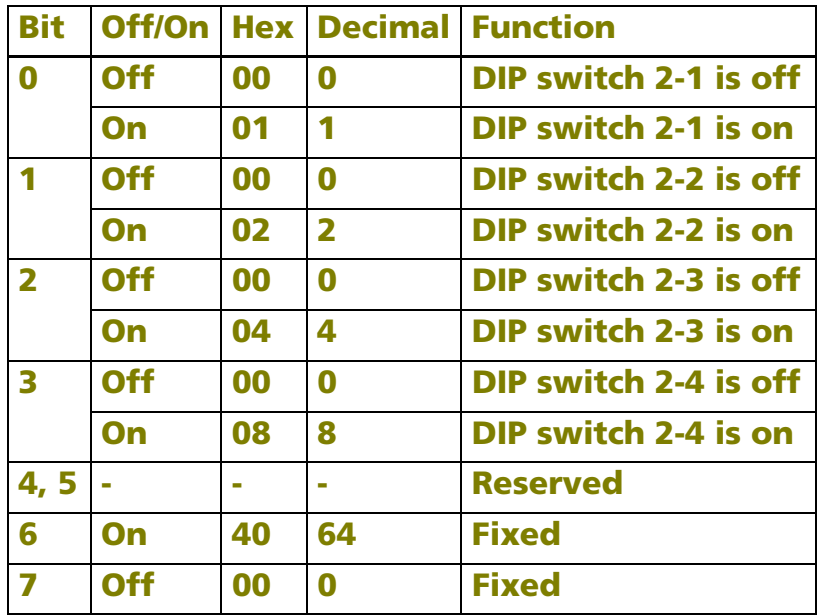

#### **<Fourth byte of DIP switch information>**

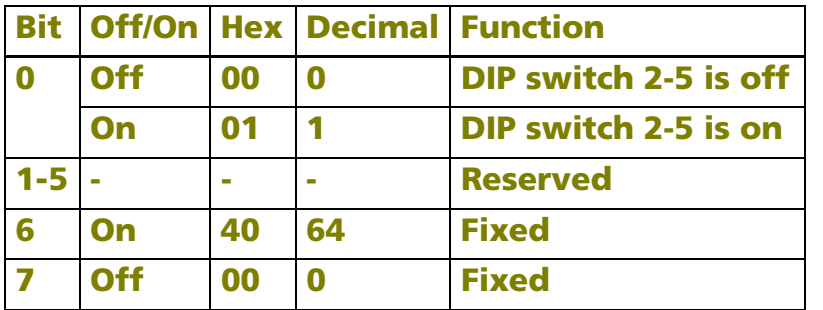

#### **TM-J7000/7100**

• **Printer ID (<sup>n</sup> = 1, 49): Hex: 43H / Decimal: 67**

• **Type ID (<sup>n</sup> = 2, 50) Bit 1: [Autocutter is installed/not installed] indicates the state of Memory switch 2-2. Bit 2: [DM-D (Customer display) is connected/not connected] indicates the state of Memory switch 1-6. Bit 6: This printer doesn't support this bit.**

• **Printer model (<sup>n</sup> = 67) The two-color printer model name is TM-J7100, and the single color printer model name is TM-J7000.**

• **For model-dependent information (<sup>n</sup> = 112),Transmits a 3-byte data block comprised of Header** 

**+ Type ID (B) (1 byte) + NUL.** 

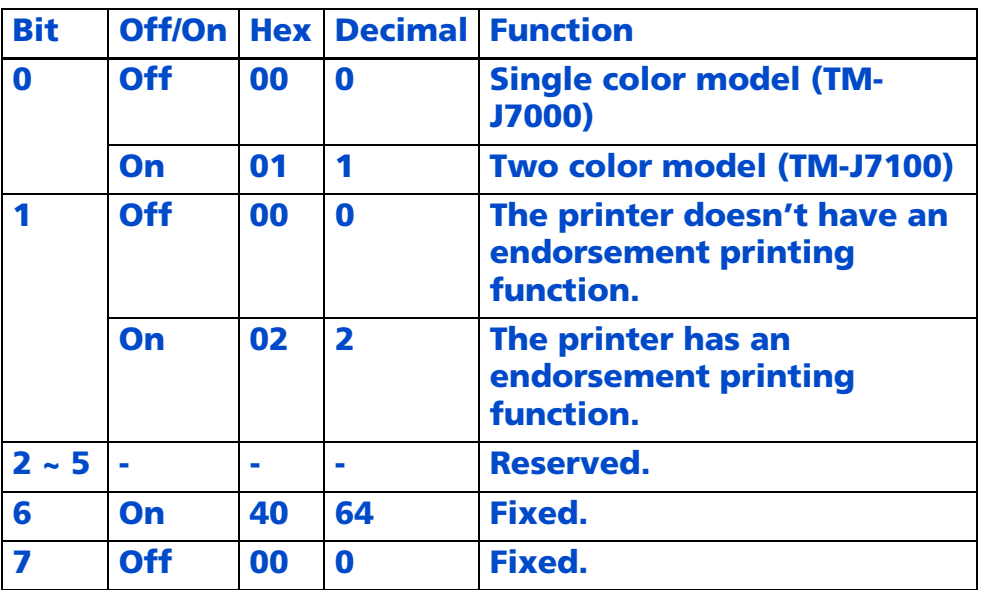

**<Type ID (B)>**

#### **TM-J7500/7600**

- **Printer ID (<sup>n</sup> = 1, 49): Hex: 47H / Decimal: 71**
- **Type ID (<sup>n</sup> = 2, 50) Bit 1: [Autocutter is installed/not installed] indicates the state of Memory switch 2-2. Bit 2: [DM-D (Customer display) is connected/not connected] indicates the state of Memory switch 1-6. Bit 6: This printer doesn't support this bit.**
- **Printer model (<sup>n</sup> = 67) The two-color printer model name is TM-J7600, and the single color printer model name is TM-J7500.**
- **For model-dependent information (<sup>n</sup> = 112), the printer transmits type information. The transmitted data is 3 bytes of data as constructed by [Header + model-dependent information (1 byte) + NULL]. It is as shown in the following table.**

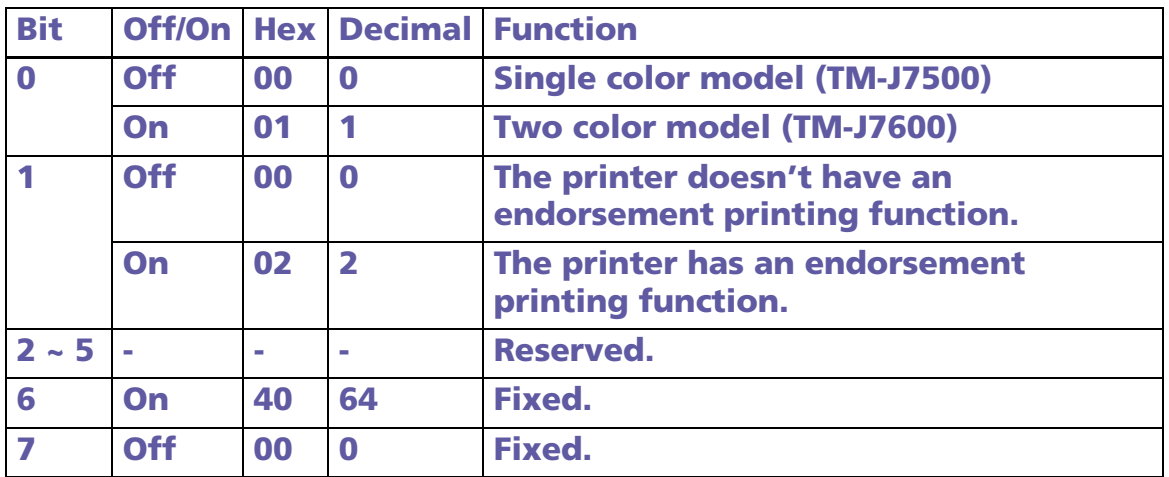

### **GS P**

SETTING COMMAND

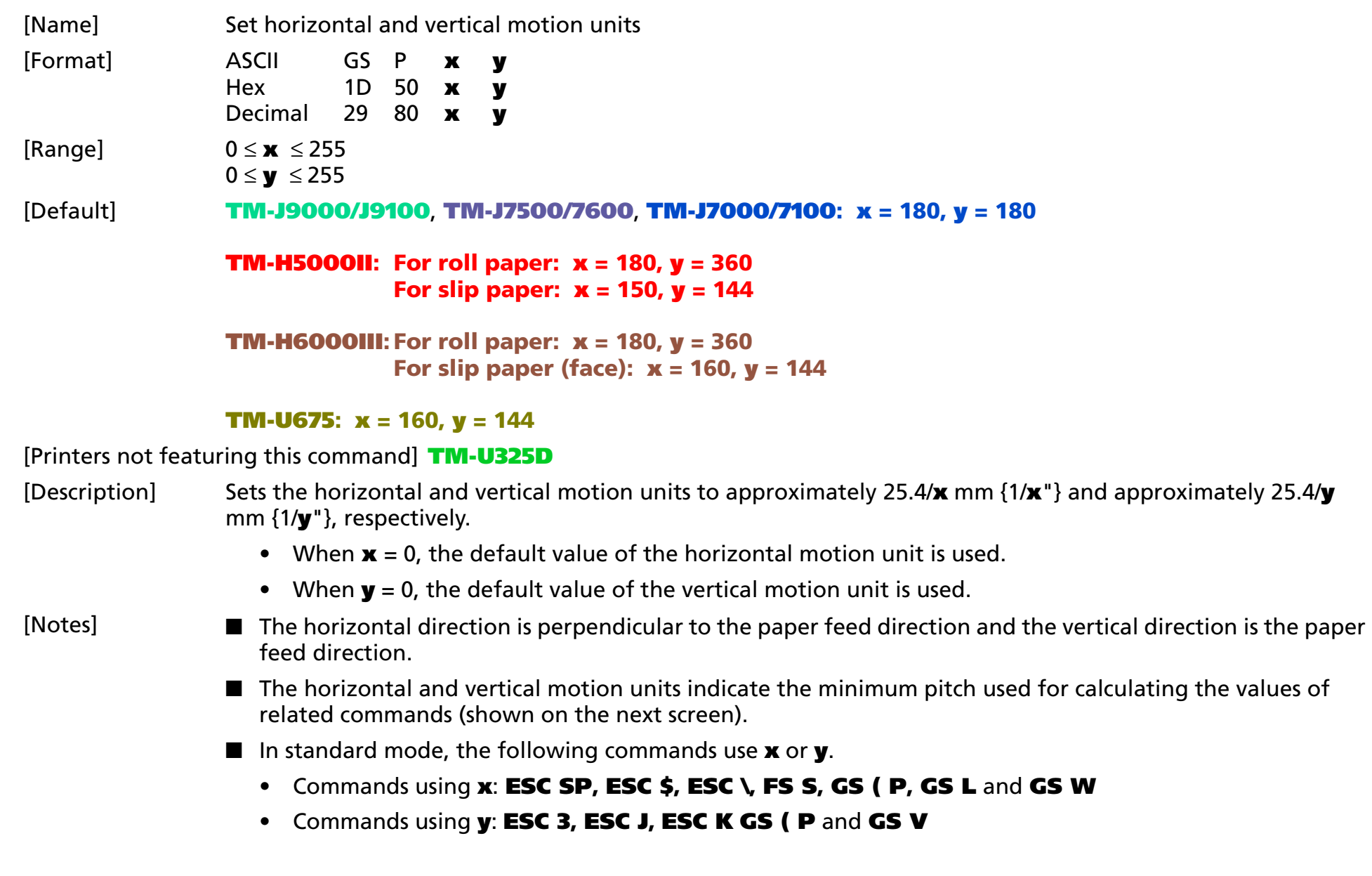

- In page mode, the following commands use **<sup>x</sup>** or **y**, when the starting position is set to the upper left or lower right of the printing area using **ESC T**.
	- Commands using **<sup>x</sup>**: **ESC SP, ESC \$, ESC <sup>W</sup>, ESC \**, and **FS S**
	- Commands using **y***:* **ESC 3, ESC J, ESC K, ESC <sup>W</sup>, GS \$, GS V,** and **GS \**
- In page mode, the following commands use **x** or **y**, when the starting position is set to the upper right or lower left of the printing area using **ESC T**.
	- Commands using **x***:* **ESC 3, ESC J, ESC K, ESC <sup>W</sup>, GS \$,** and **GS \**
	- Commands using **y***:* **ESC SP, ESC \$, ESC <sup>W</sup>, ESC \, FS S,** and **GS V**
- Because the printer has multiple print heads, this command defines the pattern for the paper type selected by **ESC c 1**. User-defined characters can be defined independently for each paper type.
- Settings of this command are effective until **ESC @** is executed, the printer is reset, or the power is turned off.
- The calculated result from combining this command with others is truncated to the minimum value of the mechanical pitch.
- This command does not affect the current setting values.

#### [Model-dependent variations] **[TM-J9000/J9100](#page-660-0)**, **[TM-J7500/7600](#page-660-0)**, **[TM-J7000/7100](#page-660-0)**, **[TM-H6000III](#page-660-1)**, **[TM-H5000II](#page-660-2)**, **[TM-U675](#page-660-3)**

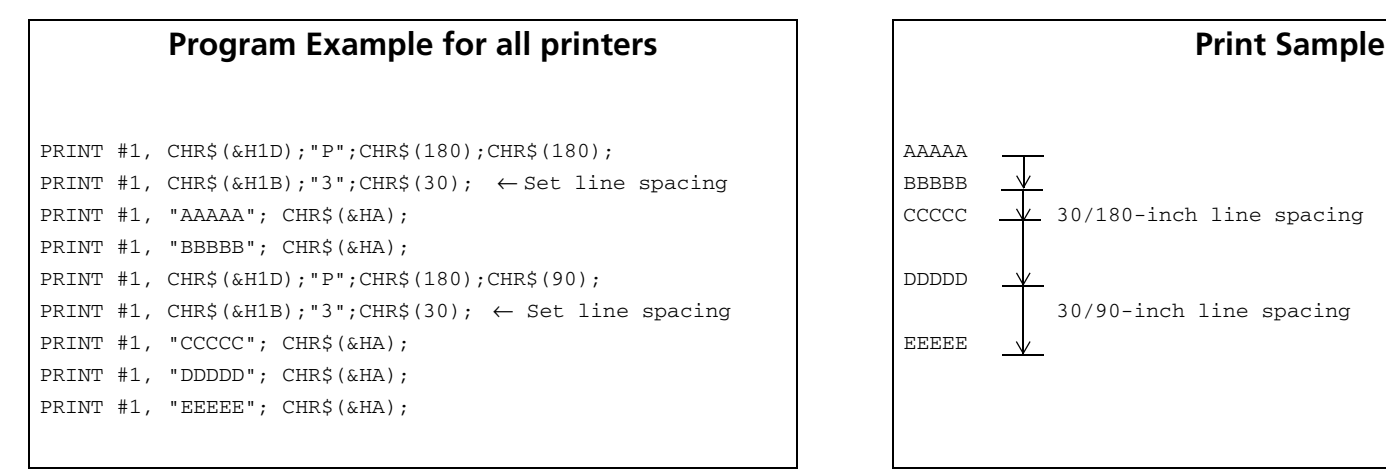

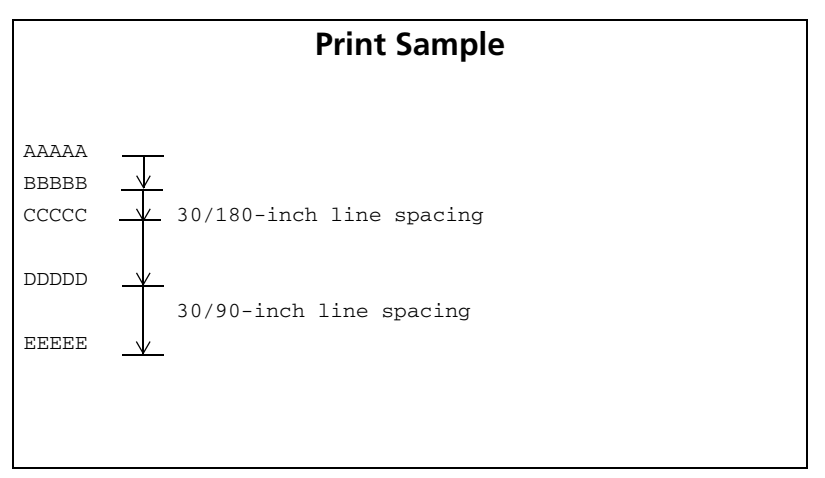

#### <span id="page-660-2"></span>**TM-H5000II**

**This command sets the motion units for the paper type selected by ESC c 1. The horizontal and vertical motion units can be set independently for roll paper and slip paper.**

**The default values for roll paper equal 1 dot pitch horizontally and a half dot pitch vertically. The default value for slip corresponds to the 1/2 bit pitch for both horizontal/vertical.**

#### <span id="page-660-0"></span>**TM-J9000/J9100**, **TM-J7500/7600**, **TM-J7000/7100**

**Default values equal 1 dot pitch in both vertical and horizontal directions.**

#### <span id="page-660-1"></span>**TM-H6000III**

**This command sets the motion units for the paper type selected by ESC <sup>c</sup> 1. The value set for a slip affects printing on the face of the slip. The horizontal and vertical motion units can be set independently for roll paper and slip paper (face).**

**The default values for roll paper equal 1 dot pitch horizontally and a half dot pitch vertically. The default value for slip (front side) corresponds to the 1/2 bit pitch for both horizontal/vertical.**

**<Validation model>**

**Slip and validation use the common motion units. Therefore, the defined motion units affect printing for the both sheets when "paper type for command setting" is slip or validation.**

#### <span id="page-660-3"></span>**TM-U675**

**The default values equal a half dot pitch horizontally and a half dot pitch vertically.**

# **GS g 0** SETTING

SETTING COMMAND

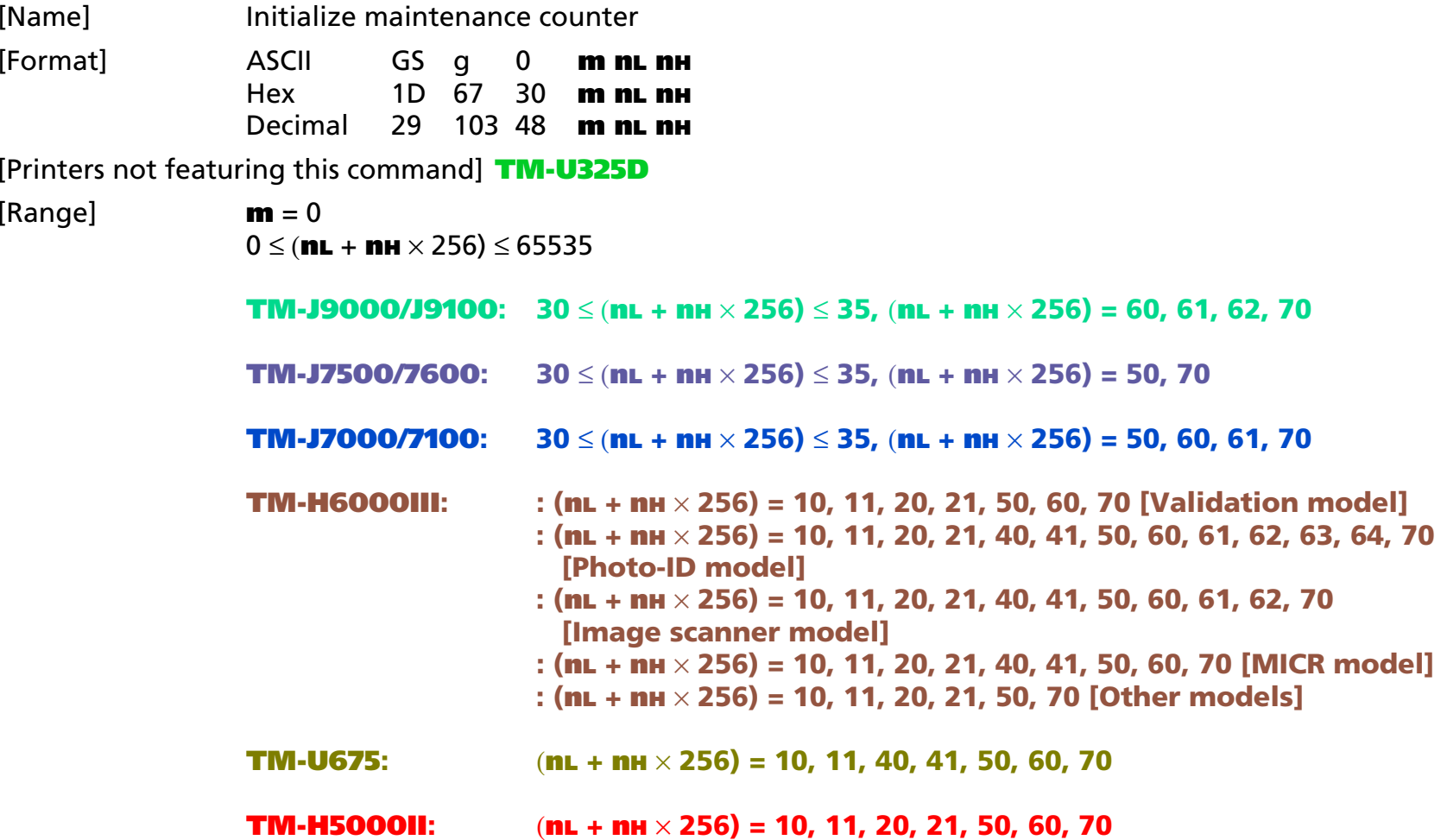

[Description] Sets the resettable maintenance counter specified by  $(\mathbf{m} + \mathbf{m} \times 256)$  to 0.

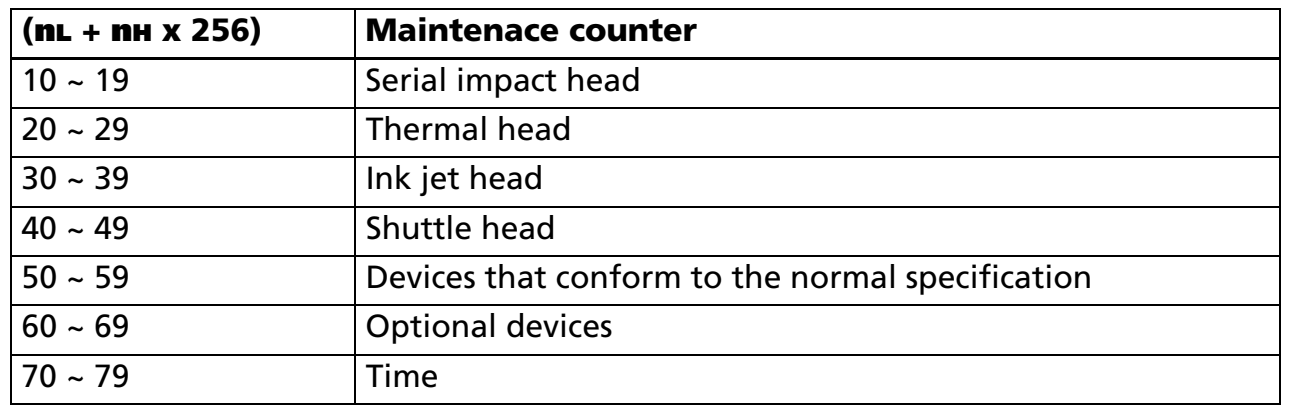

[Notes]

■ There are two types of maintenance counters: resettable counters and accumulation counters. A resettable counter is a maintenance counter that can be initialized, and an accumulation counter indicates the counter value from when the printer starts operation. An accumulation counter cannot be initialized.

■ In standard mode, this command is effective only when processed in the beginning of a line.

- If the counter specified by (**nL** <sup>+</sup>**nH** <sup>×</sup> 256) is not supported, this command is ignored.
- Do not use this command while a macro is being defined, because the command cannot be included in the macro.
- Types of maintenance counters differ, depending on the printer models. See [Model-dependent variations] of **GS g 2** for description of detail.
- When a counter reaches its maximum value, its value is reset to 0 in the next updating process. Units and maximum values of counters differ, depending on the printer model and function. See the modeldependent variations for details.
- This command writes data to a non-volatile memory. Note the following items when using this command.
	- Do not turn off the power or reset the printer from the interface when the relevant functions are being executed.
	- The printer may be BUSY when storing data and will not receive any data. In this case, be sure not to transmit data from the host.

- Excessive use of this function may destroy the non-volatile memory. As a guideline, do not use any combination of the following commands more than 10 times per day for writing data to the nonvolatile memory: **GS ( C** (part of functions), **GS ( E** (part of functions), **GS ( L / GS 8 L** (part of functions), **GS ( M** (part of functions), **GS g 0, FS g 1, FS q**.
- The following restrictions apply when performing non-volatile memory operations (including data store and delete).
	- The paper feed button does not operate.
	- Real time commands are not processed.
	- The ASB status will not be sent, even when the ASB function is set to enable.
- The maintenance counter value can be transmitted by **GS g 2**.
- The maintenance counter value can be used for establishing the time for replacing consumed parts or cleaning.

#### **Program Example**

PRINT #1, CHR\$(&H1D);" $q0$ ";CHR\$(0);CHR\$(11);CHR\$(0);  $\leftarrow$  Initializes print character counter

# **GS g 2** EXECUTING

- EXECUTING COMMAND

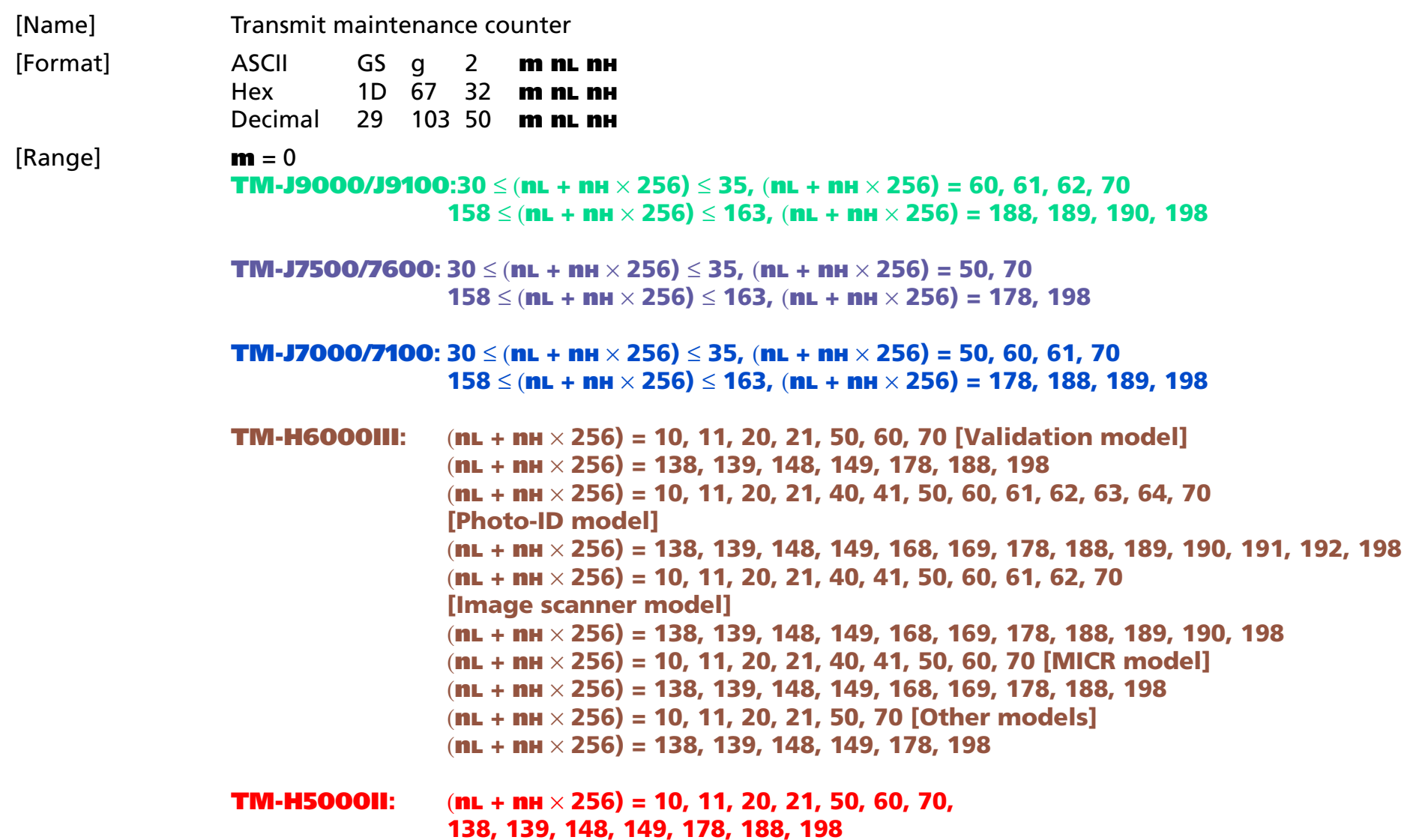

#### **TM-U675:** (**nL + nH** <sup>×</sup> **256) = 10, 11, 40, 41, 50, 60, 70, 138, 139, 168, 169, 178, 188, 198**

[Printers not featuring this command] **TM-U325D**

[Description] Transmits the value of the maintenance counter specified by  $(\mathbf{m} + \mathbf{m} + \times 256)$ .

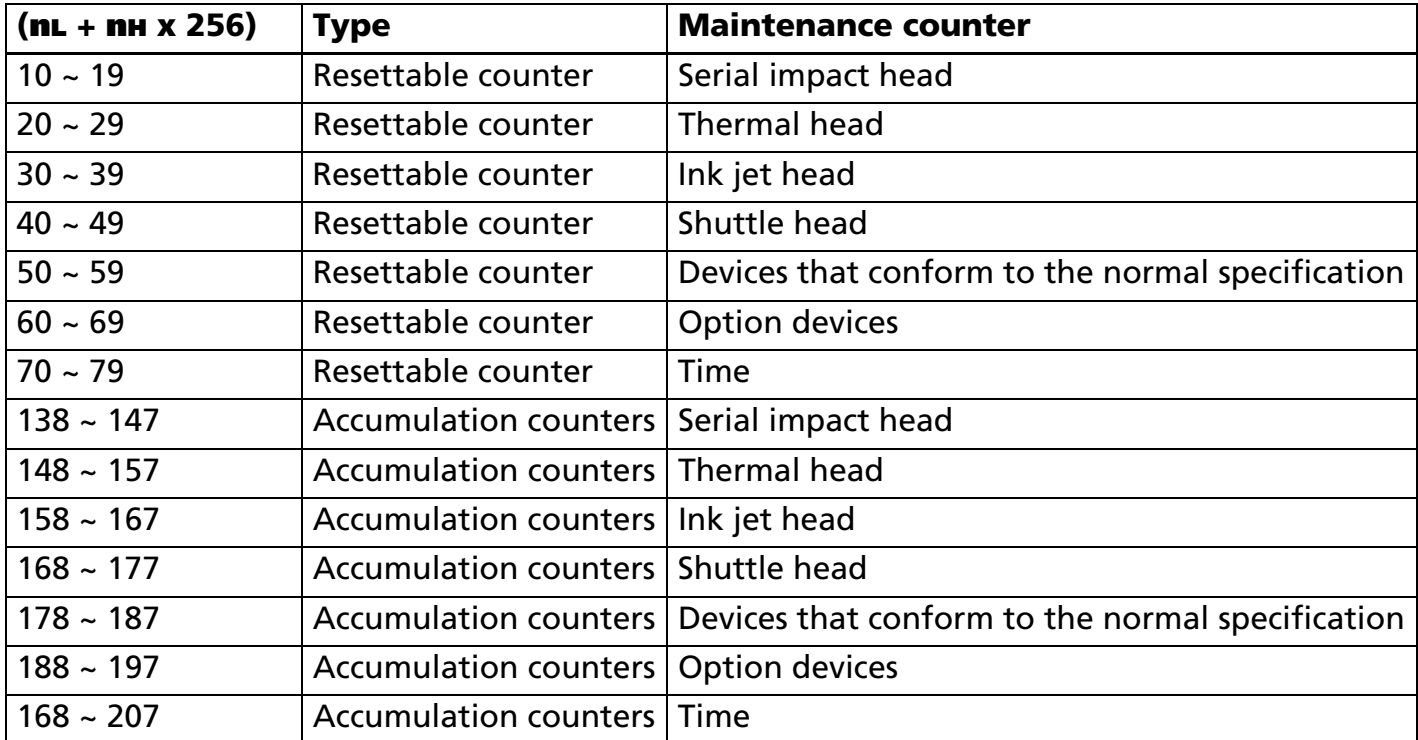

[Notes]

■ There are two types of maintenance counters: resettable counters and accumulation counters. A resettable counter is a maintenance counter that can be initialized by **GS g 0**, and an accumulation counter indicates the counter value from when the printer starts operation.

■ When a counter reaches its maximum value, its value is reset to 0 in the next updating process. Units and maximum values of counters differ, depending on the printer model and function. See the modeldependent variations for details.

■ If the counter specified by (**nL** + **nH** <sup>×</sup> 256) is not supported, this command is ignored.

■ This command transmits the following Header to NUL.

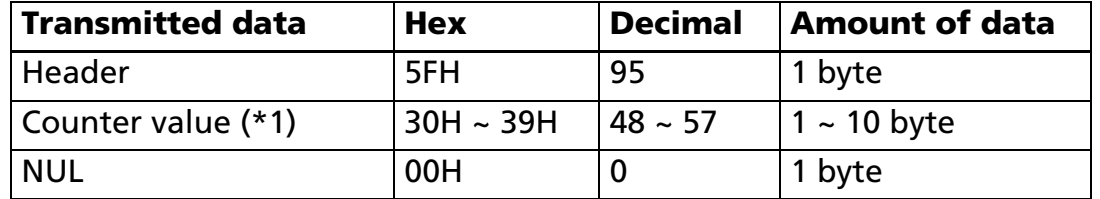

■ When the maintenance counter values are transmitted, the printer converts them to character codes corresponding to the decimal value, and transmits from the most significant bit.

Example: When the maintenance counter value is 120, the transmission data for "120" is 3 bytes consisting of [Hex: 31H, 32H, and 30H / Decimal: 49, 50, and 48 ].

- The resettable counter can be initialized by **GS g 0**.
- Types of the maintenance counters differ, depending on the printer models.
- Executing the power-off sequence by **DLE DC4 (fn = 2)** is recommended for most accurate counter values.
- The maintenance counter values are measurements; therefore, their values will be different depending on the timing of errors or turning off the power.
- The maintenance counter can be used for establishing the time for replacing consumed parts or cleaning.
- When you use these functions, obey the following rules.
	- After the host PC transmits the function data, the printer will send response data or status data back to the PC. Do not transmit more data from the PC until the response data or status data are received from the printer.
	- When operating with a serial interface, be sure to configure operation so that the host computer uses the printer only when it is READY.
	- When operating with a parallel interface, the data sent by this function (starting with Header and ending with NUL), as with other data, is first stored in the send buffer, then output in sequential order when the host computer changes to the reverse mode. Note that the send buffer capacity is 99 bytes,

and any data exceeding this volume limit will be lost; therefore, when using this command, it is important to configure the operation so that the host computer's change to the reverse mode and the subsequent status send/receive process is performed quickly.

- With a serial interface, when communication with the printer uses XON/XOFF control, the XOFF code may interrupt the "Header to NUL" data string.
- Maintenance counter data can be identified to other transmission data according to specific data of the transmission data block. When the header transmitted by the printer is [Hex=5FH/Decimal=95], treat NUL [hex = 00H/decimal =0] as a data group and identify it according to the combination of the header.

#### [Model-dependent variations] **[TM-J9000/J9100](#page-667-0)**, **[TM-J7500/7600](#page-668-0)**, **[TM-J7000/7100](#page-669-0)**, **[TM-H6000III](#page-671-0)**, **[TM-H5000II](#page-670-0)**, **[TM-U675](#page-672-0)**

#### **Program Example**

PRINT #1, CHR\$(&H1D);"g2";CHR\$(0);CHR\$(11);CHR\$(0); ← Transmit a counter value of print characters

#### <span id="page-667-0"></span>**TM-J9000/J9100**

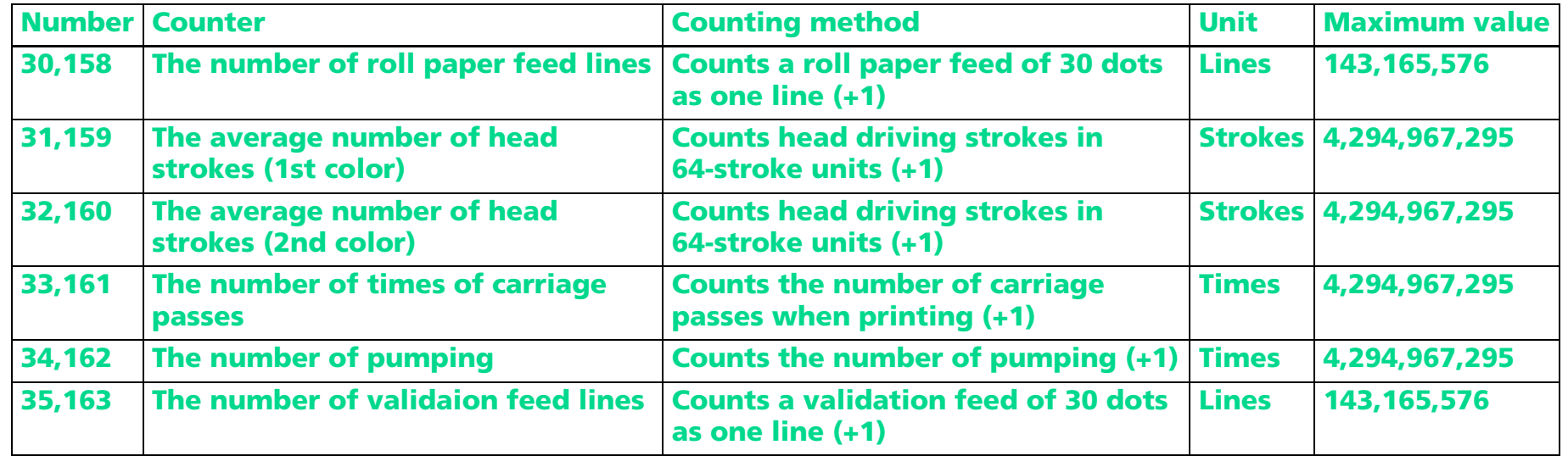

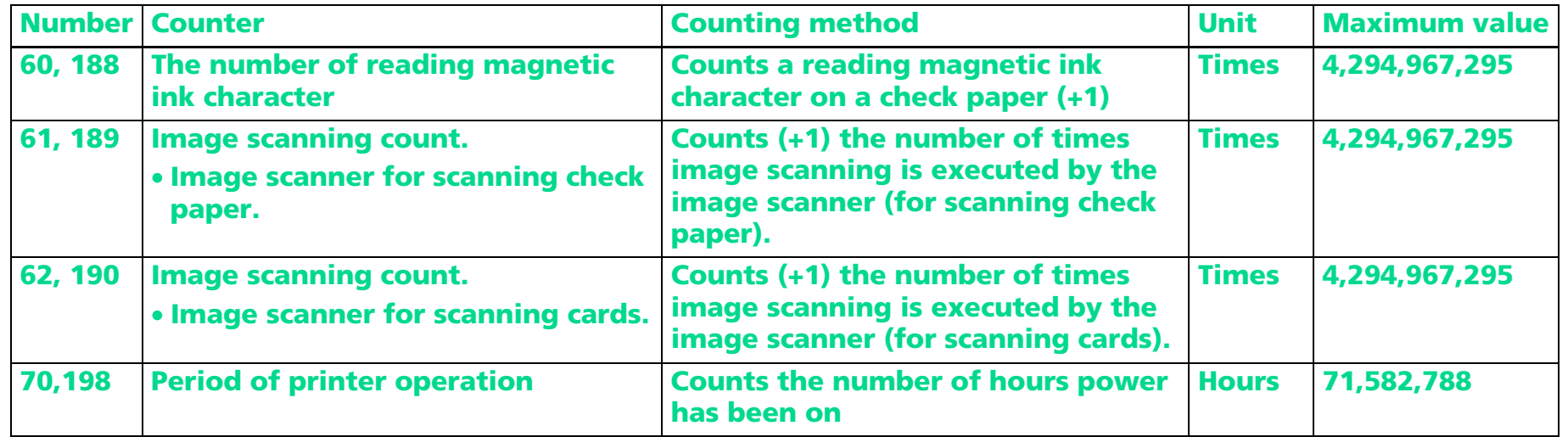

**Note: Commas used in the maximum values in the table above are not included in the transmission data.**

#### <span id="page-668-0"></span>**TM-J7500/7600**

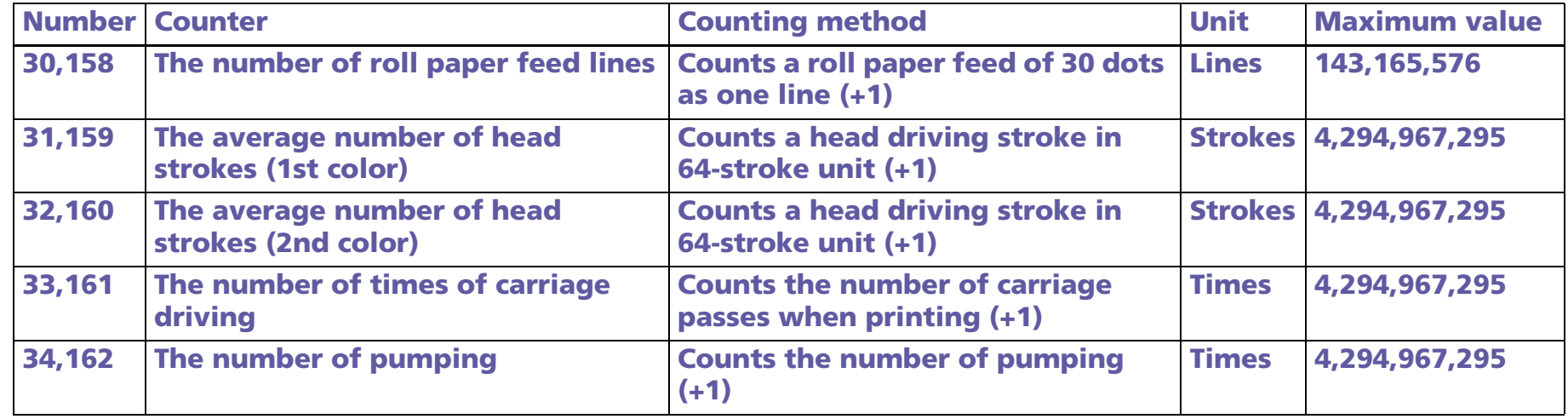

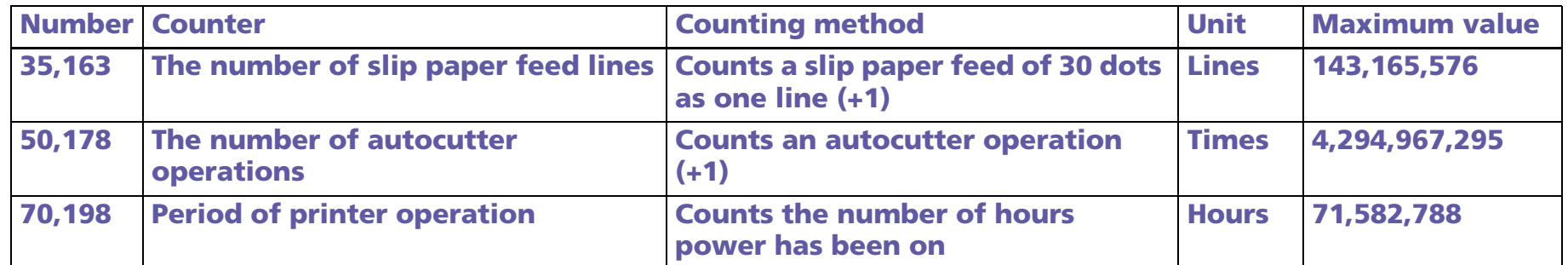

**Note: Commas used in the maximum values in the table above are not included in the transmission data.**

#### <span id="page-669-0"></span>**TM-J7000/7100**

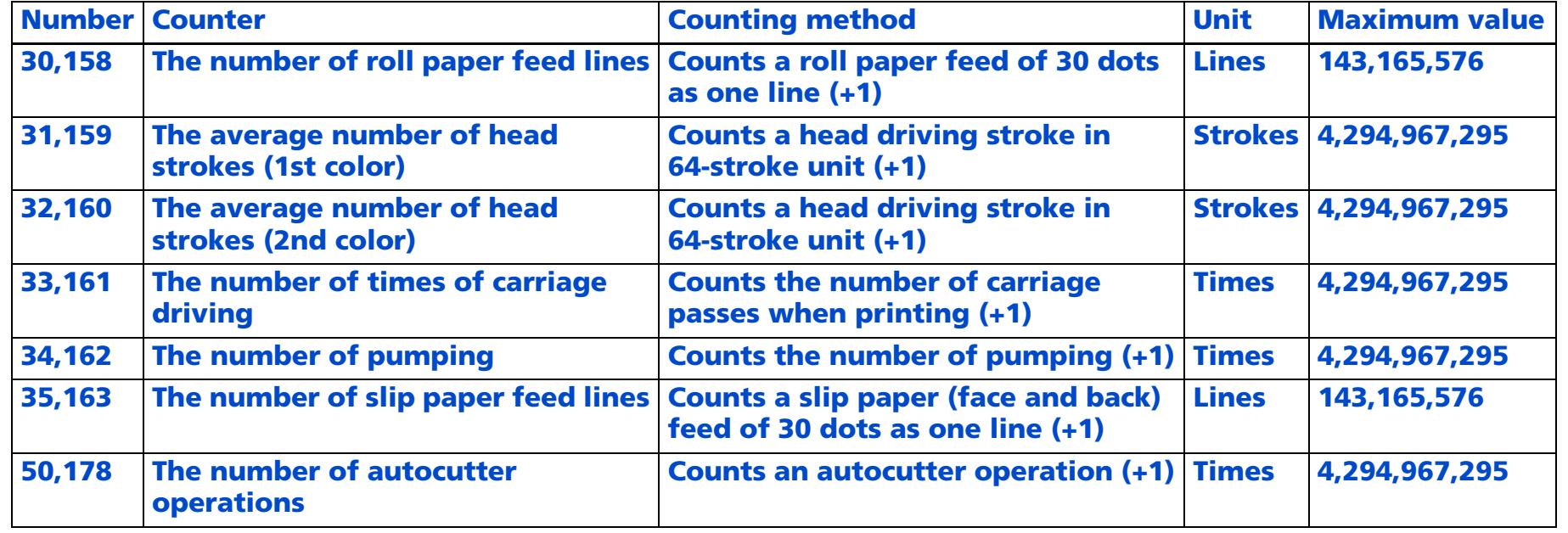

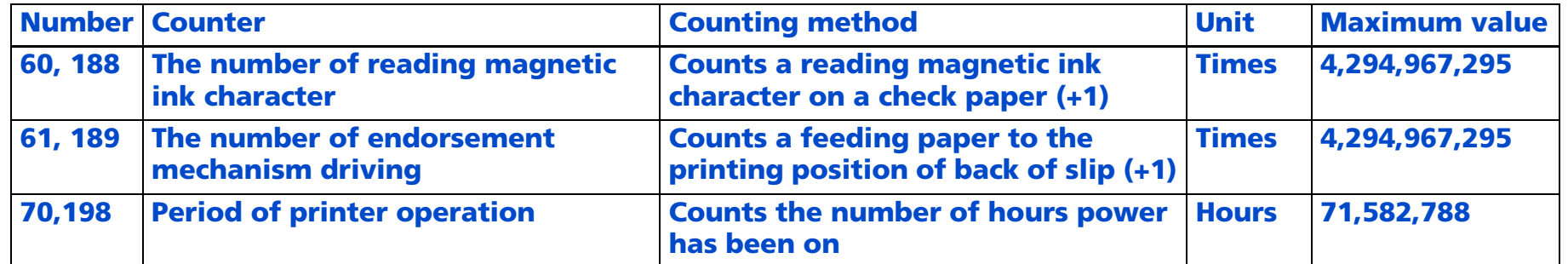

**Note: Commas used in the maximum values in the table above are not included in the transmission data.**

#### <span id="page-670-0"></span>**TM-H5000II**

**The units and maximum values of the counters are as follows:**

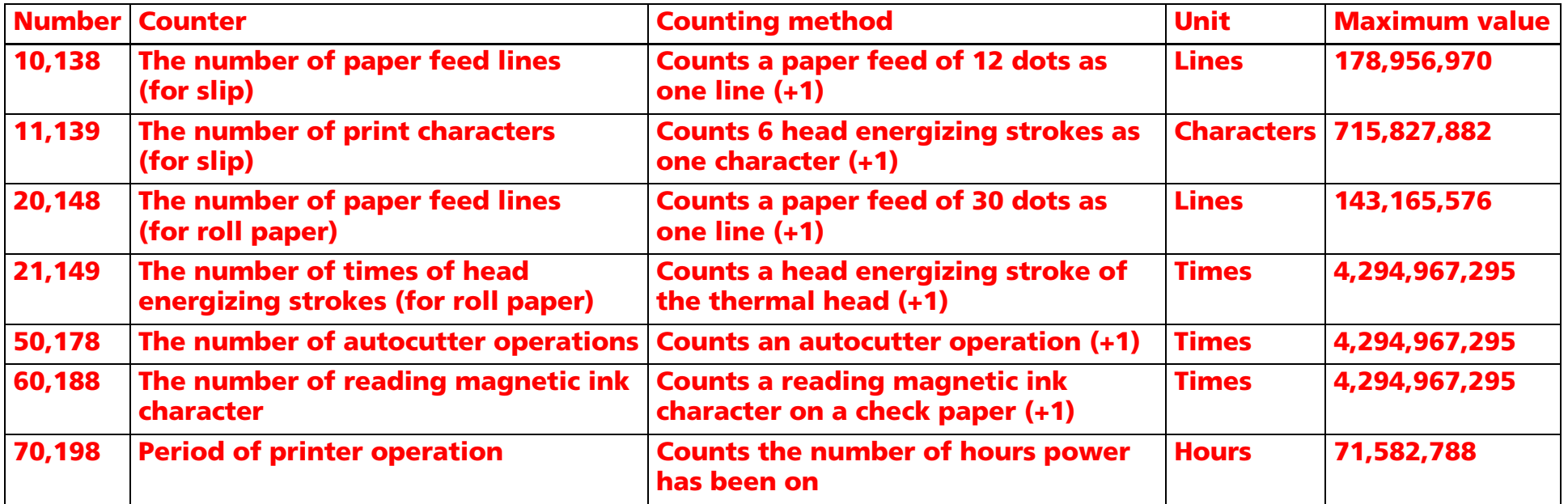

#### **Note: Commas used in the maximum values in the table above are not included in the transmission data.**

#### <span id="page-671-0"></span>**TM-H6000III**

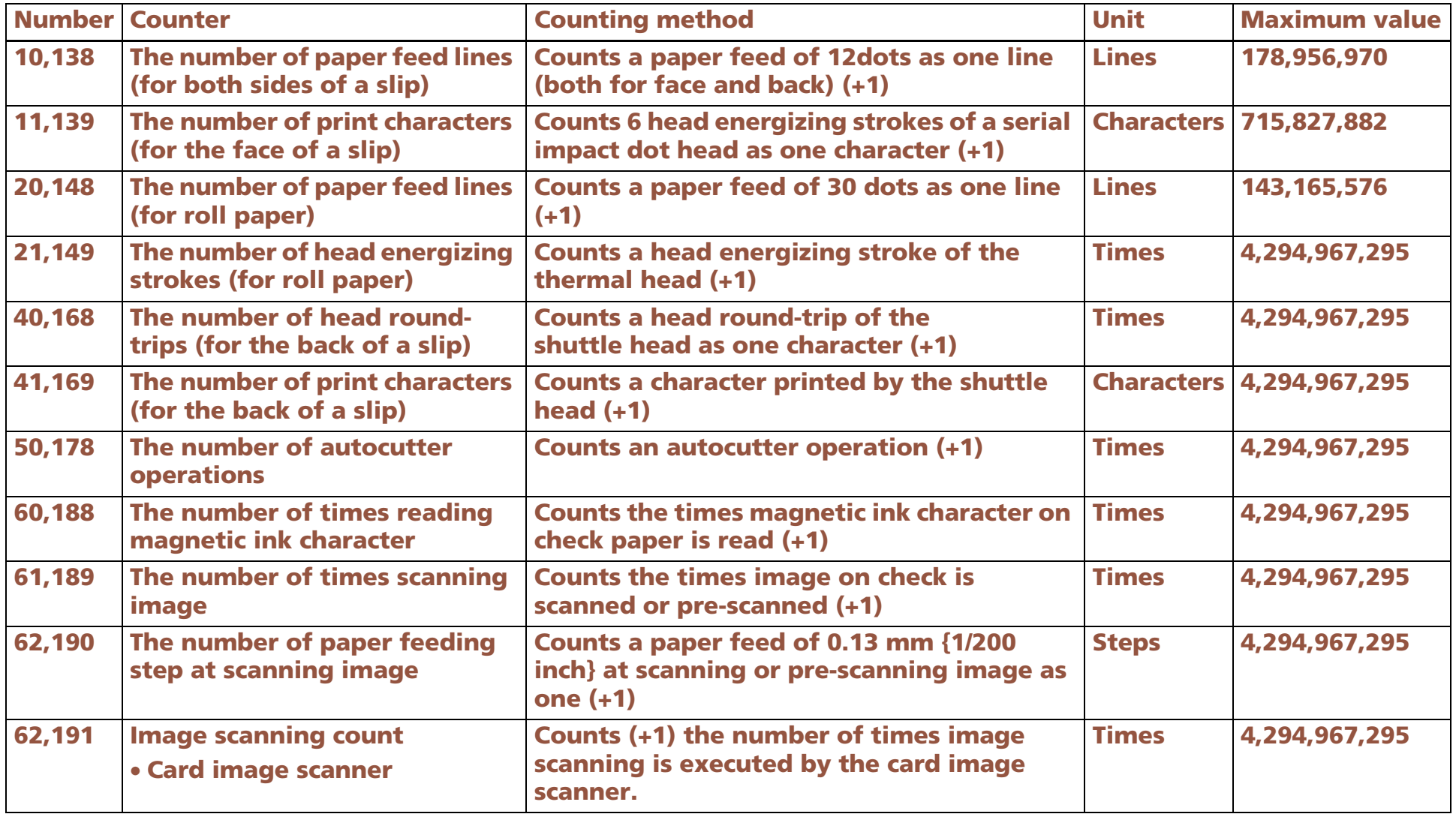

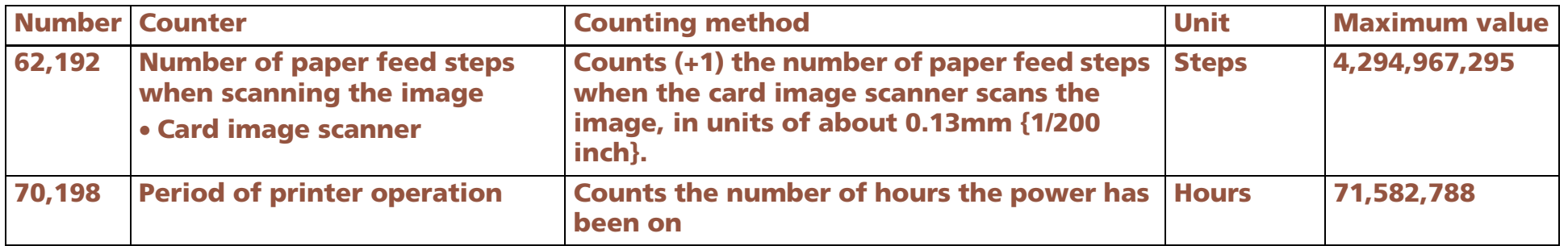

**Note: Commas used in the maximum values in the table above are not included in the transmission data.**

#### <span id="page-672-0"></span>**TM-U675**

**The units and maximum values of the counters are as follows:**

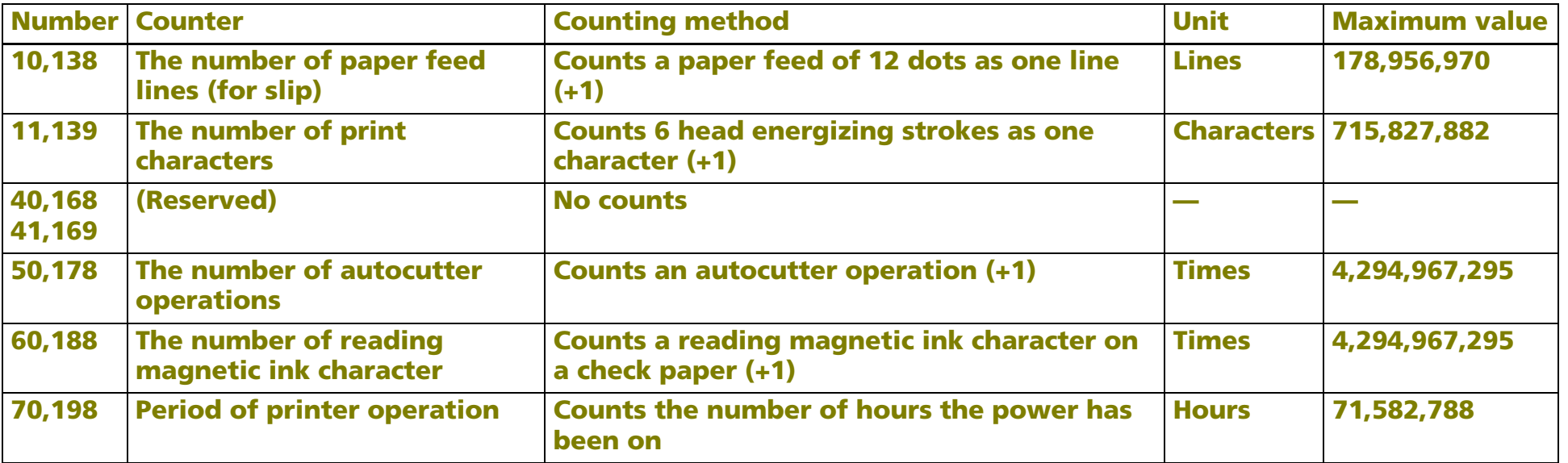

**Note: Commas used in the maximum values in the table above are not included in the transmission data.**

# **GS** ( z SETTING

SETTING COMMAND

[Name] Model specific control

[Printers not featuring this command] **TM-J7500/7600**, **TM-J7000/7100**, **TM-H6000III**, **TM-U675**, **TM-U325D**

[Description] Performs model specific control

• Function code (**fn**) specifies the function.

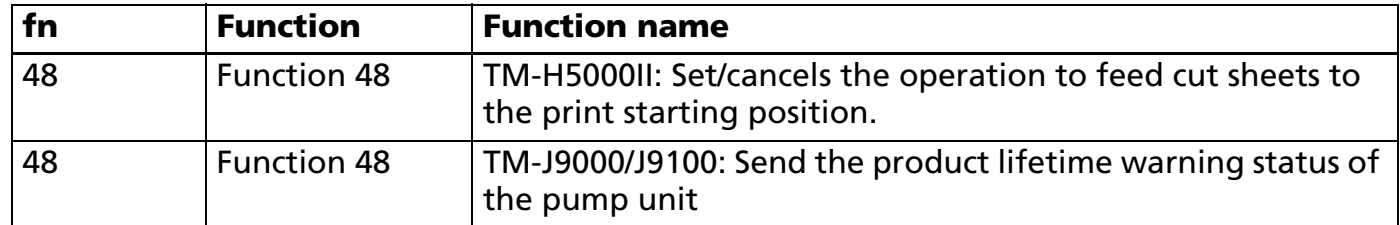

- **pL**, **pH** specify (**pL** + **pH** <sup>×</sup> 256) as the number of bytes after **pH** (**fn** and **[parameters]**).
- Description of the **[parameters]** is described in each function.

[Notes]

■ The command function is defined by function code (fn). The command operation differs, depending on the function.

### **GS ( z pL pH fn m (TM-J9000/J9100) <Function 48>**

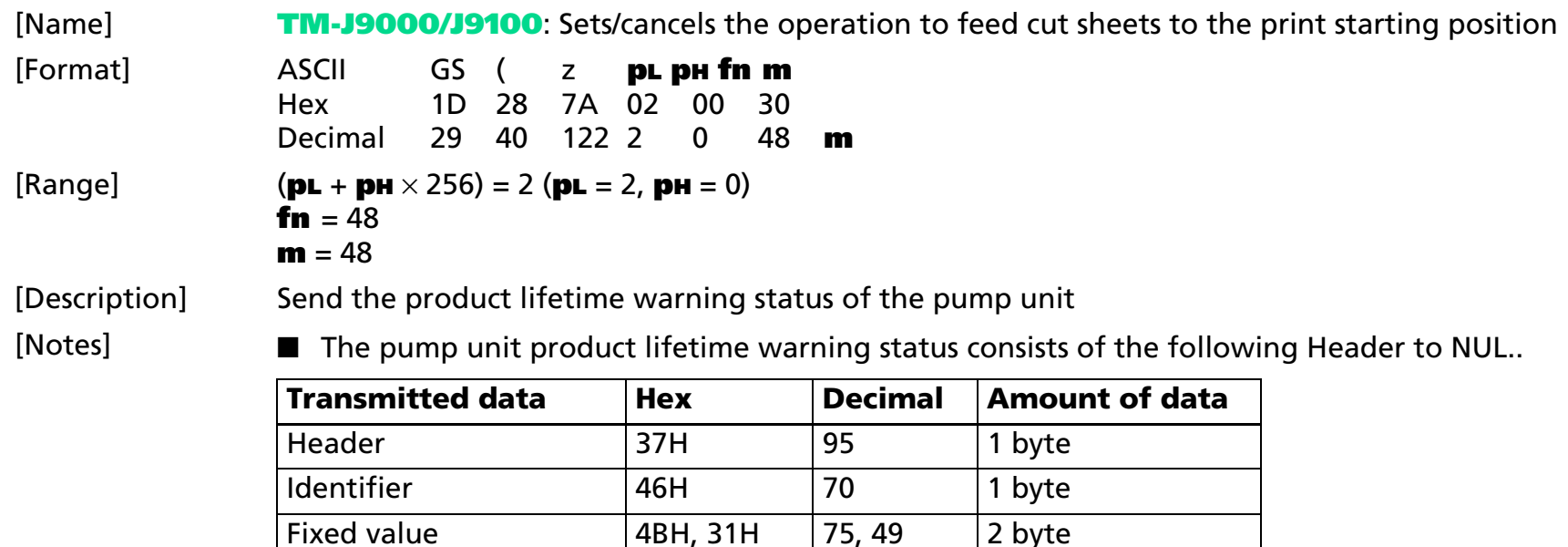

• (\*1) Status indicates following.

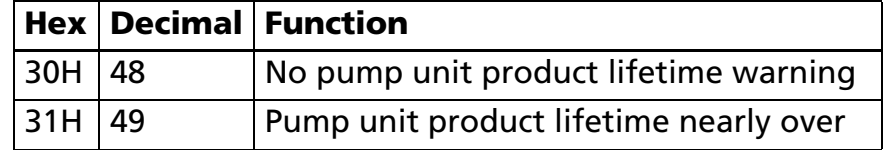

Status (\*1)  $|30H - 31H|$  48 or 49 1 byte

NUL 00H 0 1 byte

- When the [Status = Pump unit product lifetime nearly over] product lifetime warning status is sent, the pump unit must be replaced. Please contact Epson. If you continue using the printer after the [Status = Pump unit product lifetime nearly over] warning is issued, the product will stop working when the pump unit reaches its product lifetime.
- Follow the rules below when using this function.

- After sending this function, do not send the next data until the corresponding data has been received.
- With the serial interface specification, only use this function when the host is ready to receive.
- With the parallel interface specification, [Header NUL] of this function is saved in the transmission buffer of the printer similarly to other transmission data (excluding the ASB status), and subsequently when the host enters Reverse Mode, it is transmitted sequentially from the start of the transmission buffer. The capacity of the transmission buffer is 99 bytes, and data that exceeds this is lost. Therefore, when using this function, change to the Reverse Mode and receive the data quickly.
- With the serial interface specification, when communicating with the printer with XON/XOFF control, the XOFF code may interrupt [Header - NUL].
- With this function you can identify the data to transmit from other transmission data by the specific data of the transmission data group. When the header transmitted from the printer is [Hexadecimal = 37H / Decimal = 55], handle the part up to NUL [Hexadecimal = 00H / Decimal = 0] as the data group, and identify it by the combination of the [Header] and [Identifier].

# **KANJI COMMANDS**

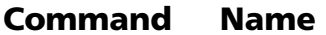

- **FS !**[Select print mode\(s\) for Kanji characters](#page-677-0)
- **FS &**[Select Kanji character mode](#page-680-0)
- **FS –** [Turn underline mode on/off for Kanji characters](#page-682-0)
- **FS .** [Cancel Kanji character mode](#page-684-0)
- **FS 2** [Define user-defined Kanji characters](#page-686-0)
- **FS C** [Select Kanji character code system](#page-690-0)
- **FS S**[Set Kanji character spacing](#page-692-0)
- **FS W**[Turn quadruple-size mode on/off for Kanji characters](#page-694-0)

### <span id="page-677-0"></span>**FS !**

SETTING COMMAND

[Name] Select print mode(s) for Kanji characters

[Format] ASCII FS ! **<sup>n</sup>** Hex 1C 21 **n** Decimal 28 33 **n** 

[Printers not featuring this command] **TM-J9000/J9100**, **TM-J7500/7600**, **TM-J7000/7100**, **TM-U325D**

[Range] 0 <sup>≤</sup> **<sup>n</sup>** <sup>≤</sup>255

[Default] **<sup>n</sup>** = 0

[Description] Selects the character styles (double-height, double-width, and Kanji-underlined) together for multi-byte code character as follows:

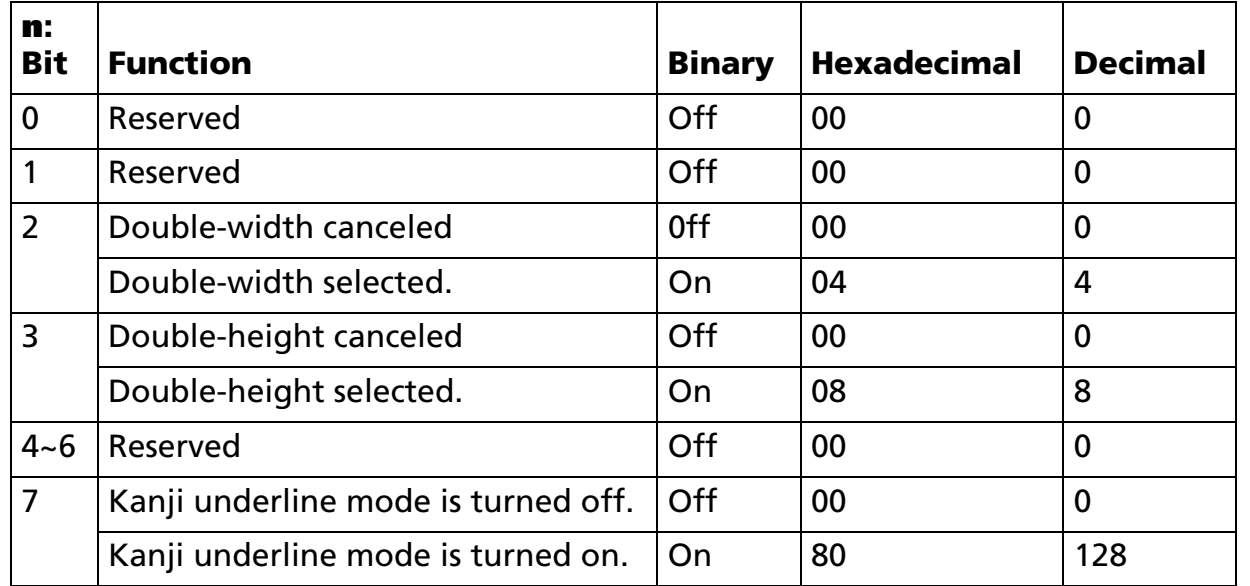

#### [Notes]

- Settings of this command affect Kanji and user-defined Kanji characters.
- Settings of this command are effective until any of the following commands is executed, **ESC** @ is executed, the printer is reset, or the power is turned off.

- Character size (bits 2 and 3): **FS W**, **GS !**
- Underline (bit 7): **FS –**
- When a double-height mode is specified, a character is enlarged based on a baseline of the character.
- When a double-width mode is specified, a character is enlarged based on the left side of the character.
- When both double-width and double-height modes are specified, quadruple-size characters are printed.
- When double-height mode is selected in standard mode, a character is enlarged in the paper feed direction and when double-width mode is selected, a character is enlarged in the direction which is perpendicular to the paper feed direction. Therefore, when 90° clockwise-rotation is selected, the relationship between directions of enlargement of double-height and double-width is opposite from normal direction.
- When double-height mode is selected in page mode, height size is enlarged and when double-width mode is selected in page mode, width size is enlarged.
- Setting Kanji underline mode underlines with the line width set with FS-. Changing character size does not change the underline width. The underline's color is the same as the printing character's color. Printing color is specified by **GS ( N** <Function 48>.
- $\blacksquare$  Even if Kanji underline mode is turned on, 90° clockwise-rotated characters, white/black reverse characters, and parts skipped with **HT, ESC \$, ESC \** are not underlined.

[Model-dependent variations] None

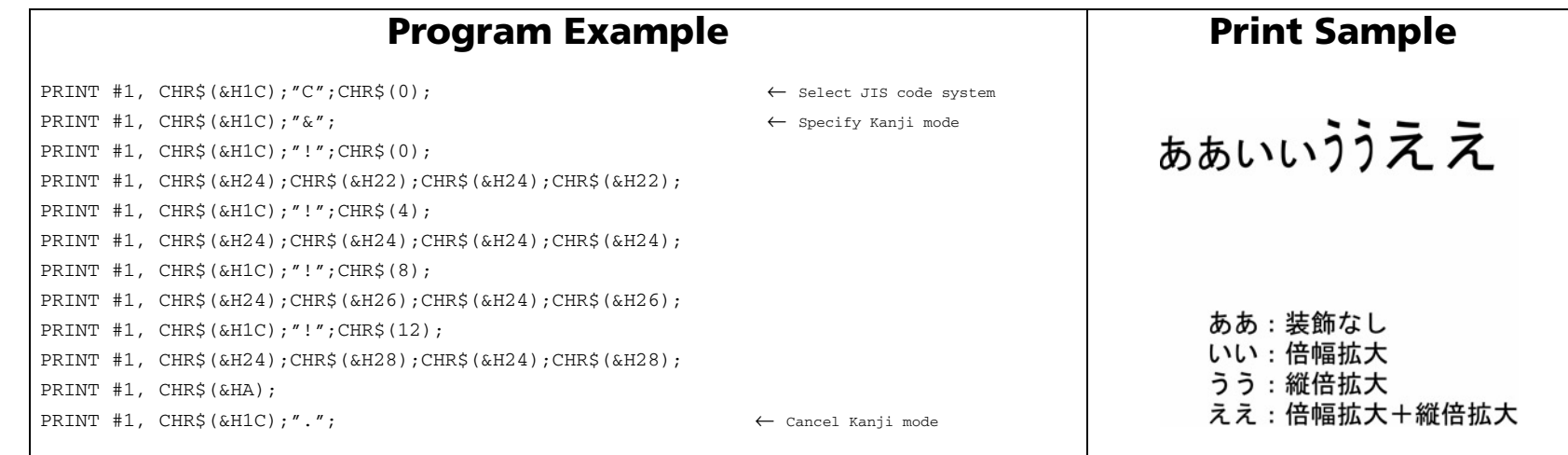

### <span id="page-680-0"></span>**FS &**

SETTING COMMAND

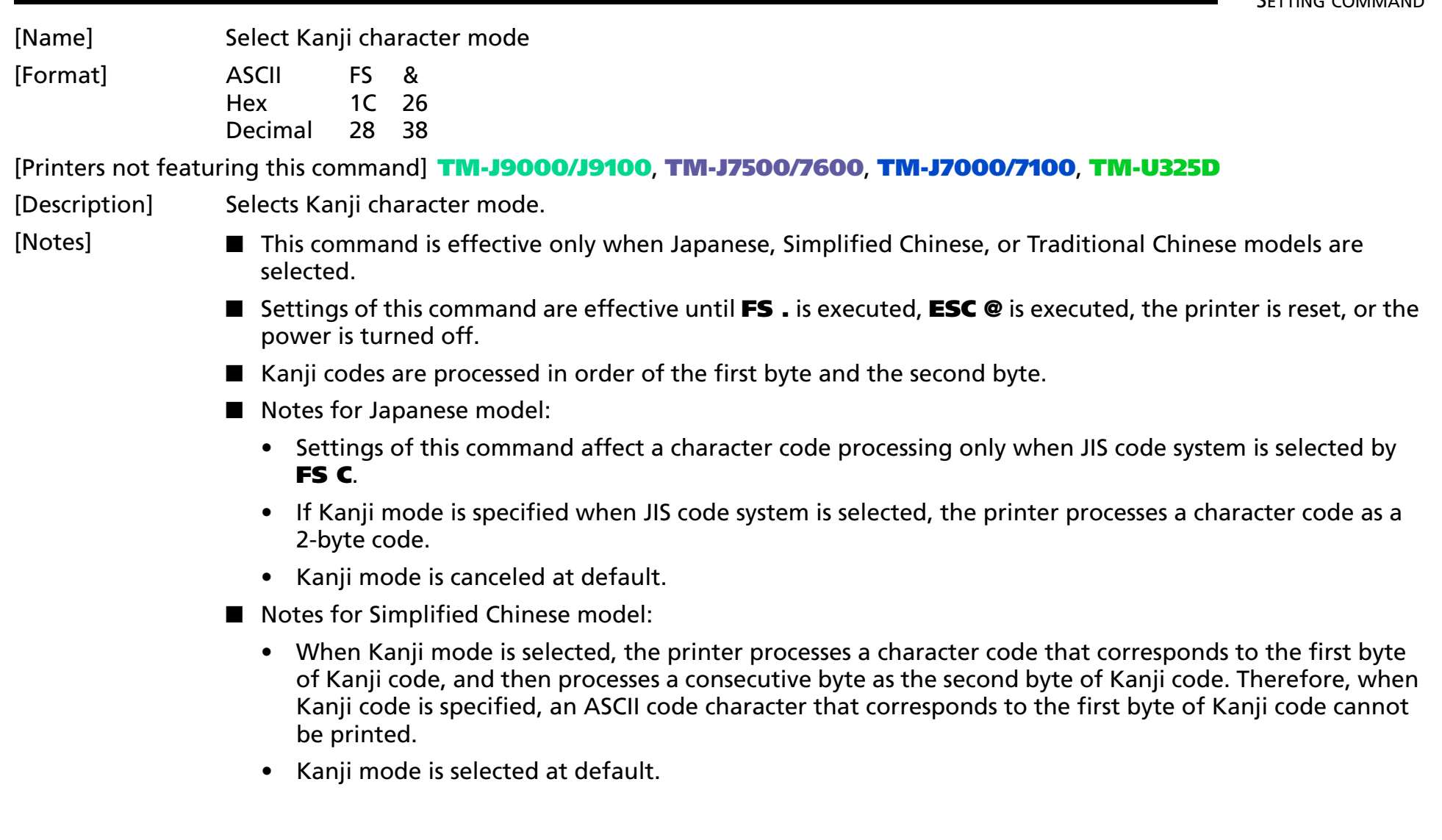

- Notes for Traditional Chinese model:
	- When Kanji mode is selected, the printer processes a character code that corresponds to the first byte of Kanji code, and then processes a consecutive byte as the second byte of Kanji code. Therefore, when Kanji code is specified, an ASCII code character that corresponds to the first byte of Kanji code cannot be printed.
	- Kanji mode is selected at default.

#### [Model-dependent variations] **[TM-H6000III](#page-681-0)**

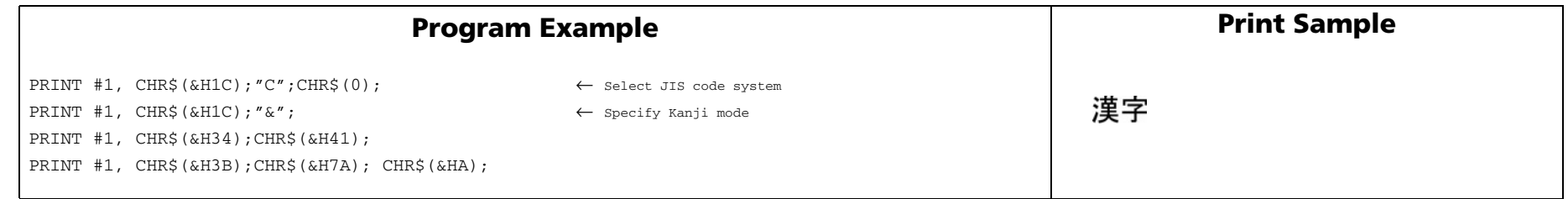

#### <span id="page-681-0"></span>**TM-H6000III**

**This command affects only printing on roll paper and the face of a slip.**

### <span id="page-682-0"></span>**FS –**

SETTING COMMAND

[Name] Turn underline mode on/off for Kanji characters

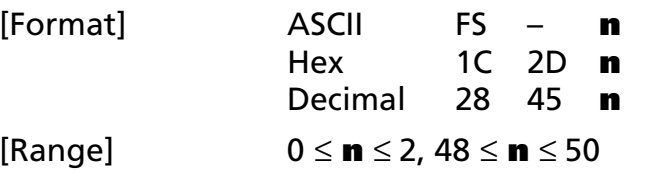

[Default] **<sup>n</sup>** = 0

[Printers not featuring this command] **TM-J9000/J9100**, **TM-J7500/7600**, **TM-J7000/7100**, **TM-U325D**

[Description] Turns on or off underline mode for multi-byte code character (Kanji-underline), using **n** as follows:

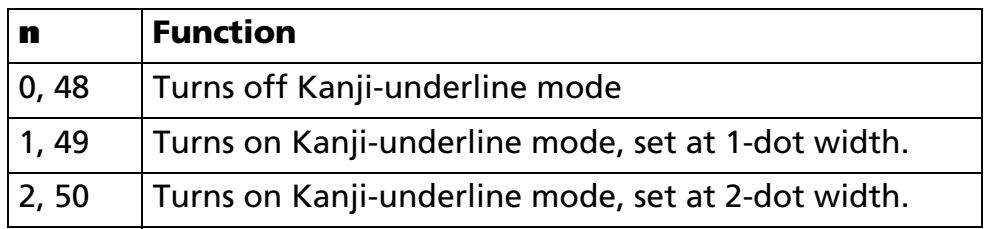

[Notes]

■ Settings of this command affect Kanji characters and user-defined Kanji characters.

- The color of the Kanji underline is the same as that of the printing character. The printing character's color is selected by **GS ( N** <Function 48>.
- $\blacksquare$  Even if Kanji underline mode is specified, 90° clockwise-rotation characters, white/black reverse characters, and spaces skipped by **HT**, **ESC \$**, or **ESC \** are not underlined.
- When a character size is changed, an underline width is not changed.
- When underline mode is canceled, the following characters are not underlined. However, an underline width set right before the mode is canceled remains.
- Settings of this command are effective until **FS !** is executed, **ESC @** is executed, the printer is reset, or the power is turned off.
- Some printer models support Kanji underline mode with 2-dot width.

#### [Model-dependent variations] **[TM-H6000III](#page-683-0)**, **[TM-H5000II](#page-683-1)**, **[TM-U675](#page-683-2)**

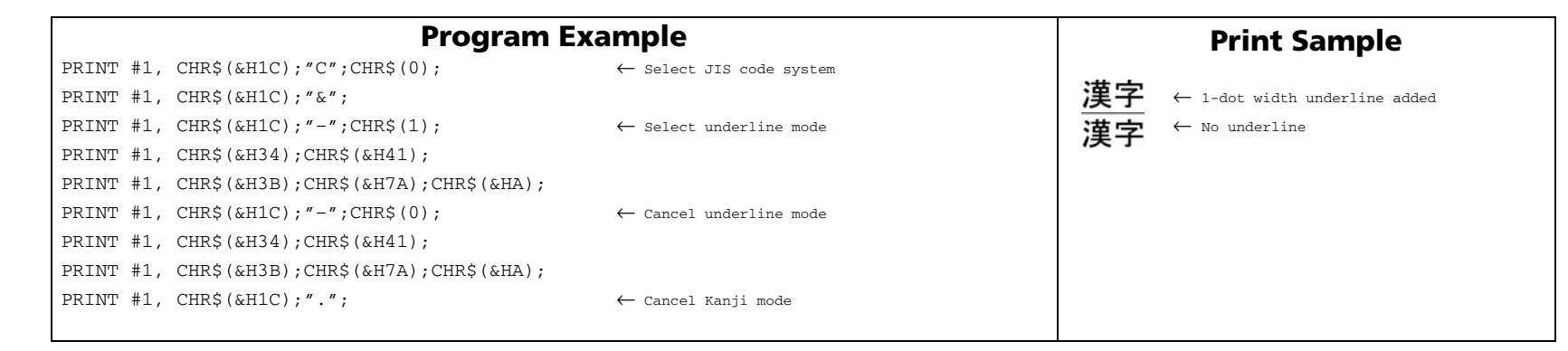

#### <span id="page-683-0"></span>**TM-H6000III**

**When the face of a slip is selected, turns Kanji underline mode on or off, based on the following values of n:** 

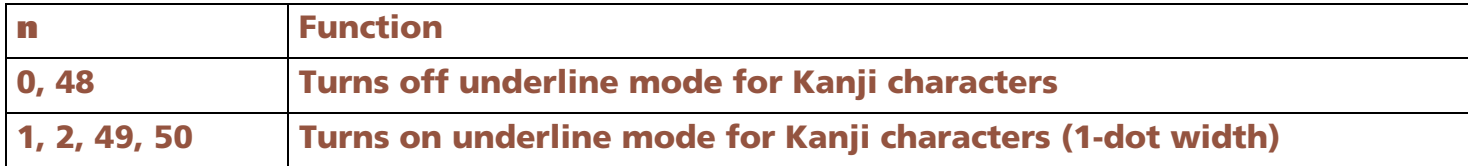

#### <span id="page-683-1"></span>**TM-H5000II**

**When <sup>n</sup> =1, 2, 49, or 50 with a slip selected, sets Kanji underline mode with 1-dot width.** 

#### <span id="page-683-2"></span>**TM-U675**

**When <sup>n</sup> =1, 2, 49, or 50, sets Kanji underline mode with 1-dot width.**
### **FS .**

SETTING COMMAND

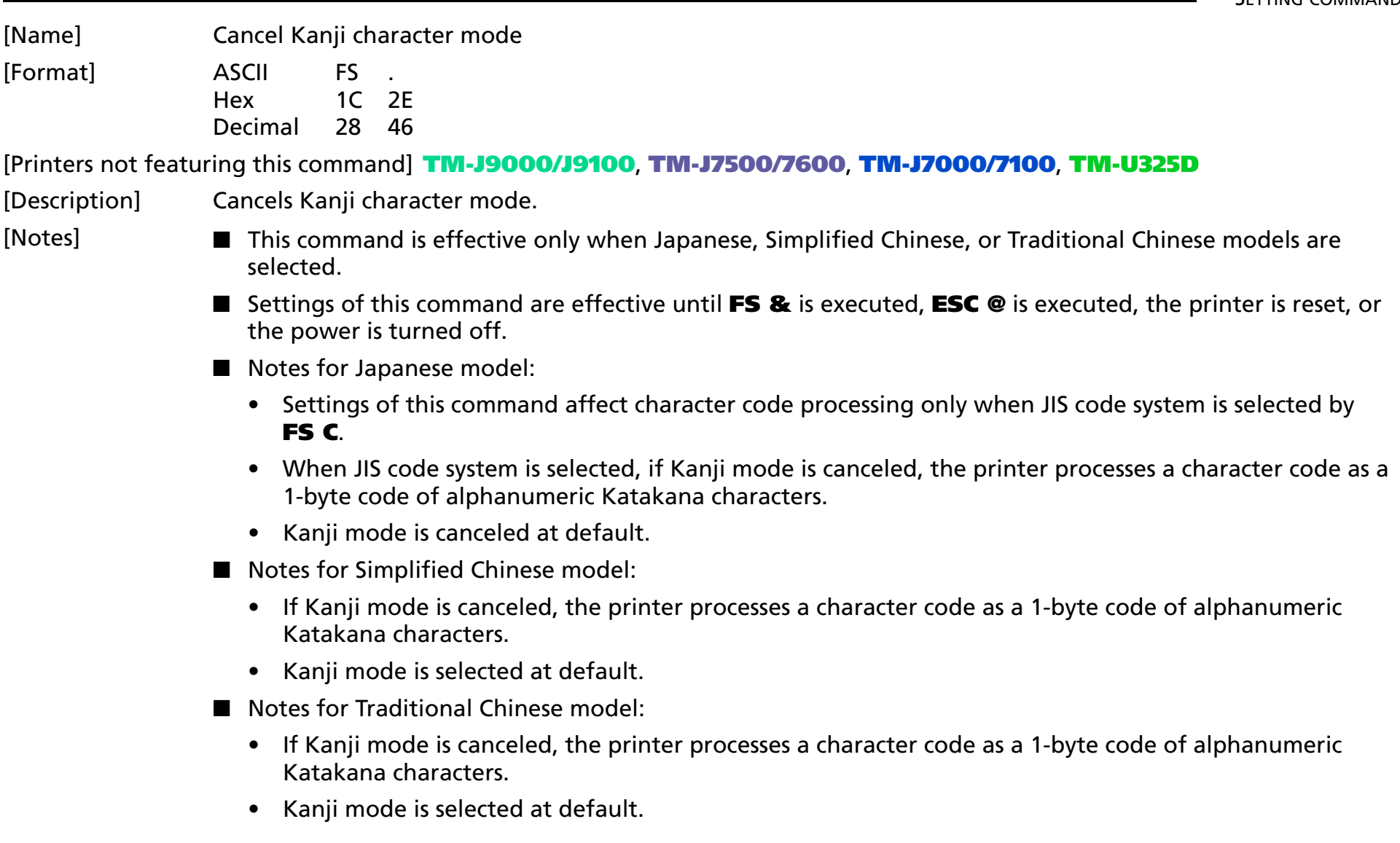

### [Model-dependent variations] **[TM-H6000III](#page-685-0)**

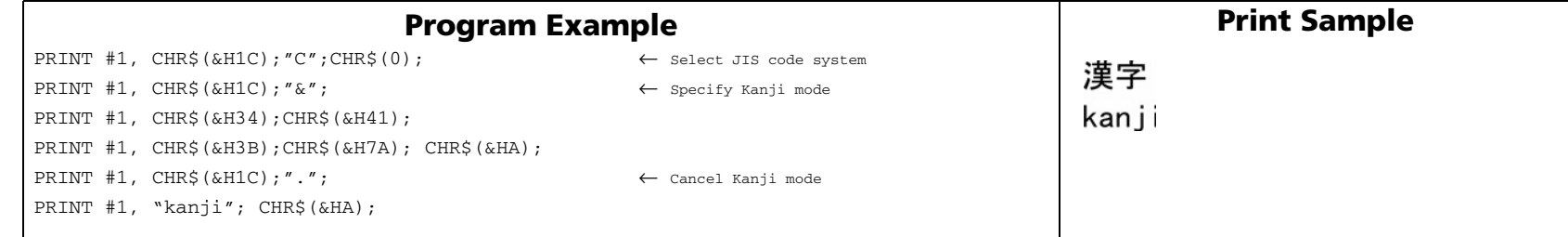

#### <span id="page-685-0"></span>**TM-H6000III**

#### **This command affects only printing on roll paper and the face of a slip.**

### **FS 2**

SETTING COMMAND

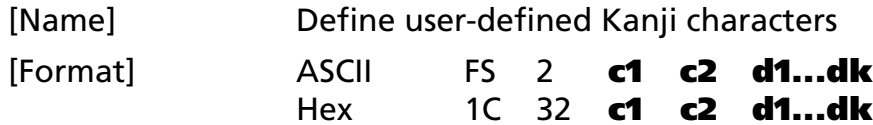

**Decimal** 

[Range] The ranges of **c1** and **c2** differ, depending on models and the character code system used. The ranges of **c1** and **c2** for each model are as follows.

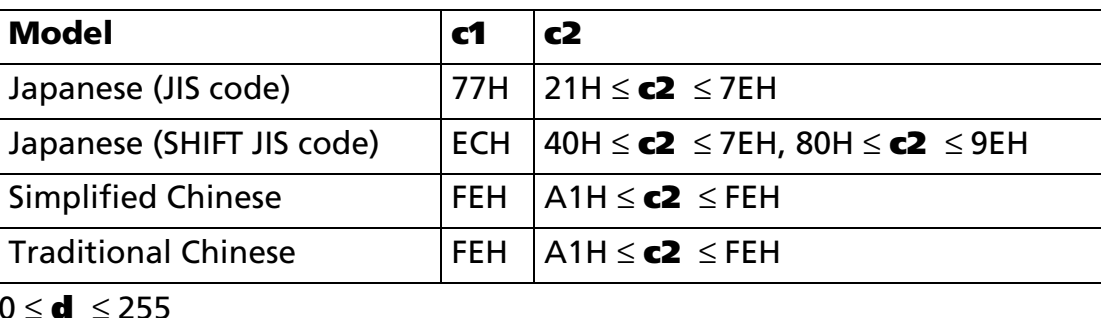

0 ≤ **d**d  $\leq$  255

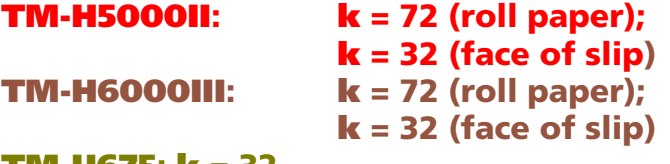

**c1 c2 d1...dk**

#### **TM-U675: k = 32**

[Printers not featuring this command] **TM-J9000/J9100**, **TM-J7500/7600**, **TM-J7000/7100**, **TM-U325D**

[Notes]

- [Description] Defines the user-defined Kanji character for the character codes specified by **c1** and **c2**.
	- **c1** specifies the first byte of a character code for a user-defined Kanji character.
	- **c2** specifies the second byte of a character code for a user-defined Kanji character.
	- **d** specifies the definition data (column format).
	- **k** indicates the number of defined data. **k** is an explanation parameter; therefore it does not need to be transmitted.
	- This command is effective only for Japanese, Simplified Chinese, or Traditional Chinese models.

- The printer processes **k** byte data of **d1***...***dk** as defined data. The defined data (**d**) sets a corresponding bit to 1 to print a dot or to 0 not to print a dot.
- If the printer has multiple print heads that have different dot density, the user-defined Kanji character is defined for the sheet selected by **ESC c 1**. A user-defined Kanji character can be defined for each print head.
- The number of characters to be defined differs, depending on the printer models.
- Defined data is effective until it is redefined, **ESC @** is executed, the printer is reset, or the power is turned off.
- User-defined Kanji characters are not defined, and space is printed at the default.
- The relationship between the defined data and a print result is as follows:

Example of defining a user-defined Kanji character for the printer model which has  $16 \times 16$  dots Kanji configuration. (In this case, the printer needs (2 bytes in vertical  $\times$  16 dots in horizontal) to define userdefined kanji character.(**k** = 32)):

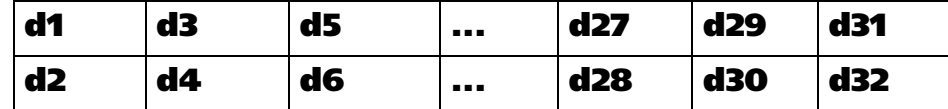

#### [Model-dependent variations] **[TM-H6000III](#page-688-0)**, **[TM-H5000II](#page-689-0)**, **[TM-U675](#page-689-1)**

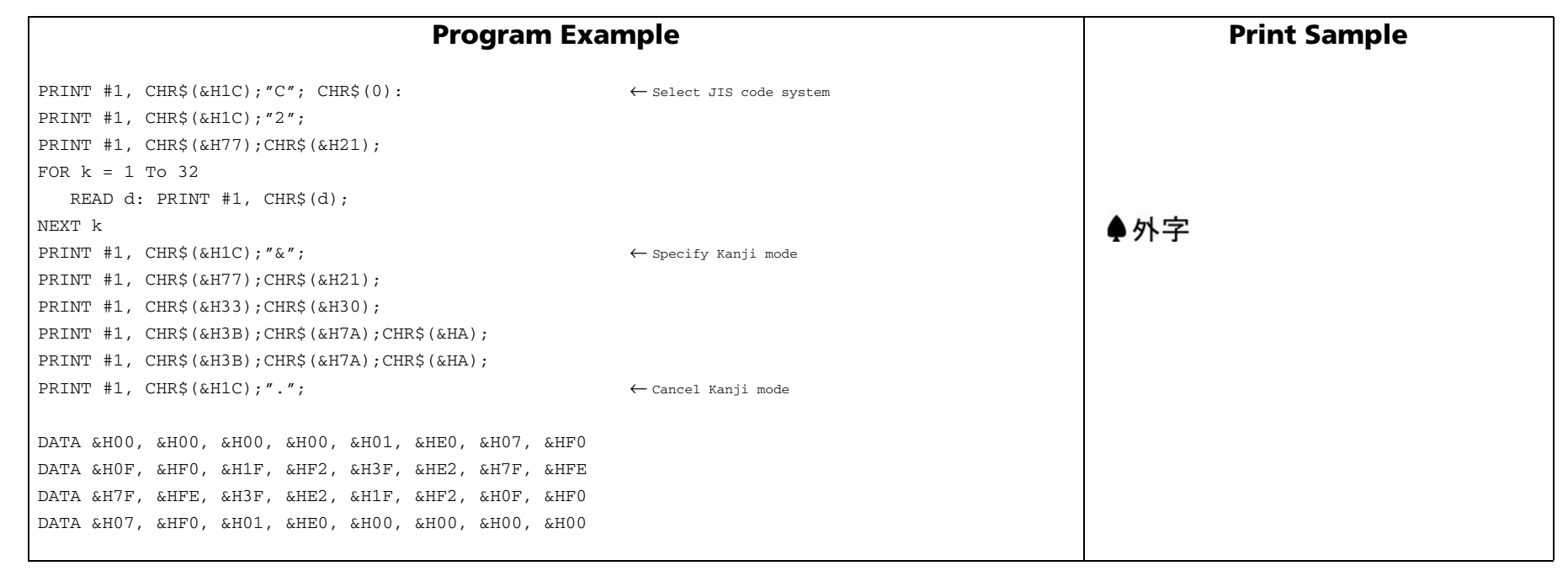

#### <span id="page-688-0"></span>**TM-H6000III**

**The user-defined Kanji characters can be defined for all the character codes in a range. Userdefined Kanji character pattern is defined for a sheet selected by ESC c 1. When slip is selected as the print sheet, the user-defined Kanji character is defined for the face of a slip. The back of the slip does not support Kanji. The user-defined Kanji character pattern can be set for roll paper and a slip (face) independently. When a slip is selected, horizontal adjacent dots cannot be specified as print data.**

**This command affects only printing on roll paper and the face of a slip.**

#### <span id="page-689-0"></span>**TM-H5000II**

**User-defined Kanji characters can be defined for all the character codes in a range.**

**User-defined Kanji character pattern is defined for a sheet selected by ESC c 1. The user-defined Kanji character pattern can be set for roll paper and a slip independently. When a slip is selected, horizontal adjacent dots cannot be specified as print data.**

#### <span id="page-689-1"></span>**TM-U675**

**The user-defined Kanji characters can be defined for all the character codes in a range.**

**For the user-defined Kanji characters, horizontal adjacent dots cannot be specified as print data.**

### **FS C**

SETTING COMMAND

[Name] Select Kanji character code system

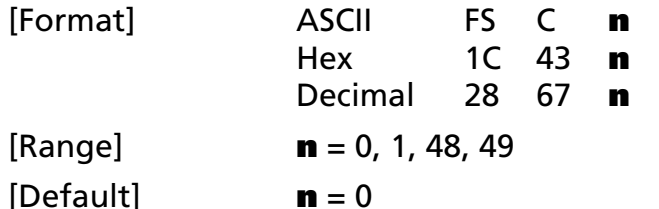

[Printers not featuring this command] **TM-J9000/J9100**, **TM-J7500/7600**, **TM-J7000/7100**, **TM-U325D**

[Description] Selects a Kanji character code system for the Japanese model as follows:

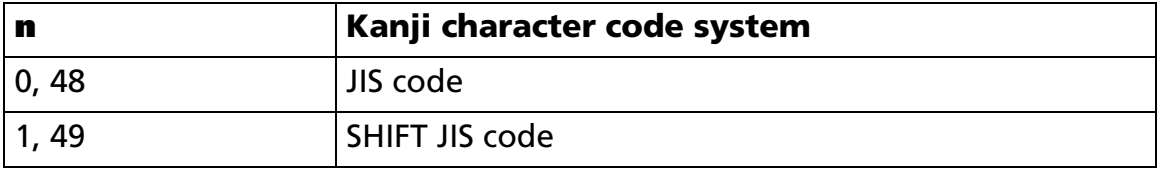

[Notes]

- This command is effective only with the Japanese model.
	- The command is effective until **ESC @** is executed, the printer is reset, or the power is turned off.
	- When JIS code system is selected, Kanji mode should be specified by **FS &** to print Kanji characters.
	- When SHIFT JIS code system is selected, if the printer processes a character code that corresponds to the first byte of the Kanji code, the printer processes a consecutive byte as the second byte of the Kanji code. Therefore, when this code system is selected, ASCII code that corresponds to the first byte of the Kanji code cannot be printed.
	- Kanji code processes the first byte and the second byte in order.

### [Model-dependent variations] None

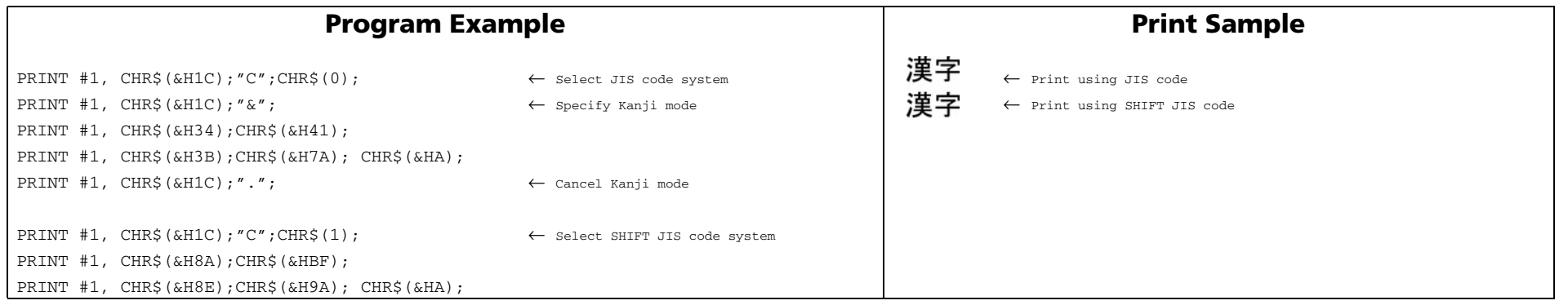

### **FS S**

SETTING COMMAND

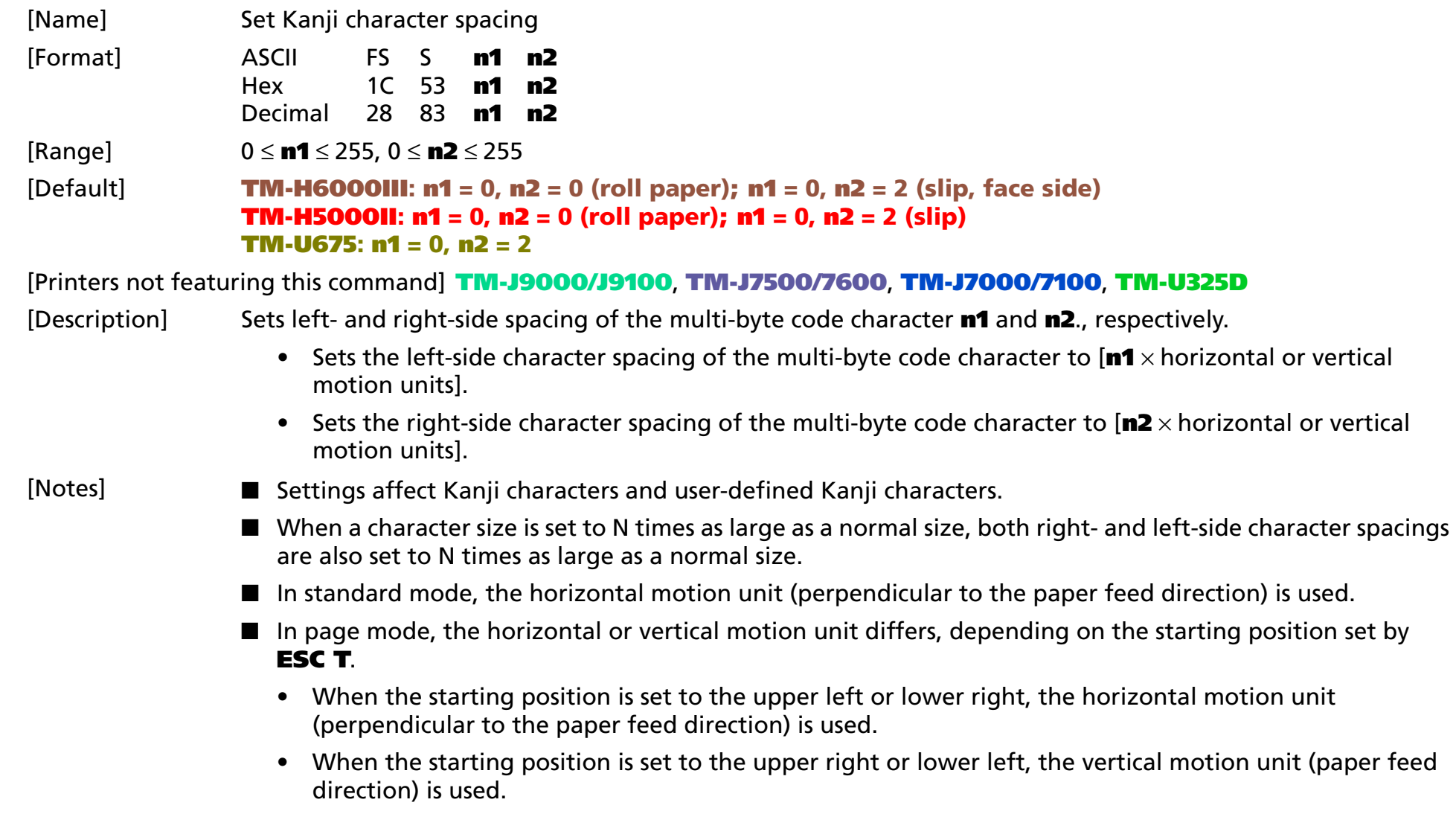

- Different character spacing can be set for standard mode and page mode. When this command is set in standard mode, character spacing for Kanji printed in standard mode is set and when this command is set in page mode, character spacing for Kanji printed in page mode is set.
- If the horizontal or vertical motion unit is changed after setting the character spacing, the spacing between Kanji characters is not changed.
- Kanji character spacing set is effective until **ESC @** is executed, the printer is reset, or the power is turned off.
- This command is used to change a spacing between Kanji characters.

[Model-dependent variations] **[TM-H6000III](#page-693-0)**, **[TM-H5000II](#page-693-1)**, **[TM-U675](#page-693-2)**

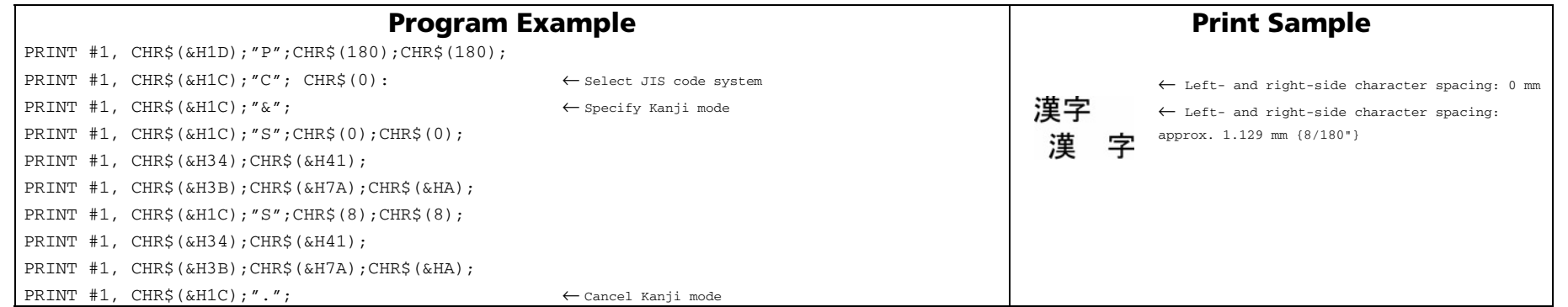

#### <span id="page-693-0"></span>**TM-H6000III**

**The horizontal and vertical motion units are set by GS P.**

#### <span id="page-693-2"></span>**TM-U675**

**The horizontal and vertical motion units are set by GS P.**

#### <span id="page-693-1"></span>**TM-H5000II**

**The horizontal and vertical motion units are set by GS P.**

### **FS W**

SETTING COMMAND

[Name] Turn quadruple-size mode on/off for Kanji characters

- [Format] ASCII FS W **<sup>n</sup>** Hex 1C 57 **n**Decimal 28 87 **n**
- [Range] 0 <sup>≤</sup> **<sup>n</sup>** <sup>≤</sup>255

[Default] **<sup>n</sup>** = 0

[Printers not featuring this command] **TM-J9000/J9100**, **TM-J7500/7600**, **TM-J7000/7100**, **TM-U325D**

[Description] Turns quadruple-size mode on or off for multi-byte code character.

- When the LSB of **n** is 0, quadruple-size mode is turned off and normal size is selected.
- When the LSB of **n** is 1, quadruple-size mode is turned on.

#### [Notes]

- Settings of this command affect Kanji characters and user-defined Kanji characters.
- When a double-height mode is specified, a character is enlarged based on a baseline of the character and when a double-width mode is specified, a character is enlarged based on the left side of the character.
- Settings of this command are effective until **FS !** is executed, **GS !** is executed, **ESC @** is executed, the printer is reset, or the power is turned off.

[Model-dependent variations] None

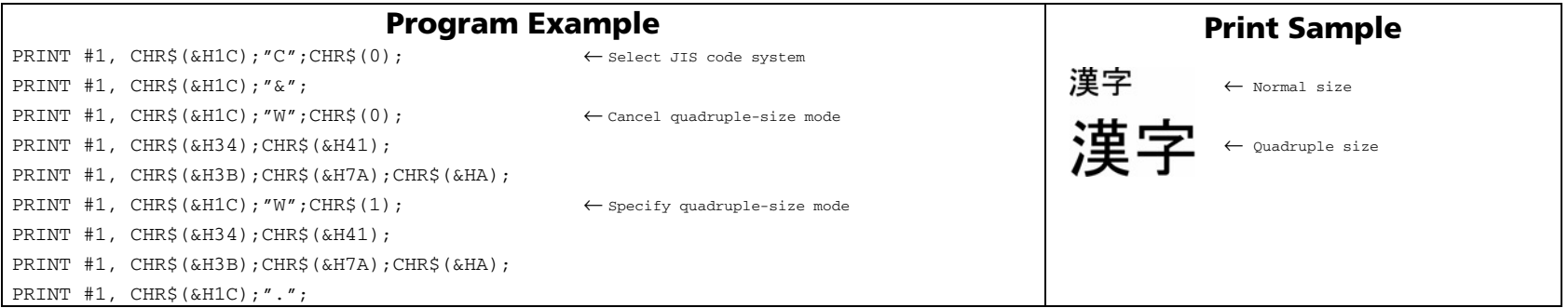

## **TWO DIMENSION CODE COMMANDS**

**Command Name** 

**GS ( k** [Set up and print symbol](#page-696-0)

# <span id="page-696-0"></span>**GS ( k** EXECUTING + SETTING

[Name] Set up and print symbol

[Printers not featuring this command] **TM-J9000/J9100**, **TM-H5000II**, **TM-U675**, **TM-U325D**

[Description] Processes the data for two-dimensional codes. (PDF417)

• Function code (**fn**) specifies the function.

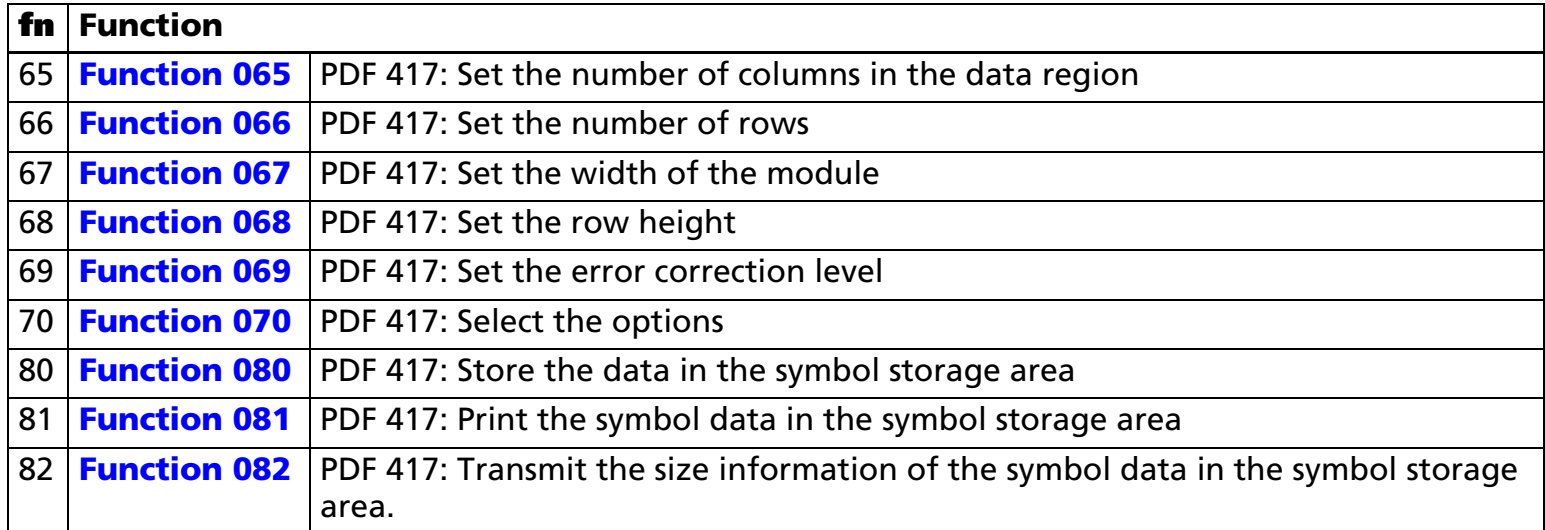

- **pL**, **pH** specify (**pL** + **pH** <sup>×</sup> 256) as the number of bytes after **pH** (**cn**, **fn**, and **[parameters]**).
- Description of the **[parameters]** is described in each function.

#### [Notes]

■ The function is specified with the function code (**fn**). Details of the performance differ according to the function.

[Notes for PDF417 symbol processing]

- The symbol data specified by <Function 080> (d1...dk) is stored in the printer and is printed by <Function 081>. The symbol data in the save area is reserved until the following processing is performed:
	- Function 080 or 180 or 280 is executed
	- **ESC @** is executed

- The printer is reset or the power is turned off
- When processing Function 081 or 082, the setting values of Functions 065 to 070 are used. If the printable area is not large enough, the symbol may not be printed.
- Executing Function 081 after executing Function 080 repeatedly prints the same symbol data.
- By using Functions 065 to 070 combined with Function 081, the same symbol data **d1...dk** is printed differently.
- By using Function 082, the symbol size printed by Function 081 is available.

[Notes for transmission process]

- Transmission process is performed by <Function 082>. When you use this command, obey the following rules.
- After the host PC transmits the function data, the printer will send response data or status data back to the PC. Do not transmit more data from the PC until the response data or status data are received from the printer.
	- When operating with a serial interface, be sure to configure operation so that the host computer uses these functions only when it is READY.
	- With a parallel interface, a [Header ~ NUL] is stored at first in the transmission buffer of the printer with the other transmission data (except for ASB status). When the host enters Reverse Mode, the data is transmitted in order from the beginning. Data that exceeds the transmission buffer size (99 bytes) is ignored. When using this command, the host should enter Reverse Mode immediately and execute receive processing of status.
- When communication with the printer uses XON/XOFF control with serial interface, the XOFF code may interrupt the "Header to NUL" data string.
- The information for each function can be identified to other transmission data according to specific data of the transmission data group. When the header transmitted by the printer is [hex = 37H/decimal = 55], treat NUL [hex = 00H/decimal = 0] as a data group and identify it according to the combination of the header and the identifier.

[Model-dependent variations] **[TM-J7500/7600](#page-698-0)**, **[TM-J7000/7100](#page-699-1)**, **[TM-H6000III](#page-699-0)**

#### **Program Example1 (Print a symbol repeatedly)**

>PRINT #1, CHR\$(&H1D);"(k";CHR\$(13);CHR\$(0);CHR\$(48);CHR\$(80);CHR\$(48);"TEST PRINT"; ←Save data <Function080> >PRINT #1, CHR\$(&H1D);"(k";CHR\$(3);CHR\$(0);CHR\$(48);CHR\$(81);CHR\$(48); ←Print symbol <Function081> >PRINT #1, CHR\$(&H1D);"(k";CHR\$(3);CHR\$(0);CHR\$(48);CHR\$(81);CHR\$(48); ←Print symbol <Function081>

#### **Program Example2 (Print a symbol which module width is different)**

>PRINT #1, CHR\$(&H1D);"(k";CHR\$(13);CHR\$(0);CHR\$(48);CHR\$(80);CHR\$(48);"TEST PRINT"; ←Save data <Function080> >PRINT #1, CHR\$(&H1D);"(k";CHR\$(3);CHR\$(0);CHR\$(48);CHR\$(67);CHR\$(3); ←Set module width to 3 <Function067> >PRINT #1, CHR\$(&H1D);"(k";CHR\$(3);CHR\$(0);CHR\$(48);CHR\$(81);CHR\$(48); ←Print symbol <Function081> >PRINT #1, CHR\$(&H1D);"(k";CHR\$(3);CHR\$(0);CHR\$(48);CHR\$(67);CHR\$(5); ←Set module width to 5 <Function067> >PRINT #1, CHR\$(&H1D);"(k";CHR\$(3);CHR\$(0);CHR\$(48);CHR\$(81);CHR\$(48); ←Print symbol <Function081>

#### <span id="page-698-0"></span>**TM-J7500/7600**

**Don't use this command when slip is selected as the active sheet.**

**When printing two-dimensional code, the printing mode is unidirectional printing and normal printing control mode regardless of the settings of ESC U, GS ( K. We recommend that you choose unidirectional printing and normal printing control mode when printing two-dimensional code in page mode.**

**When printing two-dimensional code with rotation of 90**° **or 270**°**, we recommend specifying the module width to 0.423 mm or more with <Function 67> of this command.**

**When printing PDF417 with this printer, note the following:**

**The recognition rate of the symbol is affected by the height of the symbol, module height, module width ratio, and the performance of the reader.**

**It is recommended that the module height and module width be set so that the height of the symbol is bigger than 5 mm {0.2 inch}.**

**It is recommended that the module height be set three to five times the width of the module.**

**The module height is specified by Function 068. The width of a module is specified by Function 067. The number of the rows is specified by Function 066.**

**The size of the symbol is confirmed by the transmission data of Function 082.**

#### <span id="page-699-1"></span>**TM-J7000/7100**

**Don't use this command when slip (face or back) is selected as the active sheet.**

**When printing two-dimensional code, the printing mode is unidirectional printing and normal printing control mode regardless of the settings of ESC U, GS ( K. We recommend that you choose unidirectional printing and normal printing control mode when printing two-dimensional code in page mode.**

**When printing two-dimensional code with rotation of 90**° **or 270**°**, we recommend specifying the module width to 0.423 mm or more with <Function 67> of this command.**

**When printing PDF417 with this printer, note the following:**

- **The recognition rate of the symbol is affected by the height of the symbol, module height, module width ratio, and the performance of the reader.**
- It is recommended that the module height and module width be set so that the height of the symbol is **bigger than 5 mm {0.2 inch}.**
- **It is recommended that the module height be set three to five times the width of the module.**
- **The module height is specified by Function 068. The width of a module is specified by Function 067. The number of the rows is specified by Function 066.**
- **The size of the symbol is confirmed by the transmission data of Function 082.**

#### <span id="page-699-0"></span>**TM-H6000III**

**This model supports two-dimensional code (PDF417) when roll paper is selected as paper type.** 

**When printing PDF417 with this printer, note the following:**

- **The recognition rate of the symbol is affected by the height of the symbol, module height, module width ratio, and the performance of the reader.**
- **It is recommended that the module height and module width be set so that the height of the symbol is bigger than 5 mm {0.2 inch}.**
- **It is recommended that the module height be set three to five times the width of the module.**
- **The module height is specified by Function 068. The width of a module is specified by Function 067. The number of the rows is specified by Function 066.**
- **The size of the symbol is confirmed by the transmission data of Function 082.**

### <span id="page-700-0"></span>**GS ( k** <Function 065>

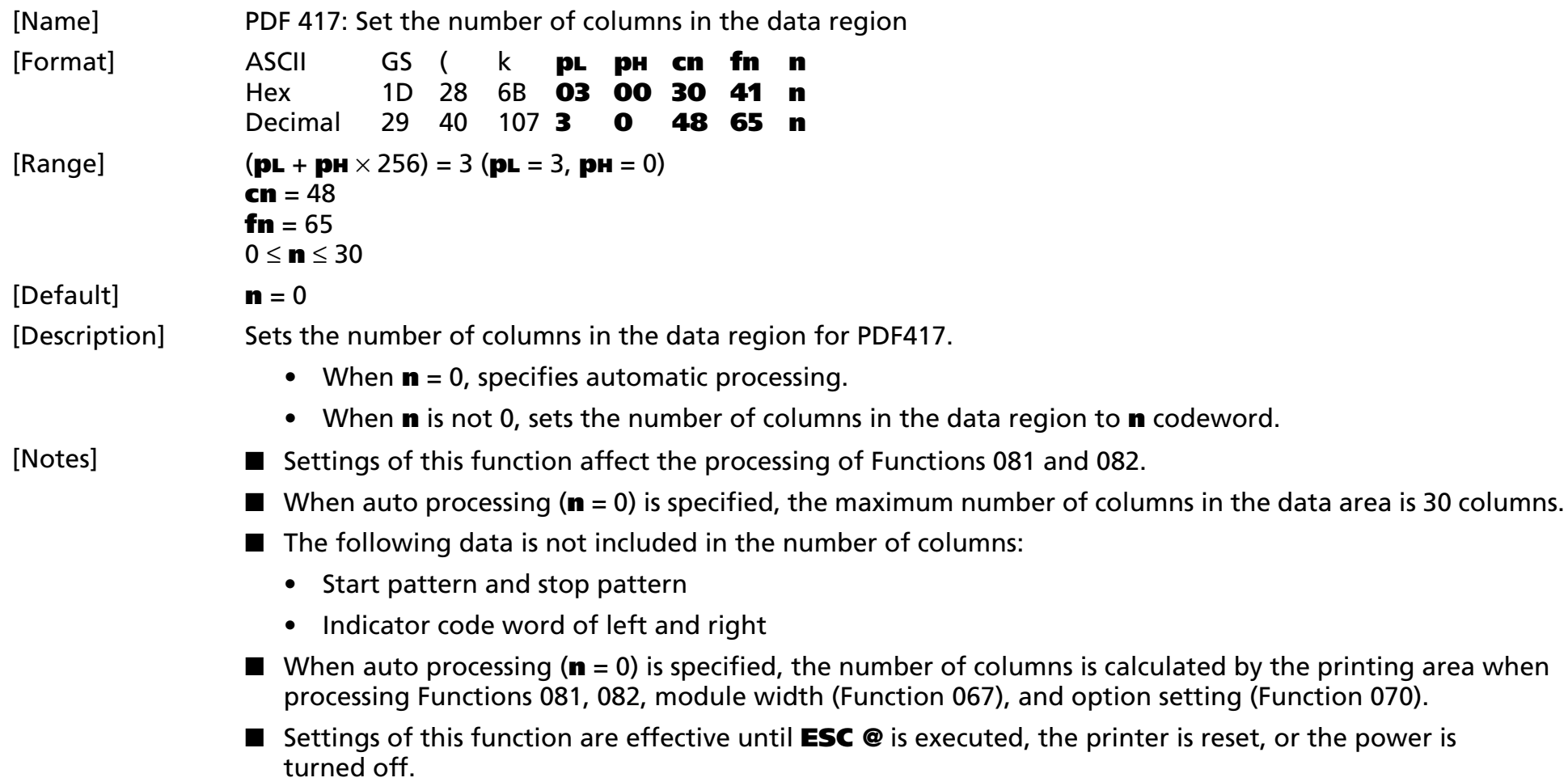

### <span id="page-701-0"></span>**GS ( k** <Function 066>

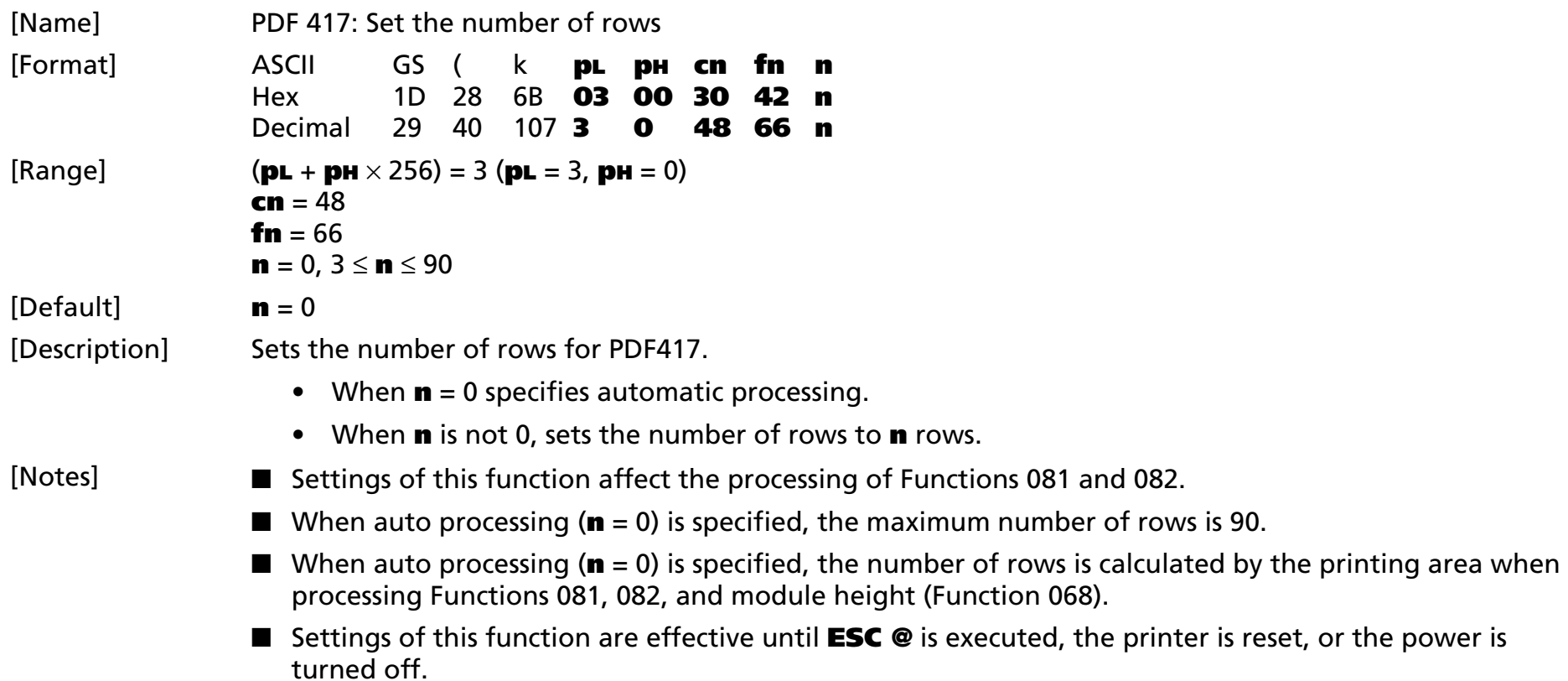

### <span id="page-702-0"></span>**GS ( k** <Function 067>

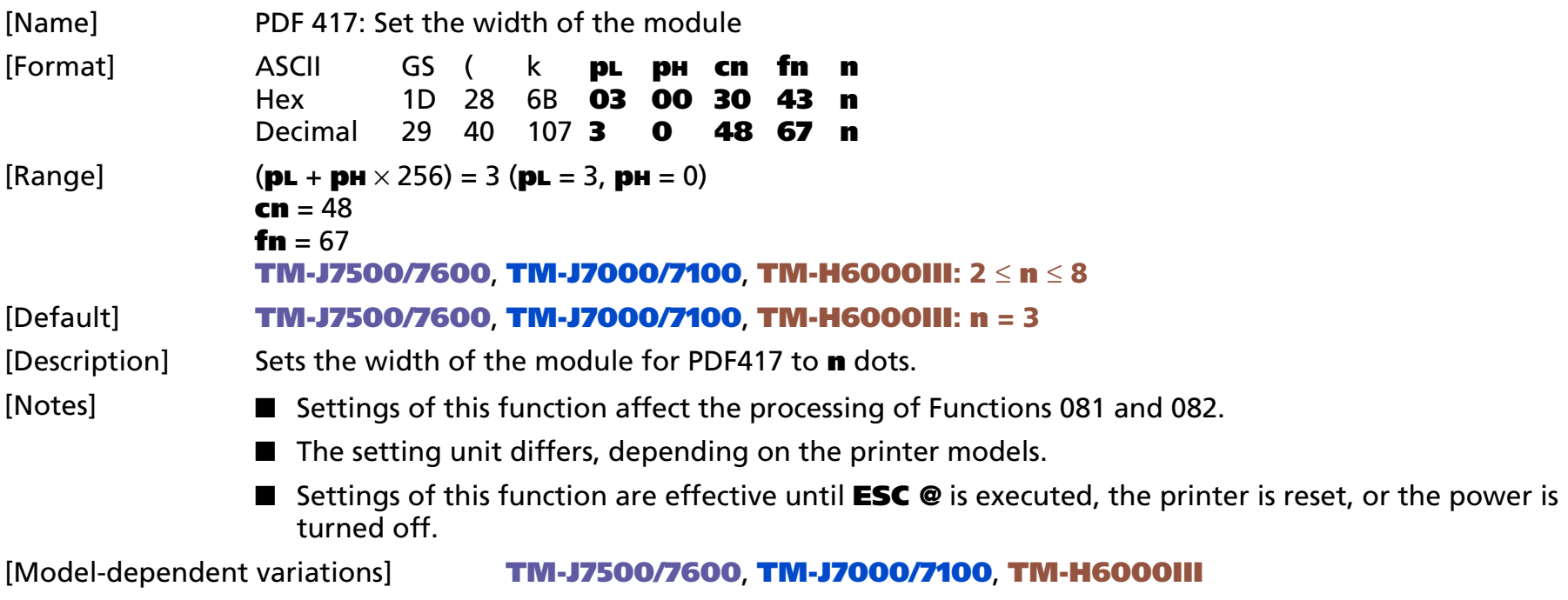

#### <span id="page-702-2"></span>**TM-J7500/7600**, **TM-J7000/7100**

#### **The setting unit is 1 dot.**

**When printing two-dimensional code with rotation of 90**° **or 270**°**, we recommend specifying the module width to 0.423 mm or more with <Function 67> of this command.**

#### <span id="page-702-1"></span>**TM-H6000III**

**The setting unit is 1 dot.**

**The width is set in units of 0.141 mm {1/180 inch}.**

### <span id="page-703-0"></span>**GS ( k** <Function 068>

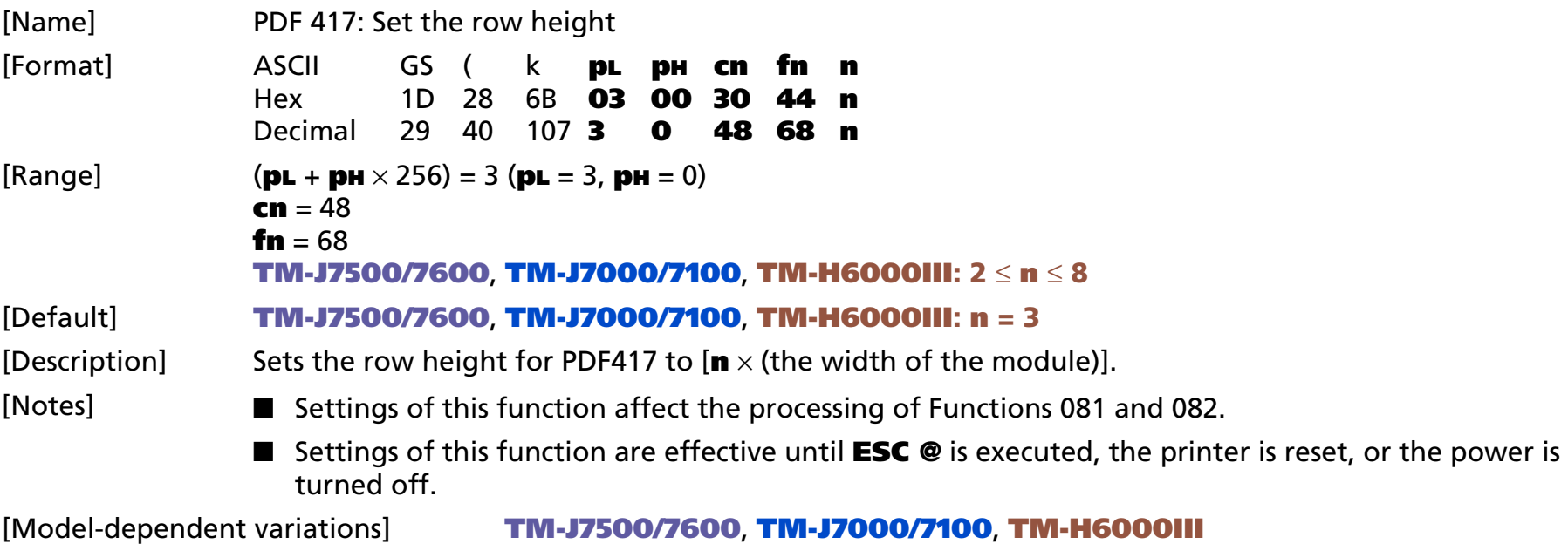

#### <span id="page-703-2"></span>**TM-J7500/7600**, **TM-J7000/7100**

**The module height influences the recognition rate of the symbol.**

**The module height should be set to 3-5 times the module width.** 

**The recognition rate might decrease if the vertical size of the symbol is 5 mm {0.2 inch} or less. The vertical size of the symbol can be confirmed by the transmission data of Function 082.** 

#### <span id="page-703-1"></span>**TM-H6000III**

**The module height influences the recognition rate of the symbol.**

**The module height is recommended to be set to 3-5 times the module width.** 

**The recognition rate might decrease when the vertical size of the symbol is 5 mm {0.2 inch} or less. The vertical size of the symbol can be confirmed by the transmission data of Function 082.** 

### <span id="page-704-0"></span>**GS ( k** <Function 069>

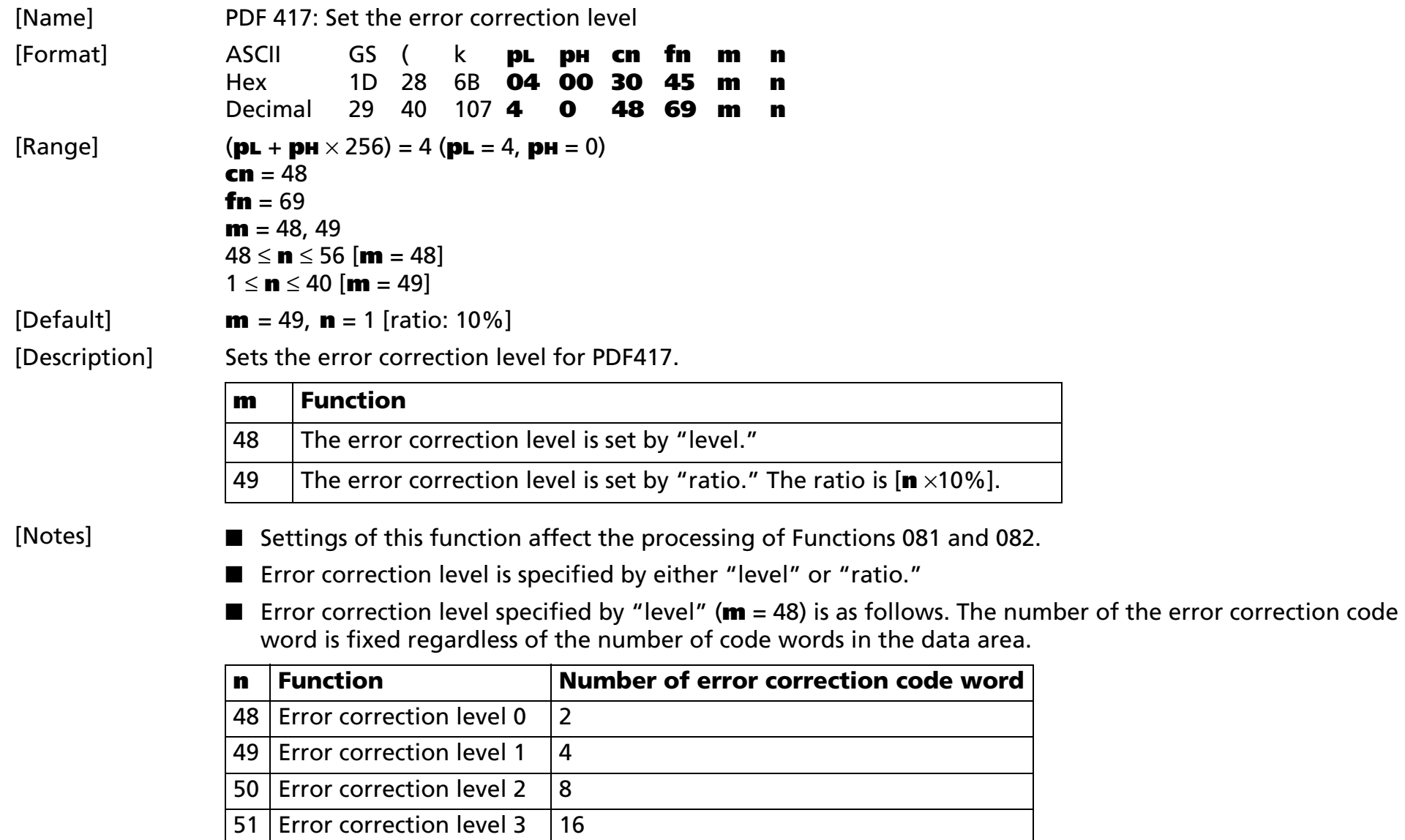

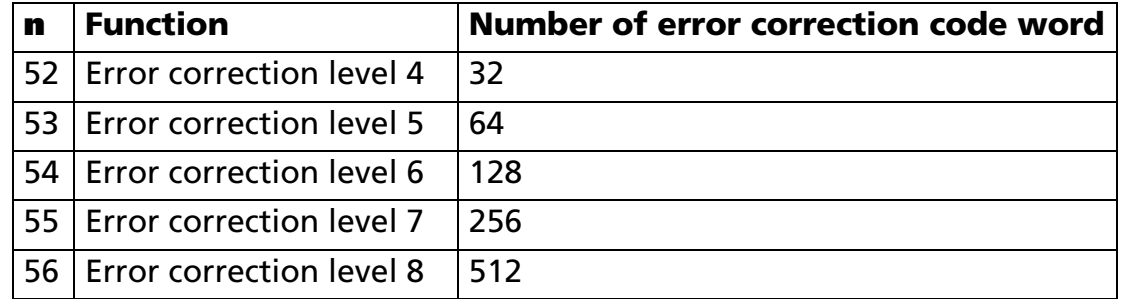

■ Error correction level specified by "ratio" (**<sup>m</sup>** = 49) is as follows. The error correction level is defined by the calculated value [number of data code word  $\times$  **n**  $\times$  0.1 = (A)]. The number of the error correction code word is changeable in proportion to the number of the code word in the data area.

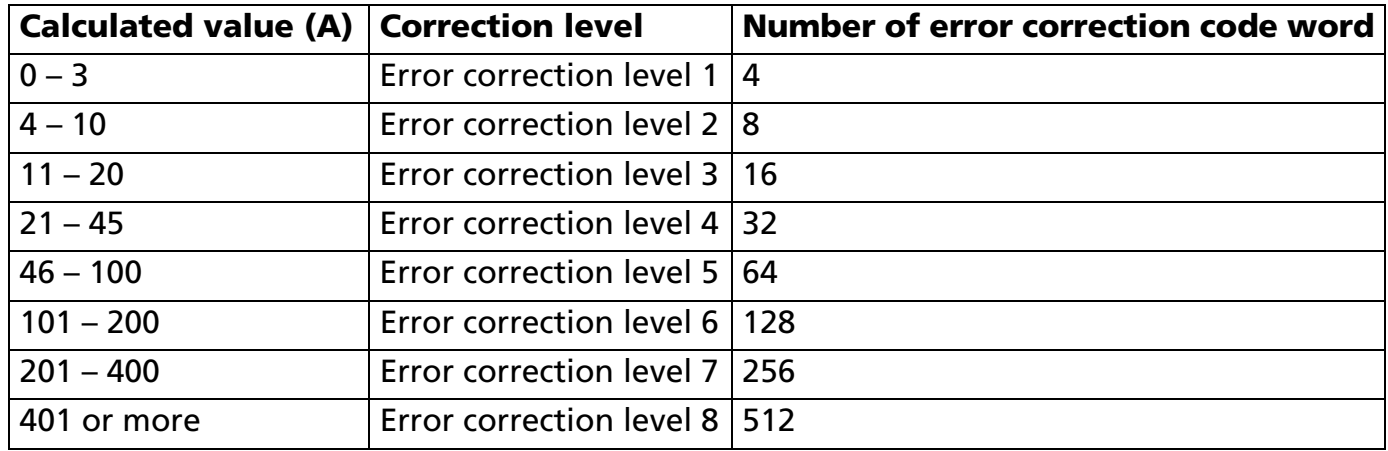

- The error correction code word calculated by modulus 929.
- Settings of this function are effective until **ESC @** is executed, the printer is reset, or the power is turned off.

### <span id="page-706-0"></span>**GS ( k** <Function 070>

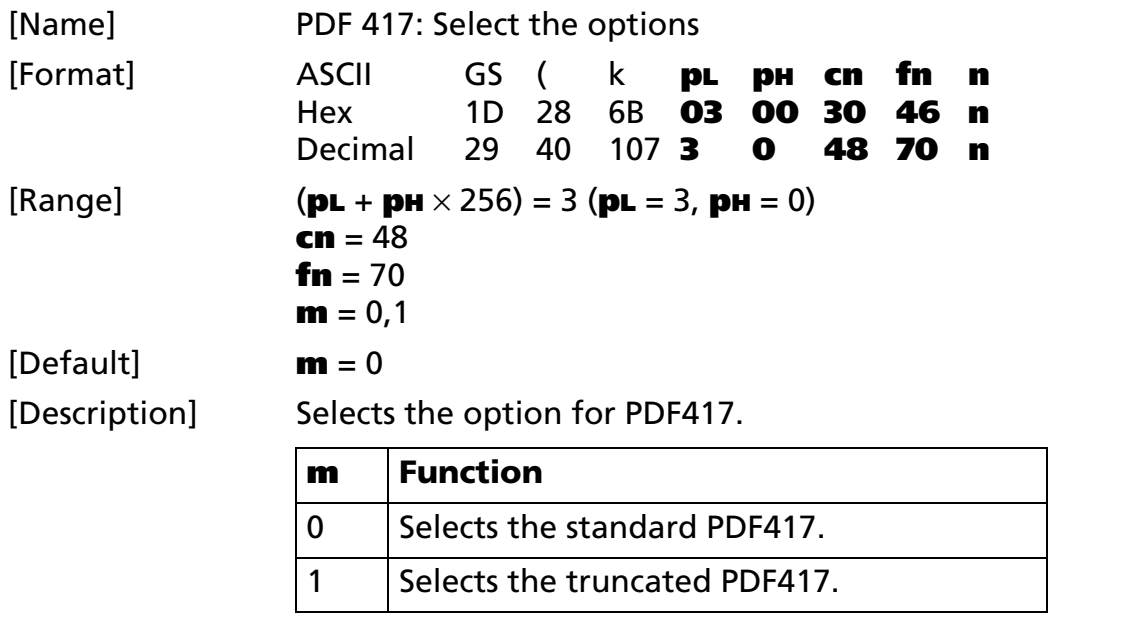

[Notes]

- Settings of this function affect the processing of Functions 081 and 082.
- Settings of this function are effective until **ESC** @ is executed, the printer is reset, or the power is turned off.

### <span id="page-707-0"></span>**GS ( k** <Function 080>

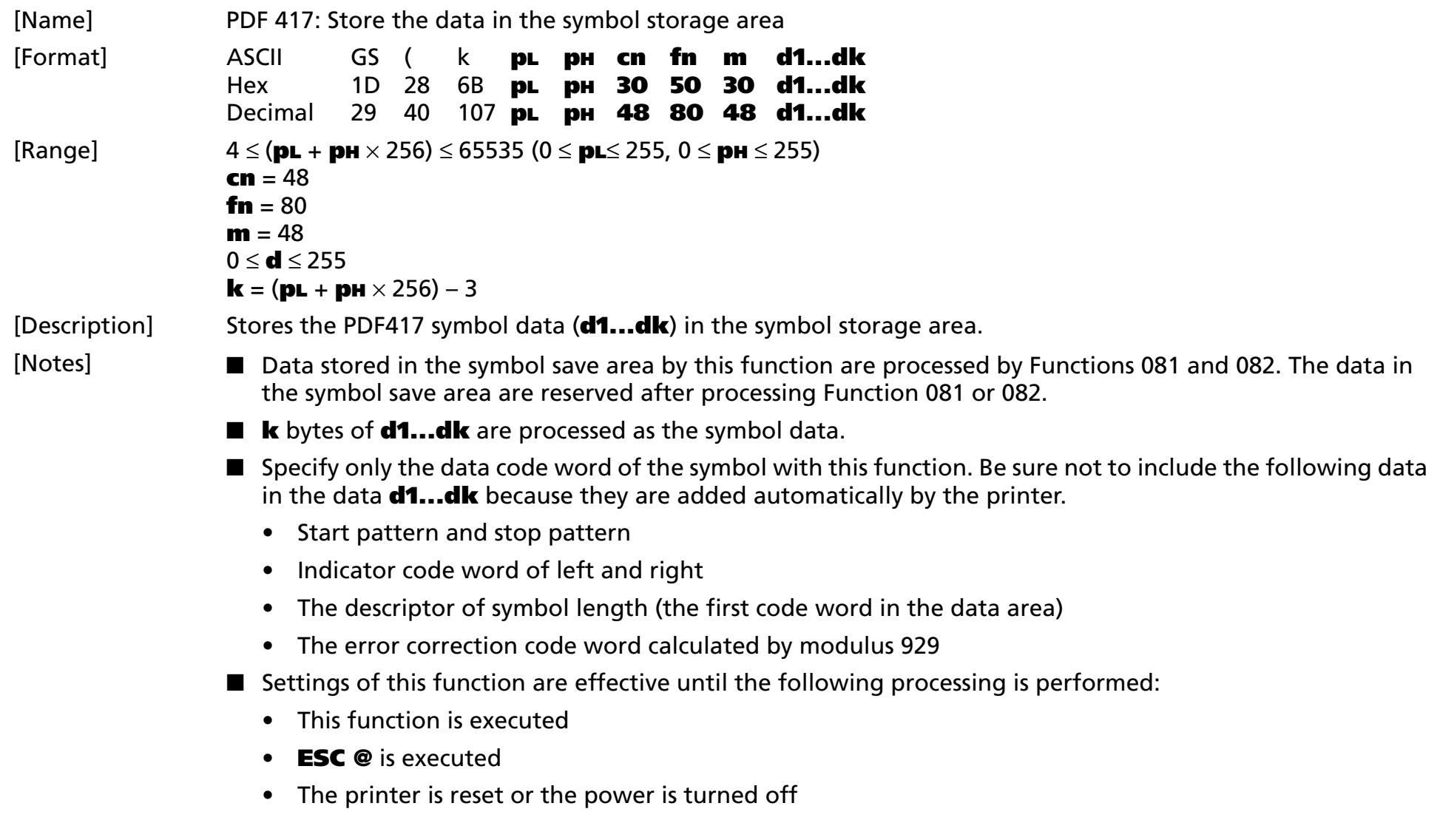

### <span id="page-708-0"></span>**GS ( k** <Function 081>

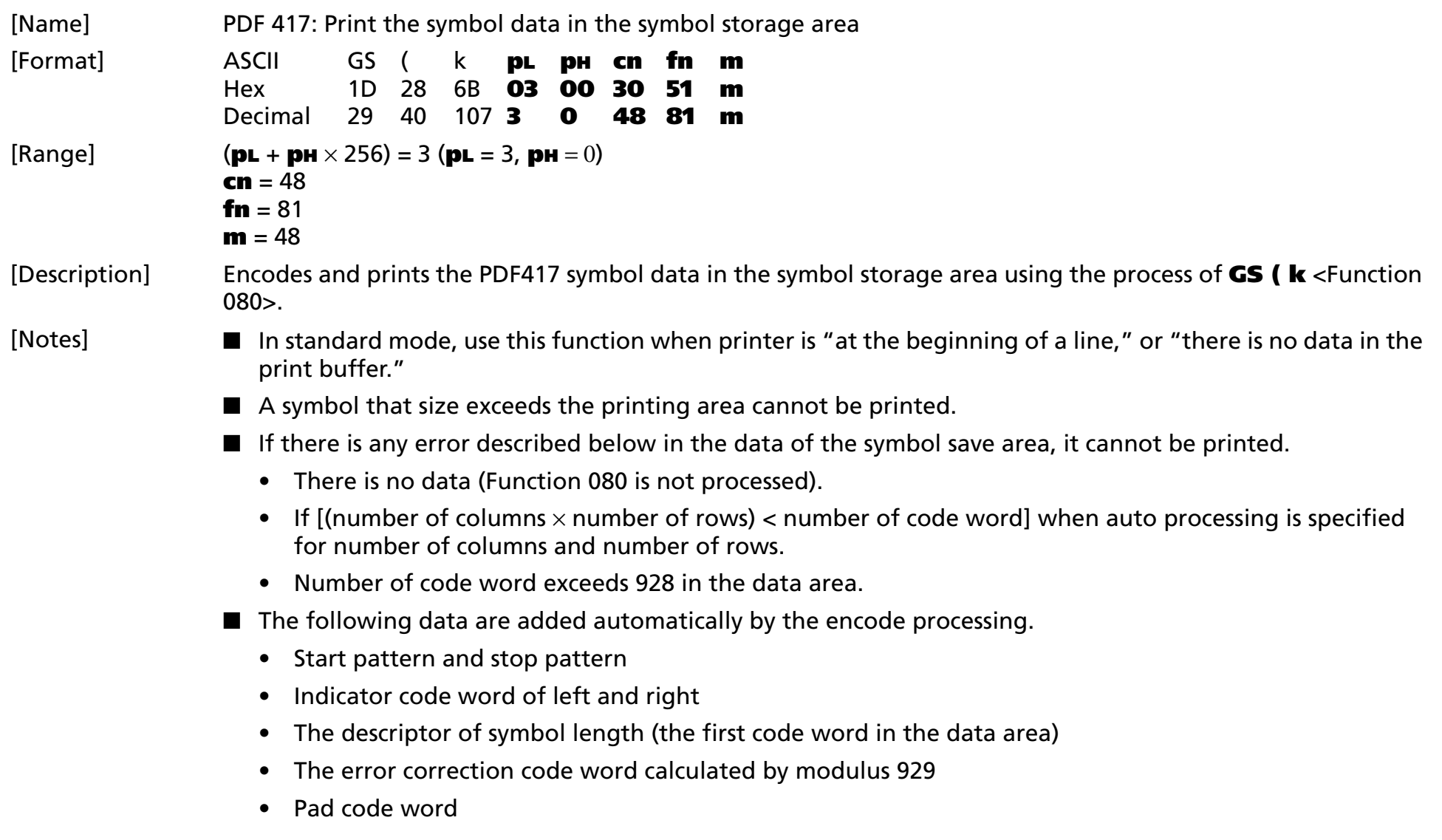

- The data area includes the following code words.
	- Data specified by Function 080.
	- The descriptor of symbol length (the first code word in the data area).
	- The error correction code word calculated by modulus 929.
	- Pad code word
- When auto processing (Function 065) is specified, the number of columns is calculated by the current printing area, module width (Function 067), option setting (Function 070), and the code word in the data area. Maximum number of the columns is 30.
- When auto processing (Function 066) is specified in page mode, the number of rows is calculated by the  $\,$ current printing area, module height (Function 068), and the code word in the data area. The maximum number of rows is 90.
- Printing of symbol is not affected by print mode (emphasized, double-strike, underline, white/ black reverse printing, or 90° clockwise-rotated), except for character size and upside-down printing mode.
- In standard mode, this command executes paper feeding for the amount needed for printing the symbol, regardless of the paper feed amount set by the paper feed setting command. The printing position returns to the left side of the printable area after printing the symbol, and printer is in the status "beginning of the line," or "there is no data in the print buffer."
- In page mode, the printer stores the symbol data in the print buffer without executing actual printing. The printer moves printing position to the next dot of the last data of the symbol.
- The quiet zone is not included in the printing data. Be sure to secure the quiet zone when using this function.

[Model-dependent variations] **[TM-J7500/7600](#page-709-0)**, **[TM-J7000/7100](#page-709-0)**, **[TM-H6000III](#page-709-1)**

#### <span id="page-709-0"></span>**TM-J7500/7600**, **[TM-J7000/7100](#page-709-0)**

**In standard mode, a symbol higher than 831 dots cannot be printed with this printer.**

#### <span id="page-709-1"></span>**TM-H6000III**

**This function is available when roll paper is selected as paper type.**

**In standard mode, a symbol higher than 1662 dots cannot be printed with this printer.**

### <span id="page-710-0"></span>**GS ( k** <Function 082>

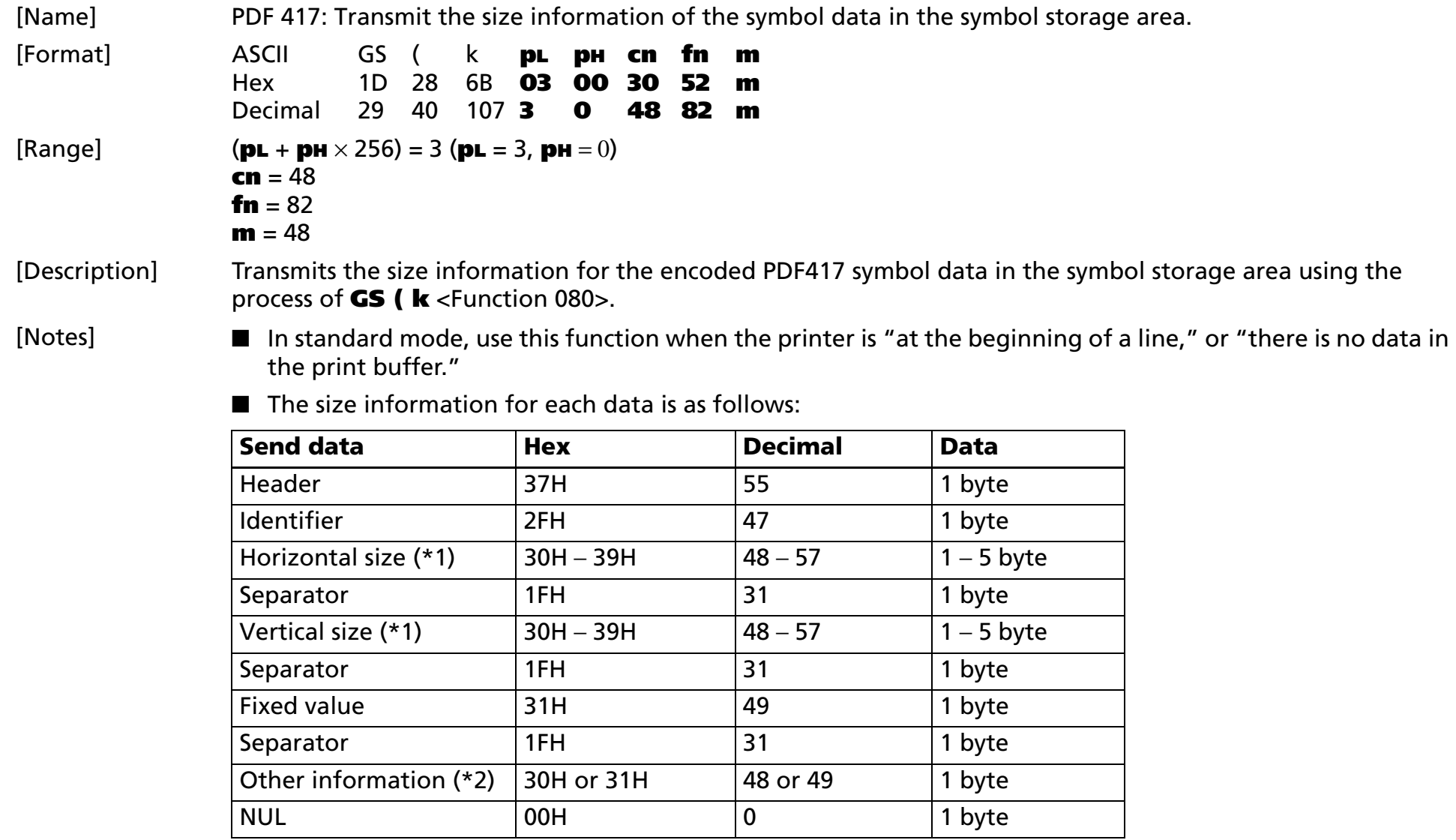

(\*1)"Horizontal size" and "vertical size" indicate the number of dots of the symbol.The decimal value of the vertical size and horizontal size is converted to text data and sent starting from the high order end.

(ex: When horizontal size is 120 dots, horizontal size is "120" (in Hexadecimal: 31H, 32H, 30H / in Decimal: 49, 50, 48) which is 3 bytes of data.)

(\*2)"Other information" indicates the printing of the data in the save area is possible or impossible.

Other information

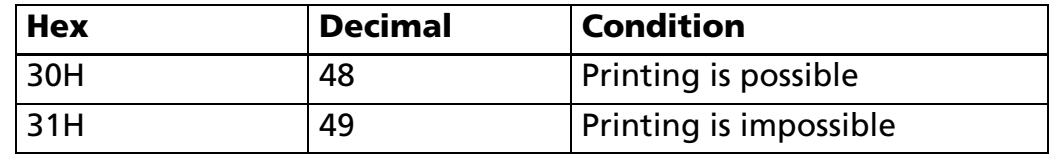

■ The quiet zone is not included in the size information.

■ Size information indicates size of symbol that is printed by <Function 081>.

■ If "other information" is "Printing is impossible" (in decimal: 49), use one of the following solutions:

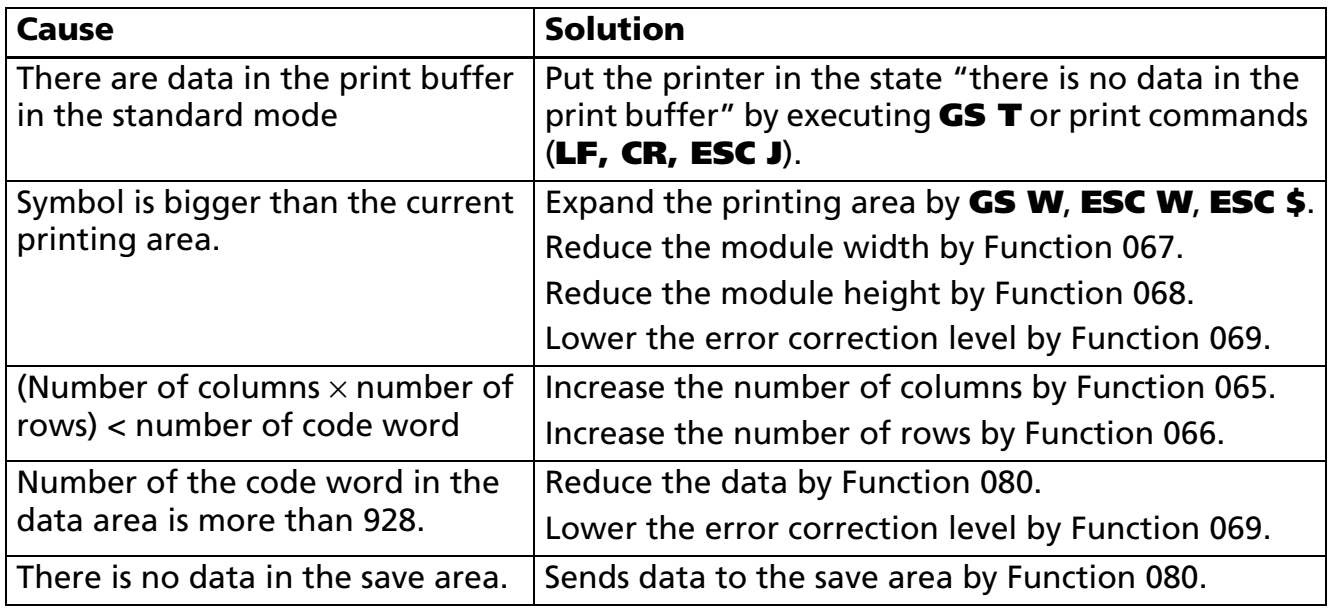

■ See [Notes for transmission process] for description of transmission process.

[Model-dependent variations] **[TM-J7500/7600](#page-712-1)**, **[TM-J7000/7100](#page-712-1)**, **[TM-H6000III](#page-712-0)**

#### <span id="page-712-1"></span>**TM-J7500/7600**, **TM-J7000/7100**

**In standard mode, when symbols have a height greater than 831 dots, they cannot be printed with this printer according to [Other information] [Hexadecimal = 31H/Decimal = 49].** 

#### <span id="page-712-0"></span>**TM-H6000III**

**This function is available when roll paper is selected as paper type.**

**In standard mode, when symbols have a height greater than 1662 dots, they cannot be printed with this printer according to [Other information] [Hexadecimal = 31H/Decimal = 49].**

## **CUSTOMIZE COMMANDS**

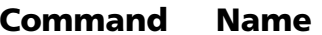

- **FS g 1** [Write to NV user memory](#page-714-0) **[\\*\\*](#page-714-0)**
- **FS g 2** [Read from NV user memory](#page-716-0)
	- **GS ( C** [Edit NV user memory](#page-718-0)
	- **GS ( E** [Set user setup commands](#page-734-0)
	- **GS (M** [Customize printer control value\(s\)](#page-773-0)

#### **\* obsolete commands \* obsolete commands**

# <span id="page-714-0"></span>**FS g 1** SETTING

# **obsolete command obsolete command**

SETTING COMMAND

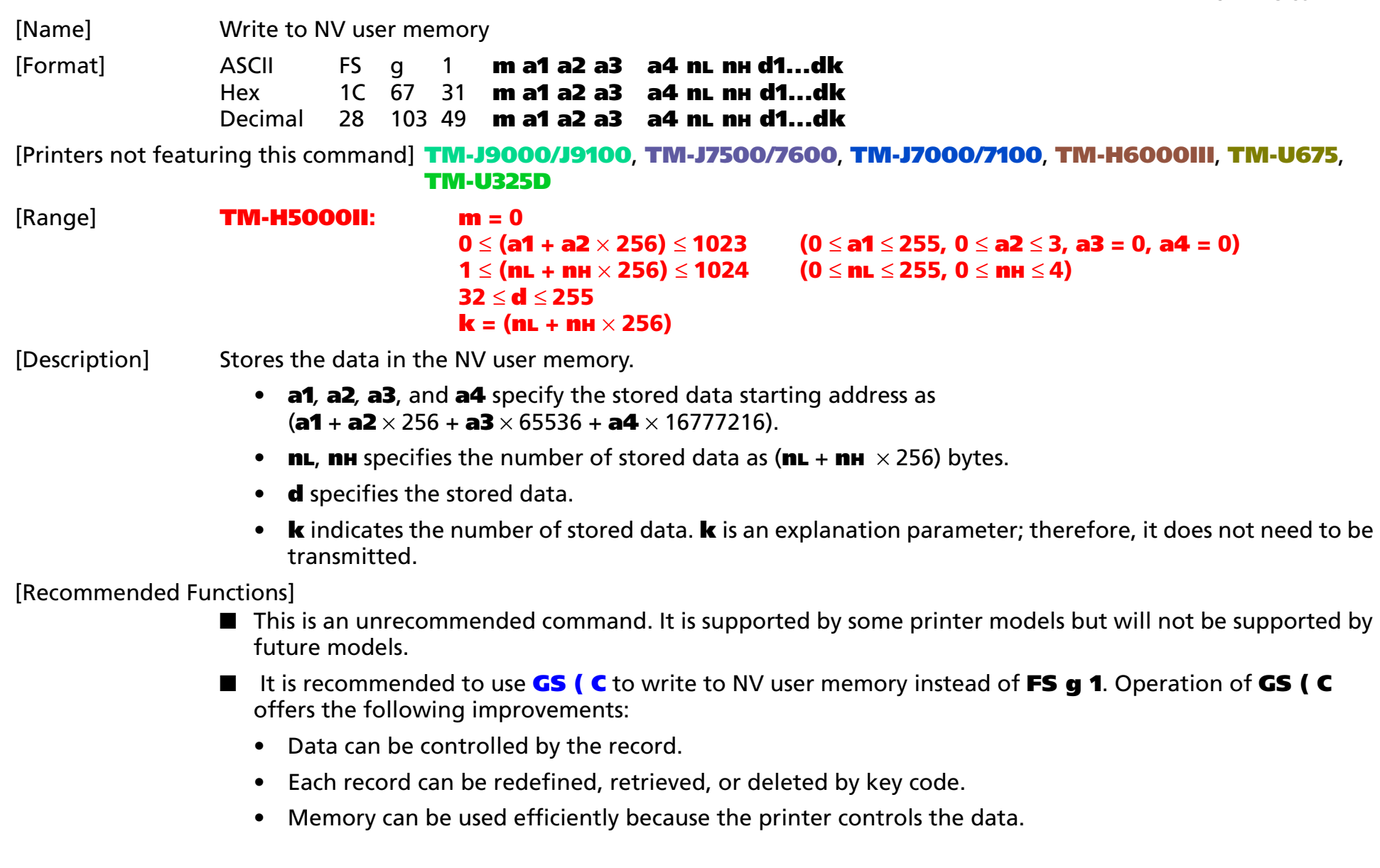

• The amount of definition area remaining can be confirmed.

#### [Notes]

- The NV user memory is the memory area used for storing character font data in non-volatile memory.
- In standard mode, this command is effective only when processed at the beginning of a line.
- Do not use this command while a macro is being defined, because the command cannot be included in the macro.
- All the previously stored data in the specified area is replaced with new data.
- This command writes data to a non-volatile memory. Note the following items when using this command.
	- Do not turn off the power or reset the printer from the interface when this command is being executed.
	- The printer may be BUSY when storing data and will not receive any data. In this case, be sure not to transmit data from the host.
	- Excessive use of this function may destroy the non-volatile memory. As a guideline, do not use any combination of the following commands more than 10 times per day for writing data to the nonvolatile memory: **GS ( C** (part of functions), **GS ( E** (part of functions), **GS ( L / GS 8 L** (part of functions), **GS ( M** (part of functions), **GS g 0, FS g 1**, **FS q**.
- The following restrictions apply when performing non-volatile memory operations (including data store and delete).
	- The paper feed button does not operate.
	- Real-time commands are not processed.
	- The ASB status will not be sent, even when the ASB function is set to enable.
- The NV user memory data can be read by FS **g 2**.

#### [Model-dependent variations] None

#### **Program Example**

```
PRINT #1, CHR$(&H1C); "g1";CHR$(0);
PRINT #1, CHR$(0);CHR$(0);CHR$(0);CHR$(0);CHR$(14);CHR$(0);
PRINT #1, "NVimage1=Stamp";
```
# <span id="page-716-0"></span>**FS g 2** EXECUTING

# **obsolete command obsolete command**

 $-$  Executing command

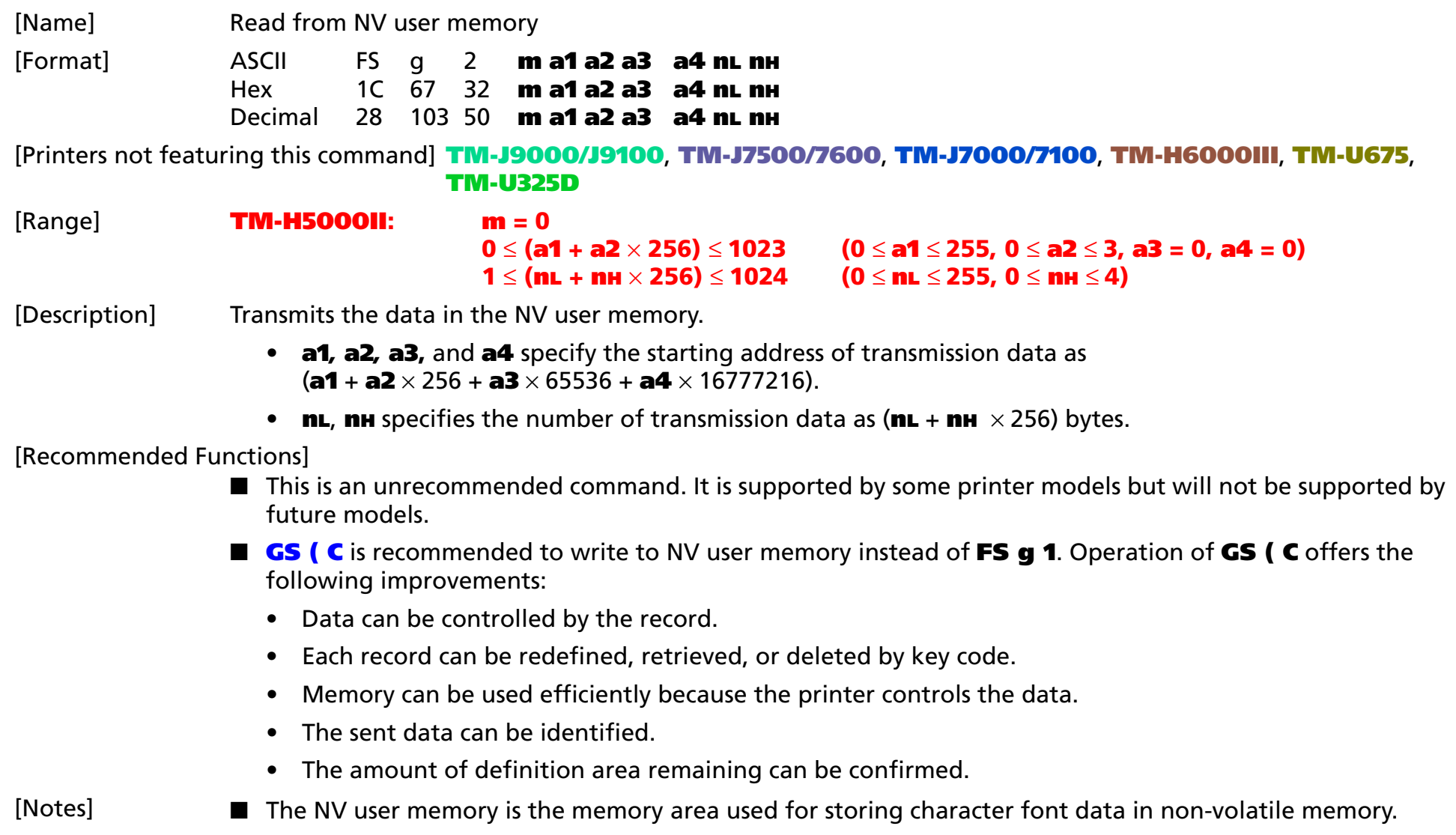

■ This command transmits the following Header to NUL.

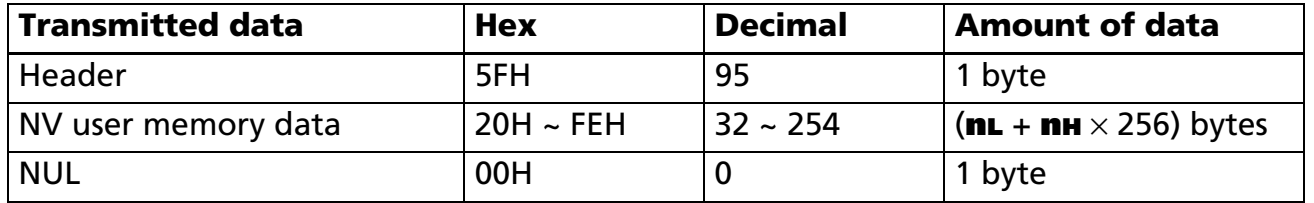

■ Writing data to the NV user memory is enabled by **FS g 1**.

■ When you use this command, obey the following rules.

- After the host PC transmits the function data, the printer will send response data or status data back to the PC. Do not transmit more data from the PC until the response data or status data are received from the printer.
- When operating with a serial interface, be sure to configure operation so that the host computer uses the printer only when it is READY.
- With a parallel interface, a [Header to NUL] is stored first in the transmission buffer with the other transmission data (except for ASB status). When the host enters Reverse Mode, the data is transmitted in order from the beginning. Data that exceeds the transmission buffer (99 bytes) is ignored. When using the command, the host should enter Reverse Mode immediately and start processing the status.
- With serial interface, when communication with the printer uses XON/XOFF control, the XOFF code may interrupt the "Header to NUL" data string.
- User NV memory data can be identified to other transmission data according to specific data of the transmission data block. When the header transmitted by the printer is [Hex=5FH/Decimal=95], treat NUL [hex = 00H/decimal =0] as a data group and identify it according to the combination of the header.

[Model-dependent variations] None

#### **Program Example**

PRINT #1, CHR\$(&H1C);"g2";CHR\$(0);CHR\$(0);CHR\$(0);CHR\$(0);CHR\$(0);CHR\$(14);CHR\$(0)

# <span id="page-718-0"></span>**GS ( C** EXECUTING + SETTING

[Name] Edit NV user memory

[Printers not featuring this command] **TM-H5000II**, **TM-U325D**

[Description] Edits the data in the NV user memory.

• Function code (**fn**) specifies the function.

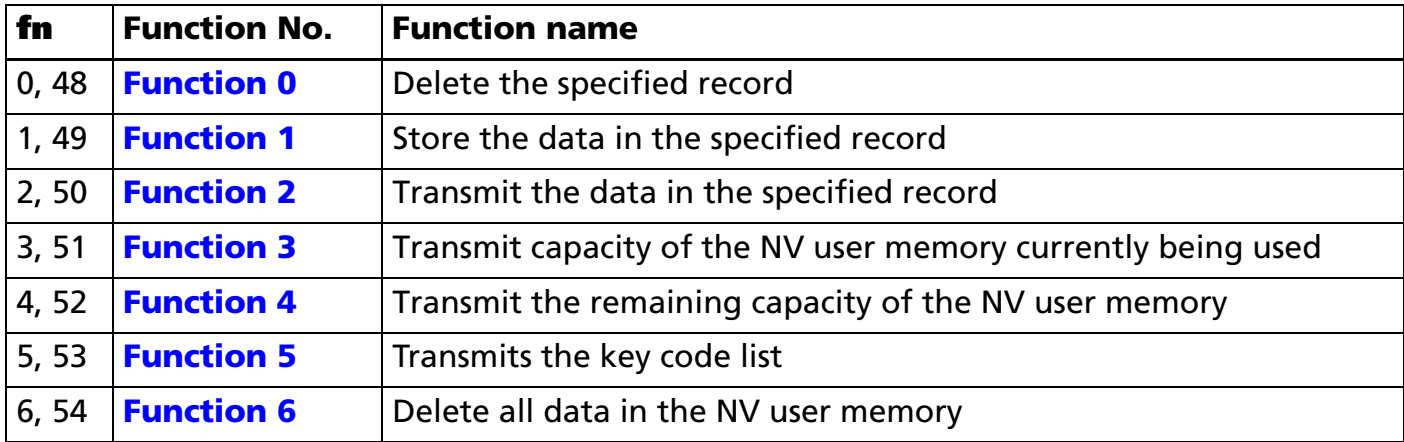

- **pL**, **pH** specify (**pL** + **pH** <sup>×</sup> 256) as the number of bytes after **pH** (**<sup>m</sup>**, **fn**, **b**, [**c1 c2**], and [**d1** ...**dk**]).
- The other parameters are explained under each of the functions.
- The command function is defined by function code **fn**. The command operation differs, depending on the function.
- The NV user memory area is especially provided for storing character data in the non-volatile memory built into the printer.
- The NV user memory data configuration is as follows: key code + data + terminator. This unit is called a record.
	- A record is one data processing unit in the NV user memory. It is controlled by a key code.

- The key code is a two-byte ID code used to identify records, and is created with parameters **c1**, **c2** in the command. You can specify any desired character code (in Hexadecimal: 20H to 7EH / in Decimal: 32 to 126).
- Data is the character string specified by **d1... dk** in Function 1 of the **GS ( C** command. You cannot specify control codes (in Hexadecimal: 00H to 1FH, 7FH / in Decimal: 0 to 31, 127) as character string data.
- The terminator is a one-byte code, automatically assigned when the printer stores data.
- The printer automatically adds control information when it stores the data. The image data domain is used as the control information. Control information formats and data values vary according to function.
- NV user memory data remains valid until the host sends a deletion or storage function command.
- Data is written to the non-volatile memory by Functions 1 and 3. Note the following when using those functions:
	- Do not turn off the power or reset the printer from the interface when the relevant functions are being executed.
	- The printer might be BUSY. In this case, be sure not to transmit a command from the host because the printer will not receive the data.
	- Excessive use of this function may destroy the non-volatile memory. As a guideline, do not use any combination of the following commands more than 10 times per day for writing data to the nonvolatile memory: **GS ( C** (part of functions), **GS ( E** (part of functions), **GS ( L** (part of functions), **GS ( M** (part of functions)**,** and **GS g 0, FS g 1, FS q**.
- Note the rules below for the operating NV memory (store data / cancel data):
	- The paper feed button does not operate.
	- Real-time commands are not processed.
	- Even if "ASB is enabled" is specified, the printer does not send ASB status.
- You can use the NV user memory as an index of note for following.
	- Customize information: index of the NV graphic definition contents, title of setting by **GS ( M**
	- Maintenance information: ink ribbon replacement date, telephone number of repair company, etc.
[Notes for transmission process]

- Data send operations are performed using Functions 2, 3, 4, and 5. When you use these functions, obey the following rules.
	- After the host PC transmits the function data, the printer will send response data or status data back to the PC. Do not transmit more data from the PC until the response data or status data are received from the printer.
	- When operating with a serial interface, be sure to configure operation so that the host computer uses the printer only when it is READY.
	- When operating with a parallel interface, the data sent by this function (starting with Header and ending with NUL), as with other data, is first stored in the send buffer, then output in sequential order when the host computer changes to the reverse mode. Note that the send buffer capacity is 99 bytes, and any data exceeding this volume limit will be lost; therefore, when using this command, it is important to configure the operation so that the host computer's change to the reverse mode and the subsequent status send/receive process is performed quickly.
- When communication with the printer uses XON/XOFF control with serial interface, the XOFF code may interrupt the "Header to NUL" data string.
- The transmission information for each function can be identified to other transmission data according to specific data of the transmission data block. When the header transmitted by the printer is [hex = 37H/ decimal = 55], treat NUL [hex = 00H/decimal = 0] as a data group and identify it according to the combination of the header and the identifier.

[Notes for ESC/POS Handshaking Protocol]

■ It will be necessary to perform the ESC/POS Handshaking Protocol procedures listed below when using Functions 2 or 5

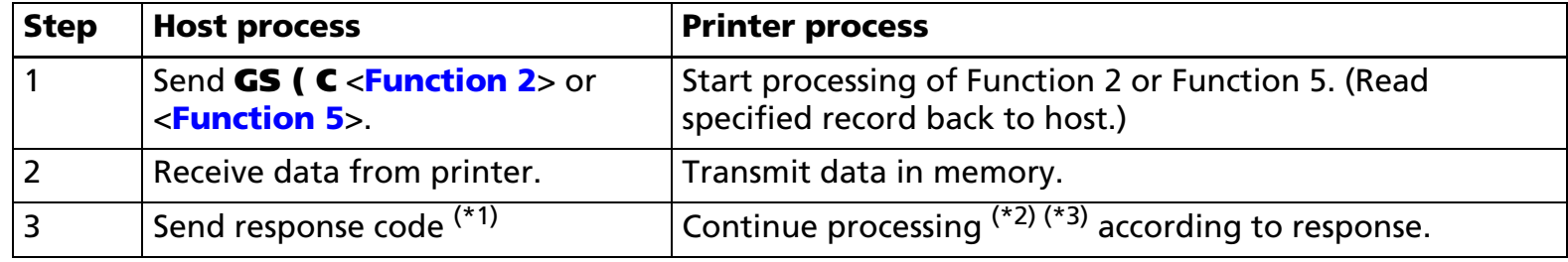

(\*1) Response code

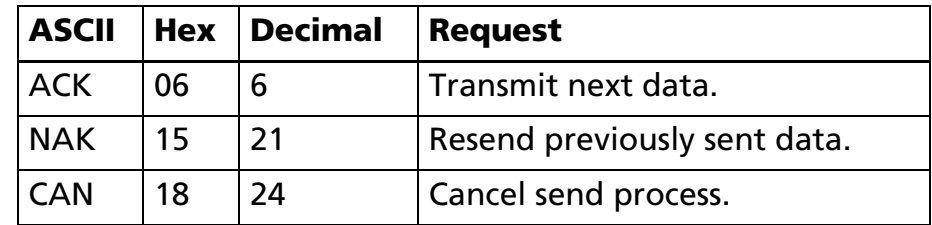

(\*2) Processing according to response (unsent data exists, identified by send data set "status")

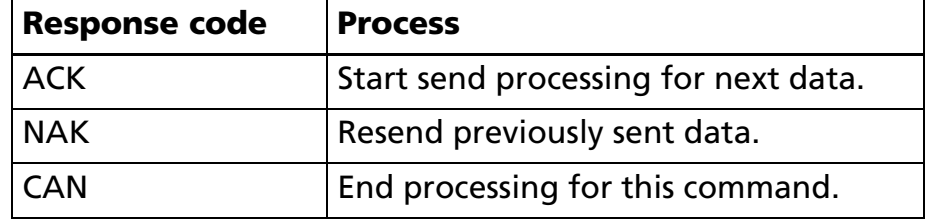

 $(*)$  Processing according to response (no unsent data, identified by send data set "status")

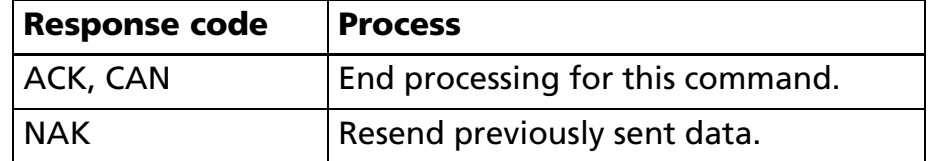

■ When codes other than the ACK, NAK, or CAN codes are received, the CAN procedure is executed.

[Model-dependent variations] **[TM-J9000/J9100](#page-722-0)**, **[TM-J7500/7600](#page-722-1)**, **[TM-J7000/7100](#page-722-1)**, **[TM-H6000III](#page-722-2)**, **[TM-U675](#page-723-0)**

### **Program Example 1 (Write data for record \$1)**

PRINT #1, CHR\$(&H1D);"(C";CHR\$(18);CHR\$(0);CHR\$(0);CHR\$(1);CHR\$(0);"\$1";"EPSON ESC/POS"; ¨ ← <Function 1>

#### **Program Example 2 (Read data for record %5)**

PRINT #1, CHR\$(&H1D);"(C";CHR\$(5);CHR\$(0);CHR\$(0);CHR\$(2);CHR\$(0);"%5";  $\leftarrow$  <Function 2> \*LOOP:

GOSUB \*RECEIVE  $\leftarrow$  "Header to NUL" is received and stored under ST\$ (details omitted)

PRINT #1, CHR\$(6):  $\leftarrow$  Response code is sent.

PRINT MID\$(ST\$,4)  $\leftarrow$  Record (%5) data is displayed on CRT

IF MID\$( $ST$$ , 3, 1)=CHR\$(65) THEN \*LOOP  $\leftarrow$  Check for any subsequent data

#### **Program Example 3 (Read available memory capacity)**

PRINT #1, CHR\$(&H1D);"(C";CHR\$(3);CHR\$(0);CHR\$(0);CHR\$(4);CHR\$(0); ← <Function 4> GOSUB \*RECEIVE <sup>←</sup> "Header to NUL" is received and stored under ST\$ (details omitted) PRINT MID\$(ST\$, 4)  $\leftarrow$  Available capacity is displayed on CRT

#### <span id="page-722-0"></span>**TM-J9000/J9100**

**Definition area of record data shares the same definition area with NV graphics memory (GS ( L). There is a total of 384 KB available for both uses combined.**

**In order to shorten the initialization time at powering on or resetting the printer, keep the number of registered user NV memory records to no more than 50 types. The initialization time is up to one second longer when the number of registrations reaches 50 types.**

#### <span id="page-722-1"></span>**TM-J7500/7600**, **TM-J7000/7100**

**Definition area of record data shares the same definition area with NV graphics memory (GS ( L). There is a total of 384 KB available for both uses combined.**

#### <span id="page-722-2"></span>**TM-H6000III**

**Record data definition area capacity is selectable GS ( E <Function 5> with [1K, 64K, 128K, 192K] byte.** 

#### <span id="page-723-0"></span>**TM-U675**

### **Record data definition area capacity is selectable GS ( E <Function 5> as follows.**

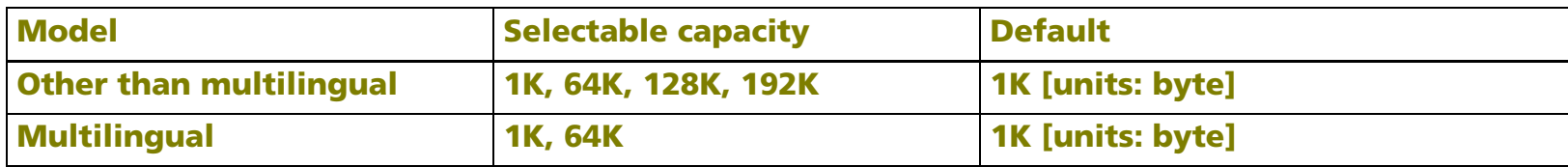

# **GS ( C** *p***L** *p***H** *m fn b c1 c2* <Function 0>

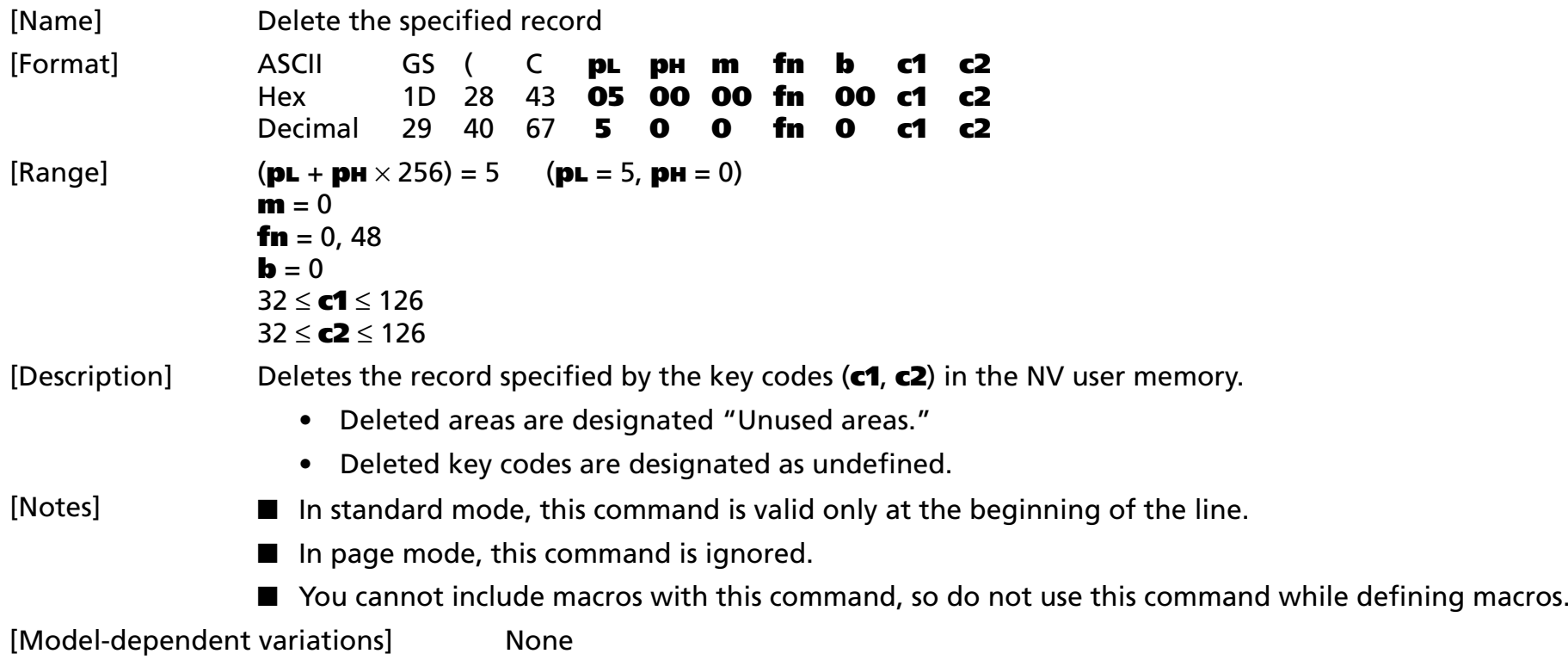

### **GS ( C** *p***L** *p***H** *m fn b c1 c2 d1...dk* <Function 1>

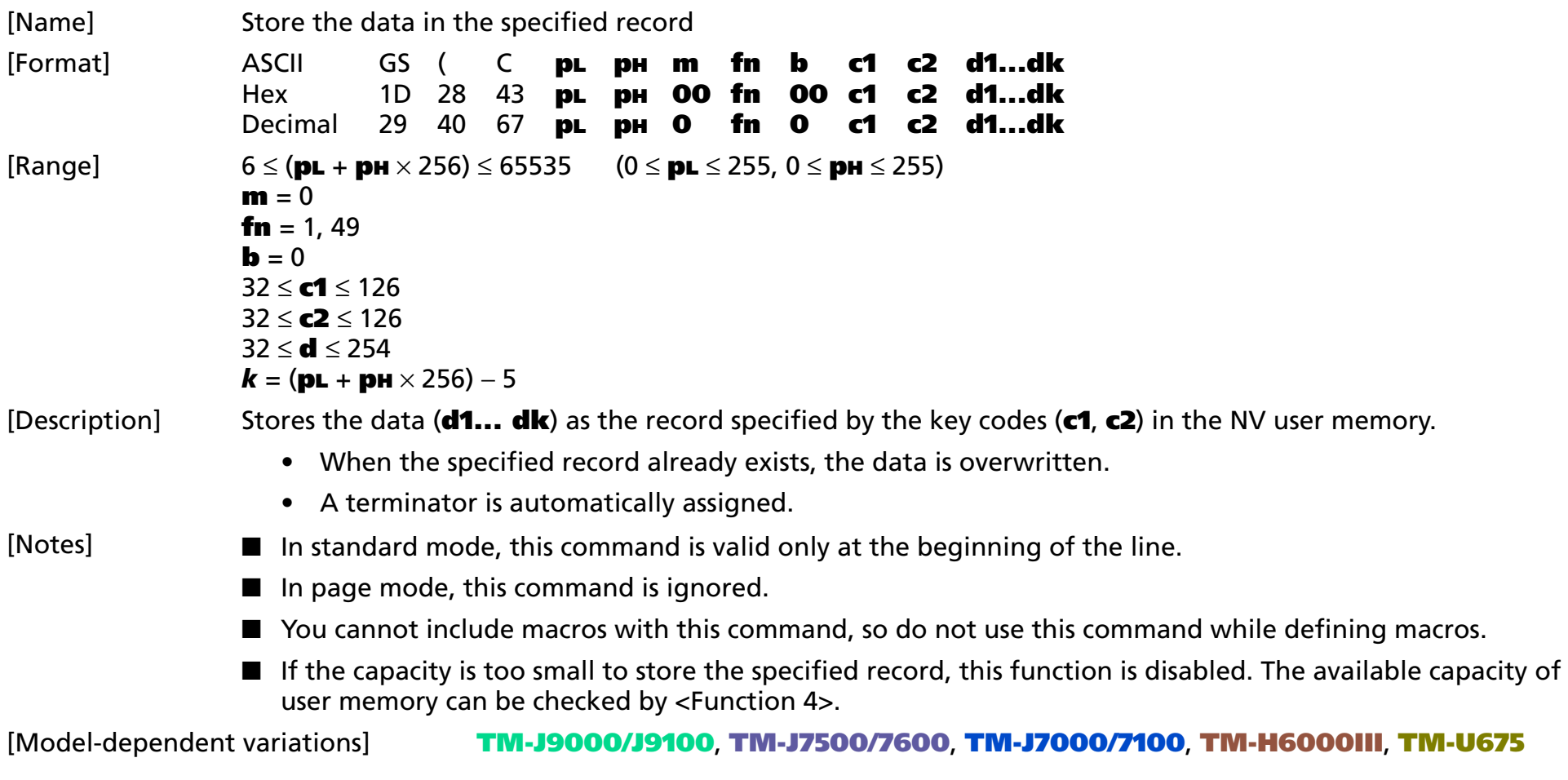

#### **TM-J9000/J9100**

**Executing this function uses the area equivalent to [Amount of data (k) + amount of control information data (3 bytes)].**

**In order to shorten the execution time of this function, keep the total number of user NV memory records and registered NV graphics to no more than 50 types. The maximum execution time is 80 seconds when 50 types or fewer are registered. The execution time may be up to 160 seconds when 100 types are registered.**

#### <span id="page-726-0"></span>**[TM-J7500/7600](#page-722-1)**, **[TM-J7000/7100](#page-722-1)**, **[TM-H6000III](#page-722-2)**, **[TM-U675](#page-723-0)**

**Executing this function uses the area equivalent to [Amount of data (k) + amount of control information data (3 bytes)].**

### <span id="page-727-0"></span>**GS ( C** *p***L** *p***H** *m fn b c1 c2* <Function 2>

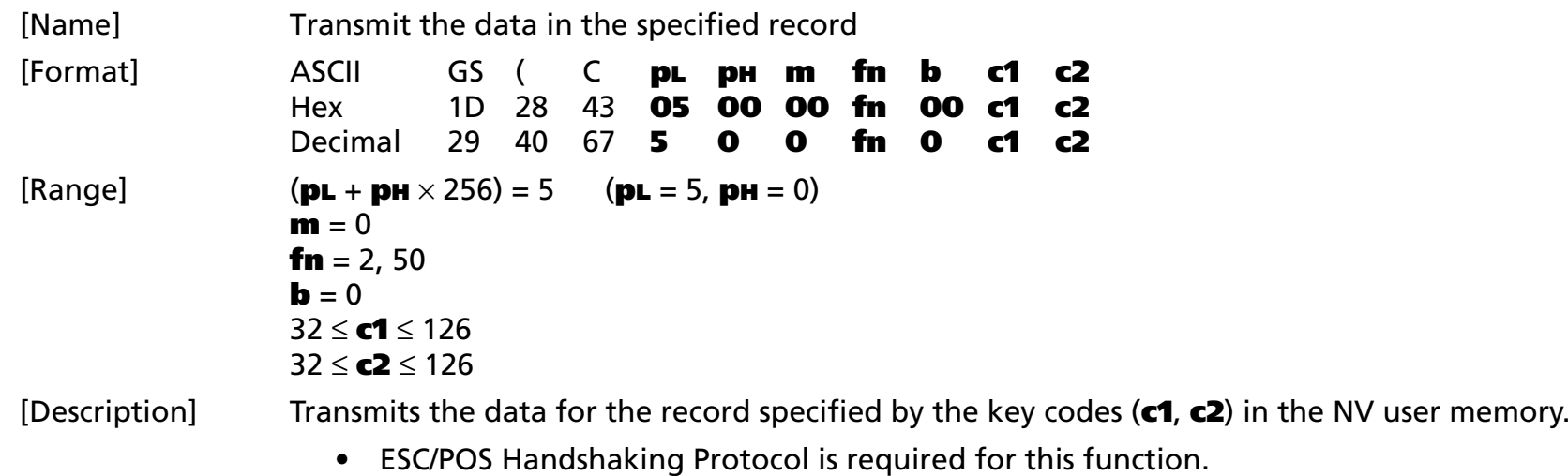

[Notes]

■ When the specified record exists, the printer sends the "header to NUL" data shown below:

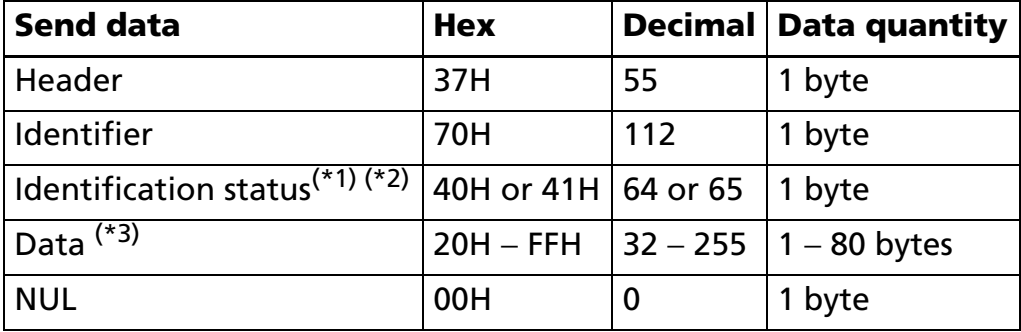

- $(2)$  When the quantity of stored data exceeds 80 bytes, the printer performs partial processing:
	- If there is unsent data, the identification status of the third byte is 41H or 65 decimal.
	- If there is no unsent data, the identification status of the third byte is 40H or 64 decimal.
- $(2)$  The printer performs batch processing when the data to be stored is 80 bytes or less. At this time, the identification status of the third byte is 40H or 64 decimal.

 $(3)$  The key code and terminator are not included in the data. If there is an error in the saved record data, the data is the one byte Hexadecimal =  $FFH / Decimal = 255$ .

■ If the specified record does not exist, the following Header to NUL is transmitted.

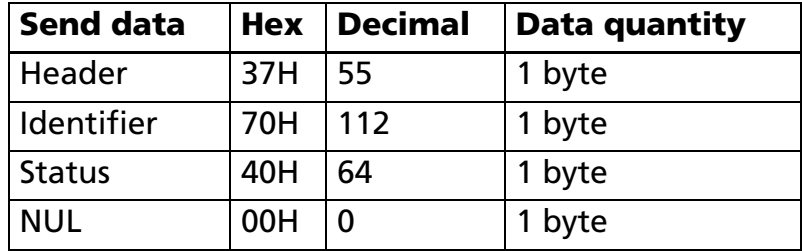

■ See [Notes for transmission process] for description of transmission process.

■ See [Notes for ESC/POS Handshaking Protocol] for description of ESC/POS Handshaking Protocol.

### **GS ( C** *p***L** *p***H** *m fn b* <Function 3>

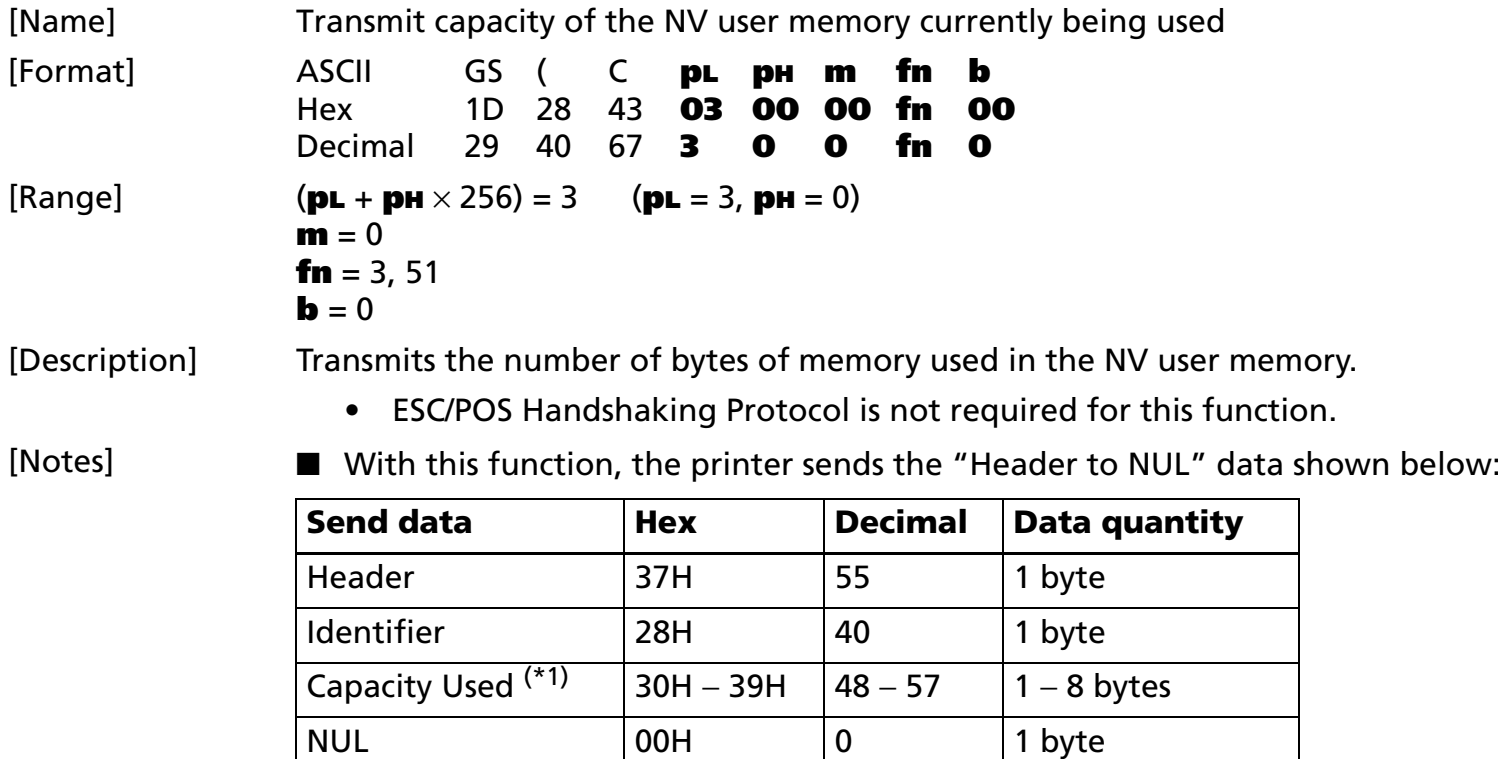

 $(2)$  Quantity Used indicates the number of bytes of the area used to save the data. This includes the area used for the key code and terminator. The decimal value expressing the capacity being used is converted to ASCII character data and sent from the most significant digit.

Example: When 120 bytes is used, the number 120 is expressed with three bytes of data (Hexadecimal: 31H, 32H, 30H / decimal numbers: 49, 50, 48).

> When no memory area is used, the number 0 is expressed with 1 byte of data (Hexadecimal: 30H / decimal number 48).

- The area that stores the control information of the record data is calculated as the area of use.
- See [Notes for transmission process] for description of transmission process.

### **GS ( C** *p***L** *p***H** *m fn b* <Function 4>

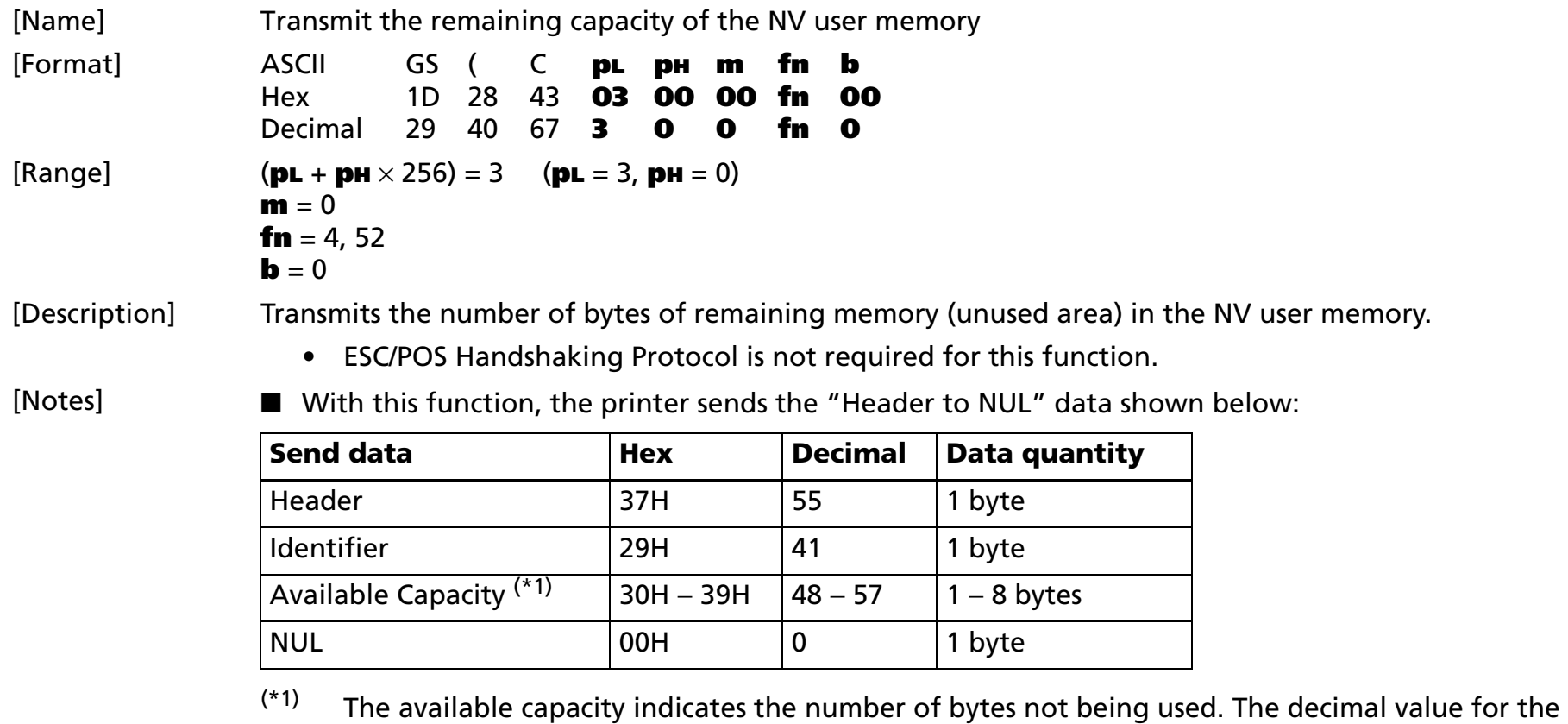

available capacity is converted to ASCII character data and sent from the most significant digit.

Example: When 120 bytes is available (not being used), the number 120 is expressed with three bytes of data (Hexadecimal: 31H, 32H, 30H / decimal numbers: 49, 50, 48).

■ See [Notes for transmission process] for description of transmission process.

### <span id="page-731-0"></span>**GS ( C** *p***L** *p***H** *m fn b* <Function 5>

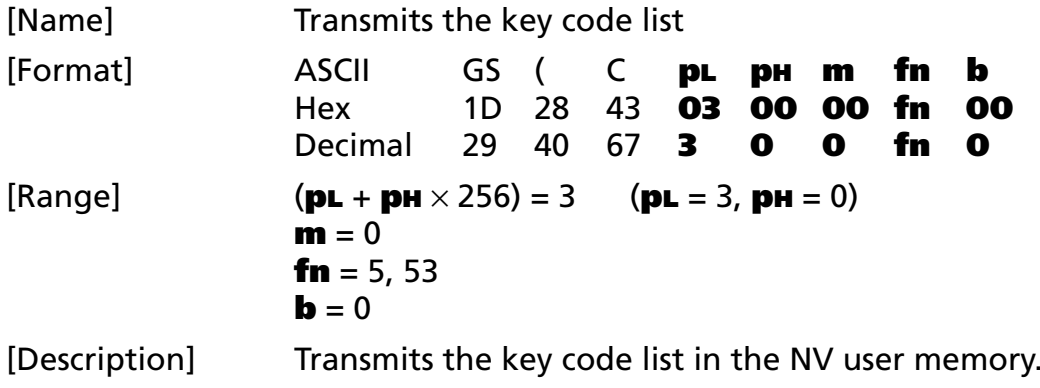

• ESC/POS Handshaking Protocol is required for this function.

[Notes]

■ When the specified record exists, the printer sends the "header to NUL" data shown below:

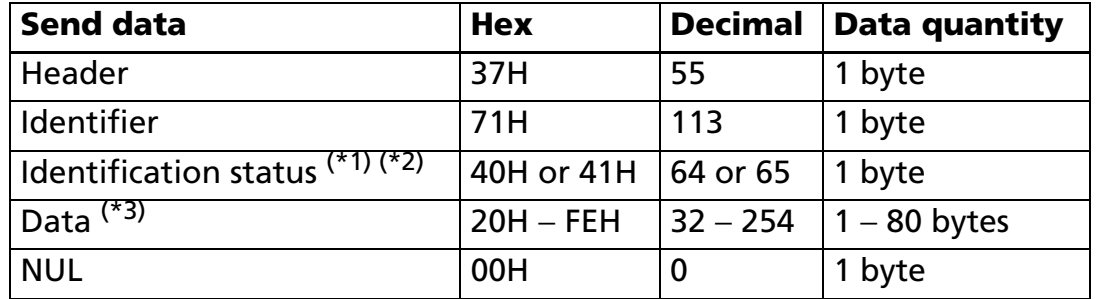

 $(2)$  When the quantity of stored data exceeds 40 records, the printer performs partial processing:

- If there is unsent data, the identification status of the third byte is [Hex: 41H / Decimal: 65].
- If there is no unsent data, the identification status of the third byte is [Hex: 40H / Decimal: 64].
- $(2)$  The printer performs batch processing when the data to be stored in the specified record is 40 records or less. At this time, the status of the third byte is [Hex: 40H / Decimal: 64].
- $(*)$  The data is the key code. A terminator is not included in the data.

■ If the host specifies a nonexistent record, the printer sends the "Header to NUL" data shown below:

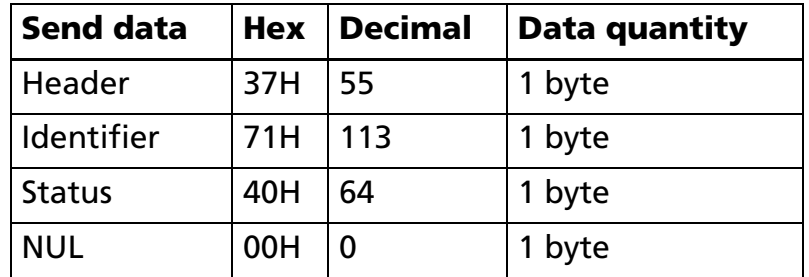

■ See [Notes for transmission process] for description of transmission process.

■ See [Notes for ESC/POS Handshaking Protocol] for description of ESC/POS Handshaking Protocol.

# **GS ( C** *p***L** *p***H** *m fn b d1 d2 d3* <Function 6>

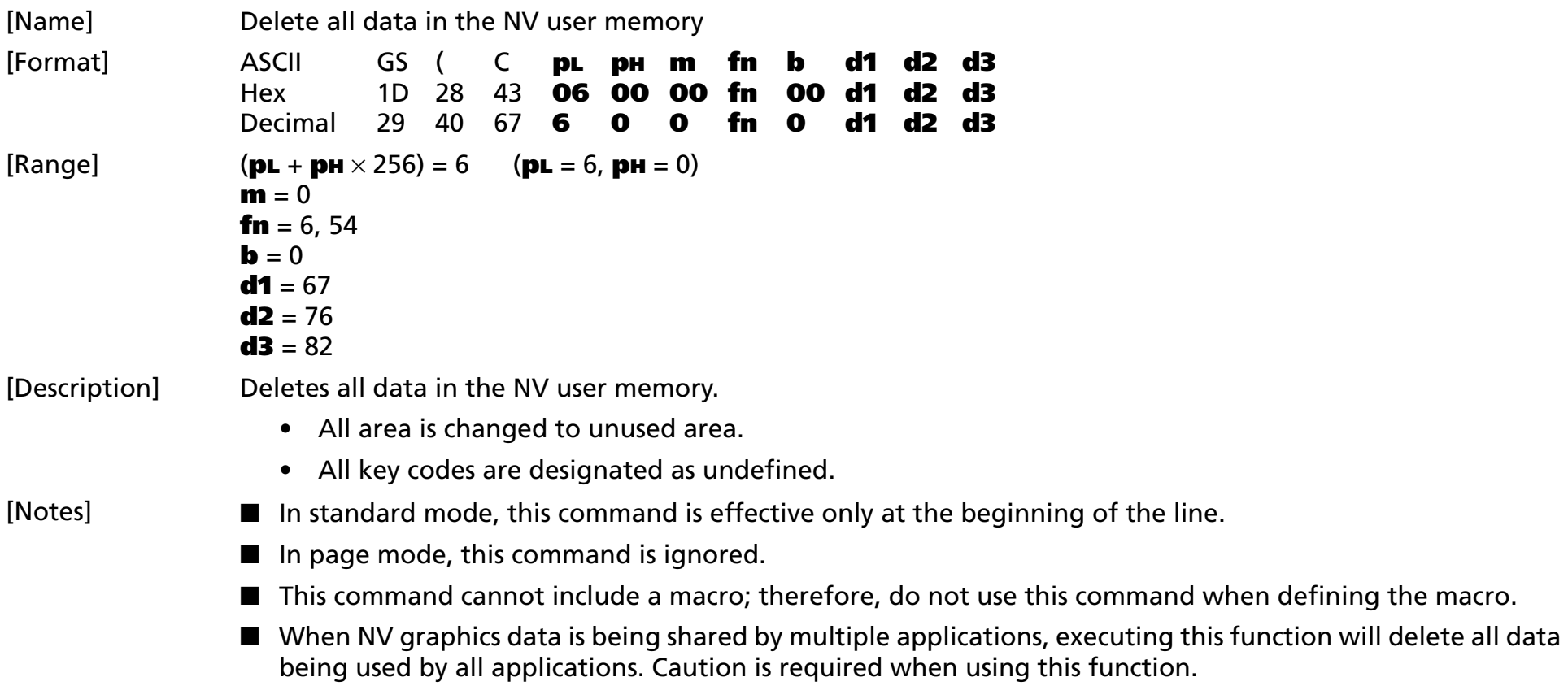

# **GS (E**<br>**GS (E** EXECUTING + SETTING

[Name] Set user setup commands

[Printers not featuring this command] **TM-H5000II**, **TM-U325D**

[Description] Controls the user setting modes.

• Function code (**fn**) specifies the function.

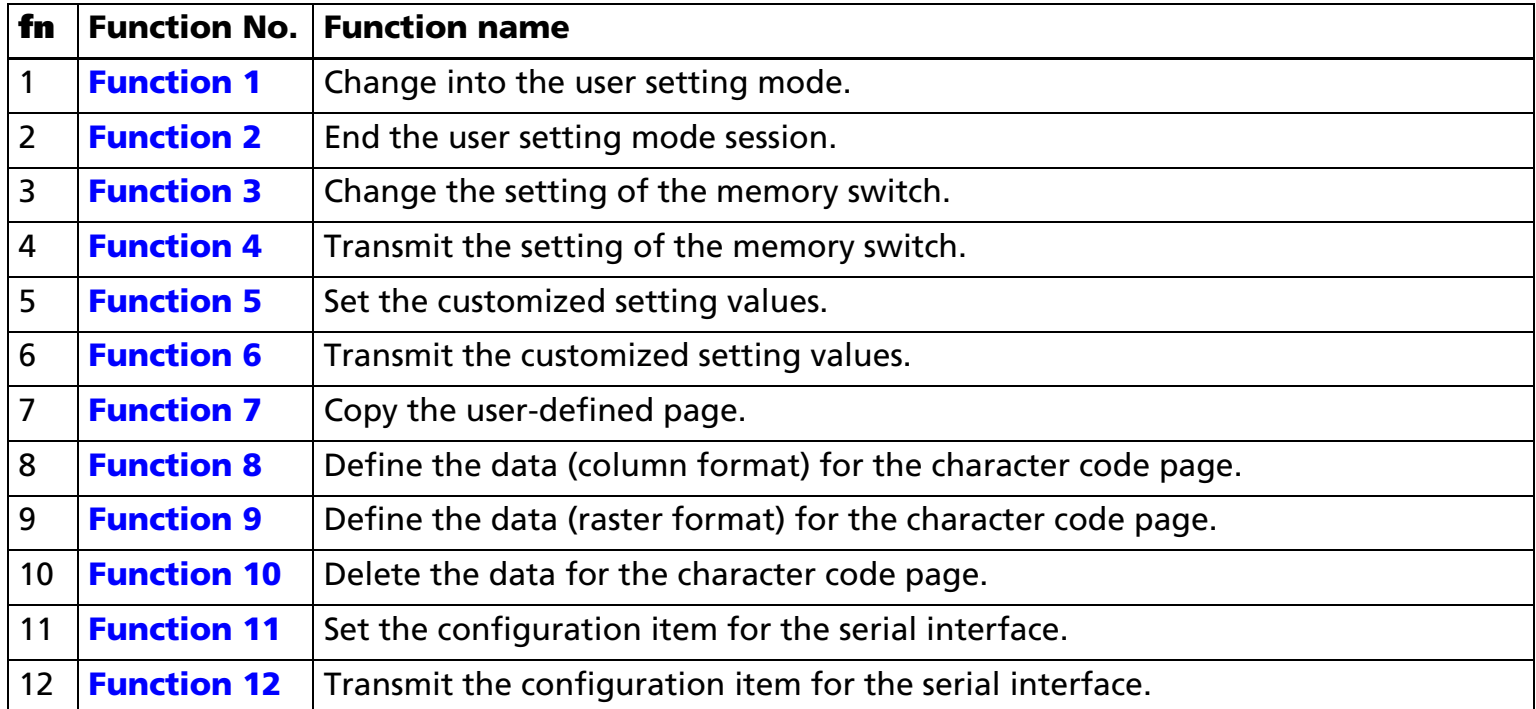

• **pL**, **pH** specify (**pL** + **pH** <sup>×</sup> 256) as the number of bytes after **pH** (**fn** and **[parameters]**).

• Description of the **[parameters]** is described in each function.

[Notes]

- The value of parameter **fn** determines the function number for this command. Command operation differs, depending on the function number.
- To change a setting, you must change the printer into user setting mode, using Function 1.

- The setting you specify is activated by sending a Function 2 command upon completion of making the setting.
- Note the rules below for the user setting mode:
	- The printer does not process character data.
	- The printer does not process commands other than this command and the **GS I** command.
	- Real-time commands are not processed.
	- Even when the ASB function is selected, the ASB status is not transmitted.
- Functions 4, 6, and 12, the functions used to transmit the current settings to the host, can be used at any time, without changing into the user setting mode
- Data is written to the non-volatile memory by Functions 3, 5, 7, and 11. Note the following when using those functions:
	- Do not turn off the power or reset the printer from the interface when the relevant functions are being executed.
	- The printer might be BUSY. In this case, be sure not to transmit a command from the host because the printer will not receive the data.
	- Excessive use of this function may destroy the non-volatile memory. As a guideline, do not use any combination of the following commands more than 10 times per day for writing data to the nonvolatile memory: **GS ( C** (part of functions), **GS ( E** (part of functions), **GS ( L** (part of functions), **GS ( M** (part of functions)**,** and **GS g 0, FS g 1, FS q**.

[Notes for the processing to transmit data]

- Data is transmitted by Functions 1, 4, 6 and 12. When you use these functions, obey the following rules.
	- After the host PC transmits the function data, the printer will transmit response data or status data back to the PC. Do not transmit more data from the PC until the response data or status data are received from the printer.
	- With a serial interface printer, be sure to use this function when the host can receive data.

- With a parallel interface printer, data sent (excluding ASB status) with this command ("header to NUL") is temporarily stored in the printer send buffer, as with other data. When the host goes into Reverse mode, the printer then sends the data sequentially from the beginning of the send buffer. Send buffer capacity is 99 bytes. Data exceeding this amount is lost. Therefore, when using this command, promptly change into Reverse mode to start the data receive process.
- When communication with the printer uses XON/XOFF control with serial interface, the XOFF code may interrupt the "Header to NUL" data string.
- The transmission information for each function can be identified to other transmission data according to specific data of the transmission data block. When the header transmitted by the printer is [hex = 37H/ decimal = 55], treat NUL [hex = 00H/decimal = 0] as a data group and identify it according to the combination of the header and the identifier.

**Program Example 1 (Set the memory switch and costomized value)** PRINT #1, CHR\$(&H1D);"(E";CHR\$(3);CHR\$(0);CHR\$(1);CHR\$(73);CHR\$(78);  $\leftarrow$  <Function 1> GOSUB \*RECEIVE ¨ Confirmation of the mode change notice (Details omitted) PRINT #1, CHR\$(&h1D);"(E";CHR\$(10);CHR\$(0);CHR\$(3);CHR\$(1);  $\leftarrow$  <Function 3> PRINT #1, CHR\$(50);CHR\$(50);CHR\$(50);CHR\$(50);CHR\$(48);CHR\$(49);CHR\$(48);CHR\$(49); PRINT #1, CHR\$(&h1D);"(E";CHR\$(2);CHR\$(0);CHR\$(4);CHR\$(1);  $\leftarrow$  <Function 4> GOSUB \*RECEIVE4  $\leftarrow$  Checks the setting value (Details omitted) PRINT #1, CHR\$(&H1D);"(E";CHR\$(7);CHR\$(0);CHR\$(5);CHR\$(1);CHR\$(2);CHR\$(0);CHR\$(2);CHR\$(5);CHR\$(0); ← <Function 5> PRINT #1, CHR\$(&h1D);"(E";CHR\$(2);CHR\$(0);CHR\$(6);CHR\$(1); ← <Function 6> GOSUB \*RECEIVE6  $\leftarrow$  Checks the setting value (Details omitted) PRINT #1, CHR\$(&H1D);"(E";CHR\$(4);CHR\$(0);CHR\$(2);CHR\$(79);CHR\$(85);CHR\$(84); ← <Function 2>

#### **Program Example 2 (Read back customized memory value)**

PRINT #1, CHR\$(&H1D);"(E";CHR\$(2);CHR\$(0);CHR\$(6);CHR\$(1); ← <Function 6>

[Model-dependent variations] **[TM-J9000/J9100](#page-736-0)**, **[TM-J7500/7600](#page-736-0)**, **[TM-J7000/7100](#page-736-0)**, **[TM-H6000III](#page-736-1)**, **[TM-U675](#page-737-0)**

#### <span id="page-736-0"></span>**TM-J9000/J9100**, **TM-J7500/7600**, **TM-J7000/7100**

**This printer supports all functions of this command.**

#### <span id="page-736-1"></span>**TM-H6000III**

**This printer supports <Function 1> to <Function 6>.**

#### <span id="page-737-0"></span>**TM-U675**

**This printer supports <Function 1> to <Function 6>.**

### <span id="page-738-0"></span>**GS ( E** *p***L** *p***H** *fn d1 d2* <Function 1>

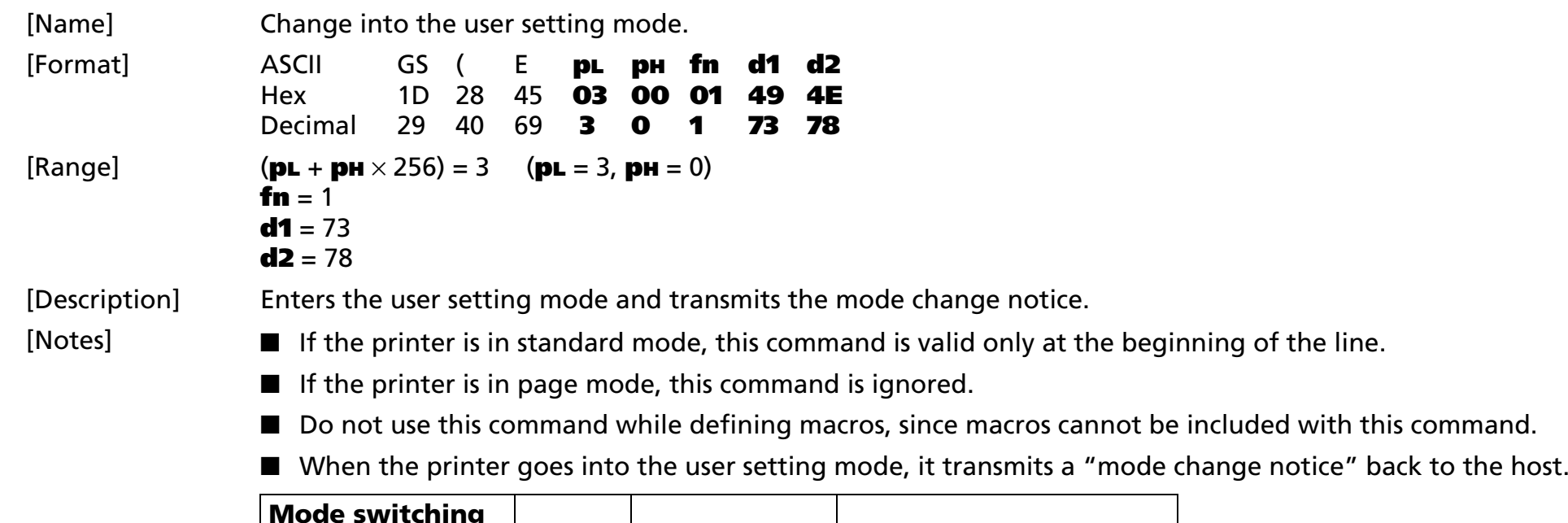

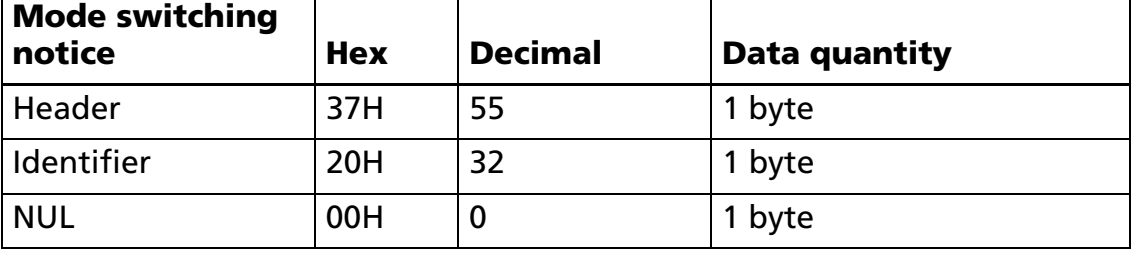

■ When it has executed this function, send the next commands after checking the "mode change notice."

■ See [Notes for the processing to transmit data] for description of the processing to transmit data.

### <span id="page-739-0"></span>**GS ( E** *p***L** *p***H** *fn d1 d2 d3* <Function 2>

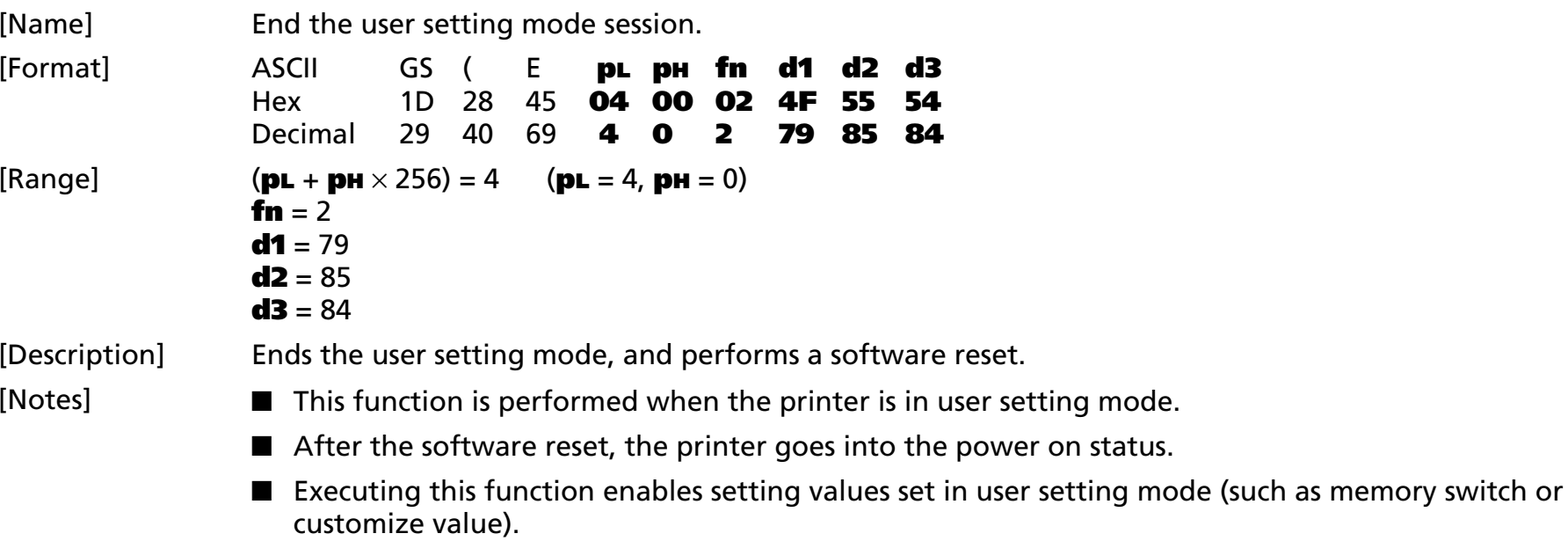

■ Be sure to execute this function after changing all the setting values.

### <span id="page-740-0"></span>**GS ( E** *p***L** *p***H** *fn [a1 b1***8***...b1***1** *]...[ak nk***8** *nk***1** *]* <Function 3>

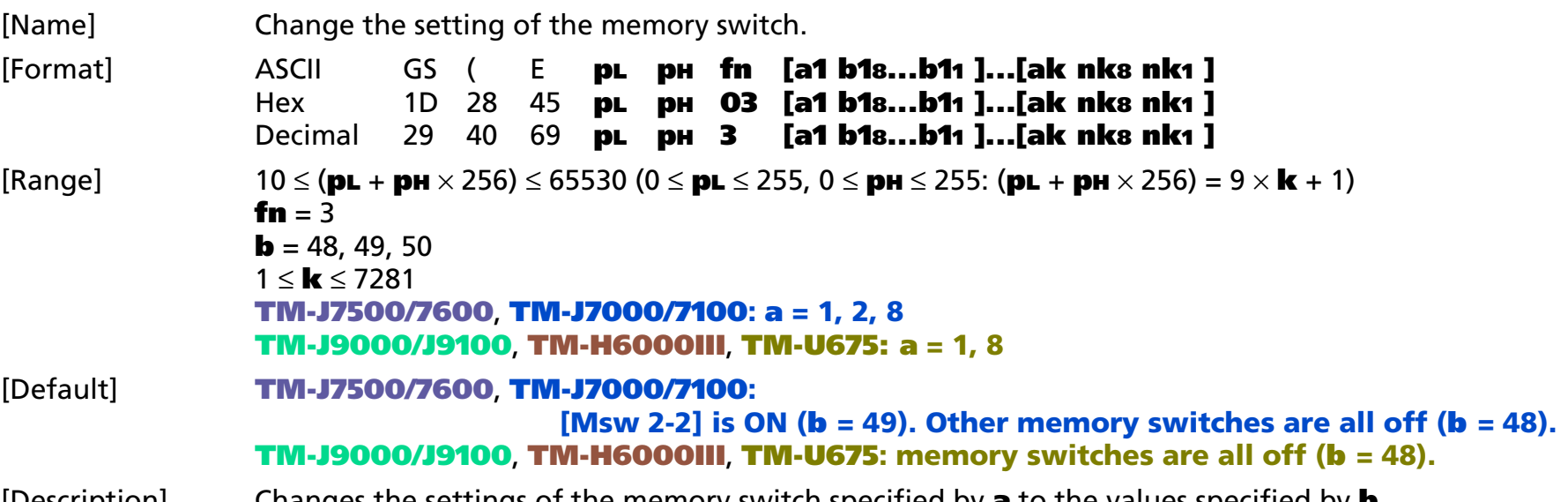

[Description] Changes the settings of the memory switch specified by **a** to the values specified by **b**.

• When **<sup>a</sup>** = 1, memory switch 1 is set as follows:

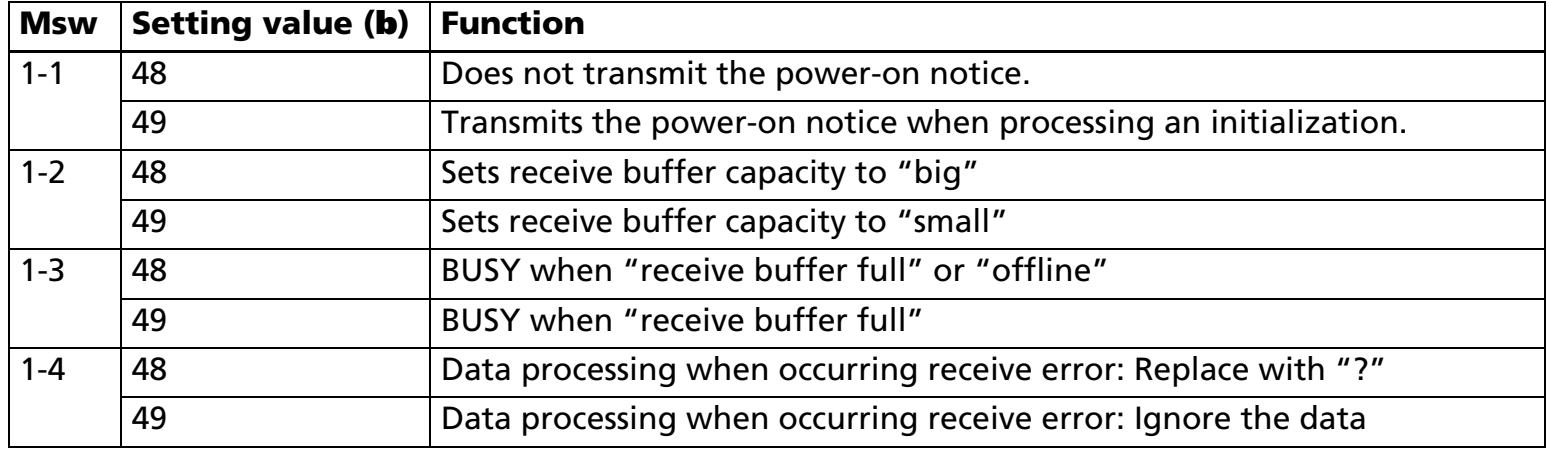

[Notes]

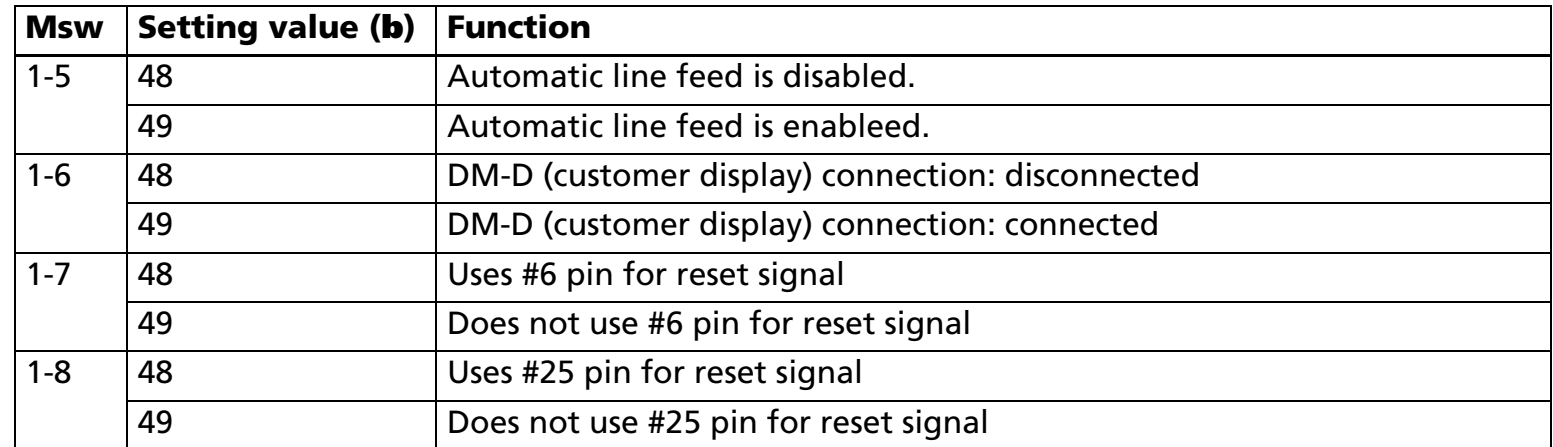

Msw 1-2: The receive buffer capacity differs, depending on the printer model.

Msw 1-4, 1-6, 1-7, 1-8: Activated only with the serial interface printers.

Msw 1-5: Activated only with the parallel interface printers.

• When **<sup>a</sup>** = 2, memory switch 2 is set as follows:

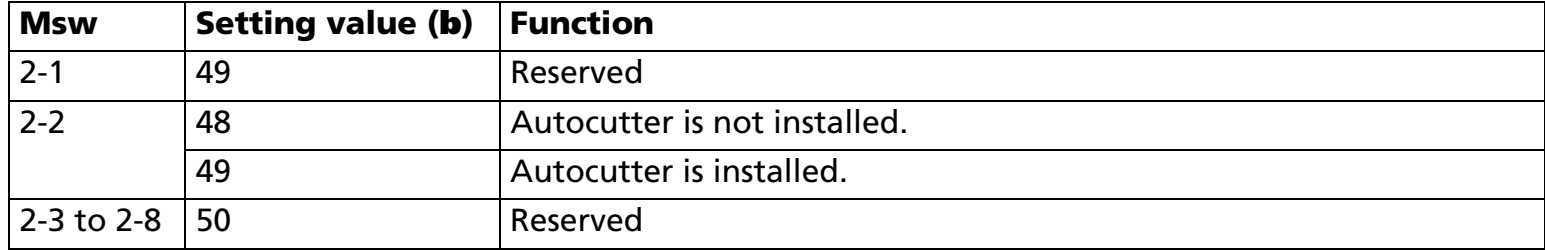

- Specifications for memory switch 8 (**<sup>a</sup>** = 8) is different, depending on the printer models.
- **Specify (b = 50)** as the reserved bit, or a value that matches the specifications of the model.
- To activate the memory switch you set with this function, you must send a Function 2 command.
- The value of the memory switch is specified from bit 8 to bit 1 by b18...b11. When **b** = 50, the status of a bit applied is not changed.

Example: Transmission data that specifies memory switch 1, "Transmits the power ON notice" and does not change other settings:

ASCIIGS( E **pL pH fn <sup>a</sup> b8b7 b6 b5b4 b3 b2 b1** Hex1DH28H45H0AH00H03H01H32H32H32H32H32H32H32H31H

Decimal294069100 3 1 5050 50 5050 50 50 49

- Specifies **b** = 50 for a reserved bit.
- Explanation for memory switch 1 (**<sup>a</sup>** = 2): Under "[Range]", "**a**" can only be 1 or 8.
	- Power On notice specified by [Msw1-1]:

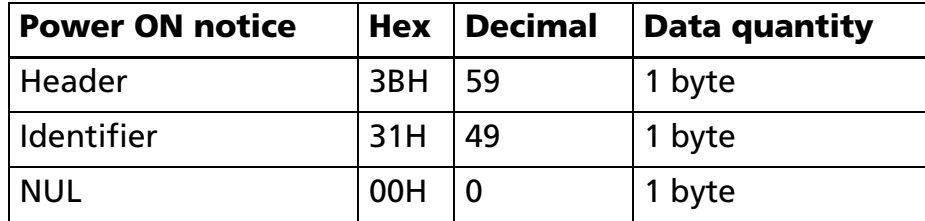

- The printer transmits the power on notice for the following processes:
	- Initializing by turning on the power by switch.
	- Initializing by hardware reset.
	- Initializing by software reset, such as by sending Function 2.
	- Initializing after the self test.
- With a serial interface, when communication with the printer uses XON/XOFF control, the XOFF code may interrupt the "Header to NUL" data string.
- With a parallel interface, it is desirable for the host to be in a reverse idle state. However, because the host computer cannot always be in the reverse idle state, it is necessary to enter Reverse Mode regularly to watch for a notice.

[Model-dependent variations] **[TM-J9000/J9100](#page-742-0)**, **[TM-J7500/7600](#page-744-0)**, **[TM-J7000/7100](#page-745-0)**, **[TM-H6000III](#page-747-0)**, **[TM-U675](#page-747-1)**

### <span id="page-742-0"></span>**TM-J9000/J9100**

**This printer doesn't support [Msw 1-2] [Msw 1-6].**

**• When <sup>a</sup> = 8, memory switch 8 is set as follows:**

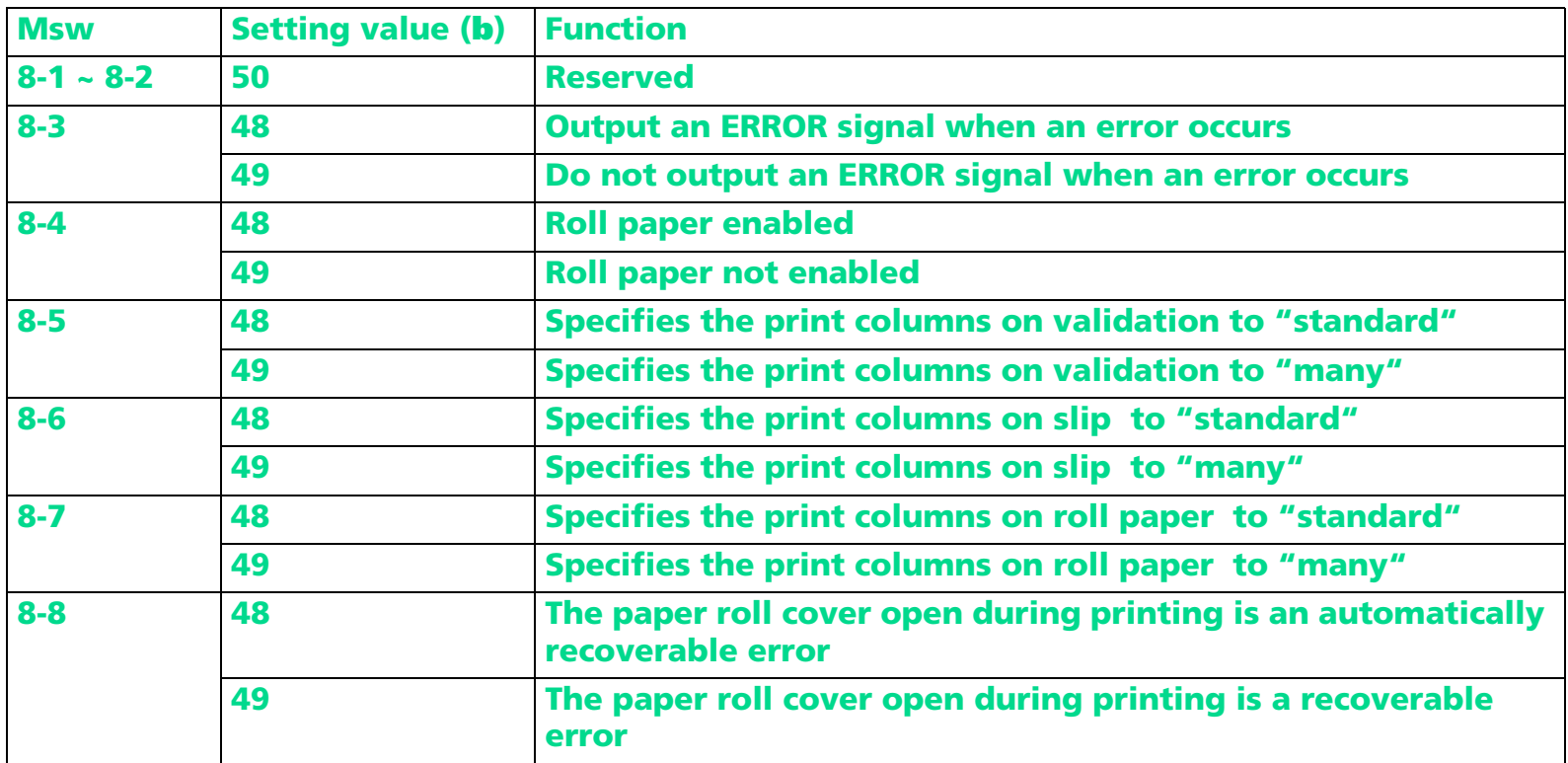

 **[Msw 8-3]: Operates with the parallel interface model.**

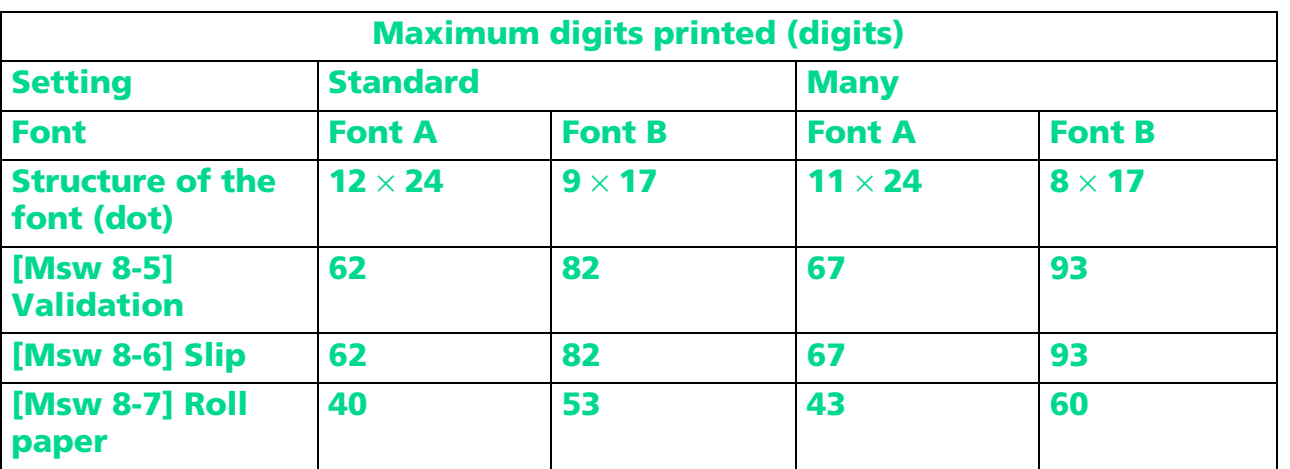

### **The print columns specified by [Msw 8-5], [Msw 8-6] or [Msw 8-7]**

**Memory switches are also able to be set by a panel operation "memory switch setting mode."**

#### <span id="page-744-0"></span>**TM-J7500/7600**

**This printer doesn't support [Msw 1-2].**

### **• When <sup>a</sup> = 8, memory switch 8 is set as follows:**

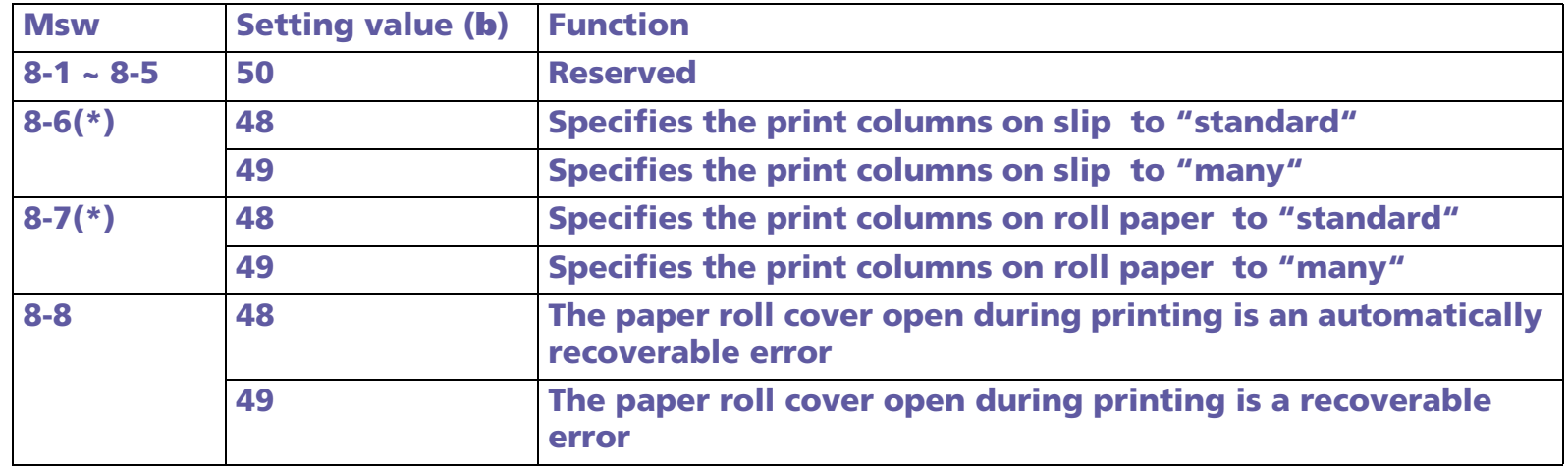

#### **(\*) The print columns specified by [Msw 8-6] or [Msw 8-7].**

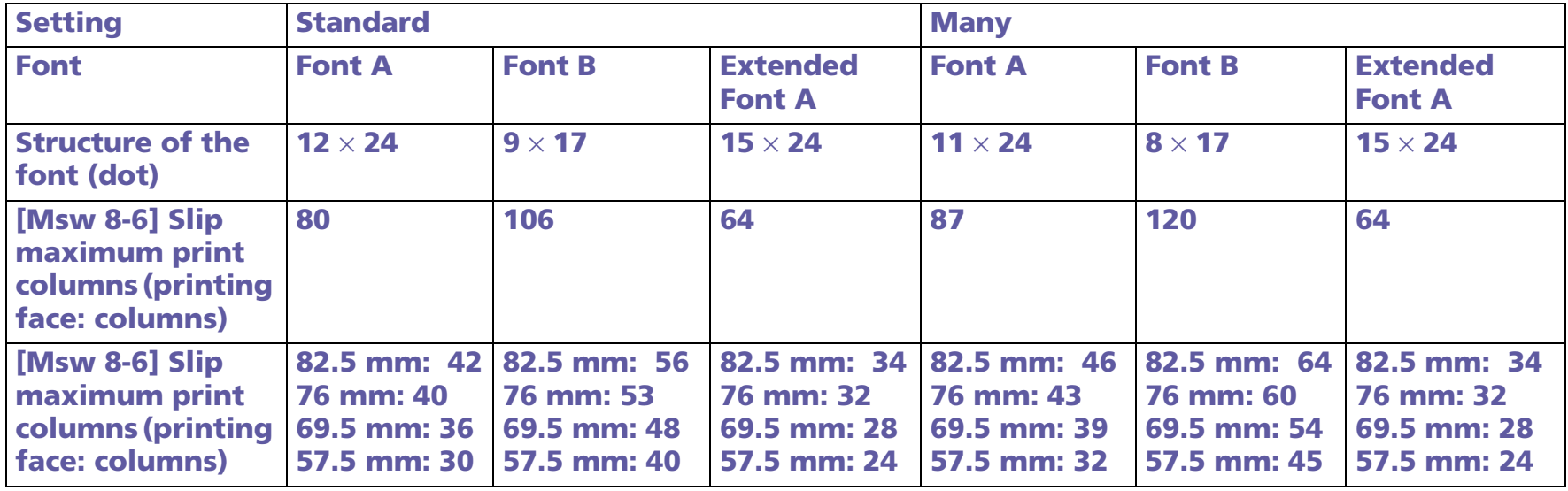

**Memory switches are also able to be set by a panel operation "memory switch setting mode."**

#### <span id="page-745-0"></span>**TM-J7000/7100**

**This printer doesn't support [Msw 1-2].**

### **• When <sup>a</sup> = 8, memory switch 8 is set as follows:**

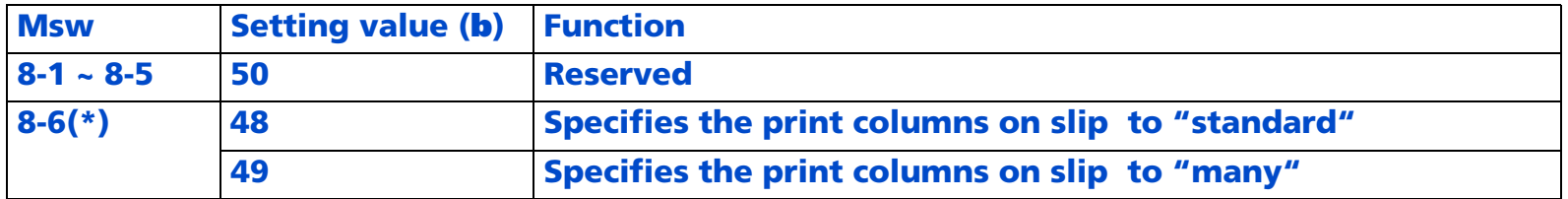

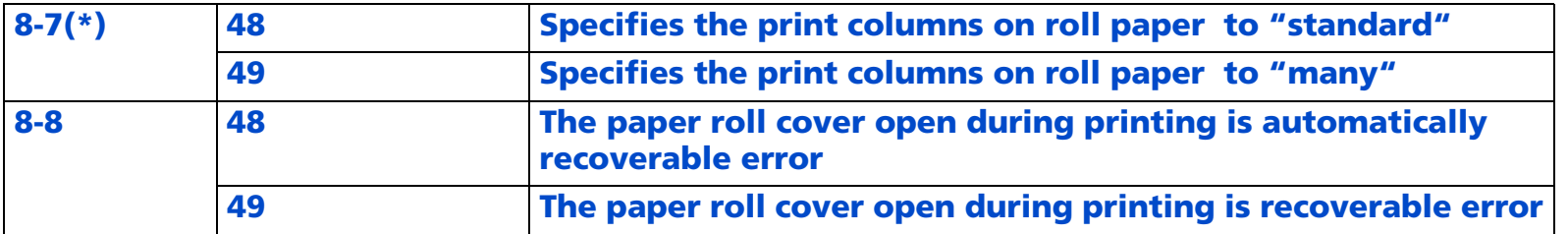

**(\*) The print columns specified by [Msw 8-6] or [Msw 8-7].**

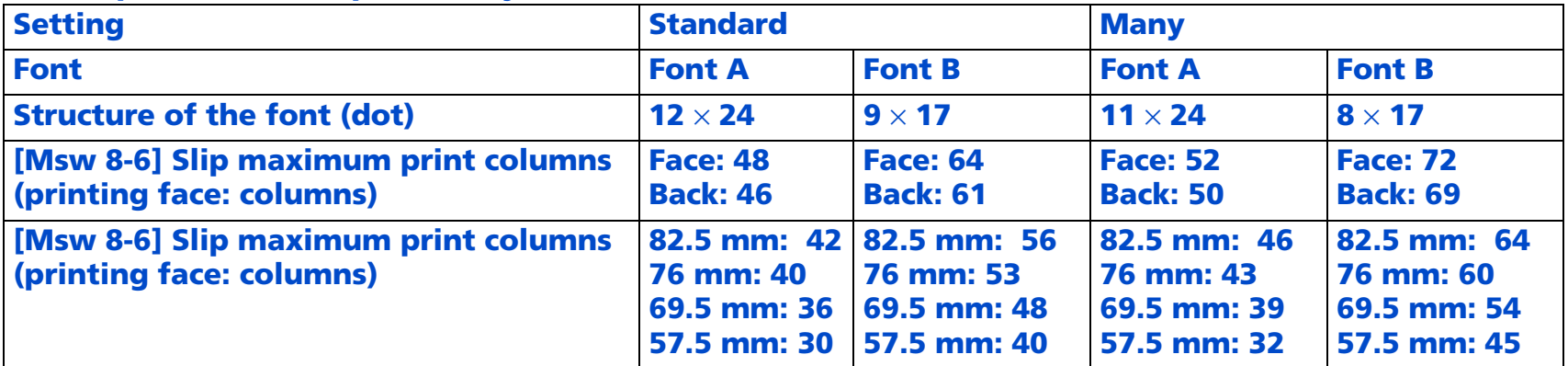

**Memory switches are also able to be set by a panel operation "memory switch setting mode."**

#### **TM-H6000III**

**This printer doesn't support [Msw 1-2] ~ [Msw 1-8].**

<span id="page-747-0"></span>**• When <sup>a</sup> = 8, memory switch 8 is set as follows:**

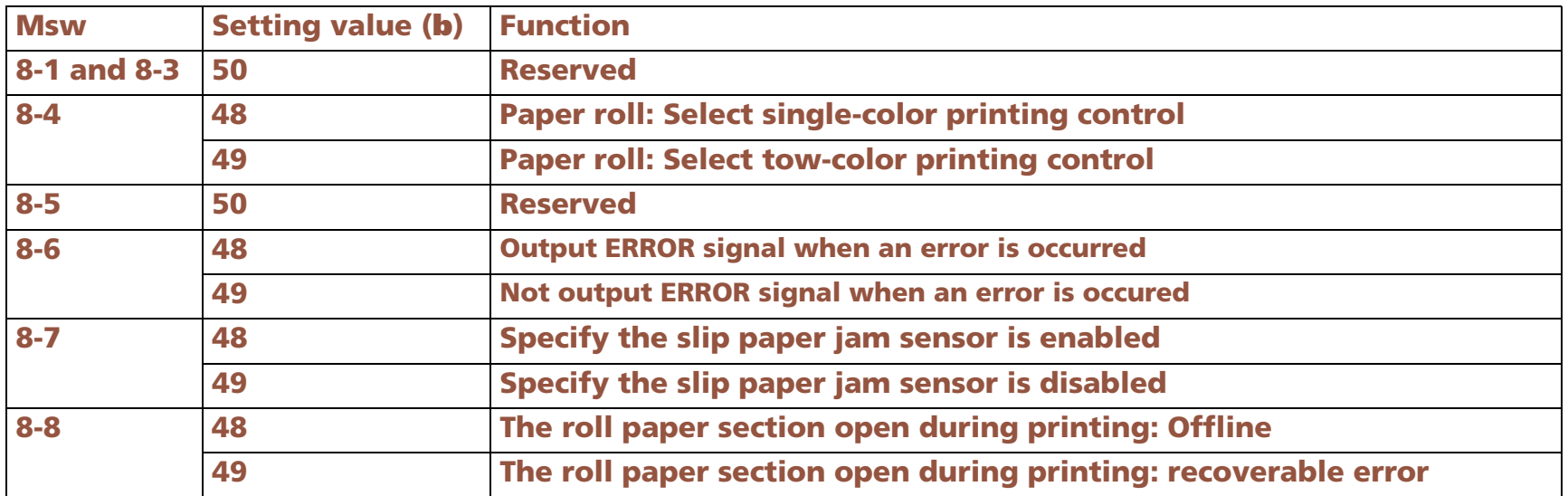

- **• Msw8-4: Single color paper should not be used when [two-color printing control] is selected.**
- **• Msw8-6: Operates with the parallel interface.**

#### **TM-U675**

**This printer doesn't support [Msw 1-2] ~ [Msw 1-8].**

<span id="page-747-1"></span>**• When <sup>a</sup> = 8, memory switch 8 is set as follows:**

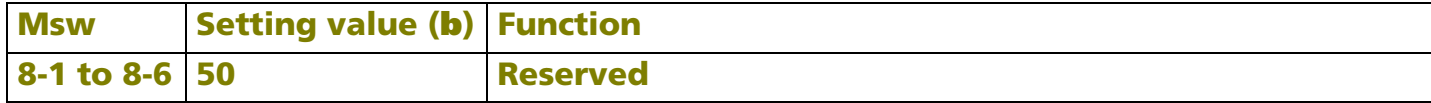

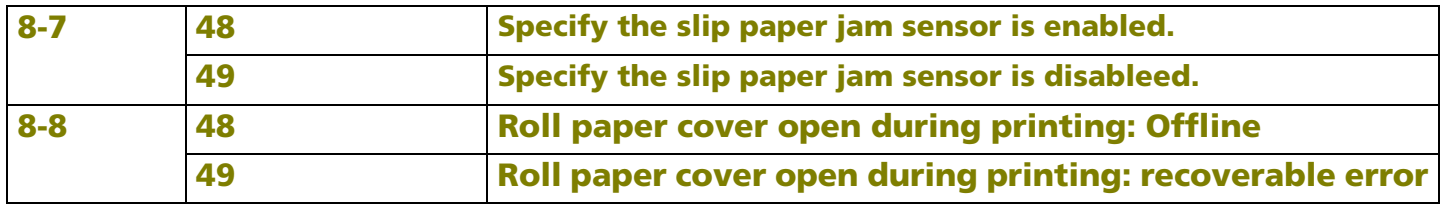

[Notes]

### <span id="page-749-0"></span> **GS ( E** *p***L** *p***H** *fn a* <Function 4>

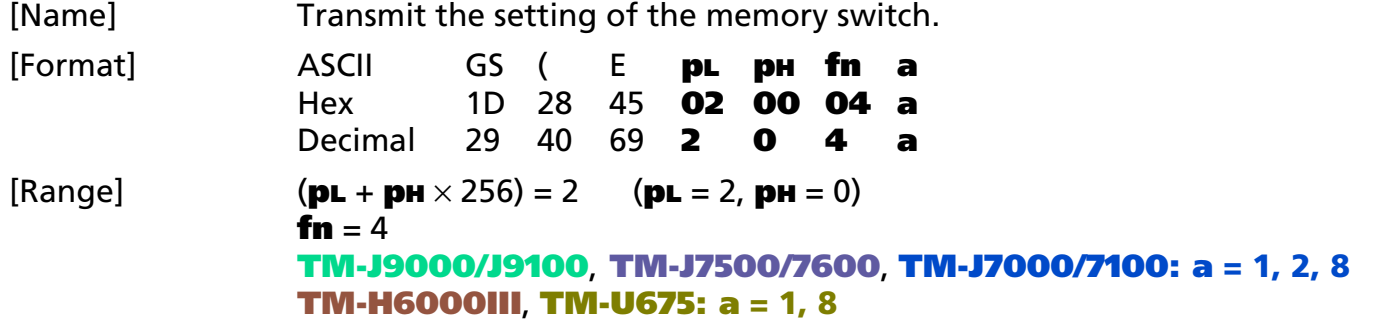

[Description] Transmits the setting value of the memory switch specified by **<sup>a</sup>**.

■ This function works both in user setting mode and during normal printer operation.

■ The printer transmits the "header to NUL" data shown below:

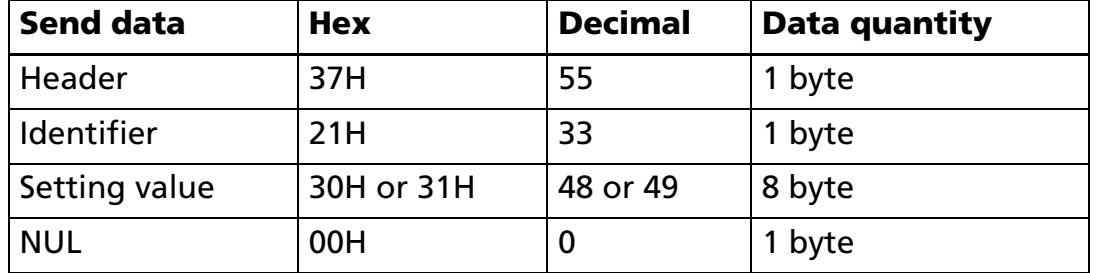

■ The memory switch setting values are transmitted in order from bit 8 to bit 1. Example: The data transmitted when bit 8 and 7 are on and the other bits are off is the following 11-byte data: Hexadecimal = 37H, 21H, 31H, 31H, 30H, 30H, 30H, 30H, 30H, 30H, 00H / Decimal = 55, 33, 49, 49, 48, 48, 48, 48, 48, 48, 0

- See description of <Function 3> of this command for detail of memory switch.
- Refer [Notes for the processing to transmit data] for description of the processing to transmit data.

# <span id="page-750-0"></span>**GS ( E** *p***L** *p***H** *fn [a1 n1***L** *n1***H** *]...[ak nk***L** *nk***H** *]* <Function 5>

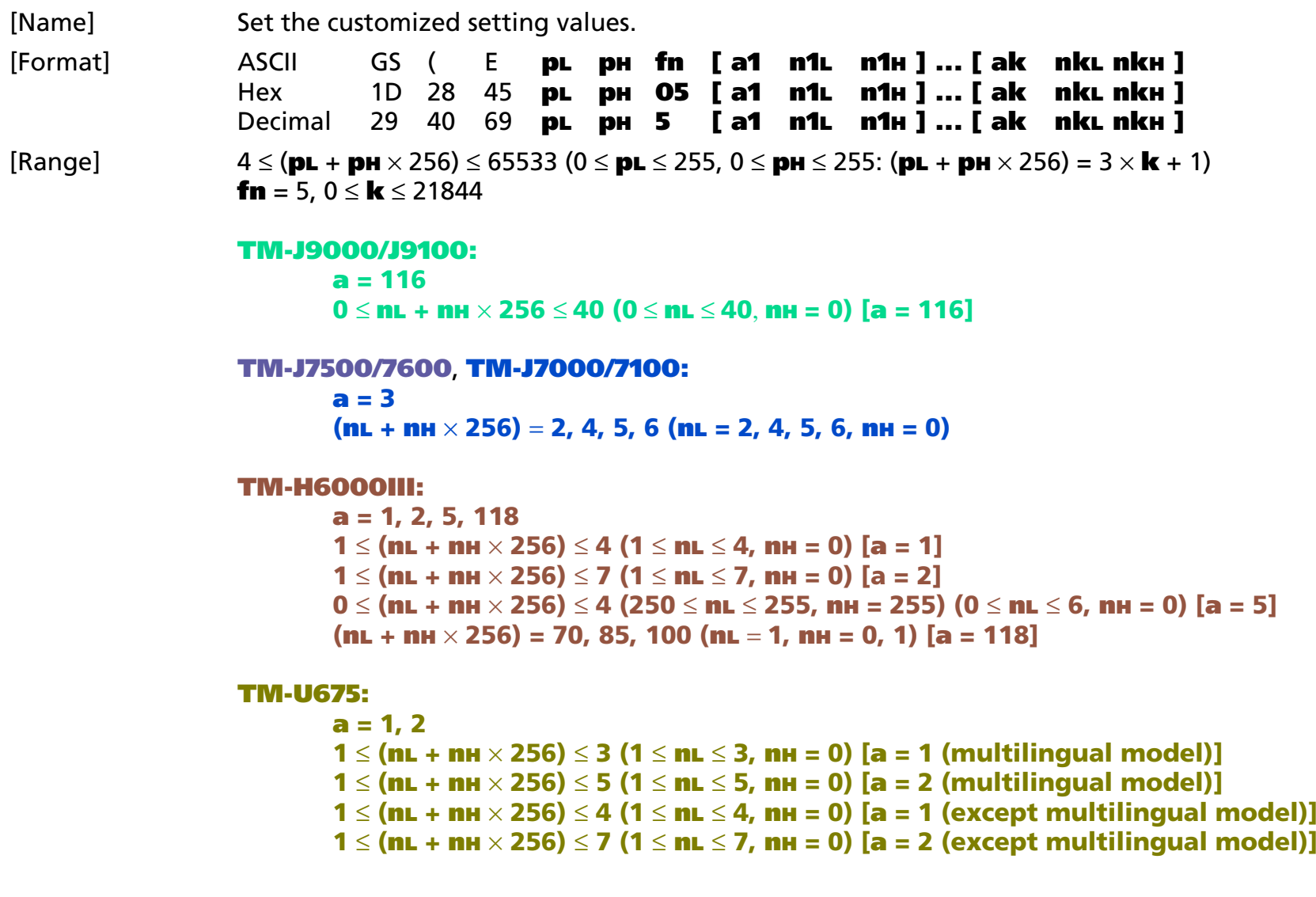

[Default] **TM-J9000/J9100: nL + nH** <sup>×</sup> **256 = 17 (nL = 17, nH = 0) [Default (<sup>a</sup> = 116)]**

#### **TM-J7500/7600**, **TM-J7000/7100:**

 $(nL + nH \times 256) = 5$  (nL = 5, nH = 0) [a = 3]

#### **TM-H6000III:**

**(nL + nH** <sup>×</sup> **256)** = **1 (nL = 1, nH = 0) [<sup>a</sup> = 1] (nL + nH** <sup>×</sup> **256)** = **7 (nL = 7, nH = 0) [<sup>a</sup> = 2] (nL + nH** <sup>×</sup> **256)** = **100 (nL = 100, nH = 0) [<sup>a</sup> = 5] (nL + nH** <sup>×</sup> **256)** = **85 (nL = 85, nH = 0) [<sup>a</sup> = 118]**

#### **TM-U675:**

```
(nL + nH × 256) = 1(nL = 1, nH = 0) [a = 1]
(nL + nH × 256) = 5 (nL = 5, nH = 0) [a = 2 (multilingual model)]
(nL + nH × 256) = 7 (nL = 7, nH = 0) [a = 2 (except multilingual model)]
```
[Description] Sets the customized value specified by **a** to the values specified by (**nL** + **nH**  $\times$  256).

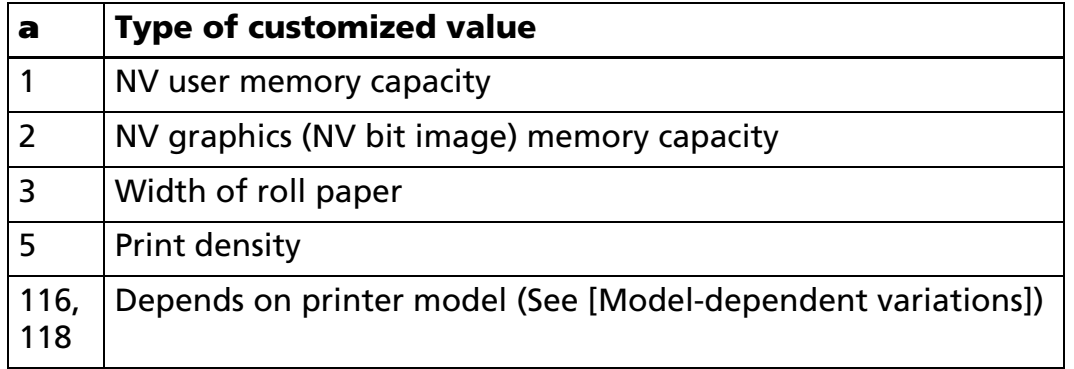

• The setting unit specified by (**nL** + **nH** <sup>×</sup> 256) differs, depending on the printer model.

- Negative value is expressed by twos complement (16 bits).
- This function works in user setting mode.

[Notes]

■ Customized value is specified by unit of 3 bytes (**<sup>a</sup>**, **nL**, **nH**)

Ex: A transmitted data as specifing paper width;

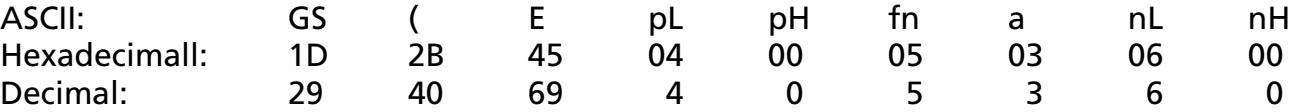

- When you change the (**<sup>a</sup>** = 1) or (**<sup>a</sup>** = 2) setting, the printer clears all data in the NV user memory and NV graphics memory.
- About (**<sup>a</sup>** = 1) or (**<sup>a</sup>** = 2) setting, if you attempt to set a combination of settings that is not possible, the NV graphics memory setting is reduced to an allowable value.

[Model-dependent variations] **[TM-J9000/J9100](#page-752-0)**, **[TM-J7500/7600](#page-753-0)**, **[TM-J7000/7100](#page-753-0)**, **[TM-H6000III](#page-753-1)**, **[TM-U675](#page-756-0)**

#### <span id="page-752-0"></span>**TM-J9000/J9100**

 **This printer supports the model dependent customized value as shown in the following table.**

**aType of customized value**

**116 Threshold for double feed detection.**

**Setting value for threshold (a = 116) for double feed detection.**

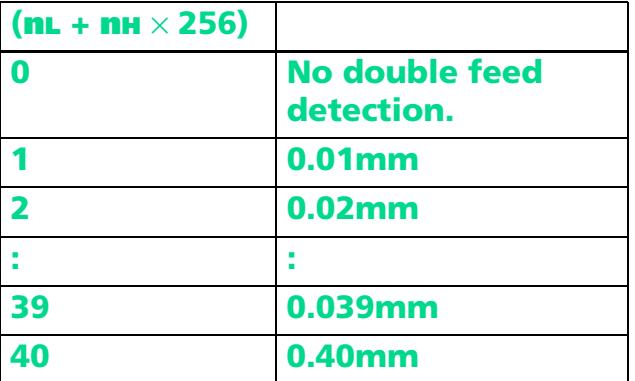

#### <span id="page-753-0"></span>**TM-J7500/7600**, **TM-J7000/7100**

### **Paper width of roll paper settings (<sup>a</sup> = 3)**

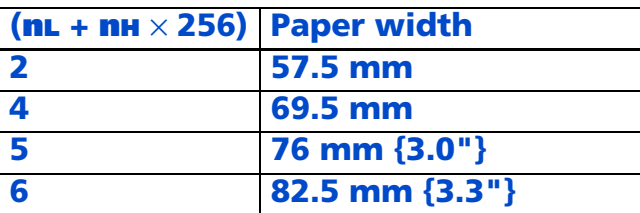

#### <span id="page-753-1"></span>**TM-H6000III**

 **This printer supports the model dependent customized value as shown in the following table.**

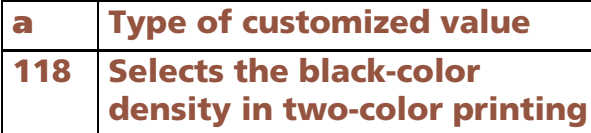

**The customized value is shown in the following tables.**

**NV user memory capacity settings (a = 1)**

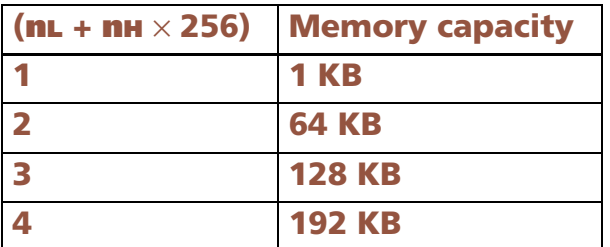

• **NV graphics memory capacity settings (a = 2)**

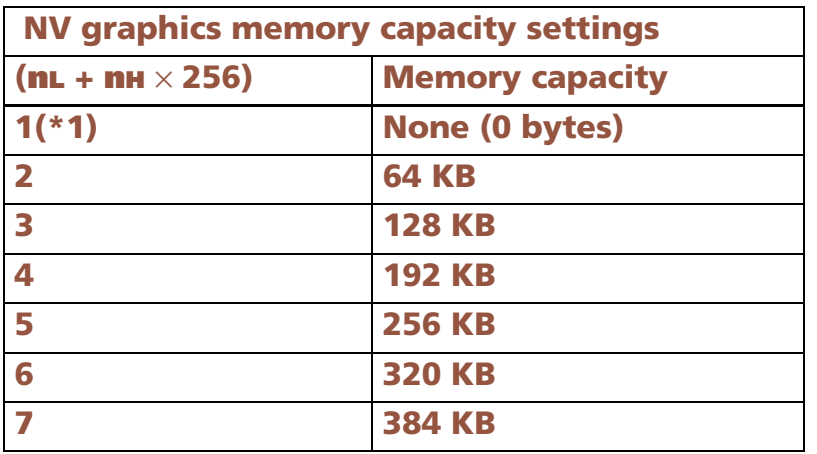

**(\*1): With this setting the printer cannot use the NV graphics function.**

**Memory combinations (a = 1 and a = 2) can be specified as follows: <Except for TM-H6000III multilingual model>**

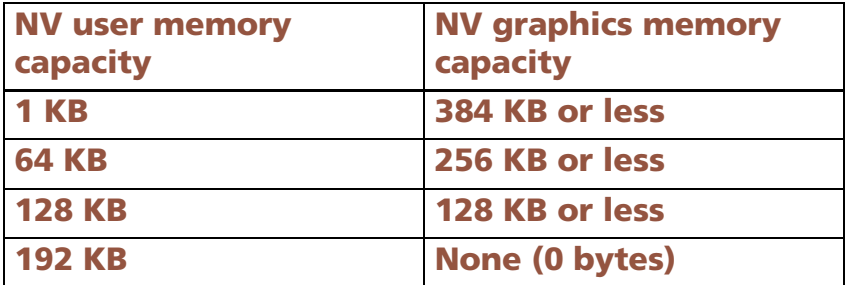

**Print density settings (a = 5)**

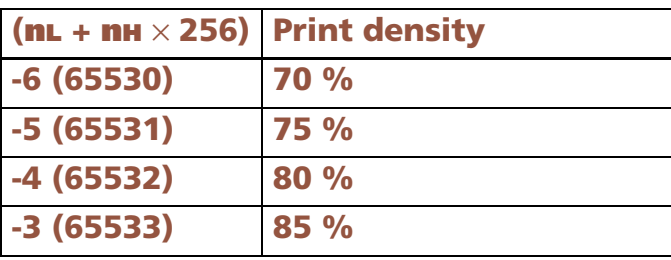

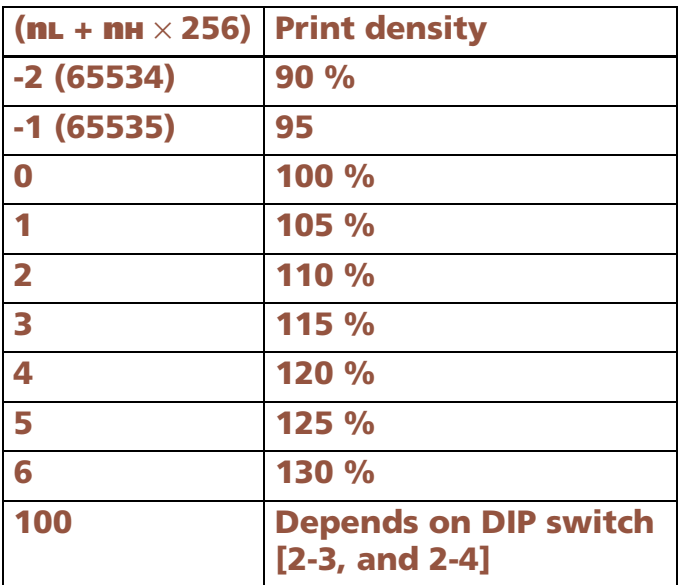

**Selects the black color density in a two-color printing (a = 118)**

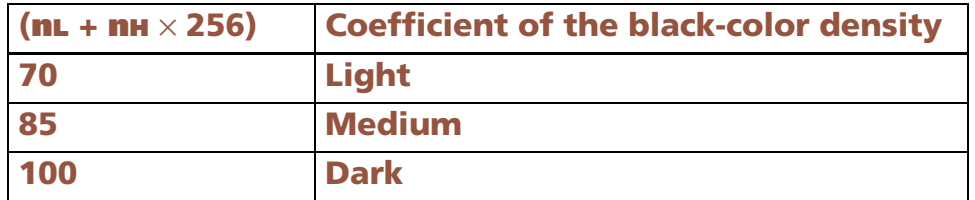

**This settings value affects printing in black for two-color printing.**

**\* When the coefficient is high, black is darker.**
### **TM-U675**

### **The customized value is shown in the following tables.**

**NV user memory capacity settings ( <sup>a</sup> = 1)**

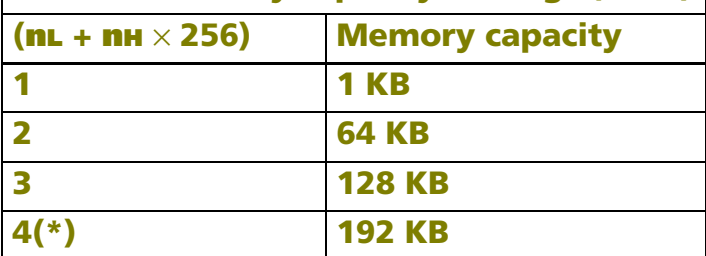

**(\*): It is not supported by multilingual model.**

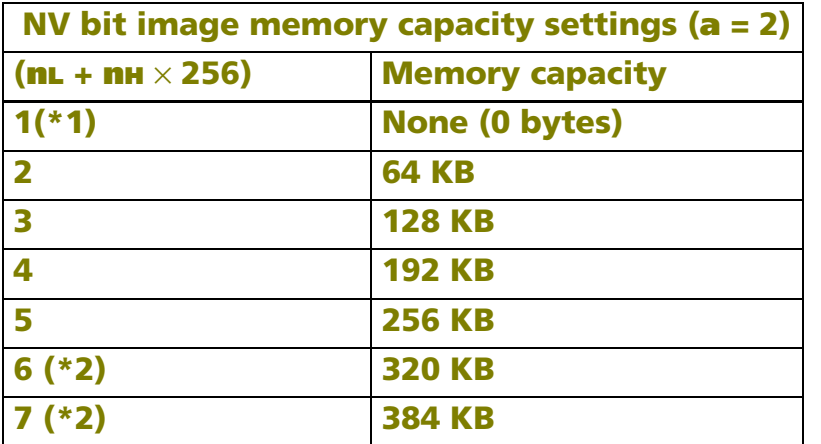

**(\*1): With this setting, the printer cannot use NV bit iamge function.**

**(\*2): It is not supported by multilingual model.**

**Memory combinations (a = 1 and a = 2) that can be specified:**

### **<Multilingual model>**

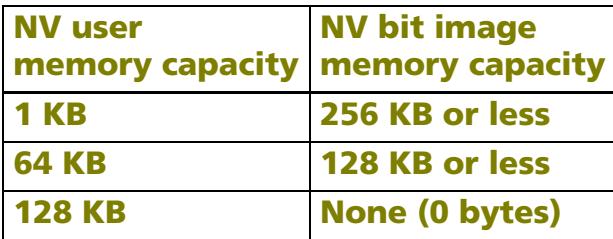

## **<Except multilingual model>**

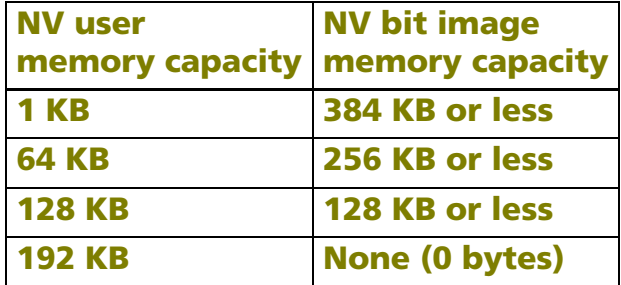

# **GS ( E** *p***L** *p***H** *fn a* <Function 6>

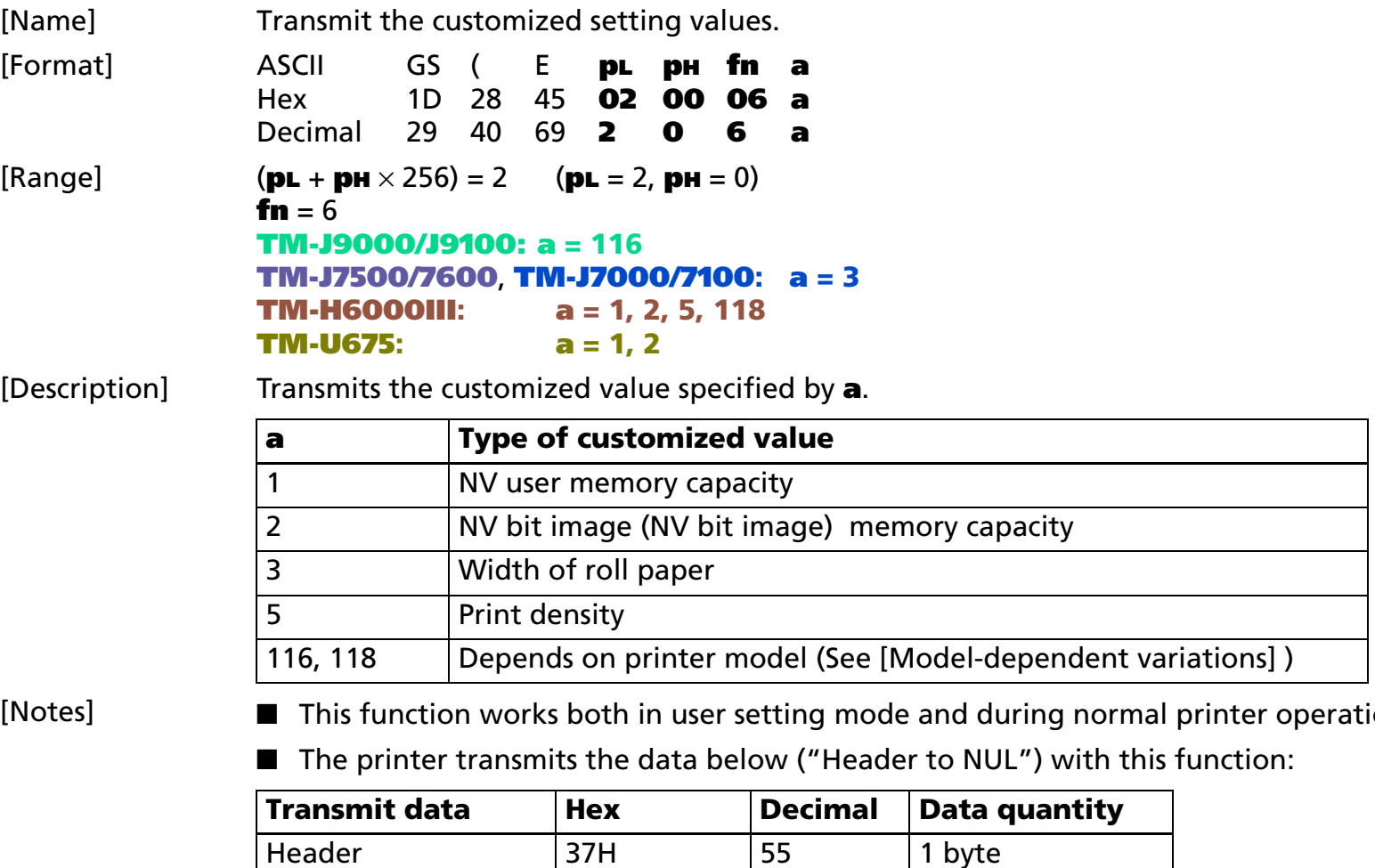

■ This function works both in user setting mode and during normal printer operation.

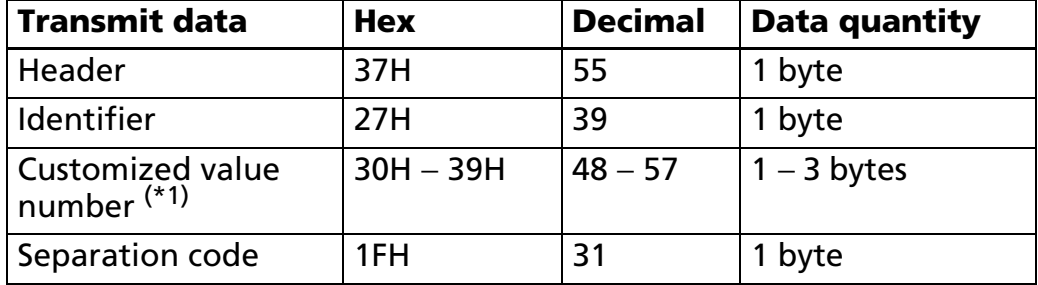

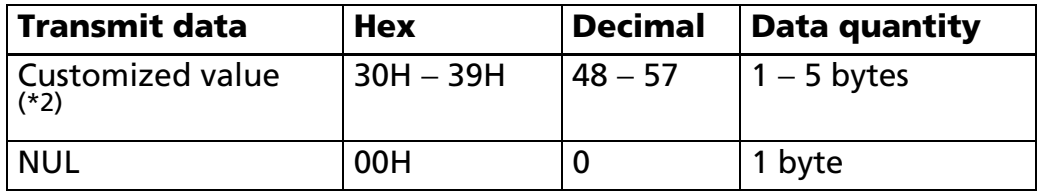

(\*1) The decimal value for the customized value number (**a** of this function) is converted to ASCII character data and sent starting from the high order end.

Example:

If the **a** is 118, the "118" (expressed hexadecimally as 31H, 31H, 38H. Decimally as 49, 49, 56) is converted to 3 bytes of data.

 $(2)$  The customized value is determined by the value defined in Function 5. The decimal value for the customized value is converted to ASCII character data and sent starting from the high order end.

Example

■ When customized value value is 120, it is "120" expressed with 3 bytes of data (hex numbers: 31H, 32H, 30H / decimal numbers: 49, 50, 48).

Even if the combination of settings requested in Function 5 (**a** = 1 or 2) is not possible, the printer transmits the customized value made with Function 5. Note that this will differ from the memory capacity used during actual operation. The capacity of memory In fact can be checked by the following commands.

- Capacity or unused capacity of NV user memory: **GS ( C** <Function 3>, <Function 4>
- Capacity or unused capacity of NV graphics domain: **GS ( L** <Function 48>, <Function 51>
- See [Notes for the processing to transmit data] for description of the processing to transmit data.

[Model-dependent variations] **[TM-J9000/J9100](#page-759-0)**, **[TM-H6000III](#page-759-1)**

### <span id="page-759-0"></span>**TM-J9000/J9100**

**When <sup>a</sup> = 116, this printer transmits setting value of "Threshold for double feed detection."**

### <span id="page-759-1"></span>**TM-H6000III**

**When <sup>a</sup> = 118, this printer transmits setting value of "Selects the black color density in a two-color printing."**

## **GS ( E** *p***L** *p***H** *fn a d1 d2* <Function 7>

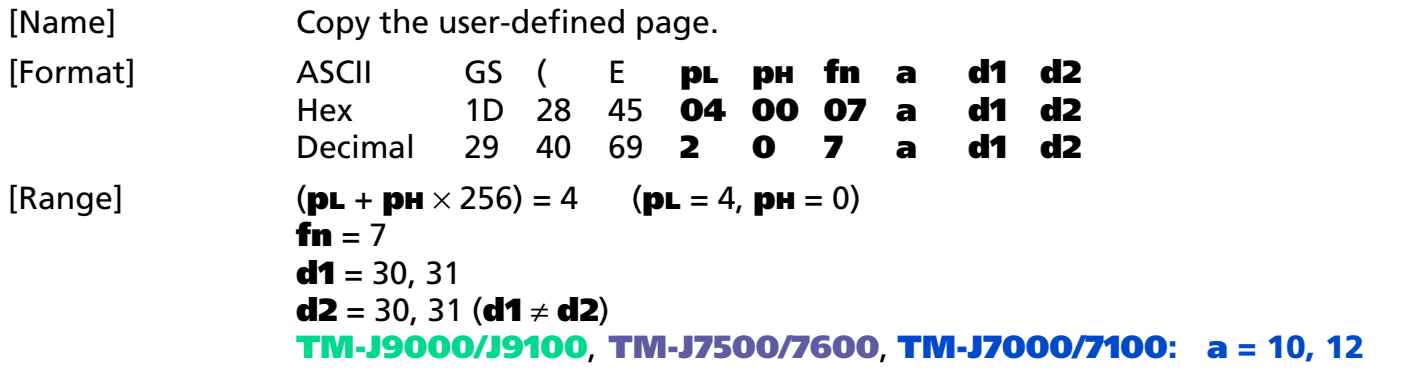

[Description] Copies the data in the user-defined code page.

• Font number is specified by **<sup>a</sup>**.

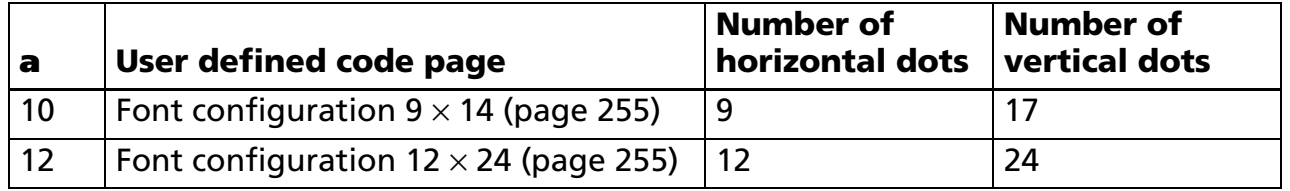

• Copy operation is specified by **d1**, **d2**.

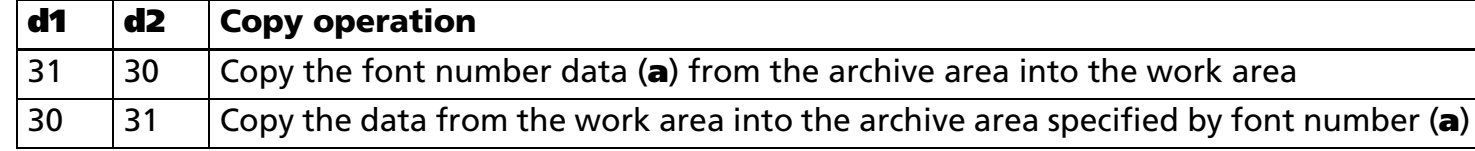

### [Notes]

- This function works in user setting mode.
- User defined code pages are page 255 or page 254 in the character code pages of alphanumeric Katakana characters built in the printer. Character data defined in the user-defined code page can be printed by specifying the character code after selecting the page with **ESC t**.
- Work area means RAM area that is used to edit character data.

- Archive area means non-volatile memory area that is used to store page data of user-defined code pages.
- The data in the work area is deleted when this function (d1 = 30, d2 = 31) or <Function 2> of this command is executed.
- Character data can be specified as follows:

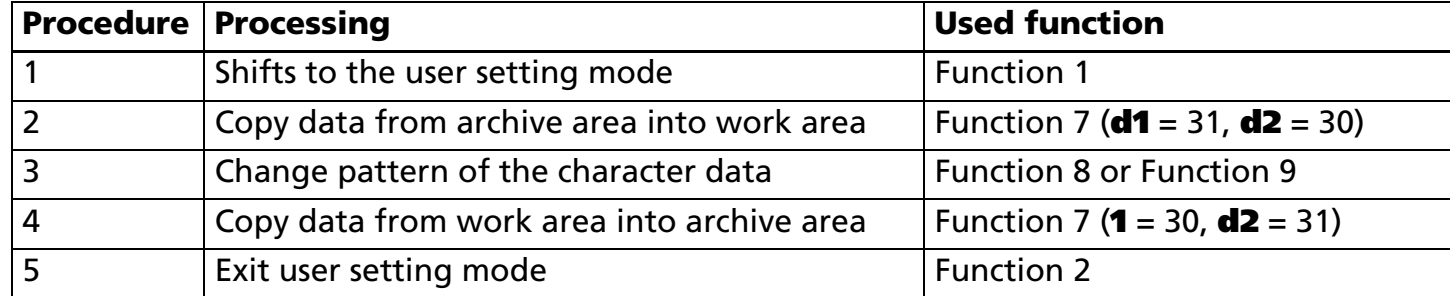

- Character data can be changed in the work area.
- Step 4 rewrites the data in the user-defined code page (archive area).
- Step 2 should be executed before defining character data, and step 4 should be executed after defining character data.
- Specify the same font number in processing Step 2 and Step 4.

[Model-dependent variations] **[TM-J9000/J9100](#page-762-0)**, **[TM-J7500/7600](#page-761-0)**, **[TM-J7000/7100](#page-762-0)**, **[TM-H6000III](#page-762-1)**, **[TM-U675](#page-762-2)**

### <span id="page-761-0"></span>**TM-J7500/7600**

**The following table shows the relationship of the Font No. (a) of this function with the code page of this printer.** 

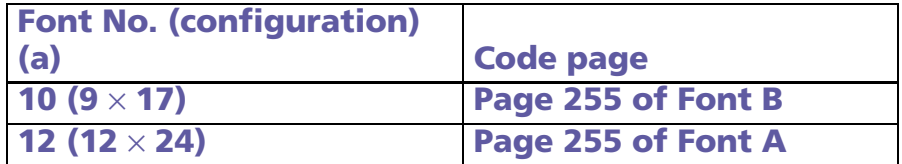

**Extended Font A doesn't support user-defined code page.**

### <span id="page-762-0"></span>**TM-J9000/J9100**, **TM-J7000/7100**

**The following table shows the relationship of the Font No. (a) of this function with the code page of this printer.** 

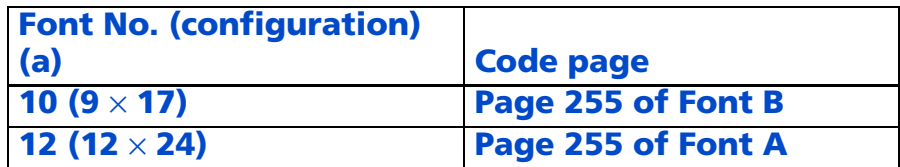

### <span id="page-762-1"></span>**TM-H6000III**

**This printer does not support this function.**

### <span id="page-762-2"></span>**TM-U675**

**This printer does not support this function.**

# **GS ( E** *p***L** *p***H** *fn y c1 c2[x d1...d(y* <sup>×</sup> *x)] k* <Function 8>

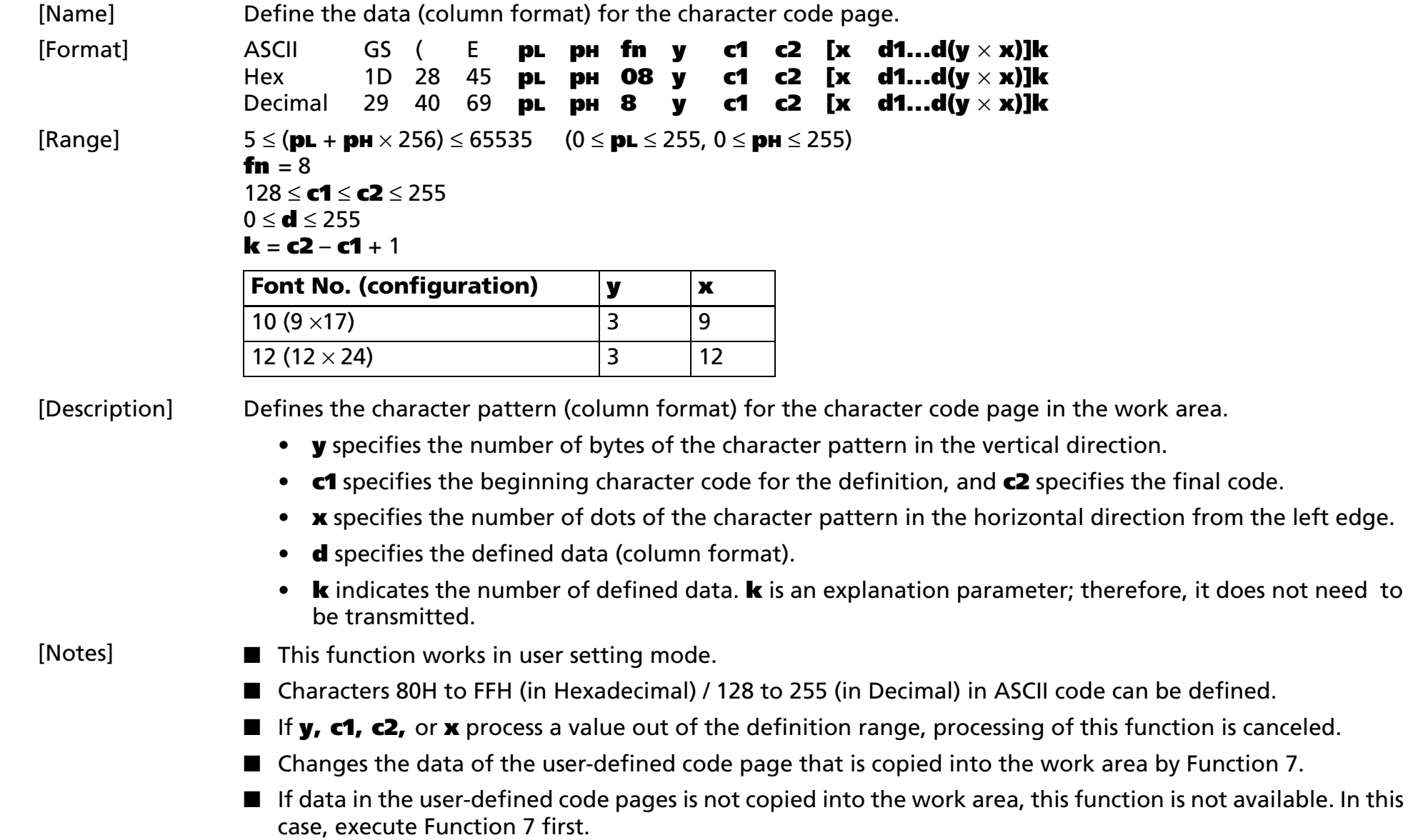

- Definition data (**d**) specifies a bit printed to 1 and not printed to 0. The data to define a character is (**y** <sup>×</sup> **x**) bytes.
- When defining the character of the Font No. 10 (configuration: 9  $\times$  17), only the MSB can be used in the third byte for vertical direction. All bits can be used when defining characters of other fonts.
- Definition data (**d**) defines the **x** dots pattern from the left side of the characters. When **x** is smaller than the number of dots composing the built-in character, any remaining dots on the right side are blank.
- Deletes the character data defined in the same code.
- Function 9 can also define character data. It is recommended that either of the functions be used, even if both functions are supported.
	- Definition area and printing results are the same in both functions, although Function 8 processes the data in column format, and Function 9 processes the data in raster format.
- The relation between the definition data and printing result is as follows.

Example: Characters composed of  $24 \times 12$  dots ( $\mathbf{y} = 3$ ,  $\mathbf{x} = 12$ )

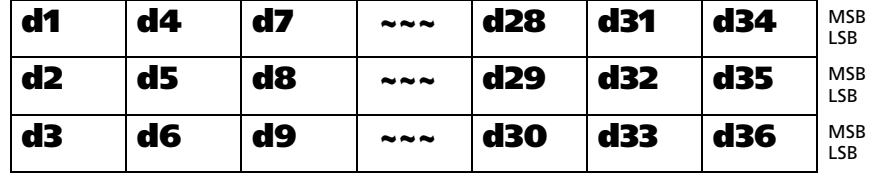

The second bytes in vertical position use only the MSB.

[Model-dependent variations] **[TM-H6000III](#page-764-0)**, **[TM-U675](#page-764-1)**

### <span id="page-764-0"></span>**TM-H6000III**

**This printer does not support this function.**

### <span id="page-764-1"></span>**TM-U675**

**This printer does not support this function.**

# **GS ( E** *p***L** *p***H** *fn x c1 c2[y d1...d(x* <sup>×</sup> *y)] k* <Function 9>

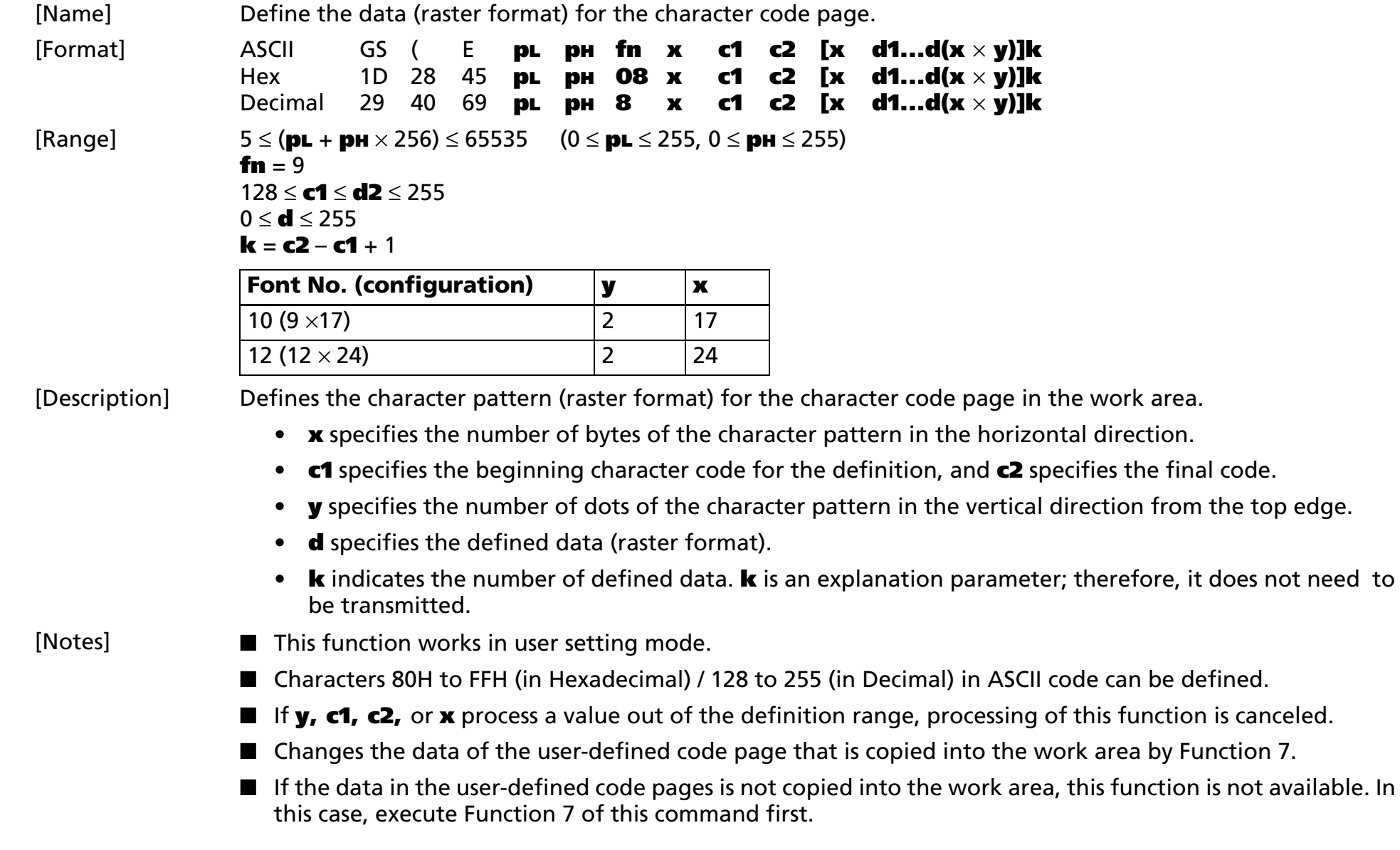

- Definition data (**d**) specifies a bit printed to 1 and not printed to 0. The data to define a character is (**x** <sup>×</sup> **y**) bytes.
- When defining the character of the Font No. 10 (configuration:  $9 \times 17$ ), only the MSB can be used in the second byte for horizontal direction. When defining the character of the Font No. 12 (configuration:  $12 \times 24$ ), only the upper four bits can be used in the second byte for horizontal direction. All bits can be used when defining characters of other fonts.
- Definition data (**d**) defines the **y** dots pattern from the top of the characters. When **y** is smaller than the number of dots composing the built-in character, any remaining dots below are blank.
- Deletes the character data defined in the same code.
- Function 8 can also define character data. It is recommended that either of the functions be used even if both functions are supported.
	- Definition area and printing results are the same in both functions, although Function 8 processes the data in column format, and Function 9 processes the data in raster format.
- The relation between the definition data and printing result is as follows.

Example: Characters composed of  $9 \times 7$  dots ( $x = 24$ ,  $y = 12$ ) The second bytes in the vertical position (**d2**,**d4**,**d6**, ... ,**d44**, **d46**,**d48**) use the upper 4 bits.

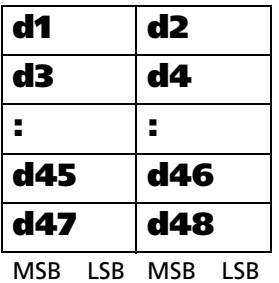

[Model-dependent variations] **[TM-H6000III](#page-766-0)**, **[TM-U675](#page-766-1)**

### <span id="page-766-0"></span>**TM-H6000III**

**This printer does not support this function.**

### <span id="page-766-1"></span>**TM-U675**

**This printer does not support this function.**

## **GS ( E** *p***L** *p***H** *fn c1 c2* <Function 10>

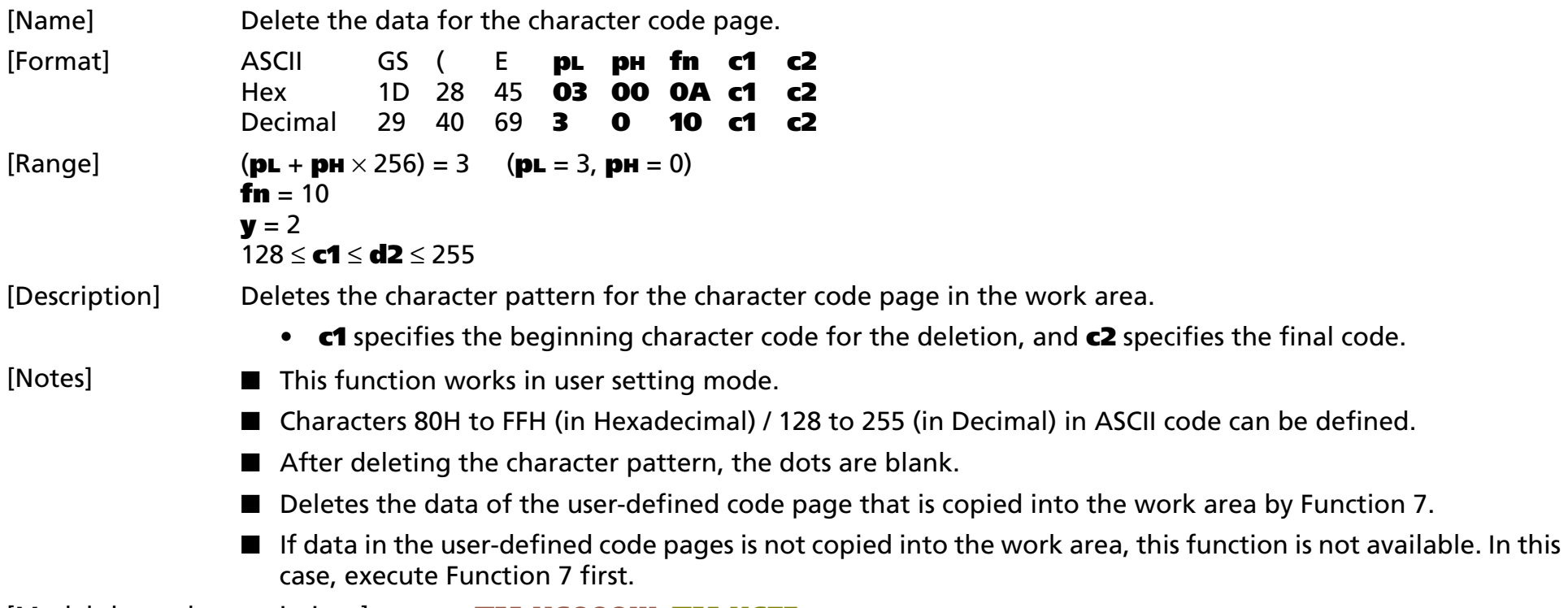

[Model-dependent variations] **[TM-H6000III](#page-767-0)**, **[TM-U675](#page-767-1)**

### <span id="page-767-0"></span>**TM-H6000III**

**This printer does not support this function.**

### <span id="page-767-1"></span>**TM-U675**

**This printer does not support this function.**

## **GS ( E** *p***L** *p***H** *fn a d1...dk* <Function 11>

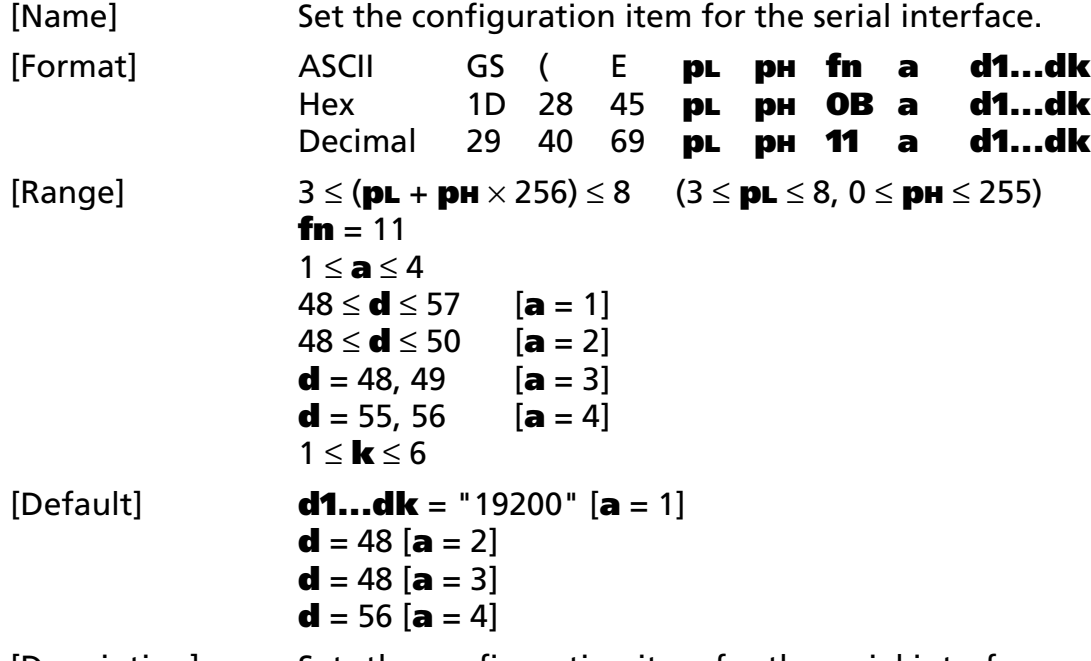

[Description] Sets the configuration item for the serial interface specified by **a** to the values specified by **d1...dk**.

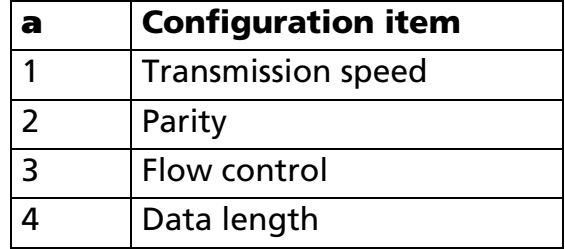

• Transmission speed (**<sup>a</sup>** = 1) is specified by number. The baud rate that can be specified differs, depending on the printer model. Example: When defining 19200 bps: 5 bytes as "19200" (Hexadecimal = 31H, 39H, 32H, 30H, 30H / Decimal = 49, 57, 50, 48, 48)

• Parity (**<sup>a</sup>** = 2) is specified by **d** as follows:

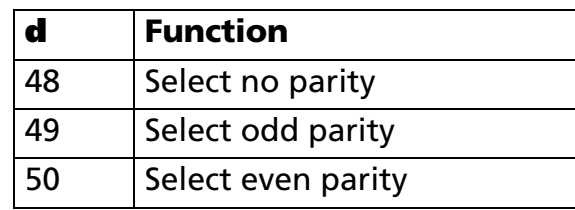

• Flow control (**<sup>a</sup>** = 3) is specified by **d** as follows:

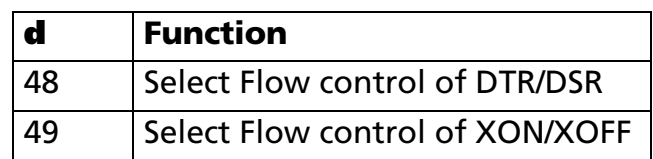

• Data length (**<sup>a</sup>** = 4) is specified by **d** as follows:

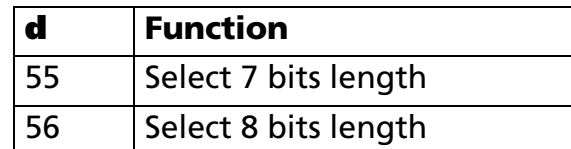

### [Notes]

- $\blacksquare$  It is recommended that the DIP switch be used to change communication condition.
	- If the communication control between host and printer does not correspond, the printer cannot process data from the host normally, and the host cannot receive data from the printer normally.
- This function works in user setting mode.
- This function works with serial interface printers.
- The communication condition set by this function is enabled by executing Function 2 or restarting the printer. It is necessary to change the communication condition of the host to be the same as the printer to communicate with the printer.
- To enable the communication condition set by this function, select "by memory switch" in the DIP switch settings (Interface condition selection).

[Model-dependent variations] **[TM-J9000/J9100](#page-770-0)**, **[TM-J7500/7600](#page-770-1)**, **[TM-J7000/7100](#page-770-1)**, **[TM-H6000III](#page-770-2)**, **[TM-U675](#page-770-3)**

### <span id="page-770-0"></span>**TM-J9000/J9100**

**DIP switch for setting interface is Sw 2. When DIP switch is "UB series is enabled." this function is enabled. 7 baud rates are selectable.["2400 ","4800 ", "9600 ", "19200 ", "38400 ", "57600 ", "115200 "]**

#### <span id="page-770-1"></span>**TM-J7500/7600**, **TM-J7000/7100**

**DIP switch for setting communication condition is Sw 2. When DIP switch is off, this function is enabled. 7 baud rates are selectable.["2400 ","4800 ", "9600 ", "19200 ", "38400 ", "57600 ", "115200 "]**

### <span id="page-770-2"></span>**TM-H6000III**

**This printer does not support this function.**

#### <span id="page-770-3"></span>**TM-U675**

**This printer does not support this function.**

## **GS ( E** *p***L** *p***H** *fn a* <Function 12>

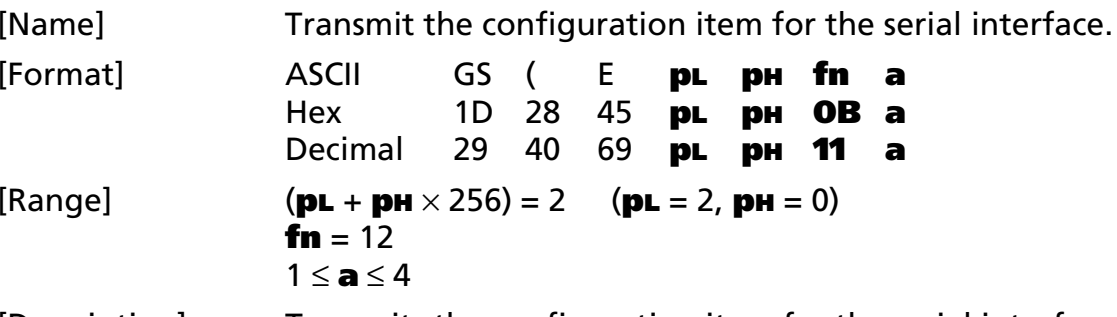

[Description] Transmits the configuration item for the serial interface specified by **<sup>a</sup>**.

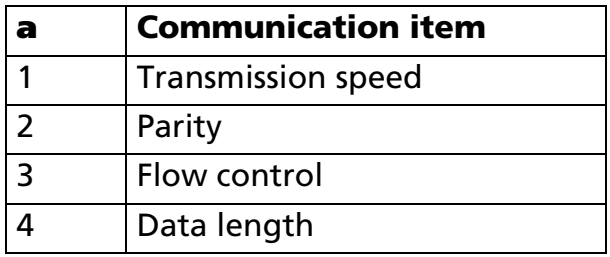

[Notes]

■ This function works in user setting mode and during normal operation.

■ This function transmits "Header to NUL" as follows:

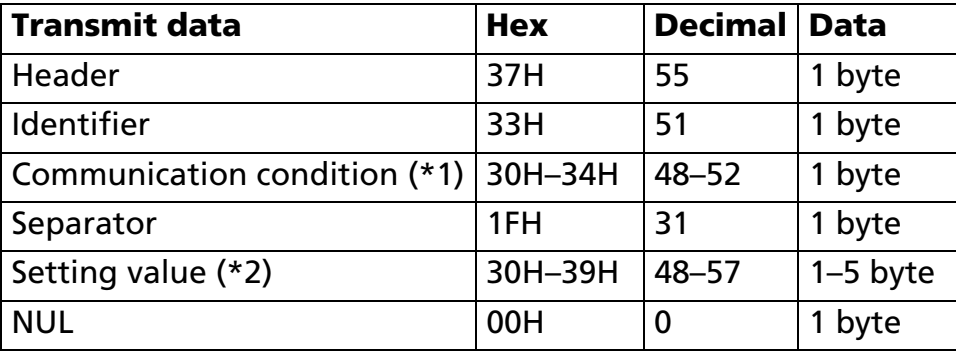

(\*1) Communication condition is expressed by parameter (**a**) of this function as a decimal, and is sent as a value converted to character data.

(\*2) Setting value is set by Function 11. It might differ from the current communication condition before executing Function 2 or depending on the setting of the DIP switch.

- This function is used to confirm whether Function 11 ends normally before executing Function 2.
- See previous [Notes for transmission process] for process transmission data group.

[Model-dependent variations] **[TM-H6000III](#page-772-0)**, **[TM-U675](#page-772-1)**

<span id="page-772-0"></span>**TM-H6000III**

**This printer does not support this function.**

### <span id="page-772-1"></span>**TM-U675**

**This printer does not support this function.**

# **GS (M** EXECUTING + SETTING

[Notes]

[Name] Customize printer control value(s)

[Printers not featuring this command] **TM-H5000II**, **TM-U325D**

[Description] Customizes the printer control value(s).

• Function code (**fn**) specifies the function.

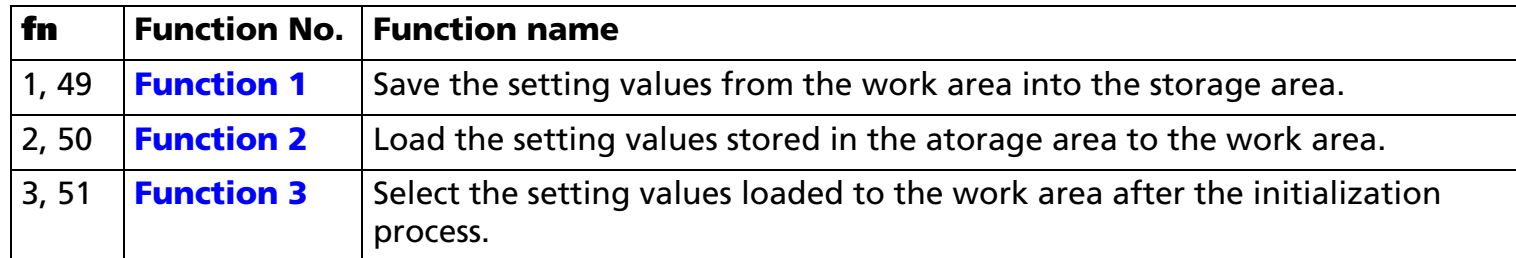

- **pL**, **pH** specify (**pL** + **pH** <sup>×</sup> 256) as the number of bytes after **pH** (**fn** and **m**).
- Description of the **m** is described in each function.

■ The value of parameter **fn** determines the function number for this command. Command operation differs, depending on the function number.

- Setting value means the values stored in the work area and they are set by commands such as line spacing, print area, or ASB function specification commands, are defined data such as user-defined data or 2-byte characters, and are the setting status such as Kanji mode. The values are different depending on the printer models. See the Model-dependent information.
- Work area means the area that stores the values and is cleared when the power is turned off. The printer's actions are based on the values in the work area.
- Archive area means non-volatile memory area that is used to accomplish the functions of this command. The values stored in the archive area are not cleared when power is turned off. The values in the archive area do not affect the printer operation.
- A default value for each command is stored in the archive area when the printer is shipped.
- The values stored in the archive area are loaded to the work area when executing Function 2 or initializing with an autoload specified by Function 3 and affect the printer operation afterward.

- The combination of Functions 2 and 3 can change the default value of each command.
- Data is written to the non-volatile memory by Functions 1 and 3. Note the following when using those functions:
	- Do not turn off the power or reset the printer from the interface when the relevant functions are being executed.
	- The printer might be BUSY. In this case, be sure not to transmit a command from the host because the printer will not receive the data.
	- Excessive use of this function may destroy the non-volatile memory. As a guideline, do not use any combination of the following commands more than 10 times per day for writing data to the nonvolatile memory: **GS ( C** (part of functions), **GS ( E** (part of functions), **GS ( L** (part of functions), **GS ( M** (part of functions)**,** and **GS g 0, FS g 1, FS q**.
- Note the rules below for the operating NV memory (store data / cancel data):
	- The paper feed button does not operate.
	- Real-time commands are not processed.
	- Even if "ASB is enabled" is specified, the printer does not send ASB status.

### [Model-dependent variations] **[TM-J9000/J9100](#page-775-0)**, **[TM-J7500/7600](#page-779-0)**, **[TM-J7000/7100](#page-778-0)**, **[TM-H6000III](#page-777-0)**, **[TM-U675](#page-776-0)**

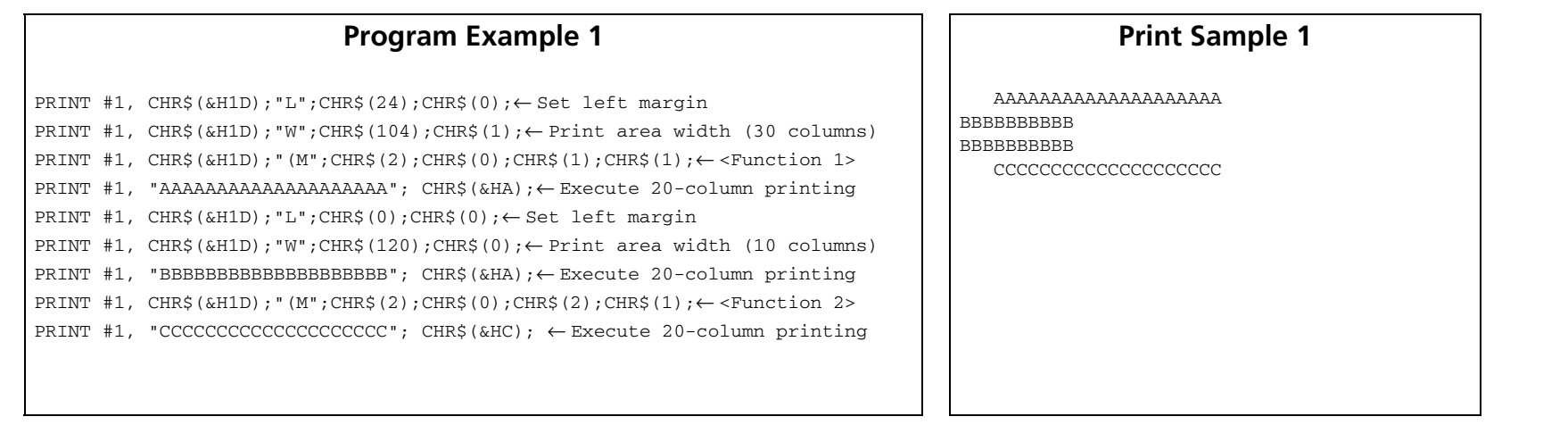

### **Program Example 2** *Print Sample 2*

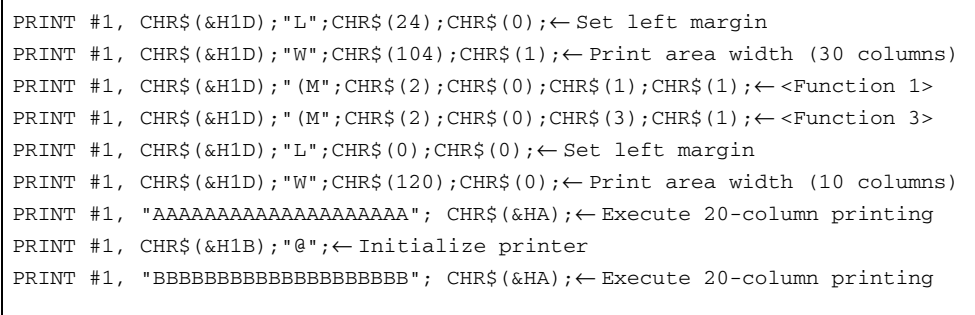

AAAAAAAAAA AAAAAAAAAABBBBBBBBBBBBBBBBBBBB

### <span id="page-775-0"></span>**TM-J9000/J9100**

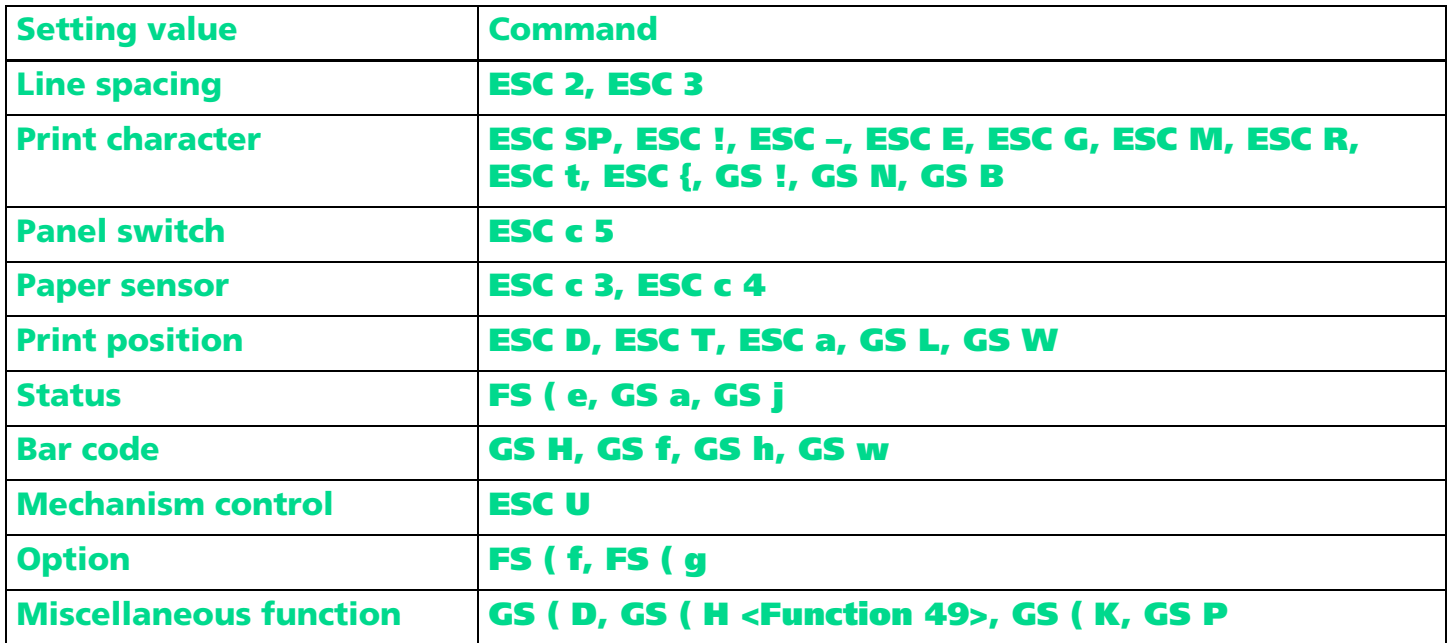

### <span id="page-776-0"></span>**TM-U675**

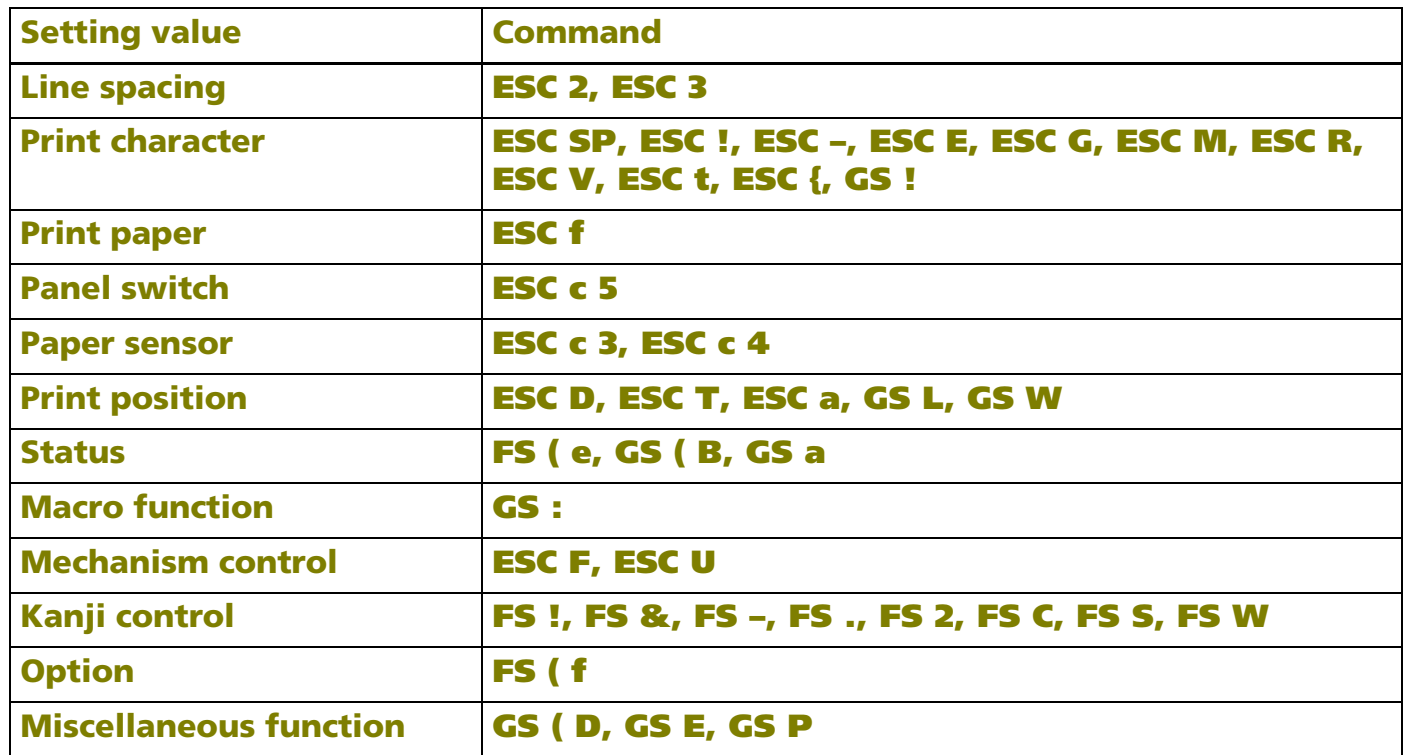

### <span id="page-777-0"></span>**TM-H6000III**

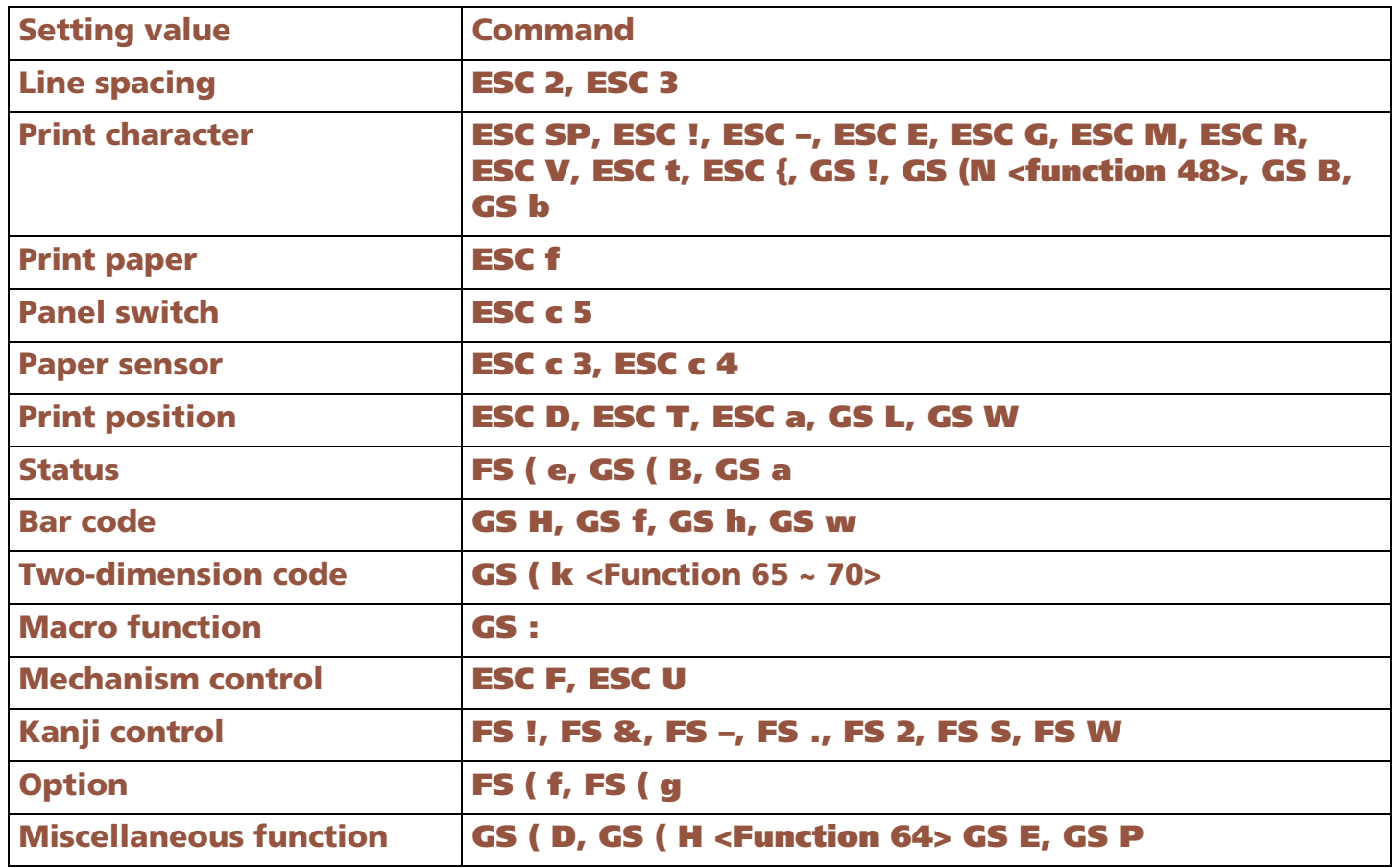

### <span id="page-778-0"></span>**TM-J7000/7100**

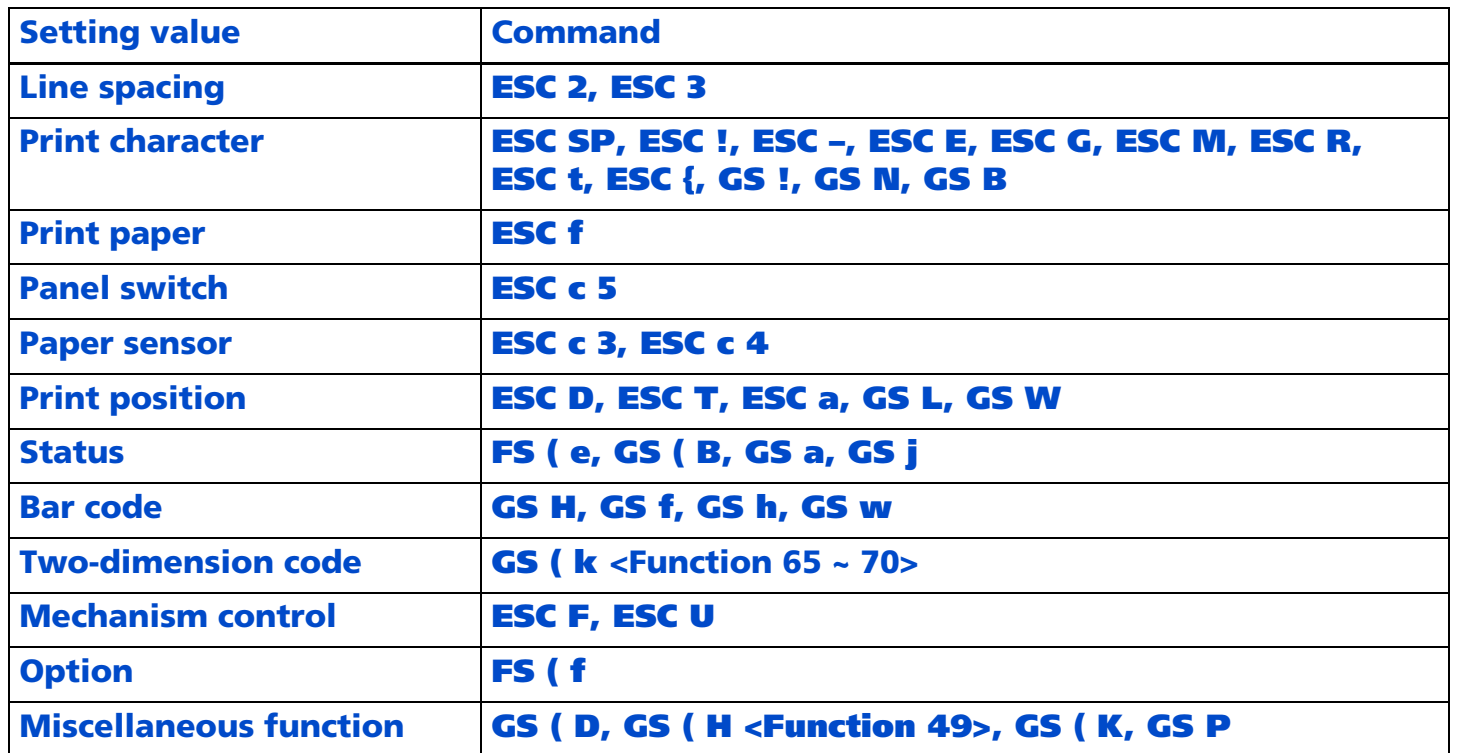

### <span id="page-779-0"></span>**TM-J7500/7600**

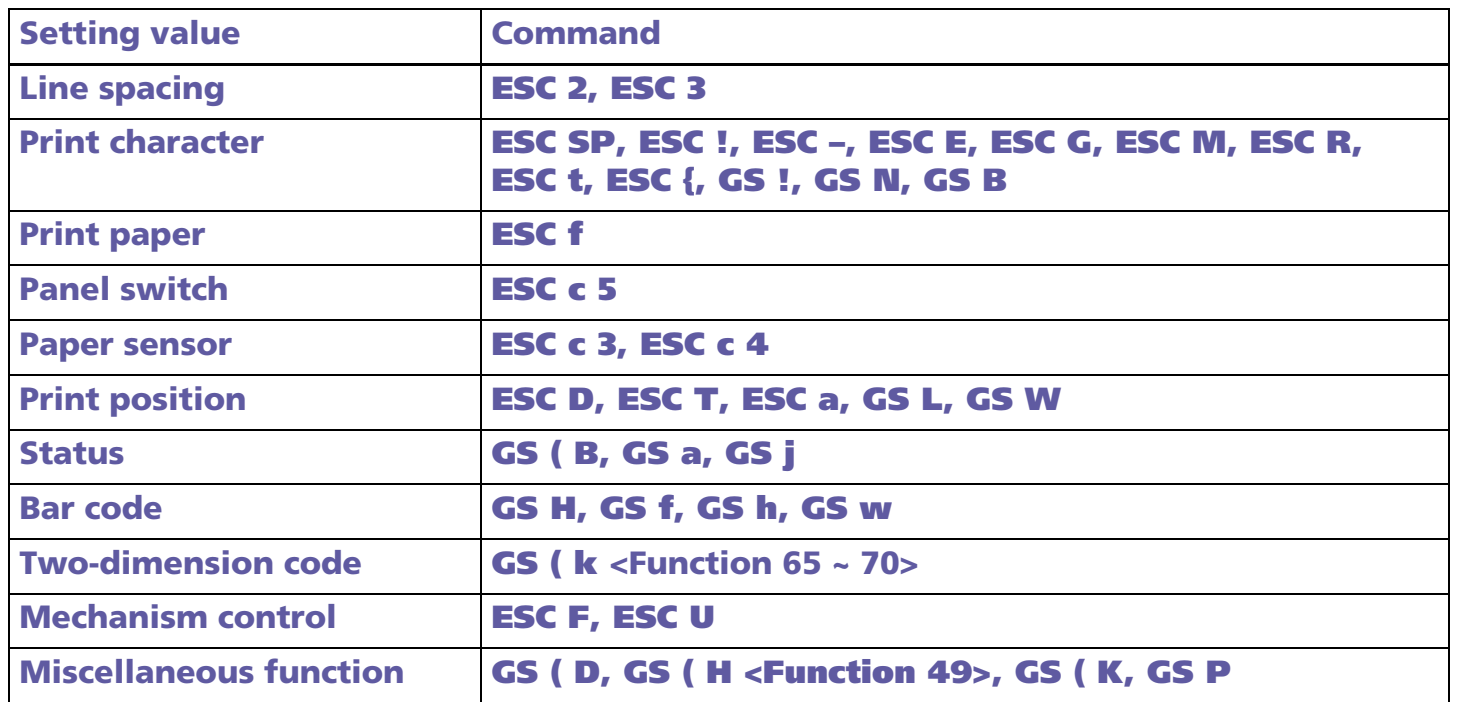

## <span id="page-780-0"></span>GS (M  $pL$   $pH$   $m$  <Function 1>

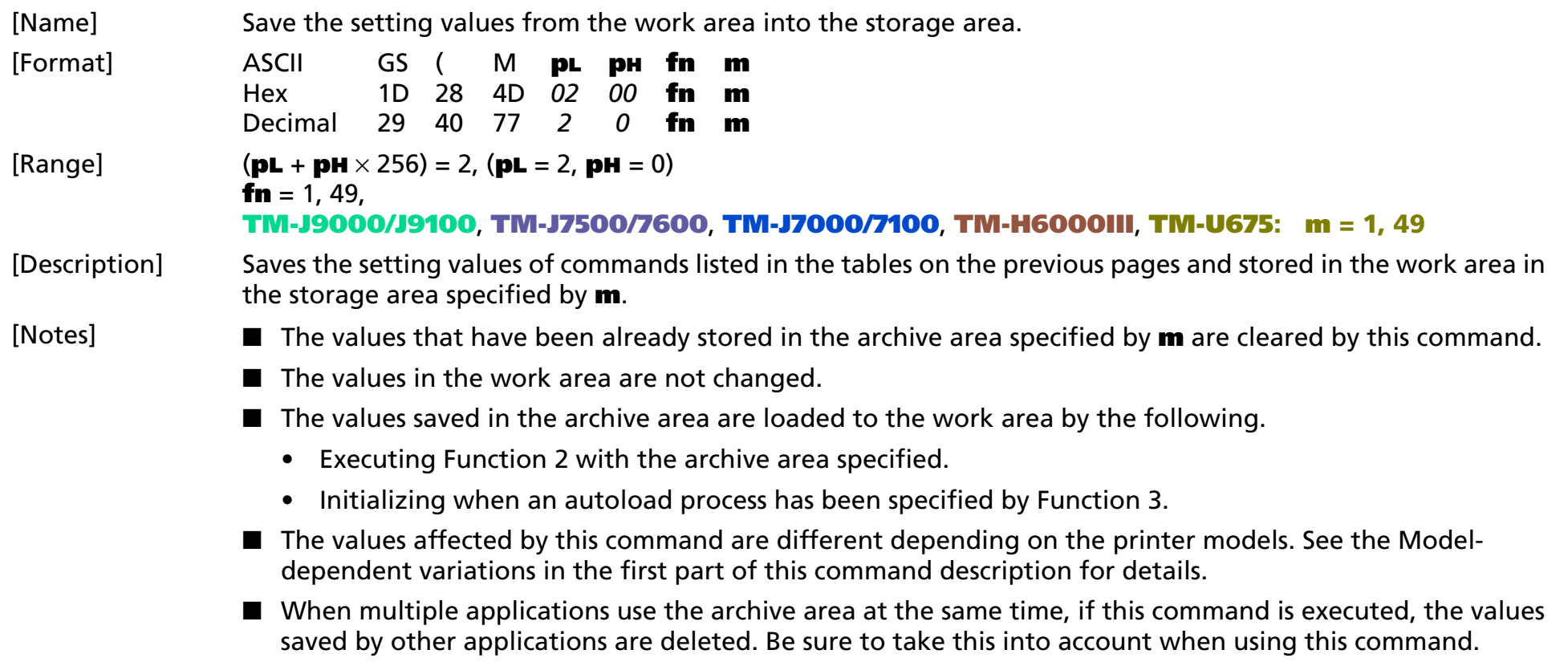

[Model-dependent variations] None

## <span id="page-781-0"></span>**GS ( M** *p***L** *p***H** *fn m* <Function 2>

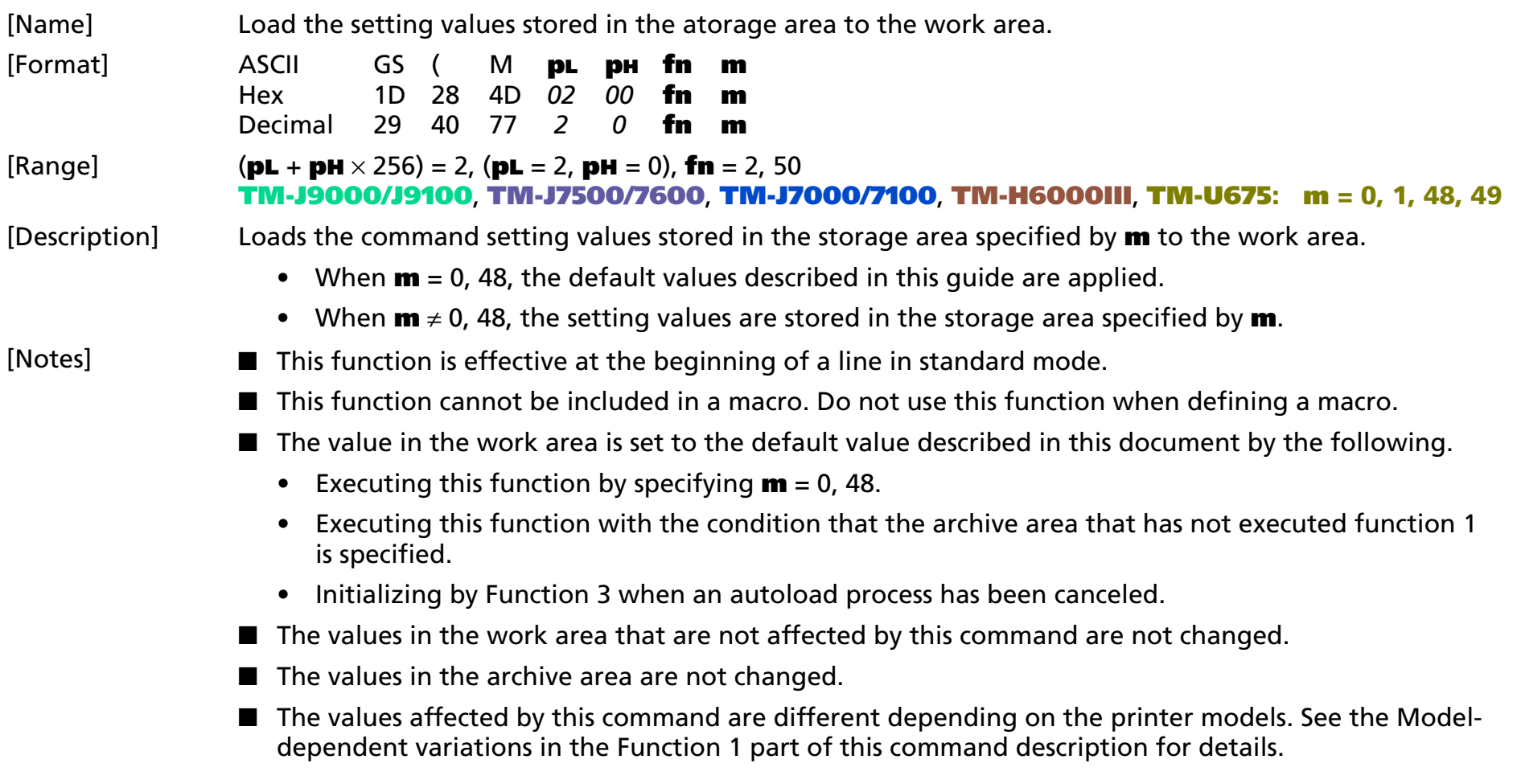

## <span id="page-782-0"></span>**GS ( M** *p***L** *p***H** *fn m* <Function 3>

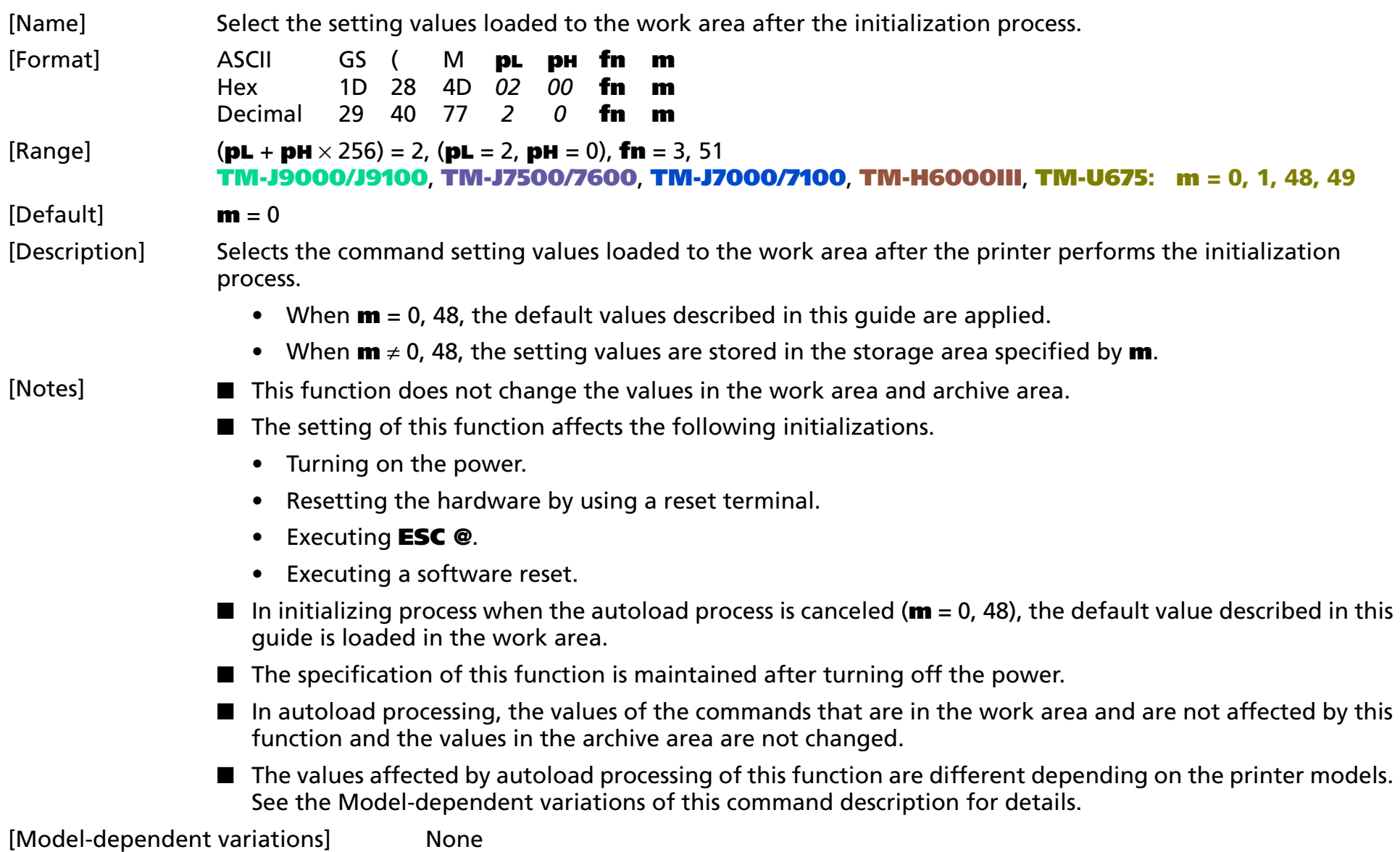

# **CHARACTER CODE TABLES**

SP in a table represents space. See **[Using the character code tables](#page-803-0)** for information on how to read these tables.

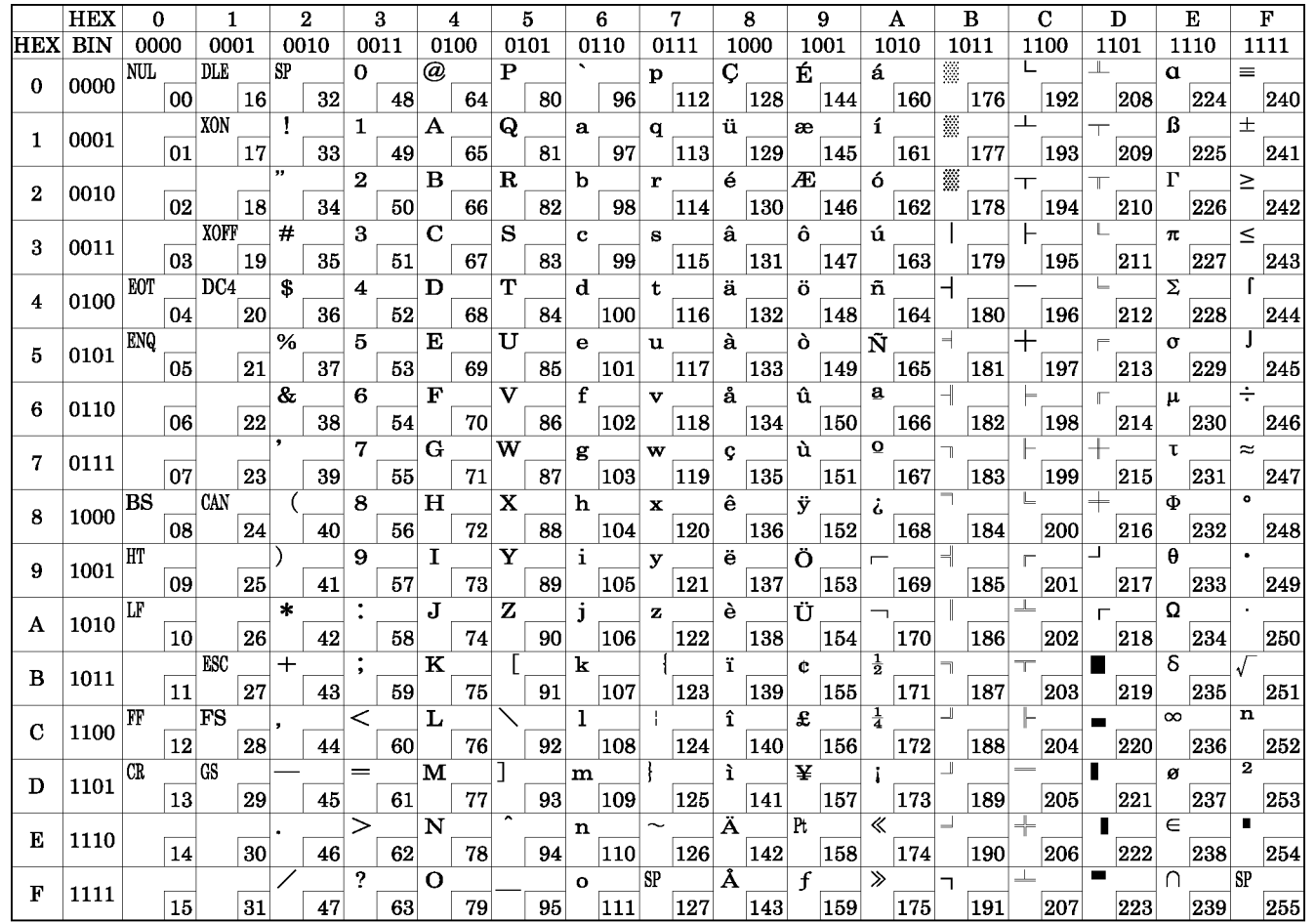

Page 0 (PC437: U.S.A., Standard Europe) (International character set: U.S.A.)

## Page 1 (Katakana)

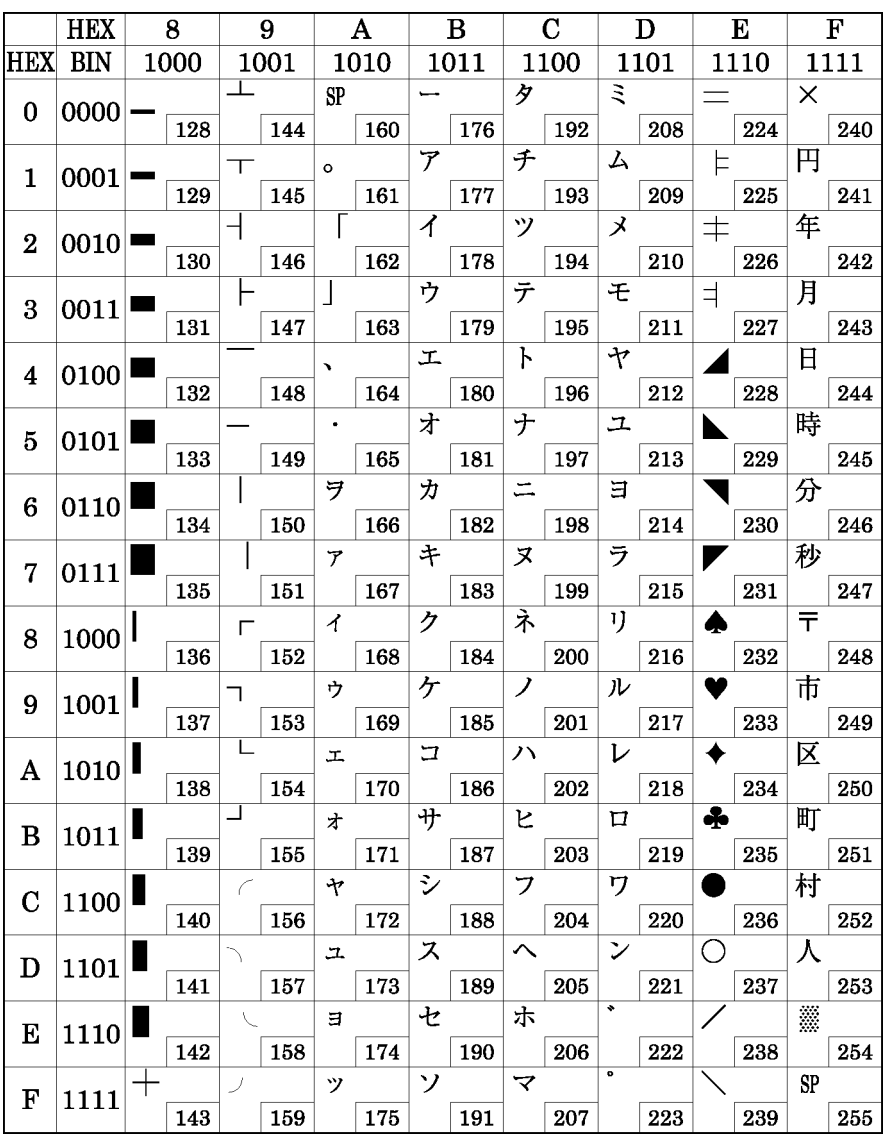

## Page 2 (PC850: Multilingual)

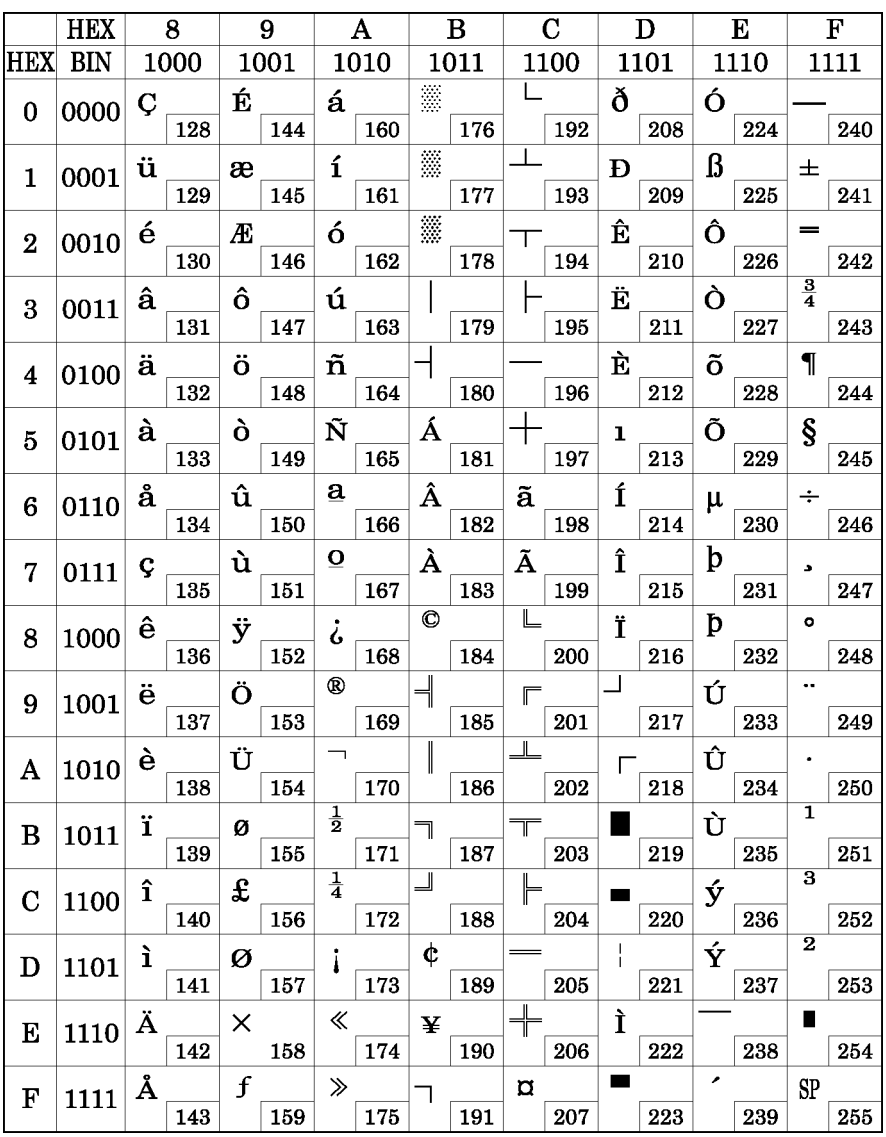

## Page 3 (PC860: Portuguese)

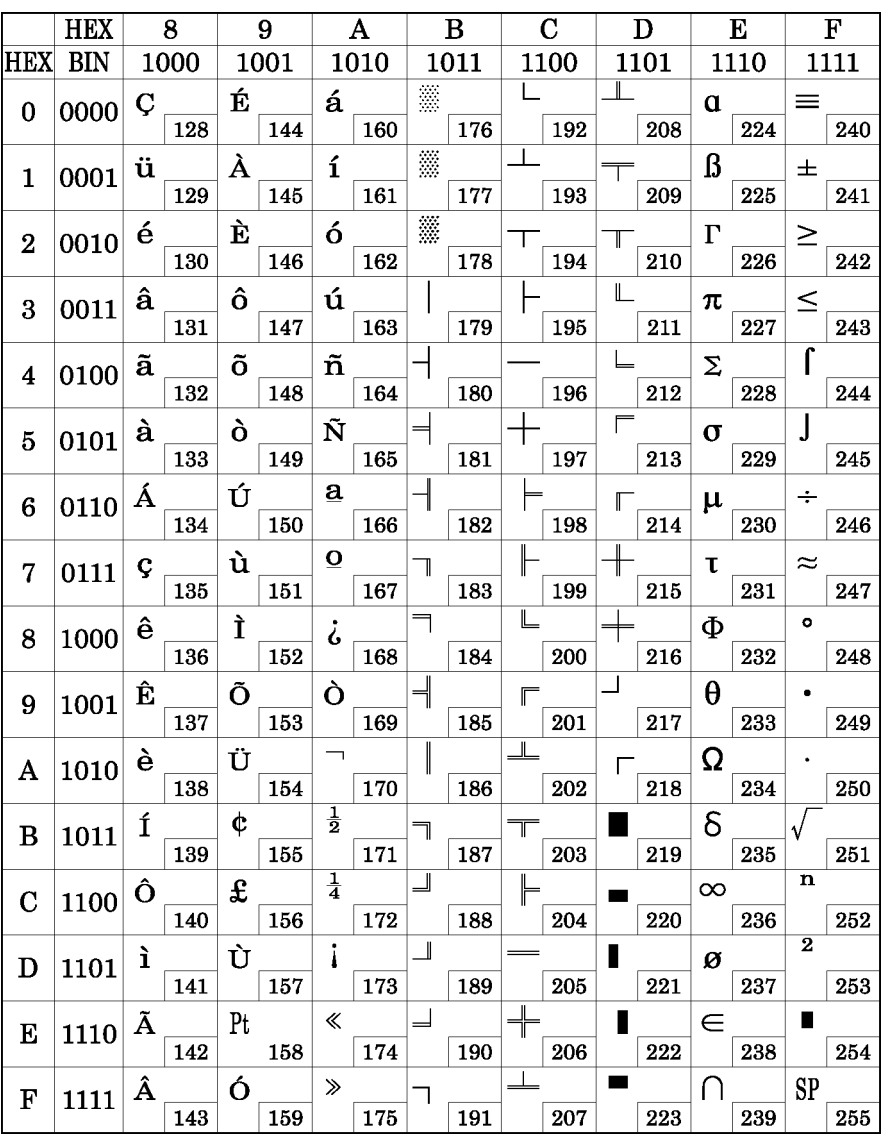

## Page 4 (PC863: Canadian-French)

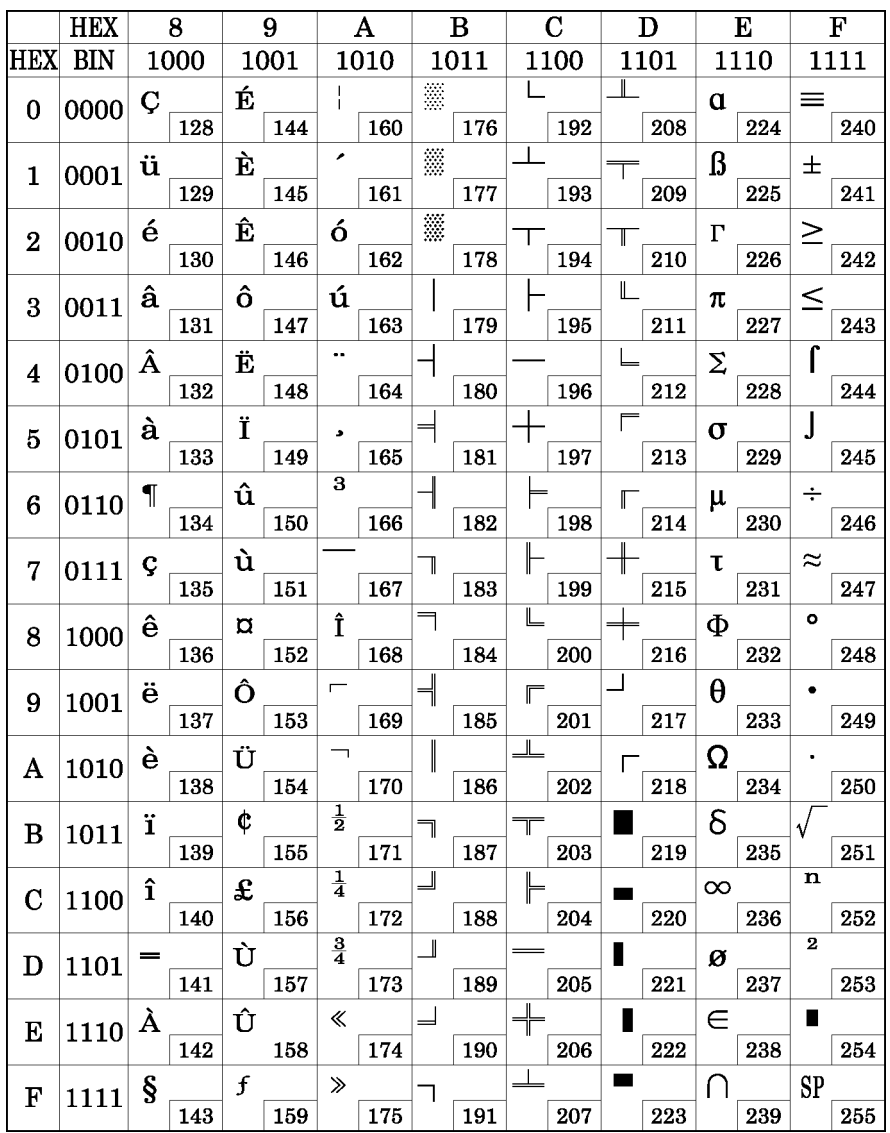

Page 5 (PC865: Nordic)

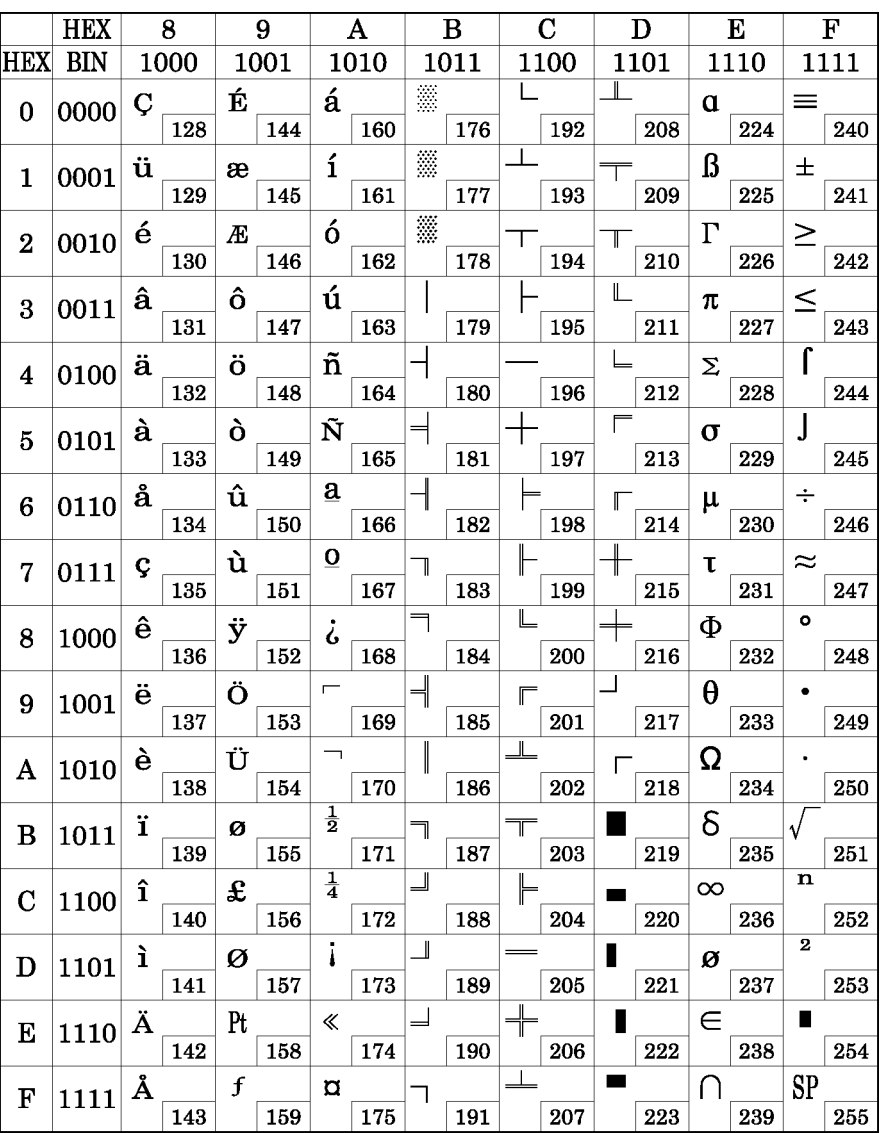

## Page 6 (Hiragana)

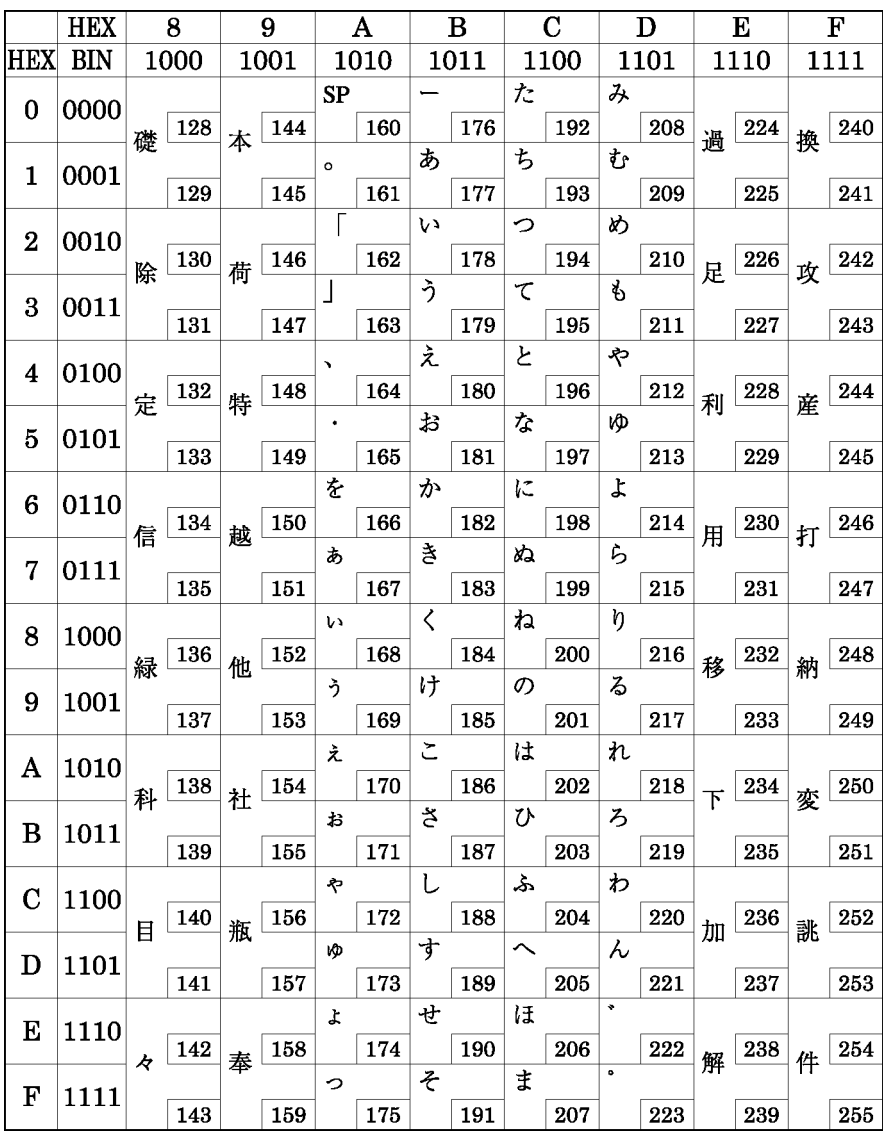

Page 7 (One-pass printing Kanji characters)

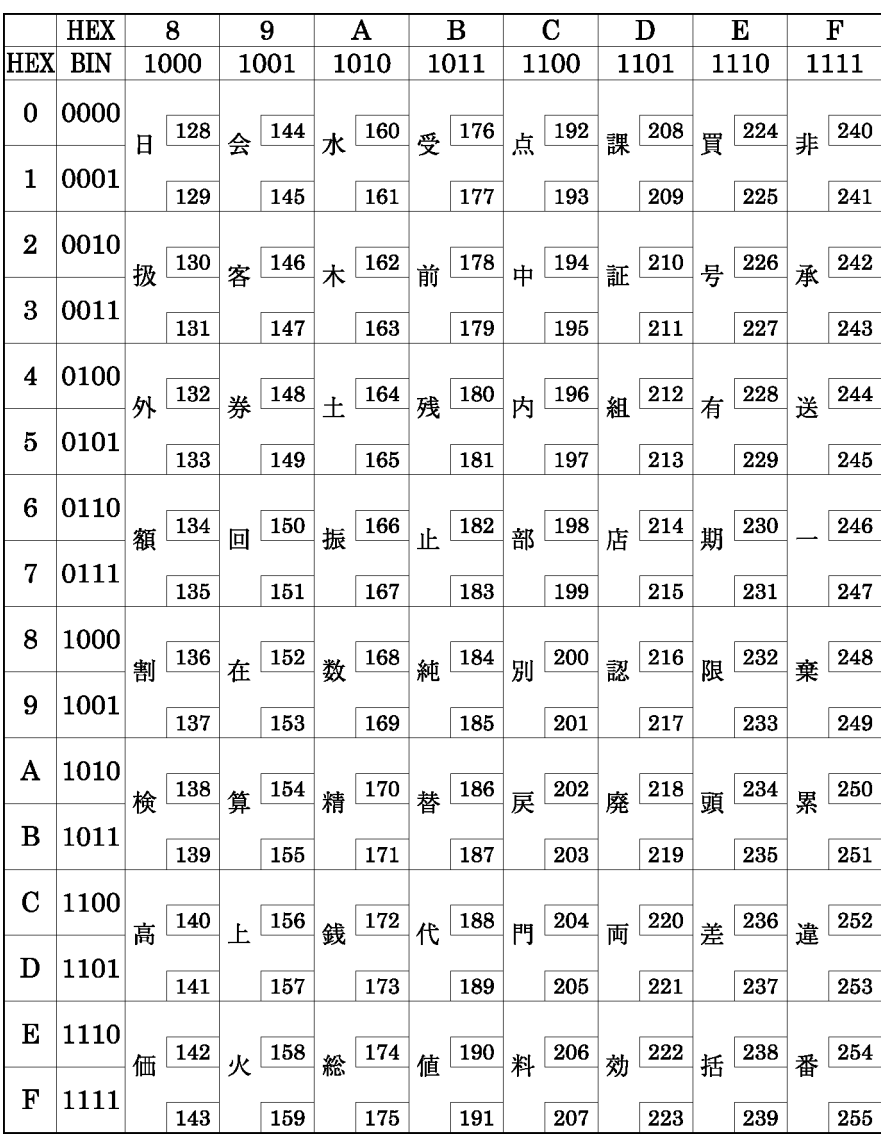

Page 8 (One-pass printing Kanji characters)

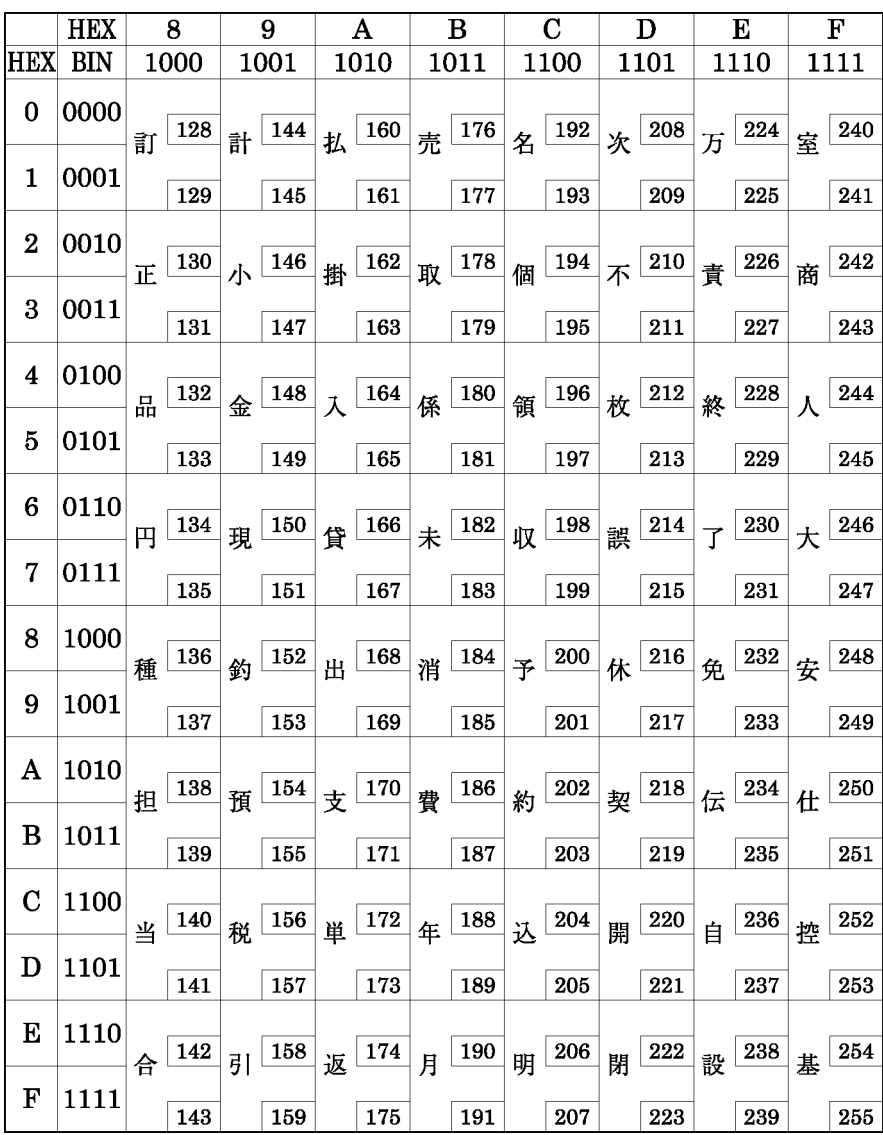
Page 16 (WPC1252)

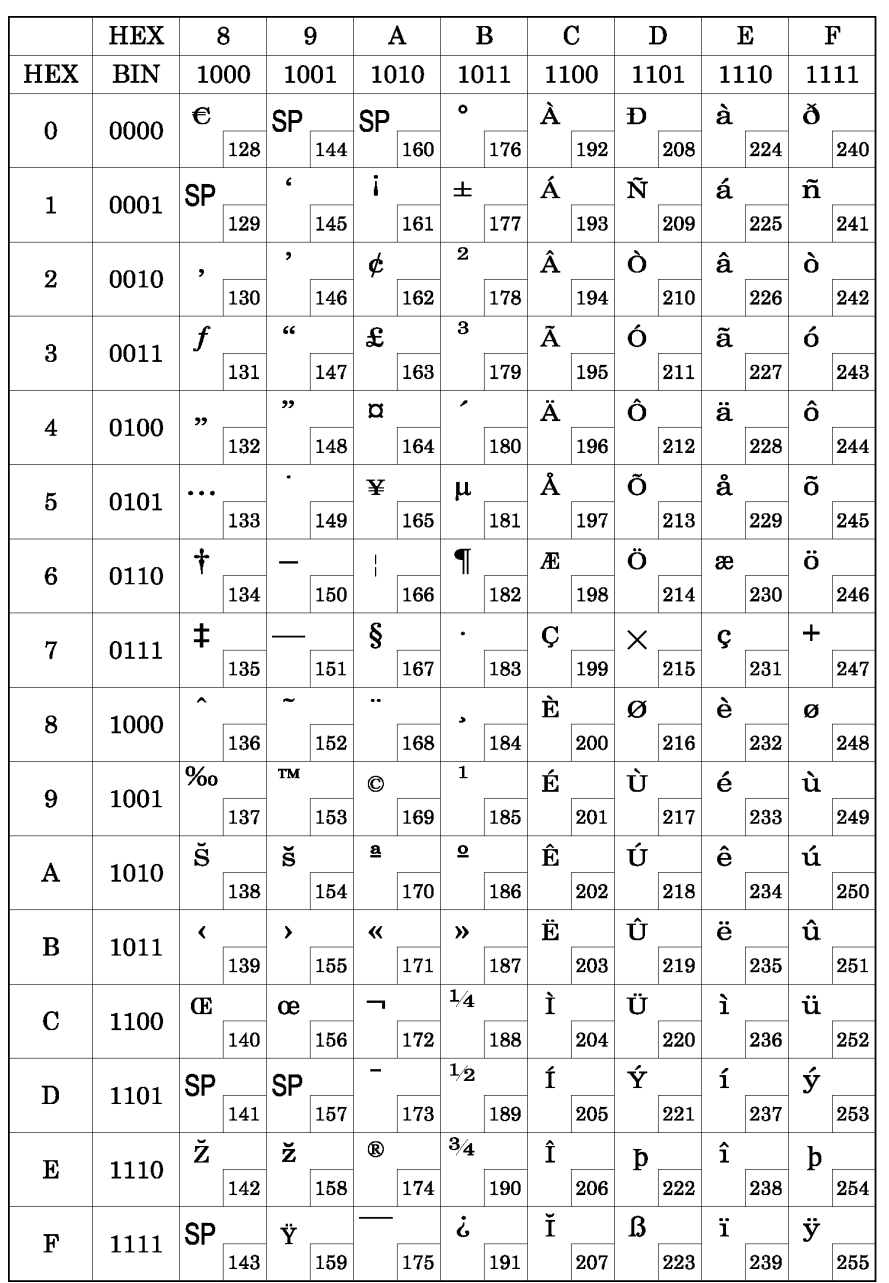

Page 17 (PC866: Cyrillic #2)

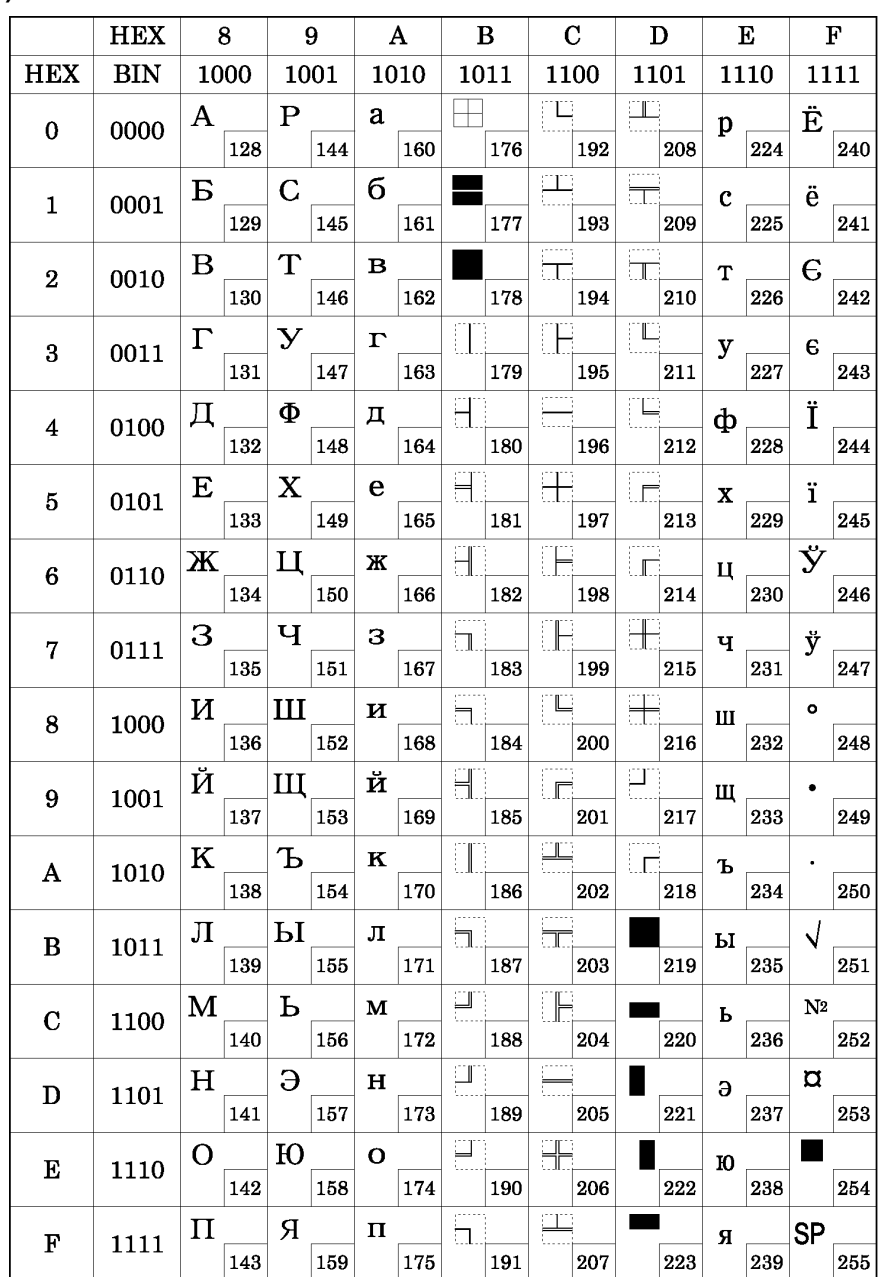

Page 18 (PC862: Latin2)

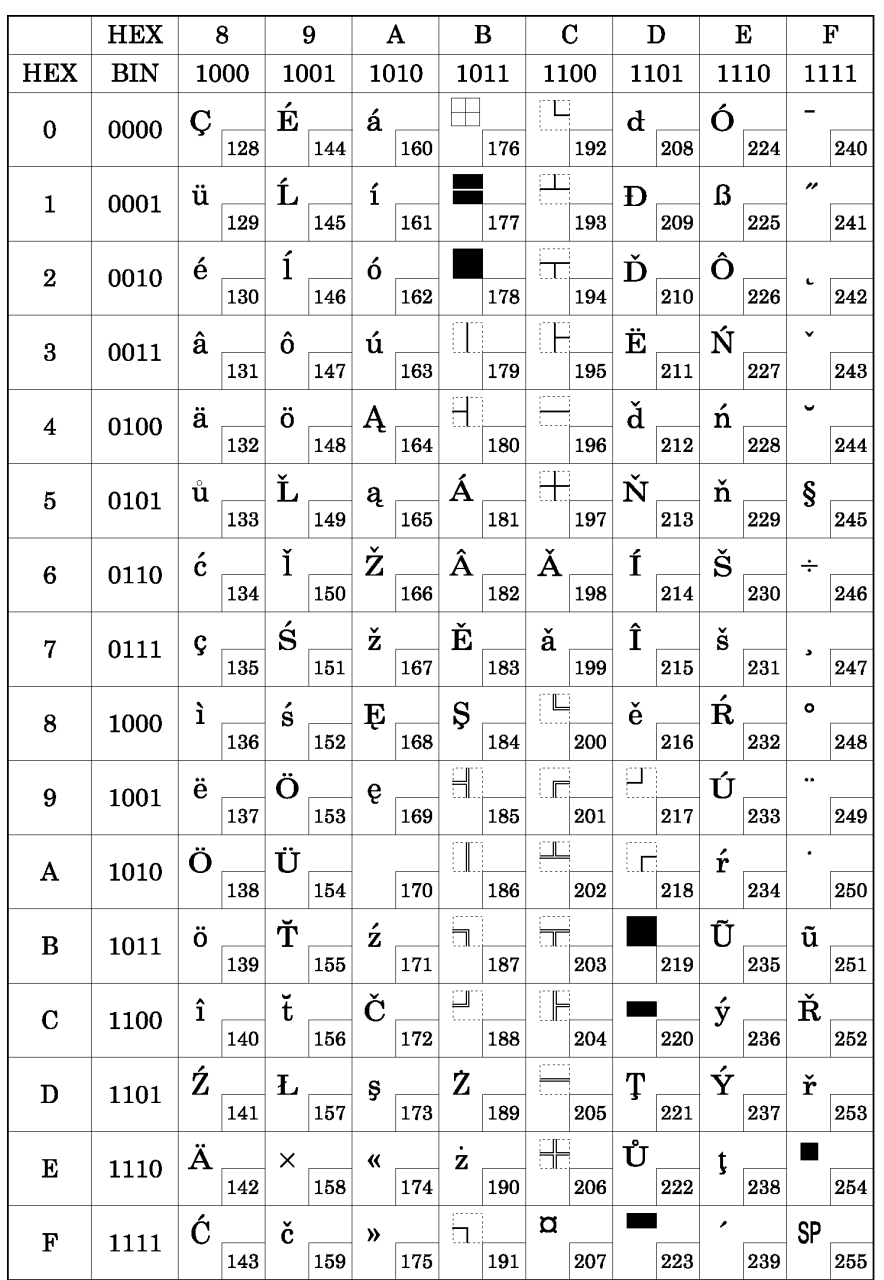

Page 19 (PC858: Euro)

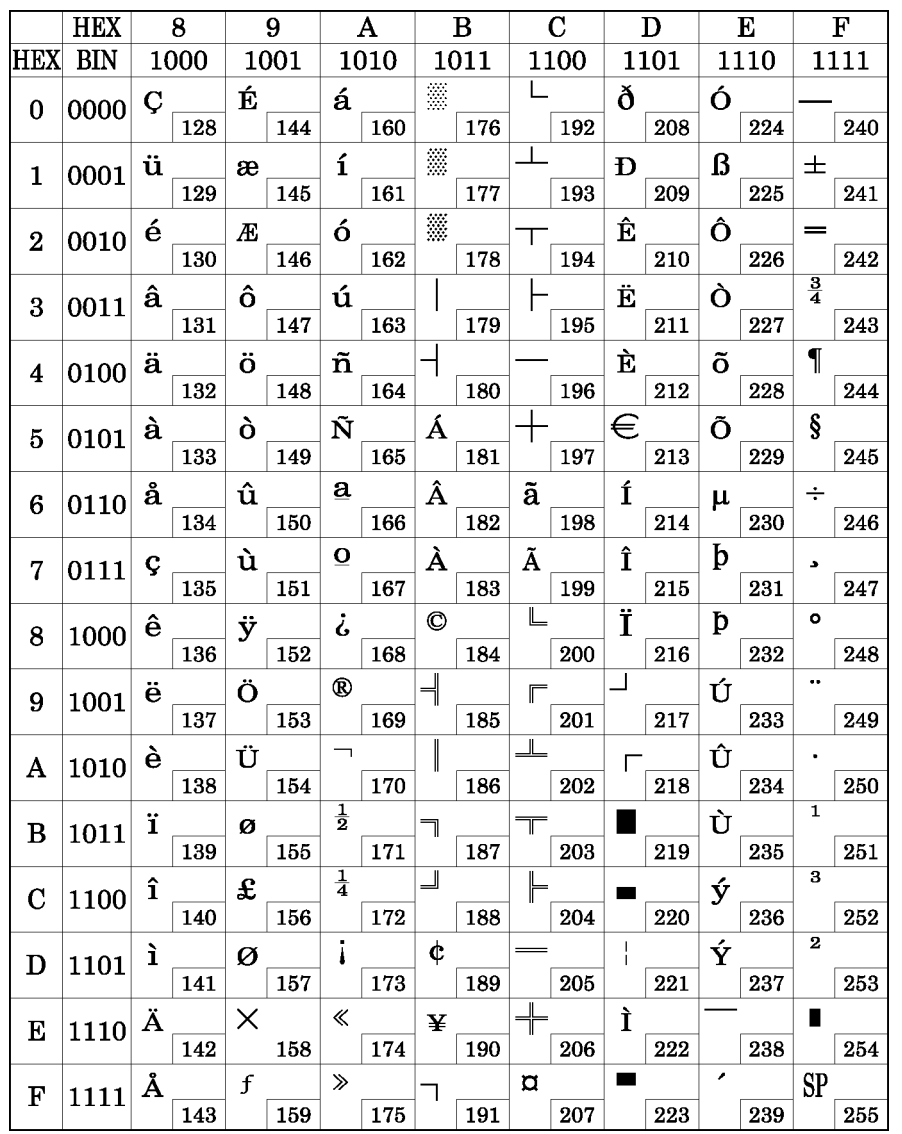

Page 20 (Thai Character Code 42)

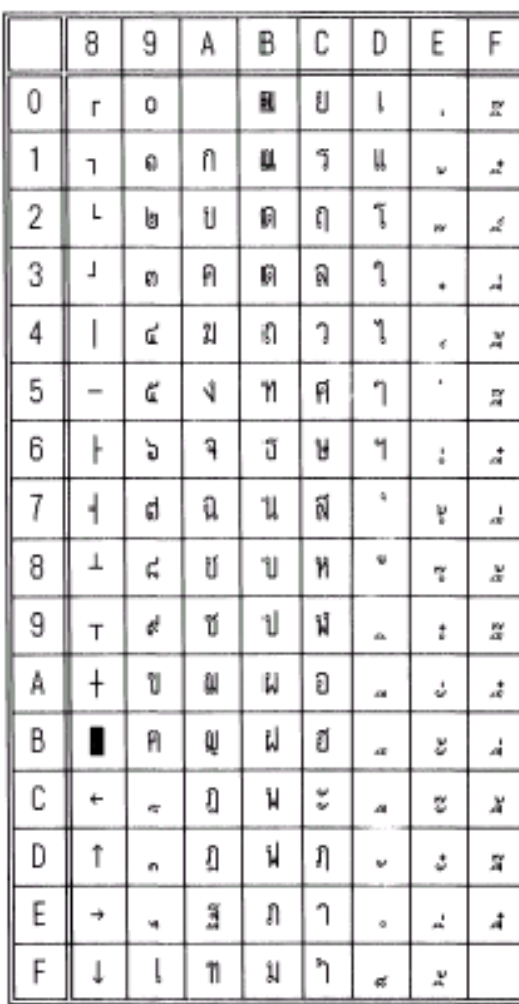

Page 21 (Thai Character Code 11)

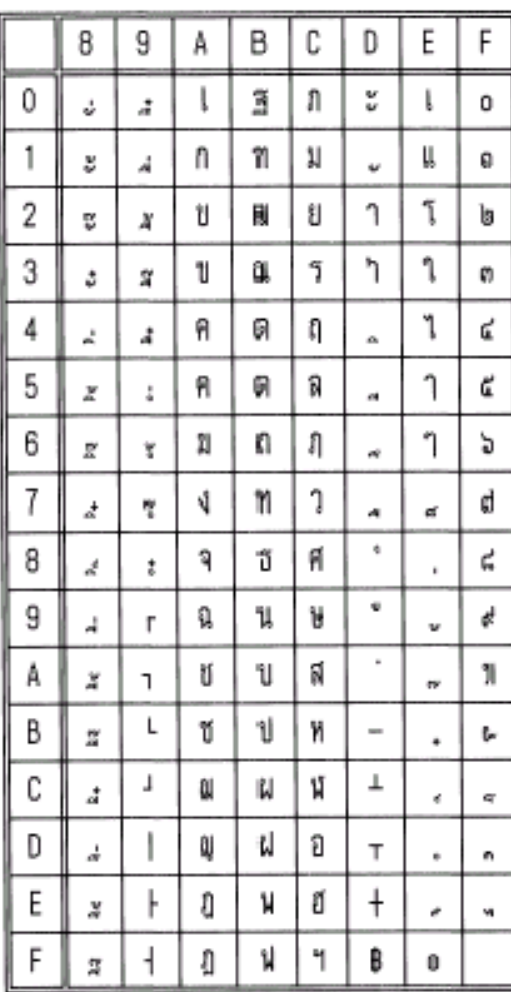

Page 22 (Thai Character Code 13)

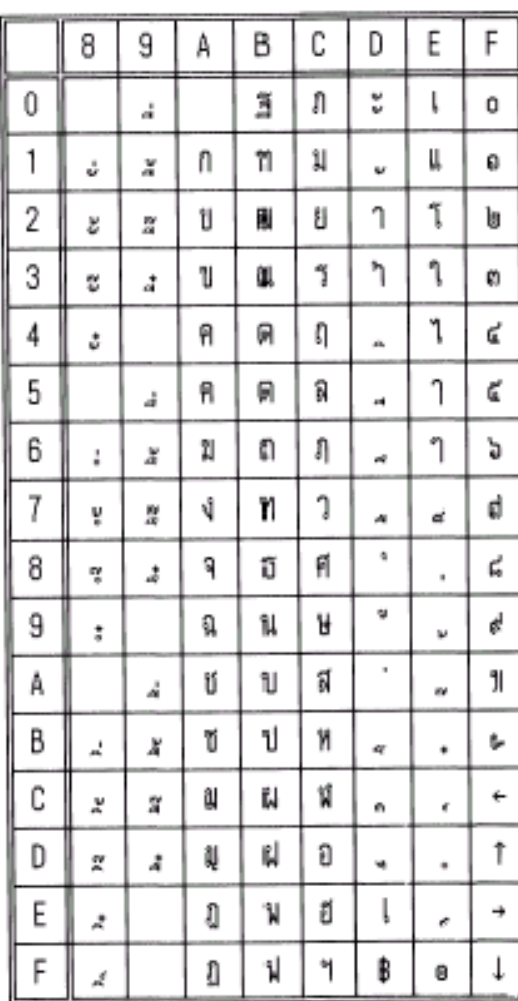

Page 23 (Thai Character Code 14)

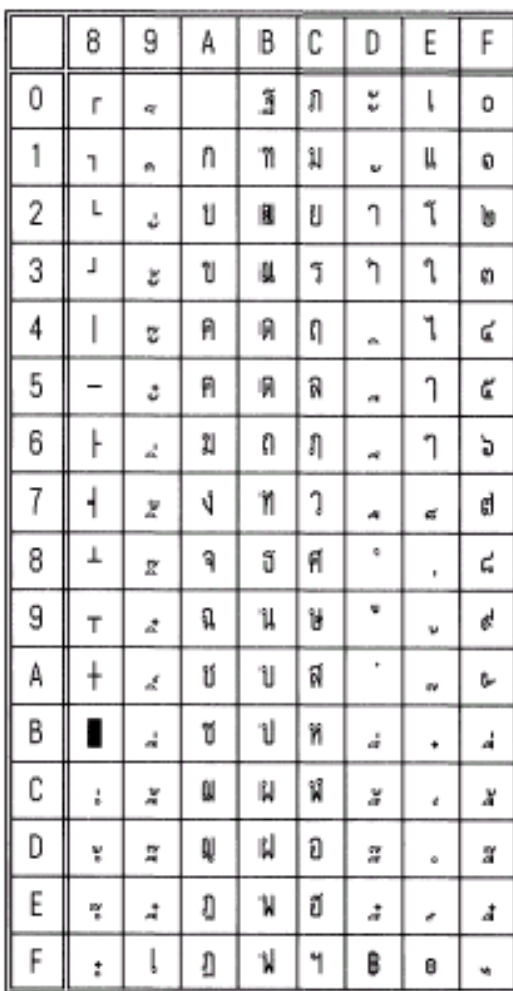

Page 24 (Thai Character Code 16)

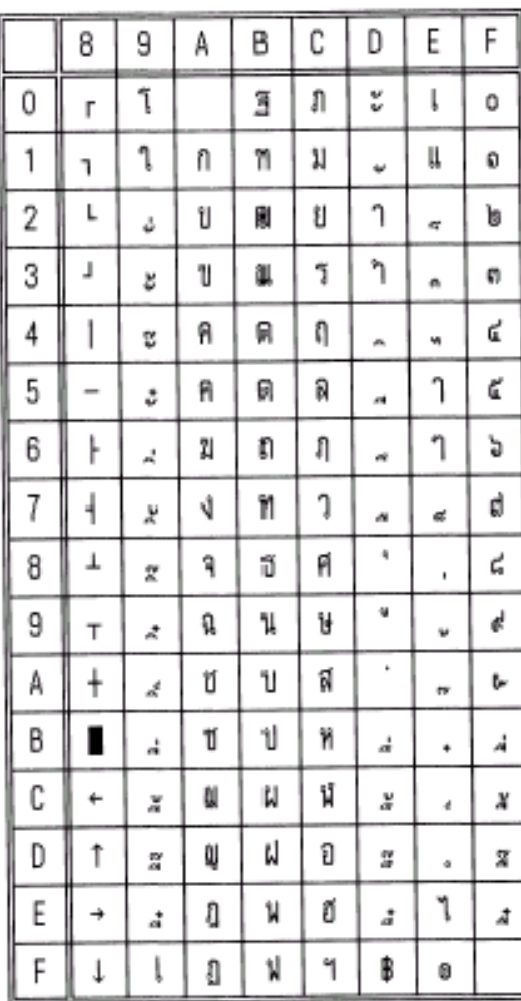

Page 25 (Thai Character Code 17)

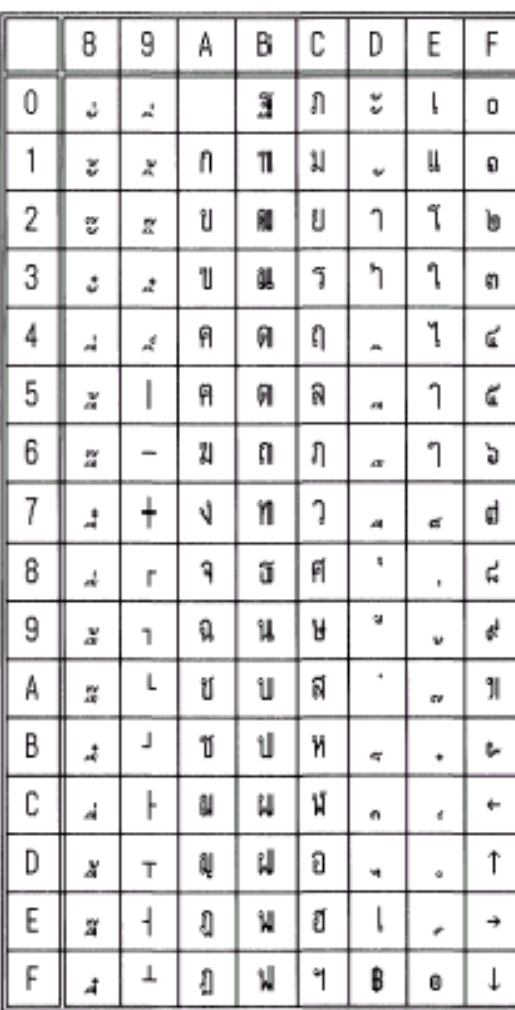

Page 26 (Thai Character Code 18)

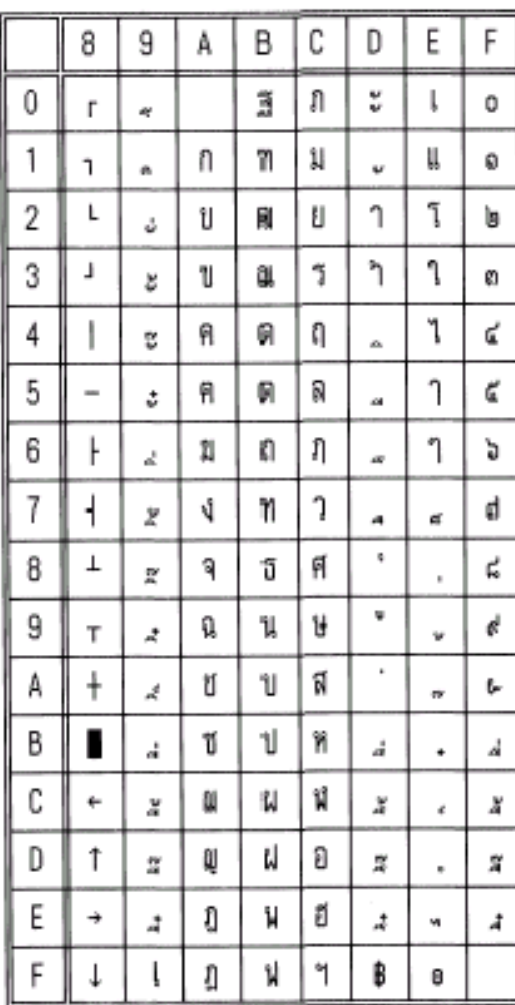

# **USING THE CHARACTER CODE TABLES**

The example below uses Page 0 (PC437) to illustrate the use of the character code tables.

You can find the character "A" in Page 0 as follows:

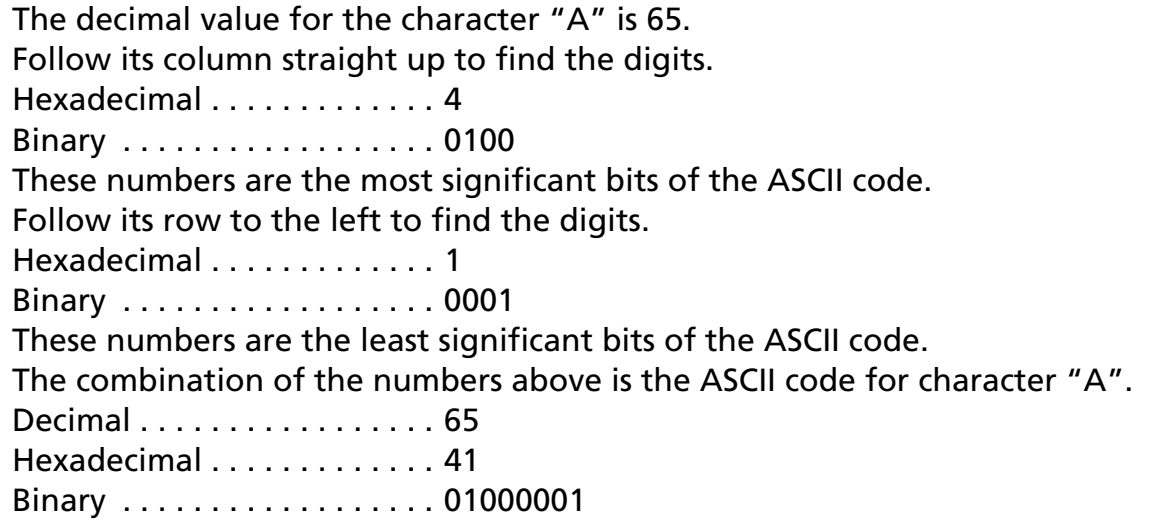

# **USING BIT VALUE TABLES**

For each command that has a complex method of determining the variable **<sup>n</sup>**, there is a table showing how to calculate the variable in three numbering systems: binary, hexadecimal, and decimal.

When you look at the table, first find the value of each component of the variable. Then add the values of the components together to determine the value of the variable **<sup>n</sup>**.

For example, here is how you would use the table below, which selects the print mode, to combine double-height, doublewidth, and underline. In the table, you see that bit 4 on (or hex 10 or decimal 16) turns on double-height, bit 5 on (or hex 20 or decimal 32) turns on double-width, and bit 7 on (or hex 80 or decimal 128) turns on underline mode.

To combine all three, turn on bits 4, 5, and 7, which is 10110000 in binary. Or you can add the hex values 10, 20, and 80 for the hex sum of B0, or you can add the decimal values 16, 32, and 128 for the decimal value of 176.

Therefore, you send the following to turn on double-height, double-width, and underline, depending on the numbering system used:

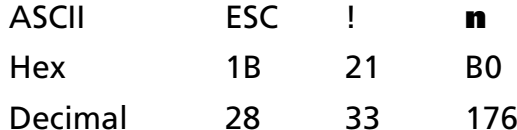

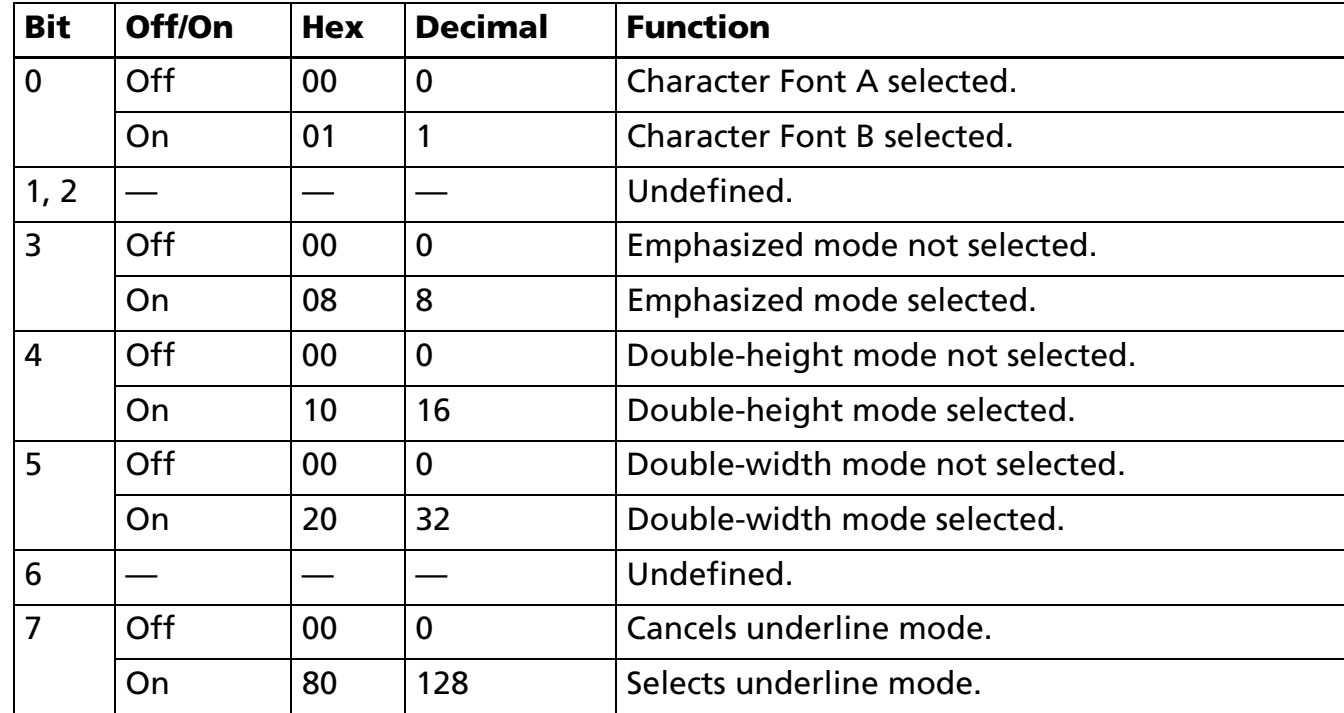

Note that although the program examples throughout this chapter use decimal numbers, binary, decimal, and hexadecimal numbers all have the same printing results.